# **HTCondor Manual**

Release 9.12.0

**HTCondor Team** 

Oct 05, 2022

# CONTENTS

| 1 | Getti<br>1.1<br>1.2<br>1.3<br>1.4<br>1.5<br>1.6<br>1.7                                                                                              | Docker Images                                                                                                    | <b>3</b><br>5<br>7<br>8<br>10<br>12<br>13                                          |
|---|----------------------------------------------------------------------------------------------------|----------------------------------------------------------------------------------------------------|------------------------------------------------------------------------------------|
| 2 | Over<br>2.1<br>2.2<br>2.3<br>2.4<br>2.5<br>2.6                                                                                                    | High-Throughput Computing (HTC) and its Requirements                                                                                                    | <ol> <li>19</li> <li>19</li> <li>20</li> <li>21</li> <li>21</li> <li>22</li> </ol> |
| 3 | 3.1<br>3.2<br>3.3<br>3.4<br>3.5<br>3.6<br>3.7<br>3.8<br>3.9<br>3.10<br>3.11<br>3.12<br>3.13<br>3.14<br>3.15<br>3.16<br>3.17<br>3.18<br>3.19<br>3.20 | HTCondor Quick Start GuideWelcome and Introduction to HTCondorRunning a Job: the Steps To TakeSubmitting a JobSubmitting Jobs Without a Shared File System: HTCondor's File Transfer MechanismManaging a JobAutomatically managing a jobServices for Running JobsPriorities and PreemptionDAGMan WorkflowsJob SetsJob SetsIn Matchmaking with ClassAdsIn Matchmaking with ClassAdsIn Parallel ApplicationsIn Parallel ApplicationsIn Docker Universe ApplicationsIn Container Universe JobsIn Scheduling ApplicationsIn Time Scheduling for Job Execution | .62<br>.63<br>.68                                                                  |
|   | 3.21<br>3.22                                                                                                    | Special Environment Considerations    1      Potential Problems    1                                                                                                    |                                                                                    |

| 4 | Adm                                                                                                    | inistrators' Manual                                                | 179                                                                                                    |
|---|----------------------------------------------------------------------------------------------------|--------------------------------------------------------------------|----------------------------------------------------------------------------------------------------|
|   | 4.1                                                                                                    | Introduction                                                       | 179                                                                                                    |
|   | 4.2                                                                                                    | Starting Up, Shutting Down, Reconfiguring, and Restarting HTCondor | 182                                                                                                    |
|   | 4.3                                                                                                    | Introduction to Configuration                                      | 184                                                                                                    |
|   | 4.4                                                                                                    | Configuration Templates                                            | 199                                                                                                    |
|   | 4.5                                                                                                    | Configuration Macros                                               | 205                                                                                                    |
|   | 4.6                                                                                                    | User Priorities and Negotiation                                    | 326                                                                                                    |
|   | 4.7                                                                                                    | Policy Configuration for Execute Hosts and for Submit Hosts        | 336                                                                                                    |
|   | 4.8                                                                                                    | Security                                                           | 374                                                                                                    |
|   | 4.9                                                                                                    | Networking (includes sections on Port Usage and CCB)               |                                                                                                    |
|   | 4.10                                                                                                    | DaemonCore                                                         |                                                                                                    |
|   | 4.11                                                                                                    | Hooks                                                              |                                                                                                    |
|   | 4.12                                                                                                    | Logging in HTCondor                                                |                                                                                                    |
|   | 4.13                                                                                                    | Monitoring                                                         |                                                                                                    |
|   | 4.14                                                                                                    | The High Availability of Daemons                                   |                                                                                                    |
|   | 4.15                                                                                                    | Setting Up for Special Environments                                |                                                                                                    |
|   | 4.16                                                                                                    | Java Support Installation                                          |                                                                                                    |
|   | 4.17                                                                                                    | Setting Up the VM and Docker Universes                             |                                                                                                    |
|   | 4.18                                                                                                    | Singularity Support                                                |                                                                                                    |
|   | 4.10                                                                                                    | Power Management                                                   |                                                                                                    |
|   | 4.19                                                                                                    | Windows Installer                                                  |                                                                                                    |
|   |                                                                                                    | Directories                                                        |                                                                                                    |
|   | 4.21                                                                                                    |                                                                    | 493                                                                                                    |
| 5 | Class                                                                                                    | ۶۵ de                                                              | 495                                                                                                    |
| J | 5.1                                                                                                    | HTCondor's ClassAd Mechanism                                       |                                                                                                    |
|   | 5.2                                                                                                    | ClassAd Transforms                                                 |                                                                                                    |
|   | 5.3                                                                                                    | Print Formats                                                      |                                                                                                    |
|   | 5.5                                                                                                    |                                                                    | 517                                                                                                    |
| 6 | Grid                                                                                                    | Computing                                                          | 525                                                                                                    |
|   |                                                                                                    |                                                                    |                                                                                                    |
|   | 6.1                                                                                                    | Introduction                                                       | 525                                                                                                    |
|   | 6.1<br>6.2                                                                                                    | Introduction                                                       |                                                                                                    |
|   | 6.2                                                                                                    | Connecting HTCondor Pools with Flocking                            | 526                                                                                                    |
|   | 6.2<br>6.3                                                                                                    | Connecting HTCondor Pools with Flocking                            | 526<br>527                                                                                                    |
|   | 6.2                                                                                                    | Connecting HTCondor Pools with Flocking                            | 526<br>527                                                                                                    |
| 7 | 6.2<br>6.3<br>6.4                                                                                                    | Connecting HTCondor Pools with Flocking                            | 526<br>527                                                                                                    |
| 7 | 6.2<br>6.3<br>6.4                                                                                                    | Connecting HTCondor Pools with Flocking                            | 526<br>527<br>539<br><b>549</b>                                                                                                   |
| 7 | 6.2<br>6.3<br>6.4<br>Clou                                                                                                    | Connecting HTCondor Pools with Flocking                            | 526<br>527<br>539<br><b>549</b><br>549                                                                                            |
| 7 | 6.2<br>6.3<br>6.4<br><b>Clou</b><br>7.1                                                                                                    | Connecting HTCondor Pools with Flocking                            | 526<br>527<br>539<br><b>549</b><br>549<br>550                                                                                     |
| 7 | <ul> <li>6.2</li> <li>6.3</li> <li>6.4</li> <li>Clou</li> <li>7.1</li> <li>7.2</li> </ul>                                                                                                    | Connecting HTCondor Pools with Flocking                            | 526<br>527<br>539<br><b>549</b><br>549<br>550<br>557                                                                              |
| 7 | <ul> <li>6.2</li> <li>6.3</li> <li>6.4</li> <li>Clou</li> <li>7.1</li> <li>7.2</li> <li>7.3</li> <li>7.4</li> </ul>                                                                                             | Connecting HTCondor Pools with Flocking                            | 526<br>527<br>539<br><b>549</b><br>549<br>550<br>557<br>562                                                                       |
| 7 | <ul> <li>6.2</li> <li>6.3</li> <li>6.4</li> <li>Clou</li> <li>7.1</li> <li>7.2</li> <li>7.3</li> <li>7.4</li> <li>7.5</li> </ul>                                                                                | Connecting HTCondor Pools with Flocking                            | 526<br>527<br>539<br>549<br>549<br>550<br>557<br>562<br>564                                                                       |
| 7 | 6.2<br>6.3<br>6.4<br><b>Clou</b><br>7.1<br>7.2<br>7.3<br>7.4<br>7.5<br>7.6                                                                                                    | Connecting HTCondor Pools with Flocking                            | 526<br>527<br>539<br>549<br>550<br>557<br>562<br>564<br>565                                                                       |
| 7 | 6.2<br>6.3<br>6.4<br><b>Clou</b><br>7.1<br>7.2<br>7.3<br>7.4<br>7.5<br>7.6<br>7.7                                                                                                    | Connecting HTCondor Pools with Flocking                            | 526<br>527<br>539<br>549<br>550<br>557<br>562<br>564<br>565<br>567                                                                |
| 7 | 6.2<br>6.3<br>6.4<br><b>Clou</b><br>7.1<br>7.2<br>7.3<br>7.4<br>7.5<br>7.6                                                                                                    | Connecting HTCondor Pools with Flocking                            | 526<br>527<br>539<br>549<br>550<br>557<br>562<br>564<br>565<br>567                                                                |
| 7 | 6.2<br>6.3<br>6.4<br>7.1<br>7.2<br>7.3<br>7.4<br>7.5<br>7.6<br>7.7<br>7.8                                                                                                    | Connecting HTCondor Pools with Flocking                            | 526<br>527<br>539<br>549<br>550<br>557<br>562<br>564<br>565<br>567                                                                |
|   | 6.2<br>6.3<br>6.4<br>7.1<br>7.2<br>7.3<br>7.4<br>7.5<br>7.6<br>7.7<br>7.8                                                                                                    | Connecting HTCondor Pools with Flocking                            | 526<br>527<br>539<br>549<br>550<br>557<br>562<br>564<br>565<br>567<br>567                                                         |
|   | <ul> <li>6.2</li> <li>6.3</li> <li>6.4</li> <li>Clou</li> <li>7.1</li> <li>7.2</li> <li>7.3</li> <li>7.4</li> <li>7.5</li> <li>7.6</li> <li>7.7</li> <li>7.8</li> <li>Appl</li> </ul>                           | Connecting HTCondor Pools with Flocking                            | 526<br>527<br>539<br>549<br>550<br>557<br>562<br>564<br>565<br>567<br>567<br><b>569</b><br>569                                    |
|   | 6.2<br>6.3<br>6.4<br><b>Clou</b><br>7.1<br>7.2<br>7.3<br>7.4<br>7.5<br>7.6<br>7.7<br>7.8<br><b>Appl</b><br>8.1                                                                                                  | Connecting HTCondor Pools with Flocking                            | 526<br>527<br>539<br>549<br>550<br>557<br>562<br>564<br>565<br>567<br>567<br><b>569</b><br>569<br>675                             |
|   | <ul> <li>6.2</li> <li>6.3</li> <li>6.4</li> <li>Clou</li> <li>7.1</li> <li>7.2</li> <li>7.3</li> <li>7.4</li> <li>7.5</li> <li>7.6</li> <li>7.7</li> <li>7.8</li> <li>Appl</li> <li>8.1</li> <li>8.2</li> </ul> | Connecting HTCondor Pools with Flocking                            | 526<br>527<br>539<br>549<br>550<br>557<br>562<br>564<br>565<br>567<br>567<br>567<br>569<br>675<br>675                             |
|   | 6.2<br>6.3<br>6.4<br><b>Clou</b><br>7.1<br>7.2<br>7.3<br>7.4<br>7.5<br>7.6<br>7.7<br>7.8<br><b>Appl</b><br>8.1<br>8.2<br>8.3                                                                                    | Connecting HTCondor Pools with Flocking                            | 526<br>527<br>539<br>549<br>550<br>557<br>562<br>564<br>565<br>567<br>567<br>567<br>569<br>675<br>675                             |
|   | 6.2<br>6.3<br>6.4<br><b>Clou</b><br>7.1<br>7.2<br>7.3<br>7.4<br>7.5<br>7.6<br>7.7<br>7.8<br><b>Appl</b><br>8.1<br>8.2<br>8.3<br>8.4                                                                             | Connecting HTCondor Pools with Flocking                            | 526<br>527<br>539<br>549<br>550<br>557<br>562<br>564<br>565<br>567<br>567<br>567<br>569<br>675<br>675                             |
| 8 | 6.2<br>6.3<br>6.4<br><b>Clou</b><br>7.1<br>7.2<br>7.3<br>7.4<br>7.5<br>7.6<br>7.7<br>7.8<br><b>Appl</b><br>8.1<br>8.2<br>8.3<br>8.4                                                                             | Connecting HTCondor Pools with Flocking                            | 526<br>527<br>539<br>549<br>550<br>557<br>562<br>564<br>565<br>567<br>567<br>567<br>569<br>675<br>675<br>682                      |
| 8 | 6.2<br>6.3<br>6.4<br><b>Clou</b><br>7.1<br>7.2<br>7.3<br>7.4<br>7.5<br>7.6<br>7.7<br>7.8<br><b>Appl</b><br>8.1<br>8.2<br>8.3<br>8.4<br><b>Platf</b>                                                             | Connecting HTCondor Pools with Flocking                            | 526<br>527<br>539<br>549<br>550<br>557<br>562<br>564<br>565<br>567<br>567<br>567<br>569<br>675<br>675<br>682<br><b>683</b><br>683 |
| 8 | 6.2<br>6.3<br>6.4<br><b>Clou</b><br>7.1<br>7.2<br>7.3<br>7.4<br>7.5<br>7.6<br>7.7<br>7.8<br><b>Appl</b><br>8.1<br>8.2<br>8.3<br>8.4<br><b>Platf</b><br>9.1                                                      | Connecting HTCondor Pools with Flocking                            | 526<br>527<br>539<br>549<br>550<br>557<br>562<br>564<br>565<br>567<br>567<br>567<br>569<br>675<br>682<br><b>683</b><br>683<br>683 |

| 10 | Frequently Asked Questions (FAQ)                                        | 695 |
|----|-------------------------------------------------------------------------|-----|
| 11 | Contrib and Source Modules                                              | 697 |
|    | 11.1 Introduction                                                       |     |
|    | 11.2 The HTCondorView Client Contrib Module                             |     |
|    | 11.3 Job Monitor/Log Viewer                                             |     |
|    |                                                                         |     |
| 12 | Version History and Release Notes                                       | 701 |
|    | 12.1 Introduction to HTCondor Versions                                  | 701 |
|    | 12.2 Upgrading from an 8.8 LTS release to a 9.0 LTS release of HTCondor |     |
|    | 12.3 Version 9 Feature Releases                                         |     |
|    | 12.4 Version 9.0 LTS Releases                                           |     |
|    | 12.5 Version 8.9 Feature Releases                                       |     |
|    | 12.6 Version 8.8 LTS Releases                                           | 757 |
| 13 | Command Reference Manual (man pages)                                    | 773 |
| 10 | 13.1 classad_eval                                                       | 773 |
|    | 13.2 <i>ClassAds</i>                                                    |     |
|    | 13.3 condor_adstash                                                     |     |
|    | 13.4 condor_advertise                                                   |     |
|    | 13.5 condor_annex                                                       |     |
|    | 13.6 condor_check_password                                              |     |
|    | 13.7 condor_check_userlogs                                              |     |
|    | 13.8 <i>condor_chirp</i>                                                |     |
|    | 13.9 condor_configure                                                   |     |
|    | 13.10 condor_config_val                                                 |     |
|    | 13.11 condor_continue                                                   |     |
|    | 13.12 condor_dagman                                                     | 798 |
|    | 13.13 condor_drain                                                      | 802 |
|    | 13.14 condor_evicted_files                                              | 804 |
|    | 13.15 condor_fetchlog                                                   | 805 |
|    | 13.16 condor_findhost                                                   | 806 |
|    | 13.17 condor_gather_info                                                | 808 |
|    | 13.18 condor_gpu_discovery                                              | 810 |
|    | 13.19 condor_history                                                    |     |
|    | 13.20 condor_hold                                                       |     |
|    | 13.21 condor_install                                                    |     |
|    | 13.22 condor_job_router_info                                            |     |
|    | 13.23 condor_master                                                     |     |
|    | 13.24 condor_now                                                        |     |
|    | 13.25 condor_off                                                        |     |
|    | 13.26 condor_on                                                         |     |
|    | 13.27 condor_ping                                                       |     |
|    | 13.28 condor_pool_job_report                                            |     |
|    | 13.29 condor_power                                                      |     |
|    | 13.30 condor_preen                                                      |     |
|    | 13.31 condor_prio                                                       | 830 |
|    | 13.32 condor_procd                                                      | 831 |
|    | 13.33 condor_q                                                          | 833 |
|    | 13.34 condor_gedit                                                      | 845 |
|    | 13.35 condor_qsub                                                       | 847 |
|    | 13.36 condor_reconfig                                                   |     |
|    | 13.37 condor_release                                                    |     |
|    | 13.38 condor_remote_cluster                                             | 033 |

| 13.39 | condor_reschedule                 | 354 |
|-------|-----------------------------------|-----|
| 13.40 | condor_restart                    | 355 |
| 13.41 | condor_rm                         | 357 |
| 13.42 | <i>condor_rmdir</i>               | 358 |
| 13.43 | condor_router_history             | 359 |
| 13.44 | <i>condor_router_q</i>            | 860 |
| 13.45 | <i>condor_router_rm</i>           | 860 |
| 13.46 | <i>condor_run</i>                 | 861 |
| 13.47 | condor_set_shutdown               | 363 |
| 13.48 | <i>condor_sos</i>                 | 364 |
| 13.49 | <i>condor_ssh_start</i>           | 365 |
| 13.50 | condor_ssh_to_job                 | 366 |
| 13.51 | condor_ssl_fingerprint            | 369 |
| 13.52 | condor_stats                      | 370 |
|       | condor_status                     |     |
|       | condor_store_cred                 |     |
|       | condor_submit                     |     |
|       | condor_submit_dag                 |     |
|       | condor_suspend                    |     |
|       | <i>condor_tail</i>                |     |
|       | condor_token_create               |     |
|       | <i>condor_token_fetch</i>         |     |
|       | condor_token_list                 |     |
|       | condor_token_request              |     |
|       | condor_token_request_approve      |     |
|       | condor_token_request_auto_approve |     |
|       | condor_token_request_list         |     |
|       | <i>condor_top</i>                 |     |
|       | condor_transfer_data              |     |
|       | condor_transform_ads              |     |
| 13.69 | condor_update_machine_ad          | 948 |
| 13.70 | condor_updates_stats              | 949 |
|       | condor_urlfetch                   |     |
| 13.72 | condor_userlog                    | 952 |
|       | condor_userprio                   |     |
|       | <i>condor_vacate</i>              |     |
| 13.75 | condor_vacate_job                 | 959 |
|       | •                                 | 961 |
| 13.77 | condor_wait                       | 962 |
| 13.78 | condor_watch_q                    | 963 |
|       | <i>condor_who</i>                 |     |
| 13.80 | get_htcondor                      | 969 |
|       | gidd_alloc                        |     |
|       | htcondor                          |     |
| 13.83 | procd_ctl                         | 973 |
|       |                                   |     |
|       |                                   | 075 |
| 14.1  | 51                                | 975 |
| 14.2  | Accounting ClassAd Attributes     |     |
| 14.3  | Job ClassAd Attributes            |     |
| 14.4  |                                   | 999 |
| 14.5  | DaemonMaster ClassAd Attributes   |     |
| 14.6  | Scheduler ClassAd Attributes      |     |
| 14.7  | Negotiator ClassAd Attributes     | 022 |

|     | 14.8   | Submitter ClassAd Attributes                            | 1024 |
|-----|--------|---------------------------------------------------------|------|
|     | 14.9   | Defrag ClassAd Attributes                               | 1024 |
|     | 14.10  | Collector ClassAd Attributes                            | 1026 |
|     | 14.11  | ClassAd Attributes Added by the <i>condor_collector</i> | 1028 |
|     | 14.12  | DaemonCore Statistics Attributes                        | 1029 |
| 15  | Code   | s and Other Needed Values                               | 1031 |
|     | 15.1   | <i>condor_shadow</i> Exit Codes                         | 1031 |
|     | 15.2   | Job Event Log Codes                                     | 1032 |
|     | 15.3   | Job Universe Numbers                                    | 1037 |
|     | 15.4   | DaemonCore Command Numbers                              | 1037 |
|     | 15.5   | DaemonCore Daemon Exit Codes                            | 1038 |
| 16  | Index  | X                                                       | 1039 |
| 17  | Licer  | nsing and Copyright                                     | 1041 |
| Py  | thon N | Module Index                                            | 1043 |
| Inc | lex    |                                                         | 1045 |

Center for High Throughput Computing, University of Wisconsin–Madison. October 5, 2022

#### CHAPTER

## **GETTING HTCONDOR**

# 1.1 Windows (as Administrator)

Installation of HTCondor must be done by a user with administrator privileges. We have provided quickstart instructions below to walk you through a single-node HTCondor installation using the HTCondor Windows installer GUI.

For more information about the installation options, or how to use the installer in unattended batch mode, see the complete *Windows Installer* guide.

It is possible to manually install HTCondor on Windows, without the provided MSI program, but we strongly discourage this unless you have a specific need for this approach and have extensive HTCondor experience.

### **1.1.1 Quickstart Installation Instructions**

To download the latest HTCondor Windows Installer:

- 1. Go to the current channel download site.
- 2. Click on the second-latest version. (The latest version should always be the under-development version and will only have daily builds.)
- 3. Click on the release folder.
- 4. Click on the file ending in .msi (usually the first one).

Start the installer by double clicking on the MSI file once it's downloaded. Then follow the directions below for each option.

If HTCondor is already installed. If HTCondor has been previously installed, a dialog box will appear before the installation of HTCondor proceeds. The question asks if you wish to preserve your current HTCondor configuration files. Answer yes or no, as appropriate.

If you answer yes, your configuration files will not be changed, and you will proceed to the point where the new binaries will be installed.

If you answer no, then there will be a second question that asks if you want to use answers given during the previous installation as default answers.

- STEP 1: License Agreement. Agree to the HTCondor license agreement.
- STEP 2: HTCondor Pool Configuration. Choose the option to create a new pool and enter a name.
- **STEP 3: This Machine's Roles.** Check the "submit jobs" box. From the list of execution options, choose "always run jobs".
- STEP 4: The Account Domain. Skip this entry.
- STEP 5: E-mail Settings. Specify the desired email address(es), if any.

STEP 6: Java Settings. If this entry is already set, accept it. Otherwise, skip it.

STEP 7: Host Permission Settings. Enter 127.0.0.1 for all settings.

STEP 8: VM Universe Setting. Disable the vm universe.

#### **STEP 9: Choose Destination Folder**

Accept the default settings.

This should complete the installation process. The installer will have automatically started HTCondor in the background and you do **not** need to restart Windows for HTCondor to work.

Open a command prompt to follow the next set of instructions.

#### Verifying a Single-Machine Installation

You can easily check to see if the installation procedure succeeded. The following commands should complete without errors, producing output that looks like the corresponding example.

```
condor_status
```

| Name                                               | 0pSys          | Arch    | State                  | Activity             | LoadAv         | Mem   | Actv         |
|----------------------------------------------------|----------------|---------|------------------------|----------------------|----------------|-------|--------------|
| <pre>slot1@azaphrael.org slot2@azaphrael.org</pre> | LINUX<br>LINUX |         | Unclaimed<br>Unclaimed | Benchmarking<br>Idle | 0.000<br>0.000 |       | 0+00<br>0+00 |
|                                                    | LINUX<br>LINUX |         | Unclaimed<br>Unclaimed |                      | 0.000<br>0.000 |       | 0+00<br>0+00 |
| Total Own                                          | er Claimed     | Unclaim | ed Matched             | Preempting B         | ackfill        | Draiı | n            |
| X86_64/LINUX 4                                     | 0 0            |         | 4                      | 0 0                  |                | 0     | 0            |
| Total 4                                            | 0 0            |         | 4                      | 0 0                  |                | 0     | 0            |

condor\_q

```
-- Schedd: azaphrael.org : <184.60.25.78:34585?... @ 11/11/20 14:44:06
OWNER BATCH_NAME SUBMITTED DONE RUN IDLE HOLD TOTAL JOB_IDS
```

Total for query: 0 jobs; 0 completed, 0 removed, 0 idle, 0 running, 0 held, 0 suspended Total for all users: 0 jobs; 0 completed, 0 removed, 0 idle, 0 running, 0 held, 0... → suspended

If both commands worked, the installation likely succeeded.

#### Where to Go from Here

- For a brief introduction to running jobs with HTCondor, see the HTCondor Quick Start Guide.
- If you're looking to set up a multi-machine pool, go to the Administrative Quick Start Guide.

### 1.1.2 Setting Up a Whole Pool with Windows

Follow the instructions above through Step 1. Then, customize the installation as follows:

STEP 2: HTCondor Pool Configuration.

Create a new pool only on the machine you've chosen as their central manager. See the *Administrative Quick Start Guide*. Otherwise, choose the option to join an existing pool and enter the name or IP address of the central manager.

STEP 3: This Machine's Roles.

Check the "submit jobs" box to select the submit role, or choose "always run jobs" to select the execute role.

- **STEP 4: The Account Domain.** Enter the same name on all submit-role machines. This helps ensure that a user can't get more resources by logging in to more than one machine.
- STEP 5: E-mail Settings. Specify the desired email address(es), if any.
- STEP 6: Java Settings. If this entry is already set, accept it. Otherwise, skip it.

Experienced users who know they want to use the **java** universe should instead enter the path to the Java executable on the machine, if it isn't already set, or they want to use a different one.

To disable use of the **java** universe, leave the field blank.

**STEP 7: Host Permission Settings.** Leave all three entries blank and configure security as appropriate for the machine's role by editing HTCondor configuration files; see the get\_htcondor *man page* for details.

STEP 8: VM Universe Setting. Disable the vm universe.

Experienced users with VMWare and Perl already installed may enable the vm universe.

#### **STEP 9: Choose Destination Folder**

Experienced users may change the default installation path (c:\Condor), but we don't recommend doing so. The default path is assumed in a number of script and configuration paths, so you should expect problems if you do so.

# 1.2 Linux (as root)

For ease of installation on Linux, we provide a script that will automatically download, install and start HTCondor.

### **1.2.1 Quickstart Installation Instructions**

#### Warning:

- RedHat systems must be attached to a subscription.
- Debian and Ubuntu containers don't come with curl installed, so run the following first.

apt-get update && apt-get install -y curl

The command below shows how to download the script and run it immediately; if you would like to inspect it first, see *Inspecting the Script*. The default behavior will create a complete HTCondor pool with its multiple roles on one computer, referred to in this manual as a "minicondor." Experienced users who are making an HTCondor pool out

of multiple machines should add a flag to select the desired role; see the Administrative Quick Start Guide for more details.

curl -fsSL https://get.htcondor.org | sudo /bin/bash -s -- --no-dry-run

If you see an error like bash: sudo: command not found, try re-running the command above without the sudo.

#### **Inspecting the Script**

If you would like to inspect the script before you running it on your system as root, you can:

- read the script;
- compare the script to the versions in our GitHub repository;
- or run the script as user nobody, dropping the --no-dry-run flag. This will cause the script to print out what it would do if run for real. You can then inspect the output and copy-and-paste it to perform the installation.

#### Verifying a Single-Machine Installation

You can easily check to see if the installation procedure succeeded. The following commands should complete without errors, producing output that looks like the corresponding example.

condor\_status

| Name                                                            |      | OpSys | Arch   | State     | Activity     | LoadAv | Mem  | Actv |
|-----------------------------------------------------------------|------|-------|--------|-----------|--------------|--------|------|------|
| slot1@azaphrael                                                 | .org | LINUX | X86_64 | Unclaimed | Benchmarking | 0.000  | 2011 | 0+00 |
| slot2@azaphrael                                                 | .org | LINUX | X86_64 | Unclaimed | Idle         | 0.000  | 2011 | 0+00 |
| slot3@azaphrael                                                 | .org | LINUX | X86_64 | Unclaimed | Idle         | 0.000  | 2011 | 0+00 |
| slot4@azaphrael                                                 | .org | LINUX | X86_64 | Unclaimed | Idle         | 0.000  | 2011 | 0+00 |
| Total Owner Claimed Unclaimed Matched Preempting Backfill Drain |      |       |        |           |              |        |      |      |
| X86_64/LINUX                                                    | 4    | 0     |        |           |              |        |      |      |

condor\_q

```
-- Schedd: azaphrael.org : <184.60.25.78:34585?... @ 11/11/20 14:44:06
OWNER BATCH_NAME SUBMITTED DONE RUN IDLE HOLD TOTAL JOB_IDS
Total for query: 0 jobs; 0 completed, 0 removed, 0 idle, 0 running, 0 held, 0 suspended
Total for all users: 0 jobs; 0 completed, 0 removed, 0 idle, 0 running, 0 held, 0.
→ suspended
```

If both commands worked, the installation likely succeeded.

#### Where to Go from Here

- For a brief introduction to running jobs with HTCondor, see the HTCondor Quick Start Guide.
- If you're looking to set up a multi-machine pool, go to the Administrative Quick Start Guide.

### 1.2.2 Setting Up a Whole Pool

The details of using this installation procedure to create a multi-machine HTCondor pool are described in the admin quick-start guide: *Administrative Quick Start Guide*.

# 1.3 Linux (from our repositories)

If you're not already familiar with HTCondor, we recommend you follow our *instructions* for your first installation.

If you're looking to automate the installation of HTCondor using your existing toolchain, the latest information is embedded in the output of the script run as part of the *instructions*. This script can be run as a normal user (or **nobody**), so we recommend this approach.

Otherwise, this page contains information about the RPM and deb repositories we offer. These repositories will almost always have more recent releases than the distributions.

### 1.3.1 RPM-based Distributions

We support five RPM-based platforms: RedHat and CentOS 7; Redhat and CentOS 8; and Amazon Linux 2. Binaries are only available for x86-64.

Repository packages are available for each platform:

- RedHat 7
- RedHat 8
- CentOS 7
- CentOS 8
- Amazon Linux 2

The HTCondor packages on these platforms depend on the corresponding version of EPEL.

Additionally, the following repositories are required for specific platforms:

- On RedHat 7, rhel-\*-optional-rpms, rhel-\*-extras-rpms, and rhel-ha-for-rhel-\*-server-rpms.
- On RedHat 8, codeready-builder-for-rhel-8-\${ARCH}-rpms.
- On CentOS 8, powertools (or PowerTools).

### 1.3.2 deb-based Distributions

We support four deb-based platforms: Debian 9 and 10; and Ubuntu 18.04 and 20.04. Binaries are only available for x86-64. These repositories also include the source packages.

#### Debian 9 and 10

Add our Debian signing key with apt-key add before adding the repositories below.

- Debian 9: deb [arch=amd64] http://research.cs.wisc.edu/htcondor/repo/debian/current stretch main
- Debian 10: deb [arch=amd64] http://research.cs.wisc.edu/htcondor/repo/debian/current buster main

#### Ubuntu 18.04 and 20.04

Add our Ubuntu signing key with apt-key add before adding the repositories below.

- Ubuntu 18.04: deb [arch=amd64] http://research.cs.wisc.edu/htcondor/repo/ubuntu/current bionic main
- Ubuntu 20.04: deb [arch=amd64] http://research.cs.wisc.edu/htcondor/repo/ubuntu/current focal main

### 1.4 Linux or macOS (as user)

Installing HTCondor on Linux or macOS as a normal user is a multi-step process. Note that a user-install of HTCondor is always self-contained on a single machine; if you want to create a multi-machine HTCondor pool, you will need to have administrative privileges on the relevant machines and follow the instructions here: *Administrative Quick Start Guide*.

#### 1.4.1 Download

The first step is to download HTCondor for your platform. If you know which platform you're using, that HTCondor supports it, and which version you want, you can download the corresponding file from our website; otherwise, we recommend using our download script, as follows.

```
cd
curl -fsSL https://get.htcondor.org | /bin/bash -s -- --download
```

#### 1.4.2 Install

Unpack the tarball and rename the resulting directory:

```
tar -x -f condor.tar.gz
mv condor-*stripped condor
```

You won't need condor.tar.gz again, so you can remove it now if you wish.

### 1.4.3 Configure

cd condor

./bin/make-personal-from-tarball

### 1.4.4 Using HTCondor

You'll need to run the following command now, and every time you log in:

. ~/condor/condor.sh

Then to start HTCondor (if the machine has rebooted since you last logged in):

condor\_master

It will finish silently after starting up, if everything went well.

#### Verifying a Single-Machine Installation

You can easily check to see if the installation procedure succeeded. The following commands should complete without errors, producing output that looks like the corresponding example.

condor\_status

| Name                                                            |     | OpSys | Arch   | State     | Activity     | LoadAv | Mem  | Actv |
|-----------------------------------------------------------------|-----|-------|--------|-----------|--------------|--------|------|------|
| slot1@azaphrael.                                                | org | LINUX | X86_64 | Unclaimed | Benchmarking | 0.000  | 2011 | 0+00 |
| slot2@azaphrael.                                                | org | LINUX | X86_64 | Unclaimed | Idle         | 0.000  | 2011 | 0+00 |
| slot3@azaphrael.                                                | org | LINUX | X86_64 | Unclaimed | Idle         | 0.000  | 2011 | 0+00 |
| slot4@azaphrael.                                                | org | LINUX | X86_64 | Unclaimed | Idle         | 0.000  | 2011 | 0+00 |
| Total Owner Claimed Unclaimed Matched Preempting Backfill Drain |     |       |        |           |              |        |      |      |
| Total                                                           | 4   |       | 0      | -         |              |        |      |      |
|                                                                 | 4   | 0     | 0      | 4         | 0 0          | 4      | 0    | 0    |

condor\_q

-- Schedd: azaphrael.org : <184.60.25.78:34585?... @ 11/11/20 14:44:06
OWNER BATCH\_NAME SUBMITTED DONE RUN IDLE HOLD TOTAL JOB\_IDS
Total for query: 0 jobs; 0 completed, 0 removed, 0 idle, 0 running, 0 held, 0 suspended
Total for all users: 0 jobs; 0 completed, 0 removed, 0 idle, 0 running, 0 held, 0\_
→suspended</pre>

If both commands worked, the installation likely succeeded.

#### Where to Go from Here

- For a brief introduction to running jobs with HTCondor, see the HTCondor Quick Start Guide.
- If you're looking to set up a multi-machine pool, go to the Administrative Quick Start Guide.

# 1.5 macOS (as root)

Installing HTCondor on macOS as root user is a multi-step process. For a multi-machine HTCondor pool, information about the roles each machine will play can be found here: *Administrative Quick Start Guide*. Note that the get\_htcondor tool cannot perform the installation steps on macOS at present. You must follow the instructions below.

Note that all of the following commands must be run as root, except for downloading and extracting the tarball.

### 1.5.1 The condor Service Account

The first step is to create a service account under which the HTCondor daemons will run. The commands that specify a PrimaryGroupID or UniqueID may fail with an error that includes eDSRecordAlreadyExists. If that occurs, you will have to retry the command with a different id number (other than 300).

```
dscl . -create /Groups/condor
dscl . -create /Groups/condor PrimaryGroupID 300
dscl . -create /Groups/condor RealName 'Condor Group'
dscl . -create /Groups/condor passwd '*'
dscl . -create /Users/condor
dscl . -create /Users/condor UniqueID 300
dscl . -create /Users/condor passwd '*'
dscl . -create /Users/condor PrimaryGroupID 300
dscl . -create /Users/condor ViserShell /Users/bin/false
dscl . -create /Users/condor RealName 'Condor User'
dscl . -create /Users/condor RealName 'Condor User'
dscl . -create /Users/condor NFSHomeDirectory /var/empty
```

### 1.5.2 Download

The next step is to download HTCondor. If you want to select a specific version of HTCondor, you can download the corresponding file from our website. Otherwise, we recommend using our download script, as follows.

```
cd
curl -fsSL https://get.htcondor.org | /bin/bash -s -- --download
```

### 1.5.3 Install

Unpack the tarball.

```
mkdir /usr/local/condor
tar -x -C /usr/local/condor --strip-components 1 -f condor.tar.gz
```

You won't need condor.tar.gz again, so you can remove it now if you wish.

Set up the log directory and default configuration files.

```
cd /usr/local/condor
mkdir -p local/log
mkdir -p local/config.d
cp etc/examples/condor_config etc/condor_config
cp etc/examples/00-htcondor-9.0.config local/config.d
```

If you are setting up a single-machine pool, then run the following command to finish the configuration.

```
cp etc/examples/00-minicondor local/config.d
```

If you are setting up part of a multi-machine pool, then you'll have to make some other configuration changes, which we don't cover here.

Next, fix up the permissions of the the installed files.

```
chown -R root:wheel /usr/local/condor
chown -R condor:condor /usr/local/condor/local/log
```

Finally, make the configuration file available at one of the well-known locations for the tools to find.

```
mkdir -p /etc/condor
ln -s /usr/local/condor/etc/condor_config /etc/condor
```

#### 1.5.4 Start the Daemons

Now, register HTCondor has a service managed by launchd and start up the daemons.

```
cp /usr/local/condor/etc/examples/condor.plist /Library/LaunchDaemons
launchctl load /Library/LaunchDaemons/condor.plist
launchctl start condor
```

### 1.5.5 Using HTCondor

You'll want to add the HTCondor bin and sbin directories to your PATH environment variable.

export PATH=\$PATH:/usr/local/condor/bin:/usr/local/condor/sbin

If you want to use the Python bindings for HTCondor, you'll want to add them to your PYTHONPATH.

export PYTHONPATH="/usr/local/condor/lib/python3\${PYTHONPATH+":"}\${PYTHONPATH-}"

#### Verifying a Single-Machine Installation

You can easily check to see if the installation procedure succeeded. The following commands should complete without errors, producing output that looks like the corresponding example.

```
condor_status
```

|                                |            | . 1     | <u></u>    |              | * 14    | 37    | A    |
|--------------------------------|------------|---------|------------|--------------|---------|-------|------|
| Name                           | OpSys      | Arch    | State      | Activity     | LoadAv  | Mem   | Actv |
|                                |            |         |            |              |         |       |      |
| <pre>slot1@azaphrael.org</pre> | LINUX      | X86_64  | Unclaimed  | Benchmarking | 0.000   | 2011  | 0+00 |
| <pre>slot2@azaphrael.org</pre> | LINUX      | X86_64  | Unclaimed  | Idle         | 0.000   | 2011  | 0+00 |
| <pre>slot3@azaphrael.org</pre> | LINUX      | X86_64  | Unclaimed  | Idle         | 0.000   | 2011  | 0+00 |
| <pre>slot4@azaphrael.org</pre> | LINUX      | X86_64  | Unclaimed  | Idle         | 0.000   | 2011  | 0+00 |
|                                |            |         |            |              |         |       |      |
| Total Own                      | er Claimed | Unclaim | ed Matched | Preempting B | ackfill | Draiı | 1    |
|                                |            |         |            |              |         |       | -    |
| X86_64/LINUX 4                 | 0 0        |         | 4          | 0 0          |         | 0     | 0    |
| _ /                            |            |         | -          |              |         |       | -    |
| Total 4                        | 0 0        |         | 4          | 0 0          |         | 0     | 0    |

condor\_q

-- Schedd: azaphrael.org : <184.60.25.78:34585?... @ 11/11/20 14:44:06 OWNER BATCH\_NAME SUBMITTED DONE RUN IDLE HOLD TOTAL JOB\_IDS

Total for query: 0 jobs; 0 completed, 0 removed, 0 idle, 0 running, 0 held, 0 suspended Total for all users: 0 jobs; 0 completed, 0 removed, 0 idle, 0 running, 0 held, 0. →suspended

If both commands worked, the installation likely succeeded.

#### Where to Go from Here

- For a brief introduction to running jobs with HTCondor, see the HTCondor Quick Start Guide.
- If you're looking to set up a multi-machine pool, go to the Administrative Quick Start Guide.

### 1.6 Docker Images

HTCondor provides images on Docker Hub.

### **1.6.1 Quickstart Instructions**

If you're just getting started with HTCondor, use htcondor/minicondor, a stand-alone HTCondor configuration. The following command will work on most systems with Docker installed:

docker run -it htcondor/minicondor:v8.9.9-el7

From here, you can proceed to the HTCondor Quick Start Guide.

### 1.6.2 Setting Up a Whole Pool with Docker

If you're looking to set up a whole pool, the following images correspond to the three required roles. See the *Administrative Quick Start Guide* for more information about the roles and how to configure these images to work together.

- htcondor/cm, an image configured as a central manager
- htcondor/execute, an image configured as an execute node
- htcondor/submit, an image configured as a submit node

All images are tagged by <version>-<os>, for example, 8.9.9-e17. Not all versions are available for all supported operating systems.

# **1.7 Administrative Quick Start Guide**

This guide does not contain step-by-step instructions for *getting HTCondor*. Rather, it is a guide to joining multiple machines into a single pool of computational resources for use by HTCondor jobs.

This guide begins by briefly describing the three roles required by every HTCondor pool, as well as the resources and networking required by each of those roles. This information will enable you to choose which machine(s) will perform which role(s). This guide also includes instructions on how to use the get\_htcondor tool to install and configure Linux (or Mac) machines to perform each of the roles.

If you're curious, using Windows machines, or you want to automate the configuration of their pool using a tool like Puppet, the *last section* of this guide briefly describes what the get\_htcondor tool does and provides a link to the rest of the details.

#### Single-machine Installations

If you just finished installing a single-machine ("mini") HTCondor using get\_htcondor, you can just run get\_htcondor again (and follow its instructions) to reconfigure the machine to be one of these three roles; this may destroy any other configuration changes you've made.

We don't recommend trying to add a machine configured as a "mini" HTCondor to the pool, or trying to add execute machines to an existing "mini" HTCondor pool. We also don't recommend creating an entire pool out of unprivileged installations.

### **1.7.1 The Three Roles**

Even a single-machine installation of HTCondor performs all three roles.

#### The Execute Role

The most common reason for adding a machine to an HTCondor pool is to make another machine execute HTCondor jobs; the first major role, therefore, is the execute role. This role is responsible for the technical aspects of actually running, monitoring, and managing the job's executable; transferring the job's input and output; and advertising, monitoring, and managing the resources of the execute machine. HTCondor can manage pools containing tens of thousands of execute machines, so this is by far the most common role.

The execute role itself uses very few resources, so almost any machine can contribute to a pool. The execute role can run on a machine with only outbound network connectivity, but being able to accept inbound connections from the machine(s) performing the submit role will simplify setup and reduce overhead. The execute machine does not need

to allow user access, or even share user IDs with other machines in the pool (although this may be very convenient, especially on Windows).

#### **The Submit Role**

We'll discuss what "advertising" a machine's resources means in the next section, but the execute role leaves an obvious question unanswered: where do the jobs come from? The answer is the submit role. This role is responsible for accepting, monitoring, managing, and scheduling jobs on its assigned resources; transferring the input and output of jobs; and requesting and accepting resource assignments. (A "resource" is some reserved fraction of an execute machine.) HTCondor allows arbitrarily many submit roles in a pool, but for administrative convenience, most pools only have one, or a small number, of machines acting in the submit role.

A submit-role machine requires a bit under a megabyte of RAM for each running job, and its ability to transfer data to and from the execute-role machines may become a performance bottleneck. We typically recommend adding another submit machine for every twenty thousand simultaneously running jobs. A submit machine must have outbound network connectivity, but a submit machine without inbound network connectivity can't use execute-role machines without inbound network connectivity. As execute machines are more numerous, submit machines typically allow inbound connections. Although you may allow users to submit jobs over the network, we recommend allowing users SSH access to the submit machine.

#### **The Central Manager Role**

Only one machine in each HTCondor pool can perform this role (barring certain high-availability configurations, where only one machine can perform this role at a time). A central manager matches resource requests – generated by the submit role based on its jobs – with the resources described by the execute machines. We refer to sending these (automatically-generated) descriptions to the central manager as "advertising" because it's the primary way execute machines get jobs to run.

A central manager must accept connections from each execute machine and each submit machine in a pool. However, users should never need access to the central manager. Every machine in the pool updates the central manager every few minutes, and it answers both system and user queries about the status of the pool's resources, so a fast network is important. For very large pools, memory may become a limiting factor.

### 1.7.2 Assigning Roles to Machines

The easiest way to assign a role to a machine is when you initially *get HTCondor*. You'll need to supply the same password for each machine in the same pool; sharing that secret is how the machines recognize each other as members of the same pool, and connections between machines are encrypted with it. (HTCondor uses port 9618 to communicate, so make sure that the machines in your pool accept TCP connections on that port from each other.) In the command lines below, replace *htcondor\_password* with the password you want to use. In addition to the password, you must specify the name of the central manager, which may be a host name (which must resolve on all machines in the pool) or an IP address. In the command lines below, replace *central\_manager\_name* with the host name or IP address you want to use.

When you *get HTCondor*, start with the central manager, then add the submit machine(s), and then add the execute machine(s). You may not have sudo installed; you may omit it from the command lines below if you run them as root.

#### **Central Manager**

```
curl -fsSL https://get.htcondor.org | sudo GET_HTCONDOR_PASSWORD="$htcondor_password" /
→bin/bash -s -- --no-dry-run --central-manager $central_manager_name
```

#### Submit

```
curl -fsSL https://get.htcondor.org | sudo GET_HTCONDOR_PASSWORD="$htcondor_password" /
→bin/bash -s -- -no-dry-run --submit $central_manager_name
```

#### Execute

```
curl -fsSL https://get.htcondor.org | sudo GET_HTCONDOR_PASSWORD="$htcondor_password" /
→bin/bash -s -- -no-dry-run --execute $central_manager_name
```

At this point, users logged in on the submit machine should be able to see execute machines in the pool (using condor\_status), submit jobs (using condor\_submit), and see them run (using condor\_q).

#### **Creating a Multi-Machine Pool using Windows or Containers**

If you are creating a multi-machine HTCondor pool on Windows computers or using containerization, please see the "Setting Up a Whole Pool" section of the relevant installation guide:

- Setting Up a Whole Pool with Windows
- Setting Up a Whole Pool with Docker

#### 1.7.3 Where to Go from Here

There are two major directions you can go from here, but before we discuss them, a warning.

#### **Making Configuration Changes**

HTCondor configuration files should generally be owned by root (or Administrator, on Windows), but readable by all users. We recommend that you don't make changes to the configuration files established by the installation procedure; this avoids conflicts between your changes and any changes we may have to make to the base configuration in future updates. Instead, you should add (or edit) files in the configuration directory; its location can be determined on a given machine by running condor\_config\_val LOCAL\_CONFIG\_DIR there. HTCondor will process files in this directory in lexicographic order, so we recommend naming files ##-name.config so that, for example, a setting in 00-base. config will be overridden by a setting in 99-specific.config.

#### **Enabling Features**

Some features of HTCondor, for one reason or another, aren't (or can't be) enabled by default. Areas of potentially general interest include:

- Setting Up for Special Environments (particularly Enabling the Fetching and Use of OAuth2 Credentials and Limiting Resource Usage Using Cgroups),
- Setting Up the VM and Docker Universes
- Singularity Support

#### **Implementing Policies**

Although your HTCondor pool should be fully functional at this point, it may not be behaving precisely as you wish, particularly with respect to resource allocation. You can tune how HTCondor allocates resources to users, or groups of users, using the user priority and group quota systems, described in *User Priorities and Negotiation*. You can enforce machine-specific policies – for instance, preferring GPU jobs on machines with GPUs – using the options described in *Policy Configuration for Execute Hosts and for Submit Hosts*.

#### **Further Reading**

- It may be helpful to at least skim the *Users' Manual* to get an idea of what your users might want or expect, particularly the sections on *DAGMan Workflows*, *Choosing an HTCondor Universe*, and *Self-Checkpointing Applications*.
- Understanding HTCondor's ClassAd Mechanism is essential for many administrative tasks.
- The rest of the Administrators' Manual, particularly the section on Monitoring.
- Slides from past HTCondor Weeks our annual conference include a number of tutorials and talks on administrative topics, including monitoring and examples of policies and their implementations.

### 1.7.4 What get\_htcondor Does to Configure a Role

The configuration files generated by get\_htcondor are very similar, and only two lines long:

- set the HTCondor configuration variable CONDOR\_HOST to the name (or IP address) of your central manager;
- add the appropriate metaknob: use role : get\_htcondor\_central\_manager, use role : get\_htcondor\_submit, or use role : get\_htcondor\_execute.

Putting all of the pool-independent configuration into the metaknobs allows us to change the metaknobs to fix problems or work with later versions of HTCondor as you upgrade.

The get\_htcondor documentation describes what the configuration script does and how to determine the exact details.

These instructions show how to create a complete HTCondor installation with all of its components on a single computer, so that you can test HTCondor and explore its features. We recommend that new users start with the *first set of instructions* here and then continue with the *HTCondor Quick Start Guide*; that link will appear again at the end of these instructions.

If you know how to use Docker, you may find it easier to start with the htcondor/mini image; see the *Docker Images* entry. If you're familiar with cloud computing, you may also get HTCondor *in the cloud*.

#### Installing HTCondor on a Cluster

Experienced users who want to make an HTCondor pool out of multiple machines should follow the *Administrative Quick Start Guide*. If you're new to HTCondor administration, you may want to read the *Administrators' Manual*.

#### Installing HTCondor on a Single Machine with Administrative Privileges

If you have administrative privileges on your machine, choose the instructions corresponding to your operating system:

- Windows.
- *Linux*. HTCondor supports Enterprise Linux 7 including RedHat and CentOS; Enterprise Linux 8 including RedHat and Rocky Linux; Amazon Linux 2; Debian 10 and 11; and Ubuntu 18.04 and 20.04.
- macOS. HTCondor supports macOS 10.15 and later.

#### Hand-Installation of HTCondor on a Single Machine with User Privileges

If you don't have administrative privileges on your machine, you can still install HTCondor. An unprivileged installation isn't able to effectively limit the resource usage of the jobs it runs, but since it only works for the user who installed it, at least you know who to blame for misbehaving jobs.

- *Linux*. HTCondor supports Enterprise Linux 7 including RedHat and CentOS; Enterprise Linux 8 including RedHat and Rocky Linux; Amazon Linux 2; Debian 10 and 11; and Ubuntu 18.04 and 20.04.
- macOS. HTCondor supports macOS 10.15 and later.

#### **Docker Images**

HTCondor is also available on Docker Hub.

If you're new to HTCondor, the htcondor/mini image is equivalent to following any of the instructions above, and once you've started the container, you can proceed directly to the *HTCondor Quick Start Guide* and learn how to run jobs.

For other options, see our *docker image list*.

#### **Kubernetes**

You can deploy a complete HTCondor pool with the following command:

If you're new to HTCondor, you can proceed directly to the *HTCondor Quick Start Guide* after logging in to the submit pod.

#### In the Cloud

Although you can use our Docker images (or Kubernetes support) in the cloud, HTCondor also supports cloud-native distribution.

- For Amazon Web Services, we offer a minicondor image preconfigured for use with *condor\_annex*, which allows to easily add cloud resources to your pool.
- The *Google Cloud Marketplace Entry* lets you construct an entire HTCondor pool that scales automatically to run submitted jobs. If you're new to HTCondor, you can proceed to the *HTCondor Quick Start Guide* immediately after following those instructions.
- We also have documention on creating a *HTCondor in the Cloud* by hand.

### CHAPTER

# **OVERVIEW**

# 2.1 High-Throughput Computing (HTC) and its Requirements

The quality of many projects is dependent upon the quantity of computing cycles available. Many problems require years of computation to solve. These problems demand a computing environment that delivers large amounts of computational power over a long period of time. Such an environment is called a High-Throughput Computing (HTC) environment. In contrast, High Performance Computing (HPC) environments deliver a tremendous amount of compute power over a short period of time. HPC environments are often measured in terms of Floating point Operations Per Second (FLOPS). A growing community is not concerned about operations per second, but operations per month or per year (FLOPY). They are more interested in how many jobs they can complete over a long period of time instead of how fast an individual job can finish.

The key to HTC is to efficiently harness the use of all available resources. Years ago, the engineering and scientific community relied on a large, centralized mainframe or a supercomputer to do computational work. A large number of individuals and groups needed to pool their financial resources to afford such a machine. Users had to wait for their turn on the mainframe, and they had a limited amount of time allocated. While this environment was inconvenient for users, the utilization of the mainframe was high; it was busy nearly all the time.

As computers became smaller, faster, and cheaper, users moved away from centralized mainframes. Today, most organizations own or lease many different kinds of computing resources in many places. Racks of departmental servers, desktop machines, leased resources from the Cloud, allocations from national supercomputer centers are all examples of these resources. This is an environment of distributed ownership, where individuals throughout an organization own their own resources. The total computational power of the institution as a whole may be enormous, but because of distributed ownership, groups have not been able to capitalize on the aggregate institutional computing power. And, while distributed ownership is more convenient for the users, the utilization of the computing power is lower. Many machines sit idle for very long periods of time while their owners have no work for the machines to do.

# 2.2 HTCondor's Power

HTCondor is a software system that creates a High-Throughput Computing (HTC) environment. It effectively uses the computing power of machines connected over a network, be they a single cluster, a set of clusters on a campus, cloud resources either stand alone or temporarily joined to a local cluster, or international grids. Power comes from the ability to effectively harness shared resources with distributed ownership.

A user submits jobs to HTCondor. HTCondor finds available machines and begins running the jobs there. HTCondor has the capability to detect that a machine running a job is no longer available (perhaps the machine crashed, or maybe it prefers to run another job). HTCondor will automatically restart the job on another machine without intervention from the user.

HTCondor is useful when a job must be run many (thousands of) times, perhaps with hundreds of different data sets. With one command, all of the jobs are submitted to HTCondor. Depending upon the number of machines in the HTCondor pool, hundreds of otherwise idle machines can be running the jobs at any given moment.

HTCondor does not require an account (login) on machines where it runs a job. HTCondor can do this because of its file transfer and split execution mechanisms.

HTCondor provides powerful resource management by match-making resource owners with resource consumers. This is the cornerstone of a successful HTC environment. Other compute cluster resource management systems attach properties to the job queues themselves, resulting in user confusion over which queue to use as well as administrative hassle in constantly adding and editing queue properties to satisfy user demands. HTCondor implements ClassAds, a clean design that simplifies the user's submission of jobs.

ClassAds work in a fashion similar to the newspaper classified advertising want-ads. All machines in the HTCondor pool advertise their resource properties, both static and dynamic, such as available RAM memory, CPU type, CPU speed, virtual memory size, physical location, and current load average, in a resource offer ad. A user specifies a resource request ad when submitting a job. The request defines both the required and a desired set of properties of the resource to run the job. HTCondor acts as a broker by matching and ranking resource offer ads with resource request ads, making certain that all requirements in both ads are satisfied. During this match-making process, HTCondor also considers several layers of priority values: the priority the user assigned to the resource request ad, the priority of the user which submitted the ad, and the desire of machines in the pool to accept certain types of ads over others.

# 2.3 Exceptional Features

- **Reliability** An HTCondor job "is like money in the bank". After successful submission, HTCondor owns the job, and will run it to completion, even if the submit machine or execute machine crash, and require HTCondor to restart the job elsewhere.
- **Scalability** An HTCondor pool is horizontally scalable to hundreds of thousands of execute cores running a similar number of running jobs, and an even larger number of idle jobs. HTCondor is also scalable down to run an entire pool on a single machine, and many scales between these two extremes.
- **Security** HTCondor, by default, uses strong authentication and encryption on the wire. The HTCondor worker node scratch directories can be encrypted, so that if a node is stolen or broken into, scratch files are unreadable.
- **Parallelization without Reimplementation or Redesign** HTCondor is able to run most programs which researchers can run on their laptop or their desktop, in any programming language, such as C, Fortran, Python, Julia, Matlab, R or others, without changing the code. HTCondor will do the work of running your code as parallel jobs, so it is not necessary to implement parallelism in your code.
- **Portability and Heterogeneity** HTCondor runs on most Linux distributions and on Windows. A single HTCondor pool can support machines of different OSes. Worker nodes need not be identically provisioned HTCondor detects the memory, CPU cores, GPUs and other machine resources available on a machine, and only runs jobs that match their needs to the machine's capabilities.
- **Pools of Machines can be Joined Together** Flocking allows jobs submitted from one pool of HTCondor machines to execute on another authorized pool.
- **Jobs Can Be Ordered** A set of jobs where the output of one or more jobs becomes the input of one or more other jobs, can be defined, such that HTCondor will run the jobs in the proper order, and organize the inputs and outputs properly. This is accomplished with a directed acyclic graph, where each job is a node in the graph.
- HTCondor Can Use Remote Resources, from a Cloud, a Supercomputer Allocation, or a Grid Glidein allows jobs submitted to HTCondor to be executed on machines in remote pools in various

locations worldwide. These remote pools can be in one or more clouds, in an allocation on a HPC site, in a different HTCondor pool or on a compute grid.

- Sensitive to the Desires of Machine Owners The owner of a machine has complete priority over the use of the machine. HTCondor lets the machine's owner decide if and how HTCondor uses the machine. When HTCondor relinquishes the machine, it cleans up any files created by the jobs that ran on the system.
- **Flexible Policy Mechanisms** HTCondor allows users to specify very flexible policies for how they want jobs to be run. Conversely, it independently allows the owners of machines to specify very flexible policies about what jobs (if any) should be run on their machines. Together, HTCondor merges and adjudicates these policy requests into one coherent system.

The ClassAd mechanism in HTCondor provides an expressive framework for matchmaking resource requests with resource offers. Users can easily request both job requirements and job desires. For example, a user can require that their job must be started on a machine with a certain amount of memory, but should there be multiple available machines that meet that criteria, to select the one with the most memory.

# 2.4 Availability

HTCondor is available for download from the URL http://htcondor.org/downloads/.

For more platform-specific information about HTCondor's support for various operating systems, see the *Platform-Specific Information* chapter.

# 2.5 Contributions and Acknowledgments

The quality of the HTCondor project is enhanced by the contributions of external organizations. We gratefully acknowledge the following contributions.

- The GOZAL Project from the Computer Science Department of the Technion Israel Institute of Technology (http://www.technion.ac.il/), for their enhancements for HTCondor's High Availability. The *condor\_had* daemon allows one of multiple machines to function as the central manager for a HTCondor pool. Therefore, if an acting central manager fails, another can take its place.
- Micron Corporation (http://www.micron.com/) for the MSI-based installer for HTCondor on Windows.
- Paradyn Project (http://www.paradyn.org/) and the Universitat Autònoma de Barcelona (http://www.caos.uab. es/) for work on the Tool Daemon Protocol (TDP).

The HTCondor project wishes to acknowledge the following:

• This material is based upon work supported by the National Science Foundation under Grant Numbers MCS-8105904, OCI-0437810, and OCI-0850745. Any opinions, findings, and conclusions or recommendations expressed in this material are those of the author(s) and do not necessarily reflect the views of the National Science Foundation.

# 2.6 Support, Downloads and Bug Reporting

The latest software releases, publications/papers regarding HTCondor and other High-Throughput Computing research can be found at the official web site for HTCondor at http://htcondor.org/.

### 2.6.1 Downloads

A list of recent HTCondor software releases is available on our downloads page: https://htcondor.org/downloads.

Selecting a release channel will lead you to the *Getting HTCondor* section of the HTCondor Manual, which describes how to download and install HTCondor.

### 2.6.2 Support

#### **Mailing Lists**

Our users support each other on a community unmoderated mailing list (htcondor-users@cs.wisc.edu) targeted at solving problems with HTCondor. HTCondor team members attempt to monitor traffic to htcondor-users, responding as they can. Follow the instructions at http://htcondor.org/mail-lists. If you have a question or potential bug report for HTCondor that can be asked on a public mailing list, this is the first place to go.

In addition, there is a very low-volume e-mail list at htcondor-world@cs.wisc.edu. We use this e-mail list to announce new releases of HTCondor and other major HTCondor-related news items. To subscribe or unsubscribe from the list, follow the instructions at http://htcondor.org/mail-lists. The HTCondor World e-mail list group is moderated, and only major announcements of wide interest are distributed.

#### **Email Support**

You can reach the HTCondor Team directly. The HTCondor Team is composed of the developers and administrators of HTCondor at the University of Wisconsin-Madison. HTCondor questions, bug reports, comments, pleas for help, and requests for commercial contract consultation or support are all welcome; send e-mail to htcondor-admin@cs.wisc.edu. Please include your name, organization, and email in your message. If you are having trouble with HTCondor, please help us troubleshoot by including as much pertinent information as you can, including snippets of HTCondor log files, and the version of HTCondor you are running.

Finally, we have several options for users who require additional support for HTCondor beyond the free support listed above. All details are available on our website: https://htcondor.org/htcondor-support/

### 2.6.3 Reporting Bugs

We recommend you use the mailing lists or email support listed above to report bugs. Please provide as much information as possible: detailed information about the problem, relevant log files, and steps on how to reproduce it. If it's a new issue that our team was not aware of, we'll create a new ticket in our system.

#### **Ticketing System**

Experienced HTCondor users can also request a user account that will allow them to create tickets directly in our system:

https://htcondor-wiki.cs.wisc.edu/index.cgi/rptview?rn=4

To get an account, send an email to htcondor-admin@cs.wisc.edu explaining why you want it and how you intend to use it. These are typically reserved for known collaborators with direct contact to the HTCondor team.

### CHAPTER

### THREE

# **USERS' MANUAL**

# 3.1 HTCondor Quick Start Guide

To users, HTCondor is a job scheduler. You give HTCondor a file containing commands that tell it how to run jobs. HTCondor locates a machine that can run each job within the pool of machines, packages up the job and ships it off to this execute machine. The jobs run, and output is returned to the machine that submitted the jobs.

This guide provides enough guidance to submit and observe the successful completion of a first job. It then suggests extensions that you can apply to your particular jobs.

This guide presumes that

- HTCondor is running
- that you have access to a machine within the pool that may submit jobs, termed a submit machine
- that you are logged in to and working on the submit machine. (If you just finished *getting HTCondor*, the one machine you just installed is your submit machine.)
- that your program executable, your submit description file, and any needed input files are all on the file system of the submit machine
- that your job (the program executable) is able to run without any interactive input. Standard input (from the keyboard), standard output (seen on the display), and standard error (seen on the display) may still be used, but their contents will be redirected from/to files.

### 3.1.1 A First HTCondor Job

For HTCondor to run a job, it must be given details such as the names and location of the executable and all needed input files. These details are specified in a submit description file.

Before presenting the details of the submit description file, consider this first HTCondor job. It is a sleep job that waits for 6 seconds and then exits. While most aspects of HTCondor are identical on Linux (or Mac) and Windows machines, awareness of the platform of the submit machine will lead to a better understanding of jobs and job submission.

This first executable program is a shell script (Linux or Mac) or batch file (Windows). The file that represents this differs based on operating system; the Linux (or Mac) version is shown first, and the Windows version is shown second. To try this example, log in to the submit machine, and use an editor to type in or copy and paste the file contents. Name the resulting file sleep.sh if the submit machine is Linux (or Mac) operating system, and name the resulting file sleep.bat if the submit machine is running Windows. Note that you will need to know whether the operating system on your submit machine is a Linux (or Mac) operating system or Windows.

| Listing 1: Linux (or M | fac) executable, a shell script |
|------------------------|---------------------------------|
|------------------------|---------------------------------|

#!/bin/bash
# file name: sleep.sh

TIMETOWAIT="6" echo "sleeping for \$TIMETOWAIT seconds" /bin/sleep \$TIMETOWAIT

Listing 2: Windows executable, a batch file

:: file name: sleep.bat
@echo off

```
set TIMETOWAIT=6
echo sleeping for %TIMETOWAIT% seconds
choice /D Y /T %TIMETOWAIT% > NUL
```

For a Linux (or Mac) submit machine only, change the sleep.sh file to be executable by running the following command:

chmod u+x sleep.sh

The submit description file describes the job. To submit this sample job, again use an editor to create the file sleep. sub. The submit description file contents for this job differs on Linux (or Mac) and Windows machines only in the name of the script or batch file:

```
# sleep.sub -- simple sleep job
executable = sleep.sh
log = sleep.log
output = outfile.txt
error = errors.txt
should_transfer_files = Yes
when_to_transfer_output = ON_EXIT
queue
```

| Listing 4: | Windows | submit | description file |
|------------|---------|--------|------------------|
|------------|---------|--------|------------------|

```
# sleep.sub -- simple sleep job
executable = sleep.bat
log = sleep.log
output = outfile.txt
error = errors.txt
should_transfer_files = Yes
when_to_transfer_output = ON_EXIT
queue
```

The first line of this submit description file is a comment. Comments begin with the # character. Comments do not span lines.

Each line of the submit description file has the form

command\_name = value

The command name is case insensitive and precedes an equals sign. Values to right of the equals sign are likely to be case sensitive, especially in the case that they specify paths and file names.

Next in this file is a specification of the executable to run. It specifies the program that becomes the HTCondor job. For this example, it is the file name of the Linux (or Mac) script or Windows batch file. A full path and executable name, or a path and executable relative to the current working directory may be specified.

The log command causes a job event log file named sleep.log to be created on the submit machine once the job is submitted. A log is not necessary, but it can be incredibly useful in figuring out what happened or is happening with a job.

If this script/batch file were to to be invoked from the command line, and outside of HTCondor, its single line of output

sleeping for 6 seconds

would be sent to standard output (the display). When submitted as an HTCondor job, standard output of the execute machine is on that execute machine, and thus unavailable. HTCondor captures standard output in a file due to the output command in the submit description file. This example names the redirected standard output file outfile. txt, and this file is returned to the submit machine when the job completes. The same structure is specified for standard error, as specified with the error command.

The commands

```
should_transfer_files = Yes
when_to_transfer_output = ON_EXIT
```

direct HTCondor to explicitly send the needed files, including the executable, to the machine where the job executes. These commands will likely not be necessary for jobs in which the submit machine and the execute machine access a shared file system. However, including these commands will allow this first sample job to work under a large variety of pool configurations.

The queue command tells HTCondor to run one instance of this job.

#### Submitting the job

With this submit description file, all that remains is to hand off the job to HTCondor. With the current working directory being the one that contains the sleep.sub submit description file and the executable (sleep.sh or sleep.bat), this job submission is accomplished with the command line

condor\_submit sleep.sub

If the submission is successful, the terminal will display a response that identifies the job, of the form

```
Submitting job(s).
1 job(s) submitted to cluster 6.
```

#### Monitoring the job

Once the job has been submitted, command line tools may help you follow along with the progress of the job. The condor\_q command prints a listing of all the jobs currently in the queue. For example, a short time after Kris submits the sleep job from a Linux (or Mac) submit machine on a pool that has no other queued jobs, the output may appear as

```
$ condor_q
-- Submitter: example.wisc.edu : <128.105.14.44:56550> : example.wisc.edu
ID OWNER SUBMITTED RUN_TIME ST PRI SIZE CMD
6.0 kris 2/13 10:49 0+00:00:03 R 0 97.7 sleep.sh
1 jobs; 0 completed, 0 removed, 0 idle, 1 running, 0 held, 0 suspended
```

The queue might contain many jobs. To see only Kris' jobs, add an option to the condor\_q command that specifies to only print Kris' jobs:

\$ condor\_q -submitter kris

The first column of output from condor\_q identifies the job; the identifier is composed of two integers separated by a period. The first integer is known as a cluster number, and it will be the same for each of the potentially many jobs submitted by a single invocation of condor\_submit. The second integer in the identifier is known as a process ID, and it distinguishes between distinct job instances that have the same cluster number. These values start at 0.

Of interest in this output, the job is running, and it has used 3 seconds of time so far.

At job completion, the log file contains

```
000 (006.000.000) 02/13 10:49:04 Job submitted from host: <128.105.14.44:46062>
. . .
001 (006.000.000) 02/13 10:49:24 Job executing on host: <128.105.15.5:43051?PrivNet=cs.
→wisc.edu>
006 (006.000.000) 02/13 10:49:30 Image size of job updated: 100000
          - MemoryUsage of job (MB)
        0
          - ResidentSetSize of job (KB)
        0
005 (006.000.000) 02/13 10:49:31 Job terminated.
        (1) Normal termination (return value 0)
               Usr 0 00:00:00, Sys 0 00:00:00 - Run Remote Usage
                Usr 0 00:00:00, Sys 0 00:00:00 - Run Local Usage
                Usr 0 00:00:00, Sys 0 00:00:00 -
                                                  Total Remote Usage
               Usr 0 00:00:00, Sys 0 00:00:00 - Total Local Usage
        23 - Run Bytes Sent By Job
        113 - Run Bytes Received By Job
        23 - Total Bytes Sent By Job
        113 - Total Bytes Received By Job
        Partitionable Resources :
                                     Usage Request Allocated
          Cpus
                                                  1
                                2
                                                            1
          Disk (KB)
                                    100000
                                             100000
                                                      2033496
                               :
          Memory (MB)
                                         0
                                                 98
                                                         2001
                                :
. . .
```

Each event in the job event log file is separated by a line containing three periods. For each event, the first 3-digit value is an event number.

### Removing a job

Successfully submitted jobs will occasionally need to be removed from the queue. Invoke the condor\_rm command specifying the job identifier as a command line argument. Kris' job may be removed from the queue with

```
condor_rm 6.0
```

Specification of the cluster number only as with the command

```
condor_rm 6
```

will cause all jobs within that cluster to be removed.

# 3.1.2 The science Job Example

A second example job illustrates aspects of file specification for the job. Assume that the program executable is called science.exe. This program does not use standard input or output; instead, the command line to invoke this program specifies two input files and one output file. For this example, the command line to invoke science.exe (not as an HTCondor job) will be

science.exe infile-A.txt infile-B.txt outfile.txt

While the name of the executable is specified in the submit description file with the executable command, the remainder of the command line will be specified with the arguments command.

Here is the submit description file for this job:

```
# science1.sub -- run one instance of science.exe
executable = science.exe
arguments = "infile-A.txt infile-B.txt outfile.txt"
transfer_input_files = infile-A.txt,infile-B.txt
should_transfer_files = IF_NEEDED
when_to_transfer_output = ON_EXIT
log = science1.log
queue
```

The input files infile-A.txt and infile-B.txt will need to be available on the execute machine within the pool where the job runs. HTCondor cannot interpret command line arguments, so it cannot know that these command line arguments for this job specify input and output files. The submit command transfer\_input\_files instructs HTCondor to transfer these input files from the machine where the job is submitted to the machine chosen to execute the job. The default operation of HTCondor is to transfer all files created by the job on the execute machine back to the submit machine. Therefore, there is no specification of the outfile.txt output file.

This example submit description file modifies the commands that direct the transfer of files from submit machine to execute machine and back again.

```
should_transfer_files = IF_NEEDED
when_to_transfer_output = ON_EXIT
```

These values are the HTCondor defaults, so are not needed in this example. They are included to direct attention to the capabilities of HTCondor. The should\_transfer\_files command specifies whether HTCondor should assume the existence of a file system shared by the submit machine and the execute machine. Where there is a shared file system, a correctly configured pool of machines will not need to transfer the files from one machine to the other, as both can access the shared file system. Where there is not a shared file system, HTCondor must transfer the files from one machine to the other. The specification IF\_NEEDED asks HTCondor to use a shared file system when one is detected, but to transfer

the files when no shared file system is detected. When files are to be transferred, HTCondor automatically sends the executable as well as a file representing standard input; this file would be specified by the input submit command, and it is not relevant to this example. Other files are specified in a comma separated list with transfer\_input\_files, as they are in this example.

When the job completes, all files created by the executable as it ran are transferred back to the submit machine.

# 3.1.3 Expanding the science Job and the Organization of Files

A further example promotes understanding of how HTCondor makes the submission of lots of jobs easy. Assume that the science.exe job is to be run 40 times. If the input and output files were exactly the same for each run, then only the last line of the given submit description file changes: from

queue

to

queue 40

It is likely that this does not produce the desired outcome, as the output file created, outfile.txt, has the same name for each queued instance of the job, and thus this file of results for each run conflicts. Chances are that the input files also must be distinct for each of the 40 separate instances of the job. HTCondor offers the use of a macro that can uniquely name each run's input and output file names. The \$(Process) macro causes substitution by the process ID from the job identifier. The submit description file for this proposed solution uniquely names the files:

The 40 instances of this job will have process ID values that run from 0 to 39. The two input files for process ID 0 are infile-0A.txt and infile-0B.txt, the ones for process ID 1 will be infile-1A.txt and infile-1B.txt, and so on, all the way to process ID 39, which will be files infile-39A.txt and infile-39B.txt. Using this macro for the output file naming of each of the 40 jobs creates outfile0.txt for process ID 0; outfile1.txt for process ID 1; and so on, to outfile39.txt for process ID 39.

This example does not scale well as the number of jobs increases, because the number of files in the same directory becomes unwieldy. Assume now that there will be 100 instances of the science.exe job, and each instance has distinct input files, and produces a distinct output file. A recommended organization introduces a unique directory for each job instance. The following submit description file facilitates this organization by specifying the directory with the initialdir command. The directories for this example are named run0, run1, etc. all the way to run99 for the 100 instances of the following example submit file:

```
# science3.sub -- run 100 instances of science.exe, with
# unique directories named by the $(Process) macro
executable = science.exe
arguments = "infile-A.txt infile-B.txt outfile.txt"
should_transfer_files = IF_NEEDED
when_to_transfer_output = ON_EXIT
```

| initialdir           | = | run\$(Process)            |
|----------------------|---|---------------------------|
| transfer_input_files | = | infile-A.txt,infile-B.txt |
| log                  | = | <pre>science3.log</pre>   |
| queue 100            |   |                           |

The input and output files for each job instance can again be the initial simple names that do not incorporate the **\$(Process)** macro. These files are distinct for each run due to their placement within a uniquely named directory. This organization also works well for executables that do not facilitate command line naming of input or output files.

Here is a listing of the files and directories on the submit machine within this suggested directory structure. The files created due to submitting and running the jobs are shown preceded by an asterisk (\*). Only a subset of the 100 directories are shown. Directories are identified using the Linux (and Mac) convention of appending the directory name with a slash character (/).

```
science.exe
science3.sub
run0/
    infile-A.txt
    infile-B.txt
    * outfile.txt
    * science3.log
run1/
    infile-A.txt
    infile-B.txt
    * outfile.txt
    * science3.log
run2/
    infile-A.txt
    infile-B.txt
    * outfile.txt
    * science3.log
```

## 3.1.4 Where to Go from Here

- Consider watching our video tutorial for new users.
- Additional tutorials about other aspects of using HTCondor are available in our YouTube channel.
- Slides from past HTCondor Weeks our annual conference include the tutorials given there.
- The Users' Manual is a good reference.
- If you like what you've seen but want to run more jobs simultaneously, the *administrator's quick start guide* will help you make more of your machines available to run jobs.

# 3.2 Welcome and Introduction to HTCondor

HTCondor is developed by the Center for High Throughput Computing at the University of Wisconsin-Madison (UW-Madison), and was first installed as a production system in the UW-Madison Computer Sciences department in the 1990s. HTCondor pools have since served as a major source of computing cycles to thousands of campuses, labs, organizations and commercial entities. For many, it has revolutionized the role computing plays in their research. Increasing computing throughput by several orders of magnitude may not merely deliver the same results faster, but may enable qualitatively different avenues of research.

HTCondor is a specialized batch system for managing compute-intensive jobs. HTCondor provides a queuing mechanism, scheduling policy, priority scheme, and resource classifications. Users submit their compute jobs to HTCondor, HTCondor puts the jobs in a queue, runs them, and then informs the user as to the result.

Batch systems normally operate only with dedicated machines. Often termed worker nodes, these dedicated machines are typically owned by one group and dedicated to the sole purpose of running compute jobs. HTCondor can schedule jobs on dedicated machines. But unlike traditional batch systems, HTCondor is also designed to run jobs on machines shared and used by other systems or people. By running on these shared resources, HTCondor can effectively harness all machines throughout a campus. This is important because often an organization has more latent, idle computers than any single department or group otherwise has access to.

# 3.3 Running a Job: the Steps To Take

Here are the basic steps to run a job with HTCondor.

- **Work Decomposition** Typically, users want High Throughput computing systems when they have more work than can reasonably run on a single machine. Therefore, the computation must run concurrently on multiple machines. HTCondor itself does not help with breaking up a large amount of work to run independently on many machines. In many cases, such as Monte Carlo simulations, this may be trivial to do. In other situations, the code must be refactored or code loops may need to be broken into separate work steps in order to be suitable for High Throughput computing. Work must be broken down into a set of *jobs* whose runtime is neither too short nor too long. HTCondor is most efficient when running jobs whose runtime is measured in minutes or hours. There is overhead in scheduling each job, which is why very short jobs (measured in seconds) do not work well. On the other hand, if a job takes many days to run, there is the threat of losing work in progress should the job or the server it runs on crashes.
- **Prepare the job for batch execution.** To run under HTCondor a job must be able to run as a background batch job. HTCondor runs the program unattended and in the background. A program that runs in the background will not be able to do interactive input and output. Create any needed input files for the program. Make certain the program will run correctly with these files.
- **Create a description file.** A submit description file controls the all details of a job submission. This text file tells HTCondor everything it needs to know to run the job on a remote machine, e.g. how much memory and how many cpu cores are needed, what input files the job needs, and other aspects of machine the job might need.

Write a submit description file to go with the job, using the examples provided in the *Submitting a Job* section for guidance. There are many possible options that can be set in a submit file, but most submit files only use a few. The complete list of submit file options is in *condor\_submit*.

**Submit the Job.** Submit the program to HTCondor with the *condor\_submit* command. HTCondor will assign the job a unique Cluster and Proc identifier as integers separated by a dot. You use this Cluster

and Proc id to manage the job later.

**Manage the Job.** After submission, HTCondor manages the job during its lifetime. You can monitor the job's progress with the *condor\_q*. On some platforms, you can ssh to a running job with the *condor\_ssh\_to\_job* command, and inspect the job as it runs.

HTCondor can write into a log file describing changes to the state of your job – when it starts executing, when it uses more resources, when it completes, or when it is preempted from a machine. You can remove a running or idle job from the queue with *condor\_rm*.

**Examine the results of a finished job.** When your program completes, HTCondor will tell you (by e-mail, if preferred) the exit status of your program and various statistics about its performances, including time used and I/O performed. If you are using a log file for the job, the exit status will be recorded in there. Output files will be transfered back to the submitting machine, if a shared filesystem is not used. After the job completes, it will not be visible to the *condor\_q* command , but is queryable with the *condor\_history* command.

# 3.4 Submitting a Job

The *condor\_submit* command takes a job description file as input and submits the job to HTCondor. In the submit description file, HTCondor finds everything it needs to know about the job. Items such as the name of the executable to run, the initial working directory, and command-line arguments to the program all go into the submit description file. *condor\_submit* creates a job ClassAd based upon the information, and HTCondor works toward running the job.

It is easy to submit multiple runs of a program to HTCondor with a single submit description file. To run the same program many times with different input data sets, arrange the data files accordingly so that each run reads its own input, and each run writes its own output. Each individual run may have its own initial working directory, files mapped for stdin, stdout, stderr, command-line arguments, and shell environment.

The *condor\_submit* manual page contains a complete and full description of how to use *condor\_submit*. It also includes descriptions of all of the many commands that may be placed into a submit description file. In addition, the index lists entries for each command under the heading of Submit Commands.

# 3.4.1 Sample submit description files

In addition to the examples of submit description files given here, there are more in the *condor\_submit* manual page.

### Example 1

Example 1 is one of the simplest submit description files possible. It queues the program *myexe* for execution somewhere in the pool. As this submit description file does not request a specific operating system to run on, HTCondor will use the default, which is to run the job on a machine which has the same architecture and operating system it was submitted from.

Before submitting a job to HTCondor, it is a good idea to test it first locally, by running it from a command shell. This example job might look like this when run from the shell prompt.

\$ ./myexe SomeArgument

The corresponding submit description file might look like the following

```
# Example 1
# Simple HTCondor submit description file
# Everything with a leading # is a comment
executable
             = myexe
arguments
             = SomeArgument
             = outputfile
output
error
             = errorfile
log
             = myexe.log
request_cpus
               = 1
request_memory = 1024
request_disk
             = 10240
should_transfer_files = yes
aueue
```

The standard output for this job will go to the file outputfile, as specified by the **output** command. Likewise, the standard error output will go to errorfile.

HTCondor will append events about the job to a log file wih the requested name myexe.log. When the job finishes, its exit conditions and resource usage will also be noted in the log file. This file's contents are an excellent way to figure out what happened to jobs.

HTCondor needs to know how many machine resources to allocate to this job. The request\_ lines describe that this job should be allocated 1 cpu core, 1024 megabytes of memory and 10240 kilobytes of scratch disk space.

Finally, the queue statement tells HTCondor that you are done describing the job, and to send it to the queue for processing.

### Example 2

The submit description file for Example 2 queues 150 runs of program *foo*. This job requires machines which have at least 4 GiB of physical memory, one cpu core and 16 Gb of scratch disk. Each of the 150 runs of the program is given its own HTCondor process number, starting with 0. \$(Process) is expanded by HTCondor to the actual number used by each instance of the job. So, stdout, and stderr will refer to out.0, and err.0 for the first run of the program, out.1, and err.1 for the second run of the program, and so forth. A log file containing entries about when and where HTCondor runs, checkpoints, and migrates processes for all the 150 queued programs will be written into the single file foo.log. If there are 150 or more available slots in your pool, all 150 instances might be run at the same time, otherwise, HTCondor will run as many as it can concurrently.

Each instance of this program works on one input file. The name of this input file is passed to the program as the only argument. We prepare 150 copies of this input file in the current directory, and name them input\_file.0, input\_file.1 ... up to input\_file.149. Using transfer\_input\_files, we tell HTCondor which input file to send to each instance of the program.

```
# Example 2: Show off some fancy features,
# including the use of pre-defined macros.
executable = foo
arguments = input_file.$(Process)
request_memory = 4096
request_cpus = 1
```

```
request_disk = 16383
error = err.$(Process)
output = out.$(Process)
log = foo.log
should_transfer_files = yes
transfer_input_files = input_file.$(Process)
# submit 150 instances of this job
queue 150
```

## 3.4.2 Submitting many similar jobs with one queue command

A wide variety of job submissions can be specified with extra information to the **queue** submit command. This flexibility eliminates the need for a job wrapper or Perl script for many submissions.

The form of the **queue** command defines variables and expands values, identifying a set of jobs. Square brackets identify an optional item.

```
queue [<int expr> ]
```

queue [<int expr> ] [<varname> ] in [slice ] <list of items>

queue [<int expr> ] [<varname> ] matching [files | dirs ] [slice ] list of items with file globbing>

#### queue [<int expr> ] [<list of varnames> ] from [slice ] <file name> | <list of items>

All optional items have defaults:

- If <int expr> is not specified, it defaults to the value 1.
- If <varname> or <list of varnames> is not specified, it defaults to the single variable called ITEM.
- If slice is not specified, it defaults to all elements within the list. This is the Python slice [::], with a step value of 1.
- If neither files nor dirs is specified in a specification using the **from** key word, then both files and directories are considered when globbing.

The list of items uses syntax in one of two forms. One form is a comma and/or space separated list; the items are placed on the same line as the **queue** command. The second form separates items by placing each list item on its own line, and delimits the list with parentheses. The opening parenthesis goes on the same line as the **queue** command. The closing parenthesis goes on its own line. The **queue** command specified with the key word **from** will always use the second form of this syntax. Example 3 below uses this second form of syntax. Finally, the key word **from** accepts a shell command in place of file name, followed by a pipe | (example 4).

The optional slice specifies a subset of the list of items using the Python syntax for a slice. Negative step values are not permitted.

Here are a set of examples.

**Example 1** 

```
transfer_input_files = $(filename)
arguments = -infile $(filename)
queue filename matching files *.dat
```

The use of file globbing expands the list of items to be all files in the current directory that end in .dat. Only files, and not directories are considered due to the specification of files. One job is queued for each file in the list of items. For this example, assume that the three files initial.dat, middle.dat, and ending.dat form the list of items after expansion; macro filename is assigned the value of one of these file names for each job queued. That macro value is then substituted into the **arguments** and **transfer\_input\_files** commands. The **queue** command expands to

```
transfer_input_files = initial.dat
arguments = -infile initial.dat
queue
transfer_input_files = middle.dat
arguments = -infile middle.dat
queue
transfer_input_files = ending.dat
arguments = -infile ending.dat
queue
```

### Example 2

queue 1 input in A, B, C

Variable input is set to each of the 3 items in the list, and one job is queued for each. For this example the **queue** command expands to

input = A
queue
input = B
queue
input = C
queue

Example 3

```
queue input, arguments from (
  file1, -a -b 26
  file2, -c -d 92
)
```

Using the **from** form of the options, each of the two variables specified is given a value from the list of items. For this example the **queue** command expands to

```
input = file1
arguments = -a -b 26
queue
input = file2
arguments = -c -d 92
queue
```

### Example 4

queue from seq 7 9 |

feeds the list of items to queue with the output of seq 7 9:

item = 7 queue

item = 8
queue
item = 9
queue

# 3.4.3 Variables in the Submit Description File

There are automatic variables for use within the submit description file.

- \$(Cluster) or \$(ClusterId) Each set of queued jobs from a specific user, submitted from a single submit host, sharing an executable have the same value of \$(Cluster) or \$(ClusterId). The first cluster of jobs are assigned to cluster 0, and the value is incremented by one for each new cluster of jobs. \$(Cluster) or \$(ClusterId) will have the same value as the job ClassAd attribute ClusterId.
- **\$(Process) or \$(ProcId)** Within a cluster of jobs, each takes on its own unique \$(Process) or \$(ProcId) value. The first job has value 0. \$(Process) or \$(ProcId) will have the same value as the job ClassAd attribute ProcId.
- **\$\$(a\_machine\_classad\_attribute)** When the machine is matched to this job for it to run on, any dollar-dollar expressions are looked up from the machine ad, and then expanded. This lets you put the value of some machine ad attribute into your job. For example, if you to pass the actual amount of memory a slot has provisioned as an argument to the job, you could add arguments = --mem \$\$(Memory)

arguments = --mem \$\$(Memory)

or, if you wanted to put the name of the machine the job ran on into the output file name, you could add

**\$\$([ an\_evaluated\_classad\_expression ])** This dollar-dollar-bracket syntax is useful when you need to perform some math on a value before passing it to your job. For example, if want to pass 90% of the allocated memory as an argument to your job, the submit file can have

and when the job is matched to a machine, condor will evaluate this expression in the context of both the job and machine ad

- **\$(ARCH)** The Architecture that HTCondor is running on, or the ARCH variable in the config file. Example might be X86\_64.
- **\$(OPSYS) \$(OPSYSVER) \$(OPSYSANDVER) \$(OPSYSMAJORVER)** These submit file macros are availle at submit time, and mimic the classad attributes of the same names.
- **\$(SUBMIT\_FILE)** The name of the submit\_file as passed to the condor\_submit command.
- **\$(SUBMIT\_TIME)** The Unix epoch time submit was run. Note, this may be useful for naming output files.
- **\$(Year) \$(Month) \$(Day)** These integer values are derived from the *\$(SUBMIT\_FILE)* macro above.
- **\$(Item)** The default name of the variable when no <varname> is provided in a queue command.
- **\$(ItemIndex)** Represents an index within a list of items. When no slice is specified, the first **\$(ItemIndex)** is 0. When a slice is specified, **\$(ItemIndex)** is the index of the item within the original list.
- **\$(Step)** For the <int expr> specified, **\$(Step)** counts, starting at 0.
- **\$(Row)** When a list of items is specified by placing each item on its own line in the submit description file, **\$(Row)** identifies which line the item is on. The first item (first line of the list) is **\$(Row)** 0. The second item (second line of the list) is **\$(Row)** 1. When a list of items are specified with all items on the same line, **\$(Row)** is the same as **\$(ItemIndex)**.

Here is an example of a queue command for which the values of these automatic variables are identified.

#### Example 1

This example queues six jobs.

queue 3 in (A, B)

- \$(Process) takes on the six values 0, 1, 2, 3, 4, and 5.
- Because there is no specification for the <varname> within this **queue** command, variable \$(Item) is defined. It has the value A for the first three jobs queued, and it has the value B for the second three jobs queued.
- \$(Step) takes on the three values 0, 1, and 2 for the three jobs with \$(Item)=A, and it takes on the same three values 0, 1, and 2 for the three jobs with \$(Item)=B.
- \$(ItemIndex) is 0 for all three jobs with \$(Item)=A, and it is 1 for all three jobs with \$(Item)=B.
- \$(Row) has the same value as \$(ItemIndex) for this example.

# 3.4.4 Including Submit Commands Defined Elsewhere

Externally defined submit commands can be incorporated into the submit description file using the syntax

include : <what-to-include>

The <what-to-include> specification may specify a single file, where the contents of the file will be incorporated into the submit description file at the point within the file where the **include** is. Or, <what-to-include> may cause a program to be executed, where the output of the program is incorporated into the submit description file. The specification of <what-to-include> has the bar character (|) following the name of the program to be executed.

The **include** key word is case insensitive. There are no requirements for white space characters surrounding the colon character.

Included submit commands may contain further nested **include** specifications, which are also parsed, evaluated, and incorporated. Levels of nesting on included files are limited, such that infinite nesting is discovered and thwarted, while still permitting nesting.

Consider the example

```
include : ./list-infiles.sh |
```

In this example, the bar character at the end of the line causes the script list-infiles.sh to be invoked, and the output of the script is parsed and incorporated into the submit description file. If this bash script is in the PATH when submit is run, and contains

```
#!/bin/sh
echo "transfer_input_files = `ls -m infiles/*.dat`"
exit 0
```

then the output of this script has specified the set of input files to transfer to the execute host. For example, if directory infiles contains the three files A.dat, B.dat, and C.dat, then the submit command

transfer\_input\_files = infiles/A.dat, infiles/B.dat, infiles/C.dat

is incorporated into the submit description file.

# 3.4.5 Using Conditionals in the Submit Description File

Conditional if/else semantics are available in a limited form. The syntax:

```
if <simple condition>
        <statement>
        ...
        <statement>
else
        <statement>
        ...
        <statement>
        endif
```

An else key word and statements are not required, such that simple if semantics are implemented. The <simple condition> does not permit compound conditions. It optionally contains the exclamation point character (!) to represent the not operation, followed by

• the defined keyword followed by the name of a variable. If the variable is defined, the statement(s) are incorporated into the expanded input. If the variable is not defined, the statement(s) are not incorporated into the expanded input. As an example,

```
if defined MY_UNDEFINED_VARIABLE
    X = 12
else
    X = -1
endif
```

results in X = -1, when MY\_UNDEFINED\_VARIABLE is not yet defined.

- the version keyword, representing the version number of of the daemon or tool currently reading this conditional. This keyword is followed by an HTCondor version number. That version number can be of the form x.y.z or x.y. The version of the daemon or tool is compared to the specified version number. The comparison operators are
  - == for equality. Current version 8.2.3 is equal to 8.2.
  - >= to see if the current version number is greater than or equal to. Current version 8.2.3 is greater than 8.2.2, and current version 8.2.3 is greater than or equal to 8.2.
  - <= to see if the current version number is less than or equal to. Current version 8.2.0 is less than 8.2.2, and current version 8.2.3 is less than or equal to 8.2.</p>

As an example,

```
if version >= 8.1.6
    DO_X = True
else
    DO_Y = True
endif
```

results in defining DO\_X as True if the current version of the daemon or tool reading this if statement is 8.1.6 or a more recent version.

- True or yes or the value 1. The statement(s) are incorporated.
- False or no or the value 0 The statement(s) are not incorporated.

• \$(<variable>) may be used where the immediately evaluated value is a simple boolean value. A value that evaluates to the empty string is considered False, otherwise a value that does not evaluate to a simple boolean value is a syntax error.

The syntax

```
if <simple condition>
        <statement>
        ...
        <statement>
elif <simple condition>
        <statement>
        ...
        <statement>
endif
```

is the same as syntax

Here is an example use of a conditional in the submit description file. A portion of the sample.sub submit description file uses the if/else syntax to define command line arguments in one of two ways:

```
if defined X
arguments = -n $(X)
else
arguments = -n 1 -debug
endif
```

Submit variable X is defined on the *condor\_submit* command line with

\$ condor\_submit X=3 sample.sub

This command line incorporates the submit command X = 3 into the submission before parsing the submit description file. For this submission, the command line arguments of the submitted job become

arguments = -n 3

If the job were instead submitted with the command line

\$ condor\_submit sample.sub

then the command line arguments of the submitted job become

arguments = -n 1 -debug

# 3.4.6 Function Macros in the Submit Description File

A set of predefined functions increase flexibility. Both submit description files and configuration files are read using the same parser, so these functions may be used in both submit description files and configuration files.

Case is significant in the function's name, so use the same letter case as given in these definitions.

- **\$CHOICE(index, listname) or \$CHOICE(index, item1, item2, ...)** An item within the list is returned. The list is represented by a parameter name, or the list items are the parameters. The index parameter determines which item. The first item in the list is at index 0. If the index is out of bounds for the list contents, an error occurs.
- **\$ENV(environment-variable-name[:default-value])** Evaluates to the value of environment variable environment-variable-name. If there is no environment variable with that name, Evaluates to UNDEFINED unless the optional :default-value is used; in which case it evaluates to default-value. For example,

#### A = **\$ENV(HOME)**

binds A to the value of the HOME environment variable.

- **\$F[fpduwnxbqa](filename)** One or more of the lower case letters may be combined to form the function name and thus, its functionality. Each letter operates on the filename in its own way.
  - f convert relative path to full path by prefixing the current working directory to it. This option works only in *condor\_submit* files.
  - p refers to the entire directory portion of filename, with a trailing slash or backslash character. Whether a slash or backslash is used depends on the platform of the machine. The slash will be recognized on Linux platforms; either a slash or backslash will be recognized on Windows platforms, and the parser will use the same character specified.
  - d refers to the last portion of the directory within the path, if specified. It will have a trailing slash or backslash, as appropriate to the platform of the machine. The slash will be recognized on Linux platforms; either a slash or backslash will be recognized on Windows platforms, and the parser will use the same character specified unless u or w is used. if b is used the trailing slash or backslash will be omitted.
  - u convert path separators to Unix style slash characters
  - w convert path separators to Windows style backslash characters
  - n refers to the file name at the end of any path, but without any file name extension. As an example, the return value from Fn(/tmp/simulate.exe) will be simulate (without the .exe extension).
  - x refers to a file name extension, with the associated period (.). As an example, the return value from \$Fn(/tmp/simulate.exe) will be .exe.
  - b when combined with the d option, causes the trailing slash or backslash to be omitted. When combined with the x option, causes the leading period (.) to be omitted.
  - q causes the return value to be enclosed within quotes. Double quote marks are used unless a is also specified.
  - a When combined with the q option, causes the return value to be enclosed within single quotes.

\$DIRNAME(filename) is the same as \$Fp(filename)

\$BASENAME(filename) is the same as \$Fnx(filename)

**\$INT(item-to-convert) or \$INT(item-to-convert, format-specifier)** Expands, evaluates, and returns a string version of item-to-convert. The format-specifier has the same syntax as a C language or Perl format specifier. If no format-specifier is specified, "%d" is used as the format specifier.

**\$RANDOM\_CHOICE(choice1, choice2, choice3, ...)** A random choice of one of the parameters in the list of parameters is made. For example, if one of the integers 0-8 (inclusive) should be randomly chosen:

\$RANDOM\_CHOICE(0,1,2,3,4,5,6,7,8)

**\$RANDOM\_INTEGER(min, max [, step])** A random integer within the range min and max, inclusive, is selected. The optional step parameter controls the stride within the range, and it defaults to the value 1. For example, to randomly chose an even integer in the range 0-8 (inclusive):

\$RANDOM\_INTEGER(0, 8, 2)

- **\$REAL(item-to-convert) or \$REAL(item-to-convert, format-specifier)** Expands, evaluates, and returns a string version of item-to-convert for a floating point type. The format-specifier is a C language or Perl format specifier. If no format-specifier is specified, "%16G" is used as a format specifier.
- **\$SUBSTR(name, start-index) or \$SUBSTR(name, start-index, length)** Expands name and returns a substring of it. The first character of the string is at index 0. The first character of the substring is at index start-index. If the optional length is not specified, then the substring includes characters up to the end of the string. A negative value of start-index works back from the end of the string. A negative value of length eliminates use of characters from the end of the string. Here are some examples that all assume

Name = abcdef

- \$SUBSTR(Name, 2) is cdef.
- \$SUBSTR(Name, 0, -2) is abcd.
- \$SUBSTR(Name, 1, 3) is bcd.
- \$SUBSTR(Name, -1) is f.
- \$SUBSTR(Name, 4, -3) is the empty string, as there are no characters in the substring for this request.

Here are example uses of the function macros in a submit description file. Note that these are not complete submit description files, but only the portions that promote understanding of use cases of the function macros.

### Example 1

Generate a range of numerical values for a set of jobs, where values other than those given by \$(Process) are desired.

```
MyIndex = $(Process) + 1
initial_dir = run-$INT(MyIndex,%04d)
```

Assuming that there are three jobs queued, such that \$(Process) becomes 0, 1, and 2, initial\_dir will evaluate to the directories run-0001, run-0002, and run-0003.

### Example 2

This variation on Example 1 generates a file name extension which is a 3-digit integer value.

```
Values = $(Process) * 10
Extension = $INT(Values,%03d)
input = X.$(Extension)
```

Assuming that there are four jobs queued, such that \$(Process) becomes 0, 1, 2, and 3, Extension will evaluate to 000, 010, 020, and 030, leading to files defined for **input** of X.000, X.010, X.020, and X.030.

### Example 3

This example uses both the file globbing of the **queue** command and a macro function to specify a job input file that is within a subdirectory on the submit host, but will be placed into a single, flat directory on the execute host.

```
arguments = $Fnx(FILE)
transfer_input_files = $(FILE)
queue FILE matching (
    samplerun/*.dat
)
```

Assume that two files that end in .dat, A.dat and B.dat, are within the directory samplerun. Macro FILE expands to samplerun/A.dat and samplerun/B.dat for the two jobs queued. The input files transferred are samplerun/A. dat and samplerun/B.dat on the submit host. The \$Fnx() function macro expands to the complete file name with any leading directory specification stripped, such that the command line argument for one of the jobs will be A.dat and the command line argument for the other job will be B.dat.

# 3.4.7 About Requirements and Rank

The requirements and rank commands in the submit description file are powerful and flexible. Using them effectively requires care, and this section presents those details.

Both requirements and rank need to be specified as valid HTCondor ClassAd expressions, however, default values are set by the *condor\_submit* program if these are not defined in the submit description file. From the *condor\_submit* manual page and the above examples, you see that writing ClassAd expressions is intuitive, especially if you are familiar with the programming language C. There are some pretty nifty expressions you can write with ClassAds. A complete description of ClassAds and their expressions can be found in the *HTCondor's ClassAd Mechanism* section.

All of the commands in the submit description file are case insensitive, except for the ClassAd attribute string values. ClassAd attribute names are case insensitive, but ClassAd string values are case preserving.

Note that the comparison operators (<, >, <=, >=, and ==) compare strings case insensitively. The special comparison operators =?= and =!= compare strings case sensitively.

A **requirements** or **rank** command in the submit description file may utilize attributes that appear in a machine or a job ClassAd. Within the submit description file (for a job) the prefix MY. (on a ClassAd attribute name) causes a reference to the job ClassAd attribute, and the prefix TARGET. causes a reference to a potential machine or matched machine ClassAd attribute.

The *condor\_status* command displays statistics about machines within the pool. The **-l** option displays the machine ClassAd attributes for all machines in the HTCondor pool. The job ClassAds, if there are jobs in the queue, can be seen with the *condor\_q -l* command. This shows all the defined attributes for current jobs in the queue.

A list of defined ClassAd attributes for job ClassAds is given in the Appendix on the *Job ClassAd Attributes* page. A list of defined ClassAd attributes for machine ClassAds is given in the Appendix on the *Machine ClassAd Attributes* page.

## **Rank Expression Examples**

When considering the match between a job and a machine, rank is used to choose a match from among all machines that satisfy the job's requirements and are available to the user, after accounting for the user's priority and the machine's rank of the job. The rank expressions, simple or complex, define a numerical value that expresses preferences.

The job's Rank expression evaluates to one of three values. It can be UNDEFINED, ERROR, or a floating point value. If Rank evaluates to a floating point value, the best match will be the one with the largest, positive value. If no Rank is given in the submit description file, then HTCondor substitutes a default value of 0.0 when considering machines to match. If the job's Rank of a given machine evaluates to UNDEFINED or ERROR, this same value of 0.0 is used. Therefore, the machine is still considered for a match, but has no ranking above any other.

A boolean expression evaluates to the numerical value of 1.0 if true, and 0.0 if false.

The following Rank expressions provide examples to follow.

For a job that desires the machine with the most available memory:

Rank = memory

For a job that prefers to run on a friend's machine on Saturdays and Sundays:

Rank = ( (clockday == 0) || (clockday == 6) )
&& (machine == "friend.cs.wisc.edu")

For a job that prefers to run on one of three specific machines:

```
Rank = (machine == "friend1.cs.wisc.edu") ||
(machine == "friend2.cs.wisc.edu") ||
(machine == "friend3.cs.wisc.edu")
```

For a job that wants the machine with the best floating point performance (on Linpack benchmarks):

Rank = kflops

This particular example highlights a difficulty with Rank expression evaluation as currently defined. While all machines have floating point processing ability, not all machines will have the kflops attribute defined. For machines where this attribute is not defined, Rank will evaluate to the value UNDEFINED, and HTCondor will use a default rank of the machine of 0.0. The Rank attribute will only rank machines where the attribute is defined. Therefore, the machine with the highest floating point performance may not be the one given the highest rank.

So, it is wise when writing a Rank expression to check if the expression's evaluation will lead to the expected resulting ranking of machines. This can be accomplished using the *condor\_status* command with the *-constraint* argument. This allows the user to see a list of machines that fit a constraint. To see which machines in the pool have kflops defined, use

\$ condor\_status -constraint kflops

Alternatively, to see a list of machines where kflops is not defined, use

```
$ condor_status -constraint "kflops=?=undefined"
```

For a job that prefers specific machines in a specific order:

```
Rank = ((machine == "friend1.cs.wisc.edu")*3) +
   ((machine == "friend2.cs.wisc.edu")*2) +
   (machine == "friend3.cs.wisc.edu")
```

If the machine being ranked is friend1.cs.wisc.edu, then the expression

(machine == "friend1.cs.wisc.edu")

is true, and gives the value 1.0. The expressions

(machine == "friend2.cs.wisc.edu")

and

(machine == "friend3.cs.wisc.edu")

are false, and give the value 0.0. Therefore, Rank evaluates to the value 3.0. In this way, machine friend1.cs.wisc.edu is ranked higher than machine friend2.cs.wisc.edu, machine friend2.cs.wisc.edu is ranked higher than machine friend3.cs.wisc.edu, and all three of these machines are ranked higher than others.

# 3.4.8 Submitting Jobs Using a Shared File System

If vanilla, java, or parallel universe jobs are submitted without using the File Transfer mechanism, HTCondor must use a shared file system to access input and output files. In this case, the job must be able to access the data files from any machine on which it could potentially run.

As an example, suppose a job is submitted from blackbird.cs.wisc.edu, and the job requires a particular data file called /u/p/s/psilord/data.txt. If the job were to run on cardinal.cs.wisc.edu, the file /u/p/s/psilord/data.txt must be available through either NFS or AFS for the job to run correctly.

HTCondor allows users to ensure their jobs have access to the right shared files by using the FileSystemDomain and UidDomain machine ClassAd attributes. These attributes specify which machines have access to the same shared file systems. All machines that mount the same shared directories in the same locations are considered to belong to the same file system domain. Similarly, all machines that share the same user information (in particular, the same UID, which is important for file systems like NFS) are considered part of the same UID domain.

The default configuration for HTCondor places each machine in its own UID domain and file system domain, using the full host name of the machine as the name of the domains. So, if a pool does have access to a shared file system, the pool administrator must correctly configure HTCondor such that all the machines mounting the same files have the same FileSystemDomain configuration. Similarly, all machines that share common user information must be configured to have the same UidDomain configuration.

When a job relies on a shared file system, HTCondor uses the requirements expression to ensure that the job runs on a machine in the correct UidDomain and FileSystemDomain. In this case, the default requirements expression specifies that the job must run on a machine with the same UidDomain and FileSystemDomain as the machine from which the job is submitted. This default is almost always correct. However, in a pool spanning multiple UidDomains and/or FileSystemDomains, the user may need to specify a different requirements expression to have the job run on the correct machines.

For example, imagine a pool made up of both desktop workstations and a dedicated compute cluster. Most of the pool, including the compute cluster, has access to a shared file system, but some of the desktop machines do not. In this case, the administrators would probably define the FileSystemDomain to be cs.wisc.edu for all the machines that mounted the shared files, and to the full host name for each machine that did not. An example is jimi.cs.wisc.edu.

In this example, a user wants to submit vanilla universe jobs from her own desktop machine (jimi.cs.wisc.edu) which does not mount the shared file system (and is therefore in its own file system domain, in its own world). But, she wants the jobs to be able to run on more than just her own machine (in particular, the compute cluster), so she puts the program and input files onto the shared file system. When she submits the jobs, she needs to tell HTCondor to send them to machines that have access to that shared data, so she specifies a different requirements expression than the default:

```
Requirements = TARGET.UidDomain == "cs.wisc.edu" && \
        TARGET.FileSystemDomain == "cs.wisc.edu"
```

WARNING: If there is no shared file system, or the HTCondor pool administrator does not configure the FileSystemDomain setting correctly (the default is that each machine in a pool is in its own file system and UID domain), a user submits a job that cannot use remote system calls (for example, a vanilla universe job), and the user does not enable HTCondor's File Transfer mechanism, the job will only run on the machine from which it was submitted.

# 3.4.9 Jobs That Require Credentials

If the HTCondor pool administrator has configured the submit machine with one or more credential monitors, jobs submitted on that machine may automatically be provided with credentials and/or it may be possible for users to request and obtain credentials for their jobs.

Suppose the administrator has configured the submit machine such that users may obtain credentials from a storage service called "CloudBoxDrive." A job that needs credentials from CloudBoxDrive should contain the submit command

```
use_oauth_services = <mark>cloudboxdrive</mark>
```

Upon submitting this job for the first time, the user will be directed to a webpage hosted on the submit machine which will guide the user through the process of obtaining a CloudBoxDrive credential. The credential is then stored securely on the submit machine. (**Note: depending on which credential monitor is used, the original job may have to be re-submitted at this point.**) (Also note that at no point is the user's *password* stored on the submit machine.) Once a credential is stored on the submit machine, as long as it remains valid, it is transferred securely to all subsequently submitted jobs that contain use\_oauth\_services = cloudboxdrive.

When a job that contains credentials runs on an execute machine, the job's executable will have the environment variable \_CONDOR\_CREDS set, which points to the location of all of the credentials inside the job's sandbox. For credentials obtained via the use\_oauth\_services submit file command, the "access token" is stored under \$\_CONDOR\_CREDS in a JSON-encoded file named with the name of the service provider and with the extension .use. For the "CloudBoxDrive" example, the access token would be located in \$\_CONDOR\_CREDS/cloudboxdrive.use.

The HTCondor file transfer mechanism has built-in plugins for using user-obtained credentials to transfer files from some specific storage providers, see *File Transfer Using a URL*.

Some credential providers may require the user to provide a description of the permissions (often called "scopes") a user needs for a specific credential. Credential permission scoping is possible using the <service name>\_oauth\_permissions submit file command. For example, suppose our CloudBoxDrive service has a /public directory, and the documentation for the service said that users must specify a read:<directory> scope in order to be able to read data out of <directory>. The submit file would need to contain

```
use_oauth_services = cloudboxdrive
cloudboxdrive_oauth_permissions = read:/public
```

Some credential providers may also require the user to provide the name of the resource (or "audience") that a credential should allow access to. Resource naming is done using the <service name>\_oauth\_resource submit file command. For example, if our CloudBoxDrive service has servers located at some unversities and the documentation says that we should pick one near us and specify it as the audience, the submit file might look like

```
use_oauth_services = cloudboxdrive
cloudboxdrive_oauth_permissions = read:/public
cloudboxdrive_oauth_resource = https://cloudboxdrive.myuni.edu
```

It is possible for a single job to request and/or use credentials from multiple services by listing each service in the use\_oauth\_services command. Suppose the nearby university has a SciTokens service that provides credentials to access the localstorage.myuni.edu machine, and the HTCondor pool administrator has configured the submit machine to allow users to obtain credentials from this service, and that a user has write access to the */foo* directory on the storage machine. A submit file that would result in a job that contains credentials that can read from CloudBoxDrive and write to the local university storage might look like

use\_oauth\_services = cloudboxdrive, myuni

```
cloudboxdrive_oauth_permissions = read:/public
cloudboxdrive_oauth_resource = https://cloudboxdrive.myuni.edu
myuni_oauth_permissions = write:/foo
myuni_oauth_resource = https://localstorage.myuni.edu
```

A single job can also request multiple credentials from the same service provider by affixing handles to the <service>\_oauth\_permissions and (if necessary) <service>\_oauth\_resource commands. For example, if a user wants separate read and write credentials for CloudBoxDrive

```
use_oauth_services = cloudboxdrive
cloudboxdrive_oauth_permissions_readpublic = read:/public
cloudboxdrive_oauth_permissions_writeprivate = write:/private
cloudboxdrive_oauth_resource_readpublic = https://cloudboxdrive.myuni.edu
```

```
cloudboxdrive_oauth_resource_writeprivate = https://cloudboxdrive.myuni.edu
```

Submitting the above would result in a job with respective access tokens located in \$\_CONDOR\_CREDS/ cloudboxdrive\_readpublic.use and \$\_CONDOR\_CREDS/cloudboxdrive\_writeprivate.use.

Note that the permissions and resource settings for each handle (and for no handle) are stored separately from the job so multiple jobs from the same user running at the same time or for a period of time consecutively may not use a different set of permissions and resource settings for the same service and handle. If that is attempted, a new job submission will fail with instructions on how to resolve the conflict, but the safest thing is to choose a unique handle.

If a service provider does not require permissions or resources to be specified, a user can still request multiple credentials by affixing handles to <service>\_oauth\_permissions commands with empty values

```
use_oauth_services = cloudboxdrive
cloudboxdrive_oauth_permissions_personal =
cloudboxdrive_oauth_permissions_public =
```

When the Vault credential monitor is configured, the service name may optionally be split into two parts with an underscore between them, where the first part is the issuer and the second part is the role. In this example the issuer is "dune" and the role is "production", both as configured by the administrator of the Vault server:

use\_oauth\_services = dune\_production

Vault does not require permissions or resources to be set, but they may be set to reduce the default permissions or restrict the resources that may use the credential. The full service name including an underscore may be used in an oauth\_permissions or oauth\_resource. Avoid using handles that might be confused as role names. For example, the following will result in a conflict between two credentials called dune\_production.use:

```
use_oauth_services = dune, dune_production
dune_oauth_permissions_production =
dune_production_oauth_permissions =
```

# 3.4.10 Jobs That Require GPUs

A job that needs GPUs to run identifies the number of GPUs needed in the submit description file by adding the submit command

request\_GPUs = <n>

where <n> is replaced by the integer quantity of GPUs required for the job. For example, a job that needs 1 GPU uses

```
request_GPUs = 1
```

Because there are different capabilities among GPUs, the job might need to further qualify which GPU of available ones is required. Do this by specifying or adding a clause to an existing **Requirements** submit command. As an example, assume that the job needs a speed and capacity of a CUDA GPU that meets or exceeds the value 1.2. In the submit description file, place

```
request_GPUs = 1
requirements = (CUDACapability >= 1.2) && (requirements:True)
```

Access to GPU resources by an HTCondor job needs special configuration of the machines that offer GPUs. Details of how to set up the configuration are in the *Policy Configuration for Execute Hosts and for Submit Hosts* section.

# 3.4.11 Interactive Jobs

An interactive job is a Condor job that is provisioned and scheduled like any other vanilla universe Condor job onto an execute machine within the pool. The result of a running interactive job is a shell prompt issued on the execute machine where the job runs. The user that submitted the interactive job may then use the shell as desired, perhaps to interactively run an instance of what is to become a Condor job. This might aid in checking that the set up and execution environment are correct, or it might provide information on the RAM or disk space needed. This job (shell) continues until the user logs out or any other policy implementation causes the job to stop running. A useful feature of the interactive job is that the users and jobs are accounted for within Condor's scheduling and priority system.

Neither the submit nor the execute host for interactive jobs may be on Windows platforms.

The current working directory of the shell will be the initial working directory of the running job. The shell type will be the default for the user that submits the job. At the shell prompt, X11 forwarding is enabled.

Each interactive job will have a job ClassAd attribute of

InteractiveJob = True

Submission of an interactive job specifies the option -interactive on the condor\_submit command line.

A submit description file may be specified for this interactive job. Within this submit description file, a specification of these 5 commands will be either ignored or altered:

- 1. executable
- 2. transfer\_executable
- 3. arguments
- 4. universe . The interactive job is a vanilla universe job.
- 5. queue <n>. In this case the value of <n> is ignored; exactly one interactive job is queued.

The submit description file may specify anything else needed for the interactive job, such as files to transfer.

If no submit description file is specified for the job, a default one is utilized as identified by the value of the configuration variable INTERACTIVE\_SUBMIT\_FILE .

Here are examples of situations where interactive jobs may be of benefit.

- An application that cannot be batch processed might be run as an interactive job. Where input or output cannot be captured in a file and the executable may not be modified, the interactive nature of the job may still be run on a pool machine, and within the purview of Condor.
- A pool machine with specialized hardware that requires interactive handling can be scheduled with an interactive job that utilizes the hardware.
- The debugging and set up of complex jobs or environments may benefit from an interactive session. This interactive session provides the opportunity to run scripts or applications, and as errors are identified, they can be corrected on the spot.
- Development may have an interactive nature, and proceed more quickly when done on a pool machine. It may also be that the development platforms required reside within Condor's purview as execute hosts.

# 3.4.12 Submitting Lots of Jobs

When submitting a lot of jobs with a single submit file, you can dramatically speed up submission and reduce the load on the *condor\_schedd* by submitting the jobs as a late materialization job factory.

A submission of this form sends a single ClassAd, called the Cluster ad, to the *condor\_schedd*, as well as instructions to create the individual jobs as variations on that Cluster ad. These instructions are sent as a *submit digest* and optional *itemdata*. The *submit digest* is the submit file stripped down to just the statements that vary between jobs. The *itemdata* is the arguments to the Queue statement when the arguments are more than just a count of jobs.

The *condor\_schedd* will use the *submit digest* and the *itemdata* to create the individual job ClassAds when they are needed. Materialization is controlled by two values stored in the Cluster classad, and by optional limits configured in the *condor\_schedd*.

The max\_idle limit specifies the maximum number of non-running jobs that should be materialized in the *con-dor\_schedd* at any one time. One or more jobs will materialize whenever a job enters the Run state and the number of non-running jobs that are still in the *condor\_schedd* is less than this limit. This limit is stored in the Cluster ad in the *JobMaterializeMaxIdle* attribute.

The max\_materialize limit specifies an overall limit on the number of jobs that can be materialized in the *condor\_schedd* at any one time. One or more jobs will materialize when a job leaves the *condor\_schedd* and the number of materialized jobs remaining is less than this limit. This limit is stored in the Cluster ad in the *JobMaterializeLimit* attribute.

Late materialization can be used as a way for a user to submit millions of jobs without hitting the or limits in the *condor\_schedd*, since the *condor\_schedd* will enforce these limits by applying them to the max\_materialize and max\_idle values specified in the Cluster ad.

To give an example, the following submit file:

executable = foo arguments = input\_file.\$(Process) request\_memory = 4096 request\_cpus = 1 request\_disk = 16383

```
error = err.$(Process)
output = out.$(Process)
log = foo.log
should_transfer_files = yes
transfer_input_files = input_file.$(Process)
# submit as a factory with an idle jobs limit
max_idle = 100
# submit 15,000 instances of this job
queue 15*1000
```

When submitted as a late materialization factory, the *submit digest* for this factory will contain only the submit statments that vary between jobs, and the collapsed queue statement like this:

```
arguments = input_file.$(Process)
error = err.$(Process)
output = out.$(Process)
transfer_input_files = input_file.$(Process)
gueue 15000
```

### **Materialization log events**

When a Late Materialization job factory is submitted to the *condor\_schedd*, a Cluster submitted event will be written to the UserLog of the Cluster ad. This will be the same log file used by the first job materialized by the factory. To avoid confusion, it is recommended that you use the same log file for all jobs in the factory.

When the Late Materialization job factory is removed from the *condor\_schedd*, a Cluster removed event will be written to the UserLog of the Cluster ad. This event will indicate how many jobs were materialized before the factory was removed.

If Late Materialization of jobs is paused due to an error in materialization or because condor\_hold was used to hold the cluster id, a Job Materialization Paused event will be written to the UserLog of the Cluster ad. This event will indicate the reason for the pause.

When condor\_release is used to release the cluster id of a Late Materialization job factory, and materialization was paused because of a previous use of *condor\_hold*, a Job Materialization Resumed event will be written to the UserLog of the Cluster ad.

### Limitations

Currently, not all features of *condor\_submit* will work with late materialization. The following limitations apply:

- Only a single Queue statement is allowed, lines from the submit file after the first Queue statement will be ignored.
- the \$RANDOM\_INTEGER and \$RANDOM\_CHOICE macro functions will expand at submit time to produce the Cluster ad, but these macro functions will not be included in the *submit digest* and so will have the same value for all jobs.
- Spooling of input files does not work with late materialization.

### **Displaying the Factory**

*condor\_q* can be use to show late materialization job factories in the *condor\_schedd* by using the -factory option.

> condor\_g -factory Schedd: submit.example.org : <192.168.101.101:9618?... @ 12/01/20 13:35:00 ID OWNER IDLE HOLD NEXTID MODE DIGEST SUBMITTED LIMIT PRESNT RUN 130 30 80 1230 77. bob 12/01 13:30 15000 20 /var/lib/ 

The factory above shows that 30 jobs are currently running, 80 are idle, 20 are held and that the next job to materialize will be job 77.1230. The total of Idle + Held jobs is 100, which is equal to the max\_idle value specified in the submit file.

The path to the *submit digest* file is shown. This file is used to reload the factory when the *condor\_schedd* is restarted. If the factory is unable to materialize jobs because of an error, the MODE field will show Held or Errs to indicate there is a problem. Errs indicates a problem reloading the factory, Held indicates a problem materializing jobs.

In case of a factory problem, use condor\_q -factory -long to see the the factory information and the JobMaterializePauseReason attribute.

### **Removing a Factory**

The Late materialization job factory will be remove from the schedd automatically once all of the jobs have materialized and completed. To remove the factory without first completing all of the jobs use *condor\_rm* with the ClusterId of the factory as the argument.

### **Editing a Factory**

The *submit digest* for a Late Materialization job factory cannot be changed after submission, but the Cluster ad for the factory can be edited using *condor\_qedit*. Any *condor\_qedit* command that has the ClusterId as a edit target will edit all currently materialized jobs, as well as editing the Cluster ad so that all jobs that materialize in the future will also be edited.

# 3.5 Submitting Jobs Without a Shared File System: HTCondor's File Transfer Mechanism

HTCondor works well without a shared file system between the submit machines and the worker nodes. The HTCondor file transfer mechanism allows the user to explicitly select which input files are transferred to the worker node before the job starts. HTCondor will transfer these files, potentially delaying this transfer request, if starting the transfer right away would overload the submit machine. Queueing requests like this prevents the crashes so common with too-busy shared file servers. These input files are placed into a scratch directory on the worker node, which is the starting current directory of the job. When the job completes, by default, HTCondor detects any newly-created files at the top level of this sandbox directory, and transfers them back to the submitting machine. The input sandbox is what we call the executable and all the declared input files of a job. The set of all files created by the job is the output sandbox.

# 3.5.1 Specifying If and When to Transfer Files

To enable the file transfer mechanism, place this command in the job's submit description file: **should\_transfer\_files** 

```
should_transfer_files = YES
```

Setting the **should\_transfer\_files** command explicitly enables or disables the file transfer mechanism. The command takes on one of three possible values:

- 1. YES: HTCondor transfers the input sandbox from the submit machine to the execute machine. The output sandbox is transferred back to the submit machine. The command **when\_to\_transfer\_output** . controls when the output sandbox is transferred back, and what directory it is stored in.
- 2. IF\_NEEDED: HTCondor only transfers sandboxes when the job is matched with a machine in a different FileSystemDomain than the one the submit machine belongs to, as if should\_transfer\_files = YES. If the job is matched with a machine in the same FileSystemDomain as the submitting machine, HTCondor will not transfer files and relies on the shared file system.
- 3. NO: HTCondor's file transfer mechanism is disabled. In this case is is the responsibility of the user to ensure that all data used by the job is accessible on the remote worker node.

The **when\_to\_transfer\_output** command tells HTCondor when output files are to be transferred back to the submit machine. The command takes on one of three possible values:

- 1. ON\_EXIT (the default): HTCondor transfers the output sandbox back to the submit machine only when the job exits on its own. If the job is preempted or removed, no files are transfered back.
- 2. ON\_EXIT\_OR\_EVICT: HTCondor behaves the same as described for the value ON\_EXIT when the job exits on its own. However, each time the job is evicted from a machine, the output sandbox is transferred back to the submit machine and placed under the **SPOOL** directory. eviction time. Before the job starts running again, the former output sandbox is copied to the job's new remote scratch directory.

If **transfer\_output\_files** is specified, this list governs which files are transferred back at eviction time. If a file listed in **transfer\_output\_files** does not exist at eviction time, the job will go on hold.

The purpose of saving files at eviction time is to allow the job to resume from where it left off.

3. ON\_SUCCESS: HTCondor transfers files like ON\_EXIT, but only if the job succeeds, as defined by the success\_exit\_code submit command. The success\_exit\_code command must be used, even for the default exit code of 0. (See the *condor\_submit* man page.)

The default values for these two submit commands make sense as used together. If only **should\_transfer\_files** is set, and set to the value NO, then no output files will be transferred, and the value of **when\_to\_transfer\_output** is irrelevant. If only **when\_to\_transfer\_output** is set, and set to the value ON\_EXIT\_OR\_EVICT, then the default value for an unspecified **should\_transfer\_files** will be YES.

Note that the combination of

should\_transfer\_files = IF\_NEEDED
when\_to\_transfer\_output = ON\_EXIT\_OR\_EVICT

would produce undefined file access semantics. Therefore, this combination is prohibited by *condor\_submit*.

# 3.5.2 Specifying What Files to Transfer

If the file transfer mechanism is enabled, HTCondor will transfer the following files before the job is run on a remote machine as the input sandbox:

- 1. the executable, as defined with the executable command
- 2. the input, as defined with the input command
- 3. any jar files, for the java universe, as defined with the jar\_files command

If the job requires other input files, the submit description file should have the **transfer\_input\_files** command. This comma-separated list specifies any other files, URLs, or directories that HTCondor is to transfer to the remote scratch directory, to set up the execution environment for the job before it is run. These files are placed in the same directory as the job's executable. For example:

```
executable = my_program
input = my_input
should_transfer_files = YES
transfer_input_files = file1,file2
```

This example explicitly enables the file transfer mechanism. By default, HTCondor will transfer the executable (my\_program) and the file specified by the input command (my\_input). The files file1 and file2 are also transferred, by explicit user instruction.

If the file transfer mechanism is enabled, HTCondor will transfer the following files from the execute machine back to the submit machine after the job exits, as the output sandbox.

- 1. the output file, as defined with the **output** command
- 2. the error file, as defined with the error command
- 3. any files created by the job in the remote scratch directory.

A path given for **output** and **error** commands represents a path on the submit machine. If no path is specified, the directory specified with **initialdir** is used, and if that is not specified, the directory from which the job was submitted is used. At the time the job is submitted, zero-length files are created on the submit machine, at the given path for the files defined by the **output** and **error** commands. This permits job submission failure, if these files cannot be written by HTCondor.

To restrict the output files or permit entire directory contents to be transferred, specify the exact list with **trans-fer\_output\_files**. When this comma separated list is defined, and any of the files or directories do not exist as the job exits, HTCondor considers this an error, and places the job on hold. Setting **transfer\_output\_files** to the empty string ("") means no files are to be transferred. When this list is defined, automatic detection of output files created by the job is disabled. Paths specified in this list refer to locations on the execute machine. The naming and placement of files and directories relies on the term base name. By example, the path a/b/c has the base name c. It is the file name or directories are named using only the base name. Therefore, each output file or directory must have a different name, even if they originate from different paths.

If only a subset of the output sandbox should be transferred, the subset is specified by further adding a submit command of the form:

transfer\_output\_files = file1, file2

Here are examples of file transfer with HTCondor. Assume that the job produces the following structure within the remote scratch directory:

o1 o2 d1 (directory) o3 o4

If the submit description file sets

transfer\_output\_files = o1,o2,d1

then transferred back to the submit machine will be

```
o1
o2
d1 (directory)
o3
o4
```

Note that the directory d1 and all its contents are specified, and therefore transferred. If the directory d1 is not created by the job before exit, then the job is placed on hold. If the directory d1 is created by the job before exit, but is empty, this is not an error.

If, instead, the submit description file sets

```
transfer_output_files = o1,o2,d1/o3
```

then transferred back to the submit machine will be

o1 o2 o3

Note that only the base name is used in the naming and placement of the file specified with d1/o3.

# 3.5.3 File Paths for File Transfer

The file transfer mechanism specifies file names or URLs on the file system of the submit machine and file names on the execute machine. Care must be taken to know which machine, submit or execute, is referencing the file.

Files in the **transfer\_input\_files** command are specified as they are accessed on the submit machine. The job, as it executes, accesses files as they are found on the execute machine.

There are four ways to specify files and paths for transfer\_input\_files :

- 1. Relative to the current working directory as the job is submitted, if the submit command initialdir is not specified.
- 2. Relative to the initial directory, if the submit command initialdir is specified.
- 3. Absolute file paths.
- 4. As an URL, which should be accessible by the execute machine.

Before executing the program, HTCondor copies the input sandbox into a remote scratch directory on the execute machine, where the program runs. Therefore, the executing program must access input files relative to its working directory. Because all files and directories listed for transfer are placed into a single, flat directory, inputs must be uniquely named to avoid collision when transferred.

A job may instead set preserve\_relative\_paths (to True), in which case the relative paths of transferred files are preserved. For example, although the input list dirA/file1, dirB/file1 would normally result in a collision, instead HTCondor will create the directories dirA and dirB in the input sandbox, and each will get its corresponding version of file1.

Both relative and absolute paths may be used in **transfer\_output\_files**. Relative paths are relative to the job's remote scratch directory on the execute machine. When the files and directories are copied back to the submit machine, they are placed in the job's initial working directory as the base name of the original path. An alternate name or path may be specified by using **transfer\_output\_remaps**.

The preserve\_relative\_paths command also applies to relative paths specified in **transfer\_output\_files** (if not remapped).

A job may create files outside the remote scratch directory but within the file system of the execute machine, in a directory such as /tmp, if this directory is guaranteed to exist and be accessible on all possible execute machines. However, HTCondor will not automatically transfer such files back after execution completes, nor will it clean up these files.

Here are several examples to illustrate the use of file transfer. The program executable is called *my\_program*, and it uses three command-line arguments as it executes: two input file names and an output file name. The program executable and the submit description file for this job are located in directory /scratch/test.

Here is the directory tree as it exists on the submit machine, for all the examples:

```
/scratch/test (directory)
   my_program.condor (the submit description file)
   my_program (the executable)
   files (directory)
        logs2 (directory)
        in1 (file)
        in2 (file)
        logs (directory)
```

### Example 1

This first example explicitly transfers input files. These input files to be transferred are specified relative to the directory where the job is submitted. An output file specified in the **arguments** command, out1, is created when the job is executed. It will be transferred back into the directory /scratch/test.

```
# file name: my_program.condor
# HTCondor submit description file for my_program
executable = my_program
universe
               = <mark>vanilla</mark>
error
              = logs/err.$(cluster)
               = logs/out.$(cluster)
output
log
                = logs/log.$(cluster)
should_transfer_files = YES
transfer_input_files = files/in1,files/in2
arguments
                = in1 in2 out1
queue
```

The log file is written on the submit machine, and is not involved with the file transfer mechanism.

Example 2

This second example is identical to Example 1, except that absolute paths to the input files are specified, instead of relative paths to the input files.

```
# file name: my_program.condor
# HTCondor submit description file for my_program
executable
             = my_program
universe
               = <mark>vanilla</mark>
                = logs/err.$(cluster)
error
                = logs/out.$(cluster)
output
                = logs/log.$(cluster)
log
should_transfer_files = YES
when_to_transfer_output = ON_EXIT
transfer_input_files = /scratch/test/files/in1,/scratch/test/files/in2
                = in1 in2 out1
arguments
queue
```

### Example 3

This third example illustrates the use of the submit command **initialdir**, and its effect on the paths used for the various files. The expected location of the executable is not affected by the **initialdir** command. All other files (specified by **input**, **output**, **error**, **transfer\_input\_files**, as well as files modified or created by the job and automatically transferred back) are located relative to the specified **initialdir**. Therefore, the output file, out1, will be placed in the files directory. Note that the logs2 directory exists to make this example work correctly.

```
# file name: my_program.condor
# HTCondor submit description file for my_program
executable = my_program
universe
              = <mark>vanilla</mark>
              = logs2/err.$(cluster)
error
output
               = logs2/out.$(cluster)
log
               = logs2/log.$(cluster)
initialdir
               = files
should_transfer_files = YES
when_to_transfer_output = ON_EXIT
transfer_input_files = in1,in2
                = in1 in2 out1
arguments
queue
```

### **Example 4 - Illustrates an Error**

This example illustrates a job that will fail. The files specified using the **transfer\_input\_files** command work correctly (see Example 1). However, relative paths to files in the **arguments** command cause the executing program to fail. The file system on the submission side may utilize relative paths to files, however those files are placed into the single, flat, remote scratch directory on the execute machine.

```
# file name: my_program.condor
# HTCondor submit description file for my_program
executable = my_program
```

```
universe = vanilla
error = logs/err.$(cluster)
output = logs/out.$(cluster)
log = logs/log.$(cluster)
should_transfer_files = YES
when_to_transfer_output = ON_EXIT
transfer_input_files = files/in1,files/in2
arguments = files/in1 files/in2 files/out1
```

queue

This example fails with the following error:

```
err: files/out1: No such file or directory.
```

#### **Example 5 - Illustrates an Error**

As with Example 4, this example illustrates a job that will fail. The executing program's use of absolute paths cannot work.

```
# file name: my_program.condor
# HTCondor submit description file for my_program
executable = my_program
universe
              = <mark>vanilla</mark>
error
              = logs/err.$(cluster)
              = logs/out.$(cluster)
output
              = logs/log.$(cluster)
log
should_transfer_files = YES
when_to_transfer_output = ON_EXIT
transfer_input_files = /scratch/test/files/in1, /scratch/test/files/in2
arguments = /scratch/test/files/in1 /scratch/test/files/in2 /scratch/test/files/out1
queue
```

The job fails with the following error:

err: /scratch/test/files/out1: No such file or directory.

#### **Example 6**

This example illustrates a case where the executing program creates an output file in a directory other than within the remote scratch directory that the program executes within. The file creation may or may not cause an error, depending on the existence and permissions of the directories on the remote file system.

The output file /tmp/out1 is transferred back to the job's initial working directory as /scratch/test/out1.

```
# file name: my_program.condor
# HTCondor submit description file for my_program
executable = my_program
universe = vanilla
```

```
error = logs/err.$(cluster)
output = logs/out.$(cluster)
log = logs/log.$(cluster)
should_transfer_files = YES
when_to_transfer_output = ON_EXIT
transfer_input_files = files/in1,files/in2
transfer_output_files = /tmp/out1
arguments = in1 in2 /tmp/out1
gueue
```

# 3.5.4 Dataflow Jobs

A **dataflow job** is a job that might not need to run because its desired outputs already exist. To skip such a job, add the following line to your submit file:

skip\_if\_dataflow = True

A dataflow job meets any of the following criteria:

- Output files exist, are newer than input files
- Execute file is newer than input files
- Standard input file is newer than input files

Skipping dataflow jobs can potentially save large amounts of time in long-running workflows.

# 3.5.5 Public Input Files

There are some cases where HTCondor's file transfer mechanism is inefficient. For jobs that need to run a large number of times, the input files need to get transferred for every job, even if those files are identical. This wastes resources on both the submit machine and the network, slowing overall job execution time.

Public input files allow a user to specify files to be transferred over a publicly-available HTTP web service. A system administrator can then configure caching proxies, load balancers, and other tools to dramatically improve performance. Public input files are not available by default, and need to be explicitly enabled by a system administrator.

To specify files that use this feature, the submit file should include a **public\_input\_files** command. This commaseparated list specifies files which HTCondor will transfer using the HTTP mechanism. For example:

```
should_transfer_files = YES
when_to_transfer_output = ON_EXIT
transfer_input_files = file1,file2
public_input_files = public_data1,public_data2
```

Similar to the regular **transfer\_input\_files**, the files specified in **public\_input\_files** can be relative to the submit directory, or absolute paths. You can also specify an **initialDir**, and *condor\_submit* will look for files relative to that directory. The files must be world-readable on the file system (files with permissions set to 0644, directories with permissions set to 0755).

Lastly, all files transferred using this method will be publicly available and world-readable, so this feature should not be used for any sensitive data.

# 3.5.6 Behavior for Error Cases

This section describes HTCondor's behavior for some error cases in dealing with the transfer of files.

- **Disk Full on Execute Machine** When transferring any files from the submit machine to the remote scratch directory, if the disk is full on the execute machine, then the job is place on hold.
- **Error Creating Zero-Length Files on Submit Machine** As a job is submitted, HTCondor creates zero-length files as placeholders on the submit machine for the files defined by **output** and **error**. If these files cannot be created, then job submission fails.

This job submission failure avoids having the job run to completion, only to be unable to transfer the job's output due to permission errors.

**Error When Transferring Files from Execute Machine to Submit Machine** When a job exits, or potentially when a job is evicted from an execute machine, one or more files may be transferred from the execute machine back to the machine on which the job was submitted.

During transfer, if any of the following three similar types of errors occur, the job is put on hold as the error occurs.

- 1. If the file cannot be opened on the submit machine, for example because the system is out of inodes.
- 2. If the file cannot be written on the submit machine, for example because the permissions do not permit it.
- 3. If the write of the file on the submit machine fails, for example because the system is out of disk space.

# 3.5.7 File Transfer Using a URL

Instead of file transfer that goes only between the submit machine and the execute machine, HTCondor has the ability to transfer files from a location specified by a URL for a job's input file, or from the execute machine to a location specified by a URL for a job's output file(s). This capability requires administrative set up, as described in the *Setting Up for Special Environments* section.

The transfer of an input file is restricted to vanilla and vm universe jobs only. HTCondor's file transfer mechanism must be enabled. Therefore, the submit description file for the job will define both **should\_transfer\_files** and **when\_to\_transfer\_output**. In addition, the URL for any files specified with a URL are given in the **transfer\_input\_files** command. An example portion of the submit description file for a job that has a single file specified with a URL:

```
should_transfer_files = YES
when_to_transfer_output = ON_EXIT
transfer_input_files = http://www.full.url/path/to/filename
```

The destination file is given by the file name within the URL.

For the transfer of the entire contents of the output sandbox, which are all files that the job creates or modifies, HT-Condor's file transfer mechanism must be enabled. In this sample portion of the submit description file, the first two commands explicitly enable file transfer, and the added **output\_destination** command provides both the protocol to be used and the destination of the transfer.

```
should_transfer_files = YES
when_to_transfer_output = ON_EXIT
output_destination = urltype://path/to/destination/directory
```

Note that with this feature, no files are transferred back to the submit machine. This does not interfere with the streaming of output.

### Uploading to URLs using output file remaps

File transfer plugins now support uploads as well as downloads. The transfer\_output\_remaps attribute can additionally be used to upload files to specific URLs when a job completes. To do this, set the destination for an output file to a URL instead of a filename. For example:

transfer\_output\_remaps = "myresults.dat = http://destination-server.com/myresults.dat"

We use a HTTP PUT request to perform the upload, so the user is responsible for making sure that the destination server accepts PUT requests (which is usually disabled by default).

### Passing a credential for URL file transfers

Some files served over HTTPS will require a credential in order to download. Each credential cred should be placed in a file in \$\_CONDOR\_CREDS/cred.use. Then in order to use that credential for a download, append its name to the beginning of the URL protocol along with a + symbol. For example, to download the file https://download.com/bar using the cred credential, specify the following in the submit file:

transfer\_input\_files = cred+https://download.com/bar

If your credential file has an underscore in it, the underscore must be replaced in the transfer\_input\_files URL with a ".", e.g. for \$\_CONDOR\_CREDS/cred\_local.use:

transfer\_input\_files = cred.local+https://download.com/bar

Otherwise, the credential file must have a name that only contains alphanumeric characters (a-z, A-Z, 0-9) and/or -, except for the . in the `.use extension.

If you're using a token from an OAuth service provider, the credential will be named based on the OAuth provider. For example, if your submit file has use\_oauth\_services = mytokens, you can request files using that token by doing:

use\_oauth\_services = mytokens

transfer\_input\_files = mytokens+https://download.com/bar

If you add an optional handle to the token name, append the handle name to the token name in the URL with a ".":

```
use_oauth_services = mytokens
mytokens_oauth_permissions_personal =
mytokens_oauth_permissions_group =
transfer_input_files =_
mytokens.personal+https://download.com/bar, mytokens.group+https://download.com/foo
```

Note that in the above token-with-a-handle case, the token files will be stored in the job environment at \$\_CONDOR\_CREDS/mytokens\_personal.use and \$\_CONDOR\_CREDS/mytokens\_group.use.

### Transferring files using file transfer plugins

HTCondor comes with file transfer plugins that can communicate with Box.com, Google Drive, and Microsoft OneDrive. Using one of these plugins requires that the HTCondor pool administrator has set up the mechanism for

HTCondor to gather credentials for the desired service, and requires that your submit file contains the proper commands to obtain credentials from the desired service (see *Jobs That Require Credentials*).

To use a file transfer plugin, substitute https in a transfer URL with the service name (box for Box.com, gdrive for Google Drive, and onedrive for Microsoft OneDrive) and reference a file path starting at the root directory of the service. For example, to download bar.txt from a Box.com account where bar.txt is in the foo folder, use:

```
use_oauth_services = <mark>box</mark>
transfer_input_files = box://foo/bar.txt
```

If your job requests multiple credentials from the same service, use <handle>+<service>://path/to/file to reference each specific credential. For example, for a job that uses Google Drive to download public\_files/input.txt from one account (public) and to upload output.txt to my\_private\_files/output.txt on a second account (private):

```
use_oauth_services = gdrive
gdrive_oauth_permissions_public =
gdrive_oauth_permissions_private =
transfer_input_files = public+gdrive://public_files/input.txt
transfer_output_remaps = "output.txt = private+gdrive://my_private_files/output.txt"
```

### Transferring files using the S3 protocol

HTCondor supports downloading files from and uploading files to storage servers using the S3 protocol via s3:/ / URLs. Downloading or uploading requires a two-part credential: the "access key ID" and the "secret key ID". HTCondor does not transfer these credentials off the submit node; instead, it uses them to construct "pre-signed" https:// URLs that temporarily allow the bearer access. (Thus, an execute node needs to support https:// URLs for S3 URLs to work.)

To make use of this feature, you will need to specify the following information in the submit file:

- a file containing your access key ID (and nothing else)
- a file containing your secret access key (and nothing else)
- one or more S3 URLs as input values or output destinations.

See the subsections below for specific examples.

You may (like any other URL) specify an S3 URL in transfer\_input\_files, or as part of a remap in transfer\_output\_remaps. However, HTCondor does not currently support transferring entire buckets or directories. If you specify an s3:// URL as the output\_destination, that URL will be used a prefix for each output file's location; if you specify a URL ending a /, it will be treated like a directory.

#### S3 Transfer Recipes

#### **Transferring files to and from Amazon S3**

Specify your credential files in the submit file using the attributes aws\_access\_key\_id\_file and aws\_secret\_access\_key\_file. Amazon S3 switched from global buckets to region-specific buckets; use the first URL form for the older buckets and the second for newer buckets.

```
aws_access_key_id_file = /home/example/secrets/accessKeyID
aws_secret_access_key_file = /home/example/secrets/secretAccessKey
```

### Transferring files to and from Google Cloud Storage

Google Cloud Storage implements an XML API which is interoperable with S3. This requires an extra step of generating HMAC credentials to access Cloud Storage through the XML API. Google Cloud best practices are to create a Service Account with read/write permission to the bucket and generate HMAC credentials for the service account.

After generating HMAC credentials, they can be used within an HTCondor job:

```
gs_access_key_id_file = /home/example/secrets/bucket_access_key_id
gs_secret_access_key_file = /home/example/secrets/bucket_secret_access_key
transfer_input_files = gs://<bucket-name>/<input-key-name>
transfer_output_remaps = "output.dat = gs://<bucket-name>/<output-key-name>"
```

If Cloud Storage is configured with Private Service Connect, then use the S3 URL approach defined above. e.g.

### Transferring files to and from another provider

Many other companies and institutions offer a service compatible with the S3 protocol. You can access these services using s3:// URLs and the key files described above.

If you need to specify a region, you may do so using aws\_region, despite the name.

# 3.6 Managing a Job

¢ condor a

This section provides a brief summary of what can be done once jobs are submitted. The basic mechanisms for monitoring a job are introduced, but the commands are discussed briefly. You are encouraged to look at the man pages of the commands referred to (located in *Command Reference Manual (man pages)*) for more information.

# 3.6.1 Checking on the progress of jobs

You can check on your jobs with the *condor\_q* command. This command has many options, by default, it displays only your jobs queued in the local scheduler. An example of the output from  $condor_q$  is

| Scond               | or_q            |               |         |         |         |         |          |           |          |
|---------------------|-----------------|---------------|---------|---------|---------|---------|----------|-----------|----------|
| Sch                 | edd: submit.cht | c.wisc.edu :  | <127.0. | 0.1:961 | 8? @    | 12/31,  | /69 23:0 | 00:00     |          |
| OWNER               | BATCH_NAME      | SUBMITTED     | DONE    | RUN     | IDLE    | HOLD    | TOTAL J  | OB_IDS    |          |
| nemo                | batch23         | 4/22 20:44    | _       | _       | _       | 1       | _        | 3671850.0 |          |
| nemo                | batch24         | 4/22 20:56    | _       | _       | _       | 1       | _        | 3673477.0 |          |
| nemo                | batch25         | 4/22 20:57    | _       | _       | _       | 1       | _        | 3673728.0 |          |
| nemo                | batch26         | 4/23 10:44    | _       | _       | _       | 1       | _        | 3750339.0 |          |
| nemo                | batch27         | 7/2 15:11     | _       | _       | _       | _       | _        | 7594591.0 |          |
| nemo                | batch28         | 7/10 03:22    | 4428    | 3       | _       | _       | 4434     | 7801943.0 | <b>u</b> |
| <mark>⇔</mark> 7858 | 552.0           |               |         |         |         |         |          |           |          |
| nemo                | batch29         | 7/14 14:18    | 5074    | 1182    | 30      | 19      | 80064    | 7859129.0 | <b>u</b> |
| <b>→</b> 7885       | 217.0           |               |         |         |         |         |          |           |          |
| nemo                | batch30         | 7/14 14:18    | 5172    | 1088    | 28      | 30      | 58310    | 7859106.0 | · · · ⊔  |
| <u>⊶</u> 7885       | 192.0           |               |         |         |         |         |          |           |          |
|                     |                 |               |         |         |         |         |          |           |          |
| 2388 j              | obs; 0 complete | d, 1 removed, | 58 idl  | e, 2276 | running | g, 53 ] | held, 0  | suspended |          |

The goal of the HTCondor system is to effectively manage many jobs. As you may have thousands of jobs in a queue, by default *condor\_q* summarizes many similiar jobs on one line. Depending on the types of your jobs, this output may look a little different.

Often, when you are starting out, and have few jobs, you may want to see one line of output per job. The -nobatch option to  $condor_q$  does this, and output might look something like:

| <pre>\$ condor_q -nobatch</pre> |                |                 |                   |
|---------------------------------|----------------|-----------------|-------------------|
| Schedd submit.chtc.             | wisc.edu : <12 | 7.0.0.1:9618?   |                   |
| ID OWNER                        | SUBMITTED      | RUN_TIME ST PR  | I SIZE CMD        |
| 1297254.0 nemo                  | 5/31 18:05     | 14+17:40:01 R 0 | 7.3 condor_dagman |
| 1297255.0 nemo                  | 5/31 18:05     | 14+17:39:55 R 0 | 7.3 condor_dagman |
| 1297256.0 nemo                  | 5/31 18:05     | 14+17:39:55 R 0 | 7.3 condor_dagman |
| 1297259.0 nemo                  | 5/31 18:05     | 14+17:39:55 R 0 | 7.3 condor_dagman |
| 1297261.0 nemo                  | 5/31 18:05     | 14+17:39:55 R 0 | 7.3 condor_dagman |
| 1302278.0 nemo                  | 6/4 12:22      | 1+00:05:37 I 0  | 390.6 mdrun_1.sh  |
| 1304740.0 nemo                  | 6/5 00:14      | 1+00:03:43 I 0  | 390.6 mdrun_1.sh  |
| 1304967.0 nemo                  | 6/5 05:08      | 0+00:00:00 I 0  | 0.0 mdrun_1.sh    |
|                                 |                |                 |                   |
| 14 jobs; 4 idle, 8 run          | ning, 2 held   |                 |                   |

This still only shows your jobs. You can display information about all the users with jobs in this scheduler by adding the -allusers option to  $condor_q$ .

The output contains many columns of information about the queued jobs. The ST column (for status) shows the status of current jobs in the queue:

- **R** The job is currently running.
- I The job is idle. It is not running right now, because it is waiting for a machine to become available.
- **H** The job is the hold state. In the hold state, the job will not be scheduled to run until it is released. See the *condor\_hold* and the *condor\_release* manual pages.
- The RUN\_TIME time reported for a job is the time that has been committed to the job.

Another useful method of tracking the progress of jobs is through the job event log. The specification of a log in the submit description file causes the progress of the job to be logged in a file. Follow the events by viewing the job event log file. Various events such as execution commencement, checkpoint, eviction and termination are logged in the file. Also logged is the time at which the event occurred.

When a job begins to run, HTCondor starts up a *condor\_shadow* process on the submit machine. The shadow process is the mechanism by which the remotely executing jobs can access the environment from which it was submitted, such as input and output files.

It is normal for a machine which has submitted hundreds of jobs to have hundreds of *condor\_shadow* processes running on the machine. Since the text segments of all these processes is the same, the load on the submit machine is usually not significant. If there is degraded performance, limit the number of jobs that can run simultaneously by reducing the MAX\_JOBS\_RUNNING configuration variable.

You can also find all the machines that are running your job through the *condor\_status* command. For example, to find all the machines that are running jobs submitted by breach@cs.wisc.edu, type:

| <pre>\$ condor_status -constraint</pre> |       | <pre>'RemoteUser ==</pre> |         |          |        |     |            |
|-----------------------------------------|-------|---------------------------|---------|----------|--------|-----|------------|
| Name                                    | Arch  | OpSys                     | State   | Activity | LoadAv | Mem | ActvtyTime |
| alfred.cs.                              | INTEL | LINUX                     | Claimed | Busy     | 0.980  | 64  | 0+07:10:02 |
| biron.cs.w                              | INTEL | LINUX                     | Claimed | Busy     | 1.000  | 128 | 0+01:10:00 |
| cambridge.                              | INTEL | LINUX                     | Claimed | Busy     | 0.988  | 64  | 0+00:15:00 |
| falcons.cs                              | INTEL | LINUX                     | Claimed | Busy     | 0.996  | 32  | 0+02:05:03 |
| happy.cs.w                              | INTEL | LINUX                     | Claimed | Busy     | 0.988  | 128 | 0+03:05:00 |
| istat03.st                              | INTEL | LINUX                     | Claimed | Busy     | 0.883  | 64  | 0+06:45:01 |
| istat04.st                              | INTEL | LINUX                     | Claimed | Busy     | 0.988  | 64  | 0+00:10:00 |
| istat09.st                              | INTEL | LINUX                     | Claimed | Busy     | 0.301  | 64  | 0+03:45:00 |
|                                         |       |                           |         |          |        |     |            |

| <pre>\$ condor_status -run</pre> |        |         |        |                                 |                 |  |  |  |
|----------------------------------|--------|---------|--------|---------------------------------|-----------------|--|--|--|
| Name                             | Arch   | OpSys   | LoadAv | RemoteUser                      | ClientMachine   |  |  |  |
| adriana.cs                       | INTEL  | LINUX   | 0.980  | hepcon@cs.wisc.edu              | chevre.cs.wisc. |  |  |  |
| alfred.cs.                       | INTEL  | LINUX   | 0.980  | breach@cs.wisc.edu              | neufchatel.cs.w |  |  |  |
| amul.cs.wi                       | X86_64 | LINUX   | 1.000  | <pre>nice-user.condor@cs.</pre> | chevre.cs.wisc. |  |  |  |
| anfrom.cs.                       | X86_64 | LINUX   | 1.023  | ashoks@jules.ncsa.ui            | jules.ncsa.uiuc |  |  |  |
| anthrax.cs                       | INTEL  | LINUX   | 0.285  | hepcon@cs.wisc.edu              | chevre.cs.wisc. |  |  |  |
| astro.cs.w                       | INTEL  | LINUX   | 1.000  | <pre>nice-user.condor@cs.</pre> | chevre.cs.wisc. |  |  |  |
| aura.cs.wi                       | X86_64 | WINDOWS | 0.996  | <pre>nice-user.condor@cs.</pre> | chevre.cs.wisc. |  |  |  |
| balder.cs.                       | INTEL  | WINDOWS | 1.000  | <pre>nice-user.condor@cs.</pre> | chevre.cs.wisc. |  |  |  |
| <pre>bamba.cs.w</pre>            | INTEL  | LINUX   | 1.574  | dmarino@cs.wisc.edu             | riola.cs.wisc.e |  |  |  |

(continued from previous page)

| bardolph.c INTEL | LINUX | 1.000 | <pre>nice-user.condor@cs.</pre> | chevre.cs.wisc. |
|------------------|-------|-------|---------------------------------|-----------------|
|                  |       |       |                                 |                 |

## 3.6.2 Peeking in on a running job's output files

When a job is running, you may be curious about any output it has created. The **condor\_tail** command can copy output files from a running job on a remote machine back to the submit machine. **condor\_tail** uses the same networking stack as HTCondor proper, so it will work if the execute machine is behind a firewall. Simply run, where xx.yy is the job id of a running job:

```
$ condor_tail xx.yy
```

or

```
$ condor_tail -f xx.yy
```

to continuously follow the standard output. To copy a different file, run

```
$ condor_tail xx.yy name_of_output_file
```

## 3.6.3 Starting an interactive shell next to a running job on a remote machine

**condor\_ssh\_to\_job** is a very powerful command, but is not available on all platforms, or all installations. Some administrators disable it, so check with your local site if it does not appear to work. **condor\_ssh\_to\_job** takes the job id of a running job as an argument, and establishes a shell running on the node next to the job. The environment of this shell is a similar to the job as possible. Users of **condor\_ssh\_to\_job** can look at files, attach to their job with the debugger and otherwise inspect the job.

## 3.6.4 Removing a job from the queue

A job can be removed from the queue at any time by using the *condor\_rm* command. If the job that is being removed is currently running, the job is killed without a checkpoint, and its queue entry is removed. The following example shows the queue of jobs before and after a job is removed.

```
-- Schedd: froth.cs.wisc.edu : <128.105.73.44:33847> : froth.cs.wisc.edu
ID OWNER SUBMITTED CPU_USAGE ST PRI SIZE CMD
125.0 raman 4/11 14:37 0+00:00:00 R 0 1.4 sleepy
132.0 raman 4/11 16:57 0+00:00:00 R 0 1.4 hello
2 jobs; 1 idle, 1 running, 0 held
$ condor_rm 132.0
Job 132.0 removed.
$ condor_q -nobatch
-- Schedd: froth.cs.wisc.edu : <128.105.73.44:33847> : froth.cs.wisc.edu
```

(continues on next page)

\$ condor\_q -nobatch

(continued from previous page)

| ID      | OWNER     | SUBMITTED         | CPU_USAGE  | ST | PRI | SIZE | CMD    |
|---------|-----------|-------------------|------------|----|-----|------|--------|
| 125.0   | raman     | 4/11 14:37        | 0+00:00:00 | R  | 0   | 1.4  | sleepy |
| 1 jobs: | 1 idle. ( | ) running, 0 held |            |    |     |      |        |

## 3.6.5 Placing a job on hold

A job in the queue may be placed on hold by running the command *condor\_hold*. A job in the hold state remains in the hold state until later released for execution by the command *condor\_release*.

Use of the *condor\_hold* command causes a hard kill signal to be sent to a currently running job (one in the running state).

Jobs that are running when placed on hold will start over from the beginning when released.

The condor\_hold and the condor\_release manual pages contain usage details.

## 3.6.6 Changing the priority of jobs

In addition to the priorities assigned to each user, HTCondor also provides each user with the capability of assigning priorities to each submitted job. These job priorities are local to each queue and can be any integer value, with higher values meaning better priority.

The default priority of a job is 0, but can be changed using the *condor\_prio* command. For example, to change the priority of a job to -15,

```
$ condor_q -nobatch raman
-- Submitter: froth.cs.wisc.edu : <128.105.73.44:33847> : froth.cs.wisc.edu
                       SUBMITTED CPU USAGE ST PRI SIZE CMD
TD
    OWNER
126.0 raman
                       4/11 15:06 0+00:00:00 I 0 0.3 hello
1 jobs; 1 idle, 0 running, 0 held
$ condor_prio -p -15 126.0
$ condor_q -nobatch raman
-- Submitter: froth.cs.wisc.edu : <128.105.73.44:33847> : froth.cs.wisc.edu
ID
                       SUBMITTED CPU_USAGE ST PRI SIZE CMD
    OWNER
126.0 raman
                       4/11 15:06 0+00:00:00 I -15 0.3 hello
1 jobs; 1 idle, 0 running, 0 held
```

It is important to note that these job priorities are completely different from the user priorities assigned by HTCondor. Job priorities do not impact user priorities. They are only a mechanism for the user to identify the relative importance of jobs among all the jobs submitted by the user to that specific queue.

## 3.6.7 Why is the job not running?

Users occasionally find that their jobs do not run. There are many possible reasons why a specific job is not running. The following prose attempts to identify some of the potential issues behind why a job is not running.

At the most basic level, the user knows the status of a job by using *condor\_q* to see that the job is not running. By far, the most common reason (to the novice HTCondor job submitter) why the job is not running is that HTCondor has not yet been through its periodic negotiation cycle, in which queued jobs are assigned to machines within the pool and begin their execution. This periodic event occurs by default once every 5 minutes, implying that the user ought to wait a few minutes before searching for reasons why the job is not running.

Further inquiries are dependent on whether the job has never run at all, or has run for at least a little bit.

For jobs that have never run, many problems can be diagnosed by using the **-analyze** option of the *condor\_q* command. Here is an example; running *condor\_q* 's analyzer provided the following information:

#### \$ condor\_q -analyze 27497829

```
-- Submitter: s1.chtc.wisc.edu : <128.104.100.43:9618?sock=5557_e660_3> : s1.chtc.wisc.
⇔edu
User priority for ei@chtc.wisc.edu is not available, attempting to analyze without it.
27497829.000: Run analysis summary. Of 5257 machines,
  5257 are rejected by your job's requirements
     O reject your job because of their own requirements
     0 match and are already running your jobs
     0 match but are serving other users
     0 are available to run your job
       No successful match recorded.
       Last failed match: Tue Jun 18 14:36:25 2013
       Reason for last match failure: no match found
WARNING: Be advised:
  No resources matched request's constraints
The Requirements expression for your job is:
    ( OpSys == "OSX" ) && ( TARGET.Arch == "X86_64" ) &&
    ( TARGET.Disk >= RequestDisk ) && ( TARGET.Memory >= RequestMemory ) &&
    ( ( TARGET.HasFileTransfer ) || ( TARGET.FileSystemDomain == MY.FileSystemDomain ) )
Suggestions:
   Condition
                                    Machines Matched Suggestion
   _____
                                     _____
  ( target.OpSys == "OSX" )
                                     0
                                                    MODIFY TO "LINUX"
1
2
   ( TARGET.Arch == "X86_64" )
                                    5190
3
   ( TARGET.Disk >= 1 )
                                     5257
4
  ( TARGET.Memory >= ifthenelse(MemoryUsage isnt undefined,MemoryUsage,1) )
                                     5257
5
  ((TARGET.HasFileTransfer) || (TARGET.FileSystemDomain == "submit-1.chtc.wisc.edu
→" ) )
                                     5257
```

This example also shows that the job does not run because the platform requested, Mac OS X, is not available on any of the machines in the pool. Recall that unless informed otherwise in the **Requirements** expression in the submit description file, the platform requested for an execute machine will be the same as the platform where *condor\_submit* is run to submit the job. And, while Mac OS X is a Unix-type operating system, it is not the same as Linux, and thus will not match with machines running Linux.

While the analyzer can diagnose most common problems, there are some situations that it cannot reliably detect due to the instantaneous and local nature of the information it uses to detect the problem. Thus, it may be that the analyzer reports that resources are available to service the request, but the job still has not run. In most of these situations, the delay is transient, and the job will run following the next negotiation cycle.

A second class of problems represents jobs that do or did run, for at least a short while, but are no longer running. The first issue is identifying whether the job is in this category. The *condor\_q* command is not enough; it only tells the current state of the job. The needed information will be in the **log** file or the **error** file, as defined in the submit description file for the job. If these files are not defined, then there is little hope of determining if the job ran at all. For a job that ran, even for the briefest amount of time, the **log** file will contain an event of type 1, which will contain the string Job executing on host.

A job may run for a short time, before failing due to a file permission problem. The log file used by the *condor\_shadow* daemon will contain more information if this is the problem. This log file is associated with the machine on which the job was submitted. The location and name of this log file may be discovered on the submitting machine, using the command

\$ condor\_config\_val SHADOW\_LOG

## 3.6.8 Job in the Hold State

Should HTCondor detect something about a job that would prevent it from ever running successfully, say, because the executable doesn't exist, or input files are missing, HTCondor will put the job in Hold state. A job in the Hold state will remain in the queue, and show up in the output of the *condor\_q* command, but is not eligible to run. The job will stay in this state until it is released or removed. Users may also hold their jobs manually with the *condor\_hold* command.

A table listing the reasons why a job may be held is at the *Job ClassAd Attributes* section. A string identifying the reason that a particular job is in the Hold state may be displayed by invoking  $condor_q$ -hold. For the example job ID 16.0, use:

| \$ | condor_q | -hold | <b>16</b> .0 |
|----|----------|-------|--------------|
|----|----------|-------|--------------|

This command prints information about the job, including the job ClassAd attribute HoldReason.

## 3.6.9 In the Job Event Log File

In a job event log file are a listing of events in chronological order that occurred during the life of one or more jobs. The formatting of the events is always the same, so that they may be machine readable. Four fields are always present, and they will most often be followed by other fields that give further information that is specific to the type of event.

The first field in an event is the numeric value assigned as the event type in a 3-digit format. The second field identifies the job which generated the event. Within parentheses are the job ClassAd attributes of ClusterId value, ProcId value, and the node number for parallel universe jobs or a set of zeros (for jobs run under all other universes), separated by periods. The third field is the date and time of the event logging. The fourth field is a string that briefly describes the event. Fields that follow the fourth field give further information for the specific event type.

A complete list of these values is at Job Event Log Codes section.

## 3.6.10 Job Termination

From time to time, and for a variety of reasons, HTCondor may terminate a job before it completes. For instance, a job could be removed (via *condor\_rm*), preempted (by a user a with higher priority), or killed (for using more memory than it requested). In these cases, it might be helpful to know why HTCondor terminated the job. HTCondor calls its records of these reasons "Tickets of Execution".

A ticket of execution is usually issued by the *condor\_startd*, and includes:

- when the *condor\_startd* was told, or otherwise decided, to terminate the job (the when attribute);
- who made the decision to terminate, usually a Sinful string (the who attribute);
- and what method was employed to command the termination, as both as string and an integer (the How and HowCode attributes).

The relevant log events include a human-readable rendition of the ToE, and the job ad is updated with the ToE after the usual delay.

As of version 8.9.4, HTCondor only issues ToE in three cases:

- when the job terminates of its own accord (issued by the starter, HowCode 0);
- and when the startd terminates the job because it received a DEACTIVATE\_CLAIM command (HowCode 1)
- or a DEACTIVATE\_CLAIM\_FORCIBLY command (HowCode 2).

In both cases, HTCondor records the ToE in the job ad. In the event log(s), event 005 (job completion) includes the ToE for the first case, and event 009 (job aborted) includes the ToE for the second and third cases.

Future HTCondor releases will issue ToEs in additional cases and include them in additional log events.

## 3.6.11 Job Completion

When an HTCondor job completes, either through normal means or by abnormal termination by signal, HTCondor will remove it from the job queue. That is, the job will no longer appear in the output of *condor\_q*, and the job will be inserted into the job history file. Examine the job history file with the *condor\_history* command. If there is a log file specified in the submit description file for the job, then the job exit status will be recorded there as well, along with other information described below.

By default, HTCondor does not send an email message when the job completes. Modify this behavior with the **no-tification** command in the submit description file. The message will include the exit status of the job, which is the argument that the job passed to the exit system call when it completed, or it will be notification that the job was killed by a signal. Notification will also include the following statistics (as appropriate) about the job:

Submitted at: when the job was submitted with *condor\_submit* 

Completed at: when the job completed

**Real Time:** the elapsed time between when the job was submitted and when it completed, given in a form of <days> <hours>:<minutes>:<seconds>

Virtual Image Size: memory size of the job, computed when the job checkpoints

Statistics about just the last time the job ran:

Run Time: total time the job was running, given in the form <days> <hours>:<minutes>:<seconds>

- **Remote User Time:** total CPU time the job spent executing in user mode on remote machines; this does not count time spent on run attempts that were evicted without a checkpoint. Given in the form <days> <hours>:<minutes>:<seconds>
- **Remote System Time:** total CPU time the job spent executing in system mode (the time spent at system calls); this does not count time spent on run attempts that were evicted without a checkpoint. Given in the form <days> <hours>:<minutes>:<seconds>

The Run Time accumulated by all run attempts are summarized with the time given in the form <days> <hours>: <minutes>:<seconds>.

And, statistics about the bytes sent and received by the last run of the job and summed over all attempts at running the job are given.

The job terminated event includes the following:

- the type of termination (normal or by signal)
- the return value (or signal number)
- local and remote usage for the last (most recent) run (in CPU-seconds)
- local and remote usage summed over all runs (in CPU-seconds)
- bytes sent and received by the job's last (most recent) run,
- bytes sent and received summed over all runs,
- a report on which partitionable resources were used, if any. Resources include CPUs, disk, and memory; all are lifetime peak values.

Your administrator may have configured HTCondor to report on other resources, particularly GPUs (lifetime average) and GPU memory usage (lifetime peak). HTCondor currently assigns all the usage of a GPU to the job running in the slot to which the GPU is assigned; if the admin allows more than one job to run on the same GPU, or non-HTCondor jobs to use the GPU, GPU usage will be misreported accordingly.

When configured to report GPU usage, HTCondor sets the following two attributes in the job:

**GPUsUsage** GPU usage over the lifetime of the job, reported as a fraction of the maximum possible utilization of one GPU.

**GPUsMemoryUsage** Peak memory usage over the lifetime of the job, in megabytes.

## 3.6.12 Summary of all HTCondor users and their jobs

When jobs are submitted, HTCondor will attempt to find resources to run the jobs. A list of all those with jobs submitted may be obtained through *condor\_status* with the *-submitters* option. An example of this would yield output similar to:

| <pre>\$ condor_status -sub</pre> | <pre>\$ condor_status -submitters</pre> |            |            |         |  |  |  |
|----------------------------------|-----------------------------------------|------------|------------|---------|--|--|--|
| Name                             | Machine                                 | Running Id | lleJobs He | eldJobs |  |  |  |
| ballard@cs.wisc.edu              | bluebird.c                              | 0          | 11         | 0       |  |  |  |
| <pre>nice-user.condor@cs.</pre>  | cardinal.c                              | 6          | 504        | 0       |  |  |  |
| wright@cs.wisc.edu               | finch.cs.w                              | 1          | 1          | 0       |  |  |  |

(continues on next page)

|                      |             |   |          |   | (continued from previous page) |
|----------------------|-------------|---|----------|---|--------------------------------|
| jbasney@cs.wisc.edu  | perdita.cs  | 0 | 0        | 5 |                                |
|                      | RunningJobs |   | IdleJobs |   | HeldJobs                       |
| ballard@cs.wisc.edu  | 0           |   | 11       |   | 0                              |
| jbasney@cs.wisc.edu  | 0           |   | 0        |   | 5                              |
| nice-user.condor@cs. | 6           |   | 504      |   | 0                              |
| wright@cs.wisc.edu   | 1           |   | 1        |   | 0                              |
| Total                | 7           |   | 516      |   | 5                              |

## 3.7 Automatically managing a job

While a user can manually manage an HTCondor job in ways described in the previous section, it is often better to give HTCondor policies with which it can automatically manage a job without user intervention.

### 3.7.1 Automatically rerunning a failed job

By default, when a job exits, HTCondor considers it completed, removes it from the job queue and places it in the history file. If a job exits with a non-zero exit code, this usually means that some error has happened. If this error is ephemeral, a user might want to re-run the job again, to see if the job succeeds on a second invocation. HTCondor can does this automatically with the **max\_retries** option in the submit file, to tell HTCondor the maximum number of times to restart the job from scratch. In the rare case where some value other than zero indicates success, a submit file can set **success\_exit\_code** to the integer value that is considered successful.

```
# Example submit description with max_retries
executable
            = myexe
arguments
            = SomeArgument
# Retry this job 5 times if non-zero exit code
max_retries = 5
output
            = outputfile
error
            = errorfile
            = myexe.log
log
request_cpus = 1
request_memory = 1024
request_disk
             = 10240
should_transfer_files = yes
queue
```

## 3.7.2 Automatically removing a job in the queue

HTCondor can automatically remove a job, running or otherwise, from the queue if a given constraint is true. In the submit description file, set **periodic\_remove** to a classad expression. When this expression evaluates to true, the scheduler will remove the job, just as if **condor\_rm** had run on that job. See *Matchmaking with ClassAds* for information about the classad language and *ClassAd Attributes* for the list of attributes which can be used in these expressions. For example, to automatically remove a job which has been in the queue for more than 100 hours, the submit file could have

periodic\_remove = (time() - QDate) > (100 \* 3600)

or, to remove jobs that have been running for more than two hours:

periodic\_remove = (JobStatus == 2) && (time() - EnteredCurrentStatus) > (2 \* 3600)

## 3.7.3 Automatically placing a job on hold

Often, if a job is doing something unexpected, it is more useful to hold the job, rather than remove it. If the problem with the job can be fixed, the job can then be released and started again. Much like the **periodic\_remove** command, there is a **periodic\_hold** command that works in a similar way, but instead of removing the job, puts the job on hold. Unliked **periodice\_remove**, there are additional commands that help to tell the user why the job was placed on hold. **periodic\_hold\_reason** is a string which is put into the **HoldReason** attribute to explain why we put the job on hold. **periodic\_hold\_subcode** is an integer that is put into the **HoldReasonSubCode** that is useful for **periodic\_release** to examine. Neither **periodic\_hold\_subcode** nor **periodic\_hold\_reason** are required, but are good practice to include if **periodic\_hold** is defined.

## 3.7.4 Automatically releasing a held job

In the same way that a job can be automatically held, jobs in the held state can be released with the **periodic\_release** command. Often, using a **periodic\_hold** with a paired **periodic\_release** is a good way to restart a stuck job. Jobs can go into the hold state for many reasons, so best practice, when trying to release a job that was held with **periodic\_hold** is to include the **HoldReasonSubCode** in the **periodic\_release** expression.

```
periodic_hold = (JobStatus == 2) && (time() - EnteredCurrentStatus) > (2 * 3600)
periodic_hold_reason = "Job ran for more than two hours"
periodic_hold_subcode = 42
periodic_release = (HoldReasonSubCode == 42)
```

## 3.7.5 Holding a completed job

A job may exit, and HTCondor consider it completed, even though something has gone wrong with the job. A submit file may contain a **on\_exit\_hold** expression to tell HTCondor to put the job on hold, instead of moving it to the history. A held job informs users that there may have been a problem with the job that should be investigated. For example, if a job should never exit by a signal, the job can be put on hold if it does with

```
on_exit_hold = ExitBySignal == true
```

## 3.8 Services for Running Jobs

HTCondor provides an environment and certain services for running jobs. Jobs can use these services to provide more reliable runs, to give logging and monitoring data for users, and to synchronize with other jobs. Note that different HTCondor job universes may provide different services. The functionality below is available in the vanilla universe, unless otherwise stated.

## 3.8.1 Environment Variables

An HTCondor job running on a worker node does not, by default, inherit the environment variables from the machine it runs on or the machine it was submitted from. If it did, the environment might change from run to run, or machine to machine, and create non reproducible, difficult to debug problems. Rather, HTCondor is deliberate about what environment variables a job sees, and allows the user to set them in the job description file.

The user may define environment variables for the job with the **environment** command in the submit file. See within the *condor\_submit* manual page for more details about this command.

Instead of defining environment variables individually, the entire set of environment variables in the condor\_submit's environment can be copied into the job. The **getenv** command does this, as described on the *condor\_submit* manual page.

In general, it is preferable to just declare the minimum set of needed environment variables with the **environment** command, as that clearly declares the needed environment variables. If the needed set is not known, the **getenv** command is useful. If the environment is set with both the **environment** command and **getenv** is also set to true, values specified with **environment** override values in the submitter's environment, regardless of the order of the **environment** and **getenv** commands in the submit file.

Commands within the submit description file may reference the environment variables of the submitter. Submit description file commands use \$ENV(EnvironmentVariableName) to reference the value of an environment variable.

## 3.8.2 Extra Environment Variables HTCondor sets for Jobs

HTCondor sets several additional environment variables for each executing job that may be useful.

- \_CONDOR\_SCRATCH\_DIR names the directory where the job may place temporary data files. This directory is unique for every job that is run, and its contents are deleted by HTCondor when the job stops running on a machine. When file transfer is enabled, the job is started in this directory.
- \_CONDOR\_SLOT gives the name of the slot (for multicore machines), on which the job is run. On machines with only a single slot, the value of this variable will be 1, just like the SlotID attribute in the machine's ClassAd. See the *Policy Configuration for Execute Hosts and for Submit Hosts* section for more details about configuring multicore machines.
- \_CONDOR\_JOB\_AD is the path to a file in the job's scratch directory which contains the job ad for the currently running job. The job ad is current as of the start of the job, but is not updated during the running of the job. The job may read attributes and their values out of this file as it runs, but any changes will not be acted on in any way by HTCondor. The format is the same as the output of the *condor\_q* -l command. This environment variable may be particularly useful in a USER\_JOB\_WRAPPER.
- \_CONDOR\_MACHINE\_AD is the path to a file in the job's scratch directory which contains the machine ad for the slot the currently running job is using. The machine ad is current as of the start of the job, but is not updated during the running of the job. The format is the same as the output of the *condor\_status* -l command. Interesting

attributes jobs may want to look at from this file include Memory and Cpus, the amount of memory and cpus provisioned for this slot.

- \_CONDOR\_JOB\_IWD is the path to the initial working directory the job was born with.
- \_CONDOR\_WRAPPER\_ERROR\_FILE is only set when the administrator has installed a USER\_JOB\_WRAPPER. If this file exists, HTCondor assumes that the job wrapper has failed and copies the contents of the file to the StarterLog for the administrator to debug the problem.
- CUBACORES GOMAXPROCS JULIA\_NUM\_THREADS MKL\_NUM\_THREADS NUMEXPR\_NUM\_THREADS OMP\_NUM\_THREADS OMP\_THREAD\_LIMIT OPENBLAS\_NUM\_THREADS TF\_LOOP\_PARALLEL\_ITERATIONS TF\_NUM\_THREADS are set to the number of cpu cores provisioned to this job. Should be at least RequestCpus, but HTCondor may match a job to a bigger slot. Jobs should not spawn more than this number of cpu-bound threads, or their performance will suffer. Many third party libraries like OpenMP obey these environment variables.
- X509\_USER\_PROXY gives the full path to the X.509 user proxy file if one is associated with the job. Typically, a user will specify **x509userproxy** in the submit description file.

## 3.8.3 Communicating with the Submit machine via Chirp

HTCondor provides a method for running jobs to read or write information to or from the submit machine, called "chirp". Chirp allows jobs to

- Write to the job ad in the schedd. This can be used for long-running jobs to write progress information back to the submit machine, so that a *condor\_q* query will reveal how far along a running job is. Or, if a job is listening on a network port, chirp can write the port number to the job ad, so that others can connect to this job.
- Read from the job ad in the schedd. While most information a job needs should be in input files, command line arguments or environment variables, a job can read dynamic information from the schedd's copy of the classad.
- Write a message to the job log. Another place to put progress information is into the job log file. This allows anyone with access to that file to see how much progress a running job has made.
- Read a file from the submit machine. This allows a job to read a file from the submit machine at runtime. While file transfer is generally a better approach, file transfer requires the submitter to know the files to be transferred at submit time.
- Write a file to the submit machine. Again, while file transfer is usually the better choice, with chirp, a job can write intermediate results back to the submit machine before the job exits.

HTCondor ships a command-line tool, called *condor\_chirp* that can do these actions, and provides python bindings so that they can be done natively in Python.

## 3.8.4 Resource Limitations on a Running Job

Depending on how HTCondor has been configured, the OS platform, and other factors, HTCondor may configure the system a job runs on to prevent a job from using all the resources on a machine. This protects other jobs that may be running on the machine, and the machine itself from being harming by a running job.

Jobs may see

- A private (non-shared) /tmp and /var/tmp directory
- A private (non-shared) /dev/shm
- A limit on the amount of memory they can allocate, above which the job may be placed on hold or evicted by the system.
- A limit on the amount of CPU cores the may use, above which the job may be blocked, and will run very slowly.

# 3.9 Priorities and Preemption

HTCondor has two independent priority controls: job priorities and user priorities.

The HTCondor system calculate a "fair share" of machine slots to allocate to each user. Whether each user can use all of these slots depends on a number of factors. For example, if the user's jobs only match to a small number of machines, perhaps the user will be running fewer jobs than allocated. This fair share is based on the *user priority*. Each user can then specify the order in which each of their jobs should be matched and run on the fair share, this is based on the *job priority*.

## 3.9.1 Job Priority

Job priorities allow a user to sort their own jobs to determine which are tried to be run first. A job priority can be any integer: larger values denote better priority. So, 0 is a better job priority than -3, and 6 is a better than 5. Note that job priorities are computed per user, so that whatever job priorities one user sets has no impact at all on any other user, in terms of how many jobs users can run or in what order. Also, unmatchable high priority jobs do not block lower priority jobs. That is, a priority 10 job will try to be matched before a priority 9 job, but if the priority 10 job doesn't match any slots, HTCondor will keep going, and try the priority 9 job next.

The job priority may be specified in the submit description file by setting

#### priority = 15

If no priority is set, the default is 0. See the Dagman section for ways that dagman can automatically set the priority of any or all jobs in a dag.

Each job can be given a distinct priority. For an already queued job, its priority may be changed with the *condor\_prio* command; see the example in the *Managing a Job* section, or the *condor\_prio* manual page for details. This sets the value of job ClassAd attribute JobPrio. *condor\_prio* can be called on a running job, but lowering a job priority will not trigger eviction of the running job. The *condor\_vacate\_job* command can preempt a running job.

A fine-grained categorization of jobs and their ordering is available for experts by using the job ClassAd attributes: PreJobPrio1, PreJobPrio2, JobPrio, PostJobPrio1, or PostJobPrio2.

## 3.9.2 User priority

Slots are allocated to users based upon user priority. A lower numerical value for user priority means proportionally better priority, so a user with priority 5 will be allocated 10 times the resources as someone with user priority 50. User priorities in HTCondor can be examined with the *condor\_userprio* command (see the *condor\_userprio* manual page). HTCondor administrators can set and change individual user priorities with the same utility.

HTCondor continuously calculates the share of available machines that each user should be allocated. This share is inversely related to the ratio between user priorities. For example, a user with a priority of 10 will get twice as many machines as a user with a priority of 20. The priority of each individual user changes according to the number of resources the individual is using. Each user starts out with the best possible priority: 0.5. If the number of machines a user currently has is greater than the user priority, the user priority will worsen by numerically increasing over time. If the number of machines is less then the priority, the priority will improve by numerically decreasing over time. The long-term result is fair-share access across all users. The speed at which HTCondor adjusts the priorities is controlled with the configuration variable PRIORITY\_HALFLIFE , an exponential half-life value. The default is one day. If a user that has user priority of 100 and is utilizing 100 machines removes all his/her jobs, one day later that user's priority will be 50, and two days later the priority will be 25.

HTCondor enforces that each user gets his/her fair share of machines according to user priority by allocating available machines. Optionally, a pool administrator can configure the system to preempt the running jobs of users who are above their fair share in favor of users who are below their fair share, but this is not the default. For instance, if a low priority user is utilizing all available machines and suddenly a higher priority user submits jobs, HTCondor may vacate jobs belonging to the lower priority user.

User priorities are keyed on <username>@<domain>, for example johndoe@cs.wisc.edu. The domain name to use, if any, is configured by the HTCondor site administrator. Thus, user priority and therefore resource allocation is not impacted by which machine the user submits from or even if the user submits jobs from multiple machines.

The user priority system can also support backfill or nice jobs (see the *condor\_submit* manual page). Nice jobs artificially boost the user priority by ten million just for the nice job. This effectively means that nice jobs will only run on machines that no other HTCondor job (that is, non-niced job) wants. In a similar fashion, an HTCondor administrator could set the user priority of any specific HTCondor user very high. If done, for example, with a guest account, the guest could only use cycles not wanted by other users of the system.

## 3.9.3 Details About How HTCondor Jobs Vacate Machines

When HTCondor needs a job to vacate a machine for whatever reason, it sends the job an operating system signal specified in the KillSig attribute of the job's ClassAd. The value of this attribute can be specified by the user at submit time by placing the **kill\_sig** option in the HTCondor submit description file.

If a program wanted to do some work when asked to vacate a machine, the program may set up a signal handler to handle this signal. This clean up signal is specified with **kill\_sig**. Note that the clean up work needs to be quick. If the job takes too long to exit after getting the **kill\_sig**, HTCondor sends a SIGKILL signal which immediately terminates the process.

The default value for KillSig is SIGTERM, the usual method to nicely terminate a Unix program.

# 3.10 DAGMan Workflows

DAGMan is a HTCondor tool that allows multiple jobs to be organized in **workflows**, represented as a directed acyclic graph (DAG). A DAGMan workflow automatically submits jobs in a particular order, such that certain jobs need to complete before others start running. This allows the outputs of some jobs to be used as inputs for others, and makes it easy to replicate a workflow multiple times in the future.

## 3.10.1 Describing Workflows with DAGMan

A DAGMan workflow is described in a **DAG input file**. The input file specifies the nodes of the DAG as well as the dependencies that order the DAG.

A **node** within a DAG represents a unit of work. It contains the following:

- Job: An HTCondor job, defined in a submit file.
- PRE script (optional): A script that runs before the job starts. Typically used to verify that all inputs are valid.
- **POST script** (optional): A script that runs after the job finishes. Typically used to verify outputs and clean up temporary files.

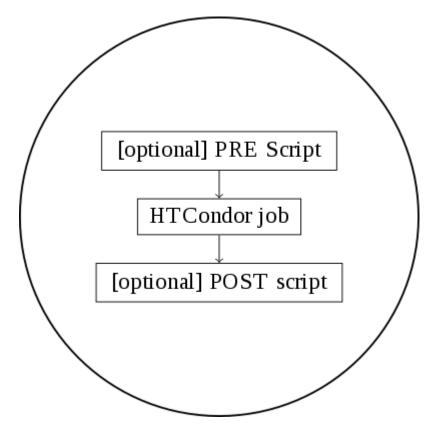

Fig. 1: One Node within a DAG

The following diagram illustrates the elements of a node:

An **edge** in DAGMan describes a dependency between two nodes. DAG edges are directional; each has a **parent** and a **child**, where the parent node must finish running before the child starts. Any node can have an unlimited number of parents and children.

#### Example: Diamond DAG

A simple diamond-shaped DAG, as shown in the following image is presented as a starting point for examples. This DAG contains 4 nodes.

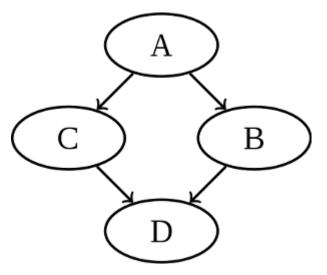

Fig. 2: Diamond DAG

A very simple DAG input file for this diamond-shaped DAG is:

```
# File name: diamond.dag
JOB A A.condor
JOB B B.condor
JOB C C.condor
JOB D D.condor
PARENT A CHILD B C
PARENT B C CHILD D
```

A set of basic commands appearing in a DAG input file is described below.

#### JOB

The JOB command specifies an HTCondor job. The syntax used for each JOB command is:

JOB JobName SubmitDescriptionFileName [DIR directory] [NOOP] [DONE]

A *JOB* entry maps a *JobName* to an HTCondor submit description file. The *JobName* uniquely identifies nodes within the DAG input file and in output messages. Each node name, given by *JobName*, within the DAG must be unique.

The values defined for *JobName* and *SubmitDescriptionFileName* are case sensitive, as file names in a file system are case sensitive. The *JobName* can be any string that contains no white space, except for the strings *PARENT* and *CHILD* (in upper, lower, or mixed case). *JobName* also cannot contain special characters ('.', '+') which are reserved for system use.

The optional *DIR* keyword specifies a working directory for this node, from which the HTCondor job will be submitted, and from which a *PRE* and/or *POST* script will be run. If a relative directory is specified, it is relative to the current working directory as the DAG is submitted. Note that a DAG containing *DIR* specifications cannot be run in conjunction with the *-usedagdir* command-line argument to *condor\_submit\_dag*.

The optional *NOOP* keyword identifies that the HTCondor job within the node is not to be submitted to HTCondor. This is useful for debugging a complex DAG structure, by marking jobs as *NOOP* s to verify that the control flow through the DAG is correct. The *NOOP* keywords are then removed before submitting the DAG. Any PRE and POST scripts for jobs specified with *NOOP* are executed; to avoid running the PRE and POST scripts, comment them out. Even though the job specified with *NOOP* is not submitted, its submit description file must still exist.

The optional *DONE* keyword identifies a node as being already completed. This is mainly used by Rescue DAGs generated by DAGMan itself, in the event of a failure to complete the workflow. Users should generally not use the *DONE* keyword. The *NOOP* keyword is more flexible in avoiding the execution of a job within a node.

DATA

As of version 8.3.5, condor\_dagman no longer supports DATA nodes.

#### PARENT ... CHILD ...

The **PARENT... CHILD...** command specifies the dependencies within the DAG. Nodes are parents and/or children within the DAG. A parent node must be completed successfully before any of its children may be started. A child node may only be started once all its parents have successfully completed.

The syntax used for each dependency (PARENT/CHILD) command is

PARENT ParentJobName [ParentJobName2 ... ] CHILD ChildJobName [ChildJobName2 ... ]

The *PARENT* keyword is followed by one or more *ParentJobName\*s*. *The \*CHILD* keyword is followed by one or more *ChildJobName* s. Each child job depends on every parent job within the line. A single line in the input file can specify the dependencies from one or more parents to one or more children. The diamond-shaped DAG example may specify the dependencies with

PARENT A CHILD B C PARENT B C CHILD D

An alternative specification for the diamond-shaped DAG may specify some or all of the dependencies on separate lines:

PARENT A CHILD B C PARENT B CHILD D PARENT C CHILD D

As a further example, the line

#### PARENT p1 p2 CHILD c1 c2

produces four dependencies:

- 1. p1 to c1
- 2. p1 to c2
- 3. p2 to c1
- 4. p2 to c2

#### SCRIPT

The optional *SCRIPT* command specifies processing that is done either before a job within a node is submitted, after a job within a node completes its execution, or when a job goes on hold.

#### **PRE and POST scripts**

Processing done before a job is submitted is called a *PRE* script. Processing done after a job completes its execution is called a *POST* script. Note that the executable specified does not necessarily have to be a shell script (Unix) or batch file (Windows); but it should be relatively light weight because it will be run directly on the submit machine, not submitted as an HTCondor job.

The syntax used for each PRE or POST command is

| SCRIPT | [DEFER | <mark>status</mark> | <mark>time</mark> ] | PRE  | <jobname< th=""><th>Ι</th><th>ALL.</th><th>_NODES<mark>&gt;</mark></th><th>ExecutableName</th><th>[arguments]</th><th></th></jobname<> | Ι | ALL. | _NODES <mark>&gt;</mark> | ExecutableName | [arguments] |  |
|--------|--------|---------------------|---------------------|------|----------------------------------------------------------------------------------------------------|---|------|--------------------------|----------------|-------------|--|
|        |        |                     |                     |      |                                                                                                    |   |      |                          |                |             |  |
| SCRIPT | [DEFER | <mark>status</mark> | time]               | POST | <jobname< td=""><td>e  </td><td>AL</td><td>L_NODES</td><td>ExecutableName</td><td>[arguments]</td><td></td></jobname<>                 | e | AL   | L_NODES                  | ExecutableName | [arguments] |  |

The *SCRIPT* command can use the *PRE* or *POST* keyword, which specifies the relative timing of when the script is to be run. The *JobName* identifies the node to which the script is attached. The *ExecutableName* specifies the executable (e.g., shell script or batch file) to be executed, and may not contain spaces. The optional *arguments* are command line arguments to the script, and spaces delimit the arguments. Both *ExecutableName* and optional *arguments* are case sensitive.

A PRE script is commonly used to place files in a staging area for the jobs to use. A POST script is commonly used to clean up or remove files once jobs are finished running. An example uses PRE and POST scripts to stage files that are stored on tape. The PRE script reads compressed input files from the tape drive, uncompresses them, and places the resulting files in the current directory. The HTCondor jobs can then use these files, producing output files. The POST script compresses the output files, writes them out to the tape, and then removes both the staged files and the output files.

#### **HOLD scripts**

Additionally, the *SCRIPT* command can take a *HOLD* keyword, which indicates an executable to be run when a job goes on hold. These are typically used to notify a user when something goes wrong with their jobs.

The syntax used for a HOLD command is

SCRIPT [DEFER status time] HOLD <JobName | ALL\_NODES> ExecutableName [arguments]

Unlike *PRE* and *POST* scripts, *HOLD* scripts are not considered part of the DAG workflow and are run on a best-effort basis. If one does not complete successfully, it has no effect on the overall workflow and no error will be reported.

#### **DEFER retries**

The optional *DEFER* feature causes a retry of only the script, if the execution of the script exits with the exit code given by *status*. The retry occurs after at least *time* seconds, rather than being considered failed. While waiting for the retry, the script does not count against a *maxpre* or *maxpost* limit. The ordering of the *DEFER* feature within the *SCRIPT* specification is fixed. It must come directly after the *SCRIPT* keyword; this is done to avoid backward compatibility issues for any DAG with a *JobName* of DEFER.

#### Scripts as part of a DAG workflow

Scripts are executed on the submit machine; the submit machine is not necessarily the same machine upon which the node's job is run. Further, a single cluster of HTCondor jobs may be spread across several machines.

If the PRE script fails, then the HTCondor job associated with the node is not submitted, and (as of version 8.5.4) the POST script is not run either (by default). However, if the job is submitted, and there is a POST script, the POST script is always run once the job finishes. (The behavior when the PRE script fails may may be changed to run the POST script by setting configuration variable DAGMAN\_ALWAYS\_RUN\_POST to True or by passing the **-AlwaysRunPost** argument to *condor\_submit\_dag*.)

Progress towards completion of the DAG is based upon the success of the nodes within the DAG. The success of a node is based upon the success of the job(s), PRE script, and POST script. A job, PRE script, or POST script with an exit value not equal to 0 is considered failed. The exit value of whatever component of the node was run last determines the success or failure of the node. Table 2.1 lists the definition of node success and failure for all variations of script and job success and failure, when DAGMAN\_ALWAYS\_RUN\_POST is set to False. In this table, a dash (-) represents the case where a script does not exist for the DAG, S represents success, and F represents failure. Table 2.2 lists the definition of node success and failure. Table 2.2 lists the definition of node success and failure. Table 2.2 lists the definition of node success and failure. Table 2.2 lists the definition of node success and failure. Table 2.2 lists the definition of node success and failure. Table 2.2 lists the definition of node success and failure. Table 2.2 lists the definition of node success and failure. Table 2.2 lists the definition of node success and failure. Table 2.2 lists the definition of node success and failure only for the cases where the PRE script fails, when DAGMAN\_ALWAYS\_RUN\_POST is set to True.

| PRE | JOB     | POST    | Node |
|-----|---------|---------|------|
| -   | S       | -       | S    |
| -   | F       | -       | F    |
| -   | S       | S       | S    |
| -   | S       | F       | F    |
| -   | F       | S       | S    |
| -   | F       | F       | F    |
| S   | S       | -       | S    |
| S   | F       | -       | F    |
| S   | S       | S       | S    |
| S   | S       | F       | F    |
| S   | F       | S       | S    |
| S   | F       | F       | F    |
| F   | not run | -       | F    |
| F   | not run | not run | F    |

Table 2.1: Node Success or Failure definition with DAGMAN\_ALWAYS\_RUN\_POST = False (the default).

| PRE | JOB     | POST | Node |
|-----|---------|------|------|
| F   | not run | -    | F    |
| F   | not run | S    | S    |
| F   | not run | F    | F    |

Table 2.2: Node Success or Failure definition with DAGMAN\_ALWAYS\_RUN\_POST = True.

#### Special script argument macros

The five macros \$JOB, \$RETRY, \$MAX\_RETRIES, \$DAG\_STATUS and \$FAILED\_COUNT can be used within the DAG input file as arguments passed to a PRE or POST script. The three macros \$JOBID, \$RETURN, and \$PRE\_SCRIPT\_RETURN can be used as arguments to POST scripts. The use of these variables is limited to being used as an individual command line *argument* to the script, surrounded by spaces, in order to cause the substitution of the variable's value.

The special macros are as follows:

- \$JOB evaluates to the (case sensitive) string defined for *JobName*.
- \$RETRY evaluates to an integer value set to 0 the first time a node is run, and is incremented each time the node is retried. See *Advanced Features of DAGMan* for the description of how to cause nodes to be retried.
- \$MAX\_RETRIES evaluates to an integer value set to the maximum number of retries for the node. See *Advanced Features of DAGMan* for the description of how to cause nodes to be retried. If no retries are set for the node, \$MAX\_RETRIES will be set to 0.
- \$JOBID (for POST scripts only) evaluates to a representation of the HTCondor job ID of the node job. It is the value of the job ClassAd attribute ClusterId, followed by a period, and then followed by the value of the job ClassAd attribute ProcId. An example of a job ID might be 1234.0. For nodes with multiple jobs in the same cluster, the ProcId value is the one of the last job within the cluster.
- \$RETURN (for POST scripts only) variable evaluates to the return value of the HTCondor job, if there is a single job within a cluster. With multiple jobs within the same cluster, there are two cases to consider. In the first case, all jobs within the cluster are successful; the value of \$RETURN will be 0, indicating success. In the second case, one or more jobs from the cluster fail. When *condor\_dagman* sees the first terminated event for a job that failed, it assigns that job's return value as the value of \$RETURN, and it attempts to remove all remaining jobs within the

cluster. Therefore, if multiple jobs in the cluster fail with different exit codes, a race condition determines which exit code gets assigned to **\$RETURN**.

A job that dies due to a signal is reported with a **\$RETURN** value representing the additive inverse of the signal number. For example, SIGKILL (signal 9) is reported as -9. A job whose batch system submission fails is reported as -1001. A job that is externally removed from the batch system queue (by something other than *condor\_dagman*) is reported as -1002.

- \$PRE\_SCRIPT\_RETURN (for POST scripts only) variable evaluates to the return value of the PRE script of a node, if there is one. If there is no PRE script, this value will be -1. If the node job was skipped because of failure of the PRE script, the value of \$RETURN will be -1004 and the value of \$PRE\_SCRIPT\_RETURN will be the exit value of the PRE script; the POST script can use this to see if the PRE script exited with an error condition, and assign success or failure to the node, as appropriate.
- **\$DAG\_STATUS** is the status of the DAG. Note that this macro's value and definition is unrelated to the attribute named DagStatus as defined for use in a node status file. This macro's value is the same as the job ClassAd attribute DAG\_Status that is defined within the *condor\_dagman* job's ClassAd. This macro may have the following values:
  - 0: OK
  - 1: error; an error condition different than those listed here
  - 2: one or more nodes in the DAG have failed
  - 3: the DAG has been aborted by an ABORT-DAG-ON specification
  - 4: removed; the DAG has been removed by condor\_rm
  - 5: cycle; a cycle was found in the DAG
  - 6: halted; the DAG has been halted (see *Suspending a Running DAG*)
- \$FAILED\_COUNT is defined by the number of nodes that have failed in the DAG.

#### Examples that use PRE or POST scripts

Examples use the diamond-shaped DAG. A first example uses a PRE script to expand a compressed file needed as input to each of the HTCondor jobs of nodes B and C. The DAG input file:

# File name: diamond.dag

```
JOB A A.condor
JOB B B.condor
JOB C C.condor
JOB D D.condor
SCRIPT PRE B pre.sh $JOB .gz
SCRIPT PRE C pre.sh $JOB .gz
PARENT A CHILD B C
PARENT B C CHILD D
```

The script pre.sh uses its command line arguments to form the file name of the compressed file. The script contains

#!/bin/sh gunzip \${1}\${2}

Therefore, the PRE script invokes

gunzip B.gz

for node B, which uncompresses file B.gz, placing the result in file B.

A second example uses the \$RETURN macro. The DAG input file contains the POST script specification:

SCRIPT POST A stage-out job\_status \$RETURN

If the HTCondor job of node A exits with the value -1, the POST script is invoked as

```
stage-out job_status -1
```

The slightly different example POST script specification in the DAG input file

```
SCRIPT POST A stage-out job_status=$RETURN
```

invokes the POST script with

stage-out job\_status=\$RETURN

This example shows that when there is no space between the = sign and the variable \$RETURN, there is no substitution of the macro's value.

#### PRE\_SKIP

The behavior of DAGMan with respect to node success or failure can be changed with the addition of a *PRE\_SKIP* command. A *PRE\_SKIP* line within the DAG input file uses the syntax:

PRE\_SKIP <JobName | ALL\_NODES> non-zero-exit-code

The PRE script of a node identified by *JobName* that exits with the value given by *non-zero-exit-code* skips the remainder of the node entirely. Neither the job associated with the node nor the POST script will be executed, and the node will be marked as successful.

### 3.10.2 Node Job Submit File Contents

Each node in a DAG may use a unique submit description file. A key limitation is that each HTCondor submit description file must submit jobs described by a single cluster number; DAGMan cannot deal with a submit description file producing multiple job clusters.

Consider again the diamond-shaped DAG example, where each node job uses the same submit description file.

# File name: diamond.dag
JOB A diamond\_job.condor
JOB B diamond\_job.condor
JOB C diamond\_job.condor
JOB D diamond\_job.condor
PARENT A CHILD B C
PARENT B C CHILD D

Here is a sample HTCondor submit description file for this DAG:

```
# File name: diamond_job.condor
executable = /path/diamond.exe
output = diamond.out.$(cluster)
error = diamond.err.$(cluster)
log = diamond_condor.log
universe = vanilla
queue
```

Since each node uses the same HTCondor submit description file, this implies that each node within the DAG runs the same job. The **\$(Cluster)** macro produces unique file names for each job's output.

The job ClassAd attribute DAGParentNodeNames is also available for use within the submit description file. It defines a comma separated list of each *JobName* which is a parent node of this job's node. This attribute may be used in the **arguments** command for all but scheduler universe jobs. For example, if the job has two parents, with *JobName* s B and C, the submit description file command

arguments = \$\$([DAGParentNodeNames])

will pass the string "B, C" as the command line argument when invoking the job.

DAGMan supports jobs with queues of multiple procs, so for example:

queue 500

will queue 500 procs as expected.

#### **Inline Submit Descriptions**

Instead of using a submit description file, you can alternatively include an inline submit description directly inside the .dag file. An inline submit description should be wrapped in { and } braces, with each argument appearing on a separate line, just like the contents of a regular submit file. Using the previous diamond-shaped DAG example, the diamond.dag file would look like this:

```
# File name: diamond.dag
JOB A {
    executable
                    /path/diamond.exe
    output
                    diamond.out.$(cluster)
                    diamond.err.$(cluster)
    error
                    diamond_condor.log
    log
    universe
                    vanilla
}
JOB B {
                    /path/diamond.exe
    executable
                    diamond.out.$(cluster)
    output
                    diamond.err.$(cluster)
    error
    log
                    diamond_condor.log
    universe
                    vanilla
}
JOB C {
                    /path/diamond.exe
    executable
                                                                               (continues on next page)
```

(continued from previous page)

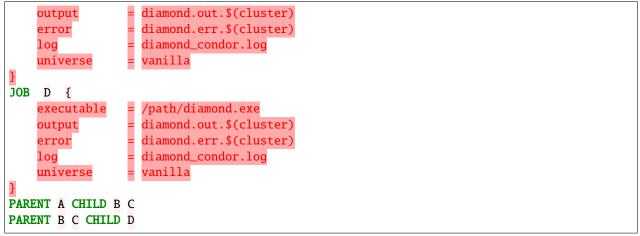

This can be helpful when trying to manage lots of submit descriptions, so they can all be described in the same file instead of needed to regularly shift between many files.

The main drawback of using inline submit descriptions is that they do not support the **queue** statement or any variations thereof. Any job described inline in the .dag file will only have a single instance submitted.

#### SUBMIT-DESCRIPTION command

In addition to declaring inline submit descriptions as part of a job, they can be declared independently of jobs using the *SUBMIT-DESCRIPTION* command. This can be helpful to reduce the size and readability of a .dag file when many nodes are running the same job.

A SUBMIT-DESCRIPTION can be defined using the following syntax:

```
SUBMIT-DESCRIPTION DescriptionName {
    # submit attributes go here
}
```

An independently declared submit description must have a unique name that is not used by any of the jobs. It can then be linked to a job as follows:

JOB JobName DescriptionName

For example, the previous diamond.dag example could be written as follows:

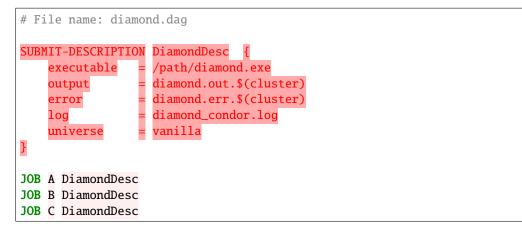

(continues on next page)

(continued from previous page)

**JOB** D DiamondDesc

PARENT A CHILD B C PARENT B C CHILD D

## 3.10.3 DAG Submission

A DAG is submitted using the tool *condor\_submit\_dag*. The manual page for *condor\_submit\_dag* details the command. The simplest of DAG submissions has the syntax

\$ condor\_submit\_dag DAGInputFileName

and the current working directory contains the DAG input file.

The diamond-shaped DAG example may be submitted with

\$ condor\_submit\_dag diamond.dag

Do not submit the same DAG, with same DAG input file, from within the same directory, such that more than one of this same DAG is running at the same time. It will fail in an unpredictable manner, as each instance of this same DAG will attempt to use the same file to enforce dependencies.

To increase robustness and guarantee recoverability, the *condor\_dagman* process is run as an HTCondor job. As such, it needs a submit description file. *condor\_submit\_dag* generates this needed submit description file, naming it by appending .condor.sub to the name of the DAG input file. This submit description file may be edited if the DAG is submitted with

\$ condor\_submit\_dag -no\_submit diamond.dag

causing *condor\_submit\_dag* to create the submit description file, but not submit *condor\_dagman* to HTCondor. To submit the DAG, once the submit description file is edited, use

\$ condor\_submit diamond.dag.condor.sub

Submit machines with limited resources are supported by command line options that place limits on the submission and handling of HTCondor jobs and PRE and POST scripts. Presented here are descriptions of the command line options to *condor\_submit\_dag*. These same limits can be set in configuration. Each limit is applied within a single DAG.

#### **DAG Throttling**

• Total nodes/clusters: The -maxjobs option specifies the maximum number of clusters that *condor\_dagman* can submit at one time. Since each node corresponds to a single cluster, this limit restricts the number of nodes that can be submitted (in the HTCondor queue) at a time. It is commonly used when there is a limited amount of input file staging capacity. As a specific example, consider a case where each node represents a single HTCondor proc that requires 4 MB of input files, and the proc will run in a directory with a volume of 100 MB of free space. Using the argument -maxjobs 25 guarantees that a maximum of 25 clusters, using a maximum of 100 MB of space, will be submitted to HTCondor at one time. (See the *condor\_submit\_dag* manual page) for more information. Also see the equivalent DAGMAN\_MAX\_JOBS\_SUBMITTED configuration option (ref:*admin-manual/configuration-macros:configuration file entries for dagman*).

- Idle procs: The number of idle procs within a given DAG can be limited with the optional command line argument -maxidle. *condor\_dagman* will not submit any more node jobs until the number of idle procs in the DAG goes below this specified value, even if there are ready nodes in the DAG. This allows *condor\_dagman* to submit jobs in a way that adapts to the load on the HTCondor pool at any given time. If the pool is lightly loaded, *condor\_dagman* will end up submitting more jobs; if the pool is heavily loaded, *condor\_dagman* will submit fewer jobs. (See the *condor\_submit\_dag* manual page for more information.) Also see the equivalent DAGMAN\_MAX\_JOBS\_IDLE configuration option (ref:*admin-manual/configuration-macros:configuration file entries for dagman*).
- Subsets of nodes: Node submission can also be throttled in a finer-grained manner by grouping nodes into categories. See section *Advanced Features of DAGMan* for more details.
- **PRE/POST scripts:** Since PRE and POST scripts run on the submit machine, it may be desirable to limit the number of PRE or POST scripts running at one time. The optional **-maxpre** command line argument limits the number of PRE scripts that may be running at one time, and the optional **-maxpost** command line argument limits the number of POST scripts that may be running at one time. (See the *condor\_submit\_dag* manual page for more information.) Also see the equivalent DAGMAN\_MAX\_PRE\_SCRIPTS and DAGMAN\_MAX\_POST\_SCRIPTS (ref:*admin-manual/configuration-macros:configuration file entries for dagman*) configuration options.

## 3.10.4 File Paths in DAGs

*condor\_dagman* assumes that all relative paths in a DAG input file and the associated HTCondor submit description files are relative to the current working directory when *condor\_submit\_dag* is run. This works well for submitting a single DAG. It presents problems when multiple independent DAGs are submitted with a single invocation of *condor\_submit\_dag*. Each of these independent DAGs would logically be in its own directory, such that it could be run or tested independent of other DAGs. Thus, all references to files will be designed to be relative to the DAG's own directory.

Consider an example DAG within a directory named dag1. There would be a DAG input file, named one.dag for this example. Assume the contents of this DAG input file specify a node job with

#### JOB A A.submit

Further assume that partial contents of submit description file A. submit specify

```
executable = programA
input = A.input
```

Directory contents are

```
dag1/
A.input
A.submit
one.dag
programA
```

All file paths are correct relative to the dag1 directory. Submission of this example DAG sets the current working directory to dag1 and invokes *condor\_submit\_dag*:

\$ cd dag1

```
$ condor_submit_dag one.dag
```

Expand this example such that there are now two independent DAGs, and each is contained within its own directory. For simplicity, assume that the DAG in dag2 has remarkably similar files and file naming as the DAG in dag1. Assume that the directory contents are

parent/ dag1 A.input A.submit one.dag programA dag2 B.input B.submit programB two.dag

The goal is to use a single invocation of *condor\_submit\_dag* to run both dag1 and dag2. The invocation

```
$ cd parent
$ condor_submit_dag dag1/one.dag dag2/two.dag
```

does not work. Path names are now relative to parent, which is not the desired behavior.

The solution is the *-usedagdir* command line argument to *condor\_submit\_dag*. This feature runs each DAG as if *condor\_submit\_dag* had been run in the directory in which the relevant DAG file exists. A working invocation is

```
$ cd parent
$ condor_submit_dag -usedagdir dag1/one.dag dag2/two.dag
```

Output files will be placed in the correct directory, and the .dagman.out file will also be in the correct directory. A Rescue DAG file will be written to the current working directory, which is the directory when *condor\_submit\_dag* is invoked. The Rescue DAG should be run from that same current working directory. The Rescue DAG includes all the path information necessary to run each node job in the proper directory.

Use of *-usedagdir* does not work in conjunction with a JOB node specification within the DAG input file using the *DIR* keyword. Using both will be detected and generate an error.

## 3.10.5 DAG Monitoring

After submission, the progress of the DAG can be monitored by looking at the job event log file(s) or observing the e-mail that job submission to HTCondor causes, or by using  $condor_q - dag$ .

Detailed information about a DAG's job progress can be obtained using

```
$ condor_q -l <dagman-job-id>
```

There is also a large amount of information logged in an extra file. The name of this extra file is produced by appending .dagman.out to the name of the DAG input file; for example, if the DAG input file is diamond.dag, this extra file is named diamond.dag.dagman.out. The .dagman.out file is an important resource for debugging; save this file if a problem occurs. The dagman.out is appended to, rather than overwritten, with each new DAGMan run.

## 3.10.6 Editing a Running DAG

Certain properties of a running DAG can be changed after the workflow has been started. The values of these properties are published in the *condor\_dagman* job ad; changing any of these properties using *condor\_gedit* will also update the internal DAGMan value.

Currently, you can change the following attributes:

| Attribute Name        | Attribute Description                  |
|-----------------------|----------------------------------------|
| DAGMan_MaxJobs        | Maximum number of running jobs         |
| DAGMan_MaxIdle        | Maximum number of idle jobs            |
| DAGMan_MaxPreScripts  | Maximum number of running PRE scripts  |
| DAGMan_MaxPostScripts | Maximum number of running POST scripts |

To edit one of these properties, use the *condor\_gedit* tool with the job ID of the *condor\_dagman* job, for example:

```
$ condor_qedit <dagman-job-id> DAGMan_MaxJobs 1000
```

To view all the properties of a *condor\_dagman* job:

```
$ condor_q -1 <dagman-job-id> | grep DAGMan
```

## 3.10.7 Removing a DAG

To remove an entire DAG, consisting of the *condor\_dagman* job, plus any jobs submitted to HTCondor, remove the *condor\_dagman* job by running *condor\_rm*. For example,

```
$ condor_q
-- Submitter: turunmaa.cs.wisc.edu : <128.105.175.125:36165> : turunmaa.cs.wisc.edu
ID
       OWNER
                      SUBMITTED
                                   RUN_TIME ST PRI SIZE CMD
 9.0 taylor
                     10/12 11:47
                                  0+00:01:32 R 0 8.7 condor_dagman -f -
11.0
      taylor
                     10/12 11:48
                                  0+00:00:00 I 0
                                                    3.6 B.out
12.0
      taylor
                     10/12 11:48
                                  0+00:00:00 I 0
                                                    3.6 C.out
   3 jobs; 2 idle, 1 running, 0 held
$ condor_rm 9.0
```

When a *condor\_dagman* job is removed, all node jobs (including sub-DAGs) of that *condor\_dagman* will be removed by the *condor\_schedd*. As of version 8.5.8, the default is that *condor\_dagman* itself also removes the node jobs (to fix a race condition that could result in "orphaned" node jobs). (The *condor\_schedd* has to remove the node jobs to deal with the case of removing a *condor\_dagman* job that has been held.)

The previous behavior of *condor\_dagman* itself not removing the node jobs can be restored by setting the DAGMAN\_REMOVE\_NODE\_JOBS configuration macro (see ref:*admin-manual/configuration-macros:configuration file entries for dagman*) to False. This will decrease the load on the *condor\_schedd*, at the cost of allowing the possibility of "orphaned" node jobs.

A removed DAG will be considered failed unless the DAG has a FINAL node that succeeds.

In the case where a machine is scheduled to go down, DAGMan will clean up memory and exit. However, it will leave any submitted jobs in the HTCondor queue.

## 3.10.8 Suspending a Running DAG

It may be desired to temporarily suspend a running DAG. For example, the load may be high on the submit machine, and therefore it is desired to prevent DAGMan from submitting any more jobs until the load goes down. There are two ways to suspend (and resume) a running DAG.

• Use condor\_hold/condor\_release on the condor\_dagman job.

After placing the *condor\_dagman* job on hold, no new node jobs will be submitted, and no PRE or POST scripts will be run. Any node jobs already in the HTCondor queue will continue undisturbed. Any running PRE or POST scripts will be killed. If the *condor\_dagman* job is left on hold, it will remain in the HTCondor queue after all of the currently running node jobs are finished. To resume the DAG, use *condor\_release* on the *condor\_dagman* job.

Note that while the *condor\_dagman* job is on hold, no updates will be made to the dagman.out file.

• Use a DAG halt file.

The second way of suspending a DAG uses the existence of a specially-named file to change the state of the DAG. When in this halted state, no PRE scripts will be run, and no node jobs will be submitted. Running node jobs will continue undisturbed. A halted DAG will still run POST scripts, and it will still update the dagman.out file. This differs from behavior of a DAG that is held. Furthermore, a halted DAG will not remain in the queue indefinitely; when all of the running node jobs have finished, DAGMan will create a Rescue DAG and exit.

To resume a halted DAG, remove the halt file.

The specially-named file must be placed in the same directory as the DAG input file. The naming is the same as the DAG input file concatenated with the string .halt. For example, if the DAG input file is test1.dag, then test1.dag.halt will be the required name of the halt file.

As any DAG is first submitted with *condor\_submit\_dag*, a check is made for a halt file. If one exists, it is removed.

Note that neither condor\_hold nor a DAG halt is propagated to sub-DAGs. In other words, if you *condor\_hold* or create a halt file for a DAG that has sub-DAGs, any sub-DAGs that are already in the queue will continue to submit node jobs.

A *condor\_hold* or DAG halt does, however, apply to splices, because they are merged into the parent DAG and controlled by a single *condor\_dagman* instance.

## 3.10.9 Advanced Features of DAGMan

### **Retrying Failed Nodes**

DAGMan can retry any failed node in a DAG by specifying the node in the DAG input file with the *RETRY* command. The use of retry is optional. The syntax for retry is

**RETRY** <JobName | ALL\_NODES> NumberOfRetries [UNLESS-EXIT value]

where *JobName* identifies the node. *NumberOfRetries* is an integer number of times to retry the node after failure. The implied number of retries for any node is 0, the same as not having a retry line in the file. Retry is implemented on nodes, not parts of a node.

The diamond-shaped DAG example may be modified to retry node C:

```
# File name: diamond.dag
JOB A A.condor
JOB B B.condor
JOB C C.condor
JOB D D.condor
PARENT A CHILD B C
PARENT B C CHILD D
RETRY C 3
```

If node C is marked as failed for any reason, then it is started over as a first retry. The node will be tried a second and third time, if it continues to fail. If the node is marked as successful, then further retries do not occur.

Retry of a node may be short circuited using the optional keyword *UNLESS-EXIT*, followed by an integer exit value. If the node exits with the specified integer exit value, then no further processing will be done on the node.

The macro **\$RETRY** evaluates to an integer value, set to 0 first time a node is run, and is incremented each time for each time the node is retried. The macro **\$MAX\_RETRIES** is the value set for *NumberOfRetries*. These macros may be used as arguments passed to a PRE or POST script.

#### Stopping the Entire DAG

The *ABORT-DAG-ON* command provides a way to abort the entire DAG if a given node returns a specific exit code. The syntax for *ABORT-DAG-ON* is

ABORT-DAG-ON <JobName | ALL\_NODES> AbortExitValue [RETURN DAGReturnValue]

If the return value of the node specified by *JobName* matches *AbortExitValue*, the DAG is immediately aborted. A DAG abort differs from a node failure, in that a DAG abort causes all nodes within the DAG to be stopped immediately. This includes removing the jobs in nodes that are currently running. A node failure differs, as it would allow the DAG to continue running, until no more progress can be made due to dependencies.

The behavior differs based on the existence of PRE and/or POST scripts. If a PRE script returns the *AbortExitValue* value, the DAG is immediately aborted. If the HTCondor job within a node returns the *AbortExitValue* value, the DAG is aborted if the node has no POST script. If the POST script returns the *AbortExitValue* value, the DAG is aborted.

An abort overrides node retries. If a node returns the abort exit value, the DAG is aborted, even if the node has retry specified.

When a DAG aborts, by default it exits with the node return value that caused the abort. This can be changed by using the optional *RETURN* keyword along with specifying the desired *DAGReturnValue*. The DAG abort return value can be used for DAGs within DAGs, allowing an inner DAG to cause an abort of an outer DAG.

A DAG return value other than 0, 1, or 2 will cause the *condor\_dagman* job to stay in the queue after it exits and get retried, unless the **on\_exit\_remove** expression in the **.condor.sub** file is manually modified.

Adding ABORT-DAG-ON for node C in the diamond-shaped DAG

```
# File name: diamond.dag
JOB A A.condor
JOB B B.condor
JOB C C.condor
JOB D D.condor
```

(continues on next page)

(continued from previous page)

PARENT A CHILD B C PARENT B C CHILD D RETRY C 3 ABORT-DAG-ON C 10 RETURN 1

causes the DAG to be aborted, if node C exits with a return value of 10. Any other currently running nodes, of which only node B is a possibility for this particular example, are stopped and removed. If this abort occurs, the return value for the DAG is 1.

#### Variable Values Associated with Nodes

Macros defined for DAG nodes can be used within the submit description file of the node job. The VARS command provides a method for defining a macro. Macros are defined on a per-node basis, using the syntax

```
VARS <JobName | ALL_NODES> [PREPEND | APPEND] macroname="string" [macroname2="string2" ..

→. ]
```

The macro may be used within the submit description file of the relevant node. A *macroname* may contain alphanumeric characters (a-z, A-Z, and 0-9) and the underscore character. The space character delimits macros, such that there may be more than one macro defined on a single line. Multiple lines defining macros for the same node are permitted.

Correct syntax requires that the *string* must be enclosed in double quotes. To use a double quote mark within a *string*, escape the double quote mark with the backslash character (\). To add the backslash character itself, use two backslashes (\\).

A restriction is that the *macroname* itself cannot begin with the string **queue**, in any combination of upper or lower case letters.

#### Examples

If the DAG input file contains

```
# File name: diamond.dag
```

```
JOB A A.submit
JOB B B.submit
JOB C C.submit
JOB D D.submit
VARS A state="Wisconsin"
PARENT A CHILD B C
PARENT B C CHILD D
```

then the submit description file A. submit may use the macro state. Consider this submit description file A. submit:

```
# file name: A.submit
executable = A.exe
log = A.log
arguments = "$(state)"
queue
```

The macro value expands to become a command-line argument in the invocation of the job. The job is invoked with

A.exe Wisconsin

The use of macros may allow a reduction in the number of distinct submit description files. A separate example shows this intended use of *VARS*. In the case where the submit description file for each node varies only in file naming, macros reduce the number of submit description files to one.

This example references a single submit description file for each of the nodes in the DAG input file, and it uses the *VARS* entry to name files used by each job.

The relevant portion of the DAG input file appears as

```
JOB A theonefile.sub
JOB B theonefile.sub
JOB C theonefile.sub
VARS A filename="A"
VARS B filename="B"
VARS C filename="C"
```

The submit description file appears as

```
# submit description file called: theonefile.sub
executable = progX
output = $(filename)
error = error.$(filename)
log = $(filename).log
queue
```

For a DAG such as this one, but with thousands of nodes, the ability to write and maintain a single submit description file together with a single, yet more complex, DAG input file is worthwhile.

#### **Prepend or Append Variables to Node**

After *JobName* the word *PREPEND* or *APPEND* can be added to specify how a variable is passed to a node at job submission time. *APPEND* will add the variable after the submit description file is read. Resulting in the passed variable being added as a macro or overwitting any already existing variable values. *PREPEND* will add the variable before the submit description file is read. This allows the variable to be used in submit description file conditionals.

The relevant portion of the DAG input file appears as

```
JOB A theotherfile.sub
VARS A PREPEND var1="A"
VARS A APPEND var2="B"
```

The submit description file appears as

```
# submit description file called: theotherfile.sub
executable = progX
if defined var1
    # This will occur due to PREPEND
    Arguments = "$(var1) was prepended"
else
```

(continues on next page)

(continued from previous page)

```
# This will occur due to APPEND
Arguments = "No variables prepended"
endif
var2 = "C"
output = results-$(var2).out
error = error.txt
log = job.log
queue
```

For a DAG such as this one, Arguments will become "A was prepended" and the output file will be named results-B. out. If instead var1 used *APPEND* and var2 used *PREPEND* then Arguments will become "No variables prepended" and the output file will be named results-C.out.

If neither *PREPEND* nor *APPEND* is used in the *VARS* line then the variable will either be prepended or appended based on the configuration variable DAGMAN\_DEFAULT\_APPEND\_VARS.

#### Multiple macroname definitions

If a macro name for a specific node in a DAG is defined more than once, as it would be with the partial file contents

JOB job1 job1.submit VARS job1 a="foo" VARS job1 a="bar"

a warning is written to the log, of the format

Warning: VAR <macroname> is already defined in job <JobName> Discovered at file "<DAG input file name>", line <line number>

The behavior of DAGMan is such that all definitions for the macro exist, but only the last one defined is used as the variable's value. Using this example, if the job1.submit submit description file contains

arguments = "\$(a)"

then the argument will be bar.

#### Special characters within VARS string definitions

The value defined for a macro may contain spaces and tabs. It is also possible to have double quote marks and backslashes within a value. In order to have spaces or tabs within a value specified for a command line argument, use the New Syntax format for the **arguments** submit command, as described in *condor\_submit*. Escapes for double quote marks depend on whether the New Syntax or Old Syntax format is used for the **arguments** submit command. Note that in both syntaxes, double quote marks require two levels of escaping: one level is for the parsing of the DAG input file, and the other level is for passing the resulting value through *condor\_submit*.

As of HTCondor version 8.3.7, single quotes are permitted within the value specification. For the specification of command line **arguments**, single quotes can be used in three ways:

• in Old Syntax, within a macro's value specification

- in New Syntax, within a macro's value specification
- in New Syntax only, to delimit an argument containing white space

There are examples of all three cases below. In New Syntax, to pass a single quote as part of an argument, escape it with another single quote for *condor\_submit* parsing as in the example's NodeA fourth macro.

As an example that shows uses of all special characters, here are only the relevant parts of a DAG input file. Note that the NodeA value for the macro **second** contains a tab.

```
VARS NodeA first="Alberto Contador"
VARS NodeA second="\"\"Andy Schleck\"\""
VARS NodeA third="Lance\\ Armstrong"
VARS NodeA fourth="Vincenzo ''The Shark'' Nibali"
VARS NodeA misc="!@#$%^&*()_-=+=[]{}?/"
VARS NodeB first="Lance_Armstrong"
VARS NodeB second="\\\"Andreas_Kloden\\\""
VARS NodeB third="Ivan_Basso"
VARS NodeB third="Ivan_Basso"
VARS NodeB fourth="Bernard_'The_Badger'_Hinault"
VARS NodeB misc="!@#$%^&*()_-=+=[]{}?/"
```

Consider an example in which the submit description file for NodeA uses the New Syntax for the arguments command:

arguments = "'\$(first)' '\$(second)' '\$(third)' '(\$fourth)' '\$(misc)'"

The single quotes around each variable reference are only necessary if the variable value may contain spaces or tabs. The resulting values passed to the NodeA executable are:

```
Alberto Contador

"Andy Schleck"

Lance\ Armstrong

Vincenzo 'The Shark' Nibali

!@#$%^&*()_-=+=[]{}?/
```

Consider an example in which the submit description file for NodeB uses the Old Syntax for the arguments command:

arguments = \$(first) \$(second) \$(third) \$(fourth) \$(misc)

The resulting values passed to the NodeB executable are:

```
Lance_Armstrong
"Andreas_Kloden"
Ivan_Basso
Bernard_'The_Badger'_Hinault
!@#$%^&*()_-=+=[]{}?/
```

Consider an example in which the submit description file for NodeC uses the New Syntax for the **arguments** command:

arguments = "\$(args)"

The resulting values passed to the NodeC executable are:

```
Nairo Quintana
Chris Froome
```

#### Using special macros within a definition

The \$(JOB) and \$(RETRY) macros may be used within a definition of the *string* that defines a variable. This usage requires parentheses, such that proper macro substitution may take place when the macro's value is only a portion of the string.

• \$(JOB) expands to the node *JobName*. If the *VARS* line appears in a DAG file used as a splice file, then \$(JOB) will be the fully scoped name of the node.

For example, the DAG input file lines

```
JOB NodeC NodeC.submit
VARS NodeC nodename="$(JOB)"
```

set nodename to NodeC, and the DAG input file lines

```
JOB NodeD NodeD.submit
VARS NodeD outfilename="$(JOB)-output"
```

set outfilename to NodeD-output.

• \$(RETRY) expands to 0 the first time a node is run; the value is incremented each time the node is retried. For example:

```
VARS NodeE noderetry="$(RETRY)"
```

#### Using VARS to define ClassAd attributes

The *macroname* may also begin with a + character, in which case it names a ClassAd attribute. For example, the VARS specification

VARS NodeF +A="\"bob\""

results in the job ClassAd attribute

```
A = "bob"
```

Note that ClassAd string values must be quoted, hence there are escaped quotes in the example above. The outer quotes are consumed in the parsing of the DAG input file, so the escaped inner quotes remain in the definition of the attribute value.

Continuing this example, it allows the HTCondor submit description file for NodeF to use the following line:

arguments = "\$\$([A])"

The special macros may also be used. For example

```
VARS NodeG +B="$(RETRY)"
```

places the numerical attribute

B = **1** 

into the ClassAd when the NodeG job is run for a second time, which is the first retry and the value 1.

### **Setting Priorities for Nodes**

The *PRIORITY* command assigns a priority to a DAG node (and to the HTCondor job(s) associated with the node). The syntax for *PRIORITY* is

#### **PRIORITY** <JobName | ALL\_NODES> PriorityValue

The priority value is an integer (which can be negative). A larger numerical priority is better. The default priority is 0.

The node priority affects the order in which nodes that are ready (all of their parent nodes have finished successfully) at the same time will be submitted. The node priority also sets the node job's priority in the queue (that is, its JobPrio attribute), which affects the order in which jobs will be run once they are submitted (see *Job Priority* for more information). The node priority only affects the order of job submission within a given DAG; but once jobs are submitted, their JobPrio value affects the order in which they will be run relative to all jobs submitted by the same user.

Sub-DAGs can have priorities, just as "regular" nodes can. (The priority of a sub-DAG will affect the priorities of its nodes: see "effective node priorities" below.) Splices cannot be assigned a priority, but individual nodes within a splice can be assigned priorities.

Note that node priority does not override the DAG dependencies. Also note that node priorities are not guarantees of the relative order in which nodes will be run, even among nodes that become ready at the same time - so node priorities should not be used as a substitute for parent/child dependencies. In other words, priorities should be used when it is preferable, but not required, that some jobs run before others. (The order in which jobs are run once they are submitted can be affected by many things other than the job's priority; for example, whether there are machines available in the pool that match the job's requirements.)

PRE scripts can affect the order in which jobs run, so DAGs containing PRE scripts may not submit the nodes in exact priority order, even if doing so would satisfy the DAG dependencies.

Node priority is most relevant if node submission is throttled (via the *-maxjobs* or *-maxidle* command-line arguments or the DAGMAN\_MAX\_JOBS\_SUBMITTED or DAGMAN\_MAX\_JOBS\_IDLE configuration variables), or if there are not enough resources in the pool to immediately run all submitted node jobs. This is often the case for DAGs with large numbers of "sibling" nodes, or DAGs running on heavily-loaded pools.

#### Example

Adding *PRIORITY* for node C in the diamond-shaped DAG:

# File name: diamond.dag
JOB A A.condor
JOB B B.condor
JOB C C.condor
JOB D D.condor
PARENT A CHILD B C
PARENT B C CHILD D
RETRY C 3
PRIORITY C 1

This will cause node C to be submitted (and, mostly likely, run) before node B. Without this priority setting for node C, node B would be submitted first because the "JOB" statement for node B comes earlier in the DAG file than the "JOB" statement for node C.

#### **Effective node priorities**

The "effective" priority for a node (the priority controlling the order in which nodes are actually submitted, and which is assigned to JobPrio) is the sum of the explicit priority (specified in the DAG file) and the priority of the DAG itself. DAG priorities also default to 0, so they are most relevant for sub-DAGs (although a top-level DAG can be submitted with a non-zero priority by specifying a -priority value on the *condor\_submit\_dag* command line). This algorithm for calculating effective priorities is a simplification introduced in version 8.5.7 (a node's effective priority is no longer dependent on the priorities of its parents).

Here is an example to clarify:

# File name: priorities.dag

JOB A A.sub SUBDAG EXTERNAL B SD.dag PARENT A CHILD B PRIORITY A 60 PRIORITY B 100

```
# File name: SD.dag
```

JOB SA SA.sub JOB SB SB.sub PARENT SA CHILD SB PRIORITY SA 10 PRIORITY SB 20

In this example (assuming that priorities.dag is submitted with the default priority of 0), the effective priority of node A will be 60, and the effective priority of sub-DAG B will be 100. Therefore, the effective priority of node SA will be 110 and the effective priority of node SB will be 120.

The effective priorities listed above are assigned by DAGMan. There is no way to change the priority in the submit description file for a job, as DAGMan will override any **priority** command placed in a submit description file (unless the effective node priority is 0; in this case, any priority specified in the submit file will take effect).

#### **Throttling Nodes by Category**

In order to limit the number of submitted job clusters within a DAG, the nodes may be placed into categories by assignment of a name. Then, a maximum number of submitted clusters may be specified for each category.

The CATEGORY command assigns a category name to a DAG node. The syntax for CATEGORY is

**CATEGORY** <JobName | ALL\_NODES> CategoryName

Category names cannot contain white space.

The *MAXJOBS* command limits the number of submitted job clusters on a per category basis. The syntax for *MAXJOBS* is

MAXJOBS CategoryName MaxJobsValue

If the number of submitted job clusters for a given category reaches the limit, no further job clusters in that category will be submitted until other job clusters within the category terminate. If MAXJOBS is not set for a defined category, then there is no limit placed on the number of submissions within that category.

Note that a single invocation of *condor\_submit* results in one job cluster. The number of HTCondor jobs within a cluster may be greater than 1.

The configuration variable DAGMAN\_MAX\_JOBS\_SUBMITTED and the *condor\_submit\_dag -maxjobs* command-line option are still enforced if these *CATEGORY* and *MAXJOBS* throttles are used.

Please see the end of *Advanced Features of DAGMan* on DAG Splicing for a description of the interaction between categories and splices.

### **Configuration Specific to a DAG**

All configuration variables and their definitions that relate to DAGMan may be found in ref:*admin-manual/configuration-macros:configuration file entries for dagman*.

Configuration variables for *condor\_dagman* can be specified in several ways, as given within the ordered list:

- 1. In an HTCondor configuration file.
- 2. With an environment variable. Prepend the string \_CONDOR\_ to the configuration variable's name.
- 3. With a line in the DAG input file using the keyword *CONFIG*, such that there is a configuration file specified that is specific to an instance of *condor\_dagman*. The configuration file specification may instead be specified on the *condor\_submit\_dag* command line using the **-config** option.
- 4. For some configuration variables, *condor\_submit\_dag* command line argument specifies a configuration variable. For example, the configuration variable DAGMAN\_MAX\_JOBS\_SUBMITTED has the corresponding command line argument *-maxjobs*.

For this ordered list, configuration values specified or parsed later in the list override ones specified earlier. For example, a value specified on the *condor\_submit\_dag* command line overrides corresponding values in any configuration file. And, a value specified in a DAGMan-specific configuration file overrides values specified in a general HTCondor configuration file.

The *CONFIG* command within the DAG input file specifies a configuration file to be used to set configuration variables related to *condor\_dagman* when running this DAG. The syntax for *CONFIG* is

#### **CONFIG** *ConfigFileName*

As an example, if the DAG input file contains:

```
CONFIG dagman.config
```

then the configuration values in file dagman.config will be used for this DAG. If the contents of file dagman.config is

#### DAGMAN\_MAX\_JOBS\_IDLE = 10

then this configuration is defined for this DAG.

Only a single configuration file can be specified for a given *condor\_dagman* run. For example, if one file is specified within a DAG input file, and a different file is specified on the *condor\_submit\_dag* command line, this is a fatal error at submit time. The same is true if different configuration files are specified in multiple DAG input files and referenced in a single *condor\_submit\_dag* command.

If multiple DAGs are run in a single *condor\_dagman* run, the configuration options specified in the *condor\_dagman* configuration file, if any, apply to all DAGs, even if some of the DAGs specify no configuration file.

Configuration variables that are not for *condor\_dagman* and not utilized by DaemonCore, yet are specified in a *con-dor\_dagman*-specific configuration file are ignored.

## Setting ClassAd attributes in the DAG file

The *SET\_JOB\_ATTR* keyword within the DAG input file specifies an attribute/value pair to be set in the DAGMan job's ClassAd. The syntax for *SET\_JOB\_ATTR* is

**SET\_JOB\_ATTR** AttributeName = AttributeValue

As an example, if the DAG input file contains:

SET\_JOB\_ATTR TestNumber = 17

the ClassAd of the DAGMan job itself will have an attribute TestNumber with the value 17.

The attribute set by the *SET\_JOB\_ATTR* command is set only in the ClassAd of the DAGMan job itself - it is not propagated to node jobs of the DAG.

Values with spaces can be set by surrounding the string containing a space with single or double quotes. (Note that the quote marks themselves will be part of the value.)

Only a single attribute/value pair can be specified per *SET\_JOB\_ATTR* command. If the same attribute is specified multiple times in the DAG (or in multiple DAGs run by the same DAGMan instance) the last-specified value is the one that will be utilized. An attribute set in the DAG file can be overridden by specifying

```
-append '+<attribute> = <value>'
```

on the *condor\_submit\_dag* command line.

## **Optimization of Submission Time**

*condor\_dagman* works by watching log files for events, such as submission, termination, and going on hold. When a new job is ready to be run, it is submitted to the *condor\_schedd*, which needs to acquire a computing resource. Acquisition requires the *condor\_schedd* to contact the central manager and get a claim on a machine, and this claim cycle can take many minutes.

Configuration variable DAGMAN\_HOLD\_CLAIM\_TIME avoids the wait for a negotiation cycle. When set to a non zero value, the *condor\_schedd* keeps a claim idle, such that the *condor\_startd* delays in shifting from the Claimed to the Preempting state (see *Policy Configuration for Execute Hosts and for Submit Hosts*). Thus, if another job appears that is suitable for the claimed resource, then the *condor\_schedd* will submit the job directly to the *condor\_startd*, avoiding the wait and overhead of a negotiation cycle. This results in a speed up of job completion, especially for linear DAGs in pools that have lengthy negotiation cycle times.

By default, DAGMAN\_HOLD\_CLAIM\_TIME is 20, causing a claim to remain idle for 20 seconds, during which time a new job can be submitted directly to the already-claimed *condor\_startd*. A value of 0 means that claims are not held idle for a running DAG. If a DAG node has no children, the value of DAGMAN\_HOLD\_CLAIM\_TIME will be ignored; the KeepClaimIdle attribute will not be defined in the job ClassAd of the node job, unless the job requests it using the submit command keep\_claim\_idle.

### Single Submission of Multiple, Independent DAGs

A single use of *condor\_submit\_dag* may execute multiple, independent DAGs. Each independent DAG has its own, distinct DAG input file. These DAG input files are command-line arguments to *condor\_submit\_dag*.

Internally, all of the independent DAGs are combined into a single, larger DAG, with no dependencies between the original independent DAGs. As a result, any generated Rescue DAG file represents all of the original independent DAGs with a single DAG. The file name of this Rescue DAG is based on the DAG input file listed first within the command-line arguments. For example, assume that three independent DAGs are submitted with

\$ condor\_submit\_dag A.dag B.dag C.dag

The first listed is A.dag. The remainder of the specialized file name adds a suffix onto this first DAG input file name, A.dag. The suffix is \_multi.rescue<XXX>, where <XXX> is substituted by the 3-digit number of the Rescue DAG created as defined in *The Rescue DAG* section. The first time a Rescue DAG is created for the example, it will have the file name A.dag\_multi.rescue001.

Other files such as dagman.out and the lock file also have names based on this first DAG input file.

The success or failure of the independent DAGs is well defined. When multiple, independent DAGs are submitted with a single command, the success of the composite DAG is defined as the logical AND of the success of each independent DAG. This implies that failure is defined as the logical OR of the failure of any of the independent DAGs.

By default, DAGMan internally renames the nodes to avoid node name collisions. If all node names are unique, the renaming of nodes may be disabled by setting the configuration variable DAGMAN\_MUNGE\_NODE\_NAMES to False (see ref:*admin-manual/configuration-macros:configuration file entries for dagman*).

## INCLUDE

The *INCLUDE* command allows the contents of one DAG file to be parsed as if they were physically included in the referencing DAG file. The syntax for *INCLUDE* is

## **INCLUDE** FileName

For example, if we have two DAG files like this:

# File name: foo.dag

JOB A A.sub INCLUDE bar.dag

# File name: bar.dag
JOB B B.sub

JOB C C.sub

this is equivalent to the single DAG file:

JOBAA. subJOBBB. subJOBCC. sub

Note that the included file must be in proper DAG syntax. Also, there are many cases where a valid included DAG file will cause a parse error, such as the including and included files defining nodes with the same name.

INCLUDE s can be nested to any depth (be sure not to create a cycle of includes!).

#### Example: Using INCLUDE to simplify multiple similar workflows

One use of the *INCLUDE* command is to simplify the DAG files when we have a single workflow that we want to run on a number of data sets. In that case, we can do something like this:

```
# File name: workflow.dag
# Defines the structure of the workflow
JOB Split split.sub
JOB Process00 process.sub
...
JOB Process99 process.sub
JOB Combine combine.sub
PARENT Split CHILD Process00 ... Process99
PARENT Process00 ... Process99 CHILD Combine
```

```
# File name: split.sub
```

```
executable = my_split
input = $(dataset).phase1
output = $(dataset).phase2
...
```

```
# File name: data57.vars
```

```
VARS Split dataset="data57"
VARS Process00 dataset="data57"
...
VARS Process99 dataset="data57"
VARS Combine dataset="data57"
```

```
# File name: run_dataset57.dag
INCLUDE workflow.dag
INCLUDE data57.vars
```

Then, to run our workflow on dataset 57, we run the following command:

```
$ condor_submit_dag run_dataset57.dag
```

This avoids having to duplicate the *JOB* and *PARENT/CHILD* commands for every dataset - we can just re-use the workflow.dag file, in combination with a dataset-specific vars file.

## Composing workflows from multiple DAG files

The organization and dependencies of the jobs within a DAG are the keys to its utility. Some workflows are naturally constructed hierarchically, such that a node within a DAG is also a DAG (instead of a "simple" HTCondor job). HTCondor DAGMan handles this situation easily, and allows DAGs to be nested to any depth.

There are two ways that DAGs can be nested within other DAGs: sub-DAGs and splices (see Advanced Features of DAGMan)

With sub-DAGs, each DAG has its own *condor\_dagman* job, which then becomes a node job within the higher-level DAG. With splices, on the other hand, the nodes of the spliced DAG are directly incorporated into the higher-level DAG. Therefore, splices do not result in additional *condor\_dagman* instances.

A weakness in scalability exists when submitting external sub-DAGs, because each executing independent DAG requires its own instance of *condor\_dagman* to be running. The outer DAG has an instance of *condor\_dagman*, and each named SUBDAG has an instance of *condor\_dagman* while it is in the HTCondor queue. The scaling issue presents itself when a workflow contains hundreds or thousands of sub-DAGs that are queued at the same time. (In this case, the resources (especially memory) consumed by the multiple *condor\_dagman* instances can be a problem.) Further, there may be many Rescue DAGs created if a problem occurs. (Note that the scaling issue depends only on how many sub-DAGs are queued at any given time, not the total number of sub-DAGs in a given workflow; division of a large workflow into sequential sub-DAGs can actually enhance scalability.) To alleviate these concerns, the DAGMan language introduces the concept of graph splicing.

Because splices are simpler in some ways than sub-DAGs, they are generally preferred unless certain features are needed that are only available with sub-DAGs. This document: https://htcondor-wiki.cs.wisc.edu/index.cgi/wiki?p=SubDagsVsSplices explains the pros and cons of splices and external sub-DAGs, and should help users decide which alternative is better for their application.

Note that sub-DAGs and splices can be combined in a single workflow, and can be nested to any depth (but be sure to avoid recursion, which will cause problems!).

## A DAG Within a DAG Is a SUBDAG

As stated above, the SUBDAG EXTERNAL command causes the specified DAG file to be run by a separate instance of *condor\_dagman*, with the *condor\_dagman* job becoming a node job within the higher-level DAG.

The syntax for the SUBDAG command is

SUBDAG EXTERNAL JobName DagFileName [DIR directory] [NOOP] [DONE]

The optional specifications of **DIR**, **NOOP**, and **DONE**, if used, must appear in this order within the entry. **NOOP** and **DONE** for **SUBDAG** nodes have the same effect that they do for **JOB** nodes.

A **SUBDAG** node is essentially the same as any other node, except that the DAG input file for the inner DAG is specified, instead of the HTCondor submit file. The keyword **EXTERNAL** means that the SUBDAG is run within its own instance of *condor\_dagman*.

Since more than one DAG is being discussed, here is terminology introduced to clarify which DAG is which. Reuse the example diamond-shaped DAG as given in the following description. Assume that node B of this diamond-shaped DAG will itself be a DAG. The DAG of node B is called a SUBDAG, inner DAG, or lower-level DAG. The diamond-shaped DAG is called the outer or top-level DAG.

Work on the inner DAG first. Here is a very simple linear DAG input file used as an example of the inner DAG.

```
# File name: inner.dag
JOB X X.submit
JOB Y Y.submit
JOB Z Z.submit
PARENT X CHILD Y
PARENT Y CHILD Z
```

The HTCondor submit description file, used by *condor\_dagman*, corresponding to inner.dag will be named inner.dag.condor.sub. The DAGMan submit description file is always named <DAG file name>.condor.sub. Each DAG or SUBDAG results in the submission of *condor\_dagman* as an HTCondor job, and *condor\_submit\_dag* creates this submit description file.

The preferred specification of the DAG input file for the outer DAG is

```
# File name: diamond.dag
JOB A A.submit
SUBDAG EXTERNAL B inner.dag
JOB C C.submit
JOB D D.submit
PARENT A CHILD B C
PARENT B C CHILD D
```

Within the outer DAG's input file, the **SUBDAG** command specifies a special case of a **JOB** node, where the job is itself a DAG.

One of the benefits of using the SUBDAG feature is that portions of the overall workflow can be constructed and modified during the execution of the DAG (a SUBDAG file doesn't have to exist until just before it is submitted). A drawback can be that each SUBDAG causes its own distinct job submission of *condor\_dagman*, leading to a larger number of jobs, together with their potential need of carefully constructed policy configuration to throttle node submission or execution (because each SUBDAG has its own throttles).

Here are details that affect SUBDAGs:

• Nested DAG Submit Description File Generation

There are three ways to generate the <DAG file name>.condor.sub file of a SUBDAG:

- Lazily (the default in HTCondor version 7.5.2 and later versions)
- Eagerly (the default in HTCondor versions 7.4.1 through 7.5.1)
- Manually (the only way prior to version HTCondor version 7.4.1)

When the <DAG file name>.condor.sub file is generated **lazily**, this file is generated immediately before the SUBDAG job is submitted. Generation is accomplished by running

\$ condor\_submit\_dag -no\_submit

on the DAG input file specified in the **SUBDAG** entry. This is the default behavior. There are advantages to this lazy mode of submit description file creation for the SUBDAG:

- The DAG input file for a SUBDAG does not have to exist until the SUBDAG is ready to run, so this file can be dynamically created by earlier parts of the outer DAG or by the PRE script of the node containing the SUBDAG.
- It is now possible to have SUBDAGs within splices. That is not possible with eager submit description file creation, because *condor\_submit\_dag* does not understand splices.

The main disadvantage of lazy submit file generation is that a syntax error in the DAG input file of a SUBDAG will not be discovered until the outer DAG tries to run the inner DAG.

When <DAG file name>.condor.sub files are generated **eagerly**, *condor\_submit\_dag* runs itself recursively (with the *-no\_submit* option) on each SUBDAG, so all of the <DAG file name>.condor.sub files are generated before the top-level DAG is actually submitted. To generate the <DAG file name>.condor.sub files eagerly, pass the *-do\_recurse* flag to *condor\_submit\_dag*; also set the DAGMAN\_GENERATE\_SUBDAG\_SUBMITS configuration variable to False, so that *condor\_dagman* does not re-run *condor\_submit\_dag* at run time thereby regenerating the submit description files.

To generate the .condor.sub files manually, run

```
$ condor_submit_dag -no_submit
```

on each lower-level DAG file, before running *condor\_submit\_dag* on the top-level DAG file; also set the DAGMAN\_GENERATE\_SUBDAG\_SUBMITS configuration variable to False, so that *condor\_dagman* does not rerun *condor\_submit\_dag* at run time. The main reason for generating the <DAG file name>.condor.sub files manually is to set options for the lower-level DAG that one would not otherwise be able to set An example of this is the *-insert\_sub\_file* option. For instance, using the given example do the following to manually generate HTCondor submit description files:

```
$ condor_submit_dag -no_submit -insert_sub_file fragment.sub inner.dag
$ condor_submit_dag diamond.dag
```

Note that most *condor\_submit\_dag* command-line flags have corresponding configuration variables, so we encourage the use of per-DAG configuration files, especially in the case of nested DAGs. This is the easiest way to set different options for different DAGs in an overall workflow.

It is possible to combine more than one method of generating the <DAG file name>.condor.sub files. For example, one might pass the -*do\_recurse* flag to *condor\_submit\_dag*, but leave the DAGMAN\_GENERATE\_SUBDAG\_SUBMITS configuration variable set to the default of True. Doing this would provide the benefit of an immediate error message at submit time, if there is a syntax error in one of the inner DAG input files, but the lower-level <DAG file name>.condor.sub files would still be regenerated before each nested DAG is submitted.

The values of the following command-line flags are passed from the top-level *condor\_submit\_dag* instance to any lower-level *condor\_submit\_dag* instances. This occurs whether the lower-level submit description files are generated lazily or eagerly:

- -verbose
- -force
- -notification
- allowlogerror
- -dagman
- -usedagdir
- -outfile\_dir
- -oldrescue
- -autorescue
- -dorescuefrom
- -allowversionmismatch
- -no\_recurse/do\_recurse

- -update\_submit
- -import\_env
- suppress\_notification
- -priority
- -dont\_use\_default\_node\_log

The values of the following command-line flags are preserved in any already-existing lower-level DAG submit description files:

- maxjobs
- -maxidle
- -maxpre
- -maxpost
- -debug

Other command-line arguments are set to their defaults in any lower-level invocations of *condor\_submit\_dag*.

The **-force** option will cause existing DAG submit description files to be overwritten without preserving any existing values.

• Submission of the outer DAG

The outer DAG is submitted as before, with the command

```
$ condor_submit_dag diamond.dag
```

· Interaction with Rescue DAGs

The use of new-style Rescue DAGs is now the default. With new-style rescue DAGs, the appropriate rescue DAG(s) will be run automatically if there is a failure somewhere in the workflow. For example (given the DAGs in the example at the beginning of the SUBDAG section), if one of the nodes in inner.dag fails, this will produce a Rescue DAG for inner.dag (named inner.dag.rescue.001). Then, since inner.dag failed, node B of diamond.dag will fail, producing a Rescue DAG for diamond.dag (named diamond.dag.rescue.001, etc.). If the command

\$ condor\_submit\_dag diamond.dag

is re-run, the most recent outer Rescue DAG will be run, and this will re-run the inner DAG, which will in turn run the most recent inner Rescue DAG.

· File Paths

Remember that, unless the DIR keyword is used in the outer DAG, the inner DAG utilizes the current working directory when the outer DAG is submitted. Therefore, all paths utilized by the inner DAG file must be specified accordingly.

## **DAG Splicing**

As stated above, the SPLICE command causes the nodes of the spliced DAG to be directly incorporated into the higher-level DAG (the DAG containing the SPLICE command).

The syntax for the SPLICE command is

**SPLICE** SpliceName DagFileName [DIR directory]

A splice is a named instance of a subgraph which is specified in a separate DAG file. The splice is treated as an entity for dependency specification in the including DAG. (Conceptually, a splice is treated as a node within the DAG containing the SPLICE command, although there are some limitations, which are discussed below. This means, for example, that splices can have parents and children.) A splice can also be incorporated into an including DAG without any dependencies; it is then considered a disjoint DAG within the including DAG.

The same DAG file can be reused as differently named splices, each one incorporating a copy of the dependency graph (and nodes therein) into the including DAG.

The nodes within a splice are scoped according to a hierarchy of names associated with the splices, as the splices are parsed from the top level DAG file. The scoping character to describe the inclusion hierarchy of nodes into the top level dag is '+'. (In other words, if a splice named "SpliceX" contains a node named "NodeY", the full node name once the DAGs are parsed is "SpliceX+NodeY". This character is chosen due to a restriction in the allowable characters which may be in a file name across the variety of platforms that HTCondor supports. In any DAG input file, all splices must have unique names, but the same splice name may be reused in different DAG input files.

HTCondor does not detect nor support splices that form a cycle within the DAG. A DAGMan job that causes a cyclic inclusion of splices will eventually exhaust available memory and crash.

The *SPLICE* command in a DAG input file creates a named instance of a DAG as specified in another file as an entity which may have *PARENT* and *CHILD* dependencies associated with other splice names or node names in the including DAG file.

The following series of examples illustrate potential uses of splicing. To simplify the examples, presume that each and every job uses the same, simple HTCondor submit description file:

```
# BEGIN SUBMIT FILE submit.condor
executable = /bin/echo
arguments = OK
universe = vanilla
output = $(jobname).out
error = $(jobname).err
log = submit.log
notification = NEVER
queue
# END SUBMIT FILE submit.condor
```

This first simple example splices a diamond-shaped DAG in between the two nodes of a top level DAG. Here is the DAG input file for the diamond-shaped DAG:

```
# BEGIN DAG FILE diamond.dag
JOB A submit.condor
VARS A jobname="$(JOB)"
JOB B submit.condor
VARS B jobname="$(JOB)"
```

```
JOB C submit.condor
VARS C jobname="$(JOB)"
JOB D submit.condor
VARS D jobname="$(JOB)"
PARENT A CHILD B C
PARENT B C CHILD D
# END DAG FILE diamond.dag
```

The top level DAG incorporates the diamond-shaped splice:

```
# BEGIN DAG FILE toplevel.dag
JOB X submit.condor
VARS X jobname="$(JOB)"
JOB Y submit.condor
VARS Y jobname="$(JOB)"
# This is an instance of diamond.dag, given the symbolic name DIAMOND
SPLICE DIAMOND diamond.dag
# Set up a relationship between the nodes in this dag and the splice
PARENT X CHILD DIAMOND
PARENT DIAMOND CHILD Y
# END DAG FILE toplevel.dag
```

The following example illustrates the resulting top level DAG and the dependencies produced. Notice the naming of nodes scoped with the splice name. This hierarchy of splice names assures unique names associated with all nodes.

The next example illustrates the starting point for a more complex example. The DAG input file X.dag describes this X-shaped DAG. The completed example displays more of the spatial constructs provided by splices. Pay particular attention to the notion that each named splice creates a new graph, even when the same DAG input file is specified.

```
# BEGIN DAG FILE X.dag
JOB A submit.condor
VARS A jobname="$(JOB)"
JOB B submit.condor
VARS B jobname="$(JOB)"
JOB C submit.condor
VARS C jobname="$(JOB)"
JOB D submit.condor
VARS D jobname="$(JOB)"
JOB E submit.condor
VARS E jobname="$(JOB)"
```

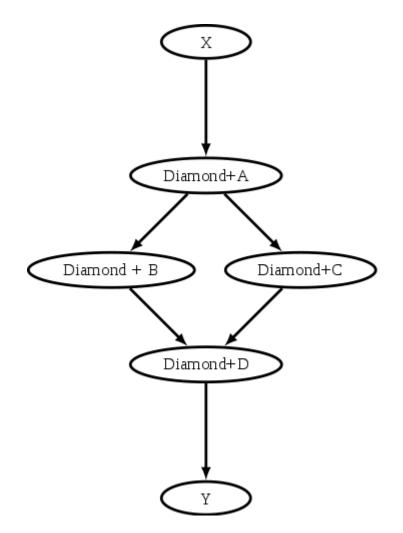

Fig. 3: The diamond-shaped DAG spliced between two nodes.

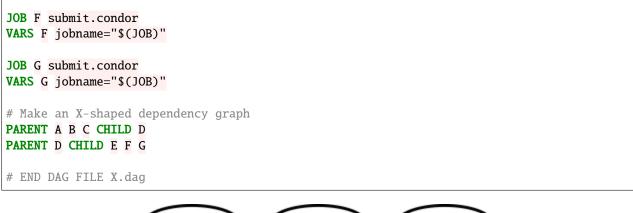

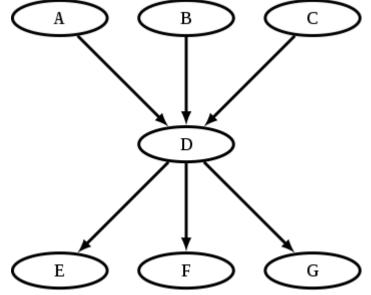

Fig. 4: The X-shaped DAG.

File s1.dag continues the example, presenting the DAG input file that incorporates two separate splices of the X-shaped DAG. The next description illustrates the resulting DAG.

```
# BEGIN DAG FILE s1.dag
JOB A submit.condor
VARS A jobname="$(JOB)"
JOB B submit.condor
VARS B jobname="$(JOB)"
# name two individual splices of the X-shaped DAG
SPLICE X1 X.dag
SPLICE X2 X.dag
# Define dependencies
# A must complete before the initial nodes in X1 can start
PARENT A CHILD X1
```

```
# All final nodes in X1 must finish before
# the initial nodes in X2 can begin
PARENT X1 CHILD X2
# All final nodes in X2 must finish before B may begin.
PARENT X2 CHILD B
# END DAG FILE s1.dag
```

The top level DAG in the hierarchy of this complex example is described by the DAG input file toplevel.dag, which illustrates the final DAG. Notice that the DAG has two disjoint graphs in it as a result of splice S3 not having any dependencies associated with it in this top level DAG.

```
# BEGIN DAG FILE toplevel.dag
JOB A submit.condor
VARS A jobname="$(JOB)"
JOB B submit.condor
VARS B jobname="$(JOB)"
JOB C submit.condor
VARS C jobname="$(JOB)"
JOB D submit.condor
VARS D jobname="$(JOB)"
# a diamond-shaped DAG
PARENT A CHILD B C
PARENT B C CHILD D
# This splice of the X-shaped DAG can only run after
# the diamond dag finishes
SPLICE S2 X.dag
PARENT D CHILD S2
# Since there are no dependencies for S3,
# the following splice is disjoint
SPLICE S3 s1.dag
# END DAG FILE toplevel.dag
```

## **Splices and rescue DAGs**

Because the nodes of a splice are directly incorporated into the DAG containing the SPLICE command, splices do not generate their own rescue DAGs, unlike SUBDAG EXTERNALs.

## The DIR option with splices

The *DIR* option specifies a working directory for a splice, from which the splice will be parsed and the jobs within the splice submitted. The directory associated with the splice's *DIR* specification will be propagated as a prefix to all nodes in the splice and any included splices. If a node already has a *DIR* specification, then the splice's *DIR* specification will be a prefix to the node's, separated by a directory separator character. Jobs in included splices with an absolute path

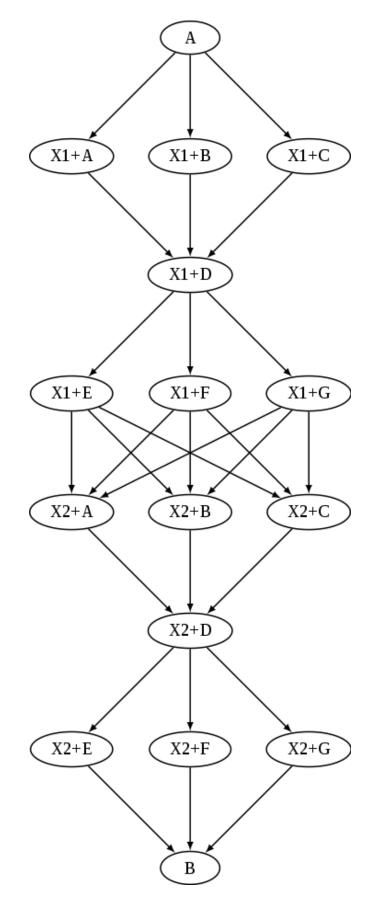

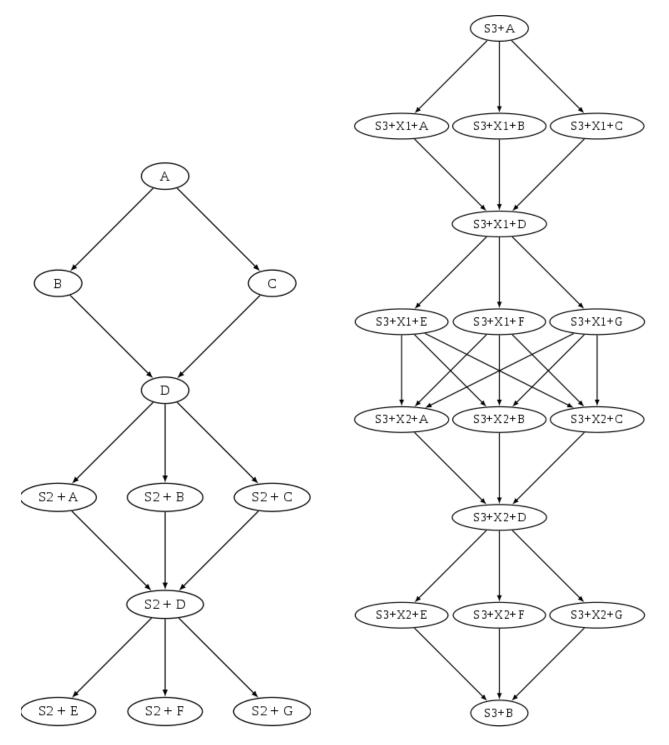

Fig. 6: The complex splice example DAG.

for their *DIR* specification will have their *DIR* specification untouched. Note that a DAG containing *DIR* specifications cannot be run in conjunction with the *-usedagdir* command-line argument to *condor\_submit\_dag*.

A "full" rescue DAG generated by a DAG run with the *-usedagdir* argument will contain DIR specifications, so such a rescue DAG must be run without the *-usedagdir* argument. (Note that "full" rescue DAGs are no longer the default.)

#### Limitation: splice DAGs must exist at submit time

Unlike the DAG files referenced in a SUBDAG EXTERNAL command, DAG files referenced in a SPLICE command must exist when the DAG containing the SPLICE command is submitted. (Note that, if a SPLICE is contained within a sub-DAG, the splice DAG must exist at the time that the sub-DAG is submitted, not when the top-most DAG is submitted, so the splice DAG can be created by a part of the workflow that runs before the relevant sub-DAG.)

#### Limitation: Splices and PRE or POST Scripts

A PRE or POST script may not be specified for a splice (however, nodes within a spliced DAG can have PRE and POST scripts). (The reason for this is that, when the DAG is parsed, the splices are also parsed and the splice nodes are directly incorporated into the DAG containing the SPLICE command. Therefore, once parsing is complete, there are no actual nodes corresponding to the splice itself to which to "attach" the PRE or POST scripts.)

To achieve the desired effect of having a PRE script associated with a splice, introduce a new NOOP node into the DAG with the splice as a dependency. Attach the PRE script to the NOOP node.

```
# BEGIN DAG FILE example1.dag
# Names a node with no associated node job, a NOOP node
# Note that the file noop.submit does not need to exist
JOB OnlyPreNode noop.submit NOOP
# Attach a PRE script to the NOOP node
SCRIPT PRE OnlyPreNode prescript.sh
# Define the splice
SPLICE TheSplice thenode.dag
# Define the dependency
PARENT OnlyPreNode CHILD TheSplice
# END DAG FILE example1.dag
```

The same technique is used to achieve the effect of having a POST script associated with a splice. Introduce a new NOOP node into the DAG as a child of the splice, and attach the POST script to the NOOP node.

```
# BEGIN DAG FILE example2.dag
# Names a node with no associated node job, a NOOP node
# Note that the file noop.submit does not need to exist.
JOB OnlyPostNode noop.submit NOOP
# Attach a POST script to the NOOP node
SCRIPT POST OnlyPostNode postscript.sh
# Define the splice
SPLICE TheSplice thenode.dag
# Define the dependency
PARENT TheSplice CHILD OnlyPostNode
```

```
# END DAG FILE example2.dag
```

#### Limitation: Splices and the RETRY of a Node, use of VARS, or use of PRIORITY

A RETRY, VARS or PRIORITY command cannot be specified for a SPLICE; however, individual nodes within a spliced DAG can have a RETRY, VARS or PRIORITY specified.

Here is an example showing a DAG that will not be parsed successfully:

```
# top level DAG input file
JOB A a.sub
SPLICE B b.dag
PARENT A CHILD B
# cannot work, as B is not a node in the DAG once
# splice B is incorporated
RETRY B 3
VARS B dataset="10"
PRIORITY B 20
```

The following example will work:

```
# top level DAG input file
JOB A a.sub
SPLICE B b.dag
PARENT A CHILD B
# file: b.dag
JOB X x.sub
RETRY X 3
VARS X dataset="10"
PRIORITY X 20
```

When RETRY is desired on an entire subgraph of a workflow, sub-DAGs (see above) must be used instead of splices.

Here is the same example, now defining job B as a SUBDAG, and effecting RETRY on that SUBDAG.

```
# top level DAG input file
JOB A a.sub
SUBDAG EXTERNAL B b.dag
PARENT A CHILD B
RETRY B 3
```

#### Limitation: The Interaction of Categories and MAXJOBS with Splices

Categories normally refer only to nodes within a given splice. All of the assignments of nodes to a category, and the setting of the category throttle, should be done within a single DAG file. However, it is now possible to have categories include nodes from within more than one splice. To do this, the category name is prefixed with the '+' (plus) character. This tells DAGMan that the category is a cross-splice category. Towards deeper understanding, what this really does is prevent renaming of the category when the splice is incorporated into the upper-level DAG. The MAXJOBS specification for the category can appear in either the upper-level DAG file or one of the splice DAG files. It probably makes the most sense to put it in the upper-level DAG file.

Here is an example which applies a single limitation on submitted jobs, identifying the category with +init.

# relevant portion of file name: upper.dag

```
SPLICE A splice1.dag
SPLICE B splice2.dag
```

MAXJOBS +init 2

# relevant portion of file name: splice1.dag

JOB C C.sub CATEGORY C +init JOB D D.sub CATEGORY D +init

# relevant portion of file name: splice2.dag

```
JOB X X.sub
CATEGORY X +init
JOB Y Y.sub
CATEGORY Y +init
```

For both global and non-global category throttles, settings at a higher level in the DAG override settings at a lower level. In this example:

```
# relevant portion of file name: upper.dag
SPLICE A lower.dag
MAXJOBS A+catX 10
MAXJOBS +catY 2
# relevant portion of file name: lower.dag
MAXJOBS catX 5
MAXJOBS +catY 1
```

the resulting throttle settings are 2 for the +catY category and 10 for the A+catX category in splice. Note that nonglobal category names are prefixed with their splice name(s), so to refer to a non-global category at a higher level, the splice name must be included.

#### **DAG Splice Connections**

In the "default" usage of splices described above, when one splice is the parent of another splice, all "terminal" nodes (nodes with no children) of the parent splice become parents of all "initial" nodes (nodes with no parents) of the child splice. The CONNECT, PIN\_IN, and PIN\_OUT commands (added in version 8.5.7) allow more flexible dependencies between splices. (The terms PIN\_IN and PIN\_OUT were chosen because of the hardware analogy.)

The syntax for CONNECT is

|  | CONNECT | OutputSpliceName | InputSpliceName |
|--|---------|------------------|-----------------|
|--|---------|------------------|-----------------|

The syntax for PIN\_IN is

**PIN\_IN** NodeName PinNumber

The syntax for PIN\_OUT is

**PIN\_OUT** NodeName PinNumber

All output splice nodes connected to a given pin\_out will become parents of all input splice nodes connected to the corresponding pin\_in. (The pin\_ins and pin\_outs exist only to create the correct parent/child dependencies between nodes. Once the DAG is parsed, there are no actual DAG objects corresponding to the pin\_ins and pin\_outs.)

Any given splice can contain both PIN\_IN and PIN\_OUT definitions, and can be both an input and output splice in different CONNECT commands. Furthermore, a splice can appear in any number of CONNECT commands (for example, a given splice could be the output splice in two CONNECT commands that have different input splices). It is not an error for a splice to have PIN\_IN or PIN\_OUT definitions that are not associated with a CONNECT command - such PIN\_IN and PIN\_OUT commands are simply ignored.

Note that the pin\_ins and pin\_outs must be defined within the relevant splices (this can be done with *INCLUDE* commands), not in the DAG that connects the splices.

#### There are a number of restrictions on splice connections:

- Connections can be made only between two splices; "regular" nodes or sub-DAGs cannot be used in a CONNECT command.
- Pin\_ins and pin\_outs must be numbered consecutively starting at 1.
- The pin\_outs of the output splice in a connect command must match the pin\_ins of the input splice in the command.
- All "initial" nodes (nodes with no parents) of an input splice used in a CONNECT command must be connected to a pin\_in.

Violating any of these restrictions will result in an error during the parsing of the DAG files.

Note: it is probably desirable for any "terminal" node (a node with no children) in the output splice to be connected to a pin\_out - but this is not required.

#### Here is a simple example:

```
# File: top.dag
SPLICE A spliceA.dag
SPLICE B spliceB.dag
SPLICE C spliceC.dag
CONNECT A B
CONNECT B C
# File: spliceA.dag
```

```
JOB A1 A1. sub
JOB A2 A2. sub
PIN_OUT A1 1
PIN_OUT A2 2
```

| # File: | S  | p1  | iceB.dag |
|---------|----|-----|----------|
| JOB B1  | B1 | . s | ub       |
| JOB B2  | B2 | . s | ub       |
| JOB B3  | B3 | . s | ub       |
| JOB B4  | B4 | . s | ub       |
|         |    |     |          |
| PIN_IN  | B1 | 1   |          |
| PIN_IN  | B2 | 1   |          |
| PIN_IN  | B3 | 2   |          |
| PIN_IN  | B4 | 2   |          |
|         |    |     |          |
| PIN_OUT | B  | 1   | 1        |
| PIN_OUT | B  | 2   | 2        |
| PIN_OUT | B  | 3   | 3        |
| PIN_OUT | B  | 4   | 4        |
| L       | -  |     |          |

# File: spliceC.dag
JOB C1 C1.sub
PIN\_IN C1 1
PIN\_IN C1 2
PIN\_IN C1 3
PIN\_IN C1 4

In this example, node A1 will be the parent of B1 and B2; node A2 will be the parent of B3 and B4; and nodes B1, B2, B3 and B4 will all be parents of C1.

A diagram of the above example:

#### **PROVISIONER** node

A PROVISIONER node is a single and special node that is always run at the beginning of a DAG. It can be used to provision resources (ie. Amazon EC2 instances, in-memory database servers) that can then be used by the remainder of the nodes in the workflow.

The syntax used for the PROVISIONER command is

PROVISIONER JobName SubmitDescriptionFileName

When a PROVISIONER is defined in a DAG, it gets run at the beginning of the DAG, and no other nodes are run until the PROVISIONER has advertised that it is ready. It does this by setting the ProvisionerState attribute in its job classad to the enumerated value ProvisionerState::PROVISIONING\_COMPLETE (currently: 2). Once DAGMan sees that it is ready, it will start running other nodes in the DAG as usual. At this point the PROVISIONER job continues to run, typically sleeping and waiting while other nodes in the DAG use its resources.

A PROVISIONER runs for a set amount of time defined in its job. It does not get terminated automatically at the end of a DAG workflow. The expectation is that it needs to explicitly deprovision any resources, such as expensive cloud computing instances that should not be allowed to run indefinitely.

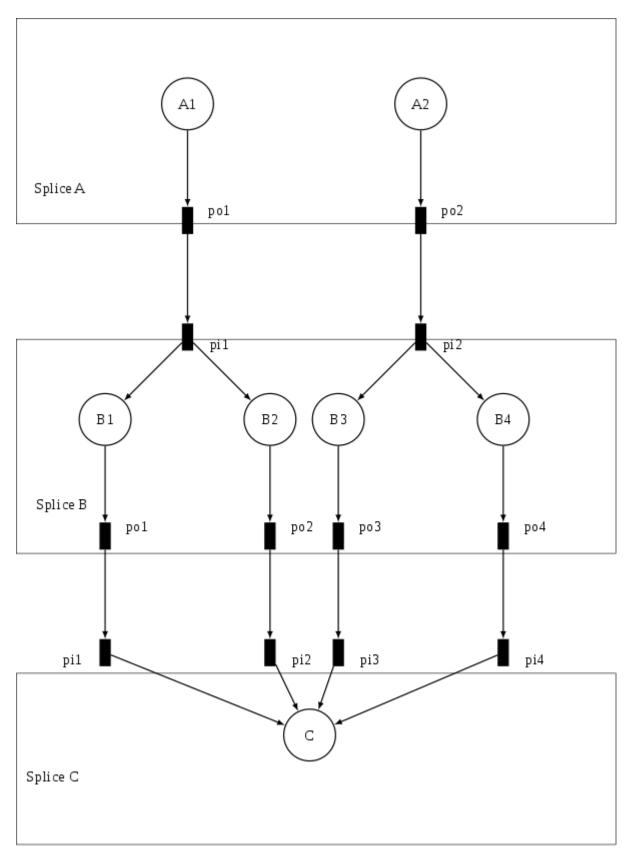

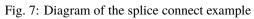

### SERVICE node

A **SERVICE** node is a special type of node that is always run at the beginning of a DAG. These are typically used to run tasks that need to run alongside a DAGMan workflow (ie. progress monitoring) without any direct dependencies to the other nodes in the workflow.

The syntax used for the SERVICE command is

SERVICE ServiceName SubmitDescriptionFileName

When a SERVICE is defined in a DAG, it gets started at the beginning of the workflow. There is no guarantee that it will start running before any of the other nodes, although running it directly from the access point using universe = local or universe = scheduler will almost always make this go first.

A SERVICE node runs on a **best-effort basis**. If this node fails to submit correctly, this will not register as an error and the DAG workflow will continue normally.

If a DAGMan workflow finishes while there are SERVICE nodes still running, it will shut these down and then exit the workflow successfully.

#### FINAL node

A FINAL node is a single and special node that is always run at the end of the DAG, even if previous nodes in the DAG have failed. A FINAL node can be used for tasks such as cleaning up intermediate files and checking the output of previous nodes. The *FINAL* command in the DAG input file specifies a node job to be run at the end of the DAG.

The syntax used for the FINAL command is

FINAL JobName SubmitDescriptionFileName [DIR directory] [NOOP]

The FINAL node within the DAG is identified by *JobName*, and the HTCondor job is described by the contents of the HTCondor submit description file given by *SubmitDescriptionFileName*.

The keywords *DIR* and *NOOP* are as detailed in *Describing Workflows with DAGMan*. If both *DIR* and *NOOP* are used, they must appear in the order shown within the syntax specification.

There may only be one FINAL node in a DAG. A parse error will be logged by the *condor\_dagman* job in the dagman. out file, if more than one FINAL node is specified.

The FINAL node is virtually always run. It is run if the *condor\_dagman* job is removed with *condor\_rm*. The only case in which a FINAL node is not run is if the configuration variable DAGMAN\_STARTUP\_CYCLE\_DETECT is set to True, and a cycle is detected at start up time. If DAGMAN\_STARTUP\_CYCLE\_DETECT is set to False and a cycle is detected during the course of the run, the FINAL node will be run.

The success or failure of the FINAL node determines the success or failure of the entire DAG, overriding the status of all previous nodes. This includes any status specified by any ABORT-DAG-ON specification that has taken effect. If some nodes of a DAG fail, but the FINAL node succeeds, the DAG will be considered successful. Therefore, it is important to be careful about setting the exit status of the FINAL node.

The **\$DAG\_STATUS** and **\$FAILED\_COUNT** macros can be used both as PRE and POST script arguments, and in node job submit description files. As an example of this, here are the partial contents of the DAG input file,

FINAL final\_node final\_node.sub
SCRIPT PRE final\_node final\_pre.pl \$DAG\_STATUS \$FAILED\_COUNT

and here are the partial contents of the submit description file, final\_node.sub

arguments = "\$(DAG\_STATUS) \$(FAILED\_COUNT)"

If there is a FINAL node specified for a DAG, it will be run at the end of the workflow. If this FINAL node must not do anything in certain cases, use the \$DAG\_STATUS and \$FAILED\_COUNT macros to take appropriate actions. Here is an example of that behavior. It uses a PRE script that aborts if the DAG has been removed with *condor\_rm*, which, in turn, causes the FINAL node to be considered failed without actually submitting the HTCondor job specified for the node. Partial contents of the DAG input file:

FINAL final\_node final\_node.sub
SCRIPT PRE final\_node final\_pre.pl \$DAG\_STATUS

and partial contents of the Perl PRE script, final\_pre.pl:

```
#!/usr/bin/env perl
if ($ARGV[0] eq 4) {
    exit(1);
}
```

There are restrictions on the use of a FINAL node. The DONE option is not allowed for a FINAL node. And, a FINAL node may not be referenced in any of the following specifications:

- PARENT, CHILD
- RETRY
- ABORT-DAG-ON
- PRIORITY
- CATEGORY

As of HTCondor version 8.3.7, DAGMan allows at most two submit attempts of a FINAL node, if the DAG has been removed from the queue with *condor\_rm*.

#### The ALL\_NODES option

In the following commands, a specific node name can be replaced by the option ALL\_NODES:

- SCRIPT
- PRE\_SKIP
- RETRY
- ABORT-DAG-ON
- VARS
- PRIORITY
- CATEGORY

This will cause the given command to apply to all nodes (except any FINAL node) in that DAG.

The ALL\_NODES never applies to a FINAL node. (If the *ALL\_NODES* option is used in a DAG that has a FINAL node, the dagman.out file will contain messages noting that the FINAL node is skipped when parsing the relevant commands.)

The ALL\_NODES option is case-insensitive.

It is important to note that the *ALL\_NODES* option does not apply across splices and sub-DAGs. In other words, an *ALL\_NODES* option within a splice or sub-DAG will apply only to nodes within that splice or sub-DAG; also, an *ALL\_NODES* option in a parent DAG willPRIORITY DAG (again, except any FINAL node).

As of version 8.5.8, the *ALL\_NODES* option cannot be used when multiple DAG files are specified on the *condor\_submit\_dag* command line. Hopefully this limitation will be fixed in a future release.

When multiple commands (whether using the *ALL\_NODES* option or not) set a given property of a DAG node, the last relevant command overrides earlier commands, as shown in the following examples:

For example, in this DAG:

JOB A node.sub VARS A name="A" VARS ALL\_NODES name="X"

the value of *name* for node A will be "X".

In this DAG:

JOB A node.sub VARS A name="A" VARS ALL\_NODES name="X" VARS A name="foo"

the value of *name* for node A will be "foo".

Here is an example DAG using the ALL\_NODES option:

```
# File: all_ex.dag
JOB A node.sub
JOB B node.sub
JOB C node.sub
SCRIPT PRE ALL_NODES my_script $JOB
VARS ALL_NODES name="$(JOB)"
# This overrides the above VARS command for node B.
VARS B name="nodeB"
RETRY all_nodes 3
```

## 3.10.10 The Rescue DAG

Any time a DAG exits unsuccessfully, DAGMan generates a Rescue DAG. The Rescue DAG records the state of the DAG, with information such as which nodes completed successfully, and the Rescue DAG will be used when the DAG is again submitted. With the Rescue DAG, nodes that have already successfully completed are not re-run.

There are a variety of circumstances under which a Rescue DAG is generated. If a node in the DAG fails, the DAG does not exit immediately; the remainder of the DAG is continued until no more forward progress can be made based on the DAG's dependencies. At this point, DAGMan produces the Rescue DAG and exits. A Rescue DAG is produced on Unix platforms if the *condor\_dagman* job itself is removed with *condor\_rm*. On Windows, a Rescue DAG is not

generated in this situation, but re-submitting the original DAG will invoke a lower-level recovery functionality, and it will produce similar behavior to using a Rescue DAG. A Rescue DAG is produced when a node sets and triggers an *ABORT-DAG-ON* event with a non-zero return value. A zero return value constitutes successful DAG completion, and therefore a Rescue DAG is not generated.

By default, if a Rescue DAG exists, it will be used when the DAG is submitted specifying the original DAG input file. If more than one Rescue DAG exists, the newest one will be used. By using the Rescue DAG, DAGMan will avoid re-running nodes that completed successfully in the previous run. Note that passing the -force option to con-dor\_submit\_dag or condor\_dagman will cause condor\_dagman to not use any existing rescue DAG. This means that previously-completed node jobs will be re-run.

The granularity defining success or failure in the Rescue DAG is the node. For a node that fails, all parts of the node will be re-run, even if some parts were successful the first time. For example, if a node's PRE script succeeds, but then the node's HTCondor job cluster fails, the entire node, including the PRE script, will be re-run. A job cluster may result in the submission of multiple HTCondor jobs. If one of the jobs within the cluster fails, the node fails. Therefore, the Rescue DAG will re-run the entire node, implying the submission of the entire cluster of jobs, not just the one(s) that failed.

Statistics about the failed DAG execution are presented as comments at the beginning of the Rescue DAG input file.

## **Rescue DAG Naming**

The file name of the Rescue DAG is obtained by appending the string .rescue<XXX> to the original DAG input file name. Values for <XXX> start at 001 and continue to 002, 003, and beyond. The configuration variable DAGMAN\_MAX\_RESCUE\_NUM sets a maximum value for <XXX>; see *Configuration File Entries for DAGMan* for the complete definition of this configuration variable. If you hit the DAGMAN\_MAX\_RESCUE\_NUM limit, the last Rescue DAG file is overwritten if the DAG fails again.

If a Rescue DAG exists when the original DAG is re-submitted, the Rescue DAG with the largest magnitude value for <XXX> will be used, and its usage is implied.

## Example

Here is an example showing file naming and DAG submission for the case of a failed DAG. The initial DAG is submitted with

\$ condor\_submit\_dag my.dag

A failure of this DAG results in the Rescue DAG named my.dag.rescue001. The DAG is resubmitted using the same command:

\$ condor\_submit\_dag my.dag

This resubmission of the DAG uses the Rescue DAG file my.dag.rescue001, because it exists. Failure of this Rescue DAG results in another Rescue DAG called my.dag.rescue002. If the DAG is again submitted, using the same command as with the first two submissions, but not repeated here, then this third submission uses the Rescue DAG file my.dag.rescue002, because it exists, and because the value 002 is larger in magnitude than 001.

## **Backtracking to an Older Rescue DAG**

To explicitly specify a particular Rescue DAG, use the optional command-line argument *-dorescuefrom* with *con-dor\_submit\_dag*. Note that this will have the side effect of renaming existing Rescue DAG files with larger magnitude values of <XXX>. Each renamed file has its existing name appended with the string .old. For example, assume that my.dag has failed 4 times, resulting in the Rescue DAGs named my.dag.rescue001, my.dag.rescue002, my.dag. rescue003, and my.dag.rescue004. A decision is made to re-run using my.dag.rescue002. The submit command is

\$ condor\_submit\_dag -dorescuefrom 2 my.dag

The DAG specified by the DAG input file my.dag.rescue002 is submitted. And, the existing Rescue DAG my. dag.rescue003 is renamed to be my.dag.rescue003.old, while the existing Rescue DAG my.dag.rescue004 is renamed to be my.dag.rescue004.old.

## **Special Cases**

Note that if multiple DAG input files are specified on the *condor\_submit\_dag* command line, a single Rescue DAG encompassing all of the input DAGs is generated. A DAG file containing splices also produces a single Rescue DAG file. On the other hand, a DAG containing sub-DAGs will produce a separate Rescue DAG for each sub-DAG that is queued (and for the top-level DAG).

If the Rescue DAG file is generated before all retries of a node are completed, then the Rescue DAG file will also contain *RETRY* entries. The number of retries will be set to the appropriate remaining number of retries. The configuration variable DAGMAN\_RESET\_RETRIES\_UPON\_RESCUE (ref:*admin-manual/configuration-macros:configuration file entries for dagman*), controls whether or not node retries are reset in a Rescue DAG.

## Partial versus Full Rescue DAGs

As of HTCondor version 7.7.2, the Rescue DAG file is a partial DAG file, not a complete DAG input file as in the past.

A partial Rescue DAG file contains only information about which nodes are done, and the number of retries remaining for nodes with retries. It does not contain information such as the actual DAG structure and the specification of the submit description file for each node job. Partial Rescue DAGs are automatically parsed in combination with the original DAG input file, which contains information about the DAG structure. This updated implementation means that a change in the original DAG input file, such as specifying a different submit description file for a node job, will take effect when running the partial Rescue DAG. In other words, you can fix mistakes in the original DAG file while still gaining the benefit of using the Rescue DAG.

To use a partial Rescue DAG, you must re-run condor\_submit\_dag on the original DAG file, not the Rescue DAG file.

Note that the existence of a DONE specification in a partial Rescue DAG for a node that no longer exists in the original DAG input file is a warning, as opposed to an error, unless the DAGMAN\_USE\_STRICT configuration variable is set to a value of 1 or higher (which is now the default). Comment out the line with *DONE* in the partial Rescue DAG file to avoid a warning or error.

The previous (prior to version 7.7.2) behavior of producing full DAG input file as the Rescue DAG is obtained by setting the configuration variable DAGMAN\_WRITE\_PARTIAL\_RESCUE to the non-default value of False. Note that the option to generate full Rescue DAGs is likely to disappear some time during the 8.3 series.

To run a full Rescue DAG, either one left over from an older version of DAGMan, or one produced by setting DAGMAN\_WRITE\_PARTIAL\_RESCUE to False, directly specify the full Rescue DAG file on the command line instead of the original DAG file. For example:

\$ condor\_submit\_dag my.dag.rescue002

Attempting to re-submit the original DAG file, if the Rescue DAG file is a complete DAG, will result in a parse failure.

## **Rescue DAG Generated When There Are Parse Errors**

Starting in HTCondor version 7.5.5, passing the **-DumpRescue** option to either *condor\_dagman* or *condor\_submit\_dag* causes *condor\_dagman* to output a Rescue DAG file, even if the parsing of a DAG input file fails. In this parse failure case, *condor\_dagman* produces a specially named Rescue DAG containing whatever it had successfully parsed up until the point of the parse error. This Rescue DAG may be useful in debugging parse errors in complex DAGs, especially ones using splices. This incomplete Rescue DAG is not meant to be used when resubmitting a failed DAG. Note that this incomplete Rescue DAG generated by the **-DumpRescue** option is a full DAG input file, as produced by versions of HTCondor prior to HTCondor version 7.7.2. It is not a partial Rescue DAG file, regardless of the value of the configuration variable DAGMAN\_WRITE\_PARTIAL\_RESCUE.

To avoid confusion between this incomplete Rescue DAG generated in the case of a parse failure and a usable Rescue DAG, a different name is given to the incomplete Rescue DAG. The name appends the string <code>.parse\_failed</code> to the original DAG input file name. Therefore, if the submission of a DAG with

\$ condor\_submit\_dag my.dag

has a parse failure, the resulting incomplete Rescue DAG will be named my.dag.parse\_failed.

To further prevent one of these incomplete Rescue DAG files from being used, a line within the file contains the single command *REJECT*. This causes *condor\_dagman* to reject the DAG, if used as a DAG input file. This is done because the incomplete Rescue DAG may be a syntactically correct DAG input file. It will be incomplete relative to the original DAG, such that if the incomplete Rescue DAG could be run, it could erroneously be perceived as having successfully executed the desired workflow, when, in fact, it did not.

# 3.10.11 DAG Recovery

DAG recovery restores the state of a DAG upon resubmission. Recovery is accomplished by reading the .nodes.log file that is used to enforce the dependencies of the DAG. The DAG can then continue towards completion.

Recovery is different than a Rescue DAG. Recovery is appropriate when no Rescue DAG has been created. There will be no Rescue DAG if the machine running the *condor\_dagman* job crashes, or if the *condor\_schedd* daemon crashes, or if the *condor\_dagman* job crashes, or if the *condor\_dagman* job crashes, or if the *condor\_dagman* 

Much of the time, when a not-completed DAG is re-submitted, it will automatically be placed into recovery mode due to the existence and contents of a lock file created as the DAG is first run. In recovery mode, the .nodes.log is used to identify nodes that have completed and should not be re-submitted.

DAGMan can be told to work in recovery mode by including the **-DoRecovery** option on the command line, as in the example

\$ condor\_submit\_dag diamond.dag -DoRecovery

where diamond.dag is the name of the DAG input file.

When debugging a DAG in which something has gone wrong, a first determination is whether a resubmission will use a Rescue DAG or benefit from recovery. The existence of a Rescue DAG means that recovery would be inappropriate. A Rescue DAG is has a file name ending in .rescue<XXX>, where <XXX> is replaced by a 3-digit number.

Determine if a DAG ever completed (independent of whether it was successful or not) by looking at the last lines of the .dagman.out file. If there is a line similar to

```
(condor_DAGMAN) pid 445 EXITING WITH STATUS 0
```

then the DAG completed. This line explains that the *condor\_dagman* job finished normally. If there is no line similar to this at the end of the .dagman.out file, and output from *condor\_q* shows that the *condor\_dagman* job for the DAG being debugged is not in the queue, then recovery is indicated.

# 3.10.12 Visualizing DAGs with dot

It can be helpful to see a picture of a DAG. DAGMan can assist you in visualizing a DAG by creating the input files used by the AT&T Research Labs *graphviz* package. *dot* is a program within this package, available from http://www.graphviz.org/, and it is used to draw pictures of DAGs.

DAGMan produces one or more dot files as the result of an extra line in a DAG input file. The line appears as

DOT dag.dot

This creates a file called dag.dot. which contains a specification of the DAG before any jobs within the DAG are submitted to HTCondor. The dag.dot file is used to create a visualization of the DAG by using this file as input to *dot*. This example creates a Postscript file, with a visualization of the DAG:

\$ dot -Tps dag.dot -o dag.ps

Within the DAG input file, the DOT command can take several optional parameters:

- UPDATE This will update the dot file every time a significant update happens.
- **DONT-UPDATE** Creates a single dot file, when the DAGMan begins executing. This is the default if the parameter **UPDATE** is not used.
- **OVERWRITE** Overwrites the dot file each time it is created. This is the default, unless **DONT-OVERWRITE** is specified.
- **DONT-OVERWRITE** Used to create multiple dot files, instead of overwriting the single one specified. To create file names, DAGMan uses the name of the file concatenated with a period and an integer. For example, the DAG input file line

DOT dag.dot DONT-OVERWRITE

causes files dag.dot.0, dag.dot.1, dag.dot.2, etc. to be created. This option is most useful when combined with the **UPDATE** option to visualize the history of the DAG after it has finished executing.

• **INCLUDE** *path-to-filename* Includes the contents of a file given by **path-to-filename** in the file produced by the **DOT** command. The include file contents are always placed after the line of the form label=. This may be useful if further editing of the created files would be necessary, perhaps because you are automatically visualizing the DAG as it progresses.

If conflicting parameters are used in a DOT command, the last one listed is used.

# 3.10.13 Capturing the Status of Nodes in a File

DAGMan can capture the status of the overall DAG and all DAG nodes in a node status file, such that the user or a script can monitor this status. This file is periodically rewritten while the DAG runs. To enable this feature, the DAG input file must contain a line with the *NODE\_STATUS\_FILE* command.

The syntax for a NODE\_STATUS\_FILE command is

NODE\_STATUS\_FILE statusFileName [minimumUpdateTime] [ALWAYS-UPDATE]

The status file is written on the machine on which the DAG is submitted; its location is given by *statusFileName*, and it may be a full path and file name.

The optional *minimumUpdateTime* specifies the minimum number of seconds that must elapse between updates to the node status file. This setting exists to avoid having DAGMan spend too much time writing the node status file for very large DAGs. If no value is specified, this value defaults to 60 seconds (as of version 8.5.8; previously, it defaulted to 0). The node status file can be updated at most once per DAGMAN\_USER\_LOG\_SCAN\_INTERVAL, as defined in ref:*admin-manual/configuration-macros:configuration file entries for dagman*, no matter how small the *minimumUp-dateTime* value. Also, the node status file will be updated when the DAG finishes, whether successfully or not, even if *minimumUpdateTime* seconds have not elapsed since the last update.

Normally, the node status file is only updated if the status of some nodes has changed since the last time the file was written. However, the optional *ALWAYS-UPDATE* keyword specifies that the node status file should be updated every time the minimum update time (and DAGMAN\_USER\_LOG\_SCAN\_INTERVAL), has passed, even if no nodes have changed status since the last time the file was updated. (The file will change slightly, because timestamps will be updated.) For performance reasons, large DAGs with approximately 10,000 or more nodes are poor candidates for using the *ALWAYS-UPDATE* option.

As an example, if the DAG input file contains the line

NODE\_STATUS\_FILE my.dag.status 30

the file my.dag.status will be rewritten at intervals of 30 seconds or more.

This node status file is overwritten each time it is updated. Therefore, it only holds information about the current status of each node; it does not provide a history of the node status.

Changed in version 8.1.6: HTCondor version 8.1.6 changes the format of the node status file.

The node status file is a collection of ClassAds in New ClassAd format. There is one ClassAd for the overall status of the DAG, one ClassAd for the status of each node, and one ClassAd with the time at which the node status file was completed as well as the time of the next update.

Here is an example portion of a node status file:

```
[
Type = "DagStatus";
DagFiles = {
    "job_dagman_node_status.dag"
};
Timestamp = 1399674138;
DagStatus = 3;
NodesTotal = 12;
NodesDone = 11;
NodesPre = 0;
NodesQueued = 1;
```

```
NodesPost = 0;
  NodesReady = 0;
  NodesUnready = 0;
  NodesFailed = 0;
  JobProcsHeld = 0;
  JobProcsIdle = 1;
]
Ε
  Type = "NodeStatus";
  Node = "A";
  NodeStatus = 5;
  StatusDetails = "";
 RetryCount = 0;
  JobProcsQueued = 0;
  JobProcsHeld = ◊;
]
. . .
Γ
  Type = "NodeStatus";
  Node = "C";
  NodeStatus = 3;
  StatusDetails = "idle";
 RetryCount = 0;
  JobProcsQueued = 1;
  JobProcsHeld = 0;
]
Г
  Type = "StatusEnd";
  EndTime = 1399674138;
  NextUpdate = 1399674141;
]
```

Possible DagStatus and NodeStatus attribute values are:

- 0 (STATUS\_NOT\_READY): At least one parent has not yet finished or the node is a FINAL node.
- 1 (STATUS\_READY): All parents have finished, but the node is not yet running.
- 2 (STATUS\_PRERUN): The node's PRE script is running.
- 3 (STATUS\_SUBMITTED): The node's HTCondor job(s) are in the queue.
- 4 (STATUS\_POSTRUN): The node's POST script is running.
- 5 (STATUS\_DONE): The node has completed successfully.
- 6 (STATUS\_ERROR): The node has failed.

A NODE\_STATUS\_FILE command inside any splice is ignored. If multiple DAG files are specified on the condor\_submit\_dag command line, and more than one specifies a node status file, the first specification takes precedence.

# 3.10.14 A Machine-Readable Event History, the jobstate.log File

DAGMan can produce a machine-readable history of events. The jobstate.log file is designed for use by the Pegasus Workflow Management System, which operates as a layer on top of DAGMan. Pegasus uses the jobstate.log file to monitor the state of a workflow. The jobstate.log file can used by any automated tool for the monitoring of workflows.

DAGMan produces this file when the command *JOBSTATE\_LOG* is in the DAG input file. The syntax for *JOB-STATE\_LOG* is

### **JOBSTATE\_LOG** *JobstateLogFileName*

No more than one jobstate.log file can be created by a single instance of *condor\_dagman*. If more than one jobstate.log file is specified, the first file name specified will take effect, and a warning will be printed in the dagman.out file when subsequent *JOBSTATE\_LOG* specifications are parsed. Multiple specifications may exist in the same DAG file, within splices, or within multiple, independent DAGs run with a single *condor\_dagman* instance.

The jobstate.log file can be considered a filtered version of the dagman.out file, in a machine-readable format. It contains the actual node job events that from *condor\_dagman*, plus some additional meta-events.

The jobstate.log file is different from the node status file, in that the jobstate.log file is appended to, rather than being overwritten as the DAG runs. Therefore, it contains a history of the DAG, rather than a snapshot of the current state of the DAG.

There are 5 line types in the jobstate.log file. Each line begins with a Unix timestamp in the form of seconds since the Epoch. Fields within each line are separated by a single space character.

• DAGMan start: This line identifies the *condor\_dagman* job. The formatting of the line is

timestamp INTERNAL \\*\*\* DAGMAN\_STARTED dagmanCondorID \\*\*\*

The *dagmanCondorID* field is the *condor\_dagman* job's ClusterId attribute, a period, and the ProcId attribute.

• DAGMan exit: This line identifies the completion of the condor\_dagman job. The formatting of the line is

timestamp INTERNAL \\*\*\* DAGMAN\_FINISHED exitCode \\*\*\*

The *exitCode* field is value the *condor\_dagman* job returns upon exit.

• **Recovery started**: If the *condor\_dagman* job goes into recovery mode, this meta-event is printed. During recovery mode, events will only be printed in the file if they were not already printed before recovery mode started. The formatting of the line is

timestamp INTERNAL \\*\*\* RECOVERY\_STARTED \\*\*\*

• **Recovery finished or Recovery failure**: At the end of recovery mode, either a RECOVERY\_FINISHED or RECOVERY\_FAILURE meta-event will be printed, as appropriate. The formatting of the line is

timestamp INTERNAL \\*\*\* RECOVERY\_FINISHED \\*\*\*

or

```
timestamp INTERNAL \*** RECOVERY_FAILURE \***
```

• Normal: This line is used for all other event and meta-event types. The formatting of the line is

timestamp JobName eventName condorID jobTag - sequenceNumber

The *JobName* is the name given to the node job as defined in the DAG input file with the command *JOB*. It identifies the node within the DAG.

The eventName is one of the many defined event or meta-events given in the lists below.

The *condorID* field is the job's ClusterId attribute, a period, and the ProcId attribute. There is no *condorID* assigned yet for some meta-events, such as PRE\_SCRIPT\_STARTED. For these, the dash character ('-') is printed.

The *jobTag* field is defined for the Pegasus workflow manager. Its usage is generalized to be useful to other workflow managers. Pegasus-managed jobs add a line of the following form to their HTCondor submit description file:

+pegasus\_site = "local"

This defines the string local as the *jobTag* field.

Generalized usage adds a set of 2 commands to the HTCondor submit description file to define a string as the *jobTag* field:

```
+job_tag_name = "+job_tag_value"
+job_tag_value = "viz"
```

This defines the string viz as the *jobTag* field. Without any of these added lines within the HTCondor submit description file, the dash character ('-') is printed for the *jobTag* field.

The *sequenceNumber* is a monotonically-increasing number that starts at one. It is associated with each attempt at running a node. If a node is retried, it gets a new sequence number; a submit failure does not result in a new sequence number. When a Rescue DAG is run, the sequence numbers pick up from where they left off within the previous attempt at running the DAG. Note that this only applies if the Rescue DAG is run automatically or with the *-dorescuefrom* command-line option.

Here is an example of a very simple Pegasus jobstate.log file, assuming the example *jobTag* field of local:

```
1292620511 INTERNAL *** DAGMAN_STARTED 4972.0 ***

1292620523 NodeA PRE_SCRIPT_STARTED - local - 1

1292620523 NodeA PRE_SCRIPT_SUCCESS - local - 1

1292620525 NodeA SUBMIT 4973.0 local - 1

1292620526 NodeA JOB_TERMINATED 4973.0 local - 1

1292620526 NodeA JOB_SUCCESS 0 local - 1

1292620526 NodeA POST_SCRIPT_STARTED 4973.0 local - 1

1292620531 NodeA POST_SCRIPT_TERMINATED 4973.0 local - 1

1292620531 NodeA POST_SCRIPT_SUCCESS 4973.0 local - 1

1292620535 INTERNAL *** DAGMAN_FINISHED 0 ***
```

## 3.10.15 Status Information for the DAG in a ClassAd

The *condor\_dagman* job places information about the status of the DAG into its own job ClassAd. The attributes are fully described in *Job ClassAd Attributes*. The attributes are

- DAG\_NodesTotal
- DAG\_NodesDone
- DAG\_NodesPrerun

- DAG\_NodesQueued
- DAG\_NodesPostrun
- DAG\_NodesReady
- DAG\_NodesFailed
- DAG\_NodesUnready
- DAG\_Status
- DAG\_InRecovery
- DAG\_JobsSubmitted
- DAG\_JobsIdle
- DAG\_JobsHeld
- DAG\_JobsRunning
- DAG\_JobsCompleted

Note that most of this information is also available in the dagman.out file as described in DAG Monitoring.

# 3.10.16 Managing Large Numbers of Jobs with DAGMan

Using DAGMan is recommended when submitting large numbers of jobs. The recommendation holds whether the jobs are represented by a DAG due to dependencies, or all the jobs are independent of each other, such as they might be in a parameter sweep. DAGMan offers:

- Throttling Throttling limits the number of submitted jobs at any point in time.
- **Retry of jobs that fail** This is a useful tool when an intermittent error may cause a job to fail or may cause a job to fail to run to completion when attempted at one point in time, but not at another point in time. The conditions under which retry occurs are user-defined. In addition, the administrative support that facilitates the rerunning of only those jobs that fail is automatically generated.
- Scripts associated with node jobs PRE and POST scripts run on the submit host before and/or after the execution of specified node jobs.

Each of these capabilities is described in detail within this manual section about DAGMan. To make effective use of DAGMan, there is no way around reading the appropriate subsections.

To run DAGMan with large numbers of independent jobs, there are generally two ways of organizing and specifying the files that control the jobs. Both ways presume that programs or scripts will generate needed files, because the file contents are either large and repetitive, or because there are a large number of similar files to be generated representing the large numbers of jobs. The two file types needed are the DAG input file and the submit description file(s) for the HTCondor jobs represented. Each of the two ways is presented separately:

A unique submit description file for each of the many jobs. A single DAG input file lists each of the jobs and specifies a distinct submit description file for each job. The DAG input file is simple to generate, as it chooses an identifier for each job and names the submit description file. For example, the simplest DAG input file for a set of 1000 independent jobs, as might be part of a parameter sweep, appears as

```
# file sweep.dag
JOB job0 job0.submit
JOB job1 job1.submit
JOB job2 job2.submit
```

## JOB job999 job999.submit

There are 1000 submit description files, with a unique one for each of the job<N> jobs. Assuming that all files associated with this set of jobs are in the same directory, and that files continue the same naming and numbering scheme, the submit description file for job6.submit might appear as

```
# file job6.submit
universe = vanilla
executable = /path/to/executable
log = job6.log
input = job6.in
output = job6.out
arguments = "-file job6.out"
queue
```

Submission of the entire set of jobs uses the command line:

```
$ condor_submit_dag sweep.dag
```

A benefit to having unique submit description files for each of the jobs is that they are available if one of the jobs needs to be submitted individually. A drawback to having unique submit description files for each of the jobs is that there are lots of submit description files.

Single submit description file. A single HTCondor submit description file might be used for all the many jobs of the parameter sweep. To distinguish the jobs and their associated distinct input and output files, the DAG input file assigns a unique identifier with the *VARS* command.

```
# file sweep.dag
JOB job0 common.submit
VARS job0 runnumber="0"
JOB job1 common.submit
VARS job1 runnumber="1"
JOB job2 common.submit
VARS job2 runnumber="2"
....
JOB job999 common.submit
VARS job999 runnumber="999"
```

The single submit description file for all these jobs utilizes the **runnumber** variable value in its identification of the job's files. This submit description file might appear as

```
# file common.submit
universe = vanilla
executable = /path/to/executable
log = wholeDAG.log
input = job$(runnumber).in
output = job$(runnumber).out
arguments = "-$(runnumber)"
queue
```

The job with runnumber="8" expects to find its input file job8.in in the single, common directory, and it sends its output to job8.out. The single log for all job events of the entire DAG is wholeDAG.log. Using one file for the entire

DAG meets the limitation that no macro substitution may be specified for the job log file, and it is likely more efficient as well. This node's executable is invoked with

/path/to/executable -8

These examples work well with respect to file naming and file location when there are less than several thousand jobs submitted as part of a DAG. The large numbers of files per directory becomes an issue when there are greater than several thousand jobs submitted as part of a DAG. In this case, consider a more hierarchical structure for the files instead of a single directory. Introduce a separate directory for each run. For example, if there were 10,000 jobs, there would be 10,000 directories, one for each of these jobs. The directories are presumed to be generated and populated by programs or scripts that, like the previous examples, utilize a run number. Each of these directories named utilizing the run number will be used for the input, output, and log files for one of the many jobs.

As an example, for this set of 10,000 jobs and directories, assume that there is a run number of 600. The directory will be named dir600, and it will hold the 3 files called in, out, and log, representing the input, output, and HTCondor job log files associated with run number 600.

The DAG input file sets a variable representing the run number, as in the previous example:

```
# file biggersweep.dag
JOB job0 bigger.submit
VARS job0 runnumber="0"
JOB job1 bigger.submit
VARS job1 runnumber="1"
JOB job2 bigger.submit
VARS job2 runnumber="2"
...
JOB job9999 bigger.submit
VARS job9999 runnumber="9999"
```

A single HTCondor submit description file may be written. It resides in the same directory as the DAG input file.

```
# file bigger.submit
universe = vanilla
executable = /path/to/executable
log = log
input = in
output = out
arguments = "-$(runnumber)"
initialdir = dir$(runnumber)
queue
```

One item to care about with this set up is the underlying file system for the pool. The transfer of files (or not) when using **initialdir** differs based upon the job **universe** and whether or not there is a shared file system. See the *condor\_submit* manual page for the details on the submit command.

Submission of this set of jobs is no different than the previous examples. With the current working directory the same as the one containing the submit description file, the DAG input file, and the subdirectories:

\$ condor\_submit\_dag biggersweep.dag

# 3.10.17 Workflow Metrics

For every DAG, a metrics file is created. This metrics file is named <dag\_file\_name>.metrics, where <dag\_file\_name> is the name of the DAG input file. In a workflow with nested DAGs, each nested DAG will create its own metrics file.

Here is an example metrics output file:

```
{
    "client":"condor_dagman",
    "version": "8.1.0",
    "planner":"/lfs1/devel/Pegasus/pegasus/bin/pegasus-plan",
    "planner_version":<mark>"4.3.0cvs"</mark>,
    "type": "metrics",
    "wf_uuid": "htcondor-test-job_dagman_metrics-A-subdag",
    "root_wf_uuid": "htcondor-test-job_dagman_metrics-A",
    "start_time":1375313459.603,
    "end_time":1375313491.498,
    "duration": 31.895,
    "exitcode":1,
    "dagman_id":"26",
    "parent_dagman_id":"11",
    "rescue_dag_number":0,
    "jobs":4,
    "jobs_failed":1,
    "jobs_succeeded":3,
    "dag_jobs":0,
    "dag_jobs_failed":0,
    "dag_jobs_succeeded":0,
    "total_jobs":4,
    "total_jobs_run":4,
    "total_job_time":0.000,
    "dag_status":2
```

Here is an explanation of each of the items in the file:

}

- client: the name of the client workflow software; in the example, it is "condor\_dagman"
- version: the version of the client workflow software
- planner: the workflow planner, as read from the braindump.txt file
- planner\_version: the planner software version, as read from the braindump.txt file
- type: the type of data, "metrics"
- wf\_uuid: the workflow ID, generated by pegasus-plan, as read from the braindump.txt file
- root\_wf\_uuid: the root workflow ID, which is relevant for nested workflows. It is generated by *pegasus-plan*, as read from the braindump.txt file.
- start\_time: the start time of the client, in epoch seconds, with millisecond precision
- end\_time: the end time of the client, in epoch seconds, with millisecond precision
- duration: the duration of the client, in seconds, with millisecond precision
- exitcode: the *condor\_dagman* exit code

- dagman\_id: the value of the ClusterId attribute of the condor\_dagman instance
- parent\_dagman\_id: the value of the ClusterId attribute of the parent *condor\_dagman* instance of this DAG; empty if this DAG is not a SUBDAG
- rescue\_dag\_number: the number of the Rescue DAG being run, or 0 if not running a Rescue DAG
- jobs: the number of nodes in the DAG input file, not including SUBDAG nodes
- jobs\_failed: the number of failed nodes in the workflow, not including SUBDAG nodes
- jobs\_succeeded: the number of successful nodes in the workflow, not including SUBDAG nodes; this includes jobs that succeeded after retries
- dag\_jobs: the number of SUBDAG nodes in the DAG input file
- dag\_jobs\_failed: the number of SUBDAG nodes that failed
- dag\_jobs\_succeeded: the number of SUBDAG nodes that succeeded
- total\_jobs: the total number of jobs in the DAG input file
- total\_jobs\_run: the total number of nodes executed in a DAG. It should be equal to jobs\_succeeded + jobs\_failed + dag\_jobs\_succeeded + dag\_jobs\_failed
- total\_job\_time: the sum of the time between the first execute event and the terminated event for all jobs that are not SUBDAGs
- dag\_status: the final status of the DAG, with values
  - 0: OK
  - 1: error; an error condition different than those listed here
  - 2: one or more nodes in the DAG have failed
  - 3: the DAG has been aborted by an ABORT-DAG-ON specification
  - 4: removed; the DAG has been removed by *condor\_rm*
  - 5: a cycle was found in the DAG
  - 6: the DAG has been halted; see the *Suspending a Running DAG* section for an explanation of halting a DAG

Note that any dag\_status other than 0 corresponds to a non-zero exit code.

The braindump.txt file is generated by *pegasus-plan*; the name of the braindump.txt file is specified with the PEGASUS\_BRAINDUMP\_FILE environment variable. If not specified, the file name defaults to braindump.txt, and it is placed in the current directory.

Note that the total\_job\_time value is always zero, because the calculation of that value has not yet been implemented.

## 3.10.18 DAGMan and Accounting Groups

As of version 8.5.6, *condor\_dagman* propagates **accounting\_group** and **accounting\_group\_user** values specified for *condor\_dagman* itself to all jobs within the DAG (including sub-DAGs).

The **accounting\_group** and **accounting\_group\_user** values can be specified using the **-append** flag to *con-dor\_submit\_dag*, for example:

```
$ condor_submit_dag -append accounting_group=group_physics -append \
accounting_group_user=albert relativity.dag
```

See *Group Accounting* for a discussion of group accounting and *Accounting Groups with Hierarchical Group Quotas* for a discussion of accounting groups with hierarchical group quotas.

# 3.11 Job Sets

Multiple jobs that share a common set of input files and/or arguments and/or index values, etc., can be organized and submitted as a **job set**. For example, if you have 10 sets of measurements that you are using as input to two different models, you might consider submitting a job set containing two different modeling jobs that use the same set of input measurement data.

### 3.11.1 Submitting a job set

Submitting a job set involves creating a job set description file and then using the *htcondor* command-line tool to submit the jobs described in the job set description file to the job queue. For example, if your jobs are described in a file named *my-jobs.set*:

\$ htcondor jobset submit my-jobs.set

A job set description file must contain:

- 1. A name,
- 2. An iterator, and
- 3. At least one job.

The **name** of a job set is used to identify the set. Job set names are used to check the status of sets or to remove sets.

The **iterator** of a job set is used to describe the shared values and the values' associated variable names that are used by the jobs in the job set. Multiple iterator types are planned to be supported by HTCondor. As of HTCondor 9.4.0, only the *table* iterator type is available.

The *table* iterator type works similar to the queue <list of varnames> from <file name or list of items> syntax used by *condor\_submit* description files. A table contains comma-separated columns (one per named variable) and line-separated rows. The table data can either be stored in a separate file and referenced by file name, or it can be stored inside the job set description file itself inside curly brackets ({ ... }, see example below).

The job set description file syntax for a *table iterator* is:

```
iterator = table <list of variable names> 
or
iterator = table <list of variable names> {
        <list of items>
}
```

Suppose you have four *input files*, and each input file is associated with two parameters, *foo* and *bar*, needed by your jobs. An example table in this case could be:

```
input_A.txt,0,0
input_B.txt,0,1
input_C.txt,1,0
input_D.txt,1,1
```

If this table is stored in *input\_description.txt*, your iterator would be:

iterator = table inputfile,foo,bar input\_description.txt

Or you could put this table directly inside in the job set description file:

```
iterator = table inputfile,foo,bar {
    input_A.txt,0,0
    input_B.txt,0,1
    input_C.txt,1,0
    input_D.txt,1,1
}
```

Each **job** in a job set is a HTCondor job and is described using the *condor\_submit* submit description syntax. A job description can reference one or more of the variables described by the job set iterator. Furthermore, each job description in a job set can have its variables mapped (e.g. foo=bar will replace \$(foo) with \$(bar)). A job description can either be stored in a separate file and referenced by file name, or it can be stored inside the job set description file itself inside curly brackets ({ ... }, see example below).

The job set description file syntax for a *job* is:

```
job [<list of mapped variable names>] <submit file name>
or
job [<list of mapped variable names>] {
        <submit file description>
}
```

Suppose you have two jobs that you want to have use the *inputfile*, *foo*, and *bar* values defined in the *table iterator* example above. And suppose that one of these jobs already has an existing submit description in a file named my-job. sub, and this submit file *doesn't* use the *foo* and *bar* variable names but instead uses *x* and *y*. Your *job* descriptions could look like:

```
job x=foo,y=bar my-job.sub
job {
    executable = a.out
    arguments = $(inputfile) $(foo) $(bar)
    transfer_input_files = $(inputfile)
}
```

Note how in the second job above that there is no queue statement. Job description queue statements are disregarded when using job sets. Instead, the number of jobs queued are based on the *iterator* of the job set. For the *table iterator*, the number of jobs queued will be the number of rows in the table.

Putting together the examples above, an entire example job set might look like:

```
name = MyJobSet
iterator = table inputfile,foo,bar {
    input_A.txt,0,0
    input_B.txt,0,1
    input_C.txt,1,0
    input_D.txt,1,1
```

(continues on next page)

(continued from previous page)

```
job x=foo,y=bar my-job.sub
job {
    executable = a.out
    arguments = $(inputfile) $(foo) $(bar)
    transfer_input_files = $(inputfile)
}
```

Based on this job set description, with two job descriptions (which become two job clusters), you would expect the following output when submitting this job set:

```
$ htcondor jobset submit my-jobs.set
Submitted job set MyJobSet containing 2 job clusters.
```

### 3.11.2 Listing job sets

}

You can get a list of your active job sets (i.e. job sets with jobs that are idle, executing, or held) with the command htcondor jobset list:

```
$ htcondor jobset list
JOB_SET_NAME
MyJobSet
```

The argument --allusers will list active job sets for all users on the current access point:

```
$ htcondor jobset list --allusers
OWNER JOB_SET_NAME
alice MyJobSet
bob AnotherJobSet
```

### 3.11.3 Checking on the progress of job sets

You can check on your job set with the htcondor jobset status <job set name> command.

```
$ htcondor jobset status MyJobSet
MyJobSet currently has 3 jobs idle, 5 jobs running, and 0 jobs completed.
MyJobSet contains:
    Job cluster 1234 with 4 total jobs
    Job cluster 1235 with 4 total jobs
```

# 3.11.4 Removing a job set

If you realize that there is a problem with a job set or you just do not need the job set to finish computing for whatever reason, you can remove an entire job set with the htcondor jobset remove <job set name> command:

```
$ htcondor jobset remove MyJobSet
Removed 8 jobs matching job set MyJobSet for user alice.
```

# 3.12 Matchmaking with ClassAds

Before you learn about how to submit a job, it is important to understand how HTCondor allocates resources. Understanding the unique framework by which HTCondor matches submitted jobs with machines is the key to getting the most from HTCondor's scheduling algorithm.

HTCondor simplifies job submission by acting as a matchmaker of ClassAds. HTCondor's ClassAds are analogous to the classified advertising section of the newspaper. Sellers advertise specifics about what they have to sell, hoping to attract a buyer. Buyers may advertise specifics about what they wish to purchase. Both buyers and sellers list constraints that need to be satisfied. For instance, a buyer has a maximum spending limit, and a seller requires a minimum purchase price. Furthermore, both want to rank requests to their own advantage. Certainly a seller would rank one offer of \$50 dollars higher than a different offer of \$25. In HTCondor, users submitting jobs can be thought of as buyers of compute resources and machine owners are sellers.

All machines in a HTCondor pool advertise their attributes, such as available memory, CPU type and speed, virtual memory size, current load average, along with other static and dynamic properties. This machine ClassAd also advertises under what conditions it is willing to run a HTCondor job and what type of job it would prefer. These policy attributes can reflect the individual terms and preferences by which all the different owners have graciously allowed their machine to be part of the HTCondor pool. You may advertise that your machine is only willing to run jobs at night and when there is no keyboard activity on your machine. In addition, you may advertise a preference (rank) for running jobs submitted by you or one of your co-workers.

Likewise, when submitting a job, you specify a ClassAd with your requirements and preferences. The ClassAd includes the type of machine you wish to use. For instance, perhaps you are looking for the fastest floating point performance available. You want HTCondor to rank available machines based upon floating point performance. Or, perhaps you care only that the machine has a minimum of 128 MiB of RAM. Or, perhaps you will take any machine you can get! These job attributes and requirements are bundled up into a job ClassAd.

HTCondor plays the role of a matchmaker by continuously reading all the job ClassAds and all the machine ClassAds, matching and ranking job ads with machine ads. HTCondor makes certain that all requirements in both ClassAds are satisfied.

## 3.12.1 Inspecting Machine ClassAds with condor\_status

Once HTCondor is installed, you will get a feel for what a machine ClassAd does by trying the *condor\_status* command. Try the *condor\_status* command to get a summary of information from ClassAds about the resources available in your pool. Type *condor\_status* and hit enter to see a summary similar to the following:

| Name                                                         | OpSys | Arch                    | State                     | Activity             | LoadAv | Mem  | ActvtyTime                             |
|--------------------------------------------------------------|-------|-------------------------|---------------------------|----------------------|--------|------|----------------------------------------|
| amul.cs.wisc.edu<br>slot1@amundsen.cs.<br>slot2@amundsen.cs. |       | INTEL<br>INTEL<br>INTEL | Claimed<br>Owner<br>Owner | Busy<br>Idle<br>Idle | 0.000  | 1456 | 0+00:07:04<br>0+00:21:58<br>0+00:21:59 |

(continues on next page)

(continued from previous page)

|                    |       |       |           |      |       |      | (continued from previous page) |
|--------------------|-------|-------|-----------|------|-------|------|--------------------------------|
| angus.cs.wisc.edu  | LINUX | INTEL | Claimed   | Busy | 0.940 | 873  | 0+00:02:54                     |
| anhai.cs.wisc.edu  | LINUX | INTEL | Claimed   | Busy | 1.400 | 1896 | 0+00:03:03                     |
| apollo.cs.wisc.edu | LINUX | INTEL | Unclaimed | Idle | 1.000 | 3032 | 0+00:00:04                     |
| arragon.cs.wisc.ed | LINUX | INTEL | Claimed   | Busy | 0.980 | 873  | 0+00:04:29                     |
| bamba.cs.wisc.edu  | LINUX | INTEL | Owner     | Idle | 0.040 | 3032 | 15+20:10:19                    |
|                    |       |       |           |      |       |      |                                |

The condor\_status command has options that summarize machine ads in a variety of ways. For example,

*condor\_status -available* shows only machines which are willing to run jobs now.

condor\_status -run shows only machines which are currently running jobs.

condor\_status -long lists the machine ClassAds for all machines in the pool.

Refer to the *condor\_status* command reference page for a complete description of the *condor\_status* command.

The following shows a portion of a machine ClassAd for a single machine: turunmaa.cs.wisc.edu. Some of the listed attributes are used by HTCondor for scheduling. Other attributes are for information purposes. An important point is that any of the attributes in a machine ClassAd can be utilized at job submission time as part of a request or preference on what machine to use. Additional attributes can be easily added. For example, your site administrator can add a physical location attribute to your machine ClassAds.

```
Machine = "turunmaa.cs.wisc.edu"
FileSystemDomain = "cs.wisc.edu"
Name = "turunmaa.cs.wisc.edu"
CondorPlatform = "$CondorPlatform: x86_rhap_5 $"
Cpus = 1
IsValidCheckpointPlatform = ( ( ( TARGET.JobUniverse == 1 ) == false ) ||
( ( MY.CheckpointPlatform =!= undefined ) &&
( ( TARGET.LastCheckpointPlatform =?= MY.CheckpointPlatform ) ||
( TARGET.NumCkpts == ◊ ) ) ) )
CondorVersion = "$CondorVersion: 7.6.3 Aug 18 2011 BuildID: 361356 $"
Requirements = ( START ) && ( IsValidCheckpointPlatform )
EnteredCurrentActivity = 1316094896
MyAddress = "<128.105.175.125:58026>"
EnteredCurrentState = 1316094896
Memory = 1897
CkptServer = "pitcher.cs.wisc.edu"
OpSys = "LINUX"
State = "Owner"
START = true
Arch = "INTEL"
Mips = 2634
Activity = "Idle"
StartdIpAddr = "<128.105.175.125:58026>"
TargetType = "Job"
LoadAvg = 0.210000
CheckpointPlatform = "LINUX INTEL 2.6.x normal 0x40000000"
Disk = 92309744
VirtualMemorv = 2069476
TotalSlots = 1
UidDomain = "cs.wisc.edu"
MyType = "Machine"
```

# 3.13 Choosing an HTCondor Universe

A universe in HTCondor defines an execution environment for a job. HTCondor supports several different universes:

- vanilla
- grid
- java
- scheduler
- local
- parallel
- vm
- container
- docker

The **universe** under which a job runs is specified in the submit description file. If a universe is not specified, the default is vanilla.

The vanilla universe is a good default, for it has the fewest restrictions on the job. The grid universe allows users to submit jobs using HTCondor's interface. These jobs are submitted for execution on grid resources. The java universe allows users to run jobs written for the Java Virtual Machine (JVM). The scheduler universe allows users to submit lightweight jobs to be spawned by the program known as a daemon on the submit host itself. The parallel universe is for programs that require multiple machines for one job. See the *Parallel Applications (Including MPI Applications)* section for more about the Parallel universe. The vm universe allows users to run jobs where the job is no longer a simple executable, but a disk image, facilitating the execution of a virtual machine. Container universe allows the user to specify a container image for one of many possible container runtimes, just as singularity or docker, and condor will run the job in the appropriate container runtimes. The docker universe runs a Docker container as an HTCondor job.

## 3.13.1 Vanilla Universe

The vanilla universe in HTCondor is intended for most programs. Shell scripts are another case where the vanilla universe is useful.

Access to the job's input and output files is a concern for vanilla universe jobs. One option is for HTCondor to rely on a shared file system, such as NFS or AFS. Alternatively, HTCondor has a mechanism for transferring files on behalf of the user. In this case, HTCondor will transfer any files needed by a job to the execution site, run the job, and transfer the output back to the submitting machine.

## 3.13.2 Grid Universe

The Grid universe in HTCondor is intended to provide the standard HTCondor interface to users who wish to start jobs intended for remote management systems. *The Grid Universe* section has details on using the Grid universe. The manual page for *condor\_submit* has detailed descriptions of the grid-related attributes.

### 3.13.3 Java Universe

A program submitted to the Java universe may run on any sort of machine with a JVM regardless of its location, owner, or JVM version. HTCondor will take care of all the details such as finding the JVM binary and setting the classpath.

### 3.13.4 Scheduler Universe

The scheduler universe allows users to submit lightweight jobs to be run immediately, alongside the *condor\_schedd* daemon on the submit host itself. Scheduler universe jobs are not matched with a remote machine, and will never be preempted. The job's requirements expression is evaluated against the *condor\_schedd* 's ClassAd.

Originally intended for meta-schedulers such as *condor\_dagman*, the scheduler universe can also be used to manage jobs of any sort that must run on the submit host.

However, unlike the local universe, the scheduler universe does not use a *condor\_starter* daemon to manage the job, and thus offers limited features and policy support. The local universe is a better choice for most jobs which must run on the submit host, as it offers a richer set of job management features, and is more consistent with other universes such as the vanilla universe. The scheduler universe may be retired in the future, in favor of the newer local universe.

### 3.13.5 Local Universe

The local universe allows an HTCondor job to be submitted and executed with different assumptions for the execution conditions of the job. The job does not wait to be matched with a machine. It instead executes right away, on the machine where the job is submitted. The job will never be preempted. The job's requirements expression is evaluated against the *condor\_schedd* 's ClassAd.

### 3.13.6 Parallel Universe

The parallel universe allows parallel programs, such as MPI jobs, to be run within the opportunistic HTCondor environment. Please see the *Parallel Applications (Including MPI Applications)* section for more details.

### 3.13.7 VM Universe

HTCondor facilitates the execution of KVM and Xen virtual machines with the vm universe.

Please see the Virtual Machine Applications section for details.

## 3.13.8 Docker Universe

The docker universe runs a docker container on an execute host as a job. Please see the *Docker Universe Applications* section for details.

### 3.13.9 Container Universe

The container universe runs a container on an execute host as a job. Please see the *Container Universe Jobs* section for details.

# 3.14 Java Applications

HTCondor allows users to access a wide variety of machines distributed around the world. The Java Virtual Machine (JVM) provides a uniform platform on any machine, regardless of the machine's architecture or operating system. The HTCondor Java universe brings together these two features to create a distributed, homogeneous computing environment.

Compiled Java programs can be submitted to HTCondor, and HTCondor can execute the programs on any machine in the pool that will run the Java Virtual Machine.

The *condor\_status* command can be used to see a list of machines in the pool for which HTCondor can use the Java Virtual Machine.

```
$ condor_status -java
Name
                   JavaVendor Ver
                                     State
                                               Activity LoadAv
                                                                Mem
                                                                     ActvtyTime
adelie01.cs.wisc.e Sun Micros 1.6.0 Claimed
                                                                      0+00:02:46
                                               Busv
                                                         0.090
                                                                 873
adelie02.cs.wisc.e Sun Micros 1.6.0_ Owner
                                               Idle
                                                         0.210
                                                                 873 0+03:19:32
slot10@bio.cs.wisc Sun Micros 1.6.0_ Unclaimed Idle
                                                         0.000
                                                                 118 7+03:13:28
slot2@bio.cs.wisc. Sun Micros 1.6.0_ Unclaimed Idle
                                                         0.000
                                                                 118 7+03:13:28
. . .
```

If there is no output from the *condor\_status* command, then HTCondor does not know the location details of the Java Virtual Machine on machines in the pool, or no machines have Java correctly installed. In this case, contact your system administrator or see the *Java Support Installation* section for more information on getting HTCondor to work together with Java.

### 3.14.1 A Simple Example Java Application

Here is a complete, if simple, example. Start with a simple Java program, Hello.java:

```
public class Hello {
    public static void main( String [] args ) {
        System.out.println("Hello, world!\n");
    }
}
```

Build this program using your Java compiler. On most platforms, this is accomplished with the command

\$ javac Hello.java

Submission to HTCondor requires a submit description file. If submitting where files are accessible using a shared file system, this simple submit description file works:

```
#
# Example 1
# Execute a single Java class
#
universe
           = java
          = Hello.class
executable
arguments
           = Hello
output
           = Hello.output
           = Hello.error
error
aueue
```

The Java universe must be explicitly selected.

The main class of the program is given in the **executable** statement. This is a file name which contains the entry point of the program. The name of the main class (not a file name) must be specified as the first argument to the program.

If submitting the job where a shared file system is not accessible, the submit description file becomes:

```
#
# Example 2
# Execute a single Java class,
# not on a shared file system
#
universe
           = java
executable
           = Hello.class
arguments
            = Hello
output
           = Hello.output
            = Hello.error
error
should_transfer_files = YES
when_to_transfer_output = ON_EXIT
queue
```

For more information about using HTCondor's file transfer mechanisms, see the Submitting a Job section.

To submit the job, where the submit description file is named Hello.cmd, execute

\$ condor\_submit Hello.cmd

To monitor the job, the commands *condor\_q* and *condor\_rm* are used as with all jobs.

### 3.14.2 Less Simple Java Specifications

**Specifying more than 1 class file.** For programs that consist of more than one .class file, identify the files in the submit description file:

```
executable = Stooges.class
transfer_input_files = Larry.class,Curly.class,Moe.class
```

The **executable** command does not change. It still identifies the class file that contains the program's entry point.

**JAR files.** If the program consists of a large number of class files, it may be easier to collect them all together into a single Java Archive (JAR) file. A JAR can be created with:

\$ jar cvf Library.jar Larry.class Curly.class Moe.class Stooges.class

HTCondor must then be told where to find the JAR as well as to use the JAR. The JAR file that contains the entry point is specified with the **executable** command. All JAR files are specified with the **jar\_files** command. For this example that collected all the class files into a single JAR file, the submit description file contains:

```
executable = Library.jar
jar_files = Library.jar
```

Note that the JVM must know whether it is receiving JAR files or class files. Therefore, HTCondor must also be informed, in order to pass the information on to the JVM. That is why there is a difference in submit description file commands for the two ways of specifying files (**transfer\_input\_files** and **jar\_files**).

If there are multiple JAR files, the **executable** command specifies the JAR file that contains the program's entry point. This file is also listed with the **jar\_files** command:

```
executable = sortmerge.jar
jar_files = sortmerge.jar,statemap.jar
```

Using a third-party JAR file. As HTCondor requires that all JAR files (third-party or not) be available, specification of a third-party JAR file is no different than other JAR files. If the sortmerge example above also relies on version 2.1 from http://jakarta.apache.org/commons/lang/, and this JAR file has been placed in the same directory with the other JAR files, then the submit description file contains

```
executable = sortmerge.jar
jar_files = sortmerge.jar,statemap.jar,commons-lang-2.1.jar
```

An executable JAR file. When the JAR file is an executable, specify the program's entry point in the **arguments** command:

```
executable = anexecutable.jar
jar_files = anexecutable.jar
arguments = some.main.ClassFile
```

**Discovering the main class within a JAR file.** As of Java version 1.4, Java virtual machines have a **-jar** option, which takes a single JAR file as an argument. With this option, the Java virtual machine discovers the main class to run from the contents of the Manifest file, which is bundled within the JAR file. HTCondor's **java** universe does not support this discovery, so before submitting the job, the name of the main class must be identified.

For a Java application which is run on the command line with

\$ java -jar OneJarFile.jar

the equivalent version after discovery might look like

```
$ java -classpath OneJarFile.jar TheMainClass
```

The specified value for TheMainClass can be discovered by unjarring the JAR file, and looking for the MainClass definition in the Manifest file. Use that definition in the HTCondor submit description file. Partial contents of that file Java universe submit file will appear as

```
universe = java
executable = OneJarFile.jar
jar_files = OneJarFile.jar
Arguments = TheMainClass More-Arguments
queue
```

Packages. An example of a Java class that is declared in a non-default package is

```
package hpc;
public class CondorDriver
{
   // class definition here
}
```

The JVM needs to know the location of this package. It is passed as a command-line argument, implying the use of the naming convention and directory structure.

Therefore, the submit description file for this example will contain

```
arguments = hpc.CondorDriver
```

**JVM-version specific features.** If the program uses Java features found only in certain JVMs, then the Java application submitted to HTCondor must only run on those machines within the pool that run the needed JVM. Inform HTCondor by adding a requirements statement to the submit description file. For example, to require version 3.2, add to the submit description file:

```
requirements = (JavaVersion=="3.2")
```

JVM options. Options to the JVM itself are specified in the submit description file:

```
java_vm_args = -DMyProperty=Value -verbose:gc -Xmx1024m
```

These options are those which go after the java command, but before the user's main class. Do not use this to set the classpath, as HTCondor handles that itself. Setting these options is useful for setting system properties, system assertions and debugging certain kinds of problems.

## 3.14.3 Chirp I/O

If a job has more sophisticated I/O requirements that cannot be met by HTCondor's file transfer mechanism, then the Chirp facility may provide a solution. Chirp has two advantages over simple, whole-file transfers. First, it permits the input files to be decided upon at run-time rather than submit time, and second, it permits partial-file I/O with results than can be seen as the program executes. However, small changes to the program are required in order to take advantage of Chirp. Depending on the style of the program, use either Chirp I/O streams or UNIX-like I/O functions.

Chirp I/O streams are the easiest way to get started. Modify the program to use the objects ChirpInputStream and ChirpOutputStream instead of FileInputStream and FileOutputStream. These classes are completely documented in the HTCondor Software Developer's Kit (SDK). Here is a simple code example:

```
import java.io.*;
import edu.wisc.cs.condor.chirp.*;
public class TestChirp {
  public static void main( String args[] ) {
      try {
         BufferedReader in = new BufferedReader(
            new InputStreamReader(
               new ChirpInputStream("input")));
         PrintWriter out = new PrintWriter(
            new OutputStreamWriter(
               new ChirpOutputStream("output")));
         while(true) {
            String line = in.readLine();
            if(line==null) break;
            out.println(line);
         }
         out.close();
      } catch( IOException e ) {
         System.out.println(e);
      }
   }
}
```

To perform UNIX-like I/O with Chirp, create a ChirpClient object. This object supports familiar operations such as open, read, write, and close. Exhaustive detail of the methods may be found in the HTCondor SDK, but here is a brief example:

```
import java.io.*;
import edu.wisc.cs.condor.chirp.*;
```

(continues on next page)

(continued from previous page)

```
public class TestChirp {
  public static void main( String args[] ) {
      try {
         ChirpClient client = new ChirpClient();
         String message = "Hello, world!\n";
         byte [] buffer = message.getBytes();
         // Note that we should check that actual==length.
         // However, skip it for clarity.
         int fd = client.open("output","wct",0777);
         int actual = client.write(fd, buffer, 0, buffer.length);
         client.close(fd);
         client.rename("output","output.new");
         client.unlink("output.new");
      } catch( IOException e ) {
         System.out.println(e);
      }
   }
}
```

Regardless of which I/O style, the Chirp library must be specified and included with the job. The Chirp JAR (Chirp. jar) is found in the lib directory of the HTCondor installation. Copy it into your working directory in order to compile the program after modification to use Chirp I/O.

```
$ condor_config_val LIB
/usr/local/condor/lib
$ cp /usr/local/condor/lib/Chirp.jar .
```

Rebuild the program with the Chirp JAR file in the class path.

```
$ javac -classpath Chirp.jar:. TestChirp.java
```

The Chirp JAR file must be specified in the submit description file. Here is an example submit description file that works for both of the given test programs:

```
universe = java
executable = TestChirp.class
arguments = TestChirp
jar_files = Chirp.jar
+WantIOProxy = True
queue
```

# 3.15 Parallel Applications (Including MPI Applications)

HTCondor's parallel universe supports jobs that span multiple machines, where the multiple processes within a job must be running concurrently on these multiple machines, perhaps communicating with each other. The parallel universe provides machine scheduling, but does not enforce a particular programming paradigm for the underlying applications. Thus, parallel universe jobs may run under various MPI implementations as well as under other programming environments.

The parallel universe supersedes the mpi universe. The mpi universe eventually will be removed from HTCondor.

# 3.15.1 How Parallel Jobs Run

Parallel universe jobs are submitted from the machine running the dedicated scheduler. The dedicated scheduler matches and claims a fixed number of machines (slots) for the parallel universe job, and when a sufficient number of machines are claimed, the parallel job is started on each claimed slot.

Each invocation of *condor\_submit* assigns a single ClusterId for what is considered the single parallel job submitted. The **machine\_count** submit command identifies how many machines (slots) are to be allocated. Each instance of the **queue** submit command acquires and claims the number of slots specified by **machine\_count**. Each of these slots shares a common job ClassAd and will have the same ProcId job ClassAd attribute value.

Once the correct number of machines are claimed, the **executable** is started at more or less the same time on all machines. If desired, a monotonically increasing integer value that starts at 0 may be provided to each of these machines. The macro (Node) is similar to the MPI rank construct. This macro may be used within the submit description file in either the **arguments** or **environment** command. Thus, as the executable runs, it may discover its own (Node) value.

Node 0 has special meaning and consequences for the parallel job. The completion of a parallel job is implied and taken to be when the Node 0 executable exits. All other nodes that are part of the parallel job and that have not yet exited on their own are killed. This default behavior may be altered by placing the line

+ParallelShutdownPolicy = "WAIT\_FOR\_ALL"

in the submit description file. It causes HTCondor to wait until every node in the parallel job has completed to consider the job finished.

# 3.15.2 Parallel Jobs and the Dedicated Scheduler

To run parallel universe jobs, HTCondor must be configured such that machines running parallel jobs are dedicated. Note that dedicated has a very specific meaning in HTCondor: while dedicated machines can run serial jobs, they prefer to run parallel jobs, and dedicated machines never preempt a parallel job once it starts running.

A machine becomes a dedicated machine when an administrator configures it to accept parallel jobs from one specific dedicated scheduler. Note the difference between parallel and serial jobs. While any scheduler in a pool can send serial jobs to any machine, only the designated dedicated scheduler may send parallel universe jobs to a dedicated machine. Dedicated machines must be specially configured. See the *Setting Up for Special Environments* section for a description of the necessary configuration, as well as examples. Usually, a single dedicated scheduler is configured for a pool which can run parallel universe jobs, and this *condor\_schedd* daemon becomes the single machine from which parallel universe jobs are submitted.

The following command line will list the execute machines in the local pool which have been configured to use a dedicated scheduler, also printing the name of that dedicated scheduler. In order to run parallel jobs, this name will be defined to be the string "DedicatedScheduler@", prepended to the name of the scheduler host.

```
$ condor_status -const '!isUndefined(DedicatedScheduler)' \
        -format "%s\t" Machine -format "%s\n" DedicatedScheduler
```

```
execute1.example.com DedicatedScheduler@submit.example.com
execute2.example.com DedicatedScheduler@submit.example.com
```

If this command emits no lines of output, then then pool is not correctly configured to run parallel jobs. Make sure that the name of the scheduler is correct. The string after the @ sign should match the name of the *condor\_schedd* daemon, as returned by the command

\$ condor\_status -schedd

### 3.15.3 Submission Examples

#### Simplest Example

Here is a submit description file for a parallel universe job example that is as simple as possible:

This job specifies the **universe** as **parallel**, letting HTCondor know that dedicated resources are required. The **ma-chine\_count** command identifies that eight machines are required for this job.

Because no **requirements** are specified, the dedicated scheduler claims eight machines with the same architecture and operating system as the submit machine. When all the machines are ready, it invokes the */bin/sleep* command, with a command line argument of 30 on each of the eight machines more or less simultaneously. Job events are written to the log specified in the **log** command.

The file transfer mechanism is enabled for this parallel job, such that if any of the eight claimed execute machines does not share a file system with the submit machine, HTCondor will correctly transfer the executable. This */bin/sleep* example implies that the submit machine is running a Unix operating system, and the default assumption for submission from a Unix machine would be that there is a shared file system.

#### **Example with Operating System Requirements**

Assume that the pool contains Linux machines installed with either a RedHat or an Ubuntu operating system. If the job should run only on RedHat platforms, the requirements expression may specify this:

The machine selection may be further narrowed, instead using the OpSysAndVer attribute.

Using the \$(Node) Macro

The \$(Node) macro is expanded to values of 0-3 as the job instances are about to be started. This assigns unique names to the input and output files to be transferred or accessed from the shared file system. The \$(Node) value is fixed for the entire length of the job.

#### **Differing Requirements for the Machines**

Sometimes one machine's part in a parallel job will have specialized needs. These can be handled with a **Requirements** submit command that also specifies the number of needed machines.

The dedicated scheduler acquires and claims four machines. All four share the same value of ClusterId, as this value is associated with this single parallel job. The existence of a second **queue** command causes a total of two ProcId values to be assigned for this parallel job. The ProcId values are assigned based on ordering within the submit description file. Value 0 will be assigned for the single executable that must be executed on machine1@example.com, and the value 1 will be assigned for the other three that must be executed elsewhere.

#### Requesting multiple cores per slot

If the parallel program has a structure that benefits from running on multiple cores within the same slot, multi-core slots may be specified.

This parallel job causes the scheduler to match and claim two machines, where each of the machines (slots) has eight cores. The parallel job is assigned a single ClusterId and a single ProcId, meaning that there is a single job ClassAd for this job.

The executable, foo.sh, is started at the same time on a single core within each of the two machines (slots). It is presumed that the executable will take care of invoking processes that are to run on the other seven CPUs (cores) associated with the slot.

Potentially fewer machines are impacted with this specification, as compared with the request that contains

```
machine_count = 16
request_cpus = 1
```

The interaction of the eight cores within the single slot may be advantageous with respect to communication delay or memory access. But, 8-core slots must be available within the pool.

#### **MPI Applications**

MPI applications use a single executable, invoked on one or more machines (slots), executing in parallel. The various implementations of MPI such as Open MPI and MPICH require further framework. HTCondor supports this necessary framework through a user-modified script. This implementation-dependent script becomes the HTCondor executable. The script sets up the framework, and then it invokes the MPI application's executable.

The scripts are located in the \$(RELEASE\_DIR)/etc/examples directory. The script for the Open MPI implementation is openmpiscript. The scripts for MPICH implementations are mplscript and mplscript. An MPICH3 script is not available at this time. These scripts rely on running *ssh* for communication between the nodes of the MPI application. The *ssh* daemon on Unix platforms restricts connections to the approved shells listed in the /etc/shells file.

Here is a sample submit description file for an MPICH MPI application:

The **executable** is the mp1script script that will have been modified for this MPI application. This script is invoked on each slot or core. The script, in turn, is expected to invoke the MPI application's executable. To know the MPI application's executable, it is the first in the list of **arguments**. And, since HTCondor must transfer this executable to the machine where it will run, it is listed with the **transfer\_input\_files** command, and the file transfer mechanism is enabled with the **should transfer files** command.

Here is the equivalent sample submit description file, but for an Open MPI application:

(continues on next page)

(continued from previous page)

```
transfer_input_files = my_openmpi_linked_executable
queue
```

Most MPI implementations require two system-wide prerequisites. The first prerequisite is the ability to run a command on a remote machine without being prompted for a password. *ssh* is commonly used. The second prerequisite is an ASCII file containing the list of machines that may utilize *ssh*. These common prerequisites are implemented in a further script called *sshd.sh*. *sshd.sh* generates *ssh* keys to enable password-less remote execution and starts an *sshd* daemon. Use of the *sshd.sh* script requires the definition of two HTCondor configuration variables. Configuration variable CONDOR\_SSHD is an absolute path to an implementation of *sshd. sshd.sh* has been tested with *openssh* version 3.9, but should work with more recent versions. Configuration variable CONDOR\_SSH\_KEYGEN points to the corresponding *ssh-keygen* executable.

*mp1script* and *mp2script* require the PATH to the MPICH installation to be set. The variable MPDIR may be modified in the scripts to indicate its proper value. This directory contains the MPICH *mpirun* executable.

*openmpiscript* also requires the PATH to the Open MPI installation. Either the variable MPDIR can be set manually in the script, or the administrator can define MPDIR using the configuration variable OPENMPI\_INSTALL\_PATH. When using Open MPI on a multi-machine HTCondor cluster, the administrator may also want to consider tweaking the OPENMPI\_EXCLUDE\_NETWORK\_INTERFACES configuration variable as well as set MOUNT\_UNDER\_SCRATCH = /tmp.

### 3.15.4 MPI Applications Within HTCondor's Vanilla Universe

The vanilla universe may be preferred over the parallel universe for parallel applications which can run entirely on one machine. The **request\_cpus** command causes a claimed slot to have the required number of CPUs (cores).

There are two ways to ensure that the MPI job can run on any machine that it lands on:

- 1. Statically build an MPI library and statically compile the MPI code.
- 2. Bundle all the MPI libraries into a docker container and run MPI in the container

Here is a submit description file example assuming that MPI is installed on all machines on which the MPI job may run, or that the code was built using static libraries and a static version of **mpirun** is available.

Any additional input files that will be needed for the executable that are not already in the tarball should be included in the list in **transfer\_input\_files** command. The corresponding script should then also be updated to move those files into the directory where the executable will be run.

# 3.16 Virtual Machine Applications

The **vm** universe facilitates an HTCondor job that matches and then lands a disk image on an execute machine within an HTCondor pool. This disk image is intended to be a virtual machine. In this manner, the virtual machine is the job to be executed.

This section describes this type of HTCondor job. See *Configuration File Entries Relating to Virtual Machines* for details of configuration variables.

# 3.16.1 The Submit Description File

Different than all other universe jobs, the **vm** universe job specifies a disk image, not an executable. Therefore, the submit commands **input**, **output**, and **error** do not apply. If specified, *condor\_submit* rejects the job with an error. The **executable** command changes definition within a **vm** universe job. It no longer specifies an executable file, but instead provides a string that identifies the job for tools such as *condor\_q*. Other commands specific to the type of virtual machine software identify the disk image.

Xen and KVM virtual machine software are supported. As these differ from each other, the submit description file specifies one of

| <pre>vm_type = xen</pre> |  |
|--------------------------|--|
| or                       |  |
| vm type = kym            |  |

The job is required to specify its memory needs for the disk image with **vm\_memory**, which is given in Mbytes. HTCondor uses this number to assure a match with a machine that can provide the needed memory space.

Virtual machine networking is enabled with the command

vm\_networking = true

And, when networking is enabled, a definition of **vm\_networking\_type** as **bridge** matches the job only with a machine that is configured to use bridge networking. A definition of **vm\_networking\_type** as **nat** matches the job only with a machine that is configured to use NAT networking. When no definition of **vm\_networking\_type** is given, HTCondor may match the job with a machine that enables networking, and further, the choice of bridge or NAT networking is determined by the machine's configuration.

Modified disk images are transferred back to the machine from which the job was submitted as the **vm** universe job completes. Job completion for a **vm** universe job occurs when the virtual machine is shut down, and HTCondor notices (as the result of a periodic check on the state of the virtual machine). Should the job not want any files transferred back (modified or not), for example because the job explicitly transferred its own files, the submit command to prevent the transfer is

vm\_no\_output\_vm = true

The required disk image must be identified for a virtual machine. This **vm\_disk** command specifies a list of commaseparated files. Each disk file is specified by colon-separated fields. The first field is the path and file name of the disk file. The second field specifies the device. The third field specifies permissions, and the optional fourth specifies the format. Here is an example that identifies a single file:

vm\_disk = swap.img:sda2:w:raw

If HTCondor will be transferring the disk file, then the file name given in **vm\_disk** should not contain any path information. Otherwise, the full path to the file should be given.

Setting values in the submit description file for some commands have consequences for the virtual machine description file. These commands are

- vm\_memory
- vm\_macaddr
- vm\_networking
- vm\_networking\_type
- vm\_disk

HTCondor uses these values when it produces the description file.

If any files need to be transferred from the submit machine to the machine where the **vm** universe job will execute, HTCondor must be explicitly told to do so with the standard file transfer attributes:

```
should_transfer_files = YES
when_to_transfer_output = ON_EXIT
transfer_input_files = /myxen/diskfile.img,/myxen/swap.img
```

Any and all needed files that will not accessible directly from the machines where the job may execute must be listed. Further commands specify information that is specific to the virtual machine type targeted.

#### **Xen-Specific Submit Commands**

A Xen **vm** universe job requires specification of the guest kernel. The **xen\_kernel** command accomplishes this, utilizing one of the following definitions.

- 1. xen\_kernel = included implies that the kernel is to be found in disk image given by the definition of the single file specified in vm\_disk.
- 2. xen\_kernel = path-to-kernel gives the file name of the required kernel. If this kernel must be transferred to machine on which the vm universe job will execute, it must also be included in the transfer\_input\_files command.

This form of the **xen\_kernel** command also requires further definition of the **xen\_root** command. **xen\_root** defines the device containing files needed by root.

### 3.16.2 Checkpoints

Creating a checkpoint is straightforward for a virtual machine, as a checkpoint is a set of files that represent a snapshot of both disk image and memory. The checkpoint is created and all files are transferred back to the **\$(SPOOL)** directory on the machine from which the job was submitted. The submit command to create checkpoints is

vm\_checkpoint = true

Without this command, no checkpoints are created (by default). With the command, a checkpoint is created any time the **vm** universe jobs is evicted from the machine upon which it is executing. This occurs as a result of the machine configuration indicating that it will no longer execute this job.

Periodic creation of checkpoints is not supported at this time.

Enabling both networking and checkpointing for a **vm** universe job can cause networking problems when the job restarts, particularly if the job migrates to a different machine. *condor\_submit* will normally reject such jobs. To enable both, then add the command

when\_to\_transfer\_output = ON\_EXIT\_OR\_EVICT

Take care with respect to the use of network connections within the virtual machine and their interaction with checkpoints. Open network connections at the time of the checkpoint will likely be lost when the checkpoint is subsequently used to resume execution of the virtual machine. This occurs whether or not the execution resumes on the same machine or a different one within the HTCondor pool.

# 3.16.3 Disk Images

### Xen and KVM

While the following web page contains instructions specific to Fedora on how to create a virtual guest image, it should provide a good starting point for other platforms as well.

http://fedoraproject.org/wiki/Virtualization\_Quick\_Start

# 3.16.4 Job Completion in the vm Universe

Job completion for a **vm** universe job occurs when the virtual machine is shut down, and HTCondor notices (as the result of a periodic check on the state of the virtual machine). This is different from jobs executed under the environment of other universes.

Shut down of a virtual machine occurs from within the virtual machine environment. A script, executed with the proper authorization level, is the likely source of the shut down commands.

Under a Windows 2000, Windows XP, or Vista virtual machine, an administrator issues the command

> shutdown -s -t 01

Under a Linux virtual machine, the root user executes

#### \$ /sbin/poweroff

The command /sbin/halt will not completely shut down some Linux distributions, and instead causes the job to hang.

Since the successful completion of the **vm** universe job requires the successful shut down of the virtual machine, it is good advice to try the shut down procedure outside of HTCondor, before a **vm** universe job is submitted.

### 3.16.5 Failures to Launch

It is not uncommon for a **vm** universe job to fail to launch because of a problem with the execute machine. In these cases, HTCondor will reschedule the job and note, in its user event log (if requested), the reason for the failure and that the job will be rescheduled. The reason is unlikely to be directly useful to you as an HTCondor user, but may help your HTCondor administrator understand the problem.

If the VM fails to launch for other reasons, the job will be placed on hold and the reason placed in the job ClassAd's HoldReason attribute. The following table may help in understanding such reasons.

- VMGAHP\_ERR\_JOBCLASSAD\_NO\_VM\_MEMORY\_PARAM The attribute JobVMMemory was not set in the job ad sent to the VM GAHP. HTCondor will usually prevent you from submitting a VM universe job without JobVMMemory set. Examine your job and verify that JobVMMemory is set. If it is, please contact your administrator.
- VMGAHP\_ERR\_JOBCLASSAD\_KVM\_NO\_DISK\_PARAM The attribute VMPARAM\_vm\_Disk was not set in the job ad sent to the VM GAHP. HTCondor will usually set this attribute when you submit a valid KVM job (it is derived from vm\_disk). Examine your job and verify that VMPARAM\_vm\_Disk is set. If it is, please contact your administrator.
- VMGAHP\_ERR\_JOBCLASSAD\_KVM\_INVALID\_DISK\_PARAM The attribute vm\_disk was invalid. Please consult the manual, or the condor\_submit man page, for information about the syntax of vm\_disk. A syntactically correct value may be invalid if the on-disk permissions of a file specified in it do not match the requested permissions. Presently, files not transferred to the root of the working directory must be specified with full paths.
- VMGAHP\_ERR\_JOBCLASSAD\_KVM\_MISMATCHED\_CHECKPOINT KVM jobs can not presently checkpoint if any of their disk files are not on a shared filesystem. Files on a shared filesystem must be specified in vm\_disk with full paths.
- VMGAHP\_ERR\_JOBCLASSAD\_XEN\_NO\_KERNEL\_PARAM The attribute VMPARAM\_Xen\_Kernel was not set in the job ad sent to the VM GAHP. HTCondor will usually set this attribute when you submit a valid Xen job (it is derived from xen\_kernel). Examine your job and verify that VMPARAM\_Xen\_Kernel is set. If it is, please contact your administrator.
- VMGAHP\_ERR\_JOBCLASSAD\_MISMATCHED\_HARDWARE\_VT Don't use 'vmx' as the name of your kernel image. Pick something else and change xen\_kernel to match.
- VMGAHP\_ERR\_JOBCLASSAD\_XEN\_KERNEL\_NOT\_FOUND HTCondor could not read from the file specified by xen\_kernel. Check the path and the file's permissions. If it's on a shared filesystem, you may need to alter your job's requirements expression to ensure the filesystem's availability.
- VMGAHP\_ERR\_JOBCLASSAD\_XEN\_INITRD\_NOT\_FOUND HTCondor could not read from the file specified by xen\_initrd. Check the path and the file's permissions. If it's on a shared filesystem, you may need to alter your job's requirements expression to ensure the filesystem's availability.
- VMGAHP\_ERR\_JOBCLASSAD\_XEN\_NO\_ROOT\_DEVICE\_PARAM The attribute VMPARAM\_Xen\_Root was not set in the job ad sent to the VM GAHP. HTCondor will usually set this attribute when you submit a valid Xen job (it is derived from xen\_root). Examine your job and verify that VMPARAM\_Xen\_Root is set. If it is, please contact your administrator.
- VMGAHP\_ERR\_JOBCLASSAD\_XEN\_NO\_DISK\_PARAM The attribute VMPARAM\_vm\_Disk was not set in the job ad sent to the VM GAHP. HTCondor will usually set this attribute when you submit a valid Xen job (it is derived from vm\_disk). Examine your job and verify that VMPARAM\_vm\_Disk is set. If it is, please contact your administrator.
- VMGAHP\_ERR\_JOBCLASSAD\_XEN\_INVALID\_DISK\_PARAM The attribute vm\_disk was invalid. Please consult the manual, or the condor\_submit man page, for information about the syntax of vm\_disk. A syntac-

tically correct value may be invalid if the on-disk permissions of a file specified in it do not match the requested permissions. Presently, files not transferred to the root of the working directory must be specified with full paths.

VMGAHP\_ERR\_JOBCLASSAD\_XEN\_MISMATCHED\_CHECKPOINT Xen jobs can not presently checkpoint if any of their disk files are not on a shared filesystem. Files on a shared filesystem must be specified in vm\_disk with full paths.

# 3.17 Docker Universe Applications

A docker universe job instantiates a Docker container from a Docker image, and HTCondor manages the running of that container as an HTCondor job, on an execute machine. This running container can then be managed as any HTCondor job. For example, it can be scheduled, removed, put on hold, or be part of a workflow managed by DAGMan.

The docker universe job will only be matched with an execute host that advertises its capability to run docker universe jobs. When an execute machine with docker support starts, the machine checks to see if the *docker* command is available and has the correct settings for HTCondor. Docker support is advertised if available and if it has the correct settings.

The image from which the container is instantiated is defined by specifying a Docker image with the submit command **docker\_image**. This image must be pre-staged on a docker hub that the execute machine can access.

After submission, the job is treated much the same way as a vanilla universe job. Details of file transfer are the same as applied to the vanilla universe. One of the benefits of Docker containers is the file system isolation they provide. Each container has a distinct file system, from the root on down, and this file system is completely independent of the file system on the host machine. The container does not share a file system with either the execute host or the submit host, with the exception of the scratch directory, which is volume mounted to the host, and is the initial working directory of the job. Optionally, the administrator may configure other directories from the host machine to be volume mounted, and thus visible inside the container. See the docker section of the administrator's manual for details.

In Docker universe (as well as vanilla), HTCondor never allows a containerized process to run as root inside the container, it always runs as a non-root user. It will run as the same non-root user that a vanilla job will. If a Docker Universe job fails in an obscure way, but runs fine in a docker container on a desktop, try running the job as a non-root user on the desktop to try to duplicate the problem.

HTCondor creates a per-job scratch directory on the execute machine, transfers any input files to that directory, bindmounts that directory to a directory of the same name inside the container, and sets the IWD of the contained job to that directory. The assumption is that the job will look in the cwd for input files, and drop output files in the same directory. In docker terms, we docker run with the -v /some\_scratch\_directory -w /some\_scratch\_directory -user non-root-user command line options (along with many others).

The executable file can come from one of two places: either from within the container's image, or it can be a script transfered from the submit machine to the scratch directory of the execute machine. To specify the former, use an absolute path (starting with a /) for the executable. For the latter, use a relative path.

Therefore, the submit description file should contain the submit command

should\_transfer\_files = YES

With this command, all input and output files will be transferred as required to and from the scratch directory mounted as a Docker volume.

If no **executable** is specified in the submit description file, it is presumed that the Docker container has a default command to run.

When the job completes, is held, evicted, or is otherwise removed from the machine, the container will be removed.

universe = docker docker\_image = debian = /bin/cat executable = /etc/hosts arguments should\_transfer\_files = YES when\_to\_transfer\_output = ON\_EXIT output = out.\$(Process) error = err.\$(Process) log = log. \$(Process) = 100M request\_memory queue 1

Here is a complete submit description file for a sample docker universe job:

A debian container is the HTCondor job, and it runs the */bin/cat* program on the /etc/hosts file before exiting.

## 3.17.1 Docker and Networking

By default, docker universe jobs will be run with a private, NATed network interface.

In the job submit file, if the user specifies

docker\_network\_type = none

then no networking will be available to the job.

In the job submit file, if the user specifies

docker\_network\_type = host

then, instead of a NATed interface, the job will use the host's network interface, just like a vanilla universe job. If an administrator has defined additional, custom docker networks, they will be advertised in the slot attribute *DockerNetworks*, and any value in that list can be a valid argument for this keyword.

If the *host* network type is unavailable, you can ask Docker to forward one or more ports on the host into the container. In the following example, we assume that the 'centos7\_with\_htcondor' image has HTCondor set up and ready to go, but doesn't turn it on by default.

| universe                           | = | docker                     |
|------------------------------------|---|----------------------------|
| docker_image                       | = | centos7_with_htcondor      |
| executable                         | = | /usr/sbin/condor_master    |
| arguments                          | = | -f                         |
| <pre>container_service_names</pre> | = | condor                     |
| condor_container_port              | = | 9618                       |
| <pre>should_transfer_files</pre>   | = | YES                        |
| <pre>when_to_transfer_output</pre> | = | ON_EXIT                    |
| output                             | = | <pre>out.\$(Process)</pre> |
| error                              | = | err.\$(Process)            |
| log                                | = | <pre>log.\$(Process)</pre> |
| request_memory                     | = | 100M                       |
| queue 1                            |   |                            |
|                                    |   |                            |

The container\_service\_names submit command accepts a comma- or space- separated list of service names; each service name must have a corresponding <service-name>\_container\_port submit command specifying an integer between 0 and 65535. Docker will automatically select a port on the host to forward to that port in the container; HTCondor will report that port in the job ad attribute <service-name>\_HostPort after it becomes available, which will be (several seconds) after the job starts. HTCondor will update the job ad in the sandbox (.job.ad) at that time.

# 3.18 Container Universe Jobs

After the creation of Docker, many competing container runtime solutions have been created, some of which are mostly compatible with Docker, and others which provide their own feature sets. Many HTCondor users and administrators want to run jobs inside containers, but don't care which runtime is used, as long as it works.

HTCondor's container universe provides an abstraction where the user does not specify exactly which container runtime to use, but just aspects of their contained job, and HTCondor will select an appropriate runtime. To do this, two job submit file commands are needed: First, set the **universe** to container, and then specify the container image with the **container\_image** command.

Note that the container may specify the executable to run, either in the runfile option of a singularity image, or in the entrypoint option of a Dockerfile. If this is set, the executable command in the HTCondor submit file is optional, and the default command in the container will be run.

This container image may describe an image in a docker-style repo if it is prefixed with docker://, or a Singularity .sif image on disk, or a Singularity sandbox image (an exploded directory). *condor\_submit* will parse this image and advertise what type of container image it is, and match with startds that can support that image.

A container image that would otherwise be transferred can be forced to never be transferred by setting

should\_transfer\_container = no

Here is a complete submit description file for a sample container universe job:

```
universe
                        = container
container_image
                        = ./image.sif
executable
                        = /bin/cat
arguments
                        = /etc/hosts
should_transfer_files = YES
when_to_transfer_output = ON_EXIT
output
                        = out. $(Process)
                        = err.$(Process)
error
log
                        = log. $(Process)
request_memory
                        = 100M
queue 1
```

# 3.19 Self-Checkpointing Applications

This section is about writing jobs for an executable which periodically saves checkpoint information, and how to make HTCondor store that information safely, in case it's needed to continue the job on another machine or at a later time.

This section is not about how to checkpoint a given executable; that's up to you or your software provider.

## 3.19.1 How To Run Self-Checkpointing Jobs

The best way to run self-checkpointing code is to set checkpoint\_exit\_code in your submit file. (Any exit code will work, but if you can choose, consider error code 85. On Linux systems, this is ERESTART, which seems appropriate.) If the executable exits with checkpoint\_exit\_code, HTCondor will transfer the checkpoint to the submit node, and then immediately restart the executable in the same sandbox on the same machine, with same the arguments. This immediate transfer makes the checkpoint available for continuing the job even if the job is interrupted in a way that doesn't allow for files to be transferred (e.g., power failure), or if the file transfer doesn't complete in the time allowed.

For a job to use checkpoint\_exit\_code successfully, its executable must meet a number of requirements.

### 3.19.2 Requirements

Your self-checkpointing code may not meet all of the following requirements. In many cases, however, you will be able to add a wrapper script, or modify an existing one, to meet these requirements. (Thus, your executable may be a script, rather than the code that's writing the checkpoint.) If you can not, consult *Working Around the Assumptions* and/or the *Other Options*.

- 1. Your executable exits after taking a checkpoint with an exit code it does not otherwise use.
  - If your executable does not exit when it takes a checkpoint, HTCondor will not transfer its checkpoint. If your executable exits normally when it takes a checkpoint, HTCondor will not be able to tell the difference between taking a checkpoint and actually finishing; that is, if the checkpoint code and the terminal exit code are the same, your job will never finish.
- 2. When restarted, your executable determines on its own if a checkpoint is available, and if so, uses it.
  - If your job does not look for a checkpoint each time it starts up, it will start from scratch each time; HT-Condor does not run a different command line when restarting a job which has taken a checkpoint.
- 3. Starting your executable up from a checkpoint is relatively quick.
  - If starting your executable up from a checkpoint is relatively slow, your job may not run efficiently enough to be useful, depending on the frequency of checkpoints and interruptions.

### 3.19.3 Using checkpoint\_exit\_code

The following Python script (example.py) is a toy example of code that checkpoints itself. It counts from 0 to 10 (exclusive), sleeping for 10 seconds at each step. It writes a checkpoint file (containing the next number) after each nap, and exits with code 85 at count 3, 6, and 9. It exits with code 0 when complete.

```
#!/usr/bin/env python
import sys
```

```
import time
```

(continues on next page)

(continued from previous page)

```
value = 0
try:
   with open('example.checkpoint', 'r') as f:
        value = int(f.read())
except IOError:
   pass
print("Starting from {0}".format(value))
for i in range(value, 10):
   print("Computing timestamp {0}".format(value))
   time.sleep(10)
   value += 1
   with open('example.checkpoint', 'w') as f:
        f.write("{0}".format(value))
   if value%3 == 0:
        sys.exit(85)
print("Computation complete")
sys.exit(♥)
```

The following submit file (example.submit) commands HTCondor to transfer the file example.checkpoint to the submit node whenever the script exits with code 85. If interrupted, the job will resume from the most recent of those checkpoints. Before version 8.9.8, you *must* include your checkpoint file(s) in transfer\_output\_files; otherwise HTCondor will not transfer it (them). Starting with version 8.9.8, you may instead use transfer\_checkpoint\_files, as documented on the *condor\_submit* man page.

```
checkpoint_exit_code
                             = 85
transfer_output_files
                             = example.checkpoint
should_transfer_files
                             = yes
executable
                             = example.py
arguments
                             =
                             = example.out
output
error
                             = example.err
log
                             = example.log
queue 1
```

This example does not remove the "checkpoint file" generated for timestep 9 when the executable completes. This could be done in example.py immediately before it exits, but that would cause the final file transfer to fail, if you specified the file in transfer\_output\_files. The script could instead remove the file and then re-create it empty, it desired.

### 3.19.4 How Frequently to Checkpoint

Obviously, the longer the code spends writing checkpoints, and the longer your job spends transferring them, the longer it will take for you to get the job's results. Conversely, the more frequently the job transfers new checkpoints, the less time the job loses if it's interrupted. For most users and for most jobs, taking a checkpoint about once an hour works well, and it's not a bad duration to start experimenting with. A number of factors will skew this interval up or down:

- If your job(s) usually run on resources with strict time limits, you may want to adjust how often your job checkpoints to minimize wasted time. For instance, if your job writes a checkpoint after each hour, and each checkpoint takes five minutes to write out and then transfer, your fifth checkpoint will finish twenty-five minutes into the fifth hour, and you won't gain any benefit from the next thirty-five minutes of computation. If you instead write a checkpoint every eighty-four minutes, your job will only waste four minutes.
- If a particular code writes larger checkpoints, or writes smaller checkpoints unusually slowly, you may want to take a checkpoint less frequently than you would for other jobs of a similar length, to keep the total overhead (delay) the same. The opposite is also true: if the job can take checkpoints particularly quickly, or the checkpoints are particularly small, the job could checkpoint more often for the same amount of overhead.
- Some code naturally checkpoints at longer or shorter intervals. If a code writes a checkpoint every five minutes, it may make sense for the executable to wait for the code to write ten or more checkpoints before exiting (which asks HTCondor to transfer the checkpoint file(s)). If a job is a sequence of steps, the natural (or only possible) checkpoint interval may be between steps.
- How long it takes to restart from a checkpoint. It should never take longer to restart from a checkpoint than to recompute from the beginning, but the restart process is part of the overhead of taking a checkpoint. The longer a code takes to restart, the less often the executable should exit.

Measuring how long it takes to make checkpoints is left as an exercise for the reader. Since version 8.9.1, however, HTCondor will report in the job's log (if a log is enabled for that job) how long file transfers, including checkpoint transfers, took.

### 3.19.5 Debugging Self-Checkpointing Jobs

Because a job may be interrupted at any time, it's valid to interrupt the job at any time and see if a valid checkpoint is transferred. To do so, use condor\_vacate\_job to evict the job. When that's done (watch the user log), use condor\_hold to put it on hold, so that it can't restart while you're looking at the checkpoint (and potentially, overwrite it). Finally, to obtain the checkpoint file(s) themselves, use the somewhat mis-named condor\_evicted\_files to ask where they are.

For example, if your job is ID 635.0, and is logging to the file job.log, you can copy the files in the checkpoint to a subdirectory of the current as follows:

```
$ condor_vacate_job 635.0
```

Wait for the job to finish being evicted; hit CTRL-C when you see 'Job was evicted.' and immediately hold the job.

```
$ tail --follow job.log
$ condor_hold 635.0
```

Copy the checkpoint files from the spool. Note that \_condor\_stderr and \_condor\_stdout are the files corresponding to the job's output and error submit commands; they aren't named correctly until the the job finishes.

```
$ condor_evicted_files get 635.0
Copied to '635.0'.
$ cd 635.0
```

Now examine the checkpoint files to see if they look right. When you're done, release the job to see if it actually works right.

```
$ condor_release 635.0
$ condor_ssh_to_job 635.0
```

You may also want to remove your copy of checkpoint files:

```
$ cd ..; rm -fr 635.0
```

# 3.19.6 Working Around the Assumptions

The basic technique here is to write a wrapper script (or modify an existing one), so that the executable has the necessary behavior, even if the code does not.

- 1. Your executable exits after taking a checkpoint with an exit code it does not otherwise use.
  - If your code exits when it takes a checkpoint, but not with a unique code, your wrapper script will have to determine, when the executable exits, if it did so because it took a checkpoint. If so, the wrapper script will have to exit with a unique code. If the code could usefully exit with any code, and the wrapper script therefore can not exit with a unique code, you can instead instruct HTCondor to consider being killed by a particular signal as a sign of successful checkpoint; set +SuccessCheckpointExitBySignal to TRUE and +SuccessCheckpointExitSignal to the particular signal. (If you do not set checkpoint\_exit\_code, you must set +WantFTOnCheckpoint.)
  - If your code does not exit when it takes a checkpoint, the wrapper script will have to determine when a checkpoint has been made, kill the program, and then exit with a unique code.
- 2. When restarted, your executable determines on its own if a checkpoint is available, and if so, uses it.
  - If your code requires different arguments to start from a checkpoint, the wrapper script must check for the presence of a checkpoint and start the executable with correspondingly modified arguments.
- 3. Starting your executable up from a checkpoint is relatively quick.
  - The longer the start-up delay, the slower the job's overall progress. If your job's progress is too slow as a result of start-up delay, and your code can take checkpoints without exiting, read the 'Delayed Transfers' and 'Manual Transfers' sections below.

## 3.19.7 Other Options

The preceding sections of this HOWTO explain how a job meeting the requirements can take checkpoints at arbitrary intervals and transfer them back to the submit node. Although this is the method of operation most likely to result in an interrupted job continuing from a valid checkpoint, other, less reliable options exist.

#### **Delayed Transfers**

This method is risky, because it does not allow your job to recover from any failure mode other than an eviction (and sometimes not even then). It may also require changes to your executable. The advantage of this method is that it doesn't require your code to restart, or even a recent version of HTCondor.

The basic idea is to take checkpoints as the job runs, but not transfer them back to the submit node until the job is evicted. This implies that your executable doesn't exit until the job is complete (which is the normal case). If your code has long start-up delays, you'll naturally not want it to exit after it writes a checkpoint; otherwise, the wrapper script could restart the code as necessary.

To use this method, set when\_to\_transfer\_output to ON\_EXIT\_OR\_EVICT instead of setting checkpoint\_exit\_code. This will cause HTCondor to transfer your checkpoint file(s) (which you listed in transfer\_output\_files, as noted above) when the job is evicted. Of course, since this is the only time your checkpoint file(s) will be transferred, if the transfer fails, your job has to start over from the beginning. One reason file transfer on eviction fails is if it takes too long, so this method may not work if your transfer\_output\_files contain too much data.

Furthermore, eviction can happen at any time, including while the code is updating its checkpoint file(s). If the code does not update its checkpoint file(s) atomically, HTCondor will transfer the partially-updated checkpoint file(s), potentially overwriting the previous, complete one(s); this will probably prevent the code from picking up where it left off.

In some cases, you can work around this problem by using a wrapper script. The idea is that renaming a file is an atomic operation, so if your code writes checkpoints to one file, call it checkpoint, your wrapper script – when it detects that the checkpoint is complete – would rename that file checkpoint.atomic. That way, checkpoint.atomic always has a complete checkpoint in it. With a such a script, instead of putting checkpoint in transfer\_output\_files, you would put checkpoint.atomic, and HTCondor would never see a partially-complete checkpoint file. (The script would also, of course, have to copy checkpoint.atomic to checkpoint before running the code.)

### **Manual Transfers**

If you're comfortable with programming, instead of running a job with checkpoint\_exit\_code, you could use condor\_chirp, or other tools, to manage your checkpoint file(s). Your executable would be responsible for down-loading the checkpoint file(s) on start-up, and periodically uploading the checkpoint file(s) during execution. We don't recommend you do this for the same reasons we recommend against managing your own input and output file transfers.

### **Early Checkpoint Exits**

If your executable's natural checkpoint interval is half or more of your pool's max job runtime, it may make sense to checkpoint and then immediately ask to be rescheduled, rather than lower your user priority doing work you know will be thrown away. In this case, you can use the OnExitRemove job attribute to determine if your job should be rescheduled after exiting. Don't set ON\_EXIT\_OR\_EVICT, and don't set +WantFTOnCheckpoint; just have the job exit with a unique code after its checkpoint.

## 3.19.8 Signals

Signals offer additional options for running self-checkpointing jobs. If you're not familiar with signals, this section may not make sense to you.

### **Periodic Signals**

HTCondor supports transferring checkpoint file(s) for an executable which takes a checkpoint when sent a particular signal, if the executable then exits in a unique way. Set +WantCheckpointSignal to TRUE to periodically receive checkpoint signals, and +CheckpointSig to specify which one. (The interval is specified by the administrator of the execute machine.) The unique way may be a specific exit code, for which you would set checkpoint\_exit\_code, or a signal, for which you would set +SuccessCheckpointExitBySignal to TRUE and +SuccessCheckpointExitSignal to the particular signal. (If you do not set checkpoint\_exit\_code, you must set +WantFTOnCheckpoint.)

### **Delayed Transfer with Signals**

This method is very similar to but riskier than delayed transfers, because in addition to delaying the transfer of the checkpoint files(s), it also delays their creation. Thus, this option should almost never be used; if taking and transferring your checkpoint file(s) is fast enough to reliably complete during an eviction, you're not losing much by doing so periodically, and it's unlikely that a code which takes small checkpoints quickly takes a long time to start up. However, this method will work even with very old version of HTCondor.

To use this method, set when\_to\_transfer\_output to ON\_EXIT\_OR\_EVICT and KillSig to the particular signal that causes your job to checkpoint.

# 3.20 Time Scheduling for Job Execution

Jobs may be scheduled to begin execution at a specified time in the future with HTCondor's job deferral functionality. All specifications are in a job's submit description file. Job deferral functionality is expanded to provide for the periodic execution of a job, known as the CronTab scheduling.

### 3.20.1 Job Deferral

Job deferral allows the specification of the exact date and time at which a job is to begin executing. HTCondor attempts to match the job to an execution machine just like any other job, however, the job will wait until the exact time to begin execution. A user can define the job to allow some flexibility in the execution of jobs that miss their execution time.

### **Deferred Execution Time**

A job's deferral time is the exact time that HTCondor should attempt to execute the job. The deferral time attribute is defined as an expression that evaluates to a Unix Epoch timestamp (the number of seconds elapsed since 00:00:00 on January 1, 1970, Coordinated Universal Time). This is the time that HTCondor will begin to execute the job.

After a job is matched and all of its files have been transferred to an execution machine, HTCondor checks to see if the job's ClassAd contains a deferral time. If it does, HTCondor calculates the number of seconds between the execution machine's current system time and the job's deferral time. If the deferral time is in the future, the job waits to begin execution. While a job waits, its job ClassAd attribute JobStatus indicates the job is in the Running state. As the deferral time arrives, the job begins to execute. If a job misses its execution time, that is, if the deferral time is in the past, the job is evicted from the execution machine and put on hold in the queue.

The specification of a deferral time does not interfere with HTCondor's behavior. For example, if a job is waiting to begin execution when a *condor\_hold* command is issued, the job is removed from the execution machine and is put on hold. If a job is waiting to begin execution when a *condor\_suspend* command is issued, the job continues to wait. When the deferral time arrives, HTCondor begins execution for the job, but immediately suspends it.

The deferral time is specified in the job's submit description file with the command deferral\_time .

#### **Deferral Window**

If a job arrives at its execution machine after the deferral time has passed, the job is evicted from the machine and put on hold in the job queue. This may occur, for example, because the transfer of needed files took too long due to a slow network connection. A deferral window permits the execution of a job that misses its deferral time by specifying a window of time within which the job may begin.

The deferral window is the number of seconds after the deferral time, within which the job may begin. When a job arrives too late, HTCondor calculates the difference in seconds between the execution machine's current time and the job's deferral time. If this difference is less than or equal to the deferral window, the job immediately begins execution. If this difference is greater than the deferral window, the job is evicted from the execution machine and is put on hold in the job queue.

The deferral window is specified in the job's submit description file with the command deferral\_window .

#### **Preparation Time**

When a job defines a deferral time far in the future and then is matched to an execution machine, potential computation cycles are lost because the deferred job has claimed the machine, but is not actually executing. Other jobs could execute during the interval when the job waits for its deferral time. To make use of the wasted time, a job defines a **deferral\_prep\_time** with an integer expression that evaluates to a number of seconds. At this number of seconds before the deferral time, the job may be matched with a machine.

#### **Deferral Usage Examples**

Here are examples of how the job deferral time, deferral window, and the preparation time may be used.

The job's submit description file specifies that the job is to begin execution on January 1st, 2006 at 12:00 pm:

 $deferral_time = \frac{1136138400}{1136138400}$ 

The Unix *date* program may be used to calculate a Unix epoch time. The syntax of the command to do this depends on the options provided within that flavor of Unix. In some, it appears as

\$ date --date "MM/DD/YYYY HH:MM:SS" +%s

and in others, it appears as

```
$ date -d "YYYY-MM-DD HH:MM:SS" +%s
```

MM is a 2-digit month number, DD is a 2-digit day of the month number, and YYYY is a 4-digit year. HH is the 2-digit hour of the day, MM is the 2-digit minute of the hour, and SS are the 2-digit seconds within the minute. The characters +% s tell the *date* program to give the output as a Unix epoch time.

The job always waits 60 seconds after submission before beginning execution:

deferral\_time = (QDate + 60)

In this example, assume that the deferral time is 45 seconds in the past as the job is available. The job begins execution, because 75 seconds remain in the deferral window:

#### deferral\_window = 120

In this example, a job is scheduled to execute far in the future, on January 1st, 2010 at 12:00 pm. The **defer**ral\_prep\_time attribute delays the job from being matched until 60 seconds before the job is to begin execution.

```
deferral_time = 1262368800
deferral_prep_time = 60
```

#### **Deferral Limitations**

There are some limitations to HTCondor's job deferral feature.

- Job deferral is not available for scheduler universe jobs. A scheduler universe job defining the deferral\_time produces a fatal error when submitted.
- The time that the job begins to execute is based on the execution machine's system clock, and not the submission machine's system clock. Be mindful of the ramifications when the two clocks show dramatically different times.
- A job's JobStatus attribute is always in the Running state when job deferral is used. There is currently no way to distinguish between a job that is executing and a job that is waiting for its deferral time.

# 3.20.2 CronTab Scheduling

HTCondor's CronTab scheduling functionality allows jobs to be scheduled to execute periodically. A job's execution schedule is defined by commands within the submit description file. The notation is much like that used by the Unix *cron* daemon. As such, HTCondor developers are fond of referring to CronTab scheduling as Crondor. The scheduling of jobs using HTCondor's CronTab feature calculates and utilizes the DeferralTime ClassAd attribute.

Also, unlike the Unix cron daemon, HTCondor never runs more than one instance of a job at the same time.

The capability for repetitive or periodic execution of the job is enabled by specifying an **on\_exit\_remove** command for the job, such that the job does not leave the queue until desired.

#### **Semantics for CronTab Specification**

A job's execution schedule is defined by a set of specifications within the submit description file. HTCondor uses these to calculate a DeferralTime for the job.

Table 2.3 lists the submit commands and acceptable values for these commands. At least one of these must be defined in order for HTCondor to calculate a DeferralTime for the job. Once one CronTab value is defined, the default for all the others uses all the values in the allowed values ranges.

| cron_minute       | 0 - 59                   |
|-------------------|--------------------------|
| cron_hour         | 0 - 23                   |
| cron_day_of_month | 1 - 31                   |
| cron_month        | 1 - 12                   |
| cron_day_of_week  | 0 - 7 (Sunday is 0 or 7) |

Table 2.3: The list of submit commands and their value ranges.

The day of a job's execution can be specified by both the **cron\_day\_of\_month** and the **cron\_day\_of\_week** attributes. The day will be the logical or of both.

The semantics allow more than one value to be specified by using the \* operator, ranges, lists, and steps (strides) within ranges.

**The asterisk operator** The \* (asterisk) operator specifies that all of the allowed values are used for scheduling. For example,

```
cron_month = *
```

becomes any and all of the list of possible months: (1,2,3,4,5,6,7,8,9,10,11,12). Thus, a job runs any month in the year.

**Ranges** A range creates a set of integers from all the allowed values between two integers separated by a hyphen. The specified range is inclusive, and the integer to the left of the hyphen must be less than the right hand integer. For example,

 $cron_hour = 0-4$ 

represents the set of hours from 12:00 am (midnight) to 4:00 am, or (0,1,2,3,4).

**Lists** A list is the union of the values or ranges separated by commas. Multiple entries of the same value are ignored. For example,

cron\_minute = 15,20,25,30 cron\_hour = 0-3,9-12,15

where this **cron\_minute** example represents (15,20,25,30) and **cron\_hour** represents (0,1,2,3,9,10,11,12,15).

**Steps** Steps select specific numbers from a range, based on an interval. A step is specified by appending a range or the asterisk operator with a slash character (/), followed by an integer value. For example,

```
cron_minute = \frac{10-30/5}{cron_hour}
```

where this **cron\_minute** example specifies every five minutes within the specified range to represent (10,15,20,25,30), and **cron\_hour** specifies every three hours of the day to represent (0,3,6,9,12,15,18,21).

#### **Preparation Time and Execution Window**

The **cron\_prep\_time** command is analogous to the deferral time's **deferral\_prep\_time** command. It specifies the number of seconds before the deferral time that the job is to be matched and sent to the execution machine. This permits HTCondor to make necessary preparations before the deferral time occurs.

Consider the submit description file example that includes

```
cron_minute = 0
cron_hour = *
cron_prep_time = 300
```

The job is scheduled to begin execution at the top of every hour. Note that the setting of **cron\_hour** in this example is not required, as the default value will be \*, specifying any and every hour of the day. The job will be matched and sent to an execution machine no more than five minutes before the next deferral time. For example, if a job is submitted at 9:30am, then the next deferral time will be calculated to be 10:00am. HTCondor may attempt to match the job to a machine and send the job once it is 9:55am.

As the CronTab scheduling calculates and uses deferral time, jobs may also make use of the deferral window. The submit command **cron\_window** is analogous to the submit command **deferral\_window**. Consider the submit description file example that includes

cron\_minute = 0
cron\_hour = \*
cron\_window = 360

As the previous example, the job is scheduled to begin execution at the top of every hour. Yet with no preparation time, the job is likely to miss its deferral time. The 6-minute window allows the job to begin execution, as long as it arrives and can begin within 6 minutes of the deferral time, as seen by the time kept on the execution machine.

### Scheduling

When a job using the CronTab functionality is submitted to HTCondor, use of at least one of the submit description file commands beginning with **cron**\_ causes HTCondor to calculate and set a deferral time for when the job should run. A deferral time is determined based on the current time rounded later in time to the next minute. The deferral time is the job's **DeferralTime** attribute. A new deferral time is calculated when the job first enters the job queue, when the job is re-queued, or when the job is released from the hold state. New deferral times for all jobs in the job queue using the CronTab functionality are recalculated when a *condor\_reconfig* or a *condor\_restart* command that affects the job queue is issued.

A job's deferral time is not always the same time that a job will receive a match and be sent to the execution machine. This is because HTCondor operates on the job queue at times that are independent of job events, such as when job execution completes. Therefore, HTCondor may operate on the job queue just after a job's deferral time states that it is to begin execution. HTCondor attempts to start a job when the following pseudo-code boolean expression evaluates to True:

( time() + SCHEDD\_INTERVAL ) >= ( DeferralTime - CronPrepTime )

If the time() plus the number of seconds until the next time HTCondor checks the job queue is greater than or equal to the time that the job should be submitted to the execution machine, then the job is to be matched and sent now.

Jobs using the CronTab functionality are not automatically re-queued by HTCondor after their execution is complete. The submit description file for a job must specify an appropriate **on\_exit\_remove** command to ensure that a job remains in the queue. This job maintains its original ClusterId and ProcId.

### Submit Commands Usage Examples

Here are some examples of the submit commands necessary to schedule jobs to run at multifarious times. Please note that it is not necessary to explicitly define each attribute; the default value is \*.

Run 23 minutes after every two hours, every day of the week:

```
on_exit_remove = false
cron_minute = 23
cron_hour = 0-23/2
cron_day_of_month = *
cron_month = *
cron_day_of_week = *
```

Run at 10:30pm on each of May 10th to May 20th, as well as every remaining Monday within the month of May:

on\_exit\_remove = false cron\_minute = 30 cron\_hour = 20 cron\_day\_of\_month = 10-20 cron\_month = 5 cron\_day\_of\_week = 2

Run every 10 minutes and every 6 minutes before noon on January 18th with a 2-minute preparation time:

```
on_exit_remove = false
cron_minute = */10,*/6
cron_hour = 0-11
cron_day_of_month = 18
cron_month = 1
cron_day_of_week = *
cron_prep_time = 120
```

#### **Submit Commands Limitations**

The use of the CronTab functionality has all of the same limitations of deferral times, because the mechanism is based upon deferral times.

- It is impossible to schedule vanilla universe jobs at intervals that are smaller than the interval at which HTCondor evaluates jobs. This interval is determined by the configuration variable SCHEDD\_INTERVAL. As a vanilla universe job completes execution and is placed back into the job queue, it may not be placed in the idle state in time. This problem does not afflict local universe jobs.
- HTCondor cannot guarantee that a job will be matched in order to make its scheduled deferral time. A job must be matched with an execution machine just as any other HTCondor job; if HTCondor is unable to find a match, then the job will miss its chance for executing and must wait for the next execution time specified by the CronTab schedule.

# 3.21 Special Environment Considerations

## 3.21.1 AFS

The HTCondor daemons do not run authenticated to AFS; they do not possess AFS tokens. Therefore, no child process of HTCondor will be AFS authenticated. The implication of this is that you must set file permissions so that your job can access any necessary files residing on an AFS volume without relying on having your AFS permissions.

If a job you submit to HTCondor needs to access files residing in AFS, you have the following choices:

1. If the files must be kept on AFS, then set a host ACL (using the AFS *fs setacl* command) on the subdirectory to serve as the current working directory for the job. Set the ACL such that any host in the pool can access the files without being authenticated. If you do not know how to use an AFS host ACL, ask the person at your site responsible for the AFS configuration.

The Center for High Throughput Computing hopes to improve upon how HTCondor deals with AFS authentication in a subsequent release.

Please see the Using HTCondor with AFS section for further discussion of this problem.

## 3.21.2 NFS

If the current working directory when a job is submitted is accessed via an NFS automounter, HTCondor may have problems if the automounter later decides to unmount the volume before the job has completed. This is because *condor\_submit* likely has stored the dynamic mount point as the job's initial current working directory, and this mount point could become automatically unmounted by the automounter.

There is a simple work around. When submitting the job, use the submit command **initialdir** to point to the stable access point. For example, suppose the NFS automounter is configured to mount a volume at mount point /a/myserver. company.com/vol1/johndoe whenever the directory /home/johndoe is accessed. Adding the following line to the submit description file solves the problem.

initialdir = /home/johndoe

HTCondor attempts to flush the NFS cache on a submit machine in order to refresh a job's initial working directory. This allows files written by the job into an NFS mounted initial working directory to be immediately visible on the submit machine. Since the flush operation can require multiple round trips to the NFS server, it is expensive. Therefore, a job may disable the flushing by setting

+IwdFlushNFSCache = False

in the job's submit description file. See the Job ClassAd Attributes page for a definition of the job ClassAd attribute.

## 3.21.3 HTCondor Daemons That Do Not Run as root

HTCondor is normally installed such that the HTCondor daemons have root permission. This allows HTCondor to run the *condor\_shadow* daemon and the job with the submitting user's UID and file access rights. When HTCondor is started as root, HTCondor jobs can access whatever files the user that submits the jobs can.

However, it is possible that the HTCondor installation does not have root access, or has decided not to run the daemons as root. That is unfortunate, since HTCondor is designed to be run as root. To see if HTCondor is running as root on a specific machine, use the command

\$ condor\_status -master -1 <machine-name>

where <machine-name> is the name of the specified machine. This command displays the full condor\_master ClassAd; if the attribute RealUid equals zero, then the HTCondor daemons are indeed running with root access. If the RealUid attribute is not zero, then the HTCondor daemons do not have root access.

NOTE: The Unix program *ps* is not an effective method of determining if HTCondor is running with root access. When using *ps*, it may often appear that the daemons are running as the condor user instead of root. However, note that the *ps* command shows the current effective owner of the process, not the real owner. (See the *getuid* (2) and *geteuid* (2) Unix man pages for details.) In Unix, a process running under the real UID of root may switch its effective UID. (See the *seteuid* (2) man page.) For security reasons, the daemons only set the effective UID to root when absolutely necessary, as it will be to perform a privileged operation.

If daemons are not running with root access, make any and all files and/or directories that the job will touch readable and/or writable by the UID (user id) specified by the RealUid attribute. Often this may mean using the Unix command chmod 777 on the directory from which the HTCondor job is submitted.

### 3.21.4 Job Leases

A job lease specifies how long a given job will attempt to run on a remote resource, even if that resource loses contact with the submitting machine. Similarly, it is the length of time the submitting machine will spend trying to reconnect to the (now disconnected) execution host, before the submitting machine gives up and tries to claim another resource to run the job. The goal aims at run only once semantics, so that the *condor\_schedd* daemon does not allow the same job to run on multiple sites simultaneously.

If the submitting machine is alive, it periodically renews the job lease, and all is well. If the submitting machine is dead, or the network goes down, the job lease will no longer be renewed. Eventually the lease expires. While the lease has not expired, the execute host continues to try to run the job, in the hope that the submit machine will come back to life and reconnect. If the job completes and the lease has not expired, yet the submitting machine is still dead, the *condor\_starter* daemon will wait for a *condor\_shadow* daemon to reconnect, before sending final information on the job, and its output files. Should the lease expire, the *condor\_startd* daemon kills off the *condor\_starter* daemon and user job.

A default value equal to 40 minutes exists for a job's ClassAd attribute JobLeaseDuration, or this attribute may be set in the submit description file, using **job\_lease\_duration**, to keep a job running in the case that the submit side no longer renews the lease. There is a trade off in setting the value of **job\_lease\_duration**. Too small a value, and the job might get killed before the submitting machine has a chance to recover. Forward progress on the job will be lost. Too large a value, and an execute resource will be tied up waiting for the job lease to expire. The value should be chosen based on how long the user is willing to tie up the execute machines, how quickly submit machines come back up, and how much work would be lost if the lease expires, the job is killed, and the job must start over from its beginning.

As a special case, a submit description file setting of

#### job\_lease\_duration = 0

as well as utilizing submission other than *condor\_submit* that do not set JobLeaseDuration (such as using the web services interface) results in the corresponding job ClassAd attribute to be explicitly undefined. This has the further effect of changing the duration of a claim lease, the amount of time that the execution machine waits before dropping a claim due to missing keep alive messages.

## 3.21.5 Heterogeneous Submit: Execution on Differing Architectures

If executables are available for the different platforms of machines in the HTCondor pool, HTCondor can be allowed the choice of a larger number of machines when allocating a machine for a job. Modifications to the submit description file allow this choice of platforms.

A simplified example is a cross submission. An executable is available for one platform, but the submission is done from a different platform. Given the correct executable, the requirements command in the submit description file specifies the target architecture. For example, an executable compiled for a 32-bit Intel processor running Windows Vista, submitted from an Intel architecture running Linux would add the requirement

requirements = Arch == "INTEL" && OpSys == "WINDOWS"

Without this requirement, *condor\_submit* will assume that the program is to be executed on a machine with the same platform as the machine where the job is submitted.

#### Vanilla Universe Example for Execution on Differing Architectures

A more complex example of a heterogeneous submission occurs when a job may be executed on many different architectures to gain full use of a diverse architecture and operating system pool. If the executables are available for the different architectures, then a modification to the submit description file will allow HTCondor to choose an executable after an available machine is chosen.

A special-purpose Machine Ad substitution macro can be used in string attributes in the submit description file. The macro has the form

#### \$\$(MachineAdAttribute)

The \$\$() informs HTCondor to substitute the requested MachineAdAttribute from the machine where the job will be executed.

An example of the heterogeneous job submission has executables available for two platforms: RHEL 3 on both 32-bit and 64-bit Intel processors. This example uses *povray* to render images using a popular free rendering engine.

The substitution macro chooses a specific executable after a platform for running the job is chosen. These executables must therefore be named based on the machine attributes that describe a platform. The executables named

```
povray.LINUX.INTEL
povray.LINUX.X86_64
```

will work correctly for the macro

povray.\$\$(OpSys).\$\$(Arch)

The executables or links to executables with this name are placed into the initial working directory so that they may be found by HTCondor. A submit description file that queues three jobs for this example:

```
# Example of heterogeneous submission
universe
            = vanilla
executable = povray.$$(0pSys).$$(Arch)
            = povray.log
loa
            = povray.out.$(Process)
output
            = povray.err.$(Process)
error
requirements = (Arch == "INTEL" && OpSys == "LINUX") || \
               (Arch == "X86_64" && OpSys =="LINUX")
arguments
             = +W1024 +H768 +Iimage1.pov
queue
arguments
            = +W1024 +H768 +Iimage2.pov
aueue
arguments
             = +W1024 +H768 +Iimage3.pov
queue
```

These jobs are submitted to the vanilla universe to assure that once a job is started on a specific platform, it will finish running on that platform. Switching platforms in the middle of job execution cannot work correctly.

There are two common errors made with the substitution macro. The first is the use of a non-existent MachineAdAttribute. If the specified MachineAdAttribute does not exist in the machine's ClassAd, then HT-Condor will place the job in the held state until the problem is resolved.

The second common error occurs due to an incomplete job set up. For example, the submit description file given above specifies three available executables. If one is missing, HTCondor reports back that an executable is missing when it happens to match the job with a resource that requires the missing binary.

#### Vanilla Universe Example for Execution on Differing Operating Systems

The addition of several related OpSys attributes assists in selection of specific operating systems and versions in heterogeneous pools.

```
# Example targeting only RedHat platforms
universe = vanilla
Executable = /bin/date
Log = distro.log
Output = distro.out
Error = distro.err
Requirements = (OpSysName == "RedHat")
Queue
```

```
# Example targeting RedHat 6 platforms in a heterogeneous Linux pool
universe = vanilla
executable = /bin/date
log = distro.log
output = distro.out
error = distro.err
requirements = ( OpSysName == "RedHat" && OpSysMajorVer == 6 )
queue
```

Here is a more compact way to specify a RedHat 6 platform.

```
# Example targeting RedHat 6 platforms in a heterogeneous Linux pool
universe = vanilla
executable = /bin/date
log = distro.log
output = distro.out
error = distro.err
requirements = (OpSysAndVer == "RedHat6")
queue
```

# **3.22 Potential Problems**

## 3.22.1 Renaming of argv[0]

When HTCondor starts up your job, it renames argv[0] (which usually contains the name of the program) to condor\_exec. This is convenient when examining a machine's processes with the Unix command *ps*; the process is easily identified as an HTCondor job.

Unfortunately, some programs read argv[0] expecting their own program name and get confused if they find something unexpected like condor\_exec.

CHAPTER

# **ADMINISTRATORS' MANUAL**

# 4.1 Introduction

This is the HTCondor Administrator's Manual. Its purpose is to aid in the installation and administration of an HT-Condor pool. For help on using HTCondor, see the HTCondor User's Manual.

An HTCondor pool is comprised of a single machine which serves as the central manager, and an arbitrary number of other machines that have joined the pool. Conceptually, the pool is a collection of resources (machines) and resource requests (jobs). The role of HTCondor is to match waiting requests with available resources. Every part of HTCondor sends periodic updates to the central manager, the centralized repository of information about the state of the pool. Periodically, the central manager assesses the current state of the pool and tries to match pending requests with the appropriate resources.

Each resource has an owner, the one who sets the policy for the use of the machine. This person has absolute power over the use of the machine, and HTCondor goes out of its way to minimize the impact on this owner caused by HTCondor. It is up to the resource owner to define a policy for when HTCondor requests will serviced and when they will be denied.

Each resource request has an owner as well: the user who submitted the job. These people want HTCondor to provide as many CPU cycles as possible for their work. Often the interests of the resource owners are in conflict with the interests of the resource requesters. The job of the HTCondor administrator is to configure the HTCondor pool to find the happy medium that keeps both resource owners and users of resources satisfied. The purpose of this manual is to relate the mechanisms that HTCondor provides to enable the administrator to find this happy medium.

## 4.1.1 The Different Roles a Machine Can Play

Every machine in an HTCondor pool can serve a variety of roles. Most machines serve more than one role simultaneously. Certain roles can only be performed by a single machine in the pool. The following list describes what these roles are and what resources are required on the machine that is providing that service:

- **Central Manager** There can be only one central manager for the pool. This machine is the collector of information, and the negotiator between resources and resource requests. These two halves of the central manager's responsibility are performed by separate daemons, so it would be possible to have different machines providing those two services. However, normally they both live on the same machine. This machine plays a very important part in the HTCondor pool and should be reliable. If this machine crashes, no further matchmaking can be performed within the HTCondor system, although all current matches remain in effect until they are broken by either party involved in the match. Therefore, choose for central manager a machine that is likely to be up and running all the time, or at least one that will be rebooted quickly if something goes wrong. The central manager will ideally have a good network connection to all the machines in the pool, since these pool machines all send updates over the network to the central manager.
- **Execute** Any machine in the pool, including the central manager, can be configured as to whether or not it should execute HTCondor jobs. Obviously, some of the machines will have to serve this function, or the pool will not be

useful. Being an execute machine does not require lots of resources. About the only resource that might matter is disk space. In general the more resources a machine has in terms of swap space, memory, number of CPUs, the larger variety of resource requests it can serve.

**Submit** Any machine in the pool, including the central manager, can be configured as to whether or not it should allow HTCondor jobs to be submitted. The resource requirements for a submit machine are actually much greater than the resource requirements for an execute machine. First, every submitted job that is currently running on a remote machine runs a process on the submit machine. As a result, lots of running jobs will need a fair amount of swap space and/or real memory.

#### 4.1.2 The HTCondor Daemons

The following list describes all the daemons and programs that could be started under HTCondor and what they do:

- condor\_master This daemon is responsible for keeping all the rest of the HTCondor daemons running on each machine in the pool. It spawns the other daemons, and it periodically checks to see if there are new binaries installed for any of them. If there are, the condor\_master daemon will restart the affected daemons. In addition, if any daemon crashes, the condor\_master will send e-mail to the HTCondor administrator of the pool and restart the daemon. The condor\_master also supports various administrative commands that enable the administrator to start, stop or reconfigure daemons remotely. The condor\_master will run on every machine in the pool, regardless of the functions that each machine is performing.
- *condor\_startd* This daemon represents a given resource to the HTCondor pool, as a machine capable of running jobs. It advertises certain attributes about machine that are used to match it with pending resource requests. The *condor\_startd* will run on any machine in the pool that is to be able to execute jobs. It is responsible for enforcing the policy that the resource owner configures, which determines under what conditions jobs will be started, suspended, resumed, vacated, or killed. When the *condor\_startd* is ready to execute an HTCondor job, it spawns the *condor\_starter*.
- *condor\_starter* This daemon is the entity that actually spawns the HTCondor job on a given machine. It sets up the execution environment and monitors the job once it is running. When a job completes, the *condor\_starter* notices this, sends back any status information to the submitting machine, and exits.
- *condor\_schedd* This daemon represents resource requests to the HTCondor pool. Any machine that is to be a submit machine needs to have a *condor\_schedd* running. When users submit jobs, the jobs go to the *condor\_schedd*, where they are stored in the job queue. The *condor\_schedd* manages the job queue. Various tools to view and manipulate the job queue, such as *condor\_submit*, *condor\_q*, and *condor\_rm*, all must connect to the *condor\_schedd* to do their work. If the *condor\_schedd* is not running on a given machine, none of these commands will work.

The *condor\_schedd* advertises the number of waiting jobs in its job queue and is responsible for claiming available resources to serve those requests. Once a job has been matched with a given resource, the *condor\_schedd* spawns a *condor\_shadow* daemon to serve that particular request.

- *condor\_shadow* This daemon runs on the machine where a given request was submitted and acts as the resource manager for the request.
- condor\_collector This daemon is responsible for collecting all the information about the status of an HTCondor pool. All other daemons periodically send ClassAd updates to the *condor\_collector*. These ClassAds contain all the information about the state of the daemons, the resources they represent or resource requests in the pool. The *condor\_status* command can be used to query the *condor\_collector* for specific information about various parts of HTCondor. In addition, the HTCondor daemons themselves query the *condor\_collector* for important information, such as what address to use for sending commands to a remote machine.
- *condor\_negotiator* This daemon is responsible for all the match making within the HTCondor system. Periodically, the *condor\_negotiator* begins a negotiation cycle, where it queries the *condor\_collector* for the current state of all the resources in the pool. It contacts each *condor\_schedd* that has waiting resource requests in priority order,

and tries to match available resources with those requests. The *condor\_negotiator* is responsible for enforcing user priorities in the system, where the more resources a given user has claimed, the less priority they have to acquire more resources. If a user with a better priority has jobs that are waiting to run, and resources are claimed by a user with a worse priority, the *condor\_negotiator* can preempt that resource and match it with the user with better priority.

**Note:** A higher numerical value of the user priority in HTCondor translate into worse priority for that user. The best priority is 0.5, the lowest numerical value, and this priority gets worse as this number grows.

- condor\_kbdd This daemon is used on both Linux and Windows platforms. On those platforms, the condor\_startd frequently cannot determine console (keyboard or mouse) activity directly from the system, and requires a separate process to do so. On Linux, the condor\_kbdd connects to the X Server and periodically checks to see if there has been any activity. On Windows, the condor\_kbdd runs as the logged-in user and registers with the system to receive keyboard and mouse events. When it detects console activity, the condor\_kbdd sends a command to the condor\_startd. That way, the condor\_startd knows the machine owner is using the machine again and can perform whatever actions are necessary, given the policy it has been configured to enforce.
- *condor\_gridmanager* This daemon handles management and execution of all **grid** universe jobs. The *condor\_schedd* invokes the *condor\_gridmanager* when there are **grid** universe jobs in the queue, and the *condor\_gridmanager* exits when there are no more **grid** universe jobs in the queue.
- condor\_credd This daemon runs on Windows platforms to manage password storage in a secure manner.
- *condor\_had* This daemon implements the high availability of a pool's central manager through monitoring the communication of necessary daemons. If the current, functioning, central manager machine stops working, then this daemon ensures that another machine takes its place, and becomes the central manager of the pool.
- *condor\_replication* This daemon assists the *condor\_had* daemon by keeping an updated copy of the pool's state. This state provides a better transition from one machine to the next, in the event that the central manager machine stops working.
- *condor\_transferer* This short lived daemon is invoked by the *condor\_replication* daemon to accomplish the task of transferring a state file before exiting.
- *condor\_procd* This daemon controls and monitors process families within HTCondor. Its use is optional in general, but it must be used if group-ID based tracking (see the *Setting Up for Special Environments* section) is enabled.
- *condor\_job\_router* This daemon transforms **vanilla** universe jobs into **grid** universe jobs, such that the transformed jobs are capable of running elsewhere, as appropriate.
- condor\_lease\_manager This daemon manages leases in a persistent manner. Leases are represented by ClassAds.
- condor\_rooster This daemon wakes hibernating machines based upon configuration details.
- *condor\_defrag* This daemon manages the draining of machines with fragmented partitionable slots, so that they become available for jobs requiring a whole machine or larger fraction of a machine.
- *condor\_shared\_port* This daemon listens for incoming TCP packets on behalf of HTCondor daemons, thereby reducing the number of required ports that must be opened when HTCondor is accessible through a firewall.
- When compiled from source code, the following daemons may be compiled in to provide optional functionality.
- *condor\_hdfs* This daemon manages the configuration of a Hadoop file system as well as the invocation of a properly configured Hadoop file system.

# 4.2 Starting Up, Shutting Down, Reconfiguring, and Restarting HT-Condor

If you installed HTCondor with administrative privileges, HTCondor will start up when the machine boots and shut down when the machine does, using the usual mechanism for the machine's operating system. You can generally use those mechanisms in the usual way if you need to manually control whether or not HTCondor is running. There are two situations in which you might want to run *condor\_master*, *condor\_on*, or *condor\_off* from the command line.

1. If you installed HTCondor without administrative privileges, you'll have to run *condor\_master* from the command line to turn on HTCondor:

\$ condor\_master

Then run the following command to turn HTCondor completely off:

\$ condor\_off -master

2. If the usual OS-specific method of controlling HTCondor is inconvenient to use remotely, you may be able to use the *condor\_on* and *condor\_off* tools instead.

### 4.2.1 Using HTCondor's Remote Management Features

All of the commands described in this section are subject to the security policy chosen for the HTCondor pool. As such, the commands must be either run from a machine that has the proper authorization, or run by a user that is authorized to issue the commands. The *Security* section details the implementation of security in HTCondor.

**Shutting Down HTCondor** There are a variety of ways to shut down all or parts of an HTCondor pool. All utilize the *condor\_off* tool.

To stop a single execute machine from running jobs, the *condor\_off* command specifies the machine by host name.

```
$ condor_off -startd <hostname>
```

Jobs will be killed. If it is instead desired that the machine stops running jobs only after the currently executing job completes, the command is

\$ condor\_off -startd -peaceful <hostname>

Note that this waits indefinitely for the running job to finish, before the condor\_startd daemon exits.

Th shut down all execution machines within the pool,

\$ condor\_off -all -startd

To wait indefinitely for each machine in the pool to finish its current HTCondor job, shutting down all of the execute machines as they no longer have a running job,

\$ condor\_off -all -startd -peaceful

To shut down HTCondor on a machine from which jobs are submitted,

\$ condor\_off -schedd <hostname>

If it is instead desired that the submit machine shuts down only after all jobs that are currently in the queue are finished, first disable new submissions to the queue by setting the configuration variable

MAX\_JOBS\_SUBMITTED = 0

See instructions below in *Reconfiguring an HTCondor Pool* for how to reconfigure a pool. After the reconfiguration, the command to wait for all jobs to complete and shut down the submission of jobs is

\$ condor\_off -schedd -peaceful <hostname>

Substitute the option -all for the host name, if all submit machines in the pool are to be shut down.

**Restarting HTCondor, If HTCondor Daemons Are Not Running** If HTCondor is not running, perhaps because one of the *condor\_off* commands was used, then starting HTCondor daemons back up depends on which part of HTCondor is currently not running.

If no HTCondor daemons are running, then starting HTCondor is a matter of executing the *condor\_master* daemon. The *condor\_master* daemon will then invoke all other specified daemons on that machine. The *condor\_master* daemon executes on every machine that is to run HTCondor.

If a specific daemon needs to be started up, and the *condor\_master* daemon is already running, then issue the command on the specific machine with

\$ condor\_on -subsystem <subsystemname>

where <subsystemname> is replaced by the daemon's subsystem name. Or, this command might be issued from another machine in the pool (which has administrative authority) with

\$ condor\_on <hostname> -subsystem <subsystemname>

where <subsystemname> is replaced by the daemon's subsystem name, and <hostname> is replaced by the host name of the machine where this *condor\_on* command is to be directed.

**Restarting HTCondor, If HTCondor Daemons Are Running** If HTCondor daemons are currently running, but need to be killed and newly invoked, the *condor\_restart* tool does this. This would be the case for a new value of a configuration variable for which using *condor\_reconfig* is inadequate.

To restart all daemons on all machines in the pool,

\$ condor\_restart -all

To restart all daemons on a single machine in the pool,

\$ condor\_restart <hostname>

where <hostname> is replaced by the host name of the machine to be restarted.

#### **Reconfiguring an HTCondor Pool**

To change a global configuration variable and have all the machines start to use the new setting, change the value within the file, and send a *condor\_reconfig* command to each host. Do this with a single command,

\$ condor\_reconfig -all

If the global configuration file is not shared among all the machines, as it will be if using a shared file system, the change must be made to each copy of the global configuration file before issuing the *condor\_reconfig* command.

Issuing a *condor\_reconfig* command is inadequate for some configuration variables. For those, a restart of HTCondor is required. Those configuration variables that require a restart are listed in the *Macros That Will Require a Restart When Changed* section. You can also refer to the *condor\_restart* manual page.

# 4.3 Introduction to Configuration

This section of the manual contains general information about HTCondor configuration, relating to all parts of the HTCondor system. If you're setting up an HTCondor pool, you should read this section before you read the other configuration-related sections:

- The *Configuration Templates* section contains information about configuration templates, which are now the preferred way to set many configuration macros.
- The *Configuration Macros* section contains information about the hundreds of individual configuration macros. In general, it is best to try to achieve your desired configuration using configuration templates before resorting to setting individual configuration macros, but it is sometimes necessary to set individual configuration macros.
- The settings that control the policy under which HTCondor will start, suspend, resume, vacate or kill jobs are described in the *Policy Configuration for Execute Hosts and for Submit Hosts* section on Policy Configuration for the *condor\_startd*.

## 4.3.1 HTCondor Configuration Files

The HTCondor configuration files are used to customize how HTCondor operates at a given site. The basic configuration as shipped with HTCondor can be used as a starting point, but most likely you will want to modify that configuration to some extent.

Each HTCondor program will, as part of its initialization process, configure itself by calling a library routine which parses the various configuration files that might be used, including pool-wide, platform-specific, and machine-specific configuration files. Environment variables may also contribute to the configuration.

The result of configuration is a list of key/value pairs. Each key is a configuration variable name, and each value is a string literal that may utilize macro substitution (as defined below). Some configuration variables are evaluated by HTCondor as ClassAd expressions; some are not. Consult the documentation for each specific case. Unless otherwise noted, configuration values that are expected to be numeric or boolean constants can be any valid ClassAd expression of operators on constants. Example:

| MINUTE    | =          | 60   |     |     |     |               |
|-----------|------------|------|-----|-----|-----|---------------|
| HOUR      | =          | (60  | *   | \$( | (MI | NUTE))        |
| SHUTDOWN_ | _GRACEFUL_ | TIME | EOU | JT  | =   | (\$(HOUR)*24) |

## 4.3.2 Ordered Evaluation to Set the Configuration

Multiple files, as well as a program's environment variables, determine the configuration. The order in which attributes are defined is important, as later definitions override earlier definitions. The order in which the (multiple) configuration files are parsed is designed to ensure the security of the system. Attributes which must be set a specific way must appear in the last file to be parsed. This prevents both the naive and the malicious HTCondor user from subverting the system through its configuration. The order in which items are parsed is:

- 1. a single initial configuration file, which has historically been known as the global configuration file (see below);
- 2. other configuration files that are referenced and parsed due to specification within the single initial configuration file (these files have historically been known as local configuration files);
- 3. if HTCondor daemons are not running as root on Unix platforms, the file \$(HOME)/.condor/user\_config if it exists, or the file defined by configuration variable USER\_CONFIG\_FILE;

if HTCondor daemons are not running as Local System on Windows platforms, the file %USERPRO-FILE\.condor\user\_config if it exists, or the file defined by configuration variable USER\_CONFIG\_FILE ;

4. specific environment variables whose names are prefixed with \_CONDOR\_ (note that these environment variables directly define macro name/value pairs, not the names of configuration files).

Some HTCondor tools utilize environment variables to set their configuration; these tools search for specifically-named environment variables. The variable names are prefixed by the string \_CONDOR\_ or \_condor\_. The tools strip off the prefix, and utilize what remains as configuration. As the use of environment variables is the last within the ordered evaluation, the environment variable definition is used. The security of the system is not compromised, as only specific variables are considered for definition in this manner, not any environment variables with the \_CONDOR\_ prefix.

The location of the single initial configuration file differs on Windows from Unix platforms. For Unix platforms, the location of the single initial configuration file starts at the top of the following list. The first file that exists is used, and then remaining possible file locations from this list become irrelevant.

- 1. the file specified by the CONDOR\_CONFIG environment variable. If there is a problem reading that file, HTCondor will print an error message and exit right away.
- 2. /etc/condor/condor\_config
- 3. /usr/local/etc/condor\_config
- 4. ~condor/condor\_config

For Windows platforms, the location of the single initial configuration file is determined by the contents of the environment variable CONDOR\_CONFIG. If this environment variable is not defined, then the location is the registry value of HKEY\_LOCAL\_MACHINE/Software/Condor/CONDOR\_CONFIG.

The single, initial configuration file may contain the specification of one or more other configuration files, referred to here as local configuration files. Since more than one file may contain a definition of the same variable, and since the last definition of a variable sets the value, the parse order of these local configuration files is fully specified here. In order:

- 1. The value of configuration variable LOCAL\_CONFIG\_DIR lists one or more directories which contain configuration files. The list is parsed from left to right. The leftmost (first) in the list is parsed first. Within each directory, a lexicographical ordering by file name determines the ordering of file consideration.
- 2. The value of configuration variable LOCAL\_CONFIG\_FILE lists one or more configuration files. These listed files are parsed from left to right. The leftmost (first) in the list is parsed first.
- 3. If one of these steps changes the value (right hand side) of LOCAL\_CONFIG\_DIR, then LOCAL\_CONFIG\_DIR is processed for a second time, using the changed list of directories.

The parsing and use of configuration files may be bypassed by setting environment variable CONDOR\_CONFIG with the string ONLY\_ENV. With this setting, there is no attempt to locate or read configuration files. This may be useful for testing where the environment contains all needed information.

### 4.3.3 Configuration File Macros

Macro definitions are of the form:

```
<macro_name> = <macro_definition>
```

The macro name given on the left hand side of the definition is a case insensitive identifier. There may be white space between the macro name, the equals sign (=), and the macro definition. The macro definition is a string literal that may utilize macro substitution.

Macro invocations are of the form:

\$(macro\_name[:<default if macro\_name not defined>])

The colon and default are optional in a macro invocation. Macro definitions may contain references to other macros, even ones that are not yet defined, as long as they are eventually defined in the configuration files. All macro expansion is done after all configuration files have been parsed, with the exception of macros that reference themselves.

 $\begin{array}{rcl} A &= & xxx \\ C &= & (A) \end{array}$ 

is a legal set of macro definitions, and the resulting value of C is xxx. Note that C is actually bound to (A), not its value.

As a further example,

A = xxxC = \$(A)A = yyy

is also a legal set of macro definitions, and the resulting value of C is yyy.

A macro may be incrementally defined by invoking itself in its definition. For example,

A = xxx B = \$(A) A = \$(A)yyy A = \$(A)zzz

is a legal set of macro definitions, and the resulting value of A is xxxyyyzzz. Note that invocations of a macro in its own definition are immediately expanded. \$(A) is immediately expanded in line 3 of the example. If it were not, then the definition would be impossible to evaluate.

Recursively defined macros such as

| A = \$(B) |  |  |
|-----------|--|--|
| B = (A)   |  |  |

are not allowed. They create definitions that HTCondor refuses to parse.

A macro invocation where the macro name is not defined results in a substitution of the empty string. Consider the example

 $MAX_ALLOC_CPUS =$  (NUMCPUS) -1

If NUMCPUS is not defined, then this macro substitution becomes

 $MAX\_ALLOC\_CPUS = -1$ 

The default value may help to avoid this situation. The default value may be a literal

 $MAX\_ALLOC\_CPUS =$  (NUMCPUS:4)-1

such that if NUMCPUS is not defined, the result of macro substitution becomes

 $MAX\_ALLOC\_CPUS = 4-1$ 

The default may be another macro invocation:

```
MAX_ALLOC_CPUS = $(NUMCPUS:$(DETECTED_CPUS))-1
```

These default specifications are restricted such that a macro invocation with a default can not be nested inside of another default. An alternative way of stating this restriction is that there can only be one colon character per line. The effect of nested defaults can be achieved by placing the macro definitions on separate lines of the configuration.

All entries in a configuration file must have an operator, which will be an equals sign (=). Identifiers are alphanumerics combined with the underscore character, optionally with a subsystem name and a period as a prefix. As a special case, a line without an operator that begins with a left square bracket will be ignored. The following two-line example treats the first line as a comment, and correctly handles the second line.

[HTCondor Settings]
my\_classad = [ foo=bar ]

To simplify pool administration, any configuration variable name may be prefixed by a subsystem (see the **\$(SUBSYSTEM)** macro in *Pre-Defined Macros* for the list of subsystems) and the period (.) character. For configuration variables defined this way, the value is applied to the specific subsystem. For example, the ports that HTCondor may use can be restricted to a range using the HIGHPORT and LOWPORT configuration variables.

MASTER.LOWPORT = 20000 MASTER.HIGHPORT = 20100

Note that all configuration variables may utilize this syntax, but nonsense configuration variables may result. For example, it makes no sense to define

NEGOTIATOR.MASTER\_UPDATE\_INTERVAL = 60

since the *condor\_negotiator* daemon does not use the MASTER\_UPDATE\_INTERVAL variable.

It makes little sense to do so, but HTCondor will configure correctly with a definition such as

MASTER.MASTER\_UPDATE\_INTERVAL = 60

The *condor\_master* uses this configuration variable, and the prefix of MASTER. causes this configuration to be specific to the *condor\_master* daemon.

As of HTCondor version 8.1.1, evaluation works in the expected manner when combining the definition of a macro with use of a prefix that gives the subsystem name and a period. Consider the example

FILESPEC = A MASTER.FILESPEC = B combined with a later definition that incorporates FILESPEC in a macro:

USEFILE = mydir/\$(FILESPEC)

When the *condor\_master* evaluates variable USEFILE, it evaluates to mydir/B. Previous to HTCondor version 8.1.1, it evaluated to mydir/A. When any other subsystem evaluates variable USEFILE, it evaluates to mydir/A.

This syntax has been further expanded to allow for the specification of a local name on the command line using the command line option

```
-local-name <local-name>
```

This allows multiple instances of a daemon to be run by the same *condor\_master* daemon, each instance with its own local configuration variable.

The ordering used to look up a variable, called <parameter name>:

- 1. <subsystem name>.<local name>.<parameter name>
- 2. <local name>.<parameter name>
- 3. <subsystem name>.<parameter name>
- 4. <parameter name>

If this local name is not specified on the command line, numbers 1 and 2 are skipped. As soon as the first match is found, the search is completed, and the corresponding value is used.

This example configures a *condor\_master* to run 2 *condor\_schedd* daemons. The *condor\_master* daemon needs the configuration:

| XYZZY          | = \$(SCHEDD)            |    |
|----------------|-------------------------|----|
| XYZZY_ARGS     | = -local-name xyzzy     |    |
| DAEMON_LIST    | = \$(DAEMON_LIST) XYZZY | ł  |
| DC_DAEMON_LIST | = + XYZZY               |    |
| XYZZY_LOG      | = \$(LOG)/SchedLog.xyz  | zy |
|                |                         |    |

Using this example configuration, the *condor\_master* starts up a second *condor\_schedd* daemon, where this second *condor\_schedd* daemon is passed **-local-name** *xyzzy* on the command line.

Continuing the example, configure the *condor\_schedd* daemon named xyzzy. This *condor\_schedd* daemon will share all configuration variable definitions with the other *condor\_schedd* daemon, except for those specified separately.

```
SCHEDD.XYZZY.SCHEDD_NAME = XYZZY
SCHEDD.XYZZY.SCHEDD_LOG = $(XYZZY_LOG)
SCHEDD.XYZZY.SPOOL = $(SPOOL).XYZZY
```

Note that the example SCHEDD\_NAME and SPOOL are specific to the *condor\_schedd* daemon, as opposed to a different daemon such as the *condor\_startd*. Other HTCondor daemons using this feature will have different requirements for which parameters need to be specified individually. This example works for the *condor\_schedd*, and more local configuration can, and likely would be specified.

Also note that each daemon's log file must be specified individually, and in two places: one specification is for use by the *condor\_master*, and the other is for use by the daemon itself. In the example, the XYZZY *condor\_schedd* configuration variable SCHEDD.XYZZY.SCHEDD\_LOG definition references the *condor\_master* daemon's XYZZY\_LOG.

### 4.3.4 Comments and Line Continuations

An HTCondor configuration file may contain comments and line continuations. A comment is any line beginning with a pound character (#). A continuation is any entry that continues across multiples lines. Line continuation is accomplished by placing the backslash character (\) at the end of any line to be continued onto another. Valid examples of line continuation are

```
START = (KeyboardIdle > 15 * $(MINUTE)) && \
((LoadAvg - CondorLoadAvg) <= 0.3)</pre>
```

and

```
ADMIN_MACHINES = condor.cs.wisc.edu, raven.cs.wisc.edu, \
stork.cs.wisc.edu, ostrich.cs.wisc.edu, \
bigbird.cs.wisc.edu
ALLOW_ADMINISTRATOR = $(ADMIN_MACHINES)
```

Where a line continuation character directly precedes a comment, the entire comment line is ignored, and the following line is used in the continuation. Line continuation characters within comments are ignored.

Both this example

A = \$(B) \ # \$(C) \$(D)

and this example

A = \$(B) \ # \$(C) \ \$(D)

result in the same value for A:

A = (B) (D)

#### 4.3.5 Multi-Line Values

As of version 8.5.6, the value for a macro can comprise multiple lines of text. The syntax for this is as follows:

```
<macro_name> @=<tag>
<macro_definition lines>
@<tag>
```

For example:

```
# modify routed job attributes:
# remove it if it goes on hold or stays idle for over 6 hours
JOB_ROUTER_DEFAULTS @=jrd
[
    requirements = target.WantJobRouter is true;
    MaxIdleJobs = 10;
    MaxJobs = 200;
```

(continues on next page)

(continued from previous page)

```
set_PeriodicRemove = JobStatus == 5 || (JobStatus == 1 && (time() - QDate) > 3600*6);
delete_WantJobRouter = true;
set_requirements = true;
]
@jrd
```

Note that in this example, the square brackets are part of the JOB\_ROUTER\_DEFAULTS value.

### 4.3.6 Executing a Program to Produce Configuration Macros

Instead of reading from a file, HTCondor can run a program to obtain configuration macros. The vertical bar character (|) as the last character defining a file name provides the syntax necessary to tell HTCondor to run a program. This syntax may only be used in the definition of the CONDOR\_CONFIG environment variable, or the LOCAL\_CONFIG\_FILE configuration variable.

The command line for the program is formed by the characters preceding the vertical bar character. The standard output of the program is parsed as a configuration file would be.

An example:

```
LOCAL_CONFIG_FILE = /bin/make_the_config|
```

Program /bin/make\_the\_config is executed, and its output is the set of configuration macros.

Note that either a program is executed to generate the configuration macros or the configuration is read from one or more files. The syntax uses space characters to separate command line elements, if an executed program produces the configuration macros. Space characters would otherwise separate the list of files. This syntax does not permit distinguishing one from the other, so only one may be specified.

(Note that the include command syntax (see below) is now the preferred way to execute a program to generate configuration macros.)

#### 4.3.7 Including Configuration from Elsewhere

Externally defined configuration can be incorporated using the following syntax:

```
include [ifexist] : <file>
include : <cmdline>|
include [ifexist] command [into <cache-file>] : <cmdline>
```

(Note that the *ifexist* and *into* options were added in version 8.5.7. Also note that the command option must be specified in order to use the *into* option - just using the bar after <cmdline> will not work.)

In the file form of the include command, the <file> specification must describe a single file, the contents of which will be parsed and incorporated into the configuration. Unless the ifexist option is specified, the non-existence of the file is a fatal error.

In the command line form of the **include** command (specified with either the command option or by appending a bar (|) character after the <cmdline> specification), the <cmdline> specification must describe a command line (program and arguments); the command line will be executed, and the output will be parsed and incorporated into the configuration.

If the into option is not used, the command line will be executed every time the configuration file is referenced. This may well be undesirable, and can be avoided by using the into option. The into keyword must be followed by the full pathname of a file into which to write the output of the command line. If that file exists, it will be read and the command line will not be executed. If that file does not exist, the output of the command line will be written into it and then the cache file will be read and incorporated into the configuration. If the command line produces no output, a zero length file will be created. If the command line returns a non-zero exit code, configuration will abort and the cache file will not be created unless the ifexist keyword is also specified.

The include key word is case insensitive. There are no requirements for white space characters surrounding the colon character.

Consider the example

```
FILE = config.$(FULL_HOSTNAME)
include : $(LOCAL_DIR)/$(FILE)
```

Values are acquired for configuration variables FILE, and LOCAL\_DIR by immediate evaluation, causing variable FULL\_HOSTNAME to also be immediately evaluated. The resulting value forms a full path and file name. This file is read and parsed. The resulting configuration is incorporated into the current configuration. This resulting configuration may contain further nested include specifications, which are also parsed, evaluated, and incorporated. Levels of nested include are limited, such that infinite nesting is discovered and thwarted, while still permitting nesting.

Consider the further example

```
SCRIPT_FILE = script.$(IP_ADDRESS)
include : $(RELEASE_DIR)/$(SCRIPT_FILE) |
```

In this example, the bar character at the end of the line causes a script to be invoked, and the output of the script is incorporated into the current configuration. The same immediate parsing and evaluation occurs in this case as when a file's contents are included.

For pools that are transitioning to using this new syntax in configuration, while still having some tools and daemons with HTCondor versions earlier than 8.1.6, special syntax in the configuration will cause those daemons to fail upon startup, rather than continuing, but incorrectly parsing the new syntax. Newer daemons will ignore the extra syntax. Placing the @character before the include key word causes the older daemons to fail when they attempt to parse this syntax.

Here is the same example, but with the syntax that causes older daemons to fail when reading it.

```
FILE = config.$(FULL_HOSTNAME)
@include : $(LOCAL_DIR)/$(FILE)
```

A daemon older than version 8.1.6 will fail to start. Running an older *condor\_config\_val* identifies the @include line as being bad. A daemon of HTCondor version 8.1.6 or more recent sees:

```
FILE = config.$(FULL_HOSTNAME)
include : $(LOCAL_DIR)/$(FILE)
```

and starts up successfully.

Here is an example using the new ifexist and into options:

```
# stuff.pl writes "STUFF=1" to stdout
include ifexist command into $(LOCAL_DIR)/stuff.config : perl $(LOCAL_DIR)/stuff.pl
```

### 4.3.8 Reporting Errors and Warnings

As of version 8.5.7, warning and error messages can be included in HTCondor configuration files.

The syntax for warning and error messages is as follows:

```
warning : <warning message>
error : <error message>
```

The warning and error messages will be printed when the configuration file is used (when almost any HTCondor command is run, for example). Error messages (unlike warnings) will prevent the successful use of the configuration file. This will, for example, prevent a daemon from starting, and prevent *condor\_config\_val* from returning a value.

Here's an example of using an error message in a configuration file (combined with some of the new include features documented above):

```
# stuff.pl writes "STUFF=1" to stdout
include command into $(LOCAL_DIR)/stuff.config : perl $(LOCAL_DIR)/stuff.pl
if ! defined stuff
error : stuff is needed!
endif
```

#### 4.3.9 Conditionals in Configuration

Conditional if/else semantics are available in a limited form. The syntax:

```
if <simple condition>
        <statement>
        ...
        <statement>
else
        <statement>
        ...
        <statement>
        endif
```

An else key word and statements are not required, such that simple if semantics are implemented. The <simple condition> does not permit compound conditions. It optionally contains the exclamation point character (!) to represent the not operation, followed by

• the defined keyword followed by the name of a variable. If the variable is defined, the statement(s) are incorporated into the expanded input. If the variable is not defined, the statement(s) are not incorporated into the expanded input. As an example,

```
if defined MY_UNDEFINED_VARIABLE
    X = 12
else
    X = -1
endif
```

results in X = -1, when MY\_UNDEFINED\_VARIABLE is not yet defined.

- the version keyword, representing the version number of of the daemon or tool currently reading this conditional. This keyword is followed by an HTCondor version number. That version number can be of the form x.y.z or x.y. The version of the daemon or tool is compared to the specified version number. The comparison operators are
  - == for equality. Current version 8.2.3 is equal to 8.2.
  - >= to see if the current version number is greater than or equal to. Current version 8.2.3 is greater than 8.2.2, and current version 8.2.3 is greater than or equal to 8.2.
  - <= to see if the current version number is less than or equal to. Current version 8.2.0 is less than 8.2.2, and current version 8.2.3 is less than or equal to 8.2.</p>

As an example,

```
if version >= 8.1.6
   DO_X = True
else
   DO_Y = True
endif
```

results in defining DO\_X as True if the current version of the daemon or tool reading this if statement is 8.1.6 or a more recent version.

- True or yes or the value 1. The statement(s) are incorporated.
- False or no or the value 0 The statement(s) are not incorporated.
- \$(<variable>) may be used where the immediately evaluated value is a simple boolean value. A value that evaluates to the empty string is considered False, otherwise a value that does not evaluate to a simple boolean value is a syntax error.

The syntax

```
if <simple condition>
        <statement>
        . . .
        <statement>
elif <simple condition>
        <statement>
        . . .
        <statement>
endif
```

is the same as syntax

## 4.3.10 Function Macros in Configuration

A set of predefined functions increase flexibility. Both submit description files and configuration files are read using the same parser, so these functions may be used in both submit description files and configuration files.

Case is significant in the function's name, so use the same letter case as given in these definitions.

- **\$CHOICE(index, listname) or \$CHOICE(index, item1, item2, ...)** An item within the list is returned. The list is represented by a parameter name, or the list items are the parameters. The index parameter determines which item. The first item in the list is at index 0. If the index is out of bounds for the list contents, an error occurs.
- **\$ENV(environment-variable-name[:default-value])** Evaluates to the value of environment variable environment-variable-name. If there is no environment variable with that name, Evaluates to UNDEFINED unless the optional :default-value is used; in which case it evaluates to default-value. For example,

#### A =\$ENV(HOME)

binds A to the value of the HOME environment variable.

- **\$F[fpduwnxbqa](filename)** One or more of the lower case letters may be combined to form the function name and thus, its functionality. Each letter operates on the filename in its own way.
  - f convert relative path to full path by prefixing the current working directory to it. This option works only in *condor\_submit* files.
  - p refers to the entire directory portion of filename, with a trailing slash or backslash character. Whether a slash or backslash is used depends on the platform of the machine. The slash will be recognized on Linux platforms; either a slash or backslash will be recognized on Windows platforms, and the parser will use the same character specified.
  - d refers to the last portion of the directory within the path, if specified. It will have a trailing slash or backslash, as appropriate to the platform of the machine. The slash will be recognized on Linux platforms; either a slash or backslash will be recognized on Windows platforms, and the parser will use the same character specified unless u or w is used. if b is used the trailing slash or backslash will be omitted.
  - u convert path separators to Unix style slash characters
  - w convert path separators to Windows style backslash characters
  - n refers to the file name at the end of any path, but without any file name extension. As an example, the return value from Fn(/tmp/simulate.exe) will be simulate (without the .exe extension).
  - x refers to a file name extension, with the associated period (.). As an example, the return value from \$Fn(/tmp/simulate.exe) will be .exe.
  - b when combined with the d option, causes the trailing slash or backslash to be omitted. When combined with the x option, causes the leading period (.) to be omitted.
  - q causes the return value to be enclosed within quotes. Double quote marks are used unless a is also specified.
  - a When combined with the q option, causes the return value to be enclosed within single quotes.

\$DIRNAME(filename) is the same as \$Fp(filename)

\$BASENAME(filename) is the same as \$Fnx(filename)

**\$INT(item-to-convert) or \$INT(item-to-convert, format-specifier)** Expands, evaluates, and returns a string version of item-to-convert. The format-specifier has the same syntax as a C language or Perl

format specifier. If no format-specifier is specified, "%d" is used as the format specifier. The format is everything after the comma, including spaces. It can include other text.

X = 2 Y = 6 XYArea = \$(X) \* \$(Y)

- \$INT(XYArea) is 12
- \$INT(XYArea,%04d) is 0012
- \$INT(XYArea, Area=%d) is Area=12
- **\$RANDOM\_CHOICE(choice1, choice2, choice3, ...)** A random choice of one of the parameters in the list of parameters is made. For example, if one of the integers 0-8 (inclusive) should be randomly chosen:

\$RANDOM\_CHOICE(0,1,2,3,4,5,6,7,8)

**\$RANDOM\_INTEGER(min, max [, step])** A random integer within the range min and max, inclusive, is selected. The optional step parameter controls the stride within the range, and it defaults to the value 1. For example, to randomly chose an even integer in the range 0-8 (inclusive):

\$RANDOM\_INTEGER(0, 8, 2)

- **\$REAL(item-to-convert) or \$REAL(item-to-convert, format-specifier)** Expands, evaluates, and returns a string version of item-to-convert for a floating point type. The format-specifier is a C language or Perl format specifier. If no format-specifier is specified, "%16G" is used as a format specifier.
- **\$SUBSTR(name, start-index) or \$SUBSTR(name, start-index, length)** Expands name and returns a substring of it. The first character of the string is at index 0. The first character of the substring is at index start-index. If the optional length is not specified, then the substring includes characters up to the end of the string. A negative value of start-index works back from the end of the string. A negative value of length eliminates use of characters from the end of the string. Here are some examples that all assume

Name = abcdef

- \$SUBSTR(Name, 2) is cdef.
- \$SUBSTR(Name, 0, -2) is abcd.
- \$SUBSTR(Name, 1, 3) is bcd.
- \$SUBSTR(Name, -1) is f.
- \$SUBSTR(Name, 4, -3) is the empty string, as there are no characters in the substring for this request.
- **\$STRING(item-to-convert) or \$STRING(item-to-convert, format-specifier)** Expands, evaluates, and returns a string version of item-to-convert for a string type. The format-specifier is a C language or Perl format specifier. If no format-specifier is specified, "%s" is used as a format specifier. The format is everything after the comma, including spaces. It can include other text besides %s.

```
FULL_HOSTNAME = host.DOMAIN
LCFullHostname = toLower("$(FULL_HOSTNAME)")
```

- \$STRING(LCFullHostname) is host.domain
- \$STRING(LCFullHostname,Name: %s) is Name: host.domain
- **\$EVAL(item-to-convert)** Expands, evaluates, and returns an classad unparsed version of item-to-convert for any classad type, the resulting value is formatted using the equivalent of the "%v" format specifier If it is a

string it is printed without quotes, otherwise it is unparsed as a classad value. Due to the way the parser works, you must use a variable to hold the expression to be evaluated if the expression has a close brace ')' character.

```
slist = "a,B,c"
lcslist = tolower($(slist))
list = split($(slist))
clist = size($(list)) * 10
semilist = join(";",split($(lcslist)))
```

- \$EVAL(slist) is a, B, c
- \$EVAL(lcslist) is a,b,c
- \$EVAL(list) is {"a", "B", "c"}
- \$EVAL(clist) is 30
- \$EVAL(semilist) is a;b;c

Environment references are not currently used in standard HTCondor configurations. However, they can sometimes be useful in custom configurations.

## 4.3.11 Macros That Will Require a Restart When Changed

When any of the following listed configuration variables are changed, HTCondor must be restarted. Reconfiguration using *condor\_reconfig* will not be enough.

- BIND\_ALL\_INTERFACES
- FetchWorkDelay
- MAX\_NUM\_CPUS
- MAX\_TRACKING\_GID
- MEMORY
- MIN\_TRACKING\_GID
- NETWORK\_HOSTNAME
- NETWORK\_INTERFACE
- NUM\_CPUS
- PREEMPTION\_REQUIREMENTS\_STABLE
- PROCD\_ADDRESS
- SLOT\_TYPE\_<N>
- OFFLINE\_MACHINE\_RESOURCE\_<name>

### 4.3.12 Pre-Defined Macros

HTCondor provides pre-defined macros that help configure HTCondor. Pre-defined macros are listed as \$(macro\_name).

This first set are entries whose values are determined at run time and cannot be overwritten. These are inserted automatically by the library routine which parses the configuration files. This implies that a change to the underlying value of any of these variables will require a full restart of HTCondor in order to use the changed value.

**\$(FULL\_HOSTNAME)** The fully qualified host name of the local machine, which is host name plus domain name.

- **\$(HOSTNAME)** The host name of the local machine, without a domain name.
- **\$(IP\_ADDRESS)** The ASCII string version of the local machine's "most public" IP address. This address may be IPv4 or IPv6, but the macro will always be set.

HTCondor selects the "most public" address heuristically. Your configuration should not depend on HTCondor picking any particular IP address for this macro; this macro's value may not even be one of the IP addresses HTCondor is configured to advertise.

**\$(IPV4\_ADDRESS)** The ASCII string version of the local machine's "most public" IPv4 address; unset if the local machine has no IPv4 address.

See IP\_ADDRESS about "most public".

**\$(IPV6\_ADDRESS)** The ASCII string version of the local machine's "most public" IPv6 address; unset if the local machine has no IPv6 address.

See IP\_ADDRESS about "most public".

- **\$(IP\_ADDRESS\_IS\_V6)** A boolean which is true if and only if IP\_ADDRESS is an IPv6 address. Useful for conditonal configuration.
- **\$(TILDE)** The full path to the home directory of the Unix user condor, if such a user exists on the local machine.
- **\$(SUBSYSTEM)** The subsystem name of the daemon or tool that is evaluating the macro. This is a unique string which identifies a given daemon within the HTCondor system. The possible subsystem names are:
  - C\_GAHP
  - C\_GAHP\_WORKER\_THREAD
  - CKPT\_SERVER
  - COLLECTOR
  - DBMSD
  - DEFRAG
  - EC2\_GAHP
  - GANGLIAD
  - GCE\_GAHP
  - GRIDMANAGER
  - HAD
  - JOB\_ROUTER
  - KBDD
  - LEASEMANAGER

- MASTER
- NEGOTIATOR
- REPLICATION
- ROOSTER
- SCHEDD
- SHADOW
- SHARED\_PORT
- STARTD
- STARTER
- SUBMIT
- TOOL
- TRANSFERER
- **\$(DETECTED\_CPUS)** The integer number of hyper-threaded CPUs, as given by **\$(DETECTED\_CORES)**, when COUNT\_HYPERTHREAD\_CPUS is True. The integer number of physical (non hyper-threaded) CPUs, as given by **\$(DETECTED\_PHYSICAL\_CPUS)**, when COUNT\_HYPERTHREAD\_CPUS is False. When COUNT\_HYPERTHREAD\_CPUS is True.
- **\$(DETECTED\_PHYSICAL\_CPUS)** The integer number of physical (non hyper-threaded) CPUs. This will be equal the number of unique CPU IDs.

This second set of macros are entries whose default values are determined automatically at run time but which can be overwritten.

- **\$(ARCH)** Defines the string used to identify the architecture of the local machine to HTCondor. The *condor\_startd* will advertise itself with this attribute so that users can submit binaries compiled for a given platform and force them to run on the correct machines. *condor\_submit* will append a requirement to the job ClassAd that it must run on the same ARCH and OPSYS of the machine where it was submitted, unless the user specifies ARCH and/or OPSYS explicitly in their submit file. See the *condor\_submit* manual page (doc:/man-pages/condor\_submit) for details.
- **\$(OPSYS)** Defines the string used to identify the operating system of the local machine to HTCondor. If it is not defined in the configuration file, HTCondor will automatically insert the operating system of this machine as determined by *uname*.
- **\$(OPSYS\_VER)** Defines the integer used to identify the operating system version number.
- **\$(OPSYS\_AND\_VER)** Defines the string used prior to HTCondor version 7.7.2 as **\$(OPSYS)**.
- \$(UNAME\_ARCH) The architecture as reported by *uname* (2)'s machine field. Always the same as ARCH on Windows.
- **\$(UNAME\_OPSYS)** The operating system as reported by *uname* (2)'s sysname field. Always the same as OPSYS on Windows.
- **\$(DETECTED\_MEMORY)** The amount of detected physical memory (RAM) in MiB.
- **\$(DETECTED\_CORES)** The number of CPU cores that the operating system schedules. On machines that support hyper-threading, this will be the number of hyper-threads.
- **\$(PID)** The process ID for the daemon or tool.
- **\$(PPID)** The process ID of the parent process for the daemon or tool.
- **\$(USERNAME)** The user name of the UID of the daemon or tool. For daemons started as root, but running under another UID (typically the user condor), this will be the other UID.

- **\$(FILESYSTEM\_DOMAIN)** Defaults to the fully qualified host name of the machine it is evaluated on. See the *Con-figuration Macros* section, Shared File System Configuration File Entries for the full description of its use and under what conditions it could be desirable to change it.
- **\$(UID\_DOMAIN)** Defaults to the fully qualified host name of the machine it is evaluated on. See the *Configuration Macros* section for the full description of this configuration variable.

Since \$(ARCH) and \$(OPSYS) will automatically be set to the correct values, we recommend that you do not overwrite them.

# 4.4 Configuration Templates

Achieving certain behaviors in an HTCondor pool often requires setting the values of a number of configuration macros in concert with each other. We have added configuration templates as a way to do this more easily, at a higher level, without having to explicitly set each individual configuration macro.

Configuration templates are pre-defined; users cannot define their own templates.

Note that the value of an individual configuration macro that is set by a configuration template can be overridden by setting that configuration macro later in the configuration.

Detailed information about configuration templates (such as the macros they set) can be obtained using the *condor\_config\_val* use option (see the *condor\_config\_val* manual page). (This document does not contain such information because the *condor\_config\_val* command is a better way to obtain it.)

### 4.4.1 Configuration Templates: Using Predefined Sets of Configuration

Predefined sets of configuration can be identified and incorporated into the configuration using the syntax

use <category name> : <template name>

The use key word is case insensitive. There are no requirements for white space characters surrounding the colon character. More than one <template name> identifier may be placed within a single use line. Separate the names by a space character. There is no mechanism by which the administrator may define their own custom <category name> or <template name>.

Each predefined <category name> has a fixed, case insensitive name for the sets of configuration that are predefined. Placement of a use line in the configuration brings in the predefined configuration it identifies.

As of version 8.5.6, some of the configuration templates take arguments (as described below).

#### 4.4.2 Available Configuration Templates

There are four <category name> values. Within a category, a predefined, case insensitive name identifies the set of configuration it incorporates.

**ROLE category** Describes configuration for the various roles that a machine might play within an HTCondor pool. The configuration will identify which daemons are running on a machine.

• Personal

Settings needed for when a single machine is the entire pool.

• Submit

Settings needed to allow this machine to submit jobs to the pool. May be combined with Execute and CentralManager roles.

• Execute

Settings needed to allow this machine to execute jobs. May be combined with Submit and CentralManager roles.

• CentralManager

Settings needed to allow this machine to act as the central manager for the pool. May be combined with Submit and Execute roles.

FEATURE category Describes configuration for implemented features.

• Remote\_Runtime\_Config

Enables the use of *condor\_config\_val* **-rset** to the machine with this configuration. Note that there are security implications for use of this configuration, as it potentially permits the arbitrary modification of configuration. Variable SETTABLE\_ATTRS\_CONFIG must also be defined.

• Remote\_Config

Enables the use of *condor\_config\_val* -set to the machine with this configuration. Note that there are security implications for use of this configuration, as it potentially permits the arbitrary modification of configuration. Variable SETTABLE\_ATTRS\_CONFIG must also be defined.

• GPUs([discovery\_args])

Sets configuration based on detection with the *condor\_gpu\_discovery* tool, and defines a custom resource using the name GPUs. Supports both OpenCL and CUDA, if detected. Automatically includes the GPUsMonitor feature. Optional discovery\_args are passed to *condor\_gpu\_discovery* 

• GPUsMonitor

Also adds configuration to report the usage of NVidia GPUs.

• Monitor( resource\_name, mode, period, executable, metric[, metric]+ )

Configures a custom machine resource monitor with the given name, mode, period, executable, and metrics. See *Daemon ClassAd Hooks* for the definitions of these terms.

• PartitionableSlot( slot\_type\_num [, allocation] )

Sets up a partitionable slot of the specified slot type number and allocation (defaults for slot\_type\_num and allocation are 1 and 100% respectively). See the *condor\_startd Policy Configuration* for information on partitionalble slot policies.

- AssignAccountingGroup( map\_filename [, check\_request] ) Sets up a *condor\_schedd* job transform that assigns an accounting group to each job as it is submitted. The accounting group is determined by mapping the Owner attribute of the job using the given map file, which should specify the allowed accounting groups each Owner is permitted to use. If the submitted job has an accounting group, that is treated as a requested accounting group and validated against the map. If the optional check\_request argument is true or not present submission will fail if the requested accounting group is present and not valid. If the argument is false, the requested accounting group will be ignored if it is not valid.
- ScheddUserMapFile( map\_name, map\_filename ) Defines a *condor\_schedd* usermap named map\_name using the given map file.
- SetJobAttrFromUserMap( dst\_attr, src\_attr, map\_name [, map\_filename] ) Sets up a *condor\_schedd* job transform that sets the dst\_attr attribute of each job as it is submitted. The value of dst\_attr is determined by mapping the src\_attr of the job using the usermap named map\_name. If the

optional map\_filename argument is specifed, then this metaknob also defines a *condor\_schedd* usermap named map\_Name using the given map file.

StartdCronOneShot( job\_name, exe [, hook\_args] )

Create a one-shot *condor\_startd* job hook. (See *Daemon ClassAd Hooks* for more information about job hooks.)

StartdCronPeriodic( job\_name, period, exe [, hook\_args] )

Create a periodic-shot *condor\_startd* job hook. (See *Daemon ClassAd Hooks* for more information about job hooks.)

• StartdCronContinuous( job\_name, exe [, hook\_args] )

Create a (nearly) continuous *condor\_startd* job hook. (See *Daemon ClassAd Hooks* for more information about job hooks.)

ScheddCronOneShot( job\_name, exe [, hook\_args] )

Create a one-shot *condor\_schedd* job hook. (See *Daemon ClassAd Hooks* for more information about job hooks.)

• ScheddCronPeriodic( job\_name, period, exe [, hook\_args] )

Create a periodic-shot *condor\_schedd* job hook. (See *Daemon ClassAd Hooks* for more information about job hooks.)

ScheddCronContinuous( job\_name, exe [, hook\_args] )

Create a (nearly) continuous *condor\_schedd* job hook. (See *Daemon ClassAd Hooks* for more information about job hooks.)

• OneShotCronHook( STARTD\_CRON | SCHEDD\_CRON, job\_name, hook\_exe [,hook\_args] )

Create a one-shot job hook. (See Daemon ClassAd Hooks for more information about job hooks.)

PeriodicCronHook( STARTD\_CRON | SCHEDD\_CRON , job\_name, period, hook\_exe [, hook\_args] )

Create a periodic job hook. (See Daemon ClassAd Hooks for more information about job hooks.)

ContinuousCronHook( STARTD\_CRON | SCHEDD\_CRON , job\_name, hook\_exe [,hook\_args]
 )

Create a (nearly) continuous job hook. (See Daemon ClassAd Hooks for more information about job hooks.)

• OAuth

Sets configuration that enables the *condor\_credd* and *condor\_credmon\_oauth* daemons, which allow for the automatic renewal of user-supplied OAuth2 credentials. See section *Enabling the Fetching and Use of OAuth2 Credentials* for more information.

Adstash

Sets configuration that enables *condor\_adstash* to run as a daemon. *condor\_adstash* polls job history ClassAds and pushes them to an Elasticsearch index, see section *Elasticsearch* for more information.

• UWCS\_Desktop\_Policy\_Values

Configuration values used in the UWCS\_DESKTOP policy. (Note that these values were previously in the parameter table; configuration that uses these values will have to use the UWCS\_Desktop\_Policy\_Values template. For example, POLICY : UWCS\_Desktop uses the FEATURE : UWCS\_Desktop\_Policy\_Values template.)

• CommonCloudAttributesAWS

#### • CommonCloudAttributesGoogle

Sets configuration that will put some common cloud-related attributes in the slot ads. Use the version which specifies the cloud you're using. See *Common Cloud Attributes* for details.

• JobsHaveInstanceIDs

Sets configuration that will cause job ads to track the instance IDs of slots that they ran on (if available).

- POLICY category Describes configuration for the circumstances under which machines choose to run jobs.
  - Always\_Run\_Jobs

Always start jobs and run them to completion, without consideration of *condor\_negotiator* generated preemption or suspension. This is the default policy, and it is intended to be used with dedicated resources. If this policy is used together with the Limit\_Job\_Runtimes policy, order the specification by placing this Always\_Run\_Jobs policy first.

UWCS\_Desktop

This was the default policy before HTCondor version 8.1.6. It is intended to be used with desktop machines not exclusively running HTCondor jobs. It injects UWCS into the name of some configuration variables.

Desktop

An updated and reimplementation of the UWCS\_Desktop policy, but without the UWCS naming of some configuration variables.

• Limit\_Job\_Runtimes( limit\_in\_seconds )

Limits running jobs to a maximum of the specified time using preemption. (The default limit is 24 hours.) This policy does not work while the machine is draining; use the following policy instead.

If this policy is used together with the Always\_Run\_Jobs policy, order the specification by placing this Limit\_Job\_Runtimes policy second.

• Preempt\_if\_Runtime\_Exceeds( limit\_in\_seconds )

Limits running jobs to a maximum of the specified time using preemption. (The default limit is 24 hours).

Hold\_if\_Runtime\_Exceeds( limit\_in\_seconds )

Limits running jobs to a maximum of the specified time by placing them on hold immediately (ignoring any job retirement time). (The default limit is 24 hours).

• Preempt\_If\_Cpus\_Exceeded

If the startd observes the number of CPU cores used by the job exceed the number of cores in the slot by more than 0.8 on average over the past minute, preempt the job immediately ignoring any job retirement time.

• Hold\_If\_Cpus\_Exceeded

If the startd observes the number of CPU cores used by the job exceed the number of cores in the slot by more than 0.8 on average over the past minute, immediately place the job on hold ignoring any job retirement time. The job will go on hold with a reasonable hold reason in job attribute HoldReason and a value of 101 in job attribute HoldReasonCode. The hold reason and code can be customized by specifying HOLD\_REASON\_CPU\_EXCEEDED and HOLD\_SUBCODE\_CPU\_EXCEEDED respectively.

Preempt\_If\_Disk\_Exceeded

If the startd observes the amount of disk space used by the job exceed the disk in the slot, preempt the job immediately ignoring any job retirement time.

#### • Hold\_If\_Disk\_Exceeded

If the startd observes the amount of disk space used by the job exceed the disk in the slot, immediately place the job on hold ignoring any job retirement time. The job will go on hold with a reasonable hold reason in job attribute HoldReason and a value of 104 in job attribute HoldReasonCode. The hold reason and code can be customized by specifying HOLD\_REASON\_DISK\_EXCEEDED and HOLD\_SUBCODE\_DISK\_EXCEEDED respectively.

• Preempt\_If\_Memory\_Exceeded

If the startd observes the memory usage of the job exceed the memory provisioned in the slot, preempt the job immediately ignoring any job retirement time.

• Hold\_If\_Memory\_Exceeded

If the startd observes the memory usage of the job exceed the memory provisioned in the slot, immediately place the job on hold ignoring any job retirement time. The job will go on hold with a reasonable hold reason in job attribute HoldReason and a value of 102 in job attribute HoldReasonCode. The hold reason and code can be customized by specifying HOLD\_REASON\_MEMORY\_EXCEEDED and HOLD\_SUBCODE\_MEMORY\_EXCEEDED respectively.

Preempt\_If( policy\_variable )

Preempt jobs according to the specified policy. policy\_variable must be the name of a configuration macro containing an expression that evaluates to True if the job should be preempted.

See an example here: Configuration Template Examples.

• Want\_Hold\_If( policy\_variable, subcode, reason\_text )

Add the given policy to the WANT\_HOLD expression; if the WANT\_HOLD expression is defined, policy\_variable is prepended to the existing expression; otherwise WANT\_HOLD is simply set to the value of the textttpolicy\_variable macro.

See an example here: Configuration Template Examples.

• Startd\_Publish\_CpusUsage

Publish the number of CPU cores being used by the job into to slot ad as attribute CpusUsage. This value will be the average number of cores used by the job over the past minute, sampling every 5 seconds.

**SECURITY category** Describes configuration for an implemented security model.

• Host\_Based

The default security model (based on IPs and DNS names). Do not combine with User\_Based security.

• User\_Based

Grants permissions to an administrator and uses With\_Authentication. Do not combine with Host\_Based security.

• With\_Authentication

Requires both authentication and integrity checks.

• Strong

Requires authentication, encryption, and integrity checks.

## 4.4.3 Configuration Template Transition Syntax

For pools that are transitioning to using this new syntax in configuration, while still having some tools and daemons with HTCondor versions earlier than 8.1.6, special syntax in the configuration will cause those daemons to fail upon start up, rather than use the new, but misinterpreted, syntax. Newer daemons will ignore the extra syntax. Placing the @ character before the use key word causes the older daemons to fail when they attempt to parse this syntax.

As an example, consider the *condor\_startd* as it starts up. A *condor\_startd* previous to HTCondor version 8.1.6 fails to start when it sees:

#### **@use** feature : GPUs

Running an older *condor\_config\_val* also identifies the @use line as being bad. A *condor\_startd* of HTCondor version 8.1.6 or more recent sees

**use** feature : GPUs

## 4.4.4 Configuration Template Examples

• Preempt a job if its memory usage exceeds the requested memory:

```
MEMORY_EXCEEDED = (isDefined(MemoryUsage) && MemoryUsage > RequestMemory)
use POLICY : PREEMPT_IF(MEMORY_EXCEEDED)
```

• Put a job on hold if its memory usage exceeds the requested memory:

• Update dynamic GPU information every 15 minutes:

where dynamic\_gpu\_info.pl is a simple perl script that strips off the DetectedGPUs line from *con-dor\_gpu\_discovery*:

```
#!/usr/bin/env perl
my @attrs = `@ARGV`;
for (@attrs) {
    next if ($_ =~ /^Detected/i);
    print $_;
}
```

# 4.5 Configuration Macros

The section contains a list of the individual configuration macros for HTCondor. Before attempting to set up HTCondor configuration, you should probably read the *Introduction to Configuration* section and possibly the *Configuration Templates* section.

The settings that control the policy under which HTCondor will start, suspend, resume, vacate or kill jobs are described in *condor\_startd Policy Configuration*, not in this section.

## 4.5.1 HTCondor-wide Configuration File Entries

This section describes settings which affect all parts of the HTCondor system. Other system-wide settings can be found in *Network-Related Configuration File Entries* and *Shared File System Configuration File Macros*.

- **CONDOR\_HOST** This macro is used to define the \$(COLLECTOR\_HOST) macro. Normally the *condor\_collector* and *condor\_negotiator* would run on the same machine. If for some reason they were not run on the same machine, \$(CONDOR\_HOST) would not be needed. Some of the host-based security macros use \$(CONDOR\_HOST) by default. See the *Host-Based Security in HTCondor* section on Setting up IP/host-based security in HTCondor for details.
- **COLLECTOR\_HOST** The host name of the machine where the *condor\_collector* is running for your pool. Normally, it is defined relative to the \$(CONDOR\_HOST) macro. There is no default value for this macro; COLLECTOR\_HOST must be defined for the pool to work properly.

In addition to defining the host name, this setting can optionally be used to specify the network port of the *condor\_collector*. The port is separated from the host name by a colon (':'). For example,

COLLECTOR\_HOST = \$(CONDOR\_HOST):1234

If no port is specified, the default port of 9618 is used. Using the default port is recommended for most sites. It is only changed if there is a conflict with another service listening on the same network port. For more information about specifying a non-standard port for the *condor\_collector* daemon, see *Port Usage in HTCondor*.

Multiple *condor\_collector* daemons may be running simultaneously, if COLLECTOR\_HOST is defined with a comma separated list of hosts. Multiple *condor\_collector* daemons may run for the implementation of high availability; see *The High Availability of Daemons* for details. With more than one running, updates are sent to all. With more than one running, queries are sent to one of the *condor\_collector* daemons, chosen at random.

- **COLLECTOR\_PORT** The default port used when contacting the *condor\_collector* and the default port the *condor\_collector* listens on if no port is specified. This variable is referenced if no port is given and there is no other means to find the *condor\_collector* port. The default value is 9618.
- **NEGOTIATOR\_HOST** This configuration variable is no longer used. It previously defined the host name of the machine where the *condor\_negotiator* is running. At present, the port where the *condor\_negotiator* is listening is dynamically allocated.
- **CONDOR\_VIEW\_HOST** A list of HTCondorView servers, separated by commas and/or spaces. Each HTCondorView server is denoted by the host name of the machine it is running on, optionally appended by a colon and the port number. This service is optional, and requires additional configuration to enable it. There is no default value for CONDOR\_VIEW\_HOST. If CONDOR\_VIEW\_HOST is not defined, no HTCondorView server is used. See *Configuring The HTCondorView Server* for more details.
- SCHEDD\_HOST The host name of the machine where the *condor\_schedd* is running for your pool. This is the host that queues submitted jobs. If the host specifies SCHEDD\_NAME or MASTER\_NAME, that name must be included

in the form name@hostname. In most condor installations, there is a *condor\_schedd* running on each host from which jobs are submitted. The default value of SCHEDD\_HOST is the current host with the optional name included. For most pools, this macro is not defined, nor does it need to be defined..

- **RELEASE\_DIR** The full path to the HTCondor release directory, which holds the bin, etc, lib, and sbin directories. Other macros are defined relative to this one. There is no default value for RELEASE\_DIR.
- **BIN** This directory points to the HTCondor directory where user-level programs are installed. The default value is \$(RELEASE\_DIR)/bin.
- LIB This directory points to the HTCondor directory containing its libraries. On Windows, libraries are located in BIN.
- **LIBEXEC** This directory points to the HTCondor directory where support commands that HTCondor needs will be placed. Do not add this directory to a user or system-wide path.
- **INCLUDE** This directory points to the HTCondor directory where header files reside. The default value is \$(RELEASE\_DIR)/include. It can make inclusion of necessary header files for compilation of programs (such as those programs that use libcondorapi.a) easier through the use of *condor\_config\_val*.
- **SBIN** This directory points to the HTCondor directory where HTCondor's system binaries (such as the binaries for the HTCondor daemons) and administrative tools are installed. Whatever directory \$(SBIN) points to ought to be in the PATH of users acting as HTCondor administrators. The default value is \$(BIN) in Windows and \$(RELEASE\_DIR)/sbin on all other platforms.
- LOCAL\_DIR The location of the local HTCondor directory on each machine in your pool. The default value is \$(RELEASE\_DIR) on Windows and \$(RELEASE\_DIR)/hosts/\$(HOSTNAME) on all other platforms.

Another possibility is to use the condor user's home directory, which may be specified with \$(TILDE). For example:

LOCAL\_DIR = \$(tilde)

**LOG** Used to specify the directory where each HTCondor daemon writes its log files. The names of the log files themselves are defined with other macros, which use the \$(LOG) macro by default. The log directory also acts as the current working directory of the HTCondor daemons as the run, so if one of them should produce a core file for any reason, it would be placed in the directory defined by this macro. The default value is \$(LOCAL\_DIR)/log.

Do not stage other files in this directory; any files not created by HTCondor in this directory are subject to removal.

- **RUN** A path and directory name to be used by the HTCondor init script to specify the directory where the *condor\_master* should write its process ID (PID) file. The default if not defined is \$(LOG).
- **SPOOL** The spool directory is where certain files used by the *condor\_schedd* are stored, such as the job queue file and the initial executables of any jobs that have been submitted. In addition, all the checkpoint files from jobs that have been submitted will be stored in that machine's spool directory. Therefore, you will want to ensure that the spool directory is located on a partition with enough disk space. If a given machine is only set up to execute HTCondor jobs and not submit them, it would not need a spool directory (or this macro defined). The default value is \$(LOCAL\_DIR)/spool. The *condor\_schedd* will not function if SPOOL is not defined.

Do not stage other files in this directory; any files not created by HTCondor in this directory are subject to removal.

**EXECUTE** This directory acts as a place to create the scratch directory of any HTCondor job that is executing on the local machine. The scratch directory is the destination of any input files that were specified for transfer. It also serves as the job's working directory if the job is using file transfer mode and no other working directory was specified. If a given machine is set up to only submit jobs and not execute them, it would not need an execute directory, and this macro need not be defined. The default value is \$(LOCAL\_DIR)/execute. The *condor\_startd* will not function if EXECUTE is undefined. To customize the execute directory independently for each batch slot, use SLOT<N>\_EXECUTE.

Do not stage other files in this directory; any files not created by HTCondor in this directory are subject to removal.

Ideally, this directory should not be placed under /tmp or /var/tmp, if it is, HTCondor loses the ability to make private instances of /tmp and /var/tmp for jobs.

TMP\_DIR A directory path to a directory where temporary files are placed by various portions of the HTCondor system. The daemons and tools that use this directory are the *condor\_gridmanager*, *condor\_config\_val* when using the **-rset** option, systems that use lock files when configuration variable CREATE\_LOCKS\_ON\_LOCAL\_DISK is True, the Web Service API, and the *condor\_credd* daemon. There is no default value.

If both TMP\_DIR and TEMP\_DIR are defined, the value set for TMP\_DIR is used and TEMP\_DIR is ignored.

**TEMP\_DIR** A directory path to a directory where temporary files are placed by various portions of the HTCondor system. The daemons and tools that use this directory are the *condor\_gridmanager*, *condor\_config\_val* when using the **-rset** option, systems that use lock files when configuration variable CREATE\_LOCKS\_ON\_LOCAL\_DISK is True, the Web Service API, and the *condor\_credd* daemon. There is no default value.

If both TMP\_DIR and TEMP\_DIR are defined, the value set for TMP\_DIR is used and TEMP\_DIR is ignored.

- SLOT<N>\_EXECUTE Specifies an execute directory for use by a specific batch slot. <N> represents the number of the batch slot, such as 1, 2, 3, etc. This execute directory serves the same purpose as EXECUTE, but it allows the configuration of the directory independently for each batch slot. Having slots each using a different partition would be useful, for example, in preventing one job from filling up the same disk that other jobs are trying to write to. If this parameter is undefined for a given batch slot, it will use EXECUTE as the default. Note that each slot will advertise TotalDisk and Disk for the partition containing its execute directory.
- LOCAL\_CONFIG\_FILE Identifies the location of the local, machine-specific configuration file for each machine in the pool. The two most common choices would be putting this file in the \$(LOCAL\_DIR), or putting all local configuration files for the pool in a shared directory, each one named by host name. For example,

LOCAL\_CONFIG\_FILE = \$(LOCAL\_DIR)/condor\_config.local

or,

LOCAL\_CONFIG\_FILE = \$(release\_dir)/etc/\$(hostname).local

or, not using the release directory

LOCAL\_CONFIG\_FILE = /full/path/to/configs/\$(hostname).local

The value of LOCAL\_CONFIG\_FILE is treated as a list of files, not a single file. The items in the list are delimited by either commas or space characters. This allows the specification of multiple files as the local configuration file, each one processed in the order given (with parameters set in later files overriding values from previous files). This allows the use of one global configuration file for multiple platforms in the pool, defines a platform-specific configuration file for each platform, and uses a local configuration file for each machine. If the list of files is changed in one of the later read files, the new list replaces the old list, but any files that have already been processed remain processed, and are removed from the new list if they are present to prevent cycles. See *Executing a Program to Produce Configuration Macros* for directions on using a program to generate the configuration macros that would otherwise reside in one or more files as described here. If LOCAL\_CONFIG\_FILE is not defined, no local configuration files are processed. For more information on this, see *Configuring HTCondor for Multiple Platforms*.

If all files in a directory are local configuration files to be processed, then consider using .

**REQUIRE\_LOCAL\_CONFIG\_FILE** A boolean value that defaults to True. When True, HTCondor exits with an error, if any file listed in LOCAL\_CONFIG\_FILE cannot be read. A value of False allows local configuration files to be missing. This is most useful for sites that have both large numbers of machines in the pool and a local

configuration file that uses the \$(HOSTNAME) macro in its definition. Instead of having an empty file for every host in the pool, files can simply be omitted.

- LOCAL\_CONFIG\_DIR A directory may be used as a container for local configuration files. The files found in the directory are sorted into lexicographical order by file name, and then each file is treated as though it was listed in LOCAL\_CONFIG\_FILE. LOCAL\_CONFIG\_DIR is processed before any files listed in LOCAL\_CONFIG\_FILE, and is checked again after processing the LOCAL\_CONFIG\_FILE list. It is a list of directories, and each directory is processed in the order it appears in the list. The process is not recursive, so any directories found inside the directory being processed are ignored. See also LOCAL\_CONFIG\_DIR\_EXCLUDE\_REGEXP.
- USER\_CONFIG\_FILE The file name of a configuration file to be parsed after other local configuration files and before environment variables set configuration. Relevant only if HTCondor daemons are not run as root on Unix platforms or Local System on Windows platforms. The default is \$(HOME)/.condor/user\_config on Unix platforms. The default is %USERPROFILE\.condor\user\_config on Windows platforms. If a fully qualified path is given, that is used. If a fully qualified path is not given, then the Unix path \$(HOME)/.condor/ prefixes the file name given on Unix platforms, or the Windows path %USERPROFILE\.condor\prefixes the file name given on Windows platforms.

The ability of a user to use this user-specified configuration file can be disabled by setting this variable to the empty string:

USER\_CONFIG\_FILE =

- LOCAL\_CONFIG\_DIR\_EXCLUDE\_REGEXP A regular expression that specifies file names to be ignored when looking for configuration files within the directories specified via LOCAL\_CONFIG\_DIR. The default expression ignores files with names beginning with a '.' or a '#', as well as files with names ending in '~'. This avoids accidents that can be caused by treating temporary files created by text editors as configuration files.
- **CONDOR\_IDS** The User ID (UID) and Group ID (GID) pair that the HTCondor daemons should run as, if the daemons are spawned as root. This value can also be specified in the CONDOR\_IDS environment variable. If the HTCondor daemons are not started as root, then neither this CONDOR\_IDS configuration macro nor the CONDOR\_IDS environment variable are used. The value is given by two integers, separated by a period. For example, CONDOR\_IDS = 1234.1234. If this pair is not specified in either the configuration file or in the environment, and the HTCondor daemons are spawned as root, then HTCondor will search for a condor user on the system, and run as that user's UID and GID. See *User Accounts in HTCondor on Unix Platforms* on UIDs in HTCondor for more details.
- **CONDOR\_ADMIN** The email address that HTCondor will send mail to if something goes wrong in the pool. For example, if a daemon crashes, the *condor\_master* can send an obituary to this address with the last few lines of that daemon's log file and a brief message that describes what signal or exit status that daemon exited with. The default value is root@\$(FULL\_HOSTNAME).
- <SUBSYS>\_ADMIN\_EMAIL The email address that HTCondor will send mail to if something goes wrong with the named <SUBSYS>. Identical to CONDOR\_ADMIN, but done on a per subsystem basis. There is no default value.
- **CONDOR\_SUPPORT\_EMAIL** The email address to be included at the bottom of all email HTCondor sends out under the label "Email address of the local HTCondor administrator:". This is the address where HTCondor users at your site should send their questions about HTCondor and get technical support. If this setting is not defined, HTCondor will use the address specified in CONDOR\_ADMIN (described above).
- **EMAIL\_SIGNATURE** Every e-mail sent by HTCondor includes a short signature line appended to the body. By default, this signature includes the URL to the global HTCondor project website. When set, this variable defines an alternative signature line to be used instead of the default. Note that the value can only be one line in length. This variable could be used to direct users to look at local web site with information specific to the installation of HTCondor.
- MAIL The full path to a mail sending program that uses -s to specify a subject for the message. On all platforms, the default shipped with HTCondor should work. Only if you installed things in a non-standard location on your system would you need to change this setting. The default value is \$(BIN)/condor\_mail.exe on Windows

and /usr/bin/mail on all other platforms. The *condor\_schedd* will not function unless MAIL is defined. For security reasons, non-Windows platforms should not use this setting and should use SENDMAIL instead.

- **SENDMAIL** The full path to the *sendmail* executable. If defined, which it is by default on non-Windows platforms, *sendmail* is used instead of the mail program defined by MAIL.
- MAIL\_FROM The e-mail address that notification e-mails appear to come from. Contents is that of the From header. There is no default value; if undefined, the From header may be nonsensical.
- **SMTP\_SERVER** For Windows platforms only, the host name of the server through which to route notification e-mail. There is no default value; if undefined and the debug level is at FULLDEBUG, an error message will be generated.
- **RESERVED\_SWAP** The amount of swap space in MiB to reserve for this machine. HTCondor will not start up more *condor\_shadow* processes if the amount of free swap space on this machine falls below this level. The default value is 0, which disables this check. It is anticipated that this configuration variable will no longer be used in the near future. If RESERVED\_SWAP is not set to 0, the value of SHADOW\_SIZE\_ESTIMATE is used.
- **DISK** Tells HTCondor how much disk space (in kB) to advertise as being available for use by jobs. If **DISK** is not specified, HTCondor will advertise the amount of free space on your execute partition, minus **RESERVED\_DISK**.
- **RESERVED\_DISK** Determines how much disk space (in kB) you want to reserve for your own machine. When HTCondor is reporting the amount of free disk space in a given partition on your machine, it will always subtract this amount. An example is the *condor\_startd*, which advertises the amount of free space in the \$(EXECUTE) directory. The default value of RESERVED\_DISK is zero.
- **LOCK** HTCondor needs to create lock files to synchronize access to various log files. Because of problems with network file systems and file locking over the years, we highly recommend that you put these lock files on a local partition on each machine. If you do not have your \$(LOCAL\_DIR) on a local partition, be sure to change this entry.

Whatever user or group HTCondor is running as needs to have write access to this directory. If you are not running as root, this is whatever user you started up the *condor\_master* as. If you are running as root, and there is a condor account, it is most likely condor. Otherwise, it is whatever you set in the CONDOR\_IDS environment variable, or whatever you define in the CONDOR\_IDS setting in the HTCondor config files. See *User Accounts in HTCondor on Unix Platforms* on UIDs in HTCondor for details.

If no value for LOCK is provided, the value of LOG is used.

- **HISTORY** Defines the location of the HTCondor history file, which stores information about all HTCondor jobs that have completed on a given machine. This macro is used by both the *condor\_schedd* which appends the information and *condor\_history*, the user-level program used to view the history file. This configuration macro is given the default value of \$(SPOOL)/history in the default configuration. If not defined, no history file is kept.
- **ENABLE\_HISTORY\_ROTATION** If this is defined to be true, then the history file will be rotated. If it is false, then it will not be rotated, and it will grow indefinitely, to the limits allowed by the operating system. If this is not defined, it is assumed to be true. The rotated files will be stored in the same directory as the history file.
- MAX\_HISTORY\_LOG Defines the maximum size for the history file, in bytes. It defaults to 20MB. This parameter is only used if history file rotation is enabled.
- **MAX\_HISTORY\_ROTATIONS** When history file rotation is turned on, this controls how many backup files there are. It default to 2, which means that there may be up to three history files (two backups, plus the history file that is being currently written to). When the history file is rotated, and this rotation would cause the number of backups to be too large, the oldest file is removed.
- **HISTORY\_CONTAINS\_JOB\_ENVIRONMENT** This parameter defaults to true. When set to false, the job's environment attribute (which can be very large) is not written to the history file. This may allow many more jobs to be kept in the history before rotation.

- **HISTORY\_HELPER\_MAX\_CONCURRENCY** Specifies the maximum number of concurrent remote *condor\_history* queries allowed at a time; defaults to 50. When this maximum is exceeded, further queries will be queued in a non-blocking manner. Setting this option to 0 disables remote history access. A remote history access is defined as an invocation of *condor\_history* that specifies a **-name** option to query a *condor\_schedd* running on a remote machine.
- **HISTORY\_HELPER\_MAX\_HISTORY** Specifies the maximum number of ClassAds to parse on behalf of remote history clients. The default is 10,000. This allows the system administrator to indirectly manage the maximum amount of CPU time spent on each client. Setting this option to 0 disables remote history access.
- **MAX\_JOB\_QUEUE\_LOG\_ROTATIONS** The *condor\_schedd* daemon periodically rotates the job queue database file, in order to save disk space. This option controls how many rotated files are saved. It defaults to 1, which means there may be up to two history files (the previous one, which was rotated out of use, and the current one that is being written to). When the job queue file is rotated, and this rotation would cause the number of backups to be larger the the maximum specified, the oldest file is removed.
- **CLASSAD\_LOG\_STRICT\_PARSING** A boolean value that defaults to **True**. When **True**, ClassAd log files will be read using a strict syntax checking for ClassAd expressions. ClassAd log files include the job queue log and the accountant log. When False, ClassAd log files are read without strict expression syntax checking, which allows some legacy ClassAd log data to be read in a backward compatible manner. This configuration variable may no longer be supported in future releases, eventually requiring all ClassAd log files to pass strict ClassAd syntax checking.
- **DEFAULT\_DOMAIN\_NAME** The value to be appended to a machine's host name, representing a domain name, which HTCondor then uses to form a fully qualified host name. This is required if there is no fully qualified host name in file /etc/hosts or in NIS. Set the value in the global configuration file, as HTCondor may depend on knowing this value in order to locate the local configuration file(s). The default value as given in the sample configuration file of the HTCondor download is bogus, and must be changed. If this variable is removed from the global configuration file, or if the definition is empty, then HTCondor attempts to discover the value.
- **NO\_DNS** A boolean value that defaults to False. When True, HTCondor constructs host names using the host's IP address together with the value defined for DEFAULT\_DOMAIN\_NAME.
- **CM\_IP\_ADDR** If neither COLLECTOR\_HOST nor COLLECTOR\_IP\_ADDR macros are defined, then this macro will be used to determine the IP address of the central manager (collector daemon). This macro is defined by an IP address.
- EMAIL\_DOMAIN By default, if a user does not specify notify\_user in the submit description file, any email HTCondor sends about that job will go to "username@UID\_DOMAIN". If your machines all share a common UID domain (so that you would set UID\_DOMAIN to be the same across all machines in your pool), but email to user@UID\_DOMAIN is not the right place for HTCondor to send email for your site, you can define the default domain to use for email. A common example would be to set EMAIL\_DOMAIN to the fully qualified host name of each machine in your pool, so users submitting jobs from a specific machine would get email sent to user@machine.your.domain, instead of user@your.domain. You would do this by setting EMAIL\_DOMAIN to \$(FULL\_HOSTNAME). In general, you should leave this setting commented out unless two things are true: 1) UID\_DOMAIN is set to your domain, not \$(FULL\_HOSTNAME), and 2) email to user@UID\_DOMAIN will not work.
- **CREATE\_CORE\_FILES** Defines whether or not HTCondor daemons are to create a core file in the LOG directory if something really bad happens. It is used to set the resource limit for the size of a core file. If not defined, it leaves in place whatever limit was in effect when the HTCondor daemons (normally the *condor\_master*) were started. This allows HTCondor to inherit the default system core file generation behavior at start up. For Unix operating systems, this behavior can be inherited from the parent shell, or specified in a shell script that starts HTCondor. If this parameter is set and True, the limit is increased to the maximum. If it is set to False, the limit is set at 0 (which means that no core files are created). Core files greatly help the HTCondor developers debug any problems you might be having. By using the parameter, you do not have to worry about tracking down where in your boot scripts you need to set the core limit before starting HTCondor. You set the parameter

to whatever behavior you want HTCondor to enforce. This parameter defaults to undefined to allow the initial operating system default value to take precedence, and is commented out in the default configuration file.

- ABORT\_ON\_EXCEPTION When HTCondor programs detect a fatal internal exception, they normally log an error message and exit. If you have turned on CREATE\_CORE\_FILES, in some cases you may also want to turn on ABORT\_ON\_EXCEPTION so that core files are generated when an exception occurs. Set the following to True if that is what you want.
- **Q\_QUERY\_TIMEOUT** Defines the timeout (in seconds) that *condor\_q* uses when trying to connect to the *condor\_schedd*. Defaults to 20 seconds.
- **DEAD\_COLLECTOR\_MAX\_AVOIDANCE\_TIME** Defines the interval of time (in seconds) between checks for a failed primary *condor\_collector* daemon. If connections to the dead primary *condor\_collector* take very little time to fail, new attempts to query the primary *condor\_collector* may be more frequent than the specified maximum avoidance time. The default value equals one hour. This variable has relevance to flocked jobs, as it defines the maximum time they may be reporting to the primary *condor\_collector* without the *condor\_negotiator* noticing.
- PASSWD\_CACHE\_REFRESH HTCondor can cause NIS servers to become overwhelmed by queries for uid and group information in large pools. In order to avoid this problem, HTCondor caches UID and group information internally. This integer value allows pool administrators to specify (in seconds) how long HTCondor should wait until refreshes a cache entry. The default is set to 72000 seconds, or 20 hours, plus a random number of seconds between 0 and 60 to avoid having lots of processes refreshing at the same time. This means that if a pool administrator updates the user or group database (for example, /etc/passwd or /etc/group), it can take up to 6 minutes before HTCondor will have the updated information. This caching feature can be disabled by setting the refresh interval to 0. In addition, the cache can also be flushed explicitly by running the command *condor\_reconfig*. This configuration variable has no effect on Windows.
- **SYSAPI\_GET\_LOADAVG** If set to False, then HTCondor will not attempt to compute the load average on the system, and instead will always report the system load average to be 0.0. Defaults to True.
- **NETWORK\_MAX\_PENDING\_CONNECTS** This specifies a limit to the maximum number of simultaneous network connection attempts. This is primarily relevant to *condor\_schedd*, which may try to connect to large numbers of startds when claiming them. The negotiator may also connect to large numbers of startds when initiating security sessions used for sending MATCH messages. On Unix, the default for this parameter is eighty percent of the process file descriptor limit. On windows, the default is 1600.
- **WANT\_UDP\_COMMAND\_SOCKET** This setting, added in version 6.9.5, controls if HTCondor daemons should create a UDP command socket in addition to the TCP command socket (which is required). The default is **True**, and modifying it requires restarting all HTCondor daemons, not just a *condor\_reconfig* or SIGHUP.

Normally, updates sent to the *condor\_collector* use UDP, in addition to certain keep alive messages and other non-essential communication. However, in certain situations, it might be desirable to disable the UDP command port.

Unfortunately, due to a limitation in how these command sockets are created, it is not possible to define this setting on a per-daemon basis, for example, by trying to set STARTD.WANT\_UDP\_COMMAND\_SOCKET. At least for now, this setting must be defined machine wide to function correctly.

If this setting is set to true on a machine running a *condor\_collector*, the pool should be configured to use TCP updates to that collector (see *Using TCP to Send Updates to the condor\_collector* for more information).

- ALLOW\_SCRIPTS\_TO\_RUN\_AS\_EXECUTABLES A boolean value that, when True, permits scripts on Windows platforms to be used in place of the **executable** in a job submit description file, in place of a *condor\_dagman* pre or post script, or in producing the configuration, for example. Allows a script to be used in any circumstance previously limited to a Windows executable or a batch file. The default value is True. See *Using Windows Scripts as Job Executables* for further description.
- **OPEN\_VERB\_FOR\_<EXT>\_FILES** A string that defines a Windows verb for use in a root hive registry look up. <EXT> defines the file name extension, which represents a scripting language, also needed for the look up. See

Using Windows Scripts as Job Executables for a more complete description.

- **ENABLE\_CLASSAD\_CACHING** A boolean value that controls the caching of ClassAds. Caching saves memory when an HTCondor process contains many ClassAds with the same expressions. The default value is True for all daemons other than the *condor\_shadow*, *condor\_starter*, and *condor\_master*. A value of True enables caching.
- **STRICT\_CLASSAD\_EVALUATION** A boolean value that controls how ClassAd expressions are evaluated. If set to True, then New ClassAd evaluation semantics are used. This means that attribute references without a MY. or TARGET. prefix are only looked up in the local ClassAd. If set to the default value of False, Old ClassAd evaluation semantics are used. See *ClassAds: Old and New* for details.
- **CLASSAD\_USER\_LIBS** A comma separated list of paths to shared libraries that contain additional ClassAd functions to be used during ClassAd evaluation.
- **CLASSAD\_USER\_PYTHON\_MODULES** A comma separated list of python modules to load, which are to be used during ClassAd evaluation. If module foo is in this list, then function bar can be invoked in ClassAds via the expression python\_invoke("foo", "bar", ...). Any further arguments are converted from ClassAd expressions to python; the function return value is converted back to ClassAds. The python modules are loaded at configuration time, so any module-level statements are executed. Module writers can invoke classad.register at the module-level in order to use python functions directly.

Functions executed by ClassAds should be non-blocking and have no side-effects; otherwise, unpredictable HT-Condor behavior may occur.

- CLASSAD\_USER\_PYTHON\_LIB Specifies the path to the python libraries, which is needed when CLASSAD\_USER\_PYTHON\_MODULES is set. Defaults to \$(LIBEXEC)/libclassad\_python\_user.so, and would rarely be changed from the default value.
- **CONDOR\_FSYNC** A boolean value that controls whether HTCondor calls fsync() when writing the user job and transaction logs. Setting this value to False will disable calls to fsync(), which can help performance for *condor\_schedd* log writes at the cost of some durability of the log contents, should there be a power or hardware failure. The default value is True.
- **STATISTICS\_TO\_PUBLISH** A comma and/or space separated list that identifies which statistics collections are to place attributes in ClassAds. Additional information specifies a level of verbosity and other identification of which attributes to include and which to omit from ClassAds. The special value NONE disables all publishing, so no statistics will be published; no option is included. For other list items that define this variable, the syntax defines the two aspects by separating them with a colon. The first aspect defines a collection, which may specify which daemon is to publish the statistics, and the second aspect qualifies and refines the details of which attributes to publish for the collection, including a verbosity level. If the first aspect is ALL, the option is applied to all collections. If the first aspect is DEFAULT, the option is applied to all collections, with the intent that further list items will specify publishing that is to be different than the default. This first aspect may be SCHEDD or SCHEDULER to publish Statistics attributes in the ClassAd of the *condor\_schedd*. It may be TRANSFER to publish file transfer statistics. It may be STARTER to publish Statistics attributes in the ClassAd of the *condor\_starter*. Or, it may be DC or DAEMONCORE to publish DaemonCore statistics. One or more options are specified after the colon.

| Op-                                                                                                    | Description                                                                    |    |
|----------------------------------------------------------------------------------------------------|--------------------------------------------------------------------------------|----|
| tion                                                                                                   |                                                                                |    |
| 0                                                                                                    | turns off the publishing of any statistics attributes                          |    |
| 1                                                                                                    | the default level, where some statistics attributes are and others are omitted |    |
| 2                                                                                                    | the verbose level, where all statistics attributes are published               |    |
| 3 the super verbose level, which is currently unused, but intended to be all statistics attributes pu  |                                                                                |    |
|                                                                                                    | at the verbose level plus extra information                                    |    |
| R                                                                                                    | include attributes from the most recent time interval; the default             |    |
| !R     omit attributes from the most recent time interval       D     include attributes for debugging |                                                                                |    |
|                                                                                                    |                                                                                | !D |
| Ζ                                                                                                    |                                                                                |    |
| !Z                                                                                                    |                                                                                |    |
| L                                                                                                    | include attributes that represent the lifetime value; the default              |    |
| !L                                                                                                    | omit attributes that represent the lifetime value                              |    |

If this variable is not defined, then the default for each collection is used. If this variable is defined, and the definition does not specify each possible collection, then no statistics are published for those collections not defined. If an option specifies conflicting possibilities, such as R!R, then the last one takes precedence and is applied.

As an example, to cause a verbose setting of the publication of Statistics attributes only for the *condor\_schedd*, and do not publish any other Statistics attributes:

```
STATISTICS_TO_PUBLISH = SCHEDD:2
```

As a second example, to cause all collections other than those for DAEMONCORE to publish at a verbosity setting of 1, and omit lifetime values, where the DAEMONCORE includes all statistics at the verbose level:

STATISTICS\_TO\_PUBLISH = DEFAULT:1!L, DC:2RDZL

- **STATISTICS\_TO\_PUBLISH\_LIST** A comma and/or space separated list of statistics attribute names that should be published in updates to the *condor\_collector* daemon, even though the verbosity specified in STATISTICS\_TO\_PUBLISH would not normally send them. This setting has the effect of redefining the verbosity level of the statistics attributes that it mentions, so that they will always match the current statistics publication level as specified in STATISTICS\_TO\_PUBLISH.
- STATISTICS\_WINDOW\_SECONDS An integer value that controls the time window size, in seconds, for collecting windowed daemon statistics. These statistics are, by convention, those attributes with names that are of the form Recent<attrname>. Any data contributing to a windowed statistic that is older than this number of seconds is dropped from the statistic. For example, if STATISTICS\_WINDOW\_SECONDS = 300, then any jobs submitted more than 300 seconds ago are not counted in the windowed statistic RecentJobsSubmitted. Defaults to 1200 seconds, which is 20 minutes.

The window is broken into smaller time pieces called quantum. The window advances one quantum at a time.

- **STATISTICS\_WINDOW\_SECONDS\_<collection>** The same as STATISTICS\_WINDOW\_SECONDS, but used to override the global setting for a particular statistic collection. Collection names currently implemented are DC or DAEMONCORE and SCHEDD or SCHEDULER.
- **STATISTICS\_WINDOW\_QUANTUM** For experts only, an integer value that controls the time quantization that form a time window, in seconds, for the data structures that maintain windowed statistics. Defaults to 240 seconds, which is 6 minutes. This default is purposely set to be slightly smaller than the update rate to the *condor\_collector*. Setting a smaller value than the default increases the memory requirement for the statistics. Graphing of statistics at the level of the quantum expects to see counts that appear like a saw tooth.

- **STATISTICS\_WINDOW\_QUANTUM\_<collection>** The same as **STATISTICS\_WINDOW\_QUANTUM**, but used to override the global setting for a particular statistic collection. Collection names currently implemented are DC or DAEMONCORE and SCHEDD or SCHEDULER.
- **TCP\_KEEPALIVE\_INTERVAL** The number of seconds specifying a keep alive interval to use for any HTCondor TCP connection. The default keep alive interval is 360 (6 minutes); this value is chosen to minimize the likelihood that keep alive packets are sent, while still detecting dead TCP connections before job leases expire. A smaller value will consume more operating system and network resources, while a larger value may cause jobs to fail unnecessarily due to network disconnects. Most users will not need to tune this configuration variable. A value of 0 will use the operating system default, and a value of -1 will disable HTCondor's use of a TCP keep alive.
- **ENABLE\_IPV4** A boolean with the additional special value of auto. If true, HTCondor will use IPv4 if available, and fail otherwise. If false, HTCondor will not use IPv4. If auto, which is the default, HTCondor will use IPv4 if it can find an interface with an IPv4 address, and that address is (a) public or private, or (b) no interface's IPv6 address is public or private. If HTCondor finds more than one address of each protocol, only the most public address is considered for that protocol.
- **ENABLE\_IPV6** A boolean with the additional special value of auto. If true, HTCondor will use IPv6 if available, and fail otherwise. If false, HTCondor will not use IPv6. If auto, which is the default, HTCondor will use IPv6 if it can find an interface with an IPv6 address, and that address is (a) public or private, or (b) no interface's IPv4 address is public or private. If HTCondor finds more than one address of each protocol, only the most public address is considered for that protocol.
- **PREFER\_IPV4** A boolean which will cause HTCondor to prefer IPv4 when it is able to choose. HTCondor will otherwise prefer IPv6. The default is **True**.
- ADVERTISE\_IPV4\_FIRST A string (treated as a boolean). If ADVERTISE\_IPV4\_FIRST evaluates to True, HT-Condor will advertise its IPv4 addresses before its IPv6 addresses; otherwise the IPv6 addresses will come first. Defaults to \$(PREFER\_IPV4).
- **IGNORE\_TARGET\_PROTOCOL\_PREFERENCE** A string (treated as a boolean). If **IGNORE\_TARGET\_PROTOCOL\_PREFERENCE** evaluates to **True**, the target's listed protocol preferences will be ignored; otherwise they will not. Defaults to \$(PREFER\_IPV4).
- IGNORE\_DNS\_PROTOCOL\_PREFERENCE A string (treated as a boolean). IGNORE\_DNS\_PROTOCOL\_PREFERENCE evaluates to True, the protocol order returned by the DNS will be ignored; otherwise it will not. Defaults to \$(PREFER\_IPV4).
- **PREFER\_OUTBOUND\_IPV4** A string (treated as a boolean). **PREFER\_OUTBOUND\_IPV4** evaluates to **True**, HT-Condor will prefer IPv4; otherwise it will not. Defaults to \$(PREFER\_IPV4).
- <SUBSYS>\_CLASSAD\_USER\_MAP\_NAMES A string defining a list of names for username-to-accounting group mappings for the specified daemon. Names must be separated by spaces or commas.
- CLASSAD\_USER\_MAPFILE\_<name> A string giving the name of a file to parse to initialize the map for the given username. Note that this macro is only used if <SUBSYS>\_CLASSAD\_USER\_MAP\_NAMES is defined for the relevant daemon.

The format for the map file is the same as the format for CLASSAD\_USER\_MAPDATA\_<name>, below.

CLASSAD\_USER\_MAPDATA\_<name> A string containing data to be used to initialize the map for the given username. Note that this macro is only used if <SUBSYS>\_CLASSAD\_USER\_MAP\_NAMES is defined for the relevant daemon, and CLASSAD\_USER\_MAPFILE\_<name> is not defined for the given name.

The format for the map data is the same as the format for the security unified map file (see *The Unified Map File for Authentication* for details).

The first field must be \* (or a subset name - see below), the second field is a regex that we will match against the input, and the third field will be the output if the regex matches, the 3 and 4 argument form of the ClassAd userMap() function (see *ClassAd Syntax*) expect that the third field will be a comma separated list of values. For example:

```
# file: groups.mapdata
* John chemistry,physics,glassblowing
* Juan physics,chemistry
* Bob security
* Alice security,math
```

Here is simple example showing how to configure CLASSAD\_USER\_MAPDATA\_<name> for testing and experimentation.

```
# configuration statements to create a simple userMap that
# can be used by the Schedd as well as by tools like condor_q
#
SCHEDD_CLASSAD_USER_MAP_NAMES = Trust $(SCHEDD_CLASSAD_USER_MAP_NAMES)
TOOL_CLASSAD_USER_MAP_NAMES = Trust $(TOOL_CLASSAD_USER_MAP_NAMES)
CLASSAD_USER_MAPDATA_Trust @=end
 * Bob
         User
  * Alice Admin
  *
   /.*/ Nobody
@end
#
# test with
    condor_q -af:j 'Owner' 'userMap("Trust",Owner)'
#
```

**Optional submaps:** If the first field of the mapfile contains something other than \*, then a submap is defined. To select a submap for lookup, the first argument for userMap() should be "mapname.submap". For example:

```
# mapdata 'groups' with submaps
* Bob security
* Alice security,math
alt Alice math,hacking
```

- **IGNORE\_LEAF\_OOM** A boolean value that, when **True**, tells HTCondor not to kill and hold a job that is within its memory allocation, even if other processes within the same cgroup have exceeded theirs. The default value is **True**. (Note that this represents a change in behavior compared to versions of HTCondor older than 8.6.0; this configuration macro first appeared in version 8.4.11. To restore the previous behavior, set this value to False.)
- SIGN\_S3\_URLS A boolean value that, when True, tells HTCondor to convert s3:// URLs into pre-signed https:// URLs. This allows execute nodes to download from or upload to secure S3 buckets without access to the user's API tokens, which remain on the submit node at all times. This value defaults to TRUE but can be disabled if the administrator has already provided an s3:// plug-in. This value must be set on both the submit node and on the execute node.

# 4.5.2 Daemon Logging Configuration File Entries

These entries control how and where the HTCondor daemons write to log files. Many of the entries in this section represents multiple macros. There is one for each subsystem (listed in *Pre-Defined Macros*). The macro name for each substitutes <SUBSYS> with the name of the subsystem corresponding to the daemon.

<SUBSYS>\_LOG Defines the path and file name of the log file for a given subsystem. For example, \$(STARTD\_LOG) gives the location of the log file for the *condor\_startd* daemon. The default value for most daemons is the daemon's name in camel case, concatenated with Log. For example, the default log defined for the *condor\_master* daemon is \$(LOG)/MasterLog. The default value for other subsystems is \$(LOG)/<SUBSYS>LOG. The special

value SYSLOG causes the daemon to log via the syslog facility on Linux. If the log file cannot be written to, then the daemon will attempt to log this into a new file of the name  $(LOG)/dprintf_failure.<SUBSYS>$  before the daemon exits.

- **LOG\_TO\_SYSLOG** A boolean value that is False by default. When True, all daemon logs are routed to the syslog facility on Linux.
- MAX\_<SUBSYS>\_LOG Controls the maximum size in bytes or amount of time that a log will be allowed to grow. For any log not specified, the default is \$(MAX\_DEFAULT\_LOG), which currently defaults to 10 MiB in size. Values are specified with the same syntax as MAX\_DEFAULT\_LOG.

Note that a log file for the *condor\_procd* does not use this configuration variable definition. Its implementation is separate. See .

- MAX\_DEFAULT\_LOG Controls the maximum size in bytes or amount of time that any log not explicitly specified using MAX\_<SUBSYS>\_LOG will be allowed to grow. When it is time to rotate a log file, it will be saved to a file with an ISO timestamp suffix. The oldest rotated file receives the ending .old. The .old files are overwritten each time the maximum number of rotated files (determined by the value of MAX\_NUM\_<SUBSYS>\_LOG) is exceeded. The default value is 10 MiB in size. A value of 0 specifies that the file may grow without bounds. A single integer value is specified; without a suffix, it defaults to specifying a size in bytes. A suffix is case insensitive, except for Mb and Min; these both start with the same letter, and the implementation attaches meaning to the letter case when only the first letter is present. Therefore, use the following suffixes to qualify the integer: Bytes for bytes Kb for KiB, 2<sup>10</sup> numbers of bytes Mb for MiB, 2<sup>20</sup> numbers of bytes Gb for GiB, 2<sup>30</sup> numbers of bytes Tb for TiB, 2<sup>40</sup> numbers of bytes Sec for seconds Min for minutes Hr for hours Day for days Wk for weeks
- MAX\_NUM\_<SUBSYS>\_LOG An integer that controls the maximum number of rotations a log file is allowed to perform before the oldest one will be rotated away. Thus, at most MAX\_NUM\_<SUBSYS>\_LOG + 1 log files of the same program coexist at a given time. The default value is 1.
- **TRUNC\_<SUBSYS>\_LOG\_ON\_OPEN** If this macro is defined and set to **True**, the affected log will be truncated and started from an empty file with each invocation of the program. Otherwise, new invocations of the program will append to the previous log file. By default this setting is False for all daemons.
- <SUBSYS>\_LOG\_KEEP\_OPEN A boolean value that controls whether or not the log file is kept open between writes. When True, the daemon will not open and close the log file between writes. Instead the daemon will hold the log file open until the log needs to be rotated. When False, the daemon reverts to the previous behavior of opening and closing the log file between writes. When the \$(<SUBSYS>\_LOCK) macro is defined, setting \$(<SUBSYS>\_LOG\_KEEP\_OPEN) has no effect, as the daemon will unconditionally revert back to the open/close between writes behavior. On Windows platforms, the value defaults to True for all daemons. On Linux platforms, the value defaults to True for all daemons, except the *condor\_shadow*, due to a global file descriptor limit.
- <SUBSYS>\_LOCK This macro specifies the lock file used to synchronize append operations to the log file for this subsystem. It must be a separate file from the \$(<SUBSYS>\_LOG) file, since the \$(<SUBSYS>\_LOG) file may be rotated and you want to be able to synchronize access across log file rotations. A lock file is only required for log files which are accessed by more than one process. Currently, this includes only the SHADOW subsystem. This macro is defined relative to the \$(LOCK) macro.
- **JOB\_QUEUE\_LOG** A full path and file name, specifying the job queue log. The default value, when not defined is \$(SPOOL)/job\_queue.log. This specification can be useful, if there is a solid state drive which is big enough to hold the frequently written to job\_queue.log, but not big enough to hold the whole contents of the spool directory.
- FILE\_LOCK\_VIA\_MUTEX This macro setting only works on Win32 it is ignored on Unix. If set to be True, then log locking is implemented via a kernel mutex instead of via file locking. On Win32, mutex access is FIFO, while obtaining a file lock is non-deterministic. Thus setting to True fixes problems on Win32 where processes (usually shadows) could starve waiting for a lock on a log file. Defaults to True on Win32, and is always False on Unix.
- LOCK\_DEBUG\_LOG\_TO\_APPEND A boolean value that defaults to False. This variable controls whether a

daemon's debug lock is used when appending to the log. When False, the debug lock is only used when rotating the log file. This is more efficient, especially when many processes share the same log file. When True, the debug lock is used when writing to the log, as well as when rotating the log file. This setting is ignored under Windows, and the behavior of Windows platforms is as though this variable were True. Under Unix, the default value of False is appropriate when logging to file systems that support the POSIX semantics of O\_APPEND. On non-POSIX-compliant file systems, it is possible for the characters in log messages from multiple processes sharing the same log to be interleaved, unless locking is used. Since HTCondor does not support sharing of debug logs between processes running on different machines, many non-POSIX-compliant file systems will still avoid interleaved messages without requiring HTCondor to use a lock. Tests of AFS and NFS have not revealed any problems when appending to the log without locking.

- **ENABLE\_USERLOG\_LOCKING** A boolean value that defaults to False on Unix platforms and True on Windows platforms. When True, a user's job event log will be locked before being written to. If False, HTCondor will not lock the file before writing.
- **ENABLE\_USERLOG\_FSYNC** A boolean value that is **True** by default. When **True**, writes to the user's job event log are sync-ed to disk before releasing the lock.
- **USERLOG\_FILE\_CACHE\_MAX** The integer number of job event log files that the *condor\_schedd* will keep open for writing during an interval of time (specified by USERLOG\_FILE\_CACHE\_CLEAR\_INTERVAL). The default value is 0, causing no files to remain open; when 0, each job event log is opened, the event is written, and then the file is closed. Individual file descriptors are removed from this count when the *condor\_schedd* detects that no jobs are currently using them. Opening a file is a relatively time consuming operation on a networked file system (NFS), and therefore, allowing a set of files to remain open can improve performance. The value of this variable needs to be set low enough such that the *condor\_schedd* daemon process does not run out of file descriptors by leaving these job event log files open. The Linux operating system defaults to permitting 1024 assigned file descriptors per process; the *condor\_schedd* will have one file descriptor per running job for the *condor\_shadow*.
- **USERLOG\_FILE\_CACHE\_CLEAR\_INTERVAL** The integer number of seconds that forms the time interval within which job event logs will be permitted to remain open when USERLOG\_FILE\_CACHE\_MAX is greater than zero. The default is 60 seconds. When the interval has passed, all job event logs that the *condor\_schedd* has permitted to stay open will be closed, and the interval within which job event logs may remain open between writes of events begins anew. This time interval may be set to a longer duration if the administrator determines that the *condor\_schedd* will not exceed the maximum number of file descriptors; a longer interval may yield higher performance due to fewer files being opened and closed.
- **CREATE\_LOCKS\_ON\_LOCAL\_DISK** A boolean value utilized only for Unix operating systems, that defaults to True. This variable is only relevant if ENABLE\_USERLOG\_LOCKING is True. When True, lock files are written to a directory named condorLocks, thereby using a local drive to avoid known problems with locking on NFS. The location of the condorLocks directory is determined by
  - 1. The value of TEMP\_DIR, if defined.
  - 2. The value of TMP\_DIR, if defined and TEMP\_DIR is not defined.
  - 3. The default value of /tmp, if neither TEMP\_DIR nor TMP\_DIR is defined.
- **TOUCH\_LOG\_INTERVAL** The time interval in seconds between when daemons touch their log files. The change in last modification time for the log file is useful when a daemon restarts after failure or shut down. The last modification date is printed, and it provides an upper bound on the length of time that the daemon was not running. Defaults to 60 seconds.
- LOGS\_USE\_TIMESTAMP This macro controls how the current time is formatted at the start of each line in the daemon log files. When True, the Unix time is printed (number of seconds since 00:00:00 UTC, January 1, 1970). When False (the default value), the time is printed like so: <Month>/<Day> <Hour>:<Minute>: <Second> in the local timezone.
- DEBUG\_TIME\_FORMAT This string defines how to format the current time printed at the start of each line in the

daemon log files. The value is a format string is passed to the C strftime() function, so see that manual page for platform-specific details. If not defined, the default value is

"%m/%d/%y %H:%M:%S"

- <SUBSYS>\_DEBUG All of the HTCondor daemons can produce different levels of output depending on how much information is desired. The various levels of verbosity for a given daemon are determined by this macro. Settings are a comma, vertical bar, or space-separated list of categories and options. Each category can be followed by a colon and a single digit indicating the verbosity for that category :1 is assumed if there is no verbosity modifier. Permitted verbosity values are :1 for normal, :2 for extra messages, and :0 to disable logging of that category of messages. The primary daemon log will always include category and verbosity D\_ALWAYS:1, unless D\_ALWAYS: 0 is added to this list. Category and option names are:
  - **D\_ANY** This flag turns on all cagetories of messages Be warned: this will generate about a HUGE amount of output. To obtain a higher level of output than the default, consider using D\_FULLDEBUG before using this option.

#### D\_ALL

This is equivalent to D\_ANY D\_PID D\_FDS D\_CAT Be warned: this will generate about a HUGE amount of output. To obtain a higher level of output than the default, consider using D\_FULLDEBUG before using this option.

- **D\_FAILURE** This category is used for messages that indicate the daemon is unable to continue running. These message are "always" printed unless D\_FAILURE:0 is added to the list
- **D\_STATUS** This category is used for messages that indicate what task the daemon is currently doing or progress. Messages of this category will be always printed unless D\_STATUS:0 is added to the list
- **D\_ALWAYS** This category is used for messages that are "always" printed unless **D\_ALWAYS**: **0** is configured. These can be progress or status message, as well as failures that do not prevent the daemon from continuing to operate such as a failure to start a job. At verbosity 2 this category is equivalent to **D\_FULLDEBUG** below.
- **D\_FULLDEBUG** This level provides verbose output of a general nature into the log files. Frequent log messages for very specific debugging purposes would be excluded. In those cases, the messages would be viewed by having that other flag and D\_FULLDEBUG both listed in the configuration file. This is equivalent to D\_ALWAYS:2
- **D\_DAEMONCORE** Provides log file entries specific to DaemonCore, such as timers the daemons have set and the commands that are registered. If **D\_DAEMONCORE:2** is set, expect very verbose output.
- **D\_PRIV** This flag provides log messages about the privilege state switching that the daemons do. See *User Accounts in HTCondor on Unix Platforms* on UIDs in HTCondor for details.
- **D\_COMMAND** With this flag set, any daemon that uses DaemonCore will print out a log message whenever a command comes in. The name and integer of the command, whether the command was sent via UDP or TCP, and where the command was sent from are all logged. Because the messages about the command used by *condor\_kbdd* to communicate with the *condor\_startd* whenever there is activity on the X server, and the command used for keep-alives are both only printed with D\_FULLDEBUG enabled, it is best if this setting is used for all daemons.
- **D\_LOAD** The *condor\_startd* keeps track of the load average on the machine where it is running. Both the general system load average, and the load average being generated by HTCondor's activity there are determined. With this flag set, the *condor\_startd* will log a message with the current state of both of these load averages whenever it computes them. This flag only affects the *condor\_startd*.
- **D\_KEYBOARD** With this flag set, the *condor\_startd* will print out a log message with the current values for remote and local keyboard idle time. This flag affects only the *condor\_startd*.
- **D\_JOB** When this flag is set, the *condor\_startd* will send to its log file the contents of any job ClassAd that the *condor\_schedd* sends to claim the *condor\_startd* for its use. This flag affects only the *condor\_startd*.

- **D\_MACHINE** When this flag is set, the *condor\_startd* will send to its log file the contents of its resource ClassAd when the *condor\_schedd* tries to claim the *condor\_startd* for its use. This flag affects only the *condor\_startd*.
- **D\_SYSCALLS** This flag is used to make the *condor\_shadow* log remote syscall requests and return values. This can help track down problems a user is having with a particular job by providing the system calls the job is performing. If any are failing, the reason for the failure is given. The *condor\_schedd* also uses this flag for the server portion of the queue management code. With D\_SYSCALLS defined in SCHEDD\_DEBUG there will be verbose logging of all queue management operations the *condor\_schedd* performs.
- **D\_MATCH** When this flag is set, the *condor\_negotiator* logs a message for every match.
- **D\_NETWORK** When this flag is set, all HTCondor daemons will log a message on every TCP accept, connect, and close, and on every UDP send and receive. This flag is not yet fully supported in the *condor\_shadow*.
- **D\_HOSTNAME** When this flag is set, the HTCondor daemons and/or tools will print verbose messages explaining how they resolve host names, domain names, and IP addresses. This is useful for sites that are having trouble getting HTCondor to work because of problems with DNS, NIS or other host name resolving systems in use.
- D\_SECURITY This flag will enable debug messages pertaining to the setup of secure network communication, including messages for the negotiation of a socket authentication mechanism, the management of a session key cache. and messages about the authentication process itself. See *HTCondor's Security Model* for more information about secure communication configuration. D\_SECURITY:2 logging is highly verbose and should be used only when actively debugging security configuration problems.
- **D\_PROCFAMILY** HTCondor often times needs to manage an entire family of processes, (that is, a process and all descendants of that process). This debug flag will turn on debugging output for the management of families of processes.
- **D\_ACCOUNTANT** When this flag is set, the *condor\_negotiator* will output debug messages relating to the computation of user priorities (see *User Priorities and Negotiation*).
- **D\_PROTOCOL** Enable debug messages relating to the protocol for HTCondor's matchmaking and resource claiming framework.
- **D\_STATS** Enable debug messages relating to the TCP statistics for file transfers. Note that the shadow and starter, by default, log these statistics to special log files (see *:macro: `SHADOW\_STATS\_LOG* and . Note that, as of version 8.5.6, C\_GAHP\_DEBUG defaults to D\_STATS.
- **D\_PID** This flag is different from the other flags, because it is used to change the formatting of all log messages that are printed, as opposed to specifying what kinds of messages should be printed. If **D\_PID** is set, HTCondor will always print out the process identifier (PID) of the process writing each line to the log file. This is especially helpful for HTCondor daemons that can fork multiple helper-processes (such as the *condor\_schedd* or *condor\_collector*) so the log file will clearly show which thread of execution is generating each log message.
- **D\_FDS** This flag is different from the other flags, because it is used to change the formatting of all log messages that are printed, as opposed to specifying what kinds of messages should be printed. If **D\_FDS** is set, HTCondor will always print out the file descriptor that the open of the log file was allocated by the operating system. This can be helpful in debugging HTCondor's use of system file descriptors as it will generally track the number of file descriptors that HTCondor has open.
- **D\_CAT or D\_CATEGORY** This flag is different from the other flags, because it is used to change the formatting of all log messages that are printed, as opposed to specifying what kinds of messages should be printed. If D\_CAT or D\_CATEGORY is set, Condor will include the debugging level flags that were in effect for each line of output. This may be used to filter log output by the level or tag it, for example, identifying all logging output at level D\_SECURITY, or D\_ACCOUNTANT.

- **D\_TIMESTAMP** This flag is different from the other flags, because it is used to change the formatting of all log messages that are printed, as opposed to specifying what kinds of messages should be printed. If **D\_TIMESTAMP** is set, the time at the beginning of each line in the log file with be a number of seconds since the start of the Unix era. This form of timestamp can be more convenient for tools to process.
- **D\_SUB\_SECOND** This flag is different from the other flags, because it is used to change the formatting of all log messages that are printed, as opposed to specifying what kinds of messages should be printed. If D\_SUB\_SECOND is set, the time at the beginning of each line in the log file will contain a fractional part to the seconds field that is accurate to the millisecond.
- ALL\_DEBUG Used to make all subsystems share a debug flag. Set the parameter ALL\_DEBUG instead of changing all of the individual parameters. For example, to turn on all debugging in all subsystems, set ALL\_DEBUG = D\_ALL.
- **TOOL\_DEBUG** Uses the same values (debugging levels) as <SUBSYS>\_DEBUG to describe the amount of debugging information sent to stderr for HTCondor tools.

Log files may optionally be specified per debug level as follows:

<SUBSYS>\_<LEVEL>\_LOG The name of a log file for messages at a specific debug level for a specific subsystem. <LEVEL> is defined by any debug level, but without the D\_ prefix. See for the list of debug levels. If the debug level is included in \$(<SUBSYS>\_DEBUG), then all messages of this debug level will be written both to the log file defined by <SUBSYS>\_LOG and the the log file defined by <SUBSYS>\_<LEVEL>\_LOG. As examples, SHADOW\_SYSCALLS\_LOG specifies a log file for all remote system call debug messages, and NEGOTIATOR\_MATCH\_LOG specifies a log file that only captures *condor\_negotiator* debug events occurring with matches.

#### MAX\_<SUBSYS>\_<LEVEL>\_LOG See .

TRUNC\_<SUBSYS>\_<LEVEL>\_LOG\_ON\_OPEN Similar to TRUNC\_<SUBSYS>\_LOG\_ON\_OPEN .

The following macros control where and what is written to the event log, a file that receives job events, but across all users and user's jobs.

- **EVENT\_LOG** The full path and file name of the event log. There is no default value for this variable, so no event log will be written, if not defined.
- **EVENT\_LOG\_MAX\_SIZE** Controls the maximum length in bytes to which the event log will be allowed to grow. The log file will grow to the specified length, then be saved to a file with the suffix .old. The .old files are overwritten each time the log is saved. A value of 0 specifies that the file may grow without bounds (and disables rotation). The default is 1 MiB. For backwards compatibility, MAX\_EVENT\_LOG will be used if EVENT\_LOG\_MAX\_SIZE is not defined. If EVENT\_LOG is not defined, this parameter has no effect.

#### MAX\_EVENT\_LOG See .

- **EVENT\_LOG\_MAX\_ROTATIONS** Controls the maximum number of rotations of the event log that will be stored. If this value is 1 (the default), the event log will be rotated to a ".old" file as described above. However, if this is greater than 1, then multiple rotation files will be stores, up to EVENT\_LOG\_MAX\_ROTATIONS of them. These files will be named, instead of the ".old" suffix, ".1", ".2", with the ".1" being the most recent rotation. This is an integer parameter with a default value of 1. If EVENT\_LOG is not defined, or if EVENT\_LOG\_MAX\_SIZE has a value of 0 (which disables event log rotation), this parameter has no effect.
- **EVENT\_LOG\_ROTATION\_LOCK** Specifies the lock file that will be used to ensure that, when rotating files, the rotation is done by a single process. This is a string parameter; its default value is (LOCK)/EventLogLock. If an empty value is set, then the file that is used is the file path of the event log itself, with the string .lock appended. If EVENT\_LOG is not defined, or if EVENT\_LOG\_MAX\_SIZE has a value of 0 (which disables event log rotation), this configuration variable has no effect.
- **EVENT\_LOG\_FSYNC** A boolean value that controls whether HTCondor will perform an fsync() after writing each event to the event log. When True, an fsync() operation is performed after each event. This fsync() operation

forces the operating system to synchronize the updates to the event log to the disk, but can negatively affect the performance of the system. Defaults to False.

- **EVENT\_LOG\_LOCKING** A boolean value that defaults to False on Unix platforms and True on Windows platforms. When True, the event log (as specified by EVENT\_LOG) will be locked before being written to. When False, HTCondor does not lock the file before writing.
- **EVENT\_LOG\_COUNT\_EVENTS** A boolean value that is False by default. When True, upon rotation of the user's job event log, a count of the number of job events is taken by scanning the log, such that the newly created, post-rotation user job event log will have this count in its header. This configuration variable is relevant when rotation of the user's job event log is enabled.
- **EVENT\_LOG\_FORMAT\_OPTIONS** A list of case-insensitive keywords that control formatting of the log events and of timestamps for the log specified by EVENT\_LOG. Use zero or one of the following formatting options:

XML Log events in XML format. This has the same effect EVENT\_LOG\_USE\_XML below

JSON Log events in JSON format. This conflicts with EVENT\_LOG\_USE\_XML below

And zero or more of the following option flags:

- **UTC** Log event timestamps as Universal Coordinated Time. The time value will be printed with a timezone value of Z to indicate that times are UTC.
- **ISO\_DATE** Log event timestamps in ISO 8601 format. This format includes a 4 digit year and is printed in a way that makes sorting by date easier.
- **SUB\_SECOND** Include fractional seconds in event timestamps.

LEGACY Set all time formatting flags to be compatible with older versions of HTCondor.

All of the above options are case-insensitive, and can be preceded by a ! to invert their meaning, so configuring !UTC, !ISO\_DATE, !SUB\_SECOND gives the same result as configuring LEGACY.

- **EVENT\_LOG\_USE\_XML** A boolean value that defaults to False. When True, events are logged in XML format. If EVENT\_LOG is not defined, this parameter has no effect.
- **EVENT\_LOG\_JOB\_AD\_INFORMATION\_ATTRS** A comma separated list of job ClassAd attributes, whose evaluated values form a new event, the JobAdInformationEvent, given Event Number 028. This new event is placed in the event log in addition to each logged event. If EVENT\_LOG is not defined, this configuration variable has no effect. This configuration variable is the same as the job ClassAd attribute JobAdInformationAttrs (see *Job ClassAd Attributes*), but it applies to the system Event Log rather than the user job log.
- **DEFAULT\_USERLOG\_FORMAT\_OPTIONS** A list of case-insensitive keywords that control formatting of the events and of timestamps for the log specified by a job's UserLog or DAGManNodesLog attributes. see EVENT\_LOG\_FORMAT\_OPTIONS above for the permitted options.

## 4.5.3 DaemonCore Configuration File Entries

Please read *DaemonCore* for details on DaemonCore. There are certain configuration file settings that DaemonCore uses which affect all HTCondor daemons.

- ALLOW... All macros that begin with either ALLOW or DENY are settings for HTCondor's security. See *Authorization* on Setting up security in HTCondor for details on these macros and how to configure them.
- **ENABLE\_RUNTIME\_CONFIG** The *condor\_config\_val* tool has an option **-rset** for dynamically setting run time configuration values, and which only affect the in-memory configuration variables. Because of the potential security implications of this feature, by default, HTCondor daemons will not honor these requests. To use this functionality, HTCondor administrators must specifically enable it by setting ENABLE\_RUNTIME\_CONFIG

to True, and specify what configuration variables can be changed using the SETTABLE\_ATTRS... family of configuration options. Defaults to False.

- **ENABLE\_PERSISTENT\_CONFIG** The *condor\_config\_val* tool has a **-set** option for dynamically setting persistent configuration values. These values override options in the normal HTCondor configuration files. Because of the potential security implications of this feature, by default, HTCondor daemons will not honor these requests. To use this functionality, HTCondor administrators must specifically enable it by setting ENABLE\_PERSISTENT\_CONFIG to True, creating a directory where the HTCondor daemons will hold these dynamically-generated persistent configuration files (declared using PERSISTENT\_CONFIG\_DIR, described below) and specify what configuration variables can be changed using the SETTABLE\_ATTRS... family of configuration options. Defaults to False.
- **PERSISTENT\_CONFIG\_DIR** Directory where daemons should store dynamically-generated persistent configuration files (used to support *condor\_config\_val* -set) This directory should **only** be writable by root, or the user the HTCondor daemons are running as (if non-root). There is no default, administrators that wish to use this functionality must create this directory and define this setting. This directory must not be shared by multiple HTCondor installations, though it can be shared by all HTCondor daemons on the same host. Keep in mind that this directory should not be placed on an NFS mount where "root-squashing" is in effect, or else HTCondor daemons running as root will not be able to write to them. A directory (only writable by root) on the local file system is usually the best location for this directory.
- **SETTABLE\_ATTRS\_<PERMISSION-LEVEL>`** All macros that begin with SETTABLE\_ATTRS or <SUBSYS>. SETTABLE\_ATTRS are settings used to restrict the configuration values that can be changed using the *con-dor\_config\_val* command. See *Authorization* on Setting up Security in HTCondor for details on these macros and how to configure them. In particular, *Authorization* contains details specific to these macros.
- **SHUTDOWN\_GRACEFUL\_TIMEOUT** Determines how long HTCondor will allow daemons try their graceful shutdown methods before they do a hard shutdown. It is defined in terms of seconds. The default is 1800 (30 minutes).
- **SUBSYS>\_ADDRESS\_FILE** A complete path to a file that is to contain an IP address and port number for a daemon. Every HTCondor daemon that uses DaemonCore has a command port where commands are sent. The IP/port of the daemon is put in that daemon's ClassAd, so that other machines in the pool can query the *condor\_collector* (which listens on a well-known port) to find the address of a given daemon on a given machine. When tools and daemons are all executing on the same single machine, communications do not require a query of the *condor\_collector* daemon. Instead, they look in a file on the local disk to find the IP/port. This macro causes daemons to write the IP/port of their command socket to a specified file. In this way, local tools will continue to operate, even if the machine running the *condor\_collector* crashes. Using this file will also generate slightly less network traffic in the pool, since tools including *condor\_q* and *condor\_rm* do not need to send any messages over the network to locate the *condor\_schedd* daemon. This macro is not necessary for the *condor\_collector* daemon, since its command socket is at a well-known port.

The macro is named by substituting <SUBSYS> with the appropriate subsystem string as defined in *Pre-Defined Macros*.

- <SUBSYS>\_SUPER\_ADDRESS\_FILE A complete path to a file that is to contain an IP address and port number for a command port that is serviced with priority for a daemon. Every HTCondor daemon that uses DaemonCore may have a higher priority command port where commands are sent. Any command that goes through *condor\_sos*, and any command issued by the super user (root or local system) for a daemon on the local machine will have the command sent to this port. Default values are provided for the *condor\_schedd* daemon at \$(SPOOL)/. schedd\_address.super and the *condor\_collector* daemon at \$(LOG)/.collector\_address.super. When not defined for other DaemonCore daemons, there will be no higher priority command port.
- <SUBSYS>\_DAEMON\_AD\_FILE A complete path to a file that is to contain the ClassAd for a daemon. When the daemon sends a ClassAd describing itself to the *condor\_collector*, it will also place a copy of the ClassAd in this file. Currently, this setting only works for the *condor\_schedd*.
- <SUBSYS>\_ATTRS Allows any DaemonCore daemon to advertise arbitrary expressions from the configuration file in

its ClassAd. Give the comma-separated list of entries from the configuration file you want in the given daemon's ClassAd. Frequently used to add attributes to machines so that the machines can discriminate between other machines in a job's **rank** and **requirements**.

The macro is named by substituting <SUBSYS> with the appropriate subsystem string as defined in *Pre-Defined Macros*.

**Note:** The *condor\_kbdd* does not send ClassAds now, so this entry does not affect it. The *condor\_startd*, *condor\_schedd*, *condor\_master*, and *condor\_collector* do send ClassAds, so those would be valid subsystems to set this entry for.

SUBMIT\_ATTRS not part of the <SUBSYS>\_ATTRS, it is documented in .

Because of the different syntax of the configuration file and ClassAds, a little extra work is required to get a given entry into a ClassAd. In particular, ClassAds require quote marks (") around strings. Numeric values and boolean expressions can go in directly. For example, if the *condor\_startd* is to advertise a string macro, a numeric macro, and a boolean expression, do something similar to:

```
STRING = This is a string
NUMBER = 666
BOOL1 = True
BOOL2 = time() >= $(NUMBER) || $(BOOL1)
MY_STRING = "$(STRING)"
STARTD_ATTRS = MY_STRING, NUMBER, BOOL1, BOOL2
```

**DAEMON\_SHUTDOWN** Starting with HTCondor version 6.9.3, whenever a daemon is about to publish a ClassAd update to the *condor\_collector*, it will evaluate this expression. If it evaluates to True, the daemon will gracefully shut itself down, exit with the exit code 99, and will not be restarted by the *condor\_master* (as if it sent itself a *condor\_off* command). The expression is evaluated in the context of the ClassAd that is being sent to the *condor\_collector*, so it can reference any attributes that can be seen with condor\_status -long [-daemon\_type] (for example, condor\_status -long [-master] for the *condor\_master*). Since each daemon's ClassAd will contain different attributes, administrators should define these shutdown expressions specific to each daemon, for example:

STARTD.DAEMON\_SHUTDOWN = when to shutdown the startd MASTER.DAEMON\_SHUTDOWN = when to shutdown the master

Normally, these expressions would not be necessary, so if not defined, they default to FALSE.

**Note:** This functionality does not work in conjunction with HTCondor's high-availability support (see *The High Availability of Daemons* for more information). If you enable high-availability for a particular daemon, you should not define this expression.

- **DAEMON\_SHUTDOWN\_FAST** Identical to DAEMON\_SHUTDOWN (defined above), except the daemon will use the fast shutdown mode (as if it sent itself a *condor\_off* command using the **-fast** option).
- USE\_CLONE\_TO\_CREATE\_PROCESSES A boolean value that controls how an HTCondor daemon creates a new process on Linux platforms. If set to the default value of True, the clone system call is used. Otherwise, the fork system call is used. clone provides scalability improvements for daemons using a large amount of memory, for example, a *condor\_schedd* with a lot of jobs in the queue. Currently, the use of clone is available on Linux systems. If HTCondor detects that it is running under the *valgrind* analysis tools, this setting is ignored and treated as False, to work around incompatibilities.
- MAX\_TIME\_SKIP When an HTCondor daemon notices the system clock skip forwards or backwards more than the

number of seconds specified by this parameter, it may take special action. For instance, the *condor\_master* will restart HTCondor in the event of a clock skip. Defaults to a value of 1200, which in effect means that HTCondor will restart if the system clock jumps by more than 20 minutes.

- **NOT\_RESPONDING\_TIMEOUT** When an HTCondor daemon's parent process is another HTCondor daemon, the child daemon will periodically send a short message to its parent stating that it is alive and well. If the parent does not hear from the child for a while, the parent assumes that the child is hung, kills the child, and restarts the child. This parameter controls how long the parent waits before killing the child. It is defined in terms of seconds and defaults to 3600 (1 hour). The child sends its alive and well messages at an interval of one third of this value.
- <SUBSYS>\_NOT\_RESPONDING\_TIMEOUT Identical to NOT\_RESPONDING\_TIMEOUT, but controls the timeout for a specific type of daemon. For example, SCHEDD\_NOT\_RESPONDING\_TIMEOUT controls how long the *con-dor\_schedd* 's parent daemon will wait without receiving an alive and well message from the *condor\_schedd* before killing it.
- **NOT\_RESPONDING\_WANT\_CORE** A boolean value with a default value of False. This parameter is for debugging purposes on Unix systems, and it controls the behavior of the parent process when the parent process determines that a child process is not responding. If NOT\_RESPONDING\_WANT\_CORE is True, the parent will send a SIGABRT instead of SIGKILL to the child process. If the child process is configured with the configuration variable CREATE\_CORE\_FILES enabled, the child process will then generate a core dump. See and for more details.
- **LOCK\_FILE\_UPDATE\_INTERVAL** An integer value representing seconds, controlling how often valid lock files should have their on disk timestamps updated. Updating the timestamps prevents administrative programs, such as *tmpwatch*, from deleting long lived lock files. If set to a value less than 60, the update time will be 60 seconds. The default value is 28800, which is 8 hours. This variable only takes effect at the start or restart of a daemon.
- **SOCKET\_LISTEN\_BACKLOG** An integer value that defaults to 500, which defines the backlog value for the listen() network call when a daemon creates a socket for incoming connections. It limits the number of new incoming network connections the operating system will accept for a daemon that the daemon has not yet serviced.
- **MAX\_ACCEPTS\_PER\_CYCLE** An integer value that defaults to 8. It is a rarely changed performance tuning parameter to limit the number of accepts of new, incoming, socket connect requests per DaemonCore event cycle. A value of zero or less means no limit. It has the most noticeable effect on the *condor\_schedd*, and would be given a higher integer value for tuning purposes when there is a high number of jobs starting and exiting per second.
- MAX\_TIMER\_EVENTS\_PER\_CYCLE An integer value that defaults to 3. It is a rarely changed performance tuning parameter to set the max number of internal timer events will be dispatched per DaemonCore event cycle. A value of zero means no limit, so that all timers that are due at the start of the event cycle should be dispatched.
- MAX\_UDP\_MSGS\_PER\_CYCLE An integer value that defaults to 1. It is a rarely changed performance tuning parameter to set the number of incoming UDP messages a daemon will read per DaemonCore event cycle. A value of zero means no limit. It has the most noticeable effect on the *condor\_schedd* and *condor\_collector* daemons, which can receive a large number of UDP messages when under heavy load.
- MAX\_REAPS\_PER\_CYCLE An integer value that defaults to 0. It is a rarely changed performance tuning parameter that places a limit on the number of child process exits to process per DaemonCore event cycle. A value of zero or less means no limit.
- CORE\_FILE\_NAME Defines the name of the core file created on Windows platforms. Defaults to core. \$(SUBSYSTEM).WIN32.
- **PIPE\_BUFFER\_MAX** The maximum number of bytes read from a stdout or stdout pipe. The default value is 10240. A rare example in which the value would need to increase from its default value is when a hook must output an entire ClassAd, and the ClassAd may be larger than the default.

# 4.5.4 Network-Related Configuration File Entries

More information about networking in HTCondor can be found in *Networking (includes sections on Port Usage and CCB)*.

- **BIND\_ALL\_INTERFACES** For systems with multiple network interfaces, if this configuration setting is False, HTCondor will only bind network sockets to the IP address specified with NETWORK\_INTERFACE (described below). If set to True, the default value, HTCondor will listen on all interfaces. However, currently HTCondor is still only able to advertise a single IP address, even if it is listening on multiple interfaces. By default, it will advertise the IP address of the network interface used to contact the collector, since this is the most likely to be accessible to other processes which query information from the same collector. More information about using this setting can be found in *Configuring HTCondor for Machines With Multiple Network Interfaces*.
- **CCB\_ADDRESS** This is the address of a *condor\_collector* that will serve as this daemon's HTCondor Connection Broker (CCB). Multiple addresses may be listed (separated by commas and/or spaces) for redundancy. The CCB server must authorize this daemon at DAEMON level for this configuration to succeed. It is highly recommended to also configure PRIVATE\_NETWORK\_NAME if you configure CCB\_ADDRESS so communications originating within the same private network do not need to go through CCB. For more information about CCB, see *HTCondor Connection Brokering (CCB)*.
- **CCB\_HEARTBEAT\_INTERVAL** This is the maximum number of seconds of silence on a daemon's connection to the CCB server after which it will ping the server to verify that the connection still works. The default is 5 minutes. This feature serves to both speed up detection of dead connections and to generate a guaranteed minimum frequency of activity to attempt to prevent the connection from being dropped. The special value 0 disables the heartbeat. The heartbeat is automatically disabled if the CCB server is older than HTCondor version 7.5.0. Having the heartbeat interval greater than the job ClassAd attribute JobLeaseDuration may cause unnecessary job disconnects in pools with network issues.
- **CCB\_POLLING\_INTERVAL** In seconds, the smallest amount of time that could go by before CCB would begin another round of polling to check on already connected clients. While the value of this variable does not change, the actual interval used may be exceeded if the measured amount of time previously taken to poll to check on already connected clients exceeded the amount of time desired, as expressed with CCB\_POLLING\_TIMESLICE. The default value is 20 seconds.
- CCB\_POLLING\_MAX\_INTERVAL In seconds, the interval of time after which polling to check on already connected clients must occur, independent of any other factors. The default value is 600 seconds.
- **CCB\_POLLING\_TIMESLICE** A floating point fraction representing the fractional amount of the total run time of CCB to set as a target for the maximum amount of CCB running time used on polling to check on already connected clients. The default value is 0.05.
- **CCB\_READ\_BUFFER** The size of the kernel TCP read buffer in bytes for all sockets used by CCB. The default value is 2 KiB.
- **CCB\_REQUIRED\_TO\_START** If true, and is false, and is set, but HTCondor fails to register with any broker, HTCondor will exit rather then continue to retry indefinitely.
- CCB\_TIMEOUT The length, in seconds, that we wait for any CCB operation to complete. The default value is 300.
- **CCB\_WRITE\_BUFFER** The size of the kernel TCP write buffer in bytes for all sockets used by CCB. The default value is 2 KiB.
- **CCB\_SWEEP\_INTERVAL** The interval, in seconds, between times when the CCB server writes its information about open TCP connections to a file. Crash recovery is accomplished using the information. The default value is 1200 seconds (20 minutes).
- CCB\_RECONNECT\_FILE The full path and file name of the file that the CCB server writes its information about open TCP connections to a file. Crash recovery is accomplished using the information. The default value is

\$(SPOOL)/<ip address>-<shared port ID or port number>.ccb\_reconnect.

- **COLLECTOR\_USES\_SHARED\_PORT** A boolean value that specifies whether the *condor\_collector* uses the *con-dor\_shared\_port* daemon. When true, the *condor\_shared\_port* will transparently proxy queries to the *con-dor\_collector* so users do not need to be aware of the presence of the *condor\_shared\_port* when querying the collector and configuring other daemons. The default is **True**
- SHARED\_PORT\_DEFAULT\_ID When COLLECTOR\_USES\_SHARED\_PORT is set to True, this is the shared port ID used by the *condor\_collector*. This defaults to collector and will not need to be changed by most sites.
- AUTO\_INCLUDE\_SHARED\_PORT\_IN\_DAEMON\_LIST A boolean value that specifies whether SHARED\_PORT should be automatically inserted into *condor\_master* 's DAEMON\_LIST when USE\_SHARED\_PORT is True. The default for this setting is True.
- <SUBSYS>\_MAX\_FILE\_DESCRIPTORS This setting is identical to MAX\_FILE\_DESCRIPTORS, but it only applies to a specific subsystem. If the subsystem-specific setting is unspecified, MAX\_FILE\_DESCRIPTORS is used. For the *condor\_collector* daemon, the value defaults to 10240, and for the *condor\_schedd* daemon, the value defaults to 4096. If the *condor\_shared\_port* daemon is in use, its value for this parameter should match the largest value set for the other daemons.
- MAX\_FILE\_DESCRIPTORS Under Unix, this specifies the maximum number of file descriptors to allow the HT-Condor daemon to use. File descriptors are a system resource used for open files and for network connections. HTCondor daemons that make many simultaneous network connections may require an increased number of file descriptors. For example, see *HTCondor Connection Brokering (CCB)* for information on file descriptor requirements of CCB. Changes to this configuration variable require a restart of HTCondor in order to take effect. Also note that only if HTCondor is running as root will it be able to increase the limit above the hard limit (on maximum open files) that it inherits.
- **NETWORK\_HOSTNAME** The name HTCondor should use as the host name of the local machine, overriding the value returned by gethostname(). Among other things, the host name is used to identify daemons in an HTCondor pool, via the Machine and Name attributes of daemon ClassAds. This variable can be used when a machine has multiple network interfaces with different host names, to use a host name that is not the primary one. It should be set to a fully-qualified host name that will resolve to an IP address of the local machine.
- **NETWORK\_INTERFACE** An IP address of the form 123.123.123.123 or the name of a network device, as in the example eth0. The wild card character (\*) may be used within either. For example, 123.123.\* would match a network interface with an IP address of 123.123.123.123.07 123.123.100.100. The default value is \*, which matches all network interfaces.

The effect of this variable depends on the value of BIND\_ALL\_INTERFACES. There are two cases:

If BIND\_ALL\_INTERFACES is True (the default), NETWORK\_INTERFACE controls what IP address will be advertised as the public address of the daemon. If multiple network interfaces match the value, the IP address that is chosen to be advertised will be the one associated with the first device (in system-defined order) that is in a public address space, or a private address space, or a loopback address, in that order of preference. If it is desired to advertise an IP address that is not associated with any local network interface, for example, when TCP forwarding is being used, then TCP\_FORWARDING\_HOST should be used instead of NETWORK\_INTERFACE.

If BIND\_ALL\_INTERFACES is False, then NETWORK\_INTERFACE specifies which IP address HTCondor should use for all incoming and outgoing communication. If more than one IP address matches the value, then the IP address that is chosen will be the one associated with the first device (in system-defined order) that is in a public address space, or a private address space, or a loopback address, in that order of preference.

More information about configuring HTCondor on machines with multiple network interfaces can be found in *Configuring HTCondor for Machines With Multiple Network Interfaces*.

**PRIVATE\_NETWORK\_NAME** If two HTCondor daemons are trying to communicate with each other, and they both belong to the same private network, this setting will allow them to communicate directly using the private network interface, instead of having to use CCB or to go through a public IP address. Each private network should be assigned a unique network name. This string can have any form, but it must be unique for a particular

private network. If another HTCondor daemon or tool is configured with the same PRIVATE\_NETWORK\_NAME, it will attempt to contact this daemon using its private network address. Even for sites using CCB, this is an important optimization, since it means that two daemons on the same network can communicate directly, without having to go through the broker. If CCB is enabled, and the PRIVATE\_NETWORK\_NAME is defined, the daemon's private address will be defined automatically. Otherwise, you can specify a particular private IP address to use by defining the PRIVATE\_NETWORK\_INTERFACE setting (described below). The default is \$(FULL\_HOSTNAME). After changing this setting and running *condor\_reconfig*, it may take up to one *condor\_collector* update interval before the change becomes visible.

**PRIVATE\_NETWORK\_INTERFACE** For systems with multiple network interfaces, if this configuration setting and PRIVATE\_NETWORK\_NAME are both defined, HTCondor daemons will advertise some additional attributes in their ClassAds to help other HTCondor daemons and tools in the same private network to communicate directly.

PRIVATE\_NETWORK\_INTERFACE defines what IP address of the form 123.123.123.123 or name of a network device (as in the example eth0) a given multi-homed machine should use for the private network. The asterisk (\*) may be used as a wild card character within either the IP address or the device name. If another HTCondor daemon or tool is configured with the same PRIVATE\_NETWORK\_NAME, it will attempt to contact this daemon using the IP address specified here. The syntax for specifying an IP address is identical to NETWORK\_INTERFACE. Sites using CCB only need to define the PRIVATE\_NETWORK\_NAME, and the PRIVATE\_NETWORK\_INTERFACE will be defined automatically. Unless CCB is enabled, there is no default value for this variable. After changing this variable and running *condor\_reconfig*, it may take up to one *condor\_collector* update interval before the change becomes visible.

- **TCP\_FORWARDING\_HOST** This specifies the host or IP address that should be used as the public address of this daemon. If a host name is specified, be aware that it will be resolved to an IP address by this daemon, not by the clients wishing to connect to it. It is the IP address that is advertised, not the host name. This setting is useful if HTCondor on this host may be reached through a NAT or firewall by connecting to an IP address that forwards connections to this host. It is assumed that the port number on the TCP\_FORWARDING\_HOST that forwards to this host is the same port number assigned to HTCondor on this host. This option could also be used when ssh port forwarding is being used. In this case, the incoming addresses of connections to this daemon will appear as though they are coming from the forwarding host rather than from the real remote host, so any authorization settings that rely on host addresses should be considered accordingly.
- **HIGHPORT** Specifies an upper limit of given port numbers for HTCondor to use, such that HTCondor is restricted to a range of port numbers. If this macro is not explicitly specified, then HTCondor will not restrict the port numbers that it uses. HTCondor will use system-assigned port numbers. For this macro to work, both HIGHPORT and LOWPORT (given below) must be defined.
- **LOWPORT** Specifies a lower limit of given port numbers for HTCondor to use, such that HTCondor is restricted to a range of port numbers. If this macro is not explicitly specified, then HTCondor will not restrict the port numbers that it uses. HTCondor will use system-assigned port numbers. For this macro to work, both HIGHPORT (given above) and LOWPORT must be defined.
- **IN\_LOWPORT** An integer value that specifies a lower limit of given port numbers for HTCondor to use on incoming connections (ports for listening), such that HTCondor is restricted to a range of port numbers. This range implies the use of both IN\_LOWPORT and IN\_HIGHPORT. A range of port numbers less than 1024 may be used for daemons running as root. Do not specify IN\_LOWPORT in combination with IN\_HIGHPORT such that the range crosses the port 1024 boundary. Applies only to Unix machine configuration. Use of IN\_LOWPORT and IN\_HIGHPORT overrides any definition of LOWPORT and HIGHPORT.
- **IN\_HIGHPORT** An integer value that specifies an upper limit of given port numbers for HTCondor to use on incoming connections (ports for listening), such that HTCondor is restricted to a range of port numbers. This range implies the use of both IN\_LOWPORT and IN\_HIGHPORT. A range of port numbers less than 1024 may be used for daemons running as root. Do not specify IN\_LOWPORT in combination with IN\_HIGHPORT such that the range crosses the port 1024 boundary. Applies only to Unix machine configuration. Use of IN\_LOWPORT and IN\_HIGHPORT overrides any definition of LOWPORT and HIGHPORT.
- OUT\_LOWPORT An integer value that specifies a lower limit of given port numbers for HTCondor to use on out-

going connections, such that HTCondor is restricted to a range of port numbers. This range implies the use of both OUT\_LOWPORT and OUT\_HIGHPORT. A range of port numbers less than 1024 is inappropriate, as not all daemons and tools will be run as root. Applies only to Unix machine configuration. Use of OUT\_LOWPORT and OUT\_HIGHPORT overrides any definition of LOWPORT and HIGHPORT.

- **OUT\_HIGHPORT** An integer value that specifies an upper limit of given port numbers for HTCondor to use on outgoing connections, such that HTCondor is restricted to a range of port numbers. This range implies the use of both OUT\_LOWPORT and OUT\_HIGHPORT. A range of port numbers less than 1024 is inappropriate, as not all daemons and tools will be run as root. Applies only to Unix machine configuration. Use of OUT\_LOWPORT and OUT\_HIGHPORT and HIGHPORT.
- **UPDATE\_COLLECTOR\_WITH\_TCP** This boolean value controls whether TCP or UDP is used by daemons to send ClassAd updates to the *condor\_collector*. Please read *Using TCP to Send Updates to the condor\_collector* for more details and a discussion of when this functionality is needed. When using TCP in large pools, it is also necessary to ensure that the *condor\_collector* has a large enough file descriptor limit using COLLECTOR\_MAX\_FILE\_DESCRIPTORS. The default value is True.
- **UPDATE\_VIEW\_COLLECTOR\_WITH\_TCP** This boolean value controls whether TCP or UDP is used by the *condor\_collector* to forward ClassAd updates to the *condor\_collector* daemons specified by CONDOR\_VIEW\_HOST. Please read *Using TCP to Send Updates to the condor\_collector* for more details and a discussion of when this functionality is needed. The default value is False.
- **TCP\_UPDATE\_COLLECTORS** The list of *condor\_collector* daemons which will be updated with TCP instead of UDP when UPDATE\_COLLECTOR\_WITH\_TCP or UPDATE\_VIEW\_COLLECTOR\_WITH\_TCP is False. Please read *Using TCP to Send Updates to the condor\_collector* for more details and a discussion of when a site needs this functionality.
- <SUBSYS>\_TIMEOUT\_MULTIPLIER An integer value that defaults to 1. This value multiplies configured timeout values for all targeted subsystem communications, thereby increasing the time until a timeout occurs. This configuration variable is intended for use by developers for debugging purposes, where communication timeouts interfere.
- **NONBLOCKING\_COLLECTOR\_UPDATE** A boolean value that defaults to True. When True, the establishment of TCP connections to the *condor\_collector* daemon for a security-enabled pool are done in a nonblocking manner.
- **NEGOTIATOR\_USE\_NONBLOCKING\_STARTD\_CONTACT** A boolean value that defaults to True. When True, the establishment of TCP connections from the *condor\_negotiator* daemon to the *condor\_startd* daemon for a security-enabled pool are done in a nonblocking manner.
- **UDP\_NETWORK\_FRAGMENT\_SIZE** An integer value that defaults to 1000 and represents the maximum size in bytes of an outgoing UDP packet. If the outgoing message is larger than \$(UDP\_NETWORK\_FRAGMENT\_SIZE), then the message will be split (fragmented) into multiple packets no larger than \$(UDP\_NETWORK\_FRAGMENT\_SIZE). If the destination of the message is the loopback network interface, see UDP\_LOOPBACK\_FRAGMENT\_SIZE below. For instance, the maximum payload size of a UDP packet over Ethernet is typically 1472 bytes, and thus if a UDP payload exceeds 1472 bytes the IP network stack on either hosts or forwarding devices (such as network routers) will have to perform message fragmentation on transmission and reassembly on receipt. Experimentation has shown that such devices are more likely to simply drop a UDP message under high-traffic scenarios if the message requires reassembly. HTCondor avoids this situation via the capability to perform UDP fragmentation and reassembly on its own.
- UDP\_LOOPBACK\_FRAGMENT\_SIZE An integer value that defaults to 60000 and represents the maximum size in bytes of an outgoing UDP packet that is being sent to the loopback network interface (e.g. 127.0.0.1). If the outgoing message is larger than \$(UDP\_LOOPBACK\_FRAGMENT\_SIZE), then the message will be split (fragmented) into multiple packets no larger than \$(UDP\_LOOPBACK\_FRAGMENT\_SIZE). If the destination of the message is not the loopback interface, see UDP\_NETWORK\_FRAGMENT\_SIZE above.
- ALWAYS\_REUSEADDR A boolean value that, when True, tells HTCondor to set SO\_REUSEADDR socket option, so that the schedd can run large numbers of very short jobs without exhausting the number of local ports needed

for shadows. The default value is **True**. (Note that this represents a change in behavior compared to versions of HTCondor older than 8.6.0, which did not include this configuration macro. To restore the previous behavior, set this value to False.)

## 4.5.5 Shared File System Configuration File Macros

These macros control how HTCondor interacts with various shared and network file systems. If you are using AFS as your shared file system, be sure to read *Using HTCondor with AFS*. For information on submitting jobs under shared file systems, see *Submitting Jobs Using a Shared File System*.

**UID\_DOMAIN** The UID\_DOMAIN macro is used to decide under which user to run jobs. If the \$(UID\_DOMAIN) on the submitting machine is different than the \$(UID\_DOMAIN) on the machine that runs a job, then HTCondor runs the job as the user nobody. For example, if the submit machine has a \$(UID\_DOMAIN) of flippy.cs.wisc.edu, and the machine where the job will execute has a \$(UID\_DOMAIN) of cs.wisc.edu, the job will run as user nobody, because the two \$(UID\_DOMAIN)s are not the same. If the \$(UID\_DOMAIN) is the same on both the submit and execute machines, then HTCondor will run the job as the user that submitted the job.

A further check attempts to assure that the submitting machine can not lie about its UID\_DOMAIN. HTCondor compares the submit machine's claimed value for UID\_DOMAIN to its fully qualified name. If the two do not end the same, then the submit machine is presumed to be lying about its UID\_DOMAIN. In this case, HTCondor will run the job as user nobody. For example, a job submission to the HTCondor pool at the UW Madison from flippy.example.com, claiming a UID\_DOMAIN of of cs.wisc.edu, will run the job as the user nobody.

Because of this verification, \$(UID\_DOMAIN) must be a real domain name. At the Computer Sciences department at the UW Madison, we set the \$(UID\_DOMAIN) to be cs.wisc.edu to indicate that whenever someone submits from a department machine, we will run the job as the user who submits it.

Also see SOFT\_UID\_DOMAIN below for information about one more check that HTCondor performs before running a job as a given user.

A few details:

An administrator could set UID\_DOMAIN to \*. This will match all domains, but it is a gaping security hole. It is not recommended.

An administrator can also leave UID\_DOMAIN undefined. This will force HTCondor to always run jobs as user nobody. If vanilla jobs are run as user nobody, then files that need to be accessed by the job will need to be marked as world readable/writable so the user nobody can access them.

When HTCondor sends e-mail about a job, HTCondor sends the e-mail to user@\$(UID\_DOMAIN). If UID\_DOMAIN is undefined, the e-mail is sent to user@submitmachinename.

- TRUST\_UID\_DOMAIN As an added security precaution when HTCondor is about to spawn a job, it ensures that the UID\_DOMAIN of a given submit machine is a substring of that machine's fully-qualified host name. However, at some sites, there may be multiple UID spaces that do not clearly correspond to Internet domain names. In these cases, administrators may wish to use names to describe the UID domains which are not substrings of the host names of the machines. For this to work, HTCondor must not do this regular security check. If the TRUST\_UID\_DOMAIN setting is defined to True, HTCondor will not perform this test, and will trust whatever UID\_DOMAIN is presented by the submit machine when trying to spawn a job, instead of making sure the submit machine's host name matches the UID\_DOMAIN. When not defined, the default is False, since it is more secure to perform this test.
- TRUST\_LOCAL\_UID\_DOMAIN This parameter works like TRUST\_UID\_DOMAIN, but is only applied when the condor\_starter and condor\_shadow are on the same machine. If this parameter is set to True, then the condor\_shadow 's UID\_DOMAIN doesn't have to be a substring its hostname. If this parameter is set to False, then UID\_DOMAIN controls whether this substring requirement is enforced by the condor\_starter. The default is True.

- **SOFT\_UID\_DOMAIN** A boolean variable that defaults to False when not defined. When HTCondor is about to run a job as a particular user (instead of as user nobody), it verifies that the UID given for the user is in the password file and actually matches the given user name. However, under installations that do not have every user in every machine's password file, this check will fail and the execution attempt will be aborted. To cause HTCondor not to do this check, set this configuration variable to True. HTCondor will then run the job under the user's UID.
- **SLOT<N>\_USER** The name of a user for HTCondor to use instead of user nobody, as part of a solution that plugs a security hole whereby a lurker process can prey on a subsequent job run as user name nobody. <N> is an integer associated with slots. On non Windows platforms you can use NOBODY\_SLOT\_USER instead of this configuration variable. On Windows, SLOT<N>\_USER will only work if the credential of the specified user is stored on the execute machine using *condor\_store\_cred*. See *User Accounts in HTCondor on Unix Platforms* for more information.
- **NOBODY\_SLOT\_USER** The name of a user for HTCondor to use instead of user nobody when The SLOT<N>\_USER for this slot is not configured. Configure this to the value \$(STARTER\_SLOT\_NAME) to use the name of the slot as the user name. This configuration macro is ignored on Windows, where the Starter will automatically create a unique temporary user for each slot as needed. See *User Accounts in HTCondor on Unix Platforms* for more information.
- STARTER\_ALLOW\_RUNAS\_OWNER A boolean expression evaluated with the job ad as the target, that determines whether the job may run under the job owner's account (True) or whether it will run as SLOT<N>\_USER or nobody (False). On Unix, this defaults to True. On Windows, it defaults to False. The job ClassAd may also contain the attribute RunAsOwner which is logically ANDed with the *condor\_starter* daemon's boolean value. Under Unix, if the job does not specify it, this attribute defaults to True. Under Windows, the attribute defaults to False. In Unix, if the UidDomain of the machine and job do not match, then there is no possibility to run the job as the owner anyway, so, in that case, this setting has no effect. See User Accounts in HTCondor on Unix Platforms for more information.
- **DEDICATED\_EXECUTE\_ACCOUNT\_REGEXP** This is a regular expression (i.e. a string matching pattern) that matches the account name(s) that are dedicated to running condor jobs on the execute machine and which will never be used for more than one job at a time. The default matches no account name. If you have configured SLOT<N>\_USER to be a different account for each HTCondor slot, and no non-condor processes will ever be run by these accounts, then this pattern should match the names of all SLOT<N>\_USER accounts. Jobs run under a dedicated execute account are reliably tracked by HTCondor, whereas other jobs, may spawn processes that HTCondor fails to detect. Therefore, a dedicated execution account provides more reliable tracking of CPU usage by the job and it also guarantees that when the job exits, no "lurker" processes are left behind. When the job exits, condor will attempt to kill all processes owned by the dedicated execution account. Example:

```
SLOT1_USER = cndrusr1
SLOT2_USER = cndrusr2
STARTER_ALLOW_RUNAS_OWNER = False
DEDICATED_EXECUTE_ACCOUNT_REGEXP = cndrusr[0-9]+
```

You can tell if the starter is in fact treating the account as a dedicated account, because it will print a line such as the following in its log file:

Tracking process family by login "cndrusr1"

**EXECUTE\_LOGIN\_IS\_DEDICATED** This configuration setting is deprecated because it cannot handle the case where some jobs run as dedicated accounts and some do not. Use DEDICATED\_EXECUTE\_ACCOUNT\_REGEXP instead.

A boolean value that defaults to False. When True, HTCondor knows that all jobs are being run by dedicated execution accounts (whether they are running as the job owner or as nobody or as SLOT<N>\_USER). Therefore, when the job exits, all processes running under the same account will be killed.

FILESYSTEM\_DOMAIN An arbitrary string that is used to decide if the two machines, a submit machine and an

execute machine, share a file system. Although this configuration variable name contains the word "DOMAIN", its value is not required to be a domain name. It often is a domain name.

Note that this implementation is not ideal: machines may share some file systems but not others. HTCondor currently has no way to express this automatically. A job can express the need to use a particular file system where machines advertise an additional ClassAd attribute and the job requires machines with the attribute, as described on the question within the https://htcondor-wiki.cs.wisc.edu/index.cgi/wiki?p=HowToAdminRecipes page for how to run jobs on a subset of machines that have required software installed.

Note that if you do not set \$(FILESYSTEM\_DOMAIN), the value defaults to the fully qualified host name of the local machine. Since each machine will have a different \$(FILESYSTEM\_DOMAIN), they will not be considered to have shared file systems.

- **USE\_NFS** This configuration variable changes the semantics of Chirp file I/O when running in the vanilla, java or parallel universe. If this variable is set in those universes, Chirp will not send I/O requests over the network as requested, but perform them directly to the locally mounted file system.
- **IGNORE\_NFS\_LOCK\_ERRORS** When set to True, all errors related to file locking errors from NFS are ignored. Defaults to False, not ignoring errors.

#### 4.5.6 condor\_master Configuration File Macros

These macros control the *condor\_master*.

**DAEMON\_LIST** This macro determines what daemons the *condor\_master* will start and keep its watchful eyes on. The list is a comma or space separated list of subsystem names (listed in *Pre-Defined Macros*). For example,

DAEMON\_LIST = MASTER, STARTD, SCHEDD

**Note:** The *condor\_shared\_port* daemon will be included in this list automatically when USE\_SHARED\_PORT is configured to True. While adding SHARED\_PORT to the DAEMON\_LIST without setting USE\_SHARED\_PORT to True will start the *condor\_shared\_port* daemon, but it will not be used. So there is generally no point in adding SHARED\_PORT to the daemon list.

**Note:** On your central manager, your **\$(DAEMON\_LIST)** will be different from your regular pool, since it will include entries for the *condor\_collector* and *condor\_negotiator*.

**DC\_DAEMON\_LIST** A list delimited by commas and/or spaces that lists the daemons in DAEMON\_LIST which use the HTCondor DaemonCore library. The *condor\_master* must differentiate between daemons that use DaemonCore and those that do not, so it uses the appropriate inter-process communication mechanisms. This list currently includes all HTCondor daemons.

As of HTCondor version 7.2.1, a daemon may be appended to the default DC\_DAEMON\_LIST value by placing the plus character (+) before the first entry in the DC\_DAEMON\_LIST definition. For example:

DC\_DAEMON\_LIST = +NEW\_DAEMON

<SUBSYS> Once you have defined which subsystems you want the *condor\_master* to start, you must provide it with the full path to each of these binaries. For example:

| MASTER | = \$(SBIN)/condor_master |  |
|--------|--------------------------|--|
| STARTD | = \$(SBIN)/condor_startd |  |
| SCHEDD | = \$(SBIN)/condor_schedd |  |

These are most often defined relative to the \$(SBIN) macro.

The macro is named by substituting <SUBSYS> with the appropriate subsystem string as defined in *Pre-Defined Macros*.

<DaemonName>\_ENVIRONMENT <DaemonName> is the name of a daemon listed in DAEMON\_LIST. Defines changes to the environment that the daemon is invoked with. It should use the same syntax for specifying the environment as the environment specification in a submit description file. For example, to redefine the TMP and CONDOR\_CONFIG environment variables seen by the *condor\_schedd*, place the following in the configuration:

SCHEDD\_ENVIRONMENT = "TMP=/new/value CONDOR\_CONFIG=/special/config"

When the *condor\_schedd* daemon is started by the *condor\_master*, it would see the specified values of TMP and CONDOR\_CONFIG.

**SUBSYS>\_ARGS** This macro allows the specification of additional command line arguments for any process spawned by the *condor\_master*. List the desired arguments using the same syntax as the arguments specification in a *condor\_submit* submit file (see *condor\_submit*), with one exception: do not escape double-quotes when using the old-style syntax (this is for backward compatibility). Set the arguments for a specific daemon with this macro, and the macro will affect only that daemon. Define one of these for each daemon the *condor\_master* is controlling. For example, set \$(STARTD\_ARGS) to specify any extra command line arguments to the *condor\_startd*.

The macro is named by substituting <SUBSYS> with the appropriate subsystem string as defined in *Pre-Defined Macros*.

<SUBSYS>\_USERID The account name that should be used to run the SUBSYS process spawned by the *condor\_master*. When not defined, the process is spawned as the same user that is running *condor\_master*. When defined, the real user id of the spawned process will be set to the specified account, so if this account is not root, the process will not have root privileges. The *condor\_master* must be running as root in order to start processes as other users. Example configuration:

COLLECTOR\_USERID = condor NEGOTIATOR\_USERID = condor

The above example runs the *condor\_collector* and *condor\_negotiator* as the condor user with no root privileges. If we specified some account other than the condor user, as set by the (CONDOR\_IDS) configuration variable, then we would need to configure the log files for these daemons to be in a directory that they can write to. When using a security method in which the daemon credential is owned by root, it is also necessary to make a copy of the credential, make it be owned by the account the daemons are using, and configure the daemons to use that copy.

- **PREEN** In addition to the daemons defined in \$(DAEMON\_LIST), the *condor\_master* also starts up a special process, *condor\_preen* to clean out junk files that have been left laying around by HTCondor. This macro determines where the *condor\_master* finds the *condor\_preen* binary. If this macro is set to nothing, *condor\_preen* will not run.
- **PREEN\_ARGS** Controls how *condor\_preen* behaves by allowing the specification of command-line arguments. This macro works as \$(<SUBSYS>\_ARGS) does. The difference is that you must specify this macro for *condor\_preen* if you want it to do anything. *condor\_preen* takes action only because of command line arguments. **-m** means you want e-mail about files *condor\_preen* finds that it thinks it should remove. **-r** means you want *condor\_preen* to actually remove these files.
- **PREEN\_INTERVAL** This macro determines how often *condor\_preen* should be started. It is defined in terms of seconds and defaults to 86400 (once a day).

- **PUBLISH\_OBITUARIES** When a daemon crashes, the *condor\_master* can send e-mail to the address specified by \$(CONDOR\_ADMIN) with an obituary letting the administrator know that the daemon died, the cause of death (which signal or exit status it exited with), and (optionally) the last few entries from that daemon's log file. If you want obituaries, set this macro to True.
- **OBITUARY\_LOG\_LENGTH** This macro controls how many lines of the log file are part of obituaries. This macro has a default value of 20 lines.
- **START\_MASTER** If this setting is defined and set to False the *condor\_master* will immediately exit upon startup. This appears strange, but perhaps you do not want HTCondor to run on certain machines in your pool, yet the boot scripts for your entire pool are handled by a centralized set of files setting START\_MASTER to False for those machines would allow this. Note that START\_MASTER is an entry you would most likely find in a local configuration file, not a global configuration file. If not defined, START\_MASTER defaults to True.
- **START\_DAEMONS** This macro is similar to the \$(START\_MASTER) macro described above. However, the *condor\_master* does not exit; it does not start any of the daemons listed in the \$(DAEMON\_LIST). The daemons may be started at a later time with a *condor\_on* command.
- **MASTER\_UPDATE\_INTERVAL** This macro determines how often the *condor\_master* sends a ClassAd update to the *condor\_collector*. It is defined in seconds and defaults to 300 (every 5 minutes).
- **MASTER\_CHECK\_NEW\_EXEC\_INTERVAL** This macro controls how often the *condor\_master* checks the timestamps of the running daemons. If any daemons have been modified, the master restarts them. It is defined in seconds and defaults to 300 (every 5 minutes).
- MASTER\_NEW\_BINARY\_RESTART Defines a mode of operation for the restart of the *condor\_master*, when it notices that the *condor\_master* binary has changed. Valid values are GRACEFUL, PEACEFUL, and NEVER, with a default value of GRACEFUL. On a GRACEFUL restart of the master, child processes are told to exit, but if they do not before a timer expires, then they are killed. On a PEACEFUL restart, child processes are told to exit, after which the *condor\_master* waits until they do so.
- **MASTER\_NEW\_BINARY\_DELAY** Once the *condor\_master* has discovered a new binary, this macro controls how long it waits before attempting to execute the new binary. This delay exists because the *condor\_master* might notice a new binary while it is in the process of being copied, in which case trying to execute it yields unpredictable results. The entry is defined in seconds and defaults to 120 (2 minutes).
- **SHUTDOWN\_FAST\_TIMEOUT** This macro determines the maximum amount of time daemons are given to perform their fast shutdown procedure before the *condor\_master* kills them outright. It is defined in seconds and defaults to 300 (5 minutes).
- **DEFAULT\_MASTER\_SHUTDOWN\_SCRIPT** A full path and file name of a program that the *condor\_master* is to execute via the Unix execl() call, or the similar Win32 \_execl() call, instead of the normal call to exit(). This allows the admin to specify a program to execute as root when the *condor\_master* exits. Note that a successful call to the *condor\_set\_shutdown* program will override this setting; see the documentation for config knob MASTER\_SHUTDOWN\_<Name> below.
- MASTER\_SHUTDOWN\_<Name> A full path and file name of a program that the *condor\_master* is to execute via the Unix execl() call, or the similar Win32 \_execl() call, instead of the normal call to exit(). Multiple programs to execute may be defined with multiple entries, each with a unique Name. These macros have no effect on a *condor\_master* unless *condor\_set\_shutdown* is run. The Name specified as an argument to the *condor\_set\_shutdown* program must match the Name portion of one of these MASTER\_SHUTDOWN\_<Name> macros; if not, the *condor\_master* will log an error and ignore the command. If a match is found, the *condor\_master* shuts down (that is, just before it exits), the program is then executed as described above. The manual page for *condor\_set\_shutdown* contains details on the use of this program.

NOTE: This program will be run with root privileges under Unix or administrator privileges under Windows. The administrator must ensure that this cannot be used in such a way as to violate system integrity.

MASTER\_BACKOFF\_CONSTANT and MASTER\_<name>\_BACKOFF\_CONSTANT When a daemon crashes, *condor\_master* uses an exponential back off delay before restarting it; see the discussion at the end of this section for a detailed discussion on how these parameters work together. These settings define the constant value of the expression used to determine how long to wait before starting the daemon again (and, effectively becomes the initial backoff time). It is an integer in units of seconds, and defaults to 9 seconds.

\$(MASTER\_<name>\_BACKOFF\_CONSTANT) is the daemon-specific form of MASTER\_BACKOFF\_CONSTANT; if this daemon-specific macro is not defined for a specific daemon, the non-daemon-specific value will used.

MASTER\_BACKOFF\_FACTOR and MASTER\_<name>\_BACKOFF\_FACTOR When a daemon crashes, *condor\_master* uses an exponential back off delay before restarting it; see the discussion at the end of this section for a detailed discussion on how these parameters work together. This setting is the base of the exponent used to determine how long to wait before starting the daemon again. It defaults to 2 seconds.

\$(MASTER\_<name>\_BACKOFF\_FACTOR) is the daemon-specific form of MASTER\_BACKOFF\_FACTOR; if this daemon-specific macro is not defined for a specific daemon, the non-daemon-specific value will used.

MASTER\_BACKOFF\_CEILING and MASTER\_<name>\_BACKOFF\_CEILING When a daemon crashes, *con-dor\_master* uses an exponential back off delay before restarting it; see the discussion at the end of this section for a detailed discussion on how these parameters work together. This entry determines the maximum amount of time you want the master to wait between attempts to start a given daemon. (With 2.0 as the \$(MASTER\_BACKOFF\_FACTOR), 1 hour is obtained in 12 restarts). It is defined in terms of seconds and defaults to 3600 (1 hour).

\$(MASTER\_<name>\_BACKOFF\_CEILING) is the daemon-specific form of MASTER\_BACKOFF\_CEILING; if this daemon-specific macro is not defined for a specific daemon, the non-daemon-specific value will used.

MASTER\_RECOVER\_FACTOR and MASTER\_<name>\_RECOVER\_FACTOR A macro to set how long a daemon needs to run without crashing before it is considered recovered. Once a daemon has recovered, the number of restarts is reset, so the exponential back off returns to its initial state. The macro is defined in terms of seconds and defaults to 300 (5 minutes).

\$(MASTER\_<name>\_RECOVER\_FACTOR) is the daemon-specific form of MASTER\_RECOVER\_FACTOR; if this daemon-specific macro is not defined for a specific daemon, the non-daemon-specific value will used.

When a daemon crashes, *condor\_master* will restart the daemon after a delay (a back off). The length of this delay is based on how many times it has been restarted, and gets larger after each crashes. The equation for calculating this backoff time is given by:

$$t = c + k^n$$

where t is the calculated time, c is the constant defined by \$(MASTER\_BACKOFF\_CONSTANT), k is the "factor" defined by \$(MASTER\_BACKOFF\_FACTOR), and n is the number of restarts already attempted (0 for the first restart, 1 for the next, etc.).

With default values, after the first crash, the delay would be  $t = 9 + 2.0^{\circ}$ , giving 10 seconds (remember, n = 0). If the daemon keeps crashing, the delay increases.

For example, take the **\$(MASTER\_BACKOFF\_FACTOR)** (which defaults to 2.0) to the power the number of times the daemon has restarted, and add **\$(MASTER\_BACKOFF\_CONSTANT)** (which defaults to 9). Thus:

1<sup>st</sup> crash: n = 0, so:  $t = 9 + 2^0 = 9 + 1 = 10$  seconds 2<sup>nd</sup> crash: n = 1, so:  $t = 9 + 2^1 = 9 + 2 = 11$  seconds 3<sup>rd</sup> crash: n = 2, so:  $t = 9 + 2^2 = 9 + 4 = 13$  seconds ... 6<sup>th</sup> crash: n = 5, so:  $t = 9 + 2^5 = 9 + 32 = 41$  seconds ... 9<sup>th</sup> crash: n = 8, so:  $t = 9 + 2^8 = 9 + 256 = 265$  seconds

And, after the 13 crashes, it would be:

13<sup>th</sup> crash: n = 12, so:  $t = 9 + 2^{12} = 9 + 4096 = 4105$  seconds

This is bigger than the **\$(MASTER\_BACKOFF\_CEILING)**, which defaults to 3600, so the daemon would really be restarted after only 3600 seconds, not 4105. The *condor\_master* tries again every hour (since the numbers would get larger and would always be capped by the ceiling). Eventually, imagine that daemon finally started and did not crash. This might happen if, for example, an administrator reinstalled an accidentally deleted binary after receiving e-mail about the daemon crashing. If it stayed alive for **\$(MASTER\_RECOVER\_FACTOR)** seconds (defaults to 5 minutes), the count of how many restarts this daemon has performed is reset to 0.

The moral of the example is that the defaults work quite well, and you probably will not want to change them for any reason.

**MASTER\_NAME** Defines a unique name given for a *condor\_master* daemon on a machine. For a *condor\_master* running as root, it defaults to the fully qualified host name. When not running as root, it defaults to the user that instantiates the *condor\_master*, concatenated with an at symbol (@), concatenated with the fully qualified host name. If more than one *condor\_master* is running on the same host, then the MASTER\_NAME for each *condor\_master* must be defined to uniquely identify the separate daemons.

A defined MASTER\_NAME is presumed to be of the form identifying-string@full.host.name. If the string does not include an @ sign, HTCondor appends one, followed by the fully qualified host name of the local machine. The identifying-string portion may contain any alphanumeric ASCII characters or punctuation marks, except the @ sign. We recommend that the string does not contain the : (colon) character, since that might cause problems with certain tools. Previous to HTCondor 7.1.1, when the string included an @ sign, HTCondor replaced whatever followed the @ sign with the fully qualified host name of the local machine. HTCondor does not modify any portion of the string, if it contains an @ sign. This is useful for remote job submissions under the high availability of the job queue.

If the MASTER\_NAME setting is used, and the *condor\_master* is configured to spawn a *condor\_schedd*, the name defined with MASTER\_NAME takes precedence over the setting. Since HTCondor makes the assumption that there is only one instance of the *condor\_startd* running on a machine, the MASTER\_NAME is not automatically propagated to the *condor\_startd*. However, in situations where multiple *condor\_startd* daemons are running on the same host, the STARTD\_NAME should be set to uniquely identify the *condor\_startd* daemons.

If an HTCondor daemon (master, schedd or startd) has been given a unique name, all HTCondor tools that need to contact that daemon can be told what name to use via the **-name** command-line option.

MASTER\_ATTRS This macro is described in .

MASTER\_DEBUG This macro is described in .

- MASTER\_ADDRESS\_FILE This macro is described in .
- ALLOW\_ADMIN\_COMMANDS If set to NO for a given host, this macro disables administrative commands, such as *condor\_restart*, *condor\_on*, and *condor\_off*, to that host.
- MASTER\_INSTANCE\_LOCK Defines the name of a file for the *condor\_master* daemon to lock in order to prevent multiple *condor\_master* s from starting. This is useful when using shared file systems like NFS which do not technically support locking in the case where the lock files reside on a local disk. If this macro is not defined, the default file name will be \$(LOCK)/InstanceLock. \$(LOCK) can instead be defined to specify the location of all lock files, not just the *condor\_master* 's InstanceLock. If \$(LOCK) is undefined, then the master log itself is locked.
- **ADD\_WINDOWS\_FIREWALL\_EXCEPTION** When set to False, the *condor\_master* will not automatically add HTCondor to the Windows Firewall list of trusted applications. Such trusted applications can accept incoming connections without interference from the firewall. This only affects machines running Windows XP SP2 or higher. The default is True.

- WINDOWS\_FIREWALL\_FAILURE\_RETRY An integer value (default value is 2) that represents the number of times the *condor\_master* will retry to add firewall exceptions. When a Windows machine boots up, HTCondor starts up by default as well. Under certain conditions, the *condor\_master* may have difficulty adding exceptions to the Windows Firewall because of a delay in other services starting up. Examples of services that may possibly be slow are the SharedAccess service, the Netman service, or the Workstation service. This configuration variable allows administrators to set the number of times (once every 5 seconds) that the *condor\_master* will retry to add firewall exceptions. A value of 0 means that HTCondor will retry indefinitely.
- **USE\_PROCESS\_GROUPS** A boolean value that defaults to **True**. When False, HTCondor daemons on Unix machines will not create new sessions or process groups. HTCondor uses processes groups to help it track the descendants of processes it creates. This can cause problems when HTCondor is run under another job execution system.
- **DISCARD\_SESSION\_KEYRING\_ON\_STARTUP** A boolean value that defaults to True. When True, the *con-dor\_master* daemon will replace the kernel session keyring it was invoked with with a new keyring named htcondor. Various Linux system services, such as OpenAFS and eCryptFS, use the kernel session keyring to hold passwords and authentication tokens. By replacing the keyring on start up, the *condor\_master* ensures these keys cannot be unintentionally obtained by user jobs.
- ENABLE\_KERNEL\_TUNING Relevant only to Linux platforms, a boolean value that defaults to True. When True, the *condor\_master* daemon invokes the kernel tuning script specified by configuration variable LINUX\_KERNEL\_TUNING\_SCRIPT once as root when the *condor\_master* daemon starts up.
- **KERNEL\_TUNING\_LOG** A string value that defaults to \$(LOG)/KernelTuningLog. If the kernel tuning script runs, its output will be logged to this file.
- LINUX\_KERNEL\_TUNING\_SCRIPT A string value that defaults to \$(LIBEXEC)/linux\_kernel\_tuning. This is the script that the *condor\_master* runs to tune the kernel when ENABLE\_KERNEL\_TUNING is True.

# 4.5.7 condor\_startd Configuration File Macros

**Note:** If you are running HTCondor on a multi-CPU machine, be sure to also read *condor\_startd Policy Configuration* which describes how to set up and configure HTCondor on multi-core machines.

These settings control general operation of the *condor\_startd*. Examples using these configuration macros, as well as further explanation is found in the *Policy Configuration for Execute Hosts and for Submit Hosts* section.

- **START** A boolean expression that, when **True**, indicates that the machine is willing to start running an HTCondor job. **START** is considered when the *condor\_negotiator* daemon is considering evicting the job to replace it with one that will generate a better rank for the *condor\_startd* daemon, or a user with a higher priority.
- **DEFAULT\_DRAINING\_START\_EXPR** An alternate START expression to use while draining when the drain command is sent without a -start argument. When this configuration parameter is not set and the drain command does not specify a -start argument, START will have the value undefined and Requirements will be false while draining. This will prevent new jobs from matching. To allow evictable jobs to match while draining, set this to an expression that matches only those jobs.
- **SUSPEND** A boolean expression that, when True, causes HTCondor to suspend running an HTCondor job. The machine may still be claimed, but the job makes no further progress, and HTCondor does not generate a load on the machine.
- **PREEMPT** A boolean expression that, when True, causes HTCondor to stop a currently running job once MAXJOBRETIREMENTTIME has expired. This expression is not evaluated if WANT\_SUSPEND is True. The default value is False, such that preemption is disabled.

WANT\_HOLD A boolean expression that defaults to False. When True and the value of PREEMPT becomes True and WANT\_SUSPEND is False and MAXJOBRETIREMENTTIME has expired, the job is put on hold for the reason (optionally) specified by the variables WANT\_HOLD\_REASON and WANT\_HOLD\_SUBCODE. As usual, the job owner may specify **periodic\_release** and/or **periodic\_remove** expressions to react to specific hold states automatically. The attribute HoldReasonCode in the job ClassAd is set to the value 21 when WANT\_HOLD is responsible for putting the job on hold.

Here is an example policy that puts jobs on hold that use too much virtual memory:

```
VIRTUAL_MEMORY_AVAILABLE_MB = (VirtualMemory*0.9)
MEMORY_EXCEEDED = ImageSize/1024 > $(VIRTUAL_MEMORY_AVAILABLE_MB)
PREEMPT = ($(PREEMPT)) || ($(MEMORY_EXCEEDED))
WANT_SUSPEND = ($(WANT_SUSPEND)) && ($(MEMORY_EXCEEDED))
WANT_HOLD = ($(MEMORY_EXCEEDED))
WANT_HOLD_REASON = \
    ifThenElse( $(MEMORY_EXCEEDED), \
        "Your job used too much virtual memory.", \
        undefined )
```

- WANT\_HOLD\_REASON An expression that defines a string utilized to set the job ClassAd attribute HoldReason when a job is put on hold due to WANT\_HOLD. If not defined or if the expression evaluates to Undefined, a default hold reason is provided.
- WANT\_HOLD\_SUBCODE An expression that defines an integer value utilized to set the job ClassAd attribute HoldReasonSubCode when a job is put on hold due to WANT\_HOLD. If not defined or if the expression evaluates to Undefined, the value is set to 0. Note that HoldReasonCode is always set to 21.
- CONTINUE A boolean expression that, when True, causes HTCondor to continue the execution of a suspended job.
- **KILL** A boolean expression that, when **True**, causes HTCondor to immediately stop the execution of a vacating job, without delay. The job is hard-killed, so any attempt by the job to checkpoint or clean up will be aborted. This expression should normally be **False**. When desired, it may be used to abort the graceful shutdown of a job earlier than the limit imposed by MachineMaxVacateTime.
- **PERIODIC\_CHECKPOINT** A boolean expression that, when **True**, causes HTCondor to initiate a checkpoint of the currently running job. This setting applies to vm universe jobs that have set **vm\_checkpoint** to **True** in the submit description file.
- **RANK** A floating point value that HTCondor uses to compare potential jobs. A larger value for a specific job ranks that job above others with lower values for RANK.
- ADVERTISE\_PSLOT\_ROLLUP\_INFORMATION A boolean value that defaults to True, causing the *condor\_startd* to advertise ClassAd attributes that may be used in partitionable slot preemption. The attributes are
  - ChildAccountingGroup
  - ChildActivity
  - ChildCPUs
  - ChildCurrentRank
  - ChildEnteredCurrentState
  - ChildMemory
  - ChildName
  - ChildRemoteOwner
  - ChildRemoteUser

- ChildRetirementTimeRemaining
- ChildState
- PslotRollupInformation
- **STARTD\_PARTITIONABLE\_SLOT\_ATTRS** A list of additional from the above default attributes from dynamic slots that will be rolled up into a list attribute in their parent partitionable slot, prefixed with the name Child.
- **WANT\_SUSPEND** A boolean expression that, when True, tells HTCondor to evaluate the SUSPEND expression to decide whether to suspend a running job. When True, the PREEMPT expression is not evaluated. When not explicitly set, the *condor\_startd* exits with an error. When explicitly set, but the evaluated value is anything other than True, the value is utilized as if it were False.
- **WANT\_VACATE** A boolean expression that, when **True**, defines that a preempted HTCondor job is to be vacated, instead of killed. This means the job will be soft-killed and given time to checkpoint or clean up. The amount of time given depends on **MachineMaxVacateTime** and **KILL**. The default value is **True**.
- **IS\_OWNER** A boolean expression that determines when a machine ad should enter the Owner state. While in the Owner state, the machine ad will not be matched to any jobs. The default value is False (never enter Owner state). Job ClassAd attributes should not be used in defining IS\_OWNER, as they would be Undefined.
- **STARTD\_HISTORY** A file name where the *condor\_startd* daemon will maintain a job history file in an analogous way to that of the history file defined by the configuration variable HISTORY. It will be rotated in the same way, and the same parameters that apply to the HISTORY file rotation apply to the *condor\_startd* daemon history as well. This can be read with the *condor\_history* command by passing the name of the file to the -file option of *condor\_history*.

\$ condor\_history -file `condor\_config\_val LOG`/startd\_history

- **STARTER** This macro holds the full path to the *condor\_starter* binary that the *condor\_startd* should spawn. It is normally defined relative to \$(SBIN).
- **KILLING\_TIMEOUT** The amount of time in seconds that the *condor\_startd* should wait after sending a fast shutdown request to *condor\_starter* before forcibly killing the job and *condor\_starter*. The default value is 30 seconds.
- **POLLING\_INTERVAL** When a *condor\_startd* enters the claimed state, this macro determines how often the state of the machine is polled to check the need to suspend, resume, vacate or kill the job. It is defined in terms of seconds and defaults to 5.
- **UPDATE\_INTERVAL** Determines how often the *condor\_startd* should send a ClassAd update to the *condor\_collector*. The *condor\_startd* also sends update on any state or activity change, or if the value of its START expression changes. See *condor\_startd Policy Configuration* on *condor\_startd* states, *condor\_startd* Activities, and *condor\_startd* START expression for details on states, activities, and the START expression. This macro is defined in terms of seconds and defaults to 300 (5 minutes).
- **UPDATE\_OFFSET** An integer value representing the number of seconds of delay that the *condor\_startd* should wait before sending its initial update, and the first update after a *condor\_reconfig* command is sent to the *condor\_collector*. The time of all other updates sent after this initial update is determined by \$(UPDATE\_INTERVAL). Thus, the first update will be sent after \$(UPDATE\_OFFSET) seconds, and the second update will be sent after \$(UPDATE\_OFFSET) + \$(UPDATE\_INTERVAL). This is useful when used in conjunction with the \$RANDOM\_INTEGER() macro for large pools, to spread out the updates sent by a large number of *condor\_startd* daemons. Defaults to zero. The example configuration

```
startd.UPDATE_INTERVAL = 300
startd.UPDATE_OFFSET = $RANDOM_INTEGER(0,300)
```

causes the initial update to occur at a random number of seconds falling between 0 and 300, with all further updates occurring at fixed 300 second intervals following the initial update.

- MachineMaxVacateTime An integer expression representing the number of seconds the machine is willing to wait for a job that has been soft-killed to gracefully shut down. The default value is 600 seconds (10 minutes). This expression is evaluated when the job starts running. The job may adjust the wait time by setting JobMaxVacateTime. If the job's setting is less than the machine's, the job's specification is used. If the job has more retirement time left than the machine's maximum vacate time setting, then retirement time will be converted into vacating time, up to the amount of JobMaxVacateTime. The KILL expression may be used to abort the graceful shutdown of the job at any time. At the time when the job is preempted, the WANT\_VACATE expression may be used to skip the graceful shutdown of the job.
- MAXJOBRETIREMENTTIME When the *condor\_startd* wants to evict a job, a job which has run for less than the number of seconds specified by this expression will not be hard-killed. The *condor\_startd* will wait for the job to finish or to exceed this amount of time, whichever comes sooner. Time spent in suspension does not count against the job. The default value of 0 (when the configuration variable is not present) means that the job gets no retirement time. If the job vacating policy grants the job X seconds of vacating time, a preempted job will be soft-killed X seconds before the end of its retirement time, so that hard-killing of the job will not happen until the end of the retirement time if the job does not finish shutting down before then. Note that in peaceful shutdown mode of the *condor\_startd*, retirement time is treated as though infinite. In graceful shutdown mode, the job will not be preempted until the configured retirement time expires or SHUTDOWN\_GRACEFUL\_TIMEOUT expires. In fast shutdown mode, retirement time is ignored. See MAXJOBRETIREMENTTIME in *condor\_startd Policy Configuration* for further explanation.

By default the *condor\_negotiator* will not match jobs to a slot with retirement time remaining. This behavior is controlled by NEGOTIATOR\_CONSIDER\_EARLY\_PREEMPTION.

There is no default value for this configuration variable.

- **CLAIM\_WORKLIFE** This expression specifies the number of seconds after which a claim will stop accepting additional jobs. The default is 1200, which is 20 minutes. Once the *condor\_negotiator* gives a *condor\_schedd* a claim to a slot, the *condor\_schedd* will keep running jobs on that slot as long as it has more jobs with matching requirements, and CLAIM\_WORKLIFE has not expired, and it is not preempted. Once CLAIM\_WORKLIFE expires, any existing job may continue to run as usual, but once it finishes or is preempted, the claim is closed. When CLAIM\_WORKLIFE is -1, this is treated as an infinite claim worklife, so claims may be held indefinitely (as long as they are not preempted and the user does not run out of jobs, of course). A value of 0 has the effect of not allowing more than one job to run per claim, since it immediately expires after the first job starts running.
- MAX\_CLAIM\_ALIVES\_MISSED The *condor\_schedd* sends periodic updates to each *condor\_startd* as a keep alive (see the description of . If the *condor\_startd* does not receive any keep alive messages, it assumes that something has gone wrong with the *condor\_schedd* and that the resource is not being effectively used. Once this happens, the *condor\_startd* considers the claim to have timed out, it releases the claim, and starts advertising itself as available for other jobs. Because these keep alive messages are sent via UDP, they are sometimes dropped by the network. Therefore, the *condor\_startd* has some tolerance for missed keep alive messages, so that in case a few keep alives are lost, the *condor\_startd* will not immediately release the claim. This setting controls how many keep alive messages can be missed before the *condor\_startd* considers the claim no longer valid. The default is 6.
- **STARTD\_HAS\_BAD\_UTMP** When the *condor\_startd* is computing the idle time of all the users of the machine (both local and remote), it checks the utmp file to find all the currently active ttys, and only checks access time of the devices associated with active logins. Unfortunately, on some systems, utmp is unreliable, and the *condor\_startd* might miss keyboard activity by doing this. So, if your utmp is unreliable, set this macro to True and the *condor\_startd* will check the access time on all tty and pty devices.
- **CONSOLE\_DEVICES** This macro allows the *condor\_startd* to monitor console (keyboard and mouse) activity by checking the access times on special files in /dev. Activity on these files shows up as ConsoleIdle time in the *condor\_startd* 's ClassAd. Give a comma-separated list of the names of devices considered the console, without the /dev/ portion of the path name. The defaults vary from platform to platform, and are usually correct.

One possible exception to this is on Linux, where we use "mouse" as one of the entries. Most Linux installations

put in a soft link from /dev/mouse that points to the appropriate device (for example, /dev/psaux for a PS/2 bus mouse, or /dev/tty00 for a serial mouse connected to com1). However, if your installation does not have this soft link, you will either need to put it in (you will be glad you did), or change this macro to point to the right device.

Unfortunately, modern versions of Linux do not update the access time of device files for USB devices. Thus, these files cannot be be used to determine when the console is in use. Instead, use the *condor\_kbdd* daemon, which gets this information by connecting to the X server.

- **KBDD\_BUMP\_CHECK\_SIZE** The number of pixels that the mouse can move in the X and/or Y direction, while still being considered a bump, and not keyboard activity. If the movement is greater than this bump size then the move is not a transient one, and it will register as activity. The default is 16, and units are pixels. Setting the value to 0 effectively disables bump testing.
- **KBDD\_BUMP\_CHECK\_AFTER\_IDLE\_TIME** The number of seconds of keyboard idle time that will pass before bump testing begins. The default is 15 minutes.
- **STARTD\_JOB\_ATTRS** When the machine is claimed by a remote user, the *condor\_startd* can also advertise arbitrary attributes from the job ClassAd in the machine ClassAd. List the attribute names to be advertised.

**Note:** Since these are already ClassAd expressions, do not do anything unusual with strings. By default, the job ClassAd attributes JobUniverse, NiceUser, ExecutableSize and ImageSize are advertised into the machine ClassAd.

STARTD\_ATTRS This macro is described in .

**STARTD\_DEBUG** This macro (and other settings related to debug logging in the *condor\_startd*) is described in .

- STARTD\_ADDRESS\_FILE This macro is described in
- **STARTD\_SHOULD\_WRITE\_CLAIM\_ID\_FILE** The *condor\_startd* can be configured to write out the ClaimId for the next available claim on all slots to separate files. This boolean attribute controls whether the *condor\_startd* should write these files. The default value is **True**.
- **STARTD\_CLAIM\_ID\_FILE** This macro controls what file names are used if the above STARTD\_SHOULD\_WRITE\_CLAIM\_ID\_FILE is true. By default, HTCondor will write the ClaimId into a file in the \$(LOG) directory called .startd\_claim\_id.slotX, where X is the value of SlotID, the integer that identifies a given slot on the system, or 1 on a single-slot machine. If you define your own value for this setting, you should provide a full path, and HTCondor will automatically append the .slotX portion of the file name.
- **STARTD\_PRINT\_ADS\_ON\_SHUTDOWN** The *condor\_startd* can be configured to write out the slot ads into the daemon's log file as it is shutting down. This is a boolean and the default value is False.
- **STARTD\_PRINT\_ADS\_FILTER** When STARTD\_PRINT\_ADS\_ON\_SHUTDOWN above is set to True, this macro can list which specific types of ads will get written to the log. The possible values are static`, partitionable, and dynamic. The list is comma separated and the default is to print all three types of ads.
- **NUM\_CPUS** An integer value, which can be used to lie to the *condor\_startd* daemon about how many CPUs a machine has. When set, it overrides the value determined with HTCondor's automatic computation of the number of CPUs in the machine. Lying in this way can allow multiple HTCondor jobs to run on a single-CPU machine, by having that machine treated like a multi-core machine with multiple CPUs, which could have different HTCondor jobs running on each one. Or, a multi-core machine may advertise more slots than it has CPUs. However, lying in this manner will hurt the performance of the jobs, since now multiple jobs will run on the same CPU, and the jobs will compete with each other. The option is only meant for people who specifically want this behavior and know what they are doing. It is disabled by default.

The default value is \$(DETECTED\_CPUS).

The *condor\_startd* only takes note of the value of this configuration variable on start up, therefore it cannot be changed with a simple reconfigure. To change this, restart the *condor\_startd* daemon for the change to take effect. The command will be

\$ condor\_restart -startd

MAX\_NUM\_CPUS An integer value used as a ceiling for the number of CPUs detected by HTCondor on a machine. This value is ignored if NUM\_CPUS is set. If set to zero, there is no ceiling. If not defined, the default value is zero, and thus there is no ceiling.

Note that this setting cannot be changed with a simple reconfigure, either by sending a SIGHUP or by using the *condor\_reconfig* command. To change this, restart the *condor\_startd* daemon for the change to take effect. The command will be

\$ condor\_restart -startd

- **COUNT\_HYPERTHREAD\_CPUS** This configuration variable controls how HTCondor sees hyper-threaded processors. When set to the default value of **True**, it includes virtual CPUs in the default value of **DETECTED\_CPUS**. On dedicated cluster nodes, counting virtual CPUs can sometimes improve total throughput at the expense of individual job speed. However, counting them on desktop workstations can interfere with interactive job performance.
- **MEMORY** Normally, HTCondor will automatically detect the amount of physical memory available on your machine. Define MEMORY to tell HTCondor how much physical memory (in MB) your machine has, overriding the value HTCondor computes automatically. The actual amount of memory detected by HTCondor is always available in the pre-defined configuration macro DETECTED\_MEMORY.
- **RESERVED\_MEMORY** How much memory would you like reserved from HTCondor? By default, HTCondor considers all the physical memory of your machine as available to be used by HTCondor jobs. If RESERVED\_MEMORY is defined, HTCondor subtracts it from the amount of memory it advertises as available.
- **STARTD\_NAME** Used to give an alternative value to the Name attribute in the *condor\_startd* 's ClassAd. This esoteric configuration macro might be used in the situation where there are two *condor\_startd* daemons running on one machine, and each reports to the same *condor\_collector*. Different names will distinguish the two daemons. See the description of for defaults and composition of valid HTCondor daemon names.
- **RUNBENCHMARKS** A boolean expression that specifies whether to run benchmarks. When the machine is in the Unclaimed state and this expression evaluates to True, benchmarks will be run. If RUNBENCHMARKS is specified and set to anything other than False, additional benchmarks will be run once, when the *condor\_startd* starts. To disable start up benchmarks, set RunBenchmarks to False.
- **DedicatedScheduler** A string that identifies the dedicated scheduler this machine is managed by. *HTCondor's Dedicated Scheduling* details the use of a dedicated scheduler.
- **STARTD\_NOCLAIM\_SHUTDOWN** The number of seconds to run without receiving a claim before shutting HT-Condor down on this machine. Defaults to unset, which means to never shut down. This is primarily intended to facilitate glidein; use in other situations is not recommended.
- **STARTD\_PUBLISH\_WINREG** A string containing a semicolon-separated list of Windows registry key names. For each registry key, the contents of the registry key are published in the machine ClassAd. All attribute names are prefixed with WINREG\_. The remainder of the attribute name is formed in one of two ways. The first way explicitly specifies the name within the list with the syntax

STARTD\_PUBLISH\_WINREG = AttrName1 = KeyName1; AttrName2 = KeyName2

The second way of forming the attribute name derives the attribute names from the key names in the list. The derivation uses the last three path elements in the key name and changes each illegal character to an underscore character. Illegal characters are essentially any non-alphanumeric character. In addition, the percent character (%) is replaced by the string Percent, and the string /sec is replaced by the string \_Per\_Sec.

HTCondor expects that the hive identifier, which is the first element in the full path given by a key name, will be the valid abbreviation. Here is a list of abbreviations:

- HKLM is the abbreviation for HKEY\_LOCAL\_MACHINE
- HKCR is the abbreviation for HKEY\_CLASSES\_ROOT
- HKCU is the abbreviation for HKEY\_CURRENT\_USER
- HKPD is the abbreviation for HKEY\_PERFORMANCE\_DATA
- HKCC is the abbreviation for HKEY\_CURRENT\_CONFIG
- HKU is the abbreviation for HKEY\_USERS

The HKPD key names are unusual, as they are not shown in *regedit*. Their values are periodically updated at the interval defined by UPDATE\_INTERVAL. The others are not updated until *condor\_reconfig* is issued.

Here is a complete example of the configuration variable definition,

```
STARTD_PUBLISH_WINREG = HKLM\Software\Perl\BinDir; \
BATFile_RunAs_Command = HKCR\batFile\shell\RunAs\command; \
HKPD\Memory\Available MBytes; \
BytesAvail = HKPD\Memory\Available Bytes; \
HKPD\Terminal Services\Total Sessions; \
HKPD\Processor\% Idle Time; \
HKPD\System\Processes
```

which generates the following portion of a machine ClassAd:

```
WINREG_Software_Perl_BinDir = "C:\Perl\bin\perl.exe"
WINREG_BATFile_RunAs_Command = "%SystemRoot%\System32\cmd.exe /C \"%1\" %*"
WINREG_Memory_Available_MBytes = 5331
WINREG_BytesAvail = 5590536192.000000
WINREG_Terminal_Services_Total_Sessions = 2
WINREG_Processor_Percent_Idle_Time = 72.350384
WINREG_System_Processes = 166
```

**MOUNT\_UNDER\_SCRATCH** A ClassAd expression, which when evaluated in the context of the job ClassAd, evaluates to a string that contains a comma separated list of directories. For each directory in the list, HTCondor creates a directory in the job's temporary scratch directory with that name, and makes it available at the given name using bind mounts. This is available on Linux systems which provide bind mounts and per-process tree mount tables, such as Red Hat Enterprise Linux 5. A bind mount is like a symbolic link, but is not globally visible to all processes. It is only visible to the job and the job's child processes. As an example:

If the job is running on a Linux system, it will see the usual /tmp and /var/tmp directories, but when accessing files via these paths, the system will redirect the access. The resultant files will actually end up in directories named tmp or var/tmp under the the job's temporary scratch directory. This is useful, because the job's scratch directory will be cleaned up after the job completes, two concurrent jobs will not interfere with each other, and because jobs will not be able to fill up the real /tmp directory. Another use case might be for home directories, which some jobs might want to write to, but that should be cleaned up after each job run. The default value is "/tmp,/var/tmp".

If the job's execute directory is encrypted, /tmp and /var/tmp are automatically added to MOUNT\_UNDER\_SCRATCH when the job is run (they will not show up if MOUNT\_UNDER\_SCRATCH is examined with *condor\_config\_val*).

**Note:** The MOUNT\_UNDER\_SCRATCH mounts do not take place until the PreCmd of the job, if any, completes. (See *Job ClassAd Attributes* for information on PreCmd.)

Also note that, if MOUNT\_UNDER\_SCRATCH is defined, it must either be a ClassAd string (with double-quotes) or an expression that evaluates to a string.

For Docker Universe jobs, any directories that are mounted under scratch are also volume mounted on the same paths inside the container. That is, any reads or writes to files in those directories goes to the host filesystem under the scratch directory. This is useful if a container has limited space to grow a filesystem.

**MOUNT\_PRIVATE\_DEV\_SHM** This boolean value, which defaults to **True** tells the *condor\_starter* to make /dev/shm on Linux private to each job. When private, the starter removes any files from the private /dev/shm at job exit time.

Warning: The per job filesystem feature is a work in progress and not currently supported.

The following macros control if the *condor\_startd* daemon should create a custom filesystem for the job's scratch directory. This allows HTCondor to prevent the job from using more scratch space than provisioned.

- **STARTD\_ENFORCE\_DISK\_LIMITS** This boolean value, which is only evaluated on Linux systems, tells the *con-dor\_startd* whether to make an ephemeral filesystem for the scratch execute directory for jobs. The default is False. This should only be set to true on HTCondor installations that have root privilege. When true, you must set and, or alternatively set.
- **THINPOOL\_NAME** This string-valued parameter has no default, and should be set to the Linux LVM logical volume to be used for ephemeral execute directories. "htcondor\_lv" might be a good choice. This setting only matters when is True, and HTCondor has root privilege.
- **THINPOOL\_VOLUME\_GROUP\_NAME** This string-valued parameter has no default, and should be set to the name of the Linux LVM volume group to be used for logical volumes for ephemeral execute directories. "htcondor\_vg" might be a good choice. This seeting only matters when is True, and HTCondor has root privilege.
- **THINPOOL\_BACKING\_FILE** This string-valued parameter has no default. If a rootly HTCondor does not have a Linux LVM configured, a single large file can be used as the backing store for ephemeral file systems for execute directories. This parameter should be set to the path of a large, pre-created file to hold the blocks these filesystems are created from.
- **THINPOOL\_HIDE\_MOUNT** A boolean value that defaults to false. When thinpool ephemeral filesystems are enabled (as described above), if this knob is set to true, the mount will only be visible to the job and the starter. Any process in any other process tree will not be able to see the mount. Setting this to true breaks Docker universe.

The following macros control if the *condor\_startd* daemon should perform backfill computations whenever resources would otherwise be idle. See *Configuring HTCondor for Running Backfill Jobs* for details.

- **ENABLE\_BACKFILL** A boolean value that, when True, indicates that the machine is willing to perform backfill computations when it would otherwise be idle. This is not a policy expression that is evaluated, it is a simple True or False. This setting controls if any of the other backfill-related expressions should be evaluated. The default is False.
- **BACKFILL\_SYSTEM** A string that defines what backfill system to use for spawning and managing backfill computations. Currently, the only supported value for this is "BOINC", which stands for the Berkeley Open Infrastructure for Network Computing. See http://boinc.berkeley.edu for more information about BOINC. There is no default value, administrators must define this.

- **START\_BACKFILL** A boolean expression that is evaluated whenever an HTCondor resource is in the Unclaimed/Idle state and the ENABLE\_BACKFILL expression is True. If START\_BACKFILL evaluates to True, the machine will enter the Backfill state and attempt to spawn a backfill computation. This expression is analogous to the START expression that controls when an HTCondor resource is available to run normal HTCondor jobs. The default value is False (which means do not spawn a backfill job even if the machine is idle and ENABLE\_BACKFILL expression is True). For more information about policy expressions and the Backfill state, see *Policy Configuration for Execute Hosts and for Submit Hosts*, especially the *condor\_startd Policy Configuration* section.
- **EVICT\_BACKFILL** A boolean expression that is evaluated whenever an HTCondor resource is in the Backfill state which, when True, indicates the machine should immediately kill the currently running backfill computation and return to the Owner state. This expression is a way for administrators to define a policy where interactive users on a machine will cause backfill jobs to be removed. The default value is False. For more information about policy expressions and the Backfill state, see *Policy Configuration for Execute Hosts and for Submit Hosts*, especially the *condor\_startd Policy Configuration* section.

The following macros only apply to the *condor\_startd* daemon when it is running on a multi-core machine. See the *condor\_startd Policy Configuration* section for details.

- **STARTD\_RESOURCE\_PREFIX** A string which specifies what prefix to give the unique HTCondor resources that are advertised on multi-core machines. Previously, HTCondor used the term virtual machine to describe these resources, so the default value for this setting was vm. However, to avoid confusion with other kinds of virtual machines, such as the ones created using tools like VMware or Xen, the old virtual machine terminology has been changed, and has become the term slot. Therefore, the default value of this prefix is now slot. If sites want to continue using vm, or prefer something other slot, this setting enables sites to define what string the *condor\_startd* will use to name the individual resources on a multi-core machine.
- **SLOTS\_CONNECTED\_TO\_CONSOLE** An integer which indicates how many of the machine slots the *condor\_startd* is representing should be "connected" to the console. This allows the *condor\_startd* to notice console activity. Defaults to the number of slots in the machine, which is \$(NUM\_CPUS).
- **SLOTS\_CONNECTED\_TO\_KEYBOARD** An integer which indicates how many of the machine slots the *condor\_startd* is representing should be "connected" to the keyboard (for remote tty activity, as well as console activity). This defaults to all slots (N in a machine with N CPUs).
- **DISCONNECTED\_KEYBOARD\_IDLE\_BOOST** If there are slots not connected to either the keyboard or the console, the corresponding idle time reported will be the time since the *condor\_startd* was spawned, plus the value of this macro. It defaults to 1200 seconds (20 minutes). We do this because if the slot is configured not to care about keyboard activity, we want it to be available to HTCondor jobs as soon as the *condor\_startd* starts up, instead of having to wait for 15 minutes or more (which is the default time a machine must be idle before HT-Condor will start a job). If you do not want this boost, set the value to 0. If you change your START expression to require more than 15 minutes before a job starts, but you still want jobs to start right away on some of your multi-core nodes, increase this macro's value.
- **STARTD\_SLOT\_ATTRS** The list of ClassAd attribute names that should be shared across all slots on the same machine. This setting was formerly know as STARTD\_VM\_ATTRS For each attribute in the list, the attribute's value is taken from each slot's machine ClassAd and placed into the machine ClassAd of all the other slots within the machine. For example, if the configuration file for a 2-slot machine contains

STARTD\_SLOT\_ATTRS = State, Activity, EnteredCurrentActivity

then the machine ClassAd for both slots will contain attributes that will be of the form:

```
slot1_State = "Claimed"
slot1_Activity = "Busy"
slot1_EnteredCurrentActivity = 1075249233
slot2_State = "Unclaimed"
```

(continues on next page)

(continued from previous page)

slot2\_Activity = "Idle"
slot2\_EnteredCurrentActivity = 1075240035

The following settings control the number of slots reported for a given multi-core host, and what attributes each one has. They are only needed if you do not want to have a multi-core machine report to HTCondor with a separate slot for each CPU, with all shared system resources evenly divided among them. Please read *condor\_startd Policy Configuration* for details on how to properly configure these settings to suit your needs.

**Note:** You can only change the number of each type of slot the *condor\_startd* is reporting with a simple reconfig (such as sending a SIGHUP signal, or using the *condor\_reconfig* command). You cannot change the definition of the different slot types with a reconfig. If you change them, you must restart the *condor\_startd* for the change to take effect (for example, using condor\_restart -startd).

**Note:** Prior to version 6.9.3, any settings that included the term slot used to use virtual machine or vm. If searching for information about one of these older settings, search for the corresponding attribute names using slot, instead.

- **MAX\_SLOT\_TYPES** The maximum number of different slot types. Note: this is the maximum number of different types, not of actual slots. Defaults to 10. (You should only need to change this setting if you define more than 10 separate slot types, which would be pretty rare.)
- SLOT\_TYPE\_<N> This setting defines a given slot type, by specifying what part of each shared system resource (like RAM, swap space, etc) this kind of slot gets. This setting has no effect unless you also define NUM\_SLOTS\_TYPE\_<N>. N can be any integer from 1 to the value of \$(MAX\_SLOT\_TYPES), such as SLOT\_TYPE\_1. The format of this entry can be somewhat complex, so please refer to condor\_startd Policy Configuration for details on the different possibilities.
- **SLOT\_TYPE\_<N>\_PARTITIONABLE** A boolean variable that defaults to False. When True, this slot permits dynamic provisioning, as specified in *condor\_startd Policy Configuration*.
- **CLAIM\_PARTITIONABLE\_LEFTOVERS** A boolean variable that defaults to **True**. When **True** within the configuration for both the *condor\_schedd* and the *condor\_startd*, and the *condor\_schedd* claims a partitionable slot, the *condor\_startd* returns the slot's ClassAd and a claim id for leftover resources. In doing so, the *condor\_schedd* can claim multiple dynamic slots without waiting for a negotiation cycle.
- **MACHINE\_RESOURCE\_NAMES** A comma and/or space separated list of resource names that represent custom resources specific to a machine. These resources are further intended to be statically divided or partitioned, and these resource names identify the configuration variables that define the partitioning. If used, custom resources without names in the list are ignored.
- MACHINE\_RESOURCE\_<name> An integer that specifies the quantity of or list of identifiers for the customized local machine resource available for an SMP machine. The portion of this configuration variable's name identified with <name> will be used to label quantities of the resource allocated to a slot. If a quantity is specified, the resource is presumed to be fungible and slots will be allocated a quantity of the resource but specific instances will not be identified. If a list of identifiers is specified the quantity is the number of identifiers and slots will be allocated both a quantity of the resource and assigned specific resource identifiers.
- **OFFLINE\_MACHINE\_RESOURCE\_<name>** A comma and/or space separated list of resource identifiers for any customized local machine resources that are currently offline, and therefore should not be allocated to a slot. The identifiers specified here must match those specified by value of configuration variables MACHINE\_RESOURCE\_<name> or MACHINE\_RESOURCE\_INVENTORY\_<name> , or the identifiers will be ignored. The <name> identifies the type of resource, as specified by the value of configuration variable MACHINE\_RESOURCE\_NAMES. This configuration variable is used to have resources that are detected and reported to exist by HTCondor, but not assigned to slots. A restart of the *condor\_startd* is required for changes to

resources assigned to slots to take effect. If this variable is changed and *condor\_reconfig* command is sent to the Startd, the list of Offline resources will be updated, and the count of resources of that type will be updated, but newly offline resources will still be assigned to slots. If an offline resource is assigned to a Partitionable slot, it will never be assigned to a new dynamic slot but it will not be removed from the Assigned<name> attribute of an existing dynamic slot.

MACHINE\_RESOURCE\_INVENTORY\_<name> Specifies a command line that is executed upon start up of the condor\_startd daemon. The script is expected to output an attribute definition of the form

Detected<xxx>=y

or of the form

Detected<xxx>="y, z, a, ..."

where  $\langle xxx \rangle$  is the name of a resource that exists on the machine, and y is the quantity of the resource or "y, z, a, ..." is a comma and/or space separated list of identifiers of the resource that exist on the machine. This attribute is added to the machine ClassAd, such that these resources may be statically divided or partitioned. A script may be a convenient way to specify a calculated or detected quantity of the resource, instead of specifying a fixed quantity or list of the resource in the the configuration when set by MACHINE\_RESOURCE\_<name>.

The script may also output an attribute of the form

Offline<xxx>="y, z"

where <xxx> is the name of the resource, and "y, z" is a comma and/or space separated list of resource identifiers that are also in the Detected<xxx> list. This attribute is added to the machine ClassAd, and resources y and z will not be assigned to any slot and will not be included in the count of resources of this type. This will override the configuration variable OFFLINE\_MACHINE\_RESOURCE\_<xxx> on startup. But OFFLINE\_MACHINE\_RESOURCE\_<xxx> can still be used to take additional resources offline without restarting.

**ENVIRONMENT\_FOR\_Assigned<name>** A space separated list of environment variables to set for the job. Each environment variable will be set to the list of assigned resources defined by the slot ClassAd attribute Assigned<name>. Each environment variable name may be followed by an equals sign and a Perl style regular expression that defines how to modify each resource ID before using it as the value of the environment variable. As a special case for CUDA GPUs, if the environment variable name is CUDA\_VISIBLE\_DEVICES, then the correct Perl style regular expression is applied automatically.

For example, with the configuration

ENVIRONMENT\_FOR\_AssignedGPUs = VISIBLE\_GPUS=/^/gpuid:/

and with the machine ClassAd attribute AssignedGPUs = "CUDA1, CUDA2", the job's environment will contain

VISIBLE\_GPUS = gpuid:CUDA1, gpuid:CUDA2

ENVIRONMENT\_VALUE\_FOR\_UnAssigned<name> Defines the value to set for environment variables specified in by configuration variable ENVIRONMENT\_FOR\_Assigned<name> when there is no machine ClassAd attribute Assigned<name> for the slot. This configuration variable exists to deal with the situation where jobs will use a resource that they have not been assigned because there is no explicit assignment. The CUDA runtime library (for GPUs) has this problem.

For example, where configuration is

```
ENVIRONMENT_FOR_AssignedGPUs = VISIBLE_GPUS
ENVIRONMENT_VALUE_FOR_UnAssignedGPUs = none
```

and there is no machine ClassAd attribute AssignedGPUs, the job's environment will contain

VISIBLE\_GPUS = none

- **MUST\_MODIFY\_REQUEST\_EXPRS** A boolean value that defaults to False. When False, configuration variables whose names begin with MODIFY\_REQUEST\_EXPR are only applied if the job claim still matches the partitionable slot after modification. If True, the modifications always take place, and if the modifications cause the claim to no longer match, then the *condor\_startd* will simply refuse the claim.
- **MODIFY\_REQUEST\_EXPR\_REQUESTMEMORY** An integer expression used by the *condor\_startd* daemon to modify the evaluated value of the RequestMemory job ClassAd attribute, before it used to provision a dynamic slot. The default value is given by

quantize(RequestMemory, {128})

**MODIFY\_REQUEST\_EXPR\_REQUESTDISK** An integer expression used by the *condor\_startd* daemon to modify the evaluated value of the RequestDisk job ClassAd attribute, before it used to provision a dynamic slot. The default value is given by

quantize(RequestDisk,{1024})

**MODIFY\_REQUEST\_EXPR\_REQUESTCPUS** An integer expression used by the *condor\_startd* daemon to modify the evaluated value of the RequestCpus job ClassAd attribute, before it used to provision a dynamic slot. The default value is given by

quantize(RequestCpus,{1})

- NUM\_SLOTS\_TYPE\_<N> This macro controls how many of a given slot type are actually reported to HTCondor. There is no default.
- **NUM\_SLOTS** An integer value representing the number of slots reported when the multi-core machine is being evenly divided, and the slot type settings described above are not being used. The default is one slot for each CPU. This setting can be used to reserve some CPUs on a multi-core machine, which would not be reported to the HTCondor pool. This value cannot be used to make HTCondor advertise more slots than there are CPUs on the machine. To do that, use NUM\_CPUS.

The following variables set consumption policies for partitionable slots. The *condor\_startd Policy Configuration* section details consumption policies.

- **CONSUMPTION\_POLICY** A boolean value that defaults to False. When True, consumption policies are enabled for partitionable slots within the *condor\_startd* daemon. Any definition of the form SLOT\_TYPE\_<N>\_CONSUMPTION\_POLICY overrides this global definition for the given slot type.
- **CONSUMPTION\_<Resource>** An expression that specifies a consumption policy for a particular resource within a partitionable slot. To support a consumption policy, each resource advertised by the slot must have such a policy configured. Custom resources may be specified, substituting the resource name for <**Resource>**. Any definition of the form SLOT\_TYPE\_<N>\_CONSUMPTION\_<**Resource>** overrides this global definition for the given slot type. CPUs, memory, and disk resources are always advertised by *condor\_startd*, and have the default values:

```
CONSUMPTION_CPUS = quantize(target.RequestCpus,{1})
CONSUMPTION_MEMORY = quantize(target.RequestMemory,{128})
CONSUMPTION_DISK = quantize(target.RequestDisk,{1024})
```

Custom resources have no default consumption policy.

**SLOT\_WEIGHT** An expression that specifies a slot's weight, used as a multiplier the *condor\_negotiator* daemon during matchmaking to assess user usage of a slot, which affects user priority. Defaults to Cpus.

In the case of slots with consumption policies, the cost of each match is is assessed as the difference in the slot weight expression before and after the resources consumed by the match are deducted from the slot. Only Memory, Cpus and Disk are valid attributes for this parameter.

**NUM\_CLAIMS** Specifies the number of claims a partitionable slot will advertise for use by the *condor\_negotiator* daemon. In the case of slots with a defined consumption policy, the *condor\_negotiator* may match more than one job to the slot in a single negotiation cycle. For partitionable slots with a consumption policy, NUM\_CLAIMS defaults to the number of CPUs owned by the slot. Otherwise, it defaults to 1.

The following configuration variables support java universe jobs.

- JAVA The full path to the Java interpreter (the Java Virtual Machine).
- JAVA\_CLASSPATH\_ARGUMENT The command line argument to the Java interpreter (the Java Virtual Machine) that specifies the Java Classpath. Classpath is a Java-specific term that denotes the list of locations (.jar files and/or directories) where the Java interpreter can look for the Java class files that a Java program requires.
- **JAVA\_CLASSPATH\_SEPARATOR** The single character used to delimit constructed entries in the Classpath for the given operating system and Java Virtual Machine. If not defined, the operating system is queried for its default Classpath separator.
- JAVA\_CLASSPATH\_DEFAULT A list of path names to . jar files to be added to the Java Classpath by default. The comma and/or space character delimits list entries.
- JAVA\_EXTRA\_ARGUMENTS A list of additional arguments to be passed to the Java executable.

The following configuration variables control .NET version advertisement.

- **STARTD\_PUBLISH\_DOTNET** A boolean value that controls the advertising of the .NET framework on Windows platforms. When True, the *condor\_startd* will advertise all installed versions of the .NET framework within the DotNetVersions attribute in the *condor\_startd* machine ClassAd. The default value is True. Set the value to false to turn off .NET version advertising.
- **DOT\_NET\_VERSIONS** A string expression that administrators can use to override the way that .NET versions are advertised. If the administrator wishes to advertise .NET installations, but wishes to do so in a format different than what the *condor\_startd* publishes in its ClassAds, setting a string in this expression will result in the *condor\_startd* publishing the string when STARTD\_PUBLISH\_DOTNET is True. No value is set by default.

These macros control the power management capabilities of the *condor\_startd* to optionally put the machine in to a low power state and wake it up later. See *Power Management* for more details.

**HIBERNATE\_CHECK\_INTERVAL** An integer number of seconds that determines how often the *condor\_startd* checks to see if the machine is ready to enter a low power state. The default value is 0, which disables the check. If not 0, the **HIBERNATE** expression is evaluated within the context of each slot at the given interval. If used, a value 300 (5 minutes) is recommended.

As a special case, the interval is ignored when the machine has just returned from a low power state, excluding "SHUTDOWN". In order to avoid machines from volleying between a running state and a low power state, an hour of uptime is enforced after a machine has been woken. After the hour has passed, regular checks resume.

- **HIBERNATE** A string expression that represents lower power state. When this state name evaluates to a valid state other than "NONE", causes HTCondor to put the machine into the specified low power state. The following names are supported (and are not case sensitive):
  - "NONE", "0": No-op; do not enter a low power state
  - "S1", "1", "STANDBY", "SLEEP": On Windows, this is Sleep (standby)
  - "S2", "2": On Windows, this is Sleep (standby)
  - "S3", "3", "RAM", "MEM", "SUSPEND": On Windows, this is Sleep (standby)
  - "S4", "4", "DISK", "HIBERNATE": Hibernate

• "S5", "5", "SHUTDOWN", "OFF": Shutdown (soft-off)

The HIBERNATE expression is written in terms of the S-states as defined in the Advanced Configuration and Power Interface (ACPI) specification. The S-states take the form S<n>, where <n> is an integer in the range 0 to 5, inclusive. The number that results from evaluating the expression determines which S-state to enter. The notation was adopted because it appears to be the standard naming scheme for power states on several popular operating systems, including various flavors of Windows and Linux distributions. The other strings, such as "RAM" and "DISK", are provided for ease of configuration.

Since this expression is evaluated in the context of each slot on the machine, any one slot has veto power over the other slots. If the evaluation of HIBERNATE in one slot evaluates to "NONE" or " $\emptyset$ ", then the machine will not be placed into a low power state. On the other hand, if all slots evaluate to a non-zero value, but differ in value, then the largest value is used as the representative power state.

Strings that do not match any in the table above are treated as "NONE".

- UNHIBERNATE A boolean expression that specifies when an offline machine should be woken up. The default value is MachineLastMatchTime =!= UNDEFINED. This expression does not do anything, unless there is an instance of *condor\_rooster* running, or another program that evaluates the Unhibernate expression of offline machine ClassAds. In addition, the collecting of offline machine ClassAds must be enabled for this expression to work. The variable explains this. The special attribute MachineLastMatchTime is updated in the ClassAds of offline machines when a job would have been matched to the machine if it had been online. For multi-slot machines, the offline ClassAd for slot1 will also contain the attributes slot<X>\_MachineLastMatchTime, where X is replaced by the slot id of the other slots that would have been matched while offline. This allows the slot1 UNHIBERNATE expression to refer to all of the slots on the machine, in case that is necessary. By default, *condor\_rooster* will wake up a machine if any slot on the machine has its UNHIBERNATE expression evaluate to True.
- **HIBERNATION\_PLUGIN** A string which specifies the path and executable name of the hibernation plug-in that the *condor\_startd* should use in the detection of low power states and switching to the low power states. The default value is \$(LIBEXEC)/power\_state. A default executable in that location which meets these specifications is shipped with HTCondor.

The *condor\_startd* initially invokes this plug-in with both the value defined for HIBERNATION\_PLUGIN\_ARGS and the argument *ad*, and expects the plug-in to output a ClassAd to its standard output stream. The *condor\_startd* will use this ClassAd to determine what low power setting to use on further invocations of the plug-in. To that end, the ClassAd must contain the attribute HibernationSupportedStates, a comma separated list of low power modes that are available. The recognized mode strings are the same as those in the table for the configuration variable HIBERNATE. The optional attribute HibernationMethod specifies a string which describes the mechanism used by the plug-in. The default Linux plug-in shipped with HTCondor will produce one of the strings NONE, /sys, /proc, or pm-utils. The optional attribute HibernationRawMask is an integer which represents the bit mask of the modes detected.

Subsequent *condor\_startd* invocations of the plug-in have command line arguments defined by HIBERNATION\_PLUGIN\_ARGS plus the argument **set** *<power-mode>*, where *<power-mode>* is one of the supported states as given in the attribute HibernationSupportedStates.

- **HIBERNATION\_PLUGIN\_ARGS** Command line arguments appended to the command that invokes the plug-in. The additional argument *ad* is appended when the *condor\_startd* initially invokes the plug-in.
- **HIBERNATION\_OVERRIDE\_WOL** A boolean value that defaults to False. When True, it causes the *condor\_startd* daemon's detection of the whether or not the network interface handles WOL packets to be ignored. When False, hibernation is disabled if the network interface does not use WOL packets to wake from hibernation. Therefore, when True hibernation can be enabled despite the fact that WOL packets are not used to wake machines.
- **LINUX\_HIBERNATION\_METHOD** A string that can be used to override the default search used by HTCondor on Linux platforms to detect the hibernation method to use. This is used by the default hibernation plug-in executable that is shipped with HTCondor. The default behavior orders its search with:

- 1. Detect and use the *pm-utils* command line tools. The corresponding string is defined with "pm-utils".
- 2. Detect and use the directory in the virtual file system /sys/power. The corresponding string is defined with "/sys".
- 3. Detect and use the directory in the virtual file system /proc/ACPI. The corresponding string is defined with "/proc".
- To override this ordered search behavior, and force the use of one particular method, set LINUX\_HIBERNATION\_METHOD to one of the defined strings.
- **OFFLINE\_LOG** This configuration variable is no longer used. It has been replaced by COLLECTOR\_PERSISTENT\_AD\_LOG.
- **OFFLINE\_EXPIRE\_ADS\_AFTER** An integer number of seconds specifying the lifetime of the persistent machine ClassAd representing a hibernating machine. Defaults to the largest 32-bit integer.
- **DOCKER** Defines the path and executable name of the Docker CLI. The default value is /usr/bin/docker. Remember that the condor user must also be in the docker group for Docker Universe to work. See the Docker universe manual section for more details (*Setting Up the VM and Docker Universes*). An example of the configuration for running the Docker CLI:

DOCKER = /usr/bin/docker

- **DOCKER\_VOLUMES** A list of directories on the host execute machine to be volume mounted within the container. See the Docker Universe section for full details (*Setting Up the VM and Docker Universes*).
- **DOCKER\_IMAGE\_CACHE\_SIZE** The number of most recently used Docker images that will be kept on the local machine. The default value is 8.
- **DOCKER\_DROP\_ALL\_CAPABILITIES** A class ad expression, which defaults to true. Evaluated in the context of the job ad and the machine ad, when true, runs the Docker container with the command line option -drop-all-capabilities. Admins should be very careful with this setting, and only allow trusted users to run with full Linux capabilities within the container.
- **DOCKER\_PERFORM\_TEST** When the *condor\_startd* starts up, it runs a simple Docker container to verify that Docker completely works. If DOCKER\_PERFORM\_TEST is false, this test is skipped.
- **DOCKER\_RUN\_UNDER\_INIT** A boolean value which defaults to true, which tells the worker node to run Docker universe jobs with the –init option.
- **DOCKER\_EXTRA\_ARGUMENTS** Any additional command line options the administrator wants to be added to the Docker container create command line can be set with this parameter. Note that the admin should be careful setting this, it is intended for newer Docker options that HTCondor doesn't support directly. Arbitrary Docker options may break Docker universe, for example don't pass the –rm flag in DOCKER\_EXTRA\_ARGUMENTS, because then HTCondor cannot get the final exit status from a Docker job.
- **DOCKER\_NETWORKS** An optional, comma-separated list of admin-defined networks that a job may request with the docker\_network\_type submit file command. Advertised into the slot attribute DockerNetworks.
- **DOCKER\_SHM\_SIZE** An optional knob that can be configured to adapt the --shm-size Docker container create argument. Allowed values are integers in bytes. If not set, --shm-size will not be specified by HTCondor and Docker's default is used. This is used to configure the size of the container's /dev/shm size adapting to the job's requested memory.
- **OPENMPI\_INSTALL\_PATH** The location of the Open MPI installation on the local machine. Referenced by examples/openmpiscript, which is used for running Open MPI jobs in the parallel universe. The Open MPI bin and lib directories should exist under this path. The default value is /usr/lib64/openmpi.
- **OPENMPI\_EXCLUDE\_NETWORK\_INTERFACES** A comma-delimited list of network interfaces that Open MPI should not use for MPI communications. Referenced by examples/openmpiscript, which is used for running Open MPI jobs in the parallel universe.

The list should contain any interfaces that your job could potentially see from any execute machine. The list may contain undefined interfaces without generating errors. Open MPI should exclusively use low latency/high speed networks it finds (e.g. InfiniBand) regardless of this setting. The default value is docker0,virbr0.

These macros control the startds (and starters) capability to create a private filesystem for the scratch directory for each job.

- **THINPOOL\_VOLUME\_GROUP\_NAME** A string that names the Linux LVM volume group the administrator has configured as the storage for per-job scratch directories.
- THINPOOL\_NAME A string that names the Linux LVM logical volume for storage for per-job scratch directories.
- **STARTD\_ENFORCE\_DISK\_USAGE** A boolean that defaults to false that controls whether the starter puts a job on hold that fills the per-job filesystem.

#### 4.5.8 condor\_schedd Configuration File Entries

These macros control the *condor\_schedd*.

- **SHADOW** This macro determines the full path of the *condor\_shadow* binary that the *condor\_schedd* spawns. It is normally defined in terms of \$(SBIN).
- **START\_LOCAL\_UNIVERSE** A boolean value that defaults to TotalLocalJobsRunning < 200. The *condor\_schedd* uses this macro to determine whether to start a **local** universe job. At intervals determined by SCHEDD\_INTERVAL, the *condor\_schedd* daemon evaluates this macro for each idle **local** universe job that it has. For each job, if the START\_LOCAL\_UNIVERSE macro is True, then the job's Requirements expression is evaluated. If both conditions are met, then the job is allowed to begin execution.

The following example only allows 10 **local** universe jobs to execute concurrently. The attribute TotalLocalJobsRunning is supplied by *condor\_schedd* 's ClassAd:

START\_LOCAL\_UNIVERSE = TotalLocalJobsRunning < 10</pre>

**STARTER\_LOCAL** The complete path and executable name of the *condor\_starter* to run for **local** universe jobs. This variable's value is defined in the initial configuration provided with HTCondor as

STARTER\_LOCAL = \$(SBIN)/condor\_starter

This variable would only be modified or hand added into the configuration for a pool to be upgraded from one running a version of HTCondor that existed before the **local** universe to one that includes the **local** universe, but without utilizing the newer, provided configuration files.

- **LOCAL\_UNIV\_EXECUTE** A string value specifying the execute location for local universe jobs. Each running local universe job will receive a uniquely named subdirectory within this directory. If not specified, it defaults to \$(SPOOL)/local\_univ\_execute.
- **START\_SCHEDULER\_UNIVERSE** A boolean value that defaults to TotalSchedulerJobsRunning < 500. The *condor\_schedd* uses this macro to determine whether to start a **scheduler** universe job. At intervals determined by SCHEDD\_INTERVAL, the *condor\_schedd* daemon evaluates this macro for each idle **scheduler** universe job that it has. For each job, if the START\_SCHEDULER\_UNIVERSE macro is True, then the job's Requirements expression is evaluated. If both conditions are met, then the job is allowed to begin execution.

The following example only allows 10 **scheduler** universe jobs to execute concurrently. The attribute TotalSchedulerJobsRunning is supplied by *condor\_schedd* 's ClassAd:

START\_SCHEDULER\_UNIVERSE = TotalSchedulerJobsRunning < 10</pre>

- **SCHEDD\_USES\_STARTD\_FOR\_LOCAL\_UNIVERSE** A boolean value that defaults to false. When true, the *condor\_schedd* will spawn a special startd process to run local universe jobs. This allows local universe jobs to run with both a condor\_shadow and a condor\_starter, which means that file transfer will work with local universe jobs.
- MAX\_JOBS\_RUNNING An integer representing a limit on the number of *condor\_shadow* processes spawned by a given *condor\_schedd* daemon, for all job universes except grid, scheduler, and local universe. Limiting the number of running scheduler and local universe jobs can be done using START\_LOCAL\_UNIVERSE and START\_SCHEDULER\_UNIVERSE. The actual number of allowed *condor\_shadow* daemons may be reduced, if the amount of memory defined by RESERVED\_SWAP limits the number of *condor\_shadow* daemons. A value for MAX\_JOBS\_RUNNING that is less than or equal to 0 prevents any new job from starting. Changing this setting to be below the current number of jobs that are running will cause running jobs to be aborted until the number running is within the limit.

Like all integer configuration variables, MAX\_JOBS\_RUNNING may be a ClassAd expression that evaluates to an integer, and which refers to constants either directly or via macro substitution. The default value is an expression that depends on the total amount of memory and the operating system. The default expression requires 1MByte of RAM per running job on the submit machine. In some environments and configurations, this is overly generous and can be cut by as much as 50%. On Windows platforms, the number of running jobs is capped at 2000. A 64-bit version of Windows is recommended in order to raise the value above the default. Under Unix, the maximum default is now 10,000. To scale higher, we recommend that the system ephemeral port range is extended such that there are at least 2.1 ports per running job.

Here are example configurations:

```
## Example 1:
MAX_JOBS_RUNNING = 10000
## Example 2:
## This is more complicated, but it produces the same limit as the default.
## First define some expressions to use in our calculation.
## Assume we can use up to 80% of memory and estimate shadow private data
## size of 800k.
MAX_SHADOWS_MEM = ceiling($(DETECTED_MEMORY)*0.8*1024/800)
## Assume we can use ~21,000 ephemeral ports (avg ~2.1 per shadow).
## Under Linux, the range is set in /proc/sys/net/ipv4/ip_local_port_range.
MAX_SHADOWS_PORTS = 10000
## Under windows, things are much less scalable, currently.
## Note that this can probably be safely increased a bit under 64-bit windows.
MAX_SHADOWS_OPSYS = ifThenElse(regexp("WIN.*","$(OPSYS)"),2000,100000)
## Now build up the expression for MAX_JOBS_RUNNING. This is complicated
## due to lack of a min() function.
MAX_JOBS_RUNNING = $(MAX_SHADOWS_MEM)
MAX_JOBS_RUNNING = \
  ifThenElse( $(MAX_SHADOWS_PORTS) < $(MAX_JOBS_RUNNING), \</pre>
              $(MAX_SHADOWS_PORTS), \
              $(MAX_JOBS_RUNNING) )
MAX_JOBS_RUNNING = \setminus
  ifThenElse( $(MAX_SHADOWS_OPSYS) < $(MAX_JOBS_RUNNING), \</pre>
              $(MAX_SHADOWS_OPSYS), ∖
              $(MAX_JOBS_RUNNING) )
```

**MAX\_JOBS\_SUBMITTED** This integer value limits the number of jobs permitted in a *condor\_schedd* daemon's queue. Submission of a new cluster of jobs fails, if the total number of jobs would exceed this limit. The default value for this variable is the largest positive integer value.

MAX\_JOBS\_PER\_OWNER This integer value limits the number of jobs any given owner (user) is permitted to have within a *condor\_schedd* daemon's queue. A job submission fails if it would cause this limit on the number of jobs to be exceeded. The default value is 100000.

This configuration variable may be most useful in conjunction with MAX\_JOBS\_SUBMITTED, to ensure that no one user can dominate the queue.

- MAX\_RUNNING\_SCHEDULER\_JOBS\_PER\_OWNER This integer value limits the number of scheduler universe jobs that any given owner (user) can have running at one time. This limit will affect the number of running Dagman jobs, but not the number of nodes within a DAG. The default value is 200
- MAX\_JOBS\_PER\_SUBMISSION This integer value limits the number of jobs any single submission is permitted to add to a *condor\_schedd* daemon's queue. The whole submission fails if the number of jobs would exceed this limit. The default value is 20000.

This configuration variable may be useful for catching user error, and for protecting a busy *condor\_schedd* daemon from the excessively lengthy interruption required to accept a very large number of jobs at one time.

- MAX\_SHADOW\_EXCEPTIONS This macro controls the maximum number of times that *condor\_shadow* processes can have a fatal error (exception) before the *condor\_schedd* will relinquish the match associated with the dying shadow. Defaults to 5.
- MAX\_PENDING\_STARTD\_CONTACTS An integer value that limits the number of simultaneous connection attempts by the *condor\_schedd* when it is requesting claims from one or more *condor\_startd* daemons. The intention is to protect the *condor\_schedd* from being overloaded by authentication operations. The default value is 0. The special value 0 indicates no limit.
- CURB\_MATCHMAKING A ClassAd expression evaluated by the *condor\_schedd* in the context of the *condor\_schedd* daemon's own ClassAd. While this expression evaluates to True, the *condor\_schedd* will refrain from requesting more resources from a *condor\_negotiator*. Defaults to RecentDaemonCoreDutyCycle > 0. 98.
- MAX\_CONCURRENT\_DOWNLOADS This specifies the maximum number of simultaneous transfers of output files from execute machines to the submit machine. The limit applies to all jobs submitted from the same *condor\_schedd*. The default is 100. A setting of 0 means unlimited transfers. This limit currently does not apply to grid universe jobs, and it also does not apply to streaming output files. When the limit is reached, additional transfers will queue up and wait before proceeding.
- MAX\_CONCURRENT\_UPLOADS This specifies the maximum number of simultaneous transfers of input files from the submit machine to execute machines. The limit applies to all jobs submitted from the same *condor\_schedd*. The default is 100. A setting of 0 means unlimited transfers. This limit currently does not apply to grid universe jobs. When the limit is reached, additional transfers will queue up and wait before proceeding.
- FILE\_TRANSFER\_DISK\_LOAD\_THROTTLE This configures throttling of file transfers based on the disk load generated by file transfers. The maximum number of concurrent file transfers is specified by MAX\_CONCURRENT\_UPLOADS and MAX\_CONCURRENT\_DOWNLOADS. Throttling will dynamically reduce the level of concurrency further to attempt to prevent disk load from exceeding the specified level. Disk load is computed as the average number of file transfer processes conducting read/write operations at the same time. The throttle may be specified as a single floating point number or as a range. Syntax for the range is the smaller number followed by 1 or more spaces or tabs, the string "to", 1 or more spaces or tabs, and then the larger number. Example:

FILE\_TRANSFER\_DISK\_LOAD\_THROTTLE = 5 to 6.5

If only a single number is provided, this serves as the upper limit, and the lower limit is set to 90% of the upper limit. When the disk load is above the upper limit, no new transfers will be started. When between the lower and upper limits, new transfers will only be started to replace ones that finish. The default value is 2.0.

FILE\_TRANSFER\_DISK\_LOAD\_THROTTLE\_WAIT\_BETWEEN\_INCREMENTS This rarely configured variable sets the waiting period between increments to the concurrency level set by FILE\_TRANSFER\_DISK\_LOAD\_THROTTLE. The default is 1 minute. A value that is too short risks starting too many transfers before their effect on the disk load becomes apparent.

- FILE\_TRANSFER\_DISK\_LOAD\_THROTTLE\_SHORT\_HORIZON This rarely configured variable specifies the string name of the short monitoring time span to use for throttling. The named time span must exist in TRANSFER\_IO\_REPORT\_TIMESPANS. The default is 1m, which is 1 minute.
- FILE\_TRANSFER\_DISK\_LOAD\_THROTTLE\_LONG\_HORIZON This rarely configured variable specifies the string name of the long monitoring time span to use for throttling. The named time span must exist in TRANSFER\_IO\_REPORT\_TIMESPANS. The default is 5m, which is 5 minutes.
- **TRANSFER\_QUEUE\_USER\_EXPR** This rarely configured expression specifies the user name to be used for scheduling purposes in the file transfer queue. The scheduler attempts to give equal weight to each user when there are multiple jobs waiting to transfer files within the limits set by MAX\_CONCURRENT\_UPLOADS and/or MAX\_CONCURRENT\_DOWNLOADS. When choosing a new job to allow to transfer, the first job belonging to the transfer queue user who has least number of active transfers will be selected. In case of a tie, the user who has least recently been given an opportunity to start a transfer will be selected. By default, a transfer queue user is identified as the job owner. A different user name may be specified by configuring TRANSFER\_QUEUE\_USER\_EXPR to a string expression that is evaluated in the context of the job ad. For example, if this expression were set to a name that is the same for all jobs, file transfers would be scheduled in first-in-first-out order rather than equal share order. Note that the string produced by this expression is used as a prefix in the ClassAd attributes for per-user file transfer I/O statistics that are published in the *condor\_schedd* ClassAd.
- MAX\_TRANSFER\_INPUT\_MB This integer expression specifies the maximum allowed total size in MiB of the input files that are transferred for a job. This expression does not apply to grid universe, or files transferred via file transfer plug-ins. The expression may refer to attributes of the job. The special value -1 indicates no limit. The default value is -1. The job may override the system setting by specifying its own limit using the MaxTransferInputMB attribute. If the observed size of all input files at submit time is larger than the limit, the job will be immediately placed on hold with a HoldReasonCode value of 32. If the job passes this initial test, but the size of the input files increases or the limit decreases so that the limit is violated, the job will be placed on hold at the time when the file transfer is attempted.
- MAX\_TRANSFER\_OUTPUT\_MB This integer expression specifies the maximum allowed total size in MiB of the output files that are transferred for a job. This expression does not apply to grid universe, or files transferred via file transfer plug-ins. The expression may refer to attributes of the job. The special value -1 indicates no limit. The default value is -1. The job may override the system setting by specifying its own limit using the MaxTransferOutputMB attribute. If the total size of the job's output files to be transferred is larger than the limit, the job will be placed on hold with a HoldReasonCode value of 33. The output will be transferred up to the point when the limit is hit, so some files may be fully transferred, some partially, and some not at all.
- MAX\_TRANSFER\_QUEUE\_AGE The number of seconds after which an aged and queued transfer may be dequeued from the transfer queue, as it is presumably hung. Defaults to 7200 seconds, which is 120 minutes.
- **TRANSFER\_IO\_REPORT\_INTERVAL** The sampling interval in seconds for collecting I/O statistics for file transfer. The default is 10 seconds. To provide sufficient resolution, the sampling interval should be small compared to the smallest time span that is configured in TRANSFER\_IO\_REPORT\_TIMESPANS. The shorter the sampling interval, the more overhead of data collection, which may slow down the *condor\_schedd*. See *Scheduler ClassAd Attributes* for a description of the published attributes.
- **TRANSFER\_IO\_REPORT\_TIMESPANS** A string that specifies a list of time spans over which I/O statistics are reported, using exponential moving averages (like the 1m, 5m, and 15m load averages in Unix). Each entry in the list consists of a label followed by a colon followed by the number of seconds over which the named time span should extend. The default is 1m:60 5m:300 1h:3600 1d:86400. To provide sufficient resolution, the smallest reported time span should be large compared to the sampling interval, which is configured by TRANSFER\_IO\_REPORT\_INTERVAL. See *Scheduler ClassAd Attributes* for a description of the published attributes.
- SCHEDD\_QUERY\_WORKERS This specifies the maximum number of concurrent sub-processes that the con-

*dor\_schedd* will spawn to handle queries. The setting is ignored in Windows. In Unix, the default is 8. If the limit is reached, the next query will be handled in the *condor\_schedd* 's main process.

- **CONDOR\_Q\_USE\_V3\_PROTOCOL** A boolean value that, when True, causes the *condor\_schedd* to use an algorithm that responds to *condor\_q* requests by not forking itself to handle each request. It instead handles the requests in a non-blocking way. The default value is True.
- **CONDOR\_Q\_DASH\_BATCH\_IS\_DEFAULT** A boolean value that, when True, causes *condor\_q* to print the **- batch** output unless the **-nobatch** option is used or the other arguments to *condor\_q* are incompatible with batch mode. For instance **-long** is incompatible with **-batch**. The default value is True.
- **CONDOR\_Q\_ONLY\_MY\_JOBS** A boolean value that, when True, causes *condor\_q* to request that only the current user's jobs be queried unless the current user is a queue superuser. It also causes the *condor\_schedd* to honor that request. The default value is True. A value of False in either *condor\_q* or the *condor\_schedd* will result in the old behavior of querying all jobs.
- **CONDOR\_Q\_SHOW\_OLD\_SUMMARY** A boolean value that, when True, causes *condor\_q* to show the old single line summary totals. When False *condor\_q* will show the new multi-line summary totals.
- **SCHEDD\_INTERVAL** This macro determines the maximum interval for both how often the *condor\_schedd* sends a ClassAd update to the *condor\_collector* and how often the *condor\_schedd* daemon evaluates jobs. It is defined in terms of seconds and defaults to 300 (every 5 minutes).
- **ABSENT\_SUBMITTER\_LIFETIME** This macro determines the maximum time that the *condor\_schedd* will remember a submitter after the last job for that submitter leaves the queue. It is defined in terms of seconds and defaults to 1 week.
- **ABSENT\_SUBMITTER\_UPDATE\_RATE** This macro can be used to set the maximum rate at which the *condor\_schedd* sends updates to the *condor\_collector* for submitters that have no jobs in the queue. It is defined in terms of seconds and defaults to 300 (every 5 minutes).
- **WINDOWED\_STAT\_WIDTH** The number of seconds that forms a time window within which performance statistics of the *condor\_schedd* daemon are calculated. Defaults to 300 seconds.
- **SCHEDD\_INTERVAL\_TIMESLICE** The bookkeeping done by the *condor\_schedd* takes more time when there are large numbers of jobs in the job queue. However, when it is not too expensive to do this bookkeeping, it is best to keep the collector up to date with the latest state of the job queue. Therefore, this macro is used to adjust the bookkeeping interval so that it is done more frequently when the cost of doing so is relatively small, and less frequently when the cost is high. The default is 0.05, which means the schedd will adapt its bookkeeping interval to consume no more than 5% of the total time available to the schedd. The lower bound is configured by SCHEDD\_MIN\_INTERVAL (default 5 seconds), and the upper bound is configured by SCHEDD\_INTERVAL (default 300 seconds).
- **JOB\_START\_COUNT** This macro works together with the JOB\_START\_DELAY macro to throttle job starts. The default and minimum values for this integer configuration variable are both 1.
- JOB\_START\_DELAY This integer-valued macro works together with the JOB\_START\_COUNT macro to throttle job starts. The *condor\_schedd* daemon starts \$(JOB\_START\_COUNT) jobs at a time, then delays for \$(JOB\_START\_DELAY) seconds before starting the next set of jobs. This delay prevents a sudden, large load on resources required by the jobs during their start up phase. The resulting job start rate averages as fast as (\$(JOB\_START\_COUNT)/\$(JOB\_START\_DELAY)) jobs/second. This setting is defined in terms of seconds and defaults to 0, which means jobs will be started as fast as possible. If you wish to throttle the rate of specific types of jobs, you can use the job attribute NextJobStartDelay.
- MAX\_NEXT\_JOB\_START\_DELAY An integer number of seconds representing the maximum allowed value of the job ClassAd attribute NextJobStartDelay. It defaults to 600, which is 10 minutes.
- **JOB\_STOP\_COUNT** An integer value representing the number of jobs operated on at one time by the *condor\_schedd* daemon, when throttling the rate at which jobs are stopped via *condor\_rm*, *condor\_hold*, or *condor\_vacate\_job*. The default and minimum values are both 1. This variable is ignored for grid and scheduler universe jobs.

- **JOB\_STOP\_DELAY** An integer value representing the number of seconds delay utilized by the *condor\_schedd* daemon, when throttling the rate at which jobs are stopped via *condor\_rm*, *condor\_hold*, or *condor\_vacate\_job*. The *condor\_schedd* daemon stops \$(JOB\_STOP\_COUNT) jobs at a time, then delays for \$(JOB\_STOP\_DELAY) seconds before stopping the next set of jobs. This delay prevents a sudden, large load on resources required by the jobs when they are terminating. The resulting job stop rate averages as fast as JOB\_STOP\_COUNT/ JOB\_STOP\_DELAY jobs per second. This configuration variable is also used during the graceful shutdown of the *condor\_schedd* daemon. During graceful shutdown, this macro determines the wait time in between requesting each *condor\_shadow* daemon to gracefully shut down. The default value is 0, which means jobs will be stopped as fast as possible. This variable is ignored for grid and scheduler universe jobs.
- **JOB\_IS\_FINISHED\_COUNT** An integer value representing the number of jobs that the *condor\_schedd* will let permanently leave the job queue each time that it examines the jobs that are ready to do so. The default value is 1.
- **JOB\_IS\_FINISHED\_INTERVAL** The *condor\_schedd* maintains a list of jobs that are ready to permanently leave the job queue, for example, when they have completed or been removed. This integer-valued macro specifies a delay in seconds between instances of taking jobs permanently out of the queue. The default value is 0, which tells the *condor\_schedd* to not impose any delay.
- ALIVE\_INTERVAL An initial value for an integer number of seconds defining how often the *condor\_schedd* sends a UDP keep alive message to any *condor\_startd* it has claimed. When the *condor\_schedd* claims a *condor\_startd*, the *condor\_schedd* tells the *condor\_startd* how often it is going to send these messages. The utilized interval for sending keep alive messages is the smallest of the two values ALIVE\_INTERVAL and the expression JobLeaseDuration/3, formed with the job ClassAd attribute JobLeaseDuration. The value of the interval is further constrained by the floor value of 10 seconds. If the *condor\_startd* releases the claim, and the *condor\_schedd* no longer pays for the resource (in terms of user priority in the system). The macro is defined in terms of seconds and defaults to 300, which is 5 minutes.
- **STARTD\_SENDS\_ALIVES** Note: This setting is deprecated, and may go away in a future version of HTCondor. This setting is mainly useful when running mixing very old *condor\_schedd* daemons with newer pools. A boolean value that defaults to True, causing keep alive messages to be sent from the *condor\_startd* to the *condor\_schedd* by TCP during a claim. When False, the *condor\_schedd* daemon sends keep alive signals to the *condor\_startd*, reversing the direction. If both *condor\_startd* and *condor\_schedd* daemons are HTCondor version 7.5.4 or more recent, this variable is only used by the *condor\_schedd* daemon. For earlier HTCondor versions, the variable must be set to the same value, and it must be set for both daemons.
- **REQUEST\_CLAIM\_TIMEOUT** This macro sets the time (in seconds) that the *condor\_schedd* will wait for a claim to be granted by the *condor\_startd*. The default is 30 minutes. This is only likely to matter if NEGOTIATOR\_CONSIDER\_EARLY\_PREEMPTION is True, and the *condor\_startd* has an existing claim, and it takes a long time for the existing claim to be preempted due to MaxJobRetirementTime. Once a request times out, the *condor\_schedd* will simply begin the process of finding a machine for the job all over again.

Normally, it is not a good idea to set this to be very small, where a small value is a few minutes. Doing so can lead to failure to preempt, because the preempting job will spend a significant fraction of its time waiting to be re-matched. During that time, it would miss out on any opportunity to run if the job it is trying to preempt gets out of the way.

- **SHADOW\_SIZE\_ESTIMATE** The estimated private virtual memory size of each *condor\_shadow* process in KiB. This value is only used if RESERVED\_SWAP is non-zero. The default value is 800.
- **SHADOW\_RENICE\_INCREMENT** When the *condor\_schedd* spawns a new *condor\_shadow*, it can do so with a nice-level. A nice-level is a Unix mechanism that allows users to assign their own processes a lower priority so that the processes run with less priority than other tasks on the machine. The value can be any integer between 0 and 19, with a value of 19 being the lowest priority. It defaults to 0.
- SCHED\_UNIV\_RENICE\_INCREMENT Analogous to JOB\_RENICE\_INCREMENT and SHADOW\_RENICE\_INCREMENT, scheduler universe jobs can be given a nice-level. The value can be any

integer between 0 and 19, with a value of 19 being the lowest priority. It defaults to 0.

- **QUEUE\_CLEAN\_INTERVAL** The *condor\_schedd* maintains the job queue on a given machine. It does so in a persistent way such that if the *condor\_schedd* crashes, it can recover a valid state of the job queue. The mechanism it uses is a transaction-based log file (the job\_queue.log file, not the SchedLog file). This file contains an initial state of the job queue, and a series of transactions that were performed on the queue (such as new jobs submitted, jobs completing, and checkpointing). Periodically, the *condor\_schedd* will go through this log, truncate all the transactions and create a new file with containing only the new initial state of the log. This is a somewhat expensive operation, but it speeds up when the *condor\_schedd* restarts since there are fewer transactions it has to play to figure out what state the job queue is really in. This macro determines how often the *condor\_schedd* should rework this queue to cleaning it up. It is defined in terms of seconds and defaults to 86400 (once a day).
- WALL\_CLOCK\_CKPT\_INTERVAL The job queue contains a counter for each job's "wall clock" run time, i.e., how long each job has executed so far. This counter is displayed by *condor\_q*. The counter is updated when the job is evicted or when the job completes. When the *condor\_schedd* crashes, the run time for jobs that are currently running will not be added to the counter (and so, the run time counter may become smaller than the CPU time counter). The *condor\_schedd* saves run time "checkpoints" periodically for running jobs so if the *condor\_schedd* crashes, only run time since the last checkpoint is lost. This macro controls how often the *condor\_schedd* saves run time checkpoints. It is defined in terms of seconds and defaults to 3600 (one hour). A value of 0 will disable wall clock checkpoints.
- **QUEUE\_ALL\_USERS\_TRUSTED** Defaults to False. If set to True, then unauthenticated users are allowed to write to the queue, and also we always trust whatever the **Owner** value is set to be by the client in the job ad. This was added so users can continue to use the SOAP web-services interface over HTTP (w/o authenticating) to submit jobs in a secure, controlled environment for instance, in a portal setting.
- QUEUE\_SUPER\_USERS A comma and/or space separated list of user names on a given machine that are given super-user access to the job queue, meaning that they can modify or delete the job ClassAds of other users. These should be of form USER@DOMAIN; if the domain is not present in the username, HTCondor will assume the default UID\_DOMAIN. When not on this list, users can only modify or delete their own ClassAds from the job queue. Whatever user name corresponds with the UID that HTCondor is running as usually user condor will automatically be included in this list, because that is needed for HTCondor's proper functioning. See *User Accounts in HTCondor on Unix Platforms* on UIDs in HTCondor for more details on this. By default, the Unix user root and the Windows user administrator are given the ability to remove other user's jobs, in addition to user condor. In addition to a single user, Unix user groups may be specified by using a special syntax defined for this configuration variable; the syntax is the percent character (%) followed by the user group name. All members of the user group are given super-user access.
- **QUEUE\_SUPER\_USER\_MAY\_IMPERSONATE** A regular expression that matches the operating system user names (that is, job owners in the form USER) that the queue super user may impersonate when managing jobs. This allows the admin to limit the operating system users a super user can launch jobs as. When not set, the default behavior is to allow impersonation of any user who has had a job in the queue during the life of the *condor\_schedd*. For proper functioning of the *condor\_shadow*, the *condor\_gridmanager*, and the *condor\_job\_router*, this expression, if set, must match the owner names of all jobs that these daemons will manage. Note that a regular expression that matches only part of the user name is still considered a match. If acceptance of partial matches is not desired, the regular expression should begin with ^ and end with \$.
- SYSTEM\_JOB\_MACHINE\_ATTRS This macro specifies a space and/or comma separated list of machine attributes that should be recorded in the job ClassAd. The default attributes are Cpus and SlotWeight. When there are multiple run attempts, history of machine attributes from previous run attempts may be kept. The number of run attempts to store is specified by the configuration variable SYSTEM\_JOB\_MACHINE\_ATTRS\_HISTORY\_LENGTH. A machine attribute named X will be inserted into the job ClassAd as an attribute named MachineAttrX0. The previous value of this attribute will be named MachineAttrX1, the previous to that will be named MachineAttrX2, and so on, up to the specified history length. A history of length 1 means that only MachineAttrX0 will be recorded. Additional attributes to record may be specified on a per-job basis by using the job\_machine\_attrs submit file command. The value recorded in the job ClassAd is the evaluation of the machine attribute in the context of the job ClassAd when the *condor\_schedd* daemon initiates the start up of the job. If the evaluation

results in an Undefined or Error result, the value recorded in the job ClassAd will be Undefined or Error respectively.

- **SYSTEM\_JOB\_MACHINE\_ATTRS\_HISTORY\_LENGTH** The integer number of run attempts to store in the job ClassAd when recording the values of machine attributes listed in SYSTEM\_JOB\_MACHINE\_ATTRS. The default is 1. The history length may also be extended on a per-job basis by using the submit file command **job\_machine\_attrs\_history\_length**. The larger of the system and per-job history lengths will be used. A history length of 0 disables recording of machine attributes.
- **SCHEDD\_LOCK** This macro specifies what lock file should be used for access to the SchedLog file. It must be a separate file from the SchedLog, since the SchedLog may be rotated and synchronization across log file rotations is desired. This macro is defined relative to the \$(LOCK) macro.
- **SCHEDD\_NAME** Used to give an alternative value to the Name attribute in the *condor\_schedd* 's ClassAd.

See the description of for defaults and composition of valid HTCondor daemon names.

- SCHEDD\_ATTRS This macro is described in .
- **SCHEDD\_DEBUG** This macro (and other settings related to debug logging in the *condor\_schedd*) is described in .
- SCHEDD\_ADDRESS\_FILE This macro is described in .
- **SCHEDD\_EXECUTE** A directory to use as a temporary sandbox for local universe jobs. Defaults to \$(SPOOL)/execute.
- FLOCK\_NEGOTIATOR\_HOSTS Defines a comma and/or space separated list of condor\_negotiator host names for pools in which the condor\_schedd should attempt to run jobs. If not set, the condor\_schedd will query the condor\_collector daemons for the addresses of the condor\_negotiator daemons. If set, then the condor\_negotiator daemons must be specified in order, corresponding to the list set by FLOCK\_COLLECTOR\_HOSTS. In the typical case, where each pool has the condor\_collector and condor\_negotiator running on the same machine, \$(FLOCK\_NEGOTIATOR\_HOSTS) should have the same definition as \$(FLOCK\_COLLECTOR\_HOSTS). This configuration value is also typically used as a macro for adding the condor\_negotiator to the relevant authorization lists.
- **FLOCK\_COLLECTOR\_HOSTS** This macro defines a list of collector host names (not including the local \$(COLLECTOR\_HOST) machine) for pools in which the *condor\_schedd* should attempt to run jobs. Hosts in the list should be in order of preference. The *condor\_schedd* will only send a request to a central manager in the list if the local pool and pools earlier in the list are not satisfying all the job requests. must also be configured to allow negotiators from all of the pools to contact the *condor\_schedd* at the NEGOTIATOR authorization level. Similarly, the central managers of the remote pools must be configured to allow this *condor\_schedd* to join the pool (this requires ADVERTISE\_SCHEDD authorization level, which defaults to WRITE).
- **FLOCK\_INCREMENT** This integer value controls how quickly flocking to various pools will occur. It defaults to 1, meaning that pools will be considered for flocking slowly. The first *condor\_collector* daemon listed in FLOCK\_COLLECTOR\_HOSTS will be considered for flocking, and then the second, and so on. A larger value increases the number of *condor\_collector* daemons to be considered for flocking. For example, a value of 2 will partition the FLOCK\_COLLECTOR\_HOSTS into sets of 2 *condor\_collector* daemons, and each set will be considered for flocking.
- MIN\_FLOCK\_LEVEL This integer value specifies a number of remote pools that the *condor\_schedd* should always flock to. It defaults to 0, meaning that none of the pools listed in FLOCK\_COLLECTOR\_HOSTS will be considered for flocking when there are no idle jobs in need of match-making. Setting a larger value N means the *condor\_schedd* will always flock to (i.e. look for matches in) the first N pools listed in FLOCK\_COLLECTOR\_HOSTS.
- **NEGOTIATE\_ALL\_JOBS\_IN\_CLUSTER** If this macro is set to False (the default), when the *condor\_schedd* fails to start an idle job, it will not try to start any other idle jobs in the same cluster during that negotiation cycle. This makes negotiation much more efficient for large job clusters. However, in some cases other jobs in the cluster can be started even though an earlier job can't. For example, the jobs' requirements may differ, because of different disk space, memory, or operating system requirements. Or, machines may be willing to run only some jobs in

the cluster, because their requirements reference the jobs' virtual memory size or other attribute. Setting this macro to True will force the *condor\_schedd* to try to start all idle jobs in each negotiation cycle. This will make negotiation cycles last longer, but it will ensure that all jobs that can be started will be started.

- **PERIODIC\_EXPR\_INTERVAL** This macro determines the minimum period, in seconds, between evaluation of periodic job control expressions, such as periodic\_hold, periodic\_release, and periodic\_remove, given by the user in an HTCondor submit file. By default, this value is 60 seconds. A value of 0 prevents the *condor\_schedd* from performing the periodic evaluations.
- MAX\_PERIODIC\_EXPR\_INTERVAL This macro determines the maximum period, in seconds, between evaluation of periodic job control expressions, such as periodic\_hold, periodic\_release, and periodic\_remove, given by the user in an HTCondor submit file. By default, this value is 1200 seconds. If HTCondor is behind on processing events, the actual period between evaluations may be higher than specified.
- **PERIODIC\_EXPR\_TIMESLICE** This macro is used to adapt the frequency with which the *condor\_schedd* evaluates periodic job control expressions. When the job queue is very large, the cost of evaluating all of the ClassAds is high, so in order for the *condor\_schedd* to continue to perform well, it makes sense to evaluate these expressions less frequently. The default time slice is 0.01, so the *condor\_schedd* will set the interval between evaluations so that it spends only 1% of its time in this activity. The lower bound for the interval is configured by PERIODIC\_EXPR\_INTERVAL (default 60 seconds) and the upper bound is configured with MAX\_PERIODIC\_EXPR\_INTERVAL (default 1200 seconds).
- SYSTEM\_PERIODIC\_HOLD\_NAMES A comma and/or space separated list of unique names, where each is used in the formation of a configuration variable name that will contain an expression that will be periodically evaluated for each job that is not in the HELD, COMPLETED, or REMOVED state. Each name in the list will be used in the name of configuration variable SYSTEM\_PERIODIC\_HOLD\_<Name>. The named expressions are evaluated in the order in which names appear in this list. Names are not case-sensitive. After all of the named expressions are evaluated, the nameless SYSTEM\_PERIODIC\_HOLD expression will be evaluated. If any of these expression evaluates to True the job will be held. See also SYSTEM\_PERIODIC\_HOLD There is no default value.
- **SYSTEM\_PERIODIC\_HOLD and SYSTEM\_PERIODIC\_HOLD\_<Name>** This expression behaves identically to the job expression periodic\_hold, but it is evaluated for every job in the queue. It defaults to False. When True, it causes the job to stop running and go on hold. Here is an example that puts jobs on hold if they have been restarted too many times, have an unreasonably large virtual memory ImageSize, or have unreasonably large disk usage for an invented environment.

```
if version > 9.5
    # use hold names if the version supports it
    SYSTEM_PERIODIC_HOLD_NAMES = Mem Disk
    SYSTEM_PERIODIC_HOLD_Mem = ImageSize > 3000000
    SYSTEM_PERIODIC_HOLD_Disk = JobStatus == 2 && DiskUsage > 10000000
    SYSTEM_PERIODIC_HOLD = JobStatus == 1 && JobRunCount > 10
else
    SYSTEM_PERIODIC_HOLD = \
    (JobStatus == 1 || JobStatus == 2) && \
    (JobRunCount > 10 || ImageSize > 3000000 || DiskUsage > 10000000)
endif
```

#### SYSTEM\_PERIODIC\_HOLD\_REASON and SYSTEM\_PERIODIC\_HOLD\_<Name>\_REASON This

string expression is evaluated when the job is placed on hold due to SYSTEM\_PERIODIC\_HOLD or SYSTEM\_PERIODIC\_HOLD\_<Name> evaluating to True. If it evaluates to a non-empty string, this value is used to set the job attribute HoldReason. Otherwise, a default description is used.

SYSTEM\_PERIODIC\_HOLD\_SUBCODE and SYSTEM\_PERIODIC\_HOLD\_<Name>\_SUBCODE This integer expression is evaluated when the job is placed on hold due to SYSTEM\_PERIODIC\_HOLD or SYSTEM\_PERIODIC\_HOLD\_<Name> evaluating to True. If it evaluates to a valid integer, this value is used to set the job attribute HoldReasonSubCode. Otherwise, a default of 0 is used. The attribute HoldReasonCode is set to 26, which indicates that the job went on hold due to a system job policy expression.

- SYSTEM\_PERIODIC\_RELEASE\_NAMES A comma and/or space separated list of unique names, where each is used in the formation of a configuration variable name that will contain an expression that will be periodically evaluated for each job that is in the HELD state (jobs with a HoldReasonCode value of 1 are ignored). Each name in the list will be used in the name of configuration variable SYSTEM\_PERIODIC\_RELEASE\_<Name>. The named expressions are evaluated in the order in which names appear in this list. Names are not case-sensitive. After all of the named expressions are evaluated, the nameless SYSTEM\_PERIODIC\_RELEASE expression will be evaluated. If any of these expressions evaluates to True the job will be released. See also SYSTEM\_PERIODIC\_RELEASE There is no default value.
- SYSTEM\_PERIODIC\_RELEASE and SYSTEM\_PERIODIC\_RELEASE\_<Name> This expression behaves identically to a job's definition of a **periodic\_release** expression in a submit description file, but it is evaluated for every job in the queue. It defaults to False. When True, it causes a Held job to return to the Idle state. Here is an example that releases jobs from hold if they have tried to run less than 20 times, have most recently been on hold for over 20 minutes, and have gone on hold due to Connection timed out when trying to execute the job, because the file system containing the job's executable is temporarily unavailable.

```
SYSTEM_PERIODIC_RELEASE = \
(JobRunCount < 20 && (time() - EnteredCurrentStatus) > 1200 ) && \
(HoldReasonCode == 6 && HoldReasonSubCode == 110)
```

- SYSTEM\_PERIODIC\_REMOVE\_NAMES A comma and/or space separated list of unique names, where each is used in the formation of a configuration variable name that will contain an expression that will be periodically evaluated for each job in the queue. Each name in the list will be used in the name of configuration variable SYSTEM\_PERIODIC\_REMOVE\_<Name>. The named expressions are evaluated in the order in which names appear in this list. Names are not case-sensitive. After all of the named expressions are evaluated, the nameless SYSTEM\_PERIODIC\_REMOVE expression will be evaluated. If any of these expressions evaluates to True the job will be removed from the queue. See also SYSTEM\_PERIODIC\_REMOVE There is no default value.
- **SYSTEM\_PERIODIC\_REMOVE and SYSTEM\_PERIODIC\_REMOVE\_<Name>** This expression behaves identically to the job expression periodic\_remove, but it is evaluated for every job in the queue. As it is in the configuration file, it is easy for an administrator to set a remove policy that applies to all jobs. It defaults to False. When True, it causes the job to be removed from the queue. Here is an example that removes jobs which have been on hold for 30 days:

```
SYSTEM_PERIODIC_REMOVE = \
(JobStatus == 5 && time() - EnteredCurrentStatus > 3600*24*30)
```

- **SCHEDD\_ASSUME\_NEGOTIATOR\_GONE** This macro determines the period, in seconds, that the *con-dor\_schedd* will wait for the *condor\_negotiator* to initiate a negotiation cycle before the schedd will simply try to claim any local *condor\_startd*. This allows for a machine that is acting as both a submit and execute node to run jobs locally if it cannot communicate with the central manager. The default value, if not specified, is 2,000,000 seconds (effectively never). If this feature is desired, we recommend setting it to some small multiple of the negotiation cycle, say, 1200 seconds, or 20 minutes.
- **GRACEFULLY\_REMOVE\_JOBS** A boolean value defaulting to True. If True, jobs will be given a chance to shut down cleanly when removed. In the vanilla universe, this means that the job will be sent the signal set in its SoftKillSig attribute, or SIGTERM if undefined; if the job hasn't exited after its max vacate time, it will be hard-killed (sent SIGKILL). Signals are different on Windows, and other details differ between universes.

The submit command want\_graceful\_removal overrides this configuration variable.

See for details on how HTCondor computes the job's max vacate time.

SCHEDD\_ROUND\_ATTR\_<xxxx> This is used to round off attributes in the job ClassAd so that similar jobs may be grouped together for negotiation purposes. There are two cases. One is that a percentage such as 25% is specified. In this case, the value of the attribute named <xxxx>\ in the job ClassAd will be rounded up to the

next multiple of the specified percentage of the values order of magnitude. For example, a setting of 25% will cause a value near 100 to be rounded up to the next multiple of 25 and a value near 1000 will be rounded up to the next multiple of 250. The other case is that an integer, such as 4, is specified instead of a percentage. In this case, the job attribute is rounded up to the specified number of decimal places. Replace <xxxx> with the name of the attribute to round, and set this macro equal to the number of decimal places to round up. For example, to round the value of job ClassAd attribute foo up to the nearest 100, set

 $SCHEDD_ROUND_ATTR_foo = 2$ 

When the schedd rounds up an attribute value, it will save the raw (un-rounded) actual value in an attribute with the same name appended with "\_RAW". So in the above example, the raw value will be stored in attribute foo\_RAW in the job ClassAd. The following are set by default:

```
SCHEDD_ROUND_ATTR_ResidentSetSize = 25%
SCHEDD_ROUND_ATTR_ProportionalSetSizeKb = 25%
SCHEDD_ROUND_ATTR_ImageSize = 25%
SCHEDD_ROUND_ATTR_ExecutableSize = 25%
SCHEDD_ROUND_ATTR_DiskUsage = 25%
SCHEDD_ROUND_ATTR_NumCkpts = 4
```

Thus, an ImageSize near 100MB will be rounded up to the next multiple of 25MB. If your batch slots have less memory or disk than the rounded values, it may be necessary to reduce the amount of rounding, because the job requirements will not be met.

- **SCHEDD\_BACKUP\_SPOOL** A boolean value that, when True, causes the *condor\_schedd* to make a backup of the job queue as it starts. When True, the *condor\_schedd* creates a host-specific backup of the current spool file to the spool directory. This backup file will be overwritten each time the *condor\_schedd* starts. Defaults to False.
- **SCHEDD\_PREEMPTION\_REQUIREMENTS** This boolean expression is utilized only for machines allocated by a dedicated scheduler. When True, a machine becomes a candidate for job preemption. This configuration variable has no default; when not defined, preemption will never be considered.
- **SCHEDD\_PREEMPTION\_RANK** This floating point value is utilized only for machines allocated by a dedicated scheduler. It is evaluated in context of a job ClassAd, and it represents a machine's preference for running a job. This configuration variable has no default; when not defined, preemption will never be considered.
- **ParallelSchedulingGroup** For parallel jobs which must be assigned within a group of machines (and not cross group boundaries), this configuration variable is a string which identifies a group of which this machine is a member. Each machine within a group sets this configuration variable with a string that identifies the group.
- **PER\_JOB\_HISTORY\_DIR** If set to a directory writable by the HTCondor user, when a job leaves the *condor\_schedd* 's queue, a copy of the job's ClassAd will be written in that directory. The files are named history, with the job's cluster and process number appended. For example, job 35.2 will result in a file named history.35.2. HTCondor does not rotate or delete the files, so without an external entity to clean the directory, it can grow very large. This option defaults to being unset. When not set, no files are written.
- **DEDICATED\_SCHEDULER\_USE\_FIFO** When this parameter is set to true (the default), parallel universe jobs will be scheduled in a first-in, first-out manner. When set to false, parallel jobs are scheduled using a best-fit algorithm. Using the best-fit algorithm is not recommended, as it can cause starvation.
- **DEDICATED\_SCHEDULER\_WAIT\_FOR\_SPOOLER** A boolean value that when True, causes the dedicated scheduler to schedule parallel universe jobs in a very strict first-in, first-out manner. When the default value of False, parallel jobs that are being remotely submitted to a scheduler and are on hold, waiting for spooled input files to arrive at the scheduler, will not block jobs that arrived later, but whose input files have finished spooling. When True, jobs with larger cluster IDs, but that are in the Idle state will not be scheduled to run until all earlier jobs have finished spooling in their input files and have been scheduled.

- **SCHEDD\_SEND\_VACATE\_VIA\_TCP** A boolean value that defaults to True. When True, the *condor\_schedd* daemon sends vacate signals via TCP, instead of the default UDP.
- SCHEDD\_CLUSTER\_INITIAL\_VALUE An integer that specifies the initial cluster number value to use within a job id when a job is first submitted. If the job cluster number reaches the value set by SCHEDD\_CLUSTER\_MAXIMUM\_VALUE and wraps, it will be re-set to the value given by this variable. The default value is 1.
- **SCHEDD\_CLUSTER\_INCREMENT\_VALUE** A positive integer that defaults to 1, representing a stride used for the assignment of cluster numbers within a job id. When a job is submitted, the job will be assigned a job id. The cluster number of the job id will be equal to the previous cluster number used plus the value of this variable.
- SCHEDD\_CLUSTER\_MAXIMUM\_VALUE An integer that specifies an upper bound on assigned job cluster id values. For value M, the maximum job cluster id assigned to any job will be M 1. When the maximum id is reached, cluster ids will continue assignment using SCHEDD\_CLUSTER\_INITIAL\_VALUE. The default value of this variable is zero, which represents the behavior of having no maximum cluster id value.

Note that HTCondor does not check for nor take responsibility for duplicate cluster ids for queued jobs. If SCHEDD\_CLUSTER\_MAXIMUM\_VALUE is set to a non-zero value, the system administrator is responsible for ensuring that older jobs do not stay in the queue long enough for cluster ids of new jobs to wrap around and reuse the same id. With a low enough value, it is possible for jobs to be erroneously assigned duplicate cluster ids, which will result in a corrupt job queue.

- SCHEDD\_JOB\_QUEUE\_LOG\_FLUSH\_DELAY An integer which specifies an upper bound in seconds on how long it takes for changes to the job ClassAd to be visible to the HTCondor Job Router. The default is 5 seconds.
- **ROTATE\_HISTORY\_DAILY** A boolean value that defaults to False. When True, the history file will be rotated daily, in addition to the rotations that occur due to the definition of MAX\_HISTORY\_LOG that rotate due to size.
- **ROTATE\_HISTORY\_MONTHLY** A boolean value that defaults to False. When True, the history file will be rotated monthly, in addition to the rotations that occur due to the definition of MAX\_HISTORY\_LOG that rotate due to size.
- SCHEDD\_COLLECT\_STATS\_FOR\_<Name> A boolean expression that when True creates a set of *condor\_schedd* ClassAd attributes of statistics collected for a particular set. These attributes are named using the prefix of <Name>. The set includes each entity for which this expression is True. As an example, assume that *condor\_schedd* statistics attributes are to be created for only user Einstein's jobs. Defining

SCHEDD\_COLLECT\_STATS\_FOR\_Einstein = (Owner=="einstein")

causes the creation of the set of statistics attributes with names such as EinsteinJobsCompleted and EinsteinJobsCoredumped.

**SCHEDD\_COLLECT\_STATS\_BY\_<Name>** Defines a string expression. The evaluated string is used in the naming of a set of *condor\_schedd* statistics ClassAd attributes. The naming begins with <Name>, an underscore character, and the evaluated string. Each character not permitted in an attribute name will be converted to the underscore character. For example,

SCHEDD\_COLLECT\_STATS\_BY\_Host = splitSlotName(RemoteHost)[1]

a set of statistics attributes will be created and kept. If the string expression were to evaluate to "storm.04.cs. wisc.edu", the names of two of these attributes will be Host\_storm\_04\_cs\_wisc\_edu\_JobsCompleted and Host\_storm\_04\_cs\_wisc\_edu\_JobsCoredumped.

SCHEDD\_EXPIRE\_STATS\_BY\_<Name> The number of seconds after which the *condor\_schedd* daemon will stop collecting and discard the statistics for a subset identified by <Name>, if no event has occurred to cause any counter or statistic for the subset to be updated. If this variable is not defined for a particular <Name>, then the default value will be 60\*60\*24\*7, which is one week's time.

- **SIGNIFICANT\_ATTRIBUTES** A comma and/or space separated list of job ClassAd attributes that are to be added to the list of attributes for determining the sets of jobs considered as a unit (an auto cluster) in negotiation, when auto clustering is enabled. When defined, this list replaces the list that the *condor\_negotiator* would define based upon machine ClassAds.
- ADD\_SIGNIFICANT\_ATTRIBUTES A comma and/or space separated list of job ClassAd attributes that will always be added to the list of attributes that the *condor\_negotiator* defines based upon machine ClassAds, for determining the sets of jobs considered as a unit (an auto cluster) in negotiation, when auto clustering is enabled.
- **REMOVE\_SIGNIFICANT\_ATTRIBUTES** A comma and/or space separated list of job ClassAd attributes that are removed from the list of attributes that the *condor\_negotiator* defines based upon machine ClassAds, for determining the sets of jobs considered as a unit (an auto cluster) in negotiation, when auto clustering is enabled.
- SCHEDD\_SEND\_RESCHEDULE A boolean value which defaults to true. Set to false for schedds like those in the HTCondor-CE that have no negotiator associated with them, in order to reduce spurious error messages in the SchedLog file.
- **SCHEDD\_AUDIT\_LOG** The path and file name of the *condor\_schedd* log that records user-initiated commands that modify the job queue. If not defined, there will be no *condor\_schedd* audit log.
- MAX\_SCHEDD\_AUDIT\_LOG Controls the maximum amount of time that a log will be allowed to grow. When it is time to rotate a log file, it will be saved to a file with an ISO timestamp suffix. The oldest rotated file receives the file name suffix .old. The .old files are overwritten each time the maximum number of rotated files (determined by the value of MAX\_NUM\_SCHEDD\_AUDIT\_LOG) is exceeded. A value of 0 specifies that the file may grow without bounds. The following suffixes may be used to qualify the integer:

Sec for seconds Min for minutes Hr for hours Day for days Wk for weeks

- MAX\_NUM\_SCHEDD\_AUDIT\_LOG The integer that controls the maximum number of rotations that the *condor\_schedd* audit log is allowed to perform, before the oldest one will be rotated away. The default value is 1.
- **SCHEDD\_USE\_SLOT\_WEIGHT** A boolean that defaults to False. When True, the *condor\_schedd* does use configuration variable SLOT\_WEIGHT to weight running and idle job counts in the submitter ClassAd.
- **EXTENDED\_SUBMIT\_COMMANDS** A long form ClassAd that defines extended submit commands and their associated job ad attributes for a specific Schedd. *condor\_submit* will query the destination schedd for this ClassAd and use it to modify the internal table of submit commands before interpreting the submit file.

Each entry in this ClassAd will define a new submit command, the value will indicate the required data type to the submit file parser with the data type given by example from the value according to this list of types

- *string-list* a quoted string containing a comma. e.g. "a,b". *string-list* values are converted to canonical form.
- *filename* a quoted string beginning with the word file. e.g. "filename". *filename* values are converted to fully qualified file paths using the same rules as other submit filenames.
- *string* a quoted string that does not match the above special rules. e.g. "string". *string* values can be provided quoted or unquoted in the submit file. Unquoted values will have leading and trailing whitespace removed.
- *unsigned-integer* any non-negative integer e.g. **0**. *unsigned-integer* values are evaluated as expressions and submit will fail if the result does not convert to an unsigned integer. A simple integer value will be stored in the job.
- *integer* any negative integer e.g. -1. *integer* values are evaluated as expressions and submit will fail if the result does not convert to an integer. A simple integer value will be stored in the job.
- *boolean* any boolean value e.g. true. *boolean* values are evaluated as expressions and submit will fail if the result does not convert to true or false.

- *expression* any expression or floating point number that is not one of the above. e.g. a+b. *expression* values will be parsed as a classad expression and stored in the job.
- *error* the literal **error** will tell submit to generate an error when the command is used. this provides a way for admins to disable existing submit commands.
- *undefined* the literal undefined will be treated by *condor\_submit* as if that attribute is not in this ad. This is intended to aid composability of this ad across multiple configuration files.

The following example will add four new submit commands and disable the use of the the accounting\_group\_user submit command.

```
EXTENDED_SUBMIT_COMMANDS @=end
LongJob = true
Project = "string"
FavoriteFruit = "a,b"
SomeFile = "filename"
acounting_group_user = error
@end
```

- **EXTENDED\_SUBMIT\_HELPFILE** A URL or file path to text describing how the *condor\_schedd* extends the submit schema. Use this to document for users the extended submit commands defined by the configuration variable **EXTENDED\_SUBMIT\_COMMANDS**. *condor\_submit* will display this URL or the text of this file when the user uses the -capabilities option.
- SUBMIT\_TEMPLATE\_NAMES A comma and/or space separated list of unique names, where each is used in the formation of a configuration variable name that will contain a set of submit commands. Each name in the list will be used in the name of the configuration variable SUBMIT\_TEMPLATE\_<Name>. Names are not case-sensitive. There is no default value. Submit templates are used by *condor\_submit* when parsing submit files, so administrators or users can add submit templates to the configuration of *condor\_submit* to customize the schema or to simplify the creation of submit files.
- SUBMIT\_TEMPLATE\_<Name> A single submit template containing one or more submit commands. The template can be invoked with or without arguments. The template can refer arguments by number using the \$(<N>) where <N> is a value from 0 thru 9. \$(0) expands to all of the arguments, \$(1) to the first argument, \$(2) to the second argument, and so on. The argument number can be followed by ? to test if the argument was specified, or by + to expand to that argument and all subsequent arguments. Thus \$(0) and \$(1+) will expand to the same thing.

For example:

```
SUBMIT_TEMPLATE_NAMES = $(SUBMIT_TEMPLATE_NAMES) Slurm
SUBMIT_TEMPLATE_Slurm @=tpl
if ! $(1?)
error : Template:Slurm requires at least 1 argument - Slurm(project, [queue [,
resource_args...])
endif
universe = Grid
grid_resource = batch slurm $(3)
batch_project = $(1)
batch_queue = $(2:Default)
@tpl
```

This could be used in a submit file in this way:

```
use template : Slurm(Blue Book)
```

**JOB\_TRANSFORM\_NAMES** A comma and/or space separated list of unique names, where each is used in the formation of a configuration variable name that will contain a set of rules governing the transformation of jobs during submission. Each name in the list will be used in the name of configuration variable JOB\_TRANSFORM\_<Name>. Transforms are applied in the order in which names appear in this list. Names are not case-sensitive. There is no default value.

- JOB\_TRANSFORM\_<Name> A single job transform specified as a set of transform rules. The syntax for these rules is specified in *ClassAd Transforms* The transform rules are applied to jobs that match the transform's REQUIREMENTS expression as they are submitted. <Name> corresponds to a name listed in JOB\_TRANSFORM\_NAMES. Names are not case-sensitive. There is no default value. For jobs submitted as late materialization factories, the factory Cluster ad is transformed at submit time. When job ads are later materialized, attribute values set by the transform will override values set by the job factory for those attributes.
- **SUBMIT\_REQUIREMENT\_NAMES** A comma and/or space separated list of unique names, where each is used in the formation of a configuration variable name that will represent an expression evaluated to decide whether or not to reject a job submission. Each name in the list will be used in the name of configuration variable SUBMIT\_REQUIREMENT\_<Name>. There is no default value.
- **SUBMIT\_REQUIREMENT\_<Name>** A boolean expression evaluated in the context of the *condor\_schedd* daemon ClassAd, which is the SCHEDD. or MY. name space and the job ClassAd, which is the JOB. or TARGET. name space. When False, it causes the *condor\_schedd* to reject the submission of the job or cluster of jobs. <Name> corresponds to a name listed in SUBMIT\_REQUIREMENT\_NAMES. There is no default value.
- SUBMIT\_REQUIREMENT\_<Name>\_REASON An expression that evaluates to a string, to be printed for the job submitter when SUBMIT\_REQUIREMENT\_<Name> evaluates to False and the *condor\_schedd* rejects the job. There is no default value.
- **SCHEDD\_RESTART\_REPORT** The complete path to a file that will be written with report information. The report is written when the *condor\_schedd* starts. It contains statistics about its attempts to reconnect to the *condor\_startd* daemons for all jobs that were previously running. The file is updated periodically as reconnect attempts succeed or fail. Once all attempts have completed, a copy of the report is emailed to address specified by CONDOR\_ADMIN. The default value is \$(LOG)/ScheddRestartReport. If a blank value is set, then no report is written or emailed.
- **JOB\_SPOOL\_PERMISSIONS** Control the permissions on the job's spool directory. Defaults to user which sets permissions to 0700. Possible values are user, group, and world. If set to group, then the directory is group-accessible, with permissions set to 0750. If set to world, then the directory is created with permissions set to 0755.
- **CHOWN\_JOB\_SPOOL\_FILES** Prior to HTCondor 8.5.0 on unix, the condor\_schedd would chown job files in the SPOOL directory between the condor account and the account of the job submitter. Now, these job files are always owned by the job submitter by default. To restore the older behavior, set this parameter to True. The default value is False.
- **IMMUTABLE\_JOB\_ATTRS** A comma and/or space separated list of attributes provided by the administrator that cannot be changed, once they have committed values. No attributes are in this list by default.
- **SYSTEM\_IMMUTABLE\_JOB\_ATTRS** A predefined comma and/or space separated list of attributes that cannot be changed, once they have committed values. The hard-coded value is: Owner ClusterId ProcId MyType TargetType.
- **PROTECTED\_JOB\_ATTRS** A comma and/or space separated list of attributes provided by the administrator that can only be altered by the queue super-user, once they have committed values. No attributes are in this list by default.
- **SYSTEM\_PROTECTED\_JOB\_ATTRS** A predefined comma and/or space separated list of attributes that can only be altered by the queue super-user, once they have committed values. The hard-code value is empty.
- ALTERNATE\_JOB\_SPOOL A ClassAd expression evaluated in the context of the job ad. If the result is a string, the value is used an an alternate spool directory under which the job's files will be stored. This alternate directory must already exist and have the same file ownership and permissions as the main SPOOL directory. Care must be taken that the value won't change during the lifetime of each job.

- <OAuth2Service>\_CLIENT\_ID The client ID string for an OAuth2 service named <OAuth2Service>. The client ID is passed on to the *condor\_credmon\_oauth* when a job requests OAuth2 credentials for a configured OAuth2 service.
- <OAuth2Service>\_CLIENT\_SECRET\_FILE The path to the file containing the client secret string for an OAuth2 service named <OAuth2Service>. The client secret is passed on to the *condor\_credmon\_oauth* when a job requests OAuth2 credentials for a configured OAuth2 service.
- <OAuth2Service>\_RETURN\_URL\_SUFFIX The path (https://<hostname>/<path>) that an OAuth2 service
  named <OAuth2Service> should be directed when returning after a user permits the submit host access to their
  account. Most often, this should be set to name of the OAuth2 service (e.g. box, gdrive, onedrive, etc.). The
  derived return URL is passed on to the condor\_credmon\_oauth when a job requests OAuth2 credentials for a
  configured OAuth2 service.
- <OAuth2Service>\_AUTHORIZATION\_URL The URL that the companion OAuth2 credmon WSGI application should redirect a user to in order to request access for a user's credentials for the OAuth2 service named <OAuth2Service>. This URL should be found in the service's API documentation. The authorization URL is passed on to the *condor\_credmon\_oauth* when a job requests OAuth2 credentials for a configured OAuth2 service.
- <OAuth2Service>\_TOKEN\_URL The URL that the *condor\_credmon\_oauth* should use in order to refresh a user's tokens for the OAuth2 service named <OAuth2Service>. This URL should be found in the service's API documentation. The token URL is passed on to the *condor\_credmon\_oauth* when a job requests OAuth2 credentials for a configured OAuth2 service.

# 4.5.9 condor\_shadow Configuration File Entries

These settings affect the *condor\_shadow*.

- **SHADOW\_LOCK** This macro specifies the lock file to be used for access to the ShadowLog file. It must be a separate file from the ShadowLog, since the ShadowLog may be rotated and you want to synchronize access across log file rotations. This macro is defined relative to the \$(LOCK) macro.
- SHADOW\_DEBUG This macro (and other settings related to debug logging in the shadow) is described in .
- **SHADOW\_QUEUE\_UPDATE\_INTERVAL** The amount of time (in seconds) between ClassAd updates that the *condor\_shadow* daemon sends to the *condor\_schedd* daemon. Defaults to 900 (15 minutes).
- **SHADOW\_LAZY\_QUEUE\_UPDATE** This boolean macro specifies if the *condor\_shadow* should immediately update the job queue for certain attributes (at this time, it only effects the NumJobStarts and NumJobReconnects counters) or if it should wait and only update the job queue on the next periodic update. There is a trade-off between performance and the semantics of these attributes, which is why the behavior is controlled by a configuration macro. If the *condor\_shadow* do not use a lazy update, and immediately ensures the changes to the job attributes are written to the job queue on disk, the semantics for the attributes are very solid (there's only a tiny chance that the counters will be out of sync with reality), but this introduces a potentially large performance and scalability problem for a busy *condor\_schedd*. If the *condor\_shadow* uses a lazy update, there is no additional cost to the *condor\_shadow* happens to crash or be killed during that time, the attributes are never incremented. Given that the most obvious usage of these counter attributes is for the periodic user policy expressions (which are evaluated directly by the *condor\_shadow* using its own copy of the job's ClassAd, which is immediately updated in either case), and since the additional cost for aggressive updates to a busy *condor\_schedd* could potentially cause major problems, the default is True to do lazy, periodic updates.
- **SHADOW\_WORKLIFE** The integer number of seconds after which the *condor\_shadow* will exit when the current job finishes, instead of fetching a new job to manage. Having the *condor\_shadow* continue managing jobs helps

reduce overhead and can allow the *condor\_schedd* to achieve higher job completion rates. The default is 3600, one hour. The value 0 causes *condor\_shadow* to exit after running a single job.

- **COMPRESS\_PERIODIC\_CKPT** A boolean value that when True, directs the *condor\_shadow* to instruct applications to compress periodic checkpoints when possible. The default is False.
- **COMPRESS\_VACATE\_CKPT** A boolean value that when **True**, directs the *condor\_shadow* to instruct applications to compress vacate checkpoints when possible. The default is **False**.
- **PERIODIC\_MEMORY\_SYNC** This boolean value specifies whether the *condor\_shadow* should instruct applications to commit dirty memory pages to swap space during a periodic checkpoint. The default is False. This potentially reduces the number of dirty memory pages at vacate time, thereby reducing swapping activity on the remote machine.
- **SLOW\_CKPT\_SPEED** This macro specifies the speed at which vacate checkpoints should be written, in kilobytes per second. If zero (the default), vacate checkpoints are written as fast as possible. Writing vacate checkpoints slowly can avoid overwhelming the remote machine with swapping activity.
- **SHADOW\_JOB\_CLEANUP\_RETRY\_DELAY** This integer specifies the number of seconds to wait between tries to commit the final update to the job ClassAd in the *condor\_schedd* 's job queue. The default is 30.
- **SHADOW\_MAX\_JOB\_CLEANUP\_RETRIES** This integer specifies the number of times to try committing the final update to the job ClassAd in the *condor\_schedd* 's job queue. The default is 5.
- SHADOW\_CHECKPROXY\_INTERVAL The number of seconds between tests to see if the job proxy has been updated or should be refreshed. The default is 600 seconds (10 minutes). This variable's value should be small in comparison to the refresh interval required to keep delegated credentials from expiring (configured via DELEGATE\_JOB\_GSI\_CREDENTIALS\_REFRESH and DELEGATE\_JOB\_GSI\_CREDENTIALS\_LIFETIME). If this variable's value is too small, proxy updates could happen very frequently, potentially creating a lot of load on the submit machine.
- SHADOW\_RUN\_UNKNOWN\_USER\_JOBS A boolean that defaults to False. When True, it allows the *condor\_shadow* daemon to run jobs as user nobody when remotely submitted and from users not in the local password file.
- SHADOW\_STATS\_LOG The full path and file name of a file that stores TCP statistics for shadow file transfers. (Note that the shadow logs TCP statistics to this file by default. Adding D\_STATS to the SHADOW\_DEBUG value will cause TCP statistics to be logged to the normal shadow log file (\$(SHADOW\_LOG)).) If not defined, SHADOW\_STATS\_LOG defaults to \$(LOG)/XferStatsLog. Setting SHADOW\_STATS\_LOG to /dev/null disables logging of shadow TCP file transfer statistics.
- MAX\_SHADOW\_STATS\_LOG Controls the maximum size in bytes or amount of time that the shadow TCP statistics log will be allowed to grow. If not defined, MAX\_SHADOW\_STATS\_LOG defaults to \$(MAX\_DEFAULT\_LOG), which currently defaults to 10 MiB in size. Values are specified with the same syntax as MAX\_DEFAULT\_LOG.

#### 4.5.10 condor\_starter Configuration File Entries

These settings affect the *condor\_starter*.

- **DISABLE\_SETUID** HTCondor can prevent jobs from running setuid executables on Linux by setting the no-newprivileges flag. This can be enabled (i.e. to disallow setuid binaries) by setting **DISABLE\_SETUID** to true.
- **EXEC\_TRANSFER\_ATTEMPTS** Sometimes due to a router misconfiguration, kernel bug, or other network problem, the transfer of the initial checkpoint from the submit machine to the execute machine will fail midway through. This parameter allows a retry of the transfer a certain number of times that must be equal to or greater than 1. If this parameter is not specified, or specified incorrectly, then it will default to three. If the transfer of the initial executable fails every attempt, then the job goes back into the idle state until the next renegotiation cycle.

Note: This parameter does not exist in the NT starter.

**JOB\_RENICE\_INCREMENT** When the *condor\_starter* spawns an HTCondor job, it can do so with a nice-level. A nice-level is a Unix mechanism that allows users to assign their own processes a lower priority, such that these processes do not interfere with interactive use of the machine. For machines with lots of real memory and swap space, such that the only scarce resource is CPU time, use this macro in conjunction with a policy that allows HTCondor to always start jobs on the machines. HTCondor jobs would always run, but interactive response on the machines would never suffer. A user most likely will not notice HTCondor is running jobs. See *Policy Configuration for Execute Hosts and for Submit Hosts* for more details on setting up a policy for starting and stopping jobs on a given machine.

The ClassAd expression is evaluated in the context of the job ad to an integer value, which is set by the *con-dor\_starter* daemon for each job just before the job runs. The range of allowable values are integers in the range of 0 to 19 (inclusive), with a value of 19 being the lowest priority. If the integer value is outside this range, then on a Unix machine, a value greater than 19 is auto-decreased to 19; a value less than 0 is treated as 0. For values outside this range, a Windows machine ignores the value and uses the default instead. The default value is 0, on Unix, and the idle priority class on a Windows machine.

- **STARTER\_LOCAL\_LOGGING** This macro determines whether the starter should do local logging to its own log file, or send debug information back to the *condor\_shadow* where it will end up in the ShadowLog. It defaults to True.
- **STARTER\_LOG\_NAME\_APPEND** A fixed value that sets the file name extension of the local log file used by the *condor\_starter* daemon. Permitted values are true, false, slot, cluster and jobid. A value of false will suppress the use of a file extension. A value of true gives the default behavior of using the slot name, unless there is only a single slot. A value of slot uses the slot name. A value of cluster uses the job's ClusterId ClassAd attribute. A value of jobid uses the job's ProcId ClassAd attribute. If cluster or jobid are specified, the resulting log files will persist until deleted by the user, so these two options should only be used to assist in debugging, not as permanent options.
- STARTER\_DEBUG This setting (and other settings related to debug logging in the starter) is described above in .
- STARTER\_NUM\_THREADS\_ENV\_VARS A string containing a list of job environment variables to set equal to the number of cores allocated into the slot. Many commonly used computing libraries and programs will look at the value of environment variables, such as OMP\_NUM\_THREADS, to control how many CPU cores to use. Defaults to CUBACORES, GOMAXPROCS, JU-LIA\_NUM\_THREADS, MKL\_NUM\_THREADS, NUMEXPR\_NUM\_THREADS, OMP\_NUM\_THREADS, OMP\_THREAD\_LIMIT, OPENBLAS\_NUM\_THREADS, TF\_LOOP\_PARALLEL\_ITERATIONS, TF\_NUM\_THREADS.
- **STARTER\_UPDATE\_INTERVAL** An integer value representing the number of seconds between ClassAd updates that the *condor\_starter* daemon sends to the *condor\_shadow* and *condor\_startd* daemons. Defaults to 300 (5 minutes).
- **STARTER\_UPDATE\_INTERVAL\_TIMESLICE** A floating point value, specifying the highest fraction of time that the *condor\_starter* daemon should spend collecting monitoring information about the job, such as disk usage. The default value is 0.1. If monitoring, such as checking disk usage takes a long time, the *condor\_starter* will monitor less frequently than specified by STARTER\_UPDATE\_INTERVAL.
- STARTER\_UPDATE\_INTERVAL\_MAX An integer value representing an upper bound on the number of seconds between updates controlled by STARTER\_UPDATE\_INTERVAL and STARTER\_UPDATE\_INTERVAL\_TIMESLICE. It is recommended to leave this parameter at its default value, which is calculated as STARTER\_UPDATE\_INTERVAL \* (1 / STARTER\_UPDATE\_INTERVAL\_TIMESLICE)
- **USER\_JOB\_WRAPPER** The full path and file name of an executable or script. If specified, HTCondor never directly executes a job, but instead invokes this executable, allowing an administrator to specify the executable (wrapper script) that will handle the execution of all user jobs. The command-line arguments passed to this program will

include the full path to the actual user job which should be executed, followed by all the command-line parameters to pass to the user job. This wrapper script must ultimately replace its image with the user job; thus, it must exec() the user job, not fork() it.

For Bourne type shells (*sh*, *bash*, *ksh*), the last line should be:

exec "\$@"

For the C type shells (*csh*, *tcsh*), the last line should be:

exec \$\*:q

On Windows, the end should look like:

```
REM set some environment variables
set LICENSE_SERVER=192.168.1.202:5012
set MY_PARAMS=2
REM Run the actual job now
%*
```

This syntax is precise, to correctly handle program arguments which contain white space characters.

For Windows machines, the wrapper will either be a batch script with a file extension of .bat or .cmd, or an executable with a file extension of .exe or .com.

If the wrapper script encounters an error as it runs, and it is unable to run the user job, it is important that the wrapper script indicate this to the HTCondor system so that HTCondor does not assign the exit code of the wrapper script to the job. To do this, the wrapper script should write a useful error message to the file named in the environment variable \_CONDOR\_WRAPPER\_ERROR\_FILE, and then the wrapper script should exit with a non-zero value. If this file is created by the wrapper script, HTCondor assumes that the wrapper script has failed, and HTCondor will place the job back in the queue marking it as Idle, such that the job will again be run. The *condor\_starter* will also copy the contents of this error file to the *condor\_starter* log, so the administrator can debug the problem.

When a wrapper script is in use, the executable of a job submission may be specified by a relative path, as long as the submit description file also contains:

```
+PreserveRelativeExecutable = True
```

For example,

```
# Let this executable be resolved by user's path in the wrapper
cmd = sleep
+PreserveRelativeExecutable = True
```

Without this extra attribute:

```
# A typical fully-qualified executable path
cmd = /bin/sleep
```

**CGROUP\_MEMORY\_LIMIT\_POLICY** A string with possible values of hard, soft, custom and none. The default value is none. If set to hard, when the job tries to use more memory than the slot size, it will be put on hold with an appropriate message. Also, the cgroup soft limit will set to 90% of the hard limit to encourage the kernel to lower cacheable memory the job is using. If set to soft, cgroup soft limit will be set to the slot size, and the hard limit will be set to the total memory allocated to the startd, (by default the total memory on the system minus RESERVED\_MEMORY), or the value of MEMORY, if set. If set to none, no limit will be

enforced, but the memory usage of the job will be accurately measured by a cgroup. When set to custom, the two additional knobs CGROUP\_HARD\_MEMORY\_LIMIT and CGROUP\_SOFT\_MEMORY\_LIMIT must be set, which are classad expressions evaluated in the context of the machine and the job which determine the hard and soft limits.

- **DISABLE\_SWAP\_FOR\_JOB** A boolean that defaults to false. When true, and cgroups are in effect, the *con-dor\_starter* will set the memws to the same value as the hard memory limit. This will prevent the job from using any swap space. If it needs more memory than the hard limit, it will be put on hold. When false, the job is allowed to use any swap space configured by the operating system.
- **USE\_VISIBLE\_DESKTOP** This boolean variable is only meaningful on Windows machines. If **True**, HTCondor will allow the job to create windows on the desktop of the execute machine and interact with the job. This is particularly useful for debugging why an application will not run under HTCondor. If **False**, HTCondor uses the default behavior of creating a new, non-visible desktop to run the job on. See the *Microsoft Windows* section for details on how HTCondor interacts with the desktop.
- **STARTER\_JOB\_ENVIRONMENT** This macro sets the default environment inherited by jobs. The syntax is the same as the syntax for environment settings in the job submit file (see *condor\_submit*). If the same environment variable is assigned by this macro and by the user in the submit file, the user's setting takes precedence.
- **JOB\_INHERITS\_STARTER\_ENVIRONMENT** A boolean value that defaults to False. When True, it causes jobs to inherit all environment variables from the *condor\_starter*. When the user job and/or STARTER\_JOB\_ENVIRONMENT define an environment variable that is in the *condor\_starter* 's environment, the setting from the *condor\_starter* 's environment is overridden.
- **NAMED\_CHROOT** A comma and/or space separated list of full paths to one or more directories, under which the *condor\_starter* may run a chroot-ed job. This allows HTCondor to invoke chroot() before launching a job, if the job requests such by defining the job ClassAd attribute RequestedChroot with a directory that matches one in this list. There is no default value for this variable.
- **STARTER\_UPLOAD\_TIMEOUT** An integer value that specifies the network communication timeout to use when transferring files back to the submit machine. The default value is set by the *condor\_shadow* daemon to 300. Increase this value if the disk on the submit machine cannot keep up with large bursts of activity, such as many jobs all completing at the same time.
- **ASSIGN\_CPU\_AFFINITY** A boolean expression that defaults to False. When it evaluates to True, each job under this *condor\_startd* is confined to using only as many cores as the configured number of slots. When using partitionable slots, each job will be bound to as many cores as requested by specifying **request\_cpus**. When True, this configuration variable overrides any specification of ENFORCE\_CPU\_AFFINITY. The expression is evaluated in the context of the Job ClassAd.
- **ENFORCE\_CPU\_AFFINITY** This configuration variable is replaced by ASSIGN\_CPU\_AFFINITY. Do not enable this configuration variable unless using glidein or another unusual setup.

A boolean value that defaults to False. When False, the CPU affinity of processes in a job is not enforced. When True, the processes in an HTCondor job maintain their affinity to a CPU. This means that this job will only run on that particular CPU, even if other CPU cores are idle.

If True and SLOT<N>\_CPU\_AFFINITY is not set, the CPU that the job is locked to is the same as SlotID - 1. Note that slots are numbered beginning with the value 1, while CPU cores are numbered beginning with the value 0.

When True, more fine grained affinities may be specified with SLOT<N>\_CPU\_AFFINITY.

**SLOT<N>\_CPU\_AFFINITY** This configuration variable is replaced by ASSIGN\_CPU\_AFFINITY. Do not enable this configuration variable unless using glidein or another unusual setup.

A comma separated list of cores to which an HTCondor job running on a specific slot given by the value of  $\langle N \rangle$  show affinity. Note that slots are numbered beginning with the value 1, while CPU cores are numbered beginning with the value 0. This affinity list only takes effect when ENFORCE\_CPU\_AFFINITY = True.

- **ENABLE\_URL\_TRANSFERS** A boolean value that when True causes the *condor\_starter* for a job to invoke all plug-ins defined by FILETRANSFER\_PLUGINS to determine their capabilities for handling protocols to be used in file transfer specified with a URL. When False, a URL transfer specified in a job's submit description file will cause an error issued by *condor\_submit*. The default value is True.
- **FILETRANSFER\_PLUGINS** A comma separated list of full and absolute path and executable names for plug-ins that will accomplish the task of doing file transfer when a job requests the transfer of an input file by specifying a URL. See *Enabling the Transfer of Files Specified by a URL* for a description of the functionality required of a plug-in.
- **RUN\_FILETRANSFER\_PLUGINS\_WITH\_ROOT** A boolean value that affects only Unix platforms and defaults to False, causing file transfer plug-ins invoked for a job to run with both the real and the effective UID set to user that the job runs as. The user that the job runs as may be the job owner, nobody, or the slot user. The group is set to primary group of the user that the job runs as, and all supplemental groups are dropped. The default gives the behavior exhibited prior to the existence of this configuration variable. When set to True, file transfer plug-ins are invoked with a real UID of 0 (root), provided the HTCondor daemons also run as root. The effective UID is set to the user that the job runs as.

This configuration variable can permit plug-ins to do privileged operations, such as access a credential protected by file system permissions. The default value is recommended unless privileged operations are required.

- **ENABLE\_CHIRP** A boolean value that defaults to True. An administrator would set the value to False to disable Chirp remote file access from execute machines.
- **ENABLE\_CHIRP\_UPDATES** A boolean value that defaults to True. If ENABLE\_CHIRP is True, and ENABLE\_CHIRP\_UPDATES is False, then the user job can only read job attributes from the submit side; it cannot change them or write to the job event log. If ENABLE\_CHIRP is False, the setting of this variable does not matter, as no Chirp updates are allowed in that case.
- **ENABLE\_CHIRP\_IO** A boolean value that defaults to True. If False, the file I/O *condor\_chirp* commands are prohibited.
- **ENABLE\_CHIRP\_DELAYED** A boolean value that defaults to True. If False, the *condor\_chirp* commands **get\_job\_attr\_delayed** and **set\_job\_attr\_delayed** are prohibited.
- CHIRP\_DELAYED\_UPDATE\_PREFIX This is a string-valued and case-insensitive parameter with the default value of "Chirp\*". The string is a list separated by spaces and/or commas. Each attribute passed to the either of the *condor\_chirp* commands **set\_job\_attr\_delayed** or **get\_job\_attr\_delayed** must match against at least one element in the list. An attribute which does not match any list element fails. A list element may contain a wildcard character ("Chirp\*"), which marks where any number of characters matches. Thus, the default is to allow reads from and writes to only attributes which start with "Chirp".

Because this parameter must be set to the same value on both the submit and execute nodes, it is advised that this parameter not be changed from its built-in default.

- **CHIRP\_DELAYED\_UPDATE\_MAX\_ATTRS** This integer-valued parameter, which defaults to 100, represents the maximum number of pending delayed chirp updates buffered by the *condor\_starter*. If the number of unique attributes updated by the *condor\_chirp* command **set\_job\_attr\_delayed** exceeds this parameter, it is possible for these updates to be ignored.
- **USE\_PSS** A boolean value, that when True causes the *condor\_starter* to measure the PSS (Proportional Set Size) of each HTCondor job. The default value is False. When running many short lived jobs, performance problems in the *condor\_procd* have been observed, and a setting of False may relieve these problems.
- **MEMORY\_USAGE\_METRIC** A ClassAd expression that produces an initial value for the job ClassAd attribute MemoryUsage in jobs that are not vm universe.
- **MEMORY\_USAGE\_METRIC\_VM** A ClassAd expression that produces an initial value for the job ClassAd attribute MemoryUsage in vm universe jobs.

- **STARTER\_RLIMIT\_AS** An integer ClassAd expression, expressed in MiB, evaluated by the *condor\_starter* to set the RLIMIT\_AS parameter of the setrlimit() system call. This limits the virtual memory size of each process in the user job. The expression is evaluated in the context of both the machine and job ClassAds, where the machine ClassAd is the MY. ClassAd, and the job ClassAd is the TARGET. ClassAd. There is no default value for this variable. Since values larger than 2047 have no real meaning on 32-bit platforms, values larger than 2047 result in no limit set on 32-bit platforms.
- **USE\_PID\_NAMESPACES** A boolean value that, when **True**, enables the use of per job PID namespaces for HT-Condor jobs run on Linux kernels. Defaults to False.
- **PER\_JOB\_NAMESPACES** A boolean value that defaults to False. Relevant only for Linux platforms using file system namespaces. The default value of False ensures that there will be no private mount points, because auto mounts done by *autofs* would use the wrong name for private file system mounts. A True value is useful when private file system mounts are permitted and *autofs* (for NFS) is not used.
- **DYNAMIC\_RUN\_ACCOUNT\_LOCAL\_GROUP** For Windows platforms, a value that sets the local group to a group other than the default Users for the condor-slot<X> run account. Do not place the local group name within quotation marks.
- **JOB\_EXECDIR\_PERMISSIONS** Control the permissions on the job's scratch directory. Defaults to user which sets permissions to 0700. Possible values are user, group, and world. If set to group, then the directory is group-accessible, with permissions set to 0750. If set to world, then the directory is created with permissions set to 0755.
- STARTER\_STATS\_LOG The full path and file name of a file that stores TCP statistics for starter file transfers. (Note that the starter logs TCP statistics to this file by default. Adding D\_STATS to the STARTER\_DEBUG value will cause TCP statistics to be logged to the normal starter log file (\$(STARTER\_LOG)).) If not defined, STARTER\_STATS\_LOG defaults to \$(LOG)/XferStatsLog. Setting STARTER\_STATS\_LOG to /dev/null disables logging of starter TCP file transfer statistics.
- MAX\_STARTER\_STATS\_LOG Controls the maximum size in bytes or amount of time that the starter TCP statistics log will be allowed to grow. If not defined, MAX\_STARTER\_STATS\_LOG defaults to \$(MAX\_DEFAULT\_LOG), which currently defaults to 10 MiB in size. Values are specified with the same syntax as MAX\_DEFAULT\_LOG.
- **SINGULARITY** The path to the Singularity binary. The default value is /usr/bin/singularity.
- **SINGULARITY\_JOB** A boolean value specifying whether this startd should run jobs under Singularity. The default value is False.
- SINGULARITY\_IMAGE\_EXPR The path to the Singularity container image file. The default value is "SingularityImage".
- **SINGULARITY\_TARGET\_DIR** A directory within the Singularity image to which **\$\_CONDOR\_SCRATCH\_DIR** on the host should be mapped. The default value is "".
- **SINGULARITY\_BIND\_EXPR** A string value containing a list of bind mount specifications to be passed to Singularity. The default value is "SingularityBind".
- **SINGULARITY\_IGNORE\_MISSING\_BIND\_TARGET** A boolean value defaulting to false. If true, and the singularity image is a directory, and the target of a bind mount doesn't exist in the target, then skip this bind mount.
- **SINGULARITY\_EXTRA\_ARGUMENTS** A string value or classad expression containing a list of extra arguments to be appended to the Singularity command line. This can be an expression evaluted in the context of the job ad and the machine ad.

## 4.5.11 condor\_submit Configuration File Entries

- **DEFAULT\_UNIVERSE** The universe under which a job is executed may be specified in the submit description file. If it is not specified in the submit description file, then this variable specifies the universe (when defined). If the universe is not specified in the submit description file, and if this variable is not defined, then the default universe for a job will be the vanilla universe.
- **JOB\_DEFAULT\_NOTIFICATION** The default that sets email notification for jobs. This variable defaults to NEVER, such that HTCondor will not send email about events for jobs. Possible values are NEVER, ERROR, ALWAYS, or COMPLETE. If ALWAYS, the owner will be notified whenever the job produces a checkpoint, as well as when the job completes. If COMPLETE, the owner will be notified when the job terminates. If ERROR, the owner will only be notified if the job terminates abnormally, or if the job is placed on hold because of a failure, and not by user request. If NEVER, the owner will not receive email.
- **JOB\_DEFAULT\_LEASE\_DURATION** The default value for the **job\_lease\_duration** submit command when the submit file does not specify a value. The default value is 2400, which is 40 minutes.
- **JOB\_DEFAULT\_REQUESTMEMORY** The amount of memory in MiB to acquire for a job, if the job does not specify how much it needs using the **request\_memory** submit command. If this variable is not defined, then the default is defined by the expression

ifThenElse(MemoryUsage =!= UNDEFINED,MemoryUsage,(ImageSize+1023)/1024)

- **JOB\_DEFAULT\_REQUESTDISK** The amount of disk in KiB to acquire for a job, if the job does not specify how much it needs using the **request\_disk** submit command. If the job defines the value, then that value takes precedence. If not set, then then the default is defined as DiskUsage.
- **JOB\_DEFAULT\_REQUESTCPUS** The number of CPUs to acquire for a job, if the job does not specify how many it needs using the **request\_cpus** submit command. If the job defines the value, then that value takes precedence. If not set, then then the default is 1.
- **DEFAULT\_JOB\_MAX\_RETRIES** The default value for the maximum number of job retries, if the *condor\_submit* retry feature is used. (Note that this value is only relevant if either **retry\_until** or **success\_exit\_code** is defined in the submit file, and **max\_retries** is not.) (See the *condor\_submit* man page.) The default value if not defined is 2.

If you want *condor\_submit* to automatically append an expression to the Requirements expression or Rank expression of jobs at your site use the following macros:

APPEND\_REQ\_VANILLA Expression to be appended to vanilla job requirements.

- **APPEND\_REQUIREMENTS** Expression to be appended to any type of universe jobs. However, if **APPEND\_REQ\_VANILLA** is defined, then ignore the **APPEND\_REQUIREMENTS** for that universe.
- **APPEND\_RANK** Expression to be appended to job rank. **APPEND\_RANK\_VANILLA** will override this setting if defined.

**APPEND\_RANK\_VANILLA** Expression to append to vanilla job rank.

Note: The APPEND\_RANK\_VANILLA macro was called APPEND\_PREF\_VANILLA in previous versions of HTCondor.

In addition, you may provide default Rank expressions if your users do not specify their own with:

**DEFAULT\_RANK** Default rank expression for any job that does not specify its own rank expression in the submit description file. There is no default value, such that when undefined, the value used will be 0.0.

- **DEFAULT\_RANK\_VANILLA** Default rank for vanilla universe jobs. There is no default value, such that when undefined, the value used will be 0.0. When both DEFAULT\_RANK and DEFAULT\_RANK\_VANILLA are defined, the value for DEFAULT\_RANK\_VANILLA is used for vanilla universe jobs.
- **DEFAULT\_IO\_BUFFER\_SIZE** HTCondor keeps a buffer of recently-used data for each file an application opens. This macro specifies the default maximum number of bytes to be buffered for each open file at the executing machine. The *condor\_status* buffer\_size command will override this default. If this macro is undefined, a default size of 512 KB will be used.
- **DEFAULT\_IO\_BUFFER\_BLOCK\_SIZE** When buffering is enabled, HTCondor will attempt to consolidate small read and write operations into large blocks. This macro specifies the default block size HTCondor will use. The *condor\_status* buffer\_block\_size command will override this default. If this macro is undefined, a default size of 32 KB will be used.
- **SUBMIT\_GENERATE\_CUSTOM\_RESOURCE\_REQUIREMENTS** If True, *condor\_submit* will treat any attribute in the job ClassAd that begins with Request as a request for a custom resource and will ad a clause to the Requirements expression insuring that on slots that have that resource will match the job. The default value is True.
- **SUBMIT\_SKIP\_FILECHECKS** If **True**, *condor\_submit* behaves as if the **-disable** command-line option is used. This tells *condor\_submit* to disable file permission checks when submitting a job for read permissions on all input files, such as those defined by commands **input** and **transfer\_input\_files**, as well as write permission to output files, such as a log file defined by **log** and output files defined with **output** or **transfer\_output\_files**. This can significantly decrease the amount of time required to submit a large group of jobs. The default value is **True**.
- WARN\_ON\_UNUSED\_SUBMIT\_FILE\_MACROS A boolean variable that defaults to True. When True, *con-dor\_submit* performs checks on the job's submit description file contents for commands that define a macro, but do not use the macro within the file. A warning is issued, but job submission continues. A definition of a new macro occurs when the lhs of a command is not a known submit command. This check may help spot spelling errors of known submit commands.
- **SUBMIT\_DEFAULT\_SHOULD\_TRANSFER\_FILES** Provides a default value for the submit command **should\_transfer\_files** if the submit file does not supply a value and when the value is not forced by some other command in the submit file, such as the universe. Valid values are YES, TRUE, ALWAYS, NO, FALSE, NEVER and IF\_NEEDED. If the value is not one of these, then IF\_NEEDED will be used.
- **SUBMIT\_SEND\_RESCHEDULE** A boolean expression that when False, prevents *condor\_submit* from automatically sending a *condor\_reschedule* command as it completes. The *condor\_reschedule* command causes the *condor\_schedd* daemon to start searching for machines with which to match the submitted jobs. When True, this step always occurs. In the case that the machine where the job(s) are submitted is managing a huge number of jobs (thousands or tens of thousands), this step would hurt performance in such a way that it became an obstacle to scalability. The default value is True.
- **SUBMIT\_ATTRS** A comma-separated and/or space-separated list of ClassAd attribute names for which the attribute and value will be inserted into all the job ClassAds that *condor\_submit* creates. In this way, it is like the "+" syntax in a submit description file. Attributes defined in the submit description file with "+" will override attributes defined in the configuration file with SUBMIT\_ATTRS. Note that adding an attribute to a job's ClassAd will not function as a method for specifying default values of submit description file commands forgotten in a job's submit description file. The command in the submit description file results in actions by *condor\_submit*, while the use of SUBMIT\_ATTRS adds a job ClassAd attribute at a later point in time.
- **SUBMIT\_ALLOW\_GETENV** A boolean attribute which defaults to true. If set to false, the submit command getenv becomes and error.
- LOG\_ON\_NFS\_IS\_ERROR A boolean value that controls whether *condor\_submit* prohibits job submit description files with job event log files on NFS. If LOG\_ON\_NFS\_IS\_ERROR is set to True, such submit files will be rejected. If LOG\_ON\_NFS\_IS\_ERROR is set to False, the job will be submitted. If not defined, LOG\_ON\_NFS\_IS\_ERROR defaults to False.

- **SUBMIT\_MAX\_PROCS\_IN\_CLUSTER** An integer value that limits the maximum number of jobs that would be assigned within a single cluster. Job submissions that would exceed the defined value fail, issuing an error message, and with no jobs submitted. The default value is 0, which does not limit the number of jobs assigned a single cluster number.
- **ENABLE\_DEPRECATION\_WARNINGS** A boolean value that defaults to False. When True, *condor\_submit* issues warnings when a job requests features that are no longer supported.
- **INTERACTIVE\_SUBMIT\_FILE** The path and file name of a submit description file that *condor\_submit* will use in the specification of an interactive job. The default is \$(RELEASE\_DIR)/libexec/interactive.sub when not defined.
- **CRED\_MIN\_TIME\_LEFT** When a job uses an X509 user proxy, condor\_submit will refuse to submit a job whose x509 expiration time is less than this many seconds in the future. The default is to only refuse jobs whose expiration time has already passed.
- **CONTAINER\_SHARED\_FS** This is a list of strings that name directories which are shared on the execute machines and may contain container images under them. The default value is /cvmfs. When a container universe job lists a *condor\_image* that is under one of these directories, HTCondor knows not to try to transfer the file to the worker node.

## 4.5.12 condor\_preen Configuration File Entries

These macros affect condor\_preen.

- **PREEN\_ADMIN** This macro sets the e-mail address where *condor\_preen* will send e-mail (if it is configured to send email at all; see the entry for PREEN). Defaults to \$(CONDOR\_ADMIN).
- **VALID\_SPOOL\_FILES** A comma or space separated list of files that *condor\_preen* considers valid files to find in the \$(SPOOL) directory, such that *condor\_preen* will not remove these files. There is no default value. *condor\_preen* will add to the list files and directories that are normally present in the \$(SPOOL) directory. A single asterisk (\*) wild card character is permitted in each file item within the list.
- **SYSTEM\_VALID\_SPOOL\_FILES** A comma or space separated list of files that *condor\_preen* considers valid files to find in the \$(SPOOL) directory. The default value is all files known by HTCondor to be valid. This variable exists such that it can be queried; it should not be changed. *condor\_preen* use it to initialize the the list files and directories that are normally present in the \$(SPOOL) directory. A single asterisk (\*) wild card character is permitted in each file item within the list.
- **INVALID\_LOG\_FILES** This macro contains a (comma or space separated) list of files that *condor\_preen* considers invalid files to find in the \$(LOG) directory. There is no default value.

#### 4.5.13 condor\_collector Configuration File Entries

These macros affect the *condor\_collector*.

**CLASSAD\_LIFETIME** The default maximum age in seconds for ClassAds collected by the *condor\_collector*. ClassAds older than the maximum age are discarded by the *condor\_collector* as stale.

If present, the ClassAd attribute ClassAdLifetime specifies the ClassAd's lifetime in seconds. If ClassAdLifetime is not present in the ClassAd, the *condor\_collector* will use the value of \$(CLASSAD\_LIFETIME). This variable is defined in terms of seconds, and it defaults to 900 seconds (15 minutes).

To ensure that the *condor\_collector* does not miss any ClassAds, the frequency at which all other subsystems that report using an update interval must be tuned. The configuration variables that set these subsystems are

- UPDATE\_INTERVAL (for the *condor\_startd* daemon)
- NEGOTIATOR\_UPDATE\_INTERVAL
- SCHEDD\_INTERVAL
- MASTER\_UPDATE\_INTERVAL
- CKPT\_SERVER\_INTERVAL
- DEFRAG\_UPDATE\_INTERVAL
- HAD\_UPDATE\_INTERVAL
- **COLLECTOR\_REQUIREMENTS** A boolean expression that filters out unwanted ClassAd updates. The expression is evaluated for ClassAd updates that have passed through enabled security authorization checks. The default behavior when this expression is not defined is to allow all ClassAd updates to take place. If False, a ClassAd update will be rejected.

Stronger security mechanisms are the better way to authorize or deny updates to the *condor\_collector*. This configuration variable exists to help those that use host-based security, and do not trust all processes that run on the hosts in the pool. This configuration variable may be used to throw out ClassAds that should not be allowed. For example, for *condor\_startd* daemons that run on a fixed port, configure this expression to ensure that only machine ClassAds advertising the expected fixed port are accepted. As a convenience, before evaluating the expression, some basic sanity checks are performed on the ClassAd to ensure that all of the ClassAd attributes used by HTCondor to contain IP:port information are consistent. To validate this information, the attribute to check is TARGET.MyAddress.

Please note that \_all\_ ClassAd updates are filtered. Unless your requirements are the same for all daemons, including the collector itself, you'll want to use the MyType attribute to limit your filter(s).

- **CLIENT\_TIMEOUT** Network timeout that the *condor\_collector* uses when talking to any daemons or tools that are sending it a ClassAd update. It is defined in seconds and defaults to 30.
- **QUERY\_TIMEOUT** Network timeout when talking to anyone doing a query. It is defined in seconds and defaults to 60.
- **COLLECTOR\_NAME** This macro is used to specify a short description of your pool. It should be about 20 characters long. For example, the name of the UW-Madison Computer Science HTCondor Pool is "UW-Madison CS". While this macro might seem similar to MASTER\_NAME or SCHEDD\_NAME, it is unrelated. Those settings are used to uniquely identify (and locate) a specific set of HTCondor daemons, if there are more than one running on the same machine. The COLLECTOR\_NAME setting is just used as a human-readable string to describe the pool.
- **COLLECTOR\_UPDATE\_INTERVAL** This variable is defined in seconds and defaults to 900 (every 15 minutes). It controls the frequency of the periodic updates sent to a central *condor\_collector*.
- **COLLECTOR\_SOCKET\_BUFSIZE** This specifies the buffer size, in bytes, reserved for *condor\_collector* network UDP sockets. The default is 10240000, or a ten megabyte buffer. This is a healthy size, even for a large pool. The larger this value, the less likely the *condor\_collector* will have stale information about the pool due to dropping update packets. If your pool is small or your central manager has very little RAM, considering setting this parameter to a lower value (perhaps 256000 or 128000).

**Note:** For some Linux distributions, it may be necessary to raise the OS's system-wide limit for network buffer sizes. The parameter that controls this limit is /proc/sys/net/core/rmem\_max. You can see the values that the *condor\_collector* actually uses by enabling D\_FULLDEBUG for the collector and looking at the log line that looks like this:

Reset OS socket buffer size to 2048k (UDP), 255k (TCP).

For changes to this parameter to take effect, condor\_collector must be restarted.

**COLLECTOR\_TCP\_SOCKET\_BUFSIZE** This specifies the TCP buffer size, in bytes, reserved for *con-dor\_collector* network sockets. The default is 131072, or a 128 kilobyte buffer. This is a healthy size, even for a large pool. The larger this value, the less likely the *condor\_collector* will have stale information about the pool due to dropping update packets. If your pool is small or your central manager has very little RAM, considering setting this parameter to a lower value (perhaps 65536 or 32768).

Note: See the note for COLLECTOR\_SOCKET\_BUFSIZE .

- **KEEP\_POOL\_HISTORY** This boolean macro is used to decide if the collector will write out statistical information about the pool to history files. The default is False. The location, size, and frequency of history logging is controlled by the other macros.
- **POOL\_HISTORY\_DIR** This macro sets the name of the directory where the history files reside (if history logging is enabled). The default is the SPOOL directory.
- **POOL\_HISTORY\_MAX\_STORAGE** This macro sets the maximum combined size of the history files. When the size of the history files is close to this limit, the oldest information will be discarded. Thus, the larger this parameter's value is, the larger the time range for which history will be available. The default value is 10000000 (10 MB).
- **POOL\_HISTORY\_SAMPLING\_INTERVAL** This macro sets the interval, in seconds, between samples for history logging purposes. When a sample is taken, the collector goes through the information it holds, and summarizes it. The information is written to the history file once for each 4 samples. The default (and recommended) value is 60 seconds. Setting this macro's value too low will increase the load on the collector, while setting it to high will produce less precise statistical information.
- **COLLECTOR\_DAEMON\_STATS** A boolean value that controls whether or not the *condor\_collector* daemon keeps update statistics on incoming updates. The default value is True. If enabled, the *condor\_collector* will insert several attributes into the ClassAds that it stores and sends. ClassAds without the UpdateSequenceNumber and DaemonStartTime attributes will not be counted, and will not have attributes inserted (all modern HTCondor daemons which publish ClassAds publish these attributes).

The attributes inserted are UpdatesTotal, UpdatesSequenced, and UpdatesLost. UpdatesTotal is the total number of updates (of this ClassAd type) the *condor\_collector* has received from this host. UpdatesSequenced is the number of updates that the *condor\_collector* could have as lost. In particular, for the first update from a daemon, it is impossible to tell if any previous ones have been lost or not. UpdatesLost is the number of updates that the *condor\_collector* has detected as being lost. See *ClassAd Attributes Added by the condor\_collector* for more information on the added attributes.

- **COLLECTOR\_STATS\_SWEEP** This value specifies the number of seconds between sweeps of the *con-dor\_collector* 's per-daemon update statistics. Records for daemons which have not reported in this amount of time are purged in order to save memory. The default is two days. It is unlikely that you would ever need to adjust this.
- **COLLECTOR\_DAEMON\_HISTORY\_SIZE** This variable controls the size of the published update history that the *condor\_collector* inserts into the ClassAds it stores and sends. The default value is 128, which means that history is stored and published for the latest 128 updates. This variable's value is ignored, if COLLECTOR\_DAEMON\_STATS is not enabled.

If the value is a non-zero one, the *condor\_collector* will insert attribute UpdatesHistory into the ClassAd (similar to UpdatesTotal). AttrUpdatesHistory is a hexadecimal string which represents a bitmap of the last COLLECTOR\_DAEMON\_HISTORY\_SIZE updates. The most significant bit (MSB) of the bitmap represents the most recent update, and the least significant bit (LSB) represents the least recent. A value of zero means that the update was not lost, and a value of 1 indicates that the update was detected as lost.

For example, if the last update was not lost, the previous was lost, and the previous two not, the bitmap would be 0100, and the matching hex digit would be "4". Note that the MSB can never be marked as lost because its loss

can only be detected by a non-lost update (a gap is found in the sequence numbers). Thus, UpdatesHistory = "0x40" would be the history for the last 8 updates. If the next updates are all successful, the values published, after each update, would be: 0x20, 0x10, 0x08, 0x04, 0x02, 0x01, 0x00.

See *ClassAd Attributes Added by the condor\_collector* for more information on the added attribute.

**COLLECTOR\_CLASS\_HISTORY\_SIZE** This variable controls the size of the published update history that the *condor\_collector* inserts into the *condor\_collector* ClassAds it produces. The default value is zero.

If this variable has a non-zero value, the *condor\_collector* will insert UpdatesClassHistory into the *condor\_collector* ClassAd (similar to UpdatesHistory). These are added per class of ClassAd, however. The classes refer to the type of ClassAds. Additionally, there is a Total class created, which represents the history of all ClassAds that this *condor\_collector* receives.

Note that the *condor\_collector* always publishes Lost, Total and Sequenced counts for all ClassAd classes. This is similar to the statistics gathered if COLLECTOR\_DAEMON\_STATS is enabled.

- **COLLECTOR\_QUERY\_WORKERS** This macro sets the maximum number of child worker processes that the *condor\_collector* can have, and defaults to a value of 4 on Linux and MacOS platforms. When receiving a large query request, the *condor\_collector* may fork() a new process to handle the query, freeing the main process to handle other requests. Each forked child process will consume memory, potentially up to 50% or more of the memory consumed by the parent collector process. To limit the amount of memory consumed on the central manager to handle incoming queries, the default value for this macro is 4. When the number of outstanding worker processes reaches the maximum specified by this macro, any additional incoming query requests will be queued and serviced after an existing child worker completes. Note that on Windows platforms, this macro has a value of zero and cannot be changed.
- **COLLECTOR\_QUERY\_WORKERS\_RESERVE\_FOR\_HIGH\_PRIO** This macro defines the number of COLLECTOR\_QUERY\_WORKERS slots will be held in reserve to only service high priority query requests. Currently, high priority queries are defined as those coming from the *condor\_negotiator* during the course of matchmaking, or via a "condor\_sos condor\_status" command. The idea here is the critical operation of matchmaking machines to jobs will take precedence over user condor\_status invocations. Defaults to a value of 1. The maximum allowable value for this macro is equal to COLLECTOR\_QUERY\_WORKERS minus 1.
- **COLLECTOR\_QUERY\_WORKERS\_PENDING** This macro sets the maximum of collector pending query requests that can be queued waiting for child workers to exit. Queries that would exceed this maximum are immediately aborted. When a forked child worker exits, a pending query will be pulled from the queue for service. Note the collector will confirm that the client has not closed the TCP socket (because it was tired of waiting) before going through all the work of actually forking a child and starting to service the query. Defaults to a value of 50.
- **COLLECTOR\_QUERY\_MAX\_WORKTIME** This macro defines the maximum amount of time in seconds that a query has to complete before it is aborted. Queries that wait in the pending queue longer than this period of time will be aborted before forking. Queries that have already forked will also abort after the worktime has expired this protects against clients on a very slow network connection. If set to 0, then there is no timeout. The default is 0.
- **HANDLE\_QUERY\_IN\_PROC\_POLICY** This variable sets the policy for which queries the *condor\_collector* should handle in process rather than by forking a worker. It should be set to one of the following values
  - always Handle all queries in process
  - never Handle all queries using fork workers
  - small\_table Handle only queries of small tables in process
  - small\_query Handle only small queries in process
  - small\_table\_and\_query Handle only small queries on small tables in process
  - small\_table\_or\_query Handle small queries or small tables in process

A small table is any table of ClassAds in the collector other than Master,Startd,Generic and Any ads. A small query is a locate query, or any query with both a projection and a result limit that is smaller than 10. The default value is small\_table\_or\_query.

- **COLLECTOR\_DEBUG** This macro (and other macros related to debug logging in the *condor\_collector* is described in .
- **CONDOR\_VIEW\_CLASSAD\_TYPES** Provides the ClassAd types that will be forwarded to the CONDOR\_VIEW\_HOST. The ClassAd types can be found with *condor\_status* -any. The default forwarding behavior of the *condor\_collector* is equivalent to

CONDOR\_VIEW\_CLASSAD\_TYPES=Machine,Submitter

There is no default value for this variable.

- **COLLECTOR\_FORWARD\_FILTERING** When this boolean variable is set to **True**, Machine and Submitter ad updates are not forwarded to the CONDOR\_VIEW\_HOST if certain attributes are unchanged from the previous update of the ad. The default is False, meaning all updates are forwarded.
- **COLLECTOR\_FORWARD\_WATCH\_LIST** When COLLECTOR\_FORWARD\_FILTERING is set to True, this variable provides the list of attributes that controls whether a Machine or Submitter ad update is forwarded to the CONDOR\_VIEW\_HOST. If all attributes in this list are unchanged from the previous update, then the new update is not forwarded. The default value is State, Cpus, Memory, IdleJobs.
- **COLLECTOR\_FORWARD\_INTERVAL** When COLLECTOR\_FORWARD\_FILTERING is set to True, this variable limits how long forwarding of updates for a given ad can be filtered before an update must be forwarded. The default is one third of CLASSAD\_LIFETIME.
- **COLLECTOR\_FORWARD\_CLAIMED\_PRIVATE\_ADS** When this boolean variable is set to False, the *condor\_collector* will not forward the private portion of Machine ads to the CONDOR\_VIEW\_HOST if the ad's State is Claimed. The default value is \$(NEGOTIATOR\_CONSIDER\_PREEMPTION).
- **COLLECTOR\_FORWARD\_PROJECTION** An expression that evaluates to a string in the context of an update. The string is treated as a list of attributes to forward. If the string has no attributes, it is ignored. The intended use is to restrict the list of attributes forwarded for claimed Machine ads. When \$(NEGOTIATOR\_CONSIDER\_PREEMPTION) is false, the negotiator needs only a few attributes from Machine ads that are in the Claimed state. A Suggested use might be

```
if ! $(NEGOTIATOR_CONSIDER_PREEMPTION)
    COLLECTOR_FORWARD_PROJECTION = IfThenElse(State is "Claimed", "$(FORWARD_CLAIMED_
    →ATTRS)", "")
    # forward only the few attributes needed by the Negotiator and a few more needed...
    by condor_status
    FORWARD_CLAIMED_ATTRS = Name MyType MyAddress StartdIpAddr Machine Requirements \
        State Activity AccountingGroup Owner RemoteUser SlotWeight ConcurrencyLimits \
        Arch OpSys Memory Cpus CondorLoadAvg EnteredCurrentActivity
endif
```

There is no default value for this variable.

The following macros control where, when, and for how long HTCondor persistently stores absent ClassAds. See section *Absent ClassAds* for more details.

- **ABSENT\_REQUIREMENTS** A boolean expression evaluated by the *condor\_collector* when a machine ClassAd would otherwise expire. If **True**, the ClassAd instead becomes absent. If not defined, the implementation will behave as if **False**, and no absent ClassAds will be stored.
- **ABSENT\_EXPIRE\_ADS\_AFTER** The integer number of seconds after which the *condor\_collector* forgets about an absent ClassAd. If 0, the ClassAds persist forever. Defaults to 30 days.

**COLLECTOR\_PERSISTENT\_AD\_LOG** The full path and file name of a file that stores machine ClassAds for every hibernating or absent machine. This forms a persistent storage of these ClassAds, in case the *condor\_collector* daemon crashes.

To avoid *condor\_preen* removing this log, place it in a directory other than the directory defined by \$(SPOOL). Alternatively, if this log file is to go in the directory defined by \$(SPOOL), add the file to the list given by VALID\_SPOOL\_FILES.

This configuration variable replaces OFFLINE\_LOG, which is no longer used.

**EXPIRE\_INVALIDATED\_ADS** A boolean value that defaults to False. When True, causes all invalidated ClassAds to be treated as if they expired. This permits invalidated ClassAds to be marked absent, as defined in *Absent ClassAds*.

## 4.5.14 condor\_negotiator Configuration File Entries

These macros affect the *condor\_negotiator*.

**NEGOTIATOR\_NAME** Used to give an alternative value to the Name attribute in the *condor\_negotiator* 's ClassAd and the NegotiatorName attribute of its accounting ClassAds. This configuration macro is useful in the situation where there are two *condor\_negotiator* daemons running on one machine, and both report to the same *condor\_collector*. Different names will distinguish the two daemons.

See the description of for defaults and composition of valid HTCondor daemon names.

- **NEGOTIATOR\_INTERVAL** Sets the maximum time the *condor\_negotiator* will wait before starting a new negotiation cycle, counting from the start of the previous cycle. It is defined in seconds and defaults to 60 (1 minute).
- **NEGOTIATOR\_MIN\_INTERVAL** Sets the minimum time the *condor\_negotiator* will wait before starting a new negotiation cycle, counting from the start of the previous cycle. It is defined in seconds and defaults to 5.
- **NEGOTIATOR\_UPDATE\_INTERVAL** This macro determines how often the *condor\_negotiator* daemon sends a ClassAd update to the *condor\_collector*. It is defined in seconds and defaults to 300 (every 5 minutes).
- **NEGOTIATOR\_CYCLE\_DELAY** An integer value that represents the minimum number of seconds that must pass before a new negotiation cycle may start. The default value is 20. **NEGOTIATOR\_CYCLE\_DELAY** is intended only for use by HTCondor experts.
- **NEGOTIATOR\_TIMEOUT** Sets the timeout that the negotiator uses on its network connections to the *condor\_schedd* and *condor\_startd* s. It is defined in seconds and defaults to 30.
- NEGOTIATION\_CYCLE\_STATS\_LENGTH Specifies how many recent negotiation cycles should be included in the history that is published in the *condor\_negotiator* 's ad. The default is 3 and the maximum allowed value is 100. Setting this value to 0 disables publication of negotiation cycle statistics. The statistics about recent cycles are stored in several attributes per cycle. Each of these attribute names will have a number appended to it to indicate how long ago the cycle happened, for example: LastNegotiationCycleDuration0, LastNegotiationCycleDuration1, LastNegotiationCycleDuration2, .... The attribute numbered 0 applies to the most recent negotiation cycle. The attribute numbered 1 applies to the next most recent negotiation cycle, and so on. See *Negotiator ClassAd Attributes* for a list of attributes that are published.
- **NEGOTIATOR\_NUM\_THREADS** An integer that specifies the number of threads the negotiator should use when trying to match a job to slots. The default is 1. For sites with large number of slots, where the negotiator is running on a large machine, setting this to a larger value may result in faster negotiation times. Setting this to more than the number of cores will result in slow downs. An administrator setting this should also consider what other processes on the machine may need cores, such as the collector, and all of its forked children, the condor\_master, and any helper programs or scripts running there.

- **PRIORITY\_HALFLIFE** This macro defines the half-life of the user priorities. See *User priority* on User Priorities for details. It is defined in seconds and defaults to 86400 (1 day).
- **DEFAULT\_PRIO\_FACTOR** Sets the priority factor for local users as they first submit jobs, as described in *User Priorities and Negotiation*. Defaults to 1000.
- NICE\_USER\_PRIO\_FACTOR Sets the priority factor for nice users, as described in *User Priorities and Negotiation*. Defaults to 10000000000.
- NICE\_USER\_ACCOUNTING\_GROUP\_NAME Sets the name used for the nice-user accounting group by *condor\_submit*. Defaults to nice-user.
- **REMOTE\_PRIO\_FACTOR** Defines the priority factor for remote users, which are those users who who do not belong to the local domain. See *User Priorities and Negotiation* for details. Defaults to 10000000.
- ACCOUNTANT\_DATABASE\_FILE Defines the full path of the accountant database log file. The default value is \$(SPOOL)/Accountantnew.log
- ACCOUNTANT\_LOCAL\_DOMAIN Describes the local UID domain. This variable is used to decide if a user is local or remote. A user is considered to be in the local domain if their UID domain matches the value of this variable. Usually, this variable is set to the local UID domain. If not defined, all users are considered local.
- MAX\_ACCOUNTANT\_DATABASE\_SIZE This macro defines the maximum size (in bytes) that the accountant database log file can reach before it is truncated (which re-writes the file in a more compact format). If, after truncating, the file is larger than one half the maximum size specified with this macro, the maximum size will be automatically expanded. The default is 1 megabyte (1000000).
- **NEGOTIATOR\_DISCOUNT\_SUSPENDED\_RESOURCES** This macro tells the negotiator to not count resources that are suspended when calculating the number of resources a user is using. Defaults to false, that is, a user is still charged for a resource even when that resource has suspended the job.
- **NEGOTIATOR\_SOCKET\_CACHE\_SIZE** This macro defines the maximum number of sockets that the *con-dor\_negotiator* keeps in its open socket cache. Caching open sockets makes the negotiation protocol more efficient by eliminating the need for socket connection establishment for each negotiation cycle. The default is currently 500. To be effective, this parameter should be set to a value greater than the number of *condor\_schedd* s submitting jobs to the negotiator at any time. If you lower this number, you must run *condor\_restart* and not just *condor\_reconfig* for the change to take effect.
- **NEGOTIATOR\_INFORM\_STARTD** Boolean setting that controls if the *condor\_negotiator* should inform the *condor\_startd* when it has been matched with a job. The default is False. When this is set to the default value of False, the *condor\_startd* will never enter the Matched state, and will go directly from Unclaimed to Claimed. Because this notification is done via UDP, if a pool is configured so that the execute hosts do not create UDP command sockets (see the setting for details), the *condor\_negotiator* should be configured not to attempt to contact these *condor\_startd* daemons by using the default value.
- **NEGOTIATOR\_PRE\_JOB\_RANK** Resources that match a request are first sorted by this expression. If there are any ties in the rank of the top choice, the top resources are sorted by the user-supplied rank in the job ClassAd, then by NEGOTIATOR\_POST\_JOB\_RANK, then by PREEMPTION\_RANK (if the match would cause preemption and there are still any ties in the top choice). MY refers to attributes of the machine ClassAd and TARGET refers to the job ClassAd. The purpose of the pre job rank is to allow the pool administrator to override any other rankings, in order to optimize overall throughput. For example, it is commonly used to minimize preemption, even if the job rank prefers a machine that is busy. If explicitly set to be undefined, this expression has no effect on the ranking of matches. The default value prefers to match multi-core jobs to dynamic slots in a best fit manner:

```
NEGOTIATOR_PRE_JOB_RANK = (10000000 * My.Rank) + \
(10000000 * (RemoteOwner =?= UNDEFINED)) - (1000000 * Cpus) - Memory
```

**NEGOTIATOR\_POST\_JOB\_RANK** Resources that match a request are first sorted by **NEGOTIATOR\_PRE\_JOB\_RANK**. If there are any ties in the rank of the top choice, the top resources are sorted by the user-supplied rank in the job ClassAd, then by **NEGOTIATOR\_POST\_JOB\_RANK**, then by **PREEMPTION\_RANK**  (if the match would cause preemption and there are still any ties in the top choice). MY. refers to attributes of the machine ClassAd and TARGET. refers to the job ClassAd. The purpose of the post job rank is to allow the pool administrator to choose between machines that the job ranks equally. The default value is

```
NEGOTIATOR_POST_JOB_RANK = \
 (RemoteOwner =?= UNDEFINED) * \
 (ifThenElse(isUndefined(KFlops), 1000, Kflops) - \
 SlotID - 1.0e10*(Offline=?=True))
```

- PREEMPTION\_REQUIREMENTS When considering user priorities, the negotiator will not preempt a job running on a given machine unless this expression evaluates to True, and the owner of the idle job has a better priority than the owner of the running job. The PREEMPTION\_REQUIREMENTS expression is evaluated within the context of the candidate machine ClassAd and the candidate idle job ClassAd; thus the MY scope prefix refers to the machine ClassAd, and the TARGET scope prefix refers to the ClassAd of the idle (candidate) job. There is no direct access to the currently running job, but attributes of the currently running job that need to be accessed in PREEMPTION\_REQUIREMENTS can be placed in the machine ClassAd using STARTD\_JOB\_ATTRS. If not explicitly set in the HTCondor configuration file, the default value for this expression is False. PREEMPTION\_REQUIREMENTS should include the term (SubmitterGroup =?= RemoteGroup), if a preemption policy that respects group quotas is desired. Note that this variable does not influence other potential causes of preemption, such as the RANK of the *condor\_startd*, or PREEMPT expressions. See *condor\_startd Policy Configuration* for a general discussion of limiting preemption.
- **PREEMPTION\_REQUIREMENTS\_STABLE** A boolean value that defaults to True, implying that all attributes utilized to define the PREEMPTION\_REQUIREMENTS variable will not change within a negotiation period time interval. If utilized attributes will change during the negotiation period time interval, then set this variable to False.
- **PREEMPTION\_RANK** Resources that match a request are first sorted by NEGOTIATOR\_PRE\_JOB\_RANK. If there are any ties in the rank of the top choice, the top resources are sorted by the user-supplied rank in the job ClassAd, then by NEGOTIATOR\_POST\_JOB\_RANK, then by PREEMPTION\_RANK (if the match would cause preemption and there are still any ties in the top choice). MY refers to attributes of the machine ClassAd and TARGET refers to the job ClassAd. This expression is used to rank machines that the job and the other negotiation expressions rank the same. For example, if the job has no preference, it is usually preferable to preempt a job with a small ImageSize instead of a job with a large ImageSize. The default value first considers the user's priority and chooses the user with the worst priority. Then, among the running jobs of that user, it chooses the job with the least accumulated run time:

```
PREEMPTION_RANK = (RemoteUserPrio * 1000000) - \
ifThenElse(isUndefined(TotalJobRunTime), 0, TotalJobRunTime)
```

- **PREEMPTION\_RANK\_STABLE** A boolean value that defaults to **True**, implying that all attributes utilized to define the **PREEMPTION\_RANK** variable will not change within a negotiation period time interval. If utilized attributes will change during the negotiation period time interval, then set this variable to False.
- **NEGOTIATOR\_SLOT\_CONSTRAINT** An expression which constrains which machine ClassAds are fetched from the *condor\_collector* by the *condor\_negotiator* during a negotiation cycle.
- **NEGOTIATOR\_SUBMITTER\_CONSTRAINT** An expression which constrains which submitter ClassAds are fetched from the *condor\_collector* by the *condor\_negotiator* during a negotiation cycle. The *condor\_negotiator* will ignore the jobs of submitters whose submitter ads don't match this constraint.
- **NEGOTIATOR\_JOB\_CONSTRAINT** An expression which constrains which job ClassAds are considered for matchmaking by the *condor\_negotiator*. This parameter is read by the *condor\_negotiator* and sent to the *condor\_schedd* for evaluation. *condor\_schedd* s older than version 8.7.7 will ignore this expression and so will continue to send all jobs to the *condor\_negotiator*.
- NEGOTIATOR\_TRIM\_SHUTDOWN\_THRESHOLD This setting is not likely to be customized, except per-

haps within a glidein setting. An integer expression that evaluates to a value within the context of the *condor\_negotiator* ClassAd, with a default value of 0. When this expression evaluates to an integer X greater than 0, the *condor\_negotiator* will not make matches to machines that contain the ClassAd attribute DaemonShutdown which evaluates to True, when that shut down time is X seconds into the future. The idea here is a mechanism to prevent matching with machines that are quite close to shutting down, since the match would likely be a waste of time.

NEGOTIATOR\_SLOT\_POOLSIZE\_CONSTRAINT or GROUP\_DYNAMIC\_MACH\_CONSTRAINT This

optional expression specifies which machine ClassAds should be counted when computing the size of the pool. It applies both for group quota allocation and when there are no groups. The default is to count all machine ClassAds. When extra slots exist for special purposes, as, for example, suspension slots or file transfer slots, this expression can be used to inform the *condor\_negotiator* that only normal slots should be counted when computing how big each group's share of the pool should be.

The name NEGOTIATOR\_SLOT\_POOLSIZE\_CONSTRAINT replaces GROUP\_DYNAMIC\_MACH\_CONSTRAINT as of HTCondor version 7.7.3. Using the older name causes a warning to be logged, although the behavior is unchanged.

- NEGOTIATOR\_DEBUG This macro (and other settings related to debug logging in the negotiator) is described in .
- **NEGOTIATOR\_MAX\_TIME\_PER\_SUBMITTER** The maximum number of seconds the *condor\_negotiator* will spend with each individual submitter during one negotiation cycle. Once this time limit has been reached, the *condor\_negotiator* will skip over requests from this submitter until the next negotiation cycle. It defaults to 60 seconds.
- **NEGOTIATOR\_MAX\_TIME\_PER\_SCHEDD** The maximum number of seconds the *condor\_negotiator* will spend with each individual *condor\_schedd* during one negotiation cycle. Once this time limit has been reached, the *condor\_negotiator* will skip over requests from this *condor\_schedd* until the next negotiation cycle. It defaults to 120 seconds.
- **NEGOTIATOR\_MAX\_TIME\_PER\_CYCLE** The maximum number of seconds the *condor\_negotiator* will spend in total across all submitters during one negotiation cycle. Once this time limit has been reached, the *condor\_negotiator* will skip over requests from all submitters until the next negotiation cycle. It defaults to 1200 seconds.
- **NEGOTIATOR\_MAX\_TIME\_PER\_PIESPIN** The maximum number of seconds the *condor\_negotiator* will spend with a submitter in one pie spin. A negotiation cycle is composed of at least one pie spin, possibly more, depending on whether there are still machines left over after computing fair shares and negotiating with each submitter. By limiting the maximum length of a pie spin or the maximum time per submitter per negotiation cycle, the *condor\_negotiator* is protected against spending a long time talking to one submitter, for example someone with a very slow *condor\_schedd* daemon. But, this can result in unfair allocation of machines or some machines not being allocated at all. See *User Priorities and Negotiation* for a description of a pie slice. It defaults to 120 seconds.
- **NEGOTIATOR\_DEPTH\_FIRST** A boolean value which defaults to false. When partitionable slots are enabled, and this parameter is true, the negotiator tries to pack as many jobs as possible on each machine before moving on to the next machine.
- **USE\_RESOURCE\_REQUEST\_COUNTS** A boolean value that defaults to **True**. When **True**, the latency of negotiation will be reduced when there are many jobs next to each other in the queue with the same auto cluster, and many matches are being made. When **True**, the *condor\_schedd* tells the *condor\_negotiator* to send X matches at a time, where X equals number of consecutive jobs in the queue within the same auto cluster.
- **NEGOTIATOR\_RESOURCE\_REQUEST\_LIST\_SIZE** An integer tuning parameter used by the *condor\_negotiator* to control the number of resource requests fetched from a *condor\_schedd* per network round-trip. With higher values, the latency of negotiation can be significantly be reduced when negotiating with a *condor\_schedd* running HTCondor version 8.3.0 or more recent, especially over a wide-area network. Setting this value too high, however, could cause the *condor\_schedd* to unnecessarily block on network I/O. The default

value is 200. If USE\_RESOURCE\_REQUEST\_COUNTS is set to False, then this variable will be unconditionally set to a value of 1.

**NEGOTIATOR\_MATCH\_EXPRS** A comma-separated list of macro names that are inserted as ClassAd attributes into matched job ClassAds. The attribute name in the ClassAd will be given the prefix NegotiatorMatchExpr, if the macro name does not already begin with that. Example:

NegotiatorName = "My Negotiator" NEGOTIATOR\_MATCH\_EXPRS = NegotiatorName

As a result of the above configuration, jobs that are matched by this *condor\_negotiator* will contain the following attribute when they are sent to the *condor\_startd*:

NegotiatorMatchExprNegotiatorName = "My Negotiator"

The expressions inserted by the *condor\_negotiator* may be useful in *condor\_startd* policy expressions, when the *condor\_startd* belongs to multiple HTCondor pools.

- **NEGOTIATOR\_MATCHLIST\_CACHING** A boolean value that defaults to **True**. When **True**, it enables an optimization in the *condor\_negotiator* that works with auto clustering. In determining the sorted list of machines that a job might use, the job goes to the first machine off the top of the list. If **NEGOTIATOR\_MATCHLIST\_CACHING** is **True**, and if the next job is part of the same auto cluster, meaning that it is a very similar job, the *con-dor\_negotiator* will reuse the previous list of machines, instead of recreating the list from scratch.
- **NEGOTIATOR\_CONSIDER\_PREEMPTION** For expert users only. A boolean value that defaults to True. When False, it can cause the *condor\_negotiator* to run faster and also have better spinning pie accuracy. Only set this to False if PREEMPTION\_REQUIREMENTS is False, and if all *condor\_startd* rank expressions are False.
- **NEGOTIATOR\_CONSIDER\_EARLY\_PREEMPTION** A boolean value that when False (the default), prevents the *condor\_negotiator* from matching jobs to claimed slots that cannot immediately be preempted due to MAXJOBRETIREMENTTIME.
- **ALLOW\_PSLOT\_PREEMPTION** A boolean value that defaults to False. When set to True for the *con-dor\_negotiator*, it enables a new matchmaking mode in which one or more dynamic slots can be preempted in order to make enough resources available in their parent partitionable slot for a job to successfully match to the partitionable slot.
- **STARTD\_AD\_REEVAL\_EXPR** A boolean value evaluated in the context of each machine ClassAd within a negotiation cycle that determines whether the ClassAd from the *condor\_collector* is to replace the stashed ClassAd utilized during the previous negotiation cycle. When **True**, the ClassAd from the *condor\_collector* does replace the stashed one. When not defined, the default value is to replace the stashed ClassAd if the stashed ClassAd's sequence number is older than its potential replacement.
- **NEGOTIATOR\_UPDATE\_AFTER\_CYCLE** A boolean value that defaults to False. When True, it will force the *condor\_negotiator* daemon to publish an update to the *condor\_collector* at the end of every negotiation cycle. This is useful if monitoring statistics for the previous negotiation cycle.
- **NEGOTIATOR\_READ\_CONFIG\_BEFORE\_CYCLE** A boolean value that defaults to False. When True, the *condor\_negotiator* will re-read the configuration prior to beginning each negotiation cycle. Note that this operation will update configured behaviors such as concurrency limits, but not data structures constructed during a full reconfiguration, such as the group quota hierarchy. A full reconfiguration, for example as accomplished with *condor\_reconfig*, remains the best way to guarantee that all *condor\_negotiator* configuration is completely updated.
- <NAME>\_LIMIT An integer value that defines the amount of resources available for jobs which declare that they use some consumable resource as described in *Concurrency Limits*. <Name> is a string invented to uniquely describe the resource.

- **CONCURRENCY\_LIMIT\_DEFAULT** An integer value that describes the number of resources available for any resources that are not explicitly named defined with the configuration variable <NAME>\_LIMIT. If not defined, no limits are set for resources not explicitly identified using <NAME>\_LIMIT.
- **CONCURRENCY\_LIMIT\_DEFAULT\_<NAME>** If set, this defines a default concurrency limit for all resources that start with <NAME>.

The following configuration macros affect negotiation for group users.

**GROUP\_NAMES** A comma-separated list of the recognized group names, case insensitive. If undefined (the default), group support is disabled. Group names must not conflict with any user names. That is, if there is a physics group, there may not be a physics user. Any group that is defined here must also have a quota, or the group will be ignored. Example:

```
GROUP_NAMES = group_physics, group_chemistry
```

**GROUP\_QUOTA\_<groupname>** A floating point value to represent a static quota specifying an integral number of machines for the hierarchical group identified by <groupname>. It is meaningless to specify a non integer value, since only integral numbers of machines can be allocated. Example:

GROUP\_QUOTA\_group\_physics = 20
GROUP\_QUOTA\_group\_chemistry = 10

When both static and dynamic quotas are defined for a specific group, the static quota is used and the dynamic quota is ignored.

**GROUP\_QUOTA\_DYNAMIC\_<groupname>** A floating point value in the range 0.0 to 1.0, inclusive, representing a fraction of a pool's machines (slots) set as a dynamic quota for the hierarchical group identified by <groupname>. For example, the following specifies that a quota of 25% of the total machines are reserved for members of the group\_biology group.

GROUP\_QUOTA\_DYNAMIC\_group\_biology = 0.25

The group name must be specified in the GROUP\_NAMES list.

This section has not yet been completed

GROUP\_PRIO\_FACTOR\_<groupname> A floating point value greater than or equal to 1.0 to specify the default user priority factor for <groupname>. The group name must also be specified in the GROUP\_NAMES list. GROUP\_PRIO\_FACTOR\_<groupname> is evaluated when the negotiator first negotiates for the user as a member of the group. All members of the group inherit the default priority factor when no other value is present. For example, the following setting specifies that all members of the group named group\_physics inherit a default user priority factor of 2.0:

GROUP\_PRIO\_FACTOR\_group\_physics = 2.0

- **GROUP\_AUTOREGROUP** A boolean value (defaults to False) that when True, causes users who submitted to a specific group to also negotiate a second time with the <none> group, to be considered with the independent job submitters. This allows group submitted jobs to be matched with idle machines even if the group is over its quota. The user name that is used for accounting and prioritization purposes is still the group user as specified by AccountingGroup in the job ClassAd.
- **GROUP\_AUTOREGROUP\_<groupname>** This is the same as GROUP\_AUTOREGROUP, but it is settable on a per-group basis. If no value is specified for a given group, the default behavior is determined by GROUP\_AUTOREGROUP, which in turn defaults to False.
- **GROUP\_ACCEPT\_SURPLUS** A boolean value that, when True, specifies that groups should be allowed to use more than their configured quota when there is not enough demand from other groups to use all of the available machines. The default value is False.

- **GROUP\_ACCEPT\_SURPLUS\_<groupname>** A boolean value applied as a group-specific version of GROUP\_ACCEPT\_SURPLUS. When not specified, the value of GROUP\_ACCEPT\_SURPLUS applies to the named group.
- **GROUP\_QUOTA\_ROUND\_ROBIN\_RATE** The maximum sum of weighted slots that should be handed out to an individual submitter in each iteration within a negotiation cycle. If slot weights are not being used by the *condor\_negotiator*, as specified by NEGOTIATOR\_USE\_SLOT\_WEIGHTS = False, then this value is just the (unweighted) number of slots. The default value is a very big number, effectively infinite. Setting the value to a number smaller than the size of the pool can help avoid starvation. An example of the starvation problem is when there are a subset of machines in a pool with large memory, and there are multiple job submitters who desire all of these machines. Normally, HTCondor will decide how much of the full pool each person should get, and then attempt to hand out that number of resources to each person. Since the big memory machines are only a subset of pool, it may happen that they are all given to the first person contacted, and the remainder requiring large memory machines get nothing. Setting GROUP\_QUOTA\_ROUND\_ROBIN\_RATE to a value that is small compared to the size of subsets of machines will reduce starvation at the cost of possibly slowing down the rate at which resources are allocated.
- **GROUP\_QUOTA\_MAX\_ALLOCATION\_ROUNDS** An integer that specifies the maximum number of times within one negotiation cycle the *condor\_negotiator* will calculate how many slots each group deserves and attempt to allocate them. The default value is 3. The reason it may take more than one round is that some groups may not have jobs that match some of the available machines, so some of the slots that were withheld for those groups may not get allocated in any given round.
- **NEGOTIATOR\_USE\_SLOT\_WEIGHTS** A boolean value with a default of True. When True, the *condor\_negotiator* pays attention to the machine ClassAd attribute SlotWeight. When False, each slot effectively has a weight of 1.
- **NEGOTIATOR\_USE\_WEIGHTED\_DEMAND** A boolean value that defaults to True. When False, the behavior is the same as for HTCondor versions prior to 7.9.6. If True, when the *condor\_schedd* advertises IdleJobs in the submitter ClassAd, which represents the number of idle jobs in the queue for that submitter, it will also advertise the total number of requested cores across all idle jobs from that submitter, WeightedIdleJobs. If partitionable slots are being used, and if hierarchical group quotas are used, and if any hierarchical group quotas set GROUP\_ACCEPT\_SURPLUS to True, and if configuration variable SlotWeight is set to the number of cores, then setting this configuration variable to True allows the amount of surplus allocated to each group to be calculated correctly.
- **GROUP\_SORT\_EXPR** A floating point ClassAd expression that controls the order in which the *condor\_negotiator* considers groups when allocating resources. The smallest magnitude positive value goes first. The default value is set such that group <none> always goes last when considering group quotas, and groups are considered in starvation order (the group using the smallest fraction of its resource quota is considered first).
- **NEGOTIATOR\_ALLOW\_QUOTA\_OVERSUBSCRIPTION** A boolean value that defaults to True. When True, the behavior of resource allocation when considering groups is more like it was in the 7.4 stable series of HT-Condor. In implementation, when True, the static quotas of subgroups will not be scaled when the sum of these static quotas of subgroups sums to more than the group's static quota. This behavior is desirable when using static quotas, unless the sum of subgroup quotas is considerably less than the group's quota, as scaling is currently based on the number of machines available, not assigned quotas (for static quotas).

# 4.5.15 condor\_procd Configuration File Macros

- **USE\_PROCD** This boolean variable determines whether the *condor\_procd* will be used for managing process families. If the *condor\_procd* is not used, each daemon will run the process family tracking logic on its own. Use of the *condor\_procd* results in improved scalability because only one instance of this logic is required. The *condor\_procd* is required when using group ID-based process tracking (see *Group ID-Based Process Tracking*. In this case, the USE\_PROCD setting will be ignored and a *condor\_procd* will always be used. By default, the *condor\_master* will start a *condor\_procd* that all other daemons that need process family tracking will use. A daemon that uses the *condor\_procd* will start a *condor\_procd* for use by itself and all of its child daemons.
- **PROCD\_MAX\_SNAPSHOT\_INTERVAL** This setting determines the maximum time that the *condor\_procd* will wait between probes of the system for information about the process families it is tracking.
- **PROCD\_LOG** Specifies a log file for the *condor\_procd* to use. Note that by design, the *condor\_procd* does not include most of the other logic that is shared amongst the various HTCondor daemons. This means that the *condor\_procd* does not include the normal HTCondor logging subsystem, and thus multiple debug levels are not supported. PROCD\_LOG defaults to \$(LOG)/ProcLog. Note that enabling D\_PROCFAMILY in the debug level for any other daemon will cause it to log all interactions with the *condor\_procd*.
- MAX\_PROCD\_LOG Controls the maximum length in bytes to which the *condor\_procd* log will be allowed to grow. The log file will grow to the specified length, then be saved to a file with the suffix .old. The .old file is overwritten each time the log is saved, thus the maximum space devoted to logging will be twice the maximum length of this log file. A value of 0 specifies that the file may grow without bounds. The default is 10 MiB.
- **PROCD\_ADDRESS** This specifies the address that the *condor\_procd* will use to receive requests from other HT-Condor daemons. On Unix, this should point to a file system location that can be used for a named pipe. On Windows, named pipes are also used but they do not exist in the file system. The default setting therefore depends on the platform and distribution:  $(LOCK)/procd_pipe \text{ or }(RUN)/procd_pipe \text{ on }Unix and \.pipe\procd_pipe on Windows.}$
- **USE\_GID\_PROCESS\_TRACKING** A boolean value that defaults to False. When True, a job's initial process is assigned a dedicated GID which is further used by the *condor\_procd* to reliably track all processes associated with a job. When True, values for MIN\_TRACKING\_GID and MAX\_TRACKING\_GID must also be set, or HTCondor will abort, logging an error message. See *Group ID-Based Process Tracking* for a detailed description.
- **MIN\_TRACKING\_GID** An integer value, that together with MAX\_TRACKING\_GID specify a range of GIDs to be assigned on a per slot basis for use by the *condor\_procd* in tracking processes associated with a job. See *Group ID-Based Process Tracking* for a detailed description.
- MAX\_TRACKING\_GID An integer value, that together with MIN\_TRACKING\_GID specify a range of GIDs to be assigned on a per slot basis for use by the *condor\_procd* in tracking processes associated with a job. See *Group ID-Based Process Tracking* for a detailed description.
- **BASE\_CGROUP** The path to the directory used as the virtual file system for the implementation of Linux kernel cgroups. This variable defaults to the string htcondor, and is only used on Linux systems. To disable cgroup tracking, define this to an empty string. See *Cgroup-Based Process Tracking* for a description of cgroup-based process tracking. An administrator can configure distinct cgroup roots for different slot types within the same startd by prefixing the *BASE\_CGROUP* macro with the slot type. e.g. setting SLOT\_TYPE\_1.BASE\_CGROUP = hiprio\_cgroup and SLOT\_TYPE\_2.BASE\_CGROUP = low\_prio

# 4.5.16 condor\_credd Configuration File Macros

These macros affect the *condor\_credd* and its credmon plugin.

- **CREDD\_HOST** The host name of the machine running the *condor\_credd* daemon.
- **CREDD\_POLLING\_TIMEOUT** An integer value representing the number of seconds that the *condor\_credd*, *condor\_starter*, and *condor\_schedd* daemons will wait for valid credentials to be produced by a credential monitor (CREDMON) service. The default value is 20.
- **CREDD\_CACHE\_LOCALLY** A boolean value that defaults to False. When True, the first successful password fetch operation to the *condor\_credd* daemon causes the password to be stashed in a local, secure password store. Subsequent uses of that password do not require communication with the *condor\_credd* daemon.
- **CRED\_SUPER\_USERS** A comma and/or space separated list of user names on a given machine that are permitted to store credentials for any user when using the *condor\_store\_cred* command. When not on this list, users can only store their own credentials. Entries in this list can contain a single '\*' wildcard character, which matches any sequence of characters.
- **SKIP\_WINDOWS\_LOGON\_NETWORK** A boolean value that defaults to False. When True, Windows authentication skips trying authentication with the LOGON\_NETWORK method first, and attempts authentication with LOGON\_INTERACTIVE method. This can be useful if many authentication failures are noticed, potentially leading to users getting locked out.
- **CREDMON\_KRB** The path to the credmon daemon process when using the Kerberos credentials type. The default is /usr/sbin/condor\_credmon\_krb
- **CREDMON\_OAUTH** The path to the credmon daemon process when using the OAuth2 credentials type. The default is /usr/sbin/condor\_credmon\_oauth.
- **CREDMON\_OAUTH\_TOKEN\_LIFETIME** The time in seconds for credmon to delay after new OAuth2 credentials are stored before deleting them.
- **CREDMON\_OAUTH\_TOKEN\_MINIMUM** The minimum time in seconds that OAuth2 tokens should have remaining on them when they are generated. After half that amount of time elapses, they are renewed. This is currently implemented only in the vault credmon, not the default oauth credmon.

# 4.5.17 condor\_gridmanager Configuration File Entries

These macros affect the *condor\_gridmanager*.

- **GRIDMANAGER\_LOG** Defines the path and file name for the log of the *condor\_gridmanager*. The owner of the file is the condor user.
- **GRIDMANAGER\_CHECKPROXY\_INTERVAL** The number of seconds between checks for an updated X509 proxy credential. The default is 10 minutes (600 seconds).
- **GRIDMANAGER\_PROXY\_REFRESH\_TIME** For remote schedulers that allow for X.509 proxy refresh, the *condor\_gridmanager* will not forward a refreshed proxy until the lifetime left for the proxy on the remote machine falls below this value. The value is in seconds and the default is 21600 (6 hours).
- **GRIDMANAGER\_MINIMUM\_PROXY\_TIME** The minimum number of seconds before expiration of the X509 proxy credential for the gridmanager to continue operation. If seconds until expiration is less than this number, the gridmanager will shutdown and wait for a refreshed proxy credential. The default is 3 minutes (180 seconds).
- HOLD\_JOB\_IF\_CREDENTIAL\_EXPIRES True or False. Defaults to True. If True, and for grid universe jobs only, HTCondor-G will place a job on hold GRIDMANAGER\_MINIMUM\_PROXY\_TIME seconds before the proxy

expires. If False, the job will stay in the last known state, and HTCondor-G will periodically check to see if the job's proxy has been refreshed, at which point management of the job will resume.

**GRIDMANAGER\_SELECTION\_EXPR** By default, the gridmanager operates on a per-Owner basis. That is, the *condor\_schedd* starts a distinct *condor\_gridmanager* for each grid universe job with a distinct Owner. For additional isolation and/or scalability, you may set this macro to a ClassAd expression. It will be evaluated against each grid universe job, and jobs with the same evaluated result will go to the same gridmanager. For instance, if you want to isolate job going to different remote sites from each other, the following expression works:

GRIDMANAGER\_SELECTION\_EXPR = GridResource

- **GRIDMANAGER\_LOG\_APPEND\_SELECTION\_EXPR** A boolean value that defaults to False. When True, the evaluated value of GRIDMANAGER\_SELECTION\_EXPR (if set) is appended to the value of GRIDMANAGER\_LOG for each *condor\_gridmanager* instance. The value is sanitized to remove characters that have special meaning to the shell. This allows each *condor\_gridmanager* instance that runs concurrently to write to a separate daemon log.
- **GRIDMANAGER\_CONTACT\_SCHEDD\_DELAY** The minimum number of seconds between connections to the *condor\_schedd*. The default is 5 seconds.
- **GRIDMANAGER\_JOB\_PROBE\_INTERVAL** The number of seconds between active probes for the status of a submitted job. The default is 1 minute (60 seconds). Intervals specific to grid types can be set by appending the name of the grid type to the configuration variable name, as the example

GRIDMANAGER\_JOB\_PROBE\_INTERVAL\_ARC = 300

**GRIDMANAGER\_JOB\_PROBE\_RATE** The maximum number of job status probes per second that will be issued to a given remote resource. The time between status probes for individual jobs may be lengthened beyond GRIDMANAGER\_JOB\_PROBE\_INTERVAL to enforce this rate. The default is 5 probes per second. Rates specific to grid types can be set by appending the name of the grid type to the configuration variable name, as the example

GRIDMANAGER\_JOB\_PROBE\_RATE\_ARC = 15

- **GRIDMANAGER\_RESOURCE\_PROBE\_INTERVAL** When a resource appears to be down, how often (in seconds) the *condor\_gridmanager* should ping it to test if it is up again. The default is 5 minutes (300 seconds).
- **GRIDMANAGER\_EMPTY\_RESOURCE\_DELAY** The number of seconds that the *condor\_gridmanager* retains information about a grid resource, once the *condor\_gridmanager* has no active jobs on that resource. An active job is a grid universe job that is in the queue, for which JobStatus is anything other than Held. Defaults to 300 seconds.
- **GRIDMANAGER\_MAX\_SUBMITTED\_JOBS\_PER\_RESOURCE** An integer value that limits the number of jobs that a *condor\_gridmanager* daemon will submit to a resource. A comma-separated list of pairs that follows this integer limit will specify limits for specific remote resources. Each pair is a host name and the job limit for that host. Consider the example:

GRIDMANAGER\_MAX\_SUBMITTED\_JOBS\_PER\_RESOURCE = 200, foo.edu, 50, bar.com, 100

In this example, all resources have a job limit of 200, except foo.edu, which has a limit of 50, and bar.com, which has a limit of 100.

Limits specific to grid types can be set by appending the name of the grid type to the configuration variable name, as the example

GRIDMANAGER\_MAX\_SUBMITTED\_JOBS\_PER\_RESOURCE\_PBS = 300

In this example, the job limit for all PBS resources is 300. Defaults to 1000.

- **GAHP\_DEBUG\_HIDE\_SENSITIVE\_DATA** A boolean value that determines when sensitive data such as security keys and passwords are hidden, when communication to or from a GAHP server is written to a daemon log. The default is **True**, hiding sensitive data.
- **GRIDMANAGER\_GAHP\_CALL\_TIMEOUT** The number of seconds after which a pending GAHP command should time out. The default is 5 minutes (300 seconds).
- **GRIDMANAGER\_GAHP\_RESPONSE\_TIMEOUT** The *condor\_gridmanager* will assume a GAHP is hung if this many seconds pass without a response. The default is 20.
- **GRIDMANAGER\_MAX\_PENDING\_REQUESTS** The maximum number of GAHP commands that can be pending at any time. The default is 50.
- **GRIDMANAGER\_CONNECT\_FAILURE\_RETRY\_COUNT** The number of times to retry a command that failed due to a timeout or a failed connection. The default is 3.
- **EC2\_RESOURCE\_TIMEOUT** The number of seconds after which if an EC2 grid universe job fails to ping the EC2 service, the job will be put on hold. Defaults to -1, which implements an infinite length, such that a failure to ping the service will never put the job on hold.
- **EC2\_GAHP\_RATE\_LIMIT** The minimum interval, in whole milliseconds, between requests to the same EC2 service with the same credentials. Defaults to 100.
- **BATCH\_GAHP\_CHECK\_STATUS\_ATTEMPTS** The number of times a failed status command issued to the *blahpd* should be retried. These retries allow the *condor\_gridmanager* to tolerate short-lived failures of the underlying batch system. The default value is 5.
- C\_GAHP\_LOG The complete path and file name of the HTCondor GAHP server's log. The default value is /tmp/ CGAHPLog.\$(USERNAME).
- MAX\_C\_GAHP\_LOG The maximum size of the C\_GAHP\_LOG.
- C\_GAHP\_WORKER\_THREAD\_LOG The complete path and file name of the HTCondor GAHP worker process' log. The default value is /temp/CGAHPWorkerLog.\$(USERNAME).
- C\_GAHP\_CONTACT\_SCHEDD\_DELAY The number of seconds that the *condor\_C-gahp* daemon waits between consecutive connections to the remote *condor\_schedd* in order to send batched sets of commands to be executed on that remote *condor\_schedd* daemon. The default value is 5.
- C\_GAHP\_MAX\_FILE\_REQUESTS Limits the number of file transfer commands of each type (input, output, proxy refresh) that are performed before other (potentially higher-priority) commands are read and performed. The default value is 10.
- **BLAHPD\_LOCATION** The complete path to the directory containing the *blahp* software, which is required for grid-type batch jobs. The default value is \$(RELEASE\_DIR).
- **GAHP\_SSL\_CADIR** The path to a directory that may contain the certificates (each in its own file) for multiple trusted CAs to be used by GAHP servers when authenticating with remote services.
- **GAHP\_SSL\_CAFILE** The path and file name of a file containing one or more trusted CA's certificates to be used by GAHP servers when authenticating with remote services.
- **CONDOR\_GAHP** The complete path and file name of the HTCondor GAHP executable. The default value is \$(SBIN)/condor\_c-gahp.
- EC2\_GAHP The complete path and file name of the EC2 GAHP executable. The default value is \$(SBIN)/ec2\_gahp.
- **BATCH\_GAHP** The complete path and file name of the batch GAHP executable, to be used for Slurm, PBS, LSF, SGE, and similar batch systems. The default location is \$(BIN)/blahpd.
- ARC\_GAHP The complete path and file name of the ARC GAHP executable. The default value is \$(SBIN)/arc\_gahp.
- GCE\_GAHP The complete path and file name of the GCE GAHP executable. The default value is \$(SBIN)/gce\_gahp.

- AZURE\_GAHP The complete path and file name of the Azure GAHP executable. The default value is \$(SBIN)/AzureGAHPServer.py on Windows and \$(SBIN)/AzureGAHPServer on other platforms.
- **BOINC\_GAHP** The complete path and file name of the BOINC GAHP executable. The default value is \$(SBIN)/boinc\_gahp.

## 4.5.18 condor\_job\_router Configuration File Entries

These macros affect the *condor\_job\_router* daemon.

**JOB\_ROUTER\_ROUTE\_NAMES** An ordered list of the names of enabled routes. In version 8.9.7 or later, routes whose names are listed here should each have a JOB\_ROUTER\_ROUTE\_<NAME> configuration variable that specifies the route.

Routes will be matched to jobs in the order their names are declared in this list. Routes not declared in this list will be disabled.

If routes are specified in the deprecated *JOB\_ROUTER\_ENTRIES*, *JOB\_ROUTER\_ENTRIES\_FILE* and *JOB\_ROUTER\_ENTRIES\_CMD* configuration variables, then JOB\_ROUTER\_ROUTE\_NAMES is optional. if it is empty, the order in which routes are considered will be the order in which their names hash.

- **JOB\_ROUTER\_ROUTE\_<NAME>** Specification of a single route in transform syntax. <NAME> should be one of the route names specified in JOB\_ROUTER\_ROUTE\_NAMES. The transform syntax is specified in the *ClassAd Transforms* section of this manual.
- **JOB\_ROUTER\_PRE\_ROUTE\_TRANSFORM\_NAMES** An ordered list of the names of transforms that should be applied when a job is being routed before the route transform is applied. Each transform name listed here should have a corresponding JOB\_ROUTER\_TRANSFORM\_<NAME> configuration variable.
- **JOB\_ROUTER\_POST\_ROUTE\_TRANSFORM\_NAMES** An ordered list of the names of transforms that should be applied when a job is being routed after the route transform is applied. Each transform name listed here should have a corresponding JOB\_ROUTER\_TRANSFORM\_<NAME> configuration variable.
- **JOB\_ROUTER\_TRANSFORM\_<NAME>** Specification of a single pre-route or post-route transform. <NAME> should be one of the route names specified in JOB\_ROUTER\_PRE\_ROUTE\_TRANSFORM\_NAMES or in JOB\_ROUTER\_POST\_ROUTE\_TRANSFORM\_NAMES. The transform syntax is specified in the *ClassAd Transforms* section of this manual.
- **JOB\_ROUTER\_DEFAULTS** Deprecated, use JOB\_ROUTER\_PRE\_ROUTE\_TRANSFORM\_NAMES instead. Defined by a single ClassAd in New ClassAd syntax, used to provide default values for routes in the *condor\_job\_router* daemon's routing table that are specified by the also deprecated JOB\_ROUTER\_ENTRIES\*. The enclosing square brackets are optional.
- **JOB\_ROUTER\_ENTRIES** Deprecated, use JOB\_ROUTER\_ROUTE\_<NAME> instead. Specification of the job routing table. It is a list of ClassAds, in New ClassAd syntax, where each individual ClassAd is surrounded by square brackets, and the ClassAds are separated from each other by spaces. Each ClassAd describes one entry in the routing table, and each describes a site that jobs may be routed to.

A *condor\_reconfig* command causes the *condor\_job\_router* daemon to rebuild the routing table. Routes are distinguished by a routing table entry's ClassAd attribute Name. Therefore, a Name change in an existing route has the potential to cause the inaccurate reporting of routes.

Instead of setting job routes using this configuration variable, they may be read from an external source using the JOB\_ROUTER\_ENTRIES\_FILE or be dynamically generated by an external program via the JOB\_ROUTER\_ENTRIES\_CMD configuration variable.

Routes specified by any of these 3 configuration variables are merged with the JOB\_ROUTER\_DEFAULTS before being used.

- **JOB\_ROUTER\_ENTRIES\_FILE** Deprecated, use JOB\_ROUTER\_ROUTE\_<NAME> instead. A path and file name of a file that contains the ClassAds, in New ClassAd syntax, describing the routing table. The specified file is periodically reread to check for new information. This occurs every \$(JOB\_ROUTER\_ENTRIES\_REFRESH) seconds.
- JOB\_ROUTER\_ENTRIES\_CMD Deprecated, use JOB\_ROUTER\_ENTRIES\_<NAME) instead. Specifies the command line of an external program to run. The output of the program defines or updates the routing table, and the output must be given in New ClassAd syntax. The specified command is periodically rerun to regenerate or update the routing table. This occurs every \$(JOB\_ROUTER\_ENTRIES\_REFRESH) seconds. Specify the full path and file name of the executable within this command line, as no assumptions may be made about the current working directory upon command invocation. To enter spaces in any command-line arguments or in the command name itself, surround the right hand side of this definition with double quotes, and use single quotes around individual arguments that contain spaces. This is the same as when dealing with spaces within job arguments in an HTCondor submit description file.
- **JOB\_ROUTER\_ENTRIES\_REFRESH** The number of seconds between updates to the routing table described by JOB\_ROUTER\_ENTRIES\_FILE or JOB\_ROUTER\_ENTRIES\_CMD. The default value is 0, meaning no periodic updates occur. With the default value of 0, the routing table can be modified when a *condor\_reconfig* command is invoked or when the *condor\_job\_router* daemon restarts.
- **JOB\_ROUTER\_LOCK** This specifies the name of a lock file that is used to ensure that multiple instances of condor\_job\_router never run with the same JOB\_ROUTER\_NAME. Multiple instances running with the same name could lead to mismanagement of routed jobs. The default value is  $(LOCK)/(JOB_ROUTER_NAME)Lock$ .
- JOB\_ROUTER\_SOURCE\_JOB\_CONSTRAINT Specifies a global Requirements expression that must be true for all newly routed jobs, in addition to any Requirements specified within a routing table entry. In addition to the configurable constraints, the *condor\_job\_router* also has some hard-coded constraints. It avoids recursively routing jobs by requiring that the job's attribute RoutedBy does not match JOB\_ROUTER\_NAME. When not running as root, it also avoids routing jobs belonging to other users.
- **JOB\_ROUTER\_MAX\_JOBS** An integer value representing the maximum number of jobs that may be routed, summed over all routes. The default value is -1, which means an unlimited number of jobs may be routed.
- **JOB\_ROUTER\_DEFAULT\_MAX\_JOBS\_PER\_ROUTE** An integer value representing the maximum number of jobs that may be routed to a single route when the route does not specify a MaxJobs value. The default value is 100.
- **JOB\_ROUTER\_DEFAULT\_MAX\_IDLE\_JOBS\_PER\_ROUTE** An integer value representing the maximum number of jobs in a single route that may be in the idle state. When the number of jobs routed to that site exceeds this number, no more jobs will be routed to it. A route may specify MaxIdleJobs to override this number. The default value is 50.
- MAX\_JOB\_MIRROR\_UPDATE\_LAG An integer value that administrators will rarely consider changing, representing the maximum number of seconds the *condor\_job\_router* daemon waits, before it decides that routed copies have gone awry, due to the failure of events to appear in the *condor\_schedd* 's job queue log file. The default value is 600. As the *condor\_job\_router* daemon uses the *condor\_schedd* 's job queue log file entries for synchronization of routed copies, when an expected log file event fails to appear after this wait period, the *condor\_job\_router* daemon acts presuming the expected event will never occur.
- **JOB\_ROUTER\_POLLING\_PERIOD** An integer value representing the number of seconds between cycles in the *condor\_job\_router* daemon's task loop. The default is 10 seconds. A small value makes the *condor\_job\_router* daemon generate daemon quick to see new candidate jobs for routing. A large value makes the *condor\_job\_router* daemon generate less overhead at the cost of being slower to see new candidates for routing. For very large job queues where a few minutes of routing latency is no problem, increasing this value to a few hundred seconds would be reasonable.
- **JOB\_ROUTER\_NAME** A unique identifier utilized to name multiple instances of the *condor\_job\_router* daemon on the same machine. Each instance must have a different name, or all but the first to start up will refuse to run. The default is "jobrouter".

Changing this value when routed jobs already exist is not currently gracefully handled. However, it can be done

if one also uses *condor\_qedit* to change the value of ManagedManager and RoutedBy from the old name to the new name. The following commands may be helpful:

```
$ condor_qedit -constraint \
'RoutedToJobId =!= undefined && ManagedManager == "insert_old_name"' \
ManagedManager '"insert_new_name"'
$ condor_qedit -constraint \
'RoutedBy == "insert_old_name"' RoutedBy '"insert_new_name"'
```

- JOB\_ROUTER\_RELEASE\_ON\_HOLD A boolean value that defaults to True. It controls how the *condor\_job\_router* handles the routed copy when it goes on hold. When True, the *condor\_job\_router* leaves the original job ClassAd in the same state as when claimed. When False, the *condor\_job\_router* does not attempt to reset the original job ClassAd to a pre-claimed state upon yielding control of the job.
- **JOB\_ROUTER\_SCHEDD1\_SPOOL** The path to the spool directory for the *condor\_schedd* serving as the source of jobs for routing. If not specified, this defaults to \$(SP00L). If specified, this parameter must point to the spool directory of the *condor\_schedd* identified by JOB\_ROUTER\_SCHEDD1\_NAME.
- JOB\_ROUTER\_SCHEDD2\_SPOOL The path to the spool directory for the *condor\_schedd* to which the routed copy of the jobs are submitted. If not specified, this defaults to \$(SPOOL). If specified, this parameter must point to the spool directory of the *condor\_schedd* identified by JOB\_ROUTER\_SCHEDD2\_NAME. Note that when *condor\_job\_router* is running as root and is submitting routed jobs to a different *condor\_schedd* than the source *condor\_schedd*, it is required that *condor\_job\_router* have permission to impersonate the job owners of the routed jobs. It is therefore usually necessary to configure QUEUE\_SUPER\_USER\_MAY\_IMPERSONATE in the configuration of the target *condor\_schedd*.
- **JOB\_ROUTER\_SCHEDD1\_NAME** The advertised daemon name of the *condor\_schedd* serving as the source of jobs for routing. If not specified, this defaults to the local *condor\_schedd*. If specified, this parameter must name the same *condor\_schedd* whose spool is configured in JOB\_ROUTER\_SCHEDD1\_SPOOL. If the named *condor\_schedd* is not advertised in the local pool, JOB\_ROUTER\_SCHEDD1\_POOL will also need to be set.
- JOB\_ROUTER\_SCHEDD2\_NAME The advertised daemon name of the *condor\_schedd* to which the routed copy of the jobs are submitted. If not specified, this defaults to the local *condor\_schedd*. If specified, this parameter must name the same *condor\_schedd* whose spool is configured in JOB\_ROUTER\_SCHEDD2\_SPOOL. If the named *condor\_schedd* is not advertised in the local pool, JOB\_ROUTER\_SCHEDD2\_POOL will also need to be set. Note that when *condor\_job\_router* is running as root and is submitting routed jobs to a different *condor\_schedd* than the source *condor\_schedd*, it is required that *condor\_job\_router* have permission to impersonate the job owners of the routed jobs. It is therefore usually necessary to configure QUEUE\_SUPER\_USER\_MAY\_IMPERSONATE in the configuration of the target *condor\_schedd*.
- **JOB\_ROUTER\_SCHEDD1\_POOL** The Condor pool (*condor\_collector* address) of the *condor\_schedd* serving as the source of jobs for routing. If not specified, defaults to the local pool.
- **JOB\_ROUTER\_SCHEDD2\_POOL** The Condor pool (*condor\_collector* address) of the *condor\_schedd* to which the routed copy of the jobs are submitted. If not specified, defaults to the local pool.
- JOB\_ROUTER\_ROUND\_ROBIN\_SELECTION A boolean value that controls which route is chosen for a candidate job that matches multiple routes. When set to False, the default, the first matching route is always selected. When set to True, the Job Router attempts to distribute jobs across all matching routes, round robin style.
- JOB\_ROUTER\_CREATE\_IDTOKEN\_NAMES An list of the names of IDTOKENs that the JobRouter should create and refresh. IDTOKENS whose names are listed here should each have a JOB\_ROUTER\_CREATE\_IDTOKEN\_<NAME> configuration variable that specifies the the filename, ownership and properties of the IDTOKEN.
- **JOB\_ROUTER\_IDTOKEN\_REFRESH** An integer value of secounds that controls the rate at which the JobRouter will refresh the IDTOKENS listed by the JOB\_ROUTER\_CREATE\_IDTOKEN\_NAMES configuration variable.

- JOB\_ROUTER\_CREATE\_IDTOKEN\_<NAME> Specification of a single IDTOKEN that will be created an refreshed by the JobRouter. <NAME> should be one of the IDTOKEN names specified in JOB\_ROUTER\_CREATE\_IDTOKEN\_NAMES. The filename, ownership and properties of the IDTOKEN are defined by the following attributes. Each attribute value must be a classad expression that evaluates to a string, except lifetime which must evaluate to an integer.
  - **kid** The ID of the token signing key to use, equivalent to the -key argument of *condor\_token\_create* and the kid attribute of *condor\_token\_list*. Defaults to "POOL"
  - **sub** The subject or user identity, equivalent to the -identity argument of *condor\_token\_create* and the sub attribute of *condor\_token\_list*. Defaults the token name.
  - **scope** List of allowed authorizations, equivalent to the -authz argument of *condor\_token\_create* and the scope attribute of *condor\_token\_list*.
  - **lifetime** Time in seconds that the IDTOKEN is valid after creation, equivalent to the -lifetime argument of *condor\_token\_create*. The exp attribute of *condor\_token\_list* is the creation time of the token plus this value.
  - **file** The filename of the IDTOKEN file, equivalent to the -token argument of *condor\_token\_create*. Defaults to the token name.
  - **dir** The directory that the IDTOKEN file will be created and refreshed into. Defaults to \$(SEC\_TOKEN\_DIRECTORY).
  - **owner** If specified, the IDTOKEN file will be owned by this user. If not specified, the IDTOKEN file will be owned by the owner of *condor\_job\_router* process. This attribute is optional if the *condor\_job\_router* is running as an ordinary user but required if it is running as a Windows service or as the **root** or **condor** user. The owner specified here should be the same as the **Owner** attribute of the jobs that this IDTOKEN is intended to be sent to.
- JOB\_ROUTER\_SEND\_ROUTE\_IDTOKENS List of the names of the IDTOKENS to add to the input file transfer list of each routed job. This list should be one or more of the IDTOKEN names specified by the JOB\_ROUTER\_CREATE\_IDTOKEN\_NAMES. If the route has a SendIDTokens definition, this configuration variable is not used for that route.

### 4.5.19 condor\_lease\_manager Configuration File Entries

These macros affect the *condor\_lease\_manager*.

The *condor\_lease\_manager* expects to use the syntax

<subsystem name>.<parameter name>

in configuration. This allows multiple instances of the condor\_lease\_manager to be easily configured using the syntax

<subsystem name>.<local name>.<parameter name>

- LeaseManager.GETADS\_INTERVAL An integer value, given in seconds, that controls the frequency with which the *condor\_lease\_manager* pulls relevant resource ClassAds from the *condor\_collector*. The default value is 60 seconds, with a minimum value of 2 seconds.
- LeaseManager.UPDATE\_INTERVAL An integer value, given in seconds, that controls the frequency with which the *condor\_lease\_manager* sends its ClassAds to the *condor\_collector*. The default value is 60 seconds, with a minimum value of 5 seconds.

- LeaseManager.PRUNE\_INTERVAL An integer value, given in seconds, that controls the frequency with which the *condor\_lease\_manager* prunes its leases. This involves checking all leases to see if they have expired. The default value is 60 seconds, with no minimum value.
- **LeaseManager.DEBUG\_ADS** A boolean value that defaults to False. When True, it enables extra debugging information about the resource ClassAds that it retrieves from the *condor\_collector* and about the search ClassAds that it sends to the *condor\_collector*.
- LeaseManager.MAX\_LEASE\_DURATION An integer value representing seconds which determines the maximum duration of a lease. This can be used to provide a hard limit on lease durations. Normally, the *condor\_lease\_manager* honors the MaxLeaseDuration attribute from the resource ClassAd. If this configuration variable is defined, it limits the effective maximum duration for all resources to this value. The default value is 1800 seconds.

Note that leases can be renewed, and thus can be extended beyond this limit. To provide a limit on the total duration of a lease, use LeaseManager.MAX\_TOTAL\_LEASE\_DURATION.

- LeaseManager.MAX\_TOTAL\_LEASE\_DURATION An integer value representing seconds used to limit the total duration of leases, over all its renewals. The default value is 3600 seconds.
- LeaseManager.DEFAULT\_MAX\_LEASE\_DURATION The *condor\_lease\_manager* uses the MaxLeaseDuration attribute from the resource ClassAd to limit the lease duration. If this attribute is not present in a resource ClassAd, then this configuration variable is used instead. This integer value is given in units of seconds, with a default value of 60 seconds.
- LeaseManager.CLASSAD\_LOG This variable defines a full path and file name to the location where the *condor\_lease\_manager* keeps persistent state information. This variable has no default value.
- LeaseManager.QUERY\_ADTYPE This parameter controls the type of the query in the ClassAd sent to the *condor\_collector*, which will control the types of ClassAds returned by the *condor\_collector*. This parameter must be a valid ClassAd type name, with a default value of "Any".
- LeaseManager.QUERY\_CONSTRAINTS A ClassAd expression that controls the constraint in the query sent to the *condor\_collector*. It is used to further constrain the types of ClassAds from the *condor\_collector*. There is no default value, resulting in no constraints being placed on query.

## 4.5.20 Configuration File Entries for DAGMan

These macros affect the operation of DAGMan and DAGMan jobs within HTCondor.

**Note**: Many, if not all, of these configuration variables will be most appropriately set on a per DAG basis, rather than in the global HTCondor configuration files. Per DAG configuration is explained in *Advanced Features of DAGMan*. Also note that configuration settings of a running *condor\_dagman* job are not changed by doing a *condor\_reconfig*.

### General

- **DAGMAN\_CONFIG\_FILE** The path and name of the configuration file to be used by *condor\_dagman*. This configuration variable is set automatically by *condor\_submit\_dag*, and it should not be explicitly set by the user. Defaults to the empty string.
- **DAGMAN\_USE\_STRICT** An integer defining the level of strictness *condor\_dagman* will apply when turning warnings into fatal errors, as follows:
  - 0: no warnings become errors

- 1: severe warnings become errors
- 2: medium-severity warnings become errors
- 3: almost all warnings become errors

Using a strictness value greater than 0 may help find problems with a DAG that may otherwise escape notice. The default value if not defined is 1.

- **DAGMAN\_STARTUP\_CYCLE\_DETECT** A boolean value that defaults to False. When True, causes *con-dor\_dagman* to check for cycles in the DAG before submitting DAG node jobs, in addition to its run time cycle detection. Note that setting this value to True will impose significant startup delays for large DAGs.
- DAGMAN\_ABORT\_DUPLICATES A boolean value that controls whether to attempt to abort duplicate instances of *condor\_dagman* running the same DAG on the same machine. When *condor\_dagman* starts up, if no DAG lock file exists, *condor\_dagman* creates the lock file and writes its PID into it. If the lock file does exist, and DAGMAN\_ABORT\_DUPLICATES is set to True, *condor\_dagman* checks whether a process with the given PID exists, and if so, it assumes that there is already another instance of *condor\_dagman* running the same DAG. Note that this test is not foolproof: it is possible that, if *condor\_dagman* crashes, the same PID gets reused by another process before *condor\_dagman* gets rerun on that DAG. This should be quite rare, however. If not defined, DAGMAN\_ABORT\_DUPLICATES defaults to True. Note: users should rarely change this setting.
- **DAGMAN\_USE\_OLD\_DAG\_READER** As of HTCondor version 8.3.3, this variable is no longer supported. Its value will always be False. A setting of True will result in a warning, and the setting will have no effect on how a DAG input file is read. The variable was previously used to change the reading of DAG input files to that of HTCondor versions prior to 8.0.6. Note: users should never change this setting.
- **DAGMAN\_USE\_SHARED\_PORT** A boolean value that controls whether *condor\_dagman* will attempt to connect to the shared port daemon. If not defined, DAGMAN\_USE\_SHARED\_PORT defaults to False. There is no reason to ever change this value; it was introduced to prevent spurious shared port-related error messages from appearing in dagman.out files. (Introduced in version 8.6.1.)
- **DAGMAN\_USE\_DIRECT\_SUBMIT** A boolean value that controls whether *condor\_dagman* submits jobs using *condor\_submit* or by opening a direct connection to the *condor\_schedd*. DAGMAN\_USE\_DIRECT\_SUBMIT defaults to True. When set to True *condor\_dagman* will submit jobs to the local Schedd by connecting to it directly. This is faster than using *condor\_submit*, especially for very large DAGs; But this method will ignore some submit file features such as max\_materialize and more than one QUEUE statement.
- **DAGMAN\_USE\_JOIN\_NODES** A boolean value that defaults to True. When True, causes *condor\_dagman* to break up many-PARENT-many-CHILD relationships with an intermediate *join node*. When these sets are large, this significantly optimizes the graph structure by reducing the number of dependencies, resulting in a significant improvement to the *condor\_dagman* memory footprint, parse time, and submit speed.
- **DAGMAN\_PUT\_FAILED\_JOBS\_ON\_HOLD** A boolean value that controls what happens when a job in a DAG fails. When set to True, *condor\_dagman* will keep the job in the queue and put it on hold. If the failure was due to a transient error (i.e. a temporary network outage), this gives users an opportunity to fix the problem, release the job and continue their DAG execution. Defaults to False.
- **DAGMAN\_DEFAULT\_APPEND\_VARS** A boolean value that defaults to False. When True, variables parsed in the DAG file *VARS* line will be appended to the given Job submit description file unless *VARS* specifies *PREPEND* or *APPEND*. When False, the parsed variables will be prepended unless specified.

### Throttling

- DAGMAN\_MAX\_JOBS\_IDLE An integer value that controls the maximum number of idle procs allowed within the DAG before *condor\_dagman* temporarily stops submitting jobs. *condor\_dagman* will resume submitting jobs once the number of idle procs falls below the specified limit. DAGMAN\_MAX\_JOBS\_IDLE currently counts each individual proc within a cluster as a job, which is inconsistent with DAGMAN\_MAX\_JOBS\_SUBMITTED. Note that submit description files that queue multiple procs can cause the DAGMAN\_MAX\_JOBS\_IDLE limit to be exceeded. If a submit description file contains queue 5000 and DAGMAN\_MAX\_JOBS\_IDLE is set to 250, this will result in 5000 procs being submitted to the *condor\_schedd*, not 250; in this case, no further jobs will then be submitted by *condor\_dagman* until the number of idle procs falls below 250. The default value is 1000. To disable this limit, set the value to 0. This configuration option can be overridden by the *condor\_submit\_dag* -maxidle command-line argument (see *condor\_submit\_dag*).
- **DAGMAN\_MAX\_JOBS\_SUBMITTED** An integer value that controls the maximum number of node jobs (clusters) within the DAG that will be submitted to HTCondor at one time. A single invocation of *condor\_submit* by *condor\_dagman* counts as one job, even if the submit file produces a multi-proc cluster. The default value is 0 (unlimited). This configuration option can be overridden by the *condor\_submit\_dag* -maxjobs command-line argument (see *condor\_submit\_dag*).
- DAGMAN\_MAX\_PRE\_SCRIPTS An integer defining the maximum number of PRE scripts that any given *con-dor\_dagman* will run at the same time. The value 0 allows any number of PRE scripts to run. The default value if not defined is 20. Note that the DAGMAN\_MAX\_PRE\_SCRIPTS value can be overridden by the *condor\_submit\_dag* -maxpre command line option.
- DAGMAN\_MAX\_POST\_SCRIPTS An integer defining the maximum number of POST scripts that any given *con-dor\_dagman* will run at the same time. The value 0 allows any number of POST scripts to run. The default value if not defined is 20. Note that the DAGMAN\_MAX\_POST\_SCRIPTS value can be overridden by the *condor\_submit\_dag* -maxpost command line option.
- **DAGMAN\_REMOVE\_JOBS\_AFTER\_LIMIT\_CHANGE** A boolean that determines if after changing some of these throttle limits, *condor\_dagman* should forceably remove jobs to meet the new limit. Defaults to False.

### **Priority, node semantics**

- **DAGMAN\_DEFAULT\_PRIORITY** An integer value defining the minimum priority of node jobs running under this *condor\_dagman* job. Defaults to 0.
- DAGMAN\_SUBMIT\_DEPTH\_FIRST A boolean value that controls whether to submit ready DAG node jobs in (more-or-less) depth first order, as opposed to breadth-first order. Setting DAGMAN\_SUBMIT\_DEPTH\_FIRST to True does not override dependencies defined in the DAG. Rather, it causes newly ready nodes to be added to the head, rather than the tail, of the ready node list. If there are no PRE scripts in the DAG, this will cause the ready nodes to be submitted depth-first. If there are PRE scripts, the order will not be strictly depth-first, but it will tend to favor depth rather than breadth in executing the DAG. If DAGMAN\_SUBMIT\_DEPTH\_FIRST is set to True, consider also setting DAGMAN\_RETRY\_SUBMIT\_FIRST and DAGMAN\_RETRY\_NODE\_FIRST to True. If not defined, DAGMAN\_SUBMIT\_DEPTH\_FIRST defaults to False.
- **DAGMAN\_ALWAYS\_RUN\_POST** A boolean value defining whether *condor\_dagman* will ignore the return value of a PRE script when deciding whether to run a POST script. The default is False, which means that the failure of a PRE script causes the POST script to not be executed. Changing this to True will restore the previous behavior of *condor\_dagman*, which is that a POST script is always executed, even if the PRE script fails. (The default for this value had originally been False, was changed to True in version 7.7.2, and then was changed back to False in version 8.5.4.)

### Node job submission/removal

- DAGMAN\_USER\_LOG\_SCAN\_INTERVAL An integer value representing the number of seconds that *con-dor\_dagman* waits between checking the workflow log file for status updates. Setting this value lower than the default increases the CPU time *condor\_dagman* spends checking files, perhaps fruitlessly, but increases responsiveness to nodes completing or failing. The legal range of values is 1 to INT\_MAX. If not defined, it defaults to 5 seconds. (As of version 8.4.2, the default may be automatically decreased if DAGMAN\_MAX\_JOBS\_IDLE is set to a small value. If so, this will be noted in the dagman.out file.)
- DAGMAN\_MAX\_SUBMITS\_PER\_INTERVAL An integer that controls how many individual jobs *con-dor\_dagman* will submit in a row before servicing other requests (such as a *condor\_rm*). The legal range of values is 1 to 1000. If defined with a value less than 1, the value 1 will be used. If defined with a value greater than 1000, the value 1000 will be used. If not defined, it defaults to 100. (As of version 8.4.2, the default may be automatically decreased if DAGMAN\_MAX\_JOBS\_IDLE is set to a small value. If so, this will be noted in the dagman.out file.)

Note: The maximum rate at which DAGMan can submit jobs is DAG-MAN\_MAX\_SUBMITS\_PER\_INTERVAL / DAGMAN\_USER\_LOG\_SCAN\_INTERVAL.

- **DAGMAN\_MAX\_SUBMIT\_ATTEMPTS** An integer that controls how many times in a row *condor\_dagman* will attempt to execute *condor\_submit* for a given job before giving up. Note that consecutive attempts use an exponential backoff, starting with 1 second. The legal range of values is 1 to 16. If defined with a value less than 1, the value 1 will be used. If defined with a value greater than 16, the value 16 will be used. Note that a value of 16 would result in *condor\_dagman* trying for approximately 36 hours before giving up. If not defined, it defaults to 6 (approximately two minutes before giving up).
- **DAGMAN\_MAX\_JOB\_HOLDS** An integer value defining the maximum number of times a node job is allowed to go on hold. As a job goes on hold this number of times, it is removed from the queue. For example, if the value is 2, as the job goes on hold for the second time, it will be removed. At this time, this feature is not fully compatible with node jobs that have more than one **ProcID**. The number of holds of each process in the cluster count towards the total, rather than counting individually. So, this setting should take that possibility into account, possibly using a larger value. A value of 0 allows a job to go on hold any number of times. The default value if not defined is 100.
- **DAGMAN\_HOLD\_CLAIM\_TIME** An integer defining the number of seconds that *condor\_dagman* will cause a hold on a claim after a job is finished, using the job ClassAd attribute KeepClaimIdle. The default value is 20. A value of 0 causes *condor\_dagman* not to set the job ClassAd attribute.
- **DAGMAN\_SUBMIT\_DELAY** An integer that controls the number of seconds that *condor\_dagman* will sleep before submitting consecutive jobs. It can be increased to help reduce the load on the *condor\_schedd* daemon. The legal range of values is any non negative integer. If defined with a value less than 0, the value 0 will be used.
- **DAGMAN\_PROHIBIT\_MULTI\_JOBS** A boolean value that controls whether *condor\_dagman* prohibits node job submit description files that queue multiple job procs other than parallel universe. If a DAG references such a submit file, the DAG will abort during the initialization process. If not defined, DAGMAN\_PROHIBIT\_MULTI\_JOBS defaults to False.
- **DAGMAN\_GENERATE\_SUBDAG\_SUBMITS** A boolean value specifying whether *condor\_dagman* itself should create the .condor.sub files for nested DAGs. If set to False, nested DAGs will fail unless the .condor.sub files are generated manually by running *condor\_submit\_dag -no\_submit* on each nested DAG, or the *-do\_recurse* flag is passed to *condor\_submit\_dag* for the top-level DAG. DAG nodes specified with the SUBDAG EXTERNAL keyword or with submit description file names ending in .condor.sub are considered nested DAGs. The default value if not defined is True.
- **DAGMAN\_REMOVE\_NODE\_JOBS** A boolean value that controls whether *condor\_dagman* removes its node jobs itself when it is removed (in addition to the *condor\_schedd* removing them). Note that setting DAGMAN\_REMOVE\_NODE\_JOBS to True is the safer option (setting it to False means that there is some chance

of ending up with "orphan" node jobs). Setting DAGMAN\_REMOVE\_NODE\_JOBS to False is a performance optimization (decreasing the load on the *condor\_schedd* when a *condor\_dagman* job is removed). Note that even if DAGMAN\_REMOVE\_NODE\_JOBS is set to False, *condor\_dagman* will remove its node jobs in some cases, such as a DAG abort triggered by an *ABORT-DAG-ON* command. Defaults to True.

- DAGMAN\_MUNGE\_NODE\_NAMES A boolean value that controls whether *condor\_dagman* automatically renames nodes when running multiple DAGs. The renaming is done to avoid possible name conflicts. If this value is set to True, all node names have the DAG number followed by the period character (.) prepended to them. For example, the first DAG specified on the *condor\_submit\_dag* command line is considered DAG number 0, the second is DAG number 1, etc. So if DAG number 2 has a node named B, that node will internally be renamed to 2.B. If not defined, DAGMAN\_MUNGE\_NODE\_NAMES defaults to True. Note: users should rarely change this setting.
- **DAGMAN\_SUPPRESS\_JOB\_LOGS** A boolean value specifying whether events should be written to a log file specified in a node job's submit description file. The default value is False, such that events are written to a log file specified by a node job.
- **DAGMAN\_SUPPRESS\_NOTIFICATION** A boolean value defining whether jobs submitted by *condor\_dagman* will use email notification when certain events occur. If **True**, all jobs submitted by *condor\_dagman* will have the equivalent of the submit command notification = never set. This does not affect the notification for events relating to the *condor\_dagman* job itself. Defaults to **True**.
- **DAGMAN\_CONDOR\_SUBMIT\_EXE** The executable that *condor\_dagman* will use to submit HTCondor jobs. If not defined, *condor\_dagman* looks for *condor\_submit* in the path. **Note: users should rarely change this setting.**
- **DAGMAN\_CONDOR\_RM\_EXE** The executable that *condor\_dagman* will use to remove HTCondor jobs. If not defined, *condor\_dagman* looks for *condor\_rm* in the path. **Note: users should rarely change this setting.**
- DAGMAN\_ABORT\_ON\_SCARY\_SUBMIT A boolean value that controls whether to abort a DAG upon detection of a scary submit event. An example of a scary submit event is one in which the HTCondor ID does not match the expected value. Note that in all HTCondor versions prior to 6.9.3, *condor\_dagman* did not abort a DAG upon detection of a scary submit event. This behavior is what now happens if DAGMAN\_ABORT\_ON\_SCARY\_SUBMIT is set to False. If not defined, DAGMAN\_ABORT\_ON\_SCARY\_SUBMIT defaults to True. Note: users should rarely change this setting.

### **Rescue/retry**

- DAGMAN\_AUTO\_RESCUE A boolean value that controls whether *condor\_dagman* automatically runs Rescue DAGs. If DAGMAN\_AUTO\_RESCUE is True and the DAG input file my.dag is submitted, and if a Rescue DAG such as the examples my.dag.rescue001 or my.dag.rescue002 exists, then the largest magnitude Rescue DAG will be run. If not defined, DAGMAN\_AUTO\_RESCUE defaults to True.
- **DAGMAN\_MAX\_RESCUE\_NUM** An integer value that controls the maximum Rescue DAG number that will be written, in the case that DAGMAN\_OLD\_RESCUE is False, or run if DAGMAN\_AUTO\_RESCUE is True. The maximum legal value is 999; the minimum value is 0, which prevents a Rescue DAG from being written at all, or automatically run. If not defined, DAGMAN\_MAX\_RESCUE\_NUM defaults to 100.
- **DAGMAN\_RESET\_RETRIES\_UPON\_RESCUE** A boolean value that controls whether node retries are reset in a Rescue DAG. If this value is False, the number of node retries written in a Rescue DAG is decreased, if any retries were used in the original run of the DAG; otherwise, the original number of retries is allowed when running the Rescue DAG. If not defined, DAGMAN\_RESET\_RETRIES\_UPON\_RESCUE defaults to True.
- **DAGMAN\_WRITE\_PARTIAL\_RESCUE** A boolean value that controls whether *condor\_dagman* writes a partial or a full DAG file as a Rescue DAG. As of HTCondor version 7.2.2, writing a partial DAG is preferred. If not defined, DAGMAN\_WRITE\_PARTIAL\_RESCUE defaults to True. Note: users should rarely change this setting.

- **DAGMAN\_RETRY\_SUBMIT\_FIRST** A boolean value that controls whether a failed submit is retried first (before any other submits) or last (after all other ready jobs are submitted). If this value is set to **True**, when a job submit fails, the job is placed at the head of the queue of ready jobs, so that it will be submitted again before any other jobs are submitted. This had been the behavior of *condor\_dagman*. If this value is set to **False**, when a job submit fails, the job is placed at the tail of the queue of ready jobs. If not defined, it defaults to **True**.
- **DAGMAN\_RETRY\_NODE\_FIRST** A boolean value that controls whether a failed node with retries is retried first (before any other ready nodes) or last (after all other ready nodes). If this value is set to **True**, when a node with retries fails after the submit succeeded, the node is placed at the head of the queue of ready nodes, so that it will be tried again before any other jobs are submitted. If this value is set to **False**, when a node with retries fails, the node is placed at the tail of the queue of ready nodes. This had been the behavior of *condor\_dagman*. If not defined, it defaults to **False**.
- DAGMAN\_OLD\_RESCUE This configuration variable is no longer used. Note: users should never change this setting.

### Log files

**DAGMAN\_DEFAULT\_NODE\_LOG** The default name of a file to be used as a job event log by all node jobs of a DAG.

This configuration variable uses a special syntax in which @ instead of \$ indicates an evaluation of special variables. Normal HTCondor configuration macros may be used with the normal \$ syntax.

Special variables to be used only in defining this configuration variable:

- @(DAG\_DIR): The directory in which the primary DAG input file resides. If more than one DAG input file is specified to *condor\_submit\_dag*, the primary DAG input file is the leftmost one on the command line.
- @(DAG\_FILE): The name of the primary DAG input file. It does not include the path.
- @(CLUSTER): The ClusterId attribute of the *condor\_dagman* job.
- @(OWNER): The user name of the user who submitted the DAG.
- @(NODE\_NAME): For SUBDAGs, this is the node name of the SUBDAG in the upper level DAG; for a top-level DAG, it is the string "undef".

If not defined, @(DAG\_DIR)/@(DAG\_FILE).nodes.log is the default value.

Notes:

- Using \$(LOG) in defining a value for DAGMAN\_DEFAULT\_NODE\_LOG will not have the expected effect, because \$(LOG) is defined as "." for *condor\_dagman*. To place the default log file into the log directory, write the expression relative to a known directory, such as \$(LOCAL\_DIR)/log (see examples below).
- A default log file placed in the spool directory will need extra configuration to prevent *condor\_preen* from removing it; modify VALID\_SPOOL\_FILES. Removal of the default log file during a run will cause severe problems.
- The value defined for DAGMAN\_DEFAULT\_NODE\_LOG must ensure that the file is unique for each DAG. Therefore, the value should always include @(DAG\_FILE). For example,

DAGMAN\_DEFAULT\_NODE\_LOG = \$(LOCAL\_DIR)/log/@(DAG\_FILE).nodes.log

is okay, but

DAGMAN\_DEFAULT\_NODE\_LOG = \$(LOCAL\_DIR)/log/dag.nodes.log

will cause failure when more than one DAG is run at the same time on a given submit machine.

- DAGMAN\_LOG\_ON\_NFS\_IS\_ERROR A boolean value that controls whether *condor\_dagman* prohibits a DAG workflow log from being on an NFS file system. This value is ignored if CREATE\_LOCKS\_ON\_LOCAL\_DISK and ENABLE\_USERLOG\_LOCKING are both True. If a DAG uses such a workflow log file file and DAGMAN\_LOG\_ON\_NFS\_IS\_ERROR is True (and not ignored), the DAG will abort during the initialization process. If not defined, DAGMAN\_LOG\_ON\_NFS\_IS\_ERROR defaults to False.
- **DAGMAN\_ALLOW\_ANY\_NODE\_NAME\_CHARACTERS** Allows any characters to be used in DAGMan node names, even characters that are considered illegal because they are used internally as separators. Turning this feature on could lead to instability when using splices or munged node names. The default value is False.
- DAGMAN\_ALLOW\_EVENTS An integer that controls which bad events are considered fatal errors by *condor\_dagman*. This macro replaces and expands upon the functionality of the DAGMAN\_IGNORE\_DUPLICATE\_JOB\_EXECUTION macro. If DAGMAN\_ALLOW\_EVENTS is set, it overrides the setting of DAGMAN\_IGNORE\_DUPLICATE\_JOB\_EXECUTION. Note: users should rarely change this setting.

The DAGMAN\_ALLOW\_EVENTS value is a logical bitwise OR of the following values:

0 = allow no bad events 1 = allow all bad events, except the event "job re-run after terminated event" 2 = allow terminated/aborted event combination 4 = allow a "job re-run after terminated event" bug 8 = allow garbage or orphan events 16 = allow an execute or terminate event before job's submit event 32 = allow two terminated events per job, as sometimes seen with grid jobs 64 = allow duplicated events in general

The default value is 114, which allows terminated/aborted event combination, allows an execute and/or terminated event before job's submit event, allows double terminated events, and allows general duplicate events.

As examples, a value of 6 instructs *condor\_dagman* to allow both the terminated/aborted event combination and the "job re-run after terminated event" bug. A value of 0 means that any bad event will be considered a fatal error.

A value of 5 will never abort the DAG because of a bad event. But this value should almost never be used, because the "job re-run after terminated event" bug breaks the semantics of the DAG.

**DAGMAN\_IGNORE\_DUPLICATE\_JOB\_EXECUTION** This configuration variable is no longer used. The improved functionality of the DAGMAN\_ALLOW\_EVENTS macro eliminates the need for this variable. Note: users should never change this setting.

For completeness, here is the definition for historical purposes: A boolean value that controls whether *con-dor\_dagman* aborts or continues with a DAG in the rare case that HTCondor erroneously executes the job within a DAG node more than once. A bug in HTCondor very occasionally causes a job to run twice. Running a job twice is contrary to the semantics of a DAG. The configuration macro DAGMAN\_IGNORE\_DUPLICATE\_JOB\_EXECUTION determines whether *condor\_dagman* considers this a fatal error or not. The default value is False; *con-dor\_dagman* considers running the job more than once a fatal error, logs this fact, and aborts the DAG. When set to True, *condor\_dagman* still logs this fact, but continues with the DAG.

This configuration macro is to remain at its default value except in the case where a site encounters the HTCondor bug in which DAG job nodes are executed twice, and where it is certain that having a DAG job node run twice will not corrupt the DAG. The logged messages within \*.dagman.out files in the case of that a node job runs twice contain the string "EVENT ERROR."

**DAGMAN\_ALWAYS\_USE\_NODE\_LOG** As of HTCondor version 8.3.1, the value must always be the default value of **True**. Attempting to set it to **False** results in an error. This causes incompatibility with using a *condor\_submit* executable that is older than HTCondor version 7.9.0. **Note: users should never change this setting.** 

For completeness, here is the definition for historical purposes: A boolean value that when True causes *con-dor\_dagman* to read events from its default node log file, as defined by DAGMAN\_DEFAULT\_NODE\_LOG, instead of from the log file(s) defined in the node job submit description files. When True, *condor\_dagman* will read

events only from the default log file, and POST script terminated events will be written only to the default log file, and not to the log file(s) defined in the node job submit description files. The default value is **True**.

### **Debug output**

#### DAGMAN\_DEBUG This variable is described in .

- **DAGMAN\_VERBOSITY** An integer value defining the verbosity of output to the dagman.out file, as follows (each level includes all output from lower debug levels):
  - level = 0; never produce output, except for usage info
  - level = 1; very quiet, output severe errors
  - level = 2; output errors and warnings
  - level = 3; normal output
  - level = 4; internal debugging output
  - level = 5; internal debugging output; outer loop debugging
  - level = 6; internal debugging output; inner loop debugging
  - level = 7; internal debugging output; rarely used

The default value if not defined is 3.

- **DAGMAN\_DEBUG\_CACHE\_ENABLE** A boolean value that determines if log line caching for the dagman.out file should be enabled in the *condor\_dagman* process to increase performance (potentially by orders of magnitude) when writing the dagman.out file to an NFS server. Currently, this cache is only utilized in Recovery Mode. If not defined, it defaults to False.
- **DAGMAN\_DEBUG\_CACHE\_SIZE** An integer value representing the number of bytes of log lines to be stored in the log line cache. When the cache surpasses this number, the entries are written out in one call to the logging subsystem. A value of zero is not recommended since each log line would surpass the cache size and be emitted in addition to bracketing log lines explaining that the flushing was happening. The legal range of values is 0 to INT\_MAX. If defined with a value less than 0, the value 0 will be used. If not defined, it defaults to 5 Megabytes.
- DAGMAN\_PENDING\_REPORT\_INTERVAL An integer value representing the number of seconds that controls how often *condor\_dagman* will print a report of pending nodes to the dagman.out file. The report will only be printed if *condor\_dagman* has been waiting at least DAGMAN\_PENDING\_REPORT\_INTERVAL seconds without seeing any node job events, in order to avoid cluttering the dagman.out file. This feature is mainly intended to help diagnose *condor\_dagman* processes that are stuck waiting indefinitely for a job to finish. If not defined, DAGMAN\_PENDING\_REPORT\_INTERVAL defaults to 600 seconds (10 minutes).
- MAX\_DAGMAN\_LOG This variable is described in . If not defined, MAX\_DAGMAN\_LOG defaults to 0 (unlimited size).

### **HTCondor attributes**

- **DAGMAN\_COPY\_TO\_SPOOL** A boolean value that when **True** copies the *condor\_dagman* binary to the spool directory when a DAG is submitted. Setting this variable to **True** allows long-running DAGs to survive a DAG-Man version upgrade. For running large numbers of small DAGs, leave this variable unset or set it to False. The default value if not defined is False. Note: users should rarely change this setting.
- DAGMAN\_INSERT\_SUB\_FILE A file name of a file containing submit description file commands to be inserted into the .condor.sub file created by *condor\_submit\_dag*. The specified file is inserted into the .condor.sub file before the **queue** command and before any commands specified with the **-append** *condor\_submit\_dag* command line option. Note that the DAGMAN\_INSERT\_SUB\_FILE value can be overridden by the *condor\_submit\_dag* **-insert\_sub\_file** command line option.
- **DAGMAN\_ON\_EXIT\_REMOVE** Defines the OnExitRemove ClassAd expression placed into the *condor\_dagman* submit description file by *condor\_submit\_dag*. The default expression is designed to ensure that *condor\_dagman* is automatically re-queued by the *condor\_schedd* daemon if it exits abnormally or is killed (for example, during a reboot). If this results in *condor\_dagman* staying in the queue when it should exit, consider changing to a less restrictive expression, as in the example

```
(ExitBySignal == false || ExitSignal =!= 9)
```

If not defined, DAGMAN\_ON\_EXIT\_REMOVE defaults to the expression

( ExitSignal =?= 11 || (ExitCode =!= UNDEFINED && ExitCode >=0 && ExitCode <= 2))</pre>

## 4.5.21 Configuration File Entries Relating to Security

These macros affect the secure operation of HTCondor. Many of these macros are described in the Security section.

- **SEC\_\*\_AUTHENTICATION** Whether authentication is required for a specified permission level. Acceptable values are REQUIRED, PREFERRED, OPTIONAL, and NEVER. For example, setting SEC\_READ\_AUTHENTICATION = REQUIRED indicates that any command requiring READ authorization will fail unless authentication is performed. The special value, SEC\_DEFAULT\_AUTHENTICATION, controls the default setting if no others are specified.
- **SEC\_\*\_ENCRYPTION** Whether encryption is required for a specified permission level. Encryption prevents another entity on the same network from understanding the contents of the transfer between client and server. Acceptable values are REQUIRED, PREFERRED, OPTIONAL, and NEVER. For example, setting SEC\_WRITE\_ENCRYPTION = REQUIRED indicates that any command requiring WRITE authorization will fail unless the channel is encrypted. The special value, SEC\_DEFAULT\_ENCRYPTION, controls the default setting if no others are specified.
- SEC\_\*\_INTEGRITY Whether integrity-checking is required for a specified permission level. Integrity checking allows the client and server to detect changes (malicious or otherwise) to the contents of the transfer. Accept-able values are REQUIRED, PREFERRED, OPTIONAL, and NEVER. For example, setting SEC\_WRITE\_INTEGRITY = REQUIRED indicates that any command requiring WRITE authorization will fail unless the channel is integrity-checked. The special value, SEC\_DEFAULT\_INTEGRITY, controls the default setting if no others are specified.

As a special exception, file transfers are not integrity checked unless they are also encrypted.

SEC\_\*\_NEGOTIATION Whether the client and server should negotiate security parameters (such as encryption, integrity, and authentication) for a given authorization level. For example, setting SEC\_DEFAULT\_NEGOTIATION
 REQUIRED will require a security negotiation for all permission levels by default. There is very little penalty for security negotiation and it is strongly suggested to leave this as the default (REQUIRED) at all times.

SEC\_\*\_AUTHENTICATION\_METHODS An ordered list of allowed authentication methods for a given authorization level. This set of configuration variables controls both the ordering and the allowed methods. Currently allowed values are SSL, KERBEROS, PASSWORD, FS (non-Windows), FS\_REMOTE (non-Windows), NTSSPI, MUNGE, CLAIMTOBE, IDTOKENS, SCITOKENS, and ANONYMOUS. See the *Security* section for a discussion of the relative merits of each method; some, such as CLAIMTOBE provide effectively no security at all. The default authentication methods are NTSSPI, FS, IDTOKENS, KERBEROS, SSL.

These methods are tried in order until one succeeds or they all fail; for this reason, we do not recommend changing the default method list.

The special value, SEC\_DEFAULT\_AUTHENTICATION\_METHODS, controls the default setting if no others are specified.

- **SEC\_\*\_CRYPTO\_METHODS** An ordered list of allowed cryptographic algorithms to use for encrypting a network session at a specified authorization level. The server will select the first entry in its list that both server and client allow. Possible values are AES, 3DES, and BLOWFISH. The special parameter name SEC\_DEFAULT\_CRYPTO\_METHODS controls the default setting if no others are specified. There is little benefit in varying the setting per authorization level; it is recommended to leave these settings untouched.
- **HOST\_ALIAS** Specifies the fully qualified host name that clients authenticating this daemon with SSL should expect the daemon's certificate to match. The alias is advertised to the *condor\_collector* as part of the address of the daemon. When this is not set, clients validate the daemon's certificate host name by matching it against DNS A records for the host they are connected to. See SSL\_SKIP\_HOST\_CHECK for ways to disable this validation step.
- USE\_COLLECTOR\_HOST\_CNAME A boolean value that determines what hostname a client should expect when validating the collector's certificate during SSL authentication. When set to True, the hostname given to the client is used. When set to False, if the given hostname is a DNS CNAME, the client resolves it to a DNS A record and uses that hostname. The default value is True.
- **DELEGATE\_JOB\_GSI\_CREDENTIALS** A boolean value that defaults to **True** for HTCondor version 6.7.19 and more recent versions. When **True**, a job's X.509 credentials are delegated, instead of being copied. This results in a more secure communication when not encrypted.
- **DELEGATE\_FULL\_JOB\_GSI\_CREDENTIALS** A boolean value that controls whether HTCondor will delegate a full or limited X.509 proxy. The default value of False indicates the limited X.509 proxy.
- **DELEGATE\_JOB\_GSI\_CREDENTIALS\_LIFETIME** An integer value that specifies the maximum number of seconds for which delegated proxies should be valid. The default value is one day. A value of 0 indicates that the delegated proxy should be valid for as long as allowed by the credential used to create the proxy. The job may override this configuration setting by using the **delegate\_job\_GSI\_credentials\_lifetime** submit file command. This configuration variable currently only applies to proxies delegated for non-grid jobs and HTCondor-C jobs. This variable has no effect if DELEGATE\_JOB\_GSI\_CREDENTIALS is False.
- **DELEGATE\_JOB\_GSI\_CREDENTIALS\_REFRESH** A floating point number between 0 and 1 that indicates the fraction of a proxy's lifetime at which point delegated credentials with a limited lifetime should be renewed. The renewal is attempted periodically at or near the specified fraction of the lifetime of the delegated credential. The default value is 0.25. This setting has no effect if DELEGATE\_JOB\_GSI\_CREDENTIALS is False or if DELEGATE\_JOB\_GSI\_CREDENTIALS\_LIFETIME is 0. For non-grid jobs, the precise timing of the proxy refresh depends on SHADOW\_CHECKPROXY\_INTERVAL. To ensure that the delegated proxy remains valid, the interval for checking the proxy should be, at most, half of the interval for refreshing it.
- **USE\_VOMS\_ATTRIBUTES** A boolean value that controls whether HTCondor will attempt to extract and verify VOMS attributes from X.509 credentials. The default is False.
- **SEC\_<access-level>\_SESSION\_DURATION** The amount of time in seconds before a communication session expires. A session is a record of necessary information to do communication between a client and daemon, and is protected by a shared secret key. The session expires to reduce the window of opportunity where the key may be compromised by attack. A short session duration increases the frequency with which daemons have to reauthenticate with each other, which may impact performance.

If the client and server are configured with different durations, the shorter of the two will be used. The default for daemons is 86400 seconds (1 day) and the default for command-line tools is 60 seconds. The shorter default for command-line tools is intended to prevent daemons from accumulating a large number of communication sessions from the short-lived tools that contact them over time. A large number of security sessions consumes a large amount of memory. It is therefore important when changing this configuration setting to preserve the small session duration for command-line tools.

One example of how to safely change the session duration is to explicitly set a short duration for tools and *condor\_submit* and a longer duration for everything else:

SEC\_DEFAULT\_SESSION\_DURATION = 50000
TOOL.SEC\_DEFAULT\_SESSION\_DURATION = 60
SUBMIT.SEC\_DEFAULT\_SESSION\_DURATION = 60

Another example of how to safely change the session duration is to explicitly set the session duration for a specific daemon:

COLLECTOR.SEC\_DEFAULT\_SESSION\_DURATION = 50000

- SEC\_<access-level>\_SESSION\_LEASE The maximum number of seconds an unused security session will be kept in a daemon's session cache before being removed to save memory. The default is 3600. If the server and client have different configurations, the smaller one will be used.
- **SEC\_INVALIDATE\_SESSIONS\_VIA\_TCP** Use TCP (if True) or UDP (if False) for responding to attempts to use an invalid security session. This happens, for example, if a daemon restarts and receives incoming commands from other daemons that are still using a previously established security session. The default is True.
- **FS\_REMOTE\_DIR** The location of a file visible to both server and client in Remote File System authentication. The default when not defined is the directory /shared/scratch/tmp.
- **ENCRYPT\_EXECUTE\_DIRECTORY** A boolean value that, when True, causes the execute directory for jobs on Linux or Windows platforms to be encrypted. Defaults to False. Note that even if False, the user can require encryption of the execute directory on a per-job basis by setting **encrypt\_execute\_directory** to True in the job submit description file. Enabling this functionality requires that the HTCondor service is run as user root on Linux platforms, or as a system service on Windows platforms. On Linux platforms, the encryption method is *ecryptfs*, and therefore requires an installation of the ecryptfs-utils package. On Windows platforms, the encryption method is the EFS (Encrypted File System) feature of NTFS.
- **ENCRYPT\_EXECUTE\_DIRECTORY\_FILENAMES** A boolean value relevant on Linux platforms only. Defaults to False. On Windows platforms, file names are not encrypted, so this variable has no effect. When using an encrypted execute directory, the contents of the files will always be encrypted. On Linux platforms, file names may or may not be encrypted. There is some overhead and there are restrictions on encrypting file names (see the *ecryptfs* documentation). As a result, the default does not encrypt file names on Linux platforms, and the administrator may choose to enable encryption behavior by setting this configuration variable to True.
- **ECRYPTFS\_ADD\_PASSPHRASE** The path to the *ecryptfs-add-passphrase* command-line utility. If the path is not fully-qualified, then safe system path subdirectories such as /bin and /usr/bin will be searched. The default value is ecryptfs-add-passphrase, causing the search to be within the safe system path subdirectories. This configuration variable is used on Linux platforms when a job sets encrypt\_execute\_directory to True in the submit description file.
- **SEC\_TCP\_SESSION\_TIMEOUT** The length of time in seconds until the timeout on individual network operations when establishing a UDP security session via TCP. The default value is 20 seconds. Scalability issues with a large pool would be the only basis for a change from the default value.
- SEC\_TCP\_SESSION\_DEADLINE An integer representing the total length of time in seconds until giving up when establishing a security session. Whereas SEC\_TCP\_SESSION\_TIMEOUT specifies the timeout for individual block-

ing operations (connect, read, write), this setting specifies the total time across all operations, including nonblocking operations that have little cost other than holding open the socket. The default value is 120 seconds. The intention of this setting is to avoid waiting for hours for a response in the rare event that the other side freezes up and the socket remains in a connected state. This problem has been observed in some types of operating system crashes.

- **SEC\_DEFAULT\_AUTHENTICATION\_TIMEOUT** The length of time in seconds that HTCondor should attempt authenticating network connections before giving up. The default imposes no time limit, so the attempt never gives up. Like other security settings, the portion of the configuration variable name, DEFAULT, may be replaced by a different access level to specify the timeout to use for different types of commands, for example SEC\_CLIENT\_AUTHENTICATION\_TIMEOUT.
- **SEC\_PASSWORD\_FILE** For Unix machines, the path and file name of the file containing the pool password for password authentication.
- **SEC\_PASSWORD\_DIRECTORY** The path to the directory containing signing key files for token authentication. Defaults to /etc/condor/passwords.d on Unix and to \$(RELEASE\_DIR)\tokens.sk on Windows.
- SEC\_TOKEN\_FETCH\_ALLOWED\_SIGNING\_KEYS A comma or space -separated list of signing key names that can be used if to create a token if requested by *condor\_token\_fetch*. Defaults to POOL.
- SEC\_TOKEN\_POOL\_SIGNING\_KEY\_FILE The path and filename for the file containing the default signing key for token authentication. Defaults to /etc/condor/passwords.d/POOL on Unix and to \$(RELEASE\_DIR)\tokens.sk\POOL on Windows.
- **SEC\_TOKEN\_SYSTEM\_DIRECTORY** For Unix machines, the path to the directory containing tokens for daemon-to-daemon authentication with the token method. Defaults to /etc/condor/tokens.d.
- **SEC\_TOKEN\_DIRECTORY** For Unix machines, the path to the directory containing tokens for user authentication with the token method. Defaults to ~/.condor/tokens.d.
- **SEC\_TOKEN\_REVOCATION\_EXPR** A ClassAd expression evaluated against tokens during authentication; if SEC\_TOKEN\_REVOCATION\_EXPR is set and evaluates to true, then the token is revoked and the authentication attempt is denied.
- **SEC\_TOKEN\_REQUEST\_LIMITS** If set, this is a comma-separated list of authorization levels that limit the authorizations a token request can receive. For example, if SEC\_TOKEN\_REQUEST\_LIMITS is set to READ, WRITE, then a token cannot be issued with the authorization DAEMON even if this would otherwise be permissible.
- AUTH\_SSL\_SERVER\_CAFILE The path and file name of a file containing one or more trusted CA's certificates for the server side of a communication authenticating with SSL. On Linux, this defaults to /etc/pki/tls/certs/ ca-bundle.crt.
- AUTH\_SSL\_CLIENT\_CAFILE The path and file name of a file containing one or more trusted CA's certificates for the client side of a communication authenticating with SSL. On Linux, this defaults to /etc/pki/tls/certs/ ca-bundle.crt.
- AUTH\_SSL\_SERVER\_CADIR The path to a directory that may contain the certificates (each in its own file) for multiple trusted CAs for the server side of a communication authenticating with SSL. When defined, the authenticating entity's certificate is utilized to identify the trusted CA's certificate within the directory.
- AUTH\_SSL\_CLIENT\_CADIR The path to a directory that may contain the certificates (each in its own file) for multiple trusted CAs for the client side of a communication authenticating with SSL. When defined, the authenticating entity's certificate is utilized to identify the trusted CA's certificate within the directory.
- AUTH\_SSL\_SERVER\_CERTFILE The path and file name of the file containing the public certificate for the server side of a communication authenticating with SSL. On Linux, this defaults to /etc/pki/tls/certs/ localhost.crt.
- AUTH\_SSL\_CLIENT\_CERTFILE The path and file name of the file containing the public certificate for the client

side of a communication authenticating with SSL. If no client certificate is provided, then the client may authenticate as the user anonymous@ssl.

- AUTH\_SSL\_SERVER\_KEYFILE The path and file name of the file containing the private key for the server side of a communication authenticating with SSL. On Linux, this defaults to /etc/pki/tls/private/localhost. key.
- AUTH\_SSL\_CLIENT\_KEYFILE The path and file name of the file containing the private key for the client side of a communication authenticating with SSL.
- AUTH\_SSL\_REQUIRE\_CLIENT\_CERTIFICATE A boolean value that controls whether the client side of a communication authenticating with SSL must have a credential. If set to True and the client doesn't have a credential, then the SSL authentication will fail and other authentication methods will be tried. The default is False.
- **SSL\_SKIP\_HOST\_CHECK** A boolean variable that controls whether a host check is performed by the client during an SSL authentication of a Condor daemon. This check requires the daemon's host name to match either the "distinguished name" or a subject alternate name embedded in the server's host certificate When the default value of False is set, the check is not skipped. When True, this check is skipped, and hosts will not be rejected due to a mismatch of certificate and host name.
- **COLLECTOR\_BOOTSTRAP\_SSL\_CERTIFICATE** A boolean variable that controls whether the *condor\_collector* should generate its own CA and host certificate at startup. When True, if the SSL certificate file given by AUTH\_SSL\_SERVER\_CERTFILE doesn't exist, the *condor\_collector* will generate its own CA, then use that CA to generate an SSL host certificate. The certificate and key files are written to the locations given by AUTH\_SSL\_SERVER\_CERTFILE and AUTH\_SSL\_SERVER\_KEYFILE, respectively. The locations of the CA files are controlled by TRUST\_DOMAIN\_CAFILE and TRUST\_DOMAIN\_CAKEY. The default value is False.
- **TRUST\_DOMAIN\_CAFILE** A path specifying the location of the CA the *condor\_collector* will automatically generate if needed when COLLECTOR\_BOOTSTRAP\_SSL\_CERTIFICATE is True. This CA will be used to generate a host certificate and key if one isn't provided in AUTH\_SSL\_SERVER\_KEYFILE. On Linux, this defaults to /etc/ condor/trust\_domain\_ca.pem.
- **TRUST\_DOMAIN\_CAKEY** A path specifying the location of the private key for the CA generated at TRUST\_DOMAIN\_CAFILE. On Linux, this defaults /etc/condor/trust\_domain\_ca\_privkey.pem.
- **BOOTSTRAP\_SSL\_SERVER\_TRUST** A boolean variable controlling whether tools and daemons automatically trust the SSL host certificate presented on first authentication. When the default of false is set, daemons only trust host certificates from known CAs and tools prompt the user for confirmation if the certificate is not trusted. After the first authentication, the method and certificate are persisted to a known\_hosts file; subsequent authentications will succeed only if the certificate is unchanged from the one in the known\_hosts file.
- SEC\_SYSTEM\_KNOWN\_HOSTS The location of the known\_hosts file for daemon authentication. This defaults to /etc/condor/known\_hosts on Linux. Tools will always save their known\_hosts file inside \$HOME/. condor.
- **CERTIFICATE\_MAPFILE** A path and file name of the unified map file.
- **CERTIFICATE\_MAPFILE\_ASSUME\_HASH\_KEYS** For HTCondor version 8.5.8 and later. When this is true, the second field of the CERTIFICATE\_MAPFILE is not interpreted as a regular expression unless it begins and ends with the slash / character.
- **SEC\_ENABLE\_MATCH\_PASSWORD\_AUTHENTICATION** This is a special authentication mechanism designed to minimize overhead in the *condor\_schedd* when communicating with the execute machine. When this is enabled, the *condor\_negotiator* sends the *condor\_schedd* a secret key generated by the *condor\_startd*. This key is used to establish a strong security session between the execute and submit daemons without going through the usual security negotiation protocol. This is especially important when operating at large scale over high latency networks (for example, on a pool with one *condor\_schedd* daemon and thousands of *condor\_startd* daemons on a network with a 0.1 second round trip time).

The default value is True. To have any effect, it must be True in the configuration of both the execute side

(*condor\_startd*) as well as the submit side (*condor\_schedd*). When True, all other security negotiation between the submit and execute daemons is bypassed. All inter-daemon communication between the submit and execute side will use the *condor\_startd* daemon's settings for SEC\_DAEMON\_ENCRYPTION and SEC\_DAEMON\_INTEGRITY; the configuration of these values in the *condor\_schedd*, *condor\_shadow*, and *condor\_starter* are ignored.

Important: for this mechanism to be secure, integrity and encryption, should be enabled in the startd configuration. Also, some form of strong mutual authentication (e.g. SSL) should be enabled between all daemons and the central manager. Otherwise, the shared secret which is exchanged in matchmaking cannot be safely encrypted when transmitted over the network.

The *condor\_schedd* and *condor\_shadow* will be authenticated as submit-side@matchsession when they talk to the *condor\_startd* and *condor\_starter*. The *condor\_startd* and *condor\_starter* will be authenticated as execute-side@matchsession when they talk to the *condor\_schedd* and *condor\_shadow*. These identities is automatically added to the DAEMON, READ, and CLIENT authorization levels in these daemons when needed.

This same mechanism is also used to allow the *condor\_negotiator* to authenticate with the *condor\_schedd*. The submitter ads contain a unique security key; any entity that can obtain the key from the collector (by default, anyone with NEGOTIATOR permission) is authorized to perform negotiation with the *condor\_schedd*. This implies, when SEC\_ENABLE\_MATCH\_PASSWORD\_AUTHENTICATION is enabled, the HTCondor administrator does not need to explicitly setup authentication from the negotiator to the submit host.

- **SEC\_USE\_FAMILY\_SESSION** The "family" session is a special security session that's shared between an HTCondor daemon and all of its descendant daemons. It allows a family of daemons to communicate securely without an expensive authentication negotiation on each network connection. It bypasses the security authorization settings. The default value is **True**.
- **SEC\_ENABLE\_REMOTE\_ADMINISTRATION** A boolean parameter that controls whether daemons should include a secret administration key when they advertise themselves to the **condor\_collector**. Anyone with this key is authorized to send ADMINISTRATOR-level commands to the daemon. The **condor\_collector** will only provide this key to clients who are authorized at the ADMINISTRATOR level to the **condor\_collector**. The default value is **True**.

When this parameter is enabled for all daemons, control of who is allowed to administer the pool can be consolidated in the **condor\_collector** and its security configuration.

- **KERBEROS\_SERVER\_KEYTAB** The path and file name of the keytab file that holds the necessary Kerberos principals. If not defined, this variable's value is set by the installed Kerberos; it is /etc/v5srvtab on most systems.
- KERBEROS\_SERVER\_PRINCIPAL An exact Kerberos principal to use. The default value is \$(KERBEROS\_SERVER\_SERVICE)/<hostname>@<realm>, where KERBEROS\_SERVER\_SERVICE defaults to host. When both KERBEROS\_SERVER\_PRINCIPAL and KERBEROS\_SERVER\_SERVICE are defined, this value takes precedence.
- **KERBEROS\_SERVER\_USER** The user name that the Kerberos server principal will map to after authentication. The default value is condor.
- **KERBEROS\_SERVER\_SERVICE** A string representing the Kerberos service name. This string is suffixed with a slash character (/) and the host name in order to form the Kerberos server principal. This value defaults to host. When both KERBEROS\_SERVER\_PRINCIPAL and KERBEROS\_SERVER\_SERVICE are defined, the value of KERBEROS\_SERVER\_PRINCIPAL takes precedence.
- **KERBEROS\_CLIENT\_KEYTAB** The path and file name of the keytab file for the client in Kerberos authentication. This variable has no default value.
- SCITOKENS\_FILE The path and file name of a file containing a SciToken for use by the client during the SCITO-KENS authentication methods. This variable has no default value. If left unset, HTCondor will use the bearer token discovery protocol defined by the WLCG (https://zenodo.org/record/3937438) to find one.
- **SEC\_CREDENTIAL\_SWEEP\_DELAY** The number of seconds to wait before cleaning up unused credentials. Defaults to 3,600 seconds (1 hour).

- SEC\_CREDENTIAL\_DIRECTORY\_KRB The directory that users' Kerberos credentials should be stored in. This variable has no default value.
- **SEC\_CREDENTIAL\_DIRECTORY\_OAUTH** The directory that users' OAuth2 credentials should be stored in. This directory must be owned by root:condor with the setgid flag enabled.
- **SEC\_CREDENTIAL\_PRODUCER** A script for *condor\_submit* to execute to produce credentials while using the Kerberos type of credentials. No parameters are passed, and credentials most be sent to stdout.
- **SEC\_CREDENTIAL\_STORER** A script for *condor\_submit* to execute to produce credentials while using the OAuth2 type of credentials. The oauth services specified in the use\_auth\_services line in the submit file are passed as parameters to the script, and the script should use condor\_store\_cred to store credentials for each service. Additional modifiers to each service may be passed: &handle=, &scopes=, or &audience=. The handle should be appended after an underscore to the service name used with condor\_store\_cred, the commaseparated list of scopes should be passed to the command with the -S option, and the audience should be passed to it with the -A option.
- **LEGACY\_ALLOW\_SEMANTICS** A boolean parameter that defaults to False. In HTCondor 8.8 and prior, if *ALLOW\_DAEMON* or *DENY\_DAEMON* wasn't set in the configuration files, then the value of *ALLOW\_WRITE* or *DENY\_DAEMON* (respectively) was used for these parameters. Setting *LEGACY\_ALLOW\_SEMANTICS* to True enables this old behavior. This is a potential security concern, so this setting should only be used to ease the upgrade of an existing pool from 8.8 or prior to 9.0 or later.

## 4.5.22 Configuration File Entries Relating to Virtual Machines

These macros affect how HTCondor runs **vm** universe jobs on a matched machine within the pool. They specify items related to the *condor\_vm-gahp*.

- VM\_GAHP\_SERVER The complete path and file name of the *condor\_vm-gahp*. The default value is \$(SBIN)/condor\_vm-gahp.
- **VM\_GAHP\_LOG** The complete path and file name of the *condor\_vm-gahp* log. If not specified on a Unix platform, the *condor\_starter* log will be used for *condor\_vm-gahp* log items. There is no default value for this required configuration variable on Windows platforms.
- MAX\_VM\_GAHP\_LOG Controls the maximum length (in bytes) to which the *condor\_vm-gahp* log will be allowed to grow.
- VM\_TYPE Specifies the type of supported virtual machine software. It will be the value kvm or xen. There is no default value for this required configuration variable.
- VM\_MEMORY An integer specifying the maximum amount of memory in MiB to be shared among the VM universe jobs run on this machine.
- VM\_MAX\_NUMBER An integer limit on the number of executing virtual machines. When not defined, the default value is the same NUM\_CPUS. When it evaluates to Undefined, as is the case when not defined with a numeric value, no meaningful limit is imposed.
- VM\_STATUS\_INTERVAL An integer number of seconds that defaults to 60, representing the interval between job status checks by the *condor\_starter* to see if the job has finished. A minimum value of 30 seconds is enforced.
- VM\_GAHP\_REQ\_TIMEOUT An integer number of seconds that defaults to 300 (five minutes), representing the amount of time HTCondor will wait for a command issued from the *condor\_starter* to the *condor\_vm-gahp* to be completed. When a command times out, an error is reported to the *condor\_startd*.
- VM\_RECHECK\_INTERVAL An integer number of seconds that defaults to 600 (ten minutes), representing the amount of time the *condor\_startd* waits after a virtual machine error as reported by the *condor\_starter*, and

before checking a final time on the status of the virtual machine. If the check fails, HTCondor disables starting any new vm universe jobs by removing the VM\_Type attribute from the machine ClassAd.

- VM\_SOFT\_SUSPEND A boolean value that defaults to False, causing HTCondor to free the memory of a vm universe job when the job is suspended. When True, the memory is not freed.
- VM\_UNIV\_NOBODY\_USER Identifies a login name of a user with a home directory that may be used for job owner of a vm universe job. The nobody user normally utilized when the job arrives from a different UID domain will not be allowed to invoke a VMware virtual machine.
- ALWAYS\_VM\_UNIV\_USE\_NOBODY A boolean value that defaults to False. When True, all vm universe jobs (independent of their UID domain) will run as the user defined in VM\_UNIV\_NOBODY\_USER.
- VM\_NETWORKING A boolean variable describing if networking is supported. When not defined, the default value is False.
- VM\_NETWORKING\_TYPE A string describing the type of networking, required and relevant only when VM\_NETWORKING is True. Defined strings are

bridge nat nat, bridge

VM\_NETWORKING\_DEFAULT\_TYPE Where multiple networking types are given in VM\_NETWORKING\_TYPE, this optional configuration variable identifies which to use. Therefore, for

VM\_NETWORKING\_TYPE = nat, bridge

this variable may be defined as either nat or bridge. Where multiple networking types are given in VM\_NETWORKING\_TYPE, and this variable is not defined, a default of nat is used.

- VM\_NETWORKING\_BRIDGE\_INTERFACE For Xen and KVM only, a required string if bridge networking is to be enabled. It specifies the networking interface that vm universe jobs will use.
- LIBVIRT\_XML\_SCRIPT For Xen and KVM only, a path and executable specifying a program. When the *condor\_vm-gahp* is ready to start a Xen or KVM **vm** universe job, it will invoke this program to generate the XML description of the virtual machine, which it then provides to the virtualization software. The job ClassAd will be provided to this program via standard input. This program should print the XML to standard output. If this configuration variable is not set, the *condor\_vm-gahp* will generate the XML itself. The provided script in \$(LIBEXEC)/libvirt\_simple\_script.awk will generate the same XML that the *condor\_vm-gahp* would.
- LIBVIRT\_XML\_SCRIPT\_ARGS For Xen and KVM only, the command-line arguments to be given to the program specified by LIBVIRT\_XML\_SCRIPT.

The following configuration variables are specific to the Xen virtual machine software.

**XEN\_BOOTLOADER** A required full path and executable for the Xen bootloader, if the kernel image includes a disk image.

# 4.5.23 Configuration File Entries Relating to High Availability

These macros affect the high availability operation of HTCondor.

MASTER\_HA\_LIST Similar to DAEMON\_LIST, this macro defines a list of daemons that the *condor\_master* starts and keeps its watchful eyes on. However, the MASTER\_HA\_LIST daemons are run in a High Availability mode. The list is a comma or space separated list of subsystem names (as listed in *Pre-Defined Macros*). For example,

MASTER\_HA\_LIST = SCHEDD

The High Availability feature allows for several *condor\_master* daemons (most likely on separate machines) to work together to insure that a particular service stays available. These *condor\_master* daemons ensure that one and only one of them will have the listed daemons running.

To use this feature, the lock URL must be set with HA\_LOCK\_URL.

Currently, only file URLs are supported (those with file:...). The default value for MASTER\_HA\_LIST is the empty string, which disables the feature.

HA\_LOCK\_URL This macro specifies the URL that the *condor\_master* processes use to synchronize for the High Availability service. Currently, only file URLs are supported; for example, file:/share/spool. Note that this URL must be identical for all *condor\_master* processes sharing this resource. For *condor\_schedd* sharing, we recommend setting up SPOOL on an NFS share and having all High Availability *condor\_schedd* processes sharing it, and setting the HA\_LOCK\_URL to point at this directory as well. For example:

MASTER\_HA\_LIST = SCHEDD
SPOOL = /share/spool
HA\_LOCK\_URL = file:/share/spool
VALID\_SPOOL\_FILES = SCHEDD.lock

A separate lock is created for each High Availability daemon.

There is no default value for HA\_LOCK\_URL.

Lock files are in the form <SUBSYS>.lock. *condor\_preen* is not currently aware of the lock files and will delete them if they are placed in the SPOOL directory, so be sure to add <SUBSYS>.lock to VALID\_SPOOL\_FILES for each High Availability daemon.

- HA\_<SUBSYS>\_LOCK\_URL This macro controls the High Availability lock URL for a specific subsystem as specified in the configuration variable name, and it overrides the system-wide lock URL specified by HA\_LOCK\_URL. If not defined for each subsystem, HA\_<SUBSYS>\_LOCK\_URL is ignored, and the value of HA\_LOCK\_URL is used.
- HA\_LOCK\_HOLD\_TIME This macro specifies the number of seconds that the *condor\_master* will hold the lock for each High Availability daemon. Upon gaining the shared lock, the *condor\_master* will hold the lock for this number of seconds. Additionally, the *condor\_master* will periodically renew each lock as long as the *condor\_master* and the daemon are running. When the daemon dies, or the *condor\_master* exists, the *condor\_master* will immediately release the lock(s) it holds.

HA\_LOCK\_HOLD\_TIME defaults to 3600 seconds (one hour).

- HA\_<SUBSYS>\_LOCK\_HOLD\_TIME This macro controls the High Availability lock hold time for a specific subsystem as specified in the configuration variable name, and it overrides the system wide poll period specified by HA\_LOCK\_HOLD\_TIME. If not defined for each subsystem, HA\_<SUBSYS>\_LOCK\_HOLD\_TIME is ignored, and the value of HA\_LOCK\_HOLD\_TIME is used.
- HA\_POLL\_PERIOD This macro specifies how often the *condor\_master* polls the High Availability locks to see if any locks are either stale (meaning not updated for HA\_LOCK\_HOLD\_TIME seconds), or have been released by the owning *condor\_master*. Additionally, the *condor\_master* renews any locks that it holds during these polls.

HA\_POLL\_PERIOD defaults to 300 seconds (five minutes).

HA\_<SUBSYS>\_POLL\_PERIOD This macro controls the High Availability poll period for a specific subsystem as specified in the configuration variable name, and it overrides the system wide poll period specified by HA\_POLL\_PERIOD. If not defined for each subsystem, HA\_<SUBSYS>\_POLL\_PERIOD is ignored, and the value of HA\_POLL\_PERIOD is used.

MASTER\_<SUBSYS>\_CONTROLLER Used only in HA configurations involving the *condor\_had*.

The *condor\_master* has the concept of a controlling and controlled daemon, typically with the *condor\_had* daemon serving as the controlling process. In this case, all *condor\_on* and *condor\_off* commands directed at controlled daemons are given to the controlling daemon, which then handles the command, and, when required, sends appropriate commands to the *condor\_master* to do the actual work. This allows the controlling daemon to know the state of the controlled daemon.

As of 6.7.14, this configuration variable must be specified for all configurations using *condor\_had*. To configure the *condor\_negotiator* controlled by *condor\_had*:

MASTER\_NEGOTIATOR\_CONTROLLER = HAD

The macro is named by substituting <SUBSYS> with the appropriate subsystem string as defined in *Pre-Defined Macros*.

HAD\_LIST A comma-separated list of all *condor\_had* daemons in the form IP:port or hostname:port. Each central manager machine that runs the *condor\_had* daemon should appear in this list. If HAD\_USE\_PRIMARY is set to True, then the first machine in this list is the primary central manager, and all others in the list are backups.

All central manager machines must be configured with an identical HAD\_LIST. The machine addresses are identical to the addresses defined in COLLECTOR\_HOST.

- **HAD\_USE\_PRIMARY** Boolean value to determine if the first machine in the HAD\_LIST configuration variable is a primary central manager. Defaults to False.
- **HAD\_CONTROLLEE** This variable is used to specify the name of the daemon which the *condor\_had* daemon controls. This name should match the daemon name in the *condor\_master* daemon's DAEMON\_LIST definition. The default value is NEGOTIATOR.
- HAD\_CONNECTION\_TIMEOUT The time (in seconds) that the *condor\_had* daemon waits before giving up on the establishment of a TCP connection. The failure of the communication connection is the detection mechanism for the failure of a central manager machine. For a LAN, a recommended value is 2 seconds. The use of authentication (by HTCondor) increases the connection time. The default value is 5 seconds. If this value is set too low, *condor\_had* daemons will incorrectly assume the failure of other machines.
- **HAD\_ARGS** Command line arguments passed by the *condor\_master* daemon as it invokes the *condor\_had* daemon. To make high availability work, the *condor\_had* daemon requires the port number it is to use. This argument is of the form

-p \$(HAD\_PORT\_NUMBER)

where HAD\_PORT\_NUMBER is a helper configuration variable defined with the desired port number. Note that this port number must be the same value here as used in HAD\_LIST. There is no default value.

- **HAD** The path to the *condor\_had* executable. Normally it is defined relative to \$(SBIN). This configuration variable has no default value.
- MAX\_HAD\_LOG Controls the maximum length in bytes to which the *condor\_had* daemon log will be allowed to grow. It will grow to the specified length, then be saved to a file with the suffix .old. The .old file is overwritten each time the log is saved, thus the maximum space devoted to logging is twice the maximum length of this log file. A value of 0 specifies that this file may grow without bounds. The default is 1 MiB.
- HAD\_DEBUG Logging level for the *condor\_had* daemon. See <SUBSYS>\_DEBUG for values.

- HAD\_LOG Full path and file name of the log file. The default value is \$(LOG)/HADLog.
- HAD\_FIPS\_MODE Controls what type of checksum will be sent along with files that are replicated. Set it to 0 for MD5 checksums and to 1 for SHA-2 checksums. Prior to versions 8.8.13 and 8.9.12 only MD5 checksums are supported. In the 10.0 and later release of HTCondor, MD5 support will be removed and only SHA-2 will be supported. This configuration variable is intended to provide a transition between the 8.8 and 9.0 releases. Once all machines in your pool involved in HAD replication have been upgraded to 9.0 or later, you should set the value of this configuration variable to 1. Default value is 0 in HTCondor versions before 9.12 and 1 in version 9.12 and later.
- **REPLICATION\_LIST** A comma-separated list of all *condor\_replication* daemons in the form IP:port or hostname:port. Each central manager machine that runs the *condor\_had* daemon should appear in this list. All potential central manager machines must be configured with an identical REPLICATION\_LIST.
- **STATE\_FILE** A full path and file name of the file protected by the replication mechanism. When not defined, the default path and file used is

\$(SPOOL)/Accountantnew.log

- **REPLICATION\_INTERVAL** Sets how often the *condor\_replication* daemon initiates its tasks of replicating the \$(STATE\_FILE). It is defined in seconds and defaults to 300 (5 minutes).
- MAX\_TRANSFER\_LIFETIME A timeout period within which the process that transfers the state file must complete its transfer. The recommended value is 2 \* average size of state file / network rate. It is defined in seconds and defaults to 300 (5 minutes).
- **HAD\_UPDATE\_INTERVAL** Like UPDATE\_INTERVAL, determines how often the *condor\_had* is to send a ClassAd update to the *condor\_collector*. Updates are also sent at each and every change in state. It is defined in seconds and defaults to 300 (5 minutes).
- **HAD\_USE\_REPLICATION** A boolean value that defaults to False. When True, the use of *condor\_replication* daemons is enabled.
- **REPLICATION\_ARGS** Command line arguments passed by the *condor\_master* daemon as it invokes the *condor\_replication* daemon. To make high availability work, the *condor\_replication* daemon requires the port number it is to use. This argument is of the form

-p \$(REPLICATION\_PORT\_NUMBER)

where REPLICATION\_PORT\_NUMBER is a helper configuration variable defined with the desired port number. Note that this port number must be the same value as used in REPLICATION\_LIST. There is no default value.

- **REPLICATION** The full path and file name of the *condor\_replication* executable. It is normally defined relative to \$(SBIN). There is no default value.
- MAX\_REPLICATION\_LOG Controls the maximum length in bytes to which the *condor\_replication* daemon log will be allowed to grow. It will grow to the specified length, then be saved to a file with the suffix .old. The .old file is overwritten each time the log is saved, thus the maximum space devoted to logging is twice the maximum length of this log file. A value of 0 specifies that this file may grow without bounds. The default is 1 MiB.
- **REPLICATION\_DEBUG** Logging level for the *condor\_replication* daemon. See <SUBSYS>\_DEBUG for values.
- **REPLICATION\_LOG** Full path and file name to the log file. The default value is \$(LOG)/ReplicationLog.
- **TRANSFERER** The full path and file name of the *condor\_transferer* executable. The default value is \$(LIBEXEC)/condor\_transferer.
- TRANSFERER\_LOG Full path and file name to the log file. The default value is \$(LOG)/TransfererLog.
- TRANSFERER\_DEBUG Logging level for the *condor\_transferer* daemon. See <SUBSYS>\_DEBUG for values.

MAX\_TRANSFERER\_LOG Controls the maximum length in bytes to which the *condor\_transferer* daemon log will be allowed to grow. A value of 0 specifies that this file may grow without bounds. The default is 1 MiB.

## 4.5.24 Configuration File Entries Relating to condor\_ssh\_to\_job

These macros affect how HTCondor deals with *condor\_ssh\_to\_job*, a tool that allows users to interactively debug jobs. With these configuration variables, the administrator can control who can use the tool, and how the *ssh* programs are invoked. The manual page for *condor\_ssh\_to\_job* is at *condor\_ssh\_to\_job*.

- **ENABLE\_SSH\_TO\_JOB** A boolean expression read by the *condor\_starter*, that when **True** allows the owner of the job or a queue super user on the *condor\_schedd* where the job was submitted to connect to the job via *ssh*. The expression may refer to attributes of both the job and the machine ClassAds. The job ClassAd attributes may be referenced by using the prefix **TARGET.**, and the machine ClassAd attributes may be referenced by using the prefix **MY.**. When **False**, it prevents *condor\_ssh\_to\_job* from starting an *ssh* session. The default value is **True**.
- SCHEDD\_ENABLE\_SSH\_TO\_JOB A boolean expression read by the *condor\_schedd*, that when True allows the owner of the job or a queue super user to connect to the job via *ssh* if the execute machine also allows *condor\_ssh\_to\_job* access (see ENABLE\_SSH\_TO\_JOB). The expression may refer to attributes of only the job ClassAd. When False, it prevents *condor\_ssh\_to\_job* from starting an *ssh* session for all jobs managed by the *condor\_schedd*. The default value is True.
- SSH\_TO\_JOB\_<SSH-CLIENT>\_CMD A string read by the *condor\_ssh\_to\_job* tool. It specifies the command and arguments to use when invoking the program specified by <SSH-CLIENT>. Values substituted for the placeholder <SSH-CLIENT> may be SSH, SFTP, SCP, or any other *ssh* client capable of using a command as a proxy for the connection to *sshd*. The entire command plus arguments string is enclosed in double quote marks. Individual arguments may be quoted with single quotes, using the same syntax as for arguments in a *condor\_submit* file. The following substitutions are made within the arguments:

%h: is substituted by the remote host %i: is substituted by the ssh key %k: is substituted by the known hosts file %u: is substituted by the remote user %x: is substituted by a proxy command suitable for use with the *OpenSSH* ProxyCommand option %%: is substituted by the percent mark character

The default string is:

```
"ssh -oUser=%u -oIdentityFile=%i -oStrictHostKeyChecking=yes -oUserKnownHostsFile=%k
-oGlobalKnownHostsFile=%k -oProxyCommand=%x %h"
```

When the <SSH-CLIENT> is *scp*, %h is omitted.

- **SSH\_TO\_JOB\_SSHD** The path and executable name of the *ssh* daemon. The value is read by the *condor\_starter*. The default value is /usr/sbin/sshd.
- **SSH\_TO\_JOB\_SSHD\_ARGS** A string, read by the *condor\_starter* that specifies the command-line arguments to be passed to the *sshd* to handle an incoming ssh connection on its stdin or stdout streams in inetd mode. Enclose the entire arguments string in double quote marks. Individual arguments may be quoted with single quotes, using the same syntax as for arguments in an HTCondor submit description file. Within the arguments, the characters %f are replaced by the path to the *sshd* configuration file the characters %% are replaced by a single percent character. The default value is the string "-i -e -f %f".
- SSH\_TO\_JOB\_SSHD\_CONFIG\_TEMPLATE A string, read by the *condor\_starter* that specifies the path and file name of an *sshd* configuration template file. The template is turned into an *sshd* configuration file by replacing macros within the template that specify such things as the paths to key files. The macro replacement is done by the script \$(LIBEXEC)/condor\_ssh\_to\_job\_sshd\_setup. The default value is \$(LIB)/ condor\_ssh\_to\_job\_sshd\_config\_template.

- **SSH\_TO\_JOB\_SSH\_KEYGEN** A string, read by the *condor\_starter* that specifies the path to *ssh\_keygen*, the program used to create ssh keys.
- SSH\_TO\_JOB\_SSH\_KEYGEN\_ARGS A string, read by the *condor\_starter* that specifies the command-line arguments to be passed to the *ssh\_keygen* to generate an ssh key. Enclose the entire arguments string in double quotes. Individual arguments may be quoted with single quotes, using the same syntax as for arguments in an HTCondor submit description file. Within the arguments, the characters %f are replaced by the path to the key file to be generated, and the characters %% are replaced by a single percent character. The default value is the string "-N " -C " -q -f %f -t rsa". If the user specifies additional arguments with the command condor\_ssh\_to\_job -keygen-options, then those arguments are placed after the arguments specified by the value of SSH\_TO\_JOB\_SSH\_KEYGEN\_ARGS.

## 4.5.25 condor\_rooster Configuration File Macros

*condor\_rooster* is an optional daemon that may be added to the *condor\_master* daemon's DAEMON\_LIST. It is responsible for waking up hibernating machines when their UNHIBERNATE expression becomes True. In the typical case, a pool runs a single instance of *condor\_rooster* on the central manager. However, if the network topology requires that Wake On LAN packets be sent to specific machines from different locations, *condor\_rooster* can be run on any machine(s) that can read from the pool's *condor\_collector* daemon.

For *condor\_rooster* to wake up hibernating machines, the collecting of offline machine ClassAds must be enabled. See variable for details on how to do this.

- **ROOSTER\_INTERVAL** The integer number of seconds between checks for offline machines that should be woken. The default value is 300.
- **ROOSTER\_MAX\_UNHIBERNATE** An integer specifying the maximum number of machines to wake up per cycle. The default value of 0 means no limit.
- **ROOSTER\_UNHIBERNATE** A boolean expression that specifies which machines should be woken up. The default expression is Offline && Unhibernate. If network topology or other considerations demand that some machines in a pool be woken up by one instance of *condor\_rooster*, while others be woken up by a different instance, ROOSTER\_UNHIBERNATE may be set locally such that it is different for the two instances of *condor\_rooster*. In this way, the different instances will only try to wake up their respective subset of the pool.
- **ROOSTER\_UNHIBERNATE\_RANK** A ClassAd expression specifying which machines should be woken up first in a given cycle. Higher ranked machines are woken first. If the number of machines to be woken up is limited by ROOSTER\_MAX\_UNHIBERNATE, the rank may be used for determining which machines are woken before reaching the limit.
- **ROOSTER\_WAKEUP\_CMD** A string representing the command line invoked by *condor\_rooster* that is to wake up a machine. The command and any arguments should be enclosed in double quote marks, the same as **arguments** syntax in an HTCondor submit description file. The default value is "\$(BIN)/condor\_power -d -i". The command is expected to read from its standard input a ClassAd representing the offline machine.

### 4.5.26 condor\_shared\_port Configuration File Macros

These configuration variables affect the *condor\_shared\_port* daemon. For general discussion of the *condor\_shared\_port* daemon, see *Reducing Port Usage with the condor\_shared\_port Daemon*.

**USE\_SHARED\_PORT** A boolean value that specifies whether HTCondor daemons should rely on the *condor\_shared\_port* daemon for receiving incoming connections. Under Unix, write access to the location defined by DAEMON\_SOCKET\_DIR is required for this to take effect. The default is **True**. SHARED\_PORT\_PORT The default TCP port used by the *condor\_shared\_port* daemon. If COLLECTOR\_USES\_SHARED\_PORT is the default value of True, and the *condor\_master* launches a *con-dor\_collector* daemon, then the *condor\_shared\_port* daemon will ignore this value and use the TCP port assigned to the *condor\_collector* via the COLLECTOR\_HOST configuration variable.

The default value is \$(COLLECTOR\_PORT), which defaults to 9618. Note that this causes all HTCondor hosts to use TCP port 9618 by default, differing from previous behavior. The previous behavior has only the *condor\_collector* host using a fixed port. To restore this previous behavior, set SHARED\_PORT\_PORT to 0, which will cause the *condor\_shared\_port* daemon to use a randomly selected port in the range LOWPORT - HIGHPORT, as defined in *Port Usage in HTCondor*.

- SHARED\_PORT\_DAEMON\_AD\_FILE This specifies the full path and name of a file used to publish the address of *condor\_shared\_port*. This file is read by the other daemons that have USE\_SHARED\_PORT=True and which are therefore sharing the same port. The default typically does not need to be changed.
- **SHARED\_PORT\_MAX\_WORKERS** An integer that specifies the maximum number of sub-processes created by *condor\_shared\_port* while servicing requests to connect to the daemons that are sharing the port. The default is 50.
- **DAEMON\_SOCKET\_DIR** This specifies the directory where Unix versions of HTCondor daemons will create named sockets so that incoming connections can be forwarded to them by *condor\_shared\_port*. If this directory does not exist, it will be created. The maximum length of named socket paths plus names is restricted by the operating system, so using a path that is longer than 90 characters may cause failures.

Write access to this directory grants permission to receive connections through the shared port. By default, the directory is created to be owned by HTCondor and is made to be only writable by HTCondor. One possible reason to broaden access to this directory is if execute nodes are accessed via CCB and the submit node is behind a firewall with only one open port, which is the port assigned to *condor\_shared\_port*. In this case, commands that interact with the execute node, such as *condor\_ssh\_to\_job*, will not be able to operate unless run by a user with write access to DAEMON\_SOCKET\_DIR. In this case, one could grant tmp-like permissions to this directory so that all users can receive CCB connections back through the firewall. But, consider the wisdom of having a firewall in the first place, if it will be circumvented in this way.

On Linux platforms, daemons use abstract named sockets instead of normal named sockets. Abstract sockets are not not tied to a file in the file system. The *condor\_master* picks a random prefix for abstract socket names and shares it privately with the other daemons. When searching for the recipient of an incoming connection, *condor\_shared\_port* will check for both an abstract socket and a named socket in the directory indicated by this variable. The named socket allows command-line tools such as *condor\_ssh\_to\_job* to use *condor\_shared\_port* as described.

On Linux platforms, setting SHARED\_PORT\_AUDIT\_LOG causes HTCondor to log the following information about each connection made through the DAEMON\_SOCKET\_DIR: the source address, the socket file name, and the target process's PID, UID, GID, executable path, and command line. An administrator may use this logged information to deter abuse.

The default value is auto, causing the use of the directory \$(LOCK)/daemon\_sock. On Unix platforms other than Linux, if that path is longer than the 90 characters maximum, then the *condor\_master* will instead create a directory under /tmp with a name that looks like /tmp/condor\_shared\_port\_<XXXXX>, where <XXXXX> is replaced with random characters. The *condor\_master* then tells the other daemons the exact name of the directory it created, and they use it.

If a different value is set for DAEMON\_SOCKET\_DIR, then that directory is used, without regard for the length of the path name. Ensure that the length is not longer than 90 characters.

**SHARED\_PORT\_ARGS** Like all daemons started by the *condor\_master* daemon, the command line arguments to the invocation of the *condor\_shared\_port* daemon can be customized. The arguments can be used to specify a non-default port number for the *condor\_shared\_port* daemon as in this example, which specifies port 4080:

#### SHARED\_PORT\_ARGS = -p 4080

It is recommended to use configuration variable SHARED\_PORT\_PORT to set a non-default port number, instead of using this configuration variable.

- SHARED\_PORT\_AUDIT\_LOG On Linux platforms, the path and file name of the *condor\_shared\_port* log that records connections made via the DAEMON\_SOCKET\_DIR. If not defined, there will be no *condor\_shared\_port* audit log.
- MAX\_SHARED\_PORT\_AUDIT\_LOG On Linux platforms, controls the maximum amount of time that the *con-dor\_shared\_port* audit log will be allowed to grow. When it is time to rotate a log file, the log file will be saved to a file named with an ISO timestamp suffix. The oldest rotated file receives the file name suffix .old. The .old files are overwritten each time the maximum number of rotated files (determined by the value of MAX\_NUM\_SHARED\_PORT\_AUDIT\_LOG) is exceeded. A value of 0 specifies that the file may grow without bounds. The following suffixes may be used to qualify the integer:

Sec for seconds Min for minutes Hr for hours Day for days Wk for weeks

MAX\_NUM\_SHARED\_PORT\_AUDIT\_LOG On Linux platforms, the integer that controls the maximum number of rotations that the *condor\_shared\_port* audit log is allowed to perform, before the oldest one will be rotated away. The default value is 1.

## 4.5.27 Configuration File Entries Relating to Job Hooks

These macros control the various hooks that interact with HTCondor. Currently, there are two independent sets of hooks. One is a set of fetch work hooks, some of which are invoked by the *condor\_startd* to optionally fetch work, and some are invoked by the *condor\_starter*. See *Job Hooks That Fetch Work* for more details. The other set replace functionality of the *condor\_job\_router* daemon. Documentation for the *condor\_job\_router* daemon is in *The HTCondor Job Router*.

- **SLOT<N>\_JOB\_HOOK\_KEYWORD** For the fetch work hooks, the keyword used to define which set of hooks a particular compute slot should invoke. The value of <N> is replaced by the slot identification number. For example, on slot 1, the variable name will be called [SLOT1\_JOB\_HOOK\_KEYWORD. There is no default keyword. Sites that wish to use these job hooks must explicitly define the keyword and the corresponding hook paths.
- **STARTD\_JOB\_HOOK\_KEYWORD** For the fetch work hooks, the keyword used to define which set of hooks a particular *condor\_startd* should invoke. This setting is only used if a slot-specific keyword is not defined for a given compute slot. There is no default keyword. Sites that wish to use job hooks must explicitly define the keyword and the corresponding hook paths.
- <Keyword>\_HOOK\_FETCH\_WORK For the fetch work hooks, the full path to the program to invoke whenever the *condor\_startd* wants to fetch work. <Keyword> is the hook keyword defined to distinguish between sets of hooks. There is no default.
- <Keyword>\_HOOK\_REPLY\_FETCH For the fetch work hooks, the full path to the program to invoke when the hook defined by <Keyword>\_HOOK\_FETCH\_WORK returns data and the the *condor\_startd* decides if it is going to accept the fetched job or not. <Keyword> is the hook keyword defined to distinguish between sets of hooks.
- <Keyword>\_HOOK\_REPLY\_CLAIM For the fetch work hooks, the full path to the program to invoke whenever the *condor\_startd* finishes fetching a job and decides what to do with it. <Keyword> is the hook keyword defined to distinguish between sets of hooks. There is no default.
- <Keyword>\_HOOK\_PREPARE\_JOB For the fetch work hooks, the full path to the program invoked by the *condor\_starter* before it runs the job. <Keyword> is the hook keyword defined to distinguish between sets of hooks.

<**Keyword>\_HOOK\_UPDATE\_JOB\_INFO** This configuration variable is used by both fetch work hooks and by *condor\_job\_router* hooks.

For the fetch work hooks, the full path to the program invoked by the *condor\_starter* periodically as the job runs, allowing the *condor\_starter* to present an updated and augmented job ClassAd to the program. See *Job Hooks That Fetch Work* for the list of additional attributes included. When the job is first invoked, the *condor\_starter* will invoke the program after \$(STARTER\_INITIAL\_UPDATE\_INTERVAL) seconds. Thereafter, the *condor\_starter* will invoke the program every \$(STARTER\_UPDATE\_INTERVAL) seconds. <Keyword> is the hook keyword defined to distinguish between sets of hooks.

As a Job Router hook, the full path to the program invoked when the Job Router polls the status of routed jobs at intervals set by JOB\_ROUTER\_POLLING\_PERIOD. <Keyword> is the hook keyword defined by JOB\_ROUTER\_HOOK\_KEYWORD to identify the hooks.

- <Keyword>\_HOOK\_EVICT\_CLAIM For the fetch work hooks, the full path to the program to invoke whenever the *condor\_startd* needs to evict a fetched claim. <Keyword> is the hook keyword defined to distinguish between sets of hooks. There is no default.
- <**Keyword>\_HOOK\_JOB\_EXIT** For the fetch work hooks, the full path to the program invoked by the *con-dor\_starter* whenever a job exits, either on its own or when being evicted from an execution slot. <**Keyword>** is the hook keyword defined to distinguish between sets of hooks.
- <Keyword>\_HOOK\_JOB\_EXIT\_TIMEOUT For the fetch work hooks, the number of seconds the *condor\_starter* will wait for the hook defined by <Keyword>\_HOOK\_JOB\_EXIT hook to exit, before continuing with job clean up. Defaults to 30 seconds. <Keyword> is the hook keyword defined to distinguish between sets of hooks.
- **FetchWorkDelay** An expression that defines the number of seconds that the *condor\_startd* should wait after an invocation of <Keyword>\_HOOK\_FETCH\_WORK completes before the hook should be invoked again. The expression is evaluated in the context of the slot ClassAd, and the ClassAd of the currently running job (if any). The expression must evaluate to an integer. If not defined, the *condor\_startd* will wait 300 seconds (five minutes) between attempts to fetch work. For more information about this expression, see *Job Hooks That Fetch Work*.
- **JOB\_ROUTER\_HOOK\_KEYWORD** For the Job Router hooks, the keyword used to define the set of hooks the *condor\_job\_router* is to invoke to replace functionality of routing translation. There is no default keyword. Use of these hooks requires the explicit definition of the keyword and the corresponding hook paths.
- <Keyword>\_HOOK\_TRANSLATE\_JOB A Job Router hook, the full path to the program invoked when the Job Router has determined that a job meets the definition for a route. This hook is responsible for doing the transformation of the job. <Keyword> is the hook keyword defined by JOB\_ROUTER\_HOOK\_KEYWORD to identify the hooks.
- <Keyword>\_HOOK\_JOB\_FINALIZE A Job Router hook, the full path to the program invoked when the Job Router has determined that the job completed. <Keyword> is the hook keyword defined by JOB\_ROUTER\_HOOK\_KEYWORD to identify the hooks.
- <Keyword>\_HOOK\_JOB\_CLEANUP A Job Router hook, the full path to the program invoked when the Job Router finishes managing the job. <Keyword> is the hook keyword defined by JOB\_ROUTER\_HOOK\_KEYWORD to identify the hooks.

## 4.5.28 Configuration File Entries Relating to Daemon ClassAd Hooks

The following macros describe the daemon ClassAd hook capabilities of HTCondor. The daemon ClassAd hook mechanism is used to run executables directly from the *condor\_startd* and *condor\_schedd* daemons. The output from the jobs is incorporated into the machine ClassAd generated by the respective daemon. The mechanism is described in *Daemon ClassAd Hooks*.

These macros are listed in alphabetical order for ease of reference, except that the the job-specific macros follow the general ones. These macros all include CRON because the default mode for a daemon ClassAd hook is to run periodically. Likewise, a specific daemon ClassAd hook is referred to as a JOB.

To define a job:

- Start by adding a JobName to . (If you want to define a benchmark, or a daemon ClassAd hook in the schedd, use BENCHMARK or SCHEDD in the macro name instead.) A JobName identifies a specific job and must be unique. In the rest of this section, where <JobName> appears in a macro name, it means to replace <JobName> with one of the names .
- You must set, and you'll probably want to set as well. These macros tell HTCondor how to actually run the job.
- You must also decide when your job will run. By default, a job runs every seconds after the daemon starts up. You may set to change to this to continuously (WaitForExit); on start-up (OneShot) and optionally, when the daemon is reconfigured; or as a benchmark (OnDemand). If you do not select OneShot, you must set .

All the other job-specific macros are optional, of which and are probably the most common.

- **STARTD\_CRON\_AUTOPUBLISH** Optional setting that determines if the *condor\_startd* should automatically publish a new update to the *condor\_collector* after any of the jobs produce output. Beware that enabling this setting can greatly increase the network traffic in an HTCondor pool, especially when many modules are executed, or if the period in which they run is short. There are three possible (case insensitive) values for this variable:
  - **Never** This default value causes the *condor\_startd* to not automatically publish updates based on any jobs. Instead, updates rely on the usual behavior for sending updates, which is periodic, based on the UPDATE\_INTERVAL configuration variable, or whenever a given slot changes state.
  - **Always** Causes the *condor\_startd* to always send a new update to the *condor\_collector* whenever any job exits.
  - **If\_Changed** Causes the *condor\_startd* to only send a new update to the *condor\_collector* if the output produced by a given job is different than the previous output of the same job. The only exception is the LastUpdate attribute, which is automatically set for all jobs to be the timestamp when the job last ran. It is ignored when STARTD\_CRON\_AUTOPUBLISH is set to If\_Changed.
- **STARTD\_CRON\_CONFIG\_VAL and SCHEDD\_CRON\_CONFIG\_VAL and BENCHMARKS\_CONFIG\_VAL** This configuration variable can be used to specify the path and executable name of the *condor\_config\_val* program which the jobs (hooks) should use to get configuration information from the daemon. If defined, an environment variable by the same name with the same value will be passed to all jobs.
- **STARTD\_CRON\_JOBLIST and SCHEDD\_CRON\_JOBLIST and BENCHMARKS\_JOBLIST** These configuration variables are defined by a comma and/or white space separated list of job names to run. Each is the logical name of a job. This name must be unique; no two jobs may have the same name. The *condor\_startd* reads this configuration variable on startup and on reconfig. The *condor\_schedd* reads this variable and other SCHEDD\_CRON\_\* variables only on startup.
- STARTD\_CRON\_MAX\_JOB\_LOAD and SCHEDD\_CRON\_MAX\_JOB\_LOAD and BENCHMARKS\_MAX\_JOB\_LOAD A floating point value representing a threshold for CPU load, such that if starting another job would cause the sum of assumed loads for all running jobs to exceed this value, no further jobs will be started. The default value for STARTD\_CRON or a SCHEDD\_CRON hook managers is 0.1. This implies that a maximum of 10 jobs

(using their default, assumed load) could be concurrently running. The default value for the BENCHMARKS hook manager is 1.0. This implies that only 1 BENCHMARKS job (at the default, assumed load) may be running.

- STARTD\_CRON\_LOG\_NON\_ZERO\_EXIT and SCHEDD\_CRON\_LOG\_NON\_ZERO\_EXIT If true, each time a cron job returns a non-zero exit code, the corresponding daemon will log the cron job's exit code and output. There is no default value, so no logging will occur by default.
- STARTD\_CRON\_<JobName>\_ARGS and SCHEDD\_CRON\_<JobName>\_ARGS and BENCHMARKS\_<JobName>\_ARGS The command line arguments to pass to the job as it is invoked. The first argument will be <JobName>.

<JobName> is the logical name assigned for a job as defined by configuration variable STARTD\_CRON\_JOBLIST, SCHEDD\_CRON\_JOBLIST, or BENCHMARKS\_JOBLIST.

**STARTD\_CRON\_<JobName>\_CONDITION** A ClassAd expression evaluated each time the job might otherwise be started. If this macro is set, but the expression does not evaluate to **True**, the job will not be started. The expression is evaluated in a context similar to a slot ad, but without any slot-specific attributes.

<JobName> is the logical name assigned for a job as defined by configuration variable STARTD\_CRON\_JOBLIST.

STARTD\_CRON\_<JobName>\_CWD and SCHEDD\_CRON\_<JobName>\_CWD and BENCHMARKS\_<JobName>\_CWD The working directory in which to start the job.

<JobName> is the logical name assigned for a job as defined by configuration variable STARTD\_CRON\_JOBLIST, SCHEDD\_CRON\_JOBLIST, or BENCHMARKS\_JOBLIST.

STARTD\_CRON\_<JobName>\_ENV and SCHEDD\_CRON\_<JobName>\_ENV and BENCHMARKS\_<JobName>\_ENV The environment string to pass to the job. The syntax is the same as that of <DaemonName>\_ENVIRONMENT as defined at *condor\_master Configuration File Macros*.

<JobName> is the logical name assigned for a job as defined by configuration variable STARTD\_CRON\_JOBLIST, SCHEDD\_CRON\_JOBLIST, or BENCHMARKS\_JOBLIST.

STARTD\_CRON\_<JobName>\_EXECUTABLE and SCHEDD\_CRON\_<JobName>\_EXECUTABLE and BENCHMARKS\_<J The full path and executable to run for this job. Note that multiple jobs may specify the same executable, although the jobs need to have different logical names.

<JobName> is the logical name assigned for a job as defined by configuration variable STARTD\_CRON\_JOBLIST, SCHEDD\_CRON\_JOBLIST, or BENCHMARKS\_JOBLIST.

STARTD\_CRON\_<JobName>\_JOB\_LOAD and SCHEDD\_CRON\_<JobName>\_JOB\_LOAD and BENCHMARKS\_<JobName A floating point value that represents the assumed and therefore expected CPU load that a job induces on the system. This job load is then used to limit the total number of jobs that run concurrently, by not starting new jobs if the assumed total load from all jobs is over a set threshold. The default value for each individual STARTD\_CRON or a SCHEDD\_CRON job is 0.01. The default value for each individual BENCHMARKS job is 1.0.

<JobName> is the logical name assigned for a job as defined by configuration variable STARTD\_CRON\_JOBLIST, SCHEDD\_CRON\_JOBLIST, or BENCHMARKS\_JOBLIST.

#### STARTD\_CRON\_<JobName>\_KILL and SCHEDD\_CRON\_<JobName>\_KILL and BENCHMARKS\_<JobName>\_KILL

A boolean value applicable only for jobs with a MODE of anything other than WaitForExit. The default value is False.

This variable controls the behavior of the daemon hook manager when it detects that an instance of the job's executable is still running as it is time to invoke the job again. If True, the daemon hook manager will kill the currently running job and then invoke an new instance of the job. If False, the existing job invocation is allowed to continue running.

<JobName> is the logical name assigned for a job as defined by configuration variable STARTD\_CRON\_JOBLIST, SCHEDD\_CRON\_JOBLIST, or BENCHMARKS\_JOBLIST.

**STARTD\_CRON\_<JobName>\_METRICS** A space or comma -separated list. Each element in the list is a metric type, either SUM or PEAK; a colon; and a metric name.

An attribute preceded by SUM is a metric which accumulates over time. The canonical example is seconds of CPU usage.

An attribute preceded by PEAK is a metric which instead records the largest value reported over the period of use. The canonical example is megabytes of memory usage.

A job with STARTD\_CRON\_<JobName>\_METRICS set is a custom machine resource monitor (CMRM), and its output is handled differently than a normal job's. A CMRM should output one ad per custom machine resource instance and use SlotMergeConstraints (see *Daemon ClassAd Hooks*) to specify the instance to which it applies.

The ad corresponding to each custom machine resource instance should have an attribute for each metric named in the configuration. For SUM metrics, the attribute should be Uptime<MetricName>Seconds; for PEAK metrics, the attribute should be Uptime<MetricName>PeakUsage.

Each value should be the value of the metric since the last time the job reported. The reported value may therefore go up or down; HTCondor will record either the the sum or the peak value, as appropriate, for the duration of the job running in a slot assigned resources of the corresponding type.

For example, if your custom resources are SQUIDs, and you detected four of them, your monitor might output the following:

```
SlotMergeConstraint = StringListMember( "SQUID0", AssignedSQUIDs )
UptimeSQUIDsSeconds = 5.0
UptimeSQUIDsMemoryPeakUsage = 50

    SQUIDsReport0

SlotMergeConstraint = StringListMember( "SQUID1", AssignedSQUIDs )
UptimeSQUIDsSeconds = 1.0
UptimeSQUIDsMemoryPeakUsage = 10
- SQUIDsReport1
SlotMergeConstraint = StringListMember( "SQUID2", AssignedSQUIDs )
UptimeSQUIDsSeconds = 9.0
UptimeSQUIDsMemoryPeakUsage = 90
- SQUIDsReport2
SlotMergeConstraint = StringListMember( "SQUID3", AssignedSQUIDs )
UptimeSQUIDsSeconds = 4.0
UptimeSQUIDsMemoryPeakUsage = 40
- SQUIDsReport3
```

The names ('SQUIDsReport0') may be anything, but must be consistent from report to report and the ClassAd for each report must have a distinct name.

You might specify the monitor in the example above as follows:

```
MACHINE_RESOURCE_INVENTORY_SQUIDs = /usr/local/bin/cmr-squid-discovery
STARTD_CRON_JOBLIST = $(STARTD_CRON_JOBLIST) SQUIDs_MONITOR
STARTD_CRON_SQUIDs_MONITOR_MODE = Periodic
STARTD_CRON_SQUIDs_MONITOR_PERIOD = 10
STARTD_CRON_SQUIDs_MONITOR_EXECUTABLE = /usr/local/bin/cmr-squid-monitor
STARTD_CRON_SQUIDs_MONITOR_METRICS = SUM:SQUIDs, PEAK:SQUIDsMemory
```

## STARTD\_CRON\_<JobName>\_MODE and SCHEDD\_CRON\_<JobName>\_MODE and BENCHMARKS\_<JobName>\_MODE

A string that specifies a mode within which the job operates. Legal values are

- Periodic, which is the default.
- WaitForExit

- OneShot
- OnDemand

<JobName> is the logical name assigned for a job as defined by configuration variable STARTD\_CRON\_JOBLIST, SCHEDD\_CRON\_JOBLIST, or BENCHMARKS\_JOBLIST.

The default **Periodic** mode is used for most jobs. In this mode, the job is expected to be started by the *con-dor\_startd* daemon, gather and publish its data, and then exit.

In WaitForExit mode the *condor startd* daemon interprets the period as defined bv STARTD\_CRON\_<JobName>\_PERIOD differently. In this case, it refers to the amount of time to wait after the job exits before restarting it. With a value of 1, the job is kept running nearly continuously. In general, WaitForExit mode is for jobs that produce a periodic stream of updated data, but it can be used for other purposes, as well. The output data from the job is accumulated into a temporary ClassAd until the job exits or until it writes a line starting with dash (-) character. At that point, the temporary ClassAd replaces the active ClassAd for the job. The active ClassAd for the job is merged into the appropriate slot ClassAds whenever the slot ClassAds are published.

The OneShot mode is used for jobs that are run once at the start of the daemon. If the reconfig\_rerun option is specified, the job will be run again after any reconfiguration.

The OnDemand mode is used only by the BENCHMARKS mechanism. All benchmark jobs must be be OnDemand jobs. Any other jobs specified as OnDemand will never run. Additional future features may allow for other OnDemand job uses.

#### STARTD\_CRON\_<JobName>\_PERIOD and SCHEDD\_CRON\_<JobName>\_PERIOD and BENCHMARKS\_<JobName>\_PE

The period specifies time intervals at which the job should be run. For periodic jobs, this is the time interval that passes between starting the execution of the job. The value may be specified in seconds, minutes, or hours. Specify this time by appending the character s, m, or h to the value. As an example, 5m starts the execution of the job every five minutes. If no character is appended to the value, seconds are used as a default. In WaitForExit mode, the value has a different meaning: the period specifies the length of time after the job ceases execution and before it is restarted. The minimum valid value of the period is 1 second.

<JobName> is the logical name assigned for a job as defined by configuration variable STARTD\_CRON\_JOBLIST, SCHEDD\_CRON\_JOBLIST, or BENCHMARKS\_JOBLIST.

# STARTD\_CRON\_<JobName>\_PREFIX and SCHEDD\_CRON\_<JobName>\_PREFIX and BENCHMARKS\_<JobName>\_PREFIX Specifies a string which is prepended by HTCondor to all attribute names that the job generates. The use of prefixes avoids the conflicts that would be caused by attributes of the same name generated and utilized by different jobs. For example, if a module prefix is xyz\_, and an individual attribute is named abc, then the resulting attribute name will be xyz\_abc. Due to restrictions on ClassAd names, a prefix is only permitted to contain alpha-numeric characters and the underscore character.

<JobName> is the logical name assigned for a job as defined by configuration variable STARTD\_CRON\_JOBLIST, SCHEDD\_CRON\_JOBLIST, or BENCHMARKS\_JOBLIST.

**STARTD\_CRON\_<JobName>\_RECONFIG and SCHEDD\_CRON\_<JobName>\_RECONFIG** A boolean value that when **True**, causes the daemon to send an HUP signal to the job when the daemon is reconfigured. The job is expected to reread its configuration at that time.

<JobName> is the logical name assigned for a job as defined by configuration variable STARTD\_CRON\_JOBLIST or SCHEDD\_CRON\_JOBLIST.

STARTD\_CRON\_<JobName>\_RECONFIG\_RERUN and SCHEDD\_CRON\_<JobName>\_RECONFIG\_RERUN A boolean value that when True, causes the daemon ClassAd hook mechanism to re-run the specified job when the daemon is reconfigured via *condor\_reconfig*. The default value is False.

<JobName> is the logical name assigned for a job as defined by configuration variable STARTD\_CRON\_JOBLIST or SCHEDD\_CRON\_JOBLIST.

**STARTD\_CRON\_<JobName>\_SLOTS and BENCHMARKS\_<JobName>\_SLOTS** Only the slots specified in this comma-separated list may incorporate the output of the job specified by <JobName>. If the list is not specified, any slot may. Whether or not a specific slot actually incorporates the output depends on the output; see *Daemon ClassAd Hooks*.

<JobName> is the logical name assigned for a job as defined by configuration variable STARTD\_CRON\_JOBLIST or BENCHMARKS\_JOBLIST.

## 4.5.29 Configuration File Entries Only for Windows Platforms

These macros are utilized only on Windows platforms.

- **WINDOWS\_RMDIR** The complete path and executable name of the HTCondor version of the built-in *rmdir* program. The HTCondor version will not fail when the directory contains files that have ACLs that deny the SYS-TEM process delete access. If not defined, the built-in Windows *rmdir* program is invoked, and a value defined for WINDOWS\_RMDIR\_OPTIONS is ignored.
- WINDOWS\_RMDIR\_OPTIONS Command line options to be specified when configuration variable WINDOWS\_RMDIR is defined. Defaults to /S /C when configuration variable WINDOWS\_RMDIR is defined and its definition contains the string "condor\_rmdir.exe".

## 4.5.30 condor\_defrag Configuration File Macros

These configuration variables affect the *condor\_defrag* daemon. A general discussion of *condor\_defrag* may be found in *condor\_startd Policy Configuration*.

- **DEFRAG\_NAME** Used to give an alternative value to the Name attribute in the *condor\_defrag* daemon's ClassAd. This esoteric configuration macro might be used in the situation where there are two *condor\_defrag* daemons running on one machine, and each reports to the same *condor\_collector*. Different names will distinguish the two daemons. See the description of MASTER\_NAME in *condor\_master Configuration File Macros* for defaults and composition of valid HTCondor daemon names.
- **DEFRAG\_DRAINING\_MACHINES\_PER\_HOUR** A floating point number that specifies how many machines should be drained per hour. The default is 0, so no draining will happen unless this setting is changed. Each *condor\_startd* is considered to be one machine. The actual number of machines drained per hour may be less than this if draining is halted by one of the other defragmentation policy controls. The granularity in timing of draining initiation is controlled by DEFRAG\_INTERVAL. The lowest rate of draining that is supported is one machine per day or one machine per DEFRAG\_INTERVAL, whichever is lower. A fractional number of machines contributing to the value of DEFRAG\_DRAINING\_MACHINES\_PER\_HOUR is rounded to the nearest whole number of machines on a per day basis.
- **DEFRAG\_DRAINING\_START\_EXPR** A ClassAd expression that replaces the machine's START expression while it's draining. Slots which accepted a job after the machine began draining set the machine ad attribute AcceptedWhileDraining to true. When the last job which was not accepted while draining exits, all other jobs are immediately evicted with a MaxJobRetirementTime of 0; job vacate times are still respected. While the jobs which were accepted while draining are vacating, the START expression is false. Using \$(START) in this expression is usually a mistake: it will be replaced by the defrag daemon's START expression, not the value of the target machine's START expression (and especially not the value of its START expression at the time draining begins).
- **DEFRAG\_REQUIREMENTS** An expression that narrows the selection of which machines to drain. By default *condor\_defrag* will drain all machines that are drainable. A machine, meaning a *condor\_startd*, is matched

if any of its partitionable slots match this expression. Machines are automatically excluded if they cannot be drained, are already draining, or if they match DEFRAG\_WHOLE\_MACHINE\_EXPR.

The condor\_defrag daemon will always add the following requirements to DEFRAG\_REQUIREMENTS

PartitionableSlot && Offline =!= true && Draining =!= true

- **DEFRAG\_CANCEL\_REQUIREMENTS** An expression that is periodically evaluated against machines that are draining. When this expression evaluates to True, draining will be cancelled. This defaults to \$(DEFRAG\_WHOLE\_MACHINE\_EXPR). This could be used to drain partial rather than whole machines. Beginning with version 8.9.11, only machines that have no DrainReason or a value of "Defrag" for DrainReason will be checked to see if draining should be cancelled.
- **DEFRAG\_RANK** An expression that specifies which machines are more desirable to drain. The expression should evaluate to a number for each candidate machine to be drained. If the number of machines to be drained is less than the number of candidates, the machines with higher rank will be chosen. The rank of a machine, meaning a *condor\_startd*, is the rank of its highest ranked slot. The default rank is -ExpectedMachineGracefulDrainingBadput.
- **DEFRAG\_WHOLE\_MACHINE\_EXPR** An expression that specifies which machines are already operating as whole machines. The default is

Cpus == TotalSlotCpus

A machine is matched if any Partitionable slot on the machine matches this expression and the machine is not draining or was drained by *condor\_defrag*. Each *condor\_startd* is considered to be one machine. Whole machines are excluded when selecting machines to drain. They are also counted against DEFRAG\_MAX\_WHOLE\_MACHINES.

- **DEFRAG\_MAX\_WHOLE\_MACHINES** An integer that specifies the maximum number of whole machines. When the number of whole machines is greater than or equal to this, no new machines will be selected for draining. Each *condor\_startd* is counted as one machine. The special value -1 indicates that there is no limit. The default is -1.
- **DEFRAG\_MAX\_CONCURRENT\_DRAINING** An integer that specifies the maximum number of draining machines. When the number of machines that are draining is greater than or equal to this, no new machines will be selected for draining. Each draining *condor\_startd* is counted as one machine. The special value -1 indicates that there is no limit. The default is -1.
- **DEFRAG\_INTERVAL** An integer that specifies the number of seconds between evaluations of the defragmentation policy. In each cycle, the state of the pool is observed and machines are drained, if specified by the policy. The default is 600 seconds. Very small intervals could create excessive load on the *condor\_collector*.
- **DEFRAG\_UPDATE\_INTERVAL** An integer that specifies the number of seconds between times that the *con-dor\_defrag* daemon sends updates to the collector. (See *Defrag ClassAd Attributes* for information about the attributes in these updates.) The default is 300 seconds.
- **DEFRAG\_SCHEDULE** A setting that specifies the draining schedule to use when draining machines. Possible values are graceful, quick, and fast. The default is graceful.
  - **graceful** Initiate a graceful eviction of the job. This means all promises that have been made to the job are honored, including MaxJobRetirementTime. The eviction of jobs is coordinated to reduce idle time. This means that if one slot has a job with a long retirement time and the other slots have jobs with shorter retirement times, the effective retirement time for all of the jobs is the longer one.
  - **quick** MaxJobRetirementTime is not honored. Eviction of jobs is immediately initiated. Jobs are given time to shut down and produce a checkpoint according to the usual policy, as given by MachineMaxVacateTime.

- **fast** Jobs are immediately hard-killed, with no chance to gracefully shut down or produce a checkpoint.
- **DEFRAG\_STATE\_FILE** The path to a file used to record information used by *condor\_defrag* when it is restarted. This should only need to be modified if there will be multiple instances of the *condor\_defrag* daemon running on the same machine. The default is \$(LOCK)/defrag\_state.
- **DEFRAG\_LOG** The path to the *condor\_defrag* daemon's log file. The default log location is \$(LOG)/DefragLog.

## 4.5.31 condor\_gangliad Configuration File Macros

 $condor\_gangliad$  is an optional daemon responsible for publishing information about HTCondor daemons to the Ganglia<sup>TM</sup> monitoring system. The Ganglia monitoring system must be installed and configured separately. In the typical case, a single instance of the *condor\_gangliad* daemon is run per pool. A default set of metrics are sent. Additional metrics may be defined, in order to publish any information available in ClassAds that the *condor\_collector* daemon has.

- **GANGLIAD\_INTERVAL** The integer number of seconds between consecutive sending of metrics to Ganglia. Daemons update the *condor\_collector* every 300 seconds, and the Ganglia heartbeat interval is 20 seconds. Therefore, multiples of 20 between 20 and 300 makes sense for this value. Negative values inhibit sending data to Ganglia. The default value is 60.
- **GANGLIAD\_VERBOSITY** An integer that specifies the maximum verbosity level of metrics to be published to Ganglia. Basic metrics have a verbosity level of 0, which is the default. Additional metrics can be enabled by increasing the verbosity to 1. In the default configuration, there are no metrics with verbosity levels higher than 1. Some metrics depend on attributes that are not published to the *condor\_collector* when using the default value of STATISTICS\_TO\_PUBLISH. For example, per-user file transfer statistics will only be published to Ganglia if GANGLIA\_VERBOSITY is set to 1 or higher in the *condor\_gangliad* configuration and STATISTICS\_TO\_PUBLISH in the *condor\_schedd* configuration contains TRANSFER:2, or if the STATISTICS\_TO\_PUBLISH\_LIST contains the desired attributes explicitly.
- **GANGLIAD\_REQUIREMENTS** An optional boolean ClassAd expression that may restrict the set of daemon ClassAds to be monitored. This could be used to monitor a subset of a pool's daemons or machines. The default is an empty expression, which has the effect of placing no restriction on the monitored ClassAds. Keep in mind that this expression is applied to all types of monitored ClassAds, not just machine ClassAds.
- GANGLIAD\_PER\_EXECUTE\_NODE\_METRICS A boolean value that, when False, causes metrics from execute node daemons to not be published. Aggregate values from these machines will still be published. The default value is True. This option is useful for pools such that use glidein, in which it is not desired to record metrics for individual execute nodes.
- GANGLIA\_CONFIG The path and file name of the Ganglia configuration file. The default is /etc/ganglia/ gmond.conf.
- **GANGLIA\_GMETRIC** The full path of the *gmetric* executable to use. If none is specified, libganglia will be used instead when possible, because the library interface is more efficient than invoking *gmetric*. Some versions of libganglia are not compatible. When a failure to use libganglia is detected, *gmetric* will be used, if *gmetric* can be found in HTCondor's PATH environment variable.
- **GANGLIA\_GSTAT\_COMMAND** The full *gstat* command used to determine which hosts are monitored by Ganglia. For a *condor\_gangliad* running on a host whose local *gmond* does not know the list of monitored hosts, change localhost to be the appropriate host name or IP address within this default string:

gstat --all --mpifile --gmond\_ip=localhost --gmond\_port=8649

- **GANGLIA\_SEND\_DATA\_FOR\_ALL\_HOSTS** A boolean value that when **True** causes data to be sent to Ganglia for hosts that it is not currently monitoring. The default is **False**.
- GANGLIA\_LIB The full path and file name of the libganglia shared library to use. If none is specified, and if configuration variable GANGLIA\_GMETRIC is also not specified, then a search for libganglia will be performed in the directories listed in configuration variable GANGLIA\_LIB\_PATH or GANGLIA\_LIB64\_PATH. The special value NOOP indicates that *condor\_gangliad* should not publish statistics to Ganglia, but should otherwise go through all the motions it normally does.
- **GANGLIA\_LIB\_PATH** A comma-separated list of directories within which to search for the libganglia executable, if GANGLIA\_LIB is not configured. This is used in 32-bit versions of HTCondor.
- **GANGLIA\_LIB64\_PATH** A comma-separated list of directories within which to search for the libganglia executable, if GANGLIA\_LIB is not configured. This is used in 64-bit versions of HTCondor.
- **GANGLIAD\_DEFAULT\_CLUSTER** An expression specifying the default name of the Ganglia cluster for all metrics. The expression may refer to attributes of the machine.
- **GANGLIAD\_DEFAULT\_MACHINE** An expression specifying the default machine name of Ganglia metrics. The expression may refer to attributes of the machine.
- **GANGLIAD\_DEFAULT\_IP** An expression specifying the default IP address of Ganglia metrics. The expression may refer to attributes of the machine.
- GANGLIAD\_LOG The path and file name of the *condor\_gangliad* daemon's log file. The default log is \$(LOG)/GangliadLog.
- GANGLIAD\_METRICS\_CONFIG\_DIR Path to the directory containing files which define Ganglia metrics in terms of HTCondor ClassAd attributes to be published. All files in this directory are read, to define the metrics. The default directory /etc/condor/ganglia.d/ is used when not specified.

## 4.5.32 condor\_annex Configuration File Macros

See HTCondor Annex Configuration for condor\_annex configuration file macros.

# 4.6 User Priorities and Negotiation

HTCondor uses priorities to determine machine allocation for jobs. This section details the priorities and the allocation of machines (negotiation).

For accounting purposes, each user is identified by username@uid\_domain. Each user is assigned a priority value even if submitting jobs from different machines in the same domain, or even if submitting from multiple machines in the different domains.

The numerical priority value assigned to a user is inversely related to the goodness of the priority. A user with a numerical priority of 5 gets more resources than a user with a numerical priority of 50. There are two priority values assigned to HTCondor users:

- Real User Priority (RUP), which measures resource usage of the user.
- Effective User Priority (EUP), which determines the number of resources the user can get.

This section describes these two priorities and how they affect resource allocations in HTCondor. Documentation on configuring and controlling priorities may be found in the *condor\_negotiator Configuration File Entries* section.

## 4.6.1 Real User Priority (RUP)

A user's RUP reports a smoothed average of the number of cores a user has used over some recent period of time. Every user begins with a RUP of one half (0.5), which is the lowest possible value. At steady state, the RUP of a user equilibrates to the number of cores currently used. So, if a specific user continuously uses exactly ten cores for a long period of time, the RUP of that user asymtompically approaches ten.

However, if the user decreases the number of cores used, the RUP asymtompically lowers to the new value. The rate at which the priority value decays can be set by the macro PRIORITY\_HALFLIFE, a time period defined in seconds. Intuitively, if the PRIORITY\_HALFLIFE in a pool is set to the default of 86400 seconds (one day), and a user with a RUP of 10 has no running jobs, that user's RUP would be 5 one day later, 2.5 two days later, and so on.

For example, if a new user has no historical usage, their RUP will start at 0.5 If that user then has 100 cores running, their RUP will grow as the graph below show:

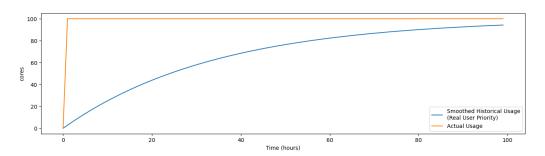

Or, if a new user with no historical usage has 100 cores running for 24 hours, then removes all the jobs, so has no cores running, their RUP will grow and shrink as shown below:

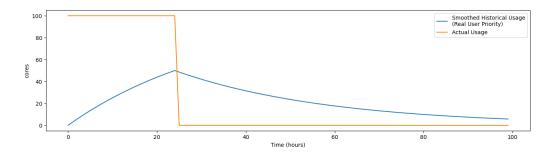

## 4.6.2 Effective User Priority (EUP)

The effective user priority (EUP) of a user is used to determine how many cores a user should receive. The EUP is simply the RUP multiplied by a priority factor the administrator can set per-user. The default initial priority factor for all new users as they first submit jobs is set by the configuration variable DEFAULT\_PRIO\_FACTOR, and defaults to 1000.0. An administrator can change this priority factor using the *condor\_userprio* command. For example, setting the priority factor of some user to 2,000 will grant that user twice as many cores as a user with the default priority factor of 1,000, assuming they both have the same historical usage.

The number of resources that a user may receive is inversely related to the ratio between the EUPs of submitting users. User A with EUP=5 will receive twice as many resources as user B with EUP=10 and four times as many resources

as user C with EUP=20. However, if A does not use the full number of resources that A may be given, the available resources are repartitioned and distributed among remaining users according to the inverse ratio rule.

Assume two users with no history, named A and B, using a pool with 100 cores. To simplify the math, also assume both users have an equal priority factor of 1.0. User A submits a very large number of short-running jobs at time t = 0 zero. User B waits until 48 hours later, and also submits an infinite number of short jobs. At the beginning, the EUP doesn't matter, as there is only one user with jobs, and so user A gets the whole pool. At the 48 hour mark, both users compete for the pool. Assuming the default PRIORITY\_HALFLIFE of 24 hours, user A's RUP should be about 75.0 at the 48 hour mark, and User B will still be the minimum of .5. At that instance, User B deserves 150 times User A. However, this ratio will decay quickly. User A's share of the pool will drop from all 100 cores to less than one core immediately, but will quickly rebound to a handful of cores, and will asymtompically approach half of the pool as User B gets the inverse. A graph of these two users might look like this:

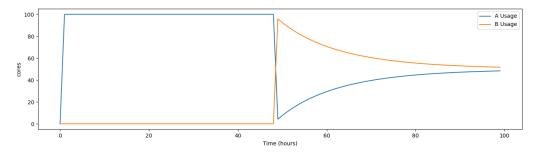

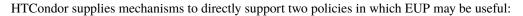

- Nice users A job may be submitted with the submit command nice\_user set to True. This nice user job will have its RUP boosted by the NICE\_USER\_PRIO\_FACTOR priority factor specified in the configuration, leading to a very large EUP. This corresponds to a low priority for resources, therefore using resources not used by other HTCondor users.
- **Remote Users** HTCondor's flocking feature (see the *Connecting HTCondor Pools with Flocking* section) allows jobs to run in a pool other than the local one. In addition, the submit-only feature allows a user to submit jobs to another pool. In such situations, submitters from other domains can submit to the local pool. It may be desirable to have HTCondor treat local users preferentially over these remote users. If configured, HTCondor will boost the RUPs of remote users by REMOTE\_PRIO\_FACTOR specified in the configuration, thereby lowering their priority for resources.

The priority boost factors for individual users can be set with the **setfactor** option of *condor\_userprio*. Details may be found in the *condor\_userprio* manual page.

## 4.6.3 Priorities in Negotiation and Preemption

Priorities are used to ensure that users get their fair share of resources. The priority values are used at allocation time, meaning during negotiation and matchmaking. Therefore, there are ClassAd attributes that take on defined values only during negotiation, making them ephemeral. In addition to allocation, HTCondor may preempt a machine claim and reallocate it when conditions change.

Too many preemptions lead to thrashing, a condition in which negotiation for a machine identifies a new job with a better priority most every cycle. Each job is, in turn, preempted, and no job finishes. To avoid this situation, the PREEMPTION\_REQUIREMENTS configuration variable is defined for and used only by the *condor\_negotiator* daemon to specify the conditions that must be met for a preemption to occur. When preemption is enabled, it is usually defined to deny preemption if a current running job has been running for a relatively short period of time. This effectively limits the number of preemptions per resource per time interval. Note that PREEMPTION\_REQUIREMENTS only applies

to preemptions due to user priority. It does not have any effect if the machine's RANK expression prefers a different job, or if the machine's policy causes the job to vacate due to other activity on the machine. See the *condor\_startd Policy Configuration* section for the current default policy on preemption.

The following ephemeral attributes may be used within policy definitions. Care should be taken when using these attributes, due to their ephemeral nature; they are not always defined, so the usage of an expression to check if defined such as

(RemoteUserPrio =?= UNDEFINED)

is likely necessary.

Within these attributes, those with names that contain the string Submitter refer to characteristics about the candidate job's user; those with names that contain the string Remote refer to characteristics about the user currently using the resource. Further, those with names that end with the string ResourcesInUse have values that may change within the time period associated with a single negotiation cycle. Therefore, the configuration variables PREEMPTION\_REQUIREMENTS\_STABLE and and PREEMPTION\_RANK\_STABLE exist to inform the *condor\_negotiator* daemon that values may change. See the *condor\_negotiator Configuration File Entries* section for definitions of these configuration variables.

**SubmitterUserPrio** A floating point value representing the user priority of the candidate job.

- **SubmitterUserResourcesInUse** The integer number of slots currently utilized by the user submitting the candidate job.
- **RemoteUserPrio** A floating point value representing the user priority of the job currently running on the machine. This version of the attribute, with no slot represented in the attribute name, refers to the current slot being evaluated.
- **Slot<N>\_RemoteUserPrio** A floating point value representing the user priority of the job currently running on the particular slot represented by <N> on the machine.
- **RemoteUserResourcesInUse** The integer number of slots currently utilized by the user of the job currently running on the machine.
- **SubmitterGroupResourcesInUse** If the owner of the candidate job is a member of a valid accounting group, with a defined group quota, then this attribute is the integer number of slots currently utilized by the group.
- SubmitterGroup The accounting group name of the requesting submitter.
- **SubmitterGroupQuota** If the owner of the candidate job is a member of a valid accounting group, with a defined group quota, then this attribute is the integer number of slots defined as the group's quota.
- **RemoteGroupResourcesInUse** If the owner of the currently running job is a member of a valid accounting group, with a defined group quota, then this attribute is the integer number of slots currently utilized by the group.
- **RemoteGroup** The accounting group name of the owner of the currently running job.
- **RemoteGroupQuota** If the owner of the currently running job is a member of a valid accounting group, with a defined group quota, then this attribute is the integer number of slots defined as the group's quota.
- SubmitterNegotiatingGroup The accounting group name that the candidate job is negotiating under.

**RemoteNegotiatingGroup** The accounting group name that the currently running job negotiated under.

SubmitterAutoregroup Boolean attribute is True if candidate job is negotiated via autoregoup.

**RemoteAutoregroup** Boolean attribute is **True** if currently running job negotiated via autoregoup.

## 4.6.4 Priority Calculation

This section may be skipped if the reader so feels, but for the curious, here is HTCondor's priority calculation algorithm.

The RUP of a user u at time t,  $\pi_r(u, t)$ , is calculated every time interval  $\delta t$  using the formula

$$\pi_r(u,t) = \beta \pi_r(u,t-\delta t) + (1-\beta)\rho(u,t)$$

where  $\rho(u,t)$  is the number of resources used by user u at time t, and  $\beta = 0.5^{\delta t/h}$ . h is the half life period set by **PRIORITY\_HALFLIFE**.

The EUP of user u at time t,  $\pi_e(u, t)$  is calculated by

$$\pi_e(u,t) = \pi_r(u,t) \times f(u,t)$$

where f(u, t) is the priority boost factor for user u at time t.

As mentioned previously, the RUP calculation is designed so that at steady state, each user's RUP stabilizes at the number of resources used by that user. The definition of  $\beta$  ensures that the calculation of  $\pi_r(u, t)$  can be calculated over non-uniform time intervals  $\delta t$  without affecting the calculation. The time interval  $\delta t$  varies due to events internal to the system, but HTCondor guarantees that unless the central manager machine is down, no matches will be unaccounted for due to this variance.

#### 4.6.5 Negotiation

Negotiation is the method HTCondor undergoes periodically to match queued jobs with resources capable of running jobs. The *condor\_negotiator* daemon is responsible for negotiation.

During a negotiation cycle, the *condor\_negotiator* daemon accomplishes the following ordered list of items.

- 1. Build a list of all possible resources, regardless of the state of those resources.
- 2. Obtain a list of all job submitters (for the entire pool).
- 3. Sort the list of all job submitters based on EUP (see *The Layperson's Description of the Pie Spin and Pie Slice* for an explanation of EUP). The submitter with the best priority is first within the sorted list.
- 4. Iterate until there are either no more resources to match, or no more jobs to match.

For each submitter (in EUP order):

For each submitter, get each job. Since jobs may be submitted from more than one machine (hence to more than one *condor\_schedd* daemon), here is a further definition of the ordering of these jobs. With jobs from a single *condor\_schedd* daemon, jobs are typically returned in job priority order. When more than one *condor\_schedd* daemon is involved, they are contacted in an undefined order. All jobs from a single *condor\_schedd* daemon are considered before moving on to the next. For each job:

- For each machine in the pool that can execute jobs:
  - 1. If machine.requirements evaluates to False or job.requirements evaluates to False, skip this machine
- 2. If the machine is in the Claimed state, but not running a job, skip this machine.
- 3. If this machine is not running a job, add it to the potential match list by reason of No Preemption.
- 4. If the machine is running a job

- If the machine.RANK on this job is better than the running job, add this machine to the potential match list by reason of Rank.
- If the EUP of this job is better than the EUP of the currently running job, and PREEMPTION\_REQUIREMENTS is True, and the machine.RANK on this job is not worse than the currently running job, add this machine to the potential match list by reason of Priority. See example below.
- Of machines in the potential match list, sort by NEGOTIATOR\_PRE\_JOB\_RANK, job. RANK, NEGOTIATOR\_POST\_JOB\_RANK, Reason for claim (No Preemption, then Rank, then Priority), PREEMPTION\_RANK
- The job is assigned to the top machine on the potential match list. The machine is removed from the list of resources to match (on this negotiation cycle).

As described above, the *condor\_negotiator* tries to match each job to all slots in the pool. Assume that five slots match one request for three jobs, and that their NEGOTIATOR\_PRE\_JOB\_RANK, Job.Rank, and NEGOTIATOR\_POST\_JOB\_RANK expressions evaluate (in the context of both the slot ad and the job ad) to the following values.

| Slot Name | NEGOTIATOR_PRE_JOB_RANK | Job.Rank | NEGOTIATOR_POST_JOB_RANK |
|-----------|-------------------------|----------|--------------------------|
| slot1     | 100                     | 1        | 10                       |
| slot2     | 100                     | 2        | 20                       |
| slot3     | 100                     | 2        | 30                       |
| slot4     | 0                       | 1        | 40                       |
| slot5     | 200                     | 1        | 50                       |

Table 3.1: Example of slots before sorting

These slots would be sorted first on *NEGOTIATOR\_PRE\_JOB\_RANK*', then sorting all ties based on Job.Rank and any remaining ties sorted by NEGOTIATOR\_POST\_JOB\_RANK. After that, the first three slots would be handed to the *condor\_schedd*. This means that NEGOTIATOR\_PRE\_JOB\_RANK is very strong, and overrides any ranking expression by the submitter of the job. After sorting, the slots would look like this, and the schedd would be given slot5, slot3 and slot2:

| Slot Name | NEGOTIATOR_PRE_JOB_RANK | Job.Rank | NEGOTIATOR_POST_JOB_RANK |
|-----------|-------------------------|----------|--------------------------|
| slot5     | 200                     | 1        | 50                       |
| slot3     | 100                     | 2        | 30                       |
| slot2     | 100                     | 2        | 20                       |
| slot1     | 100                     | 1        | 10                       |
| slot4     | 0                       | 1        | 40                       |

Table 3.2: Example of slots after sorting

The *condor\_negotiator* asks the *condor\_schedd* for the "next job" from a given submitter/user. Typically, the *condor\_schedd* returns jobs in the order of job priority. If priorities are the same, job submission time is used; older jobs go first. If a cluster has multiple procs in it and one of the jobs cannot be matched, the *condor\_schedd* will not return any more jobs in that cluster on that negotiation pass. This is an optimization based on the theory that the cluster jobs are similar. The configuration variable NEGOTIATE\_ALL\_JOBS\_IN\_CLUSTER disables the cluster-skipping optimization. Use of the configuration variable SIGNIFICANT\_ATTRIBUTES will change the definition of what the *condor\_schedd* considers a cluster from the default definition of all jobs that share the same ClusterId.

## 4.6.6 The Layperson's Description of the Pie Spin and Pie Slice

HTCondor schedules in a variety of ways. First, it takes all users who have submitted jobs and calculates their priority. Then, it totals the number of resources available at the moment, and using the ratios of the user priorities, it calculates the number of machines each user could get. This is their pie slice.

The HTCondor matchmaker goes in user priority order, contacts each user, and asks for job information. The *con-dor\_schedd* daemon (on behalf of a user) tells the matchmaker about a job, and the matchmaker looks at available resources to create a list of resources that match the requirements expression. With the list of resources that match, it sorts them according to the rank expressions within ClassAds. If a machine prefers a job, the job is assigned to that machine, potentially preempting a job that might already be running on that machine. Otherwise, give the machine to the job that the job ranks highest. If the machine ranked highest is already running a job, we may preempt running job for the new job. When preemption is enabled, a reasonable policy states that the user must have a 20% better priority in order for preemption to succeed. If the job has no preferences as to what sort of machine it gets, matchmaking gives it the first idle resource to meet its requirements.

This matchmaking cycle continues until the user has received all of the machines in their pie slice. The matchmaker then contacts the next highest priority user and offers that user their pie slice worth of machines. After contacting all users, the cycle is repeated with any still available resources and recomputed pie slices. The matchmaker continues spinning the pie until it runs out of machines or all the *condor\_schedd* daemons say they have no more jobs.

## 4.6.7 Group Accounting

By default, HTCondor does all accounting on a per-user basis. This means that HTCondor keeps track of the historical usage per-user, calculates a priority and fair-share per user, and allows the administrator to change this fair-share per user. In HTCondor terminology, the accounting principal is called the submitter.

The name of this submitter is, by default, the name the schedd authenticated when the job was first submitted to the schedd. Usually, this is the operating system username. However, the submitter can override the username selected by setting the submit file option

accounting\_group\_user = ishmael

This means this job should be treated, for accounting purposes only, as "ishamel", but "ishmael" will not be the operating system id the shadow or job uses. Note that HTCondor trusts the user to set this to a valid value. The administrator can use schedd requirements or transforms to validate such settings, if desired. accounting\_group\_user is frequently used in web portals, where one trusted operating system process submits jobs on behalf of different users.

Note that if many people submit jobs with identical accounting\_group\_user values, HTCondor treats them as one set of jobs for accounting purposes. So, if Alice submits 100 jobs as accounting\_group\_user ishmael, and so does Bob a moment later, HTCondor will not try to fair-share between them, as it would do if they had not set accounting\_group\_user. If all these jobs have identical requirements, they will be run First-In, First-Out, so whoever submitted first makes the subsequent jobs wait until the last one of the first submit is finished.

## 4.6.8 Accounting Groups with Hierarchical Group Quotas

With additional configuration, it is possible to create accounting groups, where the submitters within the group maintain their distinct identity, and fair-share still happens within members of that group.

An upper limit on the number of slots allocated to a group of users can be specified with group quotas.

Consider an example pool with thirty slots: twenty slots are owned by the physics group and ten are owned by the chemistry group. The desired policy is that no more than twenty concurrent jobs are ever running from the physicists, and only ten from the chemists. These machines are otherwise identical, so it does not matter which machines run which group's jobs. It only matters that the proportions of allocated slots are correct.

Group quotas may implement this policy. Define the groups and set their quotas in the configuration of the central manager:

```
GROUP_NAMES = group_physics, group_chemistry
GROUP_QUOTA_group_physics = 20
GROUP_QUOTA_group_chemistry = 10
```

The implementation of quotas is hierarchical, such that quotas may be described for the tree of groups, subgroups, sub subgroups, etc. Group names identify the groups, such that the configuration can define the quotas in terms of limiting the number of cores allocated for a group or subgroup. Group names do not need to begin with "group\_", but that is the convention, which helps to avoid naming conflicts between groups and subgroups. The hierarchy is identified by using the period ('.') character to separate a group name from a subgroup name from a subgroup name, etc. Group names are case-insensitive for negotiation.

At the root of the tree that defines the hierarchical groups is the "<none>" group. The implied quota of the "<none>" group will be all available slots. This string will appear in the output of *condor\_status*.

If the sum of the child quotas exceeds the parent, then the child quotas are scaled down in proportion to their relative sizes. For the given example, there were 30 original slots at the root of the tree. If a power failure removed half of the original 30, leaving fifteen slots, physics would be scaled back to a quota of ten, and chemistry to five. This scaling can be disabled by setting the *condor\_negotiator* configuration variable NEGOTIATOR\_ALLOW\_QUOTA\_OVERSUBSCRIPTION to True. If the sum of the child quotas is less than that of the parent, the child quotas remain intact; they are not scaled up. That is, if somehow the number of slots doubled from thirty to sixty, physics would still be limited to 20 slots, and chemistry would be limited to 10. This example in which the quota is defined by absolute values is called a static quota.

Each job must state which group it belongs to. By default, this is opt-in, and the system trusts each user to put the correct group in the submit description file. See "Setting Accounting Groups Automatically below" to configure the system to set them without user input and to prevent users from opting into the wrong groups. Jobs that do not identify themselves as a group member are negotiated for as part of the "<none>" group. Note that this requirement is per job, not per user. A given user may be a member of many groups. Jobs identify which group they are in by setting the **accounting\_group** and **accounting\_group\_user** commands within the submit description file, as specified in the *Group Accounting* section. For example:

```
accounting_group = <mark>group_physics</mark>
accounting_group_user = einstein
```

The size of the quotas may instead be expressed as a proportion. This is then referred to as a dynamic group quota, because the size of the quota is dynamically recalculated every negotiation cycle, based on the total available size of the pool. Instead of using static quotas, this example can be recast using dynamic quotas, with one-third of the pool allocated to chemistry and two-thirds to physics. The quotas maintain this ratio even as the size of the pool changes, perhaps because of machine failures, because of the arrival of new machines within the pool, or because of other reasons. The job submit description files remain the same. Configuration on the central manager becomes:

```
GROUP_NAMES = group_physics, group_chemistry
GROUP_QUOTA_DYNAMIC_group_chemistry = 0.33
GROUP_QUOTA_DYNAMIC_group_physics = 0.66
```

The values of the quotas must be less than 1.0, indicating fractions of the pool's machines. As with static quota specification, if the sum of the children exceeds one, they are scaled down proportionally so that their sum does equal 1.0. If their sum is less than one, they are not changed.

Extending this example to incorporate subgroups, assume that the physics group consists of high-energy (hep) and lowenergy (lep) subgroups. The high-energy sub-group owns fifteen of the twenty physics slots, and the low-energy group owns the remainder. Groups are distinguished from subgroups by an intervening period character (.) in the group's name. Static quotas for these subgroups extend the example configuration:

```
GROUP_NAMES = group_physics, group_physics.hep, group_physics.lep, group_chemistry
GROUP_QUOTA_group_physics = 20
GROUP_QUOTA_group_physics.hep = 15
GROUP_QUOTA_group_physics.lep = 5
GROUP_QUOTA_group_chemistry = 10
```

This hierarchy may be more useful when dynamic quotas are used. Here is the example, using dynamic quotas:

```
GROUP_NAMES = group_physics, group_physics.hep, group_physics.lep, group_chemistry
GROUP_QUOTA_DYNAMIC_group_chemistry = 0.33334
GROUP_QUOTA_DYNAMIC_group_physics = 0.66667
GROUP_QUOTA_DYNAMIC_group_physics.hep = 0.75
GROUP_QUOTA_DYNAMIC_group_physics.lep = 0.25
```

The fraction of a subgroup's quota is expressed with respect to its parent group's quota. That is, the high-energy physics subgroup is allocated 75% of the 66% that physics gets of the entire pool, however many that might be. If there are 30 machines in the pool, that would be the same 15 machines as specified in the static quota example.

High-energy physics users indicate which group their jobs should go in with the submit description file identification:

accounting\_group = group\_physics.hep
accounting\_group\_user = higgs

In all these examples so far, the hierarchy is merely a notational convenience. Each of the examples could be implemented with a flat structure, although it might be more confusing for the administrator. Surplus is the concept that creates a true hierarchy.

If a given group or sub-group accepts surplus, then that given group is allowed to exceed its configured quota, by using the leftover, unused quota of other groups. Surplus is disabled for all groups by default. Accepting surplus may be enabled for all groups by setting GROUP\_ACCEPT\_SURPLUS to True. Surplus may be enabled for individual groups by setting GROUP\_ACCEPT\_SURPLUS\_<groupname> to True. Consider the following example:

```
GROUP_NAMES = group_physics, group_physics.hep, group_physics.lep, group_chemistry
GROUP_QUOTA_group_physics = 20
GROUP_QUOTA_group_physics.hep = 15
GROUP_QUOTA_group_physics.lep = 5
GROUP_QUOTA_group_chemistry = 10
GROUP_ACCEPT_SURPLUS = false
GROUP_ACCEPT_SURPLUS_group_physics = false
GROUP_ACCEPT_SURPLUS_group_physics.lep = true
GROUP_ACCEPT_SURPLUS_group_physics.hep = true
```

This configuration is the same as above for the chemistry users. However, GROUP\_ACCEPT\_SURPLUS is set to False globally, False for the physics parent group, and True for the subgroups group\_physics.lep and group\_physics.lep. This means that group\_physics.lep and group\_physics.hep are allowed to exceed their quota of 15 and 5, but their sum cannot exceed 20, for that is their parent's quota. If the group\_physics had GROUP\_ACCEPT\_SURPLUS set to True, then either group\_physics.lep and group\_physics.hep would not be limited by quota.

Surplus slots are distributed bottom-up from within the quota tree. That is, any leaf nodes of this tree with excess quota will share it with any peers which accept surplus. Any subsequent excess will then be passed up to the parent node and over to all of its children, recursively. Any node that does not accept surplus implements a hard cap on the number of slots that the sum of it's children use.

After the *condor\_negotiator* calculates the quota assigned to each group, possibly adding in surplus, it then negotiates with the *condor\_schedd* daemons in the system to try to match jobs to each group. It does this one group at a time. By default, it goes in "starvation group order." That is, the group whose current usage is the smallest fraction of its quota goes first, then the next, and so on. The "<none>" group implicitly at the root of the tree goes last. This ordering can be replaced by defining configuration variable GROUP\_SORT\_EXPR . The *condor\_negotiator* evaluates this ClassAd expression for each group ClassAd, sorts the groups by the floating point result, and then negotiates with the smallest positive value going first. Available attributes for sorting with GROUP\_SORT\_EXPR include:

| Attribute Name          | Description                              |  |  |
|-------------------------|------------------------------------------|--|--|
| AccountingGroup         | A string containing the group name       |  |  |
| GroupQuota              | The computed limit for this group        |  |  |
| GroupResourcesInUse     | The total slot weight used by this group |  |  |
| GroupResourcesAllocated | Quota allocated this cycle               |  |  |

Table 3.3: Attributes visible to GROUP\_SORT\_EXPR

One possible group quota policy is strict priority. For example, a site prefers physics users to match as many slots as they can, and only when all the physics jobs are running, and idle slots remain, are chemistry jobs allowed to run. The default "starvation group order" can be used to implement this. By setting configuration variable NEGOTIATOR\_ALLOW\_QUOTA\_OVERSUBSCRIPTION to True, and setting the physics quota to a number so large that it cannot ever be met, such as one million, the physics group will always be the "most starving" group, will always negotiate first, and will always be unable to meet the quota. Only when all the physics jobs are running will the chemistry jobs then run. If the chemistry quota is set to a value smaller than physics, but still larger than the pool, this policy can support a third, even lower priority group, and so on.

The *condor\_userprio* command can show the current quotas in effect, and the current usage by group. For example:

| <pre>\$ condor_userprio -quotas</pre> |           |        |         |         |           |
|---------------------------------------|-----------|--------|---------|---------|-----------|
| Last Priority Update: 11<br>Group     | Effective | Config | Use     | Subtree | Requested |
| Name                                  | Quota     | Quota  | Surplus | Quota   | Resources |
| group_physics.hep                     | 15.00     | 15.00  | no      | 15.00   | 60        |
| group_physics.lep                     | 5.00      | 5.00   | no      | 5.00    | 60        |
| Number of users: 2                    |           |        | By      | vQuota  |           |

This shows that there are two groups, each with 60 jobs in the queue. group\_physics.hep has a quota of 15 machines, and group\_physics.lep has 5 machines. Other options to *condor\_userprio*, such as **-most** will also show the number of resources in use.

## 4.6.9 Setting Accounting Group automatically per user

By default, any user can put the jobs into any accounting group by setting parameters in the submit file. This can be useful if a person is a member of multiple groups. However, many sites want to force all jobs submitted by a given user into one accounting group, and forbid the user to submit to any other group. An HTCondor metaknob makes this easy. By adding to the submit machine's configuration, the setting

USE Feature: AssignAccountingGroup(file\_name\_of\_map)

The admin can create a file that maps the users into their required accounting groups, and makes the attributes immutable, so they can't be changed. The format of this map file is like other classad map files: Lines of three columns. The first should be an asterisk \*. The second column is the name of the user, and the final is the accounting group that user should always submit to. For example,

```
* Alice group_physics
* Bob group_atlas
* Carol group_physics
* /^student_.*/ group_students
```

The second field can be a regular expression, if enclosed in //. Note that this is on the submit side, and the administrator will still need to create these group names and give them a quota on the central manager machine. This file is re-read on a *condor\_reconfig*. The third field can also be a comma-separated list. If so, it represents the set of valid accounting groups a user can opt into. If the user does not set an accounting group in the submit file the first entry in the list will be used.

# 4.7 Policy Configuration for Execute Hosts and for Submit Hosts

**Note:** Configuration templates make it easier to implement certain policies; see information on policy templates here: *Available Configuration Templates*.

## 4.7.1 condor\_startd Policy Configuration

This section describes the configuration of machines, such that they, through the *condor\_startd* daemon, implement a desired policy for when remote jobs should start, be suspended, (possibly) resumed, vacate (with a checkpoint) or be killed. This policy is the heart of HTCondor's balancing act between the needs and wishes of resource owners (machine owners) and resource users (people submitting their jobs to HTCondor). Please read this section carefully before changing any of the settings described here, as a wrong setting can have a severe impact on either the owners of machines in the pool or the users of the pool.

#### condor\_startd Terminology

Understanding the configuration requires an understanding of ClassAd expressions, which are detailed in the *HTCondor's ClassAd Mechanism* section.

Each machine runs one *condor\_startd* daemon. Each machine may contain one or more cores (or CPUs). The HTCondor construct of a slot describes the unit which is matched to a job. Each slot may contain one or more integer number of cores. Each slot is represented by its own machine ClassAd, distinguished by the machine ClassAd attribute Name, which is of the form slot<N>@hostname. The value for <N> will also be defined with machine ClassAd attribute SlotID.

Each slot has its own machine ClassAd, and within that ClassAd, its own state and activity. Other policy expressions are propagated or inherited from the machine configuration by the *condor\_startd* daemon, such that all slots have the same policy from the machine configuration. This requires configuration expressions to incorporate the SlotID attribute when policy is intended to be individualized based on a slot. So, in this discussion of policy expressions, where a machine is referenced, the policy can equally be applied to a slot.

The *condor\_startd* daemon represents the machine on which it is running to the HTCondor pool. The daemon publishes characteristics about the machine in the machine's ClassAd to aid matchmaking with resource requests. The values of these attributes may be listed by using the command:

\$ condor\_status -1 hostname

#### The START Expression

The most important expression to the *condor\_startd* is the START expression. This expression describes the conditions that must be met for a machine or slot to run a job. This expression can reference attributes in the machine's ClassAd (such as KeyboardIdle and LoadAvg) and attributes in a job ClassAd (such as Owner, Imagesize, and Cmd, the name of the executable the job will run). The value of the START expression plays a crucial role in determining the state and activity of a machine.

The Requirements expression is used for matching machines with jobs.

In situations where a machine wants to make itself unavailable for further matches, the Requirements expression is set to False. When the START expression locally evaluates to True, the machine advertises the Requirements expression as True and does not publish the START expression.

Normally, the expressions in the machine ClassAd are evaluated against certain request ClassAds in the *condor\_negotiator* to see if there is a match, or against whatever request ClassAd currently has claimed the machine. However, by locally evaluating an expression, the machine only evaluates the expression against its own ClassAd. If an expression cannot be locally evaluated (because it references other expressions that are only found in a request ClassAd, such as Owner or Imagesize), the expression is (usually) undefined. See theh *HTCondor's ClassAd Mechanism* section for specifics on how undefined terms are handled in ClassAd expression evaluation.

A note of caution is in order when modifying the START expression to reference job ClassAd attributes. When using the POLICY : Desktop configuration template, the IS\_OWNER expression is a function of the START expression:

#### START =?= FALSE

See a detailed discussion of the IS\_OWNER expression in *condor\_startd Policy Configuration*. However, the machine locally evaluates the IS\_OWNER expression to determine if it is capable of running jobs for HTCondor. Any job ClassAd attributes appearing in the START expression, and hence in the IS\_OWNER expression, are undefined in this context, and may lead to unexpected behavior. Whenever the START expression is modified to reference job ClassAd attributes, the IS\_OWNER expression should also be modified to reference only machine ClassAd attributes.

Note: If you have machines with lots of real memory and swap space such that the only scarce resource is CPU time,

consider defining JOB\_RENICE\_INCREMENT so that HTCondor starts jobs on the machine with low priority. Then, further configure to set up the machines with:

START = **True** SUSPEND = **False** PREEMPT = **False** KILL = **False** 

In this way, HTCondor jobs always run and can never be kicked off from activity on the machine. However, because they would run with the low priority, interactive response on the machines will not suffer. A machine user probably would not notice that HTCondor was running the jobs, assuming you had enough free memory for the HTCondor jobs such that there was little swapping.

#### The RANK Expression

A machine may be configured to prefer certain jobs over others using the RANK expression. It is an expression, like any other in a machine ClassAd. It can reference any attribute found in either the machine ClassAd or a job ClassAd. The most common use of this expression is likely to configure a machine to prefer to run jobs from the owner of that machine, or by extension, a group of machines to prefer jobs from the owners of those machines.

For example, imagine there is a small research group with 4 machines called tenorsax, piano, bass, and drums. These machines are owned by the 4 users coltrane, tyner, garrison, and jones, respectively.

Assume that there is a large HTCondor pool in the department, and this small research group has spent a lot of money on really fast machines for the group. As part of the larger pool, but to implement a policy that gives priority on the fast machines to anyone in the small research group, set the RANK expression on the machines to reference the Owner attribute and prefer requests where that attribute matches one of the people in the group as in

The RANK expression is evaluated as a floating point number. However, like in C, boolean expressions evaluate to either 1 or 0 depending on if they are True or False. So, if this expression evaluated to 1, because the remote job was owned by one of the preferred users, it would be a larger value than any other user for whom the expression would evaluate to 0.

A more complex RANK expression has the same basic set up, where anyone from the group has priority on their fast machines. Its difference is that the machine owner has better priority on their own machine. To set this up for Garrison's machine (bass), place the following entry in the local configuration file of machine bass:

```
RANK = (Owner == "coltrane") + (Owner == "tyner") \
+ ((Owner == "garrison") * 10) + (Owner == "jones")
```

Note that the parentheses in this expression are important, because the + operator has higher default precedence than ==.

The use of + instead of || allows us to distinguish which terms matched and which ones did not. If anyone not in the research group quartet was running a job on the machine called bass, the RANK would evaluate numerically to 0, since none of the boolean terms evaluates to 1, and 0+0+0+0 still equals 0.

Suppose Elvin Jones submits a job. His job would match the bass machine, assuming START evaluated to True for him at that time. The RANK would numerically evaluate to 1. Therefore, the Elvin Jones job could preempt the HTCondor job currently running. Further assume that later Jimmy Garrison submits a job. The RANK evaluates to 10 on machine bass, since the boolean that matches gets multiplied by 10. Due to this, Jimmy Garrison's job could preempt Elvin Jones' job on the bass machine where Jimmy Garrison's jobs are preferred.

The RANK expression is not required to reference the Owner of the jobs. Perhaps there is one machine with an enormous amount of memory, and others with not much at all. Perhaps configure this large-memory machine to prefer to run jobs with larger memory requirements:

#### RANK = ImageSize

That's all there is to it. The bigger the job, the more this machine wants to run it. It is an altruistic preference, always servicing the largest of jobs, no matter who submitted them. A little less altruistic is the RANK on Coltrane's machine that prefers John Coltrane's jobs over those with the largest Imagesize:

```
RANK = (Owner == "coltrane" * 100000000000) + Imagesize
```

This RANK does not work if a job is submitted with an image size of more  $10^{12}$  Kbytes. However, with that size, this RANK expression preferring that job would not be HTCondor's only problem!

#### **Machine States**

A machine is assigned a state by HTCondor. The state depends on whether or not the machine is available to run HTCondor jobs, and if so, what point in the negotiations has been reached. The possible states are

- **Owner** The machine is being used by the machine owner, and/or is not available to run HTCondor jobs. When the machine first starts up, it begins in this state.
- **Unclaimed** The machine is available to run HTCondor jobs, but it is not currently doing so.
- **Matched** The machine is available to run jobs, and it has been matched by the negotiator with a specific schedd. That schedd just has not yet claimed this machine. In this state, the machine is unavailable for further matches.
- Claimed The machine has been claimed by a schedd.
- **Preempting** The machine was claimed by a schedd, but is now preempting that claim for one of the following reasons.
  - 1. the owner of the machine came back
  - 2. another user with higher priority has jobs waiting to run
  - 3. another request that this resource would rather serve was found
- **Backfill** The machine is running a backfill computation while waiting for either the machine owner to come back or to be matched with an HTCondor job. This state is only entered if the machine is specifically configured to enable backfill jobs.
- **Drained** The machine is not running jobs, because it is being drained. One reason a machine may be drained is to consolidate resources that have been divided in a partitionable slot. Consolidating the resources gives large jobs a chance to run.

Each transition is labeled with a letter. The cause of each transition is described below.

- Transitions out of the Owner state
  - A The machine switches from Owner to Unclaimed whenever the START expression no longer locally evaluates to FALSE. This indicates that the machine is potentially available to run an HTCondor job.
  - **N** The machine switches from the Owner to the Drained state whenever draining of the machine is initiated, for example by *condor\_drain* or by the *condor\_defrag* daemon.

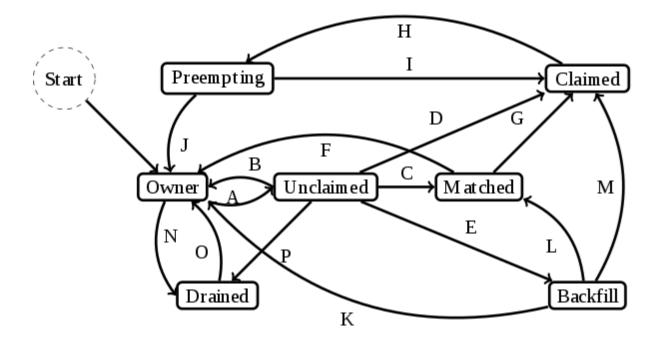

Fig. 1: Machine states and the possible transitions between the states.

- Transitions out of the Unclaimed state
  - **B** The machine switches from Unclaimed back to Owner whenever the START expression locally evaluates to FALSE. This indicates that the machine is unavailable to run an HTCondor job and is in use by the resource owner.
  - **C** The transition from Unclaimed to Matched happens whenever the *condor\_negotiator* matches this resource with an HTCondor job.
  - **D** The transition from Unclaimed directly to Claimed also happens if the *condor\_negotiator* matches this resource with an HTCondor job. In this case the *condor\_schedd* receives the match and initiates the claiming protocol with the machine before the *condor\_startd* receives the match notification from the *condor\_negotiator*.
  - **E** The transition from Unclaimed to Backfill happens if the machine is configured to run backfill computations (see the *Setting Up for Special Environments* section) and the START\_BACKFILL expression evaluates to TRUE.
  - **P** The transition from Unclaimed to Drained happens if draining of the machine is initiated, for example by *condor\_drain* or by the *condor\_defrag* daemon.
- Transitions out of the Matched state
  - F The machine moves from Matched to Owner if either the START expression locally evaluates to FALSE, or if the MATCH\_TIMEOUT timer expires. This timeout is used to ensure that if a machine is matched with a given *condor\_schedd*, but that *condor\_schedd* does not contact the *condor\_startd* to claim it, that the machine will give up on the match and become available to be matched again. In this case, since the START expression does not locally evaluate to FALSE, as soon as transition F is complete, the machine will immediately enter the Unclaimed state again (via transition A). The machine might also go from Matched to Owner if the *condor\_schedd* attempts to perform the claiming protocol but encounters some sort of error. Finally, the machine will move into the Owner state if the *condor\_startd* receives a *condor\_vacate* command while it

is in the Matched state.

- **G** The transition from Matched to Claimed occurs when the *condor\_schedd* successfully completes the claiming protocol with the *condor\_startd*.
- Transitions out of the Claimed state
  - **H** From the Claimed state, the only possible destination is the Preempting state. This transition can be caused by many reasons:
    - The *condor\_schedd* that has claimed the machine has no more work to perform and releases the claim
    - The PREEMPT expression evaluates to True (which usually means the resource owner has started using the machine again and is now using the keyboard, mouse, CPU, etc.)
    - The condor\_startd receives a condor\_vacate command
    - The *condor\_startd* is told to shutdown (either via a signal or a *condor\_off* command)
    - The resource is matched to a job with a better priority (either a better user priority, or one where the machine rank is higher)
- Transitions out of the Preempting state
  - I The resource will move from Preempting back to Claimed if the resource was matched to a job with a better priority.
  - J The resource will move from Preempting to Owner if the PREEMPT expression had evaluated to TRUE, if *condor\_vacate* was used, or if the START expression locally evaluates to FALSE when the *condor\_startd* has finished evicting whatever job it was running when it entered the Preempting state.
- Transitions out of the Backfill state
  - K The resource will move from Backfill to Owner for the following reasons:
    - The EVICT\_BACKFILL expression evaluates to TRUE
    - The *condor\_startd* receives a *condor\_vacate* command
    - The condor\_startd is being shutdown
  - L The transition from Backfill to Matched occurs whenever a resource running a backfill computation is matched with a *condor\_schedd* that wants to run an HTCondor job.
  - **M** The transition from Backfill directly to Claimed is similar to the transition from Unclaimed directly to Claimed. It only occurs if the *condor\_schedd* completes the claiming protocol before the *condor\_startd* receives the match notification from the *condor\_negotiator*.
- Transitions out of the Drained state
  - **O** The transition from Drained to Owner state happens when draining is finalized or is canceled. When a draining request is made, the request either asks for the machine to stay in a Drained state until canceled, or it asks for draining to be automatically finalized once all slots have finished draining.

#### **The Claimed State and Leases**

When a *condor\_schedd* claims a *condor\_startd*, there is a claim lease. So long as the keep alive updates from the *condor\_schedd* to the *condor\_startd* continue to arrive, the lease is reset. If the lease duration passes with no updates, the *condor\_startd* drops the claim and evicts any jobs the *condor\_schedd* sent over.

The alive interval is the amount of time between, or the frequency at which the *condor\_schedd* sends keep alive updates to all *condor\_schedd* daemons. An alive update resets the claim lease at the *condor\_startd*. Updates are UDP packets.

Initially, as when the *condor\_schedd* starts up, the alive interval starts at the value set by the configuration variable ALIVE\_INTERVAL. It may be modified when a job is started. The job's ClassAd attribute JobLeaseDuration is checked. If the value of JobLeaseDuration/3 is less than the current alive interval, then the alive interval is set to either this lower value or the imposed lowest limit on the alive interval of 10 seconds. Thus, the alive interval starts at ALIVE\_INTERVAL and goes down, never up.

If a claim lease expires, the *condor\_startd* will drop the claim. The length of the claim lease is the job's ClassAd attribute JobLeaseDuration. JobLeaseDuration defaults to 40 minutes time, except when explicitly set within the job's submit description file. If JobLeaseDuration is explicitly set to 0, or it is not set as may be the case for a Web Services job that does not define the attribute, then JobLeaseDuration is given the Undefined value. Further, when undefined, the claim lease duration is calculated with MAX\_CLAIM\_ALIVES\_MISSED \* alive interval. The alive interval is the current value, as sent by the *condor\_schedd*. If the *condor\_schedd* reduces the current alive interval, it does not update the *condor\_startd*.

#### **Machine Activities**

Within some machine states, activities of the machine are defined. The state has meaning regardless of activity. Differences between activities are significant. Therefore, a "state/activity" pair describes a machine. The following list describes all the possible state/activity pairs.

- Owner
  - **Idle** This is the only activity for Owner state. As far as HTCondor is concerned the machine is Idle, since it is not doing anything for HTCondor.
- Unclaimed
  - **Idle** This is the normal activity of Unclaimed machines. The machine is still Idle in that the machine owner is willing to let HTCondor jobs run, but HTCondor is not using the machine for anything.
  - **Benchmarking** The machine is running benchmarks to determine the speed on this machine. This activity only occurs in the Unclaimed state. How often the activity occurs is determined by the RUNBENCHMARKS expression.
- Matched

Idle When Matched, the machine is still Idle to HTCondor.

- Claimed
  - **Idle** In this activity, the machine has been claimed, but the schedd that claimed it has yet to activate the claim by requesting a *condor\_starter* to be spawned to service a job. The machine returns to this state (usually briefly) when jobs (and therefore *condor\_starter*) finish.

- **Busy** Once a *condor\_starter* has been started and the claim is active, the machine moves to the Busy activity to signify that it is doing something as far as HTCondor is concerned.
- **Suspended** If the job is suspended by HTCondor, the machine goes into the Suspended activity. The match between the schedd and machine has not been broken (the claim is still valid), but the job is not making any progress and HTCondor is no longer generating a load on the machine.
- **Retiring** When an active claim is about to be preempted for any reason, it enters retirement, while it waits for the current job to finish. The MaxJobRetirementTime expression determines how long to wait (counting since the time the job started). Once the job finishes or the retirement time expires, the Preempting state is entered.
- Preempting The Preempting state is used for evicting an HTCondor job from a given machine. When the machine enters the Preempting state, it checks the WANT\_VACATE expression to determine its activity.
  - **Vacating** In the Vacating activity, the job that was running is in the process of checkpointing. As soon as the checkpoint process completes, the machine moves into either the Owner state or the Claimed state, depending on the reason for its preemption.
  - **Killing** Killing means that the machine has requested the running job to exit the machine immediately, without checkpointing.
- Backfill
  - **Idle** The machine is configured to run backfill jobs and is ready to do so, but it has not yet had a chance to spawn a backfill manager (for example, the BOINC client).

Busy The machine is performing a backfill computation.

- **Killing** The machine was running a backfill computation, but it is now killing the job to either return resources to the machine owner, or to make room for a regular HTCondor job.
- Drained

Idle All slots have been drained.

Retiring This slot has been drained. It is waiting for other slots to finish draining.

The following diagram gives the overall view of all machine states and activities and shows the possible transitions from one to another within the HTCondor system. Each transition is labeled with a number on the diagram, and transition numbers referred to in this manual will be **bold**.

Various expressions are used to determine when and if many of these state and activity transitions occur. Other transitions are initiated by parts of the HTCondor protocol (such as when the *condor\_negotiator* matches a machine with a schedd). The following section describes the conditions that lead to the various state and activity transitions.

#### State and Activity Transitions

This section traces through all possible state and activity transitions within a machine and describes the conditions under which each one occurs. Whenever a transition occurs, HTCondor records when the machine entered its new activity and/or new state. These times are often used to write expressions that determine when further transitions occurred. For example, enter the Killing activity if a machine has been in the Vacating activity longer than a specified amount of time.

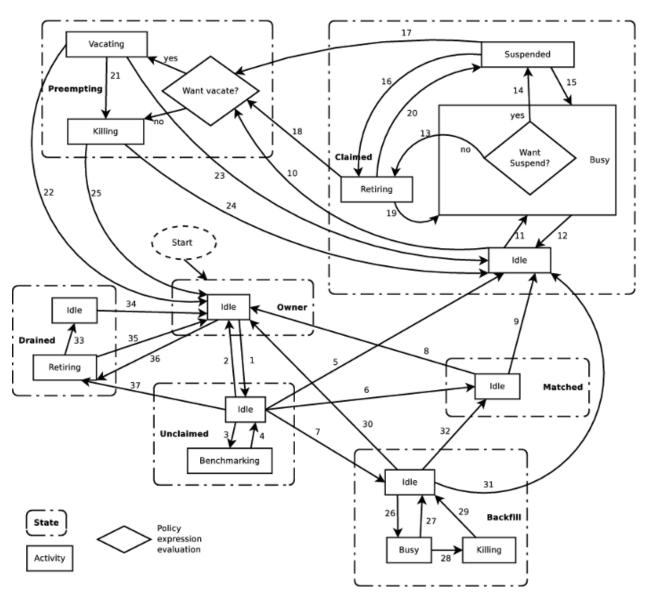

Fig. 2: Machine States and Activities

#### **Owner State**

When the startd is first spawned, the machine it represents enters the Owner state. The machine remains in the Owner state while the expression IS\_OWNER evaluates to TRUE. If the IS\_OWNER expression evaluates to FALSE, then the machine transitions to the Unclaimed state. The default value of IS\_OWNER is FALSE, which is intended for dedicated resources. But when the POLICY : Desktop configuration template is used, the IS\_OWNER expression is optimized for a shared resource

START =?= FALSE

So, the machine will remain in the Owner state as long as the START expression locally evaluates to FALSE. The *condor\_startd Policy Configuration* section provides more detail on the START expression. If the START locally evaluates to TRUE or cannot be locally evaluated (it evaluates to UNDEFINED), transition 1 occurs and the machine enters the Unclaimed state. The IS\_OWNER expression is locally evaluated by the machine, and should not reference job ClassAd attributes, which would be UNDEFINED.

The Owner state represents a resource that is in use by its interactive owner (for example, if the keyboard is being used). The Unclaimed state represents a resource that is neither in use by its interactive user, nor the HTCondor system. From HTCondor's point of view, there is little difference between the Owner and Unclaimed states. In both cases, the resource is not currently in use by the HTCondor system. However, if a job matches the resource's START expression, the resource is available to run a job, regardless of if it is in the Owner or Unclaimed state. The only differences between the two states are how the resource shows up in *condor\_status* and other reporting tools, and the fact that HTCondor will not run benchmarking on a resource in the Owner state. As long as the IS\_OWNER expression is TRUE, the machine is in the Owner State. When the IS\_OWNER expression is FALSE, the machine goes into the Unclaimed State.

Here is an example that assumes that the POLICY : Desktop configuration template is in use. If the START expression is

START = KeyboardIdle > 15 \* \$(MINUTE) && Owner == "coltrane"

and if KeyboardIdle is 34 seconds, then the machine would remain in the Owner state. Owner is undefined, and anything && FALSE is FALSE.

If, however, the START expression is

START = KeyboardIdle > 15 \* \$(MINUTE) || Owner == "coltrane"

and KeyboardIdle is 34 seconds, then the machine leaves the Owner state and becomes Unclaimed. This is because FALSE || UNDEFINED is UNDEFINED. So, while this machine is not available to just anybody, if user coltrane has jobs submitted, the machine is willing to run them. Any other user's jobs have to wait until KeyboardIdle exceeds 15 minutes. However, since coltrane might claim this resource, but has not yet, the machine goes to the Unclaimed state.

While in the Owner state, the startd polls the status of the machine every UPDATE\_INTERVAL to see if anything has changed that would lead it to a different state. This minimizes the impact on the Owner while the Owner is using the machine. Frequently waking up, computing load averages, checking the access times on files, computing free swap space take time, and there is nothing time critical that the startd needs to be sure to notice as soon as it happens. If the START expression evaluates to TRUE and five minutes pass before the startd notices, that's a drop in the bucket of high-throughput computing.

The machine can only transition to the Unclaimed state from the Owner state. It does so when the IS\_OWNER expression no longer evaluates to TRUE. With the POLICY : Desktop configuration template, that happens when START no longer locally evaluates to FALSE.

Whenever the machine is not actively running a job, it will transition back to the Owner state if IS\_OWNER evaluates to TRUE. Once a job is started, the value of IS\_OWNER does not matter; the job either runs to completion or is preempted.

Therefore, you must configure the preemption policy if you want to transition back to the Owner state from Claimed Busy.

If draining of the machine is initiated while in the Owner state, the slot transitions to Drained/Retiring (transition 36).

#### **Unclaimed State**

If the IS\_OWNER expression becomes TRUE, then the machine returns to the Owner state. If the IS\_OWNER expression becomes FALSE, then the machine remains in the Unclaimed state. The default value of IS\_OWNER is FALSE (never enter Owner state). If the POLICY : Desktop configuration template is used, then the IS\_OWNER expression is changed to

START =?= FALSE

so that while in the Unclaimed state, if the START expression locally evaluates to FALSE, the machine returns to the Owner state by transition 2.

When in the Unclaimed state, the RUNBENCHMARKS expression is relevant. If RUNBENCHMARKS evaluates to TRUE while the machine is in the Unclaimed state, then the machine will transition from the Idle activity to the Benchmarking activity (transition 3) and perform benchmarks to determine MIPS and KFLOPS. When the benchmarks complete, the machine returns to the Idle activity (transition 4).

The startd automatically inserts an attribute, LastBenchmark, whenever it runs benchmarks, so commonly RunBenchmarks is defined in terms of this attribute, for example:

RunBenchmarks = (time() - LastBenchmark) >= (4 \* \$(HOUR))

This macro calculates the time since the last benchmark, so when this time exceeds 4 hours, we run the benchmarks again. The startd keeps a weighted average of these benchmarking results to try to get the most accurate numbers possible. This is why it is desirable for the startd to run them more than once in its lifetime.

**Note:** LastBenchmark is initialized to 0 before benchmarks have ever been run. To have the *condor\_startd* run benchmarks as soon as the machine is Unclaimed (if it has not done so already), include a term using LastBenchmark as in the example above.

**Note:** If RUNBENCHMARKS is defined and set to something other than FALSE, the startd will automatically run one set of benchmarks when it first starts up. To disable benchmarks, both at startup and at any time thereafter, set RUNBENCHMARKS to FALSE or comment it out of the configuration file.

From the Unclaimed state, the machine can go to four other possible states: Owner (transition 2), Backfill/Idle, Matched, or Claimed/Idle.

Once the *condor\_negotiator* matches an Unclaimed machine with a requester at a given schedd, the negotiator sends a command to both parties, notifying them of the match. If the schedd receives that notification and initiates the claiming procedure with the machine before the negotiator's message gets to the machine, the Match state is skipped, and the machine goes directly to the Claimed/Idle state (transition 5). However, normally the machine will enter the Matched state (transition 6), even if it is only for a brief period of time.

If the machine has been configured to perform backfill jobs (see the *Setting Up for Special Environments* section), while it is in Unclaimed/Idle it will evaluate the START\_BACKFILL expression. Once START\_BACKFILL evaluates to TRUE, the machine will enter the Backfill/Idle state (transition 7) to begin the process of running backfill jobs.

If draining of the machine is initiated while in the Unclaimed state, the slot transitions to Drained/Retiring (transition **37**).

#### **Matched State**

The Matched state is not very interesting to HTCondor. Noteworthy in this state is that the machine lies about its START expression while in this state and says that Requirements are False to prevent being matched again before it has been claimed. Also interesting is that the startd starts a timer to make sure it does not stay in the Matched state too long. The timer is set with the MATCH\_TIMEOUT configuration file macro. It is specified in seconds and defaults to 120 (2 minutes). If the schedd that was matched with this machine does not claim it within this period of time, the machine gives up, and goes back into the Owner state via transition **8**. It will probably leave the Owner state right away for the Unclaimed state again and wait for another match.

At any time while the machine is in the Matched state, if the START expression locally evaluates to FALSE, the machine enters the Owner state directly (transition  $\mathbf{8}$ ).

If the schedd that was matched with the machine claims it before the MATCH\_TIMEOUT expires, the machine goes into the Claimed/Idle state (transition 9).

#### **Claimed State**

The Claimed state is certainly the most complex state. It has the most possible activities and the most expressions that determine its next activities. In addition, the *condor\_checkpoint* and *condor\_vacate* commands affect the machine when it is in the Claimed state.

In general, there are two sets of expressions that might take effect, depending on the universe of the job running on the claim: vanilla, and all others. The normal expressions look like the following:

| WANT_SUSPEND | = True                                                |
|--------------|-------------------------------------------------------|
| WANT_VACATE  | <pre>= \$(ActivationTimer) &gt; 10 * \$(MINUTE)</pre> |
| SUSPEND      | = \$(KeyboardBusy)    \$(CPUBusy)                     |
|              |                                                       |

The vanilla expressions have the string"\_VANILLA" appended to their names. For example:

```
WANT_SUSPEND_VANILLA = True
WANT_VACATE_VANILLA = True
SUSPEND_VANILLA = $(KeyboardBusy) || $(CPUBusy)
```

Without specific vanilla versions, the normal versions will be used for all jobs, including vanilla jobs. In this manual, the normal expressions are referenced.

While Claimed, the POLLING\_INTERVAL takes effect, and the startd polls the machine much more frequently to evaluate its state.

If the machine owner starts typing on the console again, it is best to notice this as soon as possible to be able to start doing whatever the machine owner wants at that point. For multi-core machines, if any slot is in the Claimed state, the startd polls the machine frequently. If already polling one slot, it does not cost much to evaluate the state of all the slots at the same time.

There are a variety of events that may cause the startd to try to get rid of or temporarily suspend a running job. Activity on the machine's console, load from other jobs, or shutdown of the startd via an administrative command are all possible sources of interference. Another one is the appearance of a higher priority claim to the machine by a different HTCondor user.

Depending on the configuration, the startd may respond quite differently to activity on the machine, such as keyboard activity or demand for the cpu from processes that are not managed by HTCondor. The startd can be configured to completely ignore such activity or to suspend the job or even to kill it. A standard configuration for a desktop machine might be to go through successive levels of getting the job out of the way. The first and least costly to the job is suspending it. If suspending the job for a short while does not satisfy the machine owner (the owner is still using the machine after a specific period of time), the startd moves on to vacating the job. Vanilla jobs are sent a soft kill signal so that they can gracefully shut down if necessary; the default is SIGTERM. If vacating does not satisfy the machine owner (usually because it is taking too long and the owner wants their machine back now), the final, most drastic stage is reached: killing. Killing is a quick death to the job, using a hard-kill signal that cannot be intercepted by the application. For vanilla jobs that do no special signal handling, vacating and killing are equivalent.

The WANT\_SUSPEND expression determines if the machine will evaluate the SUSPEND expression to consider entering the Suspended activity. The WANT\_VACATE expression determines what happens when the machine enters the Preempting state. It will go to the Vacating activity or directly to Killing. If one or both of these expressions evaluates to FALSE, the machine will skip that stage of getting rid of the job and proceed directly to the more drastic stages.

When the machine first enters the Claimed state, it goes to the Idle activity. From there, it has two options. It can enter the Preempting state via transition **10** (if a *condor\_vacate* arrives, or if the START expression locally evaluates to FALSE), or it can enter the Busy activity (transition **11**) if the schedd that has claimed the machine decides to activate the claim and start a job.

From Claimed/Busy, the machine can transition to three other state/activity pairs. The startd evaluates the WANT\_SUSPEND expression to decide which other expressions to evaluate. If WANT\_SUSPEND is TRUE, then the startd evaluates the SUSPEND expression. If WANT\_SUSPEND is any value other than TRUE, then the startd will evaluate the PREEMPT expression and skip the Suspended activity entirely. By transition, the possible state/activity destinations from Claimed/Busy:

**Claimed/Idle** If the starter that is serving a given job exits (for example because the jobs completes), the machine will go to Claimed/Idle (transition 12). Claimed/Retiring If WANT\_SUSPEND is FALSE and the PREEMPT expression is True, the machine enters the Retiring activity (transition 13). From there, it waits for a configurable amount of time for the job to finish before moving on to preemption.

Another reason the machine would go from Claimed/Busy to Claimed/Retiring is if the *condor\_negotiator* matched the machine with a "better" match. This better match could either be from the machine's perspective using the startd RANK expression, or it could be from the negotiator's perspective due to a job with a higher user priority.

Another case resulting in a transition to Claimed/Retiring is when the startd is being shut down. The only exception is a "fast" shutdown, which bypasses retirement completely.

**Claimed/Suspended** If both the WANT\_SUSPEND and SUSPEND expressions evaluate to TRUE, the machine suspends the job (transition 14).

If a *condor\_checkpoint* command arrives, or the PERIODIC\_CHECKPOINT expression evaluates to TRUE, there is no state change. The startd has no way of knowing when this process completes, so periodic checkpointing can not be another state. Periodic checkpointing remains in the Claimed/Busy state and appears as a running job.

From the Claimed/Suspended state, the following transitions may occur:

- **Claimed/Busy** If the CONTINUE expression evaluates to TRUE, the machine resumes the job and enters the Claimed/Busy state (transition 15) or the Claimed/Retiring state (transition 16), depending on whether the claim has been preempted.
- Claimed/Retiring If the PREEMPT expression is TRUE, the machine will enter the Claimed/Retiring activity (transition 16).

- **Preempting** If the claim is in suspended retirement and the retirement time expires, the job enters the Preempting state (transition 17). This is only possible if MaxJobRetirementTime decreases during the suspension.
- For the Claimed/Retiring state, the following transitions may occur:
- **Preempting** If the job finishes or the job's run time exceeds the value defined for the job ClassAd attribute MaxJobRetirementTime, the Preempting state is entered (transition 18). The run time is computed from the time when the job was started by the startd minus any suspension time. When retiring due to *condor\_startd* daemon shutdown or restart, it is possible for the administrator to issue a peaceful shutdown command, which causes MaxJobRetirementTime to effectively be infinite, avoiding any killing of jobs. It is also possible for the administrator to issue a fast shutdown command, which causes MaxJobRetirementTime to be effectively 0.
- **Claimed/Busy** If the startd was retiring because of a preempting claim only and the preempting claim goes away, the normal Claimed/Busy state is resumed (transition **19**). If instead the retirement is due to owner activity (PREEMPT) or the startd is being shut down, no unretirement is possible.
- **Claimed/Suspended** In exactly the same way that suspension may happen from the Claimed/Busy state, it may also happen during the Claimed/Retiring state (transition 20). In this case, when the job continues from suspension, it moves back into Claimed/Retiring (transition 16) instead of Claimed/Busy (transition 15).

#### **Preempting State**

The Preempting state is less complex than the Claimed state. There are two activities. Depending on the value of WANT\_VACATE, a machine will be in the Vacating activity (if True) or the Killing activity (if False).

While in the Preempting state (regardless of activity) the machine advertises its Requirements expression as False to signify that it is not available for further matches, either because it is about to transition to the Owner state, or because it has already been matched with one preempting match, and further preempting matches are disallowed until the machine has been claimed by the new match.

The main function of the Preempting state is to get rid of the *condor\_starter* associated with the resource. If the *condor\_starter* associated with a given claim exits while the machine is still in the Vacating activity, then the job successfully completed a graceful shutdown. For other jobs, this means the application was given an opportunity to do a graceful shutdown, by intercepting the soft kill signal.

If the machine is in the Vacating activity, it keeps evaluating the KILL expression. As soon as this expression evaluates to TRUE, the machine enters the Killing activity (transition **21**). If the Vacating activity lasts for as long as the maximum vacating time, then the machine also enters the Killing activity. The maximum vacating time is determined by the configuration variable MachineMaxVacateTime. This may be adjusted by the setting of the job ClassAd attribute JobMaxVacateTime.

When the starter exits, or if there was no starter running when the machine enters the Preempting state (transition **10**), the other purpose of the Preempting state is completed: notifying the schedd that had claimed this machine that the claim is broken.

At this point, the machine enters either the Owner state by transition 22 (if the job was preempted because the machine owner came back) or the Claimed/Idle state by transition 23 (if the job was preempted because a better match was found).

If the machine enters the Killing activity, (because either WANT\_VACATE was False or the KILL expression evaluated to True), it attempts to force the *condor\_starter* to immediately kill the underlying HTCondor job. Once the machine has begun to hard kill the HTCondor job, the *condor\_startd* starts a timer, the length of which is defined by the KILLING\_TIMEOUT macro (*condor\_startd Configuration File Macros*). This macro is defined in seconds and defaults to 30. If this timer expires and the machine is still in the Killing activity, something has gone seriously wrong with the *condor\_starter* and the startd tries to vacate the job immediately by sending SIGKILL to all of the *condor\_starter* 's children, and then to the *condor\_starter* itself.

Once the *condor\_starter* has killed off all the processes associated with the job and exited, and once the schedd that had claimed the machine is notified that the claim is broken, the machine will leave the Preempting/Killing state. If the job was preempted because a better match was found, the machine will enter Claimed/Idle (transition 24). If the preemption was caused by the machine owner (the PREEMPT expression evaluated to TRUE, *condor\_vacate* was used, etc), the machine will enter the Owner state (transition 25).

#### **Backfill State**

The Backfill state is used whenever the machine is performing low priority background tasks to keep itself busy. For more information about backfill support in HTCondor, see the *Configuring HTCondor for Running Backfill Jobs* section. This state is only used if the machine has been configured to enable backfill computation, if a specific backfill manager has been installed and configured, and if the machine is otherwise idle (not being used interactively or for regular HTCondor computations). If the machine meets all these requirements, and the START\_BACKFILL expression evaluates to TRUE, the machine will move from the Unclaimed/Idle state to Backfill/Idle (transition **7**).

Once a machine is in Backfill/Idle, it will immediately attempt to spawn whatever backfill manager it has been configured to use (currently, only the BOINC client is supported as a backfill manager in HTCondor). Once the BOINC client is running, the machine will enter Backfill/Busy (transition **26**) to indicate that it is now performing a backfill computation.

**Note:** On multi-core machines, the *condor\_startd* will only spawn a single instance of the BOINC client, even if multiple slots are available to run backfill jobs. Therefore, only the first machine to enter Backfill/Idle will cause a copy of the BOINC client to start running. If a given slot on a multi-core enters the Backfill state and a BOINC client is already running under this *condor\_startd*, the slot will immediately enter Backfill/Busy without waiting to spawn another copy of the BOINC client.

If the BOINC client ever exits on its own (which normally wouldn't happen), the machine will go back to Backfill/Idle (transition **27**) where it will immediately attempt to respawn the BOINC client (and return to Backfill/Busy via transition **26**).

As the BOINC client is running a backfill computation, a number of events can occur that will drive the machine out of the Backfill state. The machine can get matched or claimed for an HTCondor job, interactive users can start using the machine again, the machine might be evicted with *condor\_vacate*, or the *condor\_startd* might be shutdown. All of these events cause the *condor\_startd* to kill the BOINC client and all its descendants, and enter the Backfill/Killing state (transition **28**).

Once the BOINC client and all its children have exited the system, the machine will enter the Backfill/Idle state to indicate that the BOINC client is now gone (transition **29**). As soon as it enters Backfill/Idle after the BOINC client exits, the machine will go into another state, depending on what caused the BOINC client to be killed in the first place.

If the EVICT\_BACKFILL expression evaluates to TRUE while a machine is in Backfill/Busy, after the BOINC client is gone, the machine will go back into the Owner/Idle state (transition **30**). The machine will also return to the Owner/Idle state after the BOINC client exits if *condor\_vacate* was used, or if the *condor\_startd* is being shutdown.

When a machine running backfill jobs is matched with a requester that wants to run an HTCondor job, the machine will either enter the Matched state, or go directly into Claimed/Idle. As with the case of a machine in Unclaimed/Idle (described above), the *condor\_negotiator* informs both the *condor\_startd* and the *condor\_schedd* of the match, and the exact state transitions at the machine depend on what order the various entities initiate communication with each other. If the *condor\_schedd* is notified of the match and sends a request to claim the *condor\_startd* before the *condor\_negotiator* has a chance to notify the *condor\_startd*, once the BOINC client exits, the machine will immediately enter Claimed/Idle (transition **31**). Normally, the notification from the *condor\_negotiator* will reach the *condor\_startd* before the *condor\_schedd* attempts to claim it. In this case, once the BOINC client exits, the machine will enter Matched/Idle (transition **32**).

#### **Drained State**

The Drained state is used when the machine is being drained, for example by *condor\_drain* or by the *condor\_defrag* daemon, and the slot has finished running jobs and is no longer willing to run new jobs.

Slots initially enter the Drained/Retiring state. Once all slots have been drained, the slots transition to the Idle activity (transition **33**).

If draining is finalized or canceled, the slot transitions to Owner/Idle (transitions 34 and 35).

#### State/Activity Transition Expression Summary

This section is a summary of the information from the previous sections. It serves as a quick reference.

**START** When TRUE, the machine is willing to spawn a remote HTCondor job.

**RUNBENCHMARKS** While in the Unclaimed state, the machine will run benchmarks whenever TRUE.

- **MATCH\_TIMEOUT** If the machine has been in the Matched state longer than this value, it will transition to the Owner state.
- **WANT\_SUSPEND** If True, the machine evaluates the SUSPEND expression to see if it should transition to the Suspended activity. If any value other than True, the machine will look at the PREEMPT expression.
- **SUSPEND** If WANT\_SUSPEND is True, and the machine is in the Claimed/Busy state, it enters the Suspended activity if SUSPEND is True.
- **CONTINUE** If the machine is in the Claimed/Suspended state, it enter the Busy activity if CONTINUE is True.
- **PREEMPT** If the machine is either in the Claimed/Suspended activity, or is in the Claimed/Busy activity and WANT\_SUSPEND is FALSE, the machine enters the Claimed/Retiring state whenever PREEMPT is TRUE.
- **CLAIM\_WORKLIFE** This expression specifies the number of seconds after which a claim will stop accepting additional jobs. This configuration macro is fully documented here: *condor\_startd Configuration File Macros*.
- MachineMaxVacateTime When the machine enters the Preempting/Vacating state, this expression specifies the maximum time in seconds that the *condor\_startd* will wait for the job to finish. The job may adjust the wait time by setting JobMaxVacateTime. If the job's setting is less than the machine's, the job's is used. If the job's setting is larger than the machine's, the result depends on whether the job has any excess retirement time. If the job has more retirement time left than the machine's maximum vacate time setting, then retirement time will be converted into vacating time, up to the amount of JobMaxVacateTime. Once the vacating time expires, the job is hard-killed. The KILL expression may be used to abort the graceful shutdown of the job at any time.
- MAXJOBRETIREMENTTIME If the machine is in the Claimed/Retiring state, jobs which have run for less than the number of seconds specified by this expression will not be hard-killed. The *condor\_startd* will wait for the job to finish or to exceed this amount of time, whichever comes sooner. Time spent in suspension does not count against the job. If the job vacating policy grants the job X seconds of vacating time, a preempted job will be soft-killed X seconds before the end of its retirement time, so that hard-killing of the job will not happen until the end of the retirement time if the job does not finish shutting down before then. The job may provide its own expression for MaxJobRetirementTime, but this can only be used to take less than the time granted by the *condor\_startd*, never more. For convenience, nice\_user jobs are submitted with a default retirement time of 0, so they will never wait in retirement unless the user overrides the default.

The machine enters the Preempting state with the goal of finishing shutting down the job by the end of the retirement time. If the job vacating policy grants the job X seconds of vacating time, the transition to the Preempting state will happen X seconds before the end of the retirement time, so that the hard-killing of the job will not happen until the end of the retirement time, if the job does not finish shutting down before then.

This expression is evaluated in the context of the job ClassAd, so it may refer to attributes of the current job as well as machine attributes.

By default the *condor\_negotiator* will not match jobs to a slot with retirement time remaining. This behavior is controlled by NEGOTIATOR\_CONSIDER\_EARLY\_PREEMPTION.

- **WANT\_VACATE** This is checked only when the PREEMPT expression is **True** and the machine enters the Preempting state. If **WANT\_VACATE** is **True**, the machine enters the Vacating activity. If it is **False**, the machine will proceed directly to the Killing activity.
- KILL If the machine is in the Preempting/Vacating state, it enters Preempting/Killing whenever KILL is True.
- **KILLING\_TIMEOUT** If the machine is in the Preempting/Killing state for longer than KILLING\_TIMEOUT seconds, the *condor\_startd* sends a SIGKILL to the *condor\_starter* and all its children to try to kill the job as quickly as possible.
- **PERIODIC\_CHECKPOINT** If the machine is in the Claimed/Busy state and PERIODIC\_CHECKPOINT is TRUE, the user's job begins a periodic checkpoint.
- **RANK** If this expression evaluates to a higher number for a pending resource request than it does for the current request, the machine may preempt the current request (enters the Preempting/Vacating state). When the preemption is complete, the machine enters the Claimed/Idle state with the new resource request claiming it.
- **START\_BACKFILL** When TRUE, if the machine is otherwise idle, it will enter the Backfill state and spawn a backfill computation (using BOINC).
- **EVICT\_BACKFILL** When TRUE, if the machine is currently running a backfill computation, it will kill the BOINC client and return to the Owner/Idle state.

#### **Examples of Policy Configuration**

This section describes various policy configurations, including the default policy.

#### **Default Policy**

These settings are the default as shipped with HTCondor. They have been used for many years with no problems. The vanilla expressions are identical to the regular ones. (They are not listed here. If not defined, the standard expressions are used for vanilla jobs as well).

The following are macros to help write the expressions clearly.

- **StateTimer** Amount of time in seconds in the current state.
- ActivityTimer Amount of time in seconds in the current activity.
- **ActivationTimer** Amount of time in seconds that the job has been running on this machine.
- LastCkpt Amount of time since the last periodic checkpoint.
- **NonCondorLoadAvg** The difference between the system load and the HTCondor load (the load generated by everything but HTCondor).

BackgroundLoad Amount of background load permitted on the machine and still start an HTCondor job.

- **HighLoad** If the \$(NonCondorLoadAvg) goes over this, the CPU is considered too busy, and eviction of the HTCondor job should start.
- StartIdleTime Amount of time the keyboard must to be idle before HTCondor will start a job.

**ContinueIdleTime** Amount of time the keyboard must to be idle before resumption of a suspended job.

**MaxSuspendTime** Amount of time a job may be suspended before more drastic measures are taken.

**KeyboardBusy** A boolean expression that evaluates to TRUE when the keyboard is being used.

**CPUIDLE** A boolean expression that evaluates to TRUE when the CPU is idle.

**CPUBusy** A boolean expression that evaluates to TRUE when the CPU is busy.

MachineBusy The CPU or the Keyboard is busy.

CPUIsBusy A boolean value set to the same value as CPUBusy.

**CPUBusyTime** The value 0 if CPUBusy is False; the time in seconds since CPUBusy became True.

These variable definitions exist in the example configuration file in order to help write legible expressions. They are not required, and perhaps will go unused by many configurations.

| ## These macros a                  | re here to help write legible expressions:   |
|------------------------------------|----------------------------------------------|
| MINUTE =                           | 60                                           |
| HOUR =                             | (60 * \$(MINUTE))                            |
| StateTimer =                       | <pre>(time() - EnteredCurrentState)</pre>    |
| ActivityTimer =                    | <pre>(time() - EnteredCurrentActivity)</pre> |
| ActivationTimer =                  | (time() - JobStart)                          |
| LastCkpt =                         | <pre>(time() - LastPeriodicCheckpoint)</pre> |
| NonCondorLoadAvg<br>BackgroundLoad | <pre>= (LoadAvg - CondorLoadAvg) = 0.3</pre> |
| -                                  | = 0.5                                        |
| 5                                  | = 15 * (MINUTE)                              |
|                                    | = 5 * (MINUTE)                               |
| MaxSuspendTime                     | = 10 * (MINUTE)                              |
| KeyboardBusy                       | = KeyboardIdle < \$(MINUTE)                  |
| ConsoleBusy                        | = (ConsoleIdle < \$(MINUTE))                 |
| CPUIdle                            | = \$(NonCondorLoadAvg) <= \$(BackgroundLoad) |
| CPUBusy                            | = \$(NonCondorLoadAvg) >= \$(HighLoad)       |
| KeyboardNotBusy                    |                                              |
| MachineBusy                        | = (\$(CPUBusy)    \$(KeyboardBusy)           |

Preemption is disabled as a default. Always desire to start jobs.

| WANT_SUSPEND         | = False                      |
|----------------------|------------------------------|
| WANT_VACATE          | = False                      |
| START                | = True                       |
| SUSPEND              | = False                      |
| CONTINUE             | = True                       |
| PREEMPT              | = False                      |
| # Kill jobs that tak | too long leaving gracefully. |
| MachineMaxVacateTime | e = 10 * \$(MINUTE)          |
| KILL                 | = False                      |
|                      |                              |

Periodic checkpointing specifies that for jobs smaller than 60 Mbytes, take a periodic checkpoint every 6 hours. For larger jobs, only take a checkpoint every 12 hours.

| PERIODIC_CHECKPOINT | = ( (ImageSize < 60000) && \           |
|---------------------|----------------------------------------|
|                     | (\$(LastCkpt) > (6 * \$(HOUR))) )    \ |
|                     | ( \$(LastCkpt) > (12 * \$(HOUR)) )     |

At UW-Madison, we have a fast network. We simplify our expression considerably to

| PERIODIC_CHECKPOINT | = \$(LastCkpt) > (3 * \$(HOUR)) |  |
|---------------------|---------------------------------|--|
|---------------------|---------------------------------|--|

#### **Test-job Policy Example**

This example shows how the default macros can be used to set up a machine for running test jobs from a specific user. Suppose we want the machine to behave normally, except if user coltrane submits a job. In that case, we want that job to start regardless of what is happening on the machine. We do not want the job suspended, vacated or killed. This is reasonable if we know coltrane is submitting very short running programs for testing purposes. The jobs should be executed right away. This works with any machine (or the whole pool, for that matter) by adding the following 5 expressions to the existing configuration:

```
START = ($(START)) || Owner == "coltrane"
SUSPEND = ($(SUSPEND)) && Owner != "coltrane"
CONTINUE = $(CONTINUE)
PREEMPT = ($(PREEMPT)) && Owner != "coltrane"
KILL = $(KILL)
```

Notice that there is nothing special in either the CONTINUE or KILL expressions. If Coltrane's jobs never suspend, they never look at CONTINUE. Similarly, if they never preempt, they never look at KILL.

#### **Time of Day Policy**

HTCondor can be configured to only run jobs at certain times of the day. In general, we discourage configuring a system like this, since there will often be lots of good cycles on machines, even when their owners say "I'm always using my machine during the day." However, if you submit mostly vanilla jobs or other jobs that cannot produce checkpoints, it might be a good idea to only allow the jobs to run when you know the machines will be idle and when they will not be interrupted.

To configure this kind of policy, use the ClockMin and ClockDay attributes. These are special attributes which are automatically inserted by the *condor\_startd* into its ClassAd, so you can always reference them in your policy expressions. ClockMin defines the number of minutes that have passed since midnight. For example, 8:00am is 8 hours after midnight, or 8 \* 60 minutes, or 480. 5:00pm is 17 hours after midnight, or 17 \* 60, or 1020. ClockDay defines the day of the week, Sunday = 0, Monday = 1, and so on.

To make the policy expressions easy to read, we recommend using macros to define the time periods when you want jobs to run or not run. For example, assume regular work hours at your site are from 8:00am until 5:00pm, Monday through Friday:

Of course, you can fine-tune these settings by changing the definition of AfterHours and WorkHours for your site.

To force HTCondor jobs to stay off of your machines during work hours:

```
# Only start jobs after hours.
START = $(AfterHours)
# Consider the machine busy during work hours, or if the keyboard or
# CPU are busy.
MachineBusy = ( $(WorkHours) || $(CPUBusy) || $(KeyboardBusy) )
```

This MachineBusy macro is convenient if other than the default SUSPEND and PREEMPT expressions are used.

#### **Desktop/Non-Desktop Policy**

Suppose you have two classes of machines in your pool: desktop machines and dedicated cluster machines. In this case, you might not want keyboard activity to have any effect on the dedicated machines. For example, when you log into these machines to debug some problem, you probably do not want a running job to suddenly be killed. Desktop machines, on the other hand, should do whatever is necessary to remain responsive to the user.

There are many ways to achieve the desired behavior. One way is to make a standard desktop policy and a standard non-desktop policy and to copy the desired one into the local configuration file for each machine. Another way is to define one standard policy (in the global configuration file) with a simple toggle that can be set in the local configuration file. The following example illustrates the latter approach.

For ease of use, an entire policy is included in this example. Some of the expressions are just the usual default settings.

```
# If "IsDesktop" is configured, make it an attribute of the machine ClassAd.
STARTD_ATTRS = IsDesktop
# Only consider starting jobs if:
# 1) the load average is low enough OR the machine is currently
  running an HTCondor job
#
# 2) AND the user is not active (if a desktop)
START = ( ($(CPUIdle) || (State != "Unclaimed" && State != "Owner")) \
          && (IsDesktop =!= True || (KeyboardIdle > $(StartIdleTime))) )
# Suspend (instead of vacating/killing) for the following cases:
WANT_SUSPEND = ( $(SmallJob) || $(JustCpu) \
                 || $(IsVanilla) )
# When preempting, vacate (instead of killing) in the following cases:
WANT_VACATE = ( $(ActivationTimer) > 10 * $(MINUTE) \
                 || $(IsVanilla) )
# Suspend jobs if:
# 1) The CPU has been busy for more than 2 minutes, AND
# 2) the job has been running for more than 90 seconds
# 3) OR suspend if this is a desktop and the user is active
SUSPEND = ( ((CpuBusyTime > 2 * $(MINUTE)) && ($(ActivationTimer) > 90)) \
            || ( IsDesktop =?= True && $(KeyboardBusy) ) )
# Continue jobs if:
# 1) the CPU is idle, AND
# 2) we've been suspended more than 5 minutes AND
# 3) the keyboard has been idle for long enough (if this is a desktop)
CONTINUE = ( $(CPUIdle) && ($(ActivityTimer) > 300) \
             && (IsDesktop =!= True || (KeyboardIdle > $(ContinueIdleTime))) )
```

(continues on next page)

(continued from previous page)

With this policy in the global configuration, the local configuration files for desktops can be easily configured with the following line:

IsDesktop = True

In all other cases, the default policy described above will ignore keyboard activity.

#### **Disabling and Enabling Preemption**

Preemption causes a running job to be suspended or killed, such that another job can run. As of HTCondor version 8.1.5, preemption is disabled by the default configuration. Previous versions of HTCondor had configuration that enabled preemption. Upon upgrade, the previous behavior will continue, if the previous configuration files are used. New configuration file examples disable preemption, but contain directions for enabling preemption.

#### Job Suspension

As new jobs are submitted that receive a higher priority than currently executing jobs, the executing jobs may be preempted. If the preempted jobs are not capable of writing checkpoints, they lose whatever forward progress they have made, and are sent back to the job queue to await starting over again as another machine becomes available. An alternative to this is to use suspension to freeze the job while some other task runs, and then unfreeze it so that it can continue on from where it left off. This does not require any special handling in the job, unlike most strategies that take checkpoints. However, it does require a special configuration of HTCondor. This example implements a policy that allows the job to decide whether it should be evicted or suspended. The jobs announce their choice through the use of the invented job ClassAd attribute IsSuspendableJob, that is also utilized in the configuration.

The implementation of this policy utilizes two categories of slots, identified as suspendable or nonsuspendable. A job identifies which category of slot it wishes to run on. This affects two aspects of the policy:

- Of two jobs that might run on a slot, which job is chosen. The four cases that may occur depend on whether the currently running job identifies itself as suspendable or nonsuspendable, and whether the potentially running job identifies itself as suspendable.
  - 1. If the currently running job is one that identifies itself as suspendable, and the potentially running job identifies itself as nonsuspendable, the currently running job is suspended, in favor of running the nonsuspendable one. This occurs independent of the user priority of the two jobs.
  - 2. If both the currently running job and the potentially running job identify themselves as suspendable, then the relative priorities of the users and the preemption policy determines whether the new job will replace the existing job.

- 3. If both the currently running job and the potentially running job identify themselves as nonsuspendable, then the relative priorities of the users and the preemption policy determines whether the new job will replace the existing job.
- 4. If the currently running job is one that identifies itself as nonsuspendable, and the potentially running job identifies itself as suspendable, the currently running job continues running.
- What happens to a currently running job that is preempted. A job that identifies itself as suspendable will be suspended, which means it is frozen in place, and will later be unfrozen when the preempting job is finished. A job that identifies itself as nonsuspendable is evicted, which means it writes a checkpoint, when possible, and then is killed. The job will return to the idle state in the job queue, and it can try to run again in the future.

```
# Lie to HTCondor, to achieve 2 slots for each real slot
NUM_CPUS = $(DETECTED_CORES)*2
# There is no good way to tell HTCondor that the two slots should be treated
# as though they share the same real memory, so lie about how much
# memory we have.
MEMORY = $(DETECTED_MEMORY)*2
# Slots 1 through DETECTED_CORES are nonsuspendable and the rest are
# suspendable
IsSuspendableSlot = SlotID > $(DETECTED_CORES)
# If I am a suspendable slot, my corresponding nonsuspendable slot is
# my SlotID plus $(DETECTED_CORES)
NonSuspendableSlotState = eval(strcat("slot",SlotID-$(DETECTED_CORES),"_State")
# The above expression looks at slotX_State, so we need to add
# State to the list of slot attributes to advertise.
STARTD_SLOT_ATTRS = $(STARTD_SLOT_ATTRS) State
# For convenience, advertise these expressions in the machine ad.
STARTD_ATTRS = $(STARTD_ATTRS) IsSuspendableSlot NonSuspendableSlotState
MyNonSuspendableSlotIsIdle = \
  (NonSuspendableSlotState =!= "Claimed" && NonSuspendableSlotState =!= "Preempting")
# NonSuspendable slots are always willing to start jobs.
# Suspendable slots are only willing to start if the NonSuspendable slot is idle.
START = \setminus
  IsSuspendableSlot!=True && IsSuspendableJob=!=True || \
  IsSuspendableSlot && IsSuspendableJob==True && $(MyNonSuspendableSlotIsIdle)
# Suspend the suspendable slot if the other slot is busy.
SUSPEND = \setminus
  IsSuspendableSlot && $(MyNonSuspendableSlotIsIdle)!=True
WANT_SUSPEND = $(SUSPEND)
CONTINUE = ($(SUSPEND)) != True
```

Note that in this example, the job ClassAd attribute IsSuspendableJob has no special meaning to HTCondor. It is an invented name chosen for this example. To take advantage of the policy, a job that wishes to be suspended must submit the job so that this attribute is defined. The following line should be placed in the job's submit description file:

+IsSuspendableJob = True

Configuration for Interactive Jobs

Policy may be set based on whether a job is an interactive one or not. Each interactive job has the job ClassAd attribute

InteractiveJob = True

and this may be used to identify interactive jobs, distinguishing them from all other jobs.

As an example, presume that slot 1 prefers interactive jobs. Set the machine's RANK to show the preference:

```
RANK = ( (MY.SlotID == 1) && (TARGET.InteractiveJob =?= True) )
```

Or, if slot 1 should be reserved for interactive jobs:

START = ( (MY.SlotID == 1) && (TARGET.InteractiveJob =?= True) )

#### **Multi-Core Machine Terminology**

Machines with more than one CPU or core may be configured to run more than one job at a time. As always, owners of the resources have great flexibility in defining the policy under which multiple jobs may run, suspend, vacate, etc.

Multi-core machines are represented to the HTCondor system as shared resources broken up into individual slots. Each slot can be matched and claimed by users for jobs. Each slot is represented by an individual machine ClassAd. In this way, each multi-core machine will appear to the HTCondor system as a collection of separate slots. As an example, a multi-core machine named vulture.cs.wisc.edu would appear to HTCondor as the multiple machines, named slot1@vulture.cs.wisc.edu, slot2@vulture.cs.wisc.edu, slot3@vulture.cs.wisc.edu, and so on.

The way that the *condor\_startd* breaks up the shared system resources into the different slots is configurable. All shared system resources, such as RAM, disk space, and swap space, can be divided evenly among all the slots, with each slot assigned one core. Alternatively, slot types are defined by configuration, so that resources can be unevenly divided. Regardless of the scheme used, it is important to remember that the goal is to create a representative slot ClassAd, to be used for matchmaking with jobs.

HTCondor does not directly enforce slot shared resource allocations, and jobs are free to oversubscribe to shared resources. Consider an example where two slots are each defined with 50% of available RAM. The resultant ClassAd for each slot will advertise one half the available RAM. Users may submit jobs with RAM requirements that match these slots. However, jobs run on either slot are free to consume more than 50% of available RAM. HTCondor will not directly enforce a RAM utilization limit on either slot. If a shared resource enforcement capability is needed, it is possible to write a policy that will evict a job that oversubscribes to shared resources, as described in *condor\_startd Policy Configuration*.

#### **Dividing System Resources in Multi-core Machines**

Within a machine the shared system resources of cores, RAM, swap space and disk space will be divided for use by the slots. There are two main ways to go about dividing the resources of a multi-core machine:

**Evenly divide all resources.** By default, the *condor\_startd* will automatically divide the machine into slots, placing one core in each slot, and evenly dividing all shared resources among the slots. The only specification may be how many slots are reported at a time. By default, all slots are reported to HTCondor.

How many slots are reported at a time is accomplished by setting the configuration variable NUM\_SLOTS to the integer number of slots desired. If variable NUM\_SLOTS is not defined, it defaults to the number of cores within the machine. Variable NUM\_SLOTS may not be used to make HTCondor advertise more slots than there are cores on the machine. The number of cores is defined by NUM\_CPUS.

**Define slot types.** Instead of an even division of resources per slot, the machine may have definitions of slot types, where each type is provided with a fraction of shared system resources. Given the slot type definition, control how many of each type are reported at any given time with further configuration.

Configuration variables define the slot types, as well as variables that list how much of each system resource goes to each slot type.

Configuration variable SLOT\_TYPE\_<N> , where <N> is an integer (for example, SLOT\_TYPE\_1) defines the slot type. Note that there may be multiple slots of each type. The number of slots created of a given type is configured with NUM\_SLOTS\_TYPE\_<N>.

The type can be defined by:

- A simple fraction, such as 1/4
- A simple percentage, such as 25%
- A comma-separated list of attributes, with a percentage, fraction, numerical value, or auto for each one.
- A comma-separated list that includes a blanket value that serves as a default for any resources not explicitly specified in the list.

A simple fraction or percentage describes the allocation of the total system resources, including the number of CPUS or cores. A comma separated list allows a fine tuning of the amounts for specific resources.

The number of CPUs and the total amount of RAM in the machine do not change over time. For these attributes, specify either absolute values or percentages of the total available amount (or auto). For example, in a machine with 128 Mbytes of RAM, all the following definitions result in the same allocation amount.

```
SLOT_TYPE_1 = mem=64
SLOT_TYPE_1 = mem=1/2
SLOT_TYPE_1 = mem=50%
SLOT_TYPE_1 = mem=auto
```

Amounts of disk space and swap space are dynamic, as they change over time. For these, specify a percentage or fraction of the total value that is allocated to each slot, instead of specifying absolute values. As the total values of these resources change on the machine, each slot will take its fraction of the total and report that as its available amount.

The disk space allocated to each slot is taken from the disk partition containing the slot's EXECUTE or SLOT<N>\_EXECUTE directory. If every slot is in a different partition, then each one may be defined with up to 100% for its disk share. If some slots are in the same partition, then their total is not allowed to exceed 100%.

The four predefined attribute names are case insensitive when defining slot types. The first letter of the attribute name distinguishes between these attributes. The four attributes, with several examples of acceptable names for each:

- Cpus, C, c, cpu
- ram, RAM, MEMORY, memory, Mem, R, r, M, m
- disk, Disk, D, d
- swap, SWAP, S, s, VirtualMemory, V, v

As an example, consider a machine with 4 cores and 256 Mbytes of RAM. Here are valid example slot type definitions. Types 1-3 are all equivalent to each other, as are types 4-6. Note that in a real configuration, all of these slot types would not be used together, because they add up to more than 100% of the various system resources. This configuration example also omits definitions of NUM\_SLOTS\_TYPE\_<N>, to define the number of each slot type.

```
SLOT_TYPE_1 = cpus=2, ram=128, swap=25%, disk=1/2
SLOT_TYPE_2 = cpus=1/2, memory=128, virt=25%, disk=50%
SLOT_TYPE_3 = c=1/2, m=50%, v=1/4, disk=1/2
SLOT_TYPE_4 = c=25%, m=64, v=1/4, d=25%
SLOT_TYPE_5 = 25%
SLOT_TYPE_6 = 1/4
```

The default value for each resource share is auto. The share may also be explicitly set to auto. All slots with the value auto for a given type of resource will evenly divide whatever remains, after subtracting out explicitly allocated resources given in other slot definitions. For example, if one slot is defined to use 10% of the memory and the rest define it as auto (or leave it undefined), then the rest of the slots will evenly divide 90% of the memory between themselves.

In both of the following examples, the disk share is set to auto, number of cores is 1, and everything else is 50%:

```
SLOT_TYPE_1 = cpus=1, ram=1/2, swap=50%
SLOT_TYPE_1 = cpus=1, disk=auto, 50%
```

Note that it is possible to set the configuration variables such that they specify an impossible configuration. If this occurs, the *condor\_startd* daemon fails after writing a message to its log attempting to indicate the configuration requirements that it could not implement.

In addition to the standard resources of CPUs, memory, disk, and swap, the administrator may also define custom resources on a localized per-machine basis. In addition to GPUs (see *Configuring GPUs*.) the administrator can define other types of custom resources.

The resource names and quantities of available resources are defined using configuration variables of the form MACHINE\_RESOURCE\_<name>, as shown in this example:

```
MACHINE_RESOURCE_Cogs = 16
MACHINE_RESOURCE_actuator = 8
```

If the configuration uses the optional configuration variable MACHINE\_RESOURCE\_NAMES to enable and disable local machine resources, also add the resource names to this variable. For example:

```
if defined MACHINE_RESOURCE_NAMES
    MACHINE_RESOURCE_NAMES = $(MACHINE_RESOURCE_NAMES) Cogs actuator
endif
```

Local machine resource names defined in this way may now be used in conjunction with SLOT\_TYPE\_<N>, using all the same syntax described earlier in this section. The following example demonstrates the definition of static and partitionable slot types with local machine resources:

```
# declare one partitionable slot with half of the Cogs, 6 actuators, and
# 50% of all other resources:
SLOT_TYPE_1 = cogs=50%,actuator=6,50%
SLOT_TYPE_1_PARTITIONABLE = TRUE
NUM_SLOTS_TYPE_1 = 1
# declare two static slots, each with 25% of the Cogs, 1 actuator, and
# 25% of all other resources:
SLOT_TYPE_2 = cogs=25%,actuator=1,25%
SLOT_TYPE_2 = cogs=25%,actuator=1,25%
SLOT_TYPE_2_PARTITIONABLE = FALSE
NUM_SLOTS_TYPE_2 = 2
```

A job may request these local machine resources using the syntax **request\_<name>**, as described in *condor\_startd Policy Configuration*. This example shows a portion of a submit description file that requests cogs and an actuator:

```
universe = vanilla
# request two cogs and one actuator:
request_cogs = 2
request_actuator = 1
queue
```

The slot ClassAd will represent each local machine resource with the following attributes:

Total<name>: the total quantity of the resource identified by <name> Detected<name>: the quantity detected of the resource identified by <name>; this attribute is currently equivalent to Total<name> TotalSlot<name>: the quantity of the resource identified by <name> allocated to this slot <name>: the amount of the resource identified by <name> available to be used on this slot

From the example given, the Cogs resource would be represented by the ClassAd attributes TotalCogs, DetectedCogs, TotalSlotCogs, and Cogs. In the job ClassAd, the amount of the requested machine resource appears in a job ClassAd attribute named Request<name>. For this example, the two attributes will be RequestCogs and RequestActuator.

The number of each type being reported can be changed at run time, by issuing a reconfiguration command to the *condor\_startd* daemon (sending a SIGHUP or using *condor\_reconfig*). However, the definitions for the types themselves cannot be changed with reconfiguration. To change any slot type definitions, use *condor\_restart* 

```
$ condor_restart -startd
```

for that change to take effect.

# **Configuration Specific to Multi-core Machines**

Each slot within a multi-core machine is treated as an independent machine, each with its own view of its state as represented by the machine ClassAd attribute State. The policy expressions for the multi-core machine as a whole are propagated from the *condor\_startd* to the slot's machine ClassAd. This policy may consider a slot state(s) in its expressions. This makes some policies easy to set, but it makes other policies difficult or impossible to set.

An easy policy to set configures how many of the slots notice console or tty activity on the multi-core machine as a whole. Slots that are not configured to notice any activity will report ConsoleIdle and KeyboardIdle times from when the *condor\_startd* daemon was started, plus a configurable number of seconds. A multi-core machine with the default policy settings can add the keyboard and console to be noticed by only one slot. Assuming a reasonable load average, only the one slot will suspend or vacate its job when the owner starts typing at their machine again. The rest of the slots could be matched with jobs and continue running them, even while the user was interactively using the machine. If the default policy is used, all slots notice tty and console activity and currently running jobs would suspend.

This example policy is controlled with the following configuration variables.

- SLOTS\_CONNECTED\_TO\_CONSOLE, with definition at the *condor\_startd Configuration File Macros* section
- SLOTS\_CONNECTED\_TO\_KEYBOARD, with definition at the *condor\_startd Configuration File Macros* section
- DISCONNECTED\_KEYBOARD\_IDLE\_BOOST , with definition at the *condor\_startd Configuration File Macros* section

Each slot has its own machine ClassAd. Yet, the policy expressions for the multi-core machine are propagated and inherited from configuration of the *condor\_startd*. Therefore, the policy expressions for each slot are the same. This makes the implementation of certain types of policies impossible, because while evaluating the state of one slot within the multi-core machine, the state of other slots are not available. Decisions for one slot cannot be based on what other slots are doing.

Specifically, the evaluation of a slot policy expression works in the following way.

- 1. The configuration file specifies policy expressions that are shared by all of the slots on the machine.
- 2. Each slot reads the configuration file and sets up its own machine ClassAd.
- 3. Each slot is now separate from the others. It has a different ClassAd attribute State, a different machine ClassAd, and if there is a job running, a separate job ClassAd. Each slot periodically evaluates the policy expressions, changing its own state as necessary. This occurs independently of the other slots on the machine. So, if the *condor\_startd* daemon is evaluating a policy expression on a specific slot, and the policy expression refers to ProcID, Owner, or any attribute from a job ClassAd, it always refers to the ClassAd of the job running on the specific slot.

To set a different policy for the slots within a machine, incorporate the slot-specific machine ClassAd attribute SlotID. A SUSPEND policy that is different for each of the two slots will be of the form

where (PolicyForSlot1) and (PolicyForSlot2) are the desired expressions for each slot.

#### Load Average for Multi-core Machines

Most operating systems define the load average for a multi-core machine as the total load on all cores. For example, a 4-core machine with 3 CPU-bound processes running at the same time will have a load of 3.0. In HTCondor, we maintain this view of the total load average and publish it in all resource ClassAds as TotalLoadAvg.

HTCondor also provides a per-core load average for multi-core machines. This nicely represents the model that each node on a multi-core machine is a slot, separate from the other nodes. All of the default, single-core policy expressions can be used directly on multi-core machines, without modification, since the LoadAvg and CondorLoadAvg attributes are the per-slot versions, not the total, multi-core wide versions.

The per-core load average on multi-core machines is an HTCondor invention. No system call exists to ask the operating system for this value. HTCondor already computes the load average generated by HTCondor on each slot. It does this by close monitoring of all processes spawned by any of the HTCondor daemons, even ones that are orphaned and then inherited by *init*. This HTCondor load average per slot is reported as the attribute CondorLoadAvg in all resource ClassAds, and the total HTCondor load average for the entire machine is reported as TotalCondorLoadAvg. The total, system-wide load average for the entire machine is reported as TotalLoadAvg. Basically, HTCondor walks through all the slots and assigns out portions of the total load average to each one. First, HTCondor assigns the known HTCondor load average to each node that is generating load. If there is any load average left in the total system load, it is considered an owner load. Any slots HTCondor believes are in the Owner state, such as ones that have keyboard activity, are the first to get assigned this owner load. HTCondor hands out owner load in increments of at most 1.0, so generally speaking, no slot has a load average above 1.0. If HTCondor runs out of total load average before it runs out of slots, all the remaining machines believe that they have no load average at all. If, instead, HTCondor runs out of slots and it still has owner load remaining, HTCondor starts assigning that load to HTCondor nodes as well, giving individual nodes with a load average higher than 1.0.

#### Debug Logging in the Multi-Core condor\_startd Daemon

This section describes how the *condor\_startd* daemon handles its debugging messages for multi-core machines. In general, a given log message will either be something that is machine-wide, such as reporting the total system load average, or it will be specific to a given slot. Any log entries specific to a slot have an extra word printed out in the entry with the slot number. So, for example, here's the output about system resources that are being gathered (with D\_FULLDEBUG and D\_LOAD turned on) on a 2-core machine with no HTCondor activity, and the keyboard connected to both slots:

```
11/25 18:15 Swap space: 131064
11/25 18:15 number of Kbytes available for (/home/condor/execute): 1345063
11/25 18:15 Looking up RESERVED_DISK parameter
11/25 18:15 Reserving 5120 Kbytes for file system
11/25 18:15 Disk space: 1339943
11/25 18:15 Load avg: 0.340000 0.800000 1.170000
11/25 18:15 Idle Time: user= 0 , console= 4 seconds
11/25 18:15 SystemLoad: 0.340
                              TotalCondorLoad: 0.000
                                                       TotalOwnerLoad: 0.340
11/25 18:15 slot1: Idle time: Keyboard: 0
                                                 Console: 4
11/25 18:15 slot1: SystemLoad: 0.340 CondorLoad: 0.000
                                                         OwnerLoad: 0.340
11/25 18:15 slot2: Idle time: Keyboard: 0
                                                 Console: 4
11/25 18:15 slot2: SystemLoad: 0.000 CondorLoad: 0.000 OwnerLoad: 0.000
11/25 18:15 slot1: State: Owner
                                          Activity: Idle
11/25 18:15 slot2: State: Owner
                                          Activity: Idle
```

If, on the other hand, this machine only had one slot connected to the keyboard and console, and the other slot was running a job, it might look something like this:

```
11/25 18:19 Load avg: 1.250000 0.910000 1.090000
11/25 18:19 Idle Time: user= 0 , console= 0 seconds
11/25 18:19 SystemLoad: 1.250 TotalCondorLoad: 0.996 TotalOwnerLoad: 0.254
11/25 18:19 slot1: Idle time: Keyboard: 0 Console: 0
11/25 18:19 slot1: SystemLoad: 0.254 CondorLoad: 0.000 OwnerLoad: 0.254
11/25 18:19 slot2: Idle time: Keyboard: 1496 Console: 1496
11/25 18:19 slot2: SystemLoad: 0.996 CondorLoad: 0.996 OwnerLoad: 0.000
11/25 18:19 slot1: State: Owner Activity: Idle
11/25 18:19 slot2: State: Claimed Activity: Busy
```

Shared system resources are printed without the header, such as total swap space, and slot-specific messages, such as the load average or state of each slot, get the slot number appended.

#### **Configuring GPUs**

HTCondor supports incorporating GPU resources and making them available for jobs. First, GPUs must be detected as available resources. Then, machine ClassAd attributes advertise this availability. Both detection and advertisement are accomplished by having this configuration for each execute machine that has GPUs:

use feature : GPUs

Use of this configuration template invokes the *condor\_gpu\_discovery* tool to create a custom resource, with a custom resource name of GPUs, and it generates the ClassAd attributes needed to advertise the GPUs. *condor\_gpu\_discovery* is invoked in a mode that discovers and advertises both CUDA and OpenCL GPUs.

This configuration template refers to macro GPU\_DISCOVERY\_EXTRA, which can be used to define additional command line arguments for the *condor\_gpu\_discovery* tool. For example, setting

use feature : GPUs GPU\_DISCOVERY\_EXTRA = -extra

causes the *condor\_gpu\_discovery* tool to output more attributes that describe the detected GPUs on the machine.

Prior to HTCondor version 9.11 *condor\_gpu\_discovery* would publish GPU properties using attributes with a name prefix that indicated which GPU the property referred to. Beginning with version 9.11, discovery would default to using nested ClassAds for GPU properties. The administrator can be explicit about which form to use for properties by adding either the -nested or -not-nested option to GPU\_DISCOVERY\_EXTRA.

The format – nested or not – of GPU properties in the slot ad is the same as published by *condor\_gpu\_discovery*. The use of nested GPU property ads is necessary to do GPU matchmaking and to properly support heterogenous GPUs. For pools that have execute nodes running older versions of HTCondor, you may want to config -not-nested on newer machines for consistency with older machines. However jobs that use the require\_gpus keyword will never match machines that are configured to use -not-nested gpu discovery.

For resources like GPUs that have individual properties, when configuring slots the slot configuration can specify a constraint on those properties for the purpose of choosing which GPUs are assigned to which slots. This serves the same purpose as the require\_gpus submit keyword, but in this case it controls the slot configuration on startup.

The resource constraint can be specified by following the resource quantity with a colon and then a constraint expression. The constraint expression can refer to resource property attributes like the GPU properties from *condor\_gpu\_discovery* **-nested** output. If the constraint expression is a string literal, it will be matched automatically against the resource id, otherwise it will be evaluated against each of the resource property ads.

When using resource constraints, it is recommended that you put each resource quantity on a separate line as in the following example, otherwise the constraint expression may be truncated.

```
# Assuming a machine that has two types of GPUs. 2 of which have Capability 8.0
# and the remaining GPUs are less powerful
# declare a partitionable slot that has the 2 powerful GPUs
# and 90% of the other resources:
SLOT_TYPE_1 @=slot
   GPUs = 2 : Capability >= 8.0
   90%
@slot
SLOT_TYPE_1_PARTITIONABLE = TRUE
NUM\_SLOTS\_TYPE\_1 = 1
# declare a small static slot and assign it a specific GPU by id
SLOT_TYPE_2 @=slot
   GPUs = 1 : "GPU-6a96bd13"
   CPUs = 1
           Memory = 10
@slot
SLOT_TYPE_2_PARTITIONABLE = FALSE
NUM SLOTS TYPE 2 = 1
# declare two static slots that split up the remaining resources which may or.
→may not include GPUs
SLOT_TYPE_3 = auto
SLOT_TYPE_3_PARTITIONABLE = FALSE
NUM_SLOTS_TYPE_3 = 2
```

#### Configuring STARTD\_ATTRS on a per-slot basis

The STARTD\_ATTRS settings can be configured on a per-slot basis. The *condor\_startd* daemon builds the list of items to advertise by combining the lists in this order:

- 1. STARTD\_ATTRS
- 2. SLOT<N>\_STARTD\_ATTRS

For example, consider the following configuration:

```
STARTD_ATTRS = favorite_color, favorite_season
SLOT1_STARTD_ATTRS = favorite_movie
SLOT2_STARTD_ATTRS = favorite_song
```

This will result in the *condor\_startd* ClassAd for slot1 defining values for favorite\_color, favorite\_season, and favorite\_movie. Slot2 will have values for favorite\_color, favorite\_season, and favorite\_song.

Attributes themselves in the STARTD\_ATTRS list can also be defined on a per-slot basis. Here is another example:

```
favorite_color = "blue"
favorite_season = "spring"
STARTD_ATTRS = favorite_color, favorite_season
SLOT2_favorite_color = "green"
SLOT3_favorite_season = "summer"
```

For this example, the condor\_startd ClassAds are

slot1:

favorite\_color = "blue"
favorite\_season = "spring"

slot2:

favorite\_color = "green"
favorite\_season = "spring"

slot3:

favorite\_color = "blue"
favorite\_season = "summer"

#### **Dynamic Provisioning: Partitionable and Dynamic Slots**

Dynamic provisioning, also referred to as partitionable or dynamic slots, allows HTCondor to use the resources of a slot in a dynamic way; these slots may be partitioned. This means that more than one job can occupy a single slot at any one time. Slots have a fixed set of resources which include the cores, memory and disk space. By partitioning the slot, the use of these resources becomes more flexible.

Here is an example that demonstrates how resources are divided as more than one job is or can be matched to a single slot. In this example, Slot1 is identified as a partitionable slot and has the following resources:

cpu = 10 memory = 10240 disk = BIG

Assume that JobA is allocated to this slot. JobA includes the following requirements:

```
cpu = 3
memory = 1024
disk = 10240
```

The portion of the slot that is carved out is now known as a dynamic slot. This dynamic slot has its own machine ClassAd, and its Name attribute distinguishes itself as a dynamic slot with incorporating the substring Slot1\_1.

After allocation, the partitionable Slot1 advertises that it has the following resources still available:

cpu = 7 memory = 9216 disk = BIG-10240

As each new job is allocated to Slot1, it breaks into Slot1\_1, Slot1\_2, Slot1\_3 etc., until the entire set of Slot1's available resources have been consumed by jobs.

To enable dynamic provisioning, define a slot type. and declare at least one slot of that type. Then, identify that slot type as partitionable by setting configuration variable SLOT\_TYPE\_<N>\_PARTITIONABLE to True. The value of <N> within the configuration variable name is the same value as in slot type definition configuration variable SLOT\_TYPE\_<N>. For the most common cases the machine should be configured for one slot, managing all the resources on the machine. To do so, set the following configuration variables:

```
NUM_SLOTS = 1
NUM_SLOTS_TYPE_1 = 1
SLOT_TYPE_1 = 100%
SLOT_TYPE_1_PARTITIONABLE = TRUE
```

In a pool using dynamic provisioning, jobs can have extra, and desired, resources specified in the submit description file:

```
request_cpus
request_memory
request_disk (in kilobytes)
```

This example shows a portion of the job submit description file for use when submitting a job to a pool with dynamic provisioning.

```
universe = vanilla
request_cpus = 3
request_memory = 1024
request_disk = 10240
```

queue

Each partitionable slot will have the ClassAd attributes

```
PartitionableSlot = True
SlotType = "Partitionable"
```

Each dynamic slot will have the ClassAd attributes

```
DynamicSlot = True
SlotType = "Dynamic"
```

These attributes may be used in a START expression for the purposes of creating detailed policies.

A partitionable slot will always appear as though it is not running a job. If matched jobs consume all its resources, the partitionable slot will eventually show as having no available resources; this will prevent further matching of new jobs. The dynamic slots will show as running jobs. The dynamic slots can be preempted in the same way as all other slots.

Dynamic provisioning provides powerful configuration possibilities, and so should be used with care. Specifically, while preemption occurs for each individual dynamic slot, it cannot occur directly for the partitionable slot, or for groups of dynamic slots. For example, for a large number of jobs requiring 1GB of memory, a pool might be split up into 1GB dynamic slots. In this instance a job requiring 2GB of memory will be starved and unable to run. A partial solution to this problem is provided by defragmentation accomplished by the *condor\_defrag* daemon, as discussed in *condor\_startd Policy Configuration*.

Another partial solution is a new matchmaking algorithm in the negotiator, referred to as partitionable slot preemption, or pslot preemption. Without pslot preemption, when the negotiator searches for a match for a job, it looks at each slot ClassAd individually. With pslot preemption, the negotiator looks at a partitionable slot and all of its dynamic slots as a group. If the partitionable slot does not have sufficient resources (memory, cpu, and disk) to be matched with the candidate job, then the negotiator looks at all of the related dynamic slots that the candidate job might preempt (following the normal preemption rules described elsewhere). The resources of each dynamic slot are added to those of the partitionable slot, one dynamic slot at a time. Once this partial sum of resources is sufficient to enable a match, the negotiator sends the match information to the *condor\_schedd*. When the *condor\_schedd* claims the partitionable slot for use by the new job.

To enable pslot preemption, the following configuration variable must be set for the *condor\_negotiator*:

ALLOW\_PSLOT\_PREEMPTION = True

When the negotiator examines the resources of dynamic slots, it sorts the slots by their CurrentRank attribute, such that slots with lower values are considered first. The negotiator only examines the cpu, memory and disk resources of the dynamic slots; custom resources are ignored.

Dynamic slots that have retirement time remaining are not considered eligible for preemption, regardless of how configuration variable NEGOTIATOR\_CONSIDER\_EARLY\_PREEMPTION is set.

When pslot preemption is enabled, the negotiator will not preempt dynamic slots directly. It will preempt them only as part of a match to a partitionable slot.

When multiple partitionable slots match a candidate job and the various job rank expressions are evaluated to sort the matching slots, the ClassAd of the partitionable slot is used for evaluation. This may cause unexpected results for some expressions, as attributes such as RemoteOwner will not be present in a partitionable slot that matches with preemption of some of its dynamic slots.

# **Defaults for Partitionable Slot Sizes**

If a job does not specify the required number of CPUs, amount of memory, or disk space, there are ways for the administrator to set default values for all of these parameters.

First, if any of these attributes are not set in the submit description file, there are three variables in the configuration file that condor\_submit will use to fill in default values. These are

- JOB\_DEFAULT\_REQUESTCPUS
- JOB\_DEFAULT\_REQUESTMEMORY
- JOB\_DEFAULT\_REQUESTDISK

The value of these variables can be ClassAd expressions. The default values for these variables, should they not be set are

```
JOB_DEFAULT_REQUESTCPUS = 1
JOB_DEFAULT_REQUESTMEMORY = \
    ifThenElse(MemoryUsage =!= UNDEFINED, MemoryUsage, 1)
JOB_DEFAULT_REQUESTDISK = DiskUsage
```

Note that these default values are chosen such that jobs matched to partitionable slots function similar to static slots. These variables do not apply to **batch** grid universe jobs.

Once the job has been matched, and has made it to the execute machine, the *condor\_startd* has the ability to modify these resource requests before using them to size the actual dynamic slots carved out of the partitionable slot. Clearly, for the job to work, the *condor\_startd* daemon must create slots with at least as many resources as the job needs. However, it may be valuable to create dynamic slots somewhat bigger than the job's request, as subsequent jobs may be more likely to reuse the newly created slot when the initial job is done using it.

The condor\_startd configuration variables which control this and their defaults are

```
MODIFY_REQUEST_EXPR_REQUESTCPUS = quantize(RequestCpus, {1})
MODIFY_REQUEST_EXPR_REQUESTMEMORY = quantize(RequestMemory, {128})
MODIFY_REQUEST_EXPR_REQUESTDISK = quantize(RequestDisk, {1024})
```

#### Enforcing scratch disk usage with on-the-fly, HTCondor managed, per-job scratch filesystems.

Warning: The per job filesystem feature is a work in progress and not currently supported.

On Linux systems, when HTCondor is started as root, it optionally has the ability to create a custom filesystem for the job's scratch directory. This allows HTCondor to prevent the job from using more scratch space than provisioned. This also requires that the disk is managed with the LVM disk management system. Three HTCondor configuration knobs need to be set for this to work, in addition to the above requirements:

THINPOOL\_VOLUME\_GROUP\_NAME = vgname THINPOOL\_NAME = htcondor STARTD\_ENFORCE\_DISK\_USAGE = true

THINPOOL\_VOLUME\_GROUP\_NAME is the name of an existing LVM volume group, with enough disk space to provision all the scratch directories for all running jobs on a worker node. THINPOOL\_NAME is the name of the logical volume that the scratch directory filesystems will be created on in the volume group. Finally, STARTD\_ENFORCE\_DISK\_USAGE is a boolean. When true, if a job fills up the filesystem created for it, the starter will put the job on hold with the out of resources hold code (34). This is the recommended value. If false, should the job fill the filesystem, writes will fail with ENOSPC, and it is up to the job to handle these errors and exit with an appropriate code in every part of the job that writes to the filesystem, including third party libraries.

Note that the ephemeral filesystem created for the job is private to the job, so the contents of that filesytem are not visible outside the process hierarchy. The administrator can use the nsenter command to enter this namespace, if they need to inspect the job's sandbox. As this filesytem will never live through a system reboot, it is mounted with mount options that optimize for performance, not reliability, and may improve performance for I/O heavy jobs.

#### condor\_negotiator-Side Resource Consumption Policies

For partitionable slots, the specification of a consumption policy permits matchmaking at the negotiator. A dynamic slot carved from the partitionable slot acquires the required quantities of resources, leaving the partitionable slot with the remainder. This differs from scheduler matchmaking in that multiple jobs can match with the partitionable slot during a single negotiation cycle.

All specification of the resources available is done by configuration of the partitionable slot. The machine is identified as having a resource consumption policy enabled with

CONSUMPTION\_POLICY = True

A defined slot type that is partitionable may override the machine value with

```
SLOT_TYPE_<N>_CONSUMPTION_POLICY = True
```

A job seeking a match may always request a specific number of cores, amount of memory, and amount of disk space. Availability of these three resources on a machine and within the partitionable slot is always defined and have these default values:

```
CONSUMPTION_CPUS = quantize(target.RequestCpus,{1})
CONSUMPTION_MEMORY = quantize(target.RequestMemory,{128})
CONSUMPTION_DISK = quantize(target.RequestDisk,{1024})
```

Here is an example-driven definition of a consumption policy. Assume a single partitionable slot type on a multi-core machine with 8 cores, and that the resource this policy cares about allocating are the cores. Configuration for the machine includes the definition of the slot type and that it is partitionable.

SLOT\_TYPE\_1 = cpus=8
SLOT\_TYPE\_1\_PARTITIONABLE = True
NUM\_SLOTS\_TYPE\_1 = 1

Enable use of the *condor\_negotiator*-side resource consumption policy, allocating the job-requested number of cores to the dynamic slot, and use SLOT\_WEIGHT to assess the user usage that will affect user priority by the number of cores allocated. Note that the only attributes valid within the SLOT\_WEIGHT expression are Cpus, Memory, and disk. This must the set to the same value on all machines in the pool.

```
SLOT_TYPE_1_CONSUMPTION_POLICY = True
SLOT_TYPE_1_CONSUMPTION_CPUS = TARGET.RequestCpus
SLOT_WEIGHT = Cpus
```

If custom resources are available within the partitionable slot, they may be used in a consumption policy, by specifying the resource. Using a machine with 4 GPUs as an example custom resource, define the resource and include it in the definition of the partitionable slot:

```
MACHINE_RESOURCE_NAMES = gpus
MACHINE_RESOURCE_gpus = 4
SLOT_TYPE_2 = cpus=8, gpus=4
SLOT_TYPE_2_PARTITIONABLE = True
NUM_SLOTS_TYPE_2 = 1
```

Add the consumption policy to incorporate availability of the GPUs:

```
SLOT_TYPE_2_CONSUMPTION_POLICY = True
SLOT_TYPE_2_CONSUMPTION_gpus = TARGET.RequestGpu
SLOT_WEIGHT = Cpus
```

# **Defragmenting Dynamic Slots**

When partitionable slots are used, some attention must be given to the problem of the starvation of large jobs due to the fragmentation of resources. The problem is that over time the machine resources may become partitioned into slots suitable only for running small jobs. If a sufficient number of these slots do not happen to become idle at the same time on a machine, then a large job will not be able to claim that machine, even if the large job has a better priority than the small jobs.

One way of addressing the partitionable slot fragmentation problem is to periodically drain all jobs from fragmented machines so that they become defragmented. The *condor\_defrag* daemon implements a configurable policy for doing that. Its implementation is targeted at machines configured to run whole-machine jobs and at machines that only have partitionable slots. The draining of a machine configured to have both partitionable slots and static slots would have a negative impact on single slot jobs running in static slots.

To use this daemon, DEFRAG must be added to DAEMON\_LIST, and the defragmentation policy must be configured. Typically, only one instance of the *condor\_defrag* daemon would be run per pool. It is a lightweight daemon that should not require a lot of system resources.

Here is an example configuration that puts the *condor\_defrag* daemon to work:

DAEMON\_LIST = \$(DAEMON\_LIST) DEFRAG DEFRAG\_INTERVAL = 3600 DEFRAG\_DRAINING\_MACHINES\_PER\_HOUR = 1.0 DEFRAG\_MAX\_WHOLE\_MACHINES = 20 DEFRAG\_MAX\_CONCURRENT\_DRAINING = 10

This example policy tells *condor\_defrag* to initiate draining jobs from 1 machine per hour, but to avoid initiating new draining if there are 20 completely defragmented machines or 10 machines in a draining state. A full description of each configuration variable used by the *condor\_defrag* daemon may be found in the *condor\_defrag Configuration File Macros* section.

By default, when a machine is drained, existing jobs are gracefully evicted. This means that each job will be allowed to use the remaining time promised to it by MaxJobRetirementTime. If the job has not finished when the retirement time runs out, the job will be killed with a soft kill signal, so that it has an opportunity to save a checkpoint (if the job supports this).

By default, no new jobs will be allowed to start while the machine is draining. To reduce unused time on the machine caused by some jobs having longer retirement time than others, the eviction of jobs with shorter retirement time is delayed until the job with the longest retirement time needs to be evicted.

There is a trade off between reduced starvation and throughput. Frequent draining of machines reduces the chance of starvation of large jobs. However, frequent draining reduces total throughput. Some of the machine's resources may go unused during draining, if some jobs finish before others. If jobs that cannot produce checkpoints are killed because they run past the end of their retirement time during draining, this also adds to the cost of draining.

To reduce these costs, you may set the configuration macro DEFRAG\_DRAINING\_START\_EXPR. If draining gracefully, the defrag daemon will set the START expression for the machine to this value expression. Do not set this to your usual START expression; jobs accepted while draining will not be given their MaxRetirementTime. Instead, when the last retiring job finishes (either terminates or runs out of retirement time), all other jobs on machine will be evicted with a retirement time of 0. (Those jobs will be given their MaxVacateTime, as usual.) The machine's START expression will become FALSE and stay that way until - as usual - the machine exits the draining state.

We recommend that you allow only interruptible jobs to start on draining machines. Different pools may have different ways of denoting interruptible, but a MaxJobRetirementTime of 0 is probably a good sign. You may also want to restrict the interruptible jobs' MaxVacateTime to ensure that the machine will complete draining quickly.

To help gauge the costs of draining, the *condor\_startd* advertises the accumulated time that was unused due to draining and the time spent by jobs that were killed due to draining. These are advertised respectively in the attributes TotalMachineDrainingUnclaimedTime and TotalMachineDrainingBadput. The *condor\_defrag* daemon averages these values across the pool and advertises the result in its daemon ClassAd in the attributes AvgDrainingBadput and AvgDrainingUnclaimed. Details of all attributes published by the *condor\_defrag* daemon are described in the *Defrag ClassAd Attributes* section.

The following command may be used to view the *condor\_defrag* daemon ClassAd:

\$ condor\_status -1 -any -constraint 'MyType == "Defrag"'

# 4.7.2 condor\_schedd Policy Configuration

There are two types of schedd policy: job transforms (which change the ClassAd of a job at submission) and submit requirements (which prevent some jobs from entering the queue). These policies are explained below.

# Job Transforms

The *condor\_schedd* can transform jobs as they are submitted. Transformations can be used to guarantee the presence of required job attributes, to set defaults for job attributes the user does not supply, or to modify job attributes so that they conform to schedd policy; an example of this might be to automatically set accounting attributes based on the owner of the job while letting the job owner indicate a preference.

There can be multiple job transforms. Each transform can have a Requirements expression to indicate which jobs it should transform and which it should ignore. Transforms without a Requirements expression apply to all jobs. Job transforms are applied in order. The set of transforms and their order are configured using the Configuration variable JOB\_TRANSFORM\_NAMES.

For each entry in this list there must be a corresponding JOB\_TRANSFORM\_<name> configuration variable that specifies the transform rules. Transforms can use the same syntax as *condor\_job\_router* transforms; although unlike the *condor\_job\_router* there is no default transform, and all matching transforms are applied - not just the first one. (See the *The HTCondor Job Router* section for information on the *condor\_job\_router*.)

Beginning with HTCondor 9.4.0, when a submission is a late materialization job factory, transforms that would match the first factory job will be applied to the Cluster ad at submit time. When job ads are later materialized, attribute values set by the transform will override values set by the job factory for those attributes. Prior to this version transforms were applied to late materialization jobs only after submit time.

The following example shows a set of two transforms: one that automatically assigns an accounting group to jobs based on the submitting user, and one that shows one possible way to transform Vanilla jobs to Docker jobs.

```
JOB_TRANSFORM_NAMES = AssignGroup, SL6ToDocker
JOB_TRANSFORM_AssignGroup @=end
    # map Owner to group using the existing accounting group attribute as requested group
    EVALSET AcctGroup = userMap("Groups",Owner,AcctGroup)
    EVALSET AccountingGroup = join(".",AcctGroup,Owner)
    @end
JOB_TRANSFORM_SL6ToDocker @=end
    # match only vanilla jobs that have WantSL6 and do not already have a DockerImage
    REQUIREMENTS JobUniverse==5 && WantSL6 && DockerImage =?= undefined
    SET WantDocker = true
    SET DockerImage = "SL6"
    SET Requirements = TARGET.HasDocker && $(MY.Requirements)
    @end
```

The AssignGroup transform above assumes that a mapfile that can map an owner to one or more accounting groups has been configured via SCHEDD\_CLASSAD\_USER\_MAP\_NAMES, and given the name "Groups".

The SL6ToDocker transform above is most likely incomplete, as it assumes a custom attribute (WantSL6) that your pool may or may not use.

#### **Submit Requirements**

The *condor\_schedd* may reject job submissions, such that rejected jobs never enter the queue. Rejection may be best for the case in which there are jobs that will never be able to run; for instance, a job specifying an obsolete universe, like standard. Another appropriate example might be to reject all jobs that do not request a minimum amount of memory. Or, it may be appropriate to prevent certain users from using a specific submit host.

Rejection criteria are configured. Configuration variable SUBMIT\_REQUIREMENT\_NAMES lists criteria, where each criterion is given a name. The chosen name is a major component of the default error message output if a user attempts to submit a job which fails to meet the requirements. Therefore, choose a descriptive name. For the three example submit requirements described:

SUBMIT\_REQUIREMENT\_NAMES = NotStandardUniverse, MinimalRequestMemory, NotChris

The criterion for each submit requirement is then specified in configuration variable SUBMIT\_REQUIREMENT\_<Name>, where <Name> matches the chosen name listed in SUBMIT\_REQUIREMENT\_NAMES. The value is a boolean ClassAd expression. The three example criterion result in these configuration variable definitions:

```
SUBMIT_REQUIREMENT_NotStandardUniverse = JobUniverse != 1
SUBMIT_REQUIREMENT_MinimalRequestMemory = RequestMemory > 512
SUBMIT_REQUIREMENT_NotChris = Owner != "chris"
```

Submit requirements are evaluated in the listed order; the first requirement that evaluates to False causes rejection of the job, terminates further evaluation of other submit requirements, and is the only requirement reported. Each submit requirement is evaluated in the context of the *condor\_schedd* ClassAd, which is the MY. name space and the job ClassAd, which is the TARGET. name space. Note that JobUniverse and RequestMemory are both job ClassAd attributes.

Further configuration may associate a rejection reason with a submit requirement with the SUBMIT\_REQUIREMENT\_<Name>\_REASON.

SUBMIT\_REQUIREMENT\_NotStandardUniverse\_REASON = "This pool does not accept standard\_ universe jobs."
SUBMIT\_REQUIREMENT\_MinimalRequestMemory\_REASON = strcat( "The job only requested ", \ RequestMemory, " Megabytes. If that small amount is really enough, please contact ... ")
SUBMIT\_REQUIREMENT\_NotChris\_REASON = "Chris, you may only submit jobs to the\_ instructional pool."

The value must be a ClassAd expression which evaluates to a string. Thus, double quotes were required to make strings for both SUBMIT\_REQUIREMENT\_NotStandardUniverse\_REASON and SUBMIT\_REQUIREMENT\_NotChris\_REASON. The ClassAd function strcat() produces a string in the definition of SUBMIT\_REQUIREMENT\_MinimalRequestMemory\_REASON.

Rejection reasons are sent back to the submitting program and will typically be immediately presented to the user. If an optional SUBMIT\_REQUIREMENT\_<Name>\_REASON is not defined, a default reason will include the <Name> chosen for the submit requirement. Completing the presentation of the example submit requirements, upon an attempt to submit a standard universe job, *condor\_submit* would print

```
Submitting job(s).
ERROR: Failed to commit job submission into the queue.
ERROR: This pool does not accept standard universe jobs.
```

Where there are multiple jobs in a cluster, if any job within the cluster is rejected due to a submit requirement, the entire cluster of jobs will be rejected.

# **Submit Warnings**

Starting in HTCondor 8.7.4, you may instead configure submit warnings. A submit warning is a submit requirement for which SUBMIT\_REQUIREMENT\_<Name>\_IS\_WARNING is true. A submit warning does not cause the submission to fail; instead, it returns a warning to the user's console (when triggered via *condor\_submit*) or writes a message to the user log (always). Submit warnings are intended to allow HTCondor administrators to provide their users with advance warning of new submit requirements. For example, if you want to increase the minimum request memory, you could use the following configuration.

When a user runs *condor\_submit* to submit a job with RequestMemory between 512 and 1024, they will see (something like) the following, assuming that the job meets all the other requirements.

```
Submitting job(s).
WARNING: Committed job submission into the queue with the following warning:
WARNING: As of <date>, the minimum requested memory will be 1024.
```

```
1 job(s) submitted to cluster 452.
```

The job will contain (something like) the following:

Marking a submit requirement as a warning does not change when or how it is evaluated, only the result of doing so. In particular, failing a submit warning does not terminate further evaluation of the submit requirements list. Currently, only one (the most recent) problem is reported for each submit attempt. This means users will see (as they previously did) only the first failed requirement; if all requirements passed, they will see the last failed warning, if any.

# 4.8 Security

# 4.8.1 Security Overview

Beginning in HTCondor version 9, a main goal is to make all condor installations easier to secure. In previous versions, a default installation typically required additional steps after setup to enable end-to-end security for all users and daemons in the system. Configuring various different types of authentication and security policy could also involve setting quite a number of different configuration parameters and a fairly deep foray into the manual to understand how they all work together.

This overview will explain the high-level concepts involved in securing an HTCondor pool. If possible, we recommend performing a clean installation "from scratch" and then migrating over pieces of your old configuration as needed. Here are some quick links for getting started if you want to jump right in:

- Quick Links: If you are upgrading an existing pool from 8.9.X to 9.0.X, please visit https://htcondor-wiki.cs.wisc. edu/index.cgi/wiki?p=UpgradingFromEightNineToNineZero
  - If you are upgrading an existing pool from 8.8.X to 9.0.X, please visit *Upgrading from an 8.8 LTS release to a 9.0 LTS release of HTCondor*.

If you are installing a new HTCondor pool from scratch, please read about Getting HTCondor

# **General Security Flow**

Establishing a secure connection in HTCondor goes through four major steps, which are very briefly enumerated here for reference.

- 1. Negotiation: In order for a client and server to communicate, they need to agree on which security mechanisms will be used for the connection. This includes whether or not the connection will be authenticated, which types of authentication methods can be used, whether the connection will be encrypted, and which different types of encryption algorithms can be used. The client sends its capabilities, preferences, and requirements; the server compares those against its own, decides what to do, and tells the client; if a connection is possible, they both then work to enact it. We call the decisions the server makes during negotiation the "security policy" for that connection; see *Security Negotiation* for details on policy configuration.
- 2. Authentication/Mapping: If the server decides to authenticate (and we strongly recommend that it almost always either do so or reject the connection), the methods allowed are tried in the order decided by the server until one of them succeeds. After a successful authentication, the server decides the canonical name of the user based on the credentials used by the client. For SSL, this involves mapping the DN to a user@domain.name format. For most other methods the result is already in user@domain.name format. For details on different types of supported authentication methods, please see *Authentication*.
- 3. Encryption and Integrity: If the server decided that encryption would be used, both sides now enable encryption and integrity checks using the method preferred by the server. AES is now the preferred method and enabled by default. The overhead of doing the encryption and integrity checks is minimal so we have decided to simplify configuration by requiring changes to disable it rather than enable it. For details on different types of supported authentication methods, see *Encryption*.
- 4. Authorization: The canonical user is now checked to see if they are allowed to send the command to the server that they wish to send. Commands are "registered" at different authorization levels, and there is an ALLOW/DENY list for each level. If the canonical user is authorized, HTCondor performs the requested action. If authorization fails, the permission is DENIED and the network connection is closed. For list of authorization levels and more information on configuring ALLOW and DENY lists, please see *Authorization*.

#### **Highlights of New Features In Version 9.0.0**

#### Introducing: IDTOKENS

In 9.0.0, we have introduced a new authentication mechanism called IDTOKENS. These tokens are easy for the administrator to issue, and in many cases users can also acquire their own tokens on a machine used to submit jobs (running the *condor\_schedd*). An IDTOKEN is a relatively lightweight credential that can be used to prove an identity. The contents of the token are actually a JWT (https://jwt.io/) that is signed by a "Token Signing Key" that establishes the trustworthiness of the token. Typically, this signing key is something accessible only to HTCondor (and owned by the "root" user of the system) and not users, and by default lives in /etc/condor/passwords.d/POOL. To make configuration easier, this signing key is generated automatically by HTCondor if it does not exist on the machine that runs the Central Manager, or the *condor\_collector* daemon in particular. So after installing the central manager and starting it up for the first time, you should as the administrator be all set to start issuing tokens. That said, you will need to copy the signing key to all other machines in your pool that you want to be able to receive and validate the IDTOKEN credentials that you issue.

Documentation for the command line tools used for creating and managing IDTOKENS is available in the *Token Authen*-*tication* section.

# **Introducing: AES**

In version 9.0.0 we have also added support for AES, a widely-used encryption method that has hardware support in most modern CPUS. Because the overhead of encryption is so much lower, we have turned it on by default. We use AES in such a way (called AESGCM mode) that it provides integrity checks (checksums) on transmitted data, and this method is now on by default and is the preferred method to be used if both sides support it.

# **Types of Network Connections**

We generally consider user-to-daemon and daemon-to-daemon connections distinctly. User-to-daemon connections almost always issue READ or WRITE level commands, and the vast majority of those connections are to the schedd or the collector; many of those connections will be between processes on the same machine. Conversely, daemon-to-daemon connections are typically between two different machines, and use commands registered at all levels.

# **User-to-Daemon Connections (User Authentication)**

In order for users to submit jobs to the HTCondor system, they will need to authenticate to the *condor\_schedd* daemon. They also need to authenticate to the SchedD to modify, remove, hold, or release jobs. When users are interacting with the *condor\_schedd*, they issue commands that need to be authorized at either the "READ" or "WRITE" level. (Unless the user is an administrator, in which case they might also issue "ADMINISTRATOR"-level commands).

# Authenticating using FS

On a Linux system this is typically done by logging into the machine that is running the *condor\_schedd* daemon and authentication using a method called FS (on Linux see Windows note below this paragraph). FS stands for "File System" and the method works by having the user create a file in /tmp that the *condor\_schedd* can then examine to determine who the owner is. Because this operates in /tmp, this only works for connections to daemons on the same machine. FS is enabled by default so the administrator does not need to do anything to allow users to interact with the job queue this way. (There are other methods, mentioned below, that can work over a network connection.)

[Windows note: HTCondor on Windows does not use FS, but rather a method specific to Windows called NTSSPI. See the section on *Authentication* for more more info.]

If it is necessary to do a "remote submit" – that is, run *condor\_submit* on a different machine than is running the *condor\_schedd* – then the administrator will need to configure another method. FS\_REMOTE works similarly to FS but uses a shared directory other than /tmp. Mechanisms such as KERBEROS, SSL, and MUNGE can also be configured. However, with the addition of IDTOKENS in 9.0.0, it is easy to configure and deploy this mechanism and we would suggest you do so unless you have a specific need to use one of the alternatives.

# Authenticating using IDTOKENS

If a user is able to log in to the machine running the *condor\_schedd*, and the SchedD has been set up with the Token Signing Key (see above for how that is created and deployed) then the user can simply run *condor\_token\_fetch* and retreive their own token. This token can then be (securely) moved to another machine and used to interact with the job queue, including submission, edits, hold, release, and removing the job.

If the user cannot log in to the machine running the *condor\_schedd*, they should ask their administrator to create tokens for them using the *condor\_token\_create* command line tool. Once again, more info can be found in the *Token Authentication* section.

#### **Daemon-to-Daemon Connections (Daemon Authentication)**

HTCondor daemons need to trust each other to pass information security from one to the other. This information may contain important attributes about a job to run, such as which executable to run, the arguments, and which user to run the job as. Obviously, being able to tamper those could allow an impersonator to perform all sorts of nefarious tasks.

For daemons that run on the same machine, for example a *condor\_master*, *condor\_schedd*, and the *condor\_shadow* daemons launched by the *condor\_schedd*, this authentication is performed using a secret that is shared with each condor daemon when it is launched. These are called "family sessions", since the processes sharing the secret are all part of the same unix process family. This allows the HTCondor daemons to contact one another locally without having to use another type of authentication. So essentially, when we are discussing daemon-to-daemon communication, we are talking about HTCondor daemons on two different physical machines. In those cases, they need to establish trust using some mechanism that works over a network. The FS mechanism used for user job submission typically doesn't work here because it relies on sharing a directory between the two daemons, typically /tmp. However, IDTOKENS are able to work here as long as the server has a copy of the Signing Key that was used to issue the token that the client is using. The daemon will authenticate as condor@\$(TRUST\_DOMAIN) where the trust domain is the string set by the token issuer, and is usually equal to the \$(UID\_DOMAIN) setting on the central manager. (Note that setting has other consequences.)

Once HTCondor has determined the authenticate principal, it checks the authorization lists as mentioned above in *General Security Flow*. For daemon-to-daemon authorization, there are a few lists that may be consulted.

If the condor daemon receiving the connection is the *condor\_collector*, it first checks to see if there are specific authorization lists for daemons advertising to the collector (i.e. joining the pool). If the incoming command is advertising a submit node (i.e. a *condor\_schedd* daemon), it will check ALLOW\_ADVERTISE\_SCHEDD. If the incoming command is for an execute node (a *condor\_startd* daemon), it will check ALLOW\_ADVERTISE\_STARTD. And if the incoming command is for a *condor\_master* (which runs on all HTCondor nodes) it will check ALLOW\_ADVERTISE\_MASTER. If the list it checks is undefined, it will then check ALLOW\_DAEMON instead.

If the condor daemon receiving the connection is not a *condor\_collector*, the ALLOW\_DAEMON is the only list that is looked at.

It is notable that many daemon-to-daemon connections have been optimized to not need to authenticate using one of the standard methods. Similar to the "family" sessions that work internally on one machine, there are sessions called "match" sessions that can be used internally within one POOL of machines. Here, trust is established by the negotiator when matching a job to a resource – the Negotiator takes a secret generated by the *condor\_startd* and securely passes it to the *condor\_schedd* when a match is made. The submit and execute machines can now use this secret to establish a secure channel. Because of this, you do not necessarily need to have authentication from one to the other configured; it is enough to have secure channels from the SchedD to the Collector and from the StartD to the collector. Likewise, a Negotiators its secret. However, some features such as *condor\_ssh\_to\_job* and *condor\_tail* will not work unless the submit machine can authenticate directly to the execute machine, which is why we mentioned needing to distribute the signing key earlier – if the server does not have the signing key, it cannot directly validate the incoming IDTOKEN used for authentication.

# 4.8.2 Security Terms

Security in HTCondor is a broad issue, with many aspects to consider. Because HTCondor's main purpose is to allow users to run arbitrary code on large numbers of computers, it is important to try to limit who can access an HTCondor pool and what privileges they have when using the pool. This section covers these topics.

There is a distinction between the kinds of resource attacks HTCondor can defeat, and the kinds of attacks HTCondor cannot defeat. HTCondor cannot prevent security breaches of users that can elevate their privilege to the root or administrator account. HTCondor does not run user jobs in sandboxes (possibly excepting Docker or Singularity jobs) so HTCondor cannot defeat all malicious actions by user jobs. An example of a malicious job is one that launches a distributed denial of service attack. HTCondor assumes that users are trustworthy. HTCondor can prevent unauthorized access to the HTCondor pool, to help ensure that only trusted users have access to the pool. In addition, HTCondor provides encryption and integrity checking, to ensure that network transmissions are not examined or tampered with while in transit.

Broadly speaking, the aspects of security in HTCondor may be categorized and described:

- **Users** Authorization or capability in an operating system is based on a process owner. Both those that submit jobs and HTCondor daemons become process owners. The HTCondor system prefers that HTCondor daemons are run as the user root, while other common operations are owned by a user of HTCondor. Operations that do not belong to either root or an HTCondor user are often owned by the condor user. See *User Accounts in HTCondor on Unix Platforms* for more detail.
- Authentication Proper identification of a user is accomplished by the process of authentication. It attempts to distinguish between real users and impostors. By default, HTCondor's authentication uses the user id (UID) to determine identity, but HTCondor can choose among a variety of authentication mechanisms, including the stronger authentication methods Kerberos and SSL.
- Authorization Authorization specifies who is allowed to do what. Some users are allowed to submit jobs, while other users are allowed administrative privileges over HTCondor itself. HTCondor provides authorization on either a per-user or on a per-machine basis.
- **Privacy** HTCondor may encrypt data sent across the network, which prevents others from viewing the data. With persistence and sufficient computing power, decryption is possible. HTCondor can encrypt the data sent for internal communication, as well as user data, such as files and executables. Encryption operates on network transmissions: unencrypted data is stored on disk by default. However, see the ENCRYPT\_EXECUTE\_DIRECTORY setting for how to encrypt job data on the disk of an execute node.
- **Integrity** The man-in-the-middle attack tampers with data without the awareness of either side of the communication. HTCondor's integrity check sends additional cryptographic data to verify that network data transmissions have not been tampered with. Note that the integrity information is only for network transmissions: data stored on disk does not have this integrity information. Also note that integrity checks are not performed upon job data files that are transferred by HTCondor via the File Transfer Mechanism described in the *Submitting a Job* section.

# 4.8.3 Quick Configuration of Security

**Note:** This method of configuring security is experimental. Many tools and daemons that send administrative commands between machines (e.g. *condor\_off, condor\_drain,* or *condor\_defrag*) won't work without further setup. We plan to remove this limitation in future releases.

While pool administrators with complex configurations or application developers may need to understand the full security model described in this chapter, HTCondor strives to make it easy to enable reasonable security settings for new pools.

When installing a new pool, assuming you are on a trusted network and there are no unprivileged users logged in to the submit hosts:

- 1. Start HTCondor on your central manager host (containing the *condor\_collector* daemon) first. For a fresh install, this will automatically generate a random key in the file specified by SEC\_TOKEN\_POOL\_SIGNING\_KEY\_FILE (defaulting to /etc/condor/passwords.d/POOL on Linux and \$(RELEASE\_DIR)\tokens.sk\POOL on Windows).
- 2. Install an auto-approval rule on the central manager using condor\_token\_request\_auto\_approve. This automatically approves any daemons starting on a specified network for a fixed period of time. For example, to auto-authorize any daemon on the network 192.168.0.0/24 for the next hour (3600 seconds), run the following command from the central manager:

\$ condor\_token\_request\_auto\_approve -netblock 192.168.0.0/24 -lifetime 3600

3. Within the auto-approval rule's lifetime, start the submit and execute hosts inside the appropriate network. The token requests for the corresponding daemons (the *condor\_master*, *condor\_startd*, and *condor\_schedd*) will be automatically approved and installed into /etc/condor/tokens.d/; this will authorize the daemon to advertise to the collector. By default, auto-generated tokens do not have an expiration.

This quick-configuration requires no configuration changes beyond the default settings. More complex cases, such as those where the network is not trusted, are covered in the *Token Authentication* section.

# 4.8.4 HTCondor's Security Model

At the heart of HTCondor's security model is the notion that communications are subject to various security checks. A request from one HTCondor daemon to another may require authentication to prevent subversion of the system. A request from a user of HTCondor may need to be denied due to the confidential nature of the request. The security model handles these example situations and many more.

Requests to HTCondor are categorized into groups of access levels, based on the type of operation requested. The user of a specific request must be authorized at the required access level. For example, executing the *condor\_status* command requires the READ access level. Actions that accomplish management tasks, such as shutting down or restarting of a daemon require an ADMINISTRATOR access level. See the *Authorization* section for a full list of HTCondor's access levels and their meanings.

There are two sides to any communication or command invocation in HTCondor. One side is identified as the client, and the other side is identified as the daemon. The client is the party that initiates the command, and the daemon is the party that processes the command and responds. In some cases it is easy to distinguish the client from the daemon, while in other cases it is not as easy. HTCondor tools such as *condor\_submit* and *condor\_config\_val* are clients. They send commands to daemons and act as clients in all their communications. For example, the *condor\_submit* command communicates with the *condor\_schedd*. Behind the scenes, HTCondor daemons also communicate with each other; in this case the daemon initiating the command plays the role of the client. For instance, the *condor\_negotiator* daemon acts as a client when contacting the *condor\_schedd* daemon to initiate matchmaking. Once a match has been found, the *condor\_schedd* daemon acts as a client and contacts the *condor\_startd* daemon.

HTCondor's security model is implemented using configuration. Commands in HTCondor are executed over TCP/IP network connections. While network communication enables HTCondor to manage resources that are distributed across an organization (or beyond), it also brings in security challenges. HTCondor must have ways of ensuring that communications are being sent by trustworthy users and not tampered with in transit. These issues can be addressed with HTCondor's authentication, encryption, and integrity features.

# **Access Level Descriptions**

Authorization is granted based on specified access levels. This list describes each access level, and provides examples of their usage. The levels implement a partial hierarchy; a higher level often implies a READ or both a WRITE and a READ level of access as described.

- **READ** This access level can obtain or read information about HTCondor. Examples that require only READ access are viewing the status of the pool with *condor\_status*, checking a job queue with *condor\_q*, or viewing user priorities with *condor\_userprio*. READ access does not allow any changes, and it does not allow job submission.
- **WRITE** This access level is required to send (write) information to HTCondor. Examples that require WRITE access are job submission with *condor\_submit* and advertising a machine so it appears in the pool (this is usually done automatically by the *condor\_startd* daemon). The WRITE level of access implies READ access.
- **ADMINISTRATOR** This access level has additional HTCondor administrator rights to the pool. It includes the ability to change user priorities with the command *condor\_userprio*, as well as the ability to turn HTCondor on and off (as with the commands *condor\_on* and *condor\_off*). The *condor\_fetchlog* tool also requires an ADMINISTRATOR access level. The ADMINISTRATOR level of access implies both READ and WRITE access.
- **CONFIG** This access level is required to modify a daemon's configuration using the *condor\_config\_val* command. By default, this level of access can change any configuration parameters of an HTCondor pool, except those specified in the condor\_config.root configuration file. The CONFIG level of access implies READ access.
- **DAEMON** This access level is used for commands that are internal to the operation of HTCondor. An example of this internal operation is when the *condor\_startd* daemon sends its ClassAd updates to the *condor\_collector* daemon (which may be more specifically controlled by the ADVERTISE\_STARTD access level). Authorization at this access level should only be given to the user account under which the HTCondor daemons run. The DAEMON level of access implies both READ and WRITE access.
- **NEGOTIATOR** This access level is used specifically to verify that commands are sent by the *condor\_negotiator* daemon. The *condor\_negotiator* daemon runs on the central manager of the pool. Commands requiring this access level are the ones that tell the *condor\_schedd* daemon to begin negotiating, and those that tell an available *condor\_startd* daemon that it has been matched to a *condor\_schedd* with jobs to run. The NEGOTIATOR level of access implies READ access.
- **ADVERTISE\_MASTER** This access level is used specifically for commands used to advertise a *condor\_master* daemon to the collector. Any setting for this access level that is not defined will default to the corresponding setting in the DAEMON access level. The ADVERTISE\_MASTER level of access implies READ access.
- **ADVERTISE\_STARTD** This access level is used specifically for commands used to advertise a *condor\_startd* daemon to the collector. Any setting for this access level that is not defined will default to the corresponding setting in the DAEMON access level. The ADVERTISE\_STARTD level of access implies READ access.
- **ADVERTISE\_SCHEDD** This access level is used specifically for commands used to advertise a *condor\_schedd* daemon to the collector. Any setting for this access level that is not defined will default to the corresponding setting in the DAEMON access level. The ADVERTISE\_SCHEDD level of access implies READ access.
- **CLIENT** This access level is different from all the others. Whereas all of the other access levels refer to the security policy for accepting connections from others, the CLIENT access level applies when an HTCondor daemon or tool is connecting to some other HTCondor daemon. In other words, it specifies the policy of the client that is initiating the operation, rather than the server that is being contacted.

The following is a list of registered commands that daemons will accept. The list is ordered by daemon. For each daemon, the commands are grouped by the access level required for a daemon to accept the command from a given machine.

#### ALL DAEMONS:

**WRITE** The command sent as a result of *condor\_reconfig* to reconfigure a daemon.

STARTD:

**WRITE** All commands that relate to a *condor\_schedd* daemon claiming a machine, starting jobs there, or stopping those jobs.

The command that *condor\_checkpoint* sends to periodically checkpoint all running jobs.

- **READ** The command that *condor\_preen* sends to request the current state of the *condor\_startd* daemon.
- **NEGOTIATOR** The command that the *condor\_negotiator* daemon sends to match a machine's *condor\_startd* daemon with a given *condor\_schedd* daemon.

NEGOTIATOR:

- **WRITE** The command that initiates a new negotiation cycle. It is sent by the *condor\_schedd* when new jobs are submitted or a *condor\_reschedule* command is issued.
- **READ** The command that can retrieve the current state of user priorities in the pool, sent by the *condor\_userprio* command.
- **ADMINISTRATOR** The command that can set the current values of user priorities, sent as a result of the *condor\_userprio* command.

COLLECTOR:

**ADVERTISE\_MASTER** Commands that update the *condor\_collector* daemon with new *condor\_master* ClassAds.

**ADVERTISE\_SCHEDD** Commands that update the *condor\_collector* daemon with new *condor\_schedd* ClassAds.

**ADVERTISE\_STARTD** Commands that update the *condor\_collector* daemon with new *condor\_startd* ClassAds.

- **DAEMON** All other commands that update the *condor\_collector* daemon with new ClassAds. Note that the specific access levels such as ADVERTISE\_STARTD default to the DAEMON settings, which in turn defaults to WRITE.
- **READ** All commands that query the *condor\_collector* daemon for ClassAds.

#### SCHEDD:

- **NEGOTIATOR** The command that the *condor\_negotiator* sends to begin negotiating with this *condor\_schedd* to match its jobs with available *condor\_startds*.
- **WRITE** The command which *condor\_reschedule* sends to the *condor\_schedd* to get it to update the *condor\_collector* with a current ClassAd and begin a negotiation cycle.

The commands which write information into the job queue (such as *condor\_submit* and *condor\_hold*). Note that for most commands which attempt to write to the job queue, HTCondor will perform an additional user-level authentication step. This additional user-level authentication prevents, for example, an ordinary user from removing a different user's jobs.

**READ** The command from any tool to view the status of the job queue.

The commands that a *condor\_startd* sends to the *condor\_schedd* when the *condor\_schedd* daemon's claim is being preempted and also when the lease on the claim is renewed. These operations only require READ access, rather than DAEMON in order to limit the level of trust that the *condor\_schedd* must have for the *condor\_startd*. Success of these commands is only possible if the *condor\_startd* knows the secret claim id, so effectively, authorization for these commands is more specific than HTCondor's general security model implies. The *condor\_schedd* automatically grants the *condor\_startd* READ access for the duration of the claim. Therefore, if one desires to only authorize specific execute machines to run jobs, one must either limit which machines are allowed to advertise themselves to the pool (most common) or configure the *condor\_schedd* 's ALLOW\_CLIENT setting to only allow connections from the *condor\_schedd* to the trusted execute machines.

MASTER: All commands are registered with ADMINISTRATOR access:

restart Master restarts itself (and all its children)

- off Master shuts down all its children
- off -master Master shuts down all its children and exits
- on Master spawns all the daemons it is configured to spawn

# 4.8.5 Security Negotiation

Because of the wide range of environments and security demands necessary, HTCondor must be flexible. Configuration provides this flexibility. The process by which HTCondor determines the security settings that will be used when a connection is established is called security negotiation. Security negotiation's primary purpose is to determine which of the features of authentication, encryption, and integrity checking will be enabled for a connection. In addition, since HTCondor supports multiple technologies for authentication and encryption, security negotiation also determines which technology is chosen for the connection.

Security negotiation is a completely separate process from matchmaking, and should not be confused with any specific function of the *condor\_negotiator* daemon. Security negotiation occurs when one HTCondor daemon or tool initiates communication with another HTCondor daemon, to determine the security settings by which the communication will be ruled. The *condor\_negotiator* daemon does negotiation, whereby queued jobs and available machines within a pool go through the process of matchmaking (deciding out which machines will run which jobs).

#### Configuration

The configuration macro names that determine what features will be used during client-daemon communication follow the pattern:

SEC\_<context>\_<feature>

The <feature> portion of the macro name determines which security feature's policy is being set. <feature> may be any one of

AUTHENTICATION ENCRYPTION INTEGRITY NEGOTIATION

The <context> component of the security policy macros can be used to craft a fine-grained security policy based on the type of communication taking place. <context> may be any one of

| CLIENT           |    |
|------------------|----|
| READ             |    |
| WRITE            |    |
| ADMINISTRATOR    |    |
| CONFIG           |    |
| DAEMON           |    |
| NEGOTIATOR       |    |
| ADVERTISE_MASTER |    |
| ADVERTISE_STARTD |    |
| ADVERTISE_SCHEDD |    |
| DEFAULT          |    |
|                  | Ē. |

Any of these constructed configuration macros may be set to any of the following values:

REQUIRED PREFERRED OPTIONAL NEVER

Security negotiation resolves various client-daemon combinations of desired security features in order to set a policy.

As an example, consider Frida the scientist. Frida wants to avoid authentication when possible. She sets

SEC\_DEFAULT\_AUTHENTICATION = **OPTIONAL** 

The machine running the *condor\_schedd* to which Frida will remotely submit jobs, however, is operated by a security-conscious system administrator who dutifully sets:

SEC\_DEFAULT\_AUTHENTICATION = **REQUIRED** 

When Frida submits her jobs, HTCondor's security negotiation determines that authentication will be used, and allows the command to continue. This example illustrates the point that the most restrictive security policy sets the levels of security enforced. There is actually more to the understanding of this scenario. Some HTCondor commands, such as the use of *condor\_submit* to submit jobs always require authentication of the submitter, no matter what the policy says. This is because the identity of the submitter needs to be known in order to carry out the operation. Others commands, such as *condor\_q*, do not always require authentication, so in the above example, the server's policy would force Frida's *condor\_q* queries to be authenticated, whereas a different policy could allow *condor\_q* to happen without any authentication.

Whether or not security negotiation occurs depends on the setting at both the client and daemon side of the configuration variable(s) defined by SEC\_\*\_NEGOTIATION. SEC\_DEFAULT\_NEGOTIATION is a variable representing the entire set of configuration variables for NEGOTIATION. For the client side setting, the only definitions that make sense are REQUIRED and NEVER. For the daemon side setting, the PREFERRED value makes no sense. Table 3.2 shows how security negotiation resolves various client-daemon combinations of security negotiation policy settings. Within the table, Yes means the security negotiation will take place. No means it will not. Fail means that the policy settings are incompatible and the communication cannot continue.

NEVER OPTIONAL REQUIRED Client Setting NEVER No No Fail

> REQUIRED Fail Yes Yes 4.8. Security

Table 3.2: Resolution of security negotiation.

Enabling authentication, encryption, and integrity checks is dependent on security negotiation taking place. The enabled security negotiation further sets the policy for these other features. Table 3.3 shows how security features are resolved for client-daemon combinations of security feature policy settings. Like Table 3.2, Yes means the feature will be utilized. No means it will not. Fail implies incompatibility and the feature cannot be resolved.

> NEVER OPTIONAL PREFERRED REQUIRED Client Setting NEVER No No No Fail

> > OPTIONAL No No Yes Yes

PREFERRED No Yes Yes Yes

REQUIRED Fail Yes Yes 4.8. Security Table 3.3: Resolution of security features.

The enabling of encryption and/or integrity checks is dependent on authentication taking place. The authentication provides a key exchange. The key is needed for both encryption and integrity checks.

Setting SEC\_CLIENT\_<feature> determines the policy for all outgoing commands. The policy for incoming commands (the daemon side of the communication) takes a more fine-grained approach that implements a set of access levels for the received command. For example, it is desirable to have all incoming administrative requests require authentication. Inquiries on pool status may not be so restrictive. To implement this, the administrator configures the policy:

SEC\_ADMINISTRATOR\_AUTHENTICATION = **REQUIRED** SEC\_READ\_AUTHENTICATION = **OPTIONAL** 

The DEFAULT value for <context> provides a way to set a policy for all access levels (READ, WRITE, etc.) that do not have a specific configuration variable defined. In addition, some access levels will default to the settings specified for other access levels. For example, ADVERTISE\_STARTD defaults to DAEMON, and DAEMON defaults to WRITE, which then defaults to the general DEFAULT setting.

# **Configuration for Security Methods**

Authentication and encryption can each be accomplished by a variety of methods or technologies. Which method is utilized is determined during security negotiation.

The configuration macros that determine the methods to use for authentication and/or encryption are

```
SEC_<context>_AUTHENTICATION_METHODS
SEC_<context>_CRYPTO_METHODS
```

These macros are defined by a comma or space delimited list of possible methods to use. The *Authentication* section lists all implemented authentication methods. The *Encryption* section lists all implemented encryption methods.

# 4.8.6 Authentication

The client side of any communication uses one of two macros to specify whether authentication is to occur:

```
SEC_DEFAULT_AUTHENTICATION
SEC_CLIENT_AUTHENTICATION
```

For the daemon side, there are a larger number of macros to specify whether authentication is to take place, based upon the necessary access level:

SEC\_DEFAULT\_AUTHENTICATION SEC\_READ\_AUTHENTICATION SEC\_WRITE\_AUTHENTICATION SEC\_ADMINISTRATOR\_AUTHENTICATION SEC\_CONFIG\_AUTHENTICATION SEC\_DAEMON\_AUTHENTICATION SEC\_NEGOTIATOR\_AUTHENTICATION SEC\_ADVERTISE\_MASTER\_AUTHENTICATION SEC\_ADVERTISE\_STARTD\_AUTHENTICATION As an example, the macro defined in the configuration file for a daemon as

#### SEC\_WRITE\_AUTHENTICATION = **REQUIRED**

signifies that the daemon must authenticate the client for any communication that requires the WRITE access level. If the daemon's configuration contains

#### SEC\_DEFAULT\_AUTHENTICATION = **REQUIRED**

and does not contain any other security configuration for AUTHENTICATION, then this default defines the daemon's needs for authentication over all access levels. Where a specific macro is defined, the more specific value takes precedence over the default definition.

If authentication is to be done, then the communicating parties must negotiate a mutually acceptable method of authentication to be used. A list of acceptable methods may be provided by the client, using the macros

SEC\_DEFAULT\_AUTHENTICATION\_METHODS SEC\_CLIENT\_AUTHENTICATION\_METHODS

A list of acceptable methods may be provided by the daemon, using the macros

| SEC_DEFAULT_AUTHENTICATION_METHODS          |
|---------------------------------------------|
| SEC_READ_AUTHENTICATION_METHODS             |
| SEC_WRITE_AUTHENTICATION_METHODS            |
| SEC_ADMINISTRATOR_AUTHENTICATION_METHODS    |
| SEC_CONFIG_AUTHENTICATION_METHODS           |
| SEC_DAEMON_AUTHENTICATION_METHODS           |
| SEC_NEGOTIATOR_AUTHENTICATION_METHODS       |
| SEC_ADVERTISE_MASTER_AUTHENTICATION_METHODS |
| SEC_ADVERTISE_STARTD_AUTHENTICATION_METHODS |
| SEC_ADVERTISE_SCHEDD_AUTHENTICATION_METHODS |

The methods are given as a comma-separated list of acceptable values. These variables list the authentication methods that are available to be used. The ordering of the list defines preference; the first item in the list indicates the highest preference. As not all of the authentication methods work on Windows platforms, which ones do not work on Windows are indicated in the following list of defined values:

SSL KERBEROS PASSWORD FS (not available on Windows platforms) FS\_REMOTE (not available on Windows platforms) IDTOKENS SCITOKENS SCITOKENS NTSSPI MUNGE CLAIMTOBE ANONYMOUS

For example, a client may be configured with:

SEC\_CLIENT\_AUTHENTICATION\_METHODS = **FS**, SSL

and a daemon the client is trying to contact with:

#### SEC\_DEFAULT\_AUTHENTICATION\_METHODS = SSL

Security negotiation will determine that SSL authentication is the only compatible choice. If there are multiple compatible authentication methods, security negotiation will make a list of acceptable methods and they will be tried in order until one succeeds.

As another example, the macro

SEC\_DEFAULT\_AUTHENTICATION\_METHODS = KERBEROS, NTSSPI

indicates that either Kerberos or Windows authentication may be used, but Kerberos is preferred over Windows. Note that if the client and daemon agree that multiple authentication methods may be used, then they are tried in turn. For instance, if they both agree that Kerberos or NTSSPI may be used, then Kerberos will be tried first, and if there is a failure for any reason, then NTSSPI will be tried.

An additional specialized method of authentication exists for communication between the *condor\_schedd* and *con-dor\_startd*, as well as communication between the *condor\_schedd* and the *condor\_negotiator*. It is especially useful when operating at large scale over high latency networks or in situations where it is inconvenient to set up one of the other methods of authentication between the submit and execute daemons. See the description of SEC\_ENABLE\_MATCH\_PASSWORD\_AUTHENTICATION in *Configuration File Entries Relating to Security* for details.

If the configuration for a machine does not define any variable for SEC\_<access-level>\_AUTHENTICATION, then HTCondor uses a default value of OPTIONAL. Authentication will be required for any operation which modifies the job queue, such as *condor\_qedit* and *condor\_rm*. If the configuration for a machine does not define any variable for SEC\_<access-level>\_AUTHENTICATION\_METHODS, the default value for a Unix machine is FS, IDTOKENS, KERBEROS. This default value for a Windows machine is NTSSPI, IDTOKENS, KERBEROS.

### SSL Authentication

SSL authentication utilizes X.509 certificates to establish trust between a client and a server.

SSL authentication may be mutual or server-only. That is, the server always needs a certificate that can be verified by the client, but a certificate for the client may be optional. Whether a client certificate is required is controlled by configuration variable AUTH\_SSL\_REQUIRE\_CLIENT\_CERTIFICATE, a boolean value that defaults to False. If the value is False, then the client may present a certificate to be verified by the server. if the client doesn't have a certificate, then its identity is set to unauthenticated by the server. If the value is True and the client doesn't have a certificate, then the SSL authentication fails (other authentication methods may then be tried).

The names and locations of keys and certificates for clients, servers, and the files used to specify trusted certificate authorities (CAs) are defined by settings in the configuration files. The contents of the files are identical in format and interpretation to those used by other systems which use SSL, such as Apache httpd.

The configuration variables AUTH\_SSL\_CLIENT\_CERTFILE and AUTH\_SSL\_SERVER\_CERTFILE specify the file location for the certificate file for the initiator and recipient of connections, respectively. Similarly, the configuration variables AUTH\_SSL\_CLIENT\_KEYFILE and AUTH\_SSL\_SERVER\_KEYFILE specify the locations for keys. If no client certificate is used, the client with authenticate as user anonymous@ssl.

The configuration variables AUTH\_SSL\_SERVER\_CAFILE and AUTH\_SSL\_CLIENT\_CAFILE each specify a path and file name, providing the location of a file containing one or more certificates issued by trusted certificate authorities. Similarly, AUTH\_SSL\_SERVER\_CADIR and AUTH\_SSL\_CLIENT\_CADIR each specify a directory with one or more files, each which may contain a single CA certificate. The directories must be prepared using the OpenSSL c\_rehash utility.

# **Bootstrapping SSL Authentication**

HTCondor daemons exposed to the Internet may utilize server certificates provided by well-known authorities; however, SSL can be difficult to bootstrap for non-public hosts.

Accordingly, on first startup, if COLLECTOR\_BOOTSTRAP\_SSL\_CERTIFICATE is True, the *condor\_collector* generates a new CA and key in the locations pointed to by TRUST\_DOMAIN\_CAFILE and TRUST\_DOMAIN\_CAKEY, respectively. If AUTH\_SSL\_SERVER\_CERTFILE or AUTH\_SSL\_SERVER\_KEYFILE does not exist, the collector will generate a host certificate and key using the generated CA and write them to the respective locations.

The first time an unknown CA is encountered by tool such as condor\_status, the tool will prompt the user on whether it should trust the CA; the prompt looks like the following:

```
$ condor_status
The remote host collector.wisc.edu presented an untrusted CA certificate with the_

→following fingerprint:
SHA-256: 781b:1d:1:ca:b:f7:ab:b6:e4:a3:31:80:ae:28:9d:b0:a9:ee:1b:c1:63:8b:62:29:83:1f:

→e7:88:29:75:6:

Subject: /0=condor/CN=hcc-briantest7.unl.edu

Would you like to trust this server for current and future communications?

Please type 'yes' or 'no':
```

The result will be persisted in a file at .condor/known\_hosts inside the user's home directory.

Similarly, a daemon authenticating as a client against a remote server will record the result of the authentication in a system-wide trust whose location is kept in the configuration variable SEC\_SYSTEM\_KNOWN\_HOSTS. Since a daemon cannot prompt the administrator for a decision, it will always deny unknown CAs \_unless\_ BOOTSTRAP\_SSL\_SERVER\_TRUST is set to true.

The first time any daemon is authenticated, even if it's not through SSL, it will be noted in the known\_hosts file.

The format of the known\_hosts file is line-oriented and has three fields,

HOSTNAME METHOD CERTIFICATE\_DATA

Any blank line or line prefixed with # will be ignored. Any line prefixed with ! will result in the CA certificate to \_not\_ be trusted. To easily switch an untrusted CA to be trusted, simply delete the ! prefix.

For example, collector.wisc.edu would be trusted with this file entry using SSL:

collector.wisc.edu SSL

```
→MIIBvjCCAWSgAwIBAgIJAJRheVnN5ZDyMAoGCCqGSM49BAMCMDIxDzANBgNVBAoMBmNvbmRvcjEfMB0GA1UEAwwWaGNjLWJyaWFud
→EqHYp+wri/aAKyDrLM5R11WX44jSykgIpTOCLJUS/
```

→ajYzBhMB0GA1UdDgQWBBRBPe8Ga9Q7X3F198fWBSg6VT1DZDAfBgNVHSMEGDAWgBRBPe8Ga9Q7X3F198fWBSg6VT1DZDAPBgNVHRM

→MA4GA1UdDwEB/wQEAwICBDAKBggqhkj0PQQDAgNIADBFAiARfW+suELxSzSdi9u20hFs/

 ${\scriptstyle \hookrightarrow} a SXpd + gwJ6Ne8jjG + y/2AIhA06f3ff9nnYRmesFbvt1lv + LosOMbeiUdVoaKF0GIyuJ$ 

The following line would cause collector.wisc.edu to \_not\_ be trusted:

!collector.wisc.edu SSL\_

→MIIBvjCCAWSgAwIBAgIJAJRheVnN5ZDyMAoGCCqGSM49BAMCMDIxDzANBgNVBAoMBmNvbmRvcjEfMB0GA1UEAwwWaGNjLWJyaWFud →EqHYp+wri/aAKyDrLM5R11WX44jSykgIpTOCLJUS/

→ajYzBhMB0GA1UdDgQWBBRBPe8Ga9Q7X3F198fWBSg6VT1DZDAfBgNVHSMEGDAWgBRBPe8Ga9Q7X3F198fWBSg6VT1DZDAPBgNVHRM →MA4GA1UdDwEB/wQEAwICBDAKBggqhkj0PQQDAgNIADBFAiARfW+suELxSzSdi9u20hFs/

→aSXpd+gwJ6Ne8jjG+y/2AIhAO6f3ff9nnYRmesFbvt1lv+LosOMbeiUdVoaKFOGIyuJ

# **Kerberos Authentication**

If Kerberos is used for authentication, then a mapping from a Kerberos domain (called a realm) to an HTCondor UID domain is necessary. There are two ways to accomplish this mapping. For a first way to specify the mapping, see *The Unified Map File for Authentication* to use HTCondor's unified map file. A second way to specify the mapping is to set the configuration variable KERBEROS\_MAP\_FILE to the path of an administrator-maintained Kerberos-specific map file. The configuration syntax is

KERBEROS\_MAP\_FILE = /path/to/etc/condor.kmap

Lines within this map file have the syntax

KERB.REALM = UID.domain.name

Here are two lines from a map file to use as an example:

CS.WISC.EDU = cs.wisc.edu ENGR.WISC.EDU = ee.wisc.edu

If a KERBEROS\_MAP\_FILE configuration variable is defined and set, then all permitted realms must be explicitly mapped. If no map file is specified, then HTCondor assumes that the Kerberos realm is the same as the HTCondor UID domain.

The configuration variable KERBEROS\_SERVER\_PRINCIPAL defines the name of a Kerberos principal, to override the default host/<hostname>@<realm>. A principal specifies a unique name to which a set of credentials may be assigned.

The configuration variable KERBEROS\_SERVER\_SERVICE defines a Kerberos service to override the default host. HTCondor prefixes this to /<hostname>@<realm> to obtain the default Kerberos principal. Configuration variable KERBEROS\_SERVER\_PRINCIPAL overrides KERBEROS\_SERVER\_SERVICE.

As an example, the configuration

KERBEROS\_SERVER\_SERVICE = condor-daemon

results in HTCondor's use of

condor-daemon/the.host.name@YOUR.KERB.REALM

as the server principal.

Here is an example of configuration settings that use Kerberos for authentication and require authentication of all communications of the write or administrator access level.

```
SEC_WRITE_AUTHENTICATION=REQUIREDSEC_WRITE_AUTHENTICATION_METHODS=KERBEROSSEC_ADMINISTRATOR_AUTHENTICATION=REQUIREDSEC_ADMINISTRATOR_AUTHENTICATION_METHODS=KERBEROS
```

Kerberos authentication on Unix platforms requires access to various files that usually are only accessible by the root user. At this time, the only supported way to use KERBEROS authentication on Unix platforms is to start daemons HTCondor as user root.

#### **Password Authentication**

The password method provides mutual authentication through the use of a shared secret. This is often a good choice when strong security is desired, but an existing Kerberos or X.509 infrastructure is not in place. Password authentication is available on both Unix and Windows. It currently can only be used for daemon-to-daemon authentication. The shared secret in this context is referred to as the pool password.

Before a daemon can use password authentication, the pool password must be stored on the daemon's local machine. On Unix, the password will be placed in a file defined by the configuration variable SEC\_PASSWORD\_FILE. This file will be accessible only by the UID that HTCondor is started as. On Windows, the same secure password store that is used for user passwords will be used for the pool password (see the *Secure Password Storage* section).

Under Unix, the password file can be generated by using the following command to write directly to the password file:

```
$ condor_store_cred -f /path/to/password/file
```

Under Windows (or under Unix), storing the pool password is done with the **-c** option when using to *condor\_store\_cred* **add**. Running

```
$ condor_store_cred -c add
```

prompts for the pool password and store it on the local machine, making it available for daemons to use in authentication. The *condor\_master* must be running for this command to work.

In addition, storing the pool password to a given machine requires CONFIG-level access. For example, if the pool password should only be set locally, and only by root, the following would be placed in the global configuration file.

```
ALLOW_CONFIG = root@mydomain/$(IP_ADDRESS)
```

It is also possible to set the pool password remotely, but this is recommended only if it can be done over an encrypted channel. This is possible on Windows, for example, in an environment where common accounts exist across all the machines in the pool. In this case, ALLOW\_CONFIG can be set to allow the HTCondor administrator (who in this example has an account condor common to all machines in the pool) to set the password from the central manager as follows.

```
ALLOW_CONFIG = condor@mydomain/$(CONDOR_HOST)
```

The HTCondor administrator then executes

```
$ condor_store_cred -c -n host.mydomain add
```

from the central manager to store the password to a given machine. Since the condor account exists on both the central manager and host.mydomain, the NTSSPI authentication method can be used to authenticate and encrypt the connection. *condor\_store\_cred* will warn and prompt for cancellation, if the channel is not encrypted for whatever reason (typically because common accounts do not exist or HTCondor's security is misconfigured).

When a daemon is authenticated using a pool password, its security principle is condor\_pool@\$(UID\_DOMAIN), where \$(UID\_DOMAIN) is taken from the daemon's configuration. The ALLOW\_DAEMON and AL-LOW\_NEGOTIATOR configuration variables for authorization should restrict access using this name. For example,

```
ALLOW_DAEMON = condor_pool@mydomain/*, condor@mydomain/$(IP_ADDRESS)
ALLOW_NEGOTIATOR = condor_pool@mydomain/$(CONDOR_HOST)
```

This configuration allows remote DAEMON-level and NEGOTIATOR-level access, if the pool password is known. Local daemons authenticated as condor@mydomain are also allowed access. This is done so local authentication can be done using another method such as FS.

If there is no pool password available on Linux, the *condor\_collector* will automatically generate one. This is meant to ease the configuration of freshly-installed clusters; for POOL authentication, the HTCondor administrator only needs to copy this file to each host in the cluster.

## **Example Security Configuration Using Pool Password**

The following example configuration uses pool password authentication and network message integrity checking for all communication between HTCondor daemons.

## Example Using Pool Password for condor\_startd Advertisement

One problem with the pool password method of authentication is that it involves a single, shared secret. This does not scale well with the addition of remote users who flock to the local pool. However, the pool password may still be used for authenticating portions of the local pool, while others (such as the remote *condor\_schedd* daemons involved in flocking) are authenticated by other means.

In this example, only the *condor\_startd* daemons in the local pool are required to have the pool password when they advertise themselves to the *condor\_collector* daemon.

```
SEC_PASSWORD_FILE = $(LOCK)/pool_password
SEC_ADVERTISE_STARTD_AUTHENTICATION = REQUIRED
SEC_ADVERTISE_STARTD_INTEGRITY = REQUIRED
SEC_ADVERTISE_STARTD_AUTHENTICATION_METHODS = PASSWORD
SEC_CLIENT_AUTHENTICATION_METHODS = FS, PASSWORD, KERBEROS
ALLOW_ADVERTISE_STARTD = condor_pool@$(UID_DOMAIN)/*.cs.wisc.edu
```

## **Token Authentication**

Password authentication requires both parties (client and server) in an authenticated session to have access to the same password file. Further, both client and server authenticate the remote side as the user condor\_pool which, by default, has a high level of privilege to the entire pool. Hence, it is only reasonable for daemon-to-daemon authentication. Further, as only *one* password is allowed, it is impossible to use PASSWORD authentication to flock to a remote pool.

Token-based authentication is a newer extension to PASSWORD authentication that allows the pool administrator to generate new, low-privilege tokens from a pool signing key. It also allows the administrator to install what are effectively multiple passwords. As tokens are derived from a specific signing key, if an administrator removes the signing key from the directory specified in SEC\_PASSWORD\_DIRECTORY, then all derived tokens are immediately invalid. Most simple installs will utilize a single signing key, kept in SEC\_TOKEN\_POOL\_SIGNING\_KEY. On Linux the same file can be both

the pool signing key and the pool password if SEC\_PASSWORD\_FILE and SEC\_TOKEN\_POOL\_SIGNING\_KEY to refer to the same file. However this is not preferred because in order to properly interoperate with older versions of HTCondor the pool password will be read as a text file and truncated at the first NULL character. This differs from the pool signing key which is read as binary in HTCondor 9.0. Some 8.9 releases used the pool password as the pool signing key for tokens, those versions will not interoperate with 9.0 if the pool signing key file contains NULL characters.

The pool password in the SEC\_PASSWORD\_FILE can be created utilizing condor\_store\_cred (as specified in *Password Authentication*). Alternately, the *condor\_collector* process will automatically generate a pool signing key in SEC\_TOKEN\_POOL\_SIGNING\_KEY on startup if that file does not exist

To generate a token, the administrator may utilize the condor\_token\_create command-line utility:

\$ condor\_token\_create -identity frida@pool.example.com

The resulting token may be given to Frida and appended to a file in the directory specified by SEC\_TOKEN\_DIRECTORY (defaults to ~/.condor/tokens.d). Subsequent authentications to the pool will utilize this token and cause Frida to be authenticated as the identity frida@pool.example.com. For daemons, tokens are stored in SEC\_TOKEN\_SYSTEM\_DIRECTORY; on Unix platforms, this defaults to /etc/condor/tokens.d which should be a directory with permissions that only allow read and write access by user root.

*Note* that each pool signing key is named (the pool signing key defaults to the special name POOL) by its corresponding filename in SEC\_PASSWORD\_DIRECTORY; HTCondor will assume that, for all daemons in the same *trust domain* (defaulting to the HTCondor pool) will have the same signing key for the same name. That is, the signing key contained in key1 in host pool.example.com is identical to the signing key contained in key1 in host submit.example.com.

Unlike pool passwords, tokens can have a limited lifetime and can limit the authorizations allowed to the client. For example,

```
$ condor_token_create -identity condor@pool.example.com \
    -lifetime 3600 \
    -authz ADVERTISE_STARTD
```

will create a new token that maps to user condor@pool.example.com. However, this token is *only* valid for the ADVERTISE\_STARTD authorization, regardless of what the server has configured for the condor user (the intersection of the identity's configured authorization and the token's authorizations, if specified, are used). Further, the token will only be valid for 3600 seconds (one hour).

In many cases, it is difficult or awkward for the administrator to securely provide the new token to the user; an email or text message from administrator to user is typically insufficiently secure to send the token (especially as old emails are often archived for many years). In such a case, the user may instead anonymously *request* a token from the administrator. The user will receive a request ID, which the administrator will need in order to approve the request. The ID (typically, a 7 digit number) is easier to communicate over the phone (compared to the token, which is hundreds of characters long). Importantly, neither user nor administrator is responsible for securely moving the token - e.g., there is no chance it will be leaked into an email archive.

If a *condor\_master*, *condor\_startd*, or *condor\_schedd* daemon cannot authenticate with the collector, it will automatically perform a token request from the collector.

To use the token request workflow, the user needs a confidential channel to the server or an appropriate auto-approval rule needs to be in place. The simplest way to establish a confidential channel is using *SSL Authentication* without a client certificate; configure the collector using a host certificate.

Using the SSL authentication, the client can request a new authentication token:

```
$ condor_token_request
Token request enqueued. Ask an administrator to please approve request 9235785.
```

This will enqueue a request for a token corresponding to the superuser condor; the HTCondor pool administrator will subsequently need to approve request 9235785 using the condor\_token\_request\_approve tool.

If the host trusts requests coming from a specific network (i.e., the same administrator manages the network and no unprivileged users are currently on the network), then the auto-approval mechanism may be used. When in place, auto-approval allows any token authentication request on an approved network to be automatically approved by HTCondor on behalf of the pool administrator - even when requests do not come over confidential connnections.

If there are multiple tokens in files in the SEC\_TOKEN\_SYSTEM\_DIRECTORY, then the daemon will search for tokens in that directory based on lexicographical order; the exception is that the file \$(SUBSYS)\_auto\_generated\_token will be searched first for daemons of type \$(SUBSYS). For example, if SEC\_TOKEN\_SYSTEM\_DIRECTORY is set to /etc/condor/tokens.d, then the *condor\_schedd* will search at /etc/condor/tokens.d/ SCHEDD\_auto\_generated\_token by default.

Users may create their own tokens with condor\_token\_fetch. This command-line utility will contact the default condor\_schedd and request a new token given the user's authenticated identity. Unlike condor\_token\_create, the condor\_token\_fetch has no control over the mapped identity (but does not need to read the files in SEC\_PASSWORD\_DIRECTORY).

If no security authentication methods specified by the administrator - and the daemon or user has access to at least one token - then IDTOKENS authentication is automatically added to the list of valid authentication methods. Otherwise, to setup IDTOKENS authentication, enable it in the list of authentication methods:

```
SEC_DEFAULT_AUTHENTICATION_METHODS=$(SEC_DEFAULT_AUTHENTICATION_METHODS), IDTOKENS
SEC_CLIENT_AUTHENTICATION_METHODS=$(SEC_CLIENT_AUTHENTICATION_METHODS), IDTOKENS
```

**Revoking Token**: If a token is lost, stolen, or accidentally exposed, then the system administrator may use the token revocation mechanism in order to prevent unauthorized use. Revocation can be accomplished by setting the SEC\_TOKEN\_REVOCATION\_EXPR configuration parameter; when set, the value of this parameter will be evaluated as a ClassAd expression against the token's contents.

For example, consider the following token:

```
eyJhbGciOiJIUzI1NiIsImtpZCI6IlBPT0wifQ.
→eyJpYXQiOjE1ODg0NzQ3MTksImlzcyI6ImhjYy1icmlhbnRlc3Q3LnVubC51ZHUiLCJqdGkiOiJjNzYwYzJhZjE5M2ExZmQ0ZTQwY
→fiqfgwjyTkxMSdxwm84xxMTVcGfearddEDj_rhiIbi4ummU
```

When printed using condor\_token\_list, the human-readable form is as follows (line breaks added for readability):

```
$ condor_token_list
Header: {"alg":"HS256","kid":"POOL"}
Payload: {
    "iat": 1588474719,
    "iss": "pool.example.com",
    "jti": "c760c2af193a1fd4e40bc9c53c96ee7c",
    "sub": "alice@pool.example.com"
}
```

If we would like to revoke this token, we could utilize any of the following values for SEC\_TOKEN\_REVOCATION\_EXPR, depending on the desired breadth of the revocation:

```
# Revokes all tokens from the user Alice:
SEC_TOKEN_REVOCATION_EXPR = sub =?= "alice@pool.example.com"
# Revokes all tokens from Alice issued before or after this one:
SEC_TOKEN_REVOCATION_EXPR = sub =?= "alice@pool.example.com" && \
iat <= 1588474719</pre>
```

(continues on next page)

(continued from previous page)

# Revokes \*only\* this token: SEC\_TOKEN\_REVOCATION\_EXPR = jti =?= "c760c2af193a1fd4e40bc9c53c96ee7c"

The revocation only works on the daemon where SEC\_TOKEN\_REVOCATION\_EXPR is set; to revoke a token across the entire pool, set SEC\_TOKEN\_REVOCATION\_EXPR on every host.

In order to invalidate all tokens issued by a given master password in SEC\_PASSWORD\_DIRECTORY, simply remove the file from the directory.

### File System Authentication

This form of authentication utilizes the ownership of a file in the identity verification of a client. A daemon authenticating a client requires the client to write a file in a specific location (/tmp). The daemon then checks the ownership of the file. The file's ownership verifies the identity of the client. In this way, the file system becomes the trusted authority. This authentication method is only appropriate for clients and daemons that are on the same computer.

#### **File System Remote Authentication**

Like file system authentication, this form of authentication utilizes the ownership of a file in the identity verification of a client. In this case, a daemon authenticating a client requires the client to write a file in a specific location, but the location is not restricted to /tmp. The location of the file is specified by the configuration variable FS\_REMOTE\_DIR.

#### Windows Authentication

This authentication is done only among Windows machines using a proprietary method. The Windows security interface SSPI is used to enforce NTLM (NT LAN Manager). The authentication is based on challenge and response, using the user's password as a key. This is similar to Kerberos. The main difference is that Kerberos provides an access token that typically grants access to an entire network, whereas NTLM authentication only verifies an identity to one machine at a time. NTSSPI is best-used in a way similar to file system authentication in Unix, and probably should not be used for authentication between two computers.

### Ask MUNGE for Authentication

Ask the MUNGE service to validate both sides of the authentication. See: https://dun.github.io/munge/ for instructions on installing.

### **Claim To Be Authentication**

Claim To Be authentication accepts any identity claimed by the client. As such, it does not authenticate. It is included in HTCondor and in the list of authentication methods for testing purposes only.

### **Anonymous Authentication**

Anonymous authentication causes authentication to be skipped entirely. As such, it does not authenticate. It is included in HTCondor and in the list of authentication methods for testing purposes only.

## 4.8.7 The Unified Map File for Authentication

HTCondor's unified map file allows the mappings from authenticated names to an HTCondor canonical user name to be specified as a single list within a single file. The location of the unified map file is defined by the configuration variable CERTIFICATE\_MAPFILE ; it specifies the path and file name of the unified map file. Each mapping is on its own line of the unified map file. Each line contains either an @include directive, or 3 fields, separated by white space (space or tab characters):

- 1. The name of the authentication method to which the mapping applies.
- 2. A name or a regular expression representing the authenticated name to be mapped.
- 3. The canonical HTCondor user name.

Allowable authentication method names are the same as used to define any of the configuration variables SEC\_\*\_AUTHENTICATION\_METHODS, as repeated here:

| SSL       |  |
|-----------|--|
| KERBEROS  |  |
| PASSWORD  |  |
| FS        |  |
| FS_REMOTE |  |
| IDTOKENS  |  |
| SCITOKENS |  |
| NTSSPI    |  |
| MUNGE     |  |
| CLAIMTOBE |  |
| ANONYMOUS |  |

The fields that represent an authenticated name and the canonical HTCondor user name may utilize regular expressions as defined by PCRE (Perl-Compatible Regular Expressions). Due to this, more than one line (mapping) within the unified map file may match. Look ups are therefore defined to use the first mapping that matches.

For HTCondor version 8.5.8 and later, the authenticated name field will be interpreted as a regular expression or as a simple string based on the value of the CERTIFICATE\_MAPFILE\_ASSUME\_HASH\_KEYS configuration variable. If this configuration variable is true, then the authenticated name field is a regular expression only when it begins and ends with the / character. If this configuration variable is false, or on HTCondor versions older than 8.5.8, the authenticated name field is always a regular expression.

A regular expression may need to contain spaces, and in this case the entire expression can be surrounded by double quote marks. If a double quote character also needs to appear in such an expression, it is preceded by a backslash.

If the first field is the special value @include, it should be followed by a file or directory path in the second field. If a file is specified, it will be read and parsed as map file. If a directory is specified, then each file in the directory is read as a map file unless the name of the file matches the pattern specified in the LOCAL\_CONFIG\_DIR\_EXCLUDE\_REGEXP

configuration variable. Files in the directory are read in lexical order. When a map file is read as a result of an @include statement, any @include statements that it contains will be ignored. If the file or directory path specified with an @include statement is a relative path, it will be treated as relative to the file currently being read.

The default behavior of HTCondor when no map file is specified is to do the following mappings, with some additional logic noted below:

```
FS (.*) \1
FS_REMOTE (.*) \1
SSL (.*) ssl@unmapped
KERBEROS ([^/]*)/?[^@]*@(.*) \1@\2
NTSSPI (.*) \1
MUNGE (.*) \1
CLAIMTOBE (.*) \1
PASSWORD (.*) \1
```

For Kerberos, if KERBEROS\_MAP\_FILE is specified, the domain portion of the name is obtained by mapping the Kerberos realm to the value specified in the map file, rather than just using the realm verbatim as the domain portion of the condor user name. See the *Authentication* section for details.

If authentication did not happen or failed and was not required, then the user is given the name unauthenticated@unmapped.

With the integration of VOMS for authentication, the interpretation of the regular expression representing the authenticated name may change. First, the full serialized DN and FQAN are used in attempting a match. See the description of job attribute X509UserProxyFQAN in *Job ClassAd Attributes* for details on how the DN and FQAN are serialized. If no match is found using the full DN and FQAN, then the DN is then used on its own without the FQAN. Using this, roles or user names from the VOMS attributes may be extracted to be used as the target for mapping. And, in this case the FQAN are verified, permitting reliance on their authenticity.

## 4.8.8 Encryption

Encryption provides privacy support between two communicating parties. Through configuration macros, both the client and the daemon can specify whether encryption is required for further communication.

The client uses one of two macros to enable or disable encryption:

SEC\_DEFAULT\_ENCRYPTION SEC\_CLIENT\_ENCRYPTION

For the daemon, there are seven macros to enable or disable encryption:

SEC\_DEFAULT\_ENCRYPTION SEC\_READ\_ENCRYPTION SEC\_WRITE\_ENCRYPTION SEC\_ADMINISTRATOR\_ENCRYPTION SEC\_CONFIG\_ENCRYPTION SEC\_DAEMON\_ENCRYPTION SEC\_ADVERTISE\_MASTER\_ENCRYPTION SEC\_ADVERTISE\_STARTD\_ENCRYPTION SEC\_ADVERTISE\_SCHEDD\_ENCRYPTION

As an example, the macro defined in the configuration file for a daemon as

SEC\_CONFIG\_ENCRYPTION = **REQUIRED** 

signifies that any communication that changes a daemon's configuration must be encrypted. If a daemon's configuration contains

SEC\_DEFAULT\_ENCRYPTION = **REQUIRED** 

and does not contain any other security configuration for ENCRYPTION, then this default defines the daemon's needs for encryption over all access levels. Where a specific macro is present, its value takes precedence over any default given.

If encryption is to be done, then the communicating parties must find (negotiate) a mutually acceptable method of encryption to be used. A list of acceptable methods may be provided by the client, using the macros

SEC\_DEFAULT\_CRYPTO\_METHODS SEC\_CLIENT\_CRYPTO\_METHODS

A list of acceptable methods may be provided by the daemon, using the macros

SEC\_DEFAULT\_CRYPTO\_METHODS SEC\_READ\_CRYPTO\_METHODS SEC\_WRITE\_CRYPTO\_METHODS SEC\_ADMINISTRATOR\_CRYPTO\_METHODS SEC\_CONFIG\_CRYPTO\_METHODS SEC\_DAEMON\_CRYPTO\_METHODS SEC\_NEGOTIATOR\_CRYPTO\_METHODS SEC\_ADVERTISE\_MASTER\_CRYPTO\_METHODS SEC\_ADVERTISE\_STARTD\_CRYPTO\_METHODS SEC\_ADVERTISE\_SCHEDD\_CRYPTO\_METHODS

The methods are given as a comma-separated list of acceptable values. These variables list the encryption methods that are available to be used. The ordering of the list gives preference; the first item in the list indicates the highest preference. Possible values are

AES BLOWFISH 3DES

As of version 9.0.2 HTCondor can be configured to be FIPS compliant. This disallows BLOWFISH as an encryption method. Please see the *FIPS* section below.

## 4.8.9 Integrity

An integrity check assures that the messages between communicating parties have not been tampered with. Any change, such as addition, modification, or deletion can be detected. Through configuration macros, both the client and the daemon can specify whether an integrity check is required of further communication.

The client uses one of two macros to enable or disable an integrity check:

```
SEC_DEFAULT_INTEGRITY
SEC_CLIENT_INTEGRITY
```

For the daemon, there are seven macros to enable or disable an integrity check:

SEC\_DEFAULT\_INTEGRITY SEC\_READ\_INTEGRITY SEC\_WRITE\_INTEGRITY SEC\_ADMINISTRATOR\_INTEGRITY SEC\_CONFIG\_INTEGRITY SEC\_DAEMON\_INTEGRITY SEC\_ADVERTISE\_MASTER\_INTEGRITY SEC\_ADVERTISE\_STARTD\_INTEGRITY SEC\_ADVERTISE\_SCHEDD\_INTEGRITY

As an example, the macro defined in the configuration file for a daemon as

SEC\_CONFIG\_INTEGRITY = **REQUIRED** 

signifies that any communication that changes a daemon's configuration must have its integrity assured. If a daemon's configuration contains

SEC\_DEFAULT\_INTEGRITY = **REQUIRED** 

and does not contain any other security configuration for INTEGRITY, then this default defines the daemon's needs for integrity checks over all access levels. Where a specific macro is present, its value takes precedence over any default given.

If AES encryption is used for a connection, then a secure checksum is included within the AES data regardless of any INTEGRITY settings.

If another type of encryption was used (i.e. BLOWFISH or 3DES), then a signed MD5 check sum is the only available method for integrity checking. Its use is implied whenever integrity checks occur.

As of version 9.0.2 HTCondor can be configured to be FIPS compliant. This disallows MD5 as an integrity method. We suggest you use AES encryption as the AES-GCM mode we have implemented also provides integrity checks. Please see the *FIPS* section below.

## 4.8.10 Authorization

Authorization protects resource usage by granting or denying access requests made to the resources. It defines who is allowed to do what.

Authorization is defined in terms of users. An initial implementation provided authorization based on hosts (machines), while the current implementation relies on user-based authorization. The *Host-Based Security in HTCondor* section describes the previous implementation. This IP/Host-Based security still exists, and it can be used, but significantly stronger and more flexible security can be achieved with the newer authorization based on fully qualified user names. This section discusses user-based authorization.

The authorization portion of the security of an HTCondor pool is based on a set of configuration macros. The macros list which user will be authorized to issue what request given a specific access level. When a daemon is to be authorized, its user name is the login under which the daemon is executed.

These configuration macros define a set of users that will be allowed to (or denied from) carrying out various HTCondor commands. Each access level may have its own list of authorized users. A complete list of the authorization macros:

ALLOW\_READ ALLOW\_WRITE ALLOW\_ADMINISTRATOR ALLOW\_CONFIG ALLOW\_NEGOTIATOR ALLOW\_DAEMON DENY\_READ DENY\_WRITE DENY\_ADMINISTRATOR DENY\_CONFIG DENY\_NEGOTIATOR DENY\_DAEMON

In addition, the following are used to control authorization of specific types of HTCondor daemons when advertising themselves to the pool. If unspecified, these default to the broader ALLOW\_DAEMON and DENY\_DAEMON settings.

ALLOW\_ADVERTISE\_MASTER ALLOW\_ADVERTISE\_STARTD ALLOW\_ADVERTISE\_SCHEDD DENY\_ADVERTISE\_MASTER DENY\_ADVERTISE\_STARTD DENY\_ADVERTISE\_SCHEDD

Each client side of a connection may also specify its own list of trusted servers. This is done using the following settings. Note that the FS and CLAIMTOBE authentication methods are not symmetric. The client is authenticated by the server, but the server is not authenticated by the client. When the server is not authenticated to the client, only the network address of the host may be authorized and not the specific identity of the server.

ALLOW\_CLIENT DENY\_CLIENT

The names ALLOW\_CLIENT and DENY\_CLIENT should be thought of as "when I am acting as a client, these are the servers I allow or deny." It should not be confused with the incorrect thought "when I am the server, these are the clients I allow or deny."

All authorization settings are defined by a comma-separated list of fully qualified users. Each fully qualified user is described using the following format:

username@domain/hostname

The information to the left of the slash character describes a user within a domain. The information to the right of the slash character describes one or more machines from which the user would be issuing a command. This host name may take the form of either a fully qualified host name of the form

bird.cs.wisc.edu

or an IP address of the form

128.105.128.0

An example is

zmiller@cs.wisc.edu/bird.cs.wisc.edu

Within the format, wild card characters (the asterisk, \*) are allowed. The use of wild cards is limited to one wild card on either side of the slash character. A wild card character used in the host name is further limited to come at the beginning of a fully qualified host name or at the end of an IP address. For example,

\*@cs.wisc.edu/bird.cs.wisc.edu

refers to any user that comes from cs.wisc.edu, where the command is originating from the machine bird.cs.wisc.edu. Another valid example,

zmiller@cs.wisc.edu/\*.cs.wisc.edu

refers to commands coming from any machine within the cs.wisc.edu domain, and issued by zmiller. A third valid example,

\*@cs.wisc.edu/\*

refers to commands coming from any user within the cs.wisc.edu domain where the command is issued from any machine. A fourth valid example,

\*@cs.wisc.edu/128.105.\*

refers to commands coming from any user within the cs.wisc.edu domain where the command is issued from machines within the network that match the first two octets of the IP address.

If the set of machines is specified by an IP address, then further specification using a net mask identifies a physical set (subnet) of machines. This physical set of machines is specified using the form

#### network/netmask

The network is an IP address. The net mask takes one of two forms. It may be a decimal number which refers to the number of leading bits of the IP address that are used in describing a subnet. Or, the net mask may take the form of

```
a.b.c.d
```

where a, b, c, and d are decimal numbers that each specify an 8-bit mask. An example net mask is

255.255.192.0

which specifies the bit mask

11111111.11111111.11000000.0000000

A single complete example of a configuration variable that uses a net mask is

```
ALLOW_WRITE = joesmith@cs.wisc.edu/128.105.128.0/17
```

User joesmith within the cs.wisc.edu domain is given write authorization when originating from machines that match their leftmost 17 bits of the IP address.

For Unix platforms where netgroups are implemented, a netgroup may specify a set of fully qualified users by using an extension to the syntax for all configuration variables of the form ALLOW\_\* and DENY\_\*. The syntax is the plus sign character (+) followed by the netgroup name. Permissions are applied to all members of the netgroup.

This flexible set of configuration macros could be used to define conflicting authorization. Therefore, the following protocol defines the precedence of the configuration macros.

1. DENY\_\* macros take precedence over ALLOW\_\* macros where there is a conflict. This implies that if a specific user is both denied and granted authorization, the conflict is resolved by denying access.

2. If macros are omitted, the default behavior is to deny authorization for all users.

In addition, there are some hard-coded authorization rules that cannot be modified by configuration.

- 1. Connections with a name matching \*@unmapped are not allowed to do any job management commands (e.g. submitting, removing, or modifying jobs). This prevents these operations from being done by unauthenticated users and users who are authenticated but lacking a name in the map file.
- 2. To simplify flocking, the *condor\_schedd* automatically grants the *condor\_startd* READ access for the duration of a claim so that claim-related communications are possible. The *condor\_shadow* grants the *condor\_starter* DAEMON access so that file transfers can be done. The identity that is granted access in both these cases is the authenticated name (if available) and IP address of the *condor\_startd* when the *condor\_schedd* initially connects to it to request the claim. It is important that only trusted *condor\_startd* s are allowed to publish themselves to the collector or that the *condor\_schedd* 's ALLOW\_CLIENT setting prevent it from allowing connections to *condor\_startd* s that it does not trust to run jobs.
- 3. When SEC\_ENABLE\_MATCH\_PASSWORD\_AUTHENTICATION is true, execute-side@matchsession is automatically granted READ access to the *condor\_schedd* and DAEMON access to the *condor\_shadow*.
- 4. When SEC\_ENABLE\_MATCH\_PASSWORD\_AUTHENTICATION :index:SEC\_ENABLE\_MATCH\_PASSWORD\_AUTHENTICATION is true, then negotiator-side@matchsession is automatically granted NEGOTIATOR access to the *con-dor\_schedd*.

### **Example of Authorization Security Configuration**

An example of the configuration variables for the user-side authorization is derived from the necessary access levels as described in *HTCondor's Security Model*.

| ALLOW_READ          | = *@cs.wisc.edu/*                                     |
|---------------------|-------------------------------------------------------|
| ALLOW_WRITE         | = *@cs.wisc.edu/*.cs.wisc.edu                         |
| ALLOW_ADMINISTRATOR | <pre>= condor-admin@cs.wisc.edu/*.cs.wisc.edu</pre>   |
| ALLOW_CONFIG        | <pre>= condor-admin@cs.wisc.edu/*.cs.wisc.edu</pre>   |
| ALLOW_NEGOTIATOR    | <pre>= condor@cs.wisc.edu/condor.cs.wisc.edu, \</pre> |
|                     | condor@cs.wisc.edu/condor2.cs.wisc.edu                |
| ALLOW_DAEMON        | <pre>= condor@cs.wisc.edu/*.cs.wisc.edu</pre>         |
|                     |                                                       |

This example configuration authorizes any authenticated user in the cs.wisc.edu domain to carry out a request that requires the READ access level from any machine. Any user in the cs.wisc.edu domain may carry out a request that requires the WRITE access level from any machine in the cs.wisc.edu domain. Only the user called condor-admin may carry out a request that requires the ADMINISTRATOR access level from any machine in the cs.wisc.edu domain. Only the user called condor-admin may carry out a request that requires the ADMINISTRATOR access level from any machine in the cs.wisc.edu domain. The administrator, logged into any machine within the cs.wisc.edu domain is authorized at the CONFIG access level. Only the negotiator daemon, running as condor on the two central managers are authorized with the NEGOTIATOR access level. And, the last line of the example presumes that there is a user called condor, and that the daemons have all been started up as this user. It authorizes only programs (which will be the daemons) running as condor to carry out requests that require the DAEMON access level, where the commands originate from any machine in the cs.wisc.edu domain.

## **Debugging Security Configuration**

If the authorization policy denies a network request, an explanation of why the request was denied is printed in the log file of the daemon that denied the request. The line in the log file contains the words PERMISSION DENIED.

To get HTCondor to generate a similar explanation of why requests are accepted, add D\_SECURITY to the daemon's debug options (and restart or reconfig the daemon). The line in the log file for these cases will contain the words PERMISSION GRANTED. If you do not want to see a full explanation but just want to see when requests are made, add D\_COMMAND to the daemon's debug options.

If the authorization policy makes use of host or domain names, then be aware that HTCondor depends on DNS to map IP addresses to names. The security and accuracy of your DNS service is therefore a requirement. Typos in DNS mappings are an occasional source of unexpected behavior. If the authorization policy is not behaving as expected, carefully compare the names in the policy with the host names HTCondor mentions in the explanations of why requests are granted or denied.

## 4.8.11 FIPS

As of version 9.0.2, HTCondor is now FIPS compliant when configured to be so. In practice this means that MD5 digests and Blowfish encryption are no longer used anywhere. To make this easy to configure, we have added a configuration macro, and all you need to add to your config is the following:

use security:FIPS

This will configure HTCondor to use AES encryption with AES-GCM message digests for all TCP network connections. If you are using UDP for any reason, HTCondor will then fall back to using 3DES for UDP packet encryption because HTCondor does not currently support AES for UDP. The main reasons anyone would be using UDP would be if you had configured a large pool to be supported by Collector trees using UDP, or if you are using Windows (because HTCondor sends signals to daemons on Windows using UDP).

[optional inclusion depending on HAD test success/failure] Currently, the use of the High-Availability Daemon (HAD) is not supported when running on a machine that is FIPS compliant.

## 4.8.12 Security Sessions

To set up and configure secure communications in HTCondor, authentication, encryption, and integrity checks can be used. However, these come at a cost: performing strong authentication can take a significant amount of time, and generating the cryptographic keys for encryption and integrity checks can take a significant amount of processing power.

The HTCondor system makes many network connections between different daemons. If each one of these was to be authenticated, and new keys were generated for each connection, HTCondor would not be able to scale well. Therefore, HTCondor uses the concept of sessions to cache relevant security information for future use and greatly speed up the establishment of secure communications between the various HTCondor daemons.

A new session is established the first time a connection is made from one daemon to another. Each session has a fixed lifetime after which it will expire and a new session will need to be created again. But while a valid session exists, it can be re-used as many times as needed, thereby preventing the need to continuously re-establish secure connections. Each entity of a connection will have access to a session key that proves the identity of the other entity on the opposing side of the connection. This session key is exchanged securely using a strong authentication method, such as Kerberos. Other authentication methods, such as NTSSPI, FS\_REMOTE, CLAIMTOBE, and ANONYMOUS, do not support secure key exchange. An entity listening on the wire may be able to impersonate the client or server in a session that does not use a strong authentication method.

Establishing a secure session requires that either the encryption or the integrity options be enabled. If the encryption capability is enabled, then the session will be restarted using the session key as the encryption key. If integrity capability is enabled, then the check sum includes the session key even though it is not transmitted. Without either of these two methods enabled, it is possible for an attacker to use an open session to make a connection to a daemon and use that connection for nefarious purposes. It is strongly recommended that if you have authentication turned on, you should also turn on integrity and/or encryption.

The configuration parameter SEC\_DEFAULT\_NEGOTIATION will allow a user to set the default level of secure sessions in HTCondor. Like other security settings, the possible values for this parameter can be REQUIRED, PREFERRED, OPTIONAL, or NEVER. If you disable sessions and you have authentication turned on, then most authentication (other than commands like *condor\_submit*) will fail because HTCondor requires sessions when you have security turned on. On the other hand, if you are not using strong security in HTCondor, but you are relying on the default host-based security, turning off sessions may be useful in certain situations. These might include debugging problems with the security session management or slightly decreasing the memory consumption of the daemons, which keep track of the sessions in use.

Session lifetimes for specific daemons are already properly configured in the default installation of HTCondor. HTCondor tools such as *condor\_q* and *condor\_status* create a session that expires after one minute. Theoretically they should not create a session at all, because the session cannot be reused between program invocations, but this is difficult to do in the general case. This allows a very small window of time for any possible attack, and it helps keep the memory footprint of running daemons down, because they are not keeping track of all of the sessions. The session durations may be manually tuned by using macros in the configuration file, but this is not recommended.

## 4.8.13 Host-Based Security in HTCondor

This section describes the mechanisms for setting up HTCondor's host-based security. This is now an outdated form of implementing security levels for machine access. It remains available and documented for purposes of backward compatibility. If used at the same time as the user-based authorization, the two specifications are merged together.

The host-based security paradigm allows control over which machines can join an HTCondor pool, which machines can find out information about your pool, and which machines within a pool can perform administrative commands. By default, HTCondor is configured to allow anyone to view or join a pool. It is recommended that this parameter is changed to only allow access from machines that you trust.

This section discusses how the host-based security works inside HTCondor. It lists the different levels of access and what parts of HTCondor use which levels. There is a description of how to configure a pool to grant or deny certain levels of access to various machines. Configuration examples and the settings of configuration variables using the *condor\_config\_val* command complete this section.

Inside the HTCondor daemons or tools that use DaemonCore (see the *DaemonCore* section), most tasks are accomplished by sending commands to another HTCondor daemon. These commands are represented by an integer value to specify which command is being requested, followed by any optional information that the protocol requires at that point (such as a ClassAd, capability string, etc). When the daemons start up, they will register which commands they are willing to accept, what to do with arriving commands, and the access level required for each command. When a command request is received by a daemon, HTCondor identifies the access level required and checks the IP address of the sender to verify that it satisfies the allow/deny settings from the configuration file. If permission is granted, the command request is honored; otherwise, the request will be aborted.

Settings for the access levels in the global configuration file will affect all the machines in the pool. Settings in a local configuration file will only affect the specific machine. The settings for a given machine determine what other hosts can send commands to that machine. If a machine foo is to be given administrator access on machine bar, place foo in bar's configuration file access list (not the other way around).

The following are the various access levels that commands within HTCondor can be registered with:

- **READ** Machines with READ access can read information from the HTCondor daemons. For example, they can view the status of the pool, see the job queue(s), and view user permissions. READ access does not allow a machine to alter any information, and does not allow job submission. A machine listed with READ permission will be unable join an HTCondor pool; the machine can only view information about the pool.
- **WRITE** Machines with WRITE access can write information to the HTCondor daemons. Most important for granting a machine with this access is that the machine will be able to join a pool since they are allowed to send ClassAd updates to the central manager. The machine can talk to the other machines in a pool in order to submit or run jobs. In addition, any machine with WRITE access can request the *condor\_startd* daemon to perform periodic checkpoints on an executing job. After the checkpoint is completed, the job will continue to execute and the machine will still be claimed by the original *condor\_schedd* daemon. This allows users on the machines where they submitted their jobs to use the *condor\_checkpoint* command to get their jobs to periodically checkpoint, even if the users do not have an account on the machine where the jobs execute.

**Note:** For a machine to join an HTCondor pool, the machine must have both WRITE permission **AND** READ permission. WRITE permission is not enough.

**ADMINISTRATOR** Machines with ADMINISTRATOR access are granted additional HTCondor administrator rights to the pool. This includes the ability to change user priorities with the command *condor\_userprio*, and the ability to turn HTCondor on and off using *condor\_on* and *condor\_off*. It is recommended that few machines be granted administrator access in a pool; typically these are the machines that are used by HTCondor and system administrators as their primary workstations, or the machines running as the pool's central manager.

**Note:** Giving ADMINISTRATOR privileges to a machine grants administrator access for the pool to **ANY USER** on that machine. This includes any users who can run HTCondor jobs on that machine. It is recommended that ADMINISTRATOR access is granted with due diligence.

- **NEGOTIATOR** This access level is used specifically to verify that commands are sent by the *condor\_negotiator* daemon. The *condor\_negotiator* daemon runs on the central manager of the pool. Commands requiring this access level are the ones that tell the *condor\_schedd* daemon to begin negotiating, and those that tell an available *condor\_startd* daemon that it has been matched to a *condor\_schedd* with jobs to run.
- **CONFIG** This access level is required to modify a daemon's configuration using the *condor\_config\_val* command. By default, machines with this level of access are able to change any configuration parameter, except those specified in the condor\_config.root configuration file. Therefore, one should exercise extreme caution before granting this level of host-wide access. Because of the implications caused by CONFIG privileges, it is disabled by default for all hosts.
- **DAEMON** This access level is used for commands that are internal to the operation of HTCondor. An example of this internal operation is when the *condor\_startd* daemon sends its ClassAd updates to the *condor\_collector* daemon (which may be more specifically controlled by the ADVERTISE\_STARTD access level). Authorization at this access level should only be given to hosts that actually run HTCondor in your pool. The DAEMON level of access implies both READ and WRITE access. Any setting for this access level that is not defined will default to the corresponding setting in the WRITE access level.
- **ADVERTISE\_MASTER** This access level is used specifically for commands used to advertise a *condor\_master* daemon to the collector. Any setting for this access level that is not defined will default to the corresponding setting in the DAEMON access level.
- **ADVERTISE\_STARTD** This access level is used specifically for commands used to advertise a *condor\_startd* daemon to the collector. Any setting for this access level that is not defined will default to the corresponding setting in the DAEMON access level.
- **ADVERTISE\_SCHEDD** This access level is used specifically for commands used to advertise a *condor\_schedd* daemon to the collector. Any setting for this access level that is not defined will default to the corresponding setting in

the DAEMON access level.

**CLIENT** This access level is different from all the others. Whereas all of the other access levels refer to the security policy for accepting connections from others, the CLIENT access level applies when an HTCondor daemon or tool is connecting to some other HTCondor daemon. In other words, it specifies the policy of the client that is initiating the operation, rather than the server that is being contacted.

ADMINISTRATOR and NEGOTIATOR access default to the central manager machine. CONFIG access is not granted to any machine as its default. These defaults are sufficient for most pools, and should not be changed without a compelling reason.

## 4.8.14 Examples of Security Configuration

Here is a sample security configuration:

```
ALLOW_ADMINISTRATOR = $(CONDOR_HOST)

ALLOW_READ = *

ALLOW_WRITE = *

ALLOW_NEGOTIATOR = $(COLLECTOR_HOST)

ALLOW_NEGOTIATOR_SCHEDD = $(COLLECTOR_HOST), $(FLOCK_NEGOTIATOR_HOSTS)

ALLOW_WRITE_COLLECTOR = $(ALLOW_WRITE), $(FLOCK_FROM)

ALLOW_WRITE_STARTD = $(ALLOW_WRITE), $(FLOCK_FROM)

ALLOW_READ_COLLECTOR = $(ALLOW_READ), $(FLOCK_FROM)

ALLOW_READ_STARTD = $(ALLOW_READ), $(FLOCK_FROM)

ALLOW_CLIENT = *
```

This example configuration presumes that the *condor\_collector* and *condor\_negotiator* daemons are running on the same machine.

For each access level, an ALLOW or a DENY may be added.

- If there is an ALLOW, it means "only allow these machines". No ALLOW means allow anyone.
- If there is a DENY, it means "deny these machines". No DENY means deny nobody.
- If there is both an ALLOW and a DENY, it means allow the machines listed in ALLOW except for the machines listed in DENY.
- Exclusively for the CONFIG access, no ALLOW means allow no one. Note that this is different than the other ALLOW configurations. It is different to enable more stringent security where older configurations are used, since older configuration files would not have a CONFIG configuration entry.

Multiple machine entries in the configuration files may be separated by either a space or a comma. The machines may be listed by

- Individual host names, for example: condor.cs.wisc.edu
- Individual IP address, for example: 128.105.67.29
- IP subnets (use a trailing \*), for example: 144.105.\*, 128.105.67.\*
- Host names with a wild card \* character (only one \* is allowed per name), for example: \*.cs.wisc.edu, sol\*.cs.wisc.edu

To resolve an entry that falls into both allow and deny: individual machines have a higher order of precedence than wild card entries, and host names with a wild card have a higher order of precedence than IP subnets. Otherwise, DENY has a higher order of precedence than ALLOW. This is how most people would intuitively expect it to work.

In addition, the above access levels may be specified on a per-daemon basis, instead of machine-wide for all daemons. Do this with the subsystem string (described in *Pre-Defined Macros* on Subsystem Names), which is one of: STARTD, SCHEDD, MASTER, NEGOTIATOR, or COLLECTOR. For example, to grant different read access for the *condor\_schedd*:

ALLOW\_READ\_SCHEDD = <list of machines>

Here are more examples of configuration settings. Notice that ADMINISTRATOR access is only granted through an ALLOW setting to explicitly grant access to a small number of machines. We recommend this.

• Let any machine join the pool. Only the central manager has administrative access.

```
ALLOW_ADMINISTRATOR = $(CONDOR_HOST)
```

• Only allow machines at NCSA to join or view the pool. The central manager is the only machine with ADMINISTRATOR access.

```
ALLOW_READ = *.ncsa.uiuc.edu
ALLOW_WRITE = *.ncsa.uiuc.edu
ALLOW_ADMINISTRATOR = $(CONDOR_HOST)
```

• Only allow machines at NCSA and the U of I Math department join the pool, except do not allow lab machines to do so. Also, do not allow the 177.55 subnet (perhaps this is the dial-in subnet). Allow anyone to view pool statistics. The machine named bigcheese administers the pool (not the central manager).

```
ALLOW_WRITE = *.ncsa.uiuc.edu, *.math.uiuc.edu
DENY_WRITE = lab-*.edu, *.lab.uiuc.edu, 177.55.*
ALLOW_ADMINISTRATOR = bigcheese.ncsa.uiuc.edu
```

• Only allow machines at NCSA and UW-Madison's CS department to view the pool. Only NCSA machines and the machine raven.cs.wisc.edu can join the pool. Note: the machine raven.cs.wisc.edu has the read access it needs through the wild card setting in ALLOW\_READ. This example also shows how to use the continuation character, \, to continue a long list of machines onto multiple lines, making it more readable. This works for all configuration file entries, not just host access entries.

• Allow anyone except the military to view the status of the pool, but only let machines at NCSA view the job queues. Only NCSA machines can join the pool. The central manager, bigcheese, and biggercheese can perform most administrative functions. However, only biggercheese can update user priorities.

# 4.8.15 Changing the Security Configuration

A new security feature introduced in HTCondor version 6.3.2 enables more fine-grained control over the configuration settings that can be modified remotely with the *condor\_config\_val* command. The manual page for *condor\_config\_val* details how to use *condor\_config\_val* to modify configuration settings remotely. Since certain configuration attributes can have a large impact on the functioning of the HTCondor system and the security of the machines in an HTCondor pool, it is important to restrict the ability to change attributes remotely.

For each security access level described, the HTCondor administrator can define which configuration settings a host at that access level is allowed to change. Optionally, the administrator can define separate lists of settable attributes for each HTCondor daemon, or the administrator can define one list that is used by all daemons.

For each command that requests a change in configuration setting, HTCondor searches all the different possible security access levels to see which, if any, the request satisfies. (Some hosts can qualify for multiple access levels. For example, any host with ADMINISTRATOR permission probably has WRITE permission also). Within the qualified access level, HTCondor searches for the list of attributes that may be modified. If the request is covered by the list, the request will be granted. If not covered, the request will be refused.

The default configuration shipped with HTCondor is exceedingly restrictive. HTCondor users or administrators cannot set configuration values from remote hosts with *condor\_config\_val*. Enabling this feature requires a change to the settings in the configuration file. Use this security feature carefully. Grant access only for attributes which you need to be able to modify in this manner, and grant access only at the most restrictive security level possible.

The most secure use of this feature allows HTCondor users to set attributes in the configuration file which are not used by HTCondor directly. These are custom attributes published by various HTCondor daemons with the <SUBSYS>\_ATTRS setting described in *DaemonCore Configuration File Entries*. It is secure to grant access only to modify attributes that are used by HTCondor to publish information. Granting access to modify settings used to control the behavior of HTCondor is not secure. The goal is to ensure no one can use the power to change configuration attributes to compromise the security of your HTCondor pool.

The control lists are defined by configuration settings that contain SETTABLE\_ATTRS in their name. The name of the control lists have the following form:

```
<SUBSYS>.SETTABLE_ATTRS_<PERMISSION-LEVEL>
```

The two parts of this name that can vary are the <PERMISSION-LEVEL> and the <SUBSYS>. The <PERMISSION-LEVEL> can be any of the security access levels described earlier in this section. Examples include WRITE and CONFIG.

The <SUBSYS> is an optional portion of the name. It can be used to define separate rules for which configuration attributes can be set for each kind of HTCondor daemon (for example, STARTD, SCHEDD, and MASTER). There are many configuration settings that can be defined differently for each daemon that use this <SUBSYS> naming convention. See *Pre-Defined Macros* for a list. If there is no daemon-specific value for a given daemon, HTCondor will look for SETTABLE\_ATTRS\_<PERMISSION-LEVEL>.

Each control list is defined by a comma-separated list of attribute names which should be allowed to be modified. The lists can contain wild cards characters (\*).

Some examples of valid definitions of control lists with explanations:

### • SETTABLE\_ATTRS\_CONFIG = \*

Grant unlimited access to modify configuration attributes to any request that came from a machine in the CONFIG access level. This was the default behavior before HTCondor version 6.3.2.

• SETTABLE\_ATTRS\_ADMINISTRATOR = \*\_DEBUG, MAX\_\*\_LOG

Grant access to change any configuration setting that ended with \_DEBUG (for example, STARTD\_DEBUG) and any attribute that matched MAX\_\*\_LOG (for example, MAX\_SCHEDD\_LOG) to any host with ADMINISTRATOR access.

## 4.8.16 Using HTCondor w/ Firewalls, Private Networks, and NATs

This topic is now addressed in more detail in the *Networking (includes sections on Port Usage and CCB)* section, which explains network communication in HTCondor.

## 4.8.17 User Accounts in HTCondor on Unix Platforms

On a Unix system, UIDs (User IDentification numbers) form part of an operating system's tools for maintaining access control. Each executing program has a UID, a unique identifier of a user executing the program. This is also called the real UID. A common situation has one user executing the program owned by another user. Many system commands work this way, with a user (corresponding to a person) executing a program belonging to (owned by) root. Since the program may require privileges that root has which the user does not have, a special bit in the program's protection specification (a setuid bit) allows the program to run with the UID of the program's owner, instead of the user that executes the program. This UID of the program's owner is called an effective UID.

HTCondor works most smoothly when its daemons run as root. The daemons then have the ability to switch their effective UIDs at will. When the daemons run as root, they normally leave their effective UID and GID (Group IDentification) to be those of user and group condor. This allows access to the log files without changing the ownership of the log files. It also allows access to these files when the user condor's home directory resides on an NFS server. root can not normally access NFS files.

If there is no condor user and group on the system, an administrator can specify which UID and GID the HTCondor daemons should use when they do not need root privileges in two ways: either with the CONDOR\_IDS environment variable or the CONDOR\_IDS configuration variable. In either case, the value should be the UID integer, followed by a period, followed by the GID integer. For example, if an HTCondor administrator does not want to create a condor user, and instead wants their HTCondor daemons to run as the daemon user (a common non-root user for system daemons to execute as), the daemon user's UID was 2, and group daemon had a GID of 2, the corresponding setting in the HTCondor configuration file would be CONDOR\_IDS = 2.2.

On a machine where a job is submitted, the *condor\_schedd* daemon changes its effective UID to root such that it has the capability to start up a *condor\_shadow* daemon for the job. Before a *condor\_shadow* daemon is created, the *condor\_schedd* daemon switches back to root, so that it can start up the *condor\_shadow* daemon with the (real) UID of the user who submitted the job. Since the *condor\_shadow* runs as the owner of the job, all remote system calls are performed under the owner's UID and GID. This ensures that as the job executes, it can access only files that its owner could access if the job were running locally, without HTCondor.

On the machine where the job executes, the job runs either as the submitting user or as user nobody, to help ensure that the job cannot access local resources or do harm. If the UID\_DOMAIN matches, and the user exists as the same UID in password files on both the submitting machine and on the execute machine, the job will run as the submitting user. If the user does not exist in the execute machine's password file and SOFT\_UID\_DOMAIN is True, then the job will run under the submitting user's UID anyway (as defined in the submitting machine's password file). If SOFT\_UID\_DOMAIN is False, and UID\_DOMAIN matches, and the user is not in the execute machine's password file, then the job execution attempt will be aborted.

Jobs that run as nobody are low priviledge, but can still interfere with each other. To avoid this, you can configure NOBODY\_SLOT\_USER to the value \$(STARTER\_SLOT\_NAME) or configure SLOT<N>\_USER for each slot to define a different username to use for each slot instead of the user nobody. If NOBODY\_SLOT\_USER is configured to be \$(STARTER\_SLOT\_NAME) usernames such as slot1, slot2 and slot1\_2 will be used instead of nobody and each slot will use a different name than every other slot.

### **Running HTCondor as Non-Root**

While we strongly recommend starting up the HTCondor daemons as root, we understand that it is not always possible to do so. The main problems of not running HTCondor daemons as root appear when one HTCondor installation is shared by many users on a single machine, or if machines are set up to only execute HTCondor jobs. With a submit-only installation for a single user, there is no need for or benefit from running as root.

The effects of HTCondor of running both with and without root access are classified for each daemon:

*condor\_startd* An HTCondor machine set up to execute jobs where the *condor\_startd* is not started as root relies on the good will of the HTCondor users to agree to the policy configured for the *condor\_startd* to enforce for starting, suspending, vacating, and killing HTCondor jobs. When the *condor\_startd* is started as root, however, these policies may be enforced regardless of malicious users. By running as root, the HTCondor daemons run with a different UID than the HTCondor job. The user's job is started as either the UID of the user who submitted it, or as user nobody, depending on the UID\_DOMAIN settings. Therefore, the HTCondor job cannot do anything to the HTCondor daemons. Without starting the daemons as root, all processes started by HTCondor, including the user's job, run with the same UID. Only root can switch UIDs. Therefore, a user's job could kill the *condor\_startd* and *condor\_starter*. By doing so, the user's job avoids getting suspended or vacated. This is nice for the job, as it obtains unlimited access to the machine, but it is awful for the machine owner or administrator. If there is trust of the users submitting jobs to HTCondor, this might not be a concern. However, to ensure that the policy chosen is enforced by HTCondor, the *condor\_startd* should be started as root.

In addition, some system information cannot be obtained without root access on some platforms. As a result, when running without root access, the *condor\_startd* must call other programs such as *uptime*, to get this information. This is much less efficient than getting the information directly from the kernel, as is done when running as root. On Linux, this information is available without root access, so it is not a concern on those platforms.

If all of HTCondor cannot be run as root, at least consider installing the *condor\_startd* as setuid root. That would solve both problems. Barring that, install it as a setgid sys or kmem program, depending on whatever group has read access to /dev/kmem on the system. That would solve the system information problem.

*condor\_schedd* The biggest problem with running the *condor\_schedd* without root access is that the *condor\_shadow* processes which it spawns are stuck with the same UID that the *condor\_schedd* has. This requires users to go out of their way to grant write access to user or group that the *condor\_schedd* is run as for any files or directories their jobs write or create. Similarly, read access must be granted to their input files.

Consider installing *condor\_submit* as a setgid condor program so that at least the stdout, stderr and job event log files get created with the right permissions. If *condor\_submit* is a setgid program, it will automatically set its umask to 002 and create group-writable files. This way, the simple case of a job that only writes to stdout and stderr will work. If users have programs that open their own files, they will need to know and set the proper permissions on the directories they submit from.

- *condor\_master* The *condor\_master* spawns both the *condor\_startd* and the *condor\_schedd*. To have both running as root, have the *condor\_master* run as root. This happens automatically if the *condor\_master* is started from boot scripts.
- condor\_negotiator and condor\_collector There is no need to have either of these daemons running as root.
- *condor\_kbdd* On platforms that need the *condor\_kbdd*, the *condor\_kbdd* must run as root. If it is started as any other user, it will not work. Consider installing this program as a setuid root binary if the *condor\_master* will not be run as root. Without the *condor\_kbdd*, the *condor\_startd* has no way to monitor USB mouse or keyboard activity, although it will notice keyboard activity on ttys such as xterms and remote logins.

If HTCondor is not run as root, then choose almost any user name. A common choice is to set up and use the condor user; this simplifies the setup, because HTCondor will look for its configuration files in the condor user's directory. If condor is not selected, then the configuration must be placed properly such that HTCondor can find its configuration files.

If users will be submitting jobs as a user different than the user HTCondor is running as (perhaps you are running as the

condor user and users are submitting as themselves), then users have to be careful to only have file permissions properly set up to be accessible by the user HTCondor is using. In practice, this means creating world-writable directories for output from HTCondor jobs. This creates a potential security risk, in that any user on the machine where the job is submitted can alter the data, remove it, or do other undesirable things. It is only acceptable in an environment where users can trust other users.

Normally, users without root access who wish to use HTCondor on their machines create a condor home directory somewhere within their own accounts and start up the daemons (to run with the UID of the user). As in the case where the daemons run as user condor, there is no ability to switch UIDs or GIDs. The daemons run as the UID and GID of the user who started them. On a machine where jobs are submitted, the *condor\_shadow* daemons all run as this same user. But, if other users are using HTCondor on the machine in this environment, the *condor\_shadow* daemons for these other users' jobs execute with the UID of the user who started the daemons. This is a security risk, since the HTCondor job of the other user has access to all the files and directories of the user who started the daemons. Some installations have this level of trust, but others do not. Where this level of trust does not exist, it is best to set up a condor account and group, or to have each user start up their own Personal HTCondor submit installation.

When a machine is an execution site for an HTCondor job, the HTCondor job executes with the UID of the user who started the *condor\_startd* daemon. This is also potentially a security risk, which is why we do not recommend starting up the execution site daemons as a regular user. Use either root or a user such as condor that exists only to run HTCondor jobs.

### Who Jobs Run As

Under Unix, HTCondor runs jobs as one of

• the user called nobody

Running jobs as the nobody user is the least preferable. HTCondor uses user nobody if the value of the UID\_DOMAIN configuration variable of the submitting and executing machines are different, or if configuration variable STARTER\_ALLOW\_RUNAS\_OWNER is False, or if the job ClassAd contains RunAsOwner=False.

When HTCondor cleans up after executing a vanilla universe job, it does the best that it can by deleting all of the processes started by the job. During the life of the job, it also does its best to track the CPU usage of all processes created by the job. There are a variety of mechanisms used by HTCondor to detect all such processes, but, in general, the only foolproof mechanism is for the job to run under a dedicated execution account (as it does under Windows by default). With all other mechanisms, it is possible to fool HTCondor, and leave processes behind after HTCondor has cleaned up. In the case of a shared account, such as the Unix user nobody, it is possible for the job to leave a lurker process lying in wait for the next job run as nobody. The lurker process may prey maliciously on the next nobody user job, wreaking havoc.

HTCondor could prevent this problem by simply killing all processes run by the nobody user, but this would annoy many system administrators. The nobody user is often used for non-HTCondor system processes. It may also be used by other HTCondor jobs running on the same machine, if it is a multi-processor machine.

• dedicated accounts called slot users set up for the purpose of running HTCondor jobs

Better than the nobody user will be to create user accounts for HTCondor to use. These can be low-privilege accounts, just as the nobody user is. Create one of these accounts for each job execution slot per computer, so that distinct user names can be used for concurrently running jobs. This prevents malicious or naive behavior from one slot to affect another slot. For a sample machine with two compute slots, create two users that are intended only to be used by HTCondor. As an example, call them cndrusr1 and cndrusr2. Configuration identifies these users with the SLOT<N>\_USER configuration variable, where <N> is replaced with the slot number. Here is configuration for this example:

```
SLOT1_USER = cndrusr1
SLOT2_USER = cndrusr2
```

Also tell HTCondor that these accounts are intended only to be used by HTCondor, so HTCondor can kill all the processes belonging to these users upon job completion. The configuration variable DEDICATED\_EXECUTE\_ACCOUNT\_REGEXP is introduced and set to a regular expression that matches the account names just created:

```
DEDICATED_EXECUTE_ACCOUNT_REGEXP = cndrusr[0-9]+
```

Finally, tell HTCondor not to run jobs as the job owner:

```
STARTER_ALLOW_RUNAS_OWNER = False
```

• the user that submitted the jobs

Four conditions must be set correctly to run jobs as the user that submitted the job.

- 1. In the configuration, the value of variable STARTER\_ALLOW\_RUNAS\_OWNER must be True on the machine that will run the job. Its default value is True on Unix platforms and False on Windows platforms.
- 2. If the job's ClassAd has the attribute RunAsOwner, it must be set to True; if unset, the job must be run on a Unix system. This attribute can be set up for all users by adding an attribute to configuration variable SUBMIT\_ATTRS. If this were the only attribute to be added to all job ClassAds, it would be set up with

```
SUBMIT_ATTRS = RunAsOwner
RunAsOwner = True
```

- 3. The value of configuration variable UID\_DOMAIN must be the same for both the *condor\_startd* and *con-dor\_schedd* daemons.
- 4. The UID\_DOMAIN must be trusted. For example, if the *condor\_starter* daemon does a reverse DNS lookup on the *condor\_schedd* daemon, and finds that the result is not the same as defined for configuration variable UID\_DOMAIN, then it is not trusted. To correct this, set in the configuration for the *condor\_starter*

TRUST\_UID\_DOMAIN = **True** 

Notes:

1. Under Windows, HTCondor by default runs jobs under a dynamically created local account that exists for the duration of the job, but it can optionally run the job as the user account that owns the job if STARTER\_ALLOW\_RUNAS\_OWNER is True and the job contains RunAsOwner=True.

SLOT<N>\_USER will only work if the credential of the specified user is stored on the execute machine using *condor\_store\_cred*. for details of this command. However, the default behavior in Windows is to run jobs under a dynamically created dedicated execution account, so just using the default behavior is sufficient to avoid problems with lurker processes. See *Executing Jobs as the Submitting User*, and the *condor\_store\_cred* manual page for details.

2. The condor\_starter logs a line similar to

Tracking process family by login "cndrusr1"

when it treats the account as a dedicated account.

#### **Working Directories for Jobs**

Every executing process has a notion of its current working directory. This is the directory that acts as the base for all file system access. There are two current working directories for any HTCondor job: one where the job is submitted and a second where the job executes. When a user submits a job, the submit-side current working directory is the same as for the user when the *condor\_submit* command is issued. The **initialdir** submit command may change this, thereby allowing different jobs to have different working directories. This is useful when submitting large numbers of jobs. This submit-side current working directory remains unchanged for the entire life of a job. The submit-side current working directory is also the working directory of the *condor\_shadow* daemon.

There is also an execute-side current working directory.

# 4.9 Networking (includes sections on Port Usage and CCB)

This section on network communication in HTCondor discusses which network ports are used, how HTCondor behaves on machines with multiple network interfaces and IP addresses, and how to facilitate functionality in a pool that spans firewalls and private networks.

The security section of the manual contains some information that is relevant to the discussion of network communication which will not be duplicated here, so please see the *Security* section as well.

Firewalls, private networks, and network address translation (NAT) pose special problems for HTCondor. There are currently two main mechanisms for dealing with firewalls within HTCondor:

- 1. Restrict HTCondor to use a specific range of port numbers, and allow connections through the firewall that use any port within the range.
- 2. Use HTCondor Connection Brokering (CCB).

Each method has its own advantages and disadvantages, as described below.

## 4.9.1 Port Usage in HTCondor

#### **IPv4 Port Specification**

The general form for IPv4 port specification is

<IP:port?param1name=value1&param2name=value2&param3name=value3&...>

These parameters and values are URL-encoded. This means any special character is encoded with %, followed by two hexadecimal digits specifying the ASCII value. Special characters are any non-alphanumeric character.

HTCondor currently recognizes the following parameters with an IPv4 port specification:

**CCBID** Provides contact information for forming a CCB connection to a daemon, or a space separated list, if the daemon is registered with more than one CCB server. Each contact information is specified in the form of IP:port#ID. Note that spaces between list items will be URL encoded by %20.

**PrivNet** Provides the name of the daemon's private network. This value is specified in the configuration with PRIVATE\_NETWORK\_NAME.

**sock** Provides the name of *condor\_shared\_port* daemon named socket.

**PrivAddr** Provides the daemon's private address in form of IP:port.

#### **Default Port Usage**

Every HTCondor daemon listens on a network port for incoming commands. (Using *condor\_shared\_port*, this port may be shared between multiple daemons.) Most daemons listen on a dynamically assigned port. In order to send a message, HTCondor daemons and tools locate the correct port to use by querying the *condor\_collector*, extracting the port number from the ClassAd. One of the attributes included in every daemon's ClassAd is the full IP address and port number upon which the daemon is listening.

To access the *condor\_collector* itself, all HTCondor daemons and tools must know the port number where the *condor\_collector* is listening. The *condor\_collector* is the only daemon with a well-known, fixed port. By default, HT-Condor uses port 9618 for the *condor\_collector* daemon. However, this port number can be changed (see below).

As an optimization for daemons and tools communicating with another daemon that is running on the same host, each HTCondor daemon can be configured to write its IP address and port number into a well-known file. The file names are controlled using the <SUBSYS>\_ADDRESS\_FILE configuration variables, as described in the *DaemonCore Configuration File Entries* section.

NOTE: In the 6.6 stable series, and HTCondor versions earlier than 6.7.5, the *condor\_negotiator* also listened on a fixed, well-known port (the default was 9614). However, beginning with version 6.7.5, the *condor\_negotiator* behaves like all other HTCondor daemons, and publishes its own ClassAd to the *condor\_collector* which includes the dynamically assigned port the *condor\_negotiator* is listening on. All HTCondor tools and daemons that need to communicate with the *condor\_negotiator* will either use the NEGOTIATOR\_ADDRESS\_FILE or will query the *condor\_collector* for the *condor\_negotiator* 's ClassAd.

### Using a Non Standard, Fixed Port for the condor\_collector

By default, HTCondor uses port 9618 for the *condor\_collector* daemon. To use a different port number for this daemon, the configuration variables that tell HTCondor these communication details are modified. Instead of

CONDOR\_HOST = machX.cs.wisc.edu
COLLECTOR\_HOST = \$(CONDOR\_HOST)

the configuration might be

```
CONDOR_HOST = machX.cs.wisc.edu
COLLECTOR_HOST = $(CONDOR_HOST):9650
```

If a non standard port is defined, the same value of COLLECTOR\_HOST (including the port) must be used for all machines in the HTCondor pool. Therefore, this setting should be modified in the global configuration file (condor\_config file), or the value must be duplicated across all configuration files in the pool if a single configuration file is not being shared.

When querying the *condor\_collector* for a remote pool that is running on a non standard port, any HTCondor tool that accepts the **-pool** argument can optionally be given a port number. For example:

```
$ condor_status -pool foo.bar.org:1234
```

#### Using a Dynamically Assigned Port for the condor\_collector

On single machine pools, it is permitted to configure the *condor\_collector* daemon to use a dynamically assigned port, as given out by the operating system. This prevents port conflicts with other services on the same machine. However, a dynamically assigned port is only to be used on single machine HTCondor pools, and only if the COLLECTOR\_ADDRESS\_FILE configuration variable has also been defined. This mechanism allows all of the HTCondor daemons and tools running on the same machine to find the port upon which the *condor\_collector* daemon is listening, even when this port is not defined in the configuration file and is not known in advance.

To enable the *condor\_collector* daemon to use a dynamically assigned port, the port number is set to 0 in the COLLECTOR\_HOST variable. The COLLECTOR\_ADDRESS\_FILE configuration variable must also be defined, as it provides a known file where the IP address and port information will be stored. All HTCondor clients know to look at the information stored in this file. For example:

```
COLLECTOR_HOST = $(CONDOR_HOST):0
COLLECTOR_ADDRESS_FILE = $(LOG)/.collector_address
```

Configuration definition of COLLECTOR\_ADDRESS\_FILE is in the *DaemonCore Configuration File Entries* section and COLLECTOR\_HOST is in the *HTCondor-wide Configuration File Entries* section.

#### **Restricting Port Usage to Operate with Firewalls**

If an HTCondor pool is completely behind a firewall, then no special consideration or port usage is needed. However, if there is a firewall between the machines within an HTCondor pool, then configuration variables may be set to force the usage of specific ports, and to utilize a specific range of ports.

By default, HTCondor uses port 9618 for the *condor\_collector* daemon, and dynamic (apparently random) ports for everything else. See *Port Usage in HTCondor*, if a dynamically assigned port is desired for the *condor\_collector* daemon.

All of the HTCondor daemons on a machine may be configured to share a single port. See the *condor\_shared\_port Configuration File Macros* section for more information.

The configuration variables HIGHPORT and LOWPORT facilitate setting a restricted range of ports that HTCondor will use. This may be useful when some machines are behind a firewall. The configuration macros HIGHPORT and LOWPORT will restrict dynamic ports to the range specified. The configuration variables are fully defined in the *Network-Related Configuration File Entries* section. All of these ports must be greater than 0 and less than 65,536. Note that both HIGHPORT and LOWPORT must be at least 1024 for HTCondor version 6.6.8. In general, use ports greater than 1024, in order to avoid port conflicts with standard services on the machine. Another reason for using ports greater than 1024 is that daemons and tools are often not run as root, and only root may listen to a port lower than 1024. Also, the range must include enough ports that are not in use, or HTCondor cannot work.

The range of ports assigned may be restricted based on incoming (listening) and outgoing (connect) ports with the configuration variables IN\_HIGHPORT, IN\_LOWPORT, OUT\_HIGHPORT, and OUT\_LOWPORT. See the *Network-Related Configuration File Entries* section for complete definitions of these configuration variables. A range of ports lower than 1024 for daemons running as root is appropriate for incoming ports, but not for outgoing ports. The use of ports below 1024 (versus above 1024) has security implications; therefore, it is inappropriate to assign a range that crosses the 1024 boundary.

NOTE: Setting HIGHPORT and LOWPORT will not automatically force the *condor\_collector* to bind to a port within the range. The only way to control what port the *condor\_collector* uses is by setting the COLLECTOR\_HOST (as described above).

The total number of ports needed depends on the size of the pool, the usage of the machines within the pool (which machines run which daemons), and the number of jobs that may execute at one time. Here we discuss how many ports

are used by each participant in the system. This assumes that *condor\_shared\_port* is not being used. If it is being used, then all daemons can share a single incoming port.

The central manager of the pool needs 5 + number of condor\_schedd daemons ports for outgoing connections and 2 ports for incoming connections for daemon communication.

Each execute machine (those machines running a *condor\_startd* daemon) requires 5 + (5 \* number of slots advertised by that machine) ports. By default, the number of slots advertised will equal the number of physical CPUs in that machine.

Submit machines (those machines running a *condor\_schedd* daemon) require  $5 + (5 * MAX_JOBS_RUNNING^{)}$  ports. The configuration variable MAX\_JOBS\_RUNNING limits (on a per-machine basis, if desired) the maximum number of jobs. Without this configuration macro, the maximum number of jobs that could be simultaneously executing at one time is a function of the number of reachable execute machines.

Also be aware that HIGHPORT and LOWPORT only impact dynamic port selection used by the HTCondor system, and they do not impact port selection used by jobs submitted to HTCondor. Thus, jobs submitted to HTCondor that may create network connections may not work in a port restricted environment. For this reason, specifying HIGHPORT and LOWPORT is not going to produce the expected results if a user submits MPI applications to be executed under the parallel universe.

Where desired, a local configuration for machines not behind a firewall can override the usage of HIGHPORT and LOWPORT, such that the ports used for these machines are not restricted. This can be accomplished by adding the following to the local configuration file of those machines not behind a firewall:

HIGHPORT = UNDEFINED LOWPORT = UNDEFINED

If the maximum number of ports allocated using HIGHPORT and LOWPORT is too few, socket binding errors of the form

failed to bind any port within <\$LOWPORT> - <\$HIGHPORT>

are likely to appear repeatedly in log files.

### **Multiple Collectors**

This section has not yet been written

#### **Port Conflicts**

This section has not yet been written

## 4.9.2 Reducing Port Usage with the *condor\_shared\_port* Daemon

The *condor\_shared\_port* is an optional daemon responsible for creating a TCP listener port shared by all of the HT-Condor daemons.

The main purpose of the *condor\_shared\_port* daemon is to reduce the number of ports that must be opened. This is desirable when HTCondor daemons need to be accessible through a firewall. This has a greater security benefit than simply reducing the number of open ports. Without the *condor\_shared\_port* daemon, HTCondor can use a range of ports, but since some HTCondor daemons are created dynamically, this full range of ports will not be in use by

HTCondor at all times. This implies that other non-HTCondor processes not intended to be exposed to the outside network could unintentionally bind to ports in the range intended for HTCondor, unless additional steps are taken to control access to those ports. While the *condor\_shared\_port* daemon is running, it is exclusively bound to its port, which means that other non-HTCondor processes cannot accidentally bind to that port.

A second benefit of the *condor\_shared\_port* daemon is that it helps address the scalability issues of a submit machine. Without the *condor\_shared\_port* daemon, more than 2 ephemeral ports per running job are often required, depending on the rate of job completion. There are only 64K ports in total, and most standard Unix installations only allocate a subset of these as ephemeral ports. Therefore, with long running jobs, and with between 11K and 14K simultaneously running jobs, port exhaustion has been observed in typical Linux installations. After increasing the ephemeral port range to its maximum, port exhaustion occurred between 20K and 25K running jobs. Using the *condor\_shared\_port* daemon dramatically reduces the required number of ephemeral ports on the submit node where the submit node connects directly to the execute node. If the submit node connects via CCB to the execute node, no ports are required per running job; only the one port allocated to the *condor\_shared\_port* daemon is used.

When CCB is enabled, the *condor\_shared\_port* daemon registers with the CCB server on behalf of all daemons sharing the port. This means that it is not possible to individually enable or disable CCB connectivity to daemons that are using the shared port; they all effectively share the same setting, and the *condor\_shared\_port* daemon handles all CCB connection requests on their behalf.

HTCondor's authentication and authorization steps are unchanged by the use of a shared port. Each HTCondor daemon continues to operate according to its configured policy. Requests for connections to the shared port are not authenticated or restricted by the *condor\_shared\_port* daemon. They are simply passed to the requested daemon, which is then responsible for enforcing the security policy.

When the *condor\_master* is configured to use the shared port by setting the configuration variable

#### USE\_SHARED\_PORT = **True**

the *condor\_shared\_port* daemon is treated specially. SHARED\_PORT is automatically added to DAEMON\_LIST . A command such as *condor\_off*, which shuts down all daemons except for the *condor\_master*, will also leave the *condor\_shared\_port* running. This prevents the *condor\_master* from getting into a state where it can no longer receive commands.

Also when USE\_SHARED\_PORT = True, the *condor\_collector* needs to be configured to use a shared port, so that connections to the shared port that are destined for the *condor\_collector* can be forwarded. As an example, the shared port socket name of the *condor\_collector* with shared port number 11000 is

COLLECTOR\_HOST = cm.host.name:11000?sock=collector

This example assumes that the socket name used by the *condor\_collector* is **collector**, and it runs on **cm.host.name**. This configuration causes the *condor\_collector* to automatically choose this socket name. If multiple *condor\_collector* daemons are started on the same machine, the socket name can be explicitly set in the daemon's invocation arguments, as in the example:

COLLECTOR\_ARGS = -sock collector

When the *condor\_collector* address is a shared port, TCP updates will be automatically used instead of UDP, because the *condor\_shared\_port* daemon does not work with UDP messages. Under Unix, this means that the *condor\_collector* daemon should be configured to have enough file descriptors. See *Using TCP to Send Updates to the condor\_collector* for more information on using TCP within HTCondor.

SOAP commands cannot be sent through the *condor\_shared\_port* daemon. However, a daemon may be configured to open a fixed, non-shared port, in addition to using a shared port. This is done both by setting USE\_SHARED\_PORT = True and by specifying a fixed port for the daemon using  $\langle SUBSYS \rangle_ARGS = -p \langle \text{portnum} \rangle$ .

## 4.9.3 Configuring HTCondor for Machines With Multiple Network Interfaces

HTCondor can run on machines with multiple network interfaces. Starting with HTCondor version 6.7.13 (and therefore all HTCondor 6.8 and more recent versions), new functionality is available that allows even better support for multi-homed machines, using the configuration variable BIND\_ALL\_INTERFACES. A multi-homed machine is one that has more than one NIC (Network Interface Card). Further improvements to this new functionality will remove the need for any special configuration in the common case. For now, care must still be given to machines with multiple NICs, even when using this new configuration variable.

### Using BIND\_ALL\_INTERFACES

Machines can be configured such that whenever HTCondor daemons or tools call bind(), the daemons or tools use all network interfaces on the machine. This means that outbound connections will always use the appropriate network interface to connect to a remote host, instead of being forced to use an interface that might not have a route to the given destination. Furthermore, sockets upon which a daemon listens for incoming connections will be bound to all network interfaces on the machine. This means that so long as remote clients know the right port, they can use any IP address on the machine and still contact a given HTCondor daemon.

This functionality is on by default. To disable this functionality, the boolean configuration variable BIND\_ALL\_INTERFACES is defined and set to False:

#### BIND\_ALL\_INTERFACES = **FALSE**

This functionality has limitations. Here are descriptions of the limitations.

- Using all network interfaces does not work with Kerberos. Every Kerberos ticket contains a specific IP address within it. Authentication over a socket (using Kerberos) requires the socket to also specify that same specific IP address. Use of BIND\_ALL\_INTERFACES causes outbound connections from a multi-homed machine to originate over any of the interfaces. Therefore, the IP address of the outbound connection and the IP address in the Kerberos ticket will not necessarily match, causing the authentication to fail. Sites using Kerberos authentication on multi-homed machines are strongly encouraged not to enable BIND\_ALL\_INTERFACES, at least until HTCondor's Kerberos functionality supports using multiple Kerberos tickets together with finding the right one to match the IP address a given socket is bound to.
- There is a potential security risk. Consider the following example of a security risk. A multi-homed machine is at a network boundary. One interface is on the public Internet, while the other connects to a private network. Both the multi-homed machine and the private network machines comprise an HTCondor pool. If the multi-homed machine enables BIND\_ALL\_INTERFACES, then it is at risk from hackers trying to compromise the security of the pool. Should this multi-homed machine be compromised, the entire pool is vulnerable. Most sites in this situation would run an *sshd* on the multi-homed machine so that remote users who wanted to access the pool could log in securely and use the HTCondor tools directly. In this case, remote clients do not need to use HTCondor tools running on machines in the public network to access the HTCondor daemons on the multi-homed machine. Therefore, there is no reason to have HTCondor daemons listening on ports on the public Internet, causing a potential security threat.
- **Up to two IP addresses will be advertised.** At present, even though a given HTCondor daemon will be listening to ports on multiple interfaces, each with their own IP address, there is currently no mechanism for that daemon to advertise all of the possible IP addresses where it can be contacted. Therefore, HTCondor clients (other HTCondor daemons or tools) will not necessarily able to locate and communicate with a given daemon running on a multi-homed machine where BIND\_ALL\_INTERFACES has been enabled.

Currently, HTCondor daemons can only advertise two IP addresses in the ClassAd they send to their *condor\_collector*. One is the public IP address and the other is the private IP address. HTCondor tools and other daemons that wish to connect to the daemon will use the private IP address if they are configured with the same private network name, and they will use the public IP address otherwise. So, even if the daemon is listening on 3 or more different interfaces, each with a separate IP, the daemon must choose which two IP addresses to advertise so that other daemons and tools can connect to it.

By default, HTCondor advertises the most public IP address available on the machine. The NETWORK\_INTERFACE configuration variable can be used to specify the public IP address HTCondor should advertise, and PRIVATE\_NETWORK\_INTERFACE, along with PRIVATE\_NETWORK\_NAME can be used to specify the private IP address to advertise.

Sites that make heavy use of private networks and multi-homed machines should consider if using the HTCondor Connection Broker, CCB, is right for them. More information about CCB and HTCondor can be found in the *HTCondor Connection Brokering (CCB)* section.

#### **Central Manager with Two or More NICs**

Often users of HTCondor wish to set up compute farms where there is one machine with two network interface cards (one for the public Internet, and one for the private net). It is convenient to set up the head node as a central manager in most cases and so here are the instructions required to do so.

Setting up the central manager on a machine with more than one NIC can be a little confusing because there are a few external variables that could make the process difficult. One of the biggest mistakes in getting this to work is that either one of the separate interfaces is not active, or the host/domain names associated with the interfaces are incorrectly configured.

Given that the interfaces are up and functioning, and they have good host/domain names associated with them here is how to configure HTCondor:

In this example, farm-server.farm.org maps to the private interface. In the central manager's global (to the cluster) configuration file:

```
CONDOR_HOST = farm-server.farm.org
```

In the central manager's local configuration file:

```
NETWORK_INTERFACE = <IP address of farm-server.farm.org>
NEGOTIATOR = $(SBIN)/condor_negotiator
COLLECTOR = $(SBIN)/condor_collector
DAEMON_LIST = MASTER, COLLECTOR, NEGOTIATOR, SCHEDD, STARTD
```

Now, if the cluster is set up so that it is possible for a machine name to never have a domain name (for example, there is machine name but no fully qualified domain name in /etc/hosts), configure DEFAULT\_DOMAIN\_NAME to be the domain that is to be added on to the end of the host name.

### A Client Machine with Multiple Interfaces

If client machine has two or more NICs, then there might be a specific network interface on which the client machine desires to communicate with the rest of the HTCondor pool. In this case, the local configuration file for the client should have

NETWORK\_INTERFACE = <IP address of desired interface>

## 4.9.4 HTCondor Connection Brokering (CCB)

HTCondor Connection Brokering, or CCB, is a way of allowing HTCondor components to communicate with each other when one side is in a private network or behind a firewall. Specifically, CCB allows communication across a private network boundary in the following scenario: an HTCondor tool or daemon (process A) needs to connect to an HTCondor daemon (process B), but the network does not allow a TCP connection to be created from A to B; it only allows connect to. Then when A needs to connect to B, it can send a request to the CCB server, which will instruct B to connect to A so that the two can communicate.

As an example, consider an HTCondor execute node that is within a private network. This execute node's *condor\_startd* is process B. This execute node cannot normally run jobs submitted from a machine that is outside of that private network, because bi-directional connectivity between the submit node and the execute node is normally required. However, if both execute and submit machine can connect to the CCB server, if both are authorized by the CCB server, and if it is possible for the execute node within the private network to connect to the submit node, then it is possible for the submit node to run jobs on the execute node.

To effect this CCB solution, the execute node's *condor\_startd* within the private network registers itself with the CCB server by setting the configuration variable CCB\_ADDRESS. The submit node's *condor\_schedd* communicates with the CCB server, requesting that the execute node's *condor\_startd* open the TCP connection. The CCB server forwards this request to the execute node's *condor\_startd*, which opens the TCP connection. Once the connection is open, bi-directional communication is enabled.

If the location of the execute and submit nodes is reversed with respect to the private network, the same idea applies: the submit node within the private network registers itself with a CCB server, such that when a job is running and the execute node needs to connect back to the submit node (for example, to transfer output files), the execute node can connect by going through CCB to request a connection.

If both A and B are in separate private networks, then CCB alone cannot provide connectivity. However, if an incoming port or port range can be opened in one of the private networks, then the situation becomes equivalent to one of the scenarios described above and CCB can provide bi-directional communication given only one-directional connectivity. See *Port Usage in HTCondor* for information on opening port ranges. Also note that CCB works nicely with *condor\_shared\_port*.

Any *condor\_collector* may be used as a CCB server. There is no requirement that the *condor\_collector* acting as the CCB server be the same *condor\_collector* that a daemon advertises itself to (as with COLLECTOR\_HOST). However, this is often a convenient choice.

## **Example Configuration**

This example assumes that there is a pool of machines in a private network that need to be made accessible from the outside, and that the *condor\_collector* (and therefore CCB server) used by these machines is accessible from the outside. Accessibility might be achieved by a special firewall rule for the *condor\_collector* port, or by being on a dual-homed machine in both networks.

The configuration of variable CCB\_ADDRESS on machines in the private network causes registration with the CCB server as in the example:

```
CCB_ADDRESS = $(COLLECTOR_HOST)
PRIVATE_NETWORK_NAME = cs.wisc.edu
```

The definition of PRIVATE\_NETWORK\_NAME ensures that all communication between nodes within the private network continues to happen as normal, and without going through the CCB server. The name chosen for PRIVATE\_NETWORK\_NAME should be different from the private network name chosen for any HTCondor installations that will be communicating with this pool.

Under Unix, and with large HTCondor pools, it is also necessary to give the *condor\_collector* acting as the CCB server a large enough limit of file descriptors. This may be accomplished with the configuration variable MAX\_FILE\_DESCRIPTORS or an equivalent. Each HTCondor process configured to use CCB with CCB\_ADDRESS requires one persistent TCP connection to the CCB server. A typical execute node requires one connection for the *condor\_startd*, and one for each running job, as represented by a *condor\_starter*. A typical submit machine requires one connection for the *condor\_master*, one for the *condor\_startd*, and one for each running job, as represented by a *condor\_starter*. A typical submit machine requires one connection for the *condor\_master*, one for the *condor\_starter* by a sent to the *condor\_master* from outside of the private network, then CCB may be disabled in the *condor\_master* by assigning MASTER.CCB\_ADDRESS to nothing:

MASTER.CCB\_ADDRESS =

Completing the count of TCP connections in this example: suppose the pool consists of 500 8-slot execute nodes and CCB is not disabled in the configuration of the *condor\_master* processes. In this case, the count of needed file descriptors plus some extra for other transient connections to the collector is 500\*(1+1+8)=5000. Be generous, and give it twice as many descriptors as needed by CCB alone:

COLLECTOR.MAX\_FILE\_DESCRIPTORS = 10000

#### Security and CCB

The CCB server authorizes all daemons that register themselves with it (using CCB\_ADDRESS ) at the DAEMON authorization level (these are playing the role of process A in the above description). It authorizes all connection requests (from process B) at the READ authorization level. As usual, whether process B authorizes process A to do whatever it is trying to do is up to the security policy for process B; from the HTCondor security model's point of view, it is as if process A connected to process B, even though at the network layer, the reverse is true.

#### **Troubleshooting CCB**

Errors registering with CCB or requesting connections via CCB are logged at level D\_ALWAYS in the debugging log. These errors may be identified by searching for "CCB" in the log message. Command-line tools require the argument **- debug** for this information to be visible. To see details of the CCB protocol add D\_FULLDEBUG to the debugging options for the particular HTCondor subsystem of interest. Or, add D\_FULLDEBUG to ALL\_DEBUG to get extra debugging from all HTCondor components.

A daemon that has successfully registered itself with CCB will advertise this fact in its address in its ClassAd. The ClassAd attribute MyAddress will contain information about its "CCBID".

#### Scalability and CCB

Any number of CCB servers may be used to serve a pool of HTCondor daemons. For example, half of the pool could use one CCB server and half could use another. Or for redundancy, all daemons could use both CCB servers and then CCB connection requests will load-balance across them. Typically, the limit of how many daemons may be registered with a single CCB server depends on the authentication method used by the *condor\_collector* for DAEMON-level and READ-level access, and on the amount of memory available to the CCB server. We are not able to provide specific recommendations at this time, but to give a very rough idea, a server class machine should be able to handle CCB service plus normal *condor\_collector* service for a pool containing a few thousand slots without much trouble.

## 4.9.5 Using TCP to Send Updates to the *condor\_collector*

TCP sockets are reliable, connection-based sockets that guarantee the delivery of any data sent. However, TCP sockets are fairly expensive to establish, and there is more network overhead involved in sending and receiving messages.

UDP sockets are datagrams, and are not reliable. There is very little overhead in establishing or using a UDP socket, but there is also no guarantee that the data will be delivered. The lack of guaranteed delivery of UDP will negatively affect some pools, particularly ones comprised of machines across a wide area network (WAN) or highly-congested network links, where UDP packets are frequently dropped.

By default, HTCondor daemons will use TCP to send updates to the *condor\_collector*, with the exception of the *condor\_collector* forwarding updates to any *condor\_collector* daemons specified in CONDOR\_VIEW\_HOST, where UDP is used. These configuration variables control the protocol used:

- **UPDATE\_COLLECTOR\_WITH\_TCP** When set to False, the HTCondor daemons will use UDP to update the *condor\_collector*, instead of the default TCP. Defaults to **True**.
- **UPDATE\_VIEW\_COLLECTOR\_WITH\_TCP** When set to **True**, the HTCondor collector will use TCP to forward updates to *condor\_collector* daemons specified by **CONDOR\_VIEW\_HOST**, instead of the default UDP. Defaults to **False**.
- **TCP\_UPDATE\_COLLECTORS** A list of *condor\_collector* daemons which will be updated with TCP instead of UDP, when UPDATE\_COLLECTOR\_WITH\_TCP or UPDATE\_VIEW\_COLLECTOR\_WITH\_TCP is set to False.

When there are sufficient file descriptors, the *condor\_collector* leaves established TCP sockets open, facilitating better performance. Subsequent updates can reuse an already open socket.

Each HTCondor daemon that sends updates to the *condor\_collector* will have 1 socket open to it. So, in a pool with N machines, each of them running a *condor\_master*, *condor\_schedd*, and *condor\_startd*, the *condor\_collector* would need at least 3\*N file descriptors. If the *condor\_collector* is also acting as a CCB server, it will require an additional file descriptor for each registered daemon. In the default configuration, the number of file descriptors available to the *condor\_collector* is 10240. For very large pools, the number of descriptor can be modified with the configuration:

#### COLLECTOR\_MAX\_FILE\_DESCRIPTORS = 40960

If there are insufficient file descriptors for all of the daemons sending updates to the *condor\_collector*, a warning will be printed in the *condor\_collector* log file. The string "file descriptor safety level exceeded" identifies this warning.

## 4.9.6 Running HTCondor on an IPv6 Network Stack

HTCondor supports using IPv4, IPv6, or both.

To require IPv4, you may set ENABLE\_IPV4 to true; if the machine does not have an interface with an IPv4 address, HTCondor will not start. Likewise, to require IPv6, you may set ENABLE\_IPV6 to true.

If you set ENABLE\_IPV4 to false, HTCondor will not use IPv4, even if it is available; likewise for ENABLE\_IPV6 and IPv6.

The default setting for ENABLE\_IPV4 and ENABLE\_IPV6 is auto. If HTCondor does not find an interface with an address of the corresponding protocol, that protocol will not be used. Additionally, if only one of the protocols has a private or public address, the other protocol will be disabled. For instance, a machine with a private IPv4 address and a loopback IPv6 address will only use IPv4; there's no point trying to contact some other machine via IPv6 over a loopback interface.

If both IPv4 and IPv6 networking are enabled, HTCondor runs in mixed mode. In mixed mode, HTCondor daemons have at least one IPv4 address and at least one IPv6 address. Other daemons and the command-line tools choose

between these addresses based on which protocols are enabled for them; if both are, they will prefer the first address listed by that daemon.

A daemon may be listening on one, some, or all of its machine's addresses. (See NETWORK\_INTERFACE) Daemons may presently list at most two addresses, one IPv6 and one IPv4. Each address is the "most public" address of its protocol; by default, the IPv6 address is listed first. HTCondor selects the "most public" address heuristically.

Nonetheless, there are two cases in which HTCondor may not use an IPv6 address when one is available:

- When given a literal IP address, HTCondor will use that IP address.
- When looking up a host name using DNS, HTCondor will use the first address whose protocol is enabled for the tool or daemon doing the look up.

You may force HTCondor to prefer IPv4 in all three of these situations by setting the macro PREFER\_IPV4 to true; this is the default. With PREFER\_IPV4 set, HTCondor daemons will list their "most public" IPv4 address first; prefer the IPv4 address when choosing from another's daemon list; and prefer the IPv4 address when looking up a host name in DNS.

In practice, both an HTCondor pool's central manager and any submit machines within a mixed mode pool must have both IPv4 and IPv6 addresses for both IPv4-only and IPv6-only *condor\_startd* daemons to function properly.

#### **IPv6 and Host-Based Security**

You may freely intermix IPv6 and IPv4 address literals. You may also specify IPv6 netmasks as a legal IPv6 address followed by a slash followed by the number of bits in the mask; or as the prefix of a legal IPv6 address followed by two colons followed by an asterisk. The latter is entirely equivalent to the former, except that it only allows you to (implicitly) specify mask bits in groups of sixteen. For example, fe8f:1234::/60 and fe8f:1234::\* specify the same network mask.

The HTCondor security subsystem resolves names in the ALLOW and DENY lists and uses all of the resulting IP addresses. Thus, to allow or deny IPv6 addresses, the names must have IPv6 DNS entries (AAAA records), or NO\_DNS must be enabled.

#### **IPv6 Address Literals**

When you specify an IPv6 address and a port number simultaneously, you must separate the IPv6 address from the port number by placing square brackets around the address. For instance:

COLLECTOR\_HOST = [2607:f388:1086:0:21e:68ff:fe0f:6462]:5332

If you do not (or may not) specify a port, do not use the square brackets. For instance:

NETWORK\_INTERFACE = 1234:5678::90ab

#### **IPv6 without DNS**

When using the configuration variable NO\_DNS, IPv6 addresses are turned into host names by taking the IPv6 address, changing colons to dashes, and appending \$(DEFAULT\_DOMAIN\_NAME). So,

2607:f388:1086:0:21b:24ff:fedf:b520

becomes

2607-f388-1086-0-21b-24ff-fedf-b520.example.com

assuming

DEFAULT\_DOMAIN\_NAME=example.com

# 4.10 DaemonCore

This section is a brief description of DaemonCore. DaemonCore is a library that is shared among most of the HTCondor daemons which provides common functionality. Currently, the following daemons use DaemonCore:

- condor\_master
- condor\_startd
- condor\_schedd
- condor\_collector
- condor\_negotiator
- condor\_kbdd
- condor\_gridmanager
- condor\_credd
- condor\_had
- condor\_replication
- condor\_transferer
- condor\_job\_router
- condor\_lease\_manager
- condor\_rooster
- condor\_shared\_port
- condor\_defrag
- condor\_c-gahp
- condor\_c-gahp\_worker\_thread
- condor\_dagman
- condor\_ft-gahp
- condor\_rooster
- condor\_shadow
- condor\_shared\_port
- condor\_transferd
- condor\_vm-gahp

Most of DaemonCore's details are not interesting for administrators. However, DaemonCore does provide a uniform interface for the daemons to various Unix signals, and provides a common set of command-line options that can be used to start up each daemon.

## 4.10.1 DaemonCore and Unix signals

One of the most visible features that DaemonCore provides for administrators is that all daemons which use it behave the same way on certain Unix signals. The signals and the behavior DaemonCore provides are listed below:

SIGHUP Causes the daemon to reconfigure itself.

SIGTERM Causes the daemon to gracefully shutdown.

SIGQUIT Causes the daemon to quickly shutdown.

Exactly what gracefully and quickly means varies from daemon to daemon. For daemons with little or no state (the *condor\_kbdd, condor\_collector* and *condor\_negotiator*) there is no difference, and both SIGTERM and SIGQUIT signals result in the daemon shutting itself down quickly. For the *condor\_master*, a graceful shutdown causes the *condor\_master* to ask all of its children to perform their own graceful shutdown methods. The quick shutdown causes the *condor\_master* to ask all of its children to perform their own quick shutdown methods. In both cases, the *condor\_master* exits after all its children have exited. In the *condor\_startd*, if the machine is not claimed and running a job, both the SIGTERM and SIGQUIT signals result in an immediate exit. However, if the *condor\_startd* is running a job, a graceful shutdown results in that job writing a checkpoint, while a fast shutdown does not. In the *condor\_schedd*, if there are no jobs currently running, there will be no *condor\_shadow* processes, and both signals result in an immediate exit. However, with jobs running, a graceful shutdown causes the *condor\_schedd* to ask each *condor\_shadow* to gracefully vacate the job it is serving, while a quick shutdown results in a hard kill of every *condor\_shadow*, with no chance to write a checkpoint.

For all daemons, a reconfigure results in the daemon re-reading its configuration file(s), causing any settings that have changed to take effect. See the *Introduction to Configuration* section for full details on what settings are in the configuration files and what they do.

## 4.10.2 DaemonCore and Command-line Arguments

The second visible feature that DaemonCore provides to administrators is a common set of command-line arguments that all daemons understand. These arguments and what they do are described below:

- -a string Append a period character ('.') concatenated with string to the file name of the log for this daemon, as specified in the configuration file.
- -b Causes the daemon to start up in the background. When a DaemonCore process starts up with this option, it disassociates itself from the terminal and forks itself, so that it runs in the background. This is the default behavior for the *condor\_master*. Prior to 8.9.7 it was the default for all HTCondor daemons.
- -c filename Causes the daemon to use the specified filename as a full path and file name as its global configuration file. This overrides the CONDOR\_CONFIG environment variable and the regular locations that HTCondor checks for its configuration file.
- -d Use dynamic directories. The \$(LOG), \$(SPOOL), and \$(EXECUTE) directories are all created by the daemon at run time, and they are named by appending the parent's IP address and PID to the value in the configuration file. These values are then inherited by all children of the daemon invoked with this -d argument. For the *condor\_master*, all HTCondor processes will use the new directories. If a *condor\_schedd* is invoked with the *-d* argument, then only the *condor\_schedd* daemon and any *condor\_shadow* daemons it spawns will use the dynamic directories (named with the *condor\_schedd* daemon's PID).

Note that by using a dynamically-created spool directory named by the IP address and PID, upon restarting daemons, jobs submitted to the original *condor\_schedd* daemon that were stored in the old spool directory will not be noticed by the new *condor\_schedd* daemon, unless you manually specify the old, dynamically-generated SPOOL directory path in the configuration of the new *condor\_schedd* daemon.

-f Causes the daemon to start up in the foreground. Instead of forking, the daemon runs in the foreground. Since 8.9.7, this has been the default for all daemons other than the *condor\_master*.

NOTE: Before 8.9.7, When the *condor\_master* started up daemons, it would do so with the **-f** option, as it has already forked a process for the new daemon. There will be a **-f** in the argument list for all HTCondor daemons that the *condor\_master* spawns.

- -k filename For non-Windows operating systems, causes the daemon to read out a PID from the specified filename, and send a SIGTERM to that process. The daemon started with this optional argument waits until the daemon it is attempting to kill has exited.
- -I directory Overrides the value of LOG as specified in the configuration files. Primarily, this option is used with the *condor\_kbdd* when it needs to run as the individual user logged into the machine, instead of running as root. Regular users would not normally have permission to write files into HTCondor's log directory. Using this option, they can override the value of LOG and have the *condor\_kbdd* write its log file into a directory that the user has permission to write to.
- **-local-name name** Specify a local name for this instance of the daemon. This local name will be used to look up configuration parameters. The *Configuration File Macros* section contains details on how this local name will be used in the configuration.
- -p port Causes the daemon to bind to the specified port as its command socket. The *condor\_master* daemon uses this option to ensure that the *condor\_collector* and *condor\_negotiator* start up using well-known ports that the rest of HTCondor depends upon them using.
- -pidfile filename Causes the daemon to write out its PID (process id number) to the specified filename. This file can be used to help shutdown the daemon without first searching through the output of the Unix *ps* command.

Since daemons run with their current working directory set to the value of LOG, if a full path (one that begins with a slash character, /) is not specified, the file will be placed in the LOG directory.

- -q Quiet output; write less verbose error messages to stderr when something goes wrong, and before regular logging can be initialized.
- -r minutes Causes the daemon to set a timer, upon expiration of which, it sends itself a SIGTERM for graceful shutdown.
- -t Causes the daemon to print out its error message to stderr instead of its specified log file. This option forces the -f option.
- -v Causes the daemon to print out version information and exit.

# 4.11 Hooks

A hook is an external program or script invoked by HTCondor.

Job hooks that fetch work allow sites to write their own programs or scripts, and allow HTCondor to invoke these hooks at the right moments to accomplish the desired outcome. This eliminates the expense of the matchmaking and scheduling provided by the *condor\_schedd* and the *condor\_negotiator*, although at the price of the flexibility they offer. Therefore, job hooks that fetch work allow HTCondor to more easily and directly interface with external scheduling systems.

Hooks may also behave as a Job Router.

The Daemon ClassAd hooks permit the *condor\_startd* and the *condor\_schedd* daemons to execute hooks once or on a periodic basis.

# 4.11.1 Job Hooks That Fetch Work

In the past, HTCondor has always sent work to the execute machines by pushing jobs to the *condor\_startd* daemon from the *condor\_schedd* daemon. Beginning with the HTCondor version 7.1.0, the *condor\_startd* daemon now has the ability to pull work by fetching jobs via a system of plug-ins or hooks. Any site can configure a set of hooks to fetch work, completely outside of the usual HTCondor matchmaking system.

A projected use of the hook mechanism implements what might be termed a glide-in factory, especially where the factory is behind a firewall. Without using the hook mechanism to fetch work, a glide-in *condor\_startd* daemon behind a firewall depends on CCB to help it listen and eventually receive work pushed from elsewhere. With the hook mechanism, a glide-in *condor\_startd* daemon behind a firewall uses the hook to pull work. The hook needs only an outbound network connection to complete its task, thereby being able to operate from behind the firewall, without the intervention of CCB.

Periodically, each execution slot managed by a *condor\_startd* will invoke a hook to see if there is any work that can be fetched. Whenever this hook returns a valid job, the *condor\_startd* will evaluate the current state of the slot and decide if it should start executing the fetched work. If the slot is unclaimed and the Start expression evaluates to True, a new claim will be created for the fetched job. If the slot is claimed, the *condor\_startd* will evaluate the Rank expression relative to the fetched job, compare it to the value of Rank for the currently running job, and decide if the existing job should be preempted due to the fetched job having a higher rank. If the slot is unavailable for whatever reason, the *condor\_startd* will refuse the fetched job and ignore it. Either way, once the *condor\_startd* decides what it should do with the fetched job, it will invoke another hook to reply to the attempt to fetch work, so that the external system knows what happened to that work unit.

If the job is accepted, a claim is created for it and the slot moves into the Claimed state. As soon as this happens, the *condor\_startd* will spawn a *condor\_starter* to manage the execution of the job. At this point, from the perspective of the *condor\_startd*, this claim is just like any other. The usual policy expressions are evaluated, and if the job needs to be suspended or evicted, it will be. If a higher-ranked job being managed by a *condor\_schedd* is matched with the slot, that job will preempt the fetched work.

The *condor\_starter* itself can optionally invoke additional hooks to help manage the execution of the specific job. There are hooks to prepare the execution environment for the job, periodically update information about the job as it runs, notify when the job exits, and to take special actions when the job is being evicted.

Assuming there are no interruptions, the job completes, and the *condor\_starter* exits, the *condor\_startd* will invoke the hook to fetch work again. If another job is available, the existing claim will be reused and a new *condor\_starter* is spawned. If the hook returns that there is no more work to perform, the claim will be evicted, and the slot will return to the Owner state.

### Work Fetching Hooks Invoked by HTCondor

There are a handful of hooks invoked by HTCondor related to fetching work, some of which are called by the *condor\_startd* and others by the *condor\_starter*. Each hook is described, including when it is invoked, what task it is supposed to accomplish, what data is passed to the hook, what output is expected, and, when relevant, the exit status expected.

• The hook defined by the configuration variable <Keyword>\_HOOK\_FETCH\_WORK is invoked whenever the *condor\_startd* wants to see if there is any work to fetch. There is a related configuration variable called FetchWorkDelay which determines how long the *condor\_startd* will wait between attempts to fetch work, which is described in detail in *Job Hooks That Fetch Work*. <Keyword>\_HOOK\_FETCH\_WORK is the most important hook in the whole system, and is the only hook that must be defined for any of the other *condor\_startd* hooks to operate.

Command-line arguments passed to the hook None.

- Standard input given to the hook ClassAd of the slot that is looking for work.
- **Expected standard output from the hook** ClassAd of a job that can be run. If there is no work, the hook should return no output.
- User id that the hook runs as The <Keyword>\_HOOK\_FETCH\_WORK hook runs with the same privileges as the *condor\_startd*. When Condor was started as root, this is usually the condor user, or the user specified in the CONDOR\_IDS configuration variable.

#### Exit status of the hook Ignored.

The job ClassAd returned by the hook needs to contain enough information for the *condor\_starter* to eventually spawn the work. The required and optional attributes in this ClassAd are listed here:

Attributes for a FetchWork application are either required or optional. The following attributes are required:

- **Cmd** This attribute defines the full path to the executable program to be run as a FetchWork application. Since HTCondor does not currently provide any mechanism to transfer files on behalf of FetchWork applications, this path should be a valid path on the machine where the application will be run. It is a string attribute, and must therefore be enclosed in quotation marks ("). There is no default.
- **Owner** If the *condor\_startd* daemon is executing as root on the resource where a FetchWork application will run, the user must also define Owner to specify what user name the application will run as. On Windows, the *condor\_startd* daemon always runs as an Administrator service, which is equivalent to running as root on Unix platforms. Owner must contain a valid user name on the given FetchWork resource. It is a string attribute, and must therefore be enclosed in quotation marks (").
- **RequestCpus** Required when running on a *condor\_startd* that uses partitionable slots. It specifies the number of CPU cores from the partitionable slot allocated for this job.
- **RequestDisk** Required when running on a *condor\_startd* that uses partitionable slots. It specifies the disk space, in Megabytes, from the partitionable slot allocated for this job.
- **RequestMemory** Required when running on a *condor\_startd* that uses partitionable slots. It specifies the memory, in Megabytes, from the partitionable slot allocated for this job.

The following list of attributes are optional:

- **JobUniverse** This attribute defines what HTCondor job universe to use for the given FetchWork application. The only tested universes are vanilla and java. This attribute must be an integer, with vanilla using the value 5, and java using the value 10.
- **IWD** IWD is an acronym for Initial Working Directory. It defines the full path to the directory where a given FetchWork application are to be run. Unless the application changes its current working directory, any relative path names used by the application will be relative to the IWD. If any other attributes that define file names (for example, In, Out, and so on) do not contain a full path, the IWD will automatically be pre-pended to those file names. It is a string attribute, and must therefore be enclosed in quotation marks ("). If the IWD is not specified, the temporary execution sandbox created by the *condor\_starter* will be used as the initial working directory.
- In This string defines the path to the file on the FetchWork resource that should be used as standard input (stdin) for the FetchWork application. This file (and all parent directories) must be readable by whatever user the FetchWork application will run as. If not specified, the default is /dev/null. It is a string attribute, and must therefore be enclosed in quotation marks (").

- **Out** This string defines the path to the file on the FetchWork resource that should be used as standard output (stdout) for the FetchWork application. This file must be writable (and all parent directories readable) by whatever user the FetchWork application will run as. If not specified, the default is /dev/null. It is a string attribute, and must therefore be enclosed in quotation marks (").
- Err This string defines the path to the file on the FetchWork resource that should be used as standard error (stderr) for the FetchWork application. This file must be writable (and all parent directories readable) by whatever user the FetchWork application will run as. If not specified, the default is /dev/null. It is a string attribute, and must therefore be enclosed in quotation marks (").
- **Env** This string defines environment variables to set for a given FetchWork application. Each environment variable has the form NAME=value. Multiple variables are delimited with a semicolon. An example: Env = "PATH=/usr/local/bin:/usr/bin;TERM=vt100" It is a string attribute, and must therefore be enclosed in quotation marks (").
- **Args** This string attribute defines the list of arguments to be supplied to the program on the commandline. The arguments are delimited (separated) by space characters. There is no default. If the JobUniverse corresponds to the Java universe, the first argument must be the name of the class containing main. It is a string attribute, and must therefore be enclosed in quotation marks (").
- **JarFiles** This string attribute is only used if JobUniverse is 10 (the Java universe). If a given FetchWork application is a Java program, specify the JAR files that the program requires with this attribute. There is no default. It is a string attribute, and must therefore be enclosed in quotation marks ("). Multiple file names may be delimited with either commas or white space characters, and therefore, file names can not contain spaces.
- **KillSig** This attribute specifies what signal should be sent whenever the HTCondor system needs to gracefully shutdown the FetchWork application. It can either be specified as a string containing the signal name (for example KillSig = "SIGQUIT"), or as an integer (KillSig = 3) The default is to use SIGTERM.
- **StarterUserLog** This string specifies a file name for a log file that the *condor\_starter* daemon can write with entries for relevant events in the life of a given FetchWork application. It is similar to the job event log file specified for regular HTCondor jobs with the **Log** command in a submit description file. However, certain attributes that are placed in a job event log do not make sense in the FetchWork environment, and are therefore omitted. The default is not to write this log file. It is a string attribute, and must therefore be enclosed in quotation marks (").
- **StarterUserLogUseXML** If the StarterUserLog attribute is defined, the default format is a human-readable format. However, HTCondor can write out this log in an XML representation, instead. To enable the XML format for this job event log, the StarterUserLogUseXML boolean is set to TRUE. The default if not specified is FALSE.

If any attribute that specifies a path (Cmd, In, Out,Err, StarterUserLog) is not a full path name, HTCondor automatically prepends the value of IWD.

The *condor\_startd* will not wait for this hook to return before taking other actions, and it ignores all output. The hook is simply advisory, and it has no impact on the behavior of the *condor\_startd*.

Command-line arguments passed to the hook Either the string accept or reject.

<sup>•</sup> The hook defined by the configuration variable <Keyword>\_HOOK\_REPLY\_FETCH is invoked whenever <Keyword>\_HOOK\_FETCH\_WORK returns data and the *condor\_startd* decides if it is going to accept the fetched job or not.

**Standard input given to the hook** A copy of the job ClassAd and the slot ClassAd (separated by the string — and a new line).

Expected standard output from the hook None.

User id that the hook runs as The <Keyword>\_HOOK\_REPLY\_FETCH hook runs with the same privileges as the *condor\_startd*. When Condor was started as root, this is usually the condor user, or the user specified in the CONDOR\_IDS configuration variable.

Exit status of the hook Ignored.

• The hook defined by the configuration variable <Keyword>\_HOOK\_EVICT\_CLAIM is invoked whenever the *condor\_startd* needs to evict a claim representing fetched work.

The *condor\_startd* will not wait for this hook to return before taking other actions, and ignores all output. The hook is simply advisory, and has no impact on the behavior of the *condor\_startd*.

#### Command-line arguments passed to the hook None.

**Standard input given to the hook** A copy of the job ClassAd and the slot ClassAd (separated by the string — and a new line).

Expected standard output from the hook None.

User id that the hook runs as The <Keyword>\_HOOK\_EVICT\_CLAIM hook runs with the same privileges as the *condor\_startd*. When Condor was started as root, this is usually the condor user, or the user specified in the CONDOR\_IDS configuration variable.

Exit status of the hook Ignored.

• The hook defined by the configuration variable <Keyword>\_HOOK\_PREPARE\_JOB is invoked by the *condor\_starter* before a job is going to be run. This hook provides a chance to execute commands to set up the job environment, for example, to transfer input files.

The *condor\_starter* waits until this hook returns before attempting to execute the job. If the hook returns a non-zero exit status, the *condor\_starter* will assume an error was reached while attempting to set up the job environment and abort the job.

Command-line arguments passed to the hook None.

Standard input given to the hook A copy of the job ClassAd.

- **Expected standard output from the hook** A set of attributes to insert or update into the job ad. For example, changing the Cmd attribute to a quoted string changes the executable to be run.
- User id that the hook runs as The <Keyword>\_HOOK\_PREPARE\_JOB hook runs with the same privileges as the job itself. If slot users are defined, the hook runs as the slot user, just as the job does.

**Exit status of the hook** 0 for success preparing the job, any non-zero value on failure.

• The hook defined by the configuration variable <Keyword>\_HOOK\_UPDATE\_JOB\_INFO is invoked periodically during the life of the job to update information about the status of the job. When the job is first spawned, the *condor\_starter* will invoke this hook after STARTER\_INITIAL\_UPDATE\_INTERVAL seconds (defaults to 8). Thereafter, the *condor\_starter* will invoke the hook every STARTER\_UPDATE\_INTERVAL seconds (defaults to 300, which is 5 minutes).

The *condor\_starter* will not wait for this hook to return before taking other actions, and ignores all output. The hook is simply advisory, and has no impact on the behavior of the *condor\_starter*.

#### Command-line arguments passed to the hook None.

**Standard input given to the hook** A copy of the job ClassAd that has been augmented with additional attributes describing the current status and execution behavior of the job.

The additional attributes included inside the job ClassAd are:

JobState The current state of the job. Can be either "Running" or "Suspended".

JobPid The process identifier for the initial job directly spawned by the *condor\_starter*.

NumPids The number of processes that the job has currently spawned.

JobStartDate The epoch time when the job was first spawned by the *condor\_starter*.

**RemoteSysCpu** The total number of seconds of system CPU time (the time spent at system calls) the job has used.

**RemoteUserCpu** The total number of seconds of user CPU time the job has used.

**ImageSize** The memory image size of the job in Kbytes.

Expected standard output from the hook None.

User id that the hook runs as The <Keyword>\_HOOK\_UPDATE\_JOB\_INFO hook runs with the same privileges as the job itself.

Exit status of the hook Ignored.

• The hook defined by the configuration variable <Keyword>\_HOOK\_JOB\_EXIT is invoked by the *condor\_starter* whenever a job exits, either on its own or when being evicted from an execution slot.

The *condor\_starter* will wait for this hook to return before taking any other actions. In the case of jobs that are being managed by a *condor\_shadow*, this hook is invoked before the *condor\_starter* does its own optional file transfer back to the submission machine, writes to the local job event log file, or notifies the *condor\_shadow* that the job has exited.

Command-line arguments passed to the hook A string describing how the job exited:

- exit The job exited or died with a signal on its own.
- remove The job was removed with *condor\_rm* or as the result of user job policy expressions (for example, PeriodicRemove).
- hold The job was held with *condor\_hold* or the user job policy expressions (for example, PeriodicHold).
- evict The job was evicted from the execution slot for any other reason (PREEMPT evaluated to TRUE in the *condor\_startd*, *condor\_vacate*, *condor\_off*, etc).
- **Standard input given to the hook** A copy of the job ClassAd that has been augmented with additional attributes describing the execution behavior of the job and its final results.

The job ClassAd passed to this hook contains all of the extra attributes described above for <Keyword>\_HOOK\_UPDATE\_JOB\_INFO, and the following additional attributes that are only present once a job exits:

**ExitReason** A human-readable string describing why the job exited.

**ExitBySignal** A boolean indicating if the job exited due to being killed by a signal, or if it exited with an exit status.

**ExitSignal** If ExitBySignal is true, the signal number that killed the job.

**ExitCode** If ExitBySignal is false, the integer exit code of the job.

JobDuration The number of seconds that the job ran during this invocation.

Expected standard output from the hook None.

User id that the hook runs as The <Keyword>\_HOOK\_JOB\_EXIT hook runs with the same privileges as the job itself.

Exit status of the hook Ignored.

### Keywords to Define Job Fetch Hooks in the HTCondor Configuration files

Hooks are defined in the HTCondor configuration files by prefixing the name of the hook with a keyword. This way, a given machine can have multiple sets of hooks, each set identified by a specific keyword.

Each slot on the machine can define a separate keyword for the set of hooks that should be used with  $SLOT < N > _JOB_HOOK_KEYWORD$ . For example, on slot 1, the variable name will be called  $SLOT1_JOB_HOOK_KEYWORD$ . If the slot-specific keyword is not defined, the *condor\_startd* will use a global keyword as defined by STARTD\_JOB\_HOOK\_KEYWORD.

Once a job is fetched via <Keyword>\_HOOK\_FETCH\_WORK, the *condor\_startd* will insert the keyword used to fetch that job into the job ClassAd as HookKeyword. This way, the same keyword will be used to select the hooks invoked by the *condor\_starter* during the actual execution of the job. However, the STARTER\_JOB\_HOOK\_KEYWORD can be defined to force the *condor\_starter* to always use a given keyword for its own hooks, instead of looking the job ClassAd for a HookKeyword attribute.

For example, the following configuration defines two sets of hooks, and on a machine with 4 slots, 3 of the slots use the global keyword for running work from a database-driven system, and one of the slots uses a custom keyword to handle work fetched from a web service.

```
# Most slots fetch and run work from the database system.
STARTD_JOB_HOOK_KEYWORD = DATABASE
# Slot4 fetches and runs work from a web service.
SLOT4_JOB_HOOK_KEYWORD = WEB
# The database system needs to both provide work and know the reply
# for each attempted claim.
DATABASE_HOOK_DIR = /usr/local/condor/fetch/database
DATABASE_HOOK_FETCH_WORK = $(DATABASE_HOOK_DIR)/fetch_work.php
DATABASE_HOOK_REPLY_FETCH = $(DATABASE_HOOK_DIR)/reply_fetch.php
# The web system only needs to fetch work.
WEB_HOOK_DIR = /usr/local/condor/fetch/web
WEB_HOOK_FETCH_WORK = $(WEB_HOOK_DIR)/fetch_work.php
```

The keywords "DATABASE" and "WEB" are completely arbitrary, so each site is encouraged to use different (more specific) names as appropriate for their own needs.

#### Defining the FetchWorkDelay Expression

There are two events that trigger the *condor\_startd* to attempt to fetch new work:

- the *condor\_startd* evaluates its own state
- the *condor\_starter* exits after completing some fetched work

Even if a given compute slot is already busy running other work, it is possible that if it fetched new work, the *con-dor\_startd* would prefer this newly fetched work (via the Rank expression) over the work it is currently running. However, the *condor\_startd* frequently evaluates its own state, especially when a slot is claimed. Therefore, administrators can define a configuration variable which controls how long the *condor\_startd* will wait between attempts to fetch new work. This variable is called FetchWorkDelay.

The FetchWorkDelay expression must evaluate to an integer, which defines the number of seconds since the last fetch attempt completed before the *condor\_startd* will attempt to fetch more work. However, as a ClassAd expression (evaluated in the context of the ClassAd of the slot considering if it should fetch more work, and the ClassAd of the currently running job, if any), the length of the delay can be based on the current state the slot and even the currently running job.

For example, a common configuration would be to always wait 5 minutes (300 seconds) between attempts to fetch work, unless the slot is Claimed/Idle, in which case the *condor\_startd* should fetch immediately:

FetchWorkDelay = ifThenElse(State == "Claimed" && Activity == "Idle", 0, 300)

If the *condor\_startd* wants to fetch work, but the time since the last attempted fetch is shorter than the current value of the delay expression, the *condor\_startd* will set a timer to fetch as soon as the delay expires.

If this expression is not defined, the *condor\_startd* will default to a five minute (300 second) delay between all attempts to fetch work.

#### Example Hook: Specifying the Executable at Execution Time

The availability of multiple versions of an application leads to the need to specify one of the versions. As an example, consider that the java universe utilizes a single, fixed JVM. There may be multiple JVMs available, and the HTCondor job may need to make the choice of JVM version. The use of a job hook solves this problem. The job does not use the java universe, and instead uses the vanilla universe in combination with a prepare job hook to overwrite the Cmd attribute of the job ClassAd. This attribute is the name of the executable the *condor\_starter* daemon will invoke, thereby selecting the specific JVM installation.

In the configuration of the execute machine:

JAVA5\_HOOK\_PREPARE\_JOB = \$(LIBEXEC)/java5\_prepare\_hook

With this configuration, a job that sets the HookKeyword attribute with

+HookKeyword = "JAVA5"

in the submit description file causes the *condor\_starter* will run the hook specified by JAVA5\_HOOK\_PREPARE\_JOB before running this job. Note that the double quote marks are required to correctly define the attribute. Any output from this hook is an update to the job ClassAd. Therefore, the hook that changes the executable may be

```
#!/bin/sh
# Read and discard the job ClassAd
cat > /dev/null
echo 'Cmd = "/usr/java/java5/bin/java"'
```

If some machines in your pool have this hook and others do not, this fact should be advertised. Add to the configuration of every execute machine that has the hook:

```
HasJava5PrepareHook = True
STARTD_ATTRS = HasJava5PrepareHook $(STARTD_ATTRS)
```

The submit description file for this example job may be

```
universe = vanilla
executable = /usr/bin/java
arguments = Hello
# match with a machine that has the hook
requirements = HasJava5PrepareHook
should_transfer_files = always
when_to_transfer_output = on_exit
transfer_input_files = Hello.class
output = hello.out
error = hello.err
log = hello.log
+HookKeyword="JAVA5"
queue
```

Note that the **requirements** command ensures that this job matches with a machine that has JAVA5\_HOOK\_PREPARE\_JOB defined.

# 4.11.2 Hooks for a Job Router

Job Router Hooks allow for an alternate transformation and/or monitoring than the *condor\_job\_router* daemon implements. Routing is still managed by the *condor\_job\_router* daemon, but if the Job Router Hooks are specified, then these hooks will be used to transform and monitor the job instead.

Job Router Hooks are similar in concept to Fetch Work Hooks, but they are limited in their scope. A hook is an external program or script invoked by the *condor\_job\_router* daemon at various points during the life cycle of a routed job.

The following sections describe how and when these hooks are used, what hooks are invoked at various stages of the job's life, and how to configure HTCondor to use these Hooks.

#### **Hooks Invoked for Job Routing**

The Job Router Hooks allow for replacement of the transformation engine used by HTCondor for routing a job. Since the external transformation engine is not controlled by HTCondor, additional hooks provide a means to update the job's status in HTCondor, and to clean up upon exit or failure cases. This allows one job to be transformed to just about any other type of job that HTCondor supports, as well as to use execution nodes not normally available to HTCondor.

It is important to note that if the Job Router Hooks are utilized, then HTCondor will not ignore or work around a failure in any hook execution. If a hook is configured, then HTCondor assumes its invocation is required and will not continue by falling back to a part of its internal engine. For example, if there is a problem transforming the job using the hooks, HTCondor will not fall back on its transformation accomplished without the hook to process the job.

There are 2 ways in which the Job Router Hooks may be enabled. A job's submit description file may cause the hooks to be invoked with

+HookKeyword = "HOOKNAME"

Adding this attribute to the job's ClassAd causes the *condor\_job\_router* daemon on the submit machine to invoke hooks prefixed with the defined keyword. HOOKNAME is a string chosen as an example; any string may be used.

The job's ClassAd attribute definition of HookKeyword takes precedence, but if not present, hooks may be enabled by defining on the submit machine the configuration variable

JOB\_ROUTER\_HOOK\_KEYWORD = HOOKNAME

Like the example attribute above, HOOKNAME represents a chosen name for the hook, replaced as desired or appropriate.

There are 4 hooks that the Job Router can be configured to use. Each hook will be described below along with data passed to the hook and expected output. All hooks must exit successfully.

- The hook defined by the configuration variable <Keyword>\_HOOK\_TRANSLATE\_JOB is invoked when the Job Router has determined that a job meets the definition for a route. This hook is responsible for doing the transformation of the job and configuring any resources that are external to HTCondor if applicable.
  - Command-line arguments passed to the hook None.
  - **Standard input given to the hook** The first line will be the information on route that the job matched including the route name. This information will be formated as a classad. If the route has a TargetUniverse or GridResource they will be included in the classad. The route information classad will be followed by a separator line of dashes like ----- followed by a newline. The remainder of the input will be the job ClassAd.

Expected standard output from the hook The transformed job.

**Exit status of the hook** 0 for success, any non-zero value on failure.

• The hook defined by the configuration variable <Keyword>\_HOOK\_UPDATE\_JOB\_INFO is invoked to provide status on the specified routed job when the Job Router polls the status of routed jobs at intervals set by JOB\_ROUTER\_POLLING\_PERIOD.

Command-line arguments passed to the hook None.

Standard input given to the hook The routed job ClassAd that is to be updated.

**Expected standard output from the hook** The job attributes to be updated in the routed job, or nothing, if there was no update. To prevent clashing with HTCondor's management of job attributes, only attributes that are not managed by HTCondor should be output from this hook.

Exit status of the hook 0 for success, any non-zero value on failure.

• The hook defined by the configuration variable <Keyword>\_HOOK\_JOB\_FINALIZE is invoked when the Job Router has found that the job has completed. Any output from the hook is treated as an update to the source job.

Command-line arguments passed to the hook None.

- **Standard input given to the hook** The source job ClassAd, followed by the routed copy Classad that completed, separated by the string "——" and a new line.
- **Expected standard output from the hook** An updated source job ClassAd, or nothing if there was no update.

Exit status of the hook 0 for success, any non-zero value on failure.

• The hook defined by the configuration variable <Keyword>\_HOOK\_JOB\_CLEANUP is invoked when the Job Router finishes managing the job. This hook will be invoked regardless of whether the job completes successfully or not, and must exit successfully.

Command-line arguments passed to the hook None.

Standard input given to the hook The job ClassAd that the Job Router is done managing.

Expected standard output from the hook None.

Exit status of the hook 0 for success, any non-zero value on failure.

## 4.11.3 Daemon ClassAd Hooks

#### **Overview**

The *Daemon ClassAd Hook* mechanism is used to run executables (called jobs) directly from the *condor\_startd* and *condor\_schedd* daemons. The output from these jobs is incorporated into the machine ClassAd generated by the respective daemon. This mechanism and associated jobs have been identified by various names, including the Startd Cron, dynamic attributes, and a distribution of executables collectively known as Hawkeye.

Pool management tasks can be enhanced by using a daemon's ability to periodically run executables. The executables are expected to generate ClassAd attributes as their output; these ClassAds are then incorporated into the machine ClassAd. Policy expressions can then reference dynamic attributes (created by the ClassAd hook jobs) in the machine ClassAd.

#### Job output

The output of the job is incorporated into one or more ClassAds when the job exits. When the job outputs the special line:

- update:true

the output of the job is merged into all proper ClassAds, and an update goes to the condor\_collector daemon.

As of version 8.3.0, it is possible for a Startd Cron job (but not a Schedd Cron job) to define multiple ClassAds, using the mechanism defined below:

• An output line starting with '-' has always indicated end-of-ClassAd. The '-' can now be followed by a uniqueness tag to indicate the name of the ad that should be replaced by the new ad. This name is joined to the name of the Startd Cron job to produced a full name for the ad. This allows a single Startd Cron job to return multiple ads by giving each a unique name, and to replace multiple ads by using the same unique name as a previous invocation. The optional uniqueness tag can also be followed by the optional keyword update: <br/> <br/> <br/

In other words, the syntax is:

- [name ] [update: bool]
- Each ad can contain one of four possible attributes to control what slot ads the ad is merged into when the *condor\_startd* sends updates to the collector. These attributes are, in order of highest to lower priority (in other words, if SlotMergeConstraint matches, the other attributes are not considered, and so on):
  - SlotMergeConstraint expression: the current ad is merged into all slot ads for which this expression is true. The expression is evaluated with the slot ad as the TARGET ad.
  - SlotName|Name string: the current ad is merged into all slots whose Name attributes match the value of SlotName up to the length of SlotName.
  - **SlotTypeId** *integer*: the current ad is merged into all ads that have the same value for their SlotTypeId attribute.
  - SlotId integer: the current ad is merged into all ads that have the same value for their SlotId attribute.

For example, if the Startd Cron job returns:

Value=1 SlotId=1 -s1 Value=2 SlotId=2 -s2 Value=10 - update:true

it will set Value=10 for all slots except slot1 and slot2. On those slots it will set Value=1 and Value=2 respectively. It will also send updates to the collector immediately.

#### Configuration

Configuration variables related to Daemon ClassAd Hooks are defined in *Configuration File Entries Relating to Dae*mon ClassAd Hooks.

Here is a complete configuration example. It defines all three of the available types of jobs: ones that use the *con-dor\_startd*, benchmark jobs, and ones that use the *condor\_schedd*.

```
#
# Startd Cron Stuff
#
# auxiliary variable to use in identifying locations of files
MODULES = $(ROOT)/modules
STARTD_CRON_CONFIG_VAL = $(RELEASE_DIR)/bin/condor_config_val
STARTD_CRON_MAX_JOB_LOAD = 0.2
STARTD_CRON_JOBLIST =
```

(continued from previous page)

```
# Test job
STARTD_CRON_JOBLIST = $(STARTD_CRON_JOBLIST) test
STARTD_CRON_TEST_MODE = OneShot
STARTD_CRON_TEST_RECONFIG_RERUN = True
STARTD_CRON_TEST_PREFIX = test_
STARTD_CRON_TEST_EXECUTABLE = $(MODULES)/test
STARTD_CRON_TEST_KILL = True
STARTD_CRON_TEST_ARGS = abc 123
STARTD_CRON_TEST_SLOTS = 1
STARTD_CRON_TEST_JOB_LOAD = 0.01
# job 'date'
STARTD_CRON_JOBLIST = $(STARTD_CRON_JOBLIST) date
STARTD_CRON_DATE_MODE = Periodic
STARTD_CRON_DATE_EXECUTABLE = $(MODULES)/date
STARTD_CRON_DATE_PERIOD = 15s
STARTD_CRON_DATE_JOB_LOAD = 0.01
# Job 'foo'
STARTD_CRON_JOBLIST = $(STARTD_CRON_JOBLIST) foo
STARTD_CRON_FOO_EXECUTABLE = $(MODULES)/foo
STARTD_CRON_FOO_PREFIX = Foo
STARTD_CRON_FOO_MODE = Periodic
STARTD_CRON_FOO_PERIOD = 10m
STARTD_CRON_FOO_JOB_LOAD = 0.2
#
# Benchmark Stuff
#
BENCHMARKS_JOBLIST = mips kflops
# MIPS benchmark
BENCHMARKS_MIPS_EXECUTABLE = $(LIBEXEC)/condor_mips
BENCHMARKS_MIPS_JOB_LOAD = 1.0
# KFLOPS benchmark
BENCHMARKS_KFLOPS_EXECUTABLE = $(LIBEXEC)/condor_kflops
BENCHMARKS_KFLOPS_JOB_LOAD = 1.0
#
# Schedd Cron Stuff. Unlike the Startd,
# a restart of the Schedd is required for changes to take effect
SCHEDD_CRON_CONFIG_VAL = $(RELEASE_DIR)/bin/condor_config_val
SCHEDD_CRON_JOBLIST =
# Test job
SCHEDD_CRON_JOBLIST = $(SCHEDD_CRON_JOBLIST) test
SCHEDD_CRON_TEST_MODE = OneShot
SCHEDD_CRON_TEST_RECONFIG_RERUN = True
SCHEDD_CRON_TEST_PREFIX = test_
```

(continued from previous page)

```
SCHEDD_CRON_TEST_EXECUTABLE = $(MODULES)/test
SCHEDD_CRON_TEST_PERIOD = 5m
SCHEDD_CRON_TEST_KILL = True
SCHEDD_CRON_TEST_ARGS = abc 123
```

# 4.12 Logging in HTCondor

HTCondor records many types of information in a variety of logs. Administration may require locating and using the contents of a log to debug issues. Listed here are details of the logs, to aid in identification.

### 4.12.1 Job and Daemon Logs

- **job event log** The job event log is an optional, chronological list of events that occur as a job runs. The job event log is written on the submit machine. The submit description file for the job requests a job event log with the submit command **log**. The log is created and remains on the submit machine. Contents of the log are detailed in the *In the Job Event Log File* section. Examples of events are that the job is running, that the job is placed on hold, or that the job completed.
- **daemon logs** Each daemon configured to have a log writes events relevant to that daemon. Each event written consists of a timestamp and message. The name of the log file is set by the value of configuration variable <SUBSYS>\_LOG, where <SUBSYS> is replaced by the name of the daemon. The log is not permitted to grow without bound; log rotation takes place after a configurable maximum size or length of time is encountered. This maximum is specified by configuration variable MAX\_<SUBSYS>\_LOG.

Which events are logged for a particular daemon are determined by the value of configuration variable <SUBSYS>\_DEBUG. The possible values for <SUBSYS>\_DEBUG categorize events, such that it is possible to control the level and quantity of events written to the daemon's log.

Configuration variables that affect daemon logs are

MAX\_NUM\_<SUBSYS>\_LOG TRUNC\_<SUBSYS>\_LOG\_ON\_OPEN <SUBSYS>\_LOG\_KEEP\_OPEN <SUBSYS>\_LOCK FILE\_LOCK\_VIA\_MUTEX TOUCH\_LOG\_INTERVAL LOGS\_USE\_TIMESTAMP LOG\_TO\_SYSLOG

Daemon logs are often investigated to accomplish administrative debugging. *condor\_config\_val* can be used to determine the location and file name of the daemon log. For example, to display the location of the log for the *condor\_collector* daemon, use

\$ condor\_config\_val COLLECTOR\_LOG

**job queue log** The job queue log is a transactional representation of the current job queue. If the *condor\_schedd* crashes, the job queue can be rebuilt using this log. The file name is set by configuration variable JOB\_QUEUE\_LOG , and defaults to \$(SPOOL)/job\_queue.log.

Within the log, each transaction is identified with an integer value and followed where appropriate with other values relevant to the transaction. To reduce the size of the log and remove any transactions that are no longer relevant, a copy of the log is kept by renaming the log at each time interval defined by configuration variable QUEUE\_CLEAN\_INTERVAL, and then a new log is written with only current and relevant transactions.

Configuration variables that affect the job queue log are

SCHEDD\_BACKUP\_SPOOL QUEUE\_CLEAN\_INTERVAL MAX\_JOB\_QUEUE\_LOG\_ROTATIONS

*condor\_schedd* audit log The optional *condor\_schedd* audit log records user-initiated events that modify the job queue, such as invocations of *condor\_submit*, *condor\_rm*, *condor\_hold* and *condor\_release*. Each event has a time stamp and a message that describes details of the event.

This log exists to help administrators track the activities of pool users.

The file name is set by configuration variable SCHEDD\_AUDIT\_LOG.

Configuration variables that affect the audit log are

MAX\_SCHEDD\_AUDIT\_LOG MAX\_NUM\_SCHEDD\_AUDIT\_LOG

*condor\_shared\_port* audit log The optional *condor\_shared\_port* audit log records connections made through the DAEMON\_SOCKET\_DIR. Each record includes the source address, the socket file name, and the target process's PID, UID, GID, executable path, and command line.

This log exists to help administrators track the activities of pool users.

The file name is set by configuration variable SHARED\_PORT\_AUDIT\_LOG .

Configuration variables that affect the audit log are

MAX\_SHARED\_PORT\_AUDIT\_LOG MAX\_NUM\_SHARED\_PORT\_AUDIT\_LOG

event log The event log is an optional, chronological list of events that occur for all jobs and all users. The events logged are the same as those that would go into a job event log. The file name is set by configuration variable EVENT\_LOG. The log is created only if this configuration variable is set.

Configuration variables that affect the event log, setting details such as the maximum size to which this log may grow and details of file rotation and locking are

EVENT\_LOG\_MAX\_SIZE EVENT\_LOG\_MAX\_ROTATIONS EVENT\_LOG\_LOCKING EVENT\_LOG\_FSYNC EVENT\_LOG\_ROTATION\_LOCK EVENT\_LOG\_JOB\_AD\_INFORMATION\_ATTRS EVENT\_LOG\_USE\_XML

**accountant log** The accountant log is a transactional representation of the *condor\_negotiator* daemon's database of accounting information, which are user priorities. The file name of the accountant log is \$(SPOOL)/Accountantnew.log. Within the log, users are identified by username@uid\_domain.

To reduce the size and remove information that is no longer relevant, a copy of the log is made when its size hits the number of bytes defined by configuration variable MAX\_ACCOUNTANT\_DATABASE\_SIZE, and then a new log is written in a more compact form.

Administrators can change user priorities kept in this log by using the command line tool condor\_userprio.

- **negotiator match log** The negotiator match log is a second daemon log from the *condor\_negotiator* daemon. Events written to this log are those with debug level of D\_MATCH. The file name is set by configuration variable NEGOTIATOR\_MATCH\_LOG, and defaults to \$(LOG)/MatchLog.
- **history log** This optional log contains information about all jobs that have been completed. It is written by the *condor\_schedd* daemon. The file name is \$(SPOOL)/history.

Administrators can change view this historical information by using the command line tool condor\_history.

Configuration variables that affect the history log, setting details such as the maximum size to which this log may grow are

ENABLE\_HISTORY\_ROTATION MAX\_HISTORY\_LOG MAX\_HISTORY\_ROTATIONS ROTATE\_HISTORY\_DAILY ROTATE\_HISTORY\_MONTHLY

# 4.12.2 DAGMan Logs

**default node log** A job event log of all node jobs within a single DAG. It is used to enforce the dependencies of the DAG.

The file name is set by configuration variable DAGMAN\_DEFAULT\_NODE\_LOG, and the full path name of this file must be unique while any and all submitted DAGs and other jobs from the submit host run. The syntax used in the definition of this configuration variable is different to enable the setting of a unique file name. See the *Configuration File Entries for DAGMan* section for the complete definition.

Configuration variables that affect this log are

DAGMAN\_ALWAYS\_USE\_NODE\_LOG

**the** .dagman.out file A log created or appended to for each DAG submitted with timestamped events and extra information about the configuration applied to the DAG. The name of this log is formed by appending .dagman.out to the name of the DAG input file. The file remains after the DAG completes.

This log may be helpful in debugging what has happened in the execution of a DAG, as well as help to determine the final state of the DAG.

Configuration variables that affect this log are

DAGMAN\_VERBOSITY DAGMAN\_PENDING\_REPORT\_INTERVAL

the jobstate.log file This optional, machine-readable log enables automated monitoring of DAG. The page A *Machine-Readable Event History, the jobstate.log File* details this log.

# 4.13 Monitoring

Information that the *condor\_collector* collects can be used to monitor a pool. The *condor\_status* command can be used to display snapshot of the current state of the pool. Monitoring systems can be set up to track the state over time, and they might go further, to alert the system administrator about exceptional conditions.

# 4.13.1 Ganglia

Support for the Ganglia monitoring system (http://ganglia.info/) is integral to HTCondor. Nagios (http://www.nagios. org/) is often used to provide alerts based on data from the Ganglia monitoring system. The *condor\_gangliad* daemon provides an efficient way to take information from an HTCondor pool and supply it to the Ganglia monitoring system.

The *condor\_gangliad* gathers up data as specified by its configuration, and it streamlines getting that data to the Ganglia monitoring system. Updates sent to Ganglia are done using the Ganglia shared libraries for efficiency.

If Ganglia is already deployed in the pool, the monitoring of HTCondor is enabled by running the *condor\_gangliad* daemon on a single machine within the pool. If the machine chosen is the one running Ganglia's *gmetad*, then the HTCondor configuration consists of adding GANGLIAD to the definition of configuration variable DAEMON\_LIST on that machine. It may be advantageous to run the *condor\_gangliad* daemon on the same machine as is running the *condor\_collector* daemon, because on a large pool with many ClassAds, there is likely to be less network traffic. If the *condor\_gangliad* daemon is to run on a different machine than the one running Ganglia's *gmetad*, modify configuration variable GANGLIA\_GSTAT\_COMMAND to get the list of monitored hosts from the master *gmond* program.

If the pool does not use Ganglia, the pool can still be monitored by a separate server running Ganglia.

By default, the *condor\_gangliad* will only propagate metrics to hosts that are already monitored by Ganglia. Set configuration variable GANGLIA\_SEND\_DATA\_FOR\_ALL\_HOSTS to True to set up a Ganglia host to monitor a pool not monitored by Ganglia or have a heterogeneous pool where some hosts are not monitored. In this case, default graphs that Ganglia provides will not be present. However, the HTCondor metrics will appear.

On large pools, setting configuration variable GANGLIAD\_PER\_EXECUTE\_NODE\_METRICS to False will reduce the amount of data sent to Ganglia. The execute node data is the least important to monitor. One can also limit the amount of data by setting configuration variable GANGLIAD\_REQUIREMENTS. Be aware that aggregate sums over the entire pool will not be accurate if this variable limits the ClassAds queried.

Metrics to be sent to Ganglia are specified in all files within the directory specified by configuration variable GANGLIAD\_METRICS\_CONFIG\_DIR. Each file in the directory is read, and the format within each file is that of New ClassAds. Here is an example of a single metric definition given as a New ClassAd:

```
[
Name = "JobsSubmitted";
Desc = "Number of jobs submitted";
Units = "jobs";
TargetType = "Scheduler";
]
```

A nice set of default metrics is in file: \$(GANGLIAD\_METRICS\_CONFIG\_DIR)/00\_default\_metrics.

Recognized metric attribute names and their use:

- **Name** The name of this metric, which corresponds to the ClassAd attribute name. Metrics published for the same machine must have unique names.
- **Value** A ClassAd expression that produces the value when evaluated. The default value is the value in the daemon ClassAd of the attribute with the same name as this metric.
- **Desc** A brief description of the metric. This string is displayed when the user holds the mouse over the Ganglia graph for the metric.
- **Verbosity** The integer verbosity level of this metric. Metrics with a higher verbosity level than that specified by configuration variable GANGLIA\_VERBOSITY will not be published.
- **TargetType** A string containing a comma-separated list of daemon ClassAd types that this metric monitors. The specified values should match the value of MyType of the daemon ClassAd. In addition, there are special values that may be included. "Machine\_slot1" may be specified to monitor the machine ClassAd for slot 1 only. This is useful when monitoring machine-wide attributes. The special value "ANY" matches any type of ClassAd.
- **Requirements** A boolean expression that may restrict how this metric is incorporated. It defaults to True, which places no restrictions on the collection of this ClassAd metric.
- Title The graph title used for this metric. The default is the metric name.
- **Group** A string specifying the name of this metric's group. Metrics are arranged by group within a Ganglia web page. The default is determined by the daemon type. Metrics in different groups must have unique names.
- **Cluster** A string specifying the cluster name for this metric. The default cluster name is taken from the configuration variable GANGLIAD\_DEFAULT\_CLUSTER.
- Units A string describing the units of this metric.
- **Scale** A scaling factor that is multiplied by the value of the Value attribute. The scale factor is used when the value is not in the basic unit or a human-interpretable unit. For example, duty cycle is commonly expressed as a percent, but the HTCondor value ranges from 0 to 1. So, duty cycle is scaled by 100. Some metrics are reported in KiB. Scaling by 1024 allows Ganglia to pick the appropriate units,

such as number of bytes rather than number of KiB. When scaling by large values, converting to the "float" type is recommended.

- **Derivative** A boolean value that specifies if Ganglia should graph the derivative of this metric. Ganglia versions prior to 3.4 do not support this.
- **Type** A string specifying the type of the metric. Possible values are "double", "float", "int32", "uint32", "int16", "uint16", "int8", "uint8", and "string". The default is "string" for string values, the default is "int32" for integer values, the default is "float" for real values, and the default is "int8" for boolean values. Integer values can be coerced to "float" or "double". This is especially important for values stored internally as 64-bit values.
- **Regex** This string value specifies a regular expression that matches attributes to be monitored by this metric. This is useful for dynamic attributes that cannot be enumerated in advance, because their names depend on dynamic information such as the users who are currently running jobs. When this is specified, one metric per matching attribute is created. The default metric name is the name of the matched attribute, and the default value is the value of that attribute. As usual, the Value expression may be used when the raw attribute value needs to be manipulated before publication. However, since the name of the attribute is not known in advance, a special ClassAd attribute in the daemon ClassAd is provided to allow the Value expression to refer to it. This special attribute is named Regex. Another special feature is the ability to refer to text matched by regular expression groups defined by parentheses within the regular expression. These may be substituted into the values of other string attributes such as Name and Desc. This is done by putting macros in the string values. "\\1" is replaced by the first group, "\\2" by the second group, and so on.
- **Aggregate** This string value specifies an aggregation function to apply, instead of publishing individual metrics for each daemon ClassAd. Possible values are "sum", "avg", "max", and "min".
- AggregateGroup When an aggregate function has been specified, this string value specifies which aggregation group the current daemon ClassAd belongs to. The default is the metric Name. This feature works like GROUP BY in SQL. The aggregation function produces one result per value of AggregateGroup. A single aggregate group would therefore be appropriate for a pool-wide metric. As an example, to publish the sum of an attribute across different types of slot ClassAds, make the metric name an expression that is unique to each type. The default AggregateGroup would be set accordingly. Note that the assumption is still that the result is a pool-wide metric, so by default it is associated with the *condor\_collector* daemon's host. To group by machine and publish the result into the Ganglia page associated with each machine, make the AggregateGroup contain the machine name and override the default Machine attribute to be the daemon's machine name, rather than the *condor\_collector* daemon's machine name.
- Machine The name of the host associated with this metric. If configuration variable GANGLIAD\_DEFAULT\_MACHINE is not specified, the default is taken from the Machine attribute of the daemon ClassAd. If the daemon name is of the form name@hostname, this may indicate that there are multiple instances of HTCondor running on the same machine. To avoid the metrics from these instances overwriting each other, the default machine name is set to the daemon name in this case. For aggregate metrics, the default value of Machine will be the name of the *condor\_collector* host.
- **IP** A string containing the IP address of the host associated with this metric. If GANGLIAD\_DEFAULT\_IP is not specified, the default is extracted from the MyAddress attribute of the daemon ClassAd. This value must be unique for each machine published to Ganglia. It need not be a valid IP address. If the value of Machine contains an "@" sign, the default IP value will be set to the same value as Machine in order to make the IP value unique to each instance of HTCondor running on the same host.

# 4.13.2 Absent ClassAds

By default, HTCondor assumes that resources are transient: the *condor\_collector* will discard ClassAds older than CLASSAD\_LIFETIME seconds. Its default configuration value is 15 minutes, and as such, the default value for UPDATE\_INTERVAL will pass three times before HTCondor forgets about a resource. In some pools, especially those with dedicated resources, this approach may make it unnecessarily difficult to determine what the composition of the pool ought to be, in the sense of knowing which machines would be in the pool, if HTCondor were properly functioning on all of them.

This assumption of transient machines can be modified by the use of absent ClassAds. When a machine ClassAd would otherwise expire, the *condor\_collector* evaluates the configuration variable ABSENT\_REQUIREMENTS against the machine ClassAd. If True, the machine ClassAd will be saved in a persistent manner and be marked as absent; this causes the machine to appear in the output of condor\_status -absent. When the machine returns to the pool, its first update to the *condor\_collector* will invalidate the absent machine ClassAd.

Absent ClassAds, like offline ClassAds, are stored to disk to ensure that they are remembered, even across *con-dor\_collector* crashes. The configuration variable COLLECTOR\_PERSISTENT\_AD\_LOG defines the file in which the ClassAds are stored, and replaces the no longer used variable OFFLINE\_LOG. Absent ClassAds are retained on disk as maintained by the *condor\_collector* for a length of time in seconds defined by the configuration variable ABSENT\_EXPIRE\_ADS\_AFTER. A value of 0 for this variable means that the ClassAds are never discarded, and the default value is thirty days.

Absent ClassAds are only returned by the *condor\_collector* and displayed when the **-absent** option to *condor\_status* is specified, or when the absent machine ClassAd attribute is mentioned on the *condor\_status* command line. This renders absent ClassAds invisible to the rest of the HTCondor infrastructure.

A daemon may inform the *condor\_collector* that the daemon's ClassAd should not expire, but should be removed right away; the daemon asks for its ClassAd to be invalidated. It may be useful to place an invalidated ClassAd in the absent state, instead of having it removed as an invalidated ClassAd. An example of a ClassAd that could benefit from being absent is a system with an uninterruptible power supply that shuts down cleanly but unexpectedly as a result of a power outage. To cause all invalidated ClassAds to become absent instead of invalidated, set EXPIRE\_INVALIDATED\_ADS to True. Invalidated ClassAds will instead be treated as if they expired, including when evaluating ABSENT\_REQUIREMENTS.

# 4.13.3 GPUs

HTCondor supports monitoring GPU utilization for NVidia GPUs. This feature is enabled by default if you set use feature : GPUs in your configuration file.

Doing so will cause the startd to run the condor\_gpu\_utilization tool. This tool polls the (NVidia) GPU device(s) in the system and records their utilization and memory usage values. At regular intervals, the tool reports these values to the *condor\_startd*, assigning them to each device's usage to the slot(s) to which those devices have been assigned.

Please note that condor\_gpu\_utilization can not presently assign GPU utilization directly to HTCondor jobs. As a result, jobs sharing a GPU device, or a GPU device being used by from outside HTCondor, will result in GPU usage and utilization being misreported accordingly.

However, this approach does simplify monitoring for the owner/administrator of the GPUs, because usage is reported by the *condor\_startd* in addition to the jobs themselves.

**DeviceGPUsAverageUsage** The number of seconds executed by GPUs assigned to this slot, divided by the number of seconds since the startd started up.

**DeviceGPUsMemoryPeakUsage** The largest amount of GPU memory used GPUs assigned to this slot, since the started up.

## 4.13.4 Elasticsearch

HTCondor supports pushing *condor\_schedd* and *condor\_startd* job history ClassAds to Elasticsearch (and other targets) via the *condor\_adstash* tool/daemon. *condor\_adstash* collects job history ClassAds as specified by its configuration, either querying specified daemons' histories or reading job history ClassAds from a specified file, converts each ClassAd to a JSON document, and pushes each doc to the configured Elasticsearch index. The index is automatically created if it does not exist, and fields are added and configured based on well known job ClassAd attributes. (Custom attributes are also pushed, though always as keyword fields.)

*condor\_adstash* is a Python 3.6+ script that uses the HTCondor *Python Bindings* and the Python Elasticsearch Client, both of which must be available to the system Python 3 installation if using the daemonized version of *condor\_adstash*. *condor\_adstash* can also be run as a standalone tool (e.g. in a Python 3 virtual environment containing the necessary libraries).

Running *condor\_adstash* as a daemon (i.e. under the watch of the *condor\_master*) can be enabled by adding use feature : adstash to your HTCondor configuration. By default, this configuration will poll all *condor\_schedds* that report to the \$(CONDOR\_HOST) *condor\_collector* every 20 minutes and push the contents of the job history ClassAds to an Elasticsearch instance running on localhost to an index named htcondor-0000001. Your situation and monitoring needs are likely different! See the condor\_config.local.adstash example configuration file in the examples/ directory for detailed information on how to modify your configuration.

If you prefer to run *condor\_adstash* in standalone mode, or are curious about other ClassAd sources or targets, see the *condor\_adstash* man page for more details.

#### Configuring a Pool to Report to the HTCondorView Server

For the HTCondorView server to function, configure the existing collector to forward ClassAd updates to it. This configuration is only necessary if the HTCondorView collector is a different collector from the existing *condor\_collector* for the pool. All the HTCondor daemons in the pool send their ClassAd updates to the regular *condor\_collector*, which in turn will forward them on to the HTCondorView server.

Define the following configuration variable:

```
CONDOR_VIEW_HOST = full.hostname[:portnumber]
```

where full.hostname is the full host name of the machine running the HTCondorView collector. The full host name is optionally followed by a colon and port number. This is only necessary if the HTCondorView collector is configured to use a port number other than the default.

Place this setting in the configuration file used by the existing *condor\_collector*. It is acceptable to place it in the global configuration file. The HTCondorView collector will ignore this setting (as it should) as it notices that it is being asked to forward ClassAds to itself.

Once the HTCondorView server is running with this change, send a *condor\_reconfig* command to the main *condor\_collector* for the change to take effect, so it will begin forwarding updates. A query to the HTCondorView collector will verify that it is working. A query example:

```
$ condor_status -pool condor.view.host[:portnumber]
```

A *condor\_collector* may also be configured to report to multiple HTCondorView servers. The configuration variable CONDOR\_VIEW\_HOST can be given as a list of HTCondorView servers separated by commas and/or spaces.

The following demonstrates an example configuration for two HTCondorView servers, where both HTCondorView servers (and the *condor\_collector*) are running on the same machine, localhost.localdomain:

```
VIEWSERV01 = $(COLLECTOR)
VIEWSERV01_ARGS = -f -p 12345 -local-name VIEWSERV01
VIEWSERV01_ENVIRONMENT = "_CONDOR_COLLECTOR_LOG=$(LOG)/ViewServerLog01"
VIEWSERV01.POOL_HISTORY_DIR = $(LOCAL_DIR)/poolhist01
VIEWSERV01.KEEP_POOL_HISTORY = TRUE
VIEWSERV01.CONDOR_VIEW_HOST =
VIEWSERV02_ARGS = -f -p 24680 -local-name VIEWSERV02
VIEWSERV02_ENVIRONMENT = "_CONDOR_COLLECTOR_LOG=$(LOG)/ViewServerLog02"
VIEWSERV02.POOL_HISTORY_DIR = $(LOCAL_DIR)/poolhist02
VIEWSERV02.KEEP_POOL_HISTORY = TRUE
VIEWSERV02.CONDOR_VIEW_HOST =
CONDOR_VIEW_HOST = localhost.localdomain:12345 localhost.localdomain:24680
DAEMON_LIST = $(DAEMON_LIST) VIEWSERV01 VIEWSERV02
```

Note that the value of CONDOR\_VIEW\_HOST for VIEWSERV01 and VIEWSERV02 is unset, to prevent them from inheriting the global value of CONDOR\_VIEW\_HOST and attempting to report to themselves or each other. If the HT-CondorView servers are running on different machines where there is no global value for CONDOR\_VIEW\_HOST, this precaution is not required.

# 4.14 The High Availability of Daemons

In the case that a key machine no longer functions, HTCondor can be configured such that another machine takes on the key functions. This is called High Availability. While high availability is generally applicable, there are currently two specialized cases for its use: when the central manager (running the *condor\_negotiator* and *condor\_collector* daemons) becomes unavailable, and when the machine running the *condor\_schedd* daemon (maintaining the job queue) becomes unavailable.

# 4.14.1 High Availability of the Job Queue

For a pool where all jobs are submitted through a single machine in the pool, and there are lots of jobs, this machine becoming nonfunctional means that jobs stop running. The *condor\_schedd* daemon maintains the job queue. No job queue due to having a nonfunctional machine implies that no jobs can be run. This situation is worsened by using one machine as the single submission point. For each HTCondor job (taken from the queue) that is executed, a *condor\_shadow* process runs on the machine where submitted to handle input/output functionality. If this machine becomes nonfunctional, none of the jobs can continue. The entire pool stops running jobs.

The goal of High Availability in this special case is to transfer the *condor\_schedd* daemon to run on another designated machine. Jobs caused to stop without finishing can be restarted from the beginning, or can continue execution using the most recent checkpoint. New jobs can enter the job queue. Without High Availability, the job queue would remain intact, but further progress on jobs would wait until the machine running the *condor\_schedd* daemon became available (after fixing whatever caused it to become unavailable).

HTCondor uses its flexible configuration mechanisms to allow the transfer of the *condor\_schedd* daemon from one machine to another. The configuration specifies which machines are chosen to run the *condor\_schedd* daemon. To prevent multiple *condor\_schedd* daemons from running at the same time, a lock (semaphore-like) is held over the job queue. This synchronizes the situation in which control is transferred to a secondary machine, and the primary machine returns to functionality. Configuration variables also determine time intervals at which the lock expires, and periods of time that pass between polling to check for expired locks.

To specify a single machine that would take over, if the machine running the *condor\_schedd* daemon stops working, the following additions are made to the local configuration of any and all machines that are able to run the *condor\_schedd* daemon (becoming the single pool submission point):

```
MASTER_HA_LIST = SCHEDD
SPOOL = /share/spool
HA_LOCK_URL = file:/share/spool
VALID_SPOOL_FILES = $(VALID_SPOOL_FILES) SCHEDD.lock
```

Configuration macro MASTER\_HA\_LIST identifies the *condor\_schedd* daemon as the daemon that is to be watched to make sure that it is running. Each machine with this configuration must have access to the lock (the job queue) which synchronizes which single machine does run the *condor\_schedd* daemon. This lock and the job queue must both be located in a shared file space, and is currently specified only with a file URL. The configuration specifies the shared space (SPOOL), and the URL of the lock. *condor\_preen* is not currently aware of the lock file and will delete it if it is placed in the SPOOL directory, so be sure to add file SCHEDD.lock to VALID\_SPOOL\_FILES.

As HTCondor starts on machines that are configured to run the single *condor\_schedd* daemon, the *condor\_master* daemon of the first machine that looks at (polls) the lock and notices that no lock is held. This implies that no *condor\_schedd* daemon is running. This *condor\_master* daemon acquires the lock and runs the *condor\_schedd* daemon. Other machines with this same capability to run the *condor\_schedd* daemon look at (poll) the lock, but do not run the daemon, as the lock is held. The machine running the *condor\_schedd* daemon renews the lock periodically.

If the machine running the *condor\_schedd* daemon fails to renew the lock (because the machine is not functioning), the lock times out (becomes stale). The lock is released by the *condor\_master* daemon if *condor\_off* or *condor\_off* -*schedd* is executed, or when the *condor\_master* daemon knows that the *condor\_schedd* daemon is no longer running. As other machines capable of running the *condor\_schedd* daemon look at the lock (poll), one machine will be the first to notice that the lock has timed out or been released. This machine (correctly) interprets this situation as the *condor\_schedd* daemon is no longer running. This machine's *condor\_master* daemon then acquires the lock and runs the *condor\_schedd* daemon.

See the *condor\_master Configuration File Macros* section for details relating to the configuration variables used to set timing and polling intervals.

### Working with Remote Job Submission

Remote job submission requires identification of the job queue, submitting with a command similar to:

\$ condor\_submit -remote condor@example.com myjob.submit

This implies the identification of a single *condor\_schedd* daemon, running on a single machine. With the high availability of the job queue, there are multiple *condor\_schedd* daemons, of which only one at a time is acting as the single submission point. To make remote submission of jobs work properly, set the configuration variable SCHEDD\_NAME in the local configuration to have the same value for each potentially running *condor\_schedd* daemon. In addition, the value chosen for the variable SCHEDD\_NAME will need to include the at symbol (@), such that HTCondor will not modify the value set for this variable. See the description of MASTER\_NAME in the *condor\_master Configuration File Macros* section for defaults and composition of valid values for SCHEDD\_NAME. As an example, include in each local configuration a value similar to:

SCHEDD\_NAME = had-schedd@

Then, with this sample configuration, the submit command appears as:

\$ condor\_submit -remote had-schedd@ myjob.submit

## 4.14.2 High Availability of the Central Manager

#### Interaction with Flocking

The HTCondor high availability mechanisms discussed in this section currently do not work well in configurations involving flocking. The individual problems listed listed below interact to make the situation worse. Because of these problems, we advise against the use of flocking to pools with high availability mechanisms enabled.

- The *condor\_schedd* has a hard configured list of *condor\_collector* and *condor\_negotiator* daemons, and does not query redundant collectors to get the current *condor\_negotiator*, as it does when communicating with its local pool. As a result, if the default *condor\_negotiator* fails, the *condor\_schedd* does not learn of the failure, and thus, talk to the new *condor\_negotiator*.
- When the *condor\_negotiator* is unable to communicate with a *condor\_collector*, it utilizes the next *condor\_collector* within the list. Unfortunately, it does not start over at the top of the list. When combined with the previous problem, a backup *condor\_negotiator* will never get jobs from a flocked *condor\_schedd*.

### Introduction

The *condor\_negotiator* and *condor\_collector* daemons are the heart of the HTCondor matchmaking system. The availability of these daemons is critical to an HTCondor pool's functionality. Both daemons usually run on the same machine, most often known as the central manager. The failure of a central manager machine prevents HTCondor from matching new jobs and allocating new resources. High availability of the *condor\_negotiator* and *condor\_collector* daemons eliminates this problem.

Configuration allows one of multiple machines within the pool to function as the central manager. While there are may be many active *condor\_collector* daemons, only a single, active *condor\_negotiator* daemon will be running. The machine with the *condor\_negotiator* daemon running is the active central manager. The other potential central managers each have a *condor\_collector* daemon running; these are the idle central managers.

All submit and execute machines are configured to report to all potential central manager machines.

Each potential central manager machine runs the high availability daemon, *condor\_had*. These daemons communicate with each other, constantly monitoring the pool to ensure that one active central manager is available. If the active central manager machine crashes or is shut down, these daemons detect the failure, and they agree on which of the idle central managers is to become the active one. A protocol determines this.

In the case of a network partition, idle *condor\_had* daemons within each partition detect (by the lack of communication) a partitioning, and then use the protocol to chose an active central manager. As long as the partition remains, and there exists an idle central manager within the partition, there will be one active central manager within each partition. When the network is repaired, the protocol returns to having one central manager.

Through configuration, a specific central manager machine may act as the primary central manager. While this machine is up and running, it functions as the central manager. After a failure of this primary central manager, another idle central manager becomes the active one. When the primary recovers, it again becomes the central manager. This is a recommended configuration, if one of the central managers is a reliable machine, which is expected to have very short

periods of instability. An alternative configuration allows the promoted active central manager (in the case that the central manager fails) to stay active after the failed central manager machine returns.

This high availability mechanism operates by monitoring communication between machines. Note that there is a significant difference in communications between machines when

- 1. a machine is down
- 2. a specific daemon (the condor\_had daemon in this case) is not running, yet the machine is functioning

The high availability mechanism distinguishes between these two, and it operates based only on first (when a central manager machine is down). A lack of executing daemons does not cause the protocol to choose or use a new active central manager.

The central manager machine contains state information, and this includes information about user priorities. The information is kept in a single file, and is used by the central manager machine. Should the primary central manager fail, a pool with high availability enabled would lose this information (and continue operation, but with re-initialized priorities). Therefore, the *condor\_replication* daemon exists to replicate this file on all potential central manager machines. This daemon promulgates the file in a way that is safe from error, and more secure than dependence on a shared file system copy.

The *condor\_replication* daemon runs on each potential central manager machine as well as on the active central manager machine. There is a unidirectional communication between the *condor\_had* daemon and the *condor\_replication* daemon on each machine. To properly do its job, the *condor\_replication* daemon must transfer state files. When it needs to transfer a file, the *condor\_replication* daemons at both the sending and receiving ends of the transfer invoke the *condor\_transferer* daemon. These short lived daemons do the task of file transfer and then exit. Do not place TRANSFERER into DAEMON\_LIST, as it is not a daemon that the *condor\_master* should invoke or watch over.

#### Configuration

The high availability of central manager machines is enabled through configuration. It is disabled by default. All machines in a pool must be configured appropriately in order to make the high availability mechanism work. See the *Configuration File Entries Relating to High Availability* section, for definitions of these configuration variables.

The *condor\_had* and *condor\_replication* daemons use the *condor\_shared\_port* daemon by default. If you want to use more than one *condor\_had* or *condor\_replication* daemon with the *condor\_shared\_port* daemon under the same master, you must configure those additional daemons to use nondefault socket names. (Set the -sock option in <NAME>\_ARGS.) Because the *condor\_had* daemon must know the *condor\_replication* daemon's address a priori, you will also need to set <NAME>.REPLICATION\_SOCKET\_NAME appropriately.

The stabilization period is the time it takes for the *condor\_had* daemons to detect a change in the pool state such as an active central manager failure or network partition, and recover from this change. It may be computed using the following formula:

To disable the high availability of central managers mechanism, it is sufficient to remove HAD, REPLICATION, and NEGOTIATOR from the DAEMON\_LIST configuration variable on all machines, leaving only one *condor\_negotiator* in the pool.

To shut down a currently operating high availability mechanism, follow the given steps. All commands must be invoked from a host which has administrative permissions on all central managers. The first three commands kill all *condor\_had*, *condor\_replication*, and all running *condor\_negotiator* daemons. The last command is invoked on the host where the single *condor\_negotiator* daemon is to run.

- 1. condor\_off -all -neg
- 2. condor\_off -all -subsystem -replication

- 3. condor\_off -all -subsystem -had
- 4. condor\_on -neg

When configuring *condor\_had* to control the *condor\_negotiator*, if the default backoff constant value is too small, it can result in a churning of the *condor\_negotiator*, especially in cases in which the primary negotiator is unable to run due to misconfiguration. In these cases, the *condor\_master* will kill the *condor\_had* after the *condor\_negotiator* exists, wait a short period, then restart *condor\_had*. The *condor\_had* will then win the election, so the secondary *condor\_negotiator* will be killed, and the primary will be restarted, only to exit again. If this happens too quickly, neither *condor\_negotiator* will run long enough to complete a negotiation cycle, resulting in no jobs getting started. Increasing this value via MASTER\_HAD\_BACKOFF\_CONSTANT to be larger than a typical negotiation cycle can help solve this problem.

To run a high availability pool without the replication feature, do the following operations:

- 1. Set the HAD\_USE\_REPLICATION configuration variable to False, and thus disable the replication on configuration level.
- 2. Remove REPLICATION from both DAEMON\_LIST and DC\_DAEMON\_LIST in the configuration file.

#### **Sample Configuration**

This section provides sample configurations for high availability.

We begin with a sample configuration using shared port, and then include a sample configuration for not using shared port. Both samples relate to the high availability of central managers.

Each sample is split into two parts: the configuration for the central manager machines, and the configuration for the machines that will not be central managers.

The following shared-port configuration is for the central manager machines.

```
## THE FOLLOWING MUST BE IDENTICAL ON ALL CENTRAL MANAGERS
CENTRAL_MANAGER1 = cm1.domain.name
CENTRAL_MANAGER2 = cm2.domain.name
CONDOR_HOST = $(CENTRAL_MANAGER1), $(CENTRAL_MANAGER2)
# Since we're using shared port, we set the port number to the shared
# port daemon's port number. NOTE: this assumes that each machine in
# the list is using the same port number for shared port. While this
# will be true by default, if you've changed it in configuration any-
# where, you need to reflect that change here.
HAD_USE_SHARED_PORT = TRUE
HAD_LIST = \setminus
$(CENTRAL_MANAGER1):$(SHARED_PORT_PORT), \
$(CENTRAL_MANAGER2):$(SHARED_PORT_PORT)
REPLICATION_USE_SHARED_PORT = TRUE
REPLICATION_LIST = \setminus
$(CENTRAL_MANAGER1):$(SHARED_PORT_PORT), \
$(CENTRAL_MANAGER2):$(SHARED_PORT_PORT)
# The recommended setting.
```

(continued from previous page)

```
HAD_USE_PRIMARY = TRUE
# If you change which daemon(s) you're making highly-available, you must
# change both of these values.
HAD_CONTROLLEE = NEGOTIATOR
MASTER_NEGOTIATOR_CONTROLLER = HAD
## THE FOLLOWING MAY DIFFER BETWEEN CENTRAL MANAGERS
# The daemon list may contain additional entries.
DAEMON_LIST = MASTER, COLLECTOR, NEGOTIATOR, HAD, REPLICATION
# Using replication is optional.
HAD_USE_REPLICATION = TRUE
# This is the default location for the state file.
STATE_FILE = $(SPOOL)/Accountantnew.log
# See note above the length of the negotiation cycle.
MASTER_HAD_BACKOFF_CONSTANT = 360
```

The following shared-port configuration is for the machines which that will not be central managers.

```
CENTRAL_MANAGER1 = cm1.domain.name
CENTRAL_MANAGER2 = cm2.domain.name
CONDOR_HOST = $(CENTRAL_MANAGER1), $(CENTRAL_MANAGER2)
```

The following configuration sets fixed port numbers for the central manager machines.

```
# A sample configuration file for central managers, to enable the
                                                        #
# the high availability mechanism.
                                                        #
***************
## THE FOLLOWING MUST BE IDENTICAL ON ALL POTENTIAL CENTRAL MANAGERS.
***************
## For simplicity in writing other expressions, define a variable
## for each potential central manager in the pool.
## These are samples.
CENTRAL_MANAGER1 = cm1.domain.name
CENTRAL_MANAGER2 = cm2.domain.name
## A list of all potential central managers in the pool.
CONDOR_HOST = $(CENTRAL_MANAGER1), $(CENTRAL_MANAGER2)
## Define the port number on which the condor_had daemon will
## listen. The port must match the port number used
## for when defining HAD_LIST. This port number is
## arbitrary; make sure that there is no port number collision
## with other applications.
HAD_PORT = 51450
HAD\_ARGS = -f -p  (HAD\_PORT)
```

```
## The following macro defines the port number condor_replication will listen
## on on this machine. This port should match the port number specified
## for that replication daemon in the REPLICATION_LIST
## Port number is arbitrary (make sure no collision with other applications)
## This is a sample port number
REPLICATION_PORT = 41450
REPLICATION_ARGS = -p $(REPLICATION_PORT)
## The following list must contain the same addresses in the same order
## as CONDOR_HOST. In addition, for each hostname, it should specify
## the port number of condor_had daemon running on that host.
## The first machine in the list will be the PRIMARY central manager
## machine, in case HAD_USE_PRIMARY is set to true.
HAD_LIST = \setminus
$(CENTRAL_MANAGER1):$(HAD_PORT), \
$(CENTRAL_MANAGER2):$(HAD_PORT)
## The following list must contain the same addresses
## as HAD_LIST. In addition, for each hostname, it should specify
## the port number of condor_replication daemon running on that host.
## This parameter is mandatory and has no default value
REPLICATION_LIST = \setminus
$(CENTRAL_MANAGER1):$(REPLICATION_PORT), \
$(CENTRAL_MANAGER2):$(REPLICATION_PORT)
## The following is the name of the daemon that the HAD controls.
## This must match the name of a daemon in the master's DAEMON_LIST.
## The default is NEGOTIATOR, but can be any daemon that the master
## controls.
HAD_CONTROLLEE = NEGOTIATOR
## HAD connection time.
## Recommended value is 2 if the central managers are on the same subnet.
## Recommended value is 5 if Condor security is enabled.
## Recommended value is 10 if the network is very slow, or
## to reduce the sensitivity of HA daemons to network failures.
HAD\_CONNECTION\_TIMEOUT = 2
##If true, the first central manager in HAD_LIST is a primary.
HAD_USE_PRIMARY = true
## THE PARAMETERS BELOW ARE ALLOWED TO BE DIFFERENT ON EACH
                                                               #
## CENTRAL MANAGER
                                                               #
## THESE ARE MASTER SPECIFIC PARAMETERS
## the master should start at least these four daemons
DAEMON_LIST = MASTER, COLLECTOR, NEGOTIATOR, HAD, REPLICATION
```

(continued from previous page)

```
## Enables/disables the replication feature of HAD daemon
## Default: false
HAD_USE_REPLICATION = true
## Name of the file from the SPOOL directory that will be replicated
## Default: $(SPOOL)/Accountantnew.log
STATE_FILE = $(SPOOL)/Accountantnew.log
## Period of time between two successive awakenings of the replication daemon
## Default: 300
REPLICATION_INTERVAL = 300
## Period of time, in which transferer daemons have to accomplish the
## downloading/uploading process
## Default: 300
MAX TRANSFER LIFETIME = 300
## Period of time between two successive sends of classads to the collector by HAD
## Default: 300
HAD\_UPDATE\_INTERVAL = 300
## The HAD controls the negotiator, and should have a larger
## backoff constant
MASTER_NEGOTIATOR_CONTROLLER = HAD
MASTER_HAD_BACKOFF_CONSTANT = 360
```

The configuration for machines that will not be central managers is identical for the fixed- and shared- port cases.

# 4.15 Setting Up for Special Environments

The following sections describe how to set up HTCondor for use in special environments or configurations.

# 4.15.1 Using HTCondor with AFS

Configuration variables that allow machines to interact with and use a shared file system are given at the *Shared File System Configuration File Macros* section.

Limitations with AFS occur because HTCondor does not currently have a way to authenticate itself to AFS. This is true of the HTCondor daemons that would like to authenticate as the AFS user condor, and of the *condor\_shadow* which would like to authenticate as the user who submitted the job it is serving. Since neither of these things can happen yet, there are special things to do when interacting with AFS. Some of this must be done by the administrator(s) installing HTCondor. Other things must be done by HTCondor users who submit jobs.

### **AFS and HTCondor for Administrators**

The largest result from the lack of authentication with AFS is that the directory defined by the configuration variable LOCAL\_DIR and its subdirectories log and spool on each machine must be either writable to unauthenticated users, or must not be on AFS. Making these directories writable a very bad security hole, so it is not a viable solution. Placing LOCAL\_DIR onto NFS is acceptable. To avoid AFS, place the directory defined for LOCAL\_DIR on a local partition on each machine in the pool. This implies running *condor\_configure* to install the release directory and configure the pool, setting the LOCAL\_DIR variable to a local partition. When that is complete, log into each machine in the pool, and run *condor\_init* to set up the local HTCondor directory.

The directory defined by RELEASE\_DIR, which holds all the HTCondor binaries, libraries, and scripts, can be on AFS. None of the HTCondor daemons need to write to these files. They only need to read them. So, the directory defined by RELEASE\_DIR only needs to be world readable in order to let HTCondor function. This makes it easier to upgrade the binaries to a newer version at a later date, and means that users can find the HTCondor tools in a consistent location on all the machines in the pool. Also, the HTCondor configuration files may be placed in a centralized location. This is what we do for the UW-Madison's CS department HTCondor pool, and it works quite well.

Finally, consider setting up some targeted AFS groups to help users deal with HTCondor and AFS better. This is discussed in the following manual subsection. In short, create an AFS group that contains all users, authenticated or not, but which is restricted to a given host or subnet. These should be made as host-based ACLs with AFS, but here at UW-Madison, we have had some trouble getting that working. Instead, we have a special group for all machines in our department. The users here are required to make their output directories on AFS writable to any process running on any of our machines, instead of any process on any machine with AFS on the Internet.

### **AFS and HTCondor for Users**

The *condor\_shadow* daemon runs on the machine where jobs are submitted. It performs all file system access on behalf of the jobs. Because the *condor\_shadow* daemon is not authenticated to AFS as the user who submitted the job, the *condor\_shadow* daemon will not normally be able to write any output. Therefore the directories in which the job will be creating output files will need to be world writable; they need to be writable by non-authenticated AFS users. In addition, the program's stdout, stderr, log file, and any file the program explicitly opens will need to be in a directory that is world-writable.

An administrator may be able to set up special AFS groups that can make unauthenticated access to the program's files less scary. For example, there is supposed to be a way for AFS to grant access to any unauthenticated process on a given host. If set up, write access need only be granted to unauthenticated processes on the submit machine, as opposed to

any unauthenticated process on the Internet. Similarly, unauthenticated read access could be granted only to processes running on the submit machine.

A solution to this problem is to not use AFS for output files. If disk space on the submit machine is available in a partition not on AFS, submit the jobs from there. While the *condor\_shadow* daemon is not authenticated to AFS, it does run with the effective UID of the user who submitted the jobs. So, on a local (or NFS) file system, the *condor\_shadow* daemon will be able to access the files, and no special permissions need be granted to anyone other than the job submitter. If the HTCondor daemons are not invoked as root however, the *condor\_shadow* daemon will not be able to run with the submitter's effective UID, leading to a similar problem as with files on AFS.

# 4.15.2 Enabling the Transfer of Files Specified by a URL

Because staging data on the submit machine is not always efficient, HTCondor permits input files to be transferred from a location specified by a URL; likewise, output files may be transferred to a location specified by a URL. All transfers (both input and output) are accomplished by invoking a **file transfer plugin**: an executable or shell script that handles the task of file transfer.

For transferring input files, URL specification is limited to jobs running under the vanilla universe and to a vm universe VM image file. The execute machine retrieves the files. This differs from the normal file transfer mechanism, in which transfers are from the machine where the job is submitted to the machine where the job is executed. Each file to be transferred by specifying a URL, causing a plug-in to be invoked, is specified separately in the job submit description file with the command transfer\_input\_files; see the *Submitting Jobs Without a Shared File System: HTCondor's File Transfer Mechanism* section for details.

For transferring output files, either the entire output sandbox, which are all files produced or modified by the job as it executes, or a subset of these files, as specified by the submit description file command transfer\_output\_files are transferred to the directory specified by the URL. The URL itself is specified in the separate submit description file command output\_destination; see the *Submitting Jobs Without a Shared File System: HTCondor's File Transfer Mechanism* section for details. The plug-in is invoked once for each output file to be transferred.

Configuration identifies the availability of the one or more plug-in(s). The plug-ins must be installed and available on every execute machine that may run a job which might specify a URL, either for input or for output.

URL transfers are enabled by default in the configuration of execute machines. Disabling URL transfers is accomplished by setting

ENABLE\_URL\_TRANSFERS = **FALSE** 

A comma separated list giving the absolute path and name of all available plug-ins is specified as in the example:

| <pre>FILETRANSFER_PLUGINS = /opt/condor/plugins/wget-plugin, \</pre> |  |
|----------------------------------------------------------------------|--|
| <pre>/opt/condor/plugins/hdfs-plugin, \</pre>                        |  |
| /opt/condor/plugins/custom-plugin                                    |  |

The *condor\_starter* invokes all listed plug-ins to determine their capabilities. Each may handle one or more protocols (scheme names). The plug-in's response to invocation identifies which protocols it can handle. When a URL transfer is specified by a job, the *condor\_starter* invokes the proper one to do the transfer. If more than one plugin is capable of handling a particular protocol, then the last one within the list given by FILETRANSFER\_PLUGINS is used.

HTCondor assumes that all plug-ins will respond in specific ways. To determine the capabilities of the plug-ins as to which protocols they handle, the *condor\_starter* daemon invokes each plug-in giving it the command line argument -classad. In response to invocation with this command line argument, the plug-in must respond with an output of four ClassAd attributes. The first three are fixed:

```
MultipleFileSupport = true
PluginVersion = "0.1"
PluginType = "FileTransfer"
```

The fourth ClassAd attribute is SupportedMethods. This attribute is a string containing a comma separated list of the protocols that the plug-in handles. So, for example

```
SupportedMethods = "http,ftp,file"
```

would identify that the three protocols described by http, ftp, and file are supported. These strings will match the protocol specification as given within a URL in a transfer\_input\_files command or within a URL in an output\_destination command in a submit description file for a job.

When a job specifies a URL transfer, the plug-in is invoked, without the command line argument -classad. It will instead be given two other command line arguments. For the transfer of input file(s), the first will be the URL of the file to retrieve and the second will be the absolute path identifying where to place the transferred file. For the transfer of output file(s), the first will be the absolute path on the local machine of the file to transfer, and the second will be the URL of the URL of the directory and file name at the destination.

The plug-in is expected to do the transfer, exiting with status 0 if the transfer was successful, and a non-zero status if the transfer was not successful. When not successful, the job is placed on hold, and the job ClassAd attribute HoldReason will be set as appropriate for the job. The job ClassAd attribute HoldReasonSubCode will be set to the exit status of the plug-in.

As an example of the transfer of a subset of output files, assume that the submit description file contains

```
output_destination = url://server/some/directory/
transfer_output_files = foo, bar, qux
```

HTCondor invokes the plug-in that handles the url protocol with input classads describing all the files to be transferred and their destinations. The directory delimiter (/ on Unix, and \ on Windows) is appended to the destination URL, such that the input will look like the following:

```
[ LocalFileName = "/path/to/local/copy/of/foo"; Url = "url://server/some/directory//foo"_

]
[ LocalFileName = "/path/to/local/copy/of/bar"; Url = "url://server/some/directory//bar"_

]
[ LocalFileName = "/path/to/local/copy/of/qux"; Url = "url://server/some/directory//qux"_

]
```

HTCondor also expects the plugin to exit with one of the following standardized exit codes:

- 0: Transfer successful
- 1: Transfer failed
- 2: Transfer needs a refreshed authentication token, should be retried (slated for development, not implemented yet)

#### **Custom File Transfer Plugins**

This functionality is not limited to a predefined set of protocols or plugins. New ones can be invented. As an invented example, the zkm transfer type writes random bytes to a file. The plug-in that handles zkm transfers would respond to invocation with the -classad command line argument with:

```
MultipleFileSupport = true
PluginVersion = "0.1"
PluginType = "FileTransfer"
SupportedMethods = "zkm"
```

And, then when a job requested that this plug-in be invoked, for the invented example:

transfer\_input\_files = zkm://128/r-data

the plug-in will be invoked with a first command line argument of zkm://128/r-data and a second command line argument giving the full path along with the file name r-data as the location for the plug-in to write 128 bytes of random data.

By default, HTCondor includes plugins for standard file protocols http://..., https://... and ftp://... Additionally, URL plugins exist for transferring files to/from Box.com accounts (box://...), Google Drive accounts (gdrive://...), and Microsoft OneDrive accounts (onedrive://...). These plugins require users to have obtained OAuth2 credentials for the relevant service(s) before they can be used. See *Enabling the Fetching and Use of OAuth2 Credentials* for how to enable users to fetch OAuth2 credentials.

An example template for a file transfer plugin is available in our source repository under /src/condor\_examples/filetransfer\_example\_plugin.py. This provides most of the functionality required in the plugin, except for the transfer logic itself, which is clearly indicated in the comments.

#### Sending File Transfer Plugins With Your Job

You can also use custom protocols on machines that do not have the necessary plugin installed. This is achieved by sending the file transfer plugin along with your job, using the transfer\_plugins submit attribute described on the *condor\_submit* man page.

Assume you want to transfer some URLs that use the custommethod:// protocol, and you also have a plugin script called custommethod\_plugin.py that knows how to handle these URLs. Since this plugin is not available on any of the execution points in your pool, you can send it along with your job by including the following in the submit file:

```
transfer_plugins = custommethod=custommethod_plugin.py
transfer_output_files = custommethod://path/to/file1, custommethod://path/to/file2
```

When the job arrives at an execution point, it will know to use the plugin script provided to transfer these URLs. If your custommethod:// protocol is already supported at your execution point, the plugin provided in your submit file will take predence.

# 4.15.3 Enabling the Transfer of Public Input Files over HTTP

Another option for transferring files over HTTP is for users to specify a list of public input files. These are specified in the submit file as follows:

### public\_input\_files = file1, file2, file3

HTCondor will automatically convert these files into URLs and transfer them over HTTP using plug-ins. The advantage to this approach is that system administrators can leverage Squid caches or load-balancing infrastructure, resulting in improved performance. This also allows us to gather statistics about file transfers that were not previously available.

When a user submits a job with public input files, HTCondor generates a hash link for each file in the root directory for the web server. Each of these links points back to the original file on local disk. Next, HTCondor replaces the names of the files in the submit job with web links to their hashes. These get sent to the execute node, which downloads the files using our curl\_plugin tool, and are then remapped back to their original names.

In the event of any errors or configuration problems, HTCondor will fall back to a regular (non-HTTP) file transfer.

To enable HTTP public file transfers, a system administrator must perform several steps as described below.

### Install a web service for public input files

An HTTP service must be installed and configured on the submit node. Any regular web server software such as Apache (https://httpd.apache.org/) or nginx (https://nginx.org) will do. The submit node must be running a Linux system.

### Configuration knobs for public input files

Several knobs must be set and configured correctly for this functionality to work:

- ENABLE\_HTTP\_PUBLIC\_FILES : Must be set to true (default: false)
- HTTP\_PUBLIC\_FILES\_ADDRESS : The full web address (hostname + port) where your web server is serving files (default: 127.0.0.1:8080)
- HTTP\_PUBLIC\_FILES\_ROOT\_DIR : Absolute path to the local directory where the web service is serving files from.
- HTTP\_PUBLIC\_FILES\_USER : User security level used to write links to the directory specified by HTTP\_PUBLIC\_FILES\_ROOT\_DIR. There are three valid options for this knob:
  - 1. **<user>**: Links will be written as user who submitted the job.
  - 2. **<condor>**: Links will be written as user running condor daemons. By default this is the user condor unless you have changed this by setting the configuration parameter CONDOR\_IDS.
  - 3. <%username%>: Links will be written as the user %username% (ie. httpd, nobody) If using this option, make sure the directory is writable by this particular user.

The default setting is <condor>.

### Additional HTTP infrastructure for public input files

The main advantage of using HTTP for file transfers is that system administrators can use additional infrastructure (such as Squid caching) to improve file transfer performance. This is outside the scope of the HTCondor configuration but is still worth mentioning here. When curl\_plugin is invoked, it checks the environment variable http\_proxy for a proxy server address; by setting this appropriately on execute nodes, a system can dramatically improve transfer speeds for commonly used files.

# 4.15.4 Enabling the Fetching and Use of OAuth2 Credentials

HTCondor supports two distinct methods for using OAuth2 credentials. One uses its own native OAuth client or issuer, and one uses a separate Hashicorp Vault server as the OAuth client and secure refresh token storage. Each method uses a separate credmon implementation and rpm and have their own advantages and disadvantages.

If the native OAuth client is used with a remote token issuer, then each time a new refresh token is needed the user has to reauthorize it through a web browser. An hour after all jobs of a user are stopped (by default), the refresh tokens are deleted. If the client is used with the native token issuer is used, then no web browser authorizations are needed but the public keys of every token issuer have to be managed by all the resource providers. In both cases, the tokens are only available inside HTCondor jobs.

If on the other hand a Vault server is used as the OAuth client, it stores the refresh token long term (typically about a month since last use) for multiple use cases. It can be used both by multiple HTCondor submit machines and by other client commands that need access tokens. Submit machines keep a medium term vault token (typically about a week) so at most users have to authorize in their web browser once a week. If kerberos is also available, new vault tokens can be obtained automatically without any user intervention. The HTCondor vault credmon also stores a longer lived vault token for use as long as jobs might run.

#### Using the native OAuth client and/or issuer

HTCondor can be configured to allow users to request and securely store credentials from most OAuth2 service providers. Users' jobs can then request these credentials to be securely transferred to job sandboxes, where they can be used by file transfer plugins or be accessed by the users' executable(s).

There are three steps to fully setting up HTCondor to enable users to be able to request credentials from OAuth2 services:

- 1. Enabling the *condor\_credd* and *condor\_credmon\_oauth* daemons,
- 2. Optionally enabling the companion OAuth2 credmon WSGI application, and
- 3. Setting up API clients and related configuration.

First, to enable the *condor\_credd* and *condor\_credmon\_oauth* daemons, the easiest way is to install the **condor-credmon-oauth** rpm. This installs the *condor\_credmon\_oauth* daemon and enables both it and *condor\_credd* with reasonable defaults via the use feature: oauth configuration template.

Second, a token issuer, an HTTPS-enabled web server running on the submit machine needs to be configured to execute its wsgi script as the user condor. An example configuration is available at the path found with rpm -ql condor-credmon-oauth|grep "condor\_credmon\_oauth\.conf" which you can copy to an apache webserver's configuration directory.

Third, for each OAuth2 service that one wishes to configure, an OAuth2 client application should be registered for each submit machine on each service's API console. For example, for Box.com, a client can be registered by logging in to https://app.box.com/developers/console, creating a new "Custom App", and selecting "Standard OAuth 2.0 (User Authentication)."

For each client, store the client ID in the HTCondor configuration under <OAuth2ServiceName>\_CLIENT\_ID. Store the client secret in a file only readable by root, then point to it using <OAuth2ServiceName>\_CLIENT\_SECRET\_FILE. For our Box.com example, this might look like:

BOX\_CLIENT\_ID = ex4mpl3cl13nt1d
BOX\_CLIENT\_SECRET\_FILE = /etc/condor/.secrets/box\_client\_secret

```
# ls -l /etc/condor/.secrets/box_client_secret
-r----- 1 root root 33 Jan 1 10:10 /etc/condor/.secrets/box_client_secret
# cat /etc/condor/.secrets/box_client_secret
EXAmpL3ClI3NtS3cREt
```

Each service will need to redirect users back to a known URL on the submit machine after each user has approved access to their credentials. For example, Box.com asks for the "OAuth 2.0 Redirect URI." This should be set to match <OAuth2ServiceName>\_RETURN\_URL\_SUFFIX such that the user is returned to https://<submit\_hostname>/ <return\_url\_suffix>. The return URL suffix should be composed using the directory where the WSGI application is running, the subdirectory return/, and then the name of the OAuth2 service. For our Box.com example, if running the WSGI application at the root of the webserver (/), this should be BOX\_RETURN\_URL\_SUFFIX = /return/box.

The *condor\_credmon\_oauth* and its companion WSGI application need to know where to send users to fetch their initial credentials and where to send API requests to refresh these credentials. Some well known service providers (condor\_config\_val -dump TOKEN\_URL) already have their authorization and token URLs predefined in the default HTCondor config. Other service providers will require searching through API documentation to find these URLs, which then must be added to the HTCondor configuration. For example, if you search the Box.com API documentation, you should find the following authorization and token URLs, and these URLs could be added them to the HTCondor config as below:

```
BOX_AUTHORIZATION_URL = https://account.box.com/api/oauth2/authorize
BOX_TOKEN_URL = https://api.box.com/oauth2/token
```

After configuring OAuth2 clients, make sure users know which names (<OAuth2ServiceName>s) have been configured so that they know what they should put under use\_oauth\_services in their job submit files.

### Using Vault as the OAuth client

To instead configure HTCondor to use Vault as the OAuth client, install the condor-credmon-vault rpm. Also install the htgettoken (https://github.com/fermitools/htgettoken) rpm on the submit machine. Additionally, on the submit machine set the SEC\_CREDENTIAL\_GETTOKEN\_OPTS configuration option to -a <vault.name> where <vault.name> is the fully qualified domain name of the Vault machine. *condor\_submit* users will then be able to select the oauth services that are defined on the Vault server. See the htvault-config (https://github.com/fermitools/htvault-config) documentation to see how to set up and configure the Vault server.

# 4.15.5 Configuring HTCondor for Multiple Platforms

A single, initial configuration file may be used for all platforms in an HTCondor pool, with platform-specific settings placed in separate files. This greatly simplifies administration of a heterogeneous pool by allowing specification of platform-independent, global settings in one place, instead of separately for each platform. This is made possible by treating the LOCAL\_CONFIG\_FILE configuration variable as a list of files, instead of a single file. Of course, this only helps when using a shared file system for the machines in the pool, so that multiple machines can actually share a single set of configuration files.

With multiple platforms, put all platform-independent settings (the vast majority) into the single initial configuration file, which will be shared by all platforms. Then, set the LOCAL\_CONFIG\_FILE configuration variable from that global

configuration file to specify both a platform-specific configuration file and optionally, a local, machine-specific configuration file.

The name of platform-specific configuration files may be specified by using \$(ARCH) and \$(OPSYS), as defined automatically by HTCondor. For example, for 32-bit Intel Windows 7 machines and 64-bit Intel Linux machines, the files ought to be named:

```
$ condor_config.INTEL.WINDOWS
condor_config.X86_64.LINUX
```

Then, assuming these files are in the directory defined by the ETC configuration variable, and machine-specific configuration files are in the same directory, named by each machine's host name, LOCAL\_CONFIG\_FILE becomes:

Alternatively, when using AFS, an @sys link may be used to specify the platform-specific configuration file, which lets AFS resolve this link based on platform name. For example, consider a soft link named condor\_config.platform that points to condor\_config.@sys. In this case, the files might be named:

```
$ condor_config.i386_linux2
condor_config.platform -> condor_config.@sys
```

and the LOCAL\_CONFIG\_FILE configuration variable would be set to

#### **Platform-Specific Configuration File Settings**

The configuration variables that are truly platform-specific are:

- **RELEASE\_DIR** Full path to to the installed HTCondor binaries. While the configuration files may be shared among different platforms, the binaries certainly cannot. Therefore, maintain separate release directories for each platform in the pool.
- **MAIL** The full path to the mail program.

**CONSOLE\_DEVICES** Which devices in /dev should be treated as console devices.

**DAEMON\_LIST** Which daemons the *condor\_master* should start up. The reason this setting is platform-specific is to distinguish the *condor\_kbdd*. It is needed on many Linux and Windows machines, and it is not needed on other platforms.

Reasonable defaults for all of these configuration variables will be found in the default configuration files inside a given platform's binary distribution (except the RELEASE\_DIR, since the location of the HTCondor binaries and libraries is installation specific). With multiple platforms, use one of the condor\_config files from either running *condor\_configure* or from the \$(RELEASE\_DIR)/etc/examples/condor\_config.generic file, take these settings out, save them into a platform-specific file, and install the resulting platform-independent file as the global configuration file. Then, find the same settings from the configuration files for any other platforms to be set up, and put them in their own platform-specific files. Finally, set the LOCAL\_CONFIG\_FILE configuration variable to point to the appropriate platform-specific file, as described above.

Not even all of these configuration variables are necessarily going to be different. For example, if an installed mail program understands the **-s** option in /usr/local/bin/mail on all platforms, the MAIL macro may be set to that in the global configuration file, and not define it anywhere else. For a pool with only Linux or Windows machines, the DAEMON\_LIST will be the same for each, so there is no reason not to put that in the global configuration file.

### **Other Uses for Platform-Specific Configuration Files**

It is certainly possible that an installation may want other configuration variables to be platform-specific as well. Perhaps a different policy is desired for one of the platforms. Perhaps different people should get the e-mail about problems with the different platforms. There is nothing hard-coded about any of this. What is shared and what should not shared is entirely configurable.

Since the LOCAL\_CONFIG\_FILE macro can be an arbitrary list of files, an installation can even break up the global, platform-independent settings into separate files. In fact, the global configuration file might only contain a definition for LOCAL\_CONFIG\_FILE, and all other configuration variables would be placed in separate files.

Different people may be given different permissions to change different HTCondor settings. For example, if a user is to be able to change certain settings, but nothing else, those settings may be placed in a file which was early in the LOCAL\_CONFIG\_FILE list, to give that user write permission on that file. Then, include all the other files after that one. In this way, if the user was attempting to change settings that the user should not be permitted to change, the settings would be overridden.

This mechanism is quite flexible and powerful. For very specific configuration needs, they can probably be met by using file permissions, the LOCAL\_CONFIG\_FILE configuration variable, and imagination.

## 4.15.6 The condor\_kbdd

The HTCondor keyboard daemon, *condor\_kbdd*, monitors X events on machines where the operating system does not provide a way of monitoring the idle time of the keyboard or mouse. On Linux platforms, it is needed to detect USB keyboard activity. Otherwise, it is not needed. On Windows platforms, the *condor\_kbdd* is the primary way of monitoring the idle time of both the keyboard and mouse.

#### The condor\_kbdd on Windows Platforms

Windows platforms need to use the *condor\_kbdd* to monitor the idle time of both the keyboard and mouse. By adding KBDD to configuration variable DAEMON\_LIST, the *condor\_master* daemon invokes the *condor\_kbdd*, which then does the right thing to monitor activity given the version of Windows running.

With Windows Vista and more recent version of Windows, user sessions are moved out of session 0. Therefore, the *condor\_startd* service is no longer able to listen to keyboard and mouse events. The *condor\_kbdd* will run in an invisible window and should not be noticeable by the user, except for a listing in the task manager. When the user logs out, the program is terminated by Windows. This implementation also appears in versions of Windows that predate Vista, because it adds the capability of monitoring keyboard activity from multiple users.

To achieve the auto-start with user login, the HTCondor installer adds a *condor\_kbdd* entry to the registry key at HKLM\Software\Microsoft\Windows\CurrentVersion\Run. On 64-bit versions of Vista and more recent Windows versions, the entry is actually placed in HKLM\Software\Wow6432Node\Microsoft\Windows\CurrentVersion\Run.

In instances where the *condor\_kbdd* is unable to connect to the *condor\_startd*, it is likely because an exception was not properly added to the Windows firewall.

#### The condor\_kbdd on Linux Platforms

On Linux platforms, great measures have been taken to make the *condor\_kbdd* as robust as possible, but the X window system was not designed to facilitate such a need, and thus is not as efficient on machines where many users frequently log in and out on the console.

In order to work with X authority, which is the system by which X authorizes processes to connect to X servers, the *condor\_kbdd* needs to run with super user privileges. Currently, the *condor\_kbdd* assumes that X uses the HOME environment variable in order to locate a file named .Xauthority. This file contains keys necessary to connect to an X server. The keyboard daemon attempts to set HOME to various users' home directories in order to gain a connection to the X server and monitor events. This may fail to work if the keyboard daemon is not allowed to attach to the X server, and the state of a machine may be incorrectly set to idle when a user is, in fact, using the machine.

In some environments, the *condor\_kbdd* will not be able to connect to the X server because the user currently logged into the system keeps their authentication token for using the X server in a place that no local user on the current machine can get to. This may be the case for files on AFS, because the user's .Xauthority file is in an AFS home directory.

There may also be cases where the *condor\_kbdd* may not be run with super user privileges because of political reasons, but it is still desired to be able to monitor X activity. In these cases, change the XDM configuration in order to start up the *condor\_kbdd* with the permissions of the logged in user. If running X11R6.3, the files to edit will probably be in /usr/X11R6/lib/X11/xdm. The .xsession file should start up the *condor\_kbdd* at the end, and the .Xreset file should shut down the *condor\_kbdd*. The -l option can be used to write the daemon's log file to a place where the user running the daemon has permission to write a file. The file's recommended location will be similar to \$HOME/.kbdd. log, since this is a place where every user can write, and the file will not get in the way. The -pidfile and -k options allow for easy shut down of the *condor\_kbdd* by storing the process ID in a file. It will be necessary to add lines to the XDM configuration similar to

\$ condor\_kbdd -1 \$HOME/.kbdd.log -pidfile \$HOME/.kbdd.pid

This will start the *condor\_kbdd* as the user who is currently logged in and write the log to a file in the directory \$HOME/.kbdd.log/. This will also save the process ID of the daemon to ~/.kbdd.pid, so that when the user logs out, XDM can do:

\$ condor\_kbdd -k \$HOME/.kbdd.pid

This will shut down the process recorded in file ~/.kbdd.pid and exit.

To see how well the keyboard daemon is working, review the log for the daemon and look for successful connections to the X server. If there are none, the *condor\_kbdd* is unable to connect to the machine's X server.

### 4.15.7 Configuring The HTCondorView Server

The HTCondorView server is an alternate use of the *condor\_collector* that logs information on disk, providing a persistent, historical database of pool state. This includes machine state, as well as the state of jobs submitted by users.

An existing *condor\_collector* may act as the HTCondorView collector through configuration. This is the simplest situation, because the only change needed is to turn on the logging of historical information. The alternative of configuring a new *condor\_collector* to act as the HTCondorView collector is slightly more complicated, while it offers the advantage that the same HTCondorView collector may be used for several pools as desired, to aggregate information into one place.

The following sections describe how to configure a machine to run a HTCondorView server and to configure a pool to send updates to it.

#### Configuring a Machine to be a HTCondorView Server

To configure the HTCondorView collector, a few configuration variables are added or modified for the *condor\_collector* chosen to act as the HTCondorView collector. These configuration variables are described in *condor\_collector Con-figuration File Entries*. Here are brief explanations of the entries that must be customized:

**POOL\_HISTORY\_DIR** The directory where historical data will be stored. This directory must be writable by whatever user the HTCondorView collector is running as (usually the user condor). There is a configurable limit to the maximum space required for all the files created by the HTCondorView server called (POOL\_HISTORY\_MAX\_STORAGE ).

NOTE: This directory should be separate and different from the **spool** or **log** directories already set up for HTCondor. There are a few problems putting these files into either of those directories.

**KEEP\_POOL\_HISTORY** A boolean value that determines if the HTCondorView collector should store the historical information. It is False by default, and must be specified as True in the local configuration file to enable data collection.

Once these settings are in place in the configuration file for the HTCondorView server host, create the directory specified in POOL\_HISTORY\_DIR and make it writable by the user the HTCondorView collector is running as. This is the same user that owns the CollectorLog file in the log directory. The user is usually condor.

If using the existing *condor\_collector* as the HTCondorView collector, no further configuration is needed. To run a different *condor\_collector* to act as the HTCondorView collector, configure HTCondor to automatically start it.

If using a separate host for the HTCondorView collector, to start it, add the value COLLECTOR to DAEMON\_LIST, and restart HTCondor on that host. To run the HTCondorView collector on the same host as another *condor\_collector*, ensure that the two *condor\_collector* daemons use different network ports. Here is an example configuration in which the main *condor\_collector* and the HTCondorView collector are started up by the same *condor\_master* daemon on the same machine. In this example, the HTCondorView collector uses port 12345.

VIEW\_SERVER = \$(COLLECTOR) VIEW\_SERVER\_ARGS = -f -p 12345 VIEW\_SERVER\_ENVIRONMENT = "\_CONDOR\_COLLECTOR\_LOG=\$(LOG)/ViewServerLog" DAEMON\_LIST = MASTER, NEGOTIATOR, COLLECTOR, VIEW\_SERVER

For this change to take effect, restart the *condor\_master* on this host. This may be accomplished with the *condor\_restart* command, if the command is run with administrator access to the pool.

### 4.15.8 HTCondor's Dedicated Scheduling

The dedicated scheduler is a part of the *condor\_schedd* that handles the scheduling of parallel jobs that require more than one machine concurrently running per job. MPI applications are a common use for the dedicated scheduler, but parallel applications which do not require MPI can also be run with the dedicated scheduler. All jobs which use the parallel universe are routed to the dedicated scheduler within the *condor\_schedd* they were submitted to. A default HTCondor installation does not configure a dedicated scheduler; the administrator must designate one or more *condor\_schedd* daemons to perform as dedicated scheduler.

#### Selecting and Setting Up a Dedicated Scheduler

We recommend that you select a single machine within an HTCondor pool to act as the dedicated scheduler. This becomes the machine from upon which all users submit their parallel universe jobs. The perfect choice for the dedicated scheduler is the single, front-end machine for a dedicated cluster of compute nodes. For the pool without an obvious choice for a submit machine, choose a machine that all users can log into, as well as one that is likely to be up and running all the time. All of HTCondor's other resource requirements for a submit machine apply to this machine, such as having enough disk space in the spool directory to hold jobs. See *Directories* for more information.

#### **Configuration Examples for Dedicated Resources**

Each execute machine may have its own policy for the execution of jobs, as set by configuration. Each machine with aspects of its configuration that are dedicated identifies the dedicated scheduler. And, the ClassAd representing a job to be executed on one or more of these dedicated machines includes an identifying attribute. An example configuration file with the following various policy settings is /etc/examples/condor\_config.local.dedicated.resource.

Each execute machine defines the configuration variable DedicatedScheduler, which identifies the dedicated scheduler it is managed by. The local configuration file contains a modified form of

```
DedicatedScheduler = "DedicatedScheduler@full.host.name"
STARTD_ATTRS = $(STARTD_ATTRS), DedicatedScheduler
```

Substitute the host name of the dedicated scheduler machine for the string "full.host.name".

If running personal HTCondor, the name of the scheduler includes the user name it was started as, so the configuration appears as:

DedicatedScheduler = "DedicatedScheduler@username@full.host.name"
STARTD\_ATTRS = \$(STARTD\_ATTRS), DedicatedScheduler

All dedicated execute machines must have policy expressions which allow for jobs to always run, but not be preempted. The resource must also be configured to prefer jobs from the dedicated scheduler over all other jobs. Therefore, configuration gives the dedicated scheduler of choice the highest rank. It is worth noting that HTCondor puts no other requirements on a resource for it to be considered dedicated.

Job ClassAds from the dedicated scheduler contain the attribute Scheduler. The attribute is defined by a string of the form

Scheduler = "DedicatedScheduler@full.host.name"

The host name of the dedicated scheduler substitutes for the string full.host.name.

Different resources in the pool may have different dedicated policies by varying the local configuration.

**Policy Scenario: Machine Runs Only Jobs That Require Dedicated Resources** One possible scenario for the use of a dedicated resource is to only run jobs that require the dedicated resource. To enact this policy, configure the following expressions:

```
START = Scheduler =?= $(DedicatedScheduler)
SUSPEND = False
CONTINUE = True
PREEMPT = False
KILL = False
WANT_SUSPEND = False
WANT_VACATE = False
RANK = Scheduler =?= $(DedicatedScheduler)
```

The START expression specifies that a job with the Scheduler attribute must match the string corresponding DedicatedScheduler attribute in the machine ClassAd. The RANK expression specifies that this same job (with the Scheduler attribute) has the highest rank. This prevents other jobs from preempting it based on user priorities. The rest of the expressions disable any other of the *condor\_startd* daemon's pool-wide policies, such as those for evicting jobs when keyboard and CPU activity is discovered on the machine.

**Policy Scenario: Run Both Jobs That Do and Do Not Require Dedicated Resources** While the first example works nicely for jobs requiring dedicated resources, it can lead to poor utilization of the dedicated machines. A more sophisticated strategy allows the machines to run other jobs, when no jobs that require dedicated resources exist. The machine is configured to prefer jobs that require dedicated resources, but not prevent others from running.

To implement this, configure the machine as a dedicated resource as above, modifying only the START expression:

START = True

**Policy Scenario: Adding Desktop Resources To The Mix** A third policy example allows all jobs. These desktop machines use a preexisting START expression that takes the machine owner's usage into account for some jobs. The machine does not preempt jobs that must run on dedicated resources, while it may preempt other jobs as defined by policy. So, the default pool policy is used for starting and stopping jobs, while jobs that require a dedicated resource always start and are not preempted.

The START, SUSPEND, PREEMPT, and RANK policies are set in the global configuration. Locally, the configuration is modified to this hybrid policy by adding a second case.

Define RANK\_FACTOR to be a larger value than the maximum value possible for the existing rank expression. RANK is a floating point value, so there is no harm in assigning a very large value.

#### **Preemption with Dedicated Jobs**

The dedicated scheduler can be configured to preempt running parallel universe jobs in favor of higher priority parallel universe jobs. Note that this is different from preemption in other universes, and parallel universe jobs cannot be preempted either by a machine's user pressing a key or by other means.

By default, the dedicated scheduler will never preempt running parallel universe jobs. Two configuration variables control preemption of these dedicated resources: SCHEDD\_PREEMPTION\_REQUIREMENTS and SCHEDD\_PREEMPTION\_RANK. These variables have no default value, so if either are not defined, preemption will never occur. SCHEDD\_PREEMPTION\_REQUIREMENTS must evaluate to True for a machine to be a candidate for this kind of preemption. If more machines are candidates for preemption than needed to satisfy a higher priority job, the machines are sorted by SCHEDD\_PREEMPTION\_RANK, and only the highest ranked machines are taken.

Note that preempting one node of a running parallel universe job requires killing the entire job on all of its nodes. So, when preemption occurs, it may end up freeing more machines than are needed for the new job. Also, as HTCondor does not produce checkpoints for parallel universe jobs, preempted jobs will be re-run, starting again from the beginning. Thus, the administrator should be careful when enabling preemption of these dedicated resources. Enable dedicated preemption with the configuration:

STARTD\_JOB\_ATTRS = JobPrio
SCHEDD\_PREEMPTION\_REQUIREMENTS = (My.JobPrio < Target.JobPrio)
SCHEDD\_PREEMPTION\_RANK = 0.0</pre>

In this example, preemption is enabled by user-defined job priority. If a set of machines is running a job at user priority 5, and the user submits a new job at user priority 10, the running job will be preempted for the new job. The old job is put back in the queue, and will begin again from the beginning when assigned to a newly acquired set of machines.

#### **Grouping Dedicated Nodes into Parallel Scheduling Groups**

In some parallel environments, machines are divided into groups, and jobs should not cross groups of machines. That is, all the nodes of a parallel job should be allocated to machines within the same group. The most common example is a pool of machine using InfiniBand switches. For example, each switch might connect 16 machines, and a pool might have 160 machines on 10 switches. If the InfiniBand switches are not routed to each other, each job must run on machines connected to the same switch. The dedicated scheduler's Parallel Scheduling Groups feature supports this operation.

Each *condor\_startd* must define which group it belongs to by setting the ParallelSchedulingGroup variable in the configuration file, and advertising it into the machine ClassAd. The value of this variable is a string, which should be the same for all *condor\_startd* daemons within a given group. The property must be advertised in the *condor\_startd* ClassAd by appending ParallelSchedulingGroup to the STARTD\_ATTRS configuration variable.

The submit description file for a parallel universe job which must not cross group boundaries contains

```
+WantParallelSchedulingGroups = True
```

The dedicated scheduler enforces the allocation to within a group.

### 4.15.9 Configuring HTCondor for Running Backfill Jobs

HTCondor can be configured to run backfill jobs whenever the *condor\_startd* has no other work to perform. These jobs are considered the lowest possible priority, but when machines would otherwise be idle, the resources can be put to good use.

Currently, HTCondor only supports using the Berkeley Open Infrastructure for Network Computing (BOINC) to provide the backfill jobs. More information about BOINC is available at http://boinc.berkeley.edu.

The rest of this section provides an overview of how backfill jobs work in HTCondor, details for configuring the policy for when backfill jobs are started or killed, and details on how to configure HTCondor to spawn the BOINC client to perform the work.

#### **Overview of Backfill jobs in HTCondor**

Whenever a resource controlled by HTCondor is in the Unclaimed/Idle state, it is totally idle; neither the interactive user nor an HTCondor job is performing any work. Machines in this state can be configured to enter the Backfill state, which allows the resource to attempt a background computation to keep itself busy until other work arrives (either a user returning to use the machine interactively, or a normal HTCondor job). Once a resource enters the Backfill state, the *condor\_startd* will attempt to spawn another program, called a backfill client, to launch and manage the backfill computation. When other work arrives, the *condor\_startd* will kill the backfill client and clean up any processes it has spawned, freeing the machine resources for the new, higher priority task. More details about the different states an HTCondor resource can enter and all of the possible transitions between them are described in *Policy Configuration for Execute Hosts and for Submit Hosts*, especially the *condor\_startd Policy Configuration* and *condor\_schedd Policy Configuration* sections.

At this point, the only backfill system supported by HTCondor is BOINC. The *condor\_startd* has the ability to start and stop the BOINC client program at the appropriate times, but otherwise provides no additional services to configure the BOINC computations themselves. Future versions of HTCondor might provide additional functionality to make it easier to manage BOINC computations from within HTCondor. For now, the BOINC client must be manually installed and configured outside of HTCondor on each backfill-enabled machine.

#### **Defining the Backfill Policy**

There are a small set of policy expressions that determine if a *condor\_startd* will attempt to spawn a backfill client at all, and if so, to control the transitions in to and out of the Backfill state. This section briefly lists these expressions. More detail can be found in *condor\_startd Configuration File Macros*.

- **ENABLE\_BACKFILL** A boolean value to determine if any backfill functionality should be used. The default value is False.
- **BACKFILL\_SYSTEM** A string that defines what backfill system to use for spawning and managing backfill computations. Currently, the only supported string is "BOINC".
- **START\_BACKFILL** A boolean expression to control if an HTCondor resource should start a backfill client. This expression is only evaluated when the machine is in the Unclaimed/Idle state and the ENABLE\_BACKFILL expression is True.
- **EVICT\_BACKFILL** A boolean expression that is evaluated whenever an HTCondor resource is in the Backfill state. A value of **True** indicates the machine should immediately kill the currently running backfill client and any other spawned processes, and return to the Owner state.

The following example shows a possible configuration to enable backfill:

```
# Turn on backfill functionality, and use BOINC
ENABLE_BACKFILL = TRUE
BACKFILL_SYSTEM = BOINC
# Spawn a backfill job if we've been Unclaimed for more than 5
# minutes
START_BACKFILL = $(StateTimer) > (5 * $(MINUTE))
# Evict a backfill job if the machine is busy (based on keyboard
# activity or cpu load)
EVICT_BACKFILL = $(MachineBusy)
```

#### **Overview of the BOINC system**

The BOINC system is a distributed computing environment for solving large scale scientific problems. A detailed explanation of this system is beyond the scope of this manual. Thorough documentation about BOINC is available at their website: http://boinc.berkeley.edu. However, a brief overview is provided here for sites interested in using BOINC with HTCondor to manage backfill jobs.

BOINC grew out of the relatively famous SETI@home computation, where volunteers installed special client software, in the form of a screen saver, that contacted a centralized server to download work units. Each work unit contained a set of radio telescope data and the computation tried to find patterns in the data, a sign of intelligent life elsewhere in the universe, hence the name: "Search for Extra Terrestrial Intelligence at home". BOINC is developed by the Space Sciences Lab at the University of California, Berkeley, by the same people who created SETI@home. However, instead of being tied to the specific radio telescope application, BOINC is a generic infrastructure by which many different kinds of scientific computations can be solved. The current generation of SETI@home now runs on top of BOINC, along with various physics, biology, climatology, and other applications.

The basic computational model for BOINC and the original SETI@home is the same: volunteers install BOINC client software, called the *boinc\_client*, which runs whenever the machine would otherwise be idle. However, the BOINC installation on any given machine must be configured so that it knows what computations to work for instead of always working on a hard coded computation. The BOINC terminology for a computation is a project. A given BOINC client can be configured to donate all of its cycles to a single project, or to split the cycles between projects so that, on average, the desired percentage of the computational power is allocated to each project. Once the *boinc\_client* starts running, it attempts to contact a centralized server for each project it has been configured to work for. The BOINC software downloads the appropriate platform-specific application binary and some work units from the central server for each project. Whenever the client software completes a given work unit, it once again attempts to connect to that project's central server to upload the results and download more work.

BOINC participants must register at the centralized server for each project they wish to donate cycles to. The process produces a unique identifier so that the work performed by a given client can be credited to a specific user. BOINC keeps track of the work units completed by each user, so that users providing the most cycles get the highest rankings, and therefore, bragging rights.

Because BOINC already handles the problems of distributing the application binaries for each scientific computation, the work units, and compiling the results, it is a perfect system for managing backfill computations in HTCondor. Many of the applications that run on top of BOINC produce their own application-specific checkpoints, so even if the *boinc\_client* is killed, for example, when an HTCondor job arrives at a machine, or if the interactive user returns, an entire work unit will not necessarily be lost.

#### Installing the BOINC client software

In HTCondor Version 9.12.0, the *boinc\_client* must be manually downloaded, installed and configured outside of HTCondor. Download the *boinc\_client* executables at http://boinc.berkeley.edu/download.php.

Once the BOINC client software has been downloaded, the *boinc\_client* binary should be placed in a location where the HTCondor daemons can use it. The path will be specified with the HTCondor configuration variable BOINC\_Executable.

Additionally, a local directory on each machine should be created where the BOINC system can write files it needs. This directory must not be shared by multiple instances of the BOINC software. This is the same restriction as placed on the spool or execute directories used by HTCondor. The location of this directory is defined by BOINC\_InitialDir. The directory must be writable by whatever user the *boinc\_client* will run as. This user is either the same as the user the HTCondor daemons are running as, if HTCondor is not running as root, or a user defined via the BOINC\_Owner configuration variable.

Finally, HTCondor administrators wishing to use BOINC for backfill jobs must create accounts at the various BOINC projects they want to donate cycles to. The details of this process vary from project to project. Beware that this step must be done manually, as the *boinc\_client* can not automatically register a user at a given project, unlike the more fancy GUI version of the BOINC client software which many users run as a screen saver. For example, to configure machines to perform work for the Einstein@home project (a physics experiment run by the University of Wisconsin at Milwaukee), HTCondor administrators should go to http://einstein.phys.uwm.edu/create\_account\_form.php, fill in the web form, and generate a new Einstein@home identity. This identity takes the form of a project URL (such as http://einstein.phys.uwm.edu) followed by an account key, which is a long string of letters and numbers that is used as a unique identifier. This URL and account key will be needed when configuring HTCondor to use BOINC for backfill computations.

#### Configuring the BOINC client under HTCondor

After the *boinc\_client* has been installed on a given machine, the BOINC projects to join have been selected, and a unique project account key has been created for each project, the HTCondor configuration needs to be modified.

Whenever the *condor\_startd* decides to spawn the *boinc\_client* to perform backfill computations, it will spawn a *condor\_starter* to directly launch and monitor the *boinc\_client* program. This *condor\_starter* is just like the one used to invoke any other HTCondor jobs. In fact, the argv[0] of the *boinc\_client* will be renamed to *condor\_exec*, as described in the *Renaming of argv[0]* section.

This *condor\_starter* reads values out of the HTCondor configuration files to define the job it should run, as opposed to getting these values from a job ClassAd in the case of a normal HTCondor job. All of the configuration variables names for variables to control things such as the path to the *boinc\_client* binary to use, the command-line arguments, and the initial working directory, are prefixed with the string "BOINC\_". Each of these variables is described as either a required or an optional configuration variable.

Required configuration variables:

- **BOINC\_Executable** The full path and executable name of the *boinc\_client* binary to use.
- **BOINC\_InitialDir** The full path to the local directory where BOINC should run.
- **BOINC\_Universe** The HTCondor universe used for running the *boinc\_client* program. This must be set to vanilla for BOINC to work under HTCondor.
- **BOINC\_Owner** What user the *boinc\_client* program should be run as. This variable is only used if the HTCondor daemons are running as root. In this case, the *condor\_starter* must be told what user identity to switch to before invoking the *boinc\_client*. This can be any valid user on the local system, but it must have write permission in whatever directory is specified by BOINC\_InitialDir.

Optional configuration variables:

**BOINC\_Arguments** Command-line arguments that should be passed to the *boinc\_client* program. For example, one way to specify the BOINC project to join is to use the **-attach\_project** argument to specify a project URL and account key. For example:

```
BOINC_Arguments = --attach_project http://einstein.phys.uwm.edu [account_key]
```

**BOINC\_Environment** Environment variables that should be set for the *boinc\_client*.

- **BOINC\_Output** Full path to the file where stdout from the *boinc\_client* should be written. If this variable is not defined, stdout will be discarded.
- **BOINC\_Error** Full path to the file where stderr from the *boinc\_client* should be written. If this macro is not defined, stderr will be discarded.

The following example shows one possible usage of these settings:

```
# Define a shared macro that can be used to define other settings.
# This directory must be manually created before attempting to run
# any backfill jobs.
BOINC_HOME = $(LOCAL_DIR)/boinc
# Path to the boinc_client to use, and required universe setting
BOINC_Executable = /usr/local/bin/boinc_client
BOINC_Universe = vanilla
# What initial working directory should BOINC use?
BOINC_InitialDir = $(BOINC_HOME)
# Where to place stdout and stderr
BOINC_Output = $(BOINC_HOME)/boinc.out
BOINC_Error = $(BOINC_HOME)/boinc.err
```

If the HTCondor daemons reading this configuration are running as root, an additional variable must be defined:

```
# Specify the user that the boinc_client should run as:
BOINC_Owner = nobody
```

In this case, HTCondor would spawn the *boinc\_client* as nobody, so the directory specified in \$(BOINC\_HOME) would have to be writable by the nobody user.

A better choice would probably be to create a separate user account just for running BOINC jobs, so that the local BOINC installation is not writable by other processes running as nobody. Alternatively, the BOINC\_Owner could be set to daemon.

#### Attaching to a specific BOINC project

There are a few ways to attach an HTCondor/BOINC installation to a given BOINC project:

- Use the **-attach\_project** argument to the *boinc\_client* program, defined via the BOINC\_Arguments variable. The *boinc\_client* will only accept a single **-attach\_project** argument, so this method can only be used to attach to one project.
- The *boinc\_cmd* command-line tool can perform various BOINC administrative tasks, including attaching to a BOINC project. Using *boinc\_cmd*, the appropriate argument to use is called **-project\_attach**. Unfortunately, the *boinc\_client* must be running for *boinc\_cmd* to work, so this method can only be used once the HTCondor resource has entered the Backfill state and has spawned the *boinc\_client*.
- Manually create account files in the local BOINC directory. Upon start up, the *boinc\_client* will scan its local directory (the directory specified with BOINC\_InitialDir) for files of the form account\_[URL].xml, for example, account\_einstein.phys.uwm.edu.xml. Any files with a name that matches this convention will be read and processed. The contents of the file define the project URL and the authentication key. The format is:

```
<account>
<master_url>[URL]</master_url>
<authenticator>[key]</authenticator>
</account>
```

For example:

```
<account>
```

```
<master_url>http://einstein.phys.uwm.edu</master_url>
<authenticator>aaaa1111bbbb22222cccc3333</authenticator>
</account>
```

Of course, the <authenticator> tag would use the real authentication key returned when the account was created at a given project.

These account files can be copied to the local BOINC directory on all machines in an HTCondor pool, so administrators can either distribute them manually, or use symbolic links to point to a shared file system.

In the two cases of using command-line arguments for *boinc\_client* or running the *boinc\_cmd* tool, BOINC will write out the resulting account file to the local BOINC directory on the machine, and then future invocations of the *boinc\_client* will already be attached to the appropriate project(s).

#### **BOINC on Windows**

The Windows version of BOINC has multiple installation methods. The preferred method of installation for use with HTCondor is the Shared Installation method. Using this method gives all users access to the executables. During the installation process

- 1. Deselect the option which makes BOINC the default screen saver
- 2. Deselect the option which runs BOINC on start up.
- 3. Do not launch BOINC at the conclusion of the installation.

There are three major differences from the Unix version to keep in mind when dealing with the Windows installation:

1. The Windows executables have different names from the Unix versions. The Windows client is called *boinc.exe*. Therefore, the configuration variable BOINC\_Executable is written:

```
BOINC_Executable = C:\PROGRA~1\BOINC\boinc.exe
```

The Unix administrative tool *boinc\_cmd* is called *boinccmd.exe* on Windows.

2. When using BOINC on Windows, the configuration variable BOINC\_InitialDir will not be respected fully. To work around this difficulty, pass the BOINC home directory directly to the BOINC application via the BOINC\_Arguments configuration variable. For Windows, rewrite the argument line as:

As a consequence of setting the BOINC home directory, some projects may fail with the authentication error:

```
Scheduler request failed: Peer
certificate cannot be authenticated
with known CA certificates.
```

To resolve this issue, copy the ca-bundle.crt file from the BOINC installation directory to \$(BOINC\_HOME). This file appears to be project and machine independent, and it can therefore be distributed as part of an automated HTCondor installation.

- 3. The BOINC\_Owner configuration variable behaves differently on Windows than it does on Unix. Its value may take one of two forms:
  - domain\user
  - user This form assumes that the user exists in the local domain (that is, on the computer itself).

Setting this option causes the addition of the job attribute

RunAsUser = True

to the backfill client. This further implies that the configuration variable STARTER\_ALLOW\_RUNAS\_OWNER be set to True to insure that the local *condor\_starter* be able to run jobs in this manner. For more information on the RunAsUser attribute, see *Executing Jobs as the Submitting User*. For more information on the the STARTER\_ALLOW\_RUNAS\_OWNER configuration variable, see *Shared File System Configuration File Macros*.

### 4.15.10 Per Job PID Namespaces

Per job PID namespaces provide enhanced isolation of one process tree from another through kernel level process ID namespaces. HTCondor may enable the use of per job PID namespaces for Linux RHEL 6, Debian 6, and more recent kernels.

Read about per job PID namespaces http://lwn.net/Articles/531419/.

The needed isolation of jobs from the same user that execute on the same machine as each other is already provided by the implementation of slot users as described in *User Accounts in HTCondor on Unix Platforms*. This is the recommended way to implement the prevention of interference between more than one job submitted by a single user. However, the use of a shared file system by slot users presents issues in the ownership of files written by the jobs.

The per job PID namespace provides a way to handle the ownership of files produced by jobs within a shared file system. It also isolates the processes of a job within its PID namespace. As a side effect and benefit, the clean up of processes for a job within a PID namespace is enhanced. When the process with PID = 1 is killed, the operating system takes care of killing all child processes.

To enable the use of per job PID namespaces, set the configuration to include

USE\_PID\_NAMESPACES = True

This configuration variable defaults to False, thus the use of per job PID namespaces is disabled by default.

#### 4.15.11 Group ID-Based Process Tracking

One function that HTCondor often must perform is keeping track of all processes created by a job. This is done so that HTCondor can provide resource usage statistics about jobs, and also so that HTCondor can properly clean up any processes that jobs leave behind when they exit.

In general, tracking process families is difficult to do reliably. By default HTCondor uses a combination of process parent-child relationships, process groups, and information that HTCondor places in a job's environment to track process families on a best-effort basis. This usually works well, but it can falter for certain applications or for jobs that try to evade detection.

Jobs that run with a user account dedicated for HTCondor's use can be reliably tracked, since all HTCondor needs to do is look for all processes running using the given account. Administrators must specify in HTCondor's configuration what accounts can be considered dedicated via the DEDICATED\_EXECUTE\_ACCOUNT\_REGEXP setting. See *User Accounts in HTCondor on Unix Platforms* for further details.

Ideally, jobs can be reliably tracked regardless of the user account they execute under. This can be accomplished with group ID-based tracking. This method of tracking requires that a range of dedicated group IDs (GID) be set aside for HTCondor's use. The number of GIDs that must be set aside for an execute machine is equal to its number of execution slots. GID-based tracking is only available on Linux, and it requires that HTCondor daemons run as root.

GID-based tracking works by placing a dedicated GID in the supplementary group list of a job's initial process. Since modifying the supplementary group ID list requires root privilege, the job will not be able to create processes that go unnoticed by HTCondor.

Once a suitable GID range has been set aside for process tracking, GID-based tracking can be enabled via the USE\_GID\_PROCESS\_TRACKING parameter. The minimum and maximum GIDs included in the range are specified with the MIN\_TRACKING\_GID and MAX\_TRACKING\_GID settings. For example, the following would enable GID-based tracking for an execute machine with 8 slots.

USE\_GID\_PROCESS\_TRACKING = True MIN\_TRACKING\_GID = 750 MAX\_TRACKING\_GID = 757

If the defined range is too small, such that there is not a GID available when starting a job, then the *condor\_starter* will fail as it tries to start the job. An error message will be logged stating that there are no more tracking GIDs.

GID-based process tracking requires use of the *condor\_procd*. If USE\_GID\_PROCESS\_TRACKING is true, the *condor\_procd* will be used regardless of the USE\_PROCD setting. Changes to MIN\_TRACKING\_GID and MAX\_TRACKING\_GID require a full restart of HTCondor.

## 4.15.12 Cgroup-Based Process Tracking

A new feature in Linux version 2.6.24 allows HTCondor to more accurately and safely manage jobs composed of sets of processes. This Linux feature is called Control Groups, or cgroups for short, and it is available starting with RHEL 6, Debian 6, and related distributions. Documentation about Linux kernel support for cgroups can be found in the Documentation directory in the kernel source code distribution. Another good reference is http://docs.redhat.com/ docs/en-US/Red\_Hat\_Enterprise\_Linux/6/html/Resource\_Management\_Guide/index.html Even if cgroup support is built into the kernel, many distributions do not install the cgroup tools by default.

The interface between the kernel cgroup functionality is via a (virtual) file system. When the condor\_master starts on a Linux system with cgroup support in the kernel, it checks to see if cgroups are mounted, and if not, it will try to mount the cgroup virtual filesystem onto the directory /cgroup.

If your Linux distribution uses *systemd*, it will mount the cgroup file system, and the only remaining item is to set configuration variable BASE\_CGROUP, as described below.

On Debian based systems, the memory cgroup controller is often not on by default, and needs to be enabled with a boot time option.

This setting needs to be inherited down to the per-job cgroup with the following commands in rc.local:

```
/usr/sbin/cgconfigparser -l /etc/cgconfig.conf
/bin/echo 1 > /sys/fs/cgroup/htcondor/cgroup.clone_children
```

When cgroups are correctly configured and running, the virtual file system mounted on /cgroup should have several subdirectories under it, and there should an htcondor subdirectory under the directory /cgroup/cpu.

The *condor\_starter* daemon uses cgroups by default on Linux systems to accurately track all the processes started by a job, even when quickly-exiting parent processes spawn many child processes. As with the GID-based tracking, this is only implemented when a *condor\_procd* daemon is running.

Kernel cgroups are named in a virtual file system hierarchy. HTCondor will put each running job on the execute node in a distinct cgroup. The name of this cgroup is the name of the execute directory for that *condor\_starter*, with slashes replaced by underscores, followed by the name and number of the slot. So, for the memory controller, a job running on slot1 would have its cgroup located at /cgroup/memory/htcondor/condor\_var\_lib\_condor\_execute\_slot1/. The tasks file in this directory will contain a list of all the processes in this cgroup, and many other files in this directory have useful information about resource usage of this cgroup. See the kernel documentation for full details.

Once cgroup-based tracking is configured, usage should be invisible to the user and administrator. The *condor\_procd* log, as defined by configuration variable PROCD\_LOG, will mention that it is using this method, but no user visible

changes should occur, other than the impossibility of a quickly-forking process escaping from the control of the *condor\_starter*, and the more accurate reporting of memory usage.

#### 4.15.13 Limiting Resource Usage with a User Job Wrapper

An administrator can strictly limit the usage of system resources by jobs for any job that may be wrapped using the script defined by the configuration variable USER\_JOB\_WRAPPER. These are jobs within universes that are controlled by the *condor\_starter* daemon, and they include the **vanilla**, **java**, **local**, and **parallel** universes.

The job's ClassAd is written by the *condor\_starter* daemon. It will need to contain attributes that the script defined by USER\_JOB\_WRAPPER can use to implement platform specific resource limiting actions. Examples of resources that may be referred to for limiting purposes are RAM, swap space, file descriptors, stack size, and core file size.

An initial sample of a USER\_JOB\_WRAPPER script is provided in the installation at \$(LIBEXEC)/ condor\_limits\_wrapper.sh. Here is the contents of that file:

```
#!/bin/bash
# Copyright 2008 Red Hat, Inc.
#
# Licensed under the Apache License, Version 2.0 (the "License");
# you may not use this file except in compliance with the License.
# You may obtain a copy of the License at
#
#
      http://www.apache.org/licenses/LICENSE-2.0
#
# Unless required by applicable law or agreed to in writing, software
# distributed under the License is distributed on an "AS IS" BASIS,
# WITHOUT WARRANTIES OR CONDITIONS OF ANY KIND, either express or implied.
# See the License for the specific language governing permissions and
# limitations under the License.
if [[ $_CONDOR_MACHINE_AD != "" ]]; then
  mem_limit=$((`egrep '^Memory' $_CONDOR_MACHINE_AD | cut -d ' ' -f 3` * 1024))
  disk_limit=`egrep '^Disk' $_CONDOR_MACHINE_AD | cut -d ' ' -f 3`
  ulimit -d $mem_limit
   if [[ $? != 0 ]] || [[ $mem_limit = "" ]]; then
      echo "Failed to set Memory Resource Limit" > $_CONDOR_WRAPPER_ERROR_FILE
      exit 1
   fi
  ulimit -f $disk_limit
   if [[ $? != 0 ]] || [[ $disk_limit = "" ]]; then
      echo "Failed to set Disk Resource Limit" > $_CONDOR_WRAPPER_ERROR_FILE
      exit 1
   fi
fi
exec "$@"
error=$?
echo "Failed to exec($error): $@" > $_CONDOR_WRAPPER_ERROR_FILE
exit 1
```

If used in an unmodified form, this script sets the job's limits on a per slot basis for memory and disk usage, with the limits defined by the values in the machine ClassAd. This example file will need to be modified and merged for use with a preexisting USER\_JOB\_WRAPPER script.

If additional functionality is added to the script, an administrator is likely to use the USER\_JOB\_WRAPPER script in conjunction with SUBMIT\_ATTRS to force the job ClassAd to contain attributes that the USER\_JOB\_WRAPPER script expects to have defined.

The following variables are set in the environment of the the USER\_JOB\_WRAPPER script by the *condor\_starter* daemon, when the USER\_JOB\_WRAPPER is defined.

- **\_CONDOR\_MACHINE\_AD** The full path and file name of the file containing the machine ClassAd.
- **\_CONDOR\_JOB\_AD** The full path and file name of the file containing the job ClassAd.
- **\_CONDOR\_WRAPPER\_ERROR\_FILE** The full path and file name of the file that the USER\_JOB\_WRAPPER script should create, if there is an error. The text in this file will be included in any HTCondor failure messages.

### 4.15.14 Limiting Resource Usage Using Cgroups

While the method described to limit a job's resource usage is portable, and it should run on any Linux or BSD or Unix system, it suffers from one large flaw. The flaw is that resource limits imposed are per process, not per job. An HTCondor job is often composed of many Unix processes. If the method of limiting resource usage with a user job wrapper is used to impose a 2 Gigabyte memory limit, that limit applies to each process in the job individually. If a job created 100 processes, each using just under 2 Gigabytes, the job would continue without the resource limits kicking in. Clearly, this is not what the machine owner intends. Moreover, the memory limit only applies to the virtual memory size, not the physical memory size, or the resident set size. This can be a problem for jobs that use the mmap system call to map in a large chunk of virtual memory, but only need a small amount of memory at one time. Typically, the resource the administrator would like to control is physical memory, because when that is in short supply, the machine starts paging, and can become unresponsive very quickly.

The *condor\_starter* can, using the Linux cgroup capability, apply resource limits collectively to sets of jobs, and apply limits to the physical memory used by a set of processes. The main downside of this technique is that it is only available on relatively new Unix distributions such as RHEL 6 and Debian 6. This technique also may require editing of system configuration files.

To enable cgroup-based limits, first ensure that cgroup-based tracking is enabled, as it is by default on supported systems, as described in section 3.14.13. Once set, the *condor\_starter* will create a cgroup for each job, and set attributes in that cgroup to control memory and cpu usage. These attributes are the cpu.shares attribute in the cpu controller, and two attributes in the memory controller, both memory.limit\_in\_bytes, and memory.soft\_limit\_in\_bytes. The configuration variable CGROUP\_MEMORY\_LIMIT\_POLICY controls this. If CGROUP\_MEMORY\_LIMIT\_POLICY is set to the string hard, the hard limit will be set to the slot size, and the soft limit to 90% of the slot size. If set to soft, the soft limit will be set to the slot size and the hard limit will be set to the memory size of the whole startd. By default, this whole size is the detected memory the size, minus RESERVED\_MEMORY. Or, if MEMORY is defined, that value is used..

No limits will be set if the value is none. The default is none. If the hard limit is in force, then the total amount of physical memory used by the sum of all processes in this job will not be allowed to exceed the limit. If the process goes above the hard limit, the job will be put on hold.

The memory size used in both cases is the machine ClassAd attribute Memory. Note that Memory is a static amount when using static slots, but it is dynamic when partitionable slots are used. That is, the limit is whatever the "Mem" column of condor\_status reports for that slot.

If CGROUP\_MEMORY\_LIMIT\_POLICY is set, HTCondor will also also use cgroups to limit the amount of swap space used by each job. By default, the maximum amount of swap space used by each slot is the total amount of Virtual Memory in the slot, minus the amount of physical memory. Note that HTCondor measures virtual memory in kbytes,

and physical memory in megabytes. To prevent jobs with high memory usage from thrashing and excessive paging, and force HTCondor to put them on hold instead, you can tell condor that a job should never use swap, by setting DISABLE\_SWAP\_FOR\_JOB to true (the default is false).

In addition to memory, the *condor\_starter* can also control the total amount of CPU used by all processes within a job. To do this, it writes a value to the cpu.shares attribute of the cgroup cpu controller. The value it writes is copied from the Cpus attribute of the machine slot ClassAd multiplied by 100. Again, like the Memory attribute, this value is fixed for static slots, but dynamic under partitionable slots. This tells the operating system to assign cpu usage proportionally to the number of cpus in the slot. Unlike memory, there is no concept of soft or hard, so this limit only applies when there is contention for the cpu. That is, on an eight core machine, with only a single, one-core slot running, and otherwise idle, the job running in the one slot could consume all eight cpus concurrently with this limit in play, if it is the only thing running. If, however, all eight slots where running jobs, with each configured for one cpu, the cpu usage would be assigned equally to each job, regardless of the number of processes or threads in each job.

### 4.15.15 Concurrency Limits

Concurrency limits allow an administrator to limit the number of concurrently running jobs that declare that they use some pool-wide resource. This limit is applied globally to all jobs submitted from all schedulers across one HTCondor pool; the limits are not applied to scheduler, local, or grid universe jobs. This is useful in the case of a shared resource, such as an NFS or database server that some jobs use, where the administrator needs to limit the number of jobs accessing the server.

The administrator must predefine the names and capacities of the resources to be limited in the negotiator's configuration file. The job submitter must declare in the submit description file which resources the job consumes.

The administrator chooses a name for the limit. Concurrency limit names are case-insensitive. The names are formed from the alphabet letters 'A' to 'Z' and 'a' to 'z', the numerical digits 0 to 9, the underscore character '\_', and at most one period character. The names cannot start with a numerical digit.

For example, assume that there are 3 licenses for the X software, so HTCondor should constrain the number of running jobs which need the X software to 3. The administrator picks XSW as the name of the resource and sets the configuration

 $XSW\_LIMIT = 3$ 

where XSW is the invented name of this resource, and this name is appended with the string \_LIMIT. With this limit, a maximum of 3 jobs declaring that they need this resource may be executed concurrently.

In addition to named limits, such as in the example named limit XSW, configuration may specify a concurrency limit for all resources that are not covered by specifically-named limits. The configuration variable CONCURRENCY\_LIMIT\_DEFAULT sets this value. For example,

CONCURRENCY\_LIMIT\_DEFAULT = 1

will enforce a limit of at most 1 running job that declares a usage of an unnamed resource. If CONCURRENCY\_LIMIT\_DEFAULT is omitted from the configuration, then no limits are placed on the number of concurrently executing jobs for which there is no specifically-named concurrency limit.

The job must declare its need for a resource by placing a command in its submit description file or adding an attribute to the job ClassAd. In the submit description file, an example job that requires the X software adds:

concurrency\_limits = XSW

This results in the job ClassAd attribute

ConcurrencyLimits = "XSW"

Jobs may declare that they need more than one type of resource. In this case, specify a comma-separated list of resources:

concurrency\_limits = XSW, DATABASE, FILESERVER

The units of these limits are arbitrary. This job consumes one unit of each resource. Jobs can declare that they use more than one unit with syntax that follows the resource name by a colon character and the integer number of resources. For example, if the above job uses three units of the file server resource, it is declared with

concurrency\_limits = XSW, DATABASE, FILESERVER:3

If there are sets of resources which have the same capacity for each member of the set, the configuration may become tedious, as it defines each member of the set individually. A shortcut defines a name for a set. For example, define the sets called LARGE and SMALL:

CONCURRENCY\_LIMIT\_DEFAULT = 5 CONCURRENCY\_LIMIT\_DEFAULT\_LARGE = 100 CONCURRENCY\_LIMIT\_DEFAULT\_SMALL = 25

To use the set name in a concurrency limit, the syntax follows the set name with a period and then the set member's name. Continuing this example, there may be a concurrency limit named LARGE.SWLICENSE, which gets the capacity of the default defined for the LARGE set, which is 100. A concurrency limit named LARGE.DBSESSION will also have a limit of 100. A concurrency limit named OTHER.LICENSE will receive the default limit of 5, as there is no set named OTHER.

A concurrency limit may be evaluated against the attributes of a matched machine. This allows a job to vary what concurrency limits it requires based on the machine to which it is matched. To implement this, the job uses submit command **concurrency\_limits\_expr** instead of **concurrency\_limits**. Consider an example in which execute machines are located on one of two local networks. The administrator sets a concurrency limit to limit the number of network intensive jobs on each network to 10. Configuration of each execute machine advertises which local network it is on. A machine on "NETWORK\_A" configures

```
NETWORK = "NETWORK_A"
STARTD_ATTRS = $(STARTD_ATTRS) NETWORK
```

and a machine on "NETWORK\_B" configures

```
NETWORK = "NETWORK_B"
STARTD_ATTRS = $(STARTD_ATTRS) NETWORK
```

The configuration for the negotiator sets the concurrency limits:

```
NETWORK_A_LIMIT = 10
NETWORK_B_LIMIT = 10
```

Each network intensive job identifies itself by specifying the limit within the submit description file:

concurrency\_limits\_expr = TARGET.NETWORK

The concurrency limit is applied based on the network of the matched machine.

An extension of this example applies two concurrency limits. One limit is the same as in the example, such that it is based on an attribute of the matched machine. The other limit is of a specialized application called "SWX" in this example. The negotiator configuration is extended to also include

#### $SWX\_LIMIT = 15$

The network intensive job that also uses two units of the SWX application identifies the needed resources in the single submit command:

concurrency\_limits\_expr = strcat("SWX:2 ", TARGET.NETWORK)

Submit command concurrency\_limits\_expr may not be used together with submit command concurrency\_limits.

Note that it is possible, under unusual circumstances, for more jobs to be started than should be allowed by the concurrency limits feature. In the presence of preemption and dropped updates from the *condor\_startd* daemon to the *condor\_collector* daemon, it is possible for the limit to be exceeded. If the limits are exceeded, HTCondor will not kill any job to reduce the number of running jobs to meet the limit.

## 4.16 Java Support Installation

Compiled Java programs may be executed (under HTCondor) on any execution site with a Java Virtual Machine (JVM). To do this, HTCondor must be informed of some details of the JVM installation.

Begin by installing a Java distribution according to the vendor's instructions. Your machine may have been delivered with a JVM already installed - installed code is frequently found in /usr/bin/java.

HTCondor's configuration includes the location of the installed JVM. Edit the configuration file. Modify the JAVA entry to point to the JVM binary, typically /usr/bin/java. Restart the *condor\_startd* daemon on that host. For example,

```
$ condor_restart -startd bluejay
```

The *condor\_startd* daemon takes a few moments to exercise the Java capabilities of the *condor\_starter*, query its properties, and then advertise the machine to the pool as Java-capable. If the set up succeeded, then *condor\_status* will tell you the host is now Java-capable by printing the Java vendor and the version number:

\$ condor\_status -java bluejay

After a suitable amount of time, if this command does not give any output, then the *condor\_starter* is having difficulty executing the JVM. The exact cause of the problem depends on the details of the JVM, the local installation, and a variety of other factors. We can offer only limited advice on these matters, but here is an approach to solving the problem.

To reproduce the test that the *condor\_starter* is attempting, try running the Java *condor\_starter* directly. To find where the *condor\_starter* is installed, run this command:

\$ condor\_config\_val STARTER

This command prints out the path to the *condor\_starter*, perhaps something like this:

\$ /usr/condor/sbin/condor\_starter

Use this path to execute the *condor\_starter* directly with the *-classad* argument. This tells the starter to run its tests and display its properties.

\$ /usr/condor/sbin/condor\_starter -classad

This command will display a short list of cryptic properties, such as:

```
IsDaemonCore = True
HasFileTransfer = True
HasMPI = True
CondorVersion = "$CondorVersion: 7.1.0 Mar 26 2008 BuildID: 80210 $"
```

If the Java configuration is correct, there will also be a short list of Java properties, such as:

```
JavaVendor = "Sun Microsystems Inc."
JavaVersion = "1.2.2"
HasJava = True
```

If the Java installation is incorrect, then any error messages from the shell or Java will be printed on the error stream instead.

Many implementations of the JVM set a value of the Java maximum heap size that is too small for particular applications. HTCondor uses this value. The administrator can change this value through configuration by setting a different value for JAVA\_EXTRA\_ARGUMENTS.

 $JAVA\_EXTRA\_ARGUMENTS = -Xmx1024m$ 

Note that if a specific job sets the value in the submit description file, using the submit command **java\_vm\_args**, the job's value takes precedence over a configured value.

# 4.17 Setting Up the VM and Docker Universes

### 4.17.1 The VM Universe

**vm** universe jobs may be executed on any execution site with Xen (via *libvirt*) or KVM. To do this, HTCondor must be informed of some details of the virtual machine installation, and the execution machines must be configured correctly.

What follows is not a comprehensive list of the options that help set up to use the **vm** universe; rather, it is intended to serve as a starting point for those users interested in getting **vm** universe jobs up and running quickly. Details of configuration variables are in the *Configuration File Entries Relating to Virtual Machines* section.

Begin by installing the virtualization package on all execute machines, according to the vendor's instructions. We have successfully used Xen and KVM.

For Xen, there are three things that must exist on an execute machine to fully support vm universe jobs.

- 1. A Xen-enabled kernel must be running. This running Xen kernel acts as Dom0, in Xen terminology, under which all VMs are started, called DomUs Xen terminology.
- 2. The *libvirtd* daemon must be available, and *Xend* services must be running.
- 3. The *pygrub* program must be available, for execution of VMs whose disks contain the kernel they will run.

For KVM, there are two things that must exist on an execute machine to fully support vm universe jobs.

- 1. The machine must have the KVM kernel module installed and running.
- 2. The *libvirtd* daemon must be installed and running.

Configuration is required to enable the execution of **vm** universe jobs. The type of virtual machine that is installed on the execute machine must be specified with the VM\_TYPE variable. For now, only one type can be utilized per machine. For instance, the following tells HTCondor to use KVM:

 $VM_TYPE = kvm$ 

The location of the *condor\_vm-gahp* and its log file must also be specified on the execute machine. On a Windows installation, these options would look like this:

```
VM_GAHP_SERVER = $(SBIN)/condor_vm-gahp.exe
VM_GAHP_LOG = $(LOG)/VMGahpLog
```

#### Xen-Specific and KVM-Specific Configuration

Once the configuration options have been set, restart the *condor\_startd* daemon on that host. For example:

```
$ condor_restart -startd leovinus
```

The *condor\_startd* daemon takes a few moments to exercise the VM capabilities of the *condor\_vm-gahp*, query its properties, and then advertise the machine to the pool as VM-capable. If the set up succeeded, then *condor\_status* will reveal that the host is now VM-capable by printing the VM type and the version number:

\$ condor\_status -vm leovinus

After a suitable amount of time, if this command does not give any output, then the *condor\_vm-gahp* is having difficulty executing the VM software. The exact cause of the problem depends on the details of the VM, the local installation, and a variety of other factors. We can offer only limited advice on these matters:

For Xen and KVM, the **vm** universe is only available when root starts HTCondor. This is a restriction currently imposed because root privileges are required to create a virtual machine on top of a Xen-enabled kernel. Specifically, root is needed to properly use the *libvirt* utility that controls creation and management of Xen and KVM guest virtual machines. This restriction may be lifted in future versions, depending on features provided by the underlying tool *libvirt*.

#### When a vm Universe Job Fails to Start

If a vm universe job should fail to launch, HTCondor will attempt to distinguish between a problem with the user's job description, and a problem with the virtual machine infrastructure of the matched machine. If the problem is with the job, the job will go on hold with a reason explaining the problem. If the problem is with the virtual machine infrastructure, HTCondor will reschedule the job, and it will modify the machine ClassAd to prevent any other vm universe job from matching. vm universe configuration is not slot-specific, so this change is applied to all slots.

When the problem is with the virtual machine infrastructure, these machine ClassAd attributes are changed:

- HasVM will be set to False
- VMOfflineReason will be set to a somewhat explanatory string
- VMOfflineTime will be set to the time of the failure
- OfflineUniverses will be adjusted to include "VM" and 13

Since *condor\_submit* adds HasVM == True to a vm universe job's requirements, no further vm universe jobs will match.

Once any problems with the infrastructure are fixed, to change the machine ClassAd attributes such that the machine will once again match to vm universe jobs, an administrator has three options. All have the same effect of setting the machine ClassAd attributes to the correct values such that the machine will not reject matches for vm universe jobs.

1. Restart the *condor\_startd* daemon.

- 2. Submit a vm universe job that explicitly matches the machine. When the job runs, the code detects the running job and causes the attributes related to the vm universe to be set indicating that vm universe jobs can match with this machine.
- 3. Run the command line tool *condor\_update\_machine\_ad* to set machine ClassAd attribute HasVM to True, and this will cause the other attributes related to the vm universe to be set indicating that vm universe jobs can match with this machine. See the *condor\_update\_machine\_ad* manual page for examples and details.

## 4.17.2 The Docker Universe

The execution of a docker universe job causes the instantiation of a Docker container on an execute host.

The docker universe job is mapped to a vanilla universe job, and the submit description file must specify the submit command **docker\_image** to identify the Docker image. The job's **requirement** ClassAd attribute is automatically appended, such that the job will only match with an execute machine that has Docker installed.

The Docker service must be pre-installed on each execute machine that can execute a docker universe job. Upon start up of the *condor\_startd* daemon, the capability of the execute machine to run docker universe jobs is probed, and the machine ClassAd attribute HasDocker is advertised for a machine that is capable of running Docker universe jobs.

When a docker universe job is matched with a Docker-capable execute machine, HTCondor invokes the Docker CLI to instantiate the image-specific container. The job's scratch directory tree is mounted as a Docker volume. When the job completes, is put on hold, or is evicted, the container is removed.

An administrator of a machine can optionally make additional directories on the host machine readable and writable by a running container. To do this, the admin must first give an HTCondor name to each directory with the DOCKER\_VOLUMES parameter. Then, each volume must be configured with the path on the host OS with the DOCKER\_VOLUME\_DIR\_XXX parameter. Finally, the parameter DOCKER\_MOUNT\_VOLUMES tells HTCondor which of these directories to always mount onto containers running on this machine.

For example,

```
DOCKER_VOLUMES = SOME_DIR, ANOTHER_DIR
DOCKER_VOLUME_DIR_SOME_DIR = /path1
DOCKER_VOLUME_DIR_ANOTHER_DIR = /path/to/no2
DOCKER_MOUNT_VOLUMES = SOME_DIR, ANOTHER_DIR
```

The *condor\_startd* will advertise which docker volumes it has available for mounting with the machine attributes HasDockerVolumeSOME\_NAME = true so that jobs can match to machines with volumes they need.

Optionally, if the directory name is two directories, separated by a colon, the first directory is the name on the host machine, and the second is the value inside the container. If a ":ro" is specified after the second directory name, the volume will be mounted read-only inside the container.

These directories will be bind-mounted unconditionally inside the container. If an administrator wants to bind mount a directory only for some jobs, perhaps only those submitted by some trusted user, the setting DOCKER\_VOLUME\_DIR\_xxx\_MOUNT\_IF may be used. This is a class ad expression, evaluated in the context of the job ad and the machine ad. Only when it evaluted to TRUE, is the volume mounted. Extending the above example,

```
DOCKER_VOLUMES = SOME_DIR, ANOTHER_DIR
DOCKER_VOLUME_DIR_SOME_DIR = /path1
DOCKER_VOLUME_DIR_SOME_DIR_MOUNT_IF = WantSomeDirMounted && Owner == "smith"
DOCKER_VOLUME_DIR_ANOTHER_DIR = /path/to/no2
DOCKER_MOUNT_VOLUMES = SOME_DIR, ANOTHER_DIR
```

In this case, the directory /path1 will get mounted inside the container only for jobs owned by user "smith", and who set +WantSomeDirMounted = true in their submit file.

In addition to installing the Docker service, the single configuration variable DOCKER must be set. It defines the location of the Docker CLI and can also specify that the *condor\_starter* daemon has been given a password-less sudo permission to start the container as root. Details of the DOCKER configuration variable are in the *condor\_startd Configuration File Macros* section.

Docker must be installed as root by following these steps on an Enterprise Linux machine.

- 1. Acquire and install the docker-engine community edition by following the installations instructions from docker.com
- 2. Set up the groups:

```
$ usermod -aG docker condor
```

3. Invoke the docker software:

```
$ systemctl start docker
$ systemctl enable docker
```

4. Reconfigure the execute machine, such that it can set the machine ClassAd attribute HasDocker:

```
$ condor_reconfig
```

5. Check that the execute machine properly advertises that it is docker-capable with:

```
$ condor_status -1 | grep -i docker
```

The output of this command line for a correctly-installed and docker-capable execute host will be similar to

```
HasDocker = true
DockerVersion = "Docker Version 1.6.0, build xxxxx/1.6.0"
```

By default, HTCondor will keep the 8 most recently used Docker images on the local machine. This number may be controlled with the configuration variable DOCKER\_IMAGE\_CACHE\_SIZE, to increase or decrease the number of images, and the corresponding disk space, used by Docker.

By default, Docker containers will be run with all rootly capabilities dropped, and with setuid and setgid binaries disabled, for security reasons. If you need to run containers with root privilige, you may set the configuration parameter DOCKER\_DROP\_ALL\_CAPABILITIES to an expression that evaluates to false. This expression is evaluated in the context of the machine ad (my) and the job ad (target).

Docker support an enormous number of command line options when creating containers. While HTCondor tries to map as many useful options from submit files and machine descriptions to command line options, an administrator may want additional options passed to the docker container create command. To do so, the parameter DOCKER\_EXTRA\_ARGUMENTS can be set, and condor will append these to the docker container create command.

Docker universe jobs may fail to start on certain Linux machines when SELinux is enabled. The symptom is a permission denied error when reading or executing from the condor scratch directory. To fix this problem, an administrator will need to run the following command as root on the execute directories for all the startd machines:

```
$ chcon -Rt svirt_sandbox_file_t /var/lib/condor/execute
```

All docker universe jobs can request either host-based networking or no networking at all. The latter might be for security reasons. If the worker node administrator has defined additional custom docker networks, perhaps a VPN or other custom type, those networks can be defined for HTCondor jobs to opt into with the docker\_network\_type submit command. Simple set

DOCKER\_NETWORKS = some\_virtual\_network, another\_network

And these two networks will be advertised by the startd, and jobs that request these network type will only match to machines that support it. Note that HTCondor cannot test the validity of these networks, and merely trusts that the administrator has correctly configured them.

To deal with a potentially user influencing option, there is an optional knob that can be configured to adapt the --shm-size Docker container create argument taking the machine's and job's classAds into account. Exemplary, setting the /dev/shm size to half the requested memory is achieved by:

DOCKER\_SHM\_SIZE = Memory \* 1024 \* 1024 / 2

or, using a user provided value DevShmSize if available and within the requested memory limit:

```
DOCKER_SHM_SIZE = ifThenElse(DevShmSize isnt Undefined && isInteger(DevShmSize) &&_

→int(DevShmSize) <= (Memory * 1024 * 1024), int(DevShmSize), 2 * 1024 * 1024 * 1024)
```

Note: Memory is in MB, thus it needs to be scaled to bytes.

# 4.18 Singularity Support

Singularity (https://sylabs.io/singularity/) is a container runtime system popular in scientific and HPC communities. HTCondor can run jobs inside Singularity containers either in a transparent way, where the job does not know that it is being contained, or, the HTCondor administrator can configure the HTCondor startd so that a job can opt into running inside a container. This allows the operating system that the job sees to be different than the one on the host system, and provides more isolation between processes running in one job and another.

The decision to run a job inside Singularity ultimately resides on the worker node, although it can delegate that to the job.

By default, jobs will not be run in Singularity.

For Singularity to work, the administrator must install Singularity on the worker node. The HTCondor startd will detect this installation at startup. When it detects a useable installation, it will advertise two attributes in the slot ad:

```
HasSingularity = true
SingularityVersion = "singularity version 3.7.0-1.el7"
```

HTCondor will run a job under Singularity when the startd configuration knob SINGULARITY\_JOB evaluates to true. This is evaluated in the context of the slot ad and the job ad. If it evaluates to false or undefined, the job will run as normal, without singularity.

When SINGULARITY\_JOB evaluates to true, a second HTCondor knob is required to name the singularity image that must be run, SINGULARITY\_IMAGE\_EXPR. This also is evluated in the context of the machine and the job ad, and must evaluate to a string. This image name is passed to the singularity exec command, and can be any valid value for a singularity image name. So, it may be a path to file on a local file system that contains an singularity image, in any format that singularity supports. It may be a string that begins with docker://, and refer to an image located on docker hub, or other repository. It can begin with http://, and refer to an image to be fetched from an HTTP server. In this case, singularity will fetch the image into the job's scratch directory, convert it to a .sif file and run it from there. Note this may require the job to request more disk space that it otherwise would need. It can be a relative path, in which case it refers to a file in the scratch directory, so that the image can be transfered by HTCondor's file transfer mechanism.

Here's the simplest possible configuration file. It will force all jobs on this machine to run under Singularity, and to use an image that it located in the filesystem in the path /cvfms/cernvm-prod.cern.ch/cvm3:

```
# Forces _all_ jobs to run inside singularity.
SINGULARITY_JOB = true
# Forces all jobs to use the CernVM-based image.
SINGULARITY_IMAGE_EXPR = "/cvmfs/cernvm-prod.cern.ch/cvm3"
```

Another common configuration is to allow the job to select whether to run under Singularity, and if so, which image to use. This looks like:

```
SINGULARITY_JOB = !isUndefined(TARGET.SingularityImage)
SINGULARITY_IMAGE_EXPR = TARGET.SingularityImage
```

Then, users would add the following to their submit file (note the quoting):

```
+SingularityImage = "/cvmfs/cernvm-prod.cern.ch/cvm3"
```

or maybe

```
+SingularityImage = "docker://ubuntu:20"
```

By default, singularity will bind mount the scratch directory that contains transfered input files, working files, and other per-job information into the container, and make this the initial working directory of the job. Thus, file transfer for singularity jobs works just like with vanilla universe jobs. Any new files the job writes to this directory will be copied back to the submit node, just like any other sandbox, subject to transfer\_output\_files, as in vanilla universe.

Assuming singularity is configured on the startd as described above, A complete submit file that uses singularity might look like

```
executable = /usr/bin/sleep
arguments = 30
+SingularityImage = "docker://ubuntu"
Requirements = HasSingularity
Request_Disk = 1024
Request_Memory = 1024
Request_cpus = 1
should_transfer_files = yes
tranfer_input_files = some_input
when_to_transfer_output = on_exit
log = log
output = out.$(PROCESS)
error = err.$(PROCESS)
gueue 1
```

HTCondor can also transfer the whole singularity image, just like any other input file, and use that as the container image. Given a singularity image file in the file named "image" in the submit directory, the submit file would look like:

```
executable = /usr/bin/sleep
arguments = 30
+SingularityImage = "image"
```

(continues on next page)

(continued from previous page)

```
Requirements = HasSingularity
Request_Disk = 1024
Request_Memory = 1024
Request_cpus = 1
should_transfer_files = yes
tranfer_input_files = image
when_to_transfer_output = on_exit
log = log
output = out.$(PROCESS)
error = err.$(PROCESS)
gueue 1
```

The administrator can optionally specify additional directories to be bind mounted into the container. For example, if there is some common shared input data located on a machine, or on a shared filesystem, this directory can be bind-mounted and be visible inside the container. This is controlled by the configuration parameter SINGULARITY\_BIND\_EXPR. This is an expression, which is evaluated in the context of the machine and job ads, and which should evaluated to a string which contains a space separated list of directories to mount.

So, to always bind mount a directory named /nfs into the image, and administrator could set

SINGULARITY\_BIND\_EXPR = "/nfs"

Or, if a trusted user is allowed to bind mount anything on the host, an expression could be

SINGULARITY\_BIND\_EXPR = (Owner == "TrustedUser") ? SomeExpressionFromJob : ""

If the source directory for the bind mount is missing on the host machine, HTCondor will skip that mount and run the job without it. If the image is an exploded file directory, and the target directory is missing inside the image, and the configuration parameter SINGULRITY\_IGNORE\_MISSING\_BIND\_TARGET is set to true (the default is false), then this mount attempt will also be skipped. Otherwise, the job will return an error when run.

In general, HTCondor will try to set as many Singularity command line options as possible from settings in the machine ad and job ad, as make sense. For example, if the slot the job runs in is provisioned with GPUs, perhaps in response to a request\_GPUs line in the submit file, the Singularity flag -nv will be passed to Singularity, which should make the appropriate nvidia devices visible inside the container. If the submit file requests environment variables to be set for the job, HTCondor passes those through Singularity into the job.

Before the *condor\_starter* runs a job with singularity, it first runs singularity test on that image. If no test is defined inside the image, it runs /bin/sh /bin/true. If the test returns non-zero, for example if the image is missing, or malformed, the job is put on hold. This is controlled by the condor knob SINGULARITY\_RUN\_TEST\_BEFORE\_JOB, which defaults to true.

If an administrator wants to pass additional arguments to the singularity exec command that HTCondor does not currently support, the parameter SINGULARITY\_EXTRA\_ARGUMENTS allows arbitraty additional parameters to be passed to the singularity exec command. Note that this can be a classad expression, evaluated in the context of the job ad and the machine, so the admin could set different options for different kinds of jobs. For example, to pass the -w argument, to make the image writeable, an administrator could set

SINGULARITY\_EXTRA\_ARGUMENTS = "-w"

There are some rarely-used settings that some administrators may need to set. By default, HTCondor looks for the Singularity runtime in /usr/bin/singularity, but this can be overridden with the SINGULARITY parameter:

SINGULARITY = /opt/singularity/bin/singularity

By default, the initial working directory of the job will be the scratch directory, just like a vanilla universe job. This directory probably doesn't exist in the image's filesystem. Usually, Singularity will be able to create this directory in the image, but unprivileged versions of singularity with certain image types may not be able to do so. If this is the case, the current directory on the inside of the container can be set via a knob. This will still map to the scratch directory outside the container.

```
# Maps $_CONDOR_SCRATCH_DIR on the host to /srv inside the image.
SINGULARITY_TARGET_DIR = /srv
```

If SINGULARITY\_TARGET\_DIR is not specified by the admin, it may be specified in the job submit file via the submit command container\_target\_dir. If both are set, the config knob version takes precedence.

When the HTCondor starter runs a job under Singularity, it always prints to the log the exact command line used. This can be helpful for debugging or for the curious. An example command line printed to the StarterLog might look like the following:

About to exec /usr/bin/singularity exec -S /tmp -S /var/tmp --pwd /execute/dir\_462373 -B\_  $\rightarrow$ /execute/dir\_462373 --no-home -C /images/debian /execute/dir\_462373/condor\_exec.exe 3

In this example, no GPUs have been requested, so there is no -nv option. MOUNT\_UNDER\_SCRATCH is set to the default of /tmp,/var/tmp, so condor translates those into -S (scratch directory) requests in the command line. The --pwd is set to the scratch directory, -B bind mounts the scratch directory with the same name on the inside of the container, and the -C option is set to contain all namespaces. Then the image is named, and the executable, which in this case has been transfered by HTCondor into the scratch directory, and the job's argument (3). Not visible in the log are any environment variables that HTCondor is setting for the job.

### 4.19 Power Management

HTCondor supports placing machines in low power states. A machine in the low power state is identified as being offline. Power setting decisions are based upon HTCondor configuration.

Power conservation is relevant when machines are not in heavy use, or when there are known periods of low activity within the pool.

#### 4.19.1 Entering a Low Power State

By default, HTCondor does not do power management. When desired, the ability to place a machine into a low power state is accomplished through configuration. This occurs when all slots on a machine agree that a low power state is desired.

A slot's readiness to hibernate is determined by the evaluating the HIBERNATE configuration variable (see the *con-dor\_startd Configuration File Macros* section) within the context of the slot. Readiness is evaluated at fixed intervals, as determined by the HIBERNATE\_CHECK\_INTERVAL configuration variable. A non-zero value of this variable enables the power management facility. It is an integer value representing seconds, and it need not be a small value. There is a trade off between the extra time not at a low power state and the unnecessary computation of readiness.

To put the machine in a low power state rapidly after it has become idle, consider checking each slot's state frequently, as in the example configuration:

HIBERNATE\_CHECK\_INTERVAL = 20

This checks each slot's readiness every 20 seconds. A more common value for frequency of checks is 300 (5 minutes). A value of 300 loses some degree of granularity, but it is more reasonable as machines are likely to be put in to a low power state after a few hours, rather than minutes.

A slot's readiness or willingness to enter a low power state is determined by the HIBERNATE expression. Because this expression is evaluated in the context of each slot, and not on the machine as a whole, any one slot can veto a change of power state. The HIBERNATE expression may reference a wide array of variables. Possibilities include the change in power state if none of the slots are claimed, or if the slots are not in the Owner state.

Here is a concrete example. Assume that the START expression is not set to always be True. This permits an easy determination whether or not the machine is in an Unclaimed state through the use of an auxiliary macro called ShouldHibernate.

This macro evaluates to True if the following are all True:

- The keyboard has been idle long enough.
- The CPU is idle.
- The slot has been Unclaimed for more than 2 hours.

The sample HIBERNATE expression that enters the power state called "RAM", if ShouldHibernate evaluates to True, and remains in its current state otherwise is

```
HibernateState = "RAM"
HIBERNATE = ifThenElse($(ShouldHibernate), $(HibernateState), "NONE" )
```

If any slot returns "NONE", that slot vetoes the decision to enter a low power state. Only when values returned by all slots are all non-zero is there a decision to enter a low power state. If all agree to enter the low power state, but differ in which state to enter, then the largest magnitude value is chosen.

### 4.19.2 Returning From a Low Power State

The HTCondor command line tool *condor\_power* may wake a machine from a low power state by sending a UDP Wake On LAN (WOL) packet. See the *condor\_power* manual page.

To automatically call *condor\_power* under specific conditions, *condor\_rooster* may be used. The configuration options for *condor\_rooster* are described in the *condor\_rooster Configuration File Macros* section.

### 4.19.3 Keeping a ClassAd for a Hibernating Machine

A pool's *condor\_collector* daemon can be configured to keep a persistent ClassAd entry for each machine, once it has entered hibernation. This is required by *condor\_rooster* so that it can evaluate the UNHIBERNATE expression of the offline machines.

To do this, define a log file using the OFFLINE\_LOG configuration variable. See the *condor\_startd Configuration File Macros* section for the definition. An optional expiration time for each ClassAd can be specified with OFFLINE\_EXPIRE\_ADS\_AFTER. The timing begins from the time the hibernating machine's ClassAd enters the *condor\_collector* daemon. See the *condor\_startd Configuration File Macros* section for the definition.

### 4.19.4 Linux Platform Details

Depending on the Linux distribution and version, there are three methods for controlling a machine's power state. The methods:

- 1. *pm-utils* is a set of command line tools which can be used to detect and switch power states. In HTCondor, this is defined by the string "pm-utils".
- 2. The directory in the virtual file system /sys/power contains virtual files that can be used to detect and set the power states. In HTCondor, this is defined by the string "/sys".
- 3. The directory in the virtual file system /proc/acpi contains virtual files that can be used to detect and set the power states. In HTCondor, this is defined by the string "/proc".

By default, the HTCondor attempts to detect the method to use in the order shown. The first method detected as usable on the system is chosen.

This ordered detection may be bypassed, to use a specified method instead by setting the configuration variable LINUX\_HIBERNATION\_METHOD with one of the defined strings. This variable is defined in the *condor\_startd Configuration File Macros* section. If no usable methods are detected or the method specified by LINUX\_HIBERNATION\_METHOD is either not detected or invalid, hibernation is disabled.

The details of this selection process, and the final method selected can be logged via enabling D\_FULLDEBUG in the relevant subsystem's log configuration.

### 4.19.5 Windows Platform Details

If after a suitable amount of time, a Windows machine has not entered the expected power state, then HTCondor is having difficulty exercising the operating system's low power capabilities. While the cause will be specific to the machine's hardware, it may also be due to improperly configured software. For hardware difficulties, the likely culprit is the configuration within the machine's BIOS, for which HTCondor can offer little guidance. For operating system difficulties, the *powercfg* tool can be used to discover the available power states on the machine. The following command demonstrates how to list all of the supported power states of the machine:

```
> powercfg -A
The following sleep states are available on this system:
Standby (S3) Hibernate Hybrid Sleep
The following sleep states are not available on this system:
Standby (S1)
The system firmware does not support this standby state.
```

(continues on next page)

(continued from previous page)

Standby (S2)

The system firmware does not support this standby state.

Note that the HIBERNATE expression is written in terms of the Sn state, where n is the value evaluated from the expression.

This tool can also be used to enable and disable other sleep states. This example turns hibernation on.

```
> powercfg -h on
```

If this tool is insufficient for configuring the machine in the manner required, the *Power Options* control panel application offers the full extent of the machine's power management abilities. Windows 2000 and XP lack the *powercfg* program, so all configuration must be done via the *Power Options* control panel application.

# 4.20 Windows Installer

This section includes detailed information about the options offered by the Windows Installer, including how to run it unattended for automated installations. If you're not an experienced user, you may wish to follow the quick start guide's *instructions* instead.

### 4.20.1 Detailed Installation Instructions Using the MSI Program

This section describes the different HTCondor Installer options in greater detail.

**STEP 1: License Agreement.** The first step in installing HTCondor is a welcome screen and license agreement. You are reminded that it is best to run the installation when no other Windows programs are running. If you need to close other Windows programs, it is safe to cancel the installation and close them. You are asked to agree to the license. Answer yes or no. If you should disagree with the License, the installation will not continue.

Also fill in name and company information, or use the defaults as given.

**STEP 2: HTCondor Pool Configuration.** The HTCondor configuration needs to be set based upon if this is a new pool or to join an existing one. Choose the appropriate radio button.

For a new pool, enter a chosen name for the pool. To join an existing pool, enter the host name of the central manager of the pool.

**STEP 3: This Machine's Roles.** Each machine within an HTCondor pool can either submit jobs or execute submitted jobs, or both submit and execute jobs. A check box determines if this machine will be a submit point for the pool.

A set of radio buttons determines the ability and configuration of the ability to execute jobs. There are four choices:

- Do not run jobs on this machine. This machine will not execute HTCondor jobs.
- Always run jobs and never suspend them.
- Run jobs when the keyboard has been idle for 15 minutes.
- Run jobs when the keyboard has been idle for 15 minutes, and the CPU is idle.

If you are setting up HTCondor as a single installation for testing, make sure you check the box to make the machine a submit point, and also choose the second option from the list above.

For a machine that is to execute jobs and the choice is one of the last two in the list, HTCondor needs to further know what to do with the currently running jobs. There are two choices:

- Keep the job in memory and continue when the machine meets the condition chosen for when to run jobs.
- Restart the job on a different machine.

This choice involves a trade off. Restarting the job on a different machine is less intrusive on the workstation owner than leaving the job in memory for a later time. A suspended job left in memory will require swap space, which could be a scarce resource. Leaving a job in memory, however, has the benefit that accumulated run time is not lost for a partially completed job.

- **STEP 4: The Account Domain.** Enter the machine's accounting (or UID) domain. On this version of HTCondor for Windows, this setting is only used for user priorities (see the *User Priorities and Negotiation* section) and to form a default e-mail address for the user.
- **STEP 5: E-mail Settings.** Various parts of HTCondor will send e-mail to an HTCondor administrator if something goes wrong and requires human attention. Specify the e-mail address and the SMTP relay host of this administrator. Please pay close attention to this e-mail, since it will indicate problems in the HTCondor pool.
- **STEP 6: Java Settings.** In order to run jobs in the **java** universe, HTCondor must have the path to the jvm executable on the machine. The installer will search for and list the jvm path, if it finds one. If not, enter the path. To disable use of the **java** universe, leave the field blank.
- **STEP 7: Host Permission Settings.** Machines within the HTCondor pool will need various types of access permission. The three categories of permission are read, write, and administrator. Enter the machines or domain to be given access permissions, or use the defaults provided. Wild cards and macros are permitted.
  - **Read** Read access allows a machine to obtain information about HTCondor such as the status of machines in the pool and the job queues. All machines in the pool should be given read access. In addition, giving read access to \*.cs.wisc.edu will allow the HTCondor team to obtain information about the HTCondor pool, in the event that debugging is needed.
  - **Write** All machines in the pool should be given write access. It allows the machines you specify to send information to your local HTCondor daemons, for example, to start an HTCondor job. Note that for a machine to join the HTCondor pool, it must have both read and write access to all of the machines in the pool.
  - Administrator A machine with administrator access will be allowed more extended permission to do things such as change other user's priorities, modify the job queue, turn HTCondor services on and off, and restart HTCondor. The central manager should be given administrator access and is the default listed. This setting is granted to the entire machine, so care should be taken not to make this too open.

For more details on these access permissions, and others that can be manually changed in your configuration file, please see the section titled Setting Up Security in HTCondor in the *Authorization* section.

**STEP 8: VM Universe Setting.** A radio button determines whether this machine will be configured to run **vm** universe jobs utilizing VMware. In addition to having the VMware Server installed, HTCondor also needs *Perl* installed. The resources available for **vm** universe jobs can be tuned with these settings, or the defaults listed can be used.

Version Use the default value, as only one version is currently supported.

Maximum Memory The maximum memory that each virtual machine is permitted to use on the target machine.

Maximum Number of VMs The number of virtual machines that can be run in parallel on the target machine.

- **Networking Support** The VM ware instances can be configured to use network support. There are four options in the pull-down menu.
  - None: No networking support.
  - NAT: Network address translation.
  - Bridged: Bridged mode.

• NAT and Bridged: Allow both methods.

Path to Perl Executable The path to the *Perl* executable.

#### **STEP 9: Choose Setup Type**

The next step is where the destination of the HTCondor files will be decided. We recommend that HTCondor be installed in the location shown as the default in the install choice: C:\Condor. This is due to several hard coded paths in scripts and configuration files. Clicking on the Custom choice permits changing the installation directory.

Installation on the local disk is chosen for several reasons. The HTCondor services run as local system, and within Microsoft Windows, local system has no network privileges. Therefore, for HTCondor to operate, HTCondor should be installed on a local hard drive, as opposed to a network drive (file server).

The second reason for installation on the local disk is that the Windows usage of drive letters has implications for where HTCondor is placed. The drive letter used must be not change, even when different users are logged in. Local drive letters do not change under normal operation of Windows.

While it is strongly discouraged, it may be possible to place HTCondor on a hard drive that is not local, if a dependency is added to the service control manager such that HTCondor starts after the required file services are available.

### 4.20.2 Unattended Installation Procedure Using the MSI Installer

This section details how to run the HTCondor for Windows installer in an unattended batch mode. This mode is one that occurs completely from the command prompt, without the GUI interface.

The HTCondor for Windows installer uses the Microsoft Installer (MSI) technology, and it can be configured for unattended installs analogous to any other ordinary MSI installer.

The following is a sample batch file that is used to set all the properties necessary for an unattended install.

```
@echo on
set ARGS=
set ARGS=NEWPOOL="N"
set ARGS=%ARGS% POOLNAME="""
set ARGS=%ARGS% RUNJOBS="C"
set ARGS=%ARGS% VACATEJOBS="Y"
set ARGS=%ARGS% SUBMITJOBS="Y"
set ARGS=%ARGS% CONDOREMAIL="you@yours.com"
set ARGS=%ARGS% SMTPSERVER="smtp.localhost"
set ARGS=%ARGS% ALLOWREAD="*"
set ARGS=%ARGS% ALLOWWRITE="*"
set ARGS=%ARGS% ALLOWADMINISTRATOR="$(IP_ADDRESS)"
set ARGS=%ARGS% INSTALLDIR="C:\Condor"
set ARGS=%ARGS% POOLHOSTNAME="$(IP_ADDRESS)"
set ARGS=%ARGS% ACCOUNTINGDOMAIN="none"
set ARGS=%ARGS% JVMLOCATION="C:\Windows\system32\java.exe"
set ARGS=%ARGS% USEVMUNIVERSE="N"
set ARGS=%ARGS% VMMEMORY="128"
set ARGS=%ARGS% VMMAXNUMBER="$(NUM_CPUS)"
set ARGS=%ARGS% VMNETWORKING="N"
REM set ARGS=%ARGS% LOCALCONFIG="http://my.example.com/condor_config.$(FULL_HOSTNAME)"
```

(continues on next page)

(continued from previous page)

msiexec /qb /l\* condor-install-log.txt /i condor-8.0.0-133173-Windows-x86.msi %ARGS%

Each property corresponds to answers that would have been supplied while running the interactive installer. The following is a brief explanation of each property as it applies to unattended installations; see the above explanations for more detail.

- NEWPOOL = < Y | N > determines whether the installer will create a new pool with the target machine as the central manager.
- **POOLNAME** sets the name of the pool, if a new pool is to be created. Possible values are either the name or the empty string "".
- RUNJOBS = < N | A | I | C > determines when HTCondor will run jobs. This can be set to:
  - Never run jobs (N)
  - Always run jobs (A)
  - Only run jobs when the keyboard and mouse are Idle (I)
  - Only run jobs when the keyboard and mouse are idle and the CPU usage is low (C)
- $VACATEJOBS = \langle Y | N \rangle$  determines what HTCondor should do when it has to stop the execution of a user job. When set to Y, HTCondor will vacate the job and start it somewhere else if possible. When set to N, HTCondor will merely suspend the job in memory and wait for the machine to become available again.
- SUBMITJOBS =  $\langle Y | N \rangle$  will cause the installer to configure the machine as a submit node when set to Y.
- **CONDOREMAIL** sets the e-mail address of the HTCondor administrator. Possible values are an e-mail address or the empty string "".
- **ALLOWREAD** is a list of names that are allowed to issue READ commands to HTCondor daemons. This value should be set in accordance with the ALLOW\_READ setting in the configuration file, as described in the *Authorization* section.
- ALLOWWRITE is a list of names that are allowed to issue WRITE commands to HTCondor daemons. This value should be set in accordance with the ALLOW\_WRITE setting in the configuration file, as described in the *Authorization* section.
- **ALLOWADMINISTRATOR** is a list of names that are allowed to issue ADMINISTRATOR commands to HTCondor daemons. This value should be set in accordance with the ALLOW\_ADMINISTRATOR setting in the configuration file, as described in the *Authorization* section.

**INSTALLDIR** defines the path to the directory where HTCondor will be installed.

**POOLHOSTNAME** defines the host name of the pool's central manager.

ACCOUNTINGDOMAIN defines the accounting (or UID) domain the target machine will be in.

**JVMLOCATION** defines the path to Java virtual machine on the target machine.

SMTPSERVER defines the host name of the SMTP server that the target machine is to use to send e-mail.

VMMEMORY an integer value that defines the maximum memory each VM run on the target machine.

- VMMAXNUMBER an integer value that defines the number of VMs that can be run in parallel on the target machine.
- VMNETWORKING = < N | A | B | C > determines if VM Universe can use networking. This can be set to:

- None (N)
- NAT (A)
- Bridged (B)
- NAT and Bridged (C)
- USEVMUNIVERSE = < Y | N > will cause the installer to enable VM Universe jobs on the target machine.
- **LOCALCONFIG** defines the location of the local configuration file. The value can be the path to a file on the local machine, or it can be a URL beginning with http. If the value is a URL, then the *condor\_urlfetch* tool is invoked to fetch configuration whenever the configuration is read.
- **PERLLOCATION** defines the path to *Perl* on the target machine. This is required in order to use the **vm** universe.

After defining each of these properties for the MSI installer, the installer can be started with the *msiexec* command. The following command starts the installer in unattended mode, and it dumps a journal of the installer's progress to a log file:

More information on the features of *msiexec* can be found at Microsoft's website at http://www.microsoft.com/ resources/documentation/windows/xp/all/proddocs/en-us/msiexec.mspx.

#### Manual Installation of HTCondor on Windows

If you are to install HTCondor on many different machines, you may wish to use some other mechanism to install HTCondor on additional machines rather than running the Setup program described above on each machine.

WARNING: This is for advanced users only! All others should use the Setup program described above.

Here is a brief overview of how to install HTCondor manually without using the provided GUI-based setup program:

**The Service** The service that HTCondor will install is called "Condor". The Startup Type is Automatic. The service should log on as System Account, but **do not enable** "Allow Service to Interact with Desktop". The program that is run is *condor\_master.exe*.

The HTCondor service can be installed and removed using the sc.exe tool, which is included in Windows XP and Windows 2003 Server. The tool is also available as part of the Windows 2000 Resource Kit.

Installation can be done as follows:

> sc create Condor binpath= c:\condor\bin\condor\_master.exe

To remove the service, use:

> sc delete Condor

**The Registry** HTCondor uses a few registry entries in its operation. The key that HTCondor uses is HKEY\_LOCAL\_MACHINE/Software/Condor. The values that HTCondor puts in this registry key serve two purposes.

1. The values of CONDOR\_CONFIG and RELEASE\_DIR are used for HTCondor to start its service.

CONDOR\_CONFIG should point to the condor\_config file. In this version of HTCondor, it **must** reside on the local disk.

RELEASE\_DIR should point to the directory where HTCondor is installed. This is typically C:\Condor, and again, this **must** reside on the local disk.

- 2. The other purpose is storing the entries from the last installation so that they can be used for the next one.
- **The File System** The files that are needed for HTCondor to operate are identical to the Unix version of HTCondor, except that executable files end in .exe. For example the on Unix one of the files is *condor\_master* and on HTCondor the corresponding file is condor\_master.exe.

These files currently must reside on the local disk for a variety of reasons. Advanced Windows users might be able to put the files on remote resources. The main concern is twofold. First, the files must be there when the service is started. Second, the files must always be in the same spot (including drive letter), no matter who is logged into the machine.

Note also that when installing manually, you will need to create the directories that HTCondor will expect to be present given your configuration. This normally is simply a matter of creating the log, spool, and execute directories. Do not stage other files in any of these directories; any files not created by HTCondor in these directories are subject to removal.

For any installation, HTCondor services are installed and run as the Local System account. Running the HTCondor services as any other account (such as a domain user) is not supported and could be problematic.

# 4.21 Directories

HTCondor uses a few different directories, some of which are role-specific. Do not use these directories for any other purpose, and do not share these directories between machines. The directories are listed in here by the name of the configuration option used to tell HTCondor where they are; you will not normally need to change these.

### 4.21.1 Directories used by More than One Role

- LOG Each HTCondor daemon writes its own log file, and each log file is placed in the directory. You can configure the name of each daemon's log by setting, although you should never need to do so. You can also control the sizes of the log files or how often they rotate; see *Daemon Logging Configuration File Entries* for details. If you want to write your logs to a shared filesytem, we recommend including \$ (HOSTNAME) in the value of LOG rather than changing the names of each individual log to not collide. If you set LOG to a shared filesystem, you should set LOCK to a local filesystem; see below.
- **LOCK** HTCondor uses a small number of lock files to synchronize access to certain files that are shared between multiple daemons. Because of problems encountered with file locking and network file systems (particularly NFS), these lock files should be placed on a local filesystem on each machine. By default, they are placed in the LOG directory.

### 4.21.2 Directories use by the Submit Role

- **SPOOL** The directory holds two types of files: system data and (user) job data. The former includes the job queue and history files. The latter includes:
  - the files transferred, if any, when a job which set when\_to\_transfer\_files to EXIT\_OR\_EVICT is evicted.
  - the input and output files of remotely-submitted jobs.
  - the checkpoint files stored by self-checkpointing jobs.

Disk usage therefore varies widely based on the job mix, but since the schedd will abort if it can't append to the job queue log, you want to make sure this directory is on a partition which won't run out of space.

To help ensure this, you may set to separate the job queue log (system data) from the (user) job data. This can also be used to increase performance (or reliability) by moving the job queue log to specialized hardware (an SSD or a a high-redudancy RAID, for example).

### 4.21.3 Directories use by the Execute Role

**EXECUTE** The directory is the parent directory of the current working directory for any HTCondor job that runs on a given execute-role machine. HTCondor copies the executable and input files for a job to its subdirectory; the job's standard output and standard error streams are also logged here. Jobs will also almost always generate their output here as well, so the EXECUTE directory should provide a plenty of space. EXECUTE should not be placed under /tmp or /var/tmp if possible, as HTCondor loses the ability to make /tmp and /var/tmp private to the job. While not a requirement, ideally EXECUTE should be on a distinct filesytem, so that it is impossible for a rogue job to fill up non-HTCondor related partitions.

Usually, the per-job scratch execute directory is created by the startd as a directory under EXECUTE. However, on Linux machines where HTCondor has root privilege, it can be configured to make an ephemeral, per-job scratch filesystem backed either by LVM, if it is configured, or a large existing file on the filesystem.

There are several advantages to this approach. The first is that disk space is more accurately measured and enforced. HTCondor can get the disk usage by a single system call, instead of traversing what might be a very deep directory hierachy. There may also be performance benefits, as this filesystem never needs to survive a reboot, and is thus mounted with mount options that provide the least amount of disk consistence in the face of a reboot. Also, when the job exits, all the files in the fileystem can be removed by simply unmounting and destroying the filesystem, which is much faster than having condor remove each scratch file in turn.

To enable this, first set to true. Then, if LVM is installed and configured, set to the name of a logical volume. "condor\_lv" might be a good choice. Finally, set to the name of the volume group the LVM administrator has created for this purpose. "condor\_vg" might be a good name. If there is no LVM on the system, a single large existing file can be used as the backing store, in which case the knob should be set to the name of the existing large file on disk that HTCondor will use to make filesystems from.

Warning: The per job filesystem feature is a work in progress and not currently supported.

#### CHAPTER

# CLASSADS

This chapter presents HTCondor's ClassAd mechanism in three parts.

The first part may be of interest to advanced job submitters as well as HTCondor administrators: it describes how to write ClassAds and ClassAd expressions, including details of the ClassAd language syntax, evaluation semantics, and its built-in functions.

The second part is likely only of interest to HTCondor administrators: it describes the generic mechanism provided by HTCondor to transform ClassAds, as used in the schedd and the job routers, and as available via a command-line tool.

The third part describes how to format ClassAds for printing from command-line tools like *condor\_q*, *condor\_history*, and *condor\_status*. Advanced users may specify their own custom formats, or administrators may set custom defaults.

# 5.1 HTCondor's ClassAd Mechanism

ClassAds are a flexible mechanism for representing the characteristics and constraints of machines and jobs in the HTCondor system. ClassAds are used extensively in the HTCondor system to represent jobs, resources, submitters and other HTCondor daemons. An understanding of this mechanism is required to harness the full flexibility of the HTCondor system.

A ClassAd is a set of uniquely named expressions. Each named expression is called an attribute. The following shows ten attributes, a portion of an example ClassAd.

| МуТуре       | = | "Machine"                                                                                 |
|--------------|---|-------------------------------------------------------------------------------------------|
| TargetType   | = | "Job"                                                                                     |
| Machine      | = | "froth.cs.wisc.edu"                                                                       |
| Arch         | = | "INTEL"                                                                                   |
| OpSys        | = | "LINUX"                                                                                   |
| Disk         | = | 35882                                                                                     |
| Memory       | = | 128                                                                                       |
| KeyboardIdle | = | 173                                                                                       |
| LoadAvg      | = | 0.1000                                                                                    |
| Requirements | = | TARGET.Owner== <mark>"smith"</mark>    LoadAvg<= <b>0.3</b> && KeyboardIdle> <b>15*60</b> |
|              |   |                                                                                           |

ClassAd expressions look very much like expressions in C, and are composed of literals and attribute references composed with operators and functions. The difference between ClassAd expressions and C expressions arise from the fact that ClassAd expressions operate in a much more dynamic environment. For example, an expression from a machine's ClassAd may refer to an attribute in a job's ClassAd, such as TARGET.Owner in the above example. The value and type of the attribute is not known until the expression is evaluated in an environment which pairs a specific job ClassAd with the machine ClassAd. ClassAd expressions handle these uncertainties by defining all operators to be total operators, which means that they have well defined behavior regardless of supplied operands. This functionality is provided through two distinguished values, UNDEFINED and ERROR, and defining all operators so that they can operate on all possible values in the ClassAd system. For example, the multiplication operator which usually only operates on numbers, has a well defined behavior if supplied with values which are not meaningful to multiply. Thus, the expression 10 \* "A string" evaluates to the value ERROR. Most operators are strict with respect to ERROR, which means that they evaluate to ERROR if any of their operands are ERROR. Similarly, most operators are strict with respect to UNDEFINED.

### 5.1.1 ClassAds: Old and New

ClassAds have existed for quite some time in two forms: Old and New. Old ClassAds were the original form and were used in HTCondor until HTCondor version 7.5.0. They were heavily tied to the HTCondor development libraries. New ClassAds added new features and were designed as a stand-alone library that could be used apart from HTCondor.

In HTCondor version 7.5.1, HTCondor switched to using the New ClassAd library for all use of ClassAds within HTCondor. The library is placed into a compatibility mode so that HTCondor 7.5.1 is still able to exchange ClassAds with older versions of HTCondor.

All user interaction with tools (such as *condor\_q*) as well as output of tools is still compatible with Old ClassAds. Before HTCondor version 7.5.1, New ClassAds were used only in the Job Router. There are some syntax and behavior differences between Old and New ClassAds, all of which should remain invisible to users of HTCondor.

A complete description of New ClassAds can be found at http://htcondor.org/classad/classad.html, and in the ClassAd Language Reference Manual found on that web page.

Some of the features of New ClassAds that are not in Old ClassAds are lists, nested ClassAds, time values, and matching groups of ClassAds. HTCondor has avoided using these features, as using them makes it difficult to interact with older versions of HTCondor. But, users can start using them if they do not need to interact with versions of HTCondor older than 7.5.1.

The syntax varies slightly between Old and New ClassAds. Here is an example ClassAd presented in both forms. The Old form:

```
Foo = 3
Bar = "ab\"cd\ef"
Moo = Foo =!= Undefined
```

The New form:

```
[
Foo = 3;
Bar = "ab\"cd\\ef";
Moo = Foo isnt Undefined;
]
```

HTCondor will convert to and from Old ClassAd syntax as needed.

#### **New ClassAd Attribute References**

Expressions often refer to ClassAd attributes. These attribute references work differently in Old ClassAds as compared with New ClassAds. In New ClassAds, an unscoped reference is looked for only in the local ClassAd. An unscoped reference is an attribute that does not have a MY. or TARGET. prefix. The local ClassAd may be described by an example. Matchmaking uses two ClassAds: the job ClassAd and the machine ClassAd. The job ClassAd is evaluated to see if it is a match for the machine ClassAd. The job ClassAd is the local ClassAd. Therefore, in the Requirements attribute of the job ClassAd, any attribute without the prefix TARGET. is looked up only in the job ClassAd. With New ClassAd evaluation, the use of the prefix MY. is eliminated, as an unscoped reference can only refer to the local ClassAd.

The MY. and TARGET. scoping prefixes only apply when evaluating an expression within the context of two ClassAds. Two examples that exemplify this are matchmaking and machine policy evaluation. When evaluating an expression within the context of a single ClassAd, MY. and TARGET. are not defined. Using them within the context of a single ClassAd will result in a value of Undefined. Two examples that exemplify evaluating an expression within the context of a single ClassAd are during user job policy evaluation, and with the **-constraint** option to command-line tools.

New ClassAds have no CurrentTime attribute. If needed, use the time() function instead. In order to mimic Old ClassAd semantics in current versions of HTCondor, all ClassAds have an implicit CurrentTime attribute, with a value of time().

In current versions of HTCondor, New ClassAds will mimic the evaluation behavior of Old ClassAds. No configuration variables or submit description file contents should need to be changed. To eliminate this behavior and use only the semantics of New ClassAds, set the configuration variable STRICT\_CLASSAD\_EVALUATION to True. This permits testing expressions to see if any adjustment is required, before a future version of HTCondor potentially makes New ClassAds evaluation behavior the default or the only option.

## 5.1.2 ClassAd Syntax

ClassAd expressions are formed by composing literals, attribute references and other sub-expressions with operators and functions.

#### **Composing Literals**

Literals in the ClassAd language may be of integer, real, string, undefined or error types. The syntax of these literals is as follows:

- **Integer** A sequence of continuous digits (i.e., [0-9]). Additionally, the keywords TRUE and FALSE (case insensitive) are syntactic representations of the integers 1 and 0 respectively.
- **Real** Two sequences of continuous digits separated by a period (i.e., [0-9]+.[0-9]+).
- **String** A double quote character, followed by a list of characters terminated by a double quote character. A backslash character inside the string causes the following character to be considered as part of the string, irrespective of what that character is.

Undefined The keyword UNDEFINED (case insensitive) represents the UNDEFINED value.

Error The keyword ERROR (case insensitive) represents the ERROR value.

#### Attributes

Every expression in a ClassAd is named by an attribute name. Together, the (name,expression) pair is called an attribute. An attribute may be referred to in other expressions through its attribute name.

Attribute names are sequences of alphabetic characters, digits and underscores, and may not begin with a digit. All characters in the name are significant, but case is not significant. Thus, Memory, memory and MeMoRy all refer to the same attribute.

An attribute reference consists of the name of the attribute being referenced, and an optional scope resolution prefix. The prefixes that may be used are MY. and TARGET. The case used for these prefixes is not significant. The semantics of supplying a prefix are discussed in *ClassAd Evaluation Semantics*.

#### **Expression Operators**

The operators that may be used in ClassAd expressions are similar to those available in C. The available operators and their relative precedence is shown in the following example:

```
(unary negation)
                     (high precedence)
_
*
    /
    - (addition, subtraction)
+
<
        >=
    <=
             >
   != =?= is =!= isnt
==
&&
(low precedence)
```

The operator with the highest precedence is the unary minus operator. The only operators which are unfamiliar are the =?=, is, =!= and isnt operators, which are discussed in *ClassAd Evaluation Semantics*.

#### **Predefined Functions**

Any ClassAd expression may utilize predefined functions. Function names are case insensitive. Parameters to functions and a return value from a function may be typed (as given) or not. Nested or recursive function calls are allowed.

Here are descriptions of each of these predefined functions. The possible types are the same as itemized in *ClassAd Syntax*. Where the type may be any of these literal types, it is called out as AnyType. Where the type is Integer, but only returns the value 1 or 0 (implying True or False), it is called out as Boolean. The format of each function is given as

```
ReturnType FunctionName(ParameterType parameter1, ParameterType parameter2, ...)
```

Optional parameters are given within square brackets.

AnyType eval(AnyType Expr) Evaluates Expr as a string and then returns the result of evaluating the contents of the string as a ClassAd expression. This is useful when referring to an attribute such as slotX\_State where X, the desired slot number is an expression, such as SlotID+10. In such a case, if attribute SlotID is 5, the value of the attribute slot15\_State can be referenced using the expression eval(strcat("slot", SlotID+10, "\_State")). Function strcat() calls function string() on the second parameter, which evaluates the expression, and then converts the integer result 15 to the string "15". The concatenated string returned by strcat() is "slot15\_State", and this string is then evaluated.

Note that referring to attributes of a job from within the string passed to eval() in the Requirements or Rank expressions could cause inaccuracies in HTCondor's automatic auto-clustering of jobs into equivalent groups for matchmaking purposes. This is because HTCondor needs to determine which ClassAd attributes are significant for matchmaking purposes, and indirect references from within the string passed to eval() will not be counted.

**String unparse(Attribute attr)** This function looks up the value of the provided attribute and returns the unparsed version as a string. The attribute's value is not evaluated. If the attribute's value is x + 3, then the function would return the string "x + 3". If the provided attribute cannot be found, an empty string is returned.

This function returns ERROR if other than exactly 1 argument is given or the argument is not an attribute reference.

**String unresolved(Attribute attr)** This function returns the external attribute references and unresolved attribute references of the expression that is the value of the provided attribute. If the provided attribute cannot be found, then undefined is returned.

For example, in a typical job ClassAd if the Requirements expression has the value OpSys == "LINUX" && TARGET.Arch == "ARM" && Cpus >= RequestCpus, then unresolved(Requirements) will return "Arch,Cpus,OpSys" because those will not be attributes of the job ClassAd.

**Boolean unresolved(Attribute attr, String pattern)** This function returns True when at least one of the external or unresolved attribute references of the expression that is the value of the provided attribute matches the given Perl regular expression pattern. If none of the references match the pattern, then False is returned. If the provided attribute cannot be found, then undefined is returned.

For example, in a typical job ClassAd if the Requirements expression has the value OpSys == "LINUX" && Arch == "ARM", then unresolved(Requirements, "^OpSys") will return True, and unresolved(Requirements, "OpSys.+") will return False.

The intended use of this function is to make it easier to apply a submit transform to a job only when the job does not already reference a certain attribute. For instance

```
JOB_TRANSFORM_DefPlatform @=end
    # Apply this transform only when the job requirements does not reference OpSysAndver_
    or OpSysName
    REQUIREMENTS ! unresolved(Requirements, "OpSys.+")
    # Add a clause to the job requirements to match only CentOs7 machines
    SET Requirements $(MY.Requirements) && OpSysAndVer == "CentOS7"
@end
```

# **AnyType ifThenElse(AnyType IfExpr, AnyType ThenExpr, AnyType ElseExpr)** A conditional expression is described by **IfExpr**. The following defines return values, when **IfExpr** evaluates to

- True. Evaluate and return the value as given by ThenExpr.
- False. Evaluate and return the value as given by ElseExpr.
- UNDEFINED. Return the value UNDEFINED.
- ERROR. Return the value ERROR.
- 0.0. Evaluate, and return the value as given by ElseExpr.
- non-0.0 Real values. Evaluate, and return the value as given by ThenExpr.

Where IfExpr evaluates to give a value of type String, the function returns the value ERROR. The implementation uses lazy evaluation, so expressions are only evaluated as defined.

This function returns ERROR if other than exactly 3 arguments are given.

**Boolean isUndefined(AnyType Expr)** Returns True, if Expr evaluates to UNDEFINED. Returns False in all other cases.

This function returns ERROR if other than exactly 1 argument is given.

Boolean isError(AnyType Expr) Returns True, if Expr evaluates to ERROR. Returns False in all other cases.

This function returns ERROR if other than exactly 1 argument is given.

**Boolean isString(AnyType Expr)** Returns True, if the evaluation of Expr gives a value of type String. Returns False in all other cases.

This function returns ERROR if other than exactly 1 argument is given.

**Boolean isInteger(AnyType Expr)** Returns True, if the evaluation of Expr gives a value of type Integer. Returns False in all other cases.

This function returns ERROR if other than exactly 1 argument is given.

**Boolean isReal(AnyType Expr)** Returns True, if the evaluation of Expr gives a value of type Real. Returns False in all other cases.

This function returns ERROR if other than exactly 1 argument is given.

**Boolean isList(AnyType Expr)** Returns True, if the evaluation of Expr gives a value of type List. Returns False in all other cases.

This function returns ERROR if other than exactly 1 argument is given.

**Boolean isClassAd(AnyType Expr)** Returns True, if the evaluation of Expr gives a value of type ClassAd. Returns False in all other cases.

This function returns ERROR if other than exactly 1 argument is given.

**Boolean isBoolean(AnyType Expr)** Returns True, if the evaluation of Expr gives the integer value 0 or 1. Returns False in all other cases.

This function returns ERROR if other than exactly 1 argument is given.

**Boolean isAbstime(AnyType Expr)** Returns True, if the evaluation of Expr returns an abstime type. Returns False in all other cases.

This function returns ERROR if other than exactly 1 argument is given.

**Boolean isReltime(AnyType Expr)** Returns True, if the evaluation of Expr returns an relative time type. Returns False in all other cases.

This function returns ERROR if other than exactly 1 argument is given.

- **Boolean member(AnyType m, ListType 1)** Returns error if m does not evaluate to a scalar, or l does not evaluate to a list. Otherwise the elements of l are evaluated in order, and if an element is equal to m in the sense of == the result of the function is True. Otherwise the function returns false.
- **Boolean anyCompare(string op, list 1, AnyType t)** Returns error if op does not evalute to one of <, <=, ==, >, >=, !-, is or isnt. Returns error if l isn't a list, or t isn't a scalar Otherwise the elements of l are evaluted and compared to t using the corresponding operator defined by op. If any of the members of l evaluate to true, the result is True. Otherwise the function returns False.
- **Boolean allCompare(string op, list 1, AnyType t)** Returns error if op does not evalute to one of <, <=, ==, >, >=, !-, is or isnt. Returns error if l isn't a list, or t isn't a scalar Otherwise the elements of l are evaluted and compared to t using the corresponding operator defined by op. If all of the members of l evaluate to true, the result is True. Otherwise the function returns False.

- **Boolean IdenticalMember(AnyType m, ListType 1)** Returns error if m does not evaluate to a scalar, or l does not evaluate to a list. Otherwise the elements of l are evaluated in order, and if an element is equal to m in the sense of =?= the result of the function is True. Otherwise the function returns false.
- **Integer int(AnyType Expr)** Returns the integer value as defined by Expr. Where the type of the evaluated Expr is Real, the value is truncated (round towards zero) to an integer. Where the type of the evaluated Expr is String, the string is converted to an integer using a C-like atoi() function. When this result is not an integer, ERROR is returned. Where the evaluated Expr is ERROR or UNDEFINED, ERROR is returned.

This function returns ERROR if other than exactly 1 argument is given.

**Real real(AnyType Expr)** Returns the real value as defined by Expr. Where the type of the evaluated Expr is Integer, the return value is the converted integer. Where the type of the evaluated Expr is String, the string is converted to a real value using a C-like atof() function. When this result is not a real, ERROR is returned. Where the evaluated Expr is ERROR or UNDEFINED, ERROR is returned.

This function returns ERROR if other than exactly 1 argument is given.

**String string(AnyType Expr)** Returns the string that results from the evaluation of Expr. Converts a non-string value to a string. Where the evaluated Expr is ERROR or UNDEFINED, ERROR is returned.

This function returns ERROR if other than exactly 1 argument is given.

**Bool bool(AnyType Expr)** Returns the boolean that results from the evaluation of Expr. Converts a non-boolean value to a bool. A string expression that evaluates to the string "true" yields true, and "false" returns

This function returns ERROR if other than exactly 1 argument is given.

**AbsTime absTime(AnyType t [, int z])** Creates an AbsTime value corresponding to time t an time-zone offset z. If t is a String, then z must be omitted, and t is parsed as a specification as follows.

The operand t is parsed as a specification of an instant in time (date and time). This function accepts the canonical native representation of AbsTime values, but minor variations in format are allowed. The default format is yyyymm-ddThh:mm:sszzzz where zzzzz is a time zone in the format +hh:mm or -hh:mm

If t and z are both omitted, the result is an AbsTime value representing the time and place where the function call is evaluated. Otherwise, t is converted to a Real by the function "real", and treated as a number of seconds from the epoch, Midnight January 1, 1970 UTC. If z is specified, it is treated as a number of seconds east of Greenwich. Otherwise, the offset is calculated from t according to the local rules for the place where the function is evaluated.

#### RelTime relTime(AnyType t)

If the operand t is a String, it is parsed as a specification of a time interval. This function accepts the canonical native representation of RelTime values, but minor variations in format are allowed.

Otherwise, t is converted to a Real by the function real, and treated as a number of seconds. The default string format is [-]days+hh:mm:ss.fff, where leading components and the fraction .fff are omitted if they are zero. In the default syntax, days is a sequence of digits starting with a non-zero digit, hh, mm, and ss are strings of exactly two digits (padded on the left with zeros if necessary) with values less than 24, 60, and 60, respectively and fff is a string of exactly three digits.

**Integer floor(AnyType Expr)** Returns the integer that results from the evaluation of Expr, where the type of the evaluated Expr is Integer. Where the type of the evaluated Expr is not Integer, function real(Expr) is

called. Its return value is then used to return the largest magnitude integer that is not larger than the returned value. Where real(Expr) returns ERROR or UNDEFINED, ERROR is returned.

This function returns ERROR if other than exactly 1 argument is given.

**Integer ceiling(AnyType Expr)** Returns the integer that results from the evaluation of Expr, where the type of the evaluated Expr is Integer. Where the type of the evaluated Expr is not Integer, function real(Expr) is called. Its return value is then used to return the smallest magnitude integer that is not less than the returned value. Where real(Expr) returns ERROR or UNDEFINED, ERROR is returned.

This function returns ERROR if other than exactly 1 argument is given.

- Integer pow(Integer base, Integer exponent) OR Real pow(Integer base, Integer exponent) OR Real pow(Real Calculates base raised to the power of exponent. If exponent is an integer value greater than or equal to 0, and base is an integer, then an integer value is returned. If exponent is an integer value less than 0, or if either base or exponent is a real, then a real value is returned. An invocation with exponent=0 or exponent=0.0, for any value of base, including 0 or 0.0, returns the value 1 or 1.0, type appropriate.
- Integer quantize(AnyType a, Integer b) OR Real quantize(AnyType a, Real b) OR AnyType quantize(AnyType a quantize() computes the quotient of a/b, in order to further compute `` ceiling(quotient) \* b``. This computes and returns an integral multiple of b that is at least as large as a. So, when b >= a, the return value will be b. The return type is the same as that of b, where b is an Integer or Real.

When b is a list, quantize() returns the first value in the list that is greater than or equal to a. When no value in the list is greater than or equal to a, this computes and returns an integral multiple of the last member in the list that is at least as large as a.

This function returns ERROR if a or b, or a member of the list that must be considered is not an Integer or Real.

Here are examples:

```
8
      = quantize(3, 8)
4
      = quantize(3, 2)
0
      = quantize(0, 4)
6.8
     = quantize(1.5, 6.8)
7.2
      = quantize(6.8, 1.2)
10.2 = quantize(10, 5.1)
4
      = quantize(0, \{4\})
2
      = quantize(2, {1, 2, "A"})
3.0 = quantize(3, \{1, 2, 0.5\})
     = quantize(2.7, {1, 2, 0.5})
3.0
ERROR = quantize(3, \{1, 2, "A"\})
```

**Integer round(AnyType Expr)** Returns the integer that results from the evaluation of Expr, where the type of the evaluated Expr is Integer. Where the type of the evaluated Expr is not Integer, function real(Expr) is called. Its return value is then used to return the integer that results from a round-to-nearest rounding method. The nearest integer value to the return value is returned, except in the case of the value at the exact midpoint between two integer values. In this case, the even valued integer is returned. Where real(Expr) returns ERROR or UNDEFINED, or the integer value does not fit into 32 bits, ERROR is returned.

This function returns ERROR if other than exactly 1 argument is given.

**Integer random([ AnyType Expr ])** Where the optional argument Expr evaluates to type Integer or type Real (and called x), the return value is the integer or real r randomly chosen from the interval  $\emptyset \leq r \leq x$ . With no argument, the return value is chosen with random(1.0). Returns ERROR in all other cases.

This function returns ERROR if greater than 1 argument is given.

Number sum([List 1]) The elements of l are evaluated, producing a list l of values. If l is composed only of numbers, the result is the sum of the values, as a Real if any value is Real, and as an Integer otherwise. If the list is empty, the result is 0. In other cases, the result is ERROR.

This function returns ERROR if greater than 1 argument is given.

- Number avg([ List 1 ]) The elements of l are evaluated, producing a list l of values. If l is composed only of numbers, the result is the average of the values, as a Real. If the list is empty, the result is 0. In other cases, the result is ERROR.
- Number min([ List 1 ]) The elements of l are evaluated, producing a list l of values. If l is composed only of numbers, the result is the minimum of the values, as a Real if any value is Real, and as an Integer otherwise. If the list is empty, the result is UNDEFINED. In other cases, the result is ERROR.
- Number max([ List 1 ]) The elements of l are evaluated, producing a list l of values. If l is composed only of numbers, the result is the maximum of the values, as a Real if any value is Real, and as an Integer otherwise. If the list is empty, the result is UNDEFINED. In other cases, the result is ERROR.
- String strcat(AnyType Expr1 [, AnyType Expr2 ...]) Returns the string which is the concatenation of all arguments, where all arguments are converted to type String by function string(Expr). Returns ERROR if any argument evaluates to UNDEFINED or ERROR.
- String join(String sep, AnyType Expr1 [, AnyType Expr2 ...]) OR String join(String sep, List list OR String is the string which is the concatenation of all arguments after the first one. The first argument is the separator, and it is inserted between each of the other arguments during concatenation. All arguments are converted to type String by function string(Expr) before concatenation. When there are exactly two arguments, If the second argument is a List, all members of the list are converted to strings and then joined using the separator. When there is only one argument, and the argument is a List, all members of the list are converted to strings and then concatenated.

Returns ERROR if any argument evaluates to UNDEFINED or ERROR.

For example:

```
"a, b, c" = join(", ", "a", "b", "c")
"abc" = join(split("a b c"))
"a;b;c" = join(";", split("a b c"))
```

String substr(String s, Integer offset [ , Integer length ]) Returns the substring of s, from the
position indicated by offset, with (optional) length characters. The first character within s is at offset 0. If
the optional length argument is not present, the substring extends to the end of the string. If offset is negative,
the value (length - offset) is used for the offset. If length is negative, an initial substring is computed,
from the offset to the end of the string. Then, the absolute value of length characters are deleted from the right
end of the initial substring. Further, where characters of this resulting substring lie outside the original string, the
part that lies within the original string is returned. If the substring lies completely outside of the original string,
the null string is returned.

This function returns ERROR if greater than 3 or less than 2 arguments are given.

Integer strcmp(AnyType Expr1, AnyType Expr2) Both arguments are converted to type String by function
 string(Expr). The return value is an integer that will be

- less than 0, if Expr1 is lexicographically less than Expr2
- equal to 0, if Expr1 is lexicographically equal to Expr2
- greater than 0, if Expr1 is lexicographically greater than Expr2

Case is significant in the comparison. Where either argument evaluates to ERROR or UNDEFINED, ERROR is returned.

This function returns ERROR if other than 2 arguments are given.

- **Integer stricmp(AnyType Expr1, AnyType Expr2)** This function is the same as strcmp, except that letter case is not significant.
- Integer versioncmp(String left, String right) This function version-compares two strings. It returns an integer
  - less than zero if left is an earlier version than right
  - zero if the strings are identical
  - more than zero if left is a later version than right.

A version comparison is a lexicographic comparison unless the first difference between the two strings occurs in a string of digits, in which case, sort by the value of that number (assuming that more leading zeroes mean smaller numbers). Thus 7.x is earlier than 7.y, 7.9 is earlier than 7.10, and the following sequence is in order: 000, 00, 01, 010, 09, 0, 1, 9, 10.

```
Boolean versionGT(String left, String right) Boolean versionLT(String left, String right)
Boolean versionGE(String left, String right) Boolean versionLE(String left, String right)
Boolean versionEQ(String left, String right)
```

As versioncmp() (above), but for a specific comparison and returning a boolean. The two letter codes stand for "Greater Than", "Less Than", "Greater than or Equal", "Less than or Equal", and "EQual", respectively.

Boolean version\_in\_range(String version, String min, String max)

Equivalent to versionLE(min, version) && versionLE(version, max).

**String toUpper(AnyType Expr)** The single argument is converted to type String by function string(Expr). The return value is this string, with all lower case letters converted to upper case. If the argument evaluates to ERROR or UNDEFINED, ERROR is returned.

This function returns ERROR if other than exactly 1 argument is given.

String toLower(AnyType Expr) The single argument is converted to type String by function string(Expr). The return value is this string, with all upper case letters converted to lower case. If the argument evaluates to ERROR or UNDEFINED, ERROR is returned.

This function returns ERROR if other than exactly 1 argument is given.

- **Integer size(AnyType Expr)** If Expr evaluates to a string, return the number of characters in the string. If Expr evaluate to a list, return the number of elements in the list. If Expr evaluate to a classad, return the number of entries in the ad. Otherwise, ERROR is returned.
- List split(String s [, String tokens ]) Returns a list of the substrings of s that have been split up by using any of the characters within string tokens. If tokens is not specified, then all white space characters are used to delimit the string.
- List splitUserName(String Name) Returns a list of two strings. Where Name includes an @ character, the first string in the list will be the substring that comes before the @ character, and the second string in the list will be the substring that comes after. Thus, if Name is "user@domain", then the returned list will be {"user", "domain"}. If there is no @ character in Name, then the first string in the list will be Name, and the second string in the list will be the empty string. Thus, if Name is "username", then the returned list will be {"user", ""}.
- List splitSlotName(String Name) Returns a list of two strings. Where Name includes an @ character, the first string in the list will be the substring that comes before the @ character, and the second string in the list will be the substring that comes after. Thus, if Name is "slot1@machine", then the returned list will be {"slot1", "machine"}. If there is no @ character in Name, then the first string in the list will be the empty string, and the second string in the list will be Name, Thus, if Name is "machinename", then the returned list will be {"", "machinename"}.
- **Integer time()** Returns the current coordinated universal time. This is the time, in seconds, since midnight of January 1, 1970.
- String formatTime([ Integer time ] [ , String format ]) Returns a formatted string that is a representation of time. The argument time is interpreted as coordinated universal time in seconds, since midnight of January 1, 1970. If not specified, time will default to the current time.

The argument format is interpreted similarly to the format argument of the ANSI C strftime function. It consists of arbitrary text plus placeholders for elements of the time. These placeholders are percent signs (%) followed by a single letter. To have a percent sign in the output, use a double percent sign (%%). If format is not specified, it defaults to %c.

Because the implementation uses strftime() to implement this, and some versions implement extra, non-ANSI C options, the exact options available to an implementation may vary. An implementation is only required to implement the ANSI C options, which are:

- %a abbreviated weekday name
- **%A** full weekday name
- **%b** abbreviated month name
- **%B** full month name
- %c local date and time representation
- **%d** day of the month (01-31)
- **%H** hour in the 24-hour clock (0-23)
- **%I** hour in the 12-hour clock (01-12)
- **%j** day of the year (001-366)
- **%m** month (01-12)

- **%M** minute (00-59)
- **%p** local equivalent of AM or PM
- **%S** second (00-59)
- **%U** week number of the year (Sunday as first day of week) (00-53)
- **%w** weekday (0-6, Sunday is 0)
- **%** week number of the year (Monday as first day of week) (00-53)
- %x local date representation
- **%X** local time representation
- %y year without century (00-99)
- %Y year with century
- **%Z** time zone name, if any
- **String interval(Integer seconds)** Uses seconds to return a string of the form days+hh:mm:ss. This represents an interval of time. Leading values that are zero are omitted from the string. For example, seconds of 67 becomes "1:07". A second example, seconds of 1472523 = 17\*24\*60\*60 + 1\*60\*60 + 2\*60 + 3, results in the string "17+1:02:03".
- String evalInEachContext(Expression expr, List contexts) This function evaluates its first argument as an expression in the context of each Classad in the second argument and returns a list that is the result of each evaluation. The first argument should be an expression. If the second argument does not evaluate to a list of ClassAds, ERROR is returned.

For example:

```
{true, false} = evalInEachContext(Prio > 2, { [Prio=3;], [Prio=1;] })
{3, 1} = evalInEachContext(Prio, { [Prio=3;], [Prio=1;] })
ERROR = evalInEachContext(Prio > 2, { [Prio=3;], UNDEFINED })
ERROR = evalInEachContext(Prio > 2, UNDEFINED)
```

String countMatches(Expression expr, List contexts) This function evaluates its first argument as an expression in the context of each Classad in the second argument and returns a count of the results that evaluated to True. The first argument should be an expression. The second argument should be a list of ClassAds or a list of attribute references to classAds, or should evaluate to a list of ClassAds. This function will always return a integer value when the first argument is defined and the second argument is not ERROR.

For example:

```
1 = countMatches(Prio > 2, { [Prio=3;], [Prio=1;] })
1 = countMatches(Prio > 2, { [Prio=3;], UNDEFINED })
0 = countMatches(Prio > 2, UNDEFINED)
```

**AnyType debug(AnyType expression)** This function evaluates its argument, and it returns the result. Thus, it is a no-operation. However, a side-effect of the function is that information about the evaluation is logged to the evaluating program's log file, at the D\_FULLDEBUG debug level. This is useful for determining why a given ClassAd expression is evaluating the way it does. For example, if a *condor\_startd* START expression is unexpectedly

evaluating to UNDEFINED, then wrapping the expression in this debug() function will log information about each component of the expression to the log file, making it easier to understand the expression.

- String envV1ToV2(String old\_env) This function converts a set of environment variables from the old HTCondor syntax to the new syntax. The single argument should evaluate to a string that represents a set of environment variables using the old HTCondor syntax (usually stored in the job ClassAd attribute Env). The result is the same set of environment variables using the new HTCondor syntax (usually stored in the job ClassAd attribute Environment). If the argument evaluates to UNDEFINED, then the result is also UNDEFINED.
- String mergeEnvironment(String env1 [, String env2, ...]) This function merges multiple sets of environment variables into a single set. If multiple arguments include the same variable, the one that appears last in the argument list is used. Each argument should evaluate to a string which represents a set of environment variables using the new HTCondor syntax or UNDEFINED, which is treated like an empty string. The result is a string that represents the merged set of environment variables using the new HTCondor syntax (suitable for use as the value of the job ClassAd attribute Environment).

For the following functions, a delimiter is represented by a string. Each character within the delimiter string delimits individual strings within a list of strings that is given by a single string. The default delimiter contains the comma and space characters. A string within the list is ended (delimited) by one or more characters within the delimiter string.

**Integer stringListSize(String list [ , String delimiter ])** Returns the number of elements in the string list, as delimited by the optional delimiter string. Returns ERROR if either argument is not a string.

This function returns ERROR if other than 1 or 2 arguments are given.

- Integer stringListSum(String list [ , String delimiter ]) OR Real stringListSum(String list [ , String of Sums and returns the sum of all items in the string list, as delimited by the optional delimiter string. If all items in the list are integers, the return value is also an integer. If any item in the list is a real value (noninteger), the return value is a real. If any item does not represent an integer or real value, the return value is ERROR.
- **Real stringListAvg(String list [ , String delimiter ])** Sums and returns the real-valued average of all items in the string list, as delimited by the optional delimiter string. If any item does not represent an integer or real value, the return value is ERROR. A list with 0 items (the empty list) returns the value 0.0.
- Integer stringListMin(String list [ , String delimiter ]) OR Real stringListMin(String list [ , String
  Finds and returns the minimum value from all items in the string list, as delimited by the optional delimiter
  string. If all items in the list are integers, the return value is also an integer. If any item in the list is a real value
  (noninteger), the return value is a real. If any item does not represent an integer or real value, the return value is
  ERROR. A list with 0 items (the empty list) returns the value UNDEFINED.
- Integer stringListMax(String list [ , String delimiter ]) OR Real stringListMax(String list [ , String of Finds and returns the maximum value from all items in the string list, as delimited by the optional delimiter string. If all items in the list are integers, the return value is also an integer. If any item in the list is a real value (noninteger), the return value is a real. If any item does not represent an integer or real value, the return value is ERROR. A list with 0 items (the empty list) returns the value UNDEFINED.
- Boolean stringListMember(String x, String list [, String delimiter]) Returns TRUE if item x is in the string list, as delimited by the optional delimiter string. Returns FALSE if item x is not in the string list. Comparison is done with strcmp(). The return value is ERROR, if any of the arguments are not strings.

**Boolean stringListIMember(String x, String list [, String delimiter ])** Same stringListMember(), but comparison is done with stricmp(), so letter case is not relevant.

Integer stringListsIntersect(String list1, String list2 [, String delimiter]) Returns TRUE if the lists contain any matching elements, and returns FALSE if the lists do not contain any matching

elements. Returns ERROR if either argument is not a string or if an incorrect number of arguments are given.

The following three functions utilize regular expressions as defined and supported by the PCRE library. See http://www.pcre.org for complete documentation of regular expressions.

The options argument to these functions is a string of special characters that modify the use of the regular expressions. Inclusion of characters other than these as options are ignored.

- **I or i** Ignore letter case.
- **M** or **m** Modifies the interpretation of the caret (^) and dollar sign (\$) characters. The caret character matches the start of a string, as well as after each newline character. The dollar sign character matches before a newline character.
- **S** or **s** The period matches any character, including the newline character.
- **F** or **f** When doing substitution, return the full target string with substitutions applied. Normally, only the substitute text is returned.
- **G** or **g** When doing substitution, apply the substitution for every matching portion of the target string (that doesn't overlap a previous match).
- **Boolean regexp(String pattern, String target [, String options ])** Uses the regular expression given by string pattern to scan through the string target. Returns TRUE when target matches the regular expression given by pattern. Returns FALSE otherwise. If any argument is not a string, or if pattern does not describe a valid regular expression, returns ERROR.
- Boolean regexpMember(String pattern, List targetStrings [, String options]) Uses the description of a regular expression given by string pattern to scan through a List of string n targetStrings. Returns TRUE when target matches a regular expression given by pattern. If no strings match, and at least one item in targetString evaluated to undefined, returns undefined. If any item in targetString before a match evaluated to neither a string nor undefined, returns ERROR.
- **String regexps** (String pattern, String target, String substitute [, String options ]) Uses the regular expression given by string pattern to scan through the string target. When target matches the regular expression given by pattern, the string substitute is returned, with backslash expansion performed. If any argument is not a string, returns ERROR.
- **String replace** (String pattern, String target, String substitute [, String options ]) Uses the regular expression given by string pattern to scan through the string target. Returns a modified version of target, where the first substring that matches pattern is replaced by the string substitute, with backslash expansion performed. Equivalent to regexps() with the f option. If any argument is not a string, returns ERROR.
- **String replaceall** (String pattern, String target, String substitute [, String options ]) Uses the regular expression given by string pattern to scan through the string target. Returns a modified version of target, where every substring that matches pattern is replaced by the string substitute, with backslash expansion performed. Equivalent to regexps() with the fg options. If any argument is not a string, returns ERROR.

as

- Boolean stringList\_regexpMember (String pattern, String list [, String delimiter] [, String options]) Uses the description of a regular expression given by string pattern to scan through the list of strings in list. Returns TRUE when one of the strings in list is a regular expression as described by pattern. The optional delimiter describes how the list is delimited, and string options modifies how the match is performed. Returns FALSE if pattern does not match any entries in list. The return value is ERROR, if any of the arguments are not strings, or if pattern is not a valid regular expression.
- String userHome(String userName [ , String default ]) Returns the home directory of the given user as configured on the current system (determined using the getpwdnam() call). (Returns default if the default argument is passed and the home directory of the user is not defined.)
- List userMap(String mapSetName, String userName) Map an input string using the given mapping set. Returns a string containing the list of groups to which the user belongs separated by commas or undefined if the user was not found in the map file.
- String userMap(String mapSetName, String userName, String preferredGroup) Map an input string using the given mapping set. Returns a string, which is the preferred group if the user is in that group; otherwise it is the first group to which the user belongs, or undefined if the user belongs to no groups.
- String userMap(String mapSetName, String userName, String preferredGroup, String defaultGroup) Map an input string using the given mapping set. Returns a string, which is the preferred group if the user is in that group; the first group to which the user belongs, if any; and the default group if the user belongs to no groups.

The maps for the userMap() function defined by the following configuration are <SUBSYS>\_CLASSAD\_USER\_MAP\_NAMES, CLASSAD\_USER\_MAPFILE\_<name> macros: and CLASSAD\_USER\_MAPDATA\_<name> (see the HTCondor-wide Configuration File Entries section).

### 5.1.3 ClassAd Evaluation Semantics

The ClassAd mechanism's primary purpose is for matching entities that supply constraints on candidate matches. The mechanism is therefore defined to carry out expression evaluations in the context of two ClassAds that are testing each other for a potential match. For example, the *condor\_negotiator* evaluates the Requirements expressions of machine and job ClassAds to test if they can be matched. The semantics of evaluating such constraints is defined below.

#### **Evaluating Literals**

Literals are self-evaluating, Thus, integer, string, real, undefined and error values evaluate to themselves.

#### **Attribute References**

Since the expression evaluation is being carried out in the context of two ClassAds, there is a potential for name space ambiguities. The following rules define the semantics of attribute references made by ClassAd A that is being evaluated in a context with another ClassAd B:

1. If the reference is prefixed by a scope resolution prefix,

- If the prefix is MY., the attribute is looked up in ClassAd A. If the named attribute does not exist in A, the value of the reference is UNDEFINED. Otherwise, the value of the reference is the value of the expression bound to the attribute name.
- Similarly, if the prefix is TARGET., the attribute is looked up in ClassAd B. If the named attribute does not exist in B, the value of the reference is UNDEFINED. Otherwise, the value of the reference is the value of the expression bound to the attribute name.
- 2. If the reference is not prefixed by a scope resolution prefix,
  - If the attribute is defined in A, the value of the reference is the value of the expression bound to the attribute name in A.
  - Otherwise, if the attribute is defined in B, the value of the reference is the value of the expression bound to the attribute name in B.
  - Otherwise, if the attribute is defined in the ClassAd environment, the value from the environment is returned. This is a special environment, to be distinguished from the Unix environment. Currently, the only attribute of the environment is CurrentTime, which evaluates to the integer value returned by the system call time(2).
  - Otherwise, the value of the reference is UNDEFINED.
- 3. Finally, if the reference refers to an expression that is itself in the process of being evaluated, there is a circular dependency in the evaluation. The value of the reference is ERROR.

#### ClassAd Operators

All operators in the ClassAd language are total, and thus have well defined behavior regardless of the supplied operands. Furthermore, most operators are strict with respect to ERROR and UNDEFINED, and thus evaluate to ERROR or UNDEFINED if either of their operands have these exceptional values.

#### • Arithmetic operators:

- 1. The operators  $\*$ , /, + and operate arithmetically only on integers and reals.
- 2. Arithmetic is carried out in the same type as both operands, and type promotions from integers to reals are performed if one operand is an integer and the other real.
- 3. The operators are strict with respect to both UNDEFINED and ERROR.
- 4. If either operand is not a numerical type, the value of the operation is ERROR.
- Comparison operators:
  - 1. The comparison operators ==, !=, <=, <, >= and > operate on integers, reals and strings.
  - 2. String comparisons are case insensitive for most operators. The only exceptions are the operators =?= and =!=, which do case sensitive comparisons assuming both sides are strings.
  - 3. Comparisons are carried out in the same type as both operands, and type promotions from integers to reals are performed if one operand is a real, and the other an integer. Strings may not be converted to any other type, so comparing a string and an integer or a string and a real results in ERROR.
  - 4. The operators ==, !=, <=, <, >=, and > are strict with respect to both UNDEFINED and ERROR.
  - 5. In addition, the operators =?=, is, =!=, and isnt behave similar to == and !=, but are not strict. Semantically, the =?= and is test if their operands are "identical," i.e., have the same type and the same value. For example, 10 == UNDEFINED and UNDEFINED == UNDEFINED both evaluate to UNDEFINED, but 10 =?= UNDEFINED and UNDEFINED is UNDEFINED evaluate to FALSE and TRUE respectively. The =!= and isnt operators test for the "is not identical to" condition.

=?= and is have the same behavior as each other. And isnt and =!= behave the same as each other. The ClassAd unparser will always use =?= in preference to is and =!= in preference to isnt when printing out ClassAds.

#### • Logical operators:

- 1. The logical operators && and || operate on integers and reals. The zero value of these types are considered FALSE and non-zero values TRUE.
- 2. The operators are not strict, and exploit the "don't care" properties of the operators to squash UNDEFINED and ERROR values when possible. For example, UNDEFINED && FALSE evaluates to FALSE, but UNDEFINED || FALSE evaluates to UNDEFINED.
- 3. Any string operand is equivalent to an ERROR operand for a logical operator. In other words, TRUE && "foobar" evaluates to ERROR.
- The Ternary operator:
  - 1. The Ternary operator (expr1 ? expr2 : expr3) operate with expressions. If all three expressions are given, the operation is strict.
  - 2. However, if the middle expression is missing, eg. expr1 ?: expr3, then, when expr1 is defined, that defined value is returned. Otherwise, when expr1 evaluated to UNDEFINED, the value of expr3 is evaluated and returned. This can be a convenient shortcut for writing what would otherwise be a much longer classad expression.

#### **Expression Examples**

The =?= operator is similar to the == operator. It checks if the left hand side operand is identical in both type and value to the the right hand side operand, returning TRUE when they are identical.

**Caution:** For strings, the comparison is case-insensitive with the == operator and case-sensitive with the =? = operator. A key point in understanding is that the =?= operator only produces evaluation results of TRUE and FALSE, where the == operator may produce evaluation results TRUE, FALSE, UNDEFINED, or ERROR.

Table 4.1 presents examples that define the outcome of the == operator. Table 4.2 presents examples that define the outcome of the =?= operator.

| expression               | evaluated result |
|--------------------------|------------------|
| (10 == 10)               | TRUE             |
| (10 == 5)                | FALSE            |
| (10 == "ABC")            | ERROR            |
| "ABC" == "abc"           | TRUE             |
| (10 == UNDEFINED)        | UNDEFINED        |
| (UNDEFINED == UNDEFINED) | UNDEFINED        |

Table 4.1: Evaluation examples for the == operator

| expression                | evaluated result |
|---------------------------|------------------|
| (10 =?= 10)               | TRUE             |
| (10 =?= 5)                | FALSE            |
| (10 =?= "ABC")            | FALSE            |
| "ABC" =?= "abc"           | FALSE            |
| (10 =?= UNDEFINED)        | FALSE            |
| (UNDEFINED =?= UNDEFINED) | TRUE             |

Table 4.2: Evaluation examples for the =?= operator

The =!= operator is similar to the != operator. It checks if the left hand side operand is not identical in both type and value to the the right hand side operand, returning FALSE when they are identical.

**Caution:** For strings, the comparison is case-insensitive with the != operator and case-sensitive with the =!= operator. A key point in understanding is that the =!= operator only produces evaluation results of TRUE and FALSE, where the != operator may produce evaluation results TRUE, FALSE, UNDEFINED, or ERROR.

Table 4.3 presents examples that define the outcome of the != operator. Table 4.4 presents examples that define the outcome of the =!= operator.

| expression               | evaluated result |
|--------------------------|------------------|
| (10 != 10)               | FALSE            |
| (10 != 5)                | TRUE             |
| (10 != "ABC")            | ERROR            |
| "ABC" != "abc"           | FALSE            |
| (10 != UNDEFINED)        | UNDEFINED        |
| (UNDEFINED != UNDEFINED) | UNDEFINED        |

Table 4.3: Evaluation examples for the != operator

| expression                | evaluated result |
|---------------------------|------------------|
| (10 =!= 10)               | FALSE            |
| (10 =!= 5)                | TRUE             |
| (10 =!= "ABC")            | TRUE             |
| "ABC" =!= "abc"           | TRUE             |
| (10 =!= UNDEFINED)        | TRUE             |
| (UNDEFINED =!= UNDEFINED) | FALSE            |

Table 4.4: Evaluation examples for the =! = operator

## 5.1.4 Old ClassAds in the HTCondor System

The simplicity and flexibility of ClassAds is heavily exploited in the HTCondor system. ClassAds are not only used to represent machines and jobs in the HTCondor pool, but also other entities that exist in the pool such as submitters of jobs and master daemons. Since arbitrary expressions may be supplied and evaluated over these ClassAds, users have a uniform and powerful mechanism to specify constraints over these ClassAds. These constraints can take the form of **Requirements** expressions in resource and job ClassAds, or queries over other ClassAds.

#### **Constraints and Preferences**

The requirements and rank expressions within the submit description file are the mechanism by which users specify the constraints and preferences of jobs. For machines, the configuration determines both constraints and preferences of the machines.

For both machine and job, the **rank** expression specifies the desirability of the match (where higher numbers mean better matches). For example, a job ClassAd may contain the following expressions:

```
Requirements = (Arch == "INTEL") && (OpSys == "LINUX")
Rank = TARGET.Memory + TARGET.Mips
```

In this case, the job requires a 32-bit Intel processor running a Linux operating system. Among all such computers, the customer prefers those with large physical memories and high MIPS ratings. Since the Rank is a user-specified metric, any expression may be used to specify the perceived desirability of the match. The *condor\_negotiator* daemon runs algorithms to deliver the best resource (as defined by the **rank** expression), while satisfying other required criteria.

Similarly, the machine may place constraints and preferences on the jobs that it will run by setting the machine's configuration. For example,

```
Friend= Owner == "tannenba" || Owner == "wright"ResearchGroup= Owner == "jbasney" || Owner == "raman"Trusted= Owner != "rival" && Owner != "riffraff"START= Trusted && (ResearchGroup || LoadAvg < 0.3 && KeyboardIdle > 15*60 )RANK= Friend + ResearchGroup*10
```

The above policy states that the computer will never run jobs owned by users rival and riffraff, while the computer will always run a job submitted by members of the research group. Furthermore, jobs submitted by friends are preferred to other foreign jobs, and jobs submitted by the research group are preferred to jobs submitted by friends.

**Note:** Because of the dynamic nature of ClassAd expressions, there is no a priori notion of an integer-valued expression, a real-valued expression, etc. However, it is intuitive to think of the Requirements and Rank expressions as integer-valued and real-valued expressions, respectively. If the actual type of the expression is not of the expected type, the value is assumed to be zero.

#### **Querying with ClassAd Expressions**

The flexibility of this system may also be used when querying ClassAds through the *condor\_status* and *condor\_q* tools which allow users to supply ClassAd constraint expressions from the command line.

Needed syntax is different on Unix and Windows platforms, due to the interpretation of characters in forming commandline arguments. The expression must be a single command-line argument, and the resulting examples differ for the platforms. For Unix shells, single quote marks are used to delimit a single argument. For a Windows command window, double quote marks are used to delimit a single argument. Within the argument, Unix escapes the double quote mark by prepending a backslash to the double quote mark. Windows escapes the double quote mark by prepending another double quote mark. There may not be spaces in between.

Here are several examples. To find all computers which have had their keyboards idle for more than 60 minutes and have more than 4000 MB of memory, the desired ClassAd expression is

KeyboardIdle > **60\*60** && Memory > **4000** 

On a Unix platform, the command appears as

```
$ condor_status -const 'KeyboardIdle > 60*60 && Memory > 4000'
Name
                   0pSys
                           Arch
                                   State
                                             Activity LoadAv Mem ActvtyTime
100
slot1@altair.cs.wi LINUX
                           X86_64 Owner
                                             Idle
                                                      0.000 8018 13+00:31:46
slot2@altair.cs.wi LINUX
                           X86_64 Owner
                                             Idle
                                                      0.000 8018 13+00:31:47
. . .
. . .
slot1@athena.stat. LINUX
                           X86_64 Unclaimed Idle
                                                      0.000 7946 0+00:25:04
                           X86_64 Unclaimed Idle
slot2@athena.stat. LINUX
                                                      0.000 7946 0+00:25:05
. . .
. . .
```

The Windows equivalent command is

> condor\_status -const "KeyboardIdle > 60\*60 && Memory > 4000"

Here is an example for a Unix platform that utilizes a regular expression ClassAd function to list specific information. A file contains ClassAd information. *condor\_advertise* is used to inject this information, and *condor\_status* constrains the search with an expression that contains a ClassAd function.

```
$ cat ad
MyType = "Generic"
FauxType = "DBMS"
Name = "random-test"
Machine = "f05.cs.wisc.edu"
MyAddress = "<128.105.149.105:34000>"
DaemonStartTime = 1153192799
UpdateSequenceNumber = 1
$ condor_advertise UPDATE_AD_GENERIC ad
$ condor_status -any -constraint 'FauxType=="DBMS" && regexp("random.*", Name, "i")'
МуТуре
                     TargetType
                                           Name
Generic
                     None
                                           random-test
```

The ClassAd expression describing a machine that advertises a Windows operating system:

OpSys == "WINDOWS"

Here are three equivalent ways on a Unix platform to list all machines advertising a Windows operating system. Spaces appear in these examples to show where they are permitted.

```
$ condor_status -constraint ' OpSys == "WINDOWS" '
$ condor_status -constraint OpSys==\"WINDOWS\"
$ condor_status -constraint "OpSys==\"WINDOWS\""
```

The equivalent command on a Windows platform to list all machines advertising a Windows operating system must delimit the single argument with double quote marks, and then escape the needed double quote marks that identify the string within the expression. Spaces appear in this example where they are permitted.

```
> condor_status -constraint " OpSys == ""WINDOWS"" "
```

#### 5.1.5 Extending ClassAds with User-written Functions

The ClassAd language provides a rich set of functions. It is possible to add new functions to the ClassAd language without recompiling the HTCondor system or the ClassAd library. This requires implementing the new function in the C++ programming language, compiling the code into a shared library, and telling HTCondor where in the file system the shared library lives.

While the details of the ClassAd implementation are beyond the scope of this document, the ClassAd source distribution ships with an example source file that extends ClassAds by adding two new functions, named todays\_date() and double(). This can be used as a model for users to implement their own functions. To deploy this example extension, follow the following steps on Linux:

- Download the ClassAd source distribution from http://www.cs.wisc.edu/condor/classad.
- Unpack the tarball.
- Inspect the source file shared.cpp. This one file contains the whole extension.
- · Build shared.cpp into a shared library. On Linux, the command line to do so is

\$ g++ -DWANT\_CLASSAD\_NAMESPACE -I. -shared -o shared.so \ -Wl,-soname,shared.so -o shared.so -fPIC shared.cpp

• Copy the file shared. so to a location that all of the HTCondor tools and daemons can read.

\$ cp shared.so `condor\_config\_val LIBEXEC`

• Tell HTCondor to load the shared library into all tools and daemons, by setting the CLASSAD\_USER\_LIBS configuration variable to the full name of the shared library. In this case,

```
CLASSAD_USER_LIBS = $(LIBEXEC)/shared.so
```

- Restart HTCondor.
- Test the new functions by running

```
$ condor_status -format "%s\n" todays_date()
```

## 5.2 ClassAd Transforms

HTCondor has a general purpose language for transforming ClassAds, this language is used by the *condor\_schedd* for submit transforms, and as of version 8.9.7 by the job router for routes and pre and post route transforms.

There is also a stand alone tool condor\_transform\_ads than can read ClassAds from a file or pipe, transform them, and write the resulting ClassAds to a file or pipe.

The transform language is build on the same basic macro expansion engine use by HTCondor configuration and by *condor\_submit* and shares many of the same features such as **\$()** macro expansion and if statements.

This transform language is a superset of an earlier transform language based on New ClassAds. The *condor\_schedd* and *condor\_job\_router* will still allow the earlier transform language, and they will automatically convert configuration from earlier New ClassAds style transforms to the to the native transform language when they read the configuration.

## 5.2.1 General Concepts

Transforms consists of a sequence of lines containing key=value pairs or transform commands such as SET. Transform commands execute in order from top to bottom and may make use of macro values set by earlier statements using \$(var) macro substitution. Unlike configuration files, Transform commands will use the value of \$(var) defined at the time, rather than the last value defined in the configuration file.

If/else statements and macro functions such as \$INT(var) can be used in transforms, but *include* may not be used.

A macro expansion of the form (MY.<attr>) will expand as the value of the attribute <attr> of the ClassAd that is being transformed. Expansion will expand simple string values without quotes but will not evaluate expressions. Use STRING(MY.<attr>) or INT(MY.<attr>) if you need to evaluate the ClassAd attribute before expanding it.

The existence of an attribute in the ClassAd being transformed can be tested by using if defined MY.<attr>

In the definitions below.

<attr> must be a valid ClassAd attribute name

<newattr> must be a valid ClassAd attribute name

<expr> must be a valid ClassAd expression after \$() macro expansion. Don't forget to quote string values!

<var>> must be a valid macro name

<regex> is a regular expression

<attrpat> is a regular expression substitution pattern, which may include capture groups \0, \1, etc.

## 5.2.2 Transform Commands

- <var> = <value> Sets the temporary macro variable <var> to <value>. This is the same sort of macro assignment
  used in configuration and submit files, the value is everything after the = until then end of the line with leading and
  trailing whitespace removed. Variables set in this way do not directly affect the resulting transformed ClassAd,
  but they can be used later in the transform by \$(var) macro expansion. In the condor\_job\_router some macro
  variable names will affect the way the router behaves. For a list of macro variable names have have special
  meaning to the condor\_job\_router see the Routing Table Entry Commands and Macro values section.
- **REQUIREMENTS <expr>** Apply the transform only if the expression given by **<expr>** evaluates to true when evaluated against the untransformed ClassAd.
- **SET** <attr> <expr> Sets the ClassAd value of <attr> to <expr> in the ClassAd being transformed.
- **DEFAULT** <attr> <expr> Sets the ClassAd value of <attr> to <expr> in the ClassAd being transformed if that ClassAd does not currently have <attr> or if it is currently set to undefined. This is equivalent to

if ! defined MY.<Attr>
 SET <Attr>
 endif

**EVALSET** <attr> <expr> Evaluate <expr> and set the ClassAd value of <attr> to the result of the evaluation. Use this when the ClassAd value of <attr> must be a simple value rather than expression, or when you need to capture the result of evaluating at transform time. Note that it is usually better to use SET with macro expansions when you want to modify a ClassAd attribute as part of a transform.

- **EVALMACRO (var) (expr)** Evaluate **(expr)** and set the temporary macro variable **(var)** to the result of evaluation. **\$(var)** can the be used in later transform statements such as SET or if.
- **COPY** <attr> <newattr> Copies the ClassAd value of <attr> to a new ClassAd attribute <newattr>. This will result in two attributes that have the same value at this step of the transform.
- **COPY** /<**regex**>/ <**attrpat**> Copies all ClassAd attributes that have names matching the regular expression <**regex**> to new attribute names. The new attribute names are defined by <**attrpat**> which may have regular expression capture groups to substitute portions of the original attribute name. \**0** Is the entire attribute name, and \1 is the first capture, etc. For example

```
# copy all attributes whose names begin with Resource to new attribute with names_

→ that begin with OriginalResource

COPY /Resource(.+)/ OriginalResource\1
```

- **RENAME** <attr> <newattr> Renames the attribute <attr> to a new attribute name <newattr>. This is the equivalent of a COPY statement followed by a DELETE statement.
- **RENAME** /<**regex**>/ <**attrpat**> Renames all ClassAd attributes that match the regular expression <**regex**> to new attribute names given by the substitution pattern <**attrpat**>.
- **DELETE <attr>** Deletes the ClassAd attribute **<attr>** from the transformed ClassAd.
- **DELETE** /<**regex>**/ Deletes all ClassAd attributes whose names match the regular expression <**regex>** from the transformed ClassAd.

## **5.3 Print Formats**

Many HTCondor tools that work with ClassAds use a formatting engine called the ClassAd pretty printer. Tools that have a **-format** or **-autoformat** argument use those arguments to configure the ClassAd pretty printer, and then use the pretty printer to produce output from ClassAds.

The *condor\_q*, *condor\_history* and *condor\_status* tools, as well as others that have a **-print-format** or **-pr** argument can configure the ClassAd pretty using a file. The syntax of this file is described below.

Not all tools support all of the print format options.

#### 5.3.1 Syntax

A print format file consists of a heading line and zero or more formatting lines followed by optional constraint, sort and summary lines. These sections of the format file begin with the keywords SELECT, WHERE, GROUP, or SUMMARY which must be in that order if they appear. These keywords must be all uppercase and must be the first word on the line.

A line beginning with # is treated as a comment

A custom print format file must begin with the SELECT keyword. The SELECT keyword can be followed by options to qualify the type of query, the global formatting options and whether or not there will be column headings. The prototype for the SELECT line is:

SELECT [FROM AUTOCLUSTER | UNIQUE] [BARE | NOTITLE | NOHEADER | NOSUMMARY] [LABEL [SEP-ARATOR <string>]] [<separators>]

The first two optional keywords indicate the query type. These options work only in condor\_q.

FROM AUTOCLUSTER Used with condor\_q to query the schedd's default autocluster set.

**UNIQUE** Used with condor\_q to ask the *condor\_schedd* to count unique values. This option tells the schedd to building a new FROM AUTOCLUSTER set using the given attributes

The next set of optional keywords enable or disable various things that are normally printed before or after the classad output.

**NOTITLE** Disables the title on tools that have a title, like the Schedd name from *condor\_q*.

NOHEADER Disables column headers.

**NOSUMMARY** Disables the summary output such as the totals by job stats at the bottom of normal *condor\_q* output.

BARE Shorthand for NOTITLE NOHEADER NOSUMMARY

In the descriptions below <string> is text. If the text starts with a single quote, then it continues to the next single quote. If it starts with a doublequote, it continues to the next doublequote. If it starts with neither, then it continues until the next space or tab. a n, r or t inside the string will be converted into a newline, carriage return or tab character respectively.

- **LABEL** [SEPARATOR <string>] Use item labels rather than column headers. The separator between the label and the value will be = unless the SEPARATOR is used to define a different one.
- **RECORDPREFIX** <string> The value of <string> will be printed before each ClassAd. The default is to print nothing.
- **RECORDSUFFIX** <**string**> The value of <**string**> will be printed after each ClassAd. The default is to print the newline character.
- **FIELDPREFIX** <**string**> The value of <**string**> will be printed before each attribute or expression. The default is to print nothing.
- **FIELDSUFFIX** <**string**> The value of <**string**> will be printed after each attribute or expression. The default is to print a single space.

After the SELECT line, there should be zero or more formatting lines one line for each field in the output. Each formatting line is a ClassAd attribute or expression followed by zero or more keywords that control formatting, the first valid keyword ends the expression. Keywords are all uppercase and space delimited. The prototype for each formatting line is:

<expr> [AS <label>] [PRINTF <format-string> | PRINTAS <function-name> [ALWAYS] | WIDTH [AUTO | [-]<INT>]] [FIT | TRUNCATE] [LEFT | RIGHT] [NOPREFIX] [NOSUFFIX]

- AS <string> defines the label or column heading. if the formatting line has no AS keyword, then <expr> will be used as the label or column heading
- **PRINTF** <**string**> <**string**> should be a c++ printf format string, the same as used by the **-format** command line arguments for tools
- **PRINTAS** <**function**> Format using the built-in function. The Valid function names for PRINTAS are defined by the code and differ between the various tools, refer to the table at the end of this page.
- **WIDTH** [-]<int> Align the data to the given width, negative values left align.

**WIDTH AUTO** Use a width sized to fit the largest item.

FIT Adjust column width to fit the data, normally used with WIDTH AUTO

**TRUNCATE** If the data is larger than the given width, truncate it

**LEFT** Left align the data to the given width

**RIGHT** Rigth align the data to the given width

NOPREFIX Do not include the FIELDPREFIX string for this field

**NOSUFFIX** Do not include the FIELDSUFFIX string for this field

**OR** <**char**>[**<char**>] if the field data is undefined, print <**char**>, if <**char**> is doubled, fill the column with <**char**>. Allowed values for <**char**> are space or one of the following ?\*.-\_#0

After the field formatting lines, there may be sections in the file that define a query constraint, sorting and grouping and the summary line. These sections can be multiple lines, but must begin with a keyword.

**WHERE** <constraint-expr> Display only ClassAds where the expression <constraint-expr> evaluates to true.

**GROUP BY** <**sort-expr> [ASCENDING | DECENDING]** Sort the ClassAds by evaluating <**sort-expr>**. If multiple sort keys are desired, the GROUP BY line can be followed by lines containing additional expressions, for example

```
GROUP BY
Owner
ClusterId DECENDING
```

**SUMMARY [STANDARD | NONE]** Enable or disable the summary totals. The summary can also be disabled using NOSUMMARY or BARE keywords on the SELECT line.

#### 5.3.2 Examples

This print format file produces the default -nobatch output of condor\_q

| # queue.cpf                 |                                                      |              |              |                         |
|-----------------------------|------------------------------------------------------|--------------|--------------|-------------------------|
| <pre># produce the st</pre> | <pre># produce the standard output of condor_q</pre> |              |              |                         |
| SELECT                      |                                                      |              |              |                         |
| ClusterId                   | AS                                                   | " ID" NOSUF  | FIX WIDTH AU | UTO                     |
| ProcId                      | AS                                                   | " " NOPRE    | FIX          | PRINTF ".%-3d"          |
| Owner                       | AS                                                   | "OWNER"      | WIDTH -14    | PRINTAS OWNER           |
| QDate                       | AS                                                   | " SUBMITTED" | WIDTH 11     | PRINTAS QDATE           |
| RemoteUserCpu               | AS                                                   | " RUN_TIME"  | WIDTH 12     | PRINTAS CPU_TIME        |
| JobStatus                   | AS                                                   | ST           |              | PRINTAS JOB_STATUS      |
| JobPrio                     | AS                                                   | PRI          |              |                         |
| ImageSize                   | AS                                                   | SIZE         | WIDTH 6      | PRINTAS MEMORY_USAGE    |
| Cmd                         | AS                                                   | CMD          |              | PRINTAS JOB_DESCRIPTION |
| SUMMARY STANDARD            |                                                      |              |              |                         |

This print format file produces only totals

```
# q_totals.cpf
# show only totals with condor_q
SELECT NOHEADER NOTITLE
SUMMARY STANDARD
```

This print format file shows typical fields of the Schedd autoclusters.

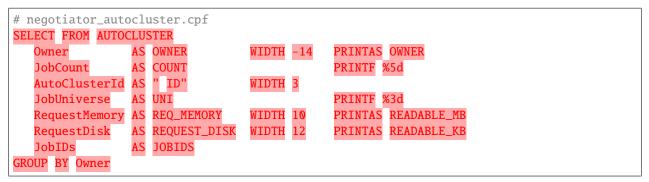

This print format file shows the use of SELECT UNIQUE

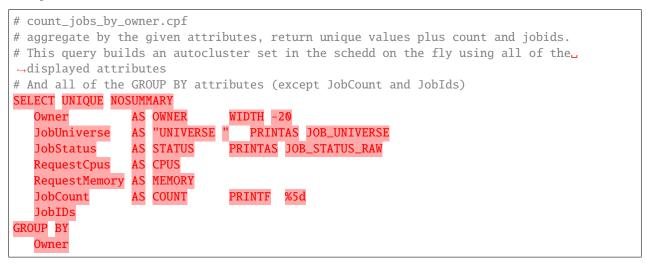

## 5.3.3 PRINTAS functions for condor\_q

Some of the tools that interpret a print format file have specialized formatting functions for certain ClassAd attributes. These are selected by using the PRINTAS keyword followed by the function name. Available function names depend on the tool. Some functions implicitly use the value of certain attributes, often multiple attributes. The list for *condor\_q* is.

- **BATCH\_NAME** Used for the BATCH\_NAME column of the default output of *condor\_q*. This function constructs a batch name string using value of the JobBatchName attribute if it exists, otherwise it constructs a batch name from JobUniverse, ClusterId, DAGManJobId, and DAGNodeName.
- **BUFFER\_IO\_MISC** Used for the MISC column of the -io output of *condor\_q*. This function constructs an IO string that varies by JobUniverse. The output for Standard universe jobs refers to FileSeekCount, BufferSize and BufferBlockSize. For all other jobs it refers to TransferringInput, TransferringOutput and TransferQueued.
- **CPU\_TIME** Used for the RUN\_TIME or CPU\_TIME column of the default *condor\_q* output. The result of the function depends on wether the -currentrun argument is used with *condor\_q*. If RemoteUserCpu is undefined, this function returns undefined. It returns the value of RemoteUserCpu if it is non-zero. Otherwise it reports the amount of time that the *condor\_shadow* has been alive. If the -currentrun argument is used with *condor\_q*, this will be the shadow lifetime for the current run only. If it is not, then the result is the sum of RemoteWallClockTime and the current shadow lifetime. The result is then formatted using the %T format.
- **CPU\_UTIL** Used for the CPU\_UTIL column of the default *condor\_q* output. This function returns RemoteUserCpu divided by CommittedTime if CommittedTime is non-zero. It returns undefined if CommittedTime is undefined, zero or negative. The result is then formatted using the %.1f format.
- **DAG\_OWNER** Used for the OWNER column of default *condor\_q* output. This function returns the value of the Owner attribute when the -dag option is not passed to *condor\_q*. When the -dag option is passed, it returns the value of DAGNodeName for jobs that have a DAGManJobId defined, and Owner for all other jobs.
- **GRID\_JOB\_ID** Used for the GRID\_JOB\_ID column of the -grid output of *condor\_q*. This function extracts and returns the job id from the GridJobId attribute.
- **GRID\_RESOURCE** Used for the GRID->MANAGER HOST column of the -grid output of *condor\_q*. This funciton extracts and returns the manager and host from the GridResource attribute. For ec2 jobs the host will be the value of EC2RemoteVirtualMachineName attribute.

- **GRID\_STATUS** Used for the STATUS column of the -grid output of *condor\_q*. This function renders the status of grid jobs from the GridJobStatus attribute. If the attribute has a string value it is reported unmodified. Otherwise, if GridJobStatus is an integer, it is presumed to be a condor job status and converted to a string.
- **JOB\_DESCRIPTION** Used for the CMD column of the default output of *condor\_q*. This function renders a job description from the MATCH\_EXP\_JobDescription, JobDescription or Cmd and Args or Arguments job attributes.
- **JOB\_FACTORY\_MODE** Used for the MODE column of the -factory output of *condor\_q*. This function renders an integer value into a string value using the conversion for JobMaterializePaused modes.
- **JOB\_ID** Used for the ID column of the default output of *condor\_q*. This function renders a string job id from the ClusterId and ProcId attributes of the job.
- **JOB\_STATUS** Used for the ST column of the default output of *condor\_q*. This function renders a one or two character job status from the JobStatus, TransferringInput, TransferringOutput, TransferQueued and LastSuspensionTime attributes of the job.
- JOB\_STATUS\_RAW This function converts an integer to a string using the conversion for JobStatus values.
- **JOB\_UNIVERSE** Used for the UNIVERSE column of the -idle and -autocluster output of *condor\_q*. This funciton converts an integer to a string using the conversion for JobUniverse values. Values that are outside the range of valid universes are rendered as Unknown.
- **MEMORY\_USAGE** Used for the SIZE column of the default output of *condor\_q*. This function renders a memory usage value in megabytes the MemoryUsage or ImageSize attributes of the job.
- **OWNER** Used for the OWNER column of the default output of *condor\_q*. This function renders an Owner string from the Owner attribute of the job. Prior to 8.9.9, this function would modify the result based on the NiceUser attribute of the job, but it no longer does so.
- **QDATE** Used for the SUBMITTED column of the default output of *condor\_q*. This function converts a Unix timestamp to a string date and time with 2 digit month, day, hour and minute values.
- **READABLE\_BYTES** Used for the INPUT and OUTPUT columns of the -io output of *condor\_q* This function renders a numeric byte value into a string with an appropriate B, KB, MB, GB, or TB suffix.
- **READABLE\_KB** This function renders a numeric Kibibyte value into a string with an appropriate B, KB, MB, GB, or TB suffix. Use this for Job attributes that are valued in Kb, such as DiskUsage.
- **READABLE\_MB** This function renders a numeric Mibibyte value into a string with an appropriate B, KB, MB, GB, or TB suffix. Use this for Job attributes that are valued in Mb, such as MemoryUsage.
- **REMOTE\_HOST** Used for the HOST(S) column of the -run output of *condor\_q*. This function extracts the host name from a job attribute appropriate to the JobUniverse value of the job. For Local and Scheduler universe jobs, the Schedd that was queried is used using a variable internal to *condor\_q*. For grid universe jobs, the EC2RemoteVirtualMachineName or GridResources attributes are used. for all other universes the RemoteHost job attribute is used.
- **STDU\_GOODPUT** Used for the GOODPUT column of the -goodput output of *condor\_q*. This function renders a floating point goodput time in seconds from the JobStatus, CommittedTime, ShadowBDay, LastCkptTime, and RemoteWallClockTime attributes.
- **STDU\_MPBS** Used for the Mb/s column of the -goodput output of *condor\_q*. This function renders a Megabytes per second goodput value from the BytesSent, BytesRecvd job attributes and total job execution time as calculated by the STDU\_GOODPUT output.

## 5.3.4 PRINTAS functions for condor\_status

**ACTIVITY\_CODE** Render a two character machine state and activity code from the State and Activity attributes of the machine ad. The letter codes for State are:

| ~ | None                    |
|---|-------------------------|
| 0 | Owner                   |
| U | Unclaimed               |
| Μ | Matched                 |
| С | Claimed                 |
| Р | Preempting              |
| S | Shutdown                |
| Х | Delete                  |
| F | Backfill                |
| D | Drained                 |
| # | <undefined></undefined> |
| ? | <error></error>         |

The letter codes for Activity are:

| i Idle<br>b Busy<br>r Retiring<br>v Vacating<br>s Suspended<br>b Benchmarking<br>k Killing<br># <undefined><br/>? <error></error></undefined> | 0 | None                    |
|----------------------------------------------------------------------------------------------------|---|-------------------------|
| r Retiring<br>v Vacating<br>s Suspended<br>b Benchmarking<br>k Killing<br># <undefined></undefined>                                           | i | Idle                    |
| v Vacating<br>s Suspended<br>b Benchmarking<br>k Killing<br># <undefined></undefined>                                                         | b | Busy                    |
| s Suspended<br>b Benchmarking<br>k Killing<br># <undefined></undefined>                                                                       | r | Retiring                |
| bBenchmarkingkKilling# <undefined></undefined>                                                                                                | v | 0                       |
| k Killing<br># <undefined></undefined>                                                                                                    | S | Suspended               |
| # <undefined></undefined>                                                                                                    | b | Benchmarking            |
| 2                                                                                                    | k | Killing                 |
| ? <error></error>                                                                                                    | # | <undefined></undefined> |
|                                                                                                    | ? | <error></error>         |

For example if State is Claimed and Activity is Idle, then this function returns Ci.

- **ACTIVITY\_TIME** Used for the ActvtyTime column of the default output of *condor\_status*. The function renders the given Unix timestamp as an elapsed time since the MyCurrentTime or LastHeardFrom attribute.
- **CONDOR\_PLATFORM** Used for the optional Platform column of the -master output of *condor\_status*. This function extracts the Arch and Opsys information from the given string.
- **CONDOR\_VERSION** Used for the Version column of the -master output of *condor\_status*. This function extract the version number and build id from the given string.
- **DATE** This function converts a Unix timestamp to a string date and time with 2 digit month, day, hour and minute values.
- **DUE\_DATE** This function converts an elapsed time to a Unix timestamp by adding the LastHeardFrom attribute to it, and then converts it to a string date and time with 2 digit month, day, hour and minute values.
- **ELAPSED\_TIME** Used in multiple places, for insance the Uptime column of the -master output of *condor\_status*. This function converts a Unix timestamp to an elapsed time by subtracting it from the LastHeardFrom attribute, then formats it as a human readable elapsed time.
- LOAD\_AVG Used for the LoadAv column of the default output of *condor\_status* Render the given floating point value using %.3f format.

- **PLATFORM** Used for the Platform column of the -compact output of *condor\_status*. Render a compact platform name from the value of the OpSys, OpSysAndVer, OpSysShortName and Arch attributes.
- **READABLE\_KB** This function renders a numeric Kibibyte value into a string with an appropriate B, KB, MB, GB, or TB suffix. Use this for Job attributes that are valued in Kb, such as DiskUsage.
- **READABLE\_MB** This function renders a numeric Mibibyte value into a string with an appropriate B, KB, MB, GB, or TB suffix. Use this for Job attributes that are valued in Mb, such as MemoryUsage.
- **STRINGS\_FROM\_LIST** Used for the Offline Universes column of the -offline output of *condor\_status*. This function converts a ClassAd list into a string containing a comma separated list of items.
- **TIME** Used for the KbdIdle column of the default output of *condor\_status*. This function converts a numeric time in seconds into a string time including number of days, hours, minutes and seconds.
- **UNIQUE** Used for the User's column of the compact -claimed output of *condor\_status* This function converts a classad list into a string containing a comma separate list of unique items.

#### CHAPTER

## **GRID COMPUTING**

## 6.1 Introduction

A goal of grid computing is to allow an authorized batch scheduler to send jobs to run on some remote pool, even when that remote pool is running a non-HTCondor system.

There are several mechanisms in HTCondor to do this.

Flocking allows HTCondor jobs submitted from one pool to execute on another, separate HTCondor pool. Flocking is enabled by configuration on both of the pools. An advantage to flocking is that jobs migrate from one pool to another based on the availability of machines to execute jobs. When the local HTCondor pool is not able to run the job (due to a lack of currently available machines), the job flocks to another pool. A second advantage to using flocking is that the submitting user does not need to be concerned with any aspects of the job. The user's submit description file (and the job's **universe**) are independent of the flocking mechanism. Flocking only works when the remote pool is also an HTCondor pool.

Glidein is the technique where *condor\_startds* are submitted as jobs to some remote batch systems, and configured with report to, and expand the local HTCondor batch system. We call these jobs that run startds "pilot jobs", to distinguish them from the "payload jobs" which run the real user's domain work. HTCondor itself does not provide an implementation of glidein, there is a very complete implementation the HEP community has built, named GlideinWMS, and several HTCondor users have written their own glidein systems.

Other forms of grid computing are enabled by using the **grid universe** and further specified with the **grid\_type**. For any HTCondor job, the job is submitted on a machine in the local HTCondor pool. The location where it is executed is identified as the remote machine or remote resource. These various grid computing mechanisms offered by HTCondor are distinguished by the software running on the remote resource. Often implementations of Glidein use grid universe to send the pilot jobs to a remote system.

When HTCondor is running on the remote resource, and the desired grid computing mechanism is to move the job from the local pool's job queue to the remote pool's job queue, it is called HTCondor-C. The job is submitted using the **grid universe**, and the **grid\_type** is **condor**. HTCondor-C jobs have the advantage that once the job has moved to the remote pool's job queue, a network partition does not affect the execution of the job. A further advantage of HTCondor-C jobs is that the **universe** of the job at the remote resource is not restricted.

One disadvantage of grid universe is the destination must be declared in the submit file when condor\_submit is run, locking the job to that remote site. The condor job router is a condor daemon which can periodically scan the scheduler's job queue, and change a vanilla universe job intended to run on the local cluster into a grid job, destined for a remote cluster. It can also be configured so that if this grid job is idle for too long, it can undo the transformation, so that the job isn't stuck forever in a remote queue.

Further specification of a grid universe job is done within the grid\_resource command in a submit description file.

## 6.2 Connecting HTCondor Pools with Flocking

Flocking is HTCondor's way of allowing jobs that cannot immediately run within the pool of machines where the job was submitted to instead run on a different HTCondor pool. If a machine within HTCondor pool A can send jobs to be run on HTCondor pool B, then we say that jobs from machine A flock to pool B. Flocking can occur in a one way manner, such as jobs from machine A flocking to pool B, or it can be set up to flock in both directions. Configuration variables allow the *condor\_schedd* daemon (which runs on each machine that may submit jobs) to implement flocking.

NOTE: Flocking to pools which use HTCondor's high availability mechanisms is not advised. See *High Availability* of the Central Manager for a discussion of the issues.

## 6.2.1 Flocking Configuration

The simplest flocking configuration sets a few configuration variables. If jobs from machine A are to flock to pool B, then in machine A's configuration, set the following configuration variables:

- **FLOCK\_TO** is a comma separated list of the central manager machines of the pools that jobs from machine A may flock to.
- **FLOCK\_COLLECTOR\_HOSTS** is the list of *condor\_collector* daemons within the pools that jobs from machine A may flock to. In most cases, it is the same as FLOCK\_TO, and it would be defined with

FLOCK\_COLLECTOR\_HOSTS = \$(FLOCK\_TO)

**FLOCK\_NEGOTIATOR\_HOSTS** is the list of *condor\_negotiator* daemons within the pools that jobs from machine A may flock to. In most cases, it is the same as FLOCK\_TO, and it would be defined with

FLOCK\_NEGOTIATOR\_HOSTS = \$(FLOCK\_TO)

**ALLOW\_NEGOTIATOR\_SCHEDD** provides an access level and authorization list for the *condor\_schedd* daemon to allow negotiation (for security reasons) with the machines within the pools that jobs from machine A may flock to. This configuration variable will not likely need to change from its default value as given in the sample configuration:

```
## Now, with flocking we need to let the SCHEDD trust the other
## negotiators we are flocking with as well. You should normally
## not have to change this either.
ALLOW_NEGOTIATOR_SCHEDD = $(CONDOR_HOST), $(FLOCK_NEGOTIATOR_HOSTS), $(IP_ADDRESS)
```

This example configuration presumes that the *condor\_collector* and *condor\_negotiator* daemons are running on the same machine. See the *Authorization* section for a discussion of security macros and their use.

The configuration macros that must be set in pool B are ones that authorize jobs from machine A to flock to pool B.

The configuration variables are more easily set by introducing a list of machines where the jobs may flock from. FLOCK\_FROM is a comma separated list of machines, and it is used in the default configuration setting of the security macros that do authorization:

```
ALLOW_WRITE_COLLECTOR= $(ALLOW_WRITE), $(FLOCK_FROM)ALLOW_WRITE_STARTD= $(ALLOW_WRITE), $(FLOCK_FROM)ALLOW_READ_COLLECTOR= $(ALLOW_READ), $(FLOCK_FROM)ALLOW_READ_STARTD= $(ALLOW_READ), $(FLOCK_FROM)
```

Wild cards may be used when setting the FLOCK\_FROM configuration variable. For example, \*.cs.wisc.edu specifies all hosts from the cs.wisc.edu domain.

Further, if using Kerberos or SSL authentication, then the setting becomes:

```
ALLOW_NEGOTIATOR = condor@$(UID_DOMAIN)/$(COLLECTOR_HOST)
```

To enable flocking in both directions, consider each direction separately, following the guidelines given.

#### 6.2.2 Job Considerations

A particular job will only flock to another pool when it cannot currently run in the current pool.

The submission of jobs must consider the location of input, output and error files. The common case will be that machines within separate pools do not have a shared file system. Therefore, when submitting jobs, the user will need to enable file transfer mechanisms. These mechanisms are discussed in the *Submitting Jobs Without a Shared File System: HTCondor's File Transfer Mechanism* section.

## 6.3 The Grid Universe

#### 6.3.1 HTCondor-C, The condor Grid Type

HTCondor-C allows jobs in one machine's job queue to be moved to another machine's job queue. These machines may be far removed from each other, providing powerful grid computation mechanisms, while requiring only HTCondor software and its configuration.

HTCondor-C is highly resistant to network disconnections and machine failures on both the submission and remote sides. An expected usage sets up Personal HTCondor on a laptop, submits some jobs that are sent to an HTCondor pool, waits until the jobs are staged on the pool, then turns off the laptop. When the laptop reconnects at a later time, any results can be pulled back.

HTCondor-C scales gracefully when compared with HTCondor's flocking mechanism. The machine upon which jobs are submitted maintains a single process and network connection to a remote machine, without regard to the number of jobs queued or running.

#### **HTCondor-C Configuration**

There are two aspects to configuration to enable the submission and execution of HTCondor-C jobs. These two aspects correspond to the endpoints of the communication: there is the machine from which jobs are submitted, and there is the remote machine upon which the jobs are placed in the queue (executed).

Configuration of a machine from which jobs are submitted requires a few extra configuration variables:

```
CONDOR_GAHP = $(SBIN)/condor_c-gahp
C_GAHP_LOG = /tmp/CGAHPLog.$(USERNAME)
C_GAHP_WORKER_THREAD_LOG = /tmp/CGAHPWorkerLog.$(USERNAME)
C_GAHP_WORKER_THREAD_LOCK = /tmp/CGAHPWorkerLock.$(USERNAME)
```

The acronym GAHP stands for Grid ASCII Helper Protocol. A GAHP server provides grid-related services for a variety of underlying middle-ware systems. The configuration variable CONDOR\_GAHP gives a full path to the GAHP server utilized by HTCondor-C. The configuration variable C\_GAHP\_LOG defines the location of the log that the HTCondor GAHP server writes. The log for the HTCondor GAHP is written as the user on whose behalf it is running; thus the C\_GAHP\_LOG configuration variable must point to a location the end user can write to.

A submit machine must also have a *condor\_collector* daemon to which the *condor\_schedd* daemon can submit a query. The query is for the location (IP address and port) of the intended remote machine's *condor\_schedd* daemon. This facilitates communication between the two machines. This *condor\_collector* does not need to be the same collector that the local *condor\_schedd* daemon reports to.

The machine upon which jobs are executed must also be configured correctly. This machine must be running a *condor\_schedd* daemon. Unless specified explicitly in a submit file, CONDOR\_HOST must point to a *condor\_collector* daemon that it can write to, and the machine upon which jobs are submitted can read from. This facilitates communication between the two machines.

An important aspect of configuration is the security configuration relating to authentication. HTCondor-C on the remote machine relies on an authentication protocol to know the identity of the user under which to run a job. The following is a working example of the security configuration for authentication. This authentication method, CLAIMTOBE, trusts the identity claimed by a host or IP address.

```
SEC_DEFAULT_NEGOTIATION = OPTIONAL
SEC_DEFAULT_AUTHENTICATION_METHODS = CLAIMTOBE
```

Other working authentication methods are SSL, KERBEROS, and FS.

#### **HTCondor-C Job Submission**

Job submission of HTCondor-C jobs is the same as for any HTCondor job. The **universe** is **grid**. The submit command **grid\_resource** specifies the remote *condor\_schedd* daemon to which the job should be submitted, and its value consists of three fields. The first field is the grid type, which is **condor**. The second field is the name of the remote *condor\_schedd* daemon. Its value is the same as the *condor\_schedd* ClassAd attribute Name on the remote machine. The third field is the name of the remote pool's *condor\_collector*.

The following represents a minimal submit description file for a job.

```
# minimal submit description file for an HTCondor-C job
universe = grid
executable = myjob
output = myoutput
error = myerror
log = mylog
grid_resource = condor joe@remotemachine.example.com remotecentralmanager.example.com
+remote_jobuniverse = 5
+remote_requirements = True
+remote_ShouldTransferFiles = "YES"
+remote_WhenToTransferOutput = "ON_EXIT"
queue
```

The remote machine needs to understand the attributes of the job. These are specified in the submit description file using the '+' syntax, followed by the string **remote**. At a minimum, this will be the job's **universe** and the job's **requirements**. It is likely that other attributes specific to the job's **universe** (on the remote pool) will also be necessary.

Note that attributes set with '+' are inserted directly into the job's ClassAd. Specify attributes as they must appear in the job's ClassAd, not the submit description file. For example, the **universe** is specified using an integer assigned for a job ClassAd JobUniverse. Similarly, place quotation marks around string expressions. As an example, a submit description file would ordinarily contain

when\_to\_transfer\_output = ON\_EXIT

This must appear in the HTCondor-C job submit description file as

+remote\_WhenToTransferOutput = "ON\_EXIT"

For convenience, the specific entries of **universe** and **remote\_grid\_resource** may be specified as **remote\_** commands without the leading '+'. Instead of

+remote\_universe = 5

the submit description file command may appear as

remote\_universe = vanilla

Similarly, the command

+remote\_gridresource = "condor schedd.example.com cm.example.com"

may be given as

remote\_grid\_resource = condor schedd.example.com cm.example.com

For the given example, the job is to be run as a **vanilla universe** job at the remote pool. The (remote pool's) *con-dor\_schedd* daemon is likely to place its job queue data on a local disk and execute the job on another machine within the pool of machines. This implies that the file systems for the resulting submit machine (the machine specified by **remote\_schedd**) and the execute machine (the machine that runs the job) will not be shared. Thus, the two inserted ClassAd attributes

+remote\_ShouldTransferFiles = "YES"
+remote\_WhenToTransferOutput = "ON\_EXIT"

are used to invoke HTCondor's file transfer mechanism.

For communication between *condor\_schedd* daemons on the submit and remote machines, the location of the remote *condor\_schedd* daemon is needed. This information resides in the *condor\_collector* of the remote machine's pool. The third field of the **grid\_resource** command in the submit description file says which *condor\_collector* should be queried for the remote *condor\_schedd* daemon's location. An example of this submit command is

grid\_resource = condor schedd.example.com machine1.example.com

If the remote *condor\_collector* is not listening on the standard port (9618), then the port it is listening on needs to be specified:

grid\_resource = condor schedd.example.comd machine1.example.com:12345

File transfer of a job's executable, stdin, stdout, and stderr are automatic. When other files need to be transferred using HTCondor's file transfer mechanism (see the *Submitting Jobs Without a Shared File System: HTCondor's File Transfer Mechanism* section), the mechanism is applied based on the resulting job universe on the remote machine.

#### **HTCondor-C Jobs Between Differing Platforms**

HTCondor-C jobs given to a remote machine running Windows must specify the Windows domain of the remote machine. This is accomplished by defining a ClassAd attribute for the job. Where the Windows domain is different at the submit machine from the remote machine, the submit description file defines the Windows domain of the remote machine with

```
+remote_NTDomain = "DomainAtRemoteMachine"
```

A Windows machine not part of a domain defines the Windows domain as the machine name.

### 6.3.2 The arc Grid Type

NorduGrid is a project to develop free grid middleware named the Advanced Resource Connector (ARC). See the NorduGrid web page (http://www.nordugrid.org) for more information about NorduGrid software.

NorduGrid ARC supports multiple job submission interfaces. The arc grid type uses their new REST interface.

HTCondor jobs may be submitted to ARC CE resources using the **grid** universe. The **grid\_resource** command specifies the name of the ARC CE service as follows:

grid\_resource = arc https://arc.example.com:443/arex/rest/1.0

Only the hostname portion of the URL is required. Appropriate defaults will be used for the other components.

ARC accepts X.509 credentials and SciTokens for authentication. You must specify one of these two credential types for your **arc** grid jobs. The submit description file command **x509userproxy** may be used to give the full path name of an X.509 proxy file. The submit description file command **scitokens\_file** may be used to give the full path name of a SciTokens file. If both an X.509 proxy and a SciTokens file are provided, then only the SciTokens file is used for authentication. Whenever an X.509 proxy is provided, it is delegated to the ARC CE for use by the job.

ARC CE allows sites to define Runtime Environment (RTE) labels that alter the environment in which a job runs. Jobs can request one or move of these labels. For example, the ENV/PROXY label makes the user's X.509 proxy available to the job when it executes. Some of these labels have optional parameters for customization. The submit description file command **arc\_rte** can be used to request one of more of these labels. It is a comma-delimited list. If a label supports optional parameters, they can be provided after the label separated by spaces. Here is an example showing use of two standard RTE labels, one with an optional parameter:

```
arc_rte = ENV/RTE,ENV/PROXY USE_DELEGATION_DB
```

ARC CE uses ADL (Activity Description Language) syntax to describe jobs. The specification of the language can be found here. HTCondor constructs an ADL description of the job based on attributes in the job ClassAd, but some ADL elements don't have an equivalent job ClassAd attribute. The submit description file command **arc\_resources** can be used to specify these elements if they fall under the <**Resources**> element of the ADL. The value should be a chunk of XML text that could be inserted inside the <**Resources**> element. For example:

```
arc_resources = <NetworkInfo>gigabitethernet</NetworkInfo>
```

Similarly, submit description file command **arc\_application** can be used to specify these elements if they fall under the <**Application**> element of the ADL.

## 6.3.3 The batch Grid Type (for SLURM, PBS, LSF, and SGE)

The **batch** grid type is used to submit to a local SLURM, PBS, LSF, or SGE system using the **grid** universe and the **grid\_resource** command by placing a variant of the following into the submit description file.

#### grid\_resource = batch slurm

The second argument on the right hand side will be one of slurm, pbs, lsf, or sge.

Submission to a batch system on a remote machine using SSH is also possible. This is described below.

The batch GAHP server is a piece of software called the blahp. The configuration parameters BATCH\_GAHP and BLAHPD\_LOCATION specify the locations of the main blahp binary and its dependent files, respectively. The blahp has its own configuration file, located at /etc/blah.config (\$(RELEASE\_DIR)/etc/blah.config for a tarball release).

The batch GAHP supports translating certain job ClassAd attributes into the corresponding batch system submission parameters. However, note that not all parameters are supported.

The following table summarizes how job ClassAd attributes will be translated into the corresponding Slurm job parameters.

| Job ClassAd   | Slurm         |
|---------------|---------------|
| RequestMemory | mem           |
| BatchRuntime  | time          |
| BatchProject  | account       |
| Queue         | partition     |
| Queue         | clusters      |
| Unsupported   | cpus-per-task |

Note that for Slurm, Queue is used for both --partition and --clusters. If you use the partition@cluster syntax, the partition will be set to whatever is before the @, and the cluster to whatever is after the @. If you only wish to set the cluster, leave out the partition (e.g. use @cluster).

You can specify batch system parameters that HTCondor doesn't have translations for using the **batch\_extra\_submit\_args** command in the submit description file.

batch\_extra\_submit\_args = --cpus-per-task=4 --qos=fast

The *condor\_qsub* command line tool will take PBS/SGE style batch files or command line arguments and submit the job to HTCondor instead. See the *condor\_qsub* manual page for details.

#### **Remote batch Job Submission via SSH**

HTCondor can submit jobs to a batch system on a remote machine via SSH. This requires an initial setup step that installs some binaries under your home directory on the remote machine and creates an SSH key that allows SSH authentication without the user typing a password. The setup command is *condor\_remote\_cluster*, which you should run at the command line.

condor\_remote\_cluster --add alice@login.example.edu slurm

Once this setup command finishes successfully, you can submit jobs for the remote batch system by including the username and hostname in the **grid\_resource** command in your submit description file.

grid\_resource = batch slurm alice@login.example.edu

#### Remote batch Job Submission via Reverse SSH

Submission to a batch system on a remote machine requires that HTCondor be able to establish an SSH connection using just an ssh key for authentication. If the remote machine doesn't allow ssh keys or requires Multi-Factor Authentication (MFA), then the SSH connection can be established in the reverse connection using the Reverse GAHP. This requires some extra setup and maintenance, and is not recommended if the normal SSH connection method can be made to work.

For the Reverse GAHP to work, your local machine must be reachable on the network from the remote machine on the SSH and HTCondor ports (22 and 9618, respectively). Also, your local machine must allow SSH logins using just an ssh key for authentication.

First, run the *condor\_remote\_cluster* as you would for a regular remote SSH setup.

```
condor_remote_cluster --add alice@login.example.edu slurm
```

Second, create an ssh key that's authorized to login to your account on your local machine and save the private key on the remote machine. The private key should not be protected with a passphrase. In the following examples, we'll assume the ssh private key is named ~/.ssh/id\_rsa\_rvgahp.

Third, select a pathname on your local machine for a unix socket file that will be used by the Reverse GAHP components to communicate with each other. The Reverse GAHP programs will create the file as your user identity, so we suggest using a location under your home directory or /tmp. In the following examples, we'll use /tmp/alice.rvgahp. socket.

Fourth, on the remote machine, create a ~/bosco/glite/bin/rvgahp\_ssh shell script like this:

Run this script manually to ensure it works. It should print a couple messages from the *rvgahp\_proxy* started on your local machine. You can kill the program once it's working correctly.

2022-03-23 13:06:08.304520 rvgahp\_proxy[8169]: rvgahp\_proxy starting... 2022-03-23 13:06:08.304766 rvgahp\_proxy[8169]: UNIX socket: /tmp/alice.rvgahp.sock

Finally, run the *rvgahp\_server* program on the remote machine. You must ensure it remains running during the entire time you are submitting and running jobs on the batch system.

~/bosco/glite/bin/rvgahp\_server -b ~/bosco/glite

Now, you can submit jobs for the remote batch system. Adding the **-rvgahp-socket** option to your **grid\_resource** submit command tells HTCondor to use the Reverse GAHP for the SSH connection.

```
grid_resource =_

→batch slurm alice@login.example.edu --rvgahp-socket /tmp/alice.rvgahp.sock
```

## 6.3.4 The EC2 Grid Type

HTCondor jobs may be submitted to clouds supporting Amazon's Elastic Compute Cloud (EC2) interface. The EC2 interface permits on-line commercial services that provide the rental of computers by the hour to run computational applications. They run virtual machine images that have been uploaded to Amazon's online storage service (S3 or EBS). More information about Amazon's EC2 service is available at http://aws.amazon.com/ec2.

The ec2 grid type uses the EC2 Query API, also called the EC2 REST API.

### **EC2 Job Submission**

HTCondor jobs are submitted to an EC2 service with the **grid** universe, setting the **grid\_resource** command to **ec2**, followed by the service's URL. For example, partial contents of the submit description file may be

```
grid_resource = ec2 https://ec2.us-east-1.amazonaws.com/
```

(Replace 'us-east-1' with the AWS region you'd like to use.)

Since the job is a virtual machine image, most of the submit description file commands specifying input or output files are not applicable. The **executable** command is still required, but its value is ignored. It can be used to identify different jobs in the output of *condor\_q*.

The VM image for the job must already reside in one of Amazon's storage service (S3 or EBS) and be registered with EC2. In the submit description file, provide the identifier for the image using  $ec2\_ami\_id$ .

This grid type requires access to user authentication information, in the form of path names to files containing the appropriate keys, with one exception, described below.

The ec2 grid type has two different authentication methods. The first authentication method uses the EC2 API's built-in authentication. Specify the service with expected http:// or https:// URL, and set the EC2 access key and secret access key as follows:

```
ec2_access_key_id = /path/to/access.key
ec2_secret_access_key = /path/to/secret.key
```

The euca3:// and euca3s:// protocols must use this authentication method. These protocols exist to work correctly when the resources do not support the InstanceInitiatedShutdownBehavior parameter.

The second authentication method for the EC2 grid type is X.509. Specify the service with an x509:// URL, even if the URL was given in another form. Use **ec2\_access\_key\_id** to specify the path to the X.509 public key (certificate), which is not the same as the built-in authentication's access key. **ec2\_secret\_access\_key** specifies the path to the X.509 private key, which is not the same as the built-in authentication's secret key. The following example illustrates the specification for X.509 authentication:

```
grid_resource = ec2 x509://service.example
ec2_access_key_id = /path/to/x.509/public.key
ec2_secret_access_key = /path/to/x.509/private.key
```

If using an X.509 proxy, specify the proxy in both places.

The exception to both of these cases applies when submitting EC2 jobs to an HTCondor running in an EC2 instance. If that instance has been configured with sufficient privileges, you may specify FROM INSTANCE for either ec2\_access\_key\_id or ec2\_secret\_access\_key, and HTCondor will use the instance's credentials. (AWS grants an EC2 instance access to temporary credentials, renewed over the instance's lifetime, based on the instance's assigned IAM (instance) profile and the corresponding IAM role. You may specify the this information when launching an instance or later, during its lifetime.) HTCondor can use the EC2 API to create an SSH key pair that allows secure log in to the virtual machine once it is running. If the command **ec2\_keypair\_file** is set in the submit description file, HTCondor will write an SSH private key into the indicated file. The key can be used to log into the virtual machine. Note that modification will also be needed of the firewall rules for the job to incoming SSH connections.

An EC2 service uses a firewall to restrict network access to the virtual machine instances it runs. Typically, no incoming connections are allowed. One can define sets of firewall rules and give them names. The EC2 API calls these security groups. If utilized, tell HTCondor what set of security groups should be applied to each VM using the **ec2\_security\_groups** submit description file command. If not provided, HTCondor uses the security group **default**. This command specifies security group names; to specify IDs, use **ec2\_security\_ids**. This may be necessary when specifying a Virtual Private Cloud (VPC) instance.

To run an instance in a VPC, set **ec2\_vpc\_subnet** to the the desired VPC's specification string. The instance's IP address may also be specified by setting **ec2\_vpc\_id**.

The EC2 API allows the choice of different hardware configurations for instances to run on. Select which configuration to use for the **ec2** grid type with the **ec2\_instance\_type** submit description file command. HTCondor provides no default.

Certain instance types provide additional block devices whose names must be mapped to kernel device names in order to be used. The **ec2\_block\_device\_mapping** submit description file command allows specification of these maps. A map is a device name followed by a colon, followed by kernel name; maps are separated by a commas, and/or spaces. For example, to specify that the first ephemeral device should be /dev/sdb and the second /dev/sdc:

ec2\_block\_device\_mapping = ephemeral0:/dev/sdb, ephemeral1:/dev/sdc

Each virtual machine instance can be given up to 16 KiB of unique data, accessible by the instance by connecting to a well-known address. This makes it easy for many instances to share the same VM image, but perform different work. This data can be specified to HTCondor in one of two ways. First, the data can be provided directly in the submit description file using the **ec2\_user\_data** command. Second, the data can be stored in a file, and the file name is specified with the **ec2\_user\_data\_file** submit description file command. This second option allows the use of binary data. If both options are used, the two blocks of data are concatenated, with the data from **ec2\_user\_data** occurring first. HTCondor performs the base64 encoding that EC2 expects on the data.

Amazon also offers an Identity and Access Management (IAM) service. To specify an IAM (instance) profile for an EC2 job, use submit commands **ec2\_iam\_profile\_name** or **ec2\_iam\_profile\_arn**.

### **Termination of EC2 Jobs**

A protocol defines the shutdown procedure for jobs running as EC2 instances. The service is told to shut down the instance, and the service acknowledges. The service then advances the instance to a state in which the termination is imminent, but the job is given time to shut down gracefully.

Once this state is reached, some services other than Amazon cannot be relied upon to actually terminate the job. Thus, HTCondor must check that the instance has terminated before removing the job from the queue. This avoids the possibility of HTCondor losing track of a job while it is still accumulating charges on the service.

HTCondor checks after a fixed time interval that the job actually has terminated. If the job has not terminated after a total of four checks, the job is placed on hold.

#### **Using Spot Instances**

EC2 jobs may also be submitted to clouds that support spot instances. A spot instance differs from a conventional, or dedicated, instance in two primary ways. First, the instance price varies according to demand. Second, the cloud provider may terminate the instance prematurely. To start a spot instance, the submitter specifies a bid, which represents the most the submitter is willing to pay per hour to run the VM. Within HTCondor, the submit command **ec2\_spot\_price** specifies this floating point value. For example, to bid 1.1 cents per hour on Amazon:

ec2\_spot\_price = 0.011

Note that the EC2 API does not specify how the cloud provider should interpret the bid. Empirically, Amazon uses fractional US dollars.

Other submission details for a spot instance are identical to those for a dedicated instance.

A spot instance will not necessarily begin immediately. Instead, it will begin as soon as the price drops below the bid. Thus, spot instance jobs may remain in the idle state for much longer than dedicated instance jobs, as they wait for the price to drop. Furthermore, if the price rises above the bid, the cloud service will terminate the instance.

More information about Amazon's spot instances is available at http://aws.amazon.com/ec2/spot-instances/.

#### **EC2 Advanced Usage**

Additional control of EC2 instances is available in the form of permitting the direct specification of instance creation parameters. To set an instance creation parameter, first list its name in the submit command **ec2\_parameter\_names**, a space or comma separated list. The parameter may need to be properly capitalized. Also tell HTCondor the parameter's value, by specifying it as a submit command whose name begins with **ec2\_parameter\_**; dots within the parameter name must be written as underscores in the submit command name.

For example, the submit description file commands to set parameter IamInstanceProfile.Name to value ExampleProfile are

```
ec2_parameter_names = IamInstanceProfile.Name
ec2_parameter_IamInstanceProfile_Name = ExampleProfile
```

#### **EC2** Configuration Variables

The configuration variables EC2\_GAHP and EC2\_GAHP\_LOG must be set, and by default are equal to \$(SBIN)/ec2\_gahp and /tmp/EC2GahpLog.\$(USERNAME), respectively.

The configuration variable EC2\_GAHP\_DEBUG is optional and defaults to D\_PID; we recommend you keep D\_PID if you change the default, to disambiguate between the logs of different resources specified by the same user.

#### **Communicating with an EC2 Service**

The ec2 grid type does not presently permit the explicit use of an HTTP proxy.

By default, HTCondor assumes that EC2 services are reliably available. If an attempt to contact a service during the normal course of operation fails, HTCondor makes a special attempt to contact the service. If this attempt fails, the service is marked as down, and normal operation for that service is suspended until a subsequent special attempt succeeds. The jobs using that service do not go on hold. To place jobs on hold when their service becomes unavailable, set configuration variable EC2\_RESOURCE\_TIMEOUT to the number of seconds to delay before placing the job on hold. The default value of -1 for this variable implements an infinite delay, such that the job is never placed on hold. When setting this value, consider the value of configuration variable GRIDMANAGER\_RESOURCE\_PROBE\_INTERVAL , which sets the number of seconds that HTCondor will wait after each special contact attempt before trying again.

By default, the EC2 GAHP enforces a 100 millisecond interval between requests to the same service. This helps ensure reliable service. You may configure this interval with the configuration variable EC2\_GAHP\_RATE\_LIMIT, which must be an integer number of milliseconds. Adjusting the interval may result in higher or lower throughput, depending on the service. Too short of an interval may trigger rate-limiting by the service; while HTCondor will react appropriately (by retrying with an exponential back-off), it may be more efficient to configure a longer interval.

### Secure Communication with an EC2 Service

The specification of a service with an https://, an x509://, or an euca3s:// URL validates that service's certificate, checking that a trusted certificate authority (CA) signed it. Commercial EC2 service providers generally use certificates signed by widely-recognized CAs. These CAs will usually work without any additional configuration. For other providers, a specification of trusted CAs may be needed. Without, errors such as the following will be in the EC2 GAHP log:

```
06/13/13 15:16:16 curl_easy_perform() failed (60):
'Peer certificate cannot be authenticated with given CA certificates'.
```

Specify trusted CAs by including their certificates in a group of trusted CAs either in an on disk directory or in a single file. Either of these alternatives may contain multiple certificates. Which is used will vary from system to system, depending on the system's SSL implementation. HTCondor uses *libcurl*; information about the *libcurl* specification of trusted CAs is available at

http://curl.haxx.se/libcurl/c/curl\_easy\_setopt.html

The behavior when specifying both a directory and a file is undefined, although the EC2 GAHP allows it.

The EC2 GAHP will set the CA file to whichever variable it finds first, checking these in the following order:

- 1. The environment variable X509\_CERT\_FILE, set when the condor\_master starts up.
- 2. The HTCondor configuration variable GAHP\_SSL\_CAFILE .

The EC2 GAHP supplies no default value, if it does not find a CA file.

The EC2 GAHP will set the CA directory given whichever of these variables it finds first, checking in the following order:

- 1. The environment variable X509\_CERT\_DIR, set when the *condor\_master* starts up.
- 2. The HTCondor configuration variable GAHP\_SSL\_CADIR.

The EC2 GAHP supplies no default value, if it does not find a CA directory.

#### **EC2 GAHP Statistics**

The EC2 GAHP tracks, and reports in the corresponding grid resource ad, statistics related to resource's rate limit.

NumRequests: The total number of requests made by HTCondor to this resource.

- NumDistinctRequests: The number of distinct requests made by HTCondor to this resource. The difference between this and NumRequests is the total number of retries. Retries are not unusual.
- NumRequestsExceedingLimit: The number of requests which exceeded the service's rate limit. Each such request will cause a retry, unless the maximum number of retries is exceeded, or if the retries have already taken so long that the signature on the original request has expired.
- **NumExpiredSignatures:** The number of requests which the EC2 GAHP did not even attempt to send to the service because signature expired. Signatures should not, generally, expire; a request's retries will usually eventually succeed.

# 6.3.5 The GCE Grid Type

HTCondor jobs may be submitted to the Google Compute Engine (GCE) cloud service. GCE is an on-line commercial service that provides the rental of computers by the hour to run computational applications. Its runs virtual machine images that have been uploaded to Google's servers. More information about Google Compute Engine is available at http://cloud.google.com/Compute.

### **GCE Job Submission**

HTCondor jobs are submitted to the GCE service with the **grid** universe, setting the **grid\_resource** command to **gce**, followed by the service's URL, your GCE project, and the desired GCE zone to be used. The submit description file command will be similar to:

grid\_resource = gce https://www.googleapis.com/compute/v1 my\_proj us-central1-a

Since the HTCondor job is a virtual machine image, most of the submit description file commands specifying input or output files are not applicable. The **executable** command is still required, but its value is ignored. It identifies different jobs in the output of *condor\_q*.

The VM image for the job must already reside in Google's Cloud Storage service and be registered with GCE. In the submit description file, provide the identifier for the image using the **gce\_image** command.

This grid type requires granting HTCondor permission to use your Google account. The easiest way to do this is to use the *gcloud* command-line tool distributed by Google. Find *gcloud* and documentation for it at https://cloud.google. com/compute/docs/gcloud-compute/. After installation of *gcloud*, run *gcloud auth login* and follow its directions. Once done with that step, the tool will write authorization credentials to the file .config/gcloud/credentials under your HOME directory.

Given an authorization file, specify its location in the submit description file using the **gce\_auth\_file** command, as in the example:

gce\_auth\_file = /path/to/auth-file

GCE allows the choice of different hardware configurations for instances to run on. Select which configuration to use for the **gce** grid type with the **gce\_machine\_type** submit description file command. HTCondor provides no default.

Each virtual machine instance can be given a unique set of metadata, which consists of name/value pairs, similar to the environment variables of regular jobs. The instance can query its metadata via a well-known address. This makes it easy for many instances to share the same VM image, but perform different work. This data can be specified to HTCondor in one of two ways. First, the data can be provided directly in the submit description file using the **gce\_metadata** command. The value should be a comma-separated list of name=value settings, as the example:

```
gce_metadata = setting1=foo,setting2=bar
```

Second, the data can be stored in a file, and the file name is specified with the **gce\_metadata\_file** submit description file command. This second option allows a wider range of characters to be used in the metadata values. Each name=value pair should be on its own line. No white space is removed from the lines, except for the newline that separates entries.

Both options can be used at the same time, but do not use the same metadata name in both places.

HTCondor sets the following elements when describing the instance to the GCE server: **machineType**, **name**, **scheduling**, **disks**, **metadata**, and **networkInterfaces**. You can provide additional elements to be included in the instance description as a block of JSON. Write the additional elements to a file, and specify the filename in your submit file with the **gce\_json\_file** command. The contents of the file are inserted into HTCondor's JSON description of the instance, between a comma and the closing brace.

Here's a sample JSON file that sets two additional elements:

"canIpForward": True, "description": "My first instance"

#### **GCE Configuration Variables**

The following configuration parameters are specific to the **gce** grid type. The values listed here are the defaults. Different values may be specified in the HTCondor configuration files. To work around an issue where long-running *gce\_gahp* processes have trouble authenticating, the *gce\_gahp* self-restarts periodically, with the default value of 24 hours. You can set the number of seconds between restarts using *GCE\_GAHP\_LIFETIME*, where zero means to never restart. Restarting the *gce\_gahp* does not affect the jobs themselves.

GCE\_GAHP = \$(SBIN)/gce\_gahp GCE\_GAHP\_LOG = /tmp/GceGahpLog.\$(USERNAME) GCE\_GAHP\_LIFETIME = 86400

### 6.3.6 The Azure Grid Type

HTCondor jobs may be submitted to the Microsoft Azure cloud service. Azure is an on-line commercial service that provides the rental of computers by the hour to run computational applications. It runs virtual machine images that have been uploaded to Azure's servers. More information about Azure is available at https://azure.microsoft.com.

#### **Azure Job Submission**

HTCondor jobs are submitted to the Azure service with the **grid** universe, setting the **grid\_resource** command to **azure**, followed by your Azure subscription id. The submit description file command will be similar to:

grid\_resource = azure 4843bfe3-1ebe-423e-a6ea-c777e57700a9

Since the HTCondor job is a virtual machine image, most of the submit description file commands specifying input or output files are not applicable. The **executable** command is still required, but its value is ignored. It identifies different jobs in the output of *condor\_q*.

The VM image for the job must already be registered a virtual machine image in Azure. In the submit description file, provide the identifier for the image using the **azure\_image** command.

This grid type requires granting HTCondor permission to use your Azure account. The easiest way to do this is to use the *az* command-line tool distributed by Microsoft. Find *az* and documentation for it at https://docs.microsoft.com/en-us/cli/azure/?view=azure-cli-latest. After installation of *az*, run *az login* and follow its directions. Once done with that step, the tool will write authorization credentials in a file under your HOME directory. HTCondor will use these credentials to communicate with Azure.

You can also set up a service account in Azure for HTCondor to use. This lets you limit the level of access HTCondor has to your Azure account. Instructions for creating a service account can be found here: https://htcondor.org/gahp/AzureGAHPSetup.docx.

Once you have created a file containing the service account credentials, you can specify its location in the submit description file using the **azure\_auth\_file** command, as in the example:

azure\_auth\_file = /path/to/auth-file

Azure allows the choice of different hardware configurations for instances to run on. Select which configuration to use for the **azure** grid type with the **azure\_size** submit description file command. HTCondor provides no default.

Azure has many locations where instances can be run (i.e. multiple data centers distributed throughout the world). You can select which location to use with the **azure\_location** submit description file command.

Azure creates an administrator account within each instance, which you can log into remote via SSH. You can select the name of the account with the **azure\_admin\_username** command. You can supply the name of a file containing an SSH public key that will allow access to the administrator account with the **azure\_admin\_key** command.

### 6.3.7 The BOINC Grid Type

HTCondor jobs may be submitted to BOINC (Berkeley Open Infrastructure for Network Computing) servers. BOINC is a software system for volunteer computing. More information about BOINC is available at http://boinc.berkeley.edu/.

#### **BOINC Job Submission**

HTCondor jobs are submitted to a BOINC service with the **grid** universe, setting the **grid\_resource** command to **boinc**, followed by the service's URL.

To use this grid type, you must have an account on the BOINC server that is authorized to submit jobs. Provide the authenticator string for that account for HTCondor to use. Write the authenticator string in a file and specify its location in the submit description file using the **boinc\_authenticator\_file** command, as in the example:

boinc\_authenticator\_file = /path/to/auth-file

Before submitting BOINC jobs, register the application with the BOINC server. This includes describing the application's resource requirements and input and output files, and placing application files on the server. This is a manual process that is done on the BOINC server. See the BOINC documentation for details.

In the submit description file, the **executable** command gives the registered name of the application on the BOINC server. Input and output files can be described as in the vanilla universe, but the file names must match the application description on the BOINC server. If **transfer\_output\_files** is omitted, then all output files are transferred.

#### **BOINC Configuration Variables**

The following configuration variable is specific to the **boinc** grid type. The value listed here is the default. A different value may be specified in the HTCondor configuration files.

```
BOINC_GAHP = $(SBIN)/boinc_gahp
```

# 6.4 The HTCondor Job Router

The HTCondor Job Router is an add-on to the *condor\_schedd* that transforms jobs from one type into another according to a configurable policy. This process of transforming the jobs is called job routing.

One example of how the Job Router can be used is for the task of sending excess jobs to one or more remote grid sites. The Job Router can transform the jobs such as vanilla universe jobs into grid universe jobs that use any of the grid types supported by HTCondor. The rate at which jobs are routed can be matched roughly to the rate at which the site is able

to start running them. This makes it possible to balance a large work flow across multiple grid sites, a local HTCondor pool, and any flocked HTCondor pools, without having to guess in advance how quickly jobs will run and complete in each of the different sites.

Job Routing is most appropriate for high throughput work flows, where there are many more jobs than computers, and the goal is to keep as many of the computers busy as possible. Job Routing is less suitable when there are a small number of jobs, and the scheduler needs to choose the best place for each job, in order to finish them as quickly as possible. The Job Router does not know which site will run the jobs faster, but it can decide whether to send more jobs to a site, based on whether jobs already submitted to that site are sitting idle or not, as well as whether the site has experienced recent job failures.

# 6.4.1 Routing Mechanism

The *condor\_job\_router* daemon and configuration determine a policy for which jobs may be transformed and sent to grid sites. By default, a job is transformed into a grid universe job by making a copy of the original job ClassAd, and modifying some attributes in this copy of the job. The copy is called the routed copy, and it shows up in the job queue under a new job id.

Until the routed copy finishes or is removed, the original copy of the job passively mirrors the state of the routed job. During this time, the original job is not available for matchmaking, because it is tied to the routed copy. The original job also does not evaluate periodic expressions, such as PeriodicHold. Periodic expressions are evaluated for the routed copy. When the routed copy completes, the original job ClassAd is updated such that it reflects the final status of the job. If the routed copy is removed, the original job returns to the normal idle state, and is available for matchmaking or rerouting. If, instead, the original job is removed or goes on hold, the routed copy is removed.

Although the default mode routes vanilla universe jobs to grid universe jobs, the routing rules may be configured to do some other transformation of the job. It is also possible to edit the job in place rather than creating a new transformed version of the job.

The *condor\_job\_router* daemon utilizes a routing table, in which a ClassAd transform describes each site to where jobs may be sent.

There is also a list of pre-route and post-route transforms that are applied whenever a job is routed.

The routing table is given as a set of configuration macros. Each configuration macro is given in the job transform language. This is the same transform language used by the *condor\_schedd* for job transforms. This language is similar to the *condor\_submit* language, but has commands to describe the transform steps and optional macro values such as MaxJobs that can control the way the route is used.

When a route matches a job, and the *condor\_job\_router* is about to apply the routing transform, it will first apply all of the pre-route transforms that match that job, then it will apply the routing transform, then it will apply all of the post-route transforms that match the job.

In older versions the routing table was given as a list of ClassAds, and for backwards compatibility this form of configuration is still supported - It will be converted automatically into a set of job transforms.

# 6.4.2 Job Submission with Job Routing Capability

If Job Routing is set up, then the following items ought to be considered for jobs to have the necessary prerequisites to be considered for routing.

• Jobs appropriate for routing to the grid must not rely on access to a shared file system, or other services that are only available on the local pool. The job will use HTCondor's file transfer mechanism, rather than relying on a shared file system to access input files and write output files. In the submit description file, to enable file transfer, there will be a set of commands similar to

```
should_transfer_files = YES
when_to_transfer_output = ON_EXIT
transfer_input_files = input1, input2
transfer_output_files = output1, output2
```

Vanilla universe jobs and most types of grid universe jobs differ in the set of files transferred back when the job completes. Vanilla universe jobs transfer back all files created or modified, while all grid universe jobs, except for HTCondor-C, only transfer back the **output** file, as well as those explicitly listed with **transfer\_output\_files**. Therefore, when routing jobs to grid universes other than HTCondor-C, it is important to explicitly specify all output files that must be transferred upon job completion.

• One configuration for routed jobs requires the jobs to identify themselves as candidates for Job Routing. This may be accomplished by inventing a ClassAd attribute that the configuration utilizes in setting the policy for job identification, and the job defines this attribute to identify itself. If the invented attribute is called WantJobRouter, then the job identifies itself as a job that may be routed by placing in the submit description file:

+WantJobRouter = True

This implementation can be taken further, allowing the job to first be rejected within the local pool, before being a candidate for Job Routing:

+WantJobRouter = LastRejMatchTime =!= UNDEFINED

• As appropriate to the potential grid site, create a grid proxy, and specify it in the submit description file:

 $x509userproxy = /tmp/x509up_u275$ 

This is not necessary if the *condor\_job\_router* daemon is configured to add a grid proxy on behalf of jobs.

Job submission does not change for jobs that may be routed.

\$ condor\_submit job1.sub

where job1.sub might contain:

```
universe = vanilla
executable = my_executable
output = job1.stdout
error = job1.stderr
log = job1.ulog
should_transfer_files = YES
when_to_transfer_output = ON_EXIT
+WantJobRouter = LastRejMatchTime =!= UNDEFINED
x509userproxy = /tmp/x509up_u275
queue
```

The status of the job may be observed as with any other HTCondor job, for example by looking in the job's log file. Before the job completes, *condor\_q* shows the job's status. Should the job become routed, a second job will enter the job queue. This is the routed copy of the original job. The command *condor\_router\_q* shows a more specialized view of routed jobs, as this example shows:

```
$ condor_router_q -S
JOBS ST Route GridResource
40 I Site1 site1.edu/jobmanager-condor
```

(continues on next page)

(continued from previous page)

| 10 | I Site2 | <pre>site2.edu/jobmanager-pbs</pre>      |
|----|---------|------------------------------------------|
| 2  | R Site3 | condor submit.site3.edu condor.site3.edu |

condor\_router\_history summarizes the history of routed jobs, as this example shows:

| <pre>\$ condor_router_history Routed job history from 2007-06-27 23:38 to 2007-06-28 23:38</pre> |               |                 |                 |  |  |  |  |  |  |  |
|--------------------------------------------------------------------------------------------------|---------------|-----------------|-----------------|--|--|--|--|--|--|--|
| Site                                                                                             |               | Jobs<br>mpleted | Runs<br>Aborted |  |  |  |  |  |  |  |
| Site1<br>Site2<br>Site3                                                                          | 10<br>8<br>40 | 2<br>2<br>6     | 0<br>1<br>0     |  |  |  |  |  |  |  |
| TOTAL                                                                                            | 58            | 10              | 1               |  |  |  |  |  |  |  |

### 6.4.3 An Example Configuration

The following sample configuration sets up potential job routing to three routes (grid sites). Definitions of the configuration variables specific to the Job Router are in the *condor\_job\_router Configuration File Entries* section. One route a local SLURM cluster. A second route is cluster accessed via ARC CE. The third site is an HTCondor site accessed by HTCondor-C. The *condor\_job\_router* daemon does not know which site will be best for a given job. The policy implemented in this sample configuration stops sending more jobs to a site, if ten jobs that have already been sent to that site are idle.

These configuration settings belong in the local configuration file of the machine where jobs are submitted. Check that the machine can successfully submit grid jobs before setting up and using the Job Router. Typically, the single required element that needs to be added for SSL authentication is an X.509 trusted certification authority directory, in a place recognized by HTCondor (for example, /etc/grid-security/certificates).

Note that, as of version 8.5.6, the configuration language supports multi-line values, as shown in the example below (see the *Multi-Line Values* section for more details).

The list of enabled routes is specified by JOB\_ROUTER\_ROUTE\_NAMES, routes will be considered in the order given by this configuration variable.

```
# define a global constraint, only jobs that match this will be considered for routing
JOB_ROUTER_SOURCE_JOB_CONSTRAINT = WantJobRouter
# define a default maximum number of jobs that will be matched to each route
# and a limit on the number of idle jobs a route may have before we stop using it.
JOB_ROUTER_DEFAULT_MAX_JOBS_PER_ROUTE = 200
JOB_ROUTER_DEFAULT_MAX_IDLE_JOBS_PER_ROUTE = 10
# This could be made an attribute of the job, rather than being hard-coded
ROUTED_JOB_MAX_TIME = 1440
# Now we define each of the routes to send jobs to
JOB_ROUTER_ROUTE_NAMES = Site1 Site2 CondorSite
JOB_ROUTER_ROUTE_Site1 @=rt
```

(continues on next page)

(continued from previous page)

```
GridResource = "batch slurm"
@rt
JOB_ROUTER_ROUTE_Site2 @=rt
  GridResource = "arc site2.edu"
  SET ArcRte = "ENV/PROXY"
@rt
JOB_ROUTER_ROUTE_CondorSite @=rt
 MaxIdleJobs = 20
  GridResource = "condor submit.site3.edu cm.site3.edu"
  SET remote_jobuniverse = 5
@rt
# define a pre-route transform that does the transforms all routes should do
JOB ROUTER PRE ROUTE TRANSFORM NAMES = Defaults
JOB_ROUTER_TRANSFORM_Defaults @=jrd
   # remove routed job if it goes on hold or stays idle for over 6 hours
   SET PeriodicRemove = JobStatus == 5 || \
                       (JobStatus == 1 && (time() - QDate) > 3600*6))
   # delete the global SOURCE_JOB_CONSTRAINT attribute so that routed jobs will not be_
→routed again
  DELETE WantJobRouter
   SET Requirements = true
@jrd
# Reminder: you must restart HTCondor for changes to DAEMON_LIST to take effect.
DAEMON_LIST = $(DAEMON_LIST) JOB_ROUTER
# For testing, set this to a small value to speed things up.
# Once you are running at large scale, set it to a higher value
# to prevent the JobRouter from using too much cpu.
JOB_ROUTER_POLLING_PERIOD = 10
#It is good to save lots of schedd queue history
#for use with the router_history command.
MAX HISTORY ROTATIONS = 20
```

## 6.4.4 Routing Table Entry Commands and Macro values

A route consists of a sequence of Macro values and commands which are applied in order to produce the routed job ClassAd. Certain macro names have special meaning when used in a router transform. These special macro names are listed below allong a brief listing of the the transform commands. For a more detailed description of the transform commands refer to the *Transform Commands* section.

The conversion of a job to a routed copy will usually require the job ClassAd to be modified. The Routing Table specifies attributes of the different possible routes and it may specify specific modifications that should be made to the job when it is sent along a specific route. In addition to this mechanism for transforming the job, external programs may be invoked to transform the job. For more information, see the *Hooks for a Job Router* section.

The following attributes and instructions for modifying job attributes may appear in a Routing Table entry.

- **GridResource** Specifies the value for the GridResource attribute that will be inserted into the routed copy of the job's ClassAd.
- **Requirements** A Requirements expression that identifies jobs that may be matched to the route. If there is a JOB\_ROUTER\_SOURCE\_JOB\_CONSTRAINT then only jobs that match that constraint *and* this Requirements expression can match this route.
- **MaxJobs** An integer maximum number of jobs permitted on the route at one time. The default is 100.
- **MaxIdleJobs** An integer maximum number of routed jobs in the idle state. At or above this value, no more jobs will be sent to this site. This is intended to prevent too many jobs from being sent to sites which are too busy to run them. If the value set for this attribute is too small, the rate of job submission to the site will slow, because the *condor\_job\_router* daemon will submit jobs up to this limit, wait to see some of the jobs enter the running state, and then submit more. The disadvantage of setting this attribute's value too high is that a lot of jobs may be sent to a site, only to site idle for hours or days. The default value is 50.
- **FailureRateThreshold** A maximum tolerated rate of job failures. Failure is determined by the expression sets for the attribute JobFailureTest expression. The default threshold is 0.03 jobs/second. If the threshold is exceeded, submission of new jobs is throttled until jobs begin succeeding, such that the failure rate is less than the threshold. This attribute implements black hole throttling, such that a site at which jobs are sent only to fail (a black hole) receives fewer jobs.
- JobFailureTest An expression evaluated for each job that finishes, to determine whether it was a failure. The default value if no expression is defined assumes all jobs are successful. Routed jobs that are removed are considered to be failures. An example expression to treat all jobs running for less than 30 minutes as failures is target. RemoteWallClockTime < 1800. A more flexible expression might reference a property or expression of the job that specifies a failure condition specific to the type of job.
- SendIDTokens A string expression that lists the names of the IDTOKENS to add to the input file transfer list of the routed job. The string should list one or more of the IDTOKEN names specified by the JOB\_ROUTER\_CREATE\_IDTOKEN\_NAMES configuration variable. if SendIDTokens is not specified, then the value of the JobRouter configuration variable JOB\_ROUTER\_SEND\_ROUTE\_IDTOKENS will be used.
- **UseSharedX509UserProxy** A boolean expression that when True causes the value of SharedX509UserProxy to be the X.509 user proxy for the routed job. Note that if the *condor\_job\_router* daemon is running as root, the copy of this file that is given to the job will have its ownership set to that of the user running the job. This requires the trust of the user. It is therefore recommended to avoid this mechanism when possible. Instead, require users to submit jobs with X509UserProxy set in the submit description file. If this feature is needed, use the boolean expression to only allow specific values of target.Owner to use this shared proxy file. The shared proxy file should be owned by the condor user. Currently, to use a shared proxy, the job must also turn on sandboxing by having the attribute JobShouldBeSandboxed.

**SharedX509UserProxy** A string representing file containing the X.509 user proxy for the routed job.

- JobShouldBeSandboxed A boolean expression that when True causes the created copy of the job to be sandboxed. A copy of the input files will be placed in the *condor\_schedd* daemon's spool area for the target job, and when the job runs, the output will be staged back into the spool area. Once all of the output has been successfully staged back, it will be copied again, this time from the spool area of the sandboxed job back to the original job's output locations. By default, sandboxing is turned off. Only to turn it on if using a shared X.509 user proxy or if direct staging of remote output files back to the final output locations is not desired.
- **EditJobInPlace** A boolean expression that, when True, causes the original job to be transformed in place rather than creating a new transformed version (a routed copy) of the job. In this mode, the Job Router Hook <Keyword>\_HOOK\_TRANSLATE\_JOB and transformation rules in the routing table are applied during the job transformation. The routing table attribute GridResource is ignored, and there is no default transformation of the job from a vanilla job to a grid universe job as there is otherwise. Once transformed, the job is still a candidate for matching routing rules, so it is up to the routing logic to control whether the job may be transformed multiple times or not. For example, to transform the job only once, an attribute could be set in the job ClassAd to prevent it from matching the same routing rule in the future. To transform the job multiple times with limited frequency, a timestamp could be inserted into the job ClassAd marking the time of the last transformation, and the routing entry could require that this timestamp either be undefined or older than some limit.
- An universe name or integer value specifying the desired universe for the routed copy of the job. The default value is 9, which is the **grid** universe.
- **SET <ATTR>** Sets the value of **<**ATTR> in the routed copy's job ClassAd to the specified value. An example of an attribute that might be set is **PeriodicRemove**. For example, if the routed job goes on hold or stays idle for too long, remove it and return the original copy of the job to a normal state.
- **DEFAULT <ATTR>** Sets the value of **<ATTR>** if the value is currently missing or undefined. This is equivalent to

```
if ! defined MY.<Attr>
    SET <Attr> <value>
endif
```

- **EVALSET <ATTR>** Defines an expression. The expression is evaluated, and the resulting value sets the value of the routed copy's job ClassAd attribute **<ATTR>**. Use this when the attribute must not be an expression or when information available only to the *condor\_job\_router* is needed to determine the value.
- **EVALMACRO <var>** Defines an expression. The expression is evaluated, and the resulting value is store in the temporary variable **<var>**. **\$(var)** can the be used in later statements in this route or in a later transform that is part of this route. This is often use to evaluate complex expressions that can later be used in *if* statements in the route.
- **COPY <ATTR>** Copies the value of **<**ATTR> from the original attribute name to a new attribute name in the routed copy. Useful to save the value of an expression that you intend to change as part of the route so that the value prior to routing is still visible in the job ClassAd.
- **COPY** /<**regex**>/ Copies all attributes that match the regular expression <**regex**> to new attribute names.

- **RENAME <ATTR>** Renames the attribute **<ATTR>** to a new attribute name. This is the eqivalent of a COPY statement followed by a DELETE statement.
- **RENAME** /<regex>/ Renames all attributes that match the regular expression <regex> to new attribute names.

**DELETE <ATTR>** Deletes **<**ATTR> from the routed copy of the job ClassAd.

**DELETE** /<**regex**>/ Deletes all attributes that match the regular expression <**regex**> from the routed copy of the job.

### 6.4.5 Deprecated router configuration

Prior to version 8.9.7 the *condor\_job\_router* used a list of ClassAds to configure the routes. This form of configuration is still supported. It will be converted at load time to the new syntax.

A good place to learn about the syntax of ClassAds is the Informal Language Description in the C++ ClassAds tutorial: http://htcondor.org/classad/c++tut.html. Two essential differences distinguish the ClassAd syntax used by the *condor\_job\_router* from the syntax used in most other areas of HTCondor. In the router configuration, each ClassAd is surrounded by square brackets. And each assignment statement ends with a semicolon. Newlines are ignored by the parser. Thus When the ClassAd is embedded in an HTCondor configuration file, it may appear all on a single line, but the readability is often improved by inserting line continuation characters after each assignment statement. This is done in the examples. Unfortunately, this makes the insertion of comments into the configuration file awkward, because of the interaction between comments and line continuation characters in configuration files. An alternative is to use C-style comments (/\* ...\*/). Another alternative is to read in the routing table entries from a separate file, rather than embedding them in the HTCondor configuration file.

Note that, as of version 8.5.6, the configuration language supports multi-line values, as shown in the example below (see the *Multi-Line Values* section for more details).

As of version 8.8.7, the order in which routes are considered can be configured by specifying *JOB\_ROUTER\_ROUTE\_NAMES*. Prior to that version the order in which routes were considered could not be specified and so routes were normally given mutually exclusive requirements.

```
# These settings become the default settings for all routes
# because they are merged with each route before the route is applied
JOB_ROUTER_DEFAULTS @=jrd
  Г
   requirements=target.WantJobRouter is True;
   MaxIdleJobs = 10;
   MaxJobs = 200;
   /* now modify routed job attributes */
    /* remove routed job if it goes on hold or stays idle for over 6 hours */
   set_PeriodicRemove = JobStatus == 5 ||
                        (JobStatus == 1 && (time() - QDate) > 3600*6);
   delete_WantJobRouter = true;
    set_requirements = true;
  1
  @jrd
# This could be made an attribute of the job, rather than being hard-coded
ROUTED JOB MAX TIME = 1440
# Now we define each of the routes to send jobs on
JOB_ROUTER_ENTRIES @=jre
```

(continues on next page)

(continued from previous page)

```
[ GridResource = "batch slurm";
    name = "Site_1";
]
[ GridResource = "arc site2.edu";
    name = "Site_2";
    set_ArcRte = "ENV/PROXY";
]
[ GridResource = "condor submit.site3.edu cm.site3.edu";
    name = "Site_3";
    set_remote_jobuniverse = 5;
]
@jre
# Optionally define the order that routes should be considered
# uncomment this line to declare the order
#JOB_ROUTER_ROUTE_NAMES = Site_1 Site_2 Site_3
```

### 6.4.6 Deprecated Routing Table Entry ClassAd Attributes

In the deprecated *condor\_job\_router* configuration, each route is the result of merging the *JOB\_ROUTER\_DEFAULTS* ClassAd with one of the *JOB\_ROUTER\_ENTRIES* ClassAds, with attributes specified in *JOB\_ROUTER\_ENTRIES* overriding those specified in *JOB\_ROUTER\_DEFAULTS*.

- Name An optional identifier that will be used in log messages concerning this route. If no name is specified, the default used will be the value of GridResource. The *condor\_job\_router* distinguishes routes and advertises statistics based on this attribute's value.
- **TargetUniverse** An integer value specifying the desired universe for the routed copy of the job. The default value is 9, which is the **grid** universe.
- **OverrideRoutingEntry** A boolean value that when True, indicates that this entry in the routing table replaces any previous entry in the table with the same name. When False, it indicates that if there is a previous entry by the same name, the previous entry should be retained and this entry should be ignored. The default value is True.
- **Set\_<ATTR>** Sets the value of **<**ATTR> in the routed copy's job ClassAd to the specified value. An example of an attribute that might be set is **PeriodicRemove**. For example, if the routed job goes on hold or stays idle for too long, remove it and return the original copy of the job to a normal state.
- **Eval\_Set\_<ATTR>** Defines an expression. The expression is evaluated, and the resulting value sets the value of the routed copy's job ClassAd attribute <ATTR>. Use this attribute to set a custom or local value, especially for modifying an attribute which may have been already specified in a default routing table.
- **Copy\_<ATTR>** Defined with the name of a routed copy ClassAd attribute. Copies the value of <ATTR> from the original job ClassAd into the specified attribute named of the routed copy. Useful to save the value of an expression, before replacing it with something else that references the original expression.

**Delete\_<ATTR>** Deletes <ATTR> from the routed copy ClassAd. A value assigned to this attribute in the routing table entry is ignored.

# SEVEN

# **CLOUD COMPUTING**

Although HTCondor has long supported accessing cloud resources as though they were part of the Grid, the differences between clouds and the Grid have made it difficult to convert access into utility; a job in the Grid universe starts a virtual machine, rather than the user's executable.

We offer two solutions to this problem. The first, a tool called *condor\_annex*, helps users or administrators extend an existing HTCondor pool with cloud resources. The second is an easy way to create an entire HTCondor pool from scratch on the cloud, using our *Google Cloud Marketplace Entry*.

The rest of this chapter is concerned with using the *condor\_annex* tool to add nodes to an existing HTCondor pool; it includes instructions on how to create a single-node HTCondor installation as a normal user so that you can expand it with cloud resources. It also discusses how to manually construct a *HTCondor in the Cloud* using *condor\_annex*.

# 7.1 Introduction

To be clear, our concern throughout this chapter is with commercial services which rent computational resources over the Internet at short notice and charge in small increments (by the minute or the hour). Currently, the *condor\_annex* tool supports only AWS. AWS can start booting a new virtual machine as quickly as a few seconds after the request; barring hardware failure, you will be able to continue renting that VM until you stop paying the hourly charge. The other cloud services are broadly similar.

If you already have access to the Grid, you may wonder why you would want to begin cloud computing. The cloud services offer two major advantages over the Grid: first, cloud resources are typically available more quickly and in greater quantity than from the Grid; and second, because cloud resources are virtual machines, they are considerably more customizable than Grid resources. The major disadvantages are, of course, cost and complexity (although we hope that *condor\_annex* reduces the latter).

We illustrate these advantages with what we anticipate will be the most common uses for condor\_annex.

# 7.1.1 Use Case: Deadlines

With the ability to acquire computational resources in seconds or minutes and retain them for days or weeks, it becomes possible to rapidly adjust the size - and cost - of an HTCondor pool. Giving this ability to the end-user avoids the problems of deciding who will pay for expanding the pool and when to do so. We anticipate that the usual cause for doing so will be deadlines; the end-user has the best knowledge of their own deadlines and how much, in monetary terms, it's worth to complete their work by that deadline.

# 7.1.2 Use Case: Capabilities

Cloud services may offer (virtual) hardware in configurations unavailable in the local pool, or in quantities that it would be prohibitively expensive to provide on an on-going basis. Examples (from 2017) may include GPU-based computation, or computations requiring a terabyte of main memory. A cloud service may also offer fast and cloud-local storage for shared data, which may have substantial performance benefits for some workflows. Some cloud providers (for example, AWS) have pre-populated this storage with common public datasets, to further ease adoption.

By using cloud resources, an HTCondor pool administrator may also experiment with or temporarily offer different software and configurations. For example, a pool may be configured with a maximum job runtime, perhaps to reduce the latency of fair-share adjustments or to protect against hung jobs. Adding cloud resources which permit longer-running jobs may be the least-disruptive way to accomodate a user whose jobs need more time.

# 7.1.3 Use Case: Capacities

It may be possible for an HTCondor administrator to lower the cost of their pool by increasing utilization and meeting peak demand with cloud computing.

# 7.1.4 Use Case: Experimental Convenience

Although you can experiment with many different HTCondor configurations using *condor\_annex* and HTCondor running as a normal user, some configurations may require elevated privileges. In other situations, you may not be to create an unprivileged HTCondor pool on a machine because that would violate the acceptable-use policies, or because you can't change the firewall, or because you'd use too much bandwidth. In those cases, you can instead "seed" the cloud with a single-node HTCondor installation and expand it using *condor\_annex*. See *HTCondor in the Cloud* for instructions.

# 7.2 HTCondor Annex User's Guide

A user of *condor\_annex* may be a regular job submitter, or she may be an HTCondor pool administrator. This guide will cover basic *condor\_annex* usage first, followed by advanced usage that may be of less interest to the submitter. Users interested in customizing *condor\_annex* should consult the *HTCondor Annex Customization Guide*.

# 7.2.1 Considerations and Limitations

When you run *condor\_annex*, you are adding (virtual) machines to an HTCondor pool. As a submitter, you probably don't have permission to add machines to the HTCondor pool you're already using; generally speaking, security concerns will forbid this. If you're a pool administrator, you can of course add machines to your pool as you see fit. By default, however, *condor\_annex* instances will only start jobs submitted by the user who started the annex, so pool administrators using *condor\_annex* on their users' behalf will probably want to use the **-owners** option or **-no-owner** flag; see the *condor\_annex* man page. Once the new machines join the pool, they will run jobs as normal.

Submitters, however, will have to set up their own personal HTCondor pool, so that *condor\_annex* has a pool to join, and then work with their pool administrator if they want to move their existing jobs to their new pool. Otherwise, jobs will have to be manually divided (removed from one and resubmitted to the other) between the pools. For instructions on creating a personal HTCondor pool, preparing an AWS account for use by *condor\_annex*, and then configuring *condor\_annex* to use that account, see the *Using condor\_annex for the First Time* section.

Starting in v8.7.1, *condor\_annex* will check for inbound access to the collector (usually port 9618) before starting an annex (it does not support other network topologies). When checking connectivity from AWS, the IP(s) used by the

AWS Lambda function implementing this check may not be in the same range(s) as those used by AWS instance; please consult AWS's list of all their  $IP^2$  when configuring your firewall.

Starting in v8.7.2, *condor\_annex* requires that the AWS secret (private) key file be owned by the submitting user and not readable by anyone else. This helps to ensure proper attribution.

### 7.2.2 Basic Usage

This section assumes you're logged into a Linux machine an that you've already configured *condor\_annex*. If you haven't, see the *Using condor\_annex for the First Time* section.

All the terminal commands (shown in a box without a title) and file edits (shown in a box with an emphasized filename for a title) in this section take place on the Linux machine. In this section, we follow the common convention that the commands you type are preceded by by '\$' to distinguish them from any expected output; don't copy that part of each of the following lines. (Lines which end in a '\' continue on the following line; be sure to copy both lines. Don't copy the '\' itself.)

#### What You'll Need to Know

To create a HTCondor annex with on-demand instances, you'll need to know two things:

- 1. A name for it. "MyFirstAnnex" is a fine name for your first annex.
- 2. How many instances you want. For your first annex, when you're checking to make sure things work, you may only want one instance.

### 7.2.3 Start an Annex

Entering the following command will start an annex named "MyFirstAnnex" with one instance. *condor\_annex* will print out what it's going to do, and then ask you if that's OK. You must type 'yes' (and hit enter) at the prompt to start an annex; if you do not, *condor\_annex* will print out instructions about how to change whatever you may not like about what it said it was going to do, and then exit.

```
$ condor_annex -count 1 -annex-name MyFirstAnnex
Will request 1 m4.large on-demand instance for 0.83 hours. Each instance will
terminate after being idle for 0.25 hours.
Is that OK? (Type 'yes' or 'no'): yes
Starting annex...
Annex started. Its identity with the cloud provider is
'TestAnnex0_f2923fd1-3cad-47f3-8e19-fff9988ddacf'. It will take about three
minutes for the new machines to join the pool.
```

You won't need to know the annex's identity with the cloud provider unless something goes wrong.

Before starting the annex, *condor\_annex* (v8.7.1 and later) will check to make sure that the instances will be able to contact your pool. Contact the Linux machine's administrator if *condor\_annex* reports a problem with this step.

<sup>&</sup>lt;sup>2</sup> https://ip-ranges.amazonaws.com/ip-ranges.json

### **Instance Types**

Each instance type provides a different number (and/or type) of CPU cores, amount of RAM, local storage, and the like. We recommend starting with 'm4.large', which has 2 CPU cores and 8 GiB of RAM, but you can see the complete list of instance types at the following URL:

https://aws.amazon.com/ec2/instance-types/

You can specify an instance type with the -aws-on-demand-instance-type flag.

### Leases

By default, *condor\_annex* arranges for your annex's instances to be terminated after 0.83 hours (50 minutes) have passed. Once it's in place, this lease doesn't depend on the Linux machine, but it's only checked every five minutes, so give your deadlines a lot of cushion to make you don't get charged for an extra hour. The lease is intended to help you conserve money by preventing the annex instances from accidentally running forever. You can specify a lease duration (in decimal hours) with the -duration flag.

If you need to adjust the lease for a particular annex, you may do so by specifying an annex name and a duration, but not a count. When you do so, the new duration is set starting at the current time. For example, if you'd like "MyFirstAnnex" to expire eight hours from now:

```
$ condor_annex -annex-name MyFirstAnnex -duration 8
Lease updated.
```

#### **Idle Time**

By default, *condor\_annex* will configure your annex's instances to terminate themselves after being idle for 0.25 hours (fifteen minutes). This is intended to help you conserve money in case of problems or an extended shortage of work. As noted in the example output above, you can specify a max idle time (in decimal hours) with the -idle flag. *condor\_annex* considers an instance idle if it's unclaimed (see *condor\_startd Policy Configuration* for a definition), so it won't get tricked by jobs with long quiescent periods.

#### **Tagging your Annex's Instances**

By default, *condor\_annex* adds a tag, htcondor:AnnexName, to each instance in the annex; its value is the annex's name (as entered on the command line). You may add additional tags via the command-line option -tag, which must be followed by a tag name and a value for that tag (as separate arguments). You may specify any number of tags (up to the maximum supported by the cloud provider) by adding additional -tag options to the command line.

#### **Starting Multiple Annexes**

You may have up to fifty (or fewer, depending what else you're doing with your AWS account) differently-named annexes running at the same time. Running *condor\_annex* again with the same annex name before stopping that annex will both add instances to it and change its duration. Only instances which start up after an invocation of *condor\_annex* will respect that invocation's max idle time. That may include instances still starting up from your previous (first) invocation of *condor\_annex*, so be sure your instances have all joined the pool before running *condor\_annex* again with the same annex name if you're changing the max idle time. Each invocation of *condor\_annex* requests a certain number of instances of a given type; you may specify the instance type, the count, or both with each invocation, but doing so does not change the instance type or count of any previous request.

### 7.2.4 Monitor your Annex

You can find out if an instance has successfully joined the pool in the following way:

| <pre>\$ condor_annex status</pre>    |        |           |         |            |          |                        |                       |                 |
|--------------------------------------|--------|-----------|---------|------------|----------|------------------------|-----------------------|-----------------|
| Name                                 |        |           | Ol      | pSys       | Arch     | State                  | Activity              | Load            |
| slot1@ip-172-31-<br>slot2@ip-172-31- |        |           |         |            |          | Unclaimed<br>Unclaimed | l Benchmarl<br>l Idle | xing 0.0<br>0.0 |
| Total Owner Clai                     | med    | Unclaimed | Matcheo | d Preempti | ing Back | xfill Dra              | iin                   |                 |
| X86_64/LINUX<br>Total                | 2<br>2 | 0<br>0    | 0<br>0  | 2<br>2     | 0<br>0   | 0<br>0                 | 0<br>0                | 0               |

This example shows that the annex instance you requested has joined your pool. (The default annex image configures one static slot for each CPU it finds on start-up.)

You may instead use *condor\_status*:

```
$ condor_status -annex MyFirstAnnex
slot1@ip-172-31-48-84.ec2.internal LINUX
                                               X86_64 Unclaimed Idle 0.640 3767
slot2@ip-172-31-48-84.ec2.internal LINUX
                                               X86_64 Unclaimed Idle 0.640 3767
Total Owner Claimed Unclaimed Matched Preempting Backfill Drain
X86_64/LINUX
                 2
                       0
                                0
                                          2
                                                  0
                                                              0
                                                                       0
                                                                              0
Total
                 2
                       0
                                0
                                          2
                                                  0
                                                              0
                                                                       0
                                                                              0
```

You can also get a report about the instances which have not joined your pool:

```
$ condor_annex -annex MyFirstAnnex -status
STATE COUNT
pending 1
TOTAL 1
Instances not in the pool, grouped by state:
pending i-06928b26786dc7e6e
```

#### **Monitoring Multiple Annexes**

The following command reports on all annex instance which have joined the pool, regardless of which annex they're from:

```
$ condor_status -annex
slot1@ip-172-31-48-84.ec2.internal LINUX
                                               X86_64 Unclaimed Idle 0.640 3767
slot2@ip-172-31-48-84.ec2.internal LINUX
                                               X86_64 Unclaimed Idle 0.640 3767
slot1@ip-111-48-85-13.ec2.internal
                                               X86_64 Unclaimed Idle 0.640 3767
                                   LINUX
slot2@ip-111-48-85-13.ec2.internal LINUX
                                               X86_64 Unclaimed Idle 0.640 3767
Total Owner Claimed Unclaimed Matched Preempting Backfill
                                                            Drain
X86_64/LINUX
                 4
                       0
                               0
                                                  0
                                                                      0
                                                                             0
                                          4
                                                             0
                       0
                               0
Total
                 4
                                          4
                                                  0
                                                             0
                                                                      0
                                                                             0
```

The following command reports about instance which have not joined the pool, regardless of which annex they're from:

| <pre>\$ condor_annex -status</pre>   |                                                 |
|--------------------------------------|-------------------------------------------------|
| NAME                                 | TOTAL running                                   |
| NamelessTestA                        | 2 2                                             |
| NamelessTestB                        | 3 3                                             |
| NamelessTestC                        | 1 1                                             |
| NAME                                 | STATUS INSTANCES                                |
| NamelessTestA                        | running i-075af9ccb40efb162 i-0bc5e90066ed62dd8 |
| NamelessTestB<br>i-06191feb755963edd | running i-02e69e85197f249c2 i-0385f59f482ae6a2e |
|                                      |                                                 |
| NamelessTestC                        | running i-09da89d40cde1f212                     |

The ellipsis in the last column (INSTANCES...) is to indicate that it's a very wide column and may wrap (as it has in the example), not that it has been truncated.

The following command combines these two reports:

| <pre>\$ condor_annex s Name</pre>                                                                                                  | stat                                 | us                                                            |                                      | 0pSys                                               | A      | rch    | State                  | Activi | ty     | Load       |
|----------------------------------------------------------------------------------------------------|--------------------------------------|---------------------------------------------------------------|--------------------------------------|-----------------------------------------------------|--------|--------|------------------------|--------|--------|------------|
| slot1@ip-172-31-<br>slot2@ip-172-31-                                                                                               |                                      |                                                               |                                      |                                                     |        |        | Unclaimed<br>Unclaimed |        | arking | 0.0<br>0.0 |
| Total Owner Clai                                                                                                    | imed                                 | Unclaimed                                                     | Matc                                 | hed Pre                                             | emptin | g Bacl | kfill Dra              | in     |        |            |
| X86_64/LINUX                                                                                                    | 2                                    | 0                                                             | 0                                    |                                                     | 2      | 0      | 0                      |        | 0      | 0          |
| Total                                                                                                    | 2                                    | 0                                                             | 0                                    | :                                                   | 2      | 0      | 0                      |        | 0      | 0          |
| Instance ID<br>i-075af9ccb40efk<br>i-0bc5e90066ed62<br>i-02e69e85197f24<br>i-0385f59f482ae6<br>i-06191feb755963<br>i-09da89d40cde1 | 0162<br>2dd8<br>49c2<br>5a2e<br>8edd | NamelessT<br>NamelessT<br>NamelessT<br>NamelessT<br>NamelessT | estA<br>estA<br>estB<br>estB<br>estB | running<br>running<br>running<br>running<br>running |        | n (if  | known)                 |        |        |            |

## 7.2.5 Run a Job

Starting in v8.7.1, the default behaviour for an annex instance is to run only jobs submitted by the user who ran the *condor\_annex* command. If you'd like to allow other users to run jobs, list them (separated by commas; don't forget to include yourself) as arguments to the -owner flag when you start the instance. If you're creating an annex for general use, use the -no-owner flag to run jobs from anyone.

Also starting in v8.7.1, the default behaviour for an annex instance is to run only jobs which have the MayUseAWS attribute set (to true). To submit a job with MayUseAWS set to true, add +MayUseAWS = TRUE to the submit file somewhere before the queue command. To allow an existing job to run in the annex, use condor\_q\_edit. For instance, if you'd like cluster 1234 to run on AWS:

```
$ condor_qedit 1234 "MayUseAWS = TRUE"
Set attribute "MayUseAWS" for 21 matching jobs.
```

## 7.2.6 Stop an Annex

The following command shuts HTCondor off on each instance in the annex; if you're using the default annex image, doing so causes each instance to shut itself down. HTCondor does not provide a direct method terminating *condor\_annex* instances.

```
$ condor_off -annex MyFirstAnnex
Sent "Kill-Daemon" command for "master" to master ip-172-31-48-84.ec2.internal
```

### **Stopping Multiple Annexes**

The following command turns off all annex instances in your pool, regardless of which annex they're from:

```
$ condor_off -annex
Sent "Kill-Daemon" command for "master" to master ip-172-31-48-84.ec2.internal
Sent "Kill-Daemon" command for "master" to master ip-111-48-85-13.ec2.internal
```

## 7.2.7 Using Different or Multiple AWS Regions

It sometimes advantageous to use multiple AWS regions, or convenient to use an AWS region other than the default, which is us-east-1. To change the default, set the configuration macro ANNEX\_DEFAULT\_AWS\_REGION to the new default. (If you used the *condor\_annex* automatic setup, you can edit the user\_config file in .condor directory in your home directory; this file uses the normal HTCondor configuration file syntax. (See *Ordered Evaluation to Set the Configuration*.) Once you do this, you'll have to re-do the setup, as setup is region-specific.

If you'd like to use multiple AWS regions, you can specify which reason to use on the command line with the **-aws-region** flag. Each region may have zero or more annexes active simultaneously.

## 7.2.8 Advanced Usage

The previous section covered using what AWS calls "on-demand" instances. (An "instance" is "a single occurrence of something," in this case, a virtual machine. The intent is to distinguish between the active process that's pretending to be a real piece of hardware - the "instance" - and the template it used to start it up, which may also be called a virtual machine.) An on-demand instance has a price fixed by AWS; once acquired, AWS will let you keep it running as long as you continue to pay for it.

In constrast, a "Spot" instance has a price determined by an (automated) auction; when you request a "Spot" instance, you specify the most (per hour) you're willing to pay for that instance. If you get an instance, however, you pay only what the spot price is for that instance; in effect, AWS determines the spot price by lowering it until they run out of instances to rent. AWS advertises savings of up to 90% over on-demand instances.

There are two drawbacks to this cheaper type of instance: first, you may have to wait (indefinitely) for instances to become available at your preferred price-point; the second is that your instances may be taken away from you before you're done with them because somebody else will pay more for them. (You won't be charged for the hour in which AWS kicks you off an instance, but you will still owe them for all of that instance's previous hours.) Both drawbacks can be mitigated (but not eliminated) by bidding the on-demand price for an instance; of course, this also minimizes your savings.

Determining an appropriate bidding strategy is outside the purview of this manual.

### **Using AWS Spot Fleet**

*condor\_annex* supports Spot instances via an AWS technology called "Spot Fleet". Normally, when you request instances, you request a specific type of instance (the default on-demand instance is, for instance, 'm4.large'.) However, in many cases, you don't care too much about how many cores an intance has - HTCondor will automatically advertise the right number and schedule jobs appropriately, so why would you? In such cases - or in other cases where your jobs will run acceptably on more than one type of instance - you can make a Spot Fleet request which says something like "give me a thousand cores as cheaply as possible", and specify that an 'm4.large' instance has two cores, while 'm4.xlarge' has four, and so on. (The interface actually allows you to assign arbitrary values - like HTCondor slot weights - to each instance type<sup>1</sup>, but the default value is core count.) AWS will then divide the current price for each instance type by its core count and request spot instances at the cheapest per-core rate until the number of cores (not the number of instances!) has reached a thousand, or that instance type is exhausted, at which point it will request the next-cheapest instance type.

(At present, a Spot Fleet only chooses the cheapest price within each AWS region; you would have to start a Spot Fleet in each AWS region you were willing to use to make sure you got the cheapest possible price. For fault tolerance, each AWS region is split into independent zones, but each zone has its own price. Spot Fleet takes care of that detail for you.)

In order to create an annex via a Spot Fleet, you'll need a file containing a JSON blob which describes the Spot Fleet request you'd like to make. (It's too complicated for a reasonable command-line interface.) The AWS web console can be used to create such a file; the button to download that file is (currently) in the upper-right corner of the last page before you submit the Spot Fleet request; it is labeled 'JSON config'. You may need to create an IAM role the first time you make a Spot Fleet request; please do so before running *condor\_annex*.

- You must select the instance role profile used by your on-demand instances for *condor\_annex* to work. This value will have been stored in the configuration macro ANNEX\_DEFAULT\_ODI\_INSTANCE\_PROFILE\_ARN by the setup procedure.
- You must select a security group which allows inbound access on HTCondor's port (9618) for *condor\_annex* to work. You may use the value stored in the configuration macro ANNEX\_DEFAULT\_ODI\_SECURITY\_GROUP\_IDS by the setup procedure; this security group also allows inbound SSH access.
- If you wish to be able to SSH to your instances, you must select an SSH key pair (for which you have the corresponding private key); this is not required for *condor\_ssh\_to\_job*. You may use the value stored in the configuration macro ANNEX\_DEFAULT\_ODI\_KEY\_NAME by the setup procedure.

Specify the JSON configuration file using **-aws-spot-fleet-config-file**, or set the configuration macro AN-NEX\_DEFAULT\_SFR\_CONFIG\_FILE to the full path of the file you just downloaded, if you'd like it to become your default configuration for Spot annexes. Be aware that *condor\_annex* does not alter the validity period if one is set in the Spot Fleet configuration file. You should remove the references to 'ValidFrom' and 'ValidTo' in the JSON file to avoid confusing surprises later.

Additionally, be aware that *condor\_annex* uses the Spot Fleet API in its "request" mode, which means that an annex created with Spot Fleet has the same semantics with respect to replacement as it would otherwise: if an instance terminates for any reason, including AWS taking it away to give to someone else, it is not replaced.

You must specify the number of cores (total instance weight; see above) using **-slots**. You may also specify **-aws-spot-fleet**, if you wish; doing so may make this *condor\_annex* invocation more self-documenting. You may use other options as normal, excepting those which begin with **-aws-on-demand**, which indicates an option specific to on-demand instances.

<sup>&</sup>lt;sup>1</sup> Strictly speaking, to each "launch specification"; see the explanation below, in the section AWS Instance User Data.

### **Custom HTCondor Configuration**

When you specify a custom configuration, you specify the full path to a configuration directory which will be copied to the instance. The customizations performed by *condor\_annex* will be applied to a temporary copy of this directory before it is uploaded to the instance. Those customizations consist of creating two files: password\_file.pl (named that way to ensure that it isn't ever accidentally treated as configuration), and 00ec2-dynamic.config. The former is a password file for use by the pool password security method, which if configured, will be used by *condor\_annex* automatically. The latter is an HTCondor configuration file; it is named so as to sort first and make it easier to over-ride with whatever configuration you see fit.

### **AWS Instance User Data**

HTCondor doesn't interfere with this in any way, so if you'd like to set an instance's user data, you may do so. However, as of v8.7.2, the **-user-data** options don't work for on-demand instances (the default type). If you'd like to specify user data for your Spot Fleet -driven annex, you may do so in four different ways: on the command-line or from a file, and for all launch specifications or for only those launch specifications which don't already include user data. These two choices correspond to the absence or presence of a trailing **-file** and the absence or presence of **-default** immediately preceding **-user-data**.

A "launch specification," in this context, means one of the virtual machine templates you told Spot Fleet would be an acceptable way to accomodate your resource request. This usually corresponds one-to-one with instance types, but this is not required.

### **Expert Mode**

The *condor\_annex* manual page lists the "expert mode" options.

Four of the "expert mode" options set the URLs used to access AWS services, not including the CloudFormation URL needed by the **-setup** flag. You may change the CloudFormation URL by changing the HTCondor configuration macro ANNEX\_DEFAULT\_CF\_URL, or by supplying the URL as the third parameter after the **-setup** flag. If you change any of the URLs, you may need to change all of the URLs - Lambda functions and CloudWatch events in one region don't work with instances in another region.

You may also temporarily specify a different AWS account by using the access (**-aws-access-key-file**) and secret key (**-aws-secret-key-file**) options. Regular users may have an accounting reason to do this.

The options labeled "developers only" control implementation details and may change without warning; they are probably best left unused unless you're a developer.

# 7.3 Using condor\_annex for the First Time

This guide assumes that you already have an AWS account, as well as a log-in account on a Linux machine with a public address and a system administrator who's willing to open a port for you. All the terminal commands (shown in a box) and file edits (show in a box whose first line begins with a # and names a file) take place on the Linux machine. You can perform the web-based steps from wherever is convenient, although it will save you some copying if you run the browser on the Linux machine.

If your Linux machine will be an EC2 instance, read *Using Instance Credentials* first; by taking some care in how you start the instance, you can save yourself some drudgery.

Before using *condor\_annex* for the first time, you'll have to do three things:

- 1. install a personal HTCondor
- 2. prepare your AWS account

3. configure *condor\_annex* 

Instructions for each follow.

### 7.3.1 Install a Personal HTCondor

We recommend that you install a personal HTCondor to make use of *condor\_annex*; it's simpler to configure that way. Follow the *Hand-Installation of HTCondor on a Single Machine with User Privileges* instructions. Make sure you install HTCondor version 8.7.8 or later.

Once you have a working personal HTCondor installation, continue with the additional setup instructions below, that are specific to using *condor\_annex*.

In the following instructions, it is assumed that the local installation has been done in the folder  $\sim$ / condor-8.7.8. Change this path depending on your HTCondor version and how you followed the installation instructions.

#### **Configure Public Interface**

The default personal HTCondor uses the "loopback" interface, which basically just means it won't talk to anyone other than itself. For *condor\_annex* to work, your personal HTCondor needs to use the Linux machine's public interface. In most cases, that's as simple as adding the following lines:

```
# ~/condor-8.7.8/local/condor_config.local
```

```
NETWORK_INTERFACE = *
CONDOR_HOST = $(FULL_HOSTNAME)
```

Restart HTCondor to force the changes to take effect:

```
$ condor_restart
Sent "Restart" command to local master
```

To verify that this change worked, repeat the steps under the *Install a Personal HTCondor* section. Then proceed onto the next section.

#### **Configure a Pool Password**

In this section, you'll configure your personal HTCondor to use a pool password. This is a simple but effective method of securing HTCondor's communications to AWS.

Add the following lines:

```
# ~/condor-8.7.8/local/condor_config.local
SEC_PASSWORD_FILE = $(LOCAL_DIR)/condor_pool_password
SEC_DAEMON_INTEGRITY = REQUIRED
SEC_DAEMON_AUTHENTICATION = REQUIRED
SEC_NEGOTIATOR_INTEGRITY = REQUIRED
SEC_NEGOTIATOR_AUTHENTICATION = REQUIRED
SEC_NEGOTIATOR_AUTHENTICATION = REQUIRED
SEC_NEGOTIATOR_AUTHENTICATION = PASSWORD
```

(continues on next page)

(continued from previous page)

```
SEC_CLIENT_AUTHENTICATION_METHODS = FS, PASSWORD
ALLOW_DAEMON = condor_pool@*
```

You also need to run the following command, which prompts you to enter a password:

```
$ condor_store_cred -c add -f `condor_config_val SEC_PASSWORD_FILE`
Enter password:
```

Enter a password.

#### Tell HTCondor about the Open Port

By default, HTCondor will use port 9618. If the Linux machine doesn't already have HTCondor installed, and the admin is willing to open that port, then you don't have to do anything. Otherwise, you'll need to add a line like the following, replacing '9618' with whatever port the administrator opened for you.

```
# ~/condor-8.7.8/local/condor_config.local
```

COLLECTOR\_HOST = \$(FULL\_HOSTNAME):9618

#### Activate the New Configuration

Force HTCondor to read the new configuration by restarting it:

\$ condor\_restart

### 7.3.2 Prepare your AWS account

Since v8.7.1, the *condor\_annex* tool has included a -setup command which will prepare your AWS account.

#### **Using Instance Credentials**

If you will not be running condor\_annex on an EC2 instance, skip to Obtaining an Access Key.

When you start an instance on  $EC2^1$ , you can grant it some of your AWS privileges, for instance, for starting instances. This (usually) means that any user logged into the instance can, for instance, start instances (as you). A given collection of privileges is called an "instance profile"; a full description of them is outside the scope of this document. If, however, you'll be the only person who can log into the instance you're creating and on which you will be running *condor\_annex*, it may be simpler to start an instance with your privileges than to deal with *Obtaining an Access Key*.

You will need a privileged instance profile; if you don't already have one, you will only need to create it once. When launching an instance with the EC2 console, step 3 (labelled 'Configure Instance Details') includes an entry for 'IAM role'; the AWS web interface creates the corresponding instance profile for you automatically. If you've already created a privileged role, select it here and carry on launching your instance as usual. If you haven't:

- 1. Follow the 'Create new IAM role' link.
- 2. Click the 'Create Role' button.

<sup>&</sup>lt;sup>1</sup> You may assign an intance profile to an EC2 instance when you launch it, or at any subsequent time, through the AWS web console (or other interfaces with which you may be familiar). If you start the instance using HTCondor's EC2 universe, you may specify the IAM instance profile with the ec2\_iam\_profile\_name or ec2\_iam\_profile\_arn submit commands.

- 3. Select 'EC2' under "the service that will use this role".
- 4. Click the 'Next: Permissions' button.
- 5. Select 'Administrator Access' and click the 'Next: Tags' button.
- 6. Click the 'Next: Review' button.
- 7. Enter a role name; 'HTCondorAnnexRole' is fine.
- 8. Click the 'Create role' button.

When you switch back to the previous tab, you may need to click the circular arrow (refresh) icon before you can select the role name you entered in the second-to-last step.

If you'd like step-by-step instructions for creating a HTCondor-in-the-Cloud, see HTCondor in the Cloud.

You can skip to *Configure condor\_annex* once you've completed these steps.

#### **Obtaining an Access Key**

In order to use AWS, *condor\_annex* needs a pair of security tokens (like a user name and password). Like a user name, the "access key" is (more or less) public information; the corresponding "secret key" is like a password and must be kept a secret. To help keep both halves secret, *condor\_annex* (and HTCondor) are never told these keys directly; instead, you tell HTCondor which file to look in to find each one.

Create those two files now; we'll tell you how to fill them in shortly. By convention, these files exist in your ~/.condor directory, which is where the -setup command will store the rest of the data it needs.

```
$ mkdir ~/.condor
$ cd ~/.condor
$ touch publicKeyFile privateKeyFile
$ chmod 600 publicKeyFile privateKeyFile
```

The last command ensures that only you can read or write to those files.

To donwload a new pair of security tokens for *condor\_annex* to use, go to the IAM console at the following URL; log in if you need to:

https://console.aws.amazon.com/iam/home?region=us-east-1#/users

The following instructions assume you are logged in as a user with the privilege to create new users. (The 'root' user for any account has this privilege; other accounts may as well.)

- 1. Click the "Add User" button.
- 2. Enter name in the User name box; "annex-user" is a fine choice.
- 3. Click the check box labelled "Programmatic access".
- 4. Click the button labelled "Next: Permissions".
- 5. Select "Attach existing policies directly".
- 6. Type "AdministratorAccess" in the box labelled "Filter".
- 7. Click the check box on the single line that will appear below (labelled "AdministratorAccess").
- 8. Click the "Next: review" button (you may need to scroll down).
- 9. Click the "Create user" button.
- 10. From the line labelled "annex-user", copy the value in the column labelled "Access key ID" to the file publicKeyFile.

- 11. On the line labelled "annex-user", click the "Show" link in the column labelled "Secret access key"; copy the revealed value to the file privateKeyFile.
- 12. Hit the "Close" button.

The 'annex-user' now has full privileges to your account.

# 7.3.3 Configure condor\_annex

The following command will setup your AWS account. It will create a number of persistent components, none of which will cost you anything to keep around. These components can take quite some time to create; *condor\_annex* checks each for completion every ten seconds and prints an additional dot (past the first three) when it does so, to let you know that everything's still working.

\$ condor\_annex -setup

```
Creating configuration bucket (this takes less than a minute)..... complete.
Creating Lambda functions (this takes about a minute)..... complete.
Creating instance profile (this takes about two minutes)..... complete.
Creating security group (this takes less than a minute).... complete.
Setup successful.
```

#### **Checking the Setup**

You can verify at this point (or any later time) that the setup procedure completed successfully by running the following command.

```
$ condor_annex -check-setup
Checking for configuration bucket... OK.
Checking for Lambda functions... OK.
Checking for instance profile... OK.
Checking for security group... OK.
```

You're ready to run condor\_annex!

#### **Undoing the Setup Command**

There is not as yet a way to undo the setup command automatically, but it won't cost you anything extra to leave your account setup for *condor\_annex* indefinitely. If, however, you want to be tidy, you may delete the components setup created by going to the CloudFormation console at the following URL and deleting the entries whose names begin with 'HTCondorAnnex-':

https://console.aws.amazon.com/cloudformation/home?region=us-east-1#/stacks?filter=active

The setup procedure also creates an SSH key pair which may be useful for debugging; the private key was stored in ~/.condor/HTCondorAnnex-KeyPair.pem. To remove the corresponding public key from your AWS account, go to the key pair console at the following URL and delete the 'HTCondorAnnex-KeyPair' key:

https://console.aws.amazon.com/ec2/v2/home?region=us-east-1#KeyPairs:sort=keyName

# 7.4 HTCondor Annex Customization Guide

Aside from the configuration macros (see the *HTCondor Annex Configuration* section), the major way to ustomize *condor\_annex* is my customizing the default disk image. Because the implementation of *condor\_annex* varies from service to service, and that implementation determines the constraints on the disk image, the this section is divided by service.

# 7.4.1 Amazon Web Services

Requirements for an Annex-compatible AMI are driven by how *condor\_annex* securely transports HTCondor configuration and security tokens to the instances; we will discuss that implementation briefly, to help you understand the requirements, even though it will hopefully never matter to you.

### **Resource Requests**

For on-demand or Spot instances, we begin by making a single resource request whose client token is the annex name concatenated with an underscore and then a newly-generated GUID. This construction allows us to terminate on-demand instances belonging to a particular annex (by its name), as well as discover the annex name from inside an instance.

An on-demand instance may obtain its instance ID directly from the AWS metadata server, and then ask another AWS API for that instance ID's client token. Since GUIDs do not contain underscores, we can be certain that anything to the left of the last underscore is the annex's name.

An instance started by a Spot Fleet has a client token generated by the Spot Fleet. Instead of performing a direct lookup, a Spot Fleet instance must therefore determine which Spot Fleet started it, and then obtain that Spot Fleet's client token. A Spot Fleet will tag an instance with the Spot Fleet's identity after the instance starts up. This usually only takes a few minutes, but the default image waits for up to 50 minutes, since you're already paying for the first hour anyway.

### **Secure Transport**

At this point, the instance knows its annex's name. This allows the instance to construct the name of the tarball it should download (config-AnnexName.tar.gz), but does not tell it from where a file with that name should be downloaded.

(Because the user data associated with resource request is not secure, and because we want to leave the user data available for its normal usage, we can't just encode the tarball or its location in the user data.)

The instance determines from which S3 bucket to download by asking the metadata server which role the instance is playing. (An instance without a role is unable to make use of any AWS services without acquiring valid AWS tokens through some other method.) The instance role created by the setup procedure includes permission to read files matching the pattern config-\*.tar.gz from a particular private S3 bucket. If the instance finds permissions matching that pattern, it assumes that the corresponding S3 bucket is the one from which it should download, and does so; if successful, it untars the file in /etc/condor/config.d.

In v8.7.1, the script executing these steps is named 49ec2-instance.sh, and is called during configuration when HTCondor first starts up.

In v8.7.2, the script executing these steps is named condor-annex-ec2, and is called during system start-up.

The HTCondor configuration and security tokens are at this point protected on the instance's disk by the usual filesystem permissions. To prevent HTCondor jobs from using the instance's permissions to do anything, but in particular download their own copy of the security tokens, the last thing the script does is use the Linux kernel firewall to forbid any non-root process from accessing the metadata server.

### **Image Requirements**

Thus, to work with condor\_annex, an AWS AMI must:

- Fetch the HTCondor configuration and security tokens from S3;
- configure HTCondor to turn off after it's been idle for too long;
- and turn off the instance when the HTCondor master daemon exits.

The second item could be construed as optional, but if left unimplemented, will disable the -idle command-line option.

The default disk image implements the above as follows:

- with a configuration script (/etc/condor/49ec2-instance.sh);
- with a single configuration item (STARTD\_NOCLAIM\_SHUTDOWN );
- with a configuration item (DEFAULT\_MASTER\_SHUTDOWN\_SCRIPT ) and the corresponding script (/etc/condor/master\_shutdown.sh), which just turns around and runs shutdown -h now.

We also strongly recommend that every *condor\_annex* disk image:

- Advertise, in the master and startd, the instance ID.
- Use the instance's public IP, by setting TCP\_FORWARDING\_HOST.
- Turn on communications integrity and encryption.
- Encrypt the run directories.
- Restrict access to the EC2 meta-data server to root.

The default disk image is configured to do all of this.

#### **Instance Roles**

To explain the last point immediately above, EC2 stores (temporary) credentials for the role, if any, associated with an instance on that instance's meta-data server, which may be accessed via HTTP at a well-known address (currently 169.254.169.254). Unless otherwise configured, any process in the instance can access the meta-data server and thereby make use of the instance's credentials.

Until version 8.9.0, there was no HTCondor-based reason to run an EC2 instance with an instance role. Starting in 8.9.0, however, HTCondor gained the ability to use the instance role's credentials to run EC2 universe jobs and *condor\_annex* commands. This has several advantages over copying credentials into the instance: it may be more convenient, and if you're the only user of the instance, it's more secure, because the instance's credentials expire when the instance does.

However, wanting to allow (other) users to run jobs on or submit jobs to your instance may not mean you want them to able to act with the instance's privileges (e.g., starting more instances on your account). Although securing your instances ultimately remains your responsibility, the default images we provide for *condor\_annex*, and the condor-annex-ec2 package, both use the kernel-level firewall to prevent access to the metadata server by any process not owned by root. Because this firewall rule is added during the boot sequence, it will be in place before HTCondor can start any user jobs, and should therefore be effective in preventing access to the instance's credentials by normal users or their jobs.

# 7.5 HTCondor Annex Configuration

While the configuration macros in this section may be set by the HTCondor administrator, they are intended for the user-specific HTCondor configuration file (usually ~/.condor/user\_config). Although we document every macro, we expect that users will generally only want to change a few of them, listed in the *User Settings* section; the entries required in by *condor\_annex* in other sections will be generated by its setup procedure.

Subsequent sections deal with logging (*Logging*), are for expert users (*Expert Settings*), or for HTCondor developers (*Developer Settings*).

# 7.5.1 User Settings

ANNEX\_DEFAULT\_AWS\_REGION The default region when using AWS. Defaults to 'us-east-1'.

- **ANNEX\_DEFAULT\_LEASE\_DURATION** The duration of an annex if not specified on the command-line; specified in seconds. Defaults to 50 minutes.
- **ANNEX\_DEFAULT\_UNCLAIMED\_TIMEOUT** How long an annex instances should stay idle before shutting down; specified in seconds. Defaults to 15 minutes.
- ANNEX\_DEFAULT\_ODI\_KEY\_NAME The name of the SSH key pair *condor\_annex* should use by default. No default.
- **ANNEX\_DEFAULT\_ODI\_INSTANCE\_TYPE** The AWS instance type to use for on-demand instances if not specified. No default, but the *condor\_annex* setup procedure sets this to 'm4.large'.
- **ANNEX\_DEFAULT\_ODI\_IMAGE\_ID** The AWS AMI to use for on-demand instance if not specified. No default, but the *condor\_annex* setup procedure sets this to 'ami-35b13223'.
- **ANNEX\_DEFAULT\_SFR\_CONFIG\_FILE** The JSON configuration file use by *condor\_annex* when creating a Spot-based annex. No default.

## 7.5.2 Logging

By default, running *condor\_annex* creates three logs: the *condor\_annex* log, the annex GAHP log, and the annex audit log. The default location for these logs is the same directory as the user-specific HTCondor configuration file (usually ~/.condor/user\_config). *condor\_annex* sets the LOG macro to this directory when reading its configuration.

The *condor\_annex* log is a daemon-style log. It is configured as if *condor\_annex* were a daemon with subsystem type ANNEX; see *Daemon Logging Configuration File Entries* for details.

*condor\_annex* uses special helper programs, called GAHPs, to interact with the different cloud services. These programs do their own logging, writing to the annex GAHP log. The annex GAHP log is configured as if it were a daemon, but with subsystem type ANNEX\_GAHP; see *Daemon Logging Configuration File Entries* for details.

The annex audit log records two lines for each invocation of *condor\_annex*: the command as issued and the results as returned. The location of the audit log is set by ANNEX\_AUDIT\_LOG, which is the AUDIT-level log for the ANNEX subsystem; see <SUBSYS>\_<LEVEL>\_LOG (in *Daemon Logging Configuration File Entries*) for details. Because annex creation commands typically make extensive use of values set in configuration, *condor\_annex* will write the configuration it used for annex creation commands into the audit log if ANNEX\_DEBUG includes D\_AUDIT:2.

## 7.5.3 Expert Settings

- **ANNEX\_DEFAULT\_EC2\_URL** The AWS EC2 endpoint that *condor\_annex* should use. Defaults to 'https://ec2.us-east-1. amazonaws.com'.
- **ANNEX\_DEFAULT\_CWE\_URL** The AWS CloudWatch Events endpoint that *condor\_annex* should use. Defaults to 'https://events.us-east-1.amazonaws.com'.
- **ANNEX\_DEFAULT\_LAMBDA\_URL** The AWS Lambda endpoint that *condor\_annex* should use. Defaults to 'https: //lambda.us-east-1.amazonaws.com'.
- **ANNEX\_DEFAULT\_S3\_URL** The AWS S3 endpoint that *condor\_annex* should use. Defaults to 'https://s3.amazonaws. com'.
- **ANNEX\_DEFAULT\_CF\_URL** The AWS CloudFormation endpoint that *condor\_annex* should use. Defaults to 'https://cloudformation.us-east-1.amazonaws.com'.
- **ANNEX\_DEFAULT\_ACCESS\_KEY\_FILE** The full path to the AWS access key file *condor\_annex* should use. No default. If "FROM INSTANCE", *condor\_annex* will assume it's running on an EC2 instance and try to use that instance's credentials.
- **ANNEX\_DEFAULT\_SECRET\_KEY\_FILE** The full path to the AWS secret key file *condor\_annex* should use. No default. If "FROM INSTANCE", *condor\_annex* will assume it's running on an EC2 instance and try to use that instance's credentials.
- **ANNEX\_DEFAULT\_S3\_BUCKET** A private S3 bucket that the ANNEX\_DEFAULT\_ACCESS\_KEY\_FILE and ANNEX\_DEFAULT\_SECRET\_KEY\_FILE may write to. No default.
- **ANNEX\_DEFAULT\_ODI\_SECURITY\_GROUP\_IDS** The default security group for on-demand annexes. Must permit inbound HTCondor (port 9618).

### 7.5.4 Developer Settings

- **ANNEX\_DEFAULT\_CONNECTIVITY\_FUNCTION\_ARN** The name (or ARN) of the Lambda function on AWS which *condor\_annex* should use to check if the configured collector can be contacted from AWS.
- **ANNEX\_DEFAULT\_ODI\_INSTANCE\_PROFILE\_ARN** The ARN of the instance profile *condor\_annex* should use. No default.
- **ANNEX\_DEFAULT\_ODI\_LEASE\_FUNCTION\_ARN** The Lambda function which implements the lease (duration) for ondemand instances. No default.
- **ANNEX\_DEFAULT\_SFR\_LEASE\_FUNCTION\_ARN** The Lambda function which implements the lease (duration) for Spot instances. No default.

# 7.6 HTCondor in the Cloud

Although any HTCondor pool for which each node was running on a cloud resource could fairly be described as a "HTCondor in the Cloud", in this section we concern ourselves with creating such pools using *condor\_annex*. The basic idea is start only a single instance manually – the "seed" node – which constitutes all of the HTCondor infrastructure required to run both *condor\_annex* and jobs.

## 7.6.1 The HTCondor in the Cloud Seed

A seed node hosts the HTCondor pool infrastructure (the parts that aren't execute nodes). While HTCondor will try to reconnect to running jobs if the instance hosting the schedd shuts down, you would need to take additional precautions – making sure the seed node is automatically restarted, that it comes back quickly (faster than the job reconnect timeout), and that it comes back with the same IP address(es), among others – to minimize the amount of work-in-progress lost. We therefore recommend against using an interruptible instance for the seed node.

# 7.6.2 Security

Your cloud provider may allow you grant an instance privileges (e.g., the privilege of starting new instances). This can be more convenient (because you don't have to manually copy credentials into the instance), but may be risky if you allow others to log into the instance (possibly allowing them to take advantage of the instance's privileges). Conversely, copying credentials into the instance makes it easy to forget to remove them before creating an image of that instance (if you do).

# 7.6.3 Making a HTCondor in the Cloud

The general instructions are simple:

- 1. Start an instance from a seed image. Grant it privileges if you want. (See above).
- 2. If you did not grant the instance privileges, copy your credentials to the instance.
- 3. Run condor\_annex.

### **AWS-Specific Instructions**

The following instructions create a HTCondor-in-the-Cloud using the default seed image.

- 1. Go to the EC2 console.
- 2. Click the 'Launch Instance' button.
- 3. Click on 'Community AMIs'.
- 4. Search for Condor-in-the-Cloud Seed. (The AMI ID is ami-00eeb25291cfad66f.) Click the 'Select' button.
- 5. Choose an instance type. (Select m5.large if you have no preference.)
- 6. Click the 'Next: Configure Instance Details' button.
- 7. For 'IAM Role', select the role you created in Using Instance Credentials, or follow those instructions now.
- 8. Click '6. Configure Security Group'. This creates a firewall rule to allow you to log into your instance.
- 9. Click the 'Review and Launch' button.
- 10. Click the 'Launch' button.
- 11. Select an existing key pair if you have one; you will need the corresponding private key file to log in to your instance. If you don't have one, select 'Create a new key pair' and enter a name; 'HTCondor Annex' is fine. Click 'Download key pair'. Save the file some place you can access easily but others can't; you'll need it later.
- 12. Click through, then click the button labelled 'View Instances'.
- 13. The IPv4 address of your seed instance will be display. Use SSH to connect to that address as the 'ec2-user' with the key pair from two steps ago.

To grow your new HTCondor-in-the-Cloud from this seed, follow the instructions for using *condor\_annex* for the first time, starting with *Configure condor\_annex*. You can than proceed to *Start an Annex*.

## 7.6.4 Creating a Seed

A seed image is simply an image with:

- HTCondor installed
- HTCondor configured to:
  - be a central manager
  - be a submit node
  - allow condor\_annex can add nodes
- a small script to set TCP\_FORWARDING\_HOST to the instance's public IP adress when the instance starts up.

More-detailed instructions for constructing a seed node on AWS are available. A RHEL 7.6 image built according to those instructions is available as public AMI ami-00eeb25291cfad66f.

# 7.7 Google Cloud Marketplace Entry

A solution for provisioning a pool using HTCondor 8.8 was made available on the Google Cloud Marketplace. It has been deprecated and will be removed at a future date.

# 7.8 Google Cloud HPC Toolkit

The Cloud HPC Toolkit is an Open Source solution for provisioning HPC and HTC solutions on Google Cloud Platform (GCP). Please consult the following resources for using the Toolkit to provision HTCondor on GCP:

- Cloud HPC Toolkit HTCondor Tutorial
- Cloud HPC Toolkit source code

CHAPTER

EIGHT

# **APPLICATION PROGRAMMING INTERFACES (APIS)**

There are several ways of interacting with the HTCondor system. Depending on your application and resources, the interfaces to HTCondor listed below may be useful for your installation. Generally speaking, to submit jobs from a program or web service, or to monitor HTCondor, the python bindings are the easiest approach. Chirp provides a convenient way for a running job to update information about itself to its job ad, or to remotely read or write files from the executing job on the worker node to/from the submitting machine.

If you have developed an interface to HTCondor, please consider sharing it with the HTCondor community.

# 8.1 Python Bindings

The HTCondor Python bindings expose a Pythonic interface to the HTCondor client libraries. They utilize the same C++ libraries as HTCondor itself, meaning they have nearly the same behavior as the command line tools.

Installing the Bindings Instructions on installing the HTCondor Python bindings.

HTCondor Python Bindings Tutorials Learn how to use the HTCondor Python bindings.

classad API Reference Documentation for classad.

htcondor API Reference Documentation for htcondor.

htcondor.htchirp API Reference Documentation for htcondor.htchirp.

htcondor.dags API Reference Documentation for htcondor.dags.

htcondor.personal API Reference Documentation for htcondor.personal.

## 8.1.1 Installing the Bindings

The HTCondor Python bindings are available from a variety of sources, depending on what platform you are on and what tool you want to use to do the installation.

### **Linux System Packages**

### Availability: RHEL; CentOS; Debian; Ubuntu

The bindings are available as a package in various Linux system package repositories. The packages will automatically be installed if you install HTCondor itself from our repositories. This method will let you use the Python bindings in your system Python installation.

### Windows Installer

### **Availability: Windows**

The bindings are packaged in the Windows installer. Download the .msi for the version of your choice from the table here and run it. After installation, the bindings packages will be in lib\python in your install directory (e.g., C:\condor\lib\python). Add this directory to your PYTHONPATH environment variable to use the bindings.

PyPl

### **Availability: Linux**

The bindings are available on PyPI. To install from PyPI using pip, run

python -m pip install htcondor

### Conda

#### **Availability: Linux**

The bindings are available on conda-forge. To install using conda, run

conda install -c conda-forge python-htcondor

## 8.1.2 HTCondor Python Bindings Tutorials

These tutorials are also available as a series of runnable Jupyter notebooks via Binder:

If Binder is not working for some reason, you can also try running them using the instructions in the GitHub repository.

The HTCondor Python bindings provide a powerful mechanism to interact with HTCondor from a Python program. They utilize the same C++ libraries as HTCondor itself, meaning they have nearly the same behavior as the command line tools.

In these tutorials you will learn the basics of the Python bindings and how to use them. They are broken down into a few major sections:

- Introductory Topics, quick overviews of the major features of the bindings.
- Advanced Topics, in-depth examinations of the nooks and crannies of the system.

### **Introductory Tutorials**

These tutorials cover the basics of the Python bindings and how to use them through a quick overview of the major components.

- 1. Submitting and Managing Jobs How to submit and manage HTCondor jobs from Python.
- 2. ClassAds Introduction The essentials of the ClassAd language.
- 3. HTCondor Introduction How to interact with the individual HTCondor daemons.

#### **Advanced Tutorials**

The advanced tutorials are in-depth looks at specific pieces of the Python bindings. Each is meant to be stand-alone and should only require knowledge from the introductory tutorials.

- 1. Advanced Job Submission and Management More details on submitting and managing jobs from Python.
- 2. Advanced Schedd Interaction Performing transactions in the schedd and querying history.
- 3. Interacting with Daemons Generic commands that work with any HTCondor daemon.
- 4. Scalable Job Tracking Techniques for keeping close track of many jobs without overloading the schedd.
- 5. DAG Creation and Submission Using htcondor.dags to create and submit a DAG.
- 6. Personal Pools Using htcondor.personal to create and manage a "personal" HTCondor pool.

#### **Submitting and Managing Jobs**

Launch this tutorial in a Jupyter Notebook on Binder:

#### What is HTCondor?

An HTCondor pool provides a way for you (as a user) to submit units of work, called **jobs**, to be executed on a distributed network of computing resources. HTCondor provides tools to monitor your jobs as they run, and make certain kinds of changes to them after submission, which we call "managing" jobs.

In this tutorial, we will learn how to submit and manage jobs *from Python*. We will see how to submit jobs with various toy executables, how to ask HTCondor for information about them, and how to tell HTCondor to do things with them. All of these things are possible from the command line as well, using tools like condor\_submit, condor\_qedit, and condor\_hold. However, working from Python instead of the command line gives us access to the full power of Python to do things like generate jobs programmatically based on user input, pass information consistently from submission to management, or even expose an HTCondor pool to a web application.

We start by importing the HTCondor Python bindings modules, which provide the functions we will need to talk to HTCondor.

[1]: import htcondor # for submitting jobs, querying HTCondor daemons, etc. import classad # for interacting with ClassAds, HTCondor's internal data format

### Submitting a Simple Job

To submit a job, we must first describe it. A submit description is held in a Submit object. Submit objects consist of key-value pairs, and generally behave like Python dictionaries. If you're familiar with HTCondor's submit file syntax, you should think of each line in the submit file as a single key-value pair in the Submit object.

Let's start by writing a Submit object that describes a job that executes the hostname command on an execute node, which prints out the "name" of the node. Since hostname prints its results to standard output (stdout), we will capture stdout and bring it back to the submit machine so we can see the name.

```
[2]: hostname_job = htcondor.Submit({
        "executable": "/bin/hostname", # the program to run on the execute node
        "output": "hostname.out",
                                       # anything the job prints to standard output will.
     \rightarrowend up in this file
        "error": "hostname.err",
                                      # anything the job prints to standard error will end
     \rightarrowup in this file
        "log": "hostname.log",
                                       # this file will contain a record of what happened
     \rightarrowto the job
        "request_cpus": "1",
                                  # how many CPU cores we want
        "request_memory": "128MB",
        "request_disk": "128MB",
                                      # how much disk space we want
    })
    print(hostname_job)
    executable = /bin/hostname
```

```
executable = /bin/hostname
output = hostname.out
error = hostname.err
log = hostname.log
request_cpus = 1
request_memory = 128MB
request_disk = 128MB
```

The available descriptors are documented in the `condor\_submit manual page <https://htcondor.readthedocs.io/en/ latest/man-pages/condor\_submit.html>`\_\_. The keys of the Python dictionary you pass to htcondor.Submit should be the same as for the submit descriptors, and the values should be **strings containing exactly what would go on the right-hand side**.

Note that we gave the Submit object several relative filepaths. These paths are relative to the directory containing this Jupyter notebook (or, more generally, the current working directory). When we run the job, you should see those files appear in the file browser on the left as HTCondor creates them.

Now that we have a job description, let's submit a job. The htcondor.Schedd.submit method returns a SubmitResult object that contains information about the job, such as its ClusterId.

The job's ClusterId uniquely identifies this submission. Later in this module, we will use it to ask the HTCondor scheduler for information about our jobs.

For now, our job will hopefully have finished running. You should be able to see the files in the file browser on the left. Try opening one of them and seeing what's inside.

We can also look at the output from inside Python:

```
[4]: import os
import time
output_path = "hostname.out"
# this is a crude way to wait for the job to finish
# see the Advanced tutorial "Scalable Job Tracking" for better methods!
while not os.path.exists(output_path):
    print("Output file doesn't exist yet; sleeping for one second")
    time.sleep(1)
with open(output_path, mode = "r") as f:
    print(f.read())
2ca25178243f
```

If you got some text, it worked!

If the file never shows up, it means your job didn't run. You might try looking at the log or error files specified in the submit description to see if there is any useful information in them about why the job failed.

### **Submitting Multiple Jobs**

By default, each submit will submit a single job. A more common use case is to submit many jobs at once, often sharing some base submit description. Let's write a new submit description which runs sleep.

When we have multiple **jobs** in a single **cluster**, each job will be identified not just by its **ClusterId** but also by a **ProcID**. We can use the ProcID to separate the output and error files for each individual job. Anything that looks like **\$(...)** in a submit description is a **macro**, a placeholder which will be "expanded" later by HTCondor into a real value for that particular job. The ProcID expands to a series of incrementing integers, starting at 0. So the first job in a cluster will have ProcID 0, the next will have ProcID 1, etc.

```
[5]: sleep_job = htcondor.Submit({
```

```
"executable": "/bin/sleep",
    "arguments": "10s",
                                       # sleep for 10 seconds
    "output": "sleep-$(ProcId).out", # output and error for each job, using the
\rightarrow $(ProcId) macro
    "error": "sleep-$(ProcId).err",
    "log": "sleep.log",
                                       # we still send all of the HTCondor logs for every
→ job to the same file (not split up!)
    "request_cpus": "1",
    "request_memory": "128MB",
    "request_disk": "128MB",
})
print(sleep_job)
executable = /bin/sleep
arguments = 10s
```

```
output = sleep-$(ProcId).out
error = sleep-$(ProcId).err
log = sleep.log
request_cpus = 1
request_memory = 128MB
request_disk = 128MB
```

We will submit 10 of these jobs. All we need to change from our previous submit call is to add the count keyword argument.

```
[6]: schedd = htcondor.Schedd()
submit_result = schedd.submit(sleep_job, count=10) # submit 10 jobs
print(submit_result.cluster())
14
```

Now that we have a bunch of jobs in flight, we might want to check how they're doing. We can ask the HTCondor scheduler about jobs by using its query method. We give it a **constraint**, which tells it which jobs to look for, and a **projection**, which tells it what information to return.

```
[7]: schedd.query(
    constraint=f"ClusterId == {submit_result.cluster()}",
    projection=["ClusterId", "ProcId", "Out"],
)
[7]: [[ ClusterId = 14; ProcId = 0; Out = "sleep-0.out"; ServerTime = 1631798183 ],
    [ ClusterId = 14; ProcId = 1; Out = "sleep-1.out"; ServerTime = 1631798183 ],
    [ ClusterId = 14; ProcId = 2; Out = "sleep-2.out"; ServerTime = 1631798183 ],
    [ ClusterId = 14; ProcId = 3; Out = "sleep-3.out"; ServerTime = 1631798183 ],
    [ ClusterId = 14; ProcId = 3; Out = "sleep-4.out"; ServerTime = 1631798183 ],
    [ ClusterId = 14; ProcId = 5; Out = "sleep-5.out"; ServerTime = 1631798183 ],
    [ ClusterId = 14; ProcId = 6; Out = "sleep-6.out"; ServerTime = 1631798183 ],
    [ ClusterId = 14; ProcId = 7; Out = "sleep-7.out"; ServerTime = 1631798183 ],
    [ ClusterId = 14; ProcId = 7; Out = "sleep-7.out"; ServerTime = 1631798183 ],
    [ ClusterId = 14; ProcId = 8; Out = "sleep-8.out"; ServerTime = 1631798183 ],
    [ ClusterId = 14; ProcId = 8; Out = "sleep-8.out"; ServerTime = 1631798183 ],
    [ ClusterId = 14; ProcId = 9; Out = "sleep-9.out"; ServerTime = 1631798183 ],
    [ ClusterId = 14; ProcId = 9; Out = "sleep-9.out"; ServerTime = 1631798183 ],
    [ ClusterId = 14; ProcId = 9; Out = "sleep-9.out"; ServerTime = 1631798183 ],
    [ ClusterId = 14; ProcId = 9; Out = "sleep-9.out"; ServerTime = 1631798183 ],
    [ ClusterId = 14; ProcId = 9; Out = "sleep-9.out"; ServerTime = 1631798183 ],
    [ ClusterId = 14; ProcId = 9; Out = "sleep-9.out"; ServerTime = 1631798183 ],
    [ ClusterId = 14; ProcId = 9; Out = "sleep-9.out"; ServerTime = 1631798183 ],
    [ ClusterId = 14; ProcId = 9; Out = "sleep-9.out"; ServerTime = 1631798183 ],
    [ ClusterId = 14; ProcId = 9; Out = "sleep-9.out"; ServerTime = 1631798183 ]]
```

There are a few things to notice here: - Depending on how long it took you to run the cell, you may only get a few of your 10 jobs in the query. Jobs that have finished **leave the queue**, and will no longer show up in queries. To see those jobs, you must use the history method instead, which behaves like query, but **only** looks at jobs that have left the queue. - The results may not have come back in ProcID-sorted order. If you want to guarantee the order of the results, you must do so yourself. - Attributes are often renamed between the submit description and the actual job description in the queue. See the manual for a description of the job attribute names. - The objects returned by the query are instances of ClassAds are the common data exchange format used by HTCondor. In Python, they mostly behave like dictionaries.

### **Using Itemdata to Vary Over Parameters**

By varying some part of the submit description using the ProcID, we can change how each individual job behaves. Perhaps it will use a different input file, or a different argument. However, we often want more flexibility than that. Perhaps our input files are named after different cities, or by timestamp, or some other naming scheme that already exists.

To use such information in the submit description, we need to use **itemdata**. Itemdata lets us pass arbitrary extra information when we queue, which we can reference with macros inside the submit description. This lets use the full power of Python to generate the submit descriptions for our jobs.

Let's mock this situation out by generating some files with randomly-chosen names. We'll also switch to using pathlib.Path, Python's more modern file path manipulation library.

```
[8]: from pathlib import Path
    import random
    import string
    import shutil
    def random_string(length):
        """Produce a random lowercase ASCII string with the given length."""
        return "".join(random.choices(string.ascii_lowercase, k = length))
    # make a directory to hold the input files, clearing away any existing directory
    input_dir = Path.cwd() / "inputs"
    shutil.rmtree(input_dir, ignore_errors = True)
    input_dir.mkdir()
    # make 5 input files
    for idx in range(5):
        rs = random_string(5)
        input_file = input_dir / "{}.txt".format(rs)
        input_file.write_text("Hello from job {}".format(rs))
```

Now we'll get a list of all the files we just created in the input directory. This is precisely the kind of situation where Python affords us a great deal of flexibility over a submit file: we can use Python instead of the HTCondor submit language to generate and inspect the information we're going to put into the submit description.

```
[9]: input_files = list(input_dir.glob("*.txt"))
```

```
for path in input_files:
    print(path)
/home/jovyan/tutorials/inputs/juvsl.txt
/home/jovyan/tutorials/inputs/lyitt.txt
/home/jovyan/tutorials/inputs/pnzjh.txt
/home/jovyan/tutorials/inputs/qyeet.txt
/home/jovyan/tutorials/inputs/uhmiu.txt
```

Now we'll make our submit description. Our goal is just to print out the text held in each file, which we can do using cat.

We will tell HTCondor to transfer the input file to the execute location by including it in transfer\_input\_files. We also need to call cat on the right file via arguments. Keep in mind that HTCondor will move the files in transfer\_input\_files directly to the scratch directory on the execute machine, so instead of the full path, we just need the file's "name", the last component of its path. pathlib will make it easy to extract this information.

```
[10]: cat_job = htcondor.Submit({
          "executable": "/bin/cat",
          "arguments": "$(input_file_name)",
                                                     # we will pass in the value for this
      →macro via itemdata
          "transfer_input_files": "$(input_file)", # we also need HTCondor to move the file_
      \hookrightarrowto the execute node
          "should_transfer_files": "yes",
                                                       # force HTCondor to transfer files even.
      →though we're running entirely inside a container (and it normally wouldn't need to)
          "output": "cat-$(ProcId).out",
          "error": "cat-$(ProcId).err",
          "log": "cat.log",
          "request_cpus": "1",
          "request_memory": "128MB",
          "request_disk": "128MB",
      })
      print(cat_job)
      executable = /bin/cat
      arguments = $(input_file_name)
      transfer_input_files = $(input_file)
      should_transfer_files = yes
      output = cat-$(ProcId).out
      error = cat-$(ProcId).err
      log = cat.log
      request_cpus = 1
      request_memory = 128MB
      request_disk = 128MB
```

The itemdata should be passed as a list of dictionaries, where the keys are the macro names to replace in the submit description. In our case, the keys are input\_file\_and input\_file\_name, so should have a list of 10 dictionaries, each with two entries. HTCondor expects the input file list to be a comma-separated list of POSIX-style paths, so we explicitly convert our Path to a POSIX string.

```
for item in itemdata:
    print(item)
```

{'input\_file': '/home/jovyan/tutorials/inputs/juvsl.txt', 'input\_file\_name': 'juvsl.txt'}
{'input\_file': '/home/jovyan/tutorials/inputs/lyitt.txt', 'input\_file\_name': 'lyitt.txt'}
{'input\_file': '/home/jovyan/tutorials/inputs/qyeet.txt', 'input\_file\_name': 'qyeet.txt'}
{'input\_file': '/home/jovyan/tutorials/inputs/uhmiu.txt', 'input\_file\_name': 'uhmiu.txt'}

Now we'll submit the jobs, adding the itemdata parameter to the submit call:

```
[12]: schedd = htcondor.Schedd()
```

```
print(submit_result.cluster())
```

### 15

Let's do a query to make sure we got the itemdata right (these jobs run fast, so you might need to re-run the jobs if your first run has already left the queue):

```
[13]: schedd.query(
    constraint=f"ClusterId == {submit_result.cluster()}",
    projection=["ClusterId", "ProcId", "Out", "Args", "TransferInput"],
)
[13]: [[ Args = "juvsl.txt"; ClusterId = 15; ProcId = 0; Out = "cat-0.out"; TransferInput = "/
    -.home/jovyan/tutorials/inputs/juvsl.txt"; ServerTime = 1631798183 ],
    [ Args = "lyitt.txt"; ClusterId = 15; ProcId = 1; Out = "cat-1.out"; TransferInput = "/
    -.home/jovyan/tutorials/inputs/lyitt.txt"; ServerTime = 1631798183 ],
    [ Args = "pnzjh.txt"; ClusterId = 15; ProcId = 2; Out = "cat-2.out"; TransferInput = "/
    -.home/jovyan/tutorials/inputs/pnzjh.txt"; ServerTime = 1631798183 ],
    [ Args = "qyeet.txt"; ClusterId = 15; ProcId = 3; Out = "cat-3.out"; TransferInput = "/
    -.home/jovyan/tutorials/inputs/qyeet.txt"; ServerTime = 1631798183 ],
    [ Args = "uhmiu.txt"; ClusterId = 15; ProcId = 4; Out = "cat-4.out"; TransferInput = "/
    -.home/jovyan/tutorials/inputs/uhmiu.txt"; ServerTime = 1631798183 ],
    [ Args = "uhmiu.txt"; ClusterId = 15; ProcId = 4; Out = "cat-4.out"; TransferInput = "/
    -.home/jovyan/tutorials/inputs/uhmiu.txt"; ServerTime = 1631798183 ],
    [ Args = "uhmiu.txt"; ClusterId = 15; ProcId = 4; Out = "cat-4.out"; TransferInput = "/
    -.home/jovyan/tutorials/inputs/uhmiu.txt"; ServerTime = 1631798183 ]]
```

And let's take a look at all the output:

```
[14]: # again, this is very crude - see the advanced tutorials!
while not len(list(Path.cwd().glob("cat-*.out"))) == len(itemdata):
    print("Not all output files exist yet; sleeping for one second")
    time.sleep(1)
```

```
for output_file in Path.cwd().glob("cat-*.out"):
    print(output_file, "->", output_file.read_text())
```

/home/jovyan/tutorials/cat-0.out -> Hello from job ilmzj /home/jovyan/tutorials/cat-1.out -> Hello from job lddhl /home/jovyan/tutorials/cat-2.out -> Hello from job nsxcj /home/jovyan/tutorials/cat-3.out -> Hello from job rycnn /home/jovyan/tutorials/cat-4.out -> Hello from job veamy

### **Managing Jobs**

Once a job is in queue, the scheduler will try its best to execute it to completion. There are several cases where you may want to interrupt the normal flow of jobs. Perhaps the results are no longer needed; perhaps the job needs to be edited to correct a submission error. These actions fall under the purview of **job management**.

There are two Schedd methods dedicated to job management:

- edit(): Change an attribute for a set of jobs.
- act(): Change the state of a job (remove it from the queue, hold it, suspend it, etc.).

The act method takes an argument from the JobAction enum. Commonly-used values include:

- Hold: put a job on hold, vacating a running job if necessary. A job will stay in the hold state until told otherwise.
- Release: Release a job from the hold state, returning it to Idle.
- Remove: Remove a job from the queue. If it is running, it will stop running. This requires the execute node to acknowledge it has successfully vacated the job, so Remove may not be instantaneous.

• Vacate: Cause a running job to be killed on the remote resource and return to the Idle state. With Vacate, jobs may be given significant time to cleanly shut down.

To play with this, let's bring back our sleep submit description, but increase the sleep time significantly so that we have time to interact with the jobs.

```
[15]: long_sleep_job = htcondor.Submit({
          "executable": "/bin/sleep",
          "arguments": "10m",
                                              # sleep for 10 minutes
          "output": "sleep-$(ProcId).out",
          "error": "sleep-$(ProcId).err",
          "log": "sleep.log",
          "request_cpus": "1",
          "request_memory": "128MB",
          "request_disk": "128MB",
      })
      print(long_sleep_job)
      executable = /bin/sleep
      arguments = 10m
      output = sleep-$(ProcId).out
      error = sleep-$(ProcId).err
      log = sleep.log
      request_cpus = 1
      request_memory = 128MB
      request_disk = 128MB
```

[16]: schedd = htcondor.Schedd()
submit\_result = schedd.submit(long\_sleep\_job, count=5)

As an experiment, let's set an arbitrary attribute on the jobs and check that it worked. When we're really working, we could do things like change the amount of memory a job has requested by editing its RequestMemory attribute. The job attributes that are built-in to HTCondor are described here, but your site may specify additional, custom attributes as well.

```
[17]: # sets attribute foo to the string "bar" for all of our jobs
# note the nested quotes around bar! The outer "" make it a Python string; the inner ""__
--make it a ClassAd string.
schedd.edit(f"ClusterId == {submit_result.cluster()}", "foo", "\"bar\"")
# do a query to check the value of attribute foo
schedd.query(
    constraint=f"ClusterId == {submit_result.cluster()}",
    projection=["ClusterId", "ProcId", "JobStatus", "foo"],
)
[17]: [[ ClusterId = 16; ProcId = 0; foo = "bar"; JobStatus = 1; ServerTime = 1631798184 ],
    [ ClusterId = 16; ProcId = 1; foo = "bar"; JobStatus = 1; ServerTime = 1631798184 ],
    [ ClusterId = 16; ProcId = 2; foo = "bar"; JobStatus = 1; ServerTime = 1631798184 ],
    [ ClusterId = 16; ProcId = 3; foo = "bar"; JobStatus = 1; ServerTime = 1631798184 ],
    [ ClusterId = 16; ProcId = 3; foo = "bar"; JobStatus = 1; ServerTime = 1631798184 ],
    [ ClusterId = 16; ProcId = 3; foo = "bar"; JobStatus = 1; ServerTime = 1631798184 ],
    [ ClusterId = 16; ProcId = 3; foo = "bar"; JobStatus = 1; ServerTime = 1631798184 ],
    [ ClusterId = 16; ProcId = 3; foo = "bar"; JobStatus = 1; ServerTime = 1631798184 ],
    [ ClusterId = 16; ProcId = 4; foo = "bar"; JobStatus = 1; ServerTime = 1631798184 ],
    [ ClusterId = 16; ProcId = 4; foo = "bar"; JobStatus = 1; ServerTime = 1631798184 ]]
```

Although the job status appears to be an attribute, we cannot edit it directly. As mentioned above, we must instead act on the job. Let's hold the first two jobs so that they stop running, but leave the others going.

```
[18]: # hold the first two jobs
     schedd.act(htcondor.JobAction.Hold, f"ClusterId == {submit_result.
     # check the status of the jobs
     ads = schedd.query(
         constraint=f"ClusterId == {submit_result.cluster()}",
         projection=["ClusterId", "ProcId", "JobStatus"],
     )
     for ad in ads:
         # the ClassAd objects returned by the query act like dictionaries, so we can extract.
     →individual values out of them using []
         print(f"ProcID = {ad['ProcID']} has JobStatus = {ad['JobStatus']}")
     ProcID = 0 has JobStatus = 5
     ProcID = 1 has JobStatus = 5
     ProcID = 2 has JobStatus = 1
     ProcID = 3 has JobStatus = 1
     ProcID = 4 has JobStatus = 1
```

The various job statuses are represented by numbers. 1 means Idle, 2 means Running, and 5 means Held. If you see JobStatus = 5 above for ProcID =  $\emptyset$  and ProcID = 1, then we succeeded!

The opposite of JobAction.Hold is JobAction.Release. Let's release those jobs and let them go back to Idle.

```
[19]: schedd.act(htcondor.JobAction.Release, f"ClusterId == {submit_result.cluster()}")
```

```
ads = schedd.query(
    constraint=f"ClusterId == {submit_result.cluster()}",
    projection=["ClusterId", "ProcId", "JobStatus"],
)
for ad in ads:
    # the ClassAd objects returned by the query act like dictionaries, so we can extract.
    ..individual values out of them using []
        print(f"ProcID = {ad['ProcID']} has JobStatus = {ad['JobStatus']}")
ProcID = 0 has JobStatus = 1
ProcID = 1 has JobStatus = 1
ProcID = 2 has JobStatus = 1
ProcID = 3 has JobStatus = 1
ProcID = 4 has JobStatus = 1
```

Note that we simply released all the jobs in the cluster. Releasing a job that is not held doesn't do anything, so we don't have to be extremely careful.

Finally, let's clean up after ourselves:

```
[20]: schedd.act(htcondor.JobAction.Remove, f"ClusterId == {submit_result.cluster()}")
```

```
[20]: [ TotalJobAds = 0; TotalPermissionDenied = 0; TotalAlreadyDone = 0; TotalNotFound = 0; 

→TotalSuccess = 5; TotalChangedAds = 1; TotalBadStatus = 0; TotalError = 0 ]
```

### **Exercises**

Now let's practice what we've learned.

- In each exercise, you will be given a piece of code and a test that does not yet pass.
- The exercises are vaguely in order of increasing difficulty.
- Modify the code, or add new code to it, to pass the test. Do whatever it takes!
- You can run the test by running the block it is in.
- Feel free to look at the test for clues as to how to modify the code.
- Many of the exercises can be solved either by using Python to generate inputs, or by using advanced features of the ClassAd language. Either way is valid!
- Don't modify the test. That's cheating!

#### **Exercise 1: Incrementing Sleeps**

Submit five jobs which sleep for 5, 6, 7, 8, and 9 seconds, respectively.

```
[21]: # MODIFY OR ADD TO THIS BLOCK...
      incrementing_sleep = htcondor.Submit({
         "executable": "/bin/sleep",
          "arguments": "1",
          "output": "ex1-$(ProcId).out",
          "error": "ex1-$(ProcId).err",
         "log": "ex1.log",
          "request_cpus": "1",
          "request_memory": "128MB",
          "request_disk": "128MB",
     })
     schedd = htcondor.Schedd()
     submit_result = schedd.submit(incrementing_sleep)
[22]: # ... TO MAKE THIS TEST PASS
     expected = [str(i) for i in range(5, 10)]
     print("Expected ", expected)
     ads = schedd.query(f"ClusterId == {submit_result.cluster()}", projection = ["Args"])
     arguments = sorted(ad["Args"] for ad in ads)
     print("Got ", arguments)
     assert arguments == expected, "Arguments were not what we expected!"
     print("The test passed. Good job!")
     Expected ['5', '6', '7', '8', '9']
                ['1']
     Got
     AssertionError
                                                Traceback (most recent call last)
```

```
/tmp/ipykernel_454/3067880786.py in <module>
    8 print("Got ", arguments)
    9
---> 10 assert arguments == expected, "Arguments were not what we expected!"
    11 print("The test passed. Good job!")
AssertionError: Arguments were not what we expected!
```

### **Exercise 2: Echo to Target**

Run a job that makes the text Echo to Target appear in a file named ex3.txt.

```
[23]: # MODIFY OR ADD TO THIS BLOCK...
     echo = htcondor.Submit({
         "request_cpus": "1",
          "request_memory": "128MB",
          "request_disk": "128MB",
     })
     schedd = htcondor.Schedd()
     submit_result = schedd.submit(echo)
     HTCondorInternalError
                                                Traceback (most recent call last)
      /tmp/ipykernel_454/2917236442.py in <module>
            8
           9 schedd = htcondor.Schedd()
      ---> 10 submit_result = schedd.submit(echo)
     /opt/conda/lib/python3.9/site-packages/htcondor/_lock.py in wrapper(*args, **kwargs)
           67
                         acquired = LOCK.acquire()
          68
                        rv = func(*args, **kwargs)
      ---> 69
           70
           71
                         # if the function returned a context manager,
     HTCondorInternalError: No 'executable' parameter was provided
```

```
[24]: # ... TO MAKE THIS TEST PASS
```

```
does_file_exist = os.path.exists("ex3.txt")
assert does_file_exist, "ex3.txt does not exist!"
expected = "Echo to Target"
print("Expected ", expected)
contents = open("ex3.txt", mode = "r").read().strip()
print("Got ", contents)
assert expected in contents, "Contents were not what we expected!"
```

### **Exercise 3: Holding Odds**

Hold all of the odd-numbered jobs in this large cluster.

• Note that the test block **removes all of the jobs you own** when it runs, to prevent these long-running jobs from corrupting other tests!

```
[25]: # MODIFY OR ADD TO THIS BLOCK...
```

```
long_sleep = htcondor.Submit({
          "executable": "/bin/sleep",
          "arguments": "10m",
          "output": "ex2-$(ProcId).out",
          "error": "ex2-$(ProcId).err",
          "log": "ex2.log",
          "request_cpus": "1",
          "request_memory": "128MB",
          "request_disk": "128MB",
      })
      schedd = htcondor.Schedd()
      submit_result = schedd.submit(long_sleep, count=100)
[26]: # ... TO MAKE THIS TEST PASS
      import getpass
      try:
          ads = schedd.query(f"ClusterId == {submit_result.cluster()}", projection = ["ProcID",
      \rightarrow "JobStatus"])
          proc_to_status = {int(ad["ProcID"]): ad["JobStatus"] for ad in sorted(ads, key =_
      →lambda ad: ad["ProcID"])}
          for proc, status in proc_to_status.items():
              print("Proc {} has status {}".format(proc, status))
          assert len(proc_to_status) == 100,
      --- "Wrong number of jobs (perhaps you need to resubmit them?)."
                                                                                   (continues on next page)
```

```
(continued from previous page)
    assert all(status == 5 for proc, status in proc_to_status.items() if proc % 2 != 0),_
→"Not all odd jobs were held."
    assert all(status != 5 for proc, status in proc_to_status.items() if proc % 2 == 0),_
\rightarrow "An even job was held."
    print("The test passed. Good job!")
finally:
    schedd.act(htcondor.JobAction.Remove, f'Owner=="{getpass.getuser()}"')
Proc 0 has status 1
Proc 1 has status 1
Proc 2 has status 1
Proc 3 has status 1
Proc 4 has status 1
Proc 5 has status 1
Proc 6 has status 1
Proc 7 has status 1
Proc 8 has status 1
Proc 9 has status 1
Proc 10 has status 1
Proc 11 has status 1
Proc 12 has status 1
Proc 13 has status 1
Proc 14 has status 1
Proc 15 has status 1
Proc 16 has status 1
Proc 17 has status 1
Proc 18 has status 1
Proc 19 has status 1
Proc 20 has status 1
Proc 21 has status 1
Proc 22 has status 1
Proc 23 has status 1
Proc 24 has status 1
Proc 25 has status 1
Proc 26 has status 1
Proc 27 has status 1
Proc 28 has status 1
Proc 29 has status 1
Proc 30 has status 1
Proc 31 has status 1
Proc 32 has status 1
Proc 33 has status 1
Proc 34 has status 1
Proc 35 has status 1
Proc 36 has status 1
Proc 37 has status 1
Proc 38 has status 1
Proc 39 has status 1
Proc 40 has status 1
Proc 41 has status 1
Proc 42 has status 1
```

Proc 43 has status 1 Proc 44 has status 1 Proc 45 has status 1 Proc 46 has status 1 Proc 47 has status 1 Proc 48 has status 1 Proc 49 has status 1 Proc 50 has status 1 Proc 51 has status 1 Proc 52 has status 1 Proc 53 has status 1 Proc 54 has status 1 Proc 55 has status 1 Proc 56 has status 1 Proc 57 has status 1 Proc 58 has status 1 Proc 59 has status 1 Proc 60 has status 1 Proc 61 has status 1 Proc 62 has status 1 Proc 63 has status 1 Proc 64 has status 1 Proc 65 has status 1 Proc 66 has status 1 Proc 67 has status 1 Proc 68 has status 1 Proc 69 has status 1 Proc 70 has status 1 Proc 71 has status 1 Proc 72 has status 1 Proc 73 has status 1 Proc 74 has status 1 Proc 75 has status 1 Proc 76 has status 1 Proc 77 has status 1 Proc 78 has status 1 Proc 79 has status 1 Proc 80 has status 1 Proc 81 has status 1 Proc 82 has status 1 Proc 83 has status 1 Proc 84 has status 1 Proc 85 has status 1 Proc 86 has status 1 Proc 87 has status 1 Proc 88 has status 1 Proc 89 has status 1 Proc 90 has status 1 Proc 91 has status 1 Proc 92 has status 1 Proc 93 has status 1 (continued from previous page)

(continues on next page)

Proc 94 has status 1

```
Proc 95 has status 1
Proc 96 has status 1
Proc 97 has status 1
Proc 98 has status 1
Proc 99 has status 1
AssertionError
                                             Traceback (most recent call last)
/tmp/ipykernel_454/4042351238.py in <module>
     11
     12
            assert len(proc_to_status) == 100, "Wrong number of jobs (perhaps you need_
\rightarrow to resubmit them?)."
---> 13
            assert all(status == 5 for proc, status in proc_to_status.items() if proc %_
\leftrightarrow 2 != 0), "Not all odd jobs were held."
            assert all(status != 5 for proc, status in proc_to_status.items() if proc %_
     14
\rightarrow 2 == 0), "An even job was held."
     15
AssertionError: Not all odd jobs were held.
```

#### **ClassAds Introduction**

Launch this tutorial in a Jupyter Notebook on Binder:

In this tutorial, we will learn the basics of the ClassAd language, the policy and data exchange language that underpins all of HTCondor. ClassAds are fundamental in the HTCondor ecosystem, so understanding them will be good preparation for future tutorials.

The Python implementation of the ClassAd language is in the classad module:

```
[1]: import classad
```

#### **Expressions**

The ClassAd language is built around *values* and *expressions*. If you know Python, both concepts are familiar. Examples of familiar values include: - Integers (1, 2, 3), - Floating point numbers (3.145, -1e-6) - Booleans (true and false).

Examples of expressions are: - Attribute references: foo - Boolean expressions: a && b - Arithmetic expressions: 123 + c - Function calls: ifThenElse(foo == 123, 3.14, 5.2)

Expressions can be evaluated to values. Unlike many programming languages, expressions are lazily-evaluated: they are kept in memory as expressions until a value is explicitly requested. ClassAds holding expressions to be evaluated later are how many internal parts of HTCondor, like job requirements, are expressed.

Expressions are represented in Python with ExprTree objects. The desired ClassAd expression is passed as a string to the constructor:

```
[2]: arith_expr = classad.ExprTree("1 + 4")
print(f"ClassAd arithemetic expression: {arith_expr} (of type {type(arith_expr)})")
ClassAd arithemetic expression: 1 + 4 (of type <class 'classad.classad.ExprTree'>)
```

Expressions can be evaluated on-demand:

#### [3]: print(arith\_expr.eval())

5

Here's an expression that includes a ClassAd function:

```
[4]: function_expr = classad.ExprTree("ifThenElse(4 > 6, 123, 456)")
print(f"Function expression: {function_expr}")
value = function_expr.eval()
print(f"Corresponding value: {value} (of type {type(value)})")
Function expression: ifThenElse(4 > 6,123,456)
```

Corresponding value: 456 (of type <class 'int'>)

Notice that, when possible, we convert ClassAd values to Python values. Hence, the result of evaluating the expression above is the Python int 456.

There are two important values in the ClassAd language that have no direct equivalent in Python: Undefined and Error.

Undefined occurs when a reference occurs to an attribute that is not defined; it is analogous to a NameError exception in Python (but there is no concept of an exception in ClassAds). For example, evaluating an unset attribute produces Undefined:

```
[5]: print(classad.ExprTree("foo").eval())
```

Undefined

**Error** occurs primarily when an expression combines two different types or when a function call occurs with the incorrect arguments. Note that even in this case, no Python exception is raised!

```
[6]: print(classad.ExprTree('5 + "bar"').eval())
```

print(classad.ExprTree('ifThenElse(1, 2, 3, 4, 5)').eval())

Error Error

### ClassAds

The concept that makes the ClassAd language special is, of course, the ClassAd!

The ClassAd is analogous to a Python or JSON dictionary. *Unlike* a dictionary, which is a set of unique key-value pairs, the ClassAd object is a set of key-*expression* pairs. The expressions in the ad can contain attribute references to other keys in the ad, which will be followed when evaluated.

There are two common ways to represent ClassAds in text. The "new ClassAd" format:

[ a = 1; b = "foo"; c = b ]

And the "old ClassAd" format:

a = 1 b = "foo" c = b

Despite the "new" and "old" monikers, "new" is over a decade old. HTCondor command line tools utilize the "old" representation. The Python bindings default to "new".

A ClassAd object may be initialized via a string in either of the above representation. As a ClassAd is so similar to a Python dictionary, they may also be constructed from a dictionary.

Let's construct some ClassAds!

We can construct the same ClassAd from a dictionary:

ClassAds are quite similar to dictionaries; in Python, the ClassAd object behaves similarly to a dictionary and has similar convenience methods:

```
[9]: print(ad1["a"])
print(ad1["not_here"])
1
```

```
KeyError Traceback (most recent call last)
/tmp/ipykernel_116/3690994919.py in <module>
    1 print(ad1["a"])
----> 2 print(ad1["not_here"])
KeyError: 'not_here'
```

```
[10]: print(ad1.get("not_here", 5))
```

```
5
```

```
[11]: ad1.update({"e": 8, "f": True})
print(ad1)
[
```

```
f = true;
e = 8;
a = 1;
b = "foo";
c = b;
d = a + 4
```

Remember our example of an Undefined attribute above? We now can evaluate references within the context of the ad:

```
[12]: print(ad1.eval("d"))
```

```
5
```

Note that an expression is still not evaluated until requested, even if it is invalid:

```
[13]: ad1["g"] = classad.ExprTree("b + 5")
print(ad1["g"])
print(type(ad1["g"]))
print(ad1.eval("g"))
b + 5
<class 'classad.classad.ExprTree'>
Error
```

### **Onto HTCondor!**

ClassAds and expressions are core concepts in interacting with HTCondor. Internally, machines and jobs are represented as ClassAds; expressions are used to filter objects and to define policy.

There's much more to learn in ClassAds! For now, you have enough background to continue to the next tutorial - *HTCondor Introduction*.

### **HTCondor Introduction**

Launch this tutorial in a Jupyter Notebook on Binder:

Let's start interacting with the HTCondor daemons!

We'll cover the basics of two daemons, the Collector and the Schedd:

- The **Collector** maintains an inventory of all the pieces of the HTCondor pool. For example, each machine that can run jobs will advertise a ClassAd describing its resources and state. In this module, we'll learn the basics of querying the collector for information and displaying results.
- The **Schedd** maintains a queue of jobs and is responsible for managing their execution. We'll learn the basics of querying the schedd.

There are several other daemons - particularly, the *Startd* and the *Negotiator* - that the Python bindings can interact with. We'll cover those in the advanced modules.

If you are running these tutorials in the provided Docker container or on Binder, a local HTCondor pool has been started in the background for you to interact with.

To get start, let's import the htcondor modules.

```
[1]: import htcondor
import classad
```

### Collector

We'll start with the *Collector*, which gathers descriptions of the states of all the daemons in your HTCondor pool. The collector provides both **service discovery** and **monitoring** for these daemons.

Let's try to find the Schedd information for your HTCondor pool. First, we'll create a Collector object, then use the locate method:

```
[2]: coll = htcondor.Collector() # create the object representing the collector
schedd_ad = coll.locate(htcondor.DaemonTypes.Schedd) # locate the default schedd
```

```
print(schedd_ad)
```

```
[
	CondorPlatform = "$CondorPlatform: X86_64-CentOS_5.11 $";
	CondorVersion = "$CondorVersion: 9.1.3 Aug 19 2021 BuildID: UW_Python_Wheel_

→Build $";
	Machine = "abae0fbbde81";
	MyType = "Scheduler";
	Name = "jovyan@abae0fbbde81";
	MyAddress = "<172.17.0.2:9618?addrs=172.17.0.2-9618&alias=abae0fbbde81&noUDP&

→sock=schedd_19_eccb>"
```

The locate method takes a type of daemon and (optionally) a name, returning a ClassAd that describes how to contact the daemon.

A few interesting points about the above example: - Because we didn't provide the collector with a constructor, we used the default collector in the container's configuration file. If we wanted to instead query a non-default collector, we could have done htcondor.Collector("collector.example.com"). - We used the DaemonTypes enumeration to pick

the kind of daemon to return. - If there were multiple schedds in the pool, the locate query would have failed. In such a case, we need to provide an explicit name to the method. E.g., coll.locate(htcondor.DaemonTypes.Schedd, "schedd.example.com"). - The MyAddress field in the ad is the actual address information. You may be surprised that this is not simply a hostname:port; to help manage addressing in the today's complicated Internet (full of NATs, private networks, and firewalls), a more flexible structure was needed. HTCondor developers sometimes refer to this as the *sinful string*; here, *sinful* is a play on a Unix data structure, not a moral judgement.

The locate method often returns only enough data to contact a remote daemon. Typically, a ClassAd records significantly more attributes. For example, if we wanted to query for a few specific attributes, we would use the query method instead:

- [3]: [[ DaemonCoreDutyCycle = 1.486565213627500E-02; Name = "jovyan@abae0fbbde81"; MyAddress\_ →= "<172.17.0.2:9618?addrs=172.17.0.2-9618&alias=abae0fbbde81&noUDP&sock=schedd\_19\_eccb> →" ]]

Here, query takes an AdType (slightly more generic than the DaemonTypes, as many kinds of ads are in the collector) and several optional arguments, then returns a list of ClassAds.

We used the projection keyword argument; this indicates what attributes you want returned. The collector may automatically insert additional attributes (here, only MyType); if an ad is missing a requested attribute, it is simply not set in the returned ClassAd object. If no projection is specified, then all attributes are returned.

**WARNING**: when possible, utilize the projection to limit the data returned. Some ads may have hundreds of attributes, making returning the entire ad an expensive operation.

The projection filters the returned *keys*; to filter out unwanted *ads*, utilize the constraint option. Let's do the same query again, but specify our hostname explicitly:

[4]: **import socket** # We'll use this to automatically fill in our hostname

[4]: [[ DaemonCoreDutyCycle = 1.486565213627500E-02; Name = "jovyan@abae0fbbde81"; MyAddress\_ →= "<172.17.0.2:9618?addrs=172.17.0.2-9618&alias=abae0fbbde81&noUDP&sock=schedd\_19\_eccb> →" ]]

Notes: - constraint accepts either an ExprTree or string object; the latter is automatically parsed as an expression. - We used the classad.quote function to properly quote the hostname string. In this example, we're relatively certain the hostname won't contain quotes. However, it is good practice to use the quote function to avoid possible SQLinjection-type attacks. Consider what would happen if the host's FQDN contained spaces and doublequotes, such as foo.example.com" || true!

### Schedd

Let's try our hand at querying the schedd!

First, we'll need a schedd object. You may either create one out of the ad returned by locate above or use the default in the configuration file:

```
[5]: schedd = htcondor.Schedd(schedd_ad)
print(schedd)
```

<htcondor.htcondor.Schedd object at 0x7f36ee8158b0>

Unfortunately, as there are no jobs in our personal HTCondor pool, querying the schedd will be boring. Let's submit a few jobs (**note** the API used below will be covered by the next module; it's OK if you don't understand it now):

```
[6]: sub = htcondor.Submit(
    executable = "/bin/sleep",
    arguments = "5m",
)
    schedd.submit(sub, count=10)
```

[6]: <htcondor.htcondor.SubmitResult at 0x7f36ec0aab30>

We should now have 10 jobs in queue, each of which should take 5 minutes to complete.

Let's query for the jobs, paying attention to the jobs' ID and status:

```
[7]: for job in schedd.xquery(projection=['ClusterId', 'ProcId', 'JobStatus']):
    print(repr(job))
```

```
[ ServerTime = 1631798120; JobStatus = 1; ProcId = 3; ClusterId = 12 ]
[ ServerTime = 1631798120; JobStatus = 1; ProcId = 4; ClusterId = 12 ]
[ ServerTime = 1631798120; JobStatus = 1; ProcId = 5; ClusterId = 12 ]
[ ServerTime = 1631798120; JobStatus = 1; ProcId = 6; ClusterId = 12 ]
[ ServerTime = 1631798120; JobStatus = 1; ProcId = 7; ClusterId = 12 ]
[ ServerTime = 1631798120; JobStatus = 1; ProcId = 8; ClusterId = 12 ]
[ ServerTime = 1631798120; JobStatus = 1; ProcId = 9; ClusterId = 12 ]
[ ServerTime = 1631798120; JobStatus = 1; ProcId = 9; ClusterId = 12 ]
[ ServerTime = 1631798120; JobStatus = 2; ProcId = 0; ClusterId = 12 ]
[ ServerTime = 1631798120; JobStatus = 1; ProcId = 1; ClusterId = 12 ]
[ ServerTime = 1631798120; JobStatus = 1; ProcId = 1; ClusterId = 12 ]
```

The JobStatus is an integer; the integers map into the following states: - 1: Idle (I) - 2: Running (R) - 3: Removed (X) - 4: Completed (C) - 5: Held (H) - 6: Transferring Output - 7: Suspended

Depending on how quickly you executed the above cell, you might see all jobs idle (JobStatus = 1) or some jobs running (JobStatus = 2) above.

As with the Collector's query method, we can also filter out jobs using xquery:

```
[8]: for ad in schedd.xquery(constraint = 'ProcId >= 5', projection=['ProcId']):
    print(ad.get('ProcId'))
5
6
7
8
9
```

Astute readers may notice that the Schedd object has both xquery and query methods. The difference between them is primarily how memory is managed: - query returns a *list* of ClassAds, meaning all objects are held in memory at once. This utilizes more memory, but the results are immediately available. - xquery returns an *iterator* that produces ClassAds. This only requires one ClassAd to be in memory at once.

Finally, let's clean up after ourselves (this will remove all of the jobs you own from the queue).

#### [9]: import getpass

```
schedd.act(htcondor.JobAction.Remove, f'Owner == "{getpass.getuser()}"')
```

```
[9]: [ TotalJobAds = 0; TotalPermissionDenied = 0; TotalAlreadyDone = 0; TotalNotFound = 0; 

→TotalSuccess = 10; TotalChangedAds = 1; TotalBadStatus = 0; TotalError = 0 ]
```

#### **On Job Submission**

Congratulations! You can now perform simple queries against the collector for worker and submit hosts, as well as simple job queries against the submit host!

It is now time to move on to advanced job submission and management.

### **Advanced Job Submission and Management**

Launch this tutorial in a Jupyter Notebook on Binder:

The two most common HTCondor command line tools are condor\_q and condor\_submit. In the previous module, we learned about the xquery() method that corresponds to condor\_q. Here, we will learn the Python binding equivalent of condor\_submit in greater detail.

We start by importing the relevant modules:

```
[1]: import htcondor
```

#### **Submitting Jobs**

We will submit jobs utilizing the dedicated Submit object.

Submit objects consist of key-value pairs. Unlike ClassAds, the values do not have an inherent type (such as strings, integers, or booleans); they are evaluated with macro expansion at submit time. Where reasonable, they behave like Python dictionaries:

```
[2]: sub = htcondor.Submit({"foo": "1", "bar": "2", "baz": "$(foo)"})
print(sub)
```

foo = 1
bar = 2
baz = \$(foo)

```
[3]: sub["qux"] = 3
print(sub)
```

foo = 1 bar = 2 baz = \$(foo) qux = 3

```
[4]: print(sub.expand("baz"))
```

1

The available attributes and their semantics are documented in the condor\_submit manual, sowe won't repeat them here. A minimal realistic submit object may look like the following:

```
[5]: sub = htcondor.Submit({
    "executable": "/bin/sleep",
    "arguments": "5m"
})
```

To go from a submit object to job in a schedd, one must use the submit method of a htcondor.Schedd:

By default, each invocation of submit will submit a single job. A more common use case is to submit many jobs at once - often identical. Suppose we don't want to submit a single "sleep" job, but 10; instead of writing a for-loop around the submit method, we can use the count argument:

```
[7]: submit_result = schedd.submit(sub, count=10)
```

```
print(submit_result.cluster())
2
```

We can now query for those jobs in the queue:

```
[8]: schedd.query(
         constraint='ClusterId =?= {}'.format(submit_result.cluster()),
         projection=["ClusterId", "ProcId", "JobStatus", "EnteredCurrentStatus"],
    )
[8]: [[ ClusterId = 2; ProcId = 0; EnteredCurrentStatus = 1631798050; JobStatus = 1;
     →ServerTime = 1631798050 ],
     [ ClusterId = 2; ProcId = 1; EnteredCurrentStatus = 1631798050; JobStatus = 1;
     \rightarrow ServerTime = 1631798050 ],
     [ ClusterId = 2; ProcId = 2; EnteredCurrentStatus = 1631798050; JobStatus = 1;
     \rightarrow ServerTime = 1631798050 ],
     [ ClusterId = 2; ProcId = 3; EnteredCurrentStatus = 1631798050; JobStatus = 1;
     →ServerTime = 1631798050 ],
     [ ClusterId = 2; ProcId = 4; EnteredCurrentStatus = 1631798050; JobStatus = 1;
     \rightarrow ServerTime = 1631798050 ],
     [ ClusterId = 2; ProcId = 5; EnteredCurrentStatus = 1631798050; JobStatus = 1;
     →ServerTime = 1631798050 ],
                                                                                   (continues on next page)
```

```
[ ClusterId = 2; ProcId = 6; EnteredCurrentStatus = 1631798050; JobStatus = 1; 

→ServerTime = 1631798050 ],
[ ClusterId = 2; ProcId = 7; EnteredCurrentStatus = 1631798050; JobStatus = 1; 

→ServerTime = 1631798050 ],
[ ClusterId = 2; ProcId = 8; EnteredCurrentStatus = 1631798050; JobStatus = 1; 

→ServerTime = 1631798050 ],
[ ClusterId = 2; ProcId = 9; EnteredCurrentStatus = 1631798050; JobStatus = 1; 

→ServerTime = 1631798050 ],
```

It's not entirely useful to submit many identical jobs – but rather each one needs to vary slightly based on its ID (the "process ID") within the job cluster. For this, the Submit object in Python behaves similarly to submit files: references within the submit command are evaluated as macros at submit time.

For example, suppose we want the argument to sleep to vary based on the process ID:

```
[9]: sub = htcondor.Submit({"executable": "/bin/sleep", "arguments": "$(Process)s"})
```

Here, the **\$(Process)** string will be substituted with the process ID at submit time.

```
[10]: submit_result = schedd.submit(sub, count=10)
```

```
print(submit_result.cluster())
```

```
schedd.query(
    constraint='ClusterId=?={}'.format(submit_result.cluster()),
    projection=["ClusterId", "ProcId", "JobStatus", "Args"],
)

[10]:
[[ Args = "0s"; ClusterId = 3; ProcId = 0; JobStatus = 1; ServerTime = 1631798050 ],
[ Args = "1s"; ClusterId = 3; ProcId = 1; JobStatus = 1; ServerTime = 1631798050 ],
[ Args = "2s"; ClusterId = 3; ProcId = 2; JobStatus = 1; ServerTime = 1631798050 ],
[ Args = "3s"; ClusterId = 3; ProcId = 3; JobStatus = 1; ServerTime = 1631798050 ],
[ Args = "3s"; ClusterId = 3; ProcId = 3; JobStatus = 1; ServerTime = 1631798050 ],
[ Args = "4s"; ClusterId = 3; ProcId = 4; JobStatus = 1; ServerTime = 1631798050 ],
[ Args = "5s"; ClusterId = 3; ProcId = 5; JobStatus = 1; ServerTime = 1631798050 ],
[ Args = "6s"; ClusterId = 3; ProcId = 6; JobStatus = 1; ServerTime = 1631798050 ],
[ Args = "7s"; ClusterId = 3; ProcId = 7; JobStatus = 1; ServerTime = 1631798050 ],
[ Args = "8s"; ClusterId = 3; ProcId = 8; JobStatus = 1; ServerTime = 1631798050 ],
[ Args = "8s"; ClusterId = 3; ProcId = 8; JobStatus = 1; ServerTime = 1631798050 ],
[ Args = "8s"; ClusterId = 3; ProcId = 8; JobStatus = 1; ServerTime = 1631798050 ],
[ Args = "9s"; ClusterId = 3; ProcId = 9; JobStatus = 1; ServerTime = 1631798050 ],
] [ Args = "9s"; ClusterId = 3; ProcId = 9; JobStatus = 1; ServerTime = 1631798050 ],
] [ Args = "9s"; ClusterId = 3; ProcId = 9; JobStatus = 1; ServerTime = 1631798050 ],
] [ Args = "9s"; ClusterId = 3; ProcId = 9; JobStatus = 1; ServerTime = 1631798050 ],
] [ Args = "9s"; ClusterId = 3; ProcId = 9; JobStatus = 1; ServerTime = 1631798050 ],
] [ Args = "9s"; ClusterId = 3; ProcId = 9; JobStatus = 1; ServerTime = 1631798050 ],
] [ Args = "9s"; ClusterId = 3; ProcId = 9; JobStatus = 1; ServerTime = 1631798050 ],
] [ Args = "9s"; ClusterId = 3; ProcId = 9; JobStatus = 1; ServerTime = 1631798050 ],
] [ Args = "9s"; ClusterId = 3; ProcId = 9; JobStatus = 1; ServerTime = 1631798050 ],
] [ Args = "9s"; ClusterId = 3; ProcId = 9; JobStatus = 1; ServerTime = 1631798050 ],
] [ Args = "9s"; ClusterI
```

The macro evaluation behavior (and the various usable tricks and techniques) are identical between the python bindings and the condor\_submit executable.

### **Managing Jobs**

Once a job is in queue, the schedd will try its best to execute it to completion. There are several cases where a user may want to interrupt the normal flow of jobs. Perhaps the results are no longer needed; perhaps the job needs to be edited to correct a submission error. These actions fall under the purview of *job management*.

There are two Schedd methods dedicated to job management:

• edit(): Change an attribute for a set of jobs to a given expression. If invoked within a transaction, multiple calls to edit are visible atomically.

- The set of jobs to change can be given as a ClassAd expression. If no jobs match the filter, *then an exception is thrown*.
- act(): Change the state of a job to a given state (remove, hold, suspend, etc).

Both methods take a *job specification*: either a ClassAd expression (such as Owner =?= "janedoe") or a list of job IDs (such as ["1.1", "2.2", "2.3"]). The act method takes an argument from the JobAction enum. The commonly-used values are:

- Hold: put a job on hold, vacating a running job if necessary. A job will stay in the hold state until explicitly acted upon by the admin or owner.
- Release: Release a job from the hold state, returning it to Idle.
- Remove: Remove a job from the Schedd's queue, cleaning it up first on the remote host (if running). This requires the remote host to acknowledge it has successfully vacated the job, meaning Remove may not be instantaneous.
- Vacate: Cause a running job to be killed on the remote resource and return to idle state. With Vacate, jobs may be given significant time to cleanly shut down.

Here's an example of job management in action:

```
[11]: submit_result = schedd.submit(sub, count=5) # queues 5 copies of this job
     schedd.edit([f"{submit_result.cluster()}.{idx}" for idx in range(2)], "foo", '"bar")
      →sets attribute foo to the string "bar" for the first two jobs
     for ad in schedd.xquery(
          constraint=f"ClusterId == {submit_result.cluster()}",
         projection=["ProcId", "JobStatus", "foo"],
     ):
         print(repr(ad))
      [ ServerTime = 1631798050; ProcId = 0; JobStatus = 1; foo = "bar" ]
      [ ServerTime = 1631798050; ProcId = 1; JobStatus = 1; foo = "bar" ]
      [ ServerTime = 1631798050; ProcId = 2; JobStatus = 1 ]
      [ ServerTime = 1631798050; ProcId = 3; JobStatus = 1 ]
      [ ServerTime = 1631798050; ProcId = 4; JobStatus = 1 ]
[12]: schedd.act(htcondor.JobAction.Hold, f"ClusterId == {submit_result.

→cluster()} && ProcId >= 2")

     for ad in schedd.xquery(
          constraint=f"ClusterId == {submit_result.cluster()}",
         projection=["ProcId", "JobStatus", "foo"],
     ):
         print(repr(ad))
      [ ServerTime = 1631798050; ProcId = 0; JobStatus = 1; foo = "bar" ]
```

```
[ ServerTime = 1631798050; ProcId = 1; JobStatus = 1; foo = "bar" ]
[ ServerTime = 1631798051; ProcId = 2; JobStatus = 5 ]
[ ServerTime = 1631798051; ProcId = 3; JobStatus = 5 ]
[ ServerTime = 1631798051; ProcId = 4; JobStatus = 5 ]
```

Finally, let's clean up after ourselves (this will remove all of the jobs you own from the queue).

### [13]: import getpass

schedd.act(htcondor.JobAction.Remove, f'Owner == "{getpass.getuser()}"')

[13]: [ TotalJobAds = 26; TotalPermissionDenied = 0; TotalAlreadyDone = 0; TotalNotFound = 0; →TotalSuccess = 26; TotalChangedAds = 1; TotalBadStatus = 0; TotalError = 0 ]

### That's It!

You've made it through the very basics of the Python bindings. While there are many other features the Python module has to offer, we have covered enough to replace the command line tools of condor\_q, condor\_submit, condor\_status, condor\_rm and others.

### **Advanced Schedd Interaction**

Launch this tutorial in a Jupyter Notebook on Binder:

The introductory tutorial only scratches the surface of what the Python bindings can do with the condor\_schedd; this module focuses on covering a wider range of functionality:

- Job and history querying.
- · Advanced job submission.
- Python-based negotiation with the Schedd.

As usual, we start by importing the relevant modules:

### [1]: import htcondor import classad

#### Job and History Querying

In *HTCondor Introduction*, we covered the Schedd.xquery method and its two most important keywords:

- requirements: Filters the jobs the schedd should return.
- projection: Filters the attributes returned for each job.

For those familiar with SQL queries, requirements performs the equivalent as the WHERE clause while projection performs the equivalent of the column listing in SELECT.

There are two other keywords worth mentioning:

- limit: Limits the number of returned ads; equivalent to SQL's LIMIT.
- opts: Additional flags to send to the schedd to alter query behavior. The only flag currently defined is QueryOpts.AutoCluster; this groups the returned results by the current set of "auto-cluster" attributes used by the pool. It's analogous to GROUP BY in SQL, except the columns used for grouping are controlled by the schedd.

To illustrate these additional keywords, let's first submit a few jobs:

```
[2]: schedd = htcondor.Schedd()
sub = htcondor.Submit({
    "executable": "/bin/sleep",
    "arguments": "5m",
    "hold": "True",
})
```

```
submit_result = schedd.submit(sub, count=10)
print(submit_result.cluster())
```

5

**Note:** In this example, we used the hold submit command to indicate that the jobs should start out in the condor\_schedd in the *Hold* state; this is used simply to prevent the jobs from running to completion while you are running the tutorial.

We now have 10 jobs running under cluster\_id; they should all be identical:

```
[3]: print(len(schedd.query(projection=["ProcID"], constraint=f"ClusterId=={submit_result.

→cluster()}")))
```

10

The sum(1 for \_ in ...) syntax is a simple way to count the number of items produced by an iterator without buffering all the objects in memory.

#### **Querying many Schedds**

On larger pools, it's common to write Python scripts that interact with not one but many schedds. For example, if you want to implement a "global query" (equivalent to  $condor_q -g$ ; concatenates all jobs in all schedds), it might be tempting to write code like this:

[4]: jobs = []

```
for schedd_ad in htcondor.Collector().locateAll(htcondor.DaemonTypes.Schedd):
    schedd = htcondor.Schedd(schedd_ad)
    jobs += schedd.xquery()
print(len(jobs))
```

#### 10

This is sub-optimal for two reasons:

- xquery is not given any projection, meaning it will pull all attributes for all jobs much more data than is needed for simply counting jobs.
- The querying across all schedds is serialized: we may wait for painfully long on one or two "bad apples."

We can instead begin the query for all schedds simultaneously, then read the responses as they are sent back. First, we start all the queries without reading responses:

```
[5]: queries = []
```

Г

```
coll_query = htcondor.Collector().locateAll(htcondor.DaemonTypes.Schedd)
for schedd_ad in coll_query:
    schedd_obj = htcondor.Schedd(schedd_ad)
    queries.append(schedd_obj.xquery())
```

The iterators will yield the matching jobs; to return the autoclusters instead of jobs, use the AutoCluster option (schedd\_obj.xquery(opts=htcondor.QueryOpts.AutoCluster)). One auto-cluster ad is returned for each set of jobs that have identical values for all significant attributes. A sample auto-cluster looks like:

RequestDisk = DiskUsage;

```
Rank = 0.0:
FileSystemDomain = "hcc-briantest7.unl.edu";
MemoryUsage = ( ( ResidentSetSize + 1023 ) / 1024 );
ImageSize = 1000;
 JobUniverse = 5;
DiskUsage = 1000;
JobCount = 1;
Requirements = ( TARGET.Arch == "X86_64" ) && ( TARGET.OpSys == "LINUX" ) && ( TARGET.
→Disk >= RequestDisk ) && ( TARGET.Memory >= RequestMemory ) && ( ( TARGET.
→HasFileTransfer ) || ( TARGET.FileSystemDomain == MY.FileSystemDomain ) );
RequestMemory = ifthenelse(MemoryUsage isnt undefined,MemoryUsage,( ImageSize + 1023 ) /
\rightarrow 1024);
ResidentSetSize = 0;
ServerTime = 1483758177;
AutoClusterId = 2
]
```

We use the poll function, which will return when a query has available results:

```
[6]: job_counts = {}
for query in htcondor.poll(queries):
    schedd_name = query.tag()
    job_counts.setdefault(schedd_name, 0)
    count = len(query.nextAdsNonBlocking())
    job_counts[schedd_name] += count
    print("Got {} results from {}.".format(count, schedd_name))
print(job_counts)
Got 10 results from jovyan@abae0fbbde81.
{'jovyan@abae0fbbde81': 10}
```

The QueryIterator.tag method is used to identify which query is returned; the tag defaults to the Schedd's name but can be manually set through the tag keyword argument to Schedd.xquery.

### **History Queries**

After a job has finished in the Schedd, it moves from the queue to the history file. The history can be queried (locally or remotely) with the Schedd.history method:

```
]
[
JobStatus = 3;
ProcId = 9;
ClusterId = 3
]
```

:[]

### **Interacting With Daemons**

Launch this tutorial in a Jupyter Notebook on Binder:

In this module, we'll look at how the HTCondor Python bindings can be used to interact with running daemons.

As usual, we start by importing the relevant modules:

[1]: import htcondor

### Configuration

The HTCondor configuration is exposed to Python in two ways:

- The local process's configuration is available in the module-level param object.
- A remote daemon's configuration may be queried using a RemoteParam

The param object emulates a Python dictionary:

[2]: print(htcondor.param["SCHEDD\_LOG"]) # prints the schedd's current log file print(htcondor.param.get("TOOL\_LOG")) # print None, since TOOL\_LOG isn't set by default

/home/jovyan/.condor/local/log/SchedLog
None

[3]: htcondor.param["TOOL\_LOG"] = "/tmp/log" # sets TOOL\_LOG to /tmp/log
print(htcondor.param["TOOL\_LOG"]) # prints /tmp/log, as set above

/tmp/log

Note that assignments to param will persist only in memory; if we use reload\_config to re-read the configuration files from disk, our change to TOOL\_LOG disappears:

```
[4]: print(htcondor.param.get("TOOL_LOG"))
    htcondor.reload_config()
    print(htcondor.param.get("TOOL_LOG"))
```

/tmp/log None

In HTCondor, a configuration *prefix* may indicate that a setting is specific to that daemon. By default, the Python binding's prefix is TOOL. If you would like to use the configuration of a different daemon, utilize the set\_subsystem function:

- [5]: htcondor.param["TEST\_FOO"] = "foo" # sets the default value of TEST\_FOO to foo htcondor.param["SCHEDD.TEST\_FOO"] = "bar" # the schedd has a special setting for TEST\_ →FOO
- [6]: print(htcondor.param['TEST\_FOO']) # default access; should be 'foo'
  foo
- [7]: htcondor.set\_subsystem('SCHEDD') # changes the running process to identify as a\_ →schedd and sets subsytem to be trusted with root privileges. print(htcondor.param['TEST\_FOO']) # since we now identify as a schedd, should use\_ →the special setting of 'bar'

bar

Between param, reload\_config, and set\_subsystem, we can explore the configuration of the local host.

### **Remote Configuration**

What happens if we want to test the configuration of a remote daemon? For that, we can use the RemoteParam class.

The object is first initialized from the output of the Collector.locate method:

```
[8]: master_ad = htcondor.Collector().locate(htcondor.DaemonTypes.Master)
print(master_ad['MyAddress'])
master_param = htcondor.RemoteParam(master_ad)
```

<172.17.0.2:9618?addrs=172.17.0.2-9618&alias=abae0fbbde81&noUDP&sock=master\_19\_eccb>

Once we have the master\_param object, we can treat it like a local dictionary to access the remote daemon's configuration.

**NOTE** that the htcondor.param object attempts to infer type information for configuration values from the compiletime metadata while the RemoteParam object does not:

| [9]: | <pre>print(repr(master_param['UPDATE_INTERVAL']))</pre>   | # returns a string              |
|------|-----------------------------------------------------------|---------------------------------|
|      | <pre>print(repr(htcondor.param['UPDATE_INTERVAL']))</pre> | <pre># returns an integer</pre> |
|      | '5'<br>5                                                  |                                 |

In fact, we can even *set* the daemon's configuration using the RemoteParam object... if we have permission. By default, this is disabled for security reasons:

```
[10]: master_param['UPDATE_INTERVAL'] = '500'
```

70
71 # if the function returned a context manager,

HTCondorReplyError: Failed to set remote daemon parameter.

### Logging Subsystem

The logging subsystem is available to the Python bindings; this is often useful for debugging network connection issues between the client and server.

**NOTE** Jupyter notebooks discard output from library code; hence, you will not see the results of enable\_debug below.

```
[11]: htcondor.set_subsystem("TOOL")
```

```
htcondor.param['TOOL_DEBUG'] = 'D_FULLDEBUG'
htcondor.param['TOOL_LOG'] = '/tmp/log'
htcondor.enable_log()  # Send logs to the log file (/tmp/foo)
htcondor.enable_debug()  # Send logs to stderr; this is ignored by the web notebook.
print(open("/tmp/log").read())  # Print the log's contents.
```

#### **Sending Daemon Commands**

An administrator can send administrative commands directly to the remote daemon. This is useful if you'd like a certain daemon restarted, drained, or reconfigured.

Because we have a personal HTCondor instance, we are the administrator - and we can test this out!

To send a command, use the top-level send\_command function, provide a daemon location, and provide a specific command from the DaemonCommands enumeration. For example, we can *reconfigure*:

```
[12]: print(master_ad['MyAddress'])
```

htcondor.send\_command(master\_ad, htcondor.DaemonCommands.Reconfig)

<172.17.0.2:9618?addrs=172.17.0.2-9618&alias=abae0fbbde81&noUDP&sock=master\_19\_eccb>

09/16/21 13:15:27 SharedPortClient: sent connection request to <172.17.0.2:9618> for. → shared port id master\_19\_eccb

[13]: import time

```
time.sleep(1)
```

log\_lines = open(htcondor.param['MASTER\_LOG']).readlines()
print(log\_lines[-4:])

```
['09/16/21 13:15:27 Sent SIGHUP to NEGOTIATOR (pid 23)\n', '09/16/21 13:15:27 Sent

→ SIGHUP to SCHEDD (pid 24)\n', '09/16/21 13:15:27 Sent SIGHUP to SHARED_PORT (pid 21)\n

→ ', '09/16/21 13:15:27 Sent SIGHUP to STARTD (pid 27)\n']
```

We can also instruct the master to shut down a specific daemon:

[14]: htcondor.send\_command(master\_ad, htcondor.DaemonCommands.DaemonOff, "SCHEDD")

Or even turn off the whole HTCondor instance:

```
[15]: htcondor.send_command(master_ad, htcondor.DaemonCommands.OffFast)
```

```
time.sleep(10)
```

```
log_lines = open(htcondor.param['MASTER_LOG']).readlines()
print(log_lines[-1])
```

```
09/16/21 13:15:29 SharedPortClient: sent connection request to <172.17.0.2:9618> for.

→shared port id master_19_eccb
```

09/16/21 13:15:30 \*\*\*\* condor\_master (condor\_MASTER) pid 19 EXITING WITH STATUS 0

Let's turn HTCondor back on for future tutorials:

```
[16]: import os
```

```
os.system("condor_master")
time.sleep(10) # give condor a few seconds to get started
```

#### Scalable Job Tracking

Launch this tutorial in a Jupyter Notebook on Binder:

The Python bindings provide two scalable mechanisms for tracking jobs:

- **Poll-based tracking**: The Schedd can be periodically polled through the use of Schedd.xquery to get job status information.
- Event-based tracking: Using the job's *user log*, Python can see all job events and keep an in-memory representation of the job status.

Both poll- and event-based tracking have their strengths and weaknesses; the intrepid user can even combine both methodologies to have extremely reliable, low-latency job status tracking.

In this module, we outline the important design considerations behind each approach and walk through examples.

### **Poll-based Tracking**

Poll-based tracking involves periodically querying the schedd(s) for jobs of interest. We have covered the technical aspects of querying the Schedd in prior tutorials. Beside the technical means of polling, important aspects to consider are *how often* the poll should be performed and *how much* data should be retrieved.

**Note**: When Schedd.xquery is used, the query will cause the schedd to fork up to SCHEDD\_QUERY\_WORKERS simultaneous workers. Beyond that point, queries will be handled in a non-blocking manner inside the main condor\_schedd process. Thus, the memory used by many concurrent queries can be reduced by decreasing SCHEDD\_QUERY\_WORKERS.

A job tracking system should not query the Schedd more than once a minute. Aim to minimize the data returned from the query through the use of the projection; minimize the number of jobs returned by using a query constraint. Better yet, use the AutoCluster flag to have Schedd.xquery return a list of job summaries instead of individual jobs.

Advantages:

- A single entity can poll all condor\_schedd instances in a pool; using htcondor.poll, multiple Schedds can be queried simultaneously.
- The tracking is resilient to bugs or crashes. All tracked state is replaced at the next polling cycle.

Disadvantages:

- The amount of work to do is a function of the number of jobs in the schedd; may scale poorly once more than 100,000 simultaneous jobs are tracked.
- Each job state transition is not seen; only snapshots of the queue in time.
- If a job disappears from the Schedd, it may be difficult to determine why (Did it finish? Was it removed?)
- Only useful for tracking jobs at the minute-level granularity.

### **Event-based Tracking**

Each job in the Schedd can specify the UserLog attribute; the Schedd will atomically append a machine-parseable event to the specified file for every state transition the job goes through. By keeping track of the events in the logs, we can build an in-memory representation of the job queue state.

Advantages:

- No interaction with the condor\_schedd process is needed to read the event logs; the job tracking effectively places no burden on the Schedd.
- In most cases, the Schedd writes to the log synchronously after the event occurs. Hence, the latency of receiving an update can be sub-second.
- The job tracking scales as a function of the event rate, not the total number of jobs.
- Each job state is seen, even after the job has left the queue.

Disadvantages:

- Only the local condor\_schedd can be tracked; there is no mechanism to receive the event log remotely.
- Log files must be processed from the beginning, with no rotations or truncations possible. Large files can take a large amount of CPU time to process.
- If every job writes to a separate log file, the job tracking software may have to keep an enormous number of open file descriptors. If every job writes to the same log file, the log file may grow to many gigabytes.
- If the job tracking software misses an event (or an unknown bug causes the condor\_schedd to fail to write the event), then the job tracker may believe a job incorrectly is stuck in the wrong state.

At a technical level, event tracking is implemented with the htcondor.JobEventLog class.

```
>>> jel = htcondor.JobEventLog("/tmp/job_one.log")
>>> for event in jel.events(stop_after=0):
... print event
```

The return value of JobEventLog.events() is an iterator over htcondor.JobEvent objects. The example above does not block.

### **DAG Creation and Submission**

Launch this tutorial in a Jupyter Notebook on Binder:

In this tutorial, we will learn how to use htcondor.dags to create and submit an HTCondor DAGMan workflow. Our goal will be to create an image of the Mandelbrot set. This is a perfect problem for high-throughput computing because each point in the image can be calculated completely independently of any other point, so we are free to divide the image creation up into patches, each created by a single HTCondor job. DAGMan will enter the picture to coordinate stitching the image patches we create back into a single image.

#### Making a Mandelbrot set image locally

We'll use goatbrot (https://github.com/beejjorgensen/goatbrot) to make the image. goatbrot can be run from the command line, and takes a series of options to specify which part of the Mandelbrot set to draw, as well as the properties of the image itself.

goatbrot options: -i 1000 The number of iterations. -c 0,0 The center point of the image region. -w 3 The width of the image region. -s 1000,1000 The pixel dimensions of the image. -o test.ppm The name of the output file to generate.

We can run a shell command from Jupyter by prefixing it with a !:

```
[1]: ! ./goatbrot -i 10 -c 0,0 -w 3 -s 500,500 -o test.ppm
     ! convert test.ppm test.png
    Complex image:
                 Center: 0 + 0i
                  Width: 3
                 Height: 3
            Upper Left: -1.5 + 1.5i
           Lower Right: 1.5 + -1.5i
    Output image:
               Filename: test.ppm
          Width, Height: 500, 500
                  Theme: beej
            Antialiased: no
    Mandelbrot:
        Max Iterations: 10
            Continuous: no
    Goatbrot:
        Multithreading: not supported in this build
```

# Completed: 100.0%

Let's take a look at the test image. It won't be very good, because we didn't run for very many iterations. We'll use HTCondor to produce a better image!

# [2]: from IPython.display import Image

Image('test.png')

[2]:

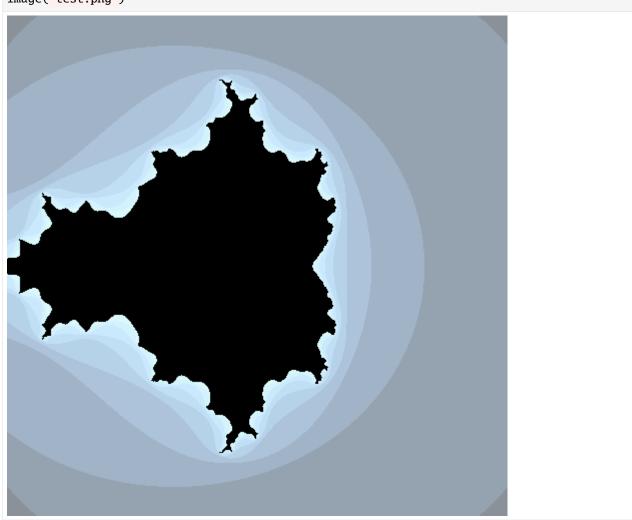

# What is the workflow?

We can parallelize this calculation by drawing rectangular sub-regions of the full region ("tiles") we want and stitching them together into a single image using montage. Let's draw this out as a graph, showing how data (image patches) will flow through the system. (Don't worry about this code, unless you want to know how to make dot diagrams in Python!)

[3]: from graphviz import Digraph import itertools

```
num_tiles_per_side = 2
dot = Digraph()
dot.node('montage')
for x, y in itertools.product(range(num_tiles_per_side), repeat = 2):
    n = f'tile_{x}-{y}'
    dot.node(n)
    dot.edge(n, 'montage')
dot
```

[3]:

Since we can chop the image up however we'd like, we have as many tiles per side as we'd like (try changing num\_tiles\_per\_side above). The "shape" of the DAG is the same: there is a "layer" of goatbrot jobs that calculate tiles, which all feed into montage. Now that we know the structure of the problem, we can start describing it to HTCondor.

#### Describing goatbrot as an HTCondor job

We describe a job using a Submit object. It corresponds to the submit *file* used by the command line tools. It mostly behaves like a standard Python dictionary, where the keys and values correspond to submit descriptors.

#### [4]: import htcondor

```
tile_description = htcondor.Submit(
   executable = 'goatbrot', # the program we want to run
   arguments =
\hookrightarrow arguments to pass to the executable
   log = 'mandelbrot.log', # the HTCondor job event log
   output = 'goatbrot.out.$(tile_x)_$(tile_y)', # stdout from the job goes here
   error = 'goatbrot.err.$(tile_x)_$(tile_y)', # stderr from the job goes here
   request_cpus = '1',
                          # resource requests; we don't need much per job for this.
→problem
   request_memory = '128MB',
   request_disk = '1GB',
)
print(tile_description)
executable = goatbrot
arguments = -i 10000 -c $(x),$(y) -w $(w) -s 500,500 -o tile_$(tile_x)-$(tile_y).ppm
log = mandelbrot.log
output = goatbrot.out.$(tile_x)_$(tile_y)
error = goatbrot.err.$(tile_x)_$(tile_y)
request_cpus = 1
request_memory = 128MB
request_disk = 1GB
```

Notice the heavy use of macros like \$(x) to specify the tile. Those aren't built-in submit macros; instead, we will plan

on passing their values in through **vars**. Vars will let us customize each individual job in the tile layer by filling in those macros individually. Each job will recieve a dictionary of macro values; our next goal is to make a list of those dictionaries.

We will do this using a function that takes the number of tiles per side as an argument. As mentioned above, the **structure** of the DAG is the same no matter how "wide" the tile layer is. This is why we define a function to produce the tile vars instead of just calculating them once: we can vary the width of the DAG by passing different arguments to make\_tile\_vars. More customizations could be applied to make different images (for example, you could make it possible to set the center point of the image).

```
[5]: def make_tile_vars(num_tiles_per_side, width = 3):
         width_per_tile = width / num_tiles_per_side
         centers = [
             width_per_tile * (n + 0.5 - (num_tiles_per_side / 2))
             for n in range(num_tiles_per_side)
         1
         vars = []
         for (tile_y, y), (tile_x, x) in itertools.product(enumerate(centers), repeat = 2):
             var = dict(
                 w = width_per_tile,
                 \mathbf{x} = \mathbf{x}.
                 y = -y, # image coordinates vs. Cartesian coordinates
                 tile_x = str(tile_x).rjust(5, '0'),
                 tile_y = str(tile_y).rjust(5, '0'),
             )
             vars.append(var)
         return vars
[6]: tile_vars = make_tile_vars(2)
```

```
for var in tile_vars:
    print(var)
{'w': 1.5, 'x': -0.75, 'y': 0.75, 'tile_x': '00000', 'tile_y': '00000'}
{'w': 1.5, 'x': 0.75, 'y': 0.75, 'tile_x': '00001', 'tile_y': '00000'}
{'w': 1.5, 'x': -0.75, 'y': -0.75, 'tile_x': '00000', 'tile_y': '00001'}
{'w': 1.5, 'x': 0.75, 'y': -0.75, 'tile_x': '00001', 'tile_y': '00001'}
```

If we want to increase the number of tiles per side, we just pass in a larger number. Because the tile\_description is **parameterized** in terms of these variables, it will work the same way no matter what we pass in as vars.

```
[7]: tile_vars = make_tile_vars(4)
for var in tile_vars:
    print(var)
    {'w': 0.75, 'x': -1.125, 'y': 1.125, 'tile_x': '00000', 'tile_y': '00000'}
    {'w': 0.75, 'x': -0.375, 'y': 1.125, 'tile_x': '00001', 'tile_y': '00000'}
    {'w': 0.75, 'x': 0.375, 'y': 1.125, 'tile_x': '00002', 'tile_y': '00000'}
    {'w': 0.75, 'x': 1.125, 'y': 1.125, 'tile_x': '00003', 'tile_y': '00000'}
    {'w': 0.75, 'x': -1.125, 'y': 0.375, 'tile_x': '00000', 'tile_y': '00000'}
    {'w': 0.75, 'x': -0.375, 'y': 0.375, 'tile_x': '00000', 'tile_y': '00000'}
    {'w': 0.75, 'x': -0.375, 'y': 0.375, 'tile_x': '00001', 'tile_y': '00001'}
```

```
{'w': 0.75, 'x': 1.125, 'y': 0.375, 'tile_x': '00003', 'tile_y': '00001'}
{'w': 0.75, 'x': -1.125, 'y': -0.375, 'tile_x': '00000', 'tile_y': '00002'}
{'w': 0.75, 'x': -0.375, 'y': -0.375, 'tile_x': '00002', 'tile_y': '00002'}
{'w': 0.75, 'x': 0.375, 'y': -0.375, 'tile_x': '00003', 'tile_y': '00002'}
{'w': 0.75, 'x': 1.125, 'y': -0.375, 'tile_x': '00003', 'tile_y': '00002'}
{'w': 0.75, 'x': -1.125, 'y': -1.125, 'tile_x': '00000', 'tile_y': '00003'}
{'w': 0.75, 'x': 0.375, 'y': -1.125, 'tile_x': '000001', 'tile_y': '00003'}
{'w': 0.75, 'x': 0.375, 'y': -1.125, 'tile_x': '00001', 'tile_y': '00003'}
{'w': 0.75, 'x': 1.125, 'y': -1.125, 'tile_x': '00002', 'tile_y': '00003'}
```

# Describing montage as an HTCondor job

Now we can write the montage job description. The problem is that the arguments and input files depend on how many tiles we have, which we don't know ahead-of-time. We'll take the brute-force approach of just writing a function that takes the tile vars we made in the previous section and using them to build the montage job description.

Not that some of the work of building up the submit description is done in Python. This is a major advantage of communicating with HTCondor via Python: you can do the hard work in Python instead of in submit language!

One area for possible improvement here is to remove the duplication of the format of the input file names, which is repeated here from when it was first used in the goatbrot submit object. When building a larger, more complicated workflow, it is important to reduce duplication of information to make it easier to modify the workflow in the future.

```
[8]: def make_montage_description(tile_vars):
```

```
num_tiles_per_side = int(len(tile_vars) ** .5)
input_files = [f'tile_{d["tile_x"]}-{d["tile_y"]}.ppm' for d in tile_vars]
return htcondor.Submit(
    executable = '/usr/bin/montage',
    arguments = f'{" ".join(input_files)} -mode Concatenate -tile {num_tiles_per_
    side}x{num_tiles_per_side} mandelbrot.png',
    transfer_input_files = ', '.join(input_files),
    log = 'mandelbrot.log',
    output = 'montage.out',
    error = 'montage.err',
    request_cpus = '1',
    request_memory = '128MB',
    request_disk = '1GB',
)
```

[9]: montage\_description = make\_montage\_description(make\_tile\_vars(2))

```
print(montage_description)
```

error = montage.err
request\_cpus = 1
request\_memory = 128MB
request\_disk = 1GB

# Describing the DAG using htcondor.dags

Now that we have the job descriptions, all we have to do is use htcondor.dags to tell DAGMan about the dependencies between them. htcondor.dags is a subpackage of the HTCondor Python bindings that lets you write DAG descriptions using a higher-level language than raw DAG description file syntax. Incidentally, it also lets you use Python to drive the creation process, increasing your flexibility.

**Important Concept:** the code from dag = dags.DAG() onwards only defines the **topology** (or **structure**) of the DAG. The tile layer can be flexibly grown or shrunk by adjusting the tile\_vars without changing the topology, and this can be clearly expressed in the code. The tile\_vars are driving the creation of the DAG. Try changing num\_tiles\_per\_side to some other value!

### [10]: from htcondor import dags

```
num_tiles_per_side = 2
# create the tile vars early, since we need to pass them to multiple places later
tile_vars = make_tile_vars(num_tiles_per_side)
dag = dags.DAG()
# create the tile layer, passing in the submit description for a tile job and the tile.
→vars
tile_layer = dag.layer(
   name = 'tile',
   submit_description = tile_description,
   vars = tile_vars,
)
# create the montage "layer" (it only has one job in it, so no need for vars)
# note that the submit description is created "on the fly"!
montage_layer = tile_layer.child_layer(
   name = 'montage',
    submit_description = make_montage_description(tile_vars),
)
```

We can get a textual description of the DAG structure by calling the describe method:

[11]: print(dag.describe())

TypeName# Nodes# ChildrenParentsLayertile41Layermontage10tile[ManyToMany]

# Write the DAG to disk

We still need to write the DAG to disk to get DAGMan to work with it. We also need to move some files around so that the jobs know where to find them.

```
[12]: from pathlib import Path
import shutil

dag_dir = (Path.cwd() / 'mandelbrot-dag').absolute()

# blow away any old files
shutil.rmtree(dag_dir, ignore_errors = True)

# make the magic happen!
dag_file = dags.write_dag(dag, dag_dir)

# the submit files are expecting goatbrot to be next to them, so copy it into the dag_
_____directory
shutil.copy2('goatbrot', dag_dir)

print(f'DAG directory: {dag_dir}')
print(f'DAG description file: {dag_file}')
DAG directory: /home/jovyan/tutorials/mandelbrot-dag
DAG description file: /home/jovyan/tutorials/mandelbrot-dag/dagfile.dag
```

# Submit the DAG via the Python bindings

Now that we have written out the DAG description file, we can submit it for execution using the standard Python bindings submit mechanism. The Submit class has a static method which can read a DAG description and generate a corresponding Submit object:

```
[13]: dag_submit = htcondor.Submit.from_dag(str(dag_file), {'force': 1})
```

```
print(dag_submit)
universe = scheduler
executable = /usr/bin/condor_dagman
getenv = True
output = /home/jovyan/tutorials/mandelbrot-dag/dagfile.dag.lib.out
error = /home/jovyan/tutorials/mandelbrot-dag/dagfile.dag.lib.err
log = /home/jovyan/tutorials/mandelbrot-dag/dagfile.dag.dagman.log
remove_kill_sig = SIGUSR1
MY.OtherJobRemoveRequirements = "DAGManJobId =?= $(cluster)"
on_exit_remove = (ExitSignal =?= 11 || (ExitCode =!= UNDEFINED && ExitCode >=0 &&_
→ExitCode <= 2))
arguments = "-p 0 -f -l . -Lockfile /home/jovyan/tutorials/mandelbrot-dag/dagfile.dag.
→lock -AutoRescue 1 -DoRescueFrom 0 -Dag /home/jovyan/tutorials/mandelbrot-dag/dagfile.
→dag -Suppress_notification -CsdVersion $CondorVersion:' '9.1.3' 'Aug' '19' '2021'
→ 'BuildID:' 'UW_Python_Wheel_Build' '$ -Dagman /usr/bin/condor_dagman"
environment = _CONDOR_MAX_DAGMAN_LOG=0;_CONDOR_DAGMAN_LOG=/home/jovyan/tutorials/
→mandelbrot-dag/dagfile.dag.dagman.out
```

Now we can enter the DAG directory and submit the DAGMan job, which will execute the graph:

```
[14]: import os
             os.chdir(dag_dir)
             schedd = htcondor.Schedd()
             with schedd.transaction() as txn:
                      cluster_id = dag_submit.queue(txn)
             print(f"DAGMan job cluster is {cluster_id}")
             os.chdir('..')
             DAGMan job cluster is 6
             Let's wait for the DAGMan job to complete by reading it's event log:
[15]: dag_job_log = f"{dag_file}.dagman.log"
             print(f"DAG job log file is {dag_job_log}")
             DAG job log file is /home/jovyan/tutorials/mandelbrot-dag/dagfile.dag.dagman.log
[16]: # read events from the log, waiting forever for the next event
             dagman_job_events = htcondor.JobEventLog(str(dag_job_log)).events(None)
             # this event stream only contains the events for the DAGMan job itself, not the jobs it.
              →submits
             for event in dagman_job_events:
                      print(event)
                      # stop waiting when we see the terminate event
                      if event.type is htcondor.JobEventType.JOB_TERMINATED and event.cluster == cluster_
              \rightarrow id:
                               break
             000 (006.000.000) 2021-09-16 13:14:29 Job submitted from host: <172.17.0.2:9618?
              →addrs=172.17.0.2-9618&alias=abae0fbbde81&noUDP&sock=schedd_19_eccb>
             001 (006.000.000) 2021-09-16 13:14:32 Job executing on host: <172.17.0.2:9618?addrs=172.

    Given by the second second s
             005 (006.000.000) 2021-09-16 13:15:10 Job terminated.
                                (1) Normal termination (return value 0)
                                                  Usr 0 00:00:00, Sys 0 00:00:00 - Run Remote Usage
                                                  Usr 0 00:00:00, Sys 0 00:00:00 - Run Local Usage
                                                 Usr 0 00:00:00, Sys 0 00:00:00 - Total Remote Usage
                                                 Usr 0 00:00:00, Sys 0 00:00:00 - Total Local Usage
                               0 - Run Bytes Sent By Job
                               0 - Run Bytes Received By Job
                               0 - Total Bytes Sent By Job
                               0 - Total Bytes Received By Job
```

Let's look at the final image!

[17]: Image(dag\_dir / "mandelbrot.png")

# [17]:

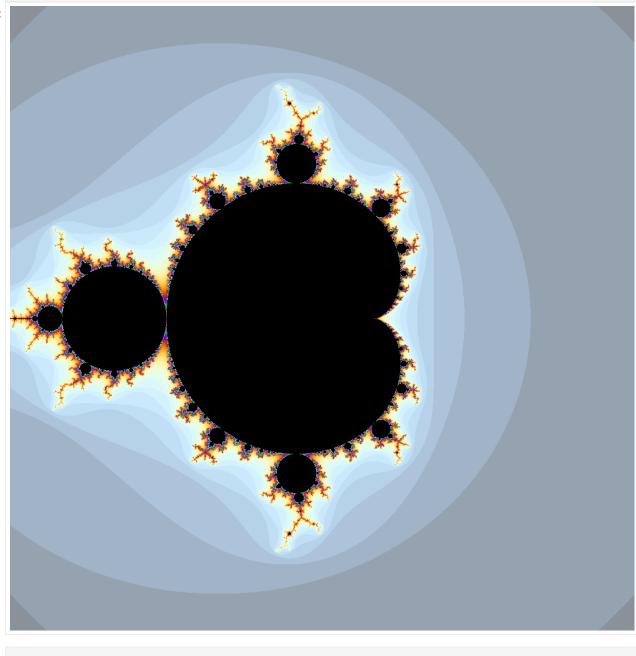

# **Personal Pools**

Launch this tutorial in a Jupyter Notebook on Binder:

A Personal HTCondor Pool is an HTCondor Pool that has a single owner, who is: - The pool's administrator. - The only submitter who is allowed to submit jobs to the pool. - The owner of all resources managed by the pool.

The HTCondor Python bindings provide a submodule, htcondor.personal, which allows you to manage personal pools from Python. Personal pools are useful for: - Utilizing local computational resources (i.e., all of the cores on a lab server). - Created an isolated testing/development environment for HTCondor workflows. - Serving as an entrypoint to other computational resources, like annexes or flocked pools (not yet implemented).

We can start a personal pool by instantiating a PersonalPool. This object represents the personal pool and lets us manage its "lifecycle": start up and shut down. We can also use the PersonalPool to interact with the HTCondor pool once it has been started up.

Each Personal Pool must have a unique "local directory", corresponding to the HTCondor configuration parameter LOCAL\_DIR. For this tutorial, we'll put it in the current working directory so that it's easy to find.

Advanced users can configure the personal pool using the PersonalPool constructor. See the documentation for details on the available options.

```
[1]: import htcondor
from htcondor.personal import PersonalPool
from pathlib import Path
```

- [2]: pool = PersonalPool(local\_dir = Path.cwd() / "personal-condor")
   pool
- [2]: PersonalPool(local\_dir=./personal-condor, state=INITIALIZED)

To tell the personal pool to start running, call the start() method:

```
[3]: pool.start()
```

```
[3]: PersonalPool(local_dir=./personal-condor, state=READY)
```

start() doesn't return until the personal pool is READY, which means that it can accept commands (e.g., job submission).

Schedd and Collector objects for the personal pool are available as properties on the PersonalPool:

```
[4]: pool.schedd
```

```
[4]: <htcondor.htcondor.Schedd at 0x7f2c08111ea0>
```

```
[5]: pool.collector
```

[5]: <htcondor.htcondor.Collector at 0x7f2c08197400>

For example, we can submit jobs using pool.schedd:

```
[6]: sub = htcondor.Submit(
    executable = "/bin/sleep",
    arguments = "$(ProcID)s",
)
schedd = pool.schedd
```

```
submit_result = schedd.submit(sub, count=10)
print(f"ClusterID is {submit_result.cluster()}")
ClusterID is 2
```

And we can query for the state of those jobs:

```
[7]: for ad in pool.schedd.query(
    constraint = f"ClusterID == {submit_result.cluster()}",
    projection = ["ClusterID", "ProcID", "JobStatus"]
):
    print(repr(ad))
[ ClusterID = 2; ProcID = 0; JobStatus = 1; ServerTime = 1631798161 ]
[ ClusterID = 2; ProcID = 1; JobStatus = 1; ServerTime = 1631798161 ]
[ ClusterID = 2; ProcID = 2; JobStatus = 1; ServerTime = 1631798161 ]
[ ClusterID = 2; ProcID = 3; JobStatus = 1; ServerTime = 1631798161 ]
[ ClusterID = 2; ProcID = 4; JobStatus = 1; ServerTime = 1631798161 ]
[ ClusterID = 2; ProcID = 5; JobStatus = 1; ServerTime = 1631798161 ]
[ ClusterID = 2; ProcID = 6; JobStatus = 1; ServerTime = 1631798161 ]
[ ClusterID = 2; ProcID = 7; JobStatus = 1; ServerTime = 1631798161 ]
[ ClusterID = 2; ProcID = 8; JobStatus = 1; ServerTime = 1631798161 ]
[ ClusterID = 2; ProcID = 8; JobStatus = 1; ServerTime = 1631798161 ]
[ ClusterID = 2; ProcID = 8; JobStatus = 1; ServerTime = 1631798161 ]
```

We can use the collector to query the state of pool:

print(ad)

```
[8]: # get 3 random ads from the daemons in the pool
for ad in pool.collector.query()[:3]:
```

```
Ε
   UpdateSequenceNumber = 1;
   TargetType = "none";
   AuthenticationMethod = "FAMILY";
   Name = "jovyan@abae0fbbde81";
   AccountingGroup = "<none>";
   WeightedUnchargedTime = 0.0;
   DaemonStartTime = 1631798156;
   WeightedResourcesUsed = 2.0000000000000E+00;
   LastHeardFrom = 1631798160;
   Priority = 5.0000000000000E+02;
   LastUpdate = 1631798160;
   SubmitterLimit = 2.0000000000000E+00;
   MyType = "Accounting";
   PriorityFactor = 1.000000000000E+03;
   IsAccountingGroup = false;
   Ceiling = -1;
   ResourcesUsed = 1;
   DaemonLastReconfigTime = 1631798156;
   AuthenticatedIdentity = "condor@family";
   NegotiatorName = "jovyan@abae0fbbde81";
   UnchargedTime = 0;
```

```
SubmitterShare = 1.0000000000000E+00
]
Г
    AuthenticatedIdentity = "condor@family";
    EffectiveQuota = 0.0;
    GroupSortKey = 0.0;
    ResourcesUsed = 1;
    PriorityFactor = 1.0000000000000E+03;
    NegotiatorName = "jovyan@abae0fbbde81";
    Name = "<none>";
    AccumulatedUsage = 0.0;
    ConfigQuota = 0.0;
    LastHeardFrom = 1631798160;
    SubtreeQuota = 0.0;
    DaemonStartTime = 1631798156;
    LastUsageTime = 0;
    SurplusPolicy = "byquota";
    TargetType = "none";
    AuthenticationMethod = "FAMILY";
    LastUpdate = 1631798160;
    WeightedAccumulatedUsage = 0.0;
    Priority = 5.0000000000000E+02;
    MyType = "Accounting";
    IsAccountingGroup = true;
    BeginUsageTime = 0;
    AccountingGroup = "<none>":
    UpdateSequenceNumber = 3;
    DaemonLastReconfigTime = 1631798156;
    WeightedResourcesUsed = 2.0000000000000E+00;
    Requested = 0.0
]
Γ
    CCBReconnects = 0;
    MachineAdsPeak = 0;
   DetectedCpus = 2;
    UpdatesInitial_Accouting = 1;
    CurrentJobsRunningLinda = 0;
    StatsLifetime = 1;
    MaxJobsRunningAll = 0;
    CondorPlatform = "$CondorPlatform: X86_64-Ubuntu_20.04 $";
    MaxJobsRunningJava = 0;
    MaxJobsRunningGrid = 0;
    MaxJobsRunningPVMD = 0;
    RecentUpdatesLostMax = 0;
    UpdatesLost = 0;
    RecentUpdatesLostRatio = 0.0;
    MonitorSelfRegisteredSocketCount = 2;
    UpdatesTotal_Collector = 1;
    MonitorSelfTime = 1631798156;
    RecentUpdatesTotal_Collector = 1;
```

```
CondorAdmin = "root@abae0fbbde81";
       MaxJobsRunningLinda = 0;
       CurrentJobsRunningPVM = 0;
       UpdatesLost_Collector = 0;
       CCBRequests = 0;
       CurrentJobsRunningPipe = 0;
       RecentUpdatesLost_Negotiator = 0;
       RecentUpdatesTotal = 3;
       RecentCCBRequestsFailed = 0;
       MaxJobsRunningVM = 0;
       CCBEndpointsConnected = 0;
       UpdatesLost_Accouting = 0;
       CurrentJobsRunningScheduler = 0;
       CurrentJobsRunningVanilla = 0;
       IdleJobs = 0;
       RecentUpdatesInitial_Accouting = 1;
       PendingQueriesPeak = 0;
       RecentUpdatesLost_Accouting = 0;
       ActiveQueryWorkersPeak = 2;
       MonitorSelfAge = 1;
       MonitorSelfCPUUsage = 1.8000000000000E+01;
       PendingQueries = 0;
       ActiveQueryWorkers = 0;
       DetectedMemory = 1988;
       CurrentJobsRunningMPI = 0;
       UpdateInterval = 21600;
       CurrentJobsRunningPVMD = 0:
       DroppedQueries = 0;
       RecentCCBRequestsSucceeded = 0;
       CCBEndpointsConnectedPeak = 0;
       StatsLastUpdateTime = 1631798157;
       CondorVersion = "$CondorVersion: 8.9.11 Dec 29 2020 BuildID: Debian-8.9.11-1.2
→PackageID: 8.9.11-1.2 Debian-8.9.11-1.2 $";
       MaxJobsRunningPipe = 0;
       CurrentJobsRunningParallel = 0;
       CCBEndpointsRegisteredPeak = 0;
       UpdatesInitial_Collector = 1;
       RecentDaemonCoreDutyCycle = 3.488135394901704E-02;
       SubmitterAdsPeak = 0;
       RecentUpdatesTotal_Accouting = 1;
       DaemonCoreDutyCycle = 3.488135394901704E-02;
       UpdatesTotal_Accouting = 1;
       MaxJobsRunningParallel = 0;
       UpdatesTotal = 3;
       RecentStatsLifetime = 1;
       MonitorSelfSecuritySessions = 2;
       CCBEndpointsRegistered = 0;
       LastHeardFrom = 1631798157;
       ForkQueriesFromCOLLECTOR = 2;
       HostsTotal = 0:
       CurrentJobsRunningJava = 0;
       RecentUpdatesTotal_Negotiator = 1;
```

```
RecentForkQueriesFromCOLLECTOR = 2;
       CurrentJobsRunningAll = 0;
       RecentCCBRequestsNotFound = 0;
       Name = "My Pool - 127.0.0.1@abae0fbbde81";
       HostsOwner = 0;
       TargetType = "";
       CCBRequestsNotFound = 0;
       CurrentJobsRunningStandard = 0;
       SubmitterAds = 0;
       UpdatesLost_Negotiator = 0;
       MonitorSelfResidentSetSize = 11084;
       CCBRequestsSucceeded = 0;
       RecentUpdatesLost_Collector = 0;
       RecentUpdatesInitial_Collector = 1;
       RecentUpdatesLost = 0;
       RecentCCBRequests = 0;
       UpdatesTotal_Negotiator = 1;
       UpdatesInitial_Negotiator = 1;
       RecentDroppedQueries = 0;
       CurrentJobsRunningUnknown = 0;
       RecentUpdatesInitial_Negotiator = 1;
       HostsUnclaimed = 0;
       MachineAds = 0;
       RecentCCBReconnects = 0;
       UpdatesLostMax = 0;
       CollectorIpAddr = "<172.17.0.2:46143?addrs=172.17.0.2-46143&alias=abae0fbbde81&

→noUDP&sock=collector>";

       UpdatesInitial = 3;
       HostsClaimed = 0;
       MaxJobsRunningLocal = 0;
       AddressV1 = "{[ p=\"primary\"; a=\"172.17.0.2\"; port=46143; n=\"Internet\";
→alias=\"abae0fbbde81\"; spid=\"collector\"; noUDP=true; ], [ p=\"IPv4\"; a=\"172.17.0.
→2\"; port=46143; n=\"Internet\"; alias=\"abae0fbbde81\"; spid=\"collector\";
→noUDP=true; ]}";
       MaxJobsRunningUnknown = 0;
       MyAddress = "<172.17.0.2:46143?addrs=172.17.0.2-46143&alias=abae0fbbde81&noUDP&

sock=collector>":

       Machine = "abae0fbbde81";
       CurrentJobsRunningGrid = 0;
       RunningJobs = 0;
       MyType = "Collector";
       MaxJobsRunningMPI = 0;
       MaxJobsRunningScheduler = 0;
       MyCurrentTime = 1631798156;
       RecentUpdatesInitial = 3;
       UpdatesLostRatio = 0.0;
       MaxJobsRunningVanilla = 0;
       CurrentJobsRunningLocal = 0;
       CCBRequestsFailed = 0;
       CurrentJobsRunningVM = 0;
       MaxJobsRunningStandard = 0;
       MonitorSelfImageSize = 16224;
```

MaxJobsRunningPVM = 0

]

When you're done using the personal pool, you can stop() it:

```
[9]: pool.stop()
```

[9]: PersonalPool(local\_dir=./personal-condor, state=STOPPED)

stop(), like start() will not return until the personal pool has actually stopped running. The personal pool will also automatically be stopped if the PersonalPool object is garbage-collected, or when the Python interpreter stops running.

To prevent the pool from being automatically stopped in these situations, call the detach() method. The corresponding attach() method can be used to "re-connect" to a detached personal pool.

When working with a personal pool in a script, you may want to use it as a context manager. This pool will automatically start and stop at the beginning and end of the context:

/home/jovyan/tutorials/another-personal-condor

[]:

# 8.1.3 classad API Reference

This page is an exhaustive reference of the API exposed by the *classad* module. It is not meant to be a tutorial for new users but rather a helpful guide for those who already understand the basic usage of the module.

# **ClassAd Representation**

ClassAds are individually represented by the *ClassAd* class. Their attribute are key-value pairs, as in a standard Python dictionary. The keys are strings, and the values may be either Python primitives corresponding to ClassAd data types (string, bool, etc.) or *ExprTree* objects, which correspond to un-evaluated ClassAd expressions.

# class classad.ClassAd(input)

The *ClassAd* object is the Python representation of a ClassAd. Where possible, *ClassAd* attempts to mimic a Python dict. When attributes are referenced, they are converted to Python values if possible; otherwise, they are represented by a *ExprTree* object.

New *ClassAd* objects can be initialized via a string (which is parsed as an ad) or a dictionary-like object containing attribute-value pairs.

The *ClassAd* object is iterable (returning the attributes) and implements the dictionary protocol. The items, keys, values, get, setdefault, and update methods have the same semantics as a dictionary.

**Note:** Where possible, we recommend using the dedicated parsing functions (*parseOne()*, *parseNext(*), or *parseAds()*) instead of using the constructor.

**Parameters input** (*str or dict*) – A string or dictionary which will be interpreted as a classad.

**eval**(*attr*)  $\rightarrow$  object :

Evaluate an attribute to a Python object. The result will *not* be an *ExprTree* but rather an built-in type such as a string, integer, boolean, etc.

**Parameters attr** (*str*) – Attribute to evaluate.

Returns The Python object corresponding to the evaluated ClassAd attribute

Raises ValueError – if unable to evaluate the object.

# **lookup**(*attr*) $\rightarrow$ ExprTree :

Look up the ExprTree object associated with attribute.

No attempt will be made to convert to a Python object.

**Parameters attr** (*str*) – Attribute to evaluate.

**Returns** The *ExprTree* object referenced by attr.

#### printOld() $\rightarrow$ str :

Serialize the ClassAd in the old ClassAd format.

Returns The 'old ClassAd' representation of the ad.

**Return type** str

### **printJson**(*arg1*) $\rightarrow$ str :

Serialize the ClassAd as a string in JSON format.

Returns The JSON representation of the ad.

#### **Return type** str

# **flatten**(*expr*) $\rightarrow$ object :

Given ExprTree object expression, perform a partial evaluation. All the attributes in expression and defined in this ad are evaluated and expanded. Any constant expressions, such as 1 + 2, are evaluated; undefined attributes are not evaluated.

**Parameters** expr (*ExprTree*) – The expression to evaluate in the context of this ad.

**Returns** The partially-evaluated expression.

**Return type** *ExprTree* 

### **matches**(ad) $\rightarrow$ bool :

Lookup the Requirements attribute of given ad return True if the Requirements evaluate to True in our context.

**Parameters ad** (ClassAd) – ClassAd whose Requirements we will evaluate.

Returns True if we satisfy ad's requirements; False otherwise.

#### Return type bool

# $symmetricMatch(ad) \rightarrow bool:$

Check for two-way matching between given ad and ourselves.

Equivalent to self.matches(ad) and ad.matches(self).

Parameters ad (ClassAd) – ClassAd to check for matching.

Returns True if both ads' requirements are satisfied.

Return type bool

**externalRefs**(*expr*)  $\rightarrow$  list :

Returns a Python list of external references found in expr.

An external reference is any attribute in the expression which is not defined by the ClassAd object.

**Parameters** expr (*ExprTree*) – Expression to examine.

Returns A list of external attribute references.

**Return type** list[str]

**internalRefs**(*expr*)  $\rightarrow$  list :

Returns a Python list of internal references found in expr.

An internal reference is any attribute in the expression which is defined by the ClassAd object.

**Parameters** expr (*ExprTree*) – Expression to examine.

**Returns** A list of internal attribute references.

**Return type** list[str]

```
__eq__(arg1, arg2) \rightarrow bool :
```

One ClassAd is equivalent to another if they have the same number of attributes, and each attribute is the *sameAs()* the other.

**\_\_ne\_\_**(*arg1*, *arg2*)  $\rightarrow$  bool : The opposite of **\_\_eq\_\_**().

# class classad.ExprTree(expr)

The *ExprTree* class represents an expression in the ClassAd language.

The *ExprTree* constructor takes an ExprTree, or a string, which it will attempt to parse into a ClassAd expression. str(expr) will turn the ExprTree back into its string representation. int, float, and bool behave similarly, evaluating as necessary.

As with typical ClassAd semantics, lazy-evaluation is used. So, the expression 'foo' + 1 does not produce an error until it is evaluated with a call to bool() or the *ExprTree.eval()* method.

**Note:** The Python operators for *ExprTree* have been overloaded so, if e1 and e2 are *ExprTree* objects, then e1 + e2 is also an *ExprTree* object. However, Python short-circuit evaluation semantics for e1 && e2 cause e1 to be evaluated. In order to get the 'logical and' of the two expressions *without* evaluating, use e1.and\_(e2). Similarly, e1.or\_(e2) results in the 'logical or'.

```
and_(expr) \rightarrow ExprTree :
```

Return a new expression, formed by self && expr.

Parameters expr (ExprTree) - Right-hand-side expression to 'and'

Returns A new expression, defined to be self && expr.

Return type ExprTree

**or\_**(*expr*)  $\rightarrow$  ExprTree :

Return a new expression, formed by self || expr.

Parameters expr (ExprTree) - Right-hand-side expression to 'or'

**Returns** A new expression, defined to be self || expr.

Return type ExprTree

 $is_(expr) \rightarrow ExprTree$ :

Logical comparison using the 'meta-equals' operator.

**Parameters expr** (*ExprTree*) – Right-hand-side expression to =?= operator.

**Returns** A new expression, formed by self =?= expr.

**Return type** *ExprTree* 

**isnt\_**(*expr*) → ExprTree :

Logical comparison using the 'meta-not-equals' operator.

**Parameters expr** (*ExprTree*) – Right-hand-side expression to =!= operator.

**Returns** A new expression, formed by self =!= expr.

Return type ExprTree

 $sameAs(expr) \rightarrow bool:$ 

Returns True if given *ExprTree* is same as this one.

**Parameters** expr (*ExprTree*) – Expression to compare against.

**Returns** True if and only if expr is equivalent to this object.

Return type bool

# **eval**(*scope*) $\rightarrow$ object :

Evaluate the expression and return as a ClassAd value, typically a Python object.

**Warning:** If scope is passed and is not the *ClassAd* this *ExprTree* might belong to, this method is not thread-safe.

**Parameters scope** (*ClassAd*) – Optionally, the *ClassAd* context in which to evaluate. Unnecessary if the *ExprTree* comes from its own *ClassAd*, in which case it will be evaluated in the scope of that ad, or if the *ExprTree* can be evaluated without a context.

If passed, scope must be a *classad*. *ClassAd*.

**Returns** The evaluated expression as a Python object.

#### **simplify**(*scope*, *target*) $\rightarrow$ ExprTree :

Evaluate the expression and return as a *ExprTree*.

**Warning:** If scope is passed and is not the *ClassAd* this *ExprTree* might belong to, this method is not thread-safe.

**Warning:** It is erroneous for scope to be a temporary; the lifetime of the returned object may depend on the lifetime of the scope object.

# Parameters

• **scope** (*ClassAd*) – Optionally, the *ClassAd* context in which to evaluate. Unnecessary if the *ExprTree* comes from its own *ClassAd*, in which case it will be evaluated in the scope of that ad, or if the *ExprTree* can be evaluated without a context.

If passed, scope must be a *classad*. *ClassAd*.

• target (*ClassAd*) – Optionally, the *ClassAd* TARGET ad.

If passed, target must be a classAd.ClassAd.

**Returns** The evaluated expression as an *ExprTree*.

### class classad.Value

An enumeration of the two special ClassAd values Undefined and Error.

The values of the enumeration are:

Undefined

Error

# Parsing and Creating ClassAds

*classad* provides a variety of utility functions that can help you construct ClassAd expressions and parse string representations of ClassAds.

 $\texttt{classad.parseAds(input, parser=classad.classad.Parser.Auto)} \rightarrow \texttt{object}:$ 

Parse the input as a series of ClassAds.

# Parameters

- input (str or file) Serialized ClassAd input; may be a file-like object.
- **parser** (*Parser*) Controls behavior of the ClassAd parser.

Returns An iterator that produces ClassAd.

 $classad.parseNext(input, parser=classad.classad.Parser.Auto) \rightarrow object:$ 

Parse the next ClassAd in the input string. Advances the input to point after the consumed ClassAd.

# Parameters

- input (str or file) Serialized ClassAd input; may be a file-like object.
- **parser** (*Parser*) Controls behavior of the ClassAd parser.

Returns An iterator that produces ClassAd.

classad.parseOne(*input*, *parser=classad.classad.Parser.Auto*)  $\rightarrow$  ClassAd : Parse the entire input into a single *ClassAd* object.

In the presence of multiple ClassAds or blank lines in the input, continue to merge ClassAds together until the entire input is consumed.

#### **Parameters**

- input (str or file) Serialized ClassAd input; may be a file-like object.
- **parser** (*Parser*) Controls behavior of the ClassAd parser.

Returns Corresponding ClassAd object.

# Return type ClassAd

classad.quote(*input*)  $\rightarrow$  str :

Converts the Python string into a ClassAd string literal; this handles all the quoting rules for the ClassAd language. For example:

>>> classad.quote('hello'world')
''hello\\'world''

This allows one to safely handle user-provided strings to build expressions. For example:

>>> classad.ExprTree('Foo =?= %s' % classad.quote('hello'world'))
Foo is 'hello\'world'

**Parameters input** (*str*) – Input string to quote.

**Returns** The corresponding string literal as a Python string.

Return type str

#### classad.unquote(*input*) $\rightarrow$ str:

Converts a ClassAd string literal, formatted as a string, back into a Python string. This handles all the quoting rules for the ClassAd language.

**Parameters input** (*str*) – Input string to unquote.

Returns The corresponding Python string for a string literal.

Return type str

classad. **Attribute**(*name*)  $\rightarrow$  ExprTree :

Given an attribute name, construct an *ExprTree* object which is a reference to that attribute.

Note: This may be used to build ClassAd expressions easily from python. For example, the ClassAd expression foo == 1 can be constructed by the Python code Attribute('foo') == 1.

Parameters name (str) – Name of attribute to reference.

Returns Corresponding expression consisting of an attribute reference.

**Return type** *ExprTree* 

# classad.Function()

Given function name name, and zero-or-more arguments, construct an *ExprTree* which is a function call expression. The function is not evaluated.

For example, the ClassAd expression strcat('hello ', 'world') can be constructed by the Python expression Function('strcat', 'hello ', 'world').

**Returns** Corresponding expression consisting of a function call.

**Return type** *ExprTree* 

classad.Literal(obj)  $\rightarrow$  ExprTree :

Convert a given Python object to a ClassAd literal.

Python strings, floats, integers, and booleans have equivalent literals in the ClassAd language.

**Parameters obj** – Python object to convert to an expression.

**Returns** Corresponding expression consising of a literal.

# Return type ExprTree

#### classad.lastError() $\rightarrow$ str:

Return the string representation of the last error to occur in the ClassAd library.

As the ClassAd language has no concept of an exception, this is the only mechanism to receive detailed error messages from functions.

# classad.register(function, name=None) $\rightarrow$ None :

Given the Python function, register it as a function in the ClassAd language. This allows the invocation of the Python function from within a ClassAd evaluation context.

### Parameters

- function A callable object to register with the ClassAd runtime.
- **name** (*str*) Provides an alternate name for the function within the ClassAd library. The default, None, indicates to use the built-in function name.

# classad.**registerLibrary**(*arg1*) $\rightarrow$ None :

Given a file system path, attempt to load it as a shared library of ClassAd functions. See the upstream documentation for configuration variable CLASSAD\_USER\_LIBS for more information about loadable libraries for ClassAd functions.

Parameters path (str) – The library to load.

# **Parser Control**

The behavior of *parseAds()*, *parseNext()*, and *parseOne()* can be controlled by giving them different values of the *Parser* enumeration.

# class classad.Parser

An enumeration that controls the behavior of the ClassAd parser. The values of the enumeration are...

#### Auto

The parser should automatically determine the ClassAd representation.

# 01d

The parser should only accept the old ClassAd format.

### New

The parser should only accept the new ClassAd format.

# **Utility Functions**

```
classad.version() \rightarrow str :
Return the version of the linked ClassAd library.
```

# **Exceptions**

For backwards-compatibility, the exceptions in this module inherit from the built-in exceptions raised in earlier (prev8.9.9) versions.

```
class classad.ClassAdException
Never raised. The parent class of all exceptions raised by this module.
```

#### class classad.ClassAdEnumError

Raised when a value must be in an enumeration, but isn't.

# class classad.ClassAdEvaluationError

Raised when the ClassAd library fails to evaluate an expression.

# class classad.ClassAdInternalError

Raised when the ClassAd library encounters an internal error.

## class classad.ClassAdOSError

Raised instead of OSError for backwards compatibility.

**class** classad.**ClassAdParseError** Raised when the ClassAd library fails to parse a (putative) ClassAd.

class classad.ClassAdTypeError

Raised instead of TypeError for backwards compatibility.

class classad.ClassAdValueError Raised instead of ValueError for backwards compatibility.

# **Deprecated Functions**

The functions in this section are deprecated; new code should not use them and existing code should be rewritten to use their replacements.

 $classad.parse(input) \rightarrow ClassAd:$ 

Warning: This function is deprecated.

Parse input, in the new ClassAd format, into a ClassAd object.

**Parameters input** (*str or file*) – A string-like object or a file pointer.

Returns Corresponding ClassAd object.

Return type ClassAd

```
\texttt{classad.parseOld}(\textit{input}) \rightarrow \texttt{ClassAd}:
```

Warning: This function is deprecated.

Parse input, in the old ClassAd format, into a ClassAd object.

Parameters input (str or file) - A string-like object or a file pointer.

Returns Corresponding ClassAd object.

Return type ClassAd

# 8.1.4 htcondor API Reference

This page is an exhaustive reference of the API exposed by the *htcondor* module. It is not meant to be a tutorial for new users but rather a helpful guide for those who already understand the basic usage of the module.

# Interacting with Collectors

# class htcondor.Collector(pool)

Client object for a remote *condor\_collector*. The *Collector* can be used to:

- · Locate a daemon.
- Query the *condor\_collector* for one or more specific ClassAds.
- Advertise a new ad to the *condor\_collector*.
  - **Parameters pool** (*str or list[str]*) A host:port pair specified for the remote collector (or a list of pairs for HA setups). If omitted, the value of configuration parameter COLLECTOR\_HOST is used.

#### **locate**(*daemon\_type*, *name*) $\rightarrow$ object :

Query the *condor\_collector* for a particular daemon.

#### **Parameters**

- daemon\_type (DaemonTypes) The type of daemon to locate.
- **name** (*str*) The name of daemon to locate. If not specified, it searches for the local daemon.
- **Returns** a minimal ClassAd of the requested daemon, sufficient only to contact the daemon; typically, this limits to the MyAddress attribute.

### **Return type** *ClassAd*

#### **locateAll**(*daemon\_type*) $\rightarrow$ object :

Query the condor\_collector daemon for all ClassAds of a particular type. Returns a list of matching ClassAds.

**Parameters daemon\_type** (*DaemonTypes*) – The type of daemon to locate.

**Returns** Matching ClassAds

```
Return type list[ClassAd]
```

**query** ( $ad_type=htcondor.htcondor.AdTypes.Any, constraint=", projection=[], statistics=") <math>\rightarrow$  object : Query the contents of a condor\_collector daemon. Returns a list of ClassAds that match the constraint parameter.

#### **Parameters**

- **ad\_type** (*AdTypes*) The type of ClassAd to return. If not specified, the type will be ANY\_AD.
- **constraint** (str or *ExprTree*) A constraint for the collector query; only ads matching this constraint are returned. If not specified, all matching ads of the given type are returned.
- **projection** (*list[str]*) A list of attributes to use for the projection. Only these attributes, plus a few server-managed, are returned in each *ClassAd*.
- **statistics** (*list[str]*) Statistics attributes to include, if they exist for the specified daemon.

Returns A list of matching ads.

**Return type** list[*ClassAd*]

**directQuery**(*daemon\_type*, *name=''*, *projection=[]*, *statistics=''*)  $\rightarrow$  object :

Query the specified daemon directly for a ClassAd, instead of using the ClassAd from the *condor\_collector* daemon. Requires the client library to first locate the daemon in the collector, then querying the remote daemon.

# Parameters

- daemon\_type (DaemonTypes) Specifies the type of the remote daemon to query.
- name (str) Specifies the daemon's name. If not specified, the local daemon is used.
- **projection** (*list[str]*) is a list of attributes requested, to obtain only a subset of the attributes from the daemon's *ClassAd*.
- **statistics** (*str*) Statistics attributes to include, if they exist for the specified daemon.

**Returns** The ad of the specified daemon.

## Return type ClassAd

**advertise**( $ad\_list$ ,  $command='UPDATE\_AD\_GENERIC'$ ,  $use\_tcp=True$ )  $\rightarrow$  None : Advertise a list of ClassAds into the condor collector.

#### **Parameters**

- **ad\_list** (list[ClassAds]) ClassAds to advertise.
- **command** (*str*) An advertise command for the remote *condor\_collector*. It defaults to UPDATE\_AD\_GENERIC. Other commands, such as UPDATE\_STARTD\_AD, may require different authorization levels with the remote daemon.
- use\_tcp (bool) When set to True, updates are sent via TCP. Defaults to True.

# class htcondor.DaemonTypes

An enumeration of different types of daemons available to HTCondor.

The values of the enumeration are:

#### None

# Any

Any type of daemon; useful when specifying queries where all matching daemons should be returned.

# Master

Ads representing the *condor\_master*.

# Schedd

Ads representing the *condor\_schedd*.

# Startd

Ads representing the resources on a worker node.

# Collector

Ads representing the *condor\_collector*.

#### Negotiator

Ads representing the *condor\_negotiator*.

# HAD

Ads representing the high-availability daemons (condor\_had).

# Generic

All other ads that are not categorized as above.

# Credd

# class htcondor.AdTypes

A list of different types of ads that may be kept in the *condor\_collector*.

The values of the enumeration are:

# None

# Any

Type representing any matching ad. Useful for queries that match everything in the collector.

#### Generic

Generic ads, associated with no particular daemon.

# Startd

Startd ads, produced by the condor\_startd daemon. Represents the available slots managed by the startd.

### StartdPrivate

The "private" ads, containing the claim IDs associated with a particular slot. These require additional authorization to read as the claim ID may be used to run jobs on the slot.

# Schedd

Schedd ads, produced by the condor\_schedd daemon.

#### Master

Master ads, produced by the condor\_master daemon.

# Collector

Ads from the condor\_collector daemon.

#### Negotiator

Negotiator ads, produced by the *condor\_negotiator* daemon.

# Submitter

Ads describing the submitters with available jobs to run; produced by the *condor\_schedd* and read by the *condor\_negotiator* to determine which users need a new negotiation cycle.

#### Grid

Ads associated with the grid universe.

## HAD

Ads produced by the *condor\_had*.

### License

License ads. These do not appear to be used by any modern HTCondor daemon.

# Credd

# Defrag

Accounting

# Interacting with Schedulers

# class htcondor.Schedd(location\_ad)

Client object for a *condor\_schedd*.

Parameters location\_ad (ClassAd or DaemonLocation) – An Ad describing the location of the remote condor\_schedd daemon, as returned by the Collector.locate() method, or a tuple of type DaemonLocation as returned by Schedd.location(). If the parameter is omitted, the local condor\_schedd daemon is used.

**transaction**(*flags=0*, *continue\_txn=False*)  $\rightarrow$  Transaction : Start a transaction with the *condor schedd*.

Starting a new transaction while one is ongoing is an error unless the continue\_txn flag is set.

#### **Parameters**

- **flags** (*TransactionFlags*) Flags controlling the behavior of the transaction, defaulting to 0.
- **continue\_txn** (*bool*) Set to True if you would like this transaction to extend any preexisting transaction; defaults to False. If this is not set, starting a transaction inside a pre-existing transaction will cause an exception to be thrown.

Returns A transaction context manager object.

**query**(*constraint='true'*, *projection=[]*, *callback=None*, *limit=-1*, *opts=htcondor.htcondor.QueryOpts.Default*) → object : Query the *condor\_schedd* daemon for job ads.

**Warning:** This returns a *list* of *ClassAd* objects, meaning all results must be held in memory simultaneously. This may be memory-intensive for queries that return many and/or large jobs ads. If you are retrieving many large ads, consider using *xquery()* instead to reduce memory requirements.

# **Parameters**

- **constraint** (str or *ExprTree*) A query constraint. Only jobs matching this constraint will be returned. Defaults to 'true', which means all jobs will be returned.
- **projection** (*list[str]*) Attributes that will be returned for each job in the query. At least the attributes in this list will be returned, but additional ones may be returned as well. An empty list (the default) returns all attributes.
- **callback** A callable object; if provided, it will be invoked for each ClassAd. The return value (if not None) will be added to the returned list instead of the ad.
- limit (*int*) The maximum number of ads to return; the default (-1) is to return all ads.
- **opts** (*QueryOpts*.) Additional flags for the query; these may affect the behavior of the *condor\_schedd*.

Returns ClassAds representing the matching jobs.

# Return type list[ClassAd]

**xquery**(*constraint='true'*, *projection=[]*, *limit=-1*, *opts=htcondor.htcondor.QueryOpts.Default*,

*name=None*)  $\rightarrow$  QueryIterator :

Query the *condor\_schedd* daemon for job ads.

**Warning:** This returns an *iterator* of *ClassAd* objects, which means you may not need to hold all of the ads returned by the query in memory simultaneously. However, this method holds a connection open to the schedd, and a fork of the schedd will remain active, until you finish iterating. If you are **not** retrieving many large ads, consider using *query()* instead to reduce load on the schedd.

#### **Parameters**

• **constraint** (str or *ExprTree*) – A query constraint. Only jobs matching this constraint will be returned. Defaults to 'true', which means all jobs will be returned.

- **projection** (*list[str]*) Attributes that will be returned for each job in the query. At least the attributes in this list will be returned, but additional ones may be returned as well. An empty list (the default) returns all attributes.
- **limit** (*int*) A limit on the number of matches to return. The default (-1) indicates all matching jobs should be returned.
- opts (QueryOpts) Additional flags for the query, from QueryOpts.
- **name** (*str*) A tag name for the returned query iterator. This string will always be returned from the *QueryIterator.tag()* method of the returned iterator. The default value is the *condor\_schedd*'s name. This tag is useful to identify different queries when using the *poll()* function.

Returns An iterator for the matching job ads

Return type QueryIterator

**act**(*action*, *job\_spec*, *reason=None*)  $\rightarrow$  object :

Change status of job(s) in the *condor\_schedd* daemon. The return value is a ClassAd object describing the number of jobs changed.

This will throw an exception if no jobs are matched by the constraint.

#### **Parameters**

- **action** (*JobAction*) The action to perform; must be of the enum JobAction.
- **job\_spec** (*list[str]* or *str*) The job specification. It can either be a list of job IDs, or an ExprTree or string specifying a constraint. Only jobs matching this description will be acted upon.
- **reason** (*str*) The reason for the action. If omitted, the reason will be "Python-initiated action".

 $edit(job\_spec, attr, value, flags=0) \rightarrow EditResult :$ 

Edit one or more jobs in the queue.

This will throw an exception if no jobs are matched by the job\_spec constraint.

#### Parameters

- **job\_spec** (*list[str]* or *str*) The job specification. It can either be a list of job IDs or a string specifying a constraint. Only jobs matching this description will be acted upon.
- **attr** (*str*) The name of the attribute to edit.
- **value** (str or *ExprTree*) The new value of the attribute. It should be a string, which will be converted to a ClassAd expression, or an ExprTree object. Be mindful of quoting issues; to set the value to the string foo, one would set the value to ''foo''
- **flags** (*TransactionFlags*) Flags controlling the behavior of the transaction, defaulting to 0.

**Returns** An EditResult containing the number of jobs that were edited.

# Return type EditResult

**history**(*constraint*, *projection*, *match*=- 1, *since*=None)  $\rightarrow$  HistoryIterator : Fetch history records from the *condor\_schedd* daemon.

# **Parameters**

• **constraint** (str or *ExprTree*) – A query constraint. Only jobs matching this constraint will be returned. None will return all jobs.

- **projection** (*list[str]*) Attributes that will be returned for each job in the query. At least the attributes in this list will be returned, but additional ones may be returned as well. An empty list returns all attributes.
- **match** (*int*) A limit on the number of jobs to include; the default (-1) indicates to return all matching jobs. The schedd may return fewer than match jobs because of its setting of HISTORY\_HELPER\_MAX\_HISTORY (default 10,000).
- since (int, str, or *ExprTree*) A cluster ID, job ID, or expression. If a cluster ID (passed as an *int*) or job ID (passed a *str* in the format {clusterID}. {procID}), only jobs recorded in the history file after (and not including) the matching ID will be returned. If an expression (passed as a *str* or *ExprTree*), jobs will be returned, most-recently-recorded first, until the expression becomes true; the job making the expression become true will not be returned. Thus, 1038 and clusterID == 1038 return the same set of jobs.
- **Returns** All matching ads in the Schedd history, with attributes according to the projection keyword.

# **Return type** *HistoryIterator*

**submit**(*description*, *count=1*, *spool=False*, *ad\_results=None*, *itemdata=None*)  $\rightarrow$  object : Submit one or more jobs to the *condor\_schedd* daemon.

This method requires the invoker to provide a *Submit* object that describes the jobs to submit. The return value will be a *SubmitResult* that contains the cluster ID and ClassAd of the submitted jobs.

For backward compatibility, this method will also accept a *ClassAd* that describes a single job to submit, but use of this form of is deprecated. Use submit\_raw to submit raw job ClassAds. If the deprecated form is used the return value will be the cluster ID, and ad\_results will optionally be the actual job ClassAds that were submitted.

# Parameters

- description (Submit (or deprecated ClassAd)) The Submit description or ClassAd describing the job cluster.
- **count** (*int*) The number of jobs to submit to the job cluster. Defaults to 1.
- **spool** (*bool*) If True, jobs will be submitted in a spooling hold mode so that input files can be spooled to a remote *condor\_schedd* daemon before starting the jobs. This parameter is necessary for jobs submitted to a remote *condor\_schedd* that use HTCondor file transfer. When True, job will be left in the HOLD state until the *spool* () method is called.
- **ad\_results** (list[*ClassAd*]) deprecated. If set to a list and a raw job ClassAd is passed as the first argument, the list object will contain the job ads that were submitted.
- **Returns** a *SubmitResult*, containing the cluster ID, cluster ClassAd and range of Job ids of the submitted job(s). If using the deprecated first argument, the return value will be an int and ad\_results may contain submitted jobs ClassAds.

# Return type SubmitResult or int

 $submitMany(cluster_ad, proc_ads, spool=False, ad_results=None) \rightarrow int :$ 

Submit multiple jobs to the *condor\_schedd* daemon, possibly including several distinct processes.

#### Parameters

- **cluster\_ad** (*classAd*) The base ad for the new job cluster; this is the same format as in the *submit()* method.
- **proc\_ads** (*list*) A list of 2-tuples; each tuple has the format of (**proc\_ad**, **count**). For each list entry, this will result in count jobs being submitted inheriting from both cluster\_ad and proc\_ad.

- **spool** (*bool*) If True, the client inserts the necessary attributes into the job for it to have the input files spooled to a remote *condor\_schedd* daemon. This parameter is necessary for jobs submitted to a remote *condor\_schedd* that use HTCondor file transfer. When True, job will be left in the HOLD state until the *spool()* method is called.
- **ad\_results** (list[*ClassAd*]) If set to a list, the list object will contain the job ads resulting from the job submission.

Returns The newly created cluster ID.

### Return type int

```
spool(ad\_list) \rightarrow None :
```

Spools the files specified in a list of job ClassAds to the *condor\_schedd*.

**Parameters ad\_list** (list[ClassAds]) – A list of job descriptions; typically, this is the list returned by the jobs() method on the submit result object.

**Raises RuntimeError** – if there are any errors.

# **retrieve**(*arg1*, *arg2*) $\rightarrow$ None :

Retrieve the output sandbox from one or more jobs.

**Parameters job\_spec** (str or list[*ClassAd*]) – An expression matching the list of job output sandboxes to retrieve.

# **refreshGSIProxy**(*cluster*, *proc*, *proxy\_filename*, *lifetime*) $\rightarrow$ int :

Refresh the GSI proxy of a job; the job's proxy will be replaced the contents of the provided proxy\_filename.

**Note:** Depending on the lifetime of the proxy in proxy\_filename, the resulting lifetime may be shorter than the desired lifetime.

#### **Parameters**

- **cluster** (*int*) Cluster ID of the job to alter.
- **proc** (*int*) Process ID of the job to alter.
- proxy\_filename (str) The name of the file containing the new proxy for the job.
- **lifetime** (*int*) Indicates the desired lifetime (in seconds) of the delegated proxy. A value of **0** specifies to not shorten the proxy lifetime. A value of -1 specifies to use the value of configuration variable DELEGATE\_JOB\_GSI\_CREDENTIALS\_LIFETIME.

# $\texttt{reschedule()} \rightarrow \text{None}:$

Send reschedule command to the schedd.

**export\_jobs**(*job\_spec*, *export\_dir*, *new\_spool\_dir*) → object :

Export one or more job clusters from the queue to put those jobs into the externally managed state.

## **Parameters**

- **job\_spec** (*list[str]* or *str* or **ExprTree**) The job specification. It can either be a list of job IDs or a string specifying a constraint. Only jobs matching this description will be acted upon.
- **export\_dir** (*str*) The path to the directory that exported jobs will be written into.
- **new\_spool\_dir** (*str*) The path to the base directory that exported jobs will use as IWD while they are exported

**Returns** A ClassAd containing information about the export operation.

**Return type** *ClassAd* 

Import results from previously exported jobs, and take those jobs back out of the externally managed state.

**Parameters import\_dir** (*str*) – The path to the modified form of a previously-exported directory.

Returns A ClassAd containing information about the import operation.

Return type ClassAd

#### **unexport\_jobs**(*job\_spec*) $\rightarrow$ object :

Unexport one or more job clusters that were previously exported from the queue.

**Parameters job\_spec** (*list[str] or str or* ExprTree) – The job specification. It can either be a list of job IDs or a string specifying a constraint. Only jobs matching this description will be acted upon.

Returns A ClassAd containing information about the unexport operation.

#### Return type ClassAd

### class htcondor.JobAction

An enumeration describing the actions that may be performed on a job in queue.

The values of the enumeration are:

# Hold

Put a job on hold, vacating a running job if necessary. A job will stay in the hold state until explicitly acted upon by the admin or owner.

# Release

Release a job from the hold state, returning it to Idle.

#### Suspend

Suspend the processes of a running job (on Unix platforms, this triggers a SIGSTOP). The job's processes stay in memory but no longer get scheduled on the CPU.

#### Continue

Continue a suspended jobs (on Unix, SIGCONT). The processes in a previously suspended job will be scheduled to get CPU time again.

#### Remove

Remove a job from the Schedd's queue, cleaning it up first on the remote host (if running). This requires the remote host to acknowledge it has successfully vacated the job, meaning **Remove** may not be instantaneous.

#### RemoveX

Immediately remove a job from the schedd queue, even if it means the job is left running on the remote resource.

# Vacate

Cause a running job to be killed on the remote resource and return to idle state. With Vacate, jobs may be given significant time to cleanly shut down.

#### VacateFast

Vacate a running job as quickly as possible, without providing time for the job to cleanly terminate.

# class htcondor.TransactionFlags

Enumerated flags affecting the characteristics of a transaction.

The values of the enumeration are:

## NonDurable

Non-durable transactions are changes that may be lost when the *condor\_schedd* crashes. NonDurable is used for performance, as it eliminates extra fsync() calls.

### SetDirty

This marks the changed ClassAds as dirty, causing an update notification to be sent to the *condor\_shadow* and the *condor\_gridmanager*, if they are managing the job.

# ShouldLog

Causes any changes to the job queue to be logged in the relevant job event log.

# class htcondor.QueryOpts

Enumerated flags sent to the condor\_schedd during a query to alter its behavior.

The values of the enumeration are:

#### Default

Queries should use default behaviors, and return jobs for all users.

# AutoCluster

Instead of returning job ads, return an ad per auto-cluster.

#### GroupBy

Instead of returning job ads, return an ad for each unique combination of values for the attributes in the projection. Similar to AutoCluster, but using the projection as the significant attributes for auto-clustering.

# DefaultMyJobsOnly

Queries should use all default behaviors, and return jobs only for the current user.

#### SummaryOnly

Instead of returning job ads, return only the final summary ad.

# IncludeClusterAd

Query should return raw cluster ads as well as job ads if the cluster ads match the query constraint.

## class htcondor.BlockingMode

An enumeration that controls the behavior of query iterators once they are out of data.

The values of the enumeration are:

# Blocking

Sets the iterator to block until more data is available.

### NonBlocking

Sets the iterator to return immediately if additional data is not available.

# class htcondor.HistoryIterator

An iterator over ads in the history produced by Schedd.history().

# class htcondor.QueryIterator

An iterator class for managing results of the Schedd.query() and Schedd.xquery() methods.

#### $nextAdsNonBlocking() \rightarrow list:$

Retrieve as many ads are available to the iterator object.

If no ads are available, returns an empty list. Does not throw an exception if no ads are available or the iterator is finished.

Returns Zero-or-more job ads.

**Return type** list[*ClassAd*]

# tag() $\rightarrow$ str :

Retrieve the tag associated with this iterator; when using the *poll()* method, this is useful to distinguish multiple iterators.

**Returns** The query's tag.

done()  $\rightarrow$  bool :

Returns True if the iterator is finished; False otherwise.

Return type bool

watch()  $\rightarrow$  int :

Returns an inotify-based file descriptor; if this descriptor is given to a select() instance, select will indicate this file descriptor is ready to read whenever there are more jobs ready on the iterator.

If inotify is not available on this platform, this will return -1.

Returns A file descriptor associated with this query.

Return type int

htcondor.poll(queries, timeout\_ms=20000)  $\rightarrow$  BulkQueryIterator :

Wait on the results of multiple query iterators.

This function returns an iterator which yields the next ready query iterator. The returned iterator stops when all results have been consumed for all iterators.

Parameters active\_queries (list[QueryIterator]) – Query iterators as returned by xquery().

**Returns** An iterator producing the ready *QueryIterator*.

Return type BulkQueryIterator

### class htcondor.BulkQueryIterator

Returned by *poll()*, this iterator produces a sequence of *QueryIterator* objects that have ads ready to be read in a non-blocking manner.

Once there are no additional available iterators, *poll()* must be called again.

# class htcondor.JobStatus(value)

An enumeration of HTCondor job status values.

IDLE RUNNING REMOVED COMPLETED HELD TRANSFERRING\_OUTPUT SUSPENDED

# **Submitting Jobs**

## class htcondor.Submit

An object representing a job submit description. It uses the same submit language as *condor\_submit*.

The submit description contains key = value pairs and implements the python dictionary protocol, including the get, setdefault, update, keys, items, and values methods.

object \_\_init\_\_(tuple args, dict kwds) :

**param input** Submit descriptors as key = value pairs in a dictionary, or as keyword arguments, or as a string containing the text of a submit file. For example, these calls all produce identical submit descriptions:

```
from_file = htcondor.Submit(
    .....
    executable = /bin/sleep
    arguments = 5s
    My.CustomAttribute = "foobar"
    .....
)
# we need to quote the string "foobar" correctly
from_dict = htcondor.Submit({
    "executable": "/bin/sleep",
    "arguments": "5s",
    "My.CustomAttribute": classad.quote("foobar"),
})
# the **{} is a trick to get a keyword argument that contains a .
from_kwargs = htcondor.Submit(
    executable = "/bin/sleep",
    arguments = "5s",
    **{
        "My.CustomAttribute": classad.quote("foobar"),
    }
)
```

If a string is used, it may include a single *condor\_submit* QUEUE statement. The arguments to the QUEUE statement will be stored in the QArgs member of this class and used when *Submit.queue()* or *Submit.queue\_with\_itemdata()* are called. If omitted, the submit description is initially empty.

#### type input dict or str

**queue**(*txn*, *count=0*, *ad\_results=None*)  $\rightarrow$  int : Submit the current object to a remote queue.

### **Parameters**

- txn (Transaction) An active transaction object (see Schedd.transaction()).
- count (*int*) The number of jobs to create (defaults to 0). If not specified, or a value of 0 is given the QArgs member of this class is used to determine the number of procs to submit. If no QArgs were specified, one job is submitted.
- **ad\_results** A list to receive the ClassAd resulting from this submit. As with *Schedd*. *submit()*, this is often used to later spool the input files.

**Returns** The ClusterID of the submitted job(s).

Return type int

**Raises RuntimeError** – if the submission fails.

**queue\_with\_itemdata**(*txn*, *count=1*, *itemdata=None*, *spool=False*)  $\rightarrow$  SubmitResult : Submit the current object to a remote queue.

#### **Parameters**

- txn (Transaction) An active transaction object (see Schedd.transaction()).
- **count** (*int*) A queue count for each item from the iterator, defaults to 1.
- **from** an iterator of strings or dictionaries containing the itemdata for each job as in queue in or queue from.
- **spool** (*bool*) Modify the job ClassAds to indicate that it should wait for input before starting. defaults to false.

**Returns** a *SubmitResult*, containing the cluster ID, cluster ClassAd and range of Job ids Cluster ID of the submitted job(s).

Return type SubmitResult

**Raises RuntimeError** – if the submission fails.

# **expand**(*attr*) $\rightarrow$ str :

Expand all macros for the given attribute.

**Parameters attr** (*str*) – The name of the relevant attribute.

Returns The value of the given attribute; all macros are expanded.

#### Return type str

**jobs**(*count=0*, *itemdata=None*, *clusterid=1*, *procid=0*, *qdate=0*, *owner=''*)  $\rightarrow$  SubmitJobsIterator : Turn the current object into a sequence of simulated job ClassAds

#### **Parameters**

- count (int) the queue count for each item in the from list, defaults to 1
- **from** a iterator of strings or dictionaries containing the itemdata for each job e.g. 'queue in' or 'queue from'
- clusterid (int) the value to use for ClusterId when making job ads, defaults to 1
- procid (int) the initial value for ProcId when making job ads, defaults to 0
- **qdate** (*str*) a UNIX timestamp value for the QDATE attribute of the jobs, 0 means use the current time.
- owner (*str*) a string value for the Owner attribute of the job

**Returns** An iterator for the resulting job ads.

Raises RuntimeError – if valid job ads cannot be made

**procs**(*count=0*, *itemdata=None*, *clusterid=1*, *procid=0*, *qdate=0*, *owner=''*)  $\rightarrow$  SubmitJobsIterator:

Turn the current object into a sequence of simulated job proc ClassAds. The first ClassAd will be the cluster ad plus a ProcId attribute

### Parameters

• count (int) – the queue count for each item in the from list, defaults to 1

- **from** a iterator of strings or dictionaries containing the foreach data e.g. 'queue in' or 'queue from'
- clusterid (int) the value to use for ClusterId when making job ads, defaults to 1
- **procid** (*int*) the initial value for ProcId when making job ads, defaults to 0
- **qdate** (*str*) a UNIX timestamp value for the QDATE attribute of the jobs, 0 means use the current time.
- owner (str) a string value for the Owner attribute of the job

**Returns** An iterator for the resulting job ads.

Raises RuntimeError – if valid job ads cannot be made

### **itemdata**(qargs='') $\rightarrow$ QueueItemsIterator :

Create an iterator over itemdata derived from a queue statement.

For example itemdata("matching \*.dat") would return an iterator of filenames that end in .dat from the current directory. This is the same iterator used by *condor\_submit* when processing QUEUE statements.

**Parameters queue** (*str*) – a submit queue statement, or the arguments to a submit queue statement.

Returns An iterator for the resulting items

# $\texttt{getQArgs()} \rightarrow \texttt{str}:$

Returns arguments specified in the QUEUE statement passed to the constructor. These are the arguments that will be used by the *Submit.queue()* and *Submit.queue\_with\_itemdata()* methods if not overridden by arguments to those methods.

# $setQArgs(args) \rightarrow None:$

Sets the arguments to be used by subsequent calls to the Submit.queue() and Submit. queue\_with\_itemdata() methods if not overridden by arguments to those methods.

Parameters args (str) – The arguments to pass to the QUEUE statement.

# **static from\_dag**(*filename*, *options*={}) $\rightarrow$ Submit :

Constructs a new Submit that could be used to submit the DAG described by the file found at filename.

This static method essentially does the first half of the work that *condor\_submit\_dag* does: it produces the submit description for the DAGMan job that will execute the DAG. However, in addition to writing this submit description to disk, it also produces a *Submit* object with the same information that can be submitted via the normal Python bindings submit machinery.

#### **Parameters**

- **filename** (*str*) The path to the DAG description file.
- **options** (*dict*) Additional arguments to *condor\_submit\_dag*. Supports dagman (*str*), force (*bool*), schedd-daemon-ad-file (*str*), schedd-address-file (*str*), AlwaysRunPost (*bool*), maxidle (*int*), maxjobs (*int*), MaxPre (*int*), MaxPost (*int*), UseDagDir (*bool*), debug (*int*), outfile\_dir (*str*), config (*str*), batch-name (*str*), AutoRescue (*bool*), DoRescueFrom (*int*), AllowVersionMismatch (*bool*), do\_recurse (*bool*), update\_submit (*bool*), import\_env (*bool*), DumpRescue (*bool*), valgrind (*bool*), priority (*int*), suppress\_notification (*bool*), DoRecov (*bool*)

Returns A Submit description for the DAG described in filename

# Return type Submit

 $\texttt{setSubmitMethod}(\textit{method\_value=-1, allow\_reserved\_values=False}) \rightarrow \texttt{None}:$ 

Sets the **Job** Ad attribute JobSubmitMethod to passed over number. method\_value is recommended to be set to a value of 100 or greater to avoid confusion to pre-set values. Negative numbers will result in JobSubmitMethod to not be defined in the **Job** Ad. If wanted, any number can be set by passing True to allow\_reserved\_values. This allows any positive number to be set to JobSubmitMethod. This includes all reserved numbers. Note~ Setting of JobSubmitMethod must occur before job is submitted to Schedd.

#### Parameters

- **method\_value** (*int*) Value set to JobSubmitMethod.
- **allow\_reserved\_values** (*bool*) Boolean that allows any number to be set to JobSubmitMethod.

# getSubmitMethod() $\rightarrow$ int :

**Returns** JobSubmitMethod attribute value. See table or use *condor\_q -help Submit* for values.

**Return type** int

class htcondor.QueueItemsIterator

An iterator over itemdata produced by Submit.itemdata().

# class htcondor.SubmitResult

 $\texttt{cluster()} \rightarrow \texttt{int}:$ 

**Returns** the ClusterID of the submitted jobs.

Return type int

```
clusterad() \rightarrow ClassAd:
```

Returns the cluster Ad of the submitted jobs.

Return type classad.ClassAd

 $\texttt{first\_proc()} \rightarrow \texttt{int:}$ 

Returns the first ProcID of the submitted jobs.

Return type int

 $\texttt{num\_procs()} \rightarrow \texttt{int}:$ 

**Returns** the number of submitted jobs. **Return type** int

# Interacting with Negotiators

## class htcondor.Negotiator(ad)

This class provides a query interface to the *condor\_negotiator*. It primarily allows one to query and set various parameters in the fair-share accounting.

**Parameters location\_ad** (*ClassAd* or DaemonLocation) – A ClassAd or DaemonLocation describing the *condor\_negotiator* location and version. If omitted, the default pool negotiator is assumed.

# **deleteUser**(*user*) $\rightarrow$ None :

Delete all records of a user from the Negotiator's fair-share accounting.

**Parameters user** (*str*) – A fully-qualified user name (USER@DOMAIN).

#### **getPriorities**(*rollup*) $\rightarrow$ list :

Retrieve the pool accounting information, one per entry. Returns a list of accounting ClassAds.

**Parameters rollup** (*bool*) – Set to True if accounting information, as applied to hierarchical group quotas, should be summed for groups and subgroups.

**Returns** A list of accounting ads, one per entity.

Return type list[ClassAd]

# $getResourceUsage(user) \rightarrow list:$

Get the resources (slots) used by a specified user.

Parameters user (str) – A fully-qualified user name (USER@DOMAIN).

Returns List of ads describing the resources (slots) in use.

**Return type** list[*ClassAd*]

# $\texttt{resetAllUsage()} \rightarrow \texttt{None}:$

Reset all usage accounting. All known user records in the negotiator are deleted.

**resetUsage**(*user*)  $\rightarrow$  None :

Reset all usage accounting of the specified user.

Parameters user (str) – A fully-qualified user name (USER@DOMAIN).

#### $setBeginUsage(user, value) \rightarrow None:$

Manually set the time that a user begins using the pool.

#### Parameters

- **user** (*str*) A fully-qualified user name (USER@DOMAIN).
- value (*int*) The Unix timestamp of initial usage.
- **setCeiling**(*user*, *ceiling*)  $\rightarrow$  None :

Set the submitter ceiling of a specified user.

#### **Parameters**

- **user** (*str*) A fully-qualified user name (USER@DOMAIN).
- **ceiling** (*float*) The ceiling t be set for the submitter; must be greater-than or equal-to -1.0.

 $setLastUsage(user, value) \rightarrow None:$ 

Manually set the time that a user last used the pool.

#### **Parameters**

- user (str) A fully-qualified user name (USER@DOMAIN).
- **value** (*int*) The Unix timestamp of last usage.

**setFactor**(*user*, *factor*)  $\rightarrow$  None :

Set the priority factor of a specified user.

#### **Parameters**

- user (str) A fully-qualified user name (USER@DOMAIN).
- **factor** (*float*) The priority factor to be set for the user; must be greater-than or equal-to 1.0.

**setPriority**(*user*, *prio*)  $\rightarrow$  None :

Set the real priority of a specified user.

#### **Parameters**

- user (str) A fully-qualified user name (USER@DOMAIN).
- **prio** (*float*) The priority to be set for the user; must be greater-than 0.0.

**setUsage**(*user*, *usage*)  $\rightarrow$  None :

Set the accumulated usage of a specified user.

#### **Parameters**

- **user** (*str*) A fully-qualified user name (USER@DOMAIN).
- **usage** (*float*) The usage, in hours, to be set for the user.

## **Managing Starters and Claims**

#### class htcondor.Startd(ad=None)

A class that represents a Startd.

- **Parameters locaton\_ad** A ClassAd or DaemonLocation describing the startd location and version. If omitted, the local startd is assumed.
- **drainJobs**(*drain\_type=0*, *on\_completion=0*, *check\_expr='true'*, *start\_expr='false'*, *reason='by command'*)  $\rightarrow$  str :

Begin draining jobs from the startd.

## Parameters

- **drain\_type** (*DrainTypes*) How fast to drain the jobs. Defaults to DRAIN\_GRACEFUL if not specified.
- **on\_completion**(*int*) Whether the startd should start accepting jobs again once draining is complete. Otherwise, it will remain in the drained state. Values are 0 for Nothing, 1 for Resume, 2 for Exit, 3 for Restart. Defaults to 0.
- **check\_expr** (str or ExprTree) An expression string that must evaluate to true for all slots for draining to begin. Defaults to 'true'.
- **start\_expr** (str or ExprTree) The expression that the startd should use while draining.
- reason (str) A string describing the reason for draining. defaults to "by command"
- **Returns** An opaque request ID that can be used to cancel draining via Startd. cancelDrainJobs()

## Return type str

**cancelDrainJobs**( $request\_id="$ )  $\rightarrow$  None : Cancel a draining request.

**Parameters request\_id** (*str*) – Specifies a draining request to cancel. If not specified, all draining requests for this startd are canceled.

# class htcondor.DrainTypes

Draining policies that can be sent to a *condor\_startd*.

The values of the enumeration are:

Fast

Graceful

Quick

#### class htcondor.VacateTypes

Vacate policies that can be sent to a *condor\_startd*.

The values of the enumeration are:

Fast

Graceful

## Security Management

## class htcondor.Credd(ad=None)

A class for sending Credential commands to a Credd, Schedd or Master.

**Parameters location\_ad** (*ClassAd* or DaemonLocation) – A ClassAd or DaemonLocation describing the Credd, Schedd or Master location. If omitted, the local schedd is assumed.

## add\_password(password, user=") $\rightarrow$ None :

Store the password in the Credd for the current user (or for the given user).

**Parameters** 

- **password** (*str*) The password.
- **user** (*str*) Which user to store the credential for (defaults to the current user).

## $delete_password(user=") \rightarrow None:$

Delete the password in the Credd for the current user (or for the given user).

**Parameters user** (*str*) – Which user to store the credential for (defaults to the current user).

#### $query_password(user=") \rightarrow bool:$

Check to see if the current user (or the given user) has a password stored in the Credd.

**Parameters user** (*str*) – Which user to store the credential for (defaults to the current user).

Returns bool

add\_user\_cred(credtype, credential, user=")  $\rightarrow$  None :

Store a credential in the Credd for the current user (or for the given user).

- credtype (CredTypes) The type of credential to store.
- credential (bytes) The credential to store.
- **user** (*str*) Which user to store the credential for (defaults to the current user).

**delete\_user\_cred**(*credtype*, *user=''*)  $\rightarrow$  None :

Delete a credential of the given credtype for the current user (or for the given user).

#### Parameters

- credtype (CredTypes) The type of credential to delete.
- **user** (*str*) Which user to store the credential for (defaults to the current user).

### query\_user\_cred(*credtype*, *user=''*) $\rightarrow$ int :

Query whether the current user (or the given user) has a credential of the given type stored.

#### Parameters

- credtype (CredTypes) The type of credential to query for.
- **user** (*str*) Which user to store the credential for (defaults to the current user).

Returns The time that the user credential was last updated, or None if there is no credential

add\_user\_service\_cred(*credtype*, *credential*, *service*, *handle=''*, *user=''*)  $\rightarrow$  None : Store a credential in the Credd for the current user, or for the given user.

To specify multiple credential for the same service (e.g., you want to transfer files from two different accounts that are on the same service), give each a unique handle.

#### **Parameters**

- **credtype** (*CredTypes*) The type of credential to store.
- **credential** (*bytes*) The credential to store.
- **service** (*str*) The service name.
- handle (*str*) Optional service handle (defaults to no handle).
- **user** (*str*) Which user to store the credential for (defaults to the current user).

 $delete\_user\_service\_cred(credtype, service, handle=", user=") \rightarrow None :$ 

Delete a credential of the given credtype for service service for the current user (or for the given user).

#### **Parameters**

- **credtype** (*CredTypes*) The type of credential to delete.
- **service** (*str*) The service name.
- **handle** (*str*) Optional service handle (defaults to no handle).
- user (str) Which user to store the credential for (defaults to the current user).

**query\_user\_service\_cred**(*credtype*, *service*, *handle=''*, *user=''*)  $\rightarrow$  CredStatus :

Query whether the current user (or the given user) has a credential of the given credtype stored.

#### Parameters

- **credtype** (*CredTypes*) The type of credential to check storage for.
- **service** (*str*) The service name.
- handle (*str*) Optional service handle (defaults to no handle).
- **user** (*str*) Which user to store the credential for (defaults to the current user).

## **Returns** CredStatus

#### **check\_user\_service\_creds**(*credtype*, *services*, *user=""*) $\rightarrow$ CredCheck :

Check to see if the current user (or the given user) has a given set of service credentials, and if any credentials are missing, create a temporary URL that can be used to acquire the missing service credentials.

Parameters

- **credtype** (*CredTypes*) The type of credentials to check for.
- services (List[classad.ClassAd]) The list of services that are needed.
- **user** (*str*) Which user to store the credential for (defaults to the current user).

#### **Returns** CredCheck

#### class htcondor.CredTypes

The types of credentials that can be managed by a *condor\_credd*.

The values of the enumeration are:

Password

Kerberos

OAuth

class htcondor.CredCheck

## class htcondor.CredStatus

#### class htcondor.SecMan(arg1)

A class that represents the internal HTCondor security state.

If a security session becomes invalid, for example, because the remote daemon restarts, reuses the same port, and the client continues to use the session, then all future commands will fail with strange connection errors. This is the only mechanism to invalidate in-memory sessions.

The *SecMan* can also behave as a context manager; when created, the object can be used to set temporary security configurations that only last during the lifetime of the security object.

## $invalidateAllSessions() \rightarrow None:$

Invalidate all security sessions. Any future connections to a daemon will cause a new security session to be created.

#### **ping**(*ad*, *command*=' $DC_NOP'$ ) $\rightarrow$ ClassAd :

Perform a test authorization against a remote daemon for a given command.

#### Parameters

- **ad** (str or *ClassAd*) The ClassAd of the daemon as returned by *Collector.locate(*); alternately, the sinful string can be given directly as the first parameter.
- command The DaemonCore command to try; if not given, 'DC\_NOP' will be used.

**Returns** An ad describing the results of the test security negotiation.

## **Return type** *ClassAd*

#### $getCommandString(command_int) \rightarrow str:$

Return the string name corresponding to a given integer command.

**Parameters command\_int** (*int*) – The integer command to get the string name of.

#### **setConfig**(*key*, *value*) $\rightarrow$ None :

Set a temporary configuration variable; this will be kept for all security sessions in this thread for as long as the *SecMan* object is alive.

- **key** (*str*) Configuration key to set.
- **value** (*str*) Temporary value to set.

#### $setPoolPassword(new_pass) \rightarrow None:$

Set the pool password.

**Parameters new\_pass** (*str*) – Updated pool password to use for new security negotiations.

 $setTag(tag) \rightarrow None:$ 

Set the authentication context tag for the current thread.

All security sessions negotiated with the same tag will only be utilized when that tag is active.

For example, if thread A has a tag set to 'Joe' and thread B has a tag set to 'Jane', then all security sessions negotiated for thread A will not be used for thread B.

**Parameters tag** (*str*) – New tag to set.

```
setToken(token) \rightarrow None :
```

Set the token used for auth.

Parameters token (Token) - The object representing the token contents

#### class htcondor.Token(contents)

A class representing a generated HTCondor authentication token.

**Parameters contents** (*str*) – The contents of the token.

```
write(\mathit{tokenfile}{=}None) \rightarrow None:
```

Write the contents of the token into the appropriate token directory on disk.

**Parameters tokenfile** – Filename inside the user token directory where the token will be written.

## **class** htcondor.**TokenRequest**(*identity="*, *bounding\_set=None*, *lifetime=-1*)

A class representing a request for a HTCondor authentication token.

## Parameters

- **identity** (*str*) Requested identity from the remote daemon (the empty string implies condor user).
- **bounding\_set** (*list[str]*) A list of authorizations that the token is restricted to.
- lifetime (int) Requested lifetime, in seconds, that the token will be valid for.

#### **done()** $\rightarrow$ bool :

Check to see if the token request has completed.

**Returns** True if the request is complete; False otherwise. May throw an exception.

#### Return type bool

## property request\_id

The ID of the request at the remote daemon.

#### $result(timeout=0) \rightarrow Token:$

Return the result of the token request. Will block until the token request is approved or the timeout is hit (a timeoute of 0, the default, indicates this method may block indefinitely).

**Returns** The token resulting from this request.

#### Return type Token

# $submit(ad=None) \rightarrow None:$

Submit the token request to a remote daemon.

Parameters ad (ClassAd) – ClassAd describing the location of the remote daemon.

# **Reading Job Events**

The following is a complete example of submitting a job and waiting (forever) for it to finish. The next example implements a time-out.

```
#!/usr/bin/env python3
import htcondor
# Create a job description. It _must_ set `log` to create a job event log.
logFileName = "sleep.log"
submit = htcondor.Submit(
    f"""
    executable = /bin/sleep
   transfer_executable = false
   arguments = 5
    log = {logFileName}
    .....
)
# Submit the job description, creating the job.
result = htcondor.Schedd().submit(submit, count=1)
clusterID = result.cluster()
# Wait (forever) for the job to finish.
jel = htcondor.JobEventLog(logFileName)
for event in jel.events(stop_after=None):
    # HTCondor appends to job event logs by default, so if you run
    # this example more than once, there will be more than one job
    # in the log. Make sure we have the right one.
   if event.cluster != clusterID or event.proc != 0:
        continue
   if event.type == htcondor.JobEventType.JOB_TERMINATED:
        if(event["TerminatedNormally"]):
            print(f"Job terminated normally with return value {event['ReturnValue']}.")
        else:
            print(f"Job terminated on signal {event['TerminatedBySignal']}.");
        break
   if event.type in { htcondor.JobEventType.JOB_ABORTED,
                       htcondor.JobEventType.JOB_HELD,
                       htcondor.JobEventType.CLUSTER_REMOVE }:
        print("Job aborted, held, or removed.")
        break
   # We expect to see the first three events in this list, and allow
    # don't consider the others to be terminal.
   if event.type not in { htcondor.JobEventType.SUBMIT,
                           htcondor.JobEventType.EXECUTE,
                           htcondor.JobEventType.IMAGE_SIZE,
                           htcondor.JobEventType.JOB_EVICTED,
```

(continues on next page)

(continued from previous page)

```
htcondor.JobEventType.JOB_SUSPENDED,
htcondor.JobEventType.JOB_UNSUSPENDED }:
print(f"Unexpected job event: {event.type}!");
break
```

The following example includes a deadline for the job to finish. To make it quick to run the example, the deadline is only ten seconds; real jobs will almost always take considerably longer. You can change arguments = 20 to arguments = 5 to verify that this example correctly detects the job finishing. For the same reason, we check once a second to see if the deadline has expired. In practice, you should check much less frequently, depending on how quickly your script needs to react and how long you expect the job to last. In most cases, even once a minute is more frequent than necessary or appropriate on shared resources; every five minutes is better.

```
#!/usr/bin/env python3
import time
import htcondor
# Create a job description. It _must_ set `log` to create a job event log.
logFileName = "sleep.log"
submit = htcondor.Submit(
    f"""
   executable = /bin/sleep
   transfer_executable = false
   arguments = 20
   log = {logFileName}
    .....
)
# Submit the job description, creating the job.
result = htcondor.Schedd().submit(submit, count=1)
clusterID = result.cluster()
def waitForJob(deadline):
    jel = htcondor.JobEventLog(logFileName)
   while time.time() < deadline:</pre>
        # In real code, this should be more like stop_after=300; see above.
        for event in jel.events(stop_after=1):
            # HTCondor appends to job event logs by default, so if you run
            # this example more than once, there will be more than one job
            # in the log. Make sure we have the right one.
            if event.cluster != clusterID or event.proc != 0:
                continue
            if event.type == htcondor.JobEventType.JOB_TERMINATED:
                if(event["TerminatedNormally"]):
→print(f"Job terminated normally with return value {event['ReturnValue']}.")
                else:
                    print(f"Job terminated on signal {event['TerminatedBySignal']}.");
                return True
            if event.type in { htcondor.JobEventType.JOB_ABORTED,
                               htcondor.JobEventType.JOB_HELD,
```

(continues on next page)

(continued from previous page)

```
htcondor.JobEventType.CLUSTER_REMOVE }:
                print("Job aborted, held, or removed.")
                return True
            # We expect to see the first three events in this list, and allow
            # don't consider the others to be terminal.
            if event.type not in { htcondor.JobEventType.SUBMIT,
                                   htcondor.JobEventType.EXECUTE,
                                   htcondor.JobEventType.IMAGE_SIZE,
                                   htcondor.JobEventType.JOB_EVICTED,
                                   htcondor.JobEventType.JOB_SUSPENDED,
                                   htcondor.JobEventType.JOB_UNSUSPENDED }:
                print(f"Unexpected job event: {event.type}!");
                return True
    else:
        print("Deadline expired.")
        return False
# Wait no more than 10 seconds for the job finish.
waitForJob(time.time() + 10);
```

Note that which job events are terminal, expected, or allowed may vary somewhat from job to job; for instance, it's possible to submit a job which releases itself from certain hold conditions.

## class htcondor.JobEventLog(filename)

Reads user job event logs from filename.

By default, it waits for new events, but it may be used to poll for them:

```
import htcondor
jel = htcondor.JobEventLog("file.log")
# Read all currently-available events without blocking.
for event in jel.events(stop_after=0):
    print(event)
print("We found the the end of file")
```

A pickled *JobEventLog* resumes iterating over events where it left off if and only if, after being unpickled, the job event log file is identical except for appended events.

**Parameters filename** (*str*) – A file containing a user job event log.

**events**(*stop\_after*)  $\rightarrow$  object :

Return an iterator over *JobEvent* objects from the filename given in the constructor.

**Parameters stop\_after** (*int*) – After how many seconds should the iterator stop waiting for new events? If None (the default), wait forever. If **0**, never wait.

 $close() \rightarrow None:$ 

Closes any open underlying file. This object will no longer iterate.

# class htcondor.JobEvent

Represents a single job event from the job event log. Use *JobEventLog* to get an iterator over the job events from a file.

Because all events have type, cluster, proc, and timestamp, those are accessed via attributes (see below).

The rest of the information in the *JobEvent* can be accessed by key. *JobEvent* behaves like a read-only Python dict, with get, keys, items, and values methods, and supports len and in (if "attribute" in job\_event, for example).

**Attention:** Although the attribute type is a *JobEventType* type, when acting as dictionary, a *JobEvent* object returns types as if it were a *ClassAd*, so comparisons to enumerated values must use the == operator. (No current event type has *ExprTree* values.)

type

The event type.

Return type JobEventType

## cluster

The clusterid of the job the event is for.

## **Return type** int

# proc

The procid of the job the event is for.

#### **Return type** int

timestamp

The timestamp of the event.

#### Return type str

get(key, default=None)  $\rightarrow$  object: As dict.get().

**keys**()  $\rightarrow$  list :

As dict.keys().

**values()**  $\rightarrow$  list : As dict.values().

**items()**  $\rightarrow$  list: As dict.items().

## class htcondor.JobEventType

The type event of a user log event; corresponds to ULogEventNumber in the C++ source.

The values of the enumeration are:

#### SUBMIT

EXECUTE

#### EXECUTABLE\_ERROR

CHECKPOINTED

JOB\_EVICTED

JOB\_TERMINATED

IMAGE\_SIZE

SHADOW\_EXCEPTION

GENERIC

JOB\_ABORTED

JOB\_SUSPENDED JOB\_UNSUSPENDED JOB\_HELD JOB\_RELEASED NODE\_EXECUTE NODE\_TERMINATED POST\_SCRIPT\_TERMINATED GLOBUS\_SUBMIT GLOBUS\_SUBMIT\_FAILED GLOBUS\_RESOURCE\_UP GLOBUS\_RESOURCE\_DOWN REMOTE\_ERROR JOB\_DISCONNECTED JOB\_RECONNECTED JOB\_RECONNECT\_FAILED GRID\_RESOURCE\_UP GRID\_RESOURCE\_DOWN GRID\_SUBMIT JOB\_AD\_INFORMATION JOB\_STATUS\_UNKNOWN JOB\_STATUS\_KNOWN JOB\_STAGE\_IN JOB\_STAGE\_OUT ATTRIBUTE\_UPDATE PRESKIP CLUSTER\_SUBMIT CLUSTER\_REMOVE FACTORY\_PAUSED FACTORY\_RESUMED NONE FILE\_TRANSFER RESERVE\_SPACE RELEASE\_SPACE FILE\_COMPLETE FILE\_USED

## class htcondor.FileTransferEventType

The event type for file transfer events; corresponds to FileTransferEventType in the C++ source.

The values of the enumeration are:

IN\_QUEUED

IN\_STARTED

IN\_FINISHED

OUT\_QUEUED

OUT\_STARTED

OUT\_FINISHED

# **HTCondor Configuration**

## htcondor.param = <htcondor.htcondor.\_Param object>

Provides dictionary-like access the HTCondor configuration.

An instance of *\_Param*. Upon importing the *htcondor* module, the HTCondor configuration files are parsed and populate this dictionary-like object.

## $\texttt{htcondor.reload\_config()} \rightarrow \texttt{None}:$

Reload the HTCondor configuration from disk.

## class htcondor.\_Param

A dictionary-like object for the local HTCondor configuration; the keys and values of this object are the keys and values of the HTCondor configuration.

The get, setdefault, update, keys, items, and values methods of this class have the same semantics as a Python dictionary.

Writing to a \_Param object will update the in-memory HTCondor configuration.

## class htcondor.RemoteParam(ad)

The *RemoteParam* class provides a dictionary-like interface to the configuration of an HTCondor daemon. The get, setdefault, update, keys, items, and values methods of this class have the same semantics as a Python dictionary.

Parameters ad (ClassAd) – An ad containing the location of the remote daemon.

## $refresh() \rightarrow None:$

Rebuilds the dictionary based on the current configuration of the daemon.

## htcondor.platform() $\rightarrow$ str:

Returns the platform of HTCondor this module is running on.

## htcondor.version() $\rightarrow$ str:

Returns the version of HTCondor this module is linked against.

# **HTCondor Logging**

htcondor.enable\_debug()  $\rightarrow$  None:

Enable debugging output from HTCondor, where output is sent to stderr. The logging level is controlled by the TOOL\_DEBUG parameter.

## htcondor.enable\_log() $\rightarrow$ None :

Enable debugging output from HTCondor, where output is sent to a file. The log level is controlled by the parameter TOOL\_DEBUG, and the file used is controlled by TOOL\_LOG.

htcondor.log(*level*, msg)  $\rightarrow$  None :

Log a message using the HTCondor logging subsystem.

## Parameters

- **level** (*LogLevel*) The log category and formatting indicator. Multiple LogLevel enum attributes may be OR'd together.
- **msg** (*str*) A message to log.

## class htcondor.LogLevel

The log level attribute to use with *log()*. Note that HTCondor mixes both a class (debug, network, all) and the header format (Timestamp, PID, NoHeader) within this enumeration.

The values of the enumeration are:

# **Esoteric Functionality**

## htcondor.send\_command(ad, dc, target) $\rightarrow$ None:

Send a command to an HTCondor daemon specified by a location ClassAd.

## Parameters

- **ad** (*ClassAd*) Specifies the location of the daemon (typically, found by using *Collector*. *locate()*).
- dc (DaemonCommands) A command type
- **target** (*str*) An additional command to send to a daemon. Some commands require additional arguments; for example, sending DaemonOff to a *condor\_master* requires one to specify which subsystem to turn off.

#### class htcondor.DaemonCommands

An enumeration of various state-changing commands that can be sent to a HTCondor daemon using send\_command().

The values of the enumeration are:

DaemonOn DaemonOff DaemonOffFast DaemonOffPeaceful DaemonsOn DaemonsOff DaemonsOffFast DaemonsOffPeaceful OffFast OffForce

OffGraceful

OffPeaceful

Reconfig

Restart

RestartPeacful

SetForceShutdown

#### SetPeacefulShutdown

htcondor.send\_alive([ ad=None, pid=None, timeout=None)  $\rightarrow$  None : Send a keep alive message to an HTCondor daemon.

This is used when the python process is run as a child daemon under the *condor\_master*.

- **ad** (*ClassAd*) A *ClassAd* specifying the location of the daemon. This ad is typically found by using *Collector.locate()*.
- **pid** (*int*) The process identifier for the keep alive. The default value of None uses the value from os.getpid().

• **timeout** (*int*) – The number of seconds that this keep alive is valid. If a new keep alive is not received by the condor\_master in time, then the process will be terminated. The default value is controlled by configuration variable NOT\_RESPONDING\_TIMEOUT.

```
htcondor.set_subsystem(subsystem, type=htcondor.htcondor.SubsystemType(15)) \rightarrow None : Set the subsystem name for the object.
```

The subsystem is primarily used for the parsing of the HTCondor configuration file.

## **Parameters**

- **name** (*str*) The subsystem name.
- **daemon\_type** (*SubsystemType*) The HTCondor daemon type. The default value of Auto infers the type from the name parameter.

### class htcondor.SubsystemType

An enumeration of known subsystem names.

The values of the enumeration are:

| Collector  |
|------------|
| Daemon     |
| Dagman     |
| GAHP       |
| Job        |
| Master     |
| Negotiator |
| Schedd     |
| Shadow     |
| SharedPort |
| Startd     |
| Starter    |
| Submit     |
| Tool       |
|            |

## **Exceptions**

For backwards-compatibility, the exceptions in this module inherit from the built-in exceptions raised in earlier (prev8.9.9) versions.

## class htcondor.HTCondorException

Never raised. The parent class of all exceptions raised by this module.

## class htcondor.HTCondorEnumError

Raised when a value must be in an enumeration, but isn't.

# class htcondor.HTCondorInternalError

Raised when HTCondor encounters an internal error.

## class htcondor.HTCondorIOError

Raised instead of IOError for backwards compatibility.

## class htcondor.HTCondorLocateError

Raised when HTCondor cannot locate a daemon.

## class htcondor.HTCondorReplyError

Raised when HTCondor received an invalid reply from a daemon, or the daemon's reply indicated that it encountered an error.

class htcondor.HTCondorTypeError Raised instead of TypeError for backwards compatibility.

# class htcondor.HTCondorValueError

Raised instead of ValueError for backwards compatibility.

# **Thread Safety**

Most of the htcondor module is protected by a lock that prevents multiple threads from executing locked functions at the same time. When two threads both want to call locked functions or methods, they will wait in line to execute them one at a time (the ordering between threads is not guaranteed beyond "first come first serve"). Examples of locked functions include: *Schedd.query()*, *Submit.queue()*, and *Schedd.edit()*.

Threads that are not trying to execute locked htcondor functions will be allowed to proceed normally.

This locking may cause unexpected slowdowns when using htcondor from multiple threads simultaneously.

# 8.1.5 htcondor.htchirp API Reference

*htcondor.htchirp* is a Python Chirp client compatible with the *condor\_starter* Chirp proxy server. It is intended for use inside a running HTCondor job to access files on the submit machine or to query and modify job ClassAd attributes. Files can be read, written, or removed. Job attributes can be read, and most attributes can be updated.

Jobs that use *htcondor.htchirp* module must have the attribute WantIOProxy set to true in the job ClassAd (My. WantIOProxy = true in the submit description). *htcondor.htchirp* only works for jobs run in the vanilla, paralllel, and java universes.

*htcondor.htchirp* provides two objects for interacting with the *condor\_starter* Chirp proxy server, *HTChirp* and *condor\_chirp()*.

We recommend using *HTChirp* as a context manager, which automatically handles openining and closing the connection to the *condor\_starter* Chirp proxy server:

```
from htcondor.htchirp import HTChirp
```

```
with HTChirp() as chirp:
    # inside this block, the connection is open
    i = chirp.get_job_attr("IterationNum")
    chirp.set_job_attr("IterationNum") = i + 1
```

The connection may be manually opened and closed using HTChirp.connect() and HTChirp.disconnect().

*condor\_chirp()* is a wrapper around *HTChirp* that takes a string containing a *condor\_chirp* command (with arguments) and returns the value from the relevant *HTChirp* method.

class htcondor.htchirp.HTChirp(host=None, port=None, auth=['cookie'], cookie=None, timeout=10)
Chirp client for HTCondor

A Chirp client compatible with the HTCondor Chirp implementation.

If the host and port of a Chirp server are not specified, you are assumed to be running in a HTCondor job with WantIOProxy = true and therefore that \$\_CONDOR\_SCRATCH\_DIR/.chirp.config contains the host, port, and cookie for connecting to the embedded chirp proxy.

## **Parameters**

- **host** the hostname or ip of the Chirp server
- **port** the port of the Chirp server
- auth a list of authentication methods to try
- cookie the cookie string, if trying cookie authentication
- timeout socket timeout, in seconds

## connect(auth\_method=None)

Connect to and authenticate with the Chirp server

Parameters auth\_method - If set, try the specific authentication method

## is\_connected()

Check if Chirp client is connected.

## disconnect()

Close connection with the Chirp server

# fetch(remote\_file, local\_file)

Copy a file from the submit machine to the execute machine.

## Parameters

- **remote\_file** Path to file to be sent from the submit machine
- **local\_file** Path to file to be written to on the execute machine

## Returns Bytes written

## put(local\_file, remote\_file, flags='wct', mode=None)

Copy a file from the execute machine to the submit machine.

Specifying flags other than 'wct' (i.e. 'create or truncate file') when putting large files is not recommended as the entire file must be read into memory.

To put individual bytes into a file on the submit machine instead of an entire file, see the write() method.

## Parameters

- local\_file Path to file to be sent from the execute machine
- remote\_file Path to file to be written to on the submit machine
- **flags** File open modes (one or more of 'rwatcx') [default: 'wct']
- mode Permission mode to set [default: 0777]

## Returns Size of written file

## remove(remote\_file)

Remove a file from the submit machine.

Parameters remote\_file - Path to file on the submit machine

# get\_job\_attr(job\_attribute)

Get the value of a job ClassAd attribute.

Parameters job\_attribute – The job attribute to query

Returns The value of the job attribute as a string

set\_job\_attr(job\_attribute, attribute\_value)

Set the value of a job ClassAd attribute.

## Parameters

- job\_attribute The job attribute to set
- **attribute\_value** The job attribute's new value
- get\_job\_attr\_delayed(job\_attribute)

Get the value of a job ClassAd attribute from the local Starter.

This may differ from the value in the Schedd.

**Parameters** job\_attribute – The job attribute to query

Returns The value of the job attribute as a string

set\_job\_attr\_delayed(job\_attribute, attribute\_value)

Set the value of a job ClassAd attribute.

This variant of set\_job\_attr will not push the update immediately, but rather as a non-durable update during the next communication between starter and shadow.

#### **Parameters**

- job\_attribute The job attribute to set
- attribute\_value The job attribute's new value

## **ulog**(*text*)

Log a generic string to the job log.

## Parameters text - String to log

#### phase(phasestring)

Tell HTCondor that the job is changing phases.

## **Parameters phasestring** – New phase

**read**(*remote\_path*, *length*, *offset=None*, *stride\_length=None*, *stride\_skip=None*) Read up to 'length' bytes from a file on the remote machine.

Optionally, start at an offset and/or retrieve data in strides.

#### **Parameters**

- **remote\_path** Path to file
- length Number of bytes to read
- offset Number of bytes to offset from beginning of file
- stride\_length Number of bytes to read per stride
- stride\_skip Number of bytes to skip per stride

## Returns Data read from file

Write bytes to a file on the remote matchine.

Optionally, specify the number of bytes to write, start at an offset, and/or write data in strides.

- data Bytes to write
- remote\_path Path to file
- **flags** File open modes (one or more of 'rwatcx') [default: 'w']
- mode Permission mode to set [default: 0777]
- length Number of bytes to write [default: len(data)]
- offset Number of bytes to offset from beginning of file
- **stride\_length** Number of bytes to write per stride
- stride\_skip Number of bytes to skip per stride

## Returns Number of bytes written

#### rename(old\_path, new\_path)

Rename (move) a file on the remote machine.

## Parameters

- **old\_path** Path to file to be renamed
- new\_path Path to new file name

# unlink(remote\_file)

Delete a file on the remote machine.

#### Parameters remote\_file - Path to file

#### **rmdir**(*remote\_path*, *recursive=False*)

Delete a directory on the remote machine.

The directory must be empty unless recursive is set to True.

#### **Parameters**

- **remote\_path** Path to directory
- recursive If set to True, recursively delete remote\_path

## rmall(remote\_path)

Recursively delete an entire directory on the remote machine.

#### **Parameters remote\_path** – Path to directory

mkdir(remote\_path, mode=None)

Create a new directory on the remote machine.

## **Parameters**

- **remote\_path** Path to new directory
- mode Permission mode to set [default: 0777]

## getfile(remote\_file, local\_file)

Retrieve an entire file efficiently from the remote machine.

## **Parameters**

- remote\_file Path to file to be sent from remote machine
- local\_file Path to file to be written to on local machine

## Returns Bytes written

## putfile(local\_file, remote\_file, mode=None)

Store an entire file efficiently to the remote machine.

This method will create or overwrite the file on the remote machine. If you want to append to a file, use the write() method.

## **Parameters**

- **local\_file** Path to file to be sent from local machine
- remote\_file Path to file to be written to on remote machine
- mode Permission mode to set [default: 0777]

## Returns Size of written file

getdir(remote\_path, stat\_dict=False)

List a directory on the remote machine.

#### Parameters

- **remote\_path** Path to directory
- **stat\_dict** If set to True, return a dict of file metadata

Returns List of files, unless stat\_dict is True

#### getlongdir(remote\_path)

List a directory and all its file metadata on the remote machine.

#### Parameters remote\_path – Path to directory

Returns A dict of file metadata

## whoami()

Get the user's current identity with respect to this server.

#### Returns The user's identity

#### whoareyou(remote\_host)

Get the server's identity with respect to the remote host.

#### Parameters remote\_host - Remote host

#### Returns The server's identity

**link**(*old\_path*, *new\_path*, *symbolic=False*) Create a link on the remote machine.

## **Parameters**

- **old\_path** File path to link from on the remote machine
- **new\_path** File path to link to on the remote machine
- symbolic If set to True, use a symbolic link

## symlink(old\_path, new\_path)

Create a symbolic link on the remote machine.

#### Parameters

- **old\_path** File path to symlink from on the remote machine
- **new\_path** File path to symlink to on the remote machine

## readlink(remote\_path)

Read the contents of a symbolic link.

# Parameters remote\_path - File path on the remote machine

Returns Contents of the link

## stat(remote\_path)

Get metadata for file on the remote machine.

If remote\_path is a symbolic link, examine its target.

### Parameters remote\_path - Path to file

Returns Dict of file metadata

**lstat**(*remote\_path*) Get metadata for file on the remote machine.

If remote path is a symbolic link, examine the link.

### Parameters remote\_path - Path to file

Returns Dict of file metadata

# statfs(remote\_path)

Get metadata for a file system on the remote machine.

## Parameters remote\_path - Path to examine

Returns Dict of filesystem metadata

access(remote\_path, mode\_str) Check access permissions.

#### **Parameters**

- remote\_path Path to examine
- **mode\_str** Mode to check (one or more of 'frwx')

Raises NotAuthorized - If any access mode is not authorized

#### chmod(remote\_path, mode)

Change permission mode of a path on the remote machine.

#### **Parameters**

- remote\_path Path
- mode Permission mode to set

## chown(remote\_path, uid, gid)

Change the UID and/or GID of a path on the remote machine.

If remote\_path is a symbolic link, change its target.

## Parameters

- remote\_path Path
- **uid** UID
- gid GID

## **lchown**(*remote\_path*, *uid*, *gid*)

Changes the ownership of a file or directory.

If the path is a symbolic link, change the link.

- **remote\_path** Path
- uid UID
- **gid** GID

truncate(remote\_path, length)

Truncates a file on the remote machine to a given number of bytes.

#### Parameters

- **remote\_path** Path to file
- length Truncated length

**utime**(*remote\_path*, *actime*, *mtime*) Change the access and modification times of a file on the remote machine.

#### **Parameters**

- **remote\_path** Path to file
- actime Access time, in seconds (Unix epoch)
- mtime Modification time, in seconds (Unix epoch)

htcondor.htchirp.condor\_chirp(chirp\_args, return\_exit\_code=False) Call HTChirp methods using condor\_chirp-style commands

See https://htcondor.readthedocs.io/en/latest/man-pages/condor\_chirp.html for a list of commands, or use a Python interpreter to run htchirp.py --help.

#### **Parameters**

- chirp\_args List or string of arguments as would be passed to condor\_chirp
- **return\_exit\_code** If True, format and print return value in condor\_chirp-style, and return 0 (success) or 1 (failure) (defaults to False).
- **Returns** Return value from the HTChirp method called, unless return\_exit\_code=True (see above).

# 8.1.6 htcondor.dags API Reference

Attention: This is not documentation for DAGMan itself! If you run into DAGMan jargon that isn't explained here, see *DAGMan Workflows*.

# **Creating DAGs**

**class** htcondor.dags.**DAG**(*dagman\_config=None*, *dagman\_job\_attributes=None*, *max\_jobs\_by\_category=None*, *dot\_config=None*, *jobstate\_log=None*, *node\_status\_file=None*)

This object represents the entire DAGMan workflow, including both the execution graph and miscellaneous configuration options.

It contains the individual *NodeLayer* and *SubDAG* that are the "logical" nodes in the graph, created by the *layer()* and *subdag()* methods respectively.

# Parameters

 dagman\_config (Optional[Mapping[str, Any]]) – A mapping of DAGMan configuration options.

- dagman\_job\_attributes (Optional[Mapping[str, Any]]) A mapping that describes additional HTCondor JobAd attributes for the DAGMan job itself.
- max\_jobs\_by\_category (Optional[Mapping[str, int]]) A mapping that describes the maximum number of jobs (values) that should be run simultaneously from each category (keys).
- dot\_config (Optional[DotConfig]) Configuration options for writing a DOT file, as a DotConfig.
- **jobstate\_log** (Optional[Path]) The path to the jobstate log. If not given, the jobstate log will not be written.
- **node\_status\_file** (Optional[*NodeStatusFile*]) Configuration options for the node status file, as a *NodeStatusFile*.

### describe()

Return a tabular description of the DAG's structure.

### Return type str

# property edges: Iterator[Tuple[Tuple[htcondor.dags.node.BaseNode, htcondor.dags.node.BaseNode], htcondor.dags.edges.BaseEdge]]

Iterate over ((parent, child), edge) tuples, for every edge in the graph.

Return type Iterator[Tuple[Tuple[BaseNode, BaseNode], BaseEdge]]

# final(\*\*kwargs)

Create the FINAL node of the DAG. A DAG can only have one FINAL node; if you call this method multiple times, it will override any previous calls. To customize the FINAL node after creation, modify the *FinalNode* instance that it returns.

#### Return type FinalNode

## glob(pattern)

Return a *Nodes* of the nodes in the DAG whose names match the glob pattern.

## **Return type** Nodes

layer(\*\*kwargs)

Create a new *NodeLayer* in the graph with no parents or children. Keyword arguments are forwarded to *NodeLayer*.

## Return type NodeLayer

#### property leaves: htcondor.dags.node.Nodes

A *Nodes* of the nodes in the DAG that have no children.

## Return type Nodes

## property node\_to\_children: Dict[htcondor.dags.node.BaseNode,

## htcondor.dags.node.Nodes]

Return a dictionary that maps each node to a *Nodes* containing its children. The *Nodes* will be empty if the node has no children.

## **Return type** Dict[BaseNode, Nodes]

## property node\_to\_parents: Dict[htcondor.dags.node.BaseNode,

#### htcondor.dags.node.Nodes]

Return a dictionary that maps each node to a *Nodes* containing its parents. The *Nodes* will be empty if the node has no parents.

Return type Dict[BaseNode, Nodes]

#### property nodes: htcondor.dags.node.Nodes

Iterate over all of the nodes in the DAG, in no particular order.

## Return type Nodes

#### property roots: htcondor.dags.node.Nodes

A Nodes of the nodes in the DAG that have no parents.

## Return type Nodes

## select(selector)

Return a *Nodes* of the nodes in the DAG that satisfy selector. selector should be a function which takes a single *BaseNode* and returns True (will be included) or False (will not be included).

#### **Return type** Nodes

#### subdag(\*\*kwargs)

Create a new SubDAG in the graph with no parents or children. Keyword arguments are forwarded to SubDAG.

#### Return type SubDAG

#### walk(order=WalkOrder.WalkOrder.DEPTH\_FIRST)

Iterate over all of the nodes in the DAG, starting from the roots (i.e., the nodes with no parents), in either depth-first or breadth-first order.

Sibling order is not specified, and may be different in different calls to this method.

**Parameters order** (*WalkOrder*) – Walk depth-first (children before siblings) or breadth-first (siblings before children).

## **Return type** Iterator[*BaseNode*]

### walk\_ancestors(node, order=WalkOrder.WalkOrder.DEPTH\_FIRST)

Iterate over all of the ancestors (i.e., parents, parents of parents, etc.) of some node, in either depth-first or breadth-first order.

Sibling order is not specified, and may be different in different calls to this method.

#### Parameters

- node (BaseNode) The node to begin walking from. It will not be included in the results.
- **order** (*WalkOrder*) Walk depth-first (parents before siblings) or breadth-first (siblings before parents).

#### **Return type** Iterator[BaseNode]

## walk\_descendants(node, order=WalkOrder.WalkOrder.DEPTH\_FIRST)

Iterate over all of the descendants (i.e., children, children of children, etc.) of some node, in either depth-first or breadth-first order.

Sibling order is not specified, and may be different in different calls to this method.

## Parameters

- node (BaseNode) The node to begin walking from. It will not be included in the results.
- **order** (*WalkOrder*) Walk depth-first (children before siblings) or breadth-first (siblings before children).

## Return type Iterator[BaseNode]

## class htcondor.dags.WalkOrder(value)

An enumeration for keeping track of which order to walk through a graph. Depth-first means that parents/children will be visited before siblings. Breadth-first means that siblings will be visited before parents/children.

BREADTH\_FIRST = 'BREADTH' DEPTH\_FIRST = 'DEPTH'

# **Nodes and Node-likes**

**class** htcondor.dags.**BaseNode**(*dag*, \*, *name*, *dir=None*, *noop=False*, *done=False*, *retries=None*,

retry\_unless\_exit=None, pre=None, post=None, pre\_skip\_exit\_code=None,

priority=0, category=None, abort=None)

This is the superclass for all node-like objects (things that can be the logical nodes in a *DAG*, like *NodeLayer* and *SubDAG*).

Generally, you do not need to construct nodes yourself; instead, they are created by calling methods like *DAG*. *layer()*, *DAG*. *subdag()*, *BaseNode*. *child\_layer()*, and so forth. These methods automatically attach the new node to the same *DAG* as the node you called the method on.

### **Parameters**

- **dag** (*DAG*) Which *DAG* to attach this node to.
- **name** (str) The human-readable name of this node.
- **dir** (Optional[Path]) The directory to submit from. If None, it will be the directory the DAG itself was submitted from.
- noop (Union[bool, Mapping[int, bool]]) If this is True, this node will be skipped and marked as completed, no matter what it says it does. For a *NodeLayer*, this can be dictionary mapping individual underlying node indices to their desired value.
- **done** (Union[bool, Mapping[int, bool]]) If this is True, this node will be considered already completed. For a *NodeLayer*, this can be dictionary mapping individual underlying node indices to their desired value.
- **retries** (Optional[int]) The number of times to retry the node if it fails (defined by retry\_unless\_exit).
- **retry\_unless\_exit** (Optional[int]) If the node exits with this code, it will not be retried.
- pre (Optional[Script]) A Script to run before the node itself.
- **post** (Optional[Script]) A Script to run after the node itself.
- **pre\_skip\_exit\_code** (Optional[int]) If the pre-script exits with this code, the node will be skipped.
- priority (int) The internal priority for DAGMan to run this node.
- category (Optional[str]) Which CATEGORY this node belongs to.
- **abort** (Optional[DAGAbortCondition]) A DAGAbortCondition which may cause the entire DAG to stop if this node exits in a certain way.

## add\_children(\*nodes, edge=None)

Makes all of the nodes children of this node.

- **nodes** The nodes to make children of this node.
- **edge** (Optional[*BaseEdge*]) The type of edge to use; an instance of a concrete subclass of *BaseEdge*. If None, a *ManyToMany* edge will be used.

Returns self – This method returns self.

**Return type** *BaseNode* 

add\_parents(\*nodes, edge=None)

Makes all of the nodes parents of this node.

#### **Parameters**

- nodes The nodes to make parents of this node.
- **edge** (Optional[*BaseEdge*]) The type of edge to use; an instance of a concrete subclass of *BaseEdge*. If None, a *ManyToMany* edge will be used.

Returns self – This method returns self.

#### Return type BaseNode

child\_layer(edge=None, \*\*kwargs)

Create a new *NodeLayer* which is a child of this node.

### Parameters

- edge (Optional[BaseEdge]) The type of edge to use; an instance of a concrete subclass
  of BaseEdge. If None, a ManyToMany edge will be used.
- kwargs Additional keyword arguments are passed to the NodeLayer constructor.

Returns node\_layer – The newly-created node layer.

## Return type NodeLayer

child\_subdag(edge=None, \*\*kwargs)

Create a new SubDAG which is a child of this node.

## Parameters

- edge (Optional[BaseEdge]) The type of edge to use; an instance of a concrete subclass
  of BaseEdge. If None, a ManyToMany edge will be used.
- kwargs Additional keyword arguments are passed to the SubDAG constructor.

Returns subdag – The newly-created sub-DAG.

#### Return type SubDAG

## property children: htcondor.dags.node.Nodes

Return a *Nodes* containing all of the children of this node.

## Return type Nodes

#### parent\_layer(edge=None, \*\*kwargs)

Create a new *NodeLayer* which is a parent of this node.

#### **Parameters**

- **edge** (Optional[*BaseEdge*]) The type of edge to use; an instance of a concrete subclass of *BaseEdge*. If None, a *ManyToMany* edge will be used.
- kwargs Additional keyword arguments are passed to the NodeLayer constructor.

Returns node\_layer - The newly-created node layer.

## Return type NodeLayer

## parent\_subdag(edge=None, \*\*kwargs)

Create a new SubDAG which is a parent of this node.

## **Parameters**

- edge (Optional[BaseEdge]) The type of edge to use; an instance of a concrete subclass
  of BaseEdge. If None, a ManyToMany edge will be used.
- kwargs Additional keyword arguments are passed to the SubDAG constructor.

Returns subdag – The newly-created sub-DAG.

#### **Return type** SubDAG

property parents: htcondor.dags.node.Nodes

Return a *Nodes* containing all of the parents of this node.

## Return type Nodes

## remove\_children(\*nodes)

Makes sure that the nodes are not children of this node.

Parameters nodes – The nodes to remove edges from.

**Returns self** – This method returns self.

#### Return type BaseNode

## remove\_parents(\*nodes)

Makes sure that the nodes are not parents of this node.

Parameters nodes – The nodes to remove edges from.

Returns self – This method returns self.

**Return type** *BaseNode* 

walk\_ancestors(order=WalkOrder.WalkOrder.DEPTH\_FIRST)
Walk over all of the ancestors of this node, in the given order.

## Return type Iterator[BaseNode]

walk\_descendants(order=WalkOrder.WalkOrder.DEPTH\_FIRST)
Walk over all of the descendants of this node, in the given order.

## Return type Iterator[BaseNode]

class htcondor.dags.NodeLayer(dag, \*, submit\_description=None, vars=None, \*\*kwargs)
Bases: htcondor.dags.node.BaseNode

Represents a "layer" of actual JOB nodes that share a submit description and edge relationships. Each underlying actual node's attributes may be customized using vars.

#### Parameters

- **dag** (*DAG*) The DAG to connect this node to.
- **submit\_description** (Union[Submit, None, Path]) The HTCondor submit description for this node. Can be either an *htcondor.Submit* object or a Path to an existing submit file on disk.
- **vars** (Optional[Iterable[Dict[str, str]]]) The VARS for this logical node; one actual node will be created for each dictionary in the **vars**.
- kwargs Additional keyword arguments are passed to the BaseNode constructor.

class htcondor.dags.SubDAG(dag, \*, dag\_file, \*\*kwargs)
Bases: htcondor.dags.node.BaseNode

Represents a SUBDAG in the graph.

See A DAG Within a DAG Is a SUBDAG for more information on sub-DAGs.

#### Parameters

- **dag** (*DAG*) The DAG to connect this node to.
- **dag\_file** (Path) The pathlib.Path to where the sub-DAG's DAG description file is (or will be).
- kwargs Additional keyword arguments are passed to the BaseNode constructor.
- class htcondor.dags.FinalNode(dag, submit\_description=None, \*\*kwargs)
  Bases: htcondor.dags.node.BaseNode

Represents the FINAL node in a DAG.

See *PROVISIONER node* for more information on the FINAL node.

## Parameters

- dag (DAG) The DAG to connect this node to.
- **submit\_description** (Union[Submit, None, Path]) The HTCondor submit description for this node. Can be either an *htcondor.Submit* object or a Path to an existing submit file on disk.
- kwargs Additional keyword arguments are passed to the BaseNode constructor.

#### class htcondor.dags.Nodes(\*nodes)

This class represents an arbitrary collection of *BaseNode*. In many cases, especially when manipulating the structure of the graph, it can be used as a replacement for directly iterating over collections of nodes.

**Parameters nodes** (Union[BaseNode, Iterable[BaseNode]]) – The logical nodes that will be in this Nodes.

add\_children(\*nodes, type=None)

Makes all of the nodes children of all of the nodes in this Nodes.

#### Parameters

- **nodes** The nodes to make children of this *Nodes*.
- **type** (Optional[*BaseEdge*]) The type of edge to use; an instance of a concrete subclass of *BaseEdge*. If None, a *ManyToMany* edge will be used.

**Returns self** – This method returns self.

#### Return type Nodes

add\_parents(\*nodes, type=None)

Makes all of the nodes parents of all of the nodes in this *Nodes*.

#### Parameters

- nodes The nodes to make parents of this Nodes.
- type (Optional[BaseEdge]) The type of edge to use; an instance of a concrete subclass
  of BaseEdge. If None, a ManyToMany edge will be used.

Returns self – This method returns self.

#### **Return type** *Nodes*

# child\_layer(type=None, \*\*kwargs)

Create a new *NodeLayer* which is a child of all of the nodes in this *Nodes*.

- type (Optional[BaseEdge]) The type of edge to use; an instance of a concrete subclass
  of BaseEdge. If None, a ManyToMany edge will be used.
- kwargs Additional keyword arguments are passed to the NodeLayer constructor.

Returns node\_layer - The newly-created node layer.

#### Return type NodeLayer

#### **child\_subdag**(*type=None*, \*\**kwargs*)

Create a new SubDAG which is a child of all of the nodes in this Nodes.

#### Parameters

- type (Optional[BaseEdge]) The type of edge to use; an instance of a concrete subclass
  of BaseEdge. If None, a ManyToMany edge will be used.
- kwargs Additional keyword arguments are passed to the SubDAG constructor.

Returns subdag – The newly-created sub-DAG.

### Return type SubDAG

### parent\_layer(type=None, \*\*kwargs)

Create a new *NodeLayer* which is a parent of all of the nodes in this *Nodes*.

#### **Parameters**

- type (Optional[BaseEdge]) The type of edge to use; an instance of a concrete subclass
  of BaseEdge. If None, a ManyToMany edge will be used.
- kwargs Additional keyword arguments are passed to the NodeLayer constructor.

Returns node\_layer - The newly-created node layer.

## Return type NodeLayer

## parent\_subdag(type=None, \*\*kwargs)

Create a new SubDAG which is a parent of all of the nodes in this Nodes.

#### **Parameters**

- **type** (Optional[*BaseEdge*]) The type of edge to use; an instance of a concrete subclass of *BaseEdge*. If None, a *ManyToMany* edge will be used.
- kwargs Additional keyword arguments are passed to the SubDAG constructor.

**Returns** subdag – The newly-created sub-DAG.

#### Return type SubDAG

#### remove\_children(\*nodes)

Makes sure that the nodes are not children of all of the nodes in this Nodes.

Parameters nodes – The nodes to remove edges from.

**Returns self** – This method returns self.

## Return type Nodes

## remove\_parents(\*nodes)

Makes sure that the nodes are not parents of any of the nodes in this *Nodes*.

Parameters nodes – The nodes to remove edges from.

**Returns** self – This method returns self.

Return type Nodes

walk\_ancestors(order=WalkOrder.WalkOrder.DEPTH\_FIRST)

Walk over all of the ancestors of all of the nodes in this *Nodes*, in the given order.

```
walk_descendants(order=WalkOrder.WalkOrder.DEPTH_FIRST)
```

Walk over all of the descendants of all of the nodes in this *Nodes*, in the given order.

# Edges

## class htcondor.dags.BaseEdge

An abstract class that represents the edge between two logical nodes in the DAG.

## abstract get\_edges(parent, child, join\_factory)

This abstract method is used by the writer to figure out which nodes in the parent and child should be connected by an actual DAGMan edge. It should yield (or simply return an iterable of) individual edge specifications.

Each edge specification is a tuple containing two elements: the first is a group of parent node indices, the second is a group of child node indices. Either (but not both) may be replaced by a special JoinNode object provided by JoinFactory.get\_join\_node(). An instance of this class is passed into this function by the writer; you should not create one yourself.

You may yield any number of edge specifications, but the more compact you can make the representation (i.e., fewer edge specifications, each with fewer elements), the better. This is where join nodes are helpful: they can turn "many-to-many" relationships into a significantly smaller number of actual edges (2N instead of  $N^2$ ).

A *SubDAG* or a zero-vars *NodeLayer* both implicitly have a single node index, **0**. See the source code of *ManyToMany* for a simple pattern for dealing with this.

## **Parameters**

- parent (BaseNode) The parent, a concrete subclass of BaseNode.
- child (BaseNode) The child, a concrete subclass of BaseNode.
- **join\_factory** (JoinFactory) An instance of JoinFactory that will be provided by the writer.

Return type Iterable[Union[Tuple[Tuple[int], Tuple[int]], Tuple[Tuple[int], JoinNode], Tuple[JoinNode, Tuple[int]]]]

## class htcondor.dags.OneToOne

This edge connects two layers "linearly": each underlying node in the child layer is a child of the corresponding underlying node with the same index in the parent layer. The parent and child layers must have the same number of underlying nodes.

## class htcondor.dags.ManyToMany

This edge connects two layers "densely": every node in the child layer is a child of every node in the parent layer.

### **class** htcondor.dags.**Grouper**(*parent\_chunk\_size=1*, *child\_chunk\_size=1*)

This edge connects two layers in "chunks". The nodes in each layer are divided into chunks based on their respective chunk sizes (given in the constructor). Chunks are then connected like a *OneToOne* edge.

The number of chunks in each layer must be the same, and each layer must be evenly-divided into chunks (no leftover underlying nodes).

When both chunk sizes are 1 this is identical to a *OneToOne* edge, and you should use that edge instead because it produces a more compact representation.

- parent\_chunk\_size (int) The number of nodes in each chunk in the parent layer.
- child\_chunk\_size (int) The number of nodes in each chunk in the child layer.
- **class** htcondor.dags.**Slicer**(*parent\_slice=slice*(*None*, *None*, *None*), *child\_slice=slice*(*None*, *None*)) This edge connects individual nodes in the layers, selected by slices. Each node from the parent layer that is in the parent slice is joined, one-to-one, with the matching node from the child layer that is in the child slice.

## Parameters

- **parent\_slice** (slice) The slice to use for the parent layer.
- **child\_slice** (slice) The slice to use for the child layer.

## **Node Configuration**

**class** htcondor.dags.**Script**(*executable*, *arguments=None*, *retry=False*, *retry\_status=1*, *retry\_delay=0*)

#### **Parameters**

- **executable** (Union[str, Path]) The path to the executable to run.
- **arguments** (Optional[List[str]]) The individual arguments to the executable. Keep in mind that these are evaluated as soon as the *Script* is created!
- **retry** (bool) True if the script can be retried on failure.
- **retry\_status** (int) If the script exits with this status, the script run will be considered a failure for the purposes of retrying.
- **retry\_delay** (int) The number of seconds to wait after a script failure before retrying.
- **class** htcondor.dags.**DAGAbortCondition**(*node\_exit\_value*, *dag\_return\_value=None*) Represents the configuration of a node's DAG abort condition.

See *Stopping the Entire DAG* for more information about DAG aborts.

# Parameters

- **node\_exit\_value** (int) If the underlying node exits with this value, the DAG will be aborted.
- **dag\_return\_value** (Optional[int]) If the DAG is aborted via this condition, it will exit with this code, if given. If not given, it will exit with the same return value that the node did.

# Writing a DAG to Disk

htcondor.dags.write\_dag(dag, dag\_dir, dag\_file\_name='dagfile.dag', node\_name\_formatter=None) Write out the given DAG to the given directory. This includes the DAG description file itself, as well as any associated submit descriptions.

- **dag** (*DAG*) The DAG to write the description for.
- **dag\_dir** (Path) The directory to write the DAG files to.
- dag\_file\_name (Optional[str]) The name of the DAG description file itself.

- node\_name\_formatter (Optional[NodeNameFormatter]) The NodeNameFormatter to use for generating underlying node names. If not provided, the default is SimpleFormatter.
- **Returns dag\_file\_path** The path to the DAG description file; can be passed to *htcondor.Submit*. *from\_dag()* if you convert it to a string, like Submit.from\_dag(str(write\_dag(...))).

#### **Return type** pathlib.Path

#### class htcondor.dags.NodeNameFormatter

An abstract base class that represents a certain way of formatting and parsing underlying node names.

# abstract generate(layer\_name, node\_index)

This method should generate a single node name, given the name of the layer and the index of the underlying node inside the layer.

#### **Return type** str

## abstract parse(node\_name)

This method should convert a single node name back into a layer name and underlying node index. Node names must be invertible for *rescue()* to work.

#### Return type Tuple[str, int]

**class** htcondor.dags.**SimpleFormatter**(*separator=':', index\_format='{:d}', offset=0*) A no-frills *NodeNameFormatter* that produces underlying node names like LayerName-5.

## **DAG Configuration**

## **class** htcondor.dags.**DotConfig**(*path*, *update=False*, *overwrite=True*, *include\_file=None*)

A *DotConfig* holds the configuration options for whether and how DAGMan will produce a DOT file representing its execution graph.

See Visualizing DAGs with dot for more information.

## Parameters

- **path** (Path) The path to write the DOT file to.
- **update** (bool) If True, the DOT file will be updated as the DAG executes. If False, it will be written once at startup.
- **overwrite** (bool) If True, the DOT file will be updated in-place. If False, new DOT files will be created next to the original.
- **include\_file** (Optional[Path]) Include the contents of the file at this path in the DOT file.

## **class** htcondor.dags.**NodeStatusFile**(*path*, *update\_time=None*, *always\_update=False*)

A *NodeStatusFile* holds the configuration options for whether and how DAGMan will write a file containing node status information.

See Capturing the Status of Nodes in a File for more information.

- **path** (Path) The path to write the node status file to.
- **update\_time** (Optional[int]) The minimum interval to write new information to the node status file.
- **always\_update** (Optional[bool]) Always update the node status file after the update\_time, even if there are no changes from the previous update.

# **Rescue DAGs**

ht condor. dags can read information from a DAGMan rescue file and apply it to your DAG as it is being constructed.

See *The Rescue DAG* for more information on Rescue DAGs.

htcondor.dags.rescue(dag, rescue\_file, formatter=None)

Applies state recorded in a DAGMan rescue file to the dag. The dag will be modified in-place.

**Warning:** Running this function on a *DAG* **replaces** any existing DONE information on **all** of its nodes. Every node will have a dictionary for its **done** attribute. If you want to edit this information manually, always run this function **first**, then make the desired changes on top.

**Warning:** This function cannot detect changes in node names. If node names are different in the rescue file compared to the *DAG*, this function will not behave as expected.

### **Parameters**

- **dag** (*DAG*) The DAG to apply the rescue state to.
- **rescue\_file** (Path) The file to get rescue state from. Use the *find\_rescue\_file()* helper function to find the right rescue file.
- **formatter** (Optional[*NodeNameFormatter*]) The node name formatter that was used to write out the original DAG.

## Return type None

htcondor.dags.find\_rescue\_file(dag\_dir, dag\_file\_name='dagfile.dag')

Finds the latest rescue file in a DAG directory (just like DAGMan itself would).

#### Parameters

- **dag\_dir** (Path) The directory to search in.
- **dag\_file\_name** (str) The base name of the DAG description file; the same name you would pass to *write\_dag()*.

**Returns rescue\_file** – The path to the latest rescue file found in the dag\_dir.

Return type pathlib.Path

# 8.1.7 htcondor.personal API Reference

**class** htcondor.personal.**PersonalPool**(*local\_dir=None*, *config=None*, *raw\_config=None*, *detach=False*,

use\_config=True)

A *PersonalPool* is responsible for managing the lifecycle of a personal HTCondor pool. It can be used to start and stop a personal pool, and can also "attach" to an existing personal pool that is already running.

- **local\_dir** (Optional[Path]) The local directory for the personal HTCondor pool. All configuration and state for the personal pool will be stored in this directory.
- **config** (Optional[Mapping[str, str]]) HTCondor configuration parameters to inject, as a mapping of key-value pairs.

- raw\_config (Optional[str]) Raw HTCondor configuration language to inject, as a string.
- detach (bool) If True, the personal HTCondor pool will not be shut down when this object is destroyed (e.g., by stopping Python). Defaults to False.
- **use\_config** (bool) If True, the environment variable CONDOR\_CONFIG will be set during initialization, such that this personal pool appears to be the local HTCondor pool for all operations in this Python session, even ones that don't go through the *PersonalPool* object. The personal pool will also be initialized. Defaults to True.

## classmethod attach(local\_dir=None)

Make a new *PersonalPool* attached to an existing personal pool that is already running in local\_dir.

**Parameters local\_dir** (Optional[Path]) – The local directory for the existing personal pool.

**Returns self** – This method returns self.

Return type PersonalPool

#### property collector

The htcondor. Collector for the personal pool's collector.

## detach()

Detach the personal pool (as in the constructor argument), and return self.

## Return type PersonalPool

#### get\_config\_val(macro, default=None)

Get the value of a configuration macro. The value will be "evaluated", meaning that other configuration macros or functions inside it will be expanded.

#### Parameters

- macro (str) The configuration macro to look up the value for.
- **default** (Optional[str]) If not None, and the config macro has no value, return this instead. If None, a KeyError will be raised instead.

Returns value – The evaluated value of the configuration macro.

#### Return type str

#### initialize(overwrite\_config=True)

Initialize the personal pool by creating its local directory and writing out configuration files.

The contents of the local directory (except for the configuration file if overwrite\_config=True) will not be overridden.

**Parameters overwrite\_config** – If True, the existing configuration file will be overwritten with the configuration set up in the constructor. If False and there is an existing configuration file, an exception will be raised. Defaults to True.

Returns self – This method returns self.

#### Return type PersonalPool

## run\_command(args, stdout=- 1, stderr=- 1, universal\_newlines=True, \*\*kwargs)

Execute a command in a subprocess against this personal pool, using subprocess.run() with good defaults for executing HTCondor commands. All of the keyword arguments of this function are passed directly to subprocess.run().

#### **Parameters**

• **args** (List[str]) – The command to run, and its arguments, as a list of strings.

• **kwargs** – All keyword arguments (including stdout, stderr, and universal\_newlines) are passed to subprocess.run().

#### **Returns completed\_process**

Return type subprocess.CompletedProcess

#### property schedd

The htcondor. Schedd for the personal pool's schedd.

#### start()

Start the personal condor (bringing it to the READY state from either UNINITIALIZED or INITIALIZED).

**Returns** self – This method returns self.

Return type PersonalPool

## property state

The current *PersonalPoolState* of the personal pool.

# stop()

Stop the personal condor, bringing it from the READY state to STOPPED.

**Returns self** – This method returns self.

Return type PersonalPool

# use\_config()

Returns a *SetCondorConfig* context manager that sets CONDOR\_CONFIG to point to the configuration file for this personal pool.

#### who()

Return the result of condor\_who -quick, as a *classad.ClassAd*. If condor\_who -quick fails, or the output can't be parsed into a sensible who ad, this method returns an empty ad.

#### **Return type** ClassAd

class htcondor.personal.PersonalPoolState(value)

Bases: str, enum. Enum

An enumeration of the possible states that a *PersonalPool* can be in.

## UNINITIALIZED = 'UNINITIALIZED'

INITIALIZED = 'INITIALIZED'

**STARTING = 'STARTING'** 

READY = 'READY'

STOPPING = 'STOPPING'

STOPPED = 'STOPPED'

# class htcondor.personal.SetCondorConfig(config\_file)

A context manager. Inside the block, the Condor config file is the one given to the constructor. After the block, it is reset to whatever it was before the block was entered.

Parameters config\_file (Path) – The path to an HTCondor configuration file.

# 8.2 Chirp

Chirp is a wire protocol and API that supports communication between a running job and a Chirp server. The HTCondor system provides a Chirp server running in the *condor\_starter* that allows a job to

- 1. perform file I/O to and from the submit machine
- 2. update an attribute in its own job ClassAd
- 3. append the job event log file

This service is off by default; it may be enabled by placing in the submit description file:

```
+WantIOProxy = True
```

This places the needed attribute into the job ClassAd.

The Chirp protocol is fully documented at http://ccl.cse.nd.edu/software/chirp/.

To provide easier access to this wire protocol, the *condor\_chirp* command line tool is shipped with HTCondor. This tool provides full access to the Chirp commands.

# 8.3 The HTCondor User and Job Log Reader API

HTCondor has the ability to log an HTCondor job's significant events during its lifetime. This is enabled in the job's submit description file with the **Log** command.

This section describes the API defined by the C++ ReadUserLog class, which provides a programming interface for applications to read and parse events, polling for events, and saving and restoring reader state.

# 8.3.1 Constants and Enumerated Types

The following define enumerated types useful to the API.

- ULogEventOutcome (defined in condor\_event.h):
  - ULOG\_OK: Event is valid
  - ULOG\_NO\_EVENT: No event occurred (like EOF)
  - ULOG\_RD\_ERROR: Error reading log file
  - ULOG\_MISSED\_EVENT: Missed event
  - ULOG\_UNK\_ERROR: Unknown Error
- ReadUserLog::FileStatus
  - LOG\_STATUS\_ERROR: An error was encountered
  - LOG\_STATUS\_NOCHANGE: No change in file size
  - LOG\_STATUS\_GROWN: File has grown
  - LOG\_STATUS\_SHRUNK: File has shrunk

# 8.3.2 Constructors and Destructors

All ReadUserLog constructors invoke one of the initialize() methods. Since C++ constructors cannot return errors, an application using any but the default constructor should call isIinitialized() to verify that the object initialized correctly, and for example, had permissions to open required files.

Note that because the constructors cannot return status information, most of these constructors will be eliminated in the future. All constructors, except for the default constructor with no parameters, will be removed. The application will need to call the appropriate initialize() method.

- ReadUserLog::ReadUserLog(bool isEventLog) **Synopsis:** Constructor default **Returns:** None **Constructor** parameters:
  - bool isEventLog (Optional with default = false) If true, the ReadUserLog object is initialized to read the schedd-wide event log. NOTE: If isEventLog is true, the initialization may silently fail, so the value of ReadUserLog::isInitialized should be checked to verify that the initialization was successful. NOTE: The isEventLog parameter will be removed in the future.
- ReadUserLog::ReadUserLog(FILE \*fp, bool is\_xml, bool enable\_close
   Synopsis: Constructor of a limited functionality reader: no rotation handling, no locking
   Returns: None

**Constructor** parameters:

- FILE \* fp File pointer to the previously opened log file to read.
- bool is\_xml If true, the file is treated as XML; otherwise, it will be read as an old style file.
- bool enable\_close (*Optional with default* = false) If true, the reader will open the file read-only.

NOTE: The ReadUserLog::isInitialized method should be invoked to verify that this constructor was initialized successfully.

NOTE: This constructor will be removed in the future.

• ReadUserLog::ReadUserLog(const char \*filename, bool read\_only) Synopsis: Constructor to read a specific log file

# Returns: None

**Constructor** parameters:

- const char \* filename Path to the log file to read
- bool read\_only (Optional with default = false) If true, the reader will open the file read-only and disable locking.

NOTE: This constructor will be removed in the future.

ReadUserLog::ReadUserLog(const FileState &state, bool read\_only)
 Synopsis: Constructor to continue from a persisted reader state
 Returns: None
 Constructor parameters:

- const FileState & state Reference to the persisted state to restore from
- bool read\_only (*Optional with default* = false) If true, the reader will open the file read-only and disable locking.

NOTE: The ReadUserLog::isInitialized method should be invoked to verify that this constructor was initialized successfully.

NOTE: This constructor will be removed in the future.

- ReadUserLog::~ReadUserLog(void) Synopsis: Destructor Returns: None Destructor parameters:
  - None.

#### 8.3.3 Initializers

These methods are used to perform the initialization of the ReadUserLog objects. These initializers are used by all constructors that do real work. Applications should never use those constructors, should use the default constructor, and should instead use one of these initializer methods.

All of these functions will return false if there are problems such as being unable to open the log file, or true if successful.

- bool ReadUserLog::initialize(void) Synopsis: Initialize to read the EventLog file. NOTE: This method will likely be eliminated in the future, and this functionality will be moved to a new ReadEventLog class. Returns: bool; true: success, false: failed Method parameters:
  - None.
- bool ReadUserLog::initialize(const char \*filename, bool handle\_rotation, bool check\_for\_rotated, bool read\_only) **Synopsis:** Initialize to read a specific log file. **Returns:** bool; true: success, false: failed **Method** parameters:
  - const char \* filename Path to the log file to read
  - bool handle\_rotation (Optional with default = false) If true, enable the reader to handle rotating log files, which is only useful for global user logs
  - bool check\_for\_rotated (Optional with default = false) If true, try to open the rotated files (with file names appended with .old or .1, .2, ...) first.
  - bool read\_only (Optional with default = false) If true, the reader will open the file read-only and disable locking.
- bool ReadUserLog::initialize(const char \*filename, int max\_rotation, bool check\_for\_rotated, bool read\_only)
   Synopsis: Initialize to read a specific log file. Returns: bool; true: success, false: failed Method parameters:
  - const char \* filename Path to the log file to read
  - int max\_rotation Limits what previously rotated files will be considered by the number given in the file name suffix. A value of 0 disables looking for rotated files. A value of 1 limits the rotated file to be that with the file name suffix of .old. As only event logs are rotated, this parameter is only useful for event logs.
  - bool check\_for\_rotated (Optional with default = false) If true, try to open the rotated files (with file names appended with .old or .1, .2, ...) first.
  - bool read\_only (Optional with default = false) If true, the reader will open the file read-only and disable locking.
- bool ReadUserLog::initialize(const FileState &state, bool read\_only) **Synopsis:** Initialize to continue from a persisted reader state. **Returns:** bool; true: success, false: failed **Method** parameters:

- const FileState & state Reference to the persisted state to restore from

- bool read\_only (Optional with default = false) If true, the reader will open the file read-only and disable locking.
- bool ReadUserLog::initialize(const FileState &state, int max\_rotation, bool read\_only) Synopsis: Initialize to continue from a persisted reader state and set the rotation parameters. Returns: bool; true: success, false: failed Method parameters:
  - const FileState & state Reference to the persisted state to restore from
  - int max\_rotation Limits what previously rotated files will be considered by the number given in the file name suffix. A value of 0 disables looking for rotated files. A value of 1 limits the rotated file to be that with the file name suffix of .old. As only event logs are rotated, this parameter is only useful for event logs.
  - bool read\_only (Optional with default = false) If true, the reader will open the file read-only and disable locking.

### 8.3.4 Primary Methods

- ULogEventOutcome ReadUserLog::readEvent(ULogEvent \*& event) Synopsis: Read the next event from the log file. Returns: ULogEventOutcome; Outcome of the log read attempt. ULogEventOutcome is an enumerated type. Method parameters:
  - ULogEvent \*& event Pointer to an ULogEvent that is allocated by this call to ReadUserLog::readEvent. If no event is allocated, this pointer is set to NULL. Otherwise the event needs to be delete()ed by the application.
- bool ReadUserLog::synchronize(void) **Synopsis:** Synchronize the log file if the last event read was an error. This safe guard function should be called if there is some error reading an event, but there are events after it in the file. It will skip over the bad event, meaning it will read up to and including the event separator, so that the rest of the events can be read. **Returns:** bool; true: success, false: failed **Method** parameters:

- None.

#### 8.3.5 Accessors

- ReadUserLog::FileStatus ReadUserLog::CheckFileStatus(void) **Synopsis:** Check the status of the file, and whether it has grown, shrunk, etc. **Returns:** ReadUserLog::FileStatus; the status of the log file, an enumerated type. **Method** parameters:
  - None.
- ReadUserLog::FileStatus ReadUserLog::CheckFileStatus(bool &is\_empty) Synopsis: Check the status of the file, and whether it has grown, shrunk, etc. Returns: ReadUserLog::FileStatus; the status of the log file, an enumerated type. Method parameters:
  - bool & is\_empty Set to true if the file is empty, false otherwise.

#### 8.3.6 Methods for saving and restoring persistent reader state

The ReadUserLog::FileState structure is used to save and restore the state of the ReadUserLog state for persistence. The application should always use InitFileState() to initialize this structure.

All of these methods take a reference to a state buffer as their only parameter.

All of these methods return true upon success.

#### 8.3.7 Save state to persistent storage

To save the state, do something like this:

```
ReadUserLog reader;
ReadUserLog::FileState statebuf;
status = ReadUserLog::InitFileState( statebuf );
status = reader.GetFileState( statebuf );
write( fd, statebuf.buf, statebuf.size );
...
status = reader.GetFileState( statebuf );
write( fd, statebuf.buf, statebuf.size );
...
status = UninitFileState( statebuf );
```

#### 8.3.8 Restore state from persistent storage

To restore the state, do something like this:

```
ReadUserLog::FileState statebuf;
status = ReadUserLog::InitFileState( statebuf );
read( fd, statebuf.buf, statebuf.size );
ReadUserLog reader;
status = reader.initialize( statebuf );
status = UninitFileState( statebuf );
....
```

### 8.3.9 API Reference

- static bool ReadUserLog::InitFileState(ReadUserLog::FileState &state) **Synopsis:** Initialize a file state buffer **Returns:** bool; true if successful, false otherwise **Method** parameters:
  - ReadUserLog::FileState & state The file state buffer to initialize.
- static bool ReadUserLog::UninitFileState(ReadUserLog::FileState &state) Synopsis: Clean up a file state buffer and free allocated memory Returns: bool; true if successful, false otherwise Method parameters:
  - ReadUserLog::FileState & state The file state buffer to un-initialize.

- bool ReadUserLog::GetFileState(ReadUserLog::FileState &state) const Synopsis: Get the current state to persist it or save it off to disk **Returns:** bool; true if successful, false otherwise **Method** parameters:
  - ReadUserLog::FileState & state The file state buffer to read the state into.
- bool ReadUserLog::SetFileState(const ReadUserLog::FileState &state) Synopsis: Use this method to set the current state, after restoring it. NOTE: The state buffer is NOT automatically updated; a call MUST be made to the GetFileState() method each time before persisting the buffer to disk, or however else is chosen to persist its contents. Returns: bool; true if successful, false otherwise Method parameters:
  - const ReadUserLog::FileState & state The file state buffer to restore from.

#### 8.3.10 Access to the persistent state data

If the application needs access to the data elements in a persistent state, it should instantiate a ReadUserLogStateAccess object.

- Constructors / Destructors
  - ReadUserLogStateAccess::ReadUserLogStateAccess(const ReadUserLog::FileState &state) Synopsis: Constructor default Returns: None Constructor parameters:
    - \* const ReadUserLog::FileState & state Reference to the persistent state data to initialize from.
  - ReadUserLogStateAccess::~ReadUserLogStateAccess(void) Synopsis: Destructor Returns: None Destructor parameters:
    - \* None.
- Accessor Methods
  - bool ReadUserLogStateAccess::isInitialized(void) const Synopsis: Checks if the buffer initialized Returns: bool; true if successfully initialized, false otherwise Method parameters:
    - \* None.
  - bool ReadUserLogStateAccess::isValid(void) const Synopsis: Checks if the buffer is valid for use by ReadUserLog::initialize() Returns: bool; true if successful, false otherwise Method parameters:
    - \* None.
  - bool ReadUserLogStateAccess::getFileOffset(unsigned long &pos) const Synopsis: Get position within individual file. NOTE: Can return an error if the result is too large to be stored in a long. Returns: bool; true if successful, false otherwise Method parameters:
    - \* unsigned long & pos Byte position within the current log file
  - bool ReadUserLogStateAccess::getFileEventNum(unsigned long &num) const Synopsis: Get event number in individual file. NOTE: Can return an error if the result is too large to be stored in a long. Returns: bool; true if successful, false otherwise Method parameters:
    - \* unsigned long & num Event number of the current event in the current log file
  - bool ReadUserLogStateAccess::getLogPosition(unsigned long &pos) const Synopsis: Position of the start of the current file in overall log. NOTE: Can return an error if the result is too large to be stored in a long. Returns: bool; true if successful, false otherwise Method parameters:
    - \* unsigned long & pos Byte offset of the start of the current file in the overall logical log stream.
  - bool ReadUserLogStateAccess::getEventNumber(unsigned long &num) const Synopsis: Get the event number of the first event in the current file NOTE: Can return an error if the result is too large to be stored in a long. Returns: bool; true if successful, false otherwise Method parameters:

- \* unsigned long & num This is the absolute event number of the first event in the current file in the overall logical log stream.
- bool ReadUserLogStateAccess::getUniqId(char \*buf, int size) const Synopsis: Get the unique ID of the associated state file. Returns: bool; true if successful, false otherwise Method parameters:
  - \* char \*buf Buffer to fill with the unique ID of the current file.
  - \* int size Size in bytes of buf. This is to prevent ReadUserLogStateAccess::getUniqId from writing past the end of buf.
- bool ReadUserLogStateAccess::getSequenceNumber(int &seqno) const Synopsis: Get the sequence number of the associated state file. Returns: bool; true if successful, false otherwise Method parameters:
  - \* int & seqno Sequence number of the current file
- · Comparison Methods
  - bool ReadUserLogStateAccess::getFileOffsetDiff(const ReadUserLogStateAccess &other, unsigned long &pos) const Synopsis: Get the position difference of two states given by this and other. NOTE: Can return an error if the result is too large to be stored in a long. Returns: bool; true if successful, false otherwise Method parameters:
    - \* const ReadUserLogStateAccess & other Reference to the state to compare to.
    - \* long & diff Difference in the positions
  - bool ReadUserLogStateAccess::getFileEventNumDiff(const ReadUserLogStateAccess &other, long &diff)
     const Synopsis: Get event number in individual file. NOTE: Can return an error if the result is too large to be stored in a long. Returns: bool; true if successful, false otherwise Method parameters:
    - \* const ReadUserLogStateAccess & other Reference to the state to compare to.
    - \* long & diff Event number of the current event in the current log file
  - bool ReadUserLogStateAccess::getLogPosition(const ReadUserLogStateAccess &other, long &diff) const Synopsis: Get the position difference of two states given by this and other. NOTE: Can return an error if the result is too large to be stored in a long. Returns: bool; true if successful, false otherwise Method parameters:
    - \* const ReadUserLogStateAccess & other Reference to the state to compare to.
    - \* long & diff Difference between the byte offset of the start of the current file in the overall logical log stream and that of other.
  - bool ReadUserLogStateAccess::getEventNumber(const ReadUserLogStateAccess &other, long &diff) const Synopsis: Get the difference between the event number of the first event in two state buffers (this other). NOTE: Can return an error if the result is too large to be stored in a long. Returns: bool; true if successful, false otherwise Method parameters:
    - \* const ReadUserLogStateAccess & other Reference to the state to compare to.
    - \* long & diff Difference between the absolute event number of the first event in the current file in the overall logical log stream and that of other.

## 8.3.11 Future persistence API

The ReadUserLog::FileState will likely be replaced with a new C++ ReadUserLog::NewFileState, or a similarly named class that will self initialize.

Additionally, the functionality of ReadUserLogStateAccess will be integrated into this class.

# 8.4 The Command Line Interface

While the usual HTCondor command line tools are often not thought of as an API, they are frequently the best choice for a programmatic interface to the system. They are the most complete, tested and debugged way to work with the system. The major down side to running the tools is that spawning an executable may be relatively slow; many applications do not need an extreme level of performance, making use of the command line tools acceptable. Even some of the HTCondor tools themselves work this way. For example, when *condor\_dagman* needs to submit a job, it invokes the *condor\_submit* program, just as an interactive user would.

CHAPTER

# **PLATFORM-SPECIFIC INFORMATION**

The HTCondor Team strives to make HTCondor work the same way across all supported platforms. However, because HTCondor is a very low-level system which interacts closely with the internals of the operating systems on which it runs, this goal is not always possible to achieve. The following sections provide detailed information about using HTCondor on different computing platforms and operating systems.

# 9.1 Linux

This section provides information specific to the Linux port of HTCondor.

HTCondor is sensitive to changes in the following elements of the system:

- · The kernel version
- The version of the GNU C library (glibc)

The HTCondor Team provides support for the distributions of Linux which are most popular amoung our users. Red Hat, Debian and their derivatives are currenty the most popular Linux distributions in our space, and we provide native packages of HTCondor for these flavors.

# 9.2 Microsoft Windows

Windows is a strategic platform for HTCondor, and therefore we have been working toward a complete port to Windows. Our goal is to make HTCondor every bit as capable on Windows as it is on Unix – or even more capable.

Porting HTCondor from Unix to Windows is a formidable task, because many components of HTCondor must interact closely with the underlying operating system.

This section contains additional information specific to running HTCondor on Windows. In order to effectively use HTCondor, first read the *Overview* chapter and the *Users' Manual*. If administrating or customizing the policy and set up of HTCondor, also read the *Administrators' Manual* chapter. After reading these chapters, review the information in this chapter for important information and differences when using and administrating HTCondor on Windows. For information on installing HTCondor for Windows, see *Windows (as Administrator)*.

#### 9.2.1 Limitations under Windows

In general, this release for Windows works the same as the release of HTCondor for Unix. However, the following items are not supported in this version:

- The standard job universe is not present. This means transparent process checkpoint/migration and remote system calls are not supported.
- grid universe jobs may not be submitted from a Windows platform, unless the grid type is condor.
- Accessing files via a network share that requires a Kerberos ticket (such as AFS) is not yet supported.

#### 9.2.2 Supported Features under Windows

Except for those items listed above, most everything works the same way in HTCondor as it does in the Unix release. This release is based on the HTCondor Version 9.12.0 source tree, and thus the feature set is the same as HTCondor Version 9.12.0 for Unix. For instance, all of the following work in HTCondor:

- The ability to submit, run, and manage queues of jobs running on a cluster of Windows machines.
- All tools such as condor\_q, condor\_status, condor\_userprio, are included.
- The ability to customize job policy using ClassAds. The machine ClassAds contain all the information included in the Unix version, including current load average, RAM and virtual memory sizes, integer and floating-point performance, keyboard/mouse idle time, etc. Likewise, job ClassAds contain a full complement of information, including system dependent entries such as dynamic updates of the job's image size and CPU usage.
- Everything necessary to run an HTCondor central manager on Windows.
- Security mechanisms.
- HTCondor for Windows can run jobs at a lower operating system priority level. Jobs can be suspended, soft-killed by using a WM\_CLOSE message, or hard-killed automatically based upon policy expressions. For example, HTCondor can automatically suspend a job whenever keyboard/mouse or non-HTCondor created CPU activity is detected, and continue the job after the machine has been idle for a specified amount of time.
- HTCondor correctly manages jobs which create multiple processes. For instance, if an HTCondor job spawns multiple processes and HTCondor needs to kill the job, all processes created by the job will be terminated.
- In addition to interactive tools, users and administrators can receive information from HTCondor by e-mail (standard SMTP) and/or by log files.
- HTCondor includes a friendly GUI installation and set up program, which can perform a full install or deinstall of HTCondor. Information specified by the user in the set up program is stored in the system registry. The set up program can update a current installation with a new release using a minimal amount of effort.
- HTCondor can give a job access to the running user's Registry hive.

## 9.2.3 Secure Password Storage

In order for HTCondor to operate properly, it must at times be able to act on behalf of users who submit jobs. This is required on submit machines, so that HTCondor can access a job's input files, create and access the job's output files, and write to the job's log file from within the appropriate security context. On Unix systems, arbitrarily changing what user HTCondor performs its actions as is easily done when HTCondor is started with root privileges. On Windows, however, performing an action as a particular user or on behalf of a particular user requires knowledge of that user's password, even when running at the maximum privilege level. HTCondor provides secure password storage through the use of the *condor\_store\_cred* tool. Passwords managed by HTCondor are encrypted and stored in a secure location within the Windows registry. When HTCondor needs to perform an action as or on behalf of a particular user, it uses the securely stored password to do so. This implies that a password is stored for every user that will submit jobs from the Windows submit machine.

A further feature permits HTCondor to execute the job itself under the security context of its submitting user, specifying the **run\_as\_owner** command in the job's submit description file. With this feature, it is necessary to configure and run a centralized *condor\_credd* daemon to manage the secure password storage. This makes each user's password available, via an encrypted connection to the *condor\_credd*, to any execute machine that may need it.

By default, the secure password store for a submit machine when no *condor\_credd* is running is managed by the *condor\_schedd*. This approach works in environments where the user's password is only needed on the submit machine.

### 9.2.4 Executing Jobs as the Submitting User

By default, HTCondor executes jobs on Windows using dedicated run accounts that have minimal access rights and privileges, and which are recreated for each new job. As an alternative, HTCondor can be configured to allow users to run jobs using their Windows login accounts. This may be useful if jobs need access to files on a network share, or to other resources that are not available to the low-privilege run account.

This feature requires use of a *condor\_credd* daemon for secure password storage and retrieval. With the *condor\_credd* daemon running, the user's password must be stored, using the *condor\_store\_cred* tool. Then, a user that wants a job to run using their own account places into the job's submit description file

run\_as\_owner = True

## 9.2.5 The condor\_credd Daemon

The *condor\_credd* daemon manages secure password storage. A single running instance of the *condor\_credd* within an HTCondor pool is necessary in order to provide the feature described in *Executing Jobs as the Submitting User*, where a job runs as the submitting user, instead of as a temporary user that has strictly limited access capabilities.

It is first necessary to select the single machine on which to run the *condor\_credd*. Often, the machine acting as the pool's central manager is a good choice. An important restriction, however, is that the *condor\_credd* host must be a machine running Windows.

All configuration settings necessary to enable the *condor\_credd* are contained in the example file etc\condor\_config.local.credd from the HTCondor distribution. Copy these settings into a local configuration file for the machine that will run the *condor\_credd*. Run condor\_restart for these new settings to take effect, then verify (via Task Manager) that a *condor\_credd* process is running.

A second set of configuration variables specify security for the communication among HTCondor daemons. These variables must be set for all machines in the pool. The following example settings are in the comments contained in

the etc\condor\_config.local.credd example file. These sample settings rely on the PASSWORD method for authentication among daemons, including communication with the *condor\_credd* daemon. The LOCAL\_CREDD variable must be customized to point to the machine hosting the *condor\_credd* and the ALLOW\_CONFIG variable will be customized, if needed, to refer to an administrative account that exists on all HTCondor nodes.

```
CREDD_HOST = credd.cs.wisc.edu
CREDD_CACHE_LOCALLY = True
STARTER_ALLOW_RUNAS_OWNER = True
ALLOW_CONFIG = Administrator@*
SEC_CLIENT_AUTHENTICATION_METHODS = NTSSPI, PASSWORD
SEC_CONFIG_NEGOTIATION = REQUIRED
SEC_CONFIG_AUTHENTICATION = REQUIRED
SEC_CONFIG_ENCRYPTION = REQUIRED
SEC_CONFIG_INTEGRITY = REQUIRED
```

The example above can be modified to meet the needs of your pool, providing the following conditions are met:

- 1. The requesting client must use an authenticated connection
- 2. The requesting client must have an encrypted connection
- 3. The requesting client must be authorized for DAEMON level access.

#### Using a pool password on Windows

In order for PASSWORD authenticated communication to work, a pool password must be chosen and distributed. The chosen pool password must be stored identically for each machine. The pool password first should be stored on the *condor\_credd* host, then on the other machines in the pool.

To store the pool password on a Windows machine, run

\$ condor\_store\_cred add -c

when logged in with the administrative account on that machine, and enter the password when prompted. If the administrative account is shared across all machines, that is if it is a domain account or has the same password on all machines, logging in separately to each machine in the pool can be avoided. Instead, the pool password can be securely pushed out for each Windows machine using a command of the form

\$ condor\_store\_cred add -c -n exec01.cs.wisc.edu

Once the pool password is distributed, but before submitting jobs, all machines must reevaluate their configuration, so execute

\$ condor\_reconfig -all

from the central manager. This will cause each execute machine to test its ability to authenticate with the *condor\_credd*. To see whether this test worked for each machine in the pool, run the command

```
$ condor_status -f "%s\t" Name -f "%s\n" ifThenElse(isUndefined(LocalCredd),\"UNDEF\",
→LocalCredd)
```

Any rows in the output with the UNDEF string indicate machines where secure communication is not working properly. Verify that the pool password is stored correctly on these machines.

Regardless of how Condor's authentication is configured, the pool password can always be set locally by running the

\$ condor\_store\_cred add -c

command as the local SYSTEM account. Third party tools such as PsExec can be used to accomplish this. When condor\_store\_cred is run as the local SYSTEM account, it bypasses the network authentication and writes the pool password to the registry itself. This allows the other condor daemons (also running under the SYSTEM account) to access the pool password when authenticating against the pool's collector. In case the pool is remote and no initial communication can be established due to strong security, the pool password may have to be set using the above method and following command:

\$ condor\_store\_cred -u condor\_pool@poolhost add

#### 9.2.6 Executing Jobs with the User's Profile Loaded

HTCondor can be configured when using dedicated run accounts, to load the account's profile. A user's profile includes a set of personal directories and a registry hive loaded under HKEY\_CURRENT\_USER.

This may be useful if the job requires direct access to the user's registry entries. It also may be useful when the job requires an application, and the application requires registry access. This feature is always enabled on the *condor\_startd*, but it is limited to the dedicated run account. For security reasons, the profile is cleaned before a subsequent job which uses the dedicated run account begins. This ensures that malicious jobs cannot discover what any previous job has done, nor sabotage the registry for future jobs. It also ensures the next job has a fresh registry hive.

A job that is to run with a profile uses the **load\_profile** command in the job's submit description file:

load\_profile = True

This feature is currently not compatible with **run\_as\_owner**, and will be ignored if both are specified.

#### 9.2.7 Using Windows Scripts as Job Executables

HTCondor has added support for scripting jobs on Windows. Previously, HTCondor jobs on Windows were limited to executables or batch files. With this new support, HTCondor determines how to interpret the script using the file name's extension. Without a file name extension, the file will be treated as it has been in the past: as a Windows executable.

This feature may not require any modifications to HTCondor's configuration. An example that does not require administrative intervention are Perl scripts using *ActivePerl*.

*Windows Scripting Host* scripts do require configuration to work correctly. The configuration variables set values to be used in registry look up, which results in a command that invokes the correct interpreter, with the correct command line arguments for the specific scripting language. In Microsoft nomenclature, verbs are actions that can be taken upon a given a file. The familiar examples of **Open**, **Print**, and **Edit**, can be found on the context menu when a user right clicks on a file. The command lines to be used for each of these verbs are stored in the registry under the HKEY\_CLASSES\_ROOT hive. In general, a registry look up uses the form:

HKEY\_CLASSES\_ROOT\<FileType>\Shell\<OpenVerb>\Command

Within this specification, <FileType> is the name of a file type (and therefore a scripting language), and is obtained from the file name extension. <OpenVerb> identifies the verb, and is obtained from the HTCondor configuration.

The HTCondor configuration sets the selection of a verb, to aid in the registry look up. The file name extension sets the name of the HTCondor configuration variable. This variable name is of the form:

#### OPEN\_VERB\_FOR\_<EXT>\_FILES

<EXT> represents the file name extension. The following configuration example uses the Open2 verb for a *Windows Scripting Host* registry look up for several scripting languages:

OPEN\_VERB\_FOR\_JS\_FILES=Open2OPEN\_VERB\_FOR\_VBS\_FILES=Open2OPEN\_VERB\_FOR\_JSE\_FILES=Open2OPEN\_VERB\_FOR\_WSF\_FILES=Open2OPEN\_VERB\_FOR\_WSF\_FILES=Open2OPEN\_VERB\_FOR\_WSH\_FILES=Open2

In this example, HTCondor specifies the Open2 verb, instead of the default Open verb, for a script with the file name extension of wsh. The *Windows Scripting Host* 's Open2 verb allows standard input, standard output, and standard error to be redirected as needed for HTCondor jobs.

A common difficulty is encountered when a script interpreter requires access to the user's registry. Note that the user's registry is different than the root registry. If not given access to the user's registry, some scripts, such as *Windows Scripting Host* scripts, will fail. The failure error message appears as:

CScript Error: Loading your settings failed. (Access is denied.)

The fix for this error is to give explicit access to the submitting user's registry hive. This can be accomplished with the addition of the **load\_profile** command in the job's submit description file:

#### load\_profile = True

With this command, there should be no registry access errors. This command should also work for other interpreters. Note that not all interpreters will require access. For example, *ActivePerl* does not by default require access to the user's registry hive.

#### 9.2.8 How HTCondor for Windows Starts and Stops a Job

This section provides some details on how HTCondor starts and stops jobs. This discussion is geared for the HTCondor administrator or advanced user who is already familiar with the material in the Administrator's Manual and wishes to know detailed information on what HTCondor does when starting and stopping jobs.

When HTCondor is about to start a job, the *condor\_startd* on the execute machine spawns a *condor\_starter* process. The *condor\_starter* then creates:

- 1. a run account on the machine with a login name of condor-slot<X>, where <X> is the slot number of the *condor\_starter*. This account is added to group Users by default. The default group may be changed by setting configuration variable DYNAMIC\_RUN\_ACCOUNT\_LOCAL\_GROUP. This step is skipped if the job is to be run using the submitting user's account, as specified in *Executing Jobs as the Submitting User*.
- 2. a new temporary working directory for the job on the execute machine. This directory is named dir\_XXX, where XXX is the process ID of the *condor\_starter*. The directory is created in the \$(EXECUTE) directory, as specified in HTCondor's configuration file. HTCondor then grants write permission to this directory for the user account newly created for the job.
- 3. a new, non-visible Window Station and Desktop for the job. Permissions are set so that only the account that will run the job has access rights to this Desktop. Any windows created by this job are not seen by anyone; the job is run in the background. Setting USE\_VISIBLE\_DESKTOP to True will allow the job to access the default desktop instead of a newly created one.

Next, the *condor\_starter* daemon contacts the *condor\_shadow* daemon, which is running on the submitting machine, and the *condor\_starter* pulls over the job's executable and input files. These files are placed into the temporary working directory for the job. After all files have been received, the *condor\_starter* spawns the user's executable. Its current working directory set to the temporary working directory.

While the job is running, the *condor\_starter* closely monitors the CPU usage and image size of all processes started by the job. Every 20 minutes the *condor\_starter* sends this information, along with the total size of all files contained in the job's temporary working directory, to the *condor\_shadow*. The *condor\_shadow* then inserts this information into the job's ClassAd so that policy and scheduling expressions can make use of this dynamic information.

If the job exits of its own accord (that is, the job completes), the *condor\_starter* first terminates any processes started by the job which could still be around if the job did not clean up after itself. The *condor\_starter* examines the job's temporary working directory for any files which have been created or modified and sends these files back to the *condor\_shadow* running on the submit machine. The *condor\_shadow* places these files into the **initialdir** specified in the submit description file; if no **initialdir** was specified, the files go into the directory where the user invoked *condor\_submit*. Once all the output files are safely transferred back, the job is removed from the queue. If, however, the *condor\_startd* forcibly kills the job before all output files could be transferred, the job is not removed from the queue but instead switches back to the Idle state.

If the *condor\_startd* decides to vacate a job prematurely, the *condor\_starter* sends a WM\_CLOSE message to the job. If the job spawned multiple child processes, the WM\_CLOSE message is only sent to the parent process. This is the one started by the *condor\_starter*. The WM\_CLOSE message is the preferred way to terminate a process on Windows, since this method allows the job to clean up and free any resources it may have allocated. When the job exits, the *condor\_starter* cleans up any processes left behind. At this point, if **when\_to\_transfer\_output** is set to ON\_EXIT (the default) in the job's submit description file, the job switches states, from Running to Idle, and no files are transferred back. If **when\_to\_transfer\_output** is set to ON\_EXIT\_OR\_EVICT, then files in the job's temporary working directory which were changed or modified are first sent back to the submitting machine. If exactly which files to transfer is specified files do not exist. On an eviction, the *condor\_shadow* places these intermediate files into a subdirectory created in the \$(SPOOL) directory on the submitting machine. The job is started again, HTCondor places into the job's temporary working directory working directory the executable and input files as before, plus any files stored in the submit machine's \$(SPOOL) directory for that job.

**Note:** A Windows console process can intercept a WM\_CLOSE message via the Win32 SetConsoleCtrlHandler() function, if it needs to do special cleanup work at vacate time; a WM\_CLOSE message generates a CTRL\_CLOSE\_EVENT. See SetConsoleCtrlHandler() in the Win32 documentation for more info.

**Note:** The default handler in Windows for a WM\_CLOSE message is for the process to exit. Of course, the job could be coded to ignore it and not exit, but eventually the *condor\_startd* will become impatient and hard-kill the job, if that is the policy desired by the administrator.

Finally, after the job has left and any files transferred back, the *condor\_starter* deletes the temporary working directory, the temporary account if one was created, the Window Station and the Desktop before exiting. If the *condor\_starter* should terminate abnormally, the *condor\_startd* attempts the clean up. If for some reason the *condor\_startd* should disappear as well (that is, if the entire machine was power-cycled hard), the *condor\_startd* will clean up when HTCondor is restarted.

# 9.2.9 Security Considerations in HTCondor for Windows

On the execute machine (by default), the user job is run using the access token of an account dynamically created by HTCondor which has bare-bones access rights and privileges. For instance, if your machines are configured so that only Administrators have write access to C:\WINNT, then certainly no HTCondor job run on that machine would be able to write anything there. The only files the job should be able to access on the execute machine are files accessible by the Users and Everyone groups, and files in the job's temporary working directory. Of course, if the job is configured to run using the account of the submitting user (as described in *Executing Jobs as the Submitting User*), it will be able to do on the execute machine it runs on.

On the submit machine, HTCondor impersonates the submitting user, therefore the File Transfer mechanism has the same access rights as the submitting user. For example, say only Administrators can write to C:\WINNT on the submit machine, and a user gives the following to *condor\_submit* :

```
executable = mytrojan.exe
initialdir = c:\winnt
output = explorer.exe
queue
```

Unless that user is in group Administrators, HTCondor will not permit explorer.exe to be overwritten.

If for some reason the submitting user's account disappears between the time *condor\_submit* was run and when the job runs, HTCondor is not able to check and see if the now-defunct submitting user has read/write access to a given file. In this case, HTCondor will ensure that group "Everyone" has read or write access to any file the job subsequently tries to read or write. This is in consideration for some network setups, where the user account only exists for as long as the user is logged in.

HTCondor also provides protection to the job queue. It would be bad if the integrity of the job queue is compromised, because a malicious user could remove other user's jobs or even change what executable a user's job will run. To guard against this, in HTCondor's default configuration all connections to the *condor\_schedd* (the process which manages the job queue on a given machine) are authenticated using Windows' eSSPI security layer. The user is then authenticated using the same challenge-response protocol that Windows uses to authenticate users to Windows file servers. Once authenticated, the only users allowed to edit job entry in the queue are:

- 1. the user who originally submitted that job (i.e. HTCondor allows users to remove or edit their own jobs)
- 2. users listed in the condor\_config file parameter QUEUE\_SUPER\_USERS. In the default configuration, only the "SYSTEM" (LocalSystem) account is listed here.

WARNING: Do not remove "SYSTEM" from QUEUE\_SUPER\_USERS, or HTCondor itself will not be able to access the job queue when needed. If the LocalSystem account on your machine is compromised, you have all sorts of problems!

To protect the actual job queue files themselves, the HTCondor installation program will automatically set permissions on the entire HTCondor release directory so that only Administrators have write access.

Finally, HTCondor has all the security mechanisms present in the full-blown version of HTCondor. See the *Authorization* section for complete information on how to allow/deny access to HTCondor.

### 9.2.10 Network files and HTCondor

HTCondor can work well with a network file server. The recommended approach to having jobs access files on network shares is to configure jobs to run using the security context of the submitting user (see *Executing Jobs as the Submitting User*). If this is done, the job will be able to access resources on the network in the same way as the user can when logged in interactively.

In some environments, running jobs as their submitting users is not a feasible option. This section outlines some possible alternatives. The heart of the difficulty in this case is that on the execute machine, HTCondor creates a temporary user that will run the job. The file server has never heard of this user before.

Choose one of these methods to make it work:

- METHOD A: access the file server as a different user via a net use command with a login and password
- METHOD B: access the file server as guest
- METHOD C: access the file server with a "NULL" descriptor
- METHOD D: create and have HTCondor use a special account

All of these methods have advantages and disadvantages.

Here are the methods in more detail:

METHOD A - access the file server as a different user via a net use command with a login and password

Example: you want to copy a file off of a server before running it....

```
@echo off
net use \\myserver\someshare MYPASSWORD /USER:MYLOGIN
copy \\myserver\someshare\my-program.exe
my-program.exe
```

The idea here is to simply authenticate to the file server with a different login than the temporary HTCondor login. This is easy with the "net use" command as shown above. Of course, the obvious disadvantage is this user's password is stored and transferred as clear text.

METHOD B - access the file server as guest

Example: you want to copy a file off of a server before running it as GUEST

```
@echo off
net use \\myserver\someshare
copy \\myserver\someshare\my-program.exe
my-program.exe
```

In this example, you'd contact the server MYSERVER as the HTCondor temporary user. However, if you have the GUEST account enabled on MYSERVER, you will be authenticated to the server as user "GUEST". If your file permissions (ACLs) are setup so that either user GUEST (or group EVERYONE) has access the share "someshare" and the directories/files that live there, you can use this method. The downside of this method is you need to enable the GUEST account on your file server. WARNING: This should be done \*with extreme caution\* and only if your file server is well protected behind a firewall that blocks SMB traffic.

METHOD C - access the file server with a "NULL" descriptor

One more option is to use NULL Security Descriptors. In this way, you can specify which shares are accessible by NULL Descriptor by adding them to your registry. You can then use the batch file wrapper like:

```
net use z: \\myserver\someshare /USER:""
z:\my-program.exe
```

so long as 'someshare' is in the list of allowed NULL session shares. To edit this list, run regedit.exe and navigate to the key:

```
HKEY_LOCAL_MACHINE\
SYSTEM\
CurrentControlSet\
Services\
LanmanServer\
Parameters\
NullSessionShares
```

and edit it. Unfortunately it is a binary value, so you'll then need to type in the hex ASCII codes to spell out your share. Each share is separated by a null (0x00) and the last in the list is terminated with two nulls.

Although a little more difficult to set up, this method of sharing is a relatively safe way to have one quasi-public share without opening the whole guest account. You can control specifically which shares can be accessed or not via the registry value mentioned above.

METHOD D - create and have HTCondor use a special account

Create a permanent account (called condor-guest in this description) under which HTCondor will run jobs. On all Windows machines, and on the file server, create the condor-guest account.

On the network file server, give the condor-guest user permissions to access files needed to run HTCondor jobs.

Securely store the password of the condor-guest user in the Windows registry using *condor\_store\_cred* on all Windows machines.

Tell HTCondor to use the condor-guest user as the owner of jobs, when required. Details for this are in the *Security* section.

## 9.2.11 Interoperability between HTCondor for Unix and HTCondor for Windows

Unix machines and Windows machines running HTCondor can happily co-exist in the same HTCondor pool without any problems. Jobs submitted on Windows can run on Windows or Unix, and jobs submitted on Unix can run on Unix or Windows. Without any specification using the **Requirements** command in the submit description file, the default behavior will be to require the execute machine to be of the same architecture and operating system as the submit machine.

There is absolutely no need to run more than one HTCondor central manager, even if there are both Unix and Windows machines in the pool. The HTCondor central manager itself can run on either Unix or Windows; there is no advantage to choosing one over the other.

#### 9.2.12 Some differences between HTCondor for Unix -vs- HTCondor for Windows

- On Unix, we recommend the creation of a condor account when installing HTCondor. On Windows, this is not necessary, as HTCondor is designed to run as a system service as user LocalSystem.
- On Unix, HTCondor finds the condor\_config main configuration file by looking in ~condor, in /etc, or via an environment variable. On Windows, the location of condor\_config file is determined via the registry key HKEY\_LOCAL\_MACHINE/Software/Condor. Override this value by setting an environment variable named CONDOR\_CONFIG.
- On Unix, in the vanilla universe at job vacate time, HTCondor sends the job a softkill signal defined in the submit description file, which defaults to SIGTERM. On Windows, HTCondor sends a WM\_CLOSE message to the job at vacate time.

• On Unix, if one of the HTCondor daemons has a fault, a core file will be created in the \$(Log) directory. On Windows, a core file will also be created, but instead of a memory dump of the process, it will be a very short ASCII text file which describes what fault occurred and where it happened. This information can be used by the HTCondor developers to fix the problem.

# 9.3 Macintosh OS X

This section provides information specific to the Macintosh OS X port of HTCondor. The Macintosh port of HTCondor is more accurately a port of HTCondor to Darwin, the BSD layer of OS X. It is not well-integrated into the Macintosh environment beyond that.

HTCondor on the Macintosh has a few shortcomings:

- Users connected to the Macintosh via *ssh* are not noticed for console activity.
- The memory size of threaded programs is reported incorrectly.
- No Macintosh-based installer is provided.
- The example start up scripts do not follow Macintosh conventions.

CHAPTER

# FREQUENTLY ASKED QUESTIONS (FAQ)

There are many Frequently Asked Questions maintained on the HTCondor web page, at http://htcondor-wiki.cs.wisc. edu/index.cgi/wiki and on the configuration how-to and recipes page at https://htcondor-wiki.cs.wisc.edu/index.cgi/wiki?p=HowToAdminRecipes

Supported platforms are listed in the Availability section. There is also Platform-Specific Information available..

CHAPTER

### **ELEVEN**

# **CONTRIB AND SOURCE MODULES**

# **11.1 Introduction**

Contrib modules are stand alone, separate pieces of code that work together with HTCondor to accomplish some task. These modules are available by following links from the wiki at https://htcondor-wiki.cs.wisc.edu/index.cgi/wiki. Documentation for these modules is either here and identified as a contrib module, or may be within the module itself.

Other features of HTCondor are available within the source code, but are not compiled in to the binaries distributed. To utilize these features, acquire the source code and build it. Enable the feature as described in this documentation.

This chapter documents the HTCondorView Client contrib module, Quill (available with the source code), and using HTCondor with the Hadoop File System (available with the source code).

# **11.2 The HTCondorView Client Contrib Module**

The HTCondorView Client contrib module is used to automatically generate World Wide Web pages to display usage statistics of an HTCondor pool. Included in the module is a shell script which invokes the *condor\_stats* command to retrieve pool usage statistics from the HTCondorView server, and generate HTML pages from the results. Also included is a Java applet, which graphically visualizes HTCondor usage information. Users can interact with the applet to customize the visualization and to zoom in to a specific time frame.

After unpacking and installing the HTCondorView Client, a script named *make\_stats* can be invoked to create HTML pages displaying HTCondor usage for the past hour, day, week, or month. By using the Unix *cron* facility to periodically execute *make\_stats*, HTCondor pool usage statistics can be kept up to date automatically. This simple model allows the HTCondorView Client to be easily installed; no Web server CGI interface is needed.

#### 11.2.1 Step-by-Step Installation of the HTCondorView Client

1. Make certain that the HTCondorView Server is configured. Section *Setting Up for Special Environments* describes configuration of the server. The server logs information on disk in order to provide a persistent, historical database of pool statistics. The HTCondorView Client makes queries over the network to this database. The *condor\_collector* includes this database support. To activate the persistent database logging, add the following entries to the configuration file for the *condor collector* chosen to act as the ViewServer.

POOL\_HISTORY\_DIR = /full/path/to/directory/to/store/historical/data
KEEP\_POOL\_HISTORY = True

- 2. Create a directory where HTCondorView is to place the HTML files. This directory should be one published by a web server, so that HTML files which exist in this directory can be accessed using a web browser. This directory is referred to as the VIEWDIR directory.
- 3. Download the *view\_client* contrib module. Follow links for contrib modules from the wiki at https:// htcondor-wiki.cs.wisc.edu/index.cgi/wiki.
- 4. Unpack or untar this contrib module into the directory VIEWDIR. This creates several files and subdirectories. Further unpack the jar file within the VIEWDIR directory with:

\$ jar -xf condorview.jar

- 5. Edit the make\_stats script. At the beginning of the file are six parameters to customize. The parameters are
  - **ORGNAME** A brief name that identifies an organization. An example is "Univ of Wisconsin". Do not use any slashes in the name or other special regular-expression characters. Avoid the characters ^ and \$.
  - **CONDORADMIN** The e-mail address of the HTCondor administrator at your site. This e-mail address will appear at the bottom of the web pages.
  - **VIEWDIR** The full path name (not a relative path) to the VIEWDIR directory set by installation step 2. It is the directory that contains the *make\_stats* script.
  - **STATSDIR** The full path name of the directory which contains the *condor\_stats* binary. The *con-dor\_stats* program is included in the <release\_dir>/bin directory. The value for STATSDIR is added to the PATH parameter by default.
  - **PATH** A list of subdirectories, separated by colons, where the *make\_stats* script can find the *awk*, *bc*, *sed*, *date*, and *condor\_stats* programs. If *perl* is installed, the path should also include the directory where *perl* is installed. The following default works on most systems:

PATH=/bin:/usr/bin:\$STATSDIR:/usr/local/bin

6. To create all of the initial HTML files, run

\$ ./make\_stats setup

Open the file index.html to verify that things look good.

7. Add the *make\_stats* program to *cron*. Running *make\_stats* in step 6 created a cronentries file. This cronentries file is ready to be processed by the Unix *crontab* command. The *crontab* manual page contains details about the *crontab* command and the *cron* daemon. Look at the cronentries file; by default, it will run *make\_stats hour* every 15 minutes, *make\_stats day* once an hour, *make\_stats week* twice per day, and *make\_stats month* once per day. These are reasonable defaults. Add these commands to cron on any system that can access the VIEWDIR and STATSDIR directories, even on a system that does not have HTCondor installed. The commands do not need to run as root user; in fact, they should probably not run as root. These commands can run as any user that has read/write access to the VIEWDIR directory. The command

#### \$ crontab cronentries

can set the crontab file; note that this command overwrites the current, existing crontab file with the entries from the file cronentries.

8. Point the web browser at the VIEWDIR directory to complete the installation.

# 11.3 Job Monitor/Log Viewer

The HTCondor Job Monitor is a Java application designed to allow users to view user log files. It is identified as the Contrib Module called HTCondor Log Viewer.

To view a user log file, select it using the open file command in the File menu. After the file is parsed, it will be visually represented. Each horizontal line represents an individual job. The x-axis is time. Whether a job is running at a particular time is represented by its color at that time - white for running, black for idle. For example, a job which appears predominantly white has made efficient progress, whereas a job which appears predominantly black has received an inordinately small proportion of computational time.

#### **11.3.1 Transition States**

A transition state is the state of a job at any time. It is called a transition, because it is defined by the two events which bookmark it. There are two basic transition states: running and idle. An idle job typically is a job which has just been submitted into the HTCondor pool and is waiting to be matched with an appropriate machine or a job which has vacated from a machine and has been returned to the pool. A running job, by contrast, is a job which is making active progress.

Advanced users may want a visual distinction between two types of running transitions: goodput or badput. Goodput is the transition state preceding an eventual job completion or checkpoint. Badput is the transition state preceding a non-checkpointed eviction event. Note that badput is potentially a misleading nomenclature; a job which does not produce a checkpoint by the HTCondor program may produce the checkpoint itself or make progress in some other way. To view these two transition as distinct transitions, select the appropriate option from the "View" menu.

### 11.3.2 Events

There are two basic kinds of events: checkpoint events and error events. Plus, advanced users can ask to see more events.

#### 11.3.3 Selecting Jobs

To view any arbitrary selection of jobs in a job file, use the job selector tool. Jobs appear visually by order of appearance within the actual text log file. For example, the log file might contain jobs 775.1, 775.2, 775.3, 775.4, and 775.5, which appear in that order. A user who wishes to see only jobs 775.2 and 775.5 can select only these two jobs in the job selector tool and click the "Ok" or "Apply" button. The job selector supports double clicking; double click on any single job to see it drawn in isolation.

#### 11.3.4 Zooming

To view a small area of the log file, zoom in on the area which you would like to see in greater detail. You can zoom in, out and do a full zoom. A full zoom redraws the log file in its entirety. For example, if you have zoomed in very close and would like to go all the way back out, you could do so with a succession of zoom outs or with one full zoom.

There is a difference between using the menu driven zooming and the mouse driven zooming. The menu driven zooming will recenter itself around the current center, whereas mouse driven zooming will recenter itself (as much as possible) around the mouse click. To help you re-find the clicked area, a box will flash after the zoom. This is called the "zoom finder" and it can be turned off in the zoom menu if you prefer.

### 11.3.5 Keyboard and Mouse Shortcuts

- 1. The Keyboard shortcuts:
  - Arrows an approximate ten percent scroll bar movement
  - PageUp and PageDown an approximate one hundred percent scroll bar movement
  - Control + Left or Right approximate one hundred percent scroll bar movement
  - End and Home scroll bar movement to the vertical extreme
  - Others as seen beside menu items
- 2. The mouse shortcuts:
  - Control + Left click zoom in
  - Control + Right click zoom out
  - Shift + left click re-center

CHAPTER

TWELVE

# **VERSION HISTORY AND RELEASE NOTES**

# **12.1 Introduction to HTCondor Versions**

This chapter provides descriptions of what features have been added or bugs fixed for each release of HTCondor. The first section describes the HTCondor version numbering scheme, what the numbers mean, and what the different releases are. The rest of the sections each describe the specific releases.

### 12.1.1 HTCondor Version Number Scheme

We changed the version numbering scheme after the 9.1.3 release: what would have been the next 9.1.x release is now the 9.2.0 release. We made this change to give us additional flexibility in releasing small updates to address specific issues without disturbing the normal development of HTCondor. The version number will still retain the MAJOR.MINOR.PATCH form with slightly different meanings. We have borrowed ideas from Semantic Versioning.

- The MAJOR number increments for each new Long Term Support (LTS) release. A new LTS release may have backward-incompatible changes and may require updates to configuration files. If the current LTS release is 9.0.6, the next one will be 10.0.0. A new LTS release is expected every twelve to eighteen months.
- The MINOR number increments each feature release. This number stays at 0 for LTS releases. If the current feature release is 9.2.0, the next one will be 9.3.0. A new feature release is expected every one to two months.
- The PATCH number increments when we have targeted fixes. For the LTS releases, a patch release is expected every one to two months and may occur more frequently if a serious problem is discovered. For the feature releases, the frequency of patch releases depends on the demand for quick updates.

#### **Types of Releases**

- An LTS release is numbered X.0.0, and is a new long-term support release. The previous LTS release is supported for six months after a new LTS version is released. The final feature release undergoes a stabilization effort where the software is run through multiple code quality tools (such as Valgrind) to assure the best possible LTS release. The MAJOR.0.0 version is not released until the stabilization effort is complete. Paid support contracts are only available for the LTS release.
- An LTS patch release is numbered X.0.Z, and is an update to the LTS major release. The patches are reviewed to ensure correctness and compatibility with the LTS release. These releases contain bug fixes and security updates and are released when a major issue is identified, or just before the next feature release. These releases go through our entire testing process. Large code changes are not permitted in the LTS release. Enhancements are not implemented in the LTS release unless there is minimal impact with a major benefit. Ports to new platforms will appear in the LTS release. The HTCondor team guarantees that patches to the LTS release are compatible.
- A **feature** release is numbered **X.Y.0** and includes one or more new features. The software goes through our entire testing process. We use these releases in production at the Center for High Throughput Computing. These

releases contain all the patches from the LTS release and all the patches from the to the feature releases. The HTCondor development team guarantees protocol compatibility between the feature releases and the LTS release. However, changes in behavior may be observed, and adjustments to configuration may be required when new features are implemented.

• A **feature patch** release is numbered **X.Y.Z** and contains targeted patches to address a specific issue with a feature release. If there is a specific need to be addressed before 9.3.0 is tested and ready, we would issue a 9.2.1 patch release. These releases have undergone code review and light testing. These patch releases are cumulative.

#### Repositories

These releases will be served out of three repositories.

- The LTS release and its patches (X.0.Z) are in the existing Stable channel.
- The feature releases (X.Y.0) are in the existing Current channel.
- A new Updates channel will contain quick patch releases (X.Y.Z).

#### **Recommendations**

If you are new to HTCondor or require maximum stability in your environment, use an LTS release. Updates to the latest LTS release should be seamless. A new LTS release will appear every twelve to eighteen months with clear directions on issues to address when upgrading to the new LTS release.

If you want to take advantage of the latest features, use the feature releases. This is an opportunity see our development directions early, and have some influence on the features being implemented. It is what we use in our production environment.

If you want to run the very latest release, also enable the updates repository to get the targeted fixes. However, these fixes may come frequently, and you may wish to pick and choose which updates to install.

# 12.2 Upgrading from an 8.8 LTS release to a 9.0 LTS release of HT-Condor

HTCondor 9.0 introduces many security improvements. As a result, we expect that many 8.8 pools will require explicit administrator intervention after the upgrade.

If you're upgrading from an 8.9 release, read the specific instructions for that, instead.

The following steps will help you determine if you need to make changes, and if so, which ones.

#### 12.2.1 Step 1

The default HTCondor security configuration is no longer host-based. Specifically, to allow HTCondor 9.0 to be secure by default, we have commented out the line use security:host\_based from the default /etc/condor/ condor\_config. and have added a new configuration file, /etc/condor/config.d/00-htcondor-9.0.config. (This file will not be overwritten by subsequent upgrades, so it is safe to modify.) This file adds the line

use security:recommended\_v9\_0

which configures user-based security and requires encryption, authentication, and integrity. If you have already configured another daemon authentication method (e.g. pool PASSWORD, SSL, KERBEROS, etc) at some point in the past, you can comment out the above line in the file **00-htcondor-9.0.config** and skip to *Step 2* below.

If you have not already configured some other daemon authentication method and thus are relying solely on host-based authentication (i.e. a list of allowed hostnames or IP addresses), you have three options:

• **Option A.** Use *get\_htcondor* to reinstall your pool with a fresh installation; see the *instructions*. The *get\_htcondor* tool will configure your pool with our recommended security configuration for you. Once it's done, you can copy your site-specific configuration from your old installation to the new installation by placing configuration files into /etc/condor/config.d.

Continue with *Step 4* below.

• **Option B.** Run two commands (as root) on every machine in your pool to enable the recommended security configuration appropriate for v9.0. When prompted, type the same password for every machine. (*Note:* If typing a password is problematic, see the man page for other options such as reading the password from a file or command-line).

```
# condor_store_cred -c add
# umask 0077; condor_token_create -identity condor@mypool > /etc/condor/tokens.d/
$\implies condor@mypool$
```

Continue with Step 4 below.

• **Option C.** Revert to the previous host-based security configuration that was the default before v9.0. This is the most expedient way to get your pool running again as it did before upgrading, but realize that a host-based security model is not recommended. If you go for this option, please consider it a temporary measure. To configure HTCondor to function as it did before the upgrade, see the instructions in /etc/condor/config.d/ 00-htcondor-9.0.config.

#### 12.2.2 Step 2

If you chose option **A** or option **B** in step 1, skip this step.

If you did not previously set ALLOW\_DAEMON explicitly, you will now need to do so. To duplicate the 8.8 behavior, set ALLOW\_DAEMON = \$(ALLOW\_WRITE).

### 12.2.3 Step 3

If you chose option **A** or option **B** in step 1, skip this step.

The deprecated configuration settings beginning with HOSTALLOW and HOSTDENY have been removed. If your 8.8 configuration was still using either, add their entries to the corresponding ALLOW or DENY list.

If you run the *condor\_check\_config* tool it will detect a couple of the most common configuration values that should be changed after an upgrade.

### 12.2.4 Step 4

The following changes may affect but your pool, but are not security improvements. You may have to take action to continue using certain features of HTCondor. If you don't use the feature, you may ignore its entry.

- Singularity jobs no longer mount the user's home directory by default. To re-enable this, set the knob SINGULARITY\_MOUNT\_HOME = true. (Ticket #6676)
- The SHARED\_PORT\_PORT setting is now honored. If you are using a non-standard port on machines other than the Central Manager, this bug fix will a require configuration change in order to specify the non-standard port. (Ticket #7697)
- If EXECUTE and/or LOCAL\_UNIV\_EXECUTE are on NFS with root squash, permissions on these subdirectories will need to be changed from the default of 0755 to 1777.
- Users of *bosco\_cluster* will have to re-run bosco\_cluster --add for all remote clusters they are using. (HTCONDOR-274)
- *condor\_gpu\_discovery* will now report short-UUID-based stable GPU IDs by default. Add -by-index to GPU\_DISCOVERY\_EXTRA to go back to the 8.8-compatible index-based GPU IDs. (HTCONDOR-145)
- Many API changes in the Python bindings: many new features, new packages, and many interfaces have been deprecated. In particular, see (Ticket #7808), (Ticket #7607), (Ticket #7337), (Ticket #7261), (Ticket #7109), and (Ticket #6983) for potentially-breaking changes. (Too many other tickets to list.)

#### 12.2.5 New Features

Upgrading from an 8.8 LTS release of HTCondor to a 9.0 LTS release will bring new features introduced in the 8.9 releases of HTCondor. These new features include the following (note that this list contains only the most significant changes; a full list of changes can be found in the version history: Development Release Series 8.9):

- Absent any configuration, a new HTCondor installation denies authorization to all users
- AES encryption is used for all communication and file transfers by default (Hardware accelerated when available)
- New IDTOKEN authentication method enables fine-grained authorization control designed to replace GSI authentication
- Improved support for GPUs, including machines with multiple GPUs
- New condor\_watch\_q tool that efficiently provides live job status updates
- Many improvements to the Python bindings, including new bindings for DAGMan and chirp
- Improved curl, https, box, Amazon S3, and google drive file transfer plugins supporting uploads and authentication
- File transfer times are now recorded in the job log
- Added support for jobs that need to acquire and use OAUTH tokens

- · Many memory footprint and performance improvements in DAGMan
- Submitter ceilings allow administrators to set limits on the number of running jobs per user across the pool

#### 12.2.6 Other Changes

The following items are strictly informative.

- Any negotiator trusted by the collector is now trusted by schedds which trust the collector. This may inform or simplify your (new) security configuration. (Ticket #6956)
- The packages have changed. The condor-externals package is now empty, and the blahp is packaged in the blahp package. The 9.0 release RPMs of HTCondor require additional packages from EPEL. (Ticket #7681)
- GPU monitoring is now on by default. (Ticket #7201)
- HTCondor now creates a number of directories on start-up, rather than fail later on when it needs them to exist. See the ticket for details. (HTCONDOR-73)
- Kerberos and OAuth credentials may now be enabled on the same machine. (Ticket #7462)
- Added a new tool, *classad\_eval*, that can evaluate a ClassAd expression in the context of ClassAd attributes, and print the result in ClassAd format. (Ticket #7339)
- Added a new authentication method, IDTOKENS, which we recommend over PASSWORD unconditionally. (Ticket #6947)

# 12.3 Version 9 Feature Releases

We release new features in these releases of HTCondor. The details of each version are described below.

#### 12.3.1 Version 9.12.0

Release Notes:

- HTCondor version 9.12.0 released on October 5, 2022.
- This version includes all the updates from Version 9.0.17.

- SSL authentication can be automatically configured in the *condor\_collector*, providing a mechanism to more easily bootstrap secure authentication within the pool. Tools will allow users to setup trust with the generated CA similarly to how SSH enables trust on first use of a remote host. (HTCONDOR-501)
- Added submit templates. These are configured using new configuration variables and . (HTCONDOR-1231)
- Added extended submit help which can be defined in the *condor\_schedd* using the new configuration variable and displayed by *condor\_submit* using the new -capabilities argument. (HTCONDOR-1238)
- Added new DAG job ClassAd attributes DAG\_JobsSubmitted, DAG\_JobsIdle, DAG\_JobsHeld, DAG\_JobsRunning, and DAG\_JobsCompleted to better record information about job processes throughout all nodes within the DAG. (HTCONDOR-1216)
- Added new slot attribute *Microarch* on x86\_64 Linux, which advertises the x86\_64 micro-architecture, like x86\_64-v3 (HTCONDOR-1252)

- Added -drain and other draining options to *condor\_off* and *condor\_restart*. This allows a command to be sent to the *condor\_master* to drain the *condor\_startd* and then shutdown or restart all of the HTCondor daemons. (HTCONDOR-1151)
- Docker universe now supports an administrator-set knob , which allows the administrator of a worker node to set the –shm-size option to docker run. (HTCONDOR-1282)
- Refactored *condor\_adstash* to speed up future development of new ClassAd sources and stash targets. Additionally, Elasticsearch 8.x Python library is now supported, mappings JSON file now shows up in \$(LOG) by default, and checkpoint files are written atomically. --es\_argnames have been renamed to --se\_argnames in anticipation of supporting additional search engines. (HTCONDOR-1288)
- Added --interface jsonfile option to *condor\_adstash*, which skips Elasticsearch and instead writes ads to JSON files in the working directory. (HTCONDOR-1264)
- Added --interface opensearch option to *condor\_adstash*, which will push ads to a properly configured OpenSearch search engine. (HTCONDOR-1289)
- HAD daemons now default to using SHA-256 checksums rather than MD5 checksums for replication, so they will be unable to replicate with HTCondor daemons that are older than version 8.8.13. see for more information. (HTCONDOR-1234)
- When the knob is set to the non-default value of false, and the starter runs a container job, we no longer create the helper Unix domain sockets required for *condor\_ssh\_to\_job* to work. (HTCONDOR-1244)

Bugs Fixed:

- Fixed a bug that might cause a job to restart with a "disconnected starter" error if the job was running in a container, and there was an error handling condor\_ssh\_to\_job. (HTCONDOR-1245)
- Fixed a memory leak in the *condor\_schedd* triggered by spooling sandboxes to the *condor\_schedd*. (HTCONDOR-1233)
- HTCondor's security library no longer tries to resolve the provided hostname to a fully-qualified canonical name when authenticating with SSL, matching the behavior of curl. Services using a DNS CNAME no longer need to implement workarounds in the host certificate to support the prior behavior. The old behavior can be restored by setting new configuration parameter USE\_COLLECTOR\_HOST\_CNAME to False. (HTCONDOR-692)
- Fixed bug where a DAGMan job would write a warning for not using the keywords **JOB** and **RETRY** in node submit file to the .dagman.out file. (HTCONDOR-1273)

#### 12.3.2 Version 9.11.2

Release Notes:

• HTCondor version 9.11.2 released on September 13, 2022.

New Features:

• None.

Bugs Fixed:

• Fixed a bug where would, in effect, cause the startd to restart rather than HTCondor to shut down. (HTCONDOR-1315)

### 12.3.3 Version 9.11.1

Release Notes:

• HTCondor version 9.11.1 released on September 6, 2022.

New Features:

• Improved HoldReason and HoldReasonCode job attributes in the event of File Transfer errors. Previously if there was a problem with File Transfer, the job can go on hold with hold reason code DownloadFileError (12) or UploadFileError (13). Unfortunately, this did not distinguish if the error happened while transferring the job's input or output sandbox, which is what most people wanted to know. Thus hold reason code 12 and 13 have been re-purposed to be TransferOutputError and TransferInputError respectively, telling users the error occurred either while transferring the job input or output/checkpoint sandbox. (HTCONDOR-1134)

Bugs Fixed:

• None.

## 12.3.4 Version 9.11.0

Release Notes:

- HTCondor version 9.11.0 released on August 25, 2022.
- This version includes all the updates from *Version 9.0.16*.
- Removed support for the WriteUserLog class from libcondorapi.a. This class was difficult to use correctly, and to our knowledge it is not currently in use. Programmer who need to read the condor event log are recommended to do so from the HTCondor python bindings. (HTCONDOR-1163)

- The format of GPU attributes in the Machine ClassAd has been modified to support the new require\_gpus submit command. Added -nested and -not-nested options to *condor\_gpu\_discovery* and updated man page to document them and to expand the documentation of the -simulate argument. Nested output is now the default for GPU discovery. Added examples of new *condor\_startd* configuration that is possible when the -nested option is used for discovery. (HTCONDOR-711)
- Added configuration templates PREEMPT\_IF\_DISK\_EXCEEDED and HOLD\_IF\_DISK\_EXCEEDED (HTCONDOR-1173)
- The ADVERTISE\_MASTER, ADVERTISE\_SCHEDD, and ADVERTISE\_STARTD authorization levels now also provide READ level authorization. (HTCONDOR-1164)
- Using *condor\_hold* to put jobs on hold now overrides other hold conditions. Jobs already held for other reasons will be updated (i.e. HoldReason and HoldReasonCode changed). The jobs will remain held with the updated hold reason until released with *condor\_release*. The periodic release job policy expressions are now ignored for these jobs. (HTCONDOR-740)
- If a job that is a Unix script with a #! interpreter fails to run because the interpreter doesn't exist, a clearer error message is written to the job log and in the job's HoldReason attribute. (HTCONDOR-1198)
- Added a new submit option container\_target\_dir that allows Singularity jobs to specify the target directory (HTCONDOR-1171)
- When an **arc** grid universe job has both a token and an X.509 proxy, now only the token is used for authentication with the ARC CE server. The proxy is still delegated for use by the job. (HTCONDOR-1194)
- The default value for SCHEDD\_ASSUME\_NEGOTIATOR\_GONE has been changed from 20 minutes to a practically infinite value. This is to prevent surprises when the *condor\_schedd* starts running vanilla universe jobs even when the admin has intentionally stopped the negotiator. (HTCONDOR-1185)

- DAGMan VARS lines are now able to specify PREPEND or APPEND to allow passed variables to be set at the beginning or end of a DAG job's submit description. Any VARS without these options will have behavior derived from DAGMAN\_DEFAULT\_APPEND\_VARS configuration variable. Which defaults to PREPEND. (HTCONDOR-1080)
- A new knob, SCHEDD\_SEND\_RESCHEDULE has been added. When set to false, the *condor\_schedd* never tries to send a reschedule command to the negotiator. The default is true. Set this to false in the HTCondor-CE and other systems that have no negotiator. (HTCONDOR-1192)
- The *blahp* now reports the number of CPUs allocated to the job when that data is provided by Slurm. (HTCONDOR-1207)
- The *htcondor* CLI tool now outputs natural language status messages for the *job* and *jobset* subcommands. (HTCONDOR-1149)

Bugs Fixed:

- Fixed bug where specifying more than 2TB of RESERVED\_DISK would cause HTCondor to instead pretend that available disk space was larger, rather than smaller. *jira*:1228
- Fixed two bugs which could occur when resuming from a checkpoint with preserve\_relative\_paths set. Both involved the checkpoint transfer list including a file at a relative path which was itself listed in the input transfer list. The job would either go on hold (if the relative path included more than one directory) or silently fail to transfer files from that relative path that weren't in the checkpoint (otherwise). (HTCONDOR-1218)
- Fixed a bug where **arc** grid universe jobs would remain in idle status indefinitely when delegation of the job's X.509 proxy certificate failed. Now, the jobs go to held status. (HTCONDOR-1194)
- Fixed a problem when condor\_submit -i would sometimes fail trying to start an interactive docker universe job (HTCONDOR-1210)
- Fixed the ClassAd shared library extension mechanism. An earlier development series broke the ability for users to add custom ClassAd functions as documented in *Extending ClassAds with User-written Functions*. (HTCONDOR-1196)

#### 12.3.5 Version 9.10.1

Release Notes:

• HTCondor version 9.10.1 released on July 18, 2022.

New Features:

• None.

Bugs Fixed:

• Fixed inflated values for job attribute ActivationSetupDuration if the job checkpoints. (HTCONDOR-1190)

#### 12.3.6 Version 9.10.0

Release Notes:

- HTCondor version 9.10.0 released on July 14, 2022.
- This version includes all the updates from Version 9.0.14.
- On macOS, updated to LibreSSL 2.8.3 and removed support for VOMS. (HTCONDOR-1129)

- On macOS, the Python bindings are now built against the version of Python 3 included in the Command Line Tools for Xcode package. Previously, they were built against Python 3.8 as distributed from the website python.org. (HTCONDOR-1154)
- The default value of configuration parameter USE\_VOMS\_ATTRIBUTES has been changed to False. (HTCONDOR-1161)

New Features:

- Added support for running on Linux systems that ship with openssl version 3 (HTCONDOR-1148)
- *condor\_submit* now has support for submitting jobsets. Jobsets are still a technology preview and still not ready for general use. (HTCONDOR-1063)
- DAGman VARS lines are now able to specify PREPEND or APPEND to allow passed variables to be initialized before or after DAG jobs are submitted. Any VARS without these options will have behavior derived from DAGMAN\_DEFAULT\_APPEND\_VARS configuration variable. (HTCONDOR-1080)
- The remote administration capability in daemon ads sent to the **condor\_collector** (configuration parameter SEC\_ENABLE\_REMOTE\_ADMINISTRATION) is now enabled be default. Client tools that issue ADMINISTRATOR-level commands now try to use this capability if it's available. (HTCONDOR-1122)
- For **arc** grid universe jobs, SciTokens can now be used for authentication with the ARC CE server. (HTCONDOR-1061)
- Preliminary support for ARM (aarch64) and Power PC (ppc64le) CPU architectures on Alma Linux 8 and equivalent platforms. (HTCONDOR-1150)
- Added support for running on Linux systems that ship with OpenSSL version 3. (HTCONDOR-1148)
- *condor\_submit* now has support for submitting jobsets. Jobsets are still a technology preview and still not ready for general use. (HTCONDOR-1063)
- All regular expressions in configuration and in the ClassAd regexp function now use the pcre2 10.39 library. (http://www.pcre.org). We believe that this will break no existing regular expressions. (HTCONDOR-1087)
- If "singularity" is really the "apptainer" runtime, HTCondor now sets environment variables to be passed to the job appropriately, which prevents apptainer from displaying ugly warnings about how this won't work in the future. (HTCONDOR-1137)
- The *condor\_schedd* now adds the ServerTime attribute to the job ads of a query only if the client (i.e. *condor\_q*) requests it. (HTCONDOR-1125)

Bugs Fixed:

- Fixed the TransferInputStats nested attributes SizeBytesLastRun and SizeBytesTotal values from overflowing and becoming negative when transferring files greater than two gigabytes via plugin. (HTCONDOR-1103)
- Fixed a bug preventing preserve\_relative\_paths from working with lots (tens of thousands) of files. (HTCONDOR-993)
- Fixed several minor bugs in how the *condor\_shadow* and *condor\_starter* handle network disruptions and jobs that have no lease. (HTCONDOR-960)
- The condor-blahp RPM now requires the matching condor RPM version. (HTCONDOR-1074)

### 12.3.7 Version 9.9.1

Release Notes:

• HTCondor version 9.9.1 released on June 14, 2022.

New Features:

• None.

Bugs Fixed:

• Fixed bug introduced in 9.9.0 when forwarding slot ads from one *condor\_collector* to another. As a result, the *condor\_negotiator* was unable to match any jobs to the slots. (HTCONDOR-1157)

### 12.3.8 Version 9.9.0

Release Notes:

- HTCondor version 9.9.0 released on May 31, 2022.
- This version includes all the updates from Version 9.0.13.

- Daemons can optionally send a security capability when they advertise themselves to the *condor\_collector*. Authorized administrator tools can retrieve this capability from the *condor\_collector*, which allows them to send administrative commands to the daemons. This allows the authentication and authorization of administrators of a whole pool to be centralized at the *condor\_collector*. (HTCONDOR-638)
- Elliptic-curve Diffie-Hellman (ECDH) Key Exchange is now used to generate session keys for network communication. (HTCONDOR-283)
- Added replay protection for authenticated network communication. (HTCONDOR-287) (HTCONDOR-1054)
- Improved notification between network peers when a cached security session is not recognized. (HTCONDOR-1057)
- Fix issue where DAGMan direct submission failed when using Kerberos. (HTCONDOR-1060)
- Added a Job Ad attribute called JobSubmitMethod to record what tool a user used to submit job(s) to HTCondor. (HTCONDOR-996)
- Singularity jobs can now pull images from docker style repositories. (HTCONDOR-1059)
- The OWNER authorization level has been removed. Commands that used to require this level now require ADMINISTRATOR authorization. (HTCONDOR-1023)
- Python bindings on Windows have been updated to Python 3.9. Bindings for Python 2.7 will no longer be available. If you are building HTCondor for Windows yourself, Visual Studio 2022 and Python 3.8, 3.9 and 3.10 are now supported by the build. (HTCONDOR-1008)
- Job duration policy hold message now displays the time exceeded in 'dd+hh:mm:ss' format rather than just seconds. (HTCONDOR-1062)
- Improved the algorithm in the *condor\_schedd* to speed up the scheduling of jobs when reusing claims. (HTCONDOR-1056)
- Changed the result returned by evaluating a nested ClassAd a with no attribute named missing to return undefined when evaluating a["missing"]. This matches the a.missing syntax. (HTCONDOR-1065)
- Added support for a global CM which only schedules fair-share between *condor\_schedd* s, with each *con-dor\_schedd* owning a local CM for fair-share between users. (HTCONDOR-1003)

• In the configuration for daemon logs, D\_FULLDEBUG no longer modifies the verbosity of other message categories. For instance D\_FULLDEBUG D\_SECURITY will now select debug messages and D\_SECURITY: 1 messages. In previous versions it would select debug messages and also modify D\_SECURITY to select D\_SECURITY: 2 messages. The manual has been updated to explain the use of verbosity modifiers in . (HTCONDOR-1090)

Bugs Fixed:

- Fixed a bug in the dedicated scheduler when using partitionable slots that would cause the *condor\_schedd* to assert. (HTCONDOR-1042)
- Fix a rare bug where the starter will fail to start a job, and the job will immediately transition back to the idle state to be run elsewhere. (HTCONDOR-1040)

#### 12.3.9 Version 9.8.1

Release Notes:

• HTCondor version 9.8.1 released on April 25, 2022.

New Features:

• None.

Bugs Fixed:

• Fix problem that can cause HTCondor to not start up when the network configuration is complex. Long hostnames, multiple CCB addresses, having both IPv4 and IPv6 addresses, and long private network names all contribute to complexity. (HTCONDOR-1070)

#### 12.3.10 Version 9.8.0

Release Notes:

- HTCondor version 9.8.0 released on April 21, 2022.
- This version includes all the updates from *Version 9.0.12*.

- Added the ability to do matchmaking and targeted resource binding of GPUs into dynamic slots while constraining on the properties of the GPUs. This new behavior is enabled by using the -nested option of *condor\_gpu\_discovery*, along with the new require\_gpus keyword of *condor\_submit*. With this change HTCondor can now support heterogeneous GPUs in a single partitionable slot, and allow a job to require to be assigned with a specific GPU when creating a dynamic slot. (HTCONDOR-953)
- Added ClassAd functions countMatches and evalInEachContext. These functions are used to support matchmaking of heterogeneous custom resources such as GPUs. (HTCONDOR-977)
- Added the Reverse GAHP, which allows *condor\_remote\_cluster* to work with remote clusters that don't allow SSH keys or require Multi-Factor Authentication for all SSH connections. (HTCONDOR-1007)
- If an administrator configures additional custom docker networks on a worker node and would like jobs to be able to opt into use them, the startd knob DOCKER\_NETWORKS has been added to allow additional custom networks to be added to the *docker\_network\_type* submit command. (HTCONDOR-995)
- Added the -key command-line option to *condor\_token\_request*, which allows users to ask HTCondor to use a particular signing key when creating the IDTOKEN. Added the corresponding configuration macro, , which defaults to the default key (POOL). (HTCONDOR-1024)
- Added basic tools for submitting and monitoring DAGMan workflows to our new *htcondor* CLI tool. (HTCONDOR-929)

• The ClassAd sum, avg, min and max functions now promote boolean values in the list being operated on to integers rather than to error. (HTCONDOR-970)

Bugs Fixed:

• Fix for condor\_gpu\_discovery crash when run on Linux for Power (ppc64le) architecture. (HTCONDOR-967)

# 12.3.11 Version 9.7.1

Release Notes:

• HTCondor version 9.7.1 released on April 5, 2022.

New Features:

• None.

Bugs Fixed:

• Fixed bug introduced in HTCondor v9.7.0 where job may go on hold without setting a HoldReason and/or HoldReasonCode and HoldReasonSubCode attributes in the job ClassAd. In particular, this could happen when file transfer using a file transfer plugin failed. (HTCONDOR-1035)

# 12.3.12 Version 9.7.0

Release Notes:

- HTCondor version 9.7.0 released on March 15, 2022.
- This version includes all the updates from *Version 9.0.11*.

- Added list type configuration for periodic job policy configuration. Added SYSTEM\_PERIODIC\_HOLD\_NAMES, SYSTEM\_PERIODIC\_RELEASE\_NAMES and SYSTEM\_PERIODIC\_REMOVE\_NAMES which each define a list of configuration variables to be evaluated for periodic job policy. (HTCONDOR-905)
- Container universe now supports running Singularity jobs where the command executable is hardcoded in to the runfile. We call this running the container as the job. (HTCONDOR-966)
- In most situations, jobs in COMPLETED or REMOVED status will no longer transition to HELD status. Before, these jobs could transition to HELD status due to job policy expressions, the *condor\_rm* tool, or errors encountered by the *condor\_shadow* or *condor\_starter*. Grid universe jobs may still transition to HELD status if the *condor\_gridmanager* can not clean up job-related resources on remote systems. (HTCONDOR-873)
- Improved performance of the *condor\_schedd* during negotiation. (HTCONDOR-961)
- For **arc** grid universe jobs, environment variables specified in the job ad are now included in the ADL job description given to the ARC CE REST service. Also, added new submit command arc\_application, which can be used to add additional elements under the <Application> element of the ADL job description given to the ARC CE REST service. (HTCONDOR-932)
- Reduce the size of the Singularity test executable by not linking in libraries it doesn't need. (HTCONDOR-927)
- DAGMan now manages job submission by writing jobs directly to the *condor\_schedd*, instead of forking a *condor\_submit* process. This behavior is controlled by the DAGMAN\_USE\_DIRECT\_SUBMIT configuration knob, which defaults to True. (HTCONDOR-619)
- If a job specifies output\_destination, the output and error logs, if requested, will now be transferred to their respective requested names, instead of \_condor\_stdout or \_condor\_stderr. (HTCONDOR-955)

- *condor\_qedit* and the Python bindings no longer request that job ad changes be forwarded to an active *condor\_shadow* or *condor\_gridmanager*. If forwarding ad changes is desired (say to affect job policy evaluation), *condor\_qedit* has a new **-forward** option. The Python methods *Schedd.edit()* and *Schedd.edit\_multiple()* now have an optional *flags* argument of type *TransactionFlags*. (HTCONDOR-963)
- Added more statistics about file transfers in the job ClassAd. (HTCONDOR-822)

- When the blahp submits a job to HTCondor, it no longer requests email notification about job errors. (HTCONDOR-895)
- Fixed a very rare bug in the timing subsystem that would prevent any daemon from appearing in the collector, and periodic expressions to be run less frequently than they should. (HTCONDOR-934)
- The view server can now handle very long Accounting Group names (HTCONDOR-913)
- Fixed some bugs where allowed\_execute\_duration and allowed\_job\_duration would be evaluated at the wrong points in a job's lifetime. (HTCONDOR-922)
- Fixed several bugs in file transfer where unexpected failures by file transfer plugins would not get handled correctly, resulting in empty Hold Reason messages and meaningless Hold Reason Subcodes reported in the job's ClassAd. (HTCONDOR-842)

### 12.3.13 Version 9.6.0

Release Notes:

• HTCondor version 9.6.0 released on March 15, 2022.

New Features:

• None.

Bugs Fixed:

- Security Items: This release of HTCondor fixes security-related bugs described at
  - http://htcondor.org/security/vulnerabilities/HTCONDOR-2022-0001.
  - http://htcondor.org/security/vulnerabilities/HTCONDOR-2022-0002.
  - http://htcondor.org/security/vulnerabilities/HTCONDOR-2022-0003.

(HTCONDOR-724) (HTCONDOR-730) (HTCONDOR-985)

# 12.3.14 Version 9.5.4

Release Notes:

• HTCondor version 9.5.4 released on February 8, 2022.

New Features:

• Improved the ability of the Access Point to detect the disappearance of an Execution Point that is running a job. Specifically, the ability of the *condor\_shadow* to detect a problem with the *condor\_starter*. (HTCONDOR-954)

Bugs Fixed:

• HTCondor no longer assumes that PID 1 is always visible. Instead, it checks to see if /proc was mounted with the hidepid option of 1 or less, and only checks for PID 1 if it was. (HTCONDOR-944)

# 12.3.15 Version 9.5.3

Release Notes:

• HTCondor version 9.5.3 released on February 1, 2021.

New Features:

• Added new configuration option, . Added new configuration option, , which if set causes HTCondor to exit if was set but HTCondor could not obtain one. is ignored if is set, which is the default. (HTCONDOR-925)

Bugs Fixed:

- Fixed a bug that caused any daemon to crash when it was configured to report to more than one collector, and any of the collectors' names could not be resolved by DNS. (HTCONDOR-952)
- Fixed a bug introduced earlier in this series where in very rare cases, a *condor\_schedd* would not appear in the collector when it started up, but would appear an hour later. (HTCONDOR-931)

# 12.3.16 Version 9.5.2

Release Notes:

• HTCondor version 9.5.2 released on January 25, 2021.

New Features:

• None.

Bugs Fixed:

- Fixed a bug where the *condor\_shadow* could run indefinitely when it failed to contact the *condor\_startd* in an attempt to kill the job. This problem could become visible to the user in several different ways, such as a job appearing to not go on hold when periodic\_hold becomes true. (HTCONDOR-933)
- Fix problem where **condor\_ssh\_to\_job** may fail to connect to a job running under an HTCondor tarball installation (glidein) built from an RPM based platform. (HTCONDOR-942)
- Fixed a bug in the file transfer mechanism where URL transfers caused subsequent failures to report incorrect error messages. (HTCONDOR-915)

# 12.3.17 Version 9.5.1

Release Notes:

• HTCondor version 9.5.1 released on January 18, 2022.

New Features:

• None.

Bugs Fixed:

• HTCondor now properly creates directories when transferring a directory tree out of SPOOL while preserving relative paths. This bug would manifest after a self-checkpointing job created a file in a new subdirectory of a directory in its checkpoint: when the job was rescheduled and had to download its checkpoint, it would go on hold. (HTCONDOR-923)

### 12.3.18 Version 9.5.0

Release Notes:

- HTCondor version 9.5.0 released on January 13, 2022.
- This version includes all the updates from Version 9.0.9.

New Features:

- Added new Container Universe that allows users to describe container images that can be run in Singularity or Docker or other container runtimes. (HTCONDOR-850)
- Docker universe jobs can now self-checkpoint by setting checkpoint\_exit\_code in submit files. (HTCONDOR-841)
- Docker universe now works with jobs that don't transfer any files. (HTCONDOR-867)
- The blahp is now included in the HTCondor Linux native packages. (HTCONDOR-838)
- The tool *bosco\_cluster* is being renamed to *condor\_remote\_cluster*. The tool can still be used via the old name, but that will stop working in a future release. (HTCONDOR-733)
- **condor\_adstash** can parse and push ClassAds from a file to Elasticsearch by using the --ad\_file PATH option. (HTCONDOR-779)

Bugs Fixed:

• Fixed a bug where if the submit file set a checkpoint\_exit\_code, and the administrator enabled Singularity support on the execute node, the job would go on hold at checkpoint time. (HTCONDOR-837)

# 12.3.19 Version 9.4.1

Release Notes:

• HTCondor version 9.4.1 released on December 21, 2021.

New Features:

• Added activation metrics (ActivationDuration, ActivationExecutionDuration, ActivationSetupDuration, and ActivationTeardownDuration). (HTCONDOR-861)

Bugs Fixed:

• Fix a bug where the error number could be cleared before being reported when a file transfer plugin fails. (HTCONDOR-889)

# 12.3.20 Version 9.4.0

Release Notes:

- HTCondor version 9.4.0 released on December 2, 2021.
- This version includes all the updates from *Version 9.0.8*.

- Submission and basic management (list, status, and removal) of *Job Sets* added to the *htcondor* CLI tool. (HTCONDOR-793)
- A new configuration variable EXTENDED\_SUBMIT\_COMMANDS can now be used to extend the submit language by configuration in the *condor\_schedd*. (HTCONDOR-802)

- In a HAD configuration, the negotiator is now more robust when trying to update to collectors that may have failed. It will no longer block and timeout for an extended period of time should this happen. (HTCONDOR-816)
- SINGULARITY\_EXTRA\_ARGUMENTS can now be a ClassAd expression, so that the extra arguments can depend on the job. (HTCONDOR-570)
- The Environment command in a condor submit file can now contain the string \$\$(CondorScratchDir), which will get expanded to the value of the scratch directory on the execute node. This is useful, for example, when transferring software packages to the job's scratch dir, when those packages need an environment variable pointing to the root of their install. (HTCONDOR-805)
- The *classad\_eval* tool now supports evaluating ClassAd expressions in the context of a match. To specify the target ad, use the new -target-file command-line option. You may also specify the context ad with -my-file, a synonym for -file. The *classad\_eval* tool also now supports the -debug and -help flags. (HTCONDOR-707)
- Added a configuration parameter HISTORY\_CONTAINS\_JOB\_ENVIRONMENT which defaults to true. When false, the job's environment attribute is not saved in the history file. For some sites, this can substantially reduce the size of the history file, and allow the history to contain many more jobs before rotation. (HTCONDOR-497)
- Added an attribute to the job ClassAd LastRemoteWallClockTime. It holds the wall clock time of the most recent completed job execution. (HTCONDOR-751)
- JOB\_TRANSFORM\_\* and SUBMIT\_REQUIREMENT\_\* operations in the *condor\_schedd* are now applied to late materialization job factories at submit time. (HTCONDOR-756)
- Added option --rgahp-nologin to remote\_gahp, which removes the -l option normally given to bash when starting a remote blahpd or condor\_ft-gahp. (HTCONDOR-734)
- Herefile support was added to configuration templates, and the template use FEATURE : AssignAccountingGroup was converted to from the old transform syntax to the the native transform syntax which requires that support. (HTCONDOR-796)
- The GPU monitor will no longer run if use feature: GPUs is enabled but GPU discovery did not detect any GPUs. This mechanism is available for other startd cron jobs; see . (HTCONDOR-667)
- Added a new feature where a user can export some of their jobs from the *condor\_schedd* in the form of a jobqueue file intended to be used by a new temporary *condor\_schedd*. After the temporary *condor\_schedd* runs the jobs, the results can be imported back to the original *condor\_schedd*. This is experimental code that is not suitable for production use. (HTCONDOR-179)
- When running *remote\_gahp* interactively to start a remote *condor\_ftp-gahp* instance, the user no longer has to set a fake CONDOR\_INHERIT environment variable. (HTCONDOR-819)

- Fixed a bug that prevented the *condor\_procd* (and thus all of condor) from starting when running under QEMU emulation. Condor can now build and run under QEMU ARM emulation with this fix. (HTCONDOR-761)
- Fixed several unlikely bugs when parsing the time strings in ClassAds (HTCONDOR-814)
- Fixed a bug when computing the identity of a job's X.509 credential that isn't a proxy. (HTCONDOR-800)
- Fixed a bug that prevented file transfer from working properly on Unix systems when the job created a file to be transferred back to the submit machine containing a backslash in it. (HTCONDOR-747)
- Fixed some bugs which could cause the counts of transferred files reported in the job ad to be inaccurate. (HTCONDOR-813)

### 12.3.21 Version 9.3.2

• HTCondor version 9.3.2 released on November 30, 2021.

New Features:

• Added new submit command allowed\_execute\_duration, which limits how long a job can run – not including file transfer – expressed in seconds. If a job exceeds this limit, it is placed on hold. (HTCONDOR-820)

Bugs Fixed:

• A problem where HTCondor would not create a directory on the execute node before trying to transfer a file into it should no longer occur. (This would cause the job which triggered this problem to go on hold.) One way to trigger this problem was by setting preserve\_relative\_paths and specifying the same directory in both transfer\_input\_files and transfer\_checkpoint\_files. (HTCONDOR-809)

### 12.3.22 Version 9.3.1

Release Notes:

• HTCondor version 9.3.1 released on November 9, 2021.

New Features:

• Added new submit command allowed\_job\_duration, which limits how long a job can run, expressed in seconds. If a job exceeds this limit, it is placed on hold. (HTCONDOR-794)

Bugs Fixed:

• None.

### 12.3.23 Version 9.3.0

Release Notes:

- HTCondor version 9.3.0 released on November 3, 2021.
- This version includes all the updates from *Version* 9.0.7.
- As we transition from identity based authentication and authorization (X.509 certificates) to capability based authorization (bearer tokens), we have removed Globus GSI support from this release. (HTCONDOR-697)
- Submission to ARC CE via the GridFTP interface (grid universe type **nordugrid**) is no longer supported. Submission to ARC CE's REST interface can be done using the **arc** type in the grid universe. (HTCONDOR-697)

- HTCondor will now, if configured, put some common cloud-related attributes in the slot ads. Check the manual *for details*. (HTCONDOR-616)
- Revamped machine ad attribute OpSys\* and configuration parameter OPSYS\* values for macOS. The OS name is now macOS and the version number no longer ignores the initial 10. or 11. of the actual OS version. For example, for macOS 10.15.4, the value of machine attribute OpSysLongName is now "macOS 10.15" instead of "MacOSX 15.4". (HTCONDOR-627)
- Added an example template for a custom file transfer plugin, which can be used to build new plugins. (HTCONDOR-728)
- Added a new generic knob for setting the slot user for all slots. Configure ''NOBODY\_SLOT\_USER`` for all slots, instead of configuring a SLOT<N>\_USER for each slot. (HTCONDOR-720)

- Improved and simplified how HTCondor locates the blahp software. Configuration parameter GLITE\_LOCATION has been replaced by BLAHPD\_LOCATION. (HTCONDOR-713)
- Added new attributes to the job ClassAd which records the number of files transferred between the *con-dor\_shadow* and *condor\_starter* only during the last run of the job. (HTCONDOR-741)
- When declining to put a job on hold due to the temporary scratch directory disappearing, verify that the directory is expected to exist and require that the job not be local universe. (HTCONDOR-680)

• None.

# 12.3.24 Version 9.2.0

Release Notes:

- HTCondor version 9.2.0 released on September 23, 2021.
- This version includes all the updates from Version 9.0.6.

New Features:

- Added a SERVICE node type to *condor\_dagman*: a special node which runs in parallel to a DAG for the duration of its workflow. This can be used to run tasks that monitor or report on a DAG workflow without directly impacting it. (HTCONDOR-437)
- Added new configuration parameter NEGOTIATOR\_MIN\_INTERVAL, which sets the minimum amount of the time between the start of one negotiation cycle and the next. (HTCONDOR-606)
- The *condor\_userprio* tool now accepts one or more username arguments and will report priority and usage for only those users (HTCONDOR-559)
- Added a new -yes command-line argument to the *condor\_annex*, allowing it to request EC2 instances without manual user confirmation. (HTCONDOR-443)

Bugs Fixed:

- HTCondor no longer crashes on start-up if COLLECTOR\_HOST is set to a string with a colon and a port number, but no host part. (HTCONDOR-602)
- Changed the default value of configuration parameter MAIL to */usr/bin/mail* on Linux. This location is valid on all of our supported Linux platforms, unlike the previous default value of */bin/mail*. (HTCONDOR-581)
- Removed unnecessary limit on history ad polling and fixed some configuration parameter checks in *condor\_adstash*. (HTCONDOR-629)

# 12.3.25 Version 9.1.6

Release Notes:

• HTCondor version 9.1.6 limited release on September 14, 2021.

New Features:

• None.

Bugs Fixed:

• Fixed a bug that prevented Singularity jobs from running when the Singularity binary emitted many warning messages to stderr. (HTCONDOR-698)

# 12.3.26 Version 9.1.5

Release Notes:

• HTCondor version 9.1.5 limited release on September 8, 2021.

New Features:

• The number of files transferred between the *condor\_shadow* and *condor\_starter* is now recorded in the job ad with the new attributes. (HTCONDOR-679)

Bugs Fixed:

• None.

# 12.3.27 Version 9.1.4

Release Notes:

• HTCondor version 9.1.4 limited release on August 31, 2021.

New Features:

• Jobs are no longer put on hold if a failure occurs due to the scratch execute directory unexpectedly disappearing. Instead, the jobs will return to idle status to be re-run. (HTCONDOR-664)

Bugs Fixed:

• Fixed a problem introduced in HTCondor version 9.1.3 where X.509 proxy delegation to older versions of HT-Condor would fail. (HTCONDOR-674)

### 12.3.28 Version 9.1.3

Release Notes:

- HTCondor version 9.1.3 released on August 19, 2021.
- This version includes all the updates from Version 9.0.5.
- Globus GSI is no longer needed for X.509 proxy delegation
- GSI is no longer in the list of default authentication methods. To use GSI, you must enable it by setting one or more of the SEC\_<access-level>\_AUTHENTICATION\_METHODS configuration parameters. (HTCONDOR-518)

- The semantics of undefined user job policy expressions has changed. A policy whose expression evaluates to undefined is now uniformly ignored, instead of either putting the job on hold or treated as false. (HTCONDOR-442)
- Added two new attributes to the job ClassAd, NumHolds and NumHoldsByReason, that are used to provide historical information about how often this job went on hold and why. Details on all job ClassAd attributes, including these two new attributes, can be found in section: *Job ClassAd Attributes* (HTCONDOR-554)
- The "ToE tag" entry in the job event log now includes the exit code or signal number, if and as appropriate. (HTCONDOR-429)
- Docker universe jobs are now run under the built-in docker init process, which means that zombie processes are automatically reaped. This can be turned off with the knob *DOCKER\_RUN\_UNDER\_INIT* = false (HTCONDOR-462)

- Many services support the "S3" protocol. To reduce confusion, we've added new aliases for the submit-file commands aws\_access\_key\_id\_file and aws\_secret\_access\_key\_file: s3\_access\_key\_id\_file and s3\_secret\_access\_key\_file. We also added support for gs://-style Google Cloud Storage URLs, with the corresponding gs\_access\_key\_id\_file and gs\_secret\_access\_key\_file aliases. This support, and the aliases, use Google Cloud Storage's "interoperability" API. The HMAC access key ID and secret keys may be obtained from the Google Cloud web console's "Cloud Storage" section, the "Settings" menu item, under the "interoperability" tab. (HTCONDOR-453)
- Add new submit command batch\_extra\_submit\_args for grid universe jobs of type batch. This lets the user supply arbitrary command-line arguments to the submit command of the target batch system. These are supplied in addition to the command line arguments derived from other attributes of the job ClassAd. (HTCONDOR-526)
- When GSI authentication is configured or used, a warning is now printed to daemon logs and the stderr of tools. These warnings can be suppressed by setting configuration parameters WARN\_ON\_GSI\_CONFIGURATION and WARN\_ON\_GSI\_USAGE to False. (HTCONDOR-517)
- Introduced a new command-line tool, htcondor (see *man page*) for managing HTCondor jobs and resources. This tool also includes new capabilities for running HTCondor jobs on Slurm machines which are temporarily acquired to act as HTCondor execution points. (HTCONDOR-252)

• Fixed a bug where jobs cannot start on Linux if the execute directory is placed under /tmp or /var/tmp. The problem is this breaks the default MOUNT\_UNDER\_SCRATCH option. As a result, if the administrator located EXECUTE under tmp, HTCondor can no longer make a private /tmp or /var/tmp directory for the job. (HTCONDOR-484)

# 12.3.29 Version 9.1.2

Release Notes:

• HTCondor version 9.1.2 released on July 29, 2021.

New Features:

• None.

Bugs Fixed:

- Security Items: This release of HTCondor fixes security-related bugs described at
  - http://htcondor.org/security/vulnerabilities/HTCONDOR-2021-0003.
  - http://htcondor.org/security/vulnerabilities/HTCONDOR-2021-0004.
  - (HTCONDOR-509) (HTCONDOR-587)

### 12.3.30 Version 9.1.1

Release Notes:

• HTCondor version 9.1.1 released on July 27, 2021 and pulled two days later when an issue was found with a patch.

New Features:

• None.

### 12.3.31 Version 9.1.0

Release Notes:

- HTCondor version 9.1.0 released on May 20, 2021.
- This version includes all the updates from Version 9.0.1.
- The condor\_convert\_history command was removed. (HTCONDOR-392)

New Features:

- Added support for submission to the ARC CE REST interface via the new grid universe type **arc**. (HTCONDOR-138)
- Added a new option in DAGMan to put failed jobs on hold and keep them in the queue when is True. For some types of transient failures, this allows users to fix whatever caused their job to fail and then release it, allowing the DAG execution to continue. (HTCONDOR-245)
- gdb and strace now work in Docker Universe jobs. (HTCONDOR-349)
- The *condor\_startd* on platforms that support Docker now runs a simple Docker container at startup to verify that docker universe completely works. This can be disabled with the knob DOCKER\_PERFORM\_TEST (HTCONDOR-325)
- On Linux machines with performance counter support, vanilla universe jobs now report the number of machine instructions executed (HTCONDOR-390)

Bugs Fixed:

• None.

# 12.4 Version 9.0 LTS Releases

These are Long Term Support (LTS) releases of HTCondor. As usual, only bug fixes (and potentially, ports to new platforms) will be provided in future 9.0.y releases. New features will be added in the 9.x.y feature releases.

The details of each version are described below.

# 12.4.1 Version 9.0.17

Release Notes:

• HTCondor version 9.0.17 released on September 29, 2022.

New Features:

- Increased the length of the password generated for Windows default slot user accounts from 14 characters to 32 characters, and added some code to ensure that complexity measures that look at character set and not length will still be satisfied. (HTCONDOR-1232)
- Added -debug option to condor\_drain tool. (HTCONDOR-1236)
- Removed support from the *condor\_startd* for querying keyboard and mouse idle time, on legacy x86 Linux machines that used an 8042 keyboard controller. This caused significant performance degradation in the *condor\_startd* on machines with many CPUs. (HTCONDOR-1297)

Bugs Fixed:

• Fixed a bug that would cause the *condor\_schedd* to leak file descriptors, eventually run out, and crash, when unable to launch the scheduler universe job for any reason. (HTCONDOR-1261)

- When a failure occurs with a grid universe job of type batch, the local job is now always put on hold, instead of the remote job being canceled and automatically resubmitted. (HTCONDOR-1226)
- Job attribute GridJobId is no longer altered for **batch** grid universe jobs when the job enters Removed status. (HTCONDOR-1224)
- Fixed a bug where forwarding a refreshed X.509 proxy for a **batch** grid universe job would fail. (HTCONDOR-1222)
- Fixed a bug where DAGMan would fail when the keyword **DONE** was added to the **JOB** line in a **DAG input** file. (HTCONDOR-1267)
- Fixed a bug where the FS and MUNGE authentication methods would treat local user accounts with very large UID values (greater than 2^31) as the condor user. (HTCONDOR-1229)
- Fixed a bug with the *condor\_credmon\_oauth* where scope and audience claims were dropped from OAuth refresh tokens on their first renewal. (HTCONDOR-1270)
- Added the appropriate Python cryptography package as a dependency to the *condor-credmon-oauth* RPM package. (HTCONDOR-1279)
- Fixed bugs with creation of a job manifest; see the manifest job submit command in the *condor\_submit* man page. (HTCONDOR-1350)
- If "Singularity" is really the "Apptainer" runtime, HTCondor now sets environment variables to be passed to the job appropriately, which prevents Apptainer from displaying ugly warnings about how this won't work in the future. (HTCONDOR-1137)

### 12.4.2 Version 9.0.16

Release Notes:

• HTCondor version 9.0.16 released on August 16, 2022.

New Features:

• Singularity jobs now mount /tmp and /var/tmp under the scratch directory, not in tmpfs. (HTCONDOR-1193)

- Fixed a bug where if the submit file set checkpoint\_exit\_code, and the administrator enabled Singularity support on the execute node, the job would go on hold at checkpoint time. (HTCONDOR-837)
- Fixed a bug where the *condor\_gridmanager* would delete the job's X.509 proxy file when it meant to delete a temporary copy of the proxy file. (HTCONDOR-1223)
- Fixed a file descriptor leak when using SciTokens for authentication. (HTCONDOR-1188)
- Fixed a bug on Windows that caused a misleading error message about the SharedPortEndpoint when a daemon exits. (HTCONDOR-1178)
- Fixed a bug where the *condor\_check\_config* tool raised an UnboundLocalError due to an undefined variable. (HTCONDOR-1186)
- Fixed a bug in *condor\_gpu\_discovery* which would cause the tool to crash when OpenCL devices were detected and GPU\_DEVICE\_ORDINAL was set in the environment. (HTCONDOR-1191)
- Fix a bug that could cause daemons to crash if their log rotates during shutdown. (HTCONDOR-1200)
- Fixed a bug where the *condor\_starter* would wait forever for a reconnect from the *condor\_shadow* if a network failure occurred during cleanup after the job completed. (HTCONDOR-1213)
- The condor-credmon-oath package now properly pulls in python3-mod\_wsgi on Enterprise Linux 8. (HTCONDOR-1217)

### 12.4.3 Version 9.0.15

Release Notes:

• HTCondor version 9.0.15 released on July 21, 2022.

New Features:

• For **batch** grid universe jobs, report resources provisioned by the batch scheduler when available. (HTCONDOR-1199)

Bugs Fixed:

• None.

### 12.4.4 Version 9.0.14

Release Notes:

• HTCondor version 9.0.14 released on July 12, 2022.

New Features:

- Made SciTokens mapping failures more prominent in the daemon logs. (HTCONDOR-1072)
- The manual page, usage and logging of the *condor\_set\_shutdown* tool has been improved to clarify what this tool does and how to use it. (HTCONDOR-1102)

Bugs Fixed:

- Fixed a bug where if a job's output and error were directed to the same file, no other output files would be transferred. (HTCONDOR-1101)
- Ensure that the matching set of Python bindings is installed when HTCondor is upgraded on RPM based platforms. (HTCONDOR-1127)
- Fixed a bug that caused \$(OPSYSANDVER) to expand to nothing in a JOB\_TRANSFORM. (HTCONDOR-1121)
- Fixed a bug in the Python bindings that prevented context managed htcondor.SecMan sessions from working. (HTCONDOR-924)
- Fixed a bug where RemoteUserCpu and RemoteSysCpu attributes are occasionally set to 0 for successfully completed jobs. (HTCONDOR-1162)
- Make condor-externals package dependency less strict to ease transition between CHTC and OSG RPM repositories. (HTCONDOR-1177)

# 12.4.5 Version 9.0.13

Release Notes:

• HTCondor version 9.0.13 released on May 26, 2022.

- If the configuration macro [SCHEDD|STARTD]\_CRON\_LOG\_NON\_ZERO\_EXIT is set to true, the corresponding daemon will write the cron job's non-zero exit code to the log, followed by the cron job's output. (HTCONDOR-971)
- *condor\_config\_val* will now print an @=end/@end pair rather than simply = when printing multi-line configuration values for -dump, -summary, and -verbose mode output. (HTCONDOR-1032)

- Add a SEC\_CREDENTIAL\_STORECRED\_OPTS variable to *condor\_vault\_storer* to enable sending additional options to every *condor\_store\_cred* command. (HTCONDOR-1091)
- Recognize the new format of vault tokens, beginning with hvs. in addition to the old format beginning with s. (HTCONDOR-1091)

- The *condor\_run* tool now reports job submit errors and warnings to the terminal rather than writing them into a log file. (HTCONDOR-1002)
- Fixed a bug where Kerberos Authentication would fail for DAGMan. (HTCONDOR-1060)
- Fix problem that can cause HTCondor to not start up when the network configuration is complex. Long hostnames, multiple CCB addresses, having both IPv4 and IPv6 addresses, and long private network names all contribute to complexity. (HTCONDOR-1070)
- Updated the Windows build of HTCondor to use SSL 1.1.1m. (HTCONDOR-840)

# 12.4.6 Version 9.0.12

Release Notes:

• HTCondor version 9.0.12 released on April 19, 2022.

New Features:

• None.

- Fixed a bug in the parallel universe that caused the *condor\_schedd* to crash with partitionable slots. (HTCONDOR-986)
- Fixed a bug that could cause a daemon to erase its security session to its family of daemon processes and subsequently crash when trying to connect to one of those daemons. (HTCONDOR-937)
- Fixed a bug that prevented the High-Availability Daemon (HAD) from working when user-based security is enabled. (HTCONDOR-891)
- In a HAD configuration, the negotiator is now more robust when trying to update to collectors that may have failed. It will no longer block and timeout for an extended period of time should this happen. (HTCONDOR-816)
- The Job Router no longer sets an incorrect User job attribute when routing a job between two *condor\_schedd* s with different values for configuration parameter UID\_DOMAIN. (HTCONDOR-1005)
- Fixed a bug in the *condor\_startd* drain command in the Python bindings that prevented it from working with zero arguments. (HTCONDOR-936)
- Fixed a bug that prevented administrators from setting certain rare custom Linux parameters in the linux\_kernel\_tuning\_script. (HTCONDOR-990)
- DAGMan now publishes its status (total number of nodes, nodes done, nodes failed, etc.) to the job ad immediately at startup. (HTCONDOR-968)
- Fixed a bug where a credential file with an underscore in its filename could not be used by the curl plugin when doing HTTPS transfers with a bearer token. It can now be accessed by replacing "\_" with "." in the URL scheme. (HTCONDOR-1011)
- Fixed several unlikely bugs when parsing the time strings in ClassAds. (HTCONDOR-998)
- condor\_version now reports the build ID on Debian and Ubuntu platforms. (HTCONDOR-749)

### 12.4.7 Version 9.0.11

Release Notes:

• HTCondor version 9.0.11 released on March 15, 2022.

New Features:

• The *condor\_job\_router* can now create an IDTOKEN and send it them along with a routed job for use by the job. This is controlled by a new configuration variable JOB\_ROUTER\_CREATE\_IDTOKEN\_NAMES and a new route option SendIDTokens. (HTCONDOR-735)

Bugs Fixed:

- HTCondor will now properly transfer checkpoints if stream\_output or stream\_error is set and output or error, respectively, is not an absolute path. (HTCONDOR-736)
- A problem where HTCondor would not create a directory on the execute node before trying to transfer a file into it should no longer occur. (This would cause the job which triggered this problem to go on hold.) One way to trigger this problem was by setting preserve\_relative\_paths and specifying the same directory in both transfer\_input\_files and transfer\_checkpoint\_files. (HTCONDOR-857)
- The *condor\_annex* tool no longer duplicates the first tag if given multiple -tag options on the command line. You can now set longer user data on the command-line. (HTCONDOR-910)
- Fixed a bug in the *condor\_job\_router* that could result in routes and transforms substituting a default configuration value rather than the value from the configuration files when a route or transform was applied (HTCONDOR-902)
- For **batch** grid universe jobs, a small default memory value is no longer generated when **request\_memory** is not specified in the submit file. This restores the behavior in versions 9.0.1 and prior. (HTCONDOR-904)
- Fixed a bug in the FileTransfer mechanism where URL transfers caused subsequent failures to report incorrect error messages. (HTCONDOR-915)
- Fixed a bug in the *condor\_dagman* parser which caused SUBMIT-DESCRIPTION statements to return an error even after parsing correctly. (HTCONDOR-928)
- Fix problem where **condor\_ssh\_to\_job** may fail to connect to a job running under an HTCondor tarball installation (glidein) built from an RPM based platform. (HTCONDOR-942)
- The Python bindings no longer segfault when the htcondor. Submit constructor is passed a dictionary with an entry whose value is None. (HTCONDOR-950)

#### 12.4.8 Version 9.0.10

Release Notes:

• HTCondor version 9.0.10 released on March 15, 2022.

New Features:

• None.

- · Security Items: This release of HTCondor fixes security-related bugs described at
  - http://htcondor.org/security/vulnerabilities/HTCONDOR-2022-0001.
  - http://htcondor.org/security/vulnerabilities/HTCONDOR-2022-0002.
  - http://htcondor.org/security/vulnerabilities/HTCONDOR-2022-0003.

#### (HTCONDOR-724) (HTCONDOR-730) (HTCONDOR-985)

### 12.4.9 Version 9.0.9

Release Notes:

- HTCondor version 9.0.9 released on January 13, 2022.
- Since CentOS 8 has been retired, we now build for Enterprise Linux 8 on Rocky Linux 8. (HTCONDOR-911)
- Debian 11 (bullseye) has been added as a supported platform. (HTCONDOR-94)

#### New Features:

• The OAUTH credmon is packaged for the Enterprise Linux 8 platform. (HTCONDOR-825)

Bugs Fixed:

- When a grid universe job of type condor fails on the remote system, the local job is now put on hold, instead of automatically resubmitted. (HTCONDOR-871)
- Fixed a bug where a running parallel universe job would go to idle status when the job policy indicated it should be held. (HTCONDOR-869)
- Fixed a bug running jobs in a Singularity container where the environment variables added by HTCondor could include incorrect pathnames to the location of the job's scratch directory. This occurred when setting the SINGULARITY\_TARGET\_DIR configuration option. (HTCONDOR-885)
- Fixed a bug where the *condor\_job\_router* could crash while trying to report an invalid router configuration when C-style comments were used before an old syntax route ClassAd. As a result of this fix the job router now treats C-style comments as a indication that the route is old syntax. (HTCONDOR-864)
- Fixed a bug where binary bytes were trying to be written via an ASCII file handler in *condor\_credmon\_oauth* when using Python 3. (HTCONDOR-633)
- Fixed a bug in **condor\_top** where two daemon ClassAds were assumed to be the same if some specific attributes were missing from the latest ClassAd. Also **condor\_top** now exits early if no stats are provided by the queried daemon. (HTCONDOR-880)
- Fixed a bug where the user job log could be written in the wrong directory when a spooled job's output was retrieved with *condor\_transfer\_data*. (HTCONDOR-886)
- Fixed a bug in *condor\_adstash* where setting a list of *condor\_startds* to query in the configuration lead to no *condor\_startds* being queried. (HTCONDOR-888)

# 12.4.10 Version 9.0.8

Release Notes:

• HTCondor version 9.0.8 released on December 2, 2021.

New Features:

• None.

Bugs Fixed:

• Fixed a bug where very large values of ImageSize and other job attributes that have \_RAW equivalents would get rounded incorrectly, and end up negative. (HTCONDOR-780)

- Fixed a bug with the handling of MAX\_JOBS\_PER\_OWNER in the *condor\_schedd* where it was treated as a perfactory limit rather than as a per-owner limit for jobs submitted with the max\_idle or max\_materialize submit keyword. (HTCONDOR-755)
- Fixed a bug in how the **condor\_schedd** selects a new job to run on a dynamic slot after the previous job completes. The **condor\_schedd** could choose a job that requested more disk space than the slot provided, resulting in the **condor\_startd** refusing to start the job. (HTCONDOR-798)
- Fixed daemon log message that could allow unintended processes to use the **condor\_shared\_port** service. (HTCONDOR-725)
- Fixed a bug in the ClassAds function substr() that could cause a crash if the offset argument was out of range. (HTCONDOR-823)
- Fixed bugs in the Kerberos authentication code that cause a crash on macOS and can leak memory. (HTCONDOR-200)
- Fixed a bug where if **condor\_schedd** fails to claim a **condor\_startd**, the job matched to that **condor\_startd** won't be rematched for up to 20 minutes. (HTCONDOR-769)

# 12.4.11 Version 9.0.7

Release Notes:

• HTCondor version 9.0.7 released on November 2, 2021.

New Features:

• The configuration parameter SEC\_TOKEN\_BLACKLIST\_EXPR has been renamed to SEC\_TOKEN\_REVOCATION\_EXPR. The old name is still recognized if the new one isn't set. (HTCONDOR-744)

Bugs Fixed:

- *condor\_watch\_q* no longer has a limit on the number of job event log files it can watch. (HTCONDOR-658)
- Fix a bug in *condor\_watch\_q* which would cause it to fail when run on older kernels. (HTCONDOR-745)
- Fixed a bug where *condor\_gpu\_discovery* could segfault on some older versions of the nVidia libraries. This would result in GPUs not being detected. The bug was introduced in HTCondor 9.0.6 and is known to occur with CUDA run time 10.1. (HTCONDOR-760)
- Fixed a bug that could crash the *condor\_startd* when claiming a slot with p-slot preemption. (HTCONDOR-737)
- Fixed a bug where the NumJobStarts and JobCurrentStartExecutingDate job ad attributes weren't updated if the job began executing while the *condor\_shadow* and *condor\_starter* were disconnected. (HTCONDOR-752)
- Ensure the HTCondor uses version 0.6.2 or later SciTokens library so that WLCG tokens can be read. (HTCONDOR-801)

### 12.4.12 Version 9.0.6

Release Notes:

• HTCondor version 9.0.6 released on September 23, 2021.

New Features:

• Added a new option -log-steps to *condor\_job\_router\_info*. When used with the -route-jobs option, this option will log each step of the route transforms as they are applied. (HTCONDOR-578)

- The stdin passed to *condor\_job\_router* hooks of type \_TRANSLATE\_JOB will now be passed information on the route in a format that is the same as what was passed in 8.8 LTS releases. It will always be a ClassAd, and include the route Name as an attribute. (HTCONDOR-646)
- Added configuration parameter AUTH\_SSL\_REQUIRE\_CLIENT\_CERTIFICATE, a boolean value which defaults to False. If set to True, then clients that authenticate to a daemon using SSL must present a valid SSL credential. (HTCONDOR-236)
- The location of database files for the *condor\_schedd* and the *condor\_negotiator* can now be configured directly by using the configuration variables JOB\_QUEUE\_LOG and ACCOUNTANT\_DATABASE\_FILE respectively. Formerly you could control the directory of the negotiator database by configuring SPOOL but not otherwise, and the configuration variable JOB\_QUEUE\_LOG existed but was not visible. (HTCONDOR-601)
- The *condor\_watch\_q* command now refuses to watch the queue if doing so would require using more kernel resources ("inotify watches") than allowed. This limit can be increased by your system administrator, and we expect to remove this limitation in a future version of the tool. (HTCONDOR-676)

- The CUDA\_VISIBLE\_DEVICES environment variable may now contain CUDA<n> and GPU-<uuid> formatted values, in addition to integer values. (HTCONDOR-669)
- Updated *condor\_gpu\_discovery* to be compatible with version 470 of nVidia's drivers. (HTCONDOR-620)
- If run with only the CUDA runtime library available, *condor\_gpu\_discovery* and *condor\_gpu\_utilization* no longer crash. (HTCONDOR-668)
- Fixed a bug in *condor\_gpu\_discovery* that could result in no output or a segmentation fault when the -opencl argument was used. (HTCONDOR-729)
- Fixed a bug that prevented Singularity jobs from running when the Singularity binary emitted many warning messages to stderr. (HTCONDOR-698)
- The Windows MSI installer has been updated so that it no longer reports that a script failed during installation on the latest version of Windows 10. This update also changes the permissions of the configuration files created by the installer so the installing user has edit access and all users have read access. (HTCONDOR-684)
- Fixed a bug that prevented *condor\_ssh\_to\_job* from working to a personal or non-rootly condor. (HTCONDOR-485)
- The *bosco\_cluster* tool now clears out old installation files when the *-add* option is used to update an existing installation. (HTCONDOR-577)
- Fixed a bug that could cause the *condor\_had* daemon to fail at startup when the local machine has multiple IP addresses. This bug is particularly likely to happen if PREFER\_IPV4 is set to False. (HTCONDOR-625)
- For the machine ad attributes OpSys\* and configuration parameters OPSYS\*, treat macOS 11.X as if it were macOS 10.16.X. This represents the major version numbers in a consistent, if somewhat inaccurate manner. (HTCONDOR-626)
- Fixed a bug that ignored the setting of per-Accounting Group GROUP\_AUTOREGROUP from working. Global autoregroup worked correctly. (HTCONDOR-632)
- A self-checkpointing job's output and error logs will no longer be interrupted by eviction if the job specifies transfer\_checkpoint\_files; HTCondor now automatically considers them part of the checkpoint the way it automatically considers them part of the output. (HTCONDOR-656)
- HTCondor now transfers the standard output and error logs when when\_to\_transfer\_output is ON\_SUCCESS and transfer\_output\_files is empty. (HTCONDOR-673)
- Fixed a bug that could cause the starter to crash after transferring files under certain rare circumstances. This also corrected a problem which may have been causing the number of bytes transferred to be undercounted. (HTCONDOR-722)

# 12.4.13 Version 9.0.5

Release Notes:

• HTCondor version 9.0.5 released on August 18, 2021.

New Features:

- If the SCITOKENS authentication method succeeds (that is, the client presented a valid SciToken) but the usermapping fails, HTCondor will try the next authentication method in the list instead of failing. (HTCONDOR-589)
- The *bosco\_cluster* command now creates backup files when the --override option is used. (HTCONDOR-591)
- Improved the detection of Red Hat Enterprise Linux based distributions. Previously, only CentOS was recognized. Now, other distributions such as Scientific Linux and Rocky should be recognized. (HTCONDOR-609)
- The condor-boinc package is no longer required to be installed with HTCondor, thus making condor-boinc optional. (HTCONDOR-644)

Bugs Fixed:

- Fixed a bug on the Windows platform where *condor\_submit* would crash rarely after successfully submitting a job. This caused problems for programs that look at the return status of *condor\_submit*, including *condor\_dagman* (HTCONDOR-579)
- The job attribute ExitCode is no longer missing from the job ad after OxExitHold triggers. (HTCONDOR-599)
- Fixed a bug where running *condor\_who* as a non-root user on a Unix system would print a confusing warning to stderr about running as non-root. (HTCONDOR-590)
- Fixed a bug where condor\_gpu\_discovery would not report any GPUs if any MIG-enabled GPU on the system were configured in certain ways. Fixed a bug which could cause condor\_gpu\_discovery's output to become unparseable after certain errors. (HTCONDOR-476)
- HTCondor no longer ignores files in a job's spool directory if they happen to share a name with an entry in transfer\_input\_files. This allows jobs to specify the same file in transfer\_input\_files and in transfer\_checkpoint\_files, and still resume properly after a checkpoint. (HTCONDOR-583)
- Fixed a bug where jobs running on Linux machines with cgroups enabled would not count files created in /dev/shm in the MemoryUsage attribute. (HTCONDOR-586)
- Fixed a bug in the *condor\_now* tool, where the *condor\_schedd* would not use an existing security session to run the selected job on the claimed resources. This could often lead to the job being unable to start. (HTCONDOR-603)

# 12.4.14 Version 9.0.4

Release Notes:

• HTCondor version 9.0.4 released on July 29, 2021.

New Features:

• None.

- Security Items: This release of HTCondor fixes security-related bugs described at
  - http://htcondor.org/security/vulnerabilities/HTCONDOR-2021-0003.
  - http://htcondor.org/security/vulnerabilities/HTCONDOR-2021-0004.

(HTCONDOR-509) (HTCONDOR-587)

# 12.4.15 Version 9.0.3

Release Notes:

• HTCondor version 9.0.3 released on July 27, 2021 and pulled two days later when an issue was found with a patch.

New Features:

• None.

Bugs Fixed:

• None.

# 12.4.16 Version 9.0.2

Release Notes:

- HTCondor version 9.0.2 released on July 8, 2021.
- Removed support for GRAM grid jobs. (HTCONDOR-561)

New Features:

- HTCondor can now be configured to only use FIPS 140-2 approved security functions by using the new configuration template: use security:FIPS. (HTCONDOR-319)
- Added new command-line flag to *condor\_gpu\_discovery*, -divide, which functions like -repeat, except that it divides the GPU attribute GlobalMemoryMb by the number of repeats (and adds the GPU attribute DeviceMemoryMb, which is the undivided total). To enable this new behavior, modify GPU\_DISCOVERY\_EXTRA appropriately. (HTCONDOR-454)
- The maximum line length for STARTD\_CRON and SCHEDD\_CRON job output has been extended from 8k bytes to 64k bytes. (HTCONDOR-498)
- Added two new commands to *condor\_submit* use\_scitokens and scitokens\_file. (HTCONDOR-508)
- Reduced *condor\_shadow* memory usage by 40% or more on machines with many (more than 64) cores. This allows a correspondingly greater number of shadows and thus jobs to run on these submit machines. (HTCONDOR-540)
- Added support for using an authenticated SMTP relay on port 587 to condor\_mail.exe on Windows. (HTCONDOR-303)
- The *condor\_job\_router\_info* tool will now show info for a rootly JobRouter even when the tool is not running as root. This change affects the way jobs are matched when using the -match or -route options. (HTCONDOR-525)
- *condor\_gpu\_discovery* now recognizes Capability 8.6 devices and reports the correct number of cores per Compute Unit. (HTCONDOR-544)
- Added command line option --copy-ssh-key to *bosco\_cluster*. When set to *no*, this option prevents *bosco\_cluster* from installing an ssh key on the remote system, and assume passwordless ssh is already possible. (HTCONDOR-270)
- Update to be able to link in scitokens-cpp library directly, rather than always using dlopen(). This allows SciTokens to be used with the conda-forge build of HTCondor. (HTCONDOR-541)

- When a Singularity container is started, and the test is run before the job, and the test fails, the job is now put back to idle instead of held. (HTCONDOR-539)
- Fixed Munge authentication, which was broken starting with HTCondor 8.9.9. (HTCONDOR-378)
- Fixed a bug in the Windows MSI installer where installation would only succeed at the default location of C:\ Condor. (HTCONDOR-543)
- Fixed a bug that prevented docker universe jobs from running on machines whose hostnames were longer than about 60 characters. (HTCONDOR-473)
- Fixed a bug that prevented *bosco\_cluster* from detecting the remote host's platform when it is running Scientific Linux 7. (HTCONDOR-503)
- Fixed a bug that caused the query-krb and delete-krb options of *condor\_store\_cred* to fail. This bug also affected the Python bindings query\_user\_cred and delete\_user\_cred methods (HTCONDOR-533)
- Attribute GridJobId is no longer removed from the job ad of grid-type batch jobs when the job enters Completed or Removed status. (HTCONDOR-534)
- Fixed a bug that could prevent HTCondor from noticing new events in job event logs, if those logs were being written from one machine and read from another via AFS. (HTCONDOR-463)
- Using expressions for values in the ads of grid universe jobs of type *batch* now works correctly. (HTCONDOR-507)
- Fixed a bug that prevented a personal condor from running in a private user namespace. (HTCONDOR-550)
- Fixed a bug in the *condor\_who* program that caused it to hang on Linux systems, especially those running AFS or other shared filesystems. (HTCONDOR-530) (HTCONDOR-573)
- Fixed a bug that cause the *condor\_master* to hang for up to two minutes when shutting down, if it was configured to be a personal condor. (HTCONDOR-548)
- When a grid universe job of type nordugrid fails on the remote system, the local job is now put on hold, instead of automatically resubmitted. (HTCONDOR-535)
- Fixed a bug that caused SSL authentication to crash on rare occasions. (HTCONDOR-428)
- Added the missing Ceiling attribute to negotiator user priorities in the Python bindings. (HTCONDOR-560)
- Fixed a bug in DAGMan where *SUBMIT-DESCRIPTION* statements were incorrectly logging duplicate description warnings. (HTCONDOR-511)
- Add the libItdl library to the HTCondor tarball. This library was inadvertently omitted when streamlining the build process in version 8.9.12. (HTCONDOR-576)

### 12.4.17 Version 9.0.1

Release Notes:

- HTCondor version 9.0.1 released on May 17, 2021.
- The installer for Windows will now replace the condor\_config file even on an update. You must use condor\_config.local or a configuration directory to customize the configuration if you wish to preserve configuration changes across updates.

Known Issues:

- There is a known issue with the installer for Windows where it does not honor the Administrator Access list set in the MSI permissions dialog on a fresh install. Instead it will always set the Administrator access to the default value.
- MUNGE security is temporarily broken.

New Features:

- The Windows MSI installer now sets up user-based authentication and creates an IDTOKEN for local administration. (HTCONDOR-407)
- When the AssignAccountingGroup configuration template is in effect and a user submits a job with a requested accounting group that they are not permitted to use, the submit will be rejected with an error message. This configuration template has a new optional second argument that can be used to quietly ignore the requested accounting group instead. (HTCONDOR-426)
- Added the OpenBLAS environment variable OPENBLAS\_NUM\_THREADS to the list of environment variables exported by the *condor\_starter* per these recommendations. (HTCONDOR-444)
- HTCondor now parses /usr/share/condor/config.d/ for configuration before /etc/condor/config.d, so that packagers have a convenient place to adjust the HTCondor configuration. (HTCONDOR-45)
- Added a boolean option LOCAL\_CREDMON\_TOKEN\_USE\_JSON for the local issuer *condor\_credmon\_oauth* that is used to decide whether or not the bare token string in a generated access token file is wrapped in JSON. Default is LOCAL\_CREDMON\_TOKEN\_USE\_JSON = true (wrap token in JSON). (HTCONDOR-367)

- Fixed a bug where sending an updated proxy to an execute node could cause the *condor\_starter* to segfault when AES encryption was enabled (which is the default). (HTCONDOR-456) (HTCONDOR-490)
- Fixed a bug with jobs that require running on a different machine after a failure by referring to MachineAttrX attributes in their requirements expression. (HTCONDOR-434)
- Fixed a bug in the way AutoClusterAttrs was calculated that could cause matchmaking to ignore attributes changed by job\_machine\_attrs. (HTCONDOR-414)
- Fixed a bug in the implementation of the submit commands max\_retries and success\_exit\_code which would cause jobs which exited on a signal to go on hold (instead of exiting or being retried). (HTCONDOR-430)
- Fixed a memory leak in the job router, usually triggered when job policy expressions cause removal of the job. (HTCONDOR-408)
- Fixed some bugs that caused bosco\_cluster --add to fail. Allow remote\_gahp to work with older Bosco installations via the --rgahp-script option. Fixed security authorization failure between *condor\_gridmanager* and *condor\_ft-gahp*. (HTCONDOR-433) (HTCONDOR-438) (HTCONDOR-451) (HTCONDOR-452) (HTCONDOR-487)
- Fixed a bug in *condor\_submit* when a SEC\_CREDENTIAL\_PRODUCER was configured that could result in *condor\_submit* reporting that the Queue statement of a submit file was missing or invalid. (HTCONDOR-427)
- Fixed a bug in the local issuer *condor\_credmon\_oauth* where SciTokens version 2.0 tokens were being generated without an "aud" claim. The "aud" claim is now set to LOCAL\_ISSUER\_TOKEN\_AUDIENCE. The "ver" claim can be changed from the default of "scitokens:2.0" by setting LOCAL\_ISSUER\_TOKEN\_VERSION. (HTCONDOR-445)
- Fixed several bugs that could result in the *condor\_token\_* tools aborting with a c++ runtime error on newer versions of Linux. (HTCONDOR-449)

# 12.4.18 Version 9.0.0

Release Notes:

- HTCondor version 9.0.0 released on April 14, 2021.
- The installer for Windows platforms was not ready for 9.0.0. Windows support will appear in 9.0.1.
- Removed support for CREAM and Unicore grid jobs, glexec privilege separation, DRMAA, and *condor\_cod*.

Known Issues:

- MUNGE security is temporarily broken.
- The *bosco\_cluster* command is temporarily broken.

New Features:

- A new tool *condor\_check\_config* can be used after an upgrade when you had a working condor configuration before the upgrade. It will report configuration values that should be changed. In this version the tool for a few things related to the change to a more secure configuration by default. (HTCONDOR-384)
- The *condor\_gpu\_discovery* tool now defaults to using -short-uuid form for GPU ids on machines where the CUDA driver library has support for them. A new option -by-index has been added to select index-based GPU ids. (HTCONDOR-145)

Bugs Fixed:

• Fixed a bug introduced in 8.9.12 where the condor\_job\_router inside a CE would crash when evaluating periodic expressions (HTCONDOR-402)

# 12.5 Version 8.9 Feature Releases

We release new features in these releases of HTCondor. The details of each version are described below.

# 12.5.1 Version 8.9.13

Release Notes:

- HTCondor version 8.9.13 released on March 30, 2021.
- We fixed a bug in how the IDTOKENS authentication method reads its signing keys. You can use the new *condor\_check\_password* tool to determine if your signing keys were truncated by this bug. If they were, we recommend that you reissue all tokens signed by the affected key(s). The *condor\_check\_password* tool may also be used to truncate the affected key(s) before the first byte causing the problem, which will allow existing tokens to continue to work, but is, perhaps substantially, less cryptographically secure. For more information, see https://htcondor-wiki.cs.wisc.edu/index.cgi/wiki?p=UpgradingToEightNineThirteen. (HTCONDOR-295) (HTCONDOR-369)
- We have changed the default configuration file. It no longer sets use security : host\_based. This may cause your existing, insecure security configuration to stop working. Consider updating your configuration and see the next item. (HTCONDOR-301)
- We have added a new configuration file (config.d/00-htcondor-9.0.config) to the packaging. It won't be replaced by future upgrades, but it sets a new default for security, use security : recommended\_v9\_0, whose contents could be updated in future point releases. You may safely delete this file if you're upgrading. This file has an extensive explanatory comment, which includes the work-around for the previous item's problem. (HTCONDOR-339)

- HTCondor will now access tokens in directory /etc/condor/tokens.d as user root, meaning this directory and its contents should be only accessible by user root for maximum security. If upgrading from an earlier v8.9.x release, it may currently be accessible by user condor, so recommend that admins issue command chown -R root:root /etc/condor/tokens.d. (HTCONDOR-266)
- As an improved security measure, HTCondor can now prohibit Linux jobs from running setuid executables by default. We believe the only common setuid program this impacts is ping. To prohibit jobs from running setuid binaries, set DISABLE\_SETUID to true in the configuration of the worker node. (HTCONDOR-256)
- SCITOKENS is now in the default list of authentication methods. (HTCONDOR-47)
- Added configuration parameter LEGACY\_ALLOW\_SEMANTICS, which re-enables the behavior of HTCondor 8.8 and prior when ALLOW\_DAEMON or DENY\_DAEMON is not defined.

This parameter is intended to ease the transition of existing HTCondor configurations from 8.8 to 9.0, and should not be used long-term or in new installations. (HTCONDOR-263)

- On Windows, the *condor\_master* now prefers TCP over UDP when forwarding condor\_reconfig and condor\_off commands to other daemons. (HTCONDOR-273)
- The *condor\_credmon\_oauth* now writes logs to the path in CREDMON\_OAUTH\_LOG if defined, which matches the typical log config parameter naming pattern, instead of using the path defined in SEC\_CREDENTIAL\_MONITOR\_OAUTH\_LOG. (HTCONDOR-122)

Known Issues:

• The MUNGE security method is not working at this time.

New Features:

- By default, all HTCondor communications and HTCondor file transfers are protected by hardware-accelerated integrity and AES encryption. HTCondor automatically falls back to Triple-DES or Blowfish when inter-operating with a previous version. (HTCONDOR-222)
- HTCondor now detects instances of multi-instance GPUs. These devices will be reported as individual GPUs, each named as required to access them via CUDA\_VISIBLE\_DEVICES. Some of the -extra and -dynamic properties are unavailable for these devices. Due to driver limitations, if MIG is enabled on any GPU, HTCondor will detect all devices on the system using NVML; some -extra properties will not be reported for these systems as a result.

This feature does not include reporting the utilization of MIG instances. (HTCONDOR-137)

- If SCITOKENS\_FILE is not specified, HTCondor will now follow WLCG's bearer token discovery protocol to find it. See https://zenodo.org/record/3937438 for details. (HTCONDOR-92)
- Improvements made to error messages when jobs go on hold due to timeouts transferring files via HTTP. (HTCONDOR-355)
- HTCondor now creates a number of directories on start-up, rather than fail later on when it needs them to exist. See the ticket for details. (HTCONDOR-73)
- The default value for the knob DISABLE\_SETUID is now false, so that condor\_ssh\_to\_job works on machines with SELinux enabled. (HTCONDOR-358)
- HTCondor daemons that read the configuration files as root when they start up will now also read the configuration files as root when they are reconfigured. (HTCONDOR-314)
- To make the debugging logs more consistent, the slot name is always appended to the StarterLog. Previously, a single slot startd's StarterLog would have no suffix. Now it will be called StarterLog.slot1. (HTCONDOR-178)
- Added command-line options to *condor\_gpu\_discovery* to report GPUs multiple times. If your GPU jobs are small and known to be well-behaved, this makes it easier for them to share a GPU. (HTCONDOR-106)

- Enhanced the optional job completion sent to the submitter to now include the batch name, if defined, and the submitting directory, so the user has a better idea of which job the job id is. (HTCONDOR-71)
- Added submit commands batch\_project and batch\_runtime, used to set job attributes BatchProject and BatchRuntime for batch grid universe jobs. (HTCONDOR-44)
- Added a new tool/daemon *condor\_adstash* that polls for job history ClassAds and pushes their contents to Elasticsearch. Setting use feature: adstash will run *condor\_adstash* as a daemon, though care should be taken to configure it for your pool and Elasticsearch instance. See the *Elasticsearch* documentation in the admin manual for more detail.
- When token authentication (IDTOKENS or SCITOKENS) is used, HTCondor will now record the subject, issuer, scopes, and groups, from the token used to submit jobs. (HTCONDOR-90)
- The python schedd.submit method now honors the **spool** argument even when the first argument is a Submit object. (HTCONDOR-131)
- When singularity is enabled, when there is an error running singularity test before the job, the first line of singularity stderr is logged to the hold message in the job. (HTCONDOR-133)
- When the startd initializes, it runs the condor\_starter with the -classad option to probe the features this starter support. As a side-effect, the starter logs some information to a StarterLog file. This StarterLog is almost never of interest when debugging jobs. To make that more clear, this starter log is now named StarterLog.testing. (HTCONDOR-132)
- The *condor\_collector* can now use a projection when forwarding ads to a View Collector. A new configuration variable COLLECTOR\_FORWARD\_PROJECTION can be configured to enabled this. (HTCONDOR-51)
- The *condor\_drain* command now has a -reason argument and will supply a default reason value if it is not used. The *condor\_defrag* daemon will always pass defrag as the reason so that draining initiated by the administrator can be distinguished by draining initiated by *condor\_defrag*. (HTCONDOR-77)
- The *condor\_defrag* daemon will now supply a -reason argument of defrag and will ignore machines that have have a draining reason that is not defrag. (HTCONDOR-89)
- Added a new a ClassAd function to help write submit transforms. You can now use unresolved() to check for existing constraints on a particular attribute (or attribute regex). (HTCONDOR-66)
- Added TensorFlow environment variables TF\_NUM\_THREADS and TF\_LOOP\_PARALLEL\_ITERATIONS to the list of environment variables exported by the *condor\_starter* per these recommendations. (HTCONDOR-185)
- Certificate map files can now use the @include directive to include another file or all of the files in a directory. (HTCONDOR-46)
- The ClassAd returned by Python binding htcondor.SecMan.ping() now includes extra information about the daemon's X.509 certificate if SSL or GSI authentication was used. (HTCONDOR-43)
- Added configuration parameter GRIDMANAGER\_LOG\_APPEND\_SELECTION\_EXPR, which allows each *con-dor\_gridmanager* process to write to a separate daemon log file. When this parameter is set to True, the evaluated value of GRIDMANAGER\_SELECTION\_EXPR (if set) will be appended to the filename specified by GRIDMANAGER\_LOG. (HTCONDOR-102)
- Added command-line argument jsonl to *condor\_history*. This will print the output in JSON Lines format (one ClassAd per line in JSON format). (HTCONDOR-35)
- Running condor\_ping with no arguments now defaults to doing a ping against the *condor\_schedd* at authorization level *WRITE*. (Ticket #7892) (HTCONDOR-246)
- Adjusted configuration defaults for *condor\_c-gahp* so that a restart of the remote *condor\_collector* or *condor\_schedd* doesn't result in a prolonged interruption of communication. Previously, communication could be interrupted for up to a day. (HTCONDOR-313)

- Fixed a bug where daemons would leak memory whenever sending updates to the collector, at the rate of a few megabytes per day. This leak was introduced in an earlier HTCondor v8.9.x release. (HTCONDOR-323)
- Malformed or missing SciToken can result in a schedd abort when using SCHEDD\_AUDIT\_LOG. (HTCONDOR-315)
- Fixed a problem where condor\_watch\_q would crash when updating totals for DAGman jobs. (HTCONDOR-201)
- Sufficiently old versions of the CUDA libraries no longer cause *condor\_gpu\_discovery* to segfault. (HTCONDOR-343)
- Fixed a bug introduced in version 8.9.12, where non-root clients could not use IDTOKENS. (HTCONDOR-370)
- Fixed a bug where an IDTOKEN could be sent to a user who had authenticated with the ANONYMOUS method after the auto-approval period had expired. (HTCONDOR-231)
- HTCondor daemons used to access tokens in /etc/condor/tokens.d as user condor, now instead tokens are accessed as user root. (HTCONDOR-266)
- Fixed a bug where jobs that asked for transfer\_output\_files = . would be put on hold if they were evicted and restarted. (HTCONDOR-267)
- The preserve\_relative\_paths submit command now properly allows jobs to run on HTCondor versions 8.9.10 and later. (HTCONDOR-189)
- Utilization is now properly reported if GPU\_DISCOVERY\_EXTRA includes -uuid. (HTCONDOR-137)
- Fixed a bug with singularity support where the job's cwd wasn't being set to the scratch directory when *SINGU-LARITY\_TARGET\_DIR* wasn't also set. (HTCONDOR-91)
- The tool condor\_store\_cred will now accept and use a handle for an OAuth cred, and the *condor\_credd* will now honor the handle in the stored filename. (HTCONDOR-291)
- Condor-C (grid universe type **condor**) now works correctly when jobs use different SciTokens. (HTCONDOR-99)
- Fixed a bug where file transfers using HTTP may fail unnecessarily after 30 seconds if the HTTP server does not include a Content-Length header. (HTCONDOR-354)
- The local issuer in the condor\_credmon\_oauth gives more useful log output if it detects that the private key was generated with something other than the expected EC algorithm. (HTCONDOR-305)
- Fixed a bug with *condor\_dagman* direct job submission where certain submit errors were not getting reported in the debug output. (HTCONDOR-85)
- The minihtcondor DEB package no longer aborts if installed on systems that do not have systemd installed, as is common with Debian and Ubuntu docker containers. (HTCONDOR-362)
- The condor\_procd now detects and compensates for incomplete reads of the /proc file system. (HTCONDOR-33)

# 12.5.2 Version 8.9.12

Release Notes:

• HTCondor version 8.9.12 was released on March 25, 2021, and pulled the next day for significant incompatibilities with previous releases.

New Features:

• None.

Bugs Fixed:

• None.

### 12.5.3 Version 8.9.11

Release Notes:

• HTCondor version 8.9.11 released on January 27, 2021.

New Features:

• None.

Bugs Fixed:

- Security Item: This release of HTCondor fixes security-related bugs described at
  - http://htcondor.org/security/vulnerabilities/HTCONDOR-2021-0001.
  - http://htcondor.org/security/vulnerabilities/HTCONDOR-2021-0002.

(Ticket #7893) (Ticket #7894)

### 12.5.4 Version 8.9.10

Release Notes:

- HTCondor version 8.9.10 released on November 24, 2020.
- For *condor\_annex* users: Amazon Web Services is deprecating support for the Python 2.7 runtime used by *condor\_annex*. If you ran the *condor\_annex* setup command with a previous version of HTCondor, you should update your setup to use the new runtime. (Go to the AWS Lambda console and look for the HTCondorAnnex-CheckConnectivity function; click on it. Scroll down to "Runtime settings"; click the "Edit" button. Select "Python 3.8" from the drop-down list under "Runtime". Then hit the "Save" button. You'll have to repeat this for each region you're using.) (HTCONDOR-24)

- Added support for OAuth, SciTokens, and Kerberos credentials in local universe jobs. (Ticket #7693)
- The python schedd.submit method now accepts a Submit object and itemdata to define the jobs, to be submitted. The use of a ClassAd to define the job is now deprecated for this method (Ticket #7853)
- A new Python method schedd.edit can be used to set multiple attributes for a job specification with a single call to this method. (HTCONDOR-28)
- Added a new SCRIPT HOLD feature to DAGMan, allowing users to define a script executable that runs when a job goes on hold. (HTCONDOR-65)
- Added a new SUBMIT-DESCRIPTION command to DAGMan, which allows inline jobs to share submit descriptions. (HTCONDOR-64)

- You may now tag instances from the command line of *condor\_annex*. Use the -tag <name> <value> command-line option once for each tag. (Ticket #7834)
- When running a singularity job, the starter first runs *singularity test* if this returns non-zero, the job is put on hold. (Ticket #7801)
- Added support for requesting GPUs with grid universe jobs of type *batch*. (Ticket #7757)
- Added new configuration variable , which can be used to specify how many of the remote HTCondor pools listed in FLOCK\_COLLECTOR\_HOSTS should always be flocked to. The default is 0. (HTCONDOR-62)
- Job attributes set by the job using the Chirp command set\_job\_attr\_delayed are now propagated back to the originating *condor\_schedd* by the Job Router and Condor-C (a.k.a grid universe type condor). (HTCONDOR-63)
- A new configuration variable can be used to define what the START value of a slot should be while it is draining. This configuration variable is used when the command to drain does not have an override value for START. (HTCONDOR-67)
- When a is configured for *condor\_submit* it now assumes that the CREDD is the current version when does not know what version it is, which is common when the CREDD is running on a different machine than *condor\_submit*. (HTCONDOR-76)
- The --add option of *bosco\_cluster* now attempts to install a version of HTCondor on the remote cluster that closely matches the version installed locally. The new --url option can be used to specify the URL from which the HTCondor binaries should be fetched. (HTCONDOR-21)
- The Python scripts distributed with HTCondor (except those dealing with the OAuth credmon) have been upgraded to run under Python 3. (Ticket #7698) (Ticket #7844) (Ticket #7872)
- Added the ability to have finer grain control over the SSH connection when using the remote gahp. One can now specify the SSH port and also whether or not SSH BatchMode is used. (HTCONDOR-18) (HTCONDOR-19)
- The condor\_useprio tool now displays any submitter ceilings that are set. (Ticket #7837)
- Added statistics to the collector ad about CCB. (Ticket #7842)

- Fixed a bug introduced in 8.9.9 that, only when accounting groups with quotas were defined that caused the matchmaker to stop making new matches after several negotiation cycles. (HTCONDOR-83)
- The *condor\_credd* now signals the OAuth credmon, not the Kerberos credmon, when processing a locally-issued credential. (Ticket #7889)
- Fixed a bug in DAGMan where a \_gotEvents warning kept appearing incorrectly in the output file. (HTCONDOR-15)
- Fixed a bug which caused the condor-annex-ec2 script to exit prematurely on some systemd platforms. (HTCONDOR-22)
- Fixed a bug specific to MacOS X which could cause the shared port daemon's initial childalive message to be lost. This would cause *condor\_who* to wrongly think that HTCondor hadn't started up until the shared port daemon sent its second childalive message. (Ticket #7866)

# 12.5.5 Version 8.9.9

Known Issues:

• If group quotas are in use, the negotiator will eventually stop making matches. This defect was introduced in HTCondor 8.9.9. It will be fixed in HTCondor 8.9.10 to be released on November 24, 2020. In the meantime, one may revert the Central Manager machine to HTCondor 8.9.8, leaving the remainder of the pool at HTCondor 8.9.9.

Release Notes:

- HTCondor version 8.9.9 released on October 26, 2020.
- The RPMs have been restructured to require additional packages from EPEL. In addition to the boost libraries, the RPMs depend on the Globus, munge, SciTokens, and VOMS libraries in EPEL. (Ticket #7681)
- When the *condor\_startd* is running as root on a Linux machine, unless CGROUP\_MEMORY\_LIMIT\_POLICY is none, HTCondor now always sets both the soft and hard cgroup memory limit for a job. When CGROUP\_MEMORY\_LIMIT\_POLICY is soft, the soft limit is set to the slot size, and the hard limit is set to the TotalMemory of the whole startd. When CGROUP\_MEMORY\_LIMIT\_POLICY is hard, the hard limit is set to the slot size, and the soft limit is set 90% lower. Also added knob DISABLE\_SWAP\_FOR\_JOB, which when set to true, prevents the job from using any swap space. This knob defaults to false. (Ticket #7882)
- When running on a Linux system with cgroups enabled, the MemoryUsage attribute of a job no longer includes the memory used by the kernel disk cache. (Ticket #7882)
- We deprecated the exceptions raised by the *Python Bindings*. The new exceptions all inherit from *HTCondorException* or *ClassAdException*, according to the originating module. For backwards-compatibility, the new exceptions all also inherit the class of each exception type they replaced. (Ticket #6935)
- We changed the default value of PROCD\_ADDRESS on Windows to make it less likely for multiple instances of HTCondor on the machine to collide. (Ticket #7789)
- The *condor\_schedd* will no longer modify a job's User attribute when the job's NiceUser attribute is set. The nice\_user submit keyword is now implemented entirely by *condor\_submit*. Because of this change the nice\_user mechanism will only work when *condor\_submit* and the *condor\_schedd* are both version 8.9.9 or later. (Ticket #7783)

New Features:

• You may now instruct HTCondor to record certain information about the files present in the top level of a job's sandbox and the job's environment variables. The list of files is recorded when transfer-in completes and again when transfer-out starts. Set manifest to true in your submit file to enable, or manifest\_dir to specify where the lists are recorded. See the *condor\_submit* man page for details. (Ticket #7381)

This feature is not presently available on Windows.

- DAGMan now waits for PROVISIONER nodes to reach a ready status before submitting any other jobs. (Ticket #7610)
- Added a -Dot argument to *condor\_dagman* which tells DAGMan to simply output a .dot file graphic representation of the dag, then exit immediately without submitting any jobs. (Ticket #7796)
- Set a variety of defaults into *condor\_dagman* so it can now easily be invoked directly from the command line using condor\_dagman mydag.dag (Ticket #7806)
- Singularity jobs now ignore bind mount directories if the source directory for the bind mount does not exist on the host machine (Ticket #7807)
- Singularity jobs now ignore bind mount directories if the target directory for the bind mount does not exist in the image and SINGULARITY\_IGNORE\_MISSING\_BIND\_TARGET is set to true (default is false). (Ticket #7846)

- Improved startup time of the daemons. (Ticket #7799)
- Added a machine-ad attribute, LastDrainStopTime, which records the last time a drain command was cancelled. Added two attributes to the defrag daemon's ad, RecentCancelsList and RecentDrainsList, which record information about the last ten cancel or drain commands, respectively, that the defrag daemon sent. (Ticket #7732)
- The accounting group that the nice\_user submit command puts jobs into is now configurable by setting NICE\_USER\_ACCOUNTING\_GROUP\_NAME in the configuration of *condor\_submit*. (Ticket #7792)
- Python 3 bindings are now available on macOS. They are linked against Python 3.8 provided by python.org. (Ticket #7090)
- Added *oauth-services* method to the python-bindings *Submit* class. The python-bindings *CredCheck* class can now be used to check if the OAuth services that a job needs are present before the job is submitted. (Ticket #7606)
- The Python API daemon objects *Schedd*, *Startd*, *Negotiator* and *Credd* now have a location member whose value can be passed to the constructor of a class of the same type to create a new object pointing to the same HTCondor daemon. (Ticket #7670)
- The Python API daemon object *Schedd* constructor now accepts None and interprets that to be the address of the local HTCondor Schedd. (Ticket #7668)
- The Python API now includes the job status enumeration. (Ticket #7726)
- The Python API methods that take a constraint argument will now accept an :class:~classad.ExprTree in addition to the native Python types, string, bool, int and None. (Ticket #7657)
- Updated the htcondor.Submit.from\_dag() Python binding to support the full range of command-line arguments available to *condor\_submit\_dag*. (Ticket #7823)
- Added the *htcondor.personal* module to the Python bindings. Its primary feature is the *htcondor.personalPool* class, which is responsible for managing the life-cycle of a "personal" single-machine HTCondor pool. A personal pool can (for example) be used for testing and development of HTCondor workflows before deploying to a larger pool. Personal pools do not require administrator/root privileges. HT-Condor itself must still be installed on your system. (Ticket #7745)
- Added a family of version comparison functions to ClassAds. (Ticket #7504)
- Added the OAuth2 Credmon (aka "SciTokens Credmon") daemon (*condor\_credmon\_oauth*), WSGI application, helper libraries, example configuration, and documentation to HTCondor for Enterprise Linux 7 platforms. (Ticket #7741)
- The *bosco\_cluster* can optionally specify the remote installation directory. (Ticket #7843)
- HTCondor lets the administrator know when a SciToken mapping contains a trailing slash and optionally allow it to map. It is easy for an administrator to overlook the trailing slash when cutting a pasting from a browser. (Ticket #7557)

- Fixed a bug that could cause the *condor\_schedd* to abort if a SUBMIT\_REQUIREMENT prevented a late materialization job from materializing. (Ticket #7874)
- condor\_annex -check-setup now respects the configuration setting ANNEX\_DEFAULT\_AWS\_REGION. In addition, condor\_annex -setup now sets ANNEX\_DEFAULT\_AWS\_REGION if it hasn't already been set. This makes first-time setup in a non-default region much less confusing. (Ticket #7832)
- Fixed a bug introduced in 8.9.6 where enabling pid namespaces in the startd would make every job go on hold. (Ticket #7797)

- *condor\_watch\_q* now correctly groups jobs submitted by DAGMan after *condor\_watch\_q* has started running. (Ticket #7800)
- Fixed a bug in the ClassAd library where calling the ClassAd sum function on an empty list returned undefined. It now returns 0. (Ticket #7838)
- Fixed a bug in Docker Universe that caused a confusing warning message about an unaccessible file in /root/.docker (Ticket #7805)
- Fixed a bug in the *condor\_collector* that caused it to handle queries from the *condor\_negotiator* at normal priority instead of high priority. (Ticket #7729)
- Fixed attribute ProportionalSetSizeKb to behave the same as ResidentSetSize in the slot ad. (Ticket #7787)
- Removed the Java benchmark JavaMFlops from the machine ad. (Ticket #7795)
- Read IDTOKENS used by daemons with the correct UID. (Ticket #7767)
- Fixed the Python htcondor.Submit.from\_dag() binding so it now throws an IOError exception when the specified .dag file is not found. (Ticket #7808)
- Fixed a bug that would cause a job to go on hold with a memory usage exceeded message in the rare case where the usage could not be obtained. (Ticket #7886)
- *condor\_q* no longer prints misleading message about the matchmaker when asked to analyze a job. (Ticket #5834)

### 12.5.6 Version 8.9.8

Release Notes:

- HTCondor version 8.9.8 released on August 6, 2020.
- Fixed some issues with the *condor\_schedd* validating attribute values and actions from *condor\_gedit*. Certain edits could cause the *condor\_schedd* to enter an invalid state and in some cases would required editing of the job queue to restore the *condor\_schedd* to operation. While no security exploits are known to be possible, mischievous users could potentially disrupt the operation of the *condor\_schedd*. A more detailed description and workaround for these issues can be found in the ticket. (Ticket #7784)
- The SHARED\_PORT\_PORT setting is now honored. If you are using a non-standard port on machines other than the Central Manager, this bug fix will a require configuration change in order to specify the non-standard port. (Ticket #7697)
- API change in the Python bindings. The *classad.ExprTree* constructor now tries to parse the entire string passed to it. Failure results in a SyntaxError. This prevents strings like "foo = bar" from silently being parsed as just foo and causing unexpected results. (Ticket #7607)
- API change in the Python bindings. The *classad.ExprTree* constructor now accepts *classad.ExprTree* (creating an identical copy) in addition to strings, making it easier to handle inputs uniformly. (Ticket #7654)
- API change in the Python bindings: we deprecated Schedd.negotiate(). (Ticket #7524)
- API change in the Python bindings: we deprecated the classes htcondor.Negotiator, htcondor.FileLock, htcondor.EventIterator, and htcondor.LogReader, as well as the functions htcondor.lock() and htcondor.read\_events(). (Ticket #7690)
- API change in the Python bindings: the methods *htcondor.Schedd.query()*, *htcondor.Schedd.xquery()*, and *htcondor.Schedd.history()* now use the argument names constraint and projection (for the query condition and the attributes to return from the query) consistently. The old argument names (requirements and attr\_list) are deprecated, but will still work (raising a FutureWarning when used) until a future release. (Ticket #7630)

• Removed the *condor\_dagman* node\_scheduler module, which contains earlier implementations of several DAGMan components and has not been used in a long time. (Ticket #7674)

- Added a new Python bindings sub-package, *htcondor.dags*, which contains tools for writing DAGMan input files programmatically using high-level abstractions over the basic DAGMan constructs. There is a new tutorial at *HTCondor Python Bindings Tutorials* walking through a basic use case. *htcondor.dags* is very new and its API has not fully stabilized; it is possible that there will be deprecations and breaking changes in the near future. Bug reports and feature requests greatly encouraged! (Ticket #7682)
- Added a new Python bindings subpackage, *htcondor.htchirp*. This subpackage provides the HTChirp and condor\_chirp() objects for using the Chirp protocol inside a +WantIOProxy = true job. (Ticket #7330)
- Added a new tool, *condor\_watch\_q*, a live-updating job status tracker that does not repeatedly query the *condor\_schedd* like watch condor\_q would. It includes options for colored output, progress bars, and a minimal language for exiting when certain conditions are met. The man page can be found here: *condor\_watch\_q*. *condor\_watch\_q* is still under development; several known issues are summarized in the ticket. (Ticket #7343)
- When the *condor\_master* starts in background mode, which is the default, control is not returned until the background *condor\_master* has created the MasterLog and is ready to accept commands. (Ticket #7667)
- Added options short-uuid and -uuid to the *condor\_gpu\_discovery* tool. These options use the NVIDIA uuid assigned to each GPU to produce stable identifiers for each GPU so that devices can be taken offline without causing confusion about which of the remaining devices a job is using. (Ticket #7696)
- Configuration variables of the form such as will now take effect on a *condor\_reconfig*. (Ticket #7651)
- HTCondor now supports setting an upper bound on the number of cores user can be given. This is called the submitter ceiling. The ceiling can be set with the condor\_userprio -setceiling command line option. (Ticket #7702)
- The *condor\_startd* now detects whether user namespaces can be created by unprivileged processes. If so, it advertises the ClassAd attribute HasUserNamespaces. In this case, container managers like singularity can be run without setuid root. (Ticket #7625)
- Added a configuration parameter which specifies how long, in seconds, we should wait before cleaning up unused credentials. (Ticket #7484)
- classad\_eval now allows its first (ClassAd) argument to be just the interior of a single ClassAd. That is, you no longer need to surround the first argument with square brackets. This means that classad\_eval 'x = y; y = 7' 'x' will now correctly return 7. (Ticket #7621)
- *classad\_eval* now allows you to freely mix (partial) ClassAds, single attribute assignments, and the expressions you want to evaluate. This means that classad\_eval 'x = y' 'y = 7' 'x' will now return 7. The ad used to evaluate an expression will be printed before the expression's result, unless doing so would repeat the previous expression's ad; use the -quiet flag to disable. (Ticket #7341)
- Improved the efficiency of process monitoring in macOS. (Ticket #7708)
- The *condor\_startd* now handles after and so that custom slot attributes describing the resources of dynamic children can be referred to by (Ticket #7588)
- Updated *condor\_q* so when called with the -dag flag and a DAGMan job ID, it will display all jobs running under any nested sub-DAGs. (Ticket #7483)
- Direct job submission in *condor\_dagman* now reports warning messages related to job submission (for example, possible typos in submit arguments) to help debug problems with jobs not running correctly. (Ticket #7568)
- *condor\_dagman* now allows jobs to be described with an inline submit description, instead of referencing a separate submit file. See the *Inline Submit Descriptions* section for more details. (Ticket #7352)

- Improved messaging for the *condor\_drain* tool to indicate that it is only draining the single specified *con-dor\_startd*. If the target host has multiple *condor\_startd* daemons running, the other instances will not be drained. (Ticket #7664)
- Added new authentication method names FAMILY and MATCH. These represent automated establishment of trust between daemons. They can not be used as values for configuration parameters such as . FAMILY represents a security session between daemons within the same family of OS processes. MATCH represents a security session between daemons mediated through a central manager (*condor\_collector* and *condor\_negotiator*) that both daemons trust. These values will be most visible in the attribute AuthenticationMethod in ClassAds advertised in the *condor\_collector*. (Ticket #7683)
- Added a new submit file option, docker\_network\_type = none, which causes a docker universe job to not have any network connectivity. (Ticket #7701)
- Docker jobs now respect CPU Affinity. (Ticket #7627)
- Added a debug option to *bosco\_cluster* to help diagnose ssh failures. (Ticket #7712)
- The *condor\_submit* executable will not abort if the submitting user has a gid of 0. Jobs still will not run with root privileges, but this allows jobs to be submitted which are assigned an Owner via the result of user mapping from authentication. (Ticket #7662)
- The *condor\_store\_cred* tool can now be used to manage different kinds of credentials, including Password, Kerberos, and OAuth. (Ticket #6868)

- Fixed a segmentation fault in the *condor\_schedd* that could happen on some platforms when handling certain *condor\_startd* failures after invoking *condor\_now*. (Ticket #7692)
- classad\_eval no longer ignores trailing garbage in its first (ClassAd) argument. This prevents classad\_eval
   'x = y; y = 7' 'x' from incorrectly returning undefined. (Ticket #7621)
- An ID token at the end of a file lacking a trailing newline is no longer ignored. (Ticket #7499)
- *condor\_token\_request\_list* will now correctly list requests with request IDs starting with the number **0**. (Ticket #7641)
- Fixed a bug introduced in 8.9.3 that cause the *condor\_chirp* tool to crash when passed the getfile argument. (Ticket #7612)
- Added OMP\_THREAD\_LIMIT to list of environment variables to let programs like R know the maximum number of threads it should use. (Ticket #7649)
- Fixed a bug in Docker Universe that prevented administrator-defined bind-mounts from working correctly. (Ticket #7635)
- If the administrator of an execute machine has disabled file transfer plugins by setting to False, then the machine Ad in the collector will no longer advertise support, which will prevent jobs from matching there and attempting to run. (Ticket #7707)
- Fixed a bug in *condor\_dagman* where completed jobs incorrectly showed a warning message related to job events. (Ticket #7548)
- Stopped HTCondor from sweeping OAuth credentials too aggressively, during the window between credential creation and job submission. The *condor\_credd* will now wait seconds before cleaning them up, and the default is 300 seconds. (Ticket #7484)
- When authenticating, clients now only suggest methods that it supports, rather than providing a list of methods where it will reject some. This improves the initial security handshake. (Ticket #7500)
- For RPM installations, the HTCondor Python bindings RPM will now be automatically installed whenever the *condor* RPM is installed. (Ticket #7647)

- Bosco will use the newer version (1.3) of the tarballs on Enterprise Linux 7 and 8. (Ticket #7753)
- HTCondor no longer probes the file transfer plugins except in the starter and then only if they are actually being used. This was potentially adding delays to starting individual shadows, which when starting a lot of shadows could lead to scalability issues on a submit machine. (Ticket #7688)

# 12.5.7 Version 8.9.7

Release Notes:

- HTCondor version 8.9.7 released on May 20, 2020.
- The TOKEN authentication method has been renamed to IDTOKENS to better differentiate it from the SCITOKENS method. All sites are encouraged to update their configurations accordingly; however, the configuration files and wire protocol remains backward compatible with prior releases. (Ticket #7540)
- HTCondor now advertises CUDAMaxSupportedVersion (when appropriate). This attribute is an integer representation of the highest CUDA version the machine's driver supports. HTCondor no longer advertises the attribute CUDARuntimeVersion. (Ticket #7413)
- If you know what a shared port ID is, it may interest you to learn that starters in this version of HTCondor use their slot names, if available, in their shared port IDs. (Ticket #7510)

New Features:

- You may now specify that HTCondor only transfer files when the job succeeds (as defined by success\_exit\_code). Set when\_to\_transfer\_output to ON\_SUCCESS. When you do, HTCondor will transfer files only when the job exits (in the sense of ON\_EXIT) with the specified success code. This is intended to prevent unsuccessful jobs from going on hold because they failed to produce the expected output (file(s)). (Ticket #7270)
- HTCondor may now preserve the relative paths you specify when transferring files. See the *condor\_submit* man page about preserve\_relative\_paths. (Ticket #7338)
- You may now specify a distinct list of files for use with the vanilla universe's support for application-level checkpointing (checkpoint\_exit\_code). Use transfer\_checkpoint\_files if you'd like to shorten your transfer\_output\_files list by removing files only needed for checkpoints. See the *condor\_submit* man page. (Ticket #7269)
- The *condor\_job\_router* configuration and transform language has changed. The Job Router will still read the old configuration and transforms, but the new configuration syntax is much more flexible and powerful.
  - Routes are now a modified form of job transform. defines both the order and which routes are enabled
  - Multiple pre-route and post-route transforms that apply to all routes can be defined.
  - The Routes and transforms use the same syntax and transform engine as .

(Ticket #7432)

- HTCondor now offers a submit command, cuda\_version, so that jobs can describe which CUDA version (if any) they use. HTCondor will use that information to match the job with a machine whose driver supports that version of CUDA. See the *condor\_submit* man page. (Ticket #7413)
- Tokens can be blacklisted by setting the configuration parameter to an expression matching the token contents. Further, a unique ID has been added to all generated tokens, allowing individual tokens to be blacklisted. (Ticket #7449) (Ticket #7450)
- If the *condor\_master* cannot authenticate with the collector then it will automatically attempt to request an ID token (which the collector administrator can subsequently approve). This now matches the behavior of the *condor\_schedd* and *condor\_startd*. (Ticket #7447)

- The *condor\_token\_request\_list* can now print out pending token requests when invoked with the -json flag. (Ticket #7454)
- Request IDs used for *condor\_token\_request* are now zero-padded, ensuring they are always a fixed length. (Ticket #7461)
- All token generation and usage is now logged using HTCondor's audit log mechanism. (Ticket #7450)
- The new configuration parameter allows administrators to limit the authorizations available to issued tokens. (Ticket #7455)
- HTCondor now allows OAuth tokens and Kerberos credentials to be enabled on the same machine. This involves some changes to the way these two features are configured. *condor\_store\_cred* and the Python bindings has new commands to allow Kerberos and OAuth credentials to be stored and queried. (Ticket #7462)
- The submit command getenv can now be a list of environment variables to import and not just True or False. (Ticket #7572)
- The *condor\_history* command now has a startd option to query the *condor\_startd* history file. This works for both local and remote queries. (Ticket #7538)
- The -submitters argument to *condor\_q* ` now correctly shows jobs for the given submitter name, even when the submitter name is an accounting group. (Ticket #7616)
- The accountant ads that *condor\_userprio* displays have two new attributes. The SubmitterLimit contains the fair share, in number of cores, that this submitter should have access to, if they have sufficient jobs, and they all match. The SubmitterShares is the percentage of the pool they should have access to. (Ticket #7626) (Ticket #7453)
- When running on a Linux system with cgroups enabled, the MemoryUsage attribute of a job now includes the memory used by the kernel disk cache. This helps users set Request\_Memory to more useful values. (Ticket #7442)
- Docker universe now works inside an unprivileged personal HTCondor, if you give the user starting the personal condor rights to run the docker commands. (Ticket #7485)
- The *condor\_master* and other condor daemons can now run as PID 1. This is useful when starting HTCondor inside a container. (Ticket #7472)
- When worker nodes are running on CPUs that support the AVX512 instructions, the *condor\_startd* now advertises that fact with has\_avx512 attributes. (Ticket #7528)
- Added GOMAXPROCS to the default list of environment variables that are set to the number of CPU cores allocated to the job. (Ticket #7418)
- Added the option for *condor\_dagman* to remove jobs after reducing MaxJobs to a value lower than the number of currently running jobs. This behavior is controlled by the macro, which defaults to False. (Ticket #7368)
- The new configuration parameter defines an expression which constrains which submitter ads are considered for matchmaking by the *condor\_negotiator*. (Ticket #7490)
- Removed the unused and always set to zero job attribute LocalUserCpu and LocalSysCpu (Ticket #7546)
- *condor\_submit* now treats request\_gpu as a typo and suggests that request\_gpus may have been what was intended. This is the same way that it treats request\_cpu. (Ticket #7421)
- Feature to enhance the reliability of *condor\_ssh\_to\_job* is now on by default: is now true (Ticket #7536)
- Enhanced the dataflow jobs that we introduced in version 8.9.5. In addition to output files, we now also check the executable and stdin files. If any of these are newer than the input files, we consider this to be a dataflow job and we skip it if set to True. (Ticket #7488)
- When HTCondor is running as root on a Linux machine, it now makes /dev/shm a private mount for jobs. This means that files written to /dev/shm in one job aren't visible to other jobs, and that HTCondor now cleans up any

leftover files in /dev/shm when the job exits. If you want to the old behavior of a shared /dev/shm, you can set to false. (Ticket #7443)

- When configuration parameter is set to True, the collectors will be queried in the order in which they appear in . Otherwise, the order in which the collectors are queried will be randomized (before, this was always done). (Ticket #7556)
- Added a very basic PROVISIONER node type to the *condor\_dagman* parse language and plumbing. When this work is completed in a future release, it will allow users to provision remote compute resources (ie. Amazon EC2, Argonne Cooley) as part of their DAG workflows, then run their jobs on these resources. (Ticket #5622)
- A new attribute ScratchDirFileCount was added to the Job ClassAd and to the Startd ClassAd. It contains the number of files in the job sandbox for the current job. This attribute will be refreshed as the same time that DiskUsage is refreshed. (Ticket #7486)
- A new configuration macro can be used to disable the behavior of *condor\_submit* to generate Requirements clauses for job attributes that begin with Request (Ticket #7513)
- Made some performance improvements in the *condor\_collector*. This includes new configuration parameter , which reduces the amount of data forwarded between *condor\_collectors*. (Ticket #7440) (Ticket #7423)
- condor\_install can now generate a script to set environment variables for the "fish" shell. (Ticket #7505)

- The Box.com file transfer plugin now implements the chunked upload method, which means that uploads of 50 MB or greater are now possible. Prior to this implementation, jobs uploading large files would unexpectedly go on hold. (Ticket #7531)
- The *curl\_plugin* previously implemented a minimum speed timeout with an option flag that caused memory problems in older versions of libcurl. We've reimplemented timeouts now using a callback that manually enforces a minimum 1 byte/second transfer speed. (Ticket #7414)
- Some URLs for keys in AWS S3 buckets were previously of the form s3://<bucket>.s3-<region>. amazonaws.com/<key>. Not all regions support this form of address; instead, you must use URLs of the form s3://<bucket>.s3.<region>.amazonaws.com/<key>. HTCondor now allows and requires the latter; you will have to change older submit files. (Ticket #7517)
- Amazon's S3 service used to allow bucket names with underscores or capital letters. HTCondor can now down-load from and upload to buckets with this sort of name. (Ticket #7477)
- The *condor\_token* family of tools now respect the -debug command line flag. (Ticket #7448)
- The condor\_token\_request\_list tool now respects the -reqid flag. (Ticket #7448)
- Tokens with authorization limits no longer need to explicitly list the ALLOW authorization, fixing a regression from 8.9.4. (Ticket #7456)
- Fixed a bug where Kerberos principals were being set incorrectly when was set. (Ticket #7577)
- The packaged versions of HTCondor automatically creates the directories to hold pool passwords, tokens, and Kerberos and OAuth credentials. (Ticket #7117)
- The HTCondor central manager will generate a pool password if needed on startup or reconfiguration. (Ticket #7634)
- Fixed a bug in reading service account credentials when submitting to Google Compute Engine (grid universe, grid-type gce). (Ticket #7555)
- To work around an issue where long-running *gce\_gahp* process enter a state where they can no longer authenticate with GCE, the daemon now restarts once every 24 hours. This does not affect the jobs themselves. See *GCE Configuration Variables*. (Ticket #7401)

- Fixed a bug that prevented the *condor\_schedd* from effectively flocking to pools when resource request list prefetching is enabled, which is the default in HTCondor version 8.9 (Ticket #7549) (Ticket #7539)
- It is now safe to call functions from the Python bindings htcondor module on multiple threads simultaneously. See the *Thread Safety* section in the Python bindings documentation for more details. (Ticket #7359)
- Our htcondor.Submit.from\_dag() Python binding now throws an exception when it fails, giving the programmer a chance to catch and recover. Previously this just caused Python to fall over and die immediately. (Ticket #7337)
- The RPM packaging now obsoletes the standard universe package so that it will deleted upon upgrade. (Ticket #7444)
- Restored setting RUNPATH instead of RPATH for the libcondor\_utils shared library and the Python bindings. The accidental change to setting RPATH in 8.9.5 altered how libraries were found when LD\_LIBRARY\_PATH is set. (Ticket #7584)
- The location for the CA certificates on Debian and Ubuntu systems is now properly set. (Ticket #7569)
- Fixed a bug where the *condor\_schedd* and *condor\_negotiator* couldn't talk to each other if one was version 8.9.3 and the other was version 8.9.4 or later. (Ticket #7615)

#### 12.5.8 Version 8.9.6

Release Notes:

• HTCondor version 8.9.6 released on April 6, 2020.

New Features:

• None.

Bugs Fixed:

- · Security Item: This release of HTCondor fixes security-related bugs described at
  - http://htcondor.org/security/vulnerabilities/HTCONDOR-2020-0001.
  - http://htcondor.org/security/vulnerabilities/HTCONDOR-2020-0002.
  - http://htcondor.org/security/vulnerabilities/HTCONDOR-2020-0003.
  - http://htcondor.org/security/vulnerabilities/HTCONDOR-2020-0004.

(Ticket #7356) (Ticket #7427) (Ticket #7507)

### 12.5.9 Version 8.9.5

Release Notes:

• HTCondor version 8.9.5 released on January 2, 2020.

- Implemented a *dataflow* mode for jobs. When enabled, a job whose 1) pre-declared output files already exist, and 2) output files are more recent than its input files, is considered a dataflow job and gets skipped. This feature can be enabled by setting the configuration option to True. (Ticket #7231)
- Added a new tool, *classad\_eval*, that can evaluate a ClassAd expression in the context of ClassAd attributes, and print the result in ClassAd format. (Ticket #7339)
- You may now specify ports to forward into your Docker container. See *Docker and Networking* for details. (Ticket #7322)

- Added the ability to edit certain properties of a running *condor\_dagman* workflow: **MaxJobs**, **MaxIdle**, **Max-PreScripts**, **MaxPostScripts**. A user can call *condor\_gedit* to set new values in the job ad, which will then be updated in the running workflow. (Ticket #7236)
- Jobs which must use temporary credentials for S3 access may now specify the "session token" in their submit files. Set +EC2SessionToken to the name of a file whose only content is the session token. Temporary credentials have a limited lifetime, which HTCondor does not help you manage; as a result, file transfers may fail because the temporary credentials expired. (Ticket #7407)
- Improved the performance of the negotiator by simplifying the definition of the *condor\_startd*'s WithinResourceLimits attribute when custom resources are defined. (Ticket #7323)
- If you configure a *condor\_startd* with different SLOT\_TYPEs, you can use the SLOT\_TYPE as a prefix for configuration entries. This can be useful to set different BASE\_GROUPs for different slot types within the same *condor\_startd*. For example, SLOT\_TYPE\_1.BASE\_CGROUP = hi\_prio (Ticket #7390)
- Added a new knob. This defaults to true. When set to false, a submit file with *getenv* = *true* will become an error. Administrators may want to set this to false to prevent users from submitting jobs that depend on the local environment of the submit machine. (Ticket #7383)
- *condor\_submit* will no longer set the Owner attribute of jobs it submits to the name of the current user. It now leaves this attribute up to the *condor\_schedd* to set. This change was made because the *condor\_schedd* will reject the submission if the Owner attribute is set but does not match the name of the mapped authenticated user submitting the job, and it is difficult for *condor\_submit* to know what the mapped name is when there is a map file configured. (Ticket #7355)
- Added ability for a *condor\_startd* to log the state of Ads when shutting down using and . (Ticket #7328)

- condor\_submit -i now works with Docker universe jobs. (Ticket #7394)
- Fixed a bug that happened on a Linux *condor\_startd* running as root where a running job getting close to the RequestMemory limit, could get stuck, and neither get held with an out of memory error, nor killed, nor allowed to run. (Ticket #7367)
- The Python 3 bindings no longer cause a segmentation fault when putting a *ClassAd* constructed from a Python dictionary into another *ClassAd*. (Ticket #7371)
- The Python 3 bindings were missing the division operator for *ExprTree*. (Ticket #7372)
- When calling classad.ClassAd.setdefault() without a default, or with a default of None, if the default is used, it is now treated as the *classad.Value.Undefined* ClassAd value. (Ticket #7370)
- Fixed a bug where when file transfers fail with an error message containing a newline (\n) character, the error message would not be propagated to the job's hold message. (Ticket #7395)
- SciTokens support is now available on all Linux and MacOS platforms. (Ticket #7406)
- Fixed a bug that caused the Python bindings included in the tarball package to fail due to a missing library dependency. (Ticket #7435)
- Fixed a bug where the library that is pre-loaded to provide a sane passwd entry when using *condor\_ssh\_to\_job* was placed in the wrong directory in the RPM packaging. (Ticket #7408)

### 12.5.10 Version 8.9.4

Release Notes:

- HTCondor version 8.9.4 released on November 19, 2019.
- The Python bindings are now packaged as extendable modules. (Ticket #6907)
- The format of the aborted event has changed. This will only affect you if you're not using one the readers provided by HTCondor. (Ticket #7191)
- is now on by default. (Ticket #7271)

#### New Features:

- HTCondor now supports secure download and upload to and from S3. See the *condor\_submit* man page and *File Transfer Using a URL*. (Ticket #7289)
- Reduced the memory needed for *condor\_dagman* to load a DAG that has a large number of PARENT and CHILD statements. (Ticket #7170)
- Optimized condor\_dagman startup speed by removing unnecessary 3-second sleep. (Ticket #7273)
- Added a new option to condor\_q. -idle shows only idle jobs and their requested resources. (Ticket #7241)
- SciTokens support is now available. (Ticket #7248)
- Added a new tool, *condor\_evicted\_files*, to help users find files that HTCondor is holding on to for them (as a result of a job being evicted when when\_to\_transfer\_output = ON\_EXIT\_OR\_EVICT, or checkpointing when CheckpointExitCode is set). (Ticket #7038)
- Added erase\_output\_and\_error\_on\_restart as a new submit command. It defaults to true; if set to false, and when\_to\_transfer\_output is ON\_EXIT\_OR\_EVICT, HTCondor will append to the output and error logs when the job restarts, instead of erasing them (and starting the logs over). This may make the output and error logs more useful when the job self-checkpoints. (Ticket #7189)
- Added \$(SUBMIT\_TIME), \$(YEAR), \$(MONTH), and \$(DAY) as built-in submit variables. These expand to the time of submission. (Ticket #7283)
- GPU monitoring is now on by default. It reports DeviceGPUsAverageUsage and DeviceGPUsMemoryPeakUsage for slots with GPUs assigned. These values are for the lifetime of the *condor\_startd*. Also, we renamed GPUsUsage to GPUsAverageUsage because all other usage values are peaks. We also now report GPU memory usage in the job termination event. (Ticket #7201)
- Added new configuration parameter for execute machines, , which defaults to false. When true, condor LD\_PRELOADs into unprivileged sshd it *condor\_startd* a special version of the Linux getpwnam() library call, which forces the user's shell to /bin/bash and the home directory to the scratch directory. This allows *condor\_ssh\_to\_job* to work on sites that don't create login shells for slots users, or who want to run as nobody. (Ticket #7260)
- The htcondor.Submit.from\_dag() static method in the Python bindings, which creates a Submit description from a DAG file, now supports keyword arguments (in addition to positional arguments), and the options argument is now optional:

```
dag_args = { "maxidle": 10, "maxpost": 5 }
# with keyword arguments for filename and options
dag_submit = htcondor.Submit.from_dag(filename = "mydagfile.dag", options = dag_
→ args)
# or like this, with no options
dag_submit = htcondor.Submit.from_dag(filename = "mydagfile.dag")
```

(Ticket #7278)

- Added an example of a multi-file plugin to transfer files from a locally mounted Gluster file system. This script is also designed to be a template for other file transfer plugins, as the logic to download or upload files is clearly indicated and could be easily changed to support different file services. (Ticket #7212)
- Added a new multi-file transfer plugin for downloading files from Microsoft OneDrive user accounts. This supports URLs like "onedrive://path/to/file" and using the plugin requires the administrator configure the *condor\_credd* to allow users to obtain Microsoft OneDrive tokens and requires the user request Microsoft OneDrive tokens in their submit file. (Ticket #7171)
- Externally-issued SciTokens can be exchanged for an equivalent HTCondor-issued token, enabling authorization flows in some cases where SciTokens could not otherwise be used (such as when the remote daemon has no host certificate). (Ticket #7281)
- The *condor\_annex* tool will now check during setup for instance credentials if none were specified. (Ticket #7097)
- The *condor\_schedd* now keeps track of which submitters it has advertised to flocked pools. The *condor\_schedd* will only honor matchmaking requests from flocked pool for submitters it did not advertise to the flock pool. This new logic only applies to auto-created authorizations (introduced in 8.9.3) and not NEGOTIATOR-level authorizations setup by pool administrators. (Ticket #7100)
- Added Python bindings for the TOKEN request API. (Ticket #7162)
- In addition to administrators, token requests can be approved by the user whose identity is requested. (Ticket #7159)

- The *curl\_plugin* now correctly advertises file and ftp as supported methods. (Ticket #7357)
- Fixed a bug where *condor\_ssh\_to\_job* to a Docker universe job landed outside the container if the container had not completely started. (Ticket #7246)
- Fixed a bug where Docker universe jobs were always hard-killed (sent SIGKILL). The appropriate signals are now being sent for hold, remove, and soft kill (defaulting to SIGTERM). This gives Docker jobs a chance to shut down cleanly. (Ticket #7247)
- *condor\_submit* and the python bindings Submit object will no longer treat submit commands that begin with request\_<tag> as custom resource requests unless <tag> does not begin with an underscore, and is at least 2 characters long. (Ticket #7172)
- The python bindings Submit object now converts keys of the form +Attr to MY.Attr when setting and getting values into the Submit object. The Submit object had been storing +Attr keys and then converting these keys to the correct MY.Attr form on an ad-hoc basis, this could lead to some very strange error conditions. (Ticket #7261)
- In some situations, notably with Amazon AWS, our *curl\_plugin* requests URLs which return an HTTP 301 or 302 redirection but do not include a Location header. These were previously considered successful transfers. We've fixed this so they are now considered failures, and the jobs go on hold. (Ticket #7292)
- Our *curl\_plugin* is designed to partially retry downloads which did not complete successfully (HTTP Content-Length header reporting a different number than bytes downloaded). However partial retries do not work with some proxy servers, causing jobs to go on hold. We've updated the plugin to not attempt partial retries when a proxy is detected. (Ticket #7259)
- The timeout for *condor\_ssh\_to\_job* connection has been restored to the previous setting of 20 seconds. Shortening the timeout avoids getting into a deadlock between the *condor\_schedd*, *condor\_starter*, and *condor\_shadow*. (Ticket #7193)

- Fixed a performance issue in the *curl\_plugin*, where our low-bandwidth timeout caused 100% CPU utilization due to an old libcurl bug. (Ticket #7316)
- The Condor Connection Broker (CCB) will allow daemons to register at the ADVERTISE\_STARTD, ADVERTISE\_SCHEDD, and ADVERTISE\_MASTER authorization level. This reduces the minimum authorization needed by daemons that are located behind NATs. (Ticket #7225)

# 12.5.11 Version 8.9.3

Release Notes:

- HTCondor version 8.9.3 released on September 12, 2019.
- If you run a CCB server, please note that the default value for has changed. If your configuration does not set , CCB will forget about existing connections after you upgrade. To avoid this problem, set to its default path before upgrading. (Look in the SPOOL directory for a file ending in .ccb\_reconnect. If you don't see one, you don't have to do anything.) (Ticket #7135)
- The Log file specified by a job, and by the configuration variable will now have the year in the event time. Formerly, only the day and month were printed. This change makes these logs unreadable by versions of DAGMan and *condor\_wait* that are older 8.8.4 or 8.9.2. The configuration variable can be used to revert to the old time format or to opt in to UTC time and/or fractional seconds. (Ticket #6940)
- The format of the terminated and aborted events has changed. This will only affect you if you're not using one the readers provided by HTCondor. (Ticket #6984)

New Features:

- TOKEN authentication is enabled by default if the HTCondor administrator does not specify a preferred list of authentication methods. In this case, TOKEN is only used if the user has at least one usable token available. (Ticket #7070) Similarly, SSL authentication is enabled by default and used if there is a server certificate available. (Ticket #7074)
- The *condor\_collector* daemon will automatically generate a pool password file at the location specified by if no file is already present. This should ease the setup of TOKEN and POOL authentication for a new HTCondor pool. (Ticket #7069)
- Added a new multifile transfer plugin for downloading and uploading files from/to Google Drive user accounts. This supports URLs like "gdrive://path/to/file" and using the plugin requires the administrator configure the *condor\_credd* to allow users to obtain Google Drive tokens and requires the user request Google Drive tokens in their submit file. (Ticket #7136)
- The Box.com multifile transfer plugin now supports uploads. The plugin will be used when a user lists a "box://path/to/file" URL as the output location of file when using transfer\_output\_remaps. (Ticket #7085)
- Added a Python binding for *condor\_submit\_dag*. A new method, htcondor.Submit.from\_dag() class creates a Submit description based on a .dag file:

```
dag_args = { "maxidle": 10, "maxpost": 5 }
dag_submit = htcondor.Submit.from_dag("mydagfile.dag", dag_args)
```

The resulting dag\_submit object can be submitted to a *condor\_schedd* and monitored just like any other Submit description object in the Python bindings. (Ticket #6275)

- The Python binding's JobEventLog can now be pickled and unpickled, allowing users to preserve job-reading progress between process restarts. (Ticket #6944)
- A number of ease-of-use changes were made for submitting jobs from Python. In the Python method Schedd:: queue\_with\_itemdata, the keyword argument was renamed from from (which, unfortunately, is also a Python keyword) to itemdata. (Ticket #7064) Both this method and the Submit object can now accept a wider range of

objects, as long as they can be converted to strings. (Ticket #7065) The Submit class's constructor now behaves in the same way as a Python dictionary (Ticket #7067)

- The Undefined and Error values in Python no longer cast silently to integers. Previously, Undefined and Error evaluated to True when used in a conditional; now, Undefined evaluates to False and evaluating Error results in a RuntimeError exception. (Ticket #7109)
- Improved the speed of matchmaking in pools with partitionable slots by simplifying the slot's WithinResource-Limits expression. This new definition for this expression now ignores the job's \_condor\_RequestXXX attributes, which were never set. In pools with simple start expressions, this can double the speed of matchmaking. (Ticket #7131)
- Improved the speed of matchmaking in pools that don't support standard universe by unconditionally removing standard universe related expressions in the slot START expression. (Ticket #7123)
- Reduced DAGMan's memory footprint when running DAGs with nodes that use the same submit file and/or current working directory. (Ticket #7121)
- The terminated and abort events now include "Tickets of Execution", which specify when the job terminated, who requested the termination, and the mechanism used to make the request (as both a string an integer). This information is also present in the job ad (in the ToE attribute). Presently, tickets are only issued for normal job terminations (when the job terminated itself of its own accord), and for terminations resulting from the DEACTIVATE\_CLAIM command. We expect to support tickets for the other mechanisms in future releases. (Ticket #6984)
- Added new submit parameters cloud\_label\_names and cloud\_label\_<name>, which allowing the setting of labels on the cloud instances created for gce grid jobs. (Ticket #6993)
- The *condor\_schedd* automatically creates a security session for the negotiator if is enabled (the default setting). HTCondor pool administrators no longer need to setup explicit authentication from the negotiator to the *condor\_schedd*; any negotiator trusted by the collector is automatically trusted by the collector. (Ticket #6956)
- Daemons will now print a warning in their log file when a client uses an X.509 credential for authentication that contains VOMS extensions that cannot be verified. These warnings can be silenced by setting configuration parameter to False. (Ticket #5916)
- When submitting jobs to a multi-cluster Slurm configuration under the grid universe, the cluster to submit to can be specified using the batch\_queue submit attribute (e.g. batch\_queue = debug@cluster1). (Ticket #7167)
- HTCondor now sets numerous environment variables to tell the job (or libraries being used by the job) how many CPU cores have been provisioned. Also added the configuration knob to allow the administrator to customize this set of environment variables. (Ticket #7296)

- Fixed a bug where *condor\_schedd* would not start if the history file size, named by MAX\_HISTORY\_SIZE was more than 2 Gigabytes. (Ticket #7023)
- The default name now includes the shared port ID instead of the port number, if available, which prevents multiple CCBs behind the same shared port from interfering with each other's state file. (Ticket #7135)
- Fixed a large memory leak when using SSL authentication. (Ticket #7145)
- The TOKEN authentication method no longer fails if the /etc/condor/passwords.d is missing. (Ticket #7138)
- Hostname-based verification for SSL now works more reliably from command-line tools. In some cases, the hostname was dropped internally in HTCondor, causing the SSL certificate verification to fail because only an IP address was available. (Ticket #7073)
- Fixed a bug that could cause the *condor\_schedd* to crash when handling a query for the slot ads that it has claimed. (Ticket #7210)

- Eliminated needless work done by the *condor\_schedd* when contacted by the negotiator when or prevent the *condor\_schedd* from accepting any new matches. (Ticket #6749)
- HTCondor's Docker Universe jobs now more reliably disable the setuid capability from their jobs. Docker Universe has also done this, but the method used has recently changed, and the new way should work going forward. (Ticket #7111)
- HTCondor users and daemons can request security tokens used for authentication. This allows the HTCondor pool administrator to simply approve or deny token requests instead of having to generate tokens and copy them between hosts. The *condor\_schedd* and *condor\_startd* will automatically request tokens from any collector they cannot authenticate with; authorizing these daemons can be done by simply having the collector administrator approve the request from the collector. Strong security for new pools can be bootstrapped by installing an auto-approval rule for host-based security while the pool is being installed. (Ticket #7006) (Ticket #7094) (Ticket #7080)
- Changed the *condor\_annex* default AMIs to run Docker jobs. As a result, they no longer default to encrypted execute directories. (Ticket #6690)
- Improved the handling of parallel universe Docker jobs and the ability to rm and hold them. (Ticket #7076)
- Singularity jobs no longer mount the user's home directory by default. To re-enable this, set the knob SINGULARITY\_MOUNT\_HOME = true. (Ticket #6676)

## 12.5.12 Version 8.9.2

Release Notes:

- HTCondor version 8.9.2 released on June 4, 2019.
- The default setting for is now true. This only affects people who were using the *condor\_credd* to manage Kerberos credentials in the . (Ticket #7046)

Known Issues:

• This release introduces a large memory leak when SSL authentication fails. This will be fixed in the next release. (Ticket #7145)

New Features:

- The default file transfer plugin for HTTP/HTTPS will timeout transfers that make no progress as opposed to waiting indefinitely. (Ticket #6971)
- Added a new multifile transfer plugin for downloading files from Box.com user accounts. This supports URLs like "box://path/to/file" and using the plugin requires the administrator to configure the *condor\_credd* to allow users to obtain Box.com tokens and requires the user request Box.com tokens in their submit file. (Ticket #7007)
- The HTCondor manual has been migrated to Read the Docs. (Ticket #6908)
- Python bindings docstrings have been improved. The Python built-in help function should now give better results on objects and function in the bindings. (Ticket #6953)
- The system administrator can now configure better time stamps for the global event log and for all jobs that specify a user log or DAGMan nodes log. There are two new configuration variables that control this; controls the format of the global event log and controls formatting of user log and DAGMan nodes logs. These configuration variables can individually enable UTC time, ISO 8601 time stamps, and fractional seconds. (Ticket #6941)
- The implementation of SSL authentication has been made non-blocking, improving scalability and responsiveness when this method is used. (Ticket #6981)
- SSL authentication no longer requires a client X509 certificate present in order to establish a security session. If no client certificate is available, then the client is mapped to the user unauthenticated. (Ticket #7032)

- During SSL authentication, clients now verify that the server hostname matches the host's X509 certificate, using the rules from RFC 2818. This matches the behavior most users expected in the first place. To restore the prior behavior, where any valid certificate (regardless of hostname) is accepted by default, set to true. (Ticket #7030)
- HTCondor will now utilize OpenSSL for random number generation when cryptographically secure (e.g., effectively impossible to guess beforehand) random numbers are needed. Previous random number generation always utilized a method that was not appropriate for cryptographic contexts. As a side-effect of this change, HTCondor can no longer be built without OpenSSL support. (Ticket #6990)
- A new authentication method, TOKEN, has been added. This method provides the pool administrator with more fine-grained authorization control (making it appropriate for end-user use) and provides the ability for multiple pool passwords to exist within a single setup. (Ticket #6947)
- Authentication can be done using SciTokens. If the client saves the token to the file specified in , that token will be used to authenticate with the remote server. Further, for HTCondor-C jobs, the token file can be specified by the job attribute ScitokensFile. (Ticket #7011)
- *condor\_submit* and the python bindings submit now use a table to convert most submit keywords to job attributes. This should make adding new submit keywords in the future quicker and more reliable. (Ticket #7044)
- File transfer plugins can now be supplied by the job. (Ticket #6855)
- Add job ad attribute JobDisconnectedDate. When the *condor\_shadow* and *condor\_starter* are disconnected from each other, this attribute is set to the time at which the disconnection happened. (Ticket #6978)
- HTCondor EC2 components are now packaged for Debian and Ubuntu. (Ticket #7043)

Bugs Fixed:

- *condor\_status -af:r* now properly prints nested ClassAds. The handling of undefined attribute references has also been corrected, so that they print undefined instead of the name of the undefined attribute. (Ticket #6979)
- X.509 proxies now work properly with job materialization. In particular, the job attributes describing the X.509 credential are now set properly. (Ticket #6972)
- Argument names for all functions in the Python bindings (including class constructors and methods) have been normalized. We don't expect any compatibility problems with existing code. (Ticket #6963)
- In the Python bindings, the default argument for use\_tcp in Collector.advertise is now True (it was previously False, which was very outdated). (Ticket #6983)
- Reduced the number of DNS resolutions that may be performed while establishing a network connection. Slow DNS queries could cause a connection to fail due to the peer timing out. (Ticket #6968)

# 12.5.13 Version 8.9.1

Release Notes:

• HTCondor version 8.9.1 released on April 17, 2019.

New Features:

- The deprecated HOSTALLOW... and HOSTDENY... configuration knobs have been removed. Please use ALLOW. .. and DENY.... (Ticket #6921)
- Implemented a new version of the curl\_plugin with multi-file support, allowing it to transfer many files in a single invocation of the plugin. (Ticket #6499) (Ticket #6859)
- The performance of HTCondor's File Transfer mechanism has improved when sending multiple files, especially in wide-area network settings. (Ticket #6884)

- Added support for passing HTTPS authentication credentials to file transfer plugins, using specially customized protocols. (Ticket #6858)
- If a job requests GPUs and is a Docker Universe job, HTCondor automatically mounts the nVidia GPU devices. (Ticket #6910)
- If a job requests GPUs, and Singularity is enabled, HTCondor automatically passes the **-nv** flag to Singularity to tell it to mount the nVidia GPUs. (Ticket #6898)
- Added a new submit file option, docker\_network\_type = host, which causes a docker universe job to use the host's network, instead of the default NATed interface. (Ticket #6906)
- Added a new configuration knob, , to allow administrators to add arbitrary docker command line options to the docker create command. (Ticket #6900)
- We've added six new events to the job event log, recording details about file transfer. For both file transfer -in (before/to the job) and -out (after/from the job), we log if the transfer was queued, when it started, and when it finished. If the event was queued, the start event will note for how long; the first transfer event written will additionally include the starter's address, which has not otherwise been printed.

We've also added several transfer-related attributes to the job ad. For jobs which do file transfer, we now set JobCurrentFinishTransferOutputDate, to complement JobCurrentStartTransferOutputDate, as well as the corresponding attributes for input transfer: JobCurrentStartTransferInputDate and JobCurrentFinishTransferInputDate. The new attributes are added at the same time as JobCurrentStartTransferOutputDate, that is, at job termination. This set of attributes use the older and more deceptive definitions of file transfer timing. To obtain the times recorded by the new events, instead reference TransferInQueued, TransferInStarted, TransferInFinished, TransferOutQueued, TransferOutStarted, and TransferOutFinished. HTCondor sets these attributes (roughly) at the time they occur. (Ticket #6854)

- Added support for output file remaps for URLs. This allows users to specify a URL where they want individual output files to go, and once a job is complete, we automatically uploads the files there. We are preserving the older implementation (OutputDestination), which puts all output files in the same place, for backwards compatibility. (Ticket #6876)
- Added options f (return full target string) and g (perform multiple substitutions) to ClassAd function regexps(). Added new ClassAd functions replace() (equivalent to regexps() with f option) and replaceall() (equivalent to regexps() with fg options). (Ticket #6848)
- When jobs are run without file transfer on, usually because there is a shared file system, HTCondor used to unconditionally set the jobs argv[0] to the string *condor\_exec.exe*. This breaks jobs that look at their own argv[0], in ways that are very hard to debug. In this release of HTCondor, we no longer do this. (Ticket #6943)

- Avoid killing jobs using between 90% and 99% of memory limit. (Ticket #6925)
- Improved how "Chirp" handles a network disconnection between the *condor\_starter* and *condor\_shadow*. "Chirp" commands now return a error and no longer cause the *condor\_starter* to exit (killing the job). (Ticket #6873)
- Fixed a bug that could cause *condor\_submit* to send invalid job ClassAds to the *condor\_schedd* when the executable attribute was not the same for all jobs in that submission. (Ticket #6719)

# 12.5.14 Version 8.9.0

Release Notes:

• HTCondor version 8.9.0 released on February 28, 2019.

Known Issues:

This release may require configuration changes to work as before. During the 8.9 development series, we are making changes to make it easier to deploy secure pools. This release contains two security related configuration changes.

- Absent any configuration, the default behavior is to deny authorization to all users.
- In the configuration files, if ALLOW\_DAEMON or DENY\_DAEMON are omitted, ALLOW\_WRITE or DENY\_WRITE are no longer used in their place.

On most pools, the easiest way to get the previous behavior is to add the following to your configuration:

ALLOW\_READ = \* ALLOW\_DAEMON = \$(ALLOW\_WRITE)

The main configuration file (/etc/condor/condor\_config) already implements the above change by calling use SECURITY : HOST\_BASED.

With the addition of the automatic security session for a family of HTCondor daemons and the existing match password authentication between the execute and submit daemons, most hosts in a pool may not require changes to the configuration files. On the central manager, you do need to ensure DAEMON level access for your submit nodes. Also, CCB requires DAEMON level access.

New Features:

- Changed the default security behavior to deny authorization by default. Also, neither ALLOW\_DAEMON nor DENY\_DAEMON fall back to using the corresponding ALLOW\_WRITE or DENY\_WRITE when reading configuration files. (Ticket #6824)
- A family of HTCondor daemons can now share a security session that allows them to trust each other without doing a security negotiation when a network connection is made amongst them. This "family" security session can be disabled by setting the new configuration parameter to False. (Ticket #6788)
- Scheduler Universe jobs now start in order of priority, instead of random order. This is most typically used for DAGMan. When running *condor\_submit\_dag* against a .dag file, you can use the -priority <N> flag to set the priority for the overall *condor\_dagman* job. When the *condor\_schedd* is starting new Scheduler Universe jobs, the highest priority queued job will start first. If all queued Scheduler Universe jobs have equal priority, they get started in order of submission. (Ticket #6703)
- Normally, HTCondor requires the user to specify their credentials when using EC2 (via the grid universe or via *condor\_annex*). This allows users to use different accounts from the same machine. However, if a user started an EC2 instance with the privileges necessary to start other instances, and ran HTCondor in that instance, HTCondor was unable to use that instance's privileges; the user still had to specify their credentials. Instead, the user may now specify FROM INSTANCE instead of the name of a credential file to indicate that HTCondor should use the instance's credentials.

By default, any user with access to a privileged EC2 instance has access to that instance's privileges. If you would like to make use of this feature, please read HTCondor Annex Customization Guide before adding privileges (an instance role) to an instance which allows access by other users, specifically including the submitting of jobs to or running jobs on that instance. (Ticket #6789)

• The *condor\_now* tool now supports vacating more than one job; the additional jobs' resources will be coalesced into a single slot, on which the now-job will be run. (Ticket #6694)

- In the Python bindings, the JobEventLog class now has a close method. It is also now its own iterable context manager (implements \_\_enter\_\_ and \_\_exit\_\_). The JobEvent class now implements \_\_str\_\_ and \_\_repr\_\_. (Ticket #6814)
- the *condor\_hdfs* daemon which allowed the hdfs daemons to run under the *condor\_master* has been removed from the contributed source. (Ticket #6809)

Bugs Fixed:

• Fixed potential authentication failures between the *condor\_schedd* and *condor\_startd* when multiple *condor\_startd* s are using the same shared port server. (Ticket #5604)

# 12.6 Version 8.8 LTS Releases

These are Long Term Support (LTS) releases of HTCondor. As usual, only bug fixes (and potentially, ports to new platforms) will be provided in future 8.8.x releases. New features will be added in the 8.9.y feature releases.

The details of each version are described below.

### 12.6.1 Version 8.8.17

Release Notes:

• HTCondor version 8.8.17 released on March 15, 2022.

New Features:

• None.

Bugs Fixed:

• Fixed a memory leak in the job router, usually triggered when job policy expressions cause removal of the job. (HTCONDOR-408)

### 12.6.2 Version 8.8.16

Release Notes:

• HTCondor version 8.8.16 released on March 15, 2022.

New Features:

• None.

**Bugs Fixed:** 

• Security Item: This release of HTCondor fixes a security-related bug described at

- http://htcondor.org/security/vulnerabilities/HTCONDOR-2022-0003.

(HTCONDOR-985)

# 12.6.3 Version 8.8.15

Release Notes:

• HTCondor version 8.8.15 released on July 29, 2021.

New Features:

• None.

Bugs Fixed:

- Security Item: This release of HTCondor fixes a security-related bug described at
  - http://htcondor.org/security/vulnerabilities/HTCONDOR-2021-0003.

(HTCONDOR-587)

## 12.6.4 Version 8.8.14

Release Notes:

• HTCondor version 8.8.14 released on July 27, 2021 and pulled two days later when an issue was found with the patch.

New Features:

• None.

Bugs Fixed:

• None.

# 12.6.5 Version 8.8.13

Release Notes:

• HTCondor version 8.8.13 released on March 23, 2021.

New Features:

- Docker version 20.10.4 has a serious bug that prevents Docker Universe from working. HTCondor now detects this version of Docker, and sets HasDocker = false in the slot ad, so Docker Universe jobs will not match on such machines. (HTCONDOR-310)
- condor\_ssh\_to\_job into a container now properly maps carriage return and newline. The most common symptom of this problem was that the nano editor would not work properly. Also, the performance of transferring large amounts of data has been substantially improved. (HTCONDOR-311)
- The HA replication mechanism can now accept either SHA-2 or MD5 checksums. This is because support for MD5 checksums must be removed in the 9.0 release of HTCondor. The checksum that replication will send is controlled by a new configuration variable HAD\_FIPS\_MODE which defaults to 0 for compatibility with older versions of HTCondor. For compatibility with the upcoming 9.0 release of HTCondor set HAD\_FIPS\_MODE to 1. Setting it to 1 will break compatibility with versions of HTCondor before this release. (HTCONDOR-130)
- Submission to NorduGrid ARC CE (grid universe type **nordugrid**) now works with newer ARC CE versions where the X.509 Distinguished Names (DNs) of job submitters are obscured in the LDAP information service. (HTCONDOR-281)

- Fixed a bug where condor\_annex would crash when executing the -status or status commands if built with sufficiently-modern compilers. (HTCONDOR-318)
- Fixed a bug where use feature: GPUsMonitor set the wrong path to the GPU monitor binary on Windows. (HTCONDOR-125)
- Fixed a bug where the ClassAd usermap function did not work as documented. When the third agument did not match an item in the mapped list, it should have returned the first item in the list, but it returned undefined instead. (HTCONDOR-144)
- Fixed a bug with pslot preemption and disks with more than 4 TB of space. (HTCONDOR-195)
- Fixed a bug where the counts of job reconnections can be off in the Schedd Restart Report. (HTCONDOR-190)
- Fixed a bug that in rare cases can crash the *condor\_schedd* if a DAG is quickly released and then removed. (HTCONDOR-309)
- Fixed a bug in DAGMan that prevented the use of the @ symbol in the event log file path, where it was mistaken as an unresolved macro substitution. We now look for the @( character sequence to identify unresolved macros. (HTCONDOR-159)
- Fixed a bug where the Operating System and Version information were not detected on the Amazon Linux platform. (HTCONDOR-342)

### 12.6.6 Version 8.8.12

Release Notes:

• HTCondor version 8.8.12 released on November 23, 2020.

New Features:

- For compatibility with 8.9.9 (and eventually, the next LTS release), add the family of version comparison functions to ClassAds. (HTCONDOR-36)
- For compatibility with 8.9 (and eventually, the next LTS release), add the unresolved function to ClassAds. (HTCONDOR-66)

Bugs Fixed:

- Increased default Globus proxy key length to 2048 bits to align with NIST recommendations as of January 2015. The larger key size is required on modern Linuxes. (HTCONDOR-29)
- Fixed a bug in the *condor\_job\_router\_info* that would build the umbrella constraint value incorrectly when the tool was run as root. This incorrect constraint would result in no jobs matching when the -match-jobs ` or -route-jobs options were used. (HTCONDOR-38)

### 12.6.7 Version 8.8.11

Release Notes:

• HTCondor version 8.8.11 released on October 21, 2020.

New Features:

• None.

**Bugs Fixed:** 

• Vanilla-universe jobs which set CheckpointExitCode (or otherwise make use of HTCondor's support for selfcheckpointing) now report the total user and system CPU usage, not just the usage since the last checkpoint. (Ticket #4971)

- The Python bindings now define equality and inequality operators for ClassAd objects. (Ticket #7760)
- Fixed a bug in the *condor\_job\_router* that could cause a crash when a route was removed while jobs were still associated with it. (Ticket #7590)
- Fixed a bug with *condor\_chirp* that could result in *condor\_chirp* returning a non-zero exit code after a successful chirp command on Windows. (Ticket #7880)
- Using MACHINE\_RESOURCE\_NAMES will no longer cause crashes on Enterprise Linux 8. Additionally, the spurious warning about NAMES not being list as a resource has been eliminated. (Ticket #7755)
- Fixed the *condor\_c-gahp* so that low-priority file transfer tasks don't block high-priority tasks such as querying the status of the remote jobs. (Ticket #7782)
- Fixed a rarely occurring bug that would cause the *condor\_schedd* to crash, when trying to start a local universe job. (Ticket #7785)
- The GSI code now checks for a host alias before attempting to do a reverse DNS look-up. This means that hosts with valid certificates no longer need a PTR record (although it must still be valid if it exists), if those hosts set the HOST\_ALIAS configuration value appropriately (\$(FULL\_HOSTNAME), usually). (Ticket #7788)
- Fixed a bug that can cause GSI authentication to fail with newer versions of OpenSSL. (Ticket #7332)
- Fixed a bug that could cause grid universe jobs of type batch to fail when the X.509 proxy was refreshed. (Ticket #7825)
- Fixed a bug where job attribute DelegateJobGSICredentialsLifetime was ignored when a Condor-C job's refreshed proxy was forwarded to the remote *condor\_schedd*. (Ticket #7856)
- Fixed a bug where worker nodes with very large (multi petabyte) scratch space could run jobs, but not reuse claims, causing lower utilization. (Ticket #7857)
- Attribute GridJobId is no longer removed from the job ad when the job enters Completed or Removed status. (Ticket #6159)
- When attempting to tell the *condor\_startd* to stop a running job, the *condor\_shadow* will now retry if a network failure occurs. (Ticket #7840)
- Fixed a bug where setting Notification = error in the submit file failed to send an email to the user when the job was held. (Ticket #7763)
- Fixed a bug in the -autoformat option when using lists and nested ads. (Ticket #7750)
- Improved the efficiency of process monitoring in macOS. (Ticket #7851)
- Re-enable VOMS support in the Debian and Ubuntu .deb packages. (Ticket #7875)
- Update the *bosco\_quickstart* script to download tarballs via httpd rather than ftp. (Ticket #7821)
- Update the Debian and Ubuntu version tagging so that version numbers are unique and increasing between Debian and Ubuntu releases. (Ticket #7869)
- When HTCondor sends email about a failure to write to the STARTD\_HISTORY file, it now uses the correct name for the configuration parameter. (Ticket #7216)
- Improved the DaemonCore argument parser to look explicitly for -d or -dynamic when using dynamic directories. All other arguments beginning with the letter *d* get passed on to the calling executable. (Ticket #7848)
- The D\_SUB\_SECOND debug format option will no longer produce timestamps with four digits (1000) in the milliseconds field. (Ticket #7685)
- Fixed the PreCmd and PostCmd job attributes to work correctly with absolute paths. (Ticket #7770)

### 12.6.8 Version 8.8.10

Release Notes:

- HTCondor version 8.8.10 released on August 6, 2020.
- Users can no longer use the *condor\_gedit* command to disrupt the operations of the *condor\_schedd*. (Ticket #7784)
- The SHARED\_PORT\_PORT setting is now honored. If you are using a non-standard port on machines other than the Central Manager, this bug fix will a require configuration change in order to specify the non-standard port. (Ticket #7697)
- On MacOSX, HTCondor now requires LibreSSL to function. MacOSX 10.13 and later are supported.

New Features:

- Added support for Ubuntu 20.04 (focal Fossa). (Ticket #7673)
- Added support for Amazon Linux 2. (Ticket #7430)

- Fixed some issues with the *condor\_schedd* validating attribute values and actions from *condor\_gedit*. Certain edits could cause the *condor\_schedd* to enter an invalid state and in some cases would required editing of the job queue to restore the *condor\_schedd* to operation. While no security exploits are known to be possible, mischievous users could potentially disrupt the operation of the *condor\_schedd*. A more detailed description and workaround for these issues can be found in the ticket. (Ticket #7784)
- When the *condor\_master* chooses the port to assign to the *condor\_shared\_port* daemon it will now ignore the ports specified in the COLLECTOR\_LIST or COLLECTOR\_HOST configuration variables unless it is starting a primary collector. If it is not starting a primary collector (i.e. DAEMON\_LIST does not have COLLECTOR) it will use the port specified in SHARED\_PORT\_PORT or the default port, which is 9618. (Ticket #7697)
- The shared port daemon no longer blocks during socket hand-off. (Ticket #7502)
- The DiskUsage attribute should once again reflect the job's peak disk usage, rather than its current or terminal usage. (Ticket #7207)
- HTCondor daemons used to discard the private network name and address of daemons they were attempting to contact via the contactee's public address; however, if the contact had been pre-authorized, this would cause the contactee not to recognize the contacting daemon, and force it to reauthenticate. The HTCondor daemons no longer discard the private network name and address; this will cause them to appear in the logs in places where they had not previously. (Ticket #7582)
- Allow SINGULARITY\_EXTRA\_ARGUMENTS to override the default -C option condor passes to singularity exec to allow administrators to tell condor not to contain certain resources. (Ticket #7719)
- condor\_gpu\_discovery no longer crashes if passed just the -dynamic flag. (Ticket #7639)
- condor\_gpu\_discovery now reports CoresPerCU for nVidia Volta and later GPUs. (Ticket #7704)
- Update *condor\_gpu\_discovery* to know how many CoresPerCU for nVidia Ampere GPUs. (Ticket #7711)
- Fix typographic error in condor.service file to wait for nfs-client.target. (Ticket #7638)
- Increased TasksMax to 4194303 in HTCondor's systemd unit file so more than 32k shadows can run on a submit node. (Ticket #7650)
- For grid universe jobs of type batch, stop using characters @ and # in temporary directory names. (Ticket #7730)
- When *condor\_wait* is run without a limit on the number of jobs, it no longer exits if the number of active jobs goes to zero but there are more events in the log to read. It now reads all existing events before deciding that there are no active jobs that need to be waited for. (Ticket #7653)

- In the python bindings the query methods on the Schedd and Collector object now treat constraint=None having no constraint so all ads are returned rather than no ads. (Ticket #7727)
- Fixed a bug in the *condor\_startd* on Windows that resulted in jobs failing to start with permission denied errors if ENCRYPT\_EXECUTE\_DIRECTORY was specified but the job did not have run\_as\_owner enabled. (Ticket #7620)
- Fixed a bug that prevented the *condor\_schedd* from effectively flocking to pools when resource request list prefetching is enabled, which is the default in HTCondor version 8.8. (Ticket #7754)
- The *sshd.sh* helper script no longer generates DSA keys when FIPS mode is enabled. (Ticket #7645)
- *condor\_ssh\_to\_job* now works much better with Singularity. It allocates a pty and copies in the environment. (Ticket #7666)

## 12.6.9 Version 8.8.9

Release Notes:

• HTCondor version 8.8.9 released on May 7, 2020.

New Features:

• The attributes in a Partitionable slot that are produced by STARTD\_PARTITIONABLE\_SLOT\_ATTRS will contain evaluated values from the child slots rather than copies of the expressions from those slots. (Ticket #7521)

- Fixed a bug whereby the MemoryUsage attribute in the job ClassAd for a Docker Universe job failed to report the maximum memory usage of the job, but instead reported either zero or the current memory usage. (Ticket #7527)
- Fixed a bug that prevented the GPU from being re-assigned back to the Partitionable slot when a Dynamic slot containing a GPU was preempted. This would result in the *condor\_startd* aborting if the preempting job wanted a GPU and no free GPU was available. (Ticket #7591)
- Fixed a bug that resulted in a segmentation fault when an iterator passed to the queue\_with\_itemdata method on the Submit object raised a Python exception. (Ticket #7609)
- Fixed a bug that caused SLOT\_TYPE\_<N>\_<ATTR> overrides to be ignored when <ATTR> was one of the standard policy configuration attributes like RANK, PREEMPT, KILL and SUSPEND. Only START and user defined attributes worked. (Ticket #7542)
- Fixed a bug with accounting groups with quota where the quota was incorrectly calculated when jobs requested more than 1 CPU. This bug was introduced in version 8.8.3. (Ticket #7602)
- The *condor\_annex* tool can again use Spot Fleets, after an unannounced API change by Amazon Web Services. (Ticket #7489)
- Fixed a bug that prevented HTCondor from starting on Amazon AWS Fargate and other container based systems where HTCondor was started as root, but without the Linux capability CAP\_SYS\_RESOURCE. (Ticket #7470)
- The *condor\_collector* will no longer wait forever on an incoming command when only a few bytes of the command are sent and the socket is left open. Without this change, it is possible that a port scanner might hang the collector. (Ticket #7553)
- Fixed a bug that prevented jobs with *stream\_output* or *stream\_error* to append to a file greater than 2Gb when running with a 32 bit shadow (Ticket #7547)
- Fixed a bug where jobs that set *stream\_output = true* would fail in a confusing way when the disk on the submit side is full. (Ticket #7596)
- Fixed a bug that prevented *condor\_ssh\_to\_job* from working when the job was in a container and there was a submit file argument. (Ticket #7506)

- Fixed a bug where *condor\_ssh\_to\_job* could fail for Docker Universe jobs if the HTCondor binaries are installed in a non-default location. (Ticket #7613)
- Fixed a bug in *condor\_gpu\_discovery* and *condor\_gpu\_utilization* that could result in a crash on PowerPC processors. (Ticket #7605)
- Fixed a bug that prevented POOL\_HISTORY\_MAX\_STORAGE from begin honored on Windows. (Ticket #7438)
- Increased the max directory depth from 20 to 128 when transferring files to avoid tripping a circuit breaker that limited the depth HTCondor was willing to traverse. (Ticket #7581)
- Fixed a bug that caused the negotiator to crash when RequestCpus = 0 and NEGOTIATOR\_DEPTH\_FIRST is set to True. (Ticket #7583)
- The *condor\_wait* tool is again as efficient when waiting forever as when given a deadline on the command line. (Ticket #7458)
- Fixed a problem where the Kerberos realm would not be set when there is no mapping from domain to realm and security debugging is not enabled. (Ticket #7492)
- Fixed an issue where STARTD\_NAME was ignored if the *condor\_master* was started with the **-d** flag to enable dynamic directories. (Ticket #7585)
- Fixed a bug that prevented \$(KNOB: \$(DEFAULT\_VALUE)) from being recognized by the configuration system and *condor\_submit* as a macro with a default value that was also a macro. As a result neither value would be substituted. (Ticket #7360)
- Fixed a bug in the parsing of MAX\_PROCD\_LOG when a units value was used. This bug could result in The *condor\_procd* restricting itself to a very small log file size, which in turn could result in slow operation of the *condor\_startd* (Ticket #7479)
- Fixed a bug where *condor\_qedit* would report incorrect counts of matching jobs when modifying multiple attributes. (Ticket #7520)
- Fixed a bug with correctly marking and sweeping credentials on the execute machines when using Kerberos with SEC\_CREDENTIAL\_DIRECTORY defined. (Ticket #7558)
- The *bosco\_cluster* script now ensures that the glite/libexec directory is present on the remote host. (Ticket #7618)
- openssh-server is now listed as an installation dependency so that *condor\_ssh\_to\_job* works properly. (Ticket #7589)
- On Debian and Ubuntu platforms, libglobus-gss-assist3 is now listed as an installation dependency to ensure proper operation of HTCondor. (Ticket #7469)
- The *condor\_schedd* will now refuse to allow a job to be submitted when the submitting user is root or LOCAL\_SYSTEM. Formerly, such jobs could be submitted, but would not run because of an Owner check in the *condor\_shadow*. (Ticket #7441)

### 12.6.10 Version 8.8.8

Release Notes:

• HTCondor version 8.8.8 released on April 6, 2020.

New Features:

• None.

Bugs Fixed:

• Security Item: This release of HTCondor fixes security-related bugs described at

- http://htcondor.org/security/vulnerabilities/HTCONDOR-2020-0001.
- http://htcondor.org/security/vulnerabilities/HTCONDOR-2020-0002.
- http://htcondor.org/security/vulnerabilities/HTCONDOR-2020-0003.
- http://htcondor.org/security/vulnerabilities/HTCONDOR-2020-0004.

(Ticket #7356) (Ticket #7427) (Ticket #7507)

## 12.6.11 Version 8.8.7

Release Notes:

- HTCondor version 8.8.7 released on December 26, 2019.
- For *condor\_annex* users: Amazon Web Services is deprecating support for the Node.js 8.10 runtime used by *condor\_annex*. If you ran the *condor\_annex* setup command with a previous version of HTCondor, you should update your setup to use the new runtime. Instructions are available. (Ticket #7400)

New Features:

• The *condor\_job\_router* now applies routes in the order specified by the configuration variable JOB\_ROUTER\_ROUTE\_NAMES if it is defined. (Ticket #7284)

- Fixed a bug that caused *condor\_submit* to fail when the remote option was used and the remote *condor\_schedd* was using a map file. (Ticket #7353)
- The *condor\_wait* command will now function properly when reading a file on AFS that a process on another machine is writing. This bug may have manifested as the machine running *condor\_wait* not seeing writes to the log file. (Ticket #7373)
- Fixed a packaging problem where the condor-bosco RPM (which is required by the condor-all RPM) could not installed on CentOS 8. (Ticket #7426)
- Reverted an earlier change which prohibited certain characters in DAGMan node names. The period (.) character is now allowed again. We also added the DAGMAN\_ALLOW\_ANY\_NODE\_NAME\_CHARACTERS configuration option, which, when sent to true, allow any characters (even illegal ones) to be allowed in node names. (Ticket #7403)
- Fixed a bug in the Python bindings where the user could not turn on HTCondor daemons. We added DaemonsOn and DaemonOn to the DaemonCommands enumeration. (Ticket #7380)
- Fixed a bug in the Python bindings that could result in a job submission failure with the report that there is no active transaction. (Ticket #7417)
- Fixed a bug in the Python bindings that could result in intermingled messages if a multi-threaded Python program enabled the HTCondor debug log. (Ticket #7429)
- The condor\_update\_machine\_ad tool now respects the -pool and -name options. (Ticket #7378)
- Fixed potential authentication failures between the *condor\_schedd* and *condor\_startd* when multiple *condor\_startd* s are using the same shared port server. (Ticket #7391)
- Fixed a bug where the *condor\_negotiator* would refuse to match an IPv6-only *condor\_startd* with a dual-stack *condor\_schedd*. (Ticket #7397)
- Fixed a bug that can cause the *condor\_gridmanager* to exit and restart repeatedly if a Condor-C (i.e. grid-type *condor*) job's proxy file disappears. (Ticket #7409)
- Fixed a bug that could cause the *condor\_negotiator* to incorrectly count the number of jobs that will fit in a partitionable slot when NEGOTIATOR\_DEPTH\_FIRST is set to True. The incorrect count was especially bad when SLOT\_WEIGHT was set to a value other than the default of Cpus. (Ticket #7422)

• Python scripts included in the HTCondor release (e.g. *condor\_top*) work again on systems that don't have *python2* in their PATH. This was broken in HTCondor 8.8.6 and primarily affected macOS. (Ticket #7436)

### 12.6.12 Version 8.8.6

Release Notes:

- HTCondor version 8.8.6 released on November 13, 2019.
- Initial support for Enterprise Linux 8 (CentOS 8). We recommend running HTCondor on systems with SELinux disabled. If SELinux is enabled, the audit log will contain many AVC messages in the audit log. Also, CREAM support is not present in this port. If there is demand, we may support CREAM in the future. (Ticket #7358)
- The default encryption algorithm used by HTCondor was changed from *Triple-DES* to *Blowfish*. On a busy submit machine, many encrypted file transfers may consume significant CPU time. *Blowfish* is about six times faster and uses less memory than *Triple-DES*. (Ticket #7288)
- The ClassAd builtin function regexMember has new semantics if any member of the list is undefined. Previously, if any member of the list argument was undefined, it returned false. Now, if any member of the list is undefined, it never returns false. If any member of the list is undefined, and a defined member of the list matches, the function returns true. Otherwise, it returns undefined. (Ticket #7243)

New Features:

- Added a new argument to *condor\_config\_val.* -summary reads the configuration files and prints out a summary of the values that differ from the defaults. (Ticket #7286)
- Updated the BOSCO find platform script to download the binary tarball via HTTPS instead of FTP. (Ticket #7362)

- Fixed a memory leak in the SSL authentication method. This memory leak could cause long running daemons, such as the *condor\_collector* to grow in size without bound. (Ticket #7363)
- Fixed a bug where submitting more than one job in a single cluster with the -spool option only actually submitted one job in the cluster. (Ticket #7282)
- Fixed a bug where a misconfigured collector could forward ads to itself. The collector now recognizes more cases of this misconfiguration and properly ignores them. (Ticket #7229)
- Fixed a bug where if the administrator configured a SLOT\_WEIGHT that evaluated to less than 1.0, it would round down to zero, and the user would not get any matches. (Ticket #7313)
- Fixed a bug where some tools (including *condor\_submit*) would use the local daemon instead of failing if given a bogus hostname. (Ticket #7221)
- Fixed a bug where COLLECTOR\_REQUIREMENTS wrote too much to the log to be useful. It now only writes warnings about rejected ads when the collector's debug level includes D\_MACHINE, and only includes the rejected ads themselves in the output at the D\_MACHINE: 2 level. (Ticket #7264)
- Fixed a bug where, for gce grid universe jobs, if the credentials file has credentials for more than one account, the wrong account's credentials are used for some requests. (Ticket #7218)
- Fixed a bug where the ClassAd function bool() would return the wrong value when passed a string. (Ticket #7253)
- Fixed a bug where *condor\_preen* may mistakenly remove files from the the spool directory if the *condor\_schedd* is heavily loaded or becomes unresponsive. (Ticket #7320)
- Fixed a bug where *condor\_preen* could render the *condor\_schedd* unresponsive once a day for several minutes if there are a lot of job files spooled in the spool directory. (Ticket #7320)

- Fixed a bug where *condor\_submit* would fail when arguments were supplied but no submit file, and the arguments were sufficient that no submit file was needed. (Ticket #7249)
- Fixed a bug where the *condor\_master* could crash upon reconfiguration if the configuration was changed to not use the *condor\_shared\_port* daemon. (Ticket #7335)
- Fixed a bug where using a custom print format with *condor\_q* would not produce any output when doing aggregation. (Ticket #7290)

# 12.6.13 Version 8.8.5

Release Notes:

• HTCondor version 8.8.5 released on September 5, 2019.

New Features:

- Added configuration parameter MAX\_UDP\_MSGS\_PER\_CYCLE, which controls how many UDP messages a daemon will read per DaemonCore event cycle. The default value of 1 maintains the behavior in previous versions of HTCondor. Setting a larger value can aid the ability of the *condor\_schedd* and *condor\_collector* daemons to handle heavy loads. (Ticket #7149)
- Added configuration parameter MAX\_TIMER\_EVENTS\_PER\_CYCLE, which controls how many internal timer events a daemon will dispatch per event cycle. The default value of 3 maintains the behavior in previous versions of HTCondor. Changing the value to zero (meaning no limit) could help the *condor\_schedd* handle heavy loads. (Ticket #7195)
- Updated *condor\_gpu\_discovery* to recognize nVidia Volta and Turing GPUs (Ticket #7197)
- By default, HTCondor will no longer collect general usage information and forward it back to the HTCondor team. (Ticket #7219)

- Fixed a bug that would sometimes result in the *condor\_schedd* on Windows becoming slow to respond to commands after a period of time. The slowness would persist until the *condor\_schedd* was restarted. (Ticket #7143)
- HTCondor daemons will no longer sit in a tight loop consuming the CPU when a network connection closes unexpectedly on Windows systems. (Ticket #7164)
- Fixed a packaging error that caused the Java universe to be non-functional on Debian and Ubuntu systems. (Ticket #7209)
- Fix a bug where singularity jobs with SINGULARITY\_TARGET\_DIR set would not have the job's environment properly set. (Ticket #7140)
- Fixed a bug that caused incorrect values to be reported for the time taken to upload a job's files. (Ticket #7147)
- HTCondor will now always use TCP to release slots claimed by the dedicated scheduler during shutdown. This prevents some slots from staying in the Claimed/Idle state after a *condor\_schedd* shutdown when running parallel jobs. (Ticket #7144)
- Fixed a bug that caused the *condor\_schedd* to not write a core file when it crashes on Linux. (Ticket #7163)
- Fixed a bug in the *condor\_schedd* that caused submit transforms to always reject submissions with more than one cluster id. This bug was particularly easy to trigger by attempting to queue more than one submit object in a single transaction using the Python bindings. (Ticket #7036)
- Fixed a bug that prevented new jobs from materializing when jobs changed to run state and a max\_idle value was specified. (Ticket #7178)
- Fixed a bug that caused *condor\_chirp* to crash when the *getdir* command was used for an empty directory. (Ticket #7168)

- Fixed a bug that caused GPU utilization to not be reported in the job ad when an encrypted execute directory is used. (Ticket #7169)
- Integer values in ClassAds in HTCondor that are in hexadecimal or octal format are now rejected. Previously, they were read incorrectly. (Ticket #7127)
- Fixed a bug in the *condor\_dagman* parser which caused it to crash when certain commands were missing tokens. (Ticket #7196)
- Fixed a bug in *condor\_dagman* that caused it to fail when retrying a failed node with late materialization enabled. (Ticket #6946)
- Minor change to the Python bindings to work around a bug in the third party collectd program on Linux that resulted in a crash trying to load the HTCondor Python module. (Ticket #7182)
- Fixed a bug that could cause a daemon's log file to be created with the wrong owner. This would prevent the daemon from operating properly. (Ticket #7214)
- Fixed a bug in *condor\_submit* where it would require a match to a machine with GPUs when a job requested 0 GPUs. (Ticket #6938)
- Fixed a bug in *condor\_qedit* which was causing it to report an incorrect number of matching jobs. (Ticket #7119)
- Fixed a bug where the annex-ec2 service would be disabled on Enterprise Linux systems when upgrading the HTCondor packages. (Ticket #7161)
- Fixed an issue where *condor\_ssh\_to\_job* would fail on Enterprise Linux systems when the administrator changed or deleted HTCondor's default configuration file. (Ticket #7116)
- HTCondor will update its default configuration file by default on Enterprise Linux systems. Previously, if the administrator modified the default configuration file, the new file would appear as /etc/condor/ condor\_config.rpmnew. (Ticket #7183)

## 12.6.14 Version 8.8.4

Release Notes:

• HTCondor version 8.8.4 released on July 9, 2019.

Known Issues:

• In the Python bindings, there are known issues with reference counting of ClassAds and ExprTrees. These problems are exacerbated by the more aggressive garbage collection in Python 3. See the ticket for more details. (Ticket #6721)

New Features:

- The Python bindings are now available for Python 3 on Debian, Ubuntu, and Enterprise Linux 7. To use these bindings on Enterprise Linux 7 systems, the EPEL repositories are required to provide Python 3.6 and Boost 1.69. (Ticket #6327)
- Added an optimization into DAGMan for graphs that use many-PARENT-many-CHILD statements. A new configuration variable DAGMAN\_USE\_JOIN\_NODES can be used to automatically add an intermediate *join node* between the set of parent nodes and set of child nodes. When these sets are large, join nodes significantly improve *condor\_dagman* memory footprint, parse time and submit speed. (Ticket #7108)
- Dagman can now submit directly to the *condor\_schedd* without using *condor\_submit* This provides a workaround for slow submission rates for very large DAGs. This is controlled by a new configuration variable DAGMAN\_USE\_CONDOR\_SUBMIT which defaults to True. When it is False, Dagman will contact the local *condor\_schedd* directly to submit jobs. (Ticket #6974)

• The HTCondor startd now advertises HasSelfCheckpointTransfers, so that pools with 8.8.4 (and later) LTS release startds can run jobs submitted using a new feature in 8.9.3 (and later). (Ticket #7112)

- Fixed a bug that caused editing a job ClassAd in the schedd via the Python bindings to be needlessly inefficient. (Ticket #7124)
- Fixed a bug that could cause the *condor\_schedd* to crash when a scheduler universe job is removed. (Ticket #7095)
- If a user accidentally submits a parallel universe job with thousands of times more nodes than exist in the pool, the *condor\_schedd* no longer gets stuck for hours sorting that out. (Ticket #7055)
- Fixed a bug on the ARM architecture that caused the *condor\_schedd* to crash when starting jobs and responding to *condor\_history* queries. (Ticket #7102)
- HTCondor properly starts up when the condor user is in LDAP. The *condor\_master* creates /var/run/condor and /var/lock/condor as needed at start up. (Ticket #7101)
- The *condor\_master* will no longer abort when the DAEMON\_LIST does not contain MASTER; And when the DAEMON\_LIST is empty, the *condor\_master* will now start the SHARED\_PORT daemon if shared port is enabled. (Ticket #7133)
- Fixed a bug that prevented the inclusion of the last *OBITUARY\_LOG\_LENGTH* lines of the dead daemon's log in the obituary. Increased the default *OBITUARY\_LOG\_LENGTH* from 20 to 200. (Ticket #7103)
- Fixed a bug that could cause custom resources to fail to be released from a dynamic slot to partitionable slot correctly when there were multiple custom resources with the same identifier (Ticket #7104)
- Fixed a bug that could result in job attributes CommittedTime and CommittedSlotTime reporting overly-large values. (Ticket #7083)
- Improved the error messages generated when GSI authentication fails. (Ticket #7052)
- Improved detection of failures writing to the job event logs. (Ticket #7008)
- Updated the ChildCollector and CollectorNode configuration templates to set CCB\_RECONNECT\_FILE. This avoids a bug where each collector running behind the same shared port daemon uses the same reconnect file, corrupting it. (This corruption will cause new connections to a daemon using CCB to fail if the collector has restarted since the daemon initially registered.) If your configuration does not use the templates to run multiple collectors behind the same shared port daemon, you will need to update your configuration by hand. (Ticket #7134)
- The *condor\_q* tool now displays -nobatch mode by default when the -run option is used. (Ticket #7068)
- HTCondor EC2 components are now packaged for Debian and Ubuntu. (Ticket #7084)
- Fixed a bug that could cause *condor\_submit* to send invalid job ClassAds to the *condor\_schedd* when the executable attribute was not the same for all jobs in that submission. (Ticket #6719)
- Fixed a bug in the Standard Universe where SOFT\_UID\_DOMAIN did not work as expected. (Ticket #7075)

### 12.6.15 Version 8.8.3

Release Notes:

• HTCondor version 8.8.3 released on May 28, 2019.

New Features:

- The performance of HTCondor's File Transfer mechanism has improved when sending multiple files, especially in wide-area network settings. (Ticket #7000)
- The HTCondor startd now deletes any orphaned Docker containers that have been left behind in the case of a starter crash, machine crash or docker restart (Ticket #7019)
- If MAXJOBRETIREMENTTIME evaluates to -1, it will truncate a job's retirement even during a peaceful shutdown. (Ticket #7034)
- Unusually slow DNS queries now generate a warning in the daemon logs. (Ticket #6967)
- Docker Universe now creates containers with a label named org.htcondorproject for 3rd party monitoring tools to classify and identify containers as managed by HTCondor. (Ticket #6965)

- condor\_off -peaceful will now work by default (and whenever MAXJOBRETIREMENTTIME is zero). (Ticket #7034)
- Fixed a bug that caused the *condor\_shadow* to not attempt to reconnect to the *condor\_starter* after a network disconnection. This bug will also prevent reconnecting to some jobs after a restart of the *condor\_schedd*. (Ticket #7033)
- Fixed a bug that prevented condor\_submit -i from working with a Singularity container environment for more than three minutes. (Ticket #7018)
- Restored the old Python bindings for reading the job event log (EventIterator and read\_events()) for Python 2. In HTCondor 8.8.2, they were mistakenly restored for Python 3 only. These bindings are marked as deprecated and will likely be removed permanently in an 8.9 feature release. Users should transition to the replacement bindings (JobEventLog) (Ticket #7039)
- Included the Python binding libraries in the Debian and Ubuntu deb packages. (Ticket #7048)
- Fixed a bug with *condor\_ssh\_to\_job* did not remove subdirectories from the scratch directory on ssh exit. (Ticket #7010)
- Fixed a bug that prevented HTCondor from being started inside a docker container with the *condor\_master* as PID 1. HTCondor could start if the master was launched from a script. (Ticket #7017)
- Fixed a bug with singularity jobs where TMPDIR was set to the wrong value. It is now set the the scratch directory inside the container. (Ticket #6991)
- Fixed a bug when pid namespaces where enabled and vanilla checkpointing was also enabled that caused one copy of the pid namespace wrapper to wrap the job per each checkpoint restart. (Ticket #6986)
- Fixed a bug where the memory usage reported for Docker Universe jobs in the job ClassAd and job event log could be underestimated. (Ticket #7049)
- The job attributes NumJobStarts and JobRunCount are now updated properly for the grid universe and the job router. (Ticket #7016)
- Fixed a bug that could cause reading ClassAds from a pipe to fail. (Ticket #7001)
- Fixed a bug in *condor\_q* that would result in the error "Two results with the same ID" when the -long and -attributes options were used, and the attributes list did not contain the ProcId attribute. (Ticket #6997)

- Fixed a bug when GSI authentication fails, which could cause all other authentication methods to be skipped. (Ticket #7024)
- Ensured that the HTCondor Annex boot-time configuration is done after the network is available. (Ticket #7045)

# 12.6.16 Version 8.8.2

Release Notes:

• HTCondor version 8.8.2 released on April 11, 2019.

New Features:

- Added a new parameter SINGULARITY\_IS\_SETUID, which defaults to true. If false, allows *condor\_ssh\_to\_job* to work when Singularity is configured to run without the setuid wrapper. (Ticket #6931)
- The negotiator parameter NEGOTIATOR\_DEPTH\_FIRST has been added which, when using partitionable slots, fill each machine up with jobs before trying to use the next available machine. (Ticket #5884)
- The Python bindings ClassAd module has a new printJson() method to serialize a ClassAd into a string in JSON format. (Ticket #6950)

- Support for the *condor\_ssh\_to\_job* command, when ssh'ing to a Singularity job, requires the nsenter command. Previous versions of HTCondor relied on features of nsenter not universally available. 8.8.2 now works with all known versions of nsenter. (Ticket #6934)
- Moved the execution of USER\_JOB\_WRAPPER with Singularity jobs to be executed outside the container, not inside the container. (Ticket #6904)
- Fixed a bug where *condor\_ssh\_to\_job* would not work to a Docker universe job when file transfer was off. (Ticket #6945)
- Included a patch from the a feature release that fixes problems that could crash *condor\_annex* to crash. (Ticket #6980)
- Fixed a bug that could cause the job\_queue.log file to be corrupted when the *condor\_schedd* compacts it. (Ticket #6929)
- The *condor\_userprio* command, when given the -negotiator and -l options used to emit the value of the concurrency limits in the one large ClassAd it printed. This was removed in 8.8.0, but has been restored in 8.8.2. (Ticket #6948)
- In some situations, the GPU monitoring code could disagree with the GPU discovery code about the mapping between GPU device indices and actual devices. Both now use PCI bus IDs to establish the mapping. One consequence of this change is that we now prefer to use NVidia's management library, rather than the CUDA run-time library, when doing discovery. (Ticket #6903) (Ticket #6901)
- Corrected documentation of CHIRP\_DELAYED\_UPDATED\_PREFIX; it is neither singular nor a prefix. Also resolved a problem where administrators had to specify each attribute in that list, rather than via prefixes or via wildcards. (Ticket #6958)
- The Condormaster now waits until the *condor\_procd* has exited before exiting itself. This change helps to prevent problems on Windows with using the Service Control Manager to restart the Condor service. (Ticket #6952)
- Fixed a bug on Windows that could cause a delay of up to 2 minutes in responding to *condor\_reconfig*, *condor\_restart* or *condor\_off* commands when using shared port. (Ticket #6960)
- Fixed a bug that could cause the *condor\_schedd* on Windows to to restart with the message "fd\_set is full". This change reduces that maximum number of active connections that a *condor\_collector* or *condor\_schedd* on Windows will allow from 1023 to 1014. (Ticket #6957)

- Fixed a bug where local universe jobs where unable to run *condor\_submit* to their local schedd. (Ticket #6920)
- Restored the old Python bindings for reading the job event log (EventIterator and read\_events()). These bindings are marked as deprecated, are not available in Python 3, and will likely be removed permanently an 8.9 release. Users should transition to the replacement bindings (JobEventLog) (Ticket #6939)
- Fixed a bug that could cause entries in the job event log to be written with the wrong job id when a *condor\_shadow* process is used to run multiple jobs. (Ticket #6919)
- In some situations, the bytes sent and bytes received values in the termination event of the job event log could be reversed. This has been fixed. (Ticket #6914)
- For grid universe jobs of type batch, the job now receives a signal when the batch system wants it to exit, giving the job a chance to shut down gracefully. (Ticket #6915)

### 12.6.17 Version 8.8.1

Release Notes:

• HTCondor version 8.8.1 released on February 19, 2019.

Known Issues:

- GPU resource monitoring is no longer enabled by default after we received reports indicating excessive CPU usage. We believe we've fixed the problem, but would like to get updated reports from users who were previously affected. To enable (the patched) GPU resource monitoring, add 'use feature: GPUsMonitor' to the HTCondor configuration. Thank you. (Ticket #6857)
- Discovered a bug in DAGMan where graph metrics reporting could sometimes send the *condor\_dagman* process into an infinite loop. We worked around this by disabling graph metrics reporting by default, via the new DAGMAN\_REPORT\_GRAPH\_METRICS configuration knob. (Ticket #6896)

New Features:

• None.

- Fixed a bug that caused *condor\_gpu\_discovery* to report the wrong value for DeviceMemory and possibly other attributes of the GPU when CUDA 10 was installed as the default run-time. Also fixed a bug that would sometimes cause the reported value of DeviceMemory to be limited to 4 Gigabytes. (Ticket #6883)
- Fixed bug that prevented HTCondor on Windows from running jobs in the default configuration when started as a service. (Ticket #6853)
- The Job Router no longer sets an incorrect User job attribute when routing a job between two *condor\_schedd* s with different values for configuration parameter UID\_DOMAIN. (Ticket #6856)
- Made Collector.locateAll() method more efficient in the Python bindings. (Ticket #6831)
- Improved efficiency of negotiation code in the condor\_schedd. (Ticket #6834)
- The new minihtcondor package now starts HTCondor automatically at after installation. (Ticket #6888)
- The condor\_master now sends status updates to systemd every 10 seconds. (Ticket #6888)
- *condor\_q* -autocluster data is now much more up-to-date. (Ticket #6833)
- In order to work better with HTCondor 8.9.1 and later, remove support for remote submission to *condor\_schedd* s older than version 7.5.0. (Ticket #6844)
- Fixed a bug that would cause DAGMan jobs to fail when using Kerberos Authentication on Debian or Ubuntu. (Ticket #6917)

- Fixed a bug that caused execute nodes to ignore config knob CREDD\_POLLING\_TIMEOUT . (Ticket #6887)
- Python binding API method Schedd.submit() and submitMany() now edits job Requirements expression to consider the job ad's RequestCPUs and RequestGPUs attributes. (Ticket #6918)

# 12.6.18 Version 8.8.0

Release Notes:

• HTCondor version 8.8.0 released on January 3, 2019.

New Features:

- Provides a new package: minicondor on Red Hat based systems and minihtcondor on Debian and Ubuntu based systems. This mini-HTCondor package configures HTCondor to work on a single machine. (Ticket #6823)
- Made the Python bindings' JobEvent API more Pythonic by handling optional event attributes as if the JobEvent object were a dictionary, instead. See section Python Bindings for details. (Ticket #6820)
- Added job ad attribute BlockReadKbytes and BlockWriteKybtes which describe the number of kbytes read and written by the job to the sandbox directory. These are only defined on Linux machines with cgroup support enabled for vanilla jobs. (Ticket #6826)
- The new IOWait attribute gives the I/O Wait time recorded by the cgroup controller. (Ticket #6830)
- *condor\_ssh\_to\_job* is now configured to be more secure. In particular, it will only use FIPS 140-2 approved algorithms. (Ticket #6822)
- Added configuration parameter CRED\_SUPER\_USERS, a list of users who are permitted to store credentials for any user when using the *condor\_store\_credd* command. Normally, users can only store credentials for themselves. (Ticket #6346)
- For packaged HTCondor installations, the package version is now present in the HTCondor version string. (Ticket #6828)

- Fixed a problem where a daemon would queue updates indefinitely when another daemon is offline. This is most noticeable as excess memory utilization when a *condor\_schedd* is trying to flock to an offline HTCondor pool. (Ticket #6837)
- Fixed a bug where invoking the Python bindings as root could change the effective uid of the calling process. (Ticket #6817)
- Jobs in REMOVED status now properly leave the queue when evaluation of their LeaveJobInQueue attribute changes from True to False. (Ticket #6808)
- Fixed a rarely occurring bug where the *condor\_schedd* would crash when jobs were submitted with a queue statement with multiple keys. The bug was introduced in the 8.7.10 release. (Ticket #6827)
- Fixed a couple of bugs in the job event log reader code that were made visible by the new JobEventLog Python object. The remote error and job terminated event did not read all of the available information from the job log correctly. (Ticket #6816) (Ticket #6836)
- On Debian and Ubuntu systems, the templates for *condor\_ssh\_to\_job* and interactive submits are no longer installed in /etc/condor. (Ticket #6770)

CHAPTER

# THIRTEEN

# **COMMAND REFERENCE MANUAL (MAN PAGES)**

# 13.1 classad\_eval

Evaluate the given ClassAd expression(s) in the context of the given ClassAd attributes, and prints the result in ClassAd format.

### 13.1.1 Synopsis

#### classad\_eval -help

classad\_eval [-[ad]-file <file-name>] [-target-file <file-name>] <ad | assignment | expression | -quiet>+

## 13.1.2 Description

**classad\_eval** is designed to help you understand and debug ClassAd expressions. You can supply a ClassAd on the command-line, or via a file, as context for evaluating the expression. You may also construct a ClassAd one argument at a time, with assignments.

By default, **clasad\_eval** will print the ClassAd context used to evaluate the expression before printing the result of the first expression, and for every expression with a new ClassAd thereafter. You may suppress this behavior with the -quiet flag, which replaces an ad, assignment, or expression, and quiets every expression after it on the command line.

Attributes specified on the command line, including those specified as part of a complete ad, replace attributes in the context ad, which starts empty. You can't remove attributes from the context ad, but you can set them to undefined.

Options, flags, and arguments may be freely intermixed, and take effect in order.

Note that **classad\_eval** uses the **new** ClassAd syntax: ClassAds specified in a file must be surrounded by square brackets and attribute-value pairs must be separated by semicolons. For compability with condor\_q -long:new and condor\_status -long:new, *classad\_eval* will use only the first ClassAd if passed a ClassAd list of them.

### 13.1.3 Examples

Almost every ad, assignment, or expression will require you to single quote them. There are some exceptions; for instance, the following two commands are equivalent:

\$ classad\_eval 'a = 2' 'a \* 2'
\$ classad\_eval a=2 a\*2

You can specify attributes for the context ad in three ways:

\$ classad\_eval '[ a = 2; b = 2 ]' 'a + b'
\$ classad\_eval 'a = 2; b = 2' 'a + b'
\$ classad\_eval 'a = 2' 'b = 2' 'a + b'

You need not supply an empty ad for expressions that don't reference attributes:

```
$ classad_eval 'strcat("foo", "bar")'
```

If you want to evaluate an expression in the context of the job ad, first store the job ad in a file:

```
$ condor_q -l:new 1227.2 > job.ad
$ classad_eval -quiet -file job.ad 'JobUniverse'
```

You can extract a machine ad in a similar way:

```
$ condor_status -l:new slot1@exec-17 > machine.ad
$ classad_eval -quiet -file machine.ad 'Rank'
```

You may evaluate an expression in order to check a match by using the -target-file option:

Assignments (including whole ClassAds) are all merged into the context ad:

```
$ classad_eval 'x = y' 'x' 'y = 7' 'x' '[ x = 6; z = "foo"; ]' 'x'
[ x = y ]
undefined
[ y = 7; x = y ]
7
[ z = "foo"; x = 6; y = 7 ]
6
```

You can suppress printing the context ad partway through:

```
$ classad_eval 'x = y' 'x' -quiet 'y = 7' 'x' '[ x = 6; z = "foo"; ]' 'x'
[ x = y ]
undefined
7
6
```

## 13.1.4 Exit Status

Returns 0 on success.

### 13.1.5 Author

Center for High Throughput Computing, University of Wisconsin-Madison

### 13.1.6 Copyright

Copyright © 1990-2019 Center for High Throughput Computing, Computer Sciences Department, University of Wisconsin-Madison, Malison, WI. All Rights Reserved. Licensed under the Apache License, Version 2.0.

# 13.2 ClassAds

The ClassAd language consists of two parts: structured data (called "ClassAds"), and expressions.

HTCondor uses ClassAds to describe various things, primarily machines and jobs; it uses expressions as constraints for querying ClassAds, and for defining what it means for two ClassAds to match each other.

### 13.2.1 Data Syntax

A ClassAd is a list of attribute-value pairs, separated by newlines. Values may be booleans, integers, reals, strings, dictionaries, lists, or the special values UNDEFINED and ERROR. Dictionaries are marked by square brackets and lists by braces; dictionaries separate elements with semicolons, and lists separate elements with commas.

For the list of ClassAd attributes generated by HTCondor, see https://htcondor.readthedocs.io/en/latest/ classad-attributes/index.html.

### **13.2.2 Expression Syntax**

An expression consists of literals (from the data syntax) and attribute references composed with operators and functions. The value of a ClassAd attribute may be an expression.

MY.count < 10 && regexp( ".\*example.\*", attribute\_name )</pre>

#### **Attribute References**

An attribute reference always includes an attribute name. In HTCondor, when determining if two ClassAds match, an expression may specify which ad's value is used by prefixing it with MY. or TARGET.. Attribute references are case-insensitive.

MY.count TARGET.machine

An element of a dictionary is referenced by using the subscript operator ([]) with an expression that evaluates to a string *or* with a dot (.), as follows:

```
MY.structured_attr.hostnames
MY.structured_attr["hostnames"]
```

Note that the following references the attribute named by the attribute hostnames, not the attribute named hostnames:

MY.structured\_attr[hostnames]

List elements are referenced by an expression that evaluates to an integer, where the first element in the list is numbered 0. For example, if colors = { [ x = "1" ], [ x = "2", y = "3" ] }, then MY.structure\_attr. colors[0] results in [ x = "1" ].

#### **UNDEFINED and ERROR**

The ClassAd language includes two special values, UNDEFINED and ERROR. An attribute may be set to either explicitly, but these values typically result from referring to an attribute that doesn't exist, or asking for something impossible:

```
undefined_reference = MY.undefined_attribute
explicitly_undefined = UNDEFINED
one_error_value = "three" * 7
another_error_value = 1.3 / 0
```

Most expressions that refer to values that are UNDEFINED will evaluate to UNDEFINED. The same applies to ERROR.

#### **Operators**

The operators \*, /, + and - operate arithmetically, on integers and reals.

The comparison operators ==, !=, <=, <, >= and > operate on booleans, integers, reals and strings. String comparison is case-insensitive. Comparing a string and a non-string value results in ERROR.

The special comparison operator =?= is like == except in the following two ways: it is case-sensitive when comparing strings; and, when comparing values to UNDEFINED, results in FALSE instead of UNDEFINED. (If comparing UNDEFINED to itself, the operator =?= results in TRUE).

The special comparison operator =!= is the negation of =?=.

The logical operators && and || operate on integers and reals; non-zero is true, and zero is false.

The ternary operator x ? y : z operates on expressions.

The default operator  $\mathbf{x}$  ?:  $\mathbf{z}$  returns  $\mathbf{x}$  if  $\mathbf{x}$  is defined and  $\mathbf{z}$  otherwise.

The IS and ISNT operators are synonyms for =?= and =!=.

#### **Functions**

Function name are case-insensitive. Unless otherwise noted, if any of a function's arguments are UNDEFINED or ERROR, so is the result. If an argument's type is noted, the function will return ERROR unless the argument has that type.

- **integer INT**(*expr*) If *expr* is numeric, return the closest integer. If *expr* evaluates to a string, attempt to convert the string to an integer. Return ERROR if the string is not an integer, or if *expr* is neither numeric nor a string.
- **boolean MEMBER**(*expr*, list *l*) Returns TRUE if *expr* is equal, as defined by the operator ==, to any member of the list *l*, or FALSE if it isn't.
- **boolean REGEXP( string** *pattern*, **string** *target*[, **string** *options*]) Return TRUE if the PCRE regular expression *pattern* matches *target*, or FALSE if it doesn't. Return ERROR if *pattern* is a not a valid regular expression. If specified, *options* is a PCRE option string (one or more of f, i, s, m, and g). See the *Specification* section for details.
- **list SPLIT**(**string** *s*[, **string** *tokens*]) Separate *s* by whitespace or comma, or instead by any of the characters in *tokens*, if specified, and return the result as a list of strings.
- string SUBSTR( string s, integer offset[, integer length]) Returns the substring of s from offset to the end of the string, or instead for length characters, if specified. The first character in s is at position 0. If offset is negative, the substring begins offset characters before the end of the string. If length is negative, the substring ends that many characters before the end of the string. If the substring contains no characters, return the empty string. Thus, the following two calls both return the string "78":

```
substr( "0123456789", 7, 2 )
substr( "0123456789", -3, -1 )
```

All ClassAd functions are defined in the references below.

#### **Reserved Words**

The words UNDEFINED, ERROR, IS, ISNT, TRUE, FALSE, MY, TARGET, and PARENT may not be used as attribute names.

## 13.2.3 Testing ClassAd Expressions

Use *classad\_eval* to test ClassAd expressions. For instance, if you want to test to see if a regular expression matches some fixed string, you could check in the following way (on Linux or Mac; the quoting rules are different on Windows):

```
$ classad_eval 'regexp( ".*tr.*", "string" )'
[ ]
true
```

This prints out the ClassAd used as context in the evaluation (in this case, there wasn't one, so it's the empty ad) and the result.

### 13.2.4 Examples

These examples assume a Linux shell environment and a working HTCondor pool.

#### Selecting a Slot based on Job ID

If job 288.7 is running:

```
$ condor_status -const 'JobId == "288.7"'
```

#### Selecting Jobs based on Execute Machine

If jobs are running on the machine example-execute-node:

\$ condor\_q -all -const 'regexp( "@example-execute-node\$", RemoteHost )'

#### **String Manipulation**

In this example, an administrator has just added twelve new hosts to the pool - compute-296 to compute-307 - and wants to see if they've started running jobs yet.

You could also write this as follows:

#### Selecting Machines with a Particular File-Transfer Plugin

If you're considering using the gdrive file-transfer plugin, and you'd like to see which machines have it, select from the slot ads based on the corresponding attribute, but only print out the machine name, and then throw away the duplicates:

```
$ condor_status -af Machine \
    -const 'StringListIMember( "gdrive", HasFileTransferPluginMethods )' \
    | uniq
```

You could instead use a constraint to ignore dynamic slots for a report on the resources available to run jobs which require the gdrive plugin. Note that you can also use expressions when formatting the output. In this case, it's just to make the output prettier.

```
$ condor_status -af Machine CPUs Memory Disk \
    '(GPUs =!= undefined && GPUs >= 1) ? CUDACapability : "[no GPUs]"' \
    -const_
    · 'SlotType =!= "Dynamic" && StringListIMember( "gdrive", HasFileTransferPluginMethods )'
```

# 13.2.5 Specification

For use in HTCondor, including a complete list of functions, see https://htcondor.readthedocs.io/en/latest/classads/ classad-mechanism.html.

For the language specification, see https://research.cs.wisc.edu/htcondor/classad/refman/.

# 13.2.6 Author

Center for High Throughput Computing, University of Wisconsin-Madison

# 13.2.7 Copyright

Copyright © 1990-2019 Center for High Throughput Computing, Computer Sciences Department, University of Wisconsin-Madison, Malison, WI. All Rights Reserved. Licensed under the Apache License, Version 2.0.

# 13.3 condor\_adstash

Gather schedd and/or startd job history ClassAds and push them via a search engine or file interface.

### 13.3.1 Synopsis

#### condor\_adstash [-help ]

condor\_adstash [-process\_name NAME] [-standalone ] [-sample\_interval SECONDS] [-checkpoint\_file PATH] [-log\_file PATH] [-log\_level LEVEL] [-threads THREADS] [-interface {null,elasticsearch,jsonfile}] [-collectors COLLECTORS] [-schedds SCHEDDS] [-startds STARTDS] [-schedd\_history ] [-startd\_history ] [-ad\_file PATH] [-schedd\_history\_max\_ads NUM\_ADS] [-startd\_history\_max\_ads NUM\_ADS] [-schedd\_history\_timeout SEC-ONDS] [-startd\_history\_timeout SECONDS] [-se\_host HOST[:PORT]] [-se\_url\_prefix PREFIX] [-se\_username USERNAME] [-se\_use\_https ] [-se\_timeout SECONDS] [-se\_bunch\_size NUM\_DOCS] [-es\_index\_name IN-DEX\_NAME] [-se\_no\_log\_mappings] [-se\_ca\_certs PATH] [-json\_dir PATH]

## 13.3.2 Description

**condor\_adstash** is a tool that assists in monitoring usage by gathering job ClassAds (typically from *condor\_schedd* and/or *condor\_startd* history queries) and pushing the ClassAds as documents to some target (typically Elasticsearch).

Unless run in --standalone mode, *condor\_adstash* expects to be invoked as a daemon by a *condor\_master*, i.e. *condor\_adstash* should be invoked in standalone mode when run on the command-line. Whether invoked by *con-dor\_master* or run standalone, *condor\_adstash* gets its configuration, in increasing priority, from the HTCondor configuration macros beginning with ADSTASH\_ (when --process\_name is not provided), then environment variables, and finally command-line options.

*condor\_adstash* must be able to write its --checkpoint\_file to a persistent location so that duplicate job ClassAds are not fetched from the daemons' histories in consecutive polls.

A named Elasticsearch index will be created if it doesn't exist, and may be modified if new fields (corresponding to ClassAd attribute names) need to be added. It is up to the administrator of the Elasticsearch instance to install rollover policies (e.g. ILM) on the named index and/or to set up the index as an alias.

### 13.3.3 Options

-h, -help Display the help message and exit.

- **-process\_name** *PREFIX* Give *condor\_adstash* a different name for looking up HTCondor configuration and environment variable values (see examples).
- -standalone Run condor\_adstash in standalone mode (runs once, does not attempt to contact *con-dor\_master*)
- -sample\_interval SECONDS Number of seconds between polling the list(s) of daemons (ignored in standalone mode)
- -checkpoint\_file PATH Location of checkpoint file (will be created if missing)
- -log\_file PATH Location of log file
- -log\_level *LEVEL* Log level (uses Python logging library levels: CRITI-CAL/ERROR/WARNING/INFO/DEBUG)
- -threads *THREADS* Number of parallel threads to use when polling for job ClassAds and when pushing documents to Elasticsearch

-interface {null,elasticsearch,opensearch,jsonfile} Push ads via the chosen interface

### 13.3.4 ClassAd source options

-schedd\_history Poll and push condor\_schedd job histories

-startd\_history Poll and push *condor\_startd* job histories

-ad\_file PATH Load Job ClassAds from a file instead of querying daemons (Ignores -schedd\_history and -startd\_history.)

### 13.3.5 Options for HTCondor daemon (Schedd, Startd, etc.) history sources

- -collectors COLLECTORS Comma-separated list of condor\_collector addresses to contact to locate condor\_schedd and condor\_startd daemons
- -schedds SCHEDDS Comma-separated list of condor\_schedd names to poll job histories from

-startds STARTDS Comma-separated list of condor\_startd machines to poll job histories from

- -schedd\_history\_max\_ads NUM\_ADS Abort after reading NUM\_ADS from a condor\_schedd
- -startd\_history\_max\_ads NUM\_ADS Abort after reading NUM\_ADS from a condor\_startd
- -schedd\_history\_timeout SECONDS Abort if reading from a *condor\_schedd* takes more than this many seconds
- -startd\_history\_timeout SECONDS Abort if reading from a *condor\_startd* takes more than this many seconds

### 13.3.6 Search engine (Elasticsearch, OpenSearch, etc.) interface options

-se\_host HOST[:PORT] Search engine host:port

-se\_url\_prefix PREFIX Search engine URL prefix

-se\_username USERNAME Search engine username

-se\_use\_https Use HTTPS when connecting to search engine

-se\_timeout SECONDS Max time to wait for search engine queries

-se\_bunch\_size NUM\_DOCS Group ads in bunches of this size to send to search engine

-se\_index\_name INDEX\_NAME Push ads to this search engine index or alias

-se\_no\_log\_mappings Don't write a JSON file with mappings to the log directory

-se\_ca\_certs PATH Path to root certificate authority file (will use certifi's CA if not set)

### 13.3.7 JSON file interface options

-json\_dir PATH Directory to store JSON files, which are named by timestamp

### 13.3.8 Examples

Running *condor\_adstash* in standalone mode on the command-line will result in *condor\_adstash* reading its configuration from the current HTCondor configuration:

```
$ condor_adstash --standalone
```

By default, *condor\_adstash* looks for HTCondor configuration variables with names are prefixed with ADSTASH\_, e.g. ADSTASH\_READ\_SCHEDDS = \*. These values can be overridden on the command-line:

```
$ condor_adstash --standalone --schedds=myschedd.localdomain
```

*condor\_adstash* configuration variables can be also be named using custom prefixes, with the prefix passed in using --process\_name=PREFIX. For example, if the HTCondor configuration contained FOO\_SCHEDD\_HISTORY = False and FOO\_STARTD\_HISTORY = True, *condor\_adstash* can be invoked to read these instead of ADSTASH\_SCHEDD\_HISTORY and ADSTASH\_STARTD\_HISTORY:

```
$ condor_adstash --standalone --process_name=F00
```

Providing a PREFIX to --process\_name that does not match any HTCondor configuration variables will cause *con-dor\_adstash* to fallback to a default set of configuration values, which may be useful in debugging.

The configuration values that *condor\_adstash* reads from the current HTCondor configuration can be previewed by printing the help message. The values will be listed as the default values for each command-line option:

```
$ condor_adstash --help
$ condor_adstash --process_name=F00 --help
```

# 13.4 condor\_advertise

Send a ClassAd to the condor\_collector daemon

### 13.4.1 Synopsis

#### condor\_advertise [-help | -version ]

**condor\_advertise** [**-pool** *centralmanagerhostname*[:portname]] [**-debug** ] [**-tcp** ] [**-udp** ] [**-multiple** ] [*update-command* [*classad-filename*]]

### 13.4.2 Description

*condor\_advertise* sends one or more ClassAds to the *condor\_collector* daemon on the central manager machine. The optional argument *update-command* says what daemon type's ClassAd is to be updated; if it is absent, it assumed to be the update command corresponding to the type of the (first) ClassAd. The optional argument *classad-filename* is the file from which the ClassAd(s) should be read. If *classad-filename* is omitted or is the dash character ('-'), then the ClassAd(s) are read from standard input. You must specify *update-command* if you do not want to read from standard input.

When **-multiple** is specified, multiple ClassAds may be published. Publishing many ClassAds in a single invocation of *condor\_advertise* is more efficient than invoking *condor\_advertise* once per ClassAd. The ClassAds are expected to be separated by one or more blank lines. When **-multiple** is not specified, blank lines are ignored (for backward compatibility). It is best not to rely on blank lines being ignored, as this may change in the future.

The *update-command* may be one of the following strings:

UPDATE\_STARTD\_ADUPDATE\_SCHEDD\_ADUPDATE\_MASTER\_ADUP-DATE\_GATEWAY\_ADUPDATE\_CKPT\_SRVR\_ADUPDATE\_NEGOTIATOR\_ADUPDATE\_HAD\_ADUPDATE\_AD\_GENERICUPDATE\_SUBMITTOR\_ADUP-DATE\_COLLECTOR\_ADUPDATE\_LICENSE\_ADUPDATE\_STORAGE\_AD

*condor\_advertise* can also be used to invalidate and delete ClassAds currently held by the *condor\_collector* daemon. In this case the *update-command* will be one of the following strings:

INVALIDATE\_STARTD\_ADS INVALIDATE\_SCHEDD\_ADS INVALIDATE\_MASTER\_ADS INVALIDATE\_GATEWAY\_ADS INVALIDATE\_CKPT\_SRVR\_ADS INVALI-DATE\_NEGOTIATOR\_ADS INVALIDATE\_HAD\_ADS INVALIDATE\_ADS\_GENERIC INVAL-IDATE\_SUBMITTOR\_ADS INVALIDATE\_COLLECTOR\_ADS INVALIDATE\_LICENSE\_ADS INVALIDATE\_STORAGE\_ADS

For any of these INVALIDATE commands, the ClassAd in the required file will look like the following:

MyType = "Query"
TargetType = "Machine"
Name = "condor.example.com"
Requirements = Name == "condor.example.com"

The definition for MyType is always Query. TargetType is set to the MyType of the ad to be deleted. This MyType is DaemonMaster for the *condor\_master* ClassAd, Machine for the *condor\_startd* ClassAd, Scheduler for the *condor\_schedd* ClassAd, and Negotiator for the *condor\_negotiator* ClassAd.

Requirements is an expression evaluated within the context of ads of TargetType. When Requirements evaluates to True, the matching ad is invalidated. A full example is given below.

### 13.4.3 Options

-help Display usage information

-version Display version information

-debug Print debugging information as the command executes.

-multiple Send more than one ClassAd, where the boundary between ClassAds is one or more blank lines.

**-pool** *centralmanagerhostname[:portname]* Specify a pool by giving the central manager's host name and an optional port number. The default is the COLLECTOR\_HOST specified in the configuration file.

-tcp Use TCP for communication. Used by default if UPDATE\_COLLECTOR\_WITH\_TCP is true.

-udp Use UDP for communication.

### **13.4.4 General Remarks**

The job and machine ClassAds are regularly updated. Therefore, the result of *condor\_advertise* is likely to be overwritten in a very short time. It is unlikely that either HTCondor users (those who submit jobs) or administrators will ever have a use for this command. If it is desired to update or set a ClassAd attribute, the *condor\_config\_val* command is the proper command to use.

Attributes are defined in Appendix A of the HTCondor manual.

For those administrators who do need condor\_advertise, the following attributes may be included:

DaemonStartTime UpdateSequenceNumber

If both of the above are included, the *condor\_collector* will automatically include the following attributes:

UpdatesTotal UpdatesLost UpdatesSequenced UpdatesHistory

Affected by COLLECTOR\_DAEMON\_HISTORY\_SIZE .

### 13.4.5 Examples

Assume that a machine called condor.example.com is turned off, yet its *condor\_startd* ClassAd does not expire for another 20 minutes. To avoid this machine being matched, an administrator chooses to delete the machine's *condor\_startd* ClassAd. Create a file (called remove\_file in this example) with the three required attributes:

```
MyType = "Query"
TargetType = "Machine"
Name = "condor.example.com"
Requirements = Name == "condor.example.com"
```

This file is used with the command:

\$ condor\_advertise INVALIDATE\_STARTD\_ADS remove\_file

## 13.4.6 Exit Status

*condor\_advertise* will exit with a status value of 0 (zero) upon success, and it will exit with the value 1 (one) upon failure. Success means that all ClassAds were successfully sent to all *condor\_collector* daemons. When there are multiple ClassAds or multiple *condor\_collector* daemons, it is possible that some but not all publications succeed; in this case, the exit status is 1, indicating failure.

# 13.5 condor\_annex

Add cloud resources to the pool.

## 13.5.1 Synopsis

condor\_annex -help

**condor\_annex** [-aws-region < region>] -setup [FROM INSTANCE\[/full/path/to/access/key/file [/full/path/to/secret/key/file]]]

**condor\_annex** [-aws-on-demand ] -annex-name < name of the annex> -count < integer number of instances> [-aws-on-demand-\* ] [common options ]

condor\_annex [-aws-spot-fleet ] -annex-name <name of the annex> -slots <integer weight> [-aws-spot-fleet-\* ]
[common options ]

condor\_annex -annex-name <name of the annex> -duration hours

condor\_annex [-annex-name <name of the annex>] -status [-classad ]

condor\_annex -check-setup

condor\_annex <condor\_annex options> status <condor\_status options>

# 13.5.2 Description

*condor\_annex* adds clouds resources to the pool. ("The pool" is determined in the usual manner for HTCondor daemons and tools.) This version supports only Amazon Web Services ('AWS'). To add "on-demand" instances, use the third form listed above; to add "spot" instances, use the fourth. For an explanation of terms, consult either the HTCondor manual in the *Cloud Computing* chapter or the AWS documentation.

Using *condor\_annex* with AWS requires a one-time setup procedure performed by invoking *condor\_annex* with the **-setup** flag (the second form listed above). You may check if this procedure has been performed with the **-check-setup** flag (the seventh form listed above). If you use the setup flag on an instance whose role gives it sufficient privileges, you may, instead of specifying your API keys, pass FROM INSTANCE to **-setup** to ask *condor\_annex* to use the instance's role credentials.

To reset the lease on an existing annex, invoke *condor\_annex* with only the **-annex-name** option and **-duration** flag (the fifth form listed above).

To determine which of the instances previously requested for a particular annex are not currently in the pool, invoke *condor\_annex* with the **-status** flag and the **-annex-name** option (the sixth form listed above). The output of this command is intended to be human-readable; specifying the **-classad** flag will produce the same information in ClassAd format. If you omit **-annex-name**, information for all annexes will be returned.

Starting in 8.7.3, you may instead invoke *condor\_annex* with **status** as a command argument (the eighth form listed above). This will cause *condor\_annex* to use *condor\_status* to present annex instance data. Arguments and options on the command line after **status** will be passed unmodified to *condor\_status*, but not all arguments and options will

behave as expected. (See below.) *condor\_annex* will construct an ad for each annex instance and pass that information to *condor\_status*; *condor\_status* will (unless you specify otherwise using its command line) query the collector for more information about the instances. Information from the collector will be presented as usual; instances which did not have ads in the collector will be presented last, in their own table. These instances can not be presented in the usual way because the annex instance ads generated by *condor\_annex* do not (and can not) have the same information in them as ads generated by a *condor\_startd* running in the instance. See the *condor\_status* manual page for details about the "merge" mode of *condor\_status* used by this command argument. Note that both *condor\_annex* and *condor\_status* have **-annex-name** options; if you're interested in a particular annex, put this flag on the command line before the **status** command argument to avoid confusing results.

Common options are listed first, followed by options specific to AWS, followed by options specific to AWS' on-demand instances, followed by options specific to AWS' spot instances, followed by options intended for use by experts.

### 13.5.3 Options

-help Print a usage reminder.

- -setup [/full/path/to/access/key/file/full/path/to/secret/key/file] Do the first-time setup.
- -duration *hours* Set the maximum lease duration in decimal *hours*. After this amount of time, all instances will terminated, regardless of their idleness. Defaults to 50 minutes.
- -idle *hours* Set the maximum idle duration in decimal *hours*. An instance idle for longer than this duration will terminate itself. Defaults to 15 minutes.
- -yes Start the annex automatically without a yes/no confirmation prompt.
- **-tag name value** Add a tag named *name* with value *value* to each instance in the requested annex. Only works at annex creation. This option may be specified more than once.
- -config-dir /full/path/to/directory Copy the contents of /full/path/to/directory to each instance's configuration directory.
- -owner owner[, owner]\* Configure the annex so that only owner may start jobs there. By default, configure the annex so that only the user running condor\_annex may start jobs there.
- -no-owner Configure the annex so that anyone in the pool may use the annex.
- -aws-region region Specify the region in which to create the annex.
- -aws-user-data user-data Set the instance user data to user-data.
- -aws-user-data-file /full/path/to/file Set the instance user data to the contents of the file /full/path/to/file.
- -aws-default-user-data user-data Set the instance user data to user-data, if it's not already set. Only applies to spot fleet requests.
- -aws-default-user-data-file /full/path/to/file Set the instance user data to the contents of the file /full/path/to/file, if it's not already set. Only applies to spot fleet requests.
- -aws-on-demand-instance-type *instance-type* This annex will requests instances of type *instance-type*. The default for v8.7.1 is 'm4.large'.
- -aws-on-demand-ami-id ami-id This annex will start instances of the AMI ami-id. The default for v8.7.1 is 'ami-35b13223', a GPU-compatible Amazon Linux image with HTCondor pre-installed.
- -aws-on-demand-security-group-ids group-id[,group-id] This annex will start instances with the listed security group IDs. The default is the security group created by -setup.
- -aws-on-demand-key-name key-name This annex will start instances with the key pair named key-name. The default is the key pair created by -setup.

-aws-spot-fleet-config-file /full/path/to/file Use the JSON blob in /full/path/to/file for the spot fleet request.
-aws-access-key-file /full/path/to/access-key-file Experts only.
-aws-secret-key-file /full/path/to/secret-key-file Experts only.
-aws-ec2-url https://ec2.<region>.amazonaws.com Experts only.
-aws-events-url https://events.<region>.amazonaws.com Experts only.
-aws-lambda-url https://lambda.<region>.amazonaws.com Experts only.
-aws-s3-url https://s3.<region>.amazonaws.com Experts only.
-aws-spot-fleet-lease-function-arn sfr-lease-function-arn Developers only.
-aws-on-demand-lease-function-arn instance-profile-arn Developers only.

# 13.5.4 General Remarks

Currently, only AWS is supported. The AMI configured by setup runs HTCondor v8.6.10 on Amazon Linux 2016.09, and the default instance type is "m4.large". The default AMI has the appropriate drivers for AWS' GPU instance types.

## 13.5.5 Examples

To start an on-demand annex named 'MyFirstAnnex' with one core, using the default AMI and instance type, run

```
$ condor_annex -count 1 -annex-name MyFirstAnnex
```

You will be asked to confirm that the defaults are what you want.

As of 2017-04-17, the following example will cost a minimum of \$90.

To start an on-demand annex with 100 GPUs that job owners 'big' and 'little' may use (be sure to include yourself!), run

```
$ condor_annex -count 100 -annex-name MySecondAnnex \
    -aws-on-demand-instance-type p2.xlarge -owner "big, little"
```

## 13.5.6 Exit Status

condor\_annex will exit with a status value of 0 (zero) on success.

# 13.6 condor\_check\_password

Examine HTCondor key files, looking for keys that prior version of HTCondor will not fully read.

# 13.6.1 Synopsis

condor\_check\_password <-h | -help> condor\_check\_password [-truncate] [key]

# 13.6.2 Description

Versions of HTCondor before 8.9.12 contained contained a bug in the code used to read the pool password (hence the name of the tool): in some cases the read would be truncated before end of the file. Because the same code is used to read IDTOKENS signing keys, this bug affects the IDTOKENS authorization method, as well.

There was no backwards-compatible fix: versions 8.9.12 and later may read the same file differently than earlier versions, meaning that tokens issued before 8.9.12 may not be recognized by later versions.

This tool detects key files which will not be fully read by earlier versions of HTCondor. IDTOKENS generated by such a key will not be accepted by later versions (which read the whole key file). If you choose to truncate these files on disk, later version of HTCondor will read only the same bits as earlier versions, allowing them to accept tokens issued by earlier versions, at the cost of weakening your pool's resistance to brute-force attacks.

By default, this tool checks all the key files that will be found by the current HTCondor configuration; you may specify a specific *key* or *keys* to check, instead.

# 13.6.3 Options

-h, –help Print a usage reminder.

**-truncate** When a potentially insecure key is encountered, truncate it to match the behavior prior to version 8.9.12.

# 13.6.4 Exit Status

Exits with code 0 if there were no signing keys to check or if all of the checked keys were OK. Exits with code 1 if at least one checked key was not OK. Exits non-zero if a problem was encountered along the way.

# 13.7 condor\_check\_userlogs

Check job event log files for errors

# 13.7.1 Synopsis

condor\_check\_userlogs UserLogFile1 [UserLogFile2 ... UserLogFileN ]

# 13.7.2 Description

*condor\_check\_userlogs* is a program for checking a job event log or a set of job event logs for errors. Output includes an indication that no errors were found within a log file, or a list of errors such as an execute or terminate event without a corresponding submit event, or multiple terminated events for the same job.

*condor\_check\_userlogs* is especially useful for debugging *condor\_dagman* problems. If *condor\_dagman* reports an error it is often useful to run *condor\_check\_userlogs* on the relevant log files.

# 13.7.3 Exit Status

*condor\_check\_userlogs* will exit with a status value of 0 (zero) upon success, and it will exit with the value 1 (one) upon failure.

# 13.8 condor\_chirp

Access files or job ClassAd from an executing job

# 13.8.1 Synopsis

condor\_chirp <Chirp-Command>

# 13.8.2 Description

*condor\_chirp* is not intended for use as a command-line tool. It is most often invoked by an HTCondor job, while the job is executing. It accesses files or job ClassAd attributes on the submit machine. Files can be read, written or removed. Job attributes can be read, and most attributes can be updated.

When invoked by an HTCondor job, the command-line arguments describe the operation to be performed. Each of these arguments is described below within the section on Chirp Commands. Descriptions using the terms local and remote are given from the point of view of the executing job.

If the input file name for **put** or **write** is a dash, *condor\_chirp* uses standard input as the source. If the output file name for **fetch** is a dash, *condor\_chirp* writes to standard output instead of a local file.

Jobs that use *condor\_chirp* must have the attribute WantIOProxy set to True in the job ClassAd. To do this, place

+WantIOProxy = true

in the submit description file of the job.

condor\_chirp only works for jobs run in the vanilla, parallel and java universes.

## 13.8.3 Chirp Commands

- fetch *RemoteFileName LocalFileName* Copy the *RemoteFileName* from the submit machine to the execute machine, naming it *LocalFileName*.
- **put** [-mode mode] [-perm UnixPerm] LocalFileName RemoteFileName Copy the LocalFileName from the execute machine to the submit machine, naming it RemoteFileName. The optional -perm UnixPerm argument describes the file access permissions in a Unix format; 660 is an example Unix format.

The optional **-mode** *mode* argument is one or more of the following characters describing the *RemoteFileName* file: w, open for writing; a, force all writes to append; t, truncate before use; c, create the file, if it does not exist; x, fail if c is given and the file already exists.

- remove RemoteFileName Remove the RemoteFileName file from the submit machine.
- get\_job\_attr JobAttributeName Prints the named job ClassAd attribute to standard output.
- **set\_job\_attr** *JobAttributeName AttributeValue* Sets the named job ClassAd attribute with the given attribute value.
- get\_job\_attr\_delayed *JobAttributeName* Prints the named job ClassAd attribute to standard output, potentially reading the cached value from a recent set\_job\_attr\_delayed.
- set\_job\_attr\_delayed JobAttributeName AttributeValue Sets the named job ClassAd attribute with the given attribute value, but does not immediately synchronize the value with the submit side. It can take 15 minutes before the synchronization occurs. This has much less overhead than the non delayed version. With this option, jobs do not need ClassAd attribute WantIOProxy set. With this option, job attribute names are restricted to begin with the case sensitive substring Chirp.
- **ulog** *Message* Appends *Message* to the job event log.
- **read** [-offset offset] [-stride length skip] RemoteFileName Length Read Length bytes from RemoteFileName. Optionally, implement a stride by starting the read at offset and reading length bytes with a stride of skip bytes.
- write [-offset offset] [-stride length skip] RemoteFileName LocalFileName [numbytes] Write the contents of LocalFileName to RemoteFileName. Optionally, start writing to the remote file at offset and write length bytes with a stride of skip bytes. If the optional numbytes follows LocalFileName, then the write will halt after numbytes input bytes have been written. Otherwise, the entire contents of LocalFileName will be written.
- **rmdir** [-**r**] *RemotePath* Delete the directory specified by *RemotePath*. If the optional -**r** is specified, recursively delete the entire directory.
- getdir [-1] *RemotePath* List the contents of the directory specified by *RemotePath*. If -*l* is specified, list all metadata as well.
- whoami Get the user's current identity.
- whoareyou RemoteHost Get the identity of RemoteHost.
- **link** [-s ] *OldRemotePath NewRemotePath* Create a hard link from *OldRemotePath* to *NewRemotePath*. If the optional -*s* is specified, create a symbolic link instead.

readlink *RemoteFileName* Read the contents of the file defined by the symbolic link *RemoteFileName*.

stat *RemotePath* Get metadata for *RemotePath*. Examines the target, if it is a symbolic link.

Istat *RemotePath* Get metadata for *RemotePath*. Examines the file, if it is a symbolic link.

statfs *RemotePath* Get file system metadata for *RemotePath*.

- access *RemotePath Mode* Check access permissions for *RemotePath. Mode* is one or more of the characters r, w, x, or f, representing read, write, execute, and existence, respectively.
- **chmod** *RemotePath UnixPerm* Change the permissions of *RemotePath* to *UnixPerm*. *UnixPerm* describes the file access permissions in a Unix format; 660 is an example Unix format.
- chown *RemotePath UID GID* Change the ownership of *RemotePath* to *UID* and *GID*. Changes the target of *RemotePath*, if it is a symbolic link.
- **lchown** *RemotePath UID GID* Change the ownership of *RemotePath* to *UID* and *GID*. Changes the link, if *RemotePath* is a symbolic link.

truncate RemoteFileName Length Truncates RemoteFileName to Length bytes.

**utime** *RemotePath AccessTime ModifyTime* Change the access to *AccessTime* and modification time to *ModifyTime* of *RemotePath*.

### 13.8.4 Examples

To copy a file from the submit machine to the execute machine while the user job is running, run

\$ condor\_chirp fetch remotefile localfile

To print to standard output the value of the Requirements expression from within a running job, run

\$ condor\_chirp get\_job\_attr Requirements

Note that the remote (submit-side) directory path is relative to the submit directory, and the local (execute-side) directory is relative to the current directory of the running program.

To append the word "foo" to a file called RemoteFile on the submit machine, run

\$ echo foo | condor\_chirp put -mode wa - RemoteFile

To append the message "Hello World" to the job event log, run

\$ condor\_chirp ulog "Hello World"

### 13.8.5 Exit Status

condor\_chirp will exit with a status value of 0 (zero) upon success, and it will exit with the value 1 (one) upon failure.

# 13.9 condor\_configure

Configure or install HTCondor

# 13.9.1 Synopsis

condor\_configure or condor\_install [-help] [-usage]

condor\_configure or condor\_install [-install[=<path/to/release>]] [-install-dir=<path>] [-prefix=<path>]
[-local-dir=<path>] [-make-personal-condor] [-bosco] [-type = < submit, execute, manager >] [-centralmanager = < hostname>] [-owner = < ownername >] [-maybe-daemon-owner] [-install-log = < file >]
[-overwrite] [-ignore-missing-libs] [-force] [-no-env-scripts] [-env-scripts-dir = < directory >] [-backup]
[-credd] [-verbose]

# 13.9.2 Description

*condor\_configure* and *condor\_install* refer to a single script that installs and/or configures HTCondor on Unix machines. As the names imply, *condor\_install* is intended to perform a HTCondor installation, and *condor\_configure* is intended to configure (or reconfigure) an existing installation. Both will run with Perl 5.6.0 or more recent versions.

*condor\_configure* (and *condor\_install*) are designed to be run more than one time where required. It can install HT-Condor when invoked with a correct configuration via

```
$ condor_install
```

or

\$ condor\_configure --install

or, it can change the configuration files when invoked via

\$ condor\_configure

Note that changes in the configuration files do not result in changes while HTCondor is running. To effect changes while HTCondor is running, it is necessary to further use the *condor\_reconfig* or *condor\_restart* command. *condor\_reconfig* is required where the currently executing daemons need to be informed of configuration changes. *condor\_restart* is required where the options –**make-personal-condor** or –**type** are used, since these affect which daemons are running.

Running *condor\_configure* or *condor\_install* with no options results in a usage screen being printed. The **-help** option can be used to display a full help screen.

Within the options given below, the phrase release directories is the list of directories that are released with HTCondor. This list includes: bin, etc, examples, include, lib, libexec, man, sbin, sql and src.

# 13.9.3 Options

-help Print help screen and exit

-usage Print short usage and exit

- -install[=<path/to/release>] Perform installation, assuming that the current working directory contains the release directory, if the optional =<path/to/release> is not specified. Without further options, the configuration is that of a Personal HTCondor, a complete one-machine pool. If used as an upgrade within an existing installation directory, existing configuration files and local directory are preserved. This is the default behavior of *condor\_install*.
- -install-dir=<path> Specifies the path where HTCondor should be installed or the path where it already is installed. The default is the current working directory.

-prefix=<path> This is an alias for -install-dir.

-local-dir=<path> Specifies the location of the local directory, which is the directory that generally contains the local (machine-specific) configuration file as well as the directories where HTCondor daemons write their run-time information (spool, log, execute). This location is indicated by the LOCAL\_DIR variable in the configuration file. When installing (that is, if -install is specified), condor\_configure will properly create the local directory in the location specified. If none is specified, the default value is given by the evaluation of \$(RELEASE\_DIR)/local.\$(HOSTNAME).

During subsequent invocations of *condor\_configure* (that is, without the -install option), if the -localdir option is specified, the new directory will be created and the log, spool and execute directories will be moved there from their current location.

- -make-personal-condor Installs and configures for Personal HTCondor, a fully-functional, one-machine pool.
- -bosco Installs and configures Bosco, a personal HTCondor that submits jobs to remote batch systems.
- -type= < submit, execute, manager > One or more of the types may be listed. This determines the roles that a machine may play in a pool. In general, any machine can be a submit and/or execute machine, and there is one central manager per pool. In the case of a Personal HTCondor, the machine fulfills all three of these roles.
- -central-manager=<hostname> Instructs the current HTCondor installation to use the specified machine as the central manager. This modifies the configuration variable COLLECTOR\_HOST to point to the given host name. The central manager machine's HTCondor configuration needs to be independently configured to act as a manager using the option -type=manager.
- -owner=<ownername> Set configuration such that HTCondor daemons will be executed as the given owner. This modifies the ownership on the log, spool and execute directories and sets the CONDOR\_IDS value in the configuration file, to ensure that HTCondor daemons start up as the specified effective user. The section on security within the HTCondor manual discusses UIDs in HTCondor. This is only applicable when *condor\_configure* is run by root. If not run as root, the owner is the user running the *condor\_configure* command.
- -maybe-daemon-owner If -owner is not specified and no appropriate user can be found to run Condor, then this option will allow the daemon user to be selected. This option is rarely needed by users but can be useful for scripts that invoke condor\_configure to install Condor.
- -install-log=<file> Save information about the installation in the specified file. This is normally only needed when condor\_configure is called by a higher-level script, not when invoked by a person.
- -overwrite Always overwrite the contents of the sbin directory in the installation directory. By default, condor\_install will not install if it finds an existing sbin directory with HTCondor programs in it. In this case, condor\_install will exit with an error message. Specify -overwrite or -backup to tell condor\_install what to do.

This prevents *condor\_install* from moving an sbin directory out of the way that it should not move. This is particularly useful when trying to install HTCondor in a location used by other things (/usr, /usr/local, etc.) For example: *condor\_install* -prefix=/usr will not move /usr/sbin out of the way unless you specify the -backup option.

The **-backup** behavior is used to prevent *condor\_install* from overwriting running daemons - Unix semantics will keep the existing binaries running, even if they have been moved to a new directory.

-backup Always backup the sbin directory in the installation directory. By default, condor\_install will not install if it finds an existing sbin directory with HTCondor programs in it. In this case, condor\_install with exit with an error message. You must specify -overwrite or -backup to tell condor\_install what to do.

This prevents *condor\_install* from moving an **sbin** directory out of the way that it should not move. This is particularly useful if you're trying to install HTCondor in a location used by other things (/ usr, /usr/local, etc.) For example: *condor\_install* -**prefix=/usr** will not move /usr/sbin out of the way unless you specify the -**backup** option.

The **-backup** behavior is used to prevent *condor\_install* from overwriting running daemons - Unix semantics will keep the existing binaries running, even if they have been moved to a new directory.

- -ignore-missing-libs Ignore missing shared libraries that are detected by *condor\_install*. By default, *condor\_install* will detect missing shared libraries such as libstdc++.so.5 on Linux; it will print messages and exit if missing libraries are detected. The -ignore-missing-libs will cause *condor\_install* to not exit, and to proceed with the installation if missing libraries are detected.
- -force This is equivalent to enabling both the -overwrite and -ignore-missing-libs command line options.
- -no-env-scripts By default, condor\_configure writes simple sh and csh shell scripts which can be sourced by their respective shells to set the user's PATH and CONDOR\_CONFIG environment variables. This option prevents condor\_configure from generating these scripts.
- -env-scripts-dir=<directory> By default, the simple sh and csh shell scripts (see -no-env-scripts for details) are created in the root directory of the HTCondor installation. This option causes condor\_configure to generate these scripts in the specified directory.

-credd Configure the the condor\_credd daemon (credential manager daemon).

-verbose Print information about changes to configuration variables as they occur.

#### 13.9.4 Exit Status

*condor\_configure* will exit with a status value of 0 (zero) upon success, and it will exit with a nonzero value upon failure.

### 13.9.5 Examples

Install HTCondor on the machine (machine1@cs.wisc.edu) to be the pool's central manager. On machine1, within the directory that contains the unzipped HTCondor distribution directories:

\$ condor\_install --type=submit,execute,manager

This will allow the machine to submit and execute HTCondor jobs, in addition to being the central manager of the pool.

To change the configuration such that machine2@cs.wisc.edu is an execute-only machine (that is, a dedicated computing node) within a pool with central manager on machine1@cs.wisc.edu, issue the command on that machine2@cs.wisc.edu from within the directory where HTCondor is installed:

```
$ condor_configure --central-manager=machine1@cs.wisc.edu --type=execute
```

To change the location of the LOCAL\_DIR directory in the configuration file, do (from the directory where HTCondor is installed):

\$ condor\_configure --local-dir=/path/to/new/local/directory

This will move the log,spool,execute directories to /path/to/new/local/directory from the current local directory.

# 13.10 condor\_config\_val

Query or set a given HTCondor configuration variable

# 13.10.1 Synopsis

condor\_config\_val <help option>
condor\_config\_val [<location options> ] <edit option>
condor\_config\_val [<location options> ] [<view options> ] vars
condor\_config\_val use category [:template\_name ] [-expand ]

# 13.10.2 Description

*condor\_config\_val* can be used to quickly see what the current HTCondor configuration is on any given machine. Given a space separated set of configuration variables with the *vars* argument, *condor\_config\_val* will report what each of these variables is currently set to. If a given variable is not defined, *condor\_config\_val* will halt on that variable, and report that it is not defined. By default, *condor\_config\_val* looks in the local machine's configuration files in order to evaluate the variables. Variables and values may instead be queried from a daemon specified using a **location option**.

Raw output of *condor\_config\_val* displays the string used to define the configuration variable. This is what is on the right hand side of the equals sign (=) in a configuration file for a variable. The default output is an expanded one. Expanded output recursively replaces any macros within the raw definition of a variable with the macro's raw definition.

Each daemon remembers settings made by a successful invocation of *condor\_config\_val*. The configuration file is not modified.

*condor\_config\_val* can be used to persistently set or unset configuration variables for a specific daemon on a given machine using a *-set* or *-unset* edit option. Persistent settings remain when the daemon is restarted. Configuration variables for a specific daemon on a given machine may be set or unset for the time period that the daemon continues to run using a *-rset* or *-runset* edit option. These runtime settings will override persistent settings until the daemon is restarted. Any changes made will not take effect until *condor\_reconfig* is invoked.

In general, modifying a host's configuration with *condor\_config\_val* requires the CONFIG access level, which is disabled on all hosts by default. Administrators have more fine-grained control over which access levels can modify which settings. See the *Security* section for more details on security settings. Further, security considerations require proper settings of configuration variables SETTABLE\_ATTRS\_<PERMISSION-LEVEL> (see *DaemonCore Configuration File Entries*), ENABLE\_PERSISTENT\_CONFIG (see *DaemonCore Configuration File Entries*) and ALLOW... (see *DaemonCore Configuration File Entries*) in order to use *condor\_config\_val* to change any configuration variable.

It is generally wise to test a new configuration on a single machine to ensure that no syntax or other errors in the configuration have been made before the reconfiguration of many machines. Having bad syntax or invalid configuration settings is a fatal error for HTCondor daemons, and they will exit. It is far better to discover such a problem on a single machine than to cause all the HTCondor daemons in the pool to exit. *condor\_config\_val* can help with this type of testing.

### 13.10.3 Options

-help (help option) Print usage information and exit.

- -version (help option) Print the HTCondor version information and exit.
- -set "*var* = *value*" (edit option) Sets one or more persistent configuration file variables. The new value remains if the daemon is restarted. One or more variables can be set; the syntax requires double quote marks to identify the pairing of variable name to value, and to permit spaces.
- -unset var (edit option) Each of the persistent configuration variables listed reverts to its previous value.
- **-rset** "*var* = *value*" (edit option) Sets one or more configuration file variables. The new value remains as long as the daemon continues running. One or more variables can be set; the syntax requires double quote marks to identify the pairing of variable name to value, and to permit spaces.
- -runset var (edit option) Each of the configuration variables listed reverts to its previous value as long as the daemon continues running.
- -summary (view option) For all configuration variables that differ from default value, print out the name and value. The values are grouped by the file that last set the variable, and in the order that they were set in that file.
- -dump (view option) For all configuration variables that match *vars*, display the variables and their values. If no *vars* are listed, then display all configuration variables and their values. The values will be raw unless -expand, -default, or -evaluate are used.
- -default (view option) Default values are displayed.
- -expand (view option) Expanded values are displayed. This is the default unless -dump is used.
- -raw (view option) Raw values are displayed.
- -verbose (view option) Display configuration file name and line number where the variable is set, along with the raw, expanded, and default values of the variable.
- -debug[:<opts>] (view option) Send output to stderr, overriding a set value of TOOL\_DEBUG.
- -evaluate (view option) Applied only when a location option specifies a daemon. The value of the requested parameter will be evaluated with respect to the ClassAd of that daemon.
- **-used** (view option) Applied only when a **location option** specifies a daemon. Modifies which variables are displayed to only those used by the specified daemon.
- **-unused** (view option) Applied only when a **location option** specifies a daemon. Modifies which variables are displayed to only those not used by the specified daemon.
- **-config** (view option) Applied only when the configuration is read from files (the default), and not when applied to a specific daemon. Display the current configuration file that set the variable.
- -writeconfig[:upgrade] filename (view option) For the configuration read from files (the default), write to file filename all configuration variables. Values that are the same as internal, compile-time defaults will be preceded by the comment character. If the :upgrade o ption is specified, then values that are the same as the internal, compile-time defaults are omitted. Variables are in the same order as the they were read from the original configuration files.
- -macro[:path] (view option) Macro expand the text in vars as the configuration language would. You can use expansion functions such as \$F(<var>). If the :path o ption is specified, treat the result as a path and return the canonical form.
- -mixedcase (view option) Applied only when the configuration is read from files (the default), and not when applied to a specific daemon. Print variable names with the same letter case used in the variable's definition.

- -local-name <name> (view option) Applied only when the configuration is read from files (the default), and not when applied to a specific daemon. Inspect the values of attributes that use local names, which is useful to distinguish which daemon when there is more than one of the particular daemon running.
- -subsystem <daemon> (view option) Applied only when the configuration is read from files (the default), and not when applied to a specific daemon. Specifies the subsystem or daemon name to query, with a default value of the TOOL subsystem.
- -address <*ip:port*> (location option) Connect to the given IP address and port number.
- **-pool** *centralmanagerhostname[:portnumber]* (location option) Use the given central manager and an optional port number to find daemons.
- -name <machine\_name> (location option) Query the specified machine's condor\_master daemon for its configuration. Does not function together with any of the options: -dump, -config, or -verbose.
- -master | -schedd | -startd | -collector | -negotiator (location option) The specific daemon to query.
- use category [:set name ] [-expand ] Display information about configuration templates (see Configuration Templates). Specifying only a category will list the template\_names available for that category. Specifying a category and a template\_name will display the definition of that configuration template. Adding the -expand option will display the expanded definition (with macro substitutions).
   (-expand has no effect if a template\_name is not specified.) Note that there is no dash before use and that spaces are not allowed next to the colon character separating category and template\_name.

## 13.10.4 Exit Status

*condor\_config\_val* will exit with a status value of 0 (zero) upon success, and it will exit with the value 1 (one) upon failure.

## 13.10.5 Examples

Here is a set of examples to show a sequence of operations using *condor\_config\_val*. To request the *condor\_schedd* daemon on host perdita to display the value of the MAX\_JOBS\_RUNNING configuration variable:

\$ condor\_config\_val -name perdita -schedd MAX\_JOBS\_RUNNING
500

To request the *condor\_schedd* daemon on host perdita to set the value of the MAX\_JOBS\_RUNNING configuration variable to the value 10.

\$ condor\_config\_val -name perdita -schedd -set "MAX\_JOBS\_RUNNING = 10"
Successfully set configuration "MAX\_JOBS\_RUNNING = 10" on
schedd perdita.cs.wisc.edu <128.105.73.32:52067>.

A command that will implement the change just set in the previous example.

```
$ condor_reconfig -schedd perdita
Sent "Reconfig" command to schedd perdita.cs.wisc.edu
```

A re-check of the configuration variable reflects the change implemented:

```
$ condor_config_val -name perdita -schedd MAX_JOBS_RUNNING
10
```

To set the configuration variable MAX\_JOBS\_RUNNING back to what it was before the command to set it to 10:

```
$ condor_config_val -name perdita -schedd -unset MAX_JOBS_RUNNING
Successfully unset configuration "MAX_JOBS_RUNNING" on
schedd perdita.cs.wisc.edu <128.105.73.32:52067>.
```

A command that will implement the change just set in the previous example.

```
$ condor_reconfig -schedd perdita
Sent "Reconfig" command to schedd perdita.cs.wisc.edu
```

A re-check of the configuration variable reflects that variable has gone back to is value before initial set of the variable:

```
$ condor_config_val -name perdita -schedd MAX_JOBS_RUNNING
500
```

Getting a list of template\_names for the **role** configuration template category:

```
$ condor_config_val use role
use ROLE accepts
CentralManager
Execute
Personal
Submit
```

Getting the definition of role:personal configuration template:

```
$ condor_config_val use role:personal
use ROLE:Personal is
        CONDOR_HOST=127.0.0.1
COLLECTOR_HOST=$(CONDOR_HOST):0
DAEMON_LIST=MASTER COLLECTOR NEGOTIATOR STARTD SCHEDD
RunBenchmarks=0
```

# 13.11 condor\_continue

continue suspended jobs from the HTCondor queue

## 13.11.1 Synopsis

condor\_continue [-help | -version ]

**condor\_continue** [-**debug** ] [ -**pool** centralmanagerhostname[:portnumber] | -**name** scheddname ] | [-**addr** "<*a.b.c.d:port>*"] \*\*

# 13.11.2 Description

*condor\_continue* continues one or more suspended jobs from the HTCondor job queue. If the **-name** option is specified, the named *condor\_schedd* is targeted for processing. Otherwise, the local *condor\_schedd* is targeted. The job(s) to be continued are identified by one of the job identifiers, as described below. For any given job, only the owner of the job or one of the queue super users (defined by the QUEUE\_SUPER\_USERS macro) can continue the job.

# 13.11.3 Options

-help Display usage information

-version Display version information

-pool *centralmanagerhostname[:portnumber]* Specify a pool by giving the central manager's host name and an optional port number

-name scheddname Send the command to a machine identified by scheddname

-addr "<a.b.c.d:port>" Send the command to a machine located at "<a.b.c.d:port>"

-debug Causes debugging information to be sent to stderr, based on the value of the configuration variable TOOL\_DEBUG.

cluster Continue all jobs in the specified cluster

cluster.process Continue the specific job in the cluster

user Continue jobs belonging to specified user

-constraint expression Continue all jobs which match the job ClassAd expression constraint

-all Continue all the jobs in the queue

# 13.11.4 Exit Status

*condor\_continue* will exit with a status value of 0 (zero) upon success, and it will exit with the value 1 (one) upon failure.

# 13.11.5 Examples

To continue all jobs except for a specific user:

```
$ condor_continue -constraint 'Owner =!= "foo"'
```

# 13.12 condor\_dagman

meta scheduler of the jobs submitted as the nodes of a DAG or DAGs

# 13.12.1 Synopsis

condor\_dagman -f -t -l. -help

condor\_dagman -version

**condor\_dagman** -*f* -*l*. **-csdversion** *version\_string* [-**debug** *level*] [-**maxidle** *numberOfProcs*] [-**maxjobs** *numberOfJobs*] [-**maxpre** *NumberOfPreScripts*] [-**maxpost** *NumberOfPostScripts*] [-**noeventchecks**] [-**allowlogerror**] [**usedagdir**] -**lockfile** *filename* [-waitfordebug] [-autorescue *O*|*I*] [-dorescuefrom *number*] [-allowversionmismatch ] [-**DumpRescue**] [-verbose ] [-force] [-notification *value*] [-suppress\_notification ] [-dont\_suppress\_notification ] [-dagman *DagmanExecutable*] [-outfile\_dir *directory*] [-update\_submit ] [-import\_env ] [-priority *number*] [**dont\_use\_default\_node\_log**] [-DontAlwaysRunPost ] [-AlwaysRunPost ] [-DoRecovery ] -dag *dag\_file* [-dag *dag\_file\_2* ... -dag *dag\_file\_n*]

# 13.12.2 Description

*condor\_dagman* is a meta scheduler for the HTCondor jobs within a DAG (directed acyclic graph) (or multiple DAGs). In typical usage, a submitter of jobs that are organized into a DAG submits the DAG using *condor\_submit\_dag*. *condor\_submit\_dag* does error checking on aspects of the DAG and then submits *condor\_dagman* as an HTCondor job. *condor\_dagman* uses log files to coordinate the further submission of the jobs within the DAG.

All command line arguments to the *DaemonCore* library functions work for *condor\_dagman*. When invoked from the command line, *condor\_dagman* requires the arguments -f - l. to appear first on the command line, to be processed by *DaemonCore*. The **csdversion** must also be specified; at start up, *condor\_dagman* checks for a version mismatch with the *condor\_submit\_dag* version in this argument. The *-t* argument must also be present for the **-help** option, such that output is sent to the terminal.

Arguments to *condor\_dagman* are either automatically set by *condor\_submit\_dag* or they are specified as commandline arguments to *condor\_submit\_dag* and passed on to *condor\_dagman*. The method by which the arguments are set is given in their description below.

*condor\_dagman* can run multiple, independent DAGs. This is done by specifying multiple **-dag** *a* rguments. Pass multiple DAG input files as command-line arguments to *condor\_submit\_dag*.

Debugging output may be obtained by using the **-debug** *level* option. Level values and what they produce is described as

- level = 0; never produce output, except for usage info
- level = 1; very quiet, output severe errors
- level = 2; normal output, errors and warnings
- level = 3; output errors, as well as all warnings
- level = 4; internal debugging output
- level = 5; internal debugging output; outer loop debugging
- level = 6; internal debugging output; inner loop debugging; output DAG input file lines as they are parsed
- level = 7; internal debugging output; rarely used; output DAG input file lines as they are parsed

## 13.12.3 Options

-help Display usage information and exit.

- -version Display version information and exit.
- -debug *level* An integer level of debugging output. *level* is an integer, with values of 0-7 inclusive, where 7 is the most verbose output. This command-line option to *condor\_submit\_dag* is passed to *condor\_dagman* or defaults to the value 3.
- -maxidle NumberOfProcs Sets the maximum number of idle procs allowed before condor\_dagman stops submitting more node jobs. Note that for this argument, each individual proc within a cluster counts as a towards the limit, which is inconsistent with -maxjobs. Once idle procs start to run, con-dor\_dagman will resume submitting jobs once the number of idle procs falls below the specified limit. NumberOfProcs is a non-negative integer. If this option is omitted, the number of idle procs is limited by the configuration variable DAGMAN\_MAX\_JOBS\_IDLE (see Configuration File Entries for DAGMan), which defaults to 1000. To disable this limit, set NumberOfProcs to 0. Note that submit description files that queue multiple procs can cause the NumberOfProcs limit to be exceeded. Setting queue 50000 in the submit description file, where -maxidle is set to 250 will result in a cluster of 5000 new procs being submitted to the condor\_schedd, not 250. In this case, condor\_dagman will resume submitting jobs when the number of idle procs falls below 250.
- -maxjobs NumberOfClusters Sets the maximum number of clusters within the DAG that will be submitted to HTCondor at one time. Note that for this argument, each cluster counts as one job, no matter how many individual procs are in the cluster. NumberOfClusters is a non-negative integer. If this option is omitted, the number of clusters is limited by the configuration variable DAGMAN\_MAX\_JOBS\_SUBMITTED (see Configuration File Entries for DAGMan), which defaults to 0 (unlimited).
- -maxpre NumberOfPreScripts Sets the maximum number of PRE scripts within the DAG that may be running at one time. NumberOfPreScripts is a non-negative integer. If this option is omitted, the number of PRE scripts is limited by the configuration variable DAGMAN\_MAX\_PRE\_SCRIPTS (see Configuration File Entries for DAGMan), which defaults to 20.
- -maxpost NumberOfPostScripts Sets the maximum number of POST scripts within the DAG that may be running at one time. NumberOfPostScripts is a non-negative integer. If this option is omitted, the number of POST scripts is limited by the configuration variable DAGMAN\_MAX\_POST\_SCRIPTS (see Configuration File Entries for DAGMan), which defaults to 20.
- **-noeventchecks** This argument is no longer used; it is now ignored. Its functionality is now implemented by the DAGMAN\_ALLOW\_EVENTS configuration variable.
- -allowlogerror As of verson 8.5.5 this argument is no longer supported, and setting it will generate a warning.
- -usedagdir This optional argument causes *condor\_dagman* to run each specified DAG as if the directory containing that DAG file was the current working directory. This option is most useful when running multiple DAGs in a single *condor\_dagman*.
- -lockfile *filename* Names the file created and used as a lock file. The lock file prevents execution of two of the same DAG, as defined by a DAG input file. A default lock file ending with the suffix .dag.lock is passed to *condor\_dagman* by *condor\_submit\_dag*.
- -waitfordebug This optional argument causes *condor\_dagman* to wait at startup until someone attaches to the process with a debugger and sets the wait\_for\_debug variable in main\_init() to false.
- -autorescue 0|1 Whether to automatically run the newest rescue DAG for the given DAG file, if one exists (0 = false, 1 = true).

- -dorescuefrom *number* Forces *condor\_dagman* to run the specified rescue DAG number for the given DAG. A value of 0 is the same as not specifying this option. Specifying a nonexistent rescue DAG is a fatal error.
- -allowversionmismatch This optional argument causes *condor\_dagman* to allow a version mismatch between *condor\_dagman* itself and the .condor.sub file produced by *condor\_submit\_dag* (or, in other words, between *condor\_submit\_dag* and *condor\_dagman*). WARNING! This option should be used only if absolutely necessary. Allowing version mismatches can cause subtle problems when running DAGs. (Note that, starting with version 7.4.0, *condor\_dagman* no longer requires an exact version match between itself and the .condor.sub file. Instead, a "minimum compatible version" is defined, and any .condor.sub file of that version or newer is accepted.)
- **-DumpRescue** This optional argument causes *condor\_dagman* to immediately dump a Rescue DAG and then exit, as opposed to actually running the DAG. This feature is mainly intended for testing. The Rescue DAG file is produced whether or not there are parse errors reading the original DAG input file. The name of the file differs if there was a parse error.
- -verbose (This argument is included only to be passed to *condor\_submit\_dag* if lazy submit file generation is used for nested DAGs.) Cause *condor\_submit\_dag* to give verbose error messages.
- -force (This argument is included only to be passed to *condor\_submit\_dag* if lazy submit file generation is used for nested DAGs.) Require *condor\_submit\_dag* to overwrite the files that it produces, if the files already exist. Note that dagman.out will be appended to, not overwritten. If new-style rescue DAG mode is in effect, and any new-style rescue DAGs exist, the -force flag will cause them to be renamed, and the original DAG will be run. If old-style rescue DAG mode is in effect, any existing old-style rescue DAGs will be deleted, and the original DAG will be run. See the HTCondor manual section on Rescue DAGs for more information.
- -notification value This argument is only included to be passed to condor\_submit\_dag if lazy submit file generation is used for nested DAGs. Sets the e-mail notification for DAGMan itself. This information will be used within the HTCondor submit description file for DAGMan. This file is produced by condor\_submit\_dag. The notification option is described in the condor\_submit manual page.
- -suppress\_notification Causes jobs submitted by condor\_dagman to not send email notification for events. The same effect can be achieved by setting the configuration variable DAGMAN\_SUPPRESS\_NOTIFICATION to True. This command line option is independent of the notification command line option, which controls notification for the condor\_dagman job itself. This flag is generally superfluous, as DAGMAN\_SUPPRESS\_NOTIFICATION defaults to True.
- -dont\_suppress\_notification Causes jobs submitted by *condor\_dagman* to defer to content within the submit description file when deciding to send email notification for events. The same effect can be achieved by setting the configuration variable DAGMAN\_SUPPRESS\_NOTIFICATION to False. This command line flag is independent of the -notification command line option, which controls notification for the *condor\_dagman* job itself. If both -dont\_suppress\_notification and suppress\_notification are specified within the same command line, the last argument is used.
- -dagman DagmanExecutable (This argument is included only to be passed to condor\_submit\_dag if lazy submit file generation is used for nested DAGs.) Allows the specification of an alternate condor\_dagman executable to be used instead of the one found in the user's path. This must be a fully qualified path.
- -outfile\_dir directory (This argument is included only to be passed to condor\_submit\_dag if lazy submit file generation is used for nested DAGs.) Specifies the directory in which the .dagman.out file will be written. The directory may be specified relative to the current working directory as condor\_submit\_dag is executed, or specified with an absolute path. Without this option, the .dagman. out file is placed in the same directory as the first DAG input file listed on the command line.
- -update\_submit (This argument is included only to be passed to *condor\_submit\_dag* if lazy submit file generation is used for nested DAGs.) This optional argument causes an existing .condor.sub file

to not be treated as an error; rather, the .condor.sub file will be overwritten, but the existing values of **-maxjobs**, **-maxidle**, **-maxpre**, and **-maxpost** will be preserved.

- -import\_env (This argument is included only to be passed to *condor\_submit\_dag* if lazy submit file generation is used for nested DAGs.) This optional argument causes *condor\_submit\_dag* to import the current environment into the **environment** command of the .condor.sub file it generates.
- -priority *number* Sets the minimum job priority of node jobs submitted and running under this *condor\_dagman* job.
- -dont\_use\_default\_node\_log This option is disabled as of HTCondor version 8.3.1. Tells condor\_dagman to use the file specified by the job ClassAd attribute UserLog to monitor job status. If this command line argument is used, then the job event log file cannot be defined with a macro.
- **-DontAlwaysRunPost** This option causes *condor\_dagman* to not run the POST script of a node if the PRE script fails. (This was the default behavior prior to HTCondor version 7.7.2, and is again the default behavior from version 8.5.4 onwards.)
- -AlwaysRunPost This option causes *condor\_dagman* to always run the POST script of a node, even if the PRE script fails. (This was the default behavior for HTCondor version 7.7.2 through version 8.5.3.)
- **-DoRecovery** Causes *condor\_dagman* to start in recovery mode. This means that it reads the relevant job user log(s) and catches up to the given DAG's previous state before submitting any new jobs.
- -dag *filename* is the name of the DAG input file that is set as an argument to *condor\_submit\_dag*, and passed to *condor\_dagman*.

## 13.12.4 Exit Status

*condor\_dagman* will exit with a status value of 0 (zero) upon success, and it will exit with the value 1 (one) upon failure.

## 13.12.5 Examples

*condor\_dagman* is normally not run directly, but submitted as an HTCondor job by running condor\_submit\_dag. See the *condor\_submit\_dag* manual page for examples.

# 13.13 condor\_drain

Control draining of an execute machine

## 13.13.1 Synopsis

condor\_drain [-help ]

**condor\_drain** [-debug ] [-pool *pool-name*] [-graceful | -quick | -fast] [-reason *reason-text*] [-resume-on-completion | -restart-on-completion] [-check *expr*] [-start *expr*] *machine-name* 

condor\_drain [-debug ] [-pool pool-name] -cancel [-request-id id] machine-name

## 13.13.2 Description

*condor\_drain* is an administrative command used to control the draining of all slots on an execute machine. When a machine is draining, it will not accept any new jobs unless the **-start** expression specifies otherwise. Which machine to drain is specified by the argument *machine-name*, and will be the same as the machine ClassAd attribute Machine.

How currently running jobs are treated depends on the draining schedule that is chosen with a command-line option:

- -graceful Initiate a graceful eviction of the job. This means all promises that have been made to the job are honored, including MaxJobRetirementTime. The eviction of jobs is coordinated to reduce idle time. This means that if one slot has a job with a long retirement time and the other slots have jobs with shorter retirement times, the effective retirement time for all of the jobs is the longer one. If no draining schedule is specified, -graceful is chosen by default.
- -quick MaxJobRetirementTime is not honored. Eviction of jobs is immediately initiated. Jobs are given time to shut down and produce checkpoints, according to the usual policy, that is, given by MachineMaxVacateTime.
- -fast Jobs are immediately hard-killed, with no chance to gracefully shut down or produce a checkpoint.

If you specify **-graceful**, you may also specify **-start**. On a gracefully-draining machine, some jobs may finish retiring before others. By default, the resources used by the newly-retired jobs do not become available for use by other jobs until the machine exits the draining state (see below). The **-start** expression you supply replaces the draining machine's normal START expression for the duration of the draining state, potentially making those resources available. See the *condor\_startd Policy Configuration* section for more information.

Once draining is complete, the machine will enter the Drained/Idle state. To resume normal operation (negotiation) at that time or any previous time during draining, the **-cancel** option may be used. The **-resume-on-completion** option results in automatic resumption of normal operation once draining has completed, and may be used when initiating draining. This is useful for forcing a machine with a partitionable slots to join all of the resources back together into one machine, facilitating de-fragmentation and whole machine negotiation.

### 13.13.3 Options

-help Display brief usage information and exit.

- -debug Causes debugging information to be sent to stderr, based on the value of the configuration variable TOOL\_DEBUG.
- -pool pool-name Specify an alternate HTCondor pool, if the default one is not desired.
- -graceful (the default) Honor the maximum vacate and retirement time policy.
- -quick Honor the maximum vacate time, but not the retirement time policy.
- -fast Honor neither the maximum vacate time policy nor the retirement time policy.
- **-reason** *reason-text* Set the drain reason to *reason-text*. While the *condor\_startd* is draining it will advertise the given reason. If this option is not used the reason defaults to the name of the user that started the drain.
- **-resume-on-completion** When done draining, resume normal operation, such that potentially the whole machine could be claimed.
- **-restart-on-completion** When done draining, restart the *condor\_startd* daemon so that configuration changes will take effect.
- -exit-on-completion When done draining, shut down the *condor\_startd* daemon and tell the *con-dor\_master* not to restart it automatically.

-check expr Abort draining, if expr is not true for all slots to be drained.

- -start *expr* The START expression to use while the machine is draining. You can't reference the machine's existing START expression.
- -cancel Cancel a prior draining request, to permit the *condor\_negotiator* to use the machine again.
- **-request-id** *id* Specify a specific draining request to cancel, where *id* is given by the DrainingRequestId machine ClassAd attribute.

## 13.13.4 Exit Status

condor\_drain will exit with a non-zero status value if it fails and zero status if it succeeds.

# 13.14 condor\_evicted\_files

Inspect the file(s) that HTCondor is holding on to as a result of a job being evicted when when\_to\_transfer\_output = ON\_EXIT\_OR\_EVICT, or checkpointing when CheckpointExitCode is set.

### 13.14.1 Synopsis

condor\_evicted\_files [COMMAND] <clusterID>.<procID>[ <clusterID.<procID>]\*

### 13.14.2 Description

Print the directory or directories HTCondor is using to store files for the specified job or jobs. COMMAND may be one of *dir*, *list*, or *get*:

- *dir*: Print the directory (for each job) in which the file(s) are stored.
- *list*: List the contents of the directory (for each job).
- get: Copy the contents of the directory to a subdirectory named after each job's ID.

### 13.14.3 General Remarks

The tool presently has a number of limitations:

- It must be run the same machine as the job's schedd.
- The schedd must NOT have ALTERNATE\_JOB\_SPOOL set
- You can't name the destination directory for the get command.
- The tool can't distinguish between an invalid job ID and a job for which HTCondor never held any files.

# 13.14.4 Exit Status

Returns 0 on success.

## 13.14.5 Author

Center for High Throughput Computing, University of Wisconsin-Madison

## 13.14.6 Copyright

Copyright © 1990-2019 Center for High Throughput Computing, Computer Sciences Department, University of Wisconsin-Madison, Malison, WI. All Rights Reserved. Licensed under the Apache License, Version 2.0.

# 13.15 condor\_fetchlog

Retrieve a daemon's log file that is located on another computer

## 13.15.1 Synopsis

#### condor\_fetchlog [-help | -version ]

condor\_fetchlog [-pool centralmanagerhostname[:portnumber]] [-master | -startd | -schedd | -collector | -negotiator | -kbdd ] machine-name subsystem[.extension]

## 13.15.2 Description

*condor\_fetchlog* contacts HTCondor running on the machine specified by *machine-name*, and asks it to return a log file from that machine. Which log file is determined from the *subsystem[.extension]* argument. The log file is printed to standard output. This command eliminates the need to remotely log in to a machine in order to retrieve a daemon's log file.

For security purposes of authentication and authorization, this command requires ADMINISTRATOR level of access.

The *subsystem[.extension]* argument is utilized to construct the log file's name. Without an optional *.extension*, the value of the configuration variable named *subsystem*\_LOG defines the log file's name. When specified, the *.extension* is appended to this value.

The *subsystem* argument is any value \$(SUBSYSTEM) that has a defined configuration variable of \$(SUBSYSTEM)\_LOG, or any of

- NEGOTIATOR\_MATCH
- HISTORY
- STARTD\_HISTORY

A value for the optional .extension to the subsystem argument is typically one of the three strings:

- 1. .old
- 2. .slot<X>
- 3. .slot<X>.old

Within these strings, <X> is substituted with the slot number.

A *subsystem* argument of STARTD\_HISTORY fetches all *condor\_startd* history by concatenating all instances of log files resulting from rotation.

## 13.15.3 Options

-help Display usage information

-version Display version information

-pool *centralmanagerhostname[:portnumber]* Specify a pool by giving the central manager's host name and an optional port number

-master Send the command to the condor\_master daemon (default)

-startd Send the command to the condor\_startd daemon

-schedd Send the command to the condor\_schedd daemon

-collector Send the command to the condor\_collector daemon

-kbdd Send the command to the condor\_kbdd daemon

### 13.15.4 Examples

To get the *condor\_negotiator* daemon's log from a host named head.example.com from within the current pool:

\$ condor\_fetchlog head.example.com NEGOTIATOR

To get the *condor\_startd* daemon's log from a host named execute.example.com from within the current pool:

\$ condor\_fetchlog execute.example.com STARTD

This command requested the *condor\_startd* daemon's log from the *condor\_master*. If the *condor\_master* has crashed or is unresponsive, ask another daemon running on that computer to return the log. For example, ask the *condor\_startd* daemon to return the *condor\_master* 's log:

\$ condor\_fetchlog -startd execute.example.com MASTER

### 13.15.5 Exit Status

condor\_fetchlog will exit with a status value of 0 (zero) upon success, and it will exit with the value 1 (one) upon failure.

# 13.16 condor\_findhost

find machine(s) in the pool that can be used with minimal impact on currently running HTCondor jobs and best meet any specified constraints

# 13.16.1 Synopsis

**condor\_findhost** [**-help**] [**-m**] [**-n** *num*] [**-c** *c\_expr*] [**-r** *r\_expr*] [**-p** *centralmanagerhostname*]

# 13.16.2 Description

*condor\_findhost* searches an HTCondor pool of machines for the best machine or machines that will have the minimum impact on running HTCondor jobs if the machine or machines are taken out of the pool. The search may be limited to the machine or machines that match a set of constraints and rank expression.

*condor\_findhost* returns a fully-qualified domain name for each machine. The search is limited (constrained) to a specific set of machines using the -c option. The search can use the -r option for rank, the criterion used for selecting a machine or machines from the constrained list.

# 13.16.3 Options

-help Display usage information and exit

- -m Only search for entire machines. Slots within an entire machine are not considered.
- -n num Find and list up to num machines that fulfill the specification. num is an integer greater than zero.
- -c *c\_expr* Constrain the search to only consider machines that result from the evaluation of *c\_expr*. *c\_expr* is a ClassAd expression.
- -**r**  $r_{expr}$   $r_{expr}$  is the rank expression evaluated to use as a basis for machine selection.  $r_{expr}$  is a ClassAd expression.
- -p *centralmanagerhostname* Specify the pool to be searched by giving the central manager's host name. Without this option, the current pool is searched.

# 13.16.4 General Remarks

*condor\_findhost* is used to locate a machine within a pool that can be taken out of the pool with the least disturbance of the pool.

An administrator should set preemption requirements for the HTCondor pool. The expression

(Interactive =?= TRUE )

will let *condor\_findhost* know that it can claim a machine even if HTCondor would not normally preempt a job running on that machine.

# 13.16.5 Exit Status

The exit status of *condor\_findhost* is zero on success. If not able to identify as many machines as requested, it returns one more than the number of machines identified. For example, if 8 machines are requested, and *condor\_findhost* only locates 6, the exit status will be 7. If not able to locate any machines, or an error is encountered, *condor\_findhost* will return the value 1.

## 13.16.6 Examples

To find and list four machines, preferring those with the highest mips (on Drystone benchmark) rating:

\$ condor\_findhost -n 4 -r "mips"

To find and list 24 machines, considering only those where the kflops attribute is not defined:

```
$ condor_findhost -n 24 -c "kflops=?=undefined"
```

# 13.17 condor\_gather\_info

Gather information about an HTCondor installation and a queued job

### 13.17.1 Synopsis

condor\_gather\_info [-jobid ClusterId.ProcId] [-scratch /path/to/directory]

## 13.17.2 Description

*condor\_gather\_info* is a Linux-only tool that will collect and output information about the machine it is run upon, about the HTCondor installation local to the machine, and optionally about a specified HTCondor job. The information gathered by this tool is most often used as a debugging aid for the developers of HTCondor.

Without the **-jobid** option, information about the local machine and its HTCondor installation is gathered and placed into the file called **condor-profile.txt**, in the current working directory. The information gathered is under the category of Identity.

With the **-jobid** option, additional information is gathered about the job given in the command line argument and identified by its ClusterId and ProcId ClassAd attributes. The information includes both categories, Identity and Job information. As the quantity of information can be extensive, this information is placed into a compressed tar file. The file is placed into the current working directory, and it is named using the format

```
cgi-<username>-jid<ClusterId>.<ProcId>-<year>-<month>-<day>-<hour>_<minute>_<second>-<TZ>

...tar.gz
```

All values within <> are substituted with current values. The building of this potentially large tar file can require a fair amount of temporary space. If the –scratch option is specified, it identifies a directory in which to build the tar file. If the –scratch option is not specified, then the directory will be /tmp/cgi-<PID>, where the process ID is that of the *condor\_gather\_info* executable.

The information gathered by this tool:

1. Identity

- · User name who generated the report
- · Script location and machine name
- Date of report creation
- uname -a
- Contents of /etc/issue
- Contents of /etc/redhat-release

- Contents of /etc/debian\_version
- Contents of \$(LOG)/MasterLog
- Contents of \$(LOG)/ShadowLog
- Contents of \$(LOG)/SchedLog
- Output of ps -auxww -forest
- Output of df -h
- Output of iptables -L
- Output of ls 'condor\_config\_val LOG'
- Output of ldd 'condor\_config\_val SBIN'/condor\_schedd
- Contents of /etc/hosts
- Contents of /etc/nsswitch.conf
- Output of ulimit -a
- Output of uptime
- Output of free
- Network interface configuration (ifconfig)
- HTCondor version
- Location of HTCondor configuration files
- HTCondor configuration variables
  - All variables and values
  - Definition locations for each configuration variable
- 2. Job Information
  - Output of condor\_q jobid
  - Output of condor\_q -l jobid
  - Output of condor\_q -analyze jobid
  - Job event log, if it exists
    - Only events pertaining to the job ID
  - If *condor\_gather\_info* has the proper permissions, it runs *condor\_fetchlog* on the machine where the job most recently ran, and includes the contents of the logs from the *condor\_master*, *condor\_startd*, and *condor\_starter*.

## 13.17.3 Options

- -jobid <*ClusterId.ProcId*> Data mine information about this HTCondor job from the local HTCondor installation and *condor\_schedd*.
- -scratch /path/to/directory A path to temporary space needed when building the output tar file. Defaults to /tmp/cgi-<PID>, where <PID> is replaced by the process ID of condor\_gather\_info.

# 13.17.4 Files

- condor-profile.txt The Identity portion of the information gathered when *condor\_gather\_info* is run without arguments.
- cgi-<username>-jid<cluster>.<proc>-<year>-<month>-<day>-<hour>\_<minute>\_<second>-<TZ>. tar.gz The output file which contains all of the information produced by this tool.

# 13.17.5 Exit Status

*condor\_gather\_info* will exit with a status value of 0 (zero) upon success, and it will exit with the value 1 (one) upon failure.

# 13.18 condor\_gpu\_discovery

Output GPU-related ClassAd attributes

## 13.18.1 Synopsis

condor\_gpu\_discovery -help condor gpu discovery [<options> ]

## 13.18.2 Description

*condor\_gpu\_discovery* outputs ClassAd attributes corresponding to a host's GPU capabilities. It can presently report CUDA and OpenCL devices; which type(s) of device(s) it reports is determined by which libraries, if any, it can find when it runs; this reflects what GPU jobs will find on that host when they run. (Note that some HTCondor configuration settings may cause the environment to differ between jobs and the HTCondor daemons in ways that change library discovery.)

If CUDA\_VISIBLE\_DEVICES or GPU\_DEVICE\_ORDINAL is set in the environment when *condor\_gpu\_discovery* is run, it will report only devices present in the those lists.

This tool is not available for MAC OS platforms.

With no command line options, the single ClassAd attribute DetectedGPUs is printed. If the value is 0, no GPUs were detected. If one or more GPUS were detected, the value is a string, presented as a comma and space separated list of the GPUs discovered, where each is given a name further used as the *prefix string* in other attribute names. Where there is more than one GPU of a particular type, the *prefix string* includes an GPU id value identifying the device; these can be integer values that monotonically increase from 0 when the -by-index option is used or globally unique identifiers when the -short-uuid or -uuid argument is used.

For example, a discovery of two GPUs with -by-index may output

DetectedGPUs="CUDA0, CUDA1"

Further command line options use "CUDA" either with or without one of the integer values 0 or 1 as the name of the device properties ad for -nested properties, or as the *prefix string* in attribute names when -not-nested properties are chosen.

For machines with more than one or two NVIDIA devices, it is recommended that you also use the -short-uuid or -uuid option. The uuid value assigned by NVIDA to each GPU is unique, so using this option provides stable device

identifiers for your devices. The -short-uuid option uses only part of the uuid, but it is highly likely to still be unique for devices on a single machine. As of HTCondor 9.0 -short-uuid is the default. When -short-uuid is used, discovery of two GPUs may look like this

DetectedGPUs="GPU-ddc1c098, GPU-9dc7c6d6"

Any NVIDIA runtime library later than 9.0 will accept the above identifiers in the CUDA\_VISIBLE\_DEVICES environment variable.

If the NVML libary is available, and a multi-instance GPU (MIG) -capable device is present, has MIG enabled, and has created compute instances for each MIG instance, *condor\_gpu\_discovery* will report those instance as distinct devices. Their names will be in the long UUID form unless the -short-uuid option is used, because they can not be enumerated via CUDA. MIG instances don't have some of the properties reported by the -properties, -extra, and -dynamic options; these properties will be omitted. If MIG is enabled on any GPU in the system, some properties become unavailable for every GPU in the system; *condor\_gpu\_discovery* will report what it can.

### 13.18.3 Options

-help Print usage information and exit.

-properties In addition to the DetectedGPUs attribute, display some of the attributes of the GPUs. Each of these attributes will be in a nested ClassAd (-nested) or have a *prefix string* at the beginning of its name (-not-nested). The displayed CUDA attributes are Capability, DeviceName, DriverVersion, ECCEnabled, GlobalMemoryMb, and RuntimeVersion. The displayed Open CL attributes are DeviceName, ECCEnabled, OpenCLVersion, and GlobalMemoryMb.

#### -nested

**Default. Display properties that are common to all GPUs in a Common nested ClassAd,** and properties that are not common to all in a nested ClassAd using the GPUid as the ClassAd name. Use the -not-nested argument to disable nested ClassAds and return to the older behavior of using a *prefix string* for individual property attributes.

#### -not-nested

- **Display properties that are common to all GPUs using a CUDA or OCL as** the attribute prefix, and properties that are not common to all using a GPUid prefix. Versions of *condor\_gpu\_discovery* prior to 9.11.0 support only this mode.
- -extra Display more attributes of the GPUs. Each of these attributes will be added to a nested property ClassAd (-nested) or have a *prefix string* at the beginning of its name (-not-nested). The additional CUDA attributes are ClockMhz, ComputeUnits, and CoresPerCU. The additional Open CL attributes are ClockMhz and ComputeUnits.
- -dynamic Display attributes of NVIDIA devices that change values as the GPU is working. Each of these attributes will be added to the the nested property ClassAd (-nested) or have a *prefix string* at the beginning of its name (-not-nested). These are FanSpeedPct, BoardTempC, DieTempC, EccErrorsSingleBit, and EccErrorsDoubleBit.
- -mixed When displaying attribute values, assume that the machine has a heterogeneous set of GPUs, so always include the integer value in the *prefix string*.
- -device <*N*> Display properties only for GPU device <*N*>, where <*N*> is the integer value defined for the *prefix string*. This option may be specified more than once; additional <*N*> are listed along with the first. This option adds to the devices(s) specified by the environment variables CUDA\_VISIBLE\_DEVICES and GPU\_DEVICE\_ORDINAL, if any.

- -tag string Set the resource tag portion of the intended machine ClassAd attribute Detected<ResourceTag> to be string. If this option is not specified, the resource tag is "GPUS", resulting in attribute name DetectedGPUs.
- -prefix str When naming -not-nested attributes, use str as the prefix string. When this option is not specified, the prefix string is either CUDA or OCL unless -uuid or -short-uuid is also used.
- -by-index Use the prefix and device index as the device identifier.
- -short-uuid Use the first 8 characters of the NVIDIA uuid as the device identifier. When this option is used, devices will be shown as GPU-<xxxxxxx> where <xxxxxxx> is the first 8 hex digits of the NVIDIA device uuid. Unlike device indices, the uuid of a device will not change of other devices are taken offline or drained.
- -uuid Use the full NVIDIA uuid as the device identifier rather than the device index.
- -simulate:[D,N[,D2,...]] For testing purposes, assume that N devices of type D were detected, And N2 devices of type D2, etc. No discovery software is invoked. D can be a value from 0 to 6 which selects a simulated a GPU from the following table.

|   | DeviceName                        | Capability | GlobalMemo-<br>ryMB |
|---|-----------------------------------|------------|---------------------|
| 0 | GeForce GT 330                    | 1.2        | 1024                |
| 1 | GeForce GTX 480                   | 2.0        | 1536                |
| 2 | Tesla V100-PCIE-16GB              | 7.0        | 24220               |
| 3 | TITAN RTX                         | 7.5        | 24220               |
| 4 | A100-SXM4-40GB                    | 8.0        | 40536               |
| 5 | NVIDIA A100-SXM4-40GB MIG 3g.20gb | 8.0        | 20096               |
| 6 | NVIDIA A100-SXM4-40GB MIG 1g.5gb  | 8.0        | 4864                |

Table 1: Simulated GPUs

- -opencl Prefer detection via OpenCL rather than CUDA. Without this option, CUDA detection software is invoked first, and no further Open CL software is invoked if CUDA devices are detected.
- -cuda Do only CUDA detection.
- -nvcuda For Windows platforms only, use a CUDA driver rather than the CUDA run time.
- -config Output in the syntax of HTCondor configuration, instead of ClassAd language. An additional attribute is produced NUM\_DETECTED\_GPUs which is set to the number of GPUs detected.
- -repeat [N] Repeat listed GPUs N (default 2) times. This results in a list that looks like CUDA0, CUDA1, CUDA0, CUDA1.

If used with **-divide**, the last one on the command-line wins, but you must specify 2 if you want it; the default value only applies to the first flag.

-divide [N] Like -repeat, except also divide the attribute GlobalMemoryMb by N. This may help you avoid overcommitting your GPU's memory.

If used with **-repeat**, the last one on the command-line wins, but you must specify 2 if you want it; the default value only applies to the first flag.

- -packed When repeating GPUs, repeat each GPU *N* times, not the whole list. This results in a list that looks like CUDA0, CUDA1, CUDA1.
- -cron This option suppresses the DetectedGpus attribute so that the output is suitable for use with *condor\_startd* cron. Combine this option with the -dynamic option to periodically refresh the dynamic Gpu information such as temperature. For example, to refresh GPU temperatures every 5 minutes

use FEATURE : StartdCronPeriodic(DYNGPUS, 5\*60, \$(LIBEXEC)/condor\_gpu\_ →discovery, -dynamic -cron)

-verbose For interactive use of the tool, output extra information to show detection while in progress.

-diagnostic Show diagnostic information, to aid in tool development.

### 13.18.4 Exit Status

*condor\_gpu\_discovery* will exit with a status value of 0 (zero) upon success, and it will exit with the value 1 (one) upon failure.

# 13.19 condor\_history

View log of HTCondor jobs completed to date

### 13.19.1 Synopsis

#### condor\_history [-help ]

**condor\_history** [-name name] [-pool centralmanagerhostname[:portnumber]] [-backwards] [-forwards] [ **constraint** expr] [-file filename] [-local] [-startd] [-userlog filename] [-format formatString AttributeName] [ **autoformat[:jlhVr,tng]** attr1 [attr2 ...]] [-l | -long | -xml | -json | -json] [-match | -limit number] [-attributes attr1[,attr2...]] [-print-format file ] [-wide] [-since time\_or\_jobid ] [-completedsince time\_expr] [-scanlimit number] [cluster | cluster.process | owner]

### 13.19.2 Description

*condor\_history* displays a summary of all HTCondor jobs listed in the specified history files. If no history files are specified with the **-file** option, the local history file as specified in HTCondor's configuration file (\$(SPOOL)/history by default) is read. The default listing summarizes in reverse chronological order each job on a single line, and contains the following items:

- **ID** The cluster/process id of the job.
- **OWNER** The owner of the job.
- SUBMITTED The month, day, hour, and minute the job was submitted to the queue.
- **RUN\_TIME** Remote wall clock time accumulated by the job to date in days, hours, minutes, and seconds, given as the job ClassAd attribute RemoteWallClockTime.
- **ST** Completion status of the job (C =completed and X = removed).
- **COMPLETED** The time the job was completed.
- **CMD** The name of the executable.

If a job ID (in the form of *cluster\_id* or *cluster\_id.proc\_id*) or an *owner* is provided, output will be restricted to jobs with the specified IDs and/or submitted by the specified owner. The *-constraint* option can be used to display jobs that satisfy a specified boolean expression.

## 13.19.3 Options

-help Display usage information and exit.

- -name name Query the named *condor\_schedd* daemon. if used with -startd, query the named *condor\_startd* daemon
- **-pool** *centralmanagerhostname[:portnumber]* Use the *centralmanagerhostname* as the central manager to locate *condor\_schedd* daemons. The default is the COLLECTOR\_HOST, as specified in the configuration.
- **-backwards** List jobs in reverse chronological order. The job most recently added to the history file is first. This is the default ordering.
- **-forwards** List jobs in chronological order. The job most recently added to the history file is last. At least 4 characters must be given to distinguish this option from the **-file** and **-format** options.
- -constraint expr Display jobs that satisfy the expression.
- -since jobid or expr Stop scanning when the given jobid is found or when the expression becomes true.
- -completedsince time\_expr Scan until the first job that completed on or before the given unix timestamp. The argument can be any expression that evaluates to a unix timestamp. This option is equivalent to -since 'CompletionDate<=time\_expr'.</p>

-scanlimit Number Stop scanning when the given number of ads have been read.

-limit Number Limit the number of jobs displayed to Number. Same option as -match.

-match Number Limit the number of jobs displayed to Number. Same option as -limit.

- -local Read from local history files even if there is a SCHEDD\_HOST configured.
- -startd Read from Startd history files rather than Schedd history files. If used with the *-name* option, query is sent as a command to the given Startd which must be version 9.0 or later.
- -file *filename* Use the specified file instead of the default history file.
- **-userlog** *filename* Display jobs, with job information coming from a job event log, instead of from the default history file. A job event log does not contain all of the job information, so some fields in the normal output of *condor\_history* will be blank.
- -format formatString AttributeName Display jobs with a custom format. See the condor\_q man page
   -format option for details.
- -autoformat[:jlhVr,tng] *attr1 [attr2 ...]* or -af[:jlhVr,tng] *attr1 [attr2 ...]* (output option) Display attribute(s) or expression(s) formatted in a default way according to attribute types. This option takes an arbitrary number of attribute names as arguments, and prints out their values, with a space between each value and a newline character after the last value. It is like the -format option without format strings.

It is assumed that no attribute names begin with a dash character, so that the next word that begins with dash is the start of the next option. The **autoformat** option may be followed by a colon character and formatting qualifiers to deviate the output formatting from the default:

j print the job ID as the first field,

l label each field,

h print column headings before the first line of output,

V use %V rather than %v for formatting (string values are quoted),

**r** print "raw", or unevaluated values,

, add a comma character after each field,

t add a tab character before each field instead of the default space character,

n add a newline character after each field,

g add a newline character between ClassAds, and suppress spaces before each field.

Use -af:h to get tabular values with headings.

Use -af:lrng to get -long equivalent format.

The newline and comma characters may not be used together. The **l** and **h** characters may not be used together.

- -print-format *file* Read output formatting information from the given custom print format file. see *Print Formats* for more information about custom print format files.
- -l or -long Display job ClassAds in long format.

-attributes attrs Display only the given attributes when the -long o ption is used.

-xml Display job ClassAds in XML format. The XML format is fully defined in the reference manual, obtained from the ClassAds web page, with a link at http://htcondor.org/classad/classad.html.

-json Display job ClassAds in JSON format.

-jsonl Display job ClassAds in JSON-Lines format: one job ad per line.

-wide[:number] Restrict output to the given column width. Default width is 80 columns, if -wide is used without the optional *number* argument, the width of the output is not restricted.

## 13.19.4 Exit Status

condor\_history will exit with a status value of 0 (zero) upon success, and it will exit with the value 1 (one) upon failure.

# 13.20 condor\_hold

put jobs in the queue into the hold state

## 13.20.1 Synopsis

#### condor\_hold [-help | -version ]

**condor\_hold** [-**debug** ] [-**reason** reasonstring] [-**subcode** number] [ -**pool** centralmanagerhostname[:portnumber] | -**name** scheddname ] | [-**addr** "<a.b.c.d:port>"] cluster... | cluster.process... | user... | -**constraint** expression ...

**condor\_hold** [-**debug** ] [-**reason** *reasonstring*] [-**subcode** *number*] [ -**pool** *centralmanagerhostname*[:portnumber] | -**name** *scheddname* ] | [-**addr** "<*a.b.c.d:port>*"] -**all** 

## 13.20.2 Description

*condor\_hold* places jobs from the HTCondor job queue in the hold state. If the **-name** option is specified, the named *condor\_schedd* is targeted for processing. Otherwise, the local *condor\_schedd* is targeted. The jobs to be held are identified by one or more job identifiers, as described below. For any given job, only the owner of the job or one of the queue super users (defined by the QUEUE\_SUPER\_USERS macro) can place the job on hold.

A job in the hold state remains in the job queue, but the job will not run until released with condor\_release.

A currently running job that is placed in the hold state by *condor\_hold* is sent a hard kill signal.

## 13.20.3 Options

- -help Display usage information
- -version Display version information
- -pool *centralmanagerhostname[:portnumber]* Specify a pool by giving the central manager's host name and an optional port number
- -name scheddname Send the command to a machine identified by scheddname
- -addr "<a.b.c.d:port>" Send the command to a machine located at "<a.b.c.d:port>"
- -debug Causes debugging information to be sent to stderr, based on the value of the configuration variable TOOL\_DEBUG.
- -reason *reasonstring* Sets the job ClassAd attribute HoldReason to the value given by *reasonstring*. *reasonstring* will be delimited by double quote marks on the command line, if it contains space characters.
- -subcode *number* Sets the job ClassAd attribute HoldReasonSubCode to the integer value given by *number*.
- cluster Hold all jobs in the specified cluster
- cluster.process Hold the specific job in the cluster
- user Hold all jobs belonging to specified user
- -constraint *expression* Hold all jobs which match the job ClassAd expression constraint (within quotation marks). Note that quotation marks must be escaped with the backslash characters for most shells.
- -all Hold all the jobs in the queue

# 13.20.4 See Also

condor\_release

### 13.20.5 Examples

To place on hold all jobs (of the user that issued the *condor\_hold* command) that are not currently running:

\$ condor\_hold -constraint "JobStatus!=2"

Multiple options within the same command cause the union of all jobs that meet either (or both) of the options to be placed in the hold state. Therefore, the command

\$ condor\_hold Mary -constraint "JobStatus!=2"

places all of Mary's queued jobs into the hold state, and the constraint holds all queued jobs not currently running. It also sends a hard kill signal to any of Mary's jobs that are currently running. Note that the jobs specified by the constraint will also be Mary's jobs, if it is Mary that issues this example *condor\_hold* command.

### 13.20.6 Exit Status

condor\_hold will exit with a status value of 0 (zero) upon success, and it will exit with the value 1 (one) upon failure.

# 13.21 condor\_install

Configure or install HTCondor

### 13.21.1 Synopsis

condor\_configure or condor\_install [-help] [-usage]

condor\_configure or condor\_install [-install[=<path/to/release>]] [-install-dir=<path>] [-prefix=<path>] [-local-dir=<path>] [-make-personal-condor] [-bosco] [-type = < submit, execute, manager >] [-centralmanager = < hostname>] [-owner = < ownername >] [-maybe-daemon-owner] [-install-log = < file >] [-overwrite] [-ignore-missing-libs] [-force] [-no-env-scripts] [-env-scripts-dir = < directory >] [-backup] [-credd] [-verbose]

### 13.21.2 Description

*condor\_configure* and *condor\_install* refer to a single script that installs and/or configures HTCondor on Unix machines. As the names imply, *condor\_install* is intended to perform a HTCondor installation, and *condor\_configure* is intended to configure (or reconfigure) an existing installation. Both will run with Perl 5.6.0 or more recent versions.

*condor\_configure* (and *condor\_install*) are designed to be run more than one time where required. It can install HT-Condor when invoked with a correct configuration via

```
$ condor_install
```

or

\$ condor\_configure --install

or, it can change the configuration files when invoked via

\$ condor\_configure

Note that changes in the configuration files do not result in changes while HTCondor is running. To effect changes while HTCondor is running, it is necessary to further use the *condor\_reconfig* or *condor\_restart* command. *condor\_reconfig* is required where the currently executing daemons need to be informed of configuration changes. *condor\_restart* is required where the options –**make-personal-condor** or –**type** are used, since these affect which daemons are running.

Running *condor\_configure* or *condor\_install* with no options results in a usage screen being printed. The **-help** option can be used to display a full help screen.

Within the options given below, the phrase release directories is the list of directories that are released with HTCondor. This list includes: bin, etc, examples, include, lib, libexec, man, sbin, sql and src.

## 13.21.3 Options

- -help Print help screen and exit
- -usage Print short usage and exit
- **-install** Perform installation, assuming that the current working directory contains the release directories. Without further options, the configuration is that of a Personal HTCondor, a complete one-machine pool. If used as an upgrade within an existing installation directory, existing configuration files and local directory are preserved. This is the default behavior of *condor\_install*.
- -install-dir=<path> Specifies the path where HTCondor should be installed or the path where it already is installed. The default is the current working directory.
- -prefix=<path> This is an alias for -install-dir.
- -local-dir=<path> Specifies the location of the local directory, which is the directory that generally contains the local (machine-specific) configuration file as well as the directories where HTCondor daemons write their run-time information (spool, log, execute). This location is indicated by the LOCAL\_DIR variable in the configuration file. When installing (that is, if -install is specified), condor\_configure will properly create the local directory in the location specified. If none is specified, the default value is given by the evaluation of \$(RELEASE\_DIR)/local.\$(HOSTNAME).

During subsequent invocations of *condor\_configure* (that is, without the -install option), if the -localdir option is specified, the new directory will be created and the log, spool and execute directories will be moved there from their current location.

- -make-personal-condor Installs and configures for Personal HTCondor, a fully-functional, one-machine pool.
- -bosco Installs and configures Bosco, a personal HTCondor that submits jobs to remote batch systems.
- -type= < submit, execute, manager > One or more of the types may be listed. This determines the roles that a machine may play in a pool. In general, any machine can be a submit and/or execute machine, and there is one central manager per pool. In the case of a Personal HTCondor, the machine fulfills all three of these roles.
- -central-manager=<hostname> Instructs the current HTCondor installation to use the specified machine as the central manager. This modifies the configuration variable COLLECTOR\_HOST to point to the given host name. The central manager machine's HTCondor configuration needs to be independently configured to act as a manager using the option -type=manager.
- -owner=<ownername> Set configuration such that HTCondor daemons will be executed as the given owner. This modifies the ownership on the log, spool and execute directories and sets the CONDOR\_IDS value in the configuration file, to ensure that HTCondor daemons start up as the specified effective user. This is only applicable when *condor\_configure* is run by root. If not run as root, the owner is the user running the *condor\_configure* command.

- -maybe-daemon-owner If -owner is not specified and no appropriate user can be found to run Condor, then this option will allow the daemon user to be selected. This option is rarely needed by users but can be useful for scripts that invoke condor\_configure to install Condor.
- -install-log=<file> Save information about the installation in the specified file. This is normally only needed when condor\_configure is called by a higher-level script, not when invoked by a person.
- -overwrite Always overwrite the contents of the sbin directory in the installation directory. By default, condor\_install will not install if it finds an existing sbin directory with HTCondor programs in it. In this case, condor\_install will exit with an error message. Specify -overwrite or -backup to tell condor\_install what to do.

This prevents *condor\_install* from moving an **sbin** directory out of the way that it should not move. This is particularly useful when trying to install HTCondor in a location used by other things (/usr, /usr/local, etc.) For example: *condor\_install* **-prefix=/usr** will not move /usr/sbin out of the way unless you specify the **-backup** option.

The **-backup** behavior is used to prevent *condor\_install* from overwriting running daemons - Unix semantics will keep the existing binaries running, even if they have been moved to a new directory.

-backup Always backup the sbin directory in the installation directory. By default, condor\_install will not install if it finds an existing sbin directory with HTCondor programs in it. In this case, condor\_install with exit with an error message. You must specify -overwrite or -backup to tell condor\_install what to do.

This prevents *condor\_install* from moving an **sbin** directory out of the way that it should not move. This is particularly useful if you're trying to install HTCondor in a location used by other things (/ usr,/usr/local, etc.) For example: *condor\_install* **-prefix=/usr** will not move /usr/sbin out of the way unless you specify the **-backup** option.

The **-backup** behavior is used to prevent *condor\_install* from overwriting running daemons - Unix semantics will keep the existing binaries running, even if they have been moved to a new directory.

- -ignore-missing-libs Ignore missing shared libraries that are detected by *condor\_install*. By default, *condor\_install* will detect missing shared libraries such as libstdc++.so.5 on Linux; it will print messages and exit if missing libraries are detected. The -ignore-missing-libs will cause *condor\_install* to not exit, and to proceed with the installation if missing libraries are detected.
- -force This is equivalent to enabling both the -overwrite and -ignore-missing-libs command line options.
- **-no-env-scripts** By default, *condor\_configure* writes simple sh and csh shell scripts which can be sourced by their respective shells to set the user's PATH and CONDOR\_CONFIG environment variables. This option prevents *condor\_configure* from generating these scripts.
- -env-scripts-dir=<directory> By default, the simple sh and csh shell scripts (see -no-env-scripts for details) are created in the root directory of the HTCondor installation. This option causes condor\_configure to generate these scripts in the specified directory.
- -credd Configure the the condor\_credd daemon (credential manager daemon).

-verbose Print information about changes to configuration variables as they occur.

# 13.21.4 Exit Status

*condor\_configure* will exit with a status value of 0 (zero) upon success, and it will exit with a nonzero value upon failure.

## 13.21.5 Examples

Install HTCondor on the machine (machine1@cs.wisc.edu) to be the pool's central manager. On machine1, within the directory that contains the unzipped HTCondor distribution directories:

\$ condor\_install --type=submit,execute,manager

This will allow the machine to submit and execute HTCondor jobs, in addition to being the central manager of the pool.

To change the configuration such that machine2@cs.wisc.edu is an execute-only machine (that is, a dedicated computing node) within a pool with central manager on machine1@cs.wisc.edu, issue the command on that machine2@cs.wisc.edu from within the directory where HTCondor is installed:

\$ condor\_configure --central-manager=machine1@cs.wisc.edu --type=execute

To change the location of the LOCAL\_DIR directory in the configuration file, do (from the directory where HTCondor is installed):

\$ condor\_configure --local-dir=/path/to/new/local/directory

This will move the log,spool,execute directories to /path/to/new/local/directory from the current local directory.

# 13.22 condor\_job\_router\_info

Discover and display information related to job routing

## 13.22.1 Synopsis

condor\_job\_router\_info [-help | -version ]

condor\_job\_router\_info -config

condor\_job\_router\_info -match-jobs -jobads inputfile [-ignore-prior-routing ]

condor\_job\_router\_info -route-jobs outputfile -jobads inputfile [-ignore-prior-routing] [-log-steps]

## 13.22.2 Description

*condor\_job\_router\_info* displays information about job routing. The information will be either the available, configured routes or the routes for specified jobs. *condor\_job\_router\_info* can also be used to simulate routing by supplying a job classad in a file. This can be used to test the router configuration offline.

#### 13.22.3 Options

-help Display usage information and exit.

-version Display HTCondor version information and exit.

-config Display configured routes.

- -match-jobs For each job listed in the file specified by the -jobads option, display the first route found.
- **-route-jobs** *filename* For each job listed in the file specified by the **-jobads** option, apply the first route found and print the routed jobs to the specified output file. if *filename* is the routed jobs are printed to stdout.
- -log-steps When used with the -route-jobs option, print each transform step as the job transforms are applied.
- -ignore-prior-routing For each job, remove any existing routing ClassAd attributes, and set attribute JobStatus to the Idle state before finding the first route.
- -jobads filename Read job ClassAds from file filename. If filename is -, then read from stdin.

## 13.22.4 Exit Status

*condor\_job\_router\_info* will exit with a status value of 0 (zero) upon success, and it will exit with the value 1 (one) upon failure.

# 13.23 condor\_master

The master HTCondor Daemon

# 13.23.1 Synopsis

condor\_master

# 13.23.2 Description

This daemon is responsible for keeping all the rest of the HTCondor daemons running on each machine in your pool. It spawns the other daemons, and periodically checks to see if there are new binaries installed for any of them. If there are, the *condor\_master* will restart the affected daemons. In addition, if any daemon crashes, the *condor\_master* will send e-mail to the HTCondor Administrator of your pool and restart the daemon. The *condor\_master* also supports various administrative commands that let you start, stop or reconfigure daemons remotely. The *condor\_master* will run on every machine in your HTCondor pool, regardless of what functions each machine are performing. Additionally, on Linux platforms, if you start the *condor\_master* as root, it will tune (but never decrease) certain kernel parameters important to HTCondor's performance.

The DAEMON\_LIST configuration macro is used by the *condor\_master* to provide a per-machine list of daemons that should be started and kept running. For daemons that are specified in the DC\_DAEMON\_LIST configuration macro, the *condor\_master* daemon will spawn them automatically appending a *-f* argument. For those listed in DAEMON\_LIST, but not in DC\_DAEMON\_LIST, there will be no *-f* argument.

The *condor\_master* creates certain directories necessary for its proper functioning on start-up if they don't already exist, using the values of the configuration settings EXECUTE, LOCAL\_DIR, LOCAL\_DISK\_LOCK\_DIR, LOCAL\_UNIV\_EXECUTE, LOCK, LOG, RUN, SEC\_CREDENTIAL\_DIRECTORY\_KRB,

SEC\_CREDENTIAL\_DIRECTORY\_OAUTH, SEC\_PASSWORD\_DIRECTORY, SEC\_TOKEN\_SYSTEM\_DIRECTORY, and SPOOL.

#### 13.23.3 Options

-n *name* Provides an alternate name for the *condor\_master* to override that given by the MASTER\_NAME configuration variable.

# 13.24 condor\_now

Start a job now.

#### 13.24.1 Synopsis

#### condor\_now -help

condor\_now [-name ] [-debug\*\* ] now-job vacate-job [vacate-job+ ]

#### 13.24.2 Description

*condor\_now* tries to run the *now-job* now. The *vacate-job* is immediately vacated; after it terminates, if the schedd still has the claim to the vacated job's slot - and it usually will - the schedd will immediately start the now-job on that slot.

If you specify multiple *vacate-job* s, each will be immediately vacated; after they all terminate, the schedd will try to coalesce their slots into a single, larger, slot and then use that slot to run the now-job.

You must specify each job using both the cluster and proc IDs.

#### 13.24.3 Options

-help Print a usage reminder.

- -debug Print debugging output. Control the verbosity with the environment variables \_CON-DOR\_TOOL\_DEBUG, as usual.
- -name \*\* Specify the scheduler('s name) and (optionally) the pool to find it in.

#### 13.24.4 General Remarks

The now-job and the vacated-job must have the same owner; if you are not the queue super-user, you must own both jobs. The jobs must be on the same schedd, and both jobs must be in the vanilla universe. The now-job must be idle and the vacated-job must be running.

# 13.24.5 Examples

To begin running job 17.3 as soon as possible using job 4.2's slot:

\$ condor\_now 17.3 4.2

To try to figure out why that doesn't work for the 'magic' scheduler in the 'gandalf' pool, set the environment variable \_CONDOR\_TOOL\_DEBUG to 'D\_FULLDEBUG' and then:

\$ condor\_now -debug -schedd magic -pool gandalf 17.3 4.2

# 13.24.6 Exit Status

*condor\_now* will exit with a status value of 0 (zero) if the schedd accepts its request to vacate the vacate-job and start the now-job in its place. It does not wait for the now-job to have started running.

# 13.25 condor\_off

Shutdown HTCondor daemons

## 13.25.1 Synopsis

condor\_off [-help | -version ]

**condor\_off** [**-graceful** | **-fast** | **-peaceful** | **-force-graceful** ] [**-annex** *name*] [**-debug** ] [**-pool** *centralmanagerhost-name[:portnumber]*] [ **-name** *hostname* | *hostname* | **-addr** "<*a.b.c.d:port>*" | "<*a.b.c.d:port>*" | **-constraint** *expression* | **-all** ] [**-daemon** *daemonname*]

# 13.25.2 Description

*condor\_off* shuts down a set of the HTCondor daemons running on a set of one or more machines. It does this cleanly so that checkpointable jobs may gracefully exit with minimal loss of work.

The command *condor\_off* without any arguments will shut down all daemons except *condor\_master*, unless **-annex** *name* is specified. The *condor\_master* can then handle both local and remote requests to restart the other HTCondor daemons if need be. To restart HTCondor running on a machine, see the *condor\_on* command.

With the **-daemon** master option, condor\_off will shut down all daemons including the condor\_master. Specification using the **-daemon** option will shut down only the specified daemon.

For security reasons of authentication and authorization, this command requires ADMINISTRATOR level of access.

### 13.25.3 Options

-help Display usage information

-version Display version information

- -graceful The default. If jobs are running, wait for up to the configured grace period for them to finish, then exit
- -fast Quickly shutdown daemons, immediately evicting any running jobs. A minimum of the first two characters of this option must be specified, to distinguish it from the -force-graceful command.
- -peaceful Wait indefinitely for jobs to finish
- -force-graceful Force a graceful shutdown, even after issuing a -peaceful command. A minimum of the first two characters of this option must be specified, to distinguish it from the -fast command.
- -annex name Turn off master daemons in the specified annex. By default this will result in the corresponding instances shutting down.
- -debug Causes debugging information to be sent to stderr, based on the value of the configuration variable TOOL\_DEBUG.
- -pool *centralmanagerhostname[:portnumber]* Specify a pool by giving the central manager's host name and an optional port number

-name hostname Send the command to a machine identified by hostname

hostname Send the command to a machine identified by hostname

-addr "<a.b.c.d:port>" Send the command to a machine's master located at "<a.b.c.d:port>"

"<a.b.c.d:port>" Send the command to a machine located at "<a.b.c.d:port>"

-constraint expression Apply this command only to machines matching the given ClassAd expression

-all Send the command to all machines in the pool

-daemon *daemonname* Send the command to the named daemon. Without this option, the command is sent to the *condor\_master* daemon.

# 13.25.4 Graceful vs. Peaceful vs Fast

A "fast" shutdown will cause the requested daemon to exit. Jobs running under a startd that is shutdown fast will be evicted. Jobs running on a schedd that is shutdown fast will be left running for their job lease duration (default of 20 minutes). (That is, assuming the corresponding startd is not also being shut down). If that schedd restarts before the job lease expires, it will reconnect to these running jobs and continue to run them, as long as the schedd and startd are running.

A "graceful" shutdown of a schedd is functionally the same as a "fast" shutdown of a schedd.

A "graceful" shutdown of a startd that has jobs running under it causes the startd to wait for the jobs to exit of their own accord, up to the MaxJobRetirementTime. After the MaxJobRetirementTime, the startd will evict any remaining running jobs and exit.

A "peaceful" shutdown of a startd or schedd will cause that daemon to wait indefinitely for all existing jobs to exit before shutting down. During this time, no new jobs will start.

## 13.25.5 Exit Status

condor\_off will exit with a status value of 0 (zero) upon success, and it will exit with the value 1 (one) upon failure.

## 13.25.6 Examples

To shut down all daemons (other than *condor\_master*) on the local host:

```
$ condor_off
```

To shut down only the *condor\_collector* on three named machines:

```
$ condor_off cinnamon cloves vanilla -daemon collector
```

To shut down daemons within a pool of machines other than the local pool, use the **-pool** option. The argument is the name of the central manager for the pool. Note that one or more machines within the pool must be specified as the targets for the command. This command shuts down all daemons except the *condor\_master* on the single machine named **cae17** within the pool of machines that has **condor.cae.wisc.edu** as its central manager:

\$ condor\_off -pool condor.cae.wisc.edu -name cae17

# 13.26 condor\_on

Start up HTCondor daemons

### 13.26.1 Synopsis

#### condor\_on [-help | -version ]

**condor\_on** [-**debug** ] [-**pool** centralmanagerhostname[:portnumber]] [ -**name** hostname | hostname | -**addr** "<a.b.c.d:port>" | "<a.b.c.d:port>" | "<a.b.c.d:port>" | -**constraint** expression | -**all** ] [-**daemon** daemonname]

### 13.26.2 Description

*condor\_on* starts up a set of the HTCondor daemons on a set of machines. This command assumes that the *con-dor\_master* is already running on the machine. If this is not the case, *condor\_on* will fail complaining that it cannot find the address of the master. The command *condor\_on* with no arguments or with the **-daemon** *master* option will tell the *condor\_master* to start up the HTCondor daemons specified in the configuration variable DAEMON\_LIST. If a daemon other than the *condor\_master* is specified with the **-daemon** option, *condor\_on* starts up only that daemon.

This command cannot be used to start up the *condor\_master* daemon.

For security reasons of authentication and authorization, this command requires ADMINISTRATOR level of access.

#### 13.26.3 Options

-help Display usage information

- -version Display version information
- -debug Causes debugging information to be sent to stderr, based on the value of the configuration variable TOOL\_DEBUG.
- -pool *centralmanagerhostname[:portnumber]* Specify a pool by giving the central manager's host name and an optional port number

-name hostname Send the command to a machine identified by hostname

hostname Send the command to a machine identified by hostname

-addr "<a.b.c.d:port>" Send the command to a machine's master located at "<a.b.c.d:port>"

"<a.b.c.d:port>" Send the command to a machine located at "<a.b.c.d:port>"

-constraint expression Apply this command only to machines matching the given ClassAd expression

-all Send the command to all machines in the pool

-daemon *daemonname* Send the command to the named daemon. Without this option, the command is sent to the *condor\_master* daemon.

## 13.26.4 Exit Status

condor\_on will exit with a status value of 0 (zero) upon success, and it will exit with the value 1 (one) upon failure.

### 13.26.5 Examples

To begin running all daemons (other than *condor\_master*) given in the configuration variable DAEMON\_LIST on the local host:

\$ condor\_on

To start up only the condor\_negotiator on two named machines:

\$ condor\_on robin cardinal -daemon negotiator

To start up only a daemon within a pool of machines other than the local pool, use the **-pool** option. The argument is the name of the central manager for the pool. Note that one or more machines within the pool must be specified as the targets for the command. This command starts up only the *condor\_schedd* daemon on the single machine named **cae17** within the pool of machines that has **condor.cae.wisc.edu** as its central manager:

\$ condor\_on -pool condor.cae.wisc.edu -name cae17 -daemon schedd

# 13.27 condor\_ping

Attempt a security negotiation to determine if it succeeds

## 13.27.1 Synopsis

condor\_ping [-help | -version ]

**condor\_ping** [-**debug** ] [-**address** <*a.b.c.d:port*>] [-**pool** *host name*] [-**name** *daemon name*] [-**type** *subsystem*] [-**config** *filename*] [-**quiet** | -**table** | -**verbose** ] *token* [*token* [...]]

### 13.27.2 Description

*condor\_ping* attempts a security negotiation to discover whether the configuration is set such that the negotiation succeeds. The target of the negotiation is defined by one or a combination of the **address**, **pool**, **name**, or **type** options. If no target is specified, the default target is the *condor\_schedd* daemon on the local machine.

One or more *token* s may be listed, thereby specifying one or more authorization level to impersonate in security negotiation. A token is the value ALL, an authorization level, a command name, or the integer value of a command. The many command names and their associated integer values will more likely be used by experts, and they are defined in the file condor\_includes/condor\_commands.h.

An authorization level may be one of the following strings. If ALL is listed, then negotiation is attempted for each of these possible authorization levels. Note that OWNER is no longer used in HTCondor, but is kept here for use when talking to older daemons (prior to 9.9.0).

READ WRITE ADMINISTRATOR SOAP CONFIG OWNER DAEMON NEGOTIATOR ADVER-TISE\_MASTER ADVERTISE\_STARTD ADVERTISE\_SCHEDD CLIENT

### 13.27.3 Options

-help Display usage information

-version Display version information

-debug Print extra debugging information as the command executes.

-config *filename* Attempt the negotiation based on the contents of the configuration file contents in file *filename*.

-address <*a.b.c.d:port*> Target the given IP address with the negotiation attempt.

**-pool** *hostname* Target the given *host* with the negotiation attempt. May be combined with specifications defined by **name** and **type** options.

-name daemonname Target the daemon given by daemonname with the negotiation attempt.

-type subsystem Target the daemon identified by subsystem, one of the values of the predefined \$(SUBSYSTEM) macro.

-quiet Set exit status only; no output displayed.

-table Output is displayed with one result per line, in a table format.

-verbose Display all available output.

### 13.27.4 Examples

The example Unix command

\$ condor\_ping -address "<127.0.0.1:9618>" -table READ WRITE DAEMON

places double quote marks around the sinful string to prevent the less than and the greater than characters from causing redirect of input and output. The given IP address is targeted with 3 attempts to negotiate: one at the READ authorization level, one at the WRITE authorization level, and one at the DAEMON authorization level.

## 13.27.5 Exit Status

*condor\_ping* will exit with the status value of the negotiation it attempted, where 0 (zero) indicates success, and 1 (one) indicates failure. If multiple security negotiations were attempted, the exit status will be the logical OR of all values.

# 13.28 condor\_pool\_job\_report

generate report about all jobs that have run in the last 24 hours on all execute hosts

### 13.28.1 Synopsis

condor\_pool\_job\_report

### 13.28.2 Description

*condor\_pool\_job\_report* is a Linux-only tool that is designed to be run nightly using *cron*. It is intended to be run on the central manager, or another machine that has administrative permissions, and is able to fetch the *condor\_startd* history logs from all of the *condor\_startd* daemons in the pool. After fetching these logs, *condor\_pool\_job\_report* then generates a report about job run times and mails it to administrators, as defined by configuration variable CONDOR\_ADMIN

### 13.28.3 Exit Status

*condor\_pool\_job\_report* will exit with a status value of 0 (zero) upon success, and it will exit with the value 1 (one) upon failure.

# 13.29 condor\_power

send packet intended to wake a machine from a low power state

## 13.29.1 Synopsis

condor\_power [-h ]
condor\_power [-d ] [-i ] [-m MACaddress] [-s subnet] [ClassAdFile ]

# 13.29.2 Description

*condor\_power* sends one UDP Wake on LAN (WOL) packet to a machine specified either by command line arguments or by the contents of a machine ClassAd. The machine ClassAd may be in a file, where the file name specified by the optional argument *ClassAdFile* is given on the command line. With no command line arguments to specify the machine, and no file specified, *condor\_power* quietly presumes that standard input is the file source which will specify the machine ClassAd that includes the public IP address and subnet of the machine.

*condor\_power* needs a complete specification of the machine to be successful. If a MAC address is provided on the command line, but no subnet is given, then the default value for the subnet is used. If a subnet is provided on the command line, but no MAC address is given, then *condor\_power* falls back to taking its information in the form of the machine ClassAd as provided in a file or on standard input. Note that this case implies that the command line specification of the subnet is ignored.

*condor\_power* relies on the router receiving the WOL packet to correctly broadcast the request. Since routers are often configured to ignore requests to broadcast messages on a different subnet than the sender, the send of a WOL packet to a machine on a different subnet may fail.

# 13.29.3 Options

- -h Print usage information and exit.
- -d Enable debugging messages.
- -i Read a ClassAd that is piped in through standard input.
- -m *MACaddress* Specify the MAC address in the standard format of six groups of two hexadecimal digits separated by colons.
- -s *subnet* Specify the subnet in the standard form of a mask for an IPv4 address. Without this option, a global broadcast will be sent.

# 13.29.4 Exit Status

condor\_power will exit with a status value of 0 (zero) upon success, and it will exit with the value 1 (one) upon failure.

# 13.30 condor\_preen

remove extraneous files from HTCondor directories

# 13.30.1 Synopsis

condor\_preen [-mail ] [-remove ] [-verbose ] [-debug ] [-log <filename>]

# 13.30.2 Description

*condor\_preen* examines the directories belonging to HTCondor, and removes extraneous files and directories which may be left over from HTCondor processes which terminated abnormally either due to internal errors or a system crash. The directories checked are the LOG, EXECUTE, and SPOOL directories as defined in the HTCondor configuration files. *condor\_preen* is intended to be run as user root or user condor periodically as a backup method to ensure reasonable file system cleanliness in the face of errors. This is done automatically by default by the *condor\_master* daemon. It may also be explicitly invoked on an as needed basis.

When *condor\_preen* cleans the SPOOL directory, it always leaves behind the files specified in the configuration variables VALID\_SPOOL\_FILES and SYSTEM\_VALID\_SPOOL\_FILES, as given by the configuration. For the LOG directory, the only files removed or reported are those listed within the configuration variable INVALID\_LOG\_FILES list. The reason for this difference is that, in general, the files in the LOG directory ought to be left alone, with few exceptions. An example of exceptions are core files. As there are new log files introduced regularly, it is less effort to specify those that ought to be removed than those that are not to be removed.

# 13.30.3 Options

- -mail Send mail to the user defined in the PREEN\_ADMIN configuration variable, instead of writing to the standard output.
- -remove Remove the offending files and directories rather than reporting on them.
- -verbose List all files or directories found in the Condor directories and considered for deletion, even those which are not extraneous. This option also modifies the output produced by the -debug and -log options
- -debug Print extra debugging information to stderr as the command executes.
- -log <filename> Write extra debugging information to <filename> as the command executes.

# 13.30.4 Exit Status

*condor\_preen* will exit with a status value of 0 (zero) upon success, and it will exit with a non-zero value upon failure. An exit status of 2 indicates that *condor\_preen* attempted to send email about deleted files but was unable to. This usually indicates an error in the configuration for sending email. An exit status of 1 indicates a general failure.

# 13.31 condor\_prio

change priority of jobs in the HTCondor queue

# 13.31.1 Synopsis

condor\_prio -p priority | +value | -value [-n schedd\_name] [username | ClusterId ]

# 13.31.2 Description

*condor\_prio* changes the priority of one or more jobs in the HTCondor queue. If the job identification is given by *cluster.process*, *condor\_prio* attempts to change the priority of the single job with job ClassAd attributes ClusterId and ProcId. If described by *cluster*, *condor\_prio* attempts to change the priority of all processes with the given ClusterId job ClassAd attribute. If *username* is specified, *condor\_prio* attempts to change priority of all jobs belonging to that user. For **-a**, *condor\_prio* attempts to change priority of all jobs in the queue.

The user must set a new priority with the -p option, or specify a priority adjustment.

The priority of a job can be any integer, with higher numbers corresponding to greater priority. For adjustment of the current priority, +*value* increases the priority by the amount given with *value*. -*value* decreases the priority by the amount given with *value*.

Only the owner of a job or the super user can change the priority.

The priority changed by *condor\_prio* is only used when comparing to the priority jobs owned by the same user and submitted from the same machine.

# 13.31.3 Options

- -a Change priority of all jobs in the queue
- -n schedd\_name Change priority of jobs queued at the specified condor\_schedd in the local pool.
- -pool *pool\_name* -n *schedd\_name* Change priority of jobs queued at the specified *condor\_schedd* in the specified pool.

# 13.31.4 Exit Status

condor\_prio will exit with a status value of 0 (zero) upon success, and it will exit with the value 1 (one) upon failure.

# 13.32 condor\_procd

Track and manage process families

# 13.32.1 Synopsis

condor\_procd -h
condor\_procd -A address-file [options ]

### 13.32.2 Description

*condor\_procd* tracks and manages process families on behalf of the HTCondor daemons. It may track families of PIDs via relationships such as: direct parent/child, environment variables, UID, and supplementary group IDs. Management of the PID families include

- · registering new families or new members of existing families
- getting usage information
- signaling families for operations such as suspension, continuing, or killing the family
- getting a snapshot of the tree of families

In a regular HTCondor installation, this program is not intended to be used or executed by any human.

The required argument, **-A** *address-file*, is the path and file name of the address file which is the named pipe that clients must use to speak with the *condor\_procd*.

## 13.32.3 Options

- -h Print out usage information and exit.
- -D Wait for the debugger. Initially sleep 30 seconds before beginning normal function.
- -C *principal* The *principal* is the UID of the owner of the named pipe that clients must use to speak to the *condor\_procd*.
- -L log-file A file the condor\_procd will use to write logging information.
- -E When specified, another tool such as the *procd\_ctl* tool must allocate the GID associated with a process. When this option is not specified, the *condor\_procd* will allocate the GID itself.
- **-P** *PID* If not specified, the *condor\_procd* will use the *condor\_procd* 's parent, which may not be PID 1 on Unix, as the parent of the *condor\_procd* and the root of the tracking family. When not specified, if the *condor\_procd* 's parent PID dies, the *condor\_procd* exits. When specified, the *condor\_procd* will track this *PID* family in question and not also exit if the PID exits.
- -S seconds The maximum number of seconds the *condor\_procd* will wait between taking snapshots of the tree of families. Different clients to the *condor\_procd* can specify different snapshot times. The quickest snapshot time is the one performed by the *condor\_procd*. When this option is not specified, a default value of 60 seconds is used.
- -G min-gid max-gid If the -E option is not specified, then track process families using a self-allocated, free GID out of the inclusive range specified by min-gid and max-gid. This means that if a new process shows up using a previously known GID, the new process will automatically associate into the process family assigned that GID. If the -E option is specified, then instead of self-allocating the GID, the procd\_ctl tool must be used to associate the GID with the PID root of the family. The associated GID must still be in the range specified. This is a Linux-only feature.
- **-K** *windows-softkill-binary* This is the path and executable name of the *condor\_softkill.exe* binary. It is used to send softkill signals to process families. This is a Windows-only feature.

# 13.32.4 Dealing with Short Reads

For unknown reasons, on Linux, attemps to read the list of PIDs from the /proc filesystem do not always return all of the PIDs on the system. The *condor\_procd* attempts to detect when this occurs, using two methods.

If the list of PIDs does not include PID 1, the *condor\_procd*'s own PID, or the PID of the *condor\_procd*'s parent (which may be PID 1), then the list must be incomplete, and the *condor\_procd* immediately retries the read.

Additionally, the *condor\_procd* compares the number of PIDs it just read to the number of PIDs from the last time it (successfully) checked. If the number is too much smaller, it immediately retries. The default threshold is 0.90, meaning that if the current read has 90% or fewer of the last read's PIDs, it's considered invalid. In our testing, this threshold was met by roughly 1 in 4000 reads, but successfully detected all real short reads. If you need to adjust the threshold, you may do so by setting the environment variable \_CONDOR\_PROCAPI\_RETRY\_FRACTION. (In the normal case, simply have it in the environment when the *condor\_master* starts up.)

If a retried read is incomplete (according to either method), the *condor\_procd* returns the results of the previous read.

### 13.32.5 General Remarks

This program may be used in a stand alone mode, independent of HTCondor, to track process families. The programs *procd\_ctl* and *gidd\_alloc* are used with the *condor\_procd* in stand alone mode to interact with the daemon and to inquire about certain state of running processes on the machine, respectively.

# 13.32.6 Exit Status

condor\_procd will exit with a status value of 0 (zero) upon success, and it will exit with the value 1 (one) upon failure.

# 13.33 condor\_q

Display information about jobs in queue

# 13.33.1 Synopsis

#### condor\_q [-help [Universe | State] ]

**condor\_q** [-**debug** ] [general options ] [restriction list ] [output options ] [analyze options ]

### 13.33.2 Description

*condor\_q* displays information about jobs in the HTCondor job queue. By default, *condor\_q* queries the local job queue, but this behavior may be modified by specifying one of the general options.

As of version 8.5.2, condor\_q defaults to querying only the current user's jobs. This default is overridden when the restriction list has usernames and/or job ids, when the -submitter or -allusers arguments are specified, or when the current user is a queue superuser. It can also be overridden by setting the CON-DOR\_Q\_ONLY\_MY\_JOBS configuration macro to False.

As of version 8.5.6, condor\_q defaults to batch-mode output (see -batch in the Options section below). The old behavior can be obtained by specifying -nobatch on the command line. To change the default back to its pre-8.5.6 value, set the new configuration variable CONDOR\_Q\_DASH\_BATCH\_IS\_DEFAULT to False.

## 13.33.3 Batches of jobs

As of version 8.5.6, *condor\_q* defaults to displaying information about batches of jobs, rather than individual jobs. The intention is that this will be a more useful, and user-friendly, format for users with large numbers of jobs in the queue. Ideally, users will specify meaningful batch names for their jobs, to make it easier to keep track of related jobs.

(For information about specifying batch names for your jobs, see the *condor\_submit* and *condor\_submit\_dag* manual pages.)

A batch of jobs is defined as follows:

- An entire workflow (a DAG or hierarchy of nested DAGs) (note that *condor\_dagman* now specifies a default batch name for all jobs in a given workflow)
- All jobs in a single cluster
- All jobs submitted by a single user that have the same executable specified in their submit file (unless submitted with different batch names)
- All jobs submitted by a single user that have the same batch name specified in their submit file or on the *con-dor\_submit* or *condor\_submit\_dag* command line.

#### 13.33.4 Output

There are many output options that modify the output generated by *condor\_q*. The effects of these options, and the meanings of the various output data, are described below.

#### **Output options**

If the **-long** option is specified, *condor\_q* displays a long description of the queried jobs by printing the entire job ClassAd for all jobs matching the restrictions, if any. Individual attributes of the job ClassAd can be displayed by means of the **-format** option, which displays attributes with a printf(3) format, or with the **-autoformat** option. Multiple **-format** options may be specified in the option list to display several attributes of the job.

For most output options (except as specified), the last line of *condor\_q* output contains a summary of the queue: the total number of jobs, and the number of jobs in the completed, removed, idle, running, held and suspended states.

If no output options are specified, *condor\_q* now defaults to batch mode, and displays the following columns of information, with one line of output per batch of jobs:

OWNER, BATCH\_NAME, SUBMITTED, DONE, RUN, IDLE, [HOLD,] TOTAL, JOB\_IDS

Note that the HOLD column is only shown if there are held jobs in the output or if there are no jobs in the output.

If the **-nobatch** option is specified, *condor\_q* displays the following columns of information, with one line of output per job:

ID, OWNER, SUBMITTED, RUN\_TIME, ST, PRI, SIZE, CMD

If the **-dag** option is specified (in conjunction with **-nobatch**), *condor\_q* displays the following columns of information, with one line of output per job; the owner is shown only for top-level jobs, and for all other jobs (including sub-DAGs) the node name is shown:

ID, OWNER/NODENAME, SUBMITTED, RUN\_TIME, ST, PRI, SIZE, CMD

If the **-run** option is specified (in conjunction with **-nobatch**), *condor\_q* displays the following columns of information, with one line of output per running job:

ID, OWNER, SUBMITTED, RUN\_TIME, HOST(S)

Also note that the **-run** option disables output of the totals line.

If the **-grid** option is specified, *condor\_q* displays the following columns of information, with one line of output per job:

ID, OWNER, STATUS, GRID->MANAGER, HOST, GRID\_JOB\_ID

If the **-grid:ec2** option is specified, *condor\_q* displays the following columns of information, with one line of output per job:

ID, OWNER, STATUS, INSTANCE ID, CMD

If the **-goodput** option is specified, *condor\_q* displays the following columns of information, with one line of output per job:

ID, OWNER, SUBMITTED, RUN\_TIME, GOODPUT, CPU\_UTIL, Mb/s

If the **-io** option is specified, *condor\_q* displays the following columns of information, with one line of output per job:

ID, OWNER, RUNS, ST, INPUT, OUTPUT, RATE, MISC

If the **-cputime** option is specified (in conjunction with **-nobatch**), *condor\_q* displays the following columns of information, with one line of output per job:

ID, OWNER, SUBMITTED, CPU\_TIME, ST, PRI, SIZE, CMD

If the **-hold** option is specified, *condor\_q* displays the following columns of information, with one line of output per job:

ID, OWNER, HELD\_SINCE, HOLD\_REASON

If the **-totals** option is specified, *condor\_q* displays only one line of output no matter how many jobs and batches of jobs are in the queue. That line of output contains the total number of jobs, and the number of jobs in the completed, removed, idle, running, held and suspended states.

#### **Output data**

The available output data are as follows:

**ID** (Non-batch mode only) The cluster/process id of the HTCondor job.

**OWNER** The owner of the job or batch of jobs.

**OWNER/NODENAME** (-dag only) The owner of a job or the DAG node name of the job.

**BATCH\_NAME** (Batch mode only) The batch name of the job or batch of jobs.

**SUBMITTED** The month, day, hour, and minute the job was submitted to the queue.

**DONE** (Batch mode only) The number of job procs that are done, but still in the queue.

**RUN** (Batch mode only) The number of job procs that are running.

**IDLE** (Batch mode only) The number of job procs that are in the queue but idle.

HOLD (Batch mode only) The number of job procs that are in the queue but held.

- **TOTAL** (Batch mode only) The total number of job procs in the queue, unless the batch is a DAG, in which case this is the total number of clusters in the queue. Note: for non-DAG batches, the TOTAL column contains correct values only in version 8.5.7 and later.
- JOB\_IDS (Batch mode only) The range of job IDs belonging to the batch.
- **RUN\_TIME** (Non-batch mode only) Wall-clock time accumulated by the job to date in days, hours, minutes, and seconds.
- ST (Non-batch mode only) Current status of the job, which varies somewhat according to the job universe and the timing of updates. H = on hold, R = running, I = idle (waiting for a machine to execute on), C = completed, X = removed, S = suspended (execution of a running job temporarily suspended on execute node), < = transferring input (or queued to do so), and > = transferring output (or queued to do so).
- **PRI** (Non-batch mode only) User specified priority of the job, displayed as an integer, with higher numbers corresponding to better priority.
- **SIZE** (Non-batch mode only) The peak amount of memory in Mbytes consumed by the job; note this value is only refreshed periodically. The actual value reported is taken from the job ClassAd attribute MemoryUsage if this attribute is defined, and from job attribute ImageSize otherwise.
- CMD (Non-batch mode only) The name of the executable. For EC2 jobs, this field is arbitrary.
- HOST(S) (-run only) The host where the job is running.
- **STATUS** (**-grid** only) The state that HTCondor believes the job is in. Possible values are grid-type specific, but include:

**PENDING** The job is waiting for resources to become available in order to run.

ACTIVE The job has received resources, and the application is executing.

- **FAILED** The job terminated before completion because of an error, user-triggered cancel, or system-triggered cancel.
- DONE The job completed successfully.
- **SUSPENDED** The job has been suspended. Resources which were allocated for this job may have been released due to a scheduler-specific reason.
- STAGE\_IN The job manager is staging in files, in order to run the job.
- **STAGE\_OUT** The job manager is staging out files generated by the job.

UNKNOWN Unknown

- **GRID->MANAGER** (**-grid** only) A guess at what remote batch system is running the job. It is a guess, because HTCondor looks at the jobmanager contact string to attempt identification. If the value is fork, the job is running on the remote host without a jobmanager. Values may also be condor, lsf, or pbs.
- HOST (-grid only) The host to which the job was submitted.
- GRID\_JOB\_ID (-grid only) (More information needed here.)
- **INSTANCE ID** (-grid:ec2 only) Usually EC2 instance ID; may be blank or the client token, depending on job progress.
- **GOODPUT** (-goodput only) The percentage of RUN\_TIME for this job which has been saved in a checkpoint. A low GOODPUT value indicates that the job is failing to checkpoint. If a job has not yet attempted a checkpoint, this column contains [????].
- **CPU\_UTIL** (**-goodput** only) The ratio of CPU\_TIME to RUN\_TIME for checkpointed work. A low CPU\_UTIL indicates that the job is not running efficiently, perhaps because it is I/O bound or because

the job requires more memory than available on the remote workstations. If the job has not (yet) checkpointed, this column contains [?????].

- **Mb/s** (-goodput only) The network usage of this job, in Megabits per second of run-time. READ The total number of bytes the application has read from files and sockets. WRITE The total number of bytes the application has written to files and sockets. SEEK The total number of seek operations the application has performed on files. XPUT The effective throughput (average bytes read and written per second) from the application's point of view. BUFSIZE The maximum number of bytes to be buffered per file. BLOCKSIZE The desired block size for large data transfers. These fields are updated when a job produces a checkpoint or completes. If a job has not yet produced a checkpoint, this information is not available.
- INPUT (-io only) BytesRecvd.
- OUTPUT (-io only) BytesSent.
- **RATE** (-io only) BytesRecvd+BytesSent.
- MISC (-io only) JobUniverse.
- **CPU\_TIME** (-**cputime** only) The remote CPU time accumulated by the job to date (which has been stored in a checkpoint) in days, hours, minutes, and seconds. (If the job is currently running, time accumulated during the current run is not shown. If the job has not produced a checkpoint, this column contains 0+00:00:00.)

HELD\_SINCE (-hold only) Month, day, hour and minute at which the job was held.

HOLD\_REASON (-hold only) The hold reason for the job.

#### Analyze

The **-analyze** or **-better-analyze** options can be used to determine why certain jobs are not running by performing an analysis on a per machine basis for each machine in the pool. The reasons can vary among failed constraints, insufficient priority, resource owner preferences and prevention of preemption by the PREEMPTION\_REQUIREMENTS expression. If the analyze option **-verbose** is specified along with the **-analyze** option, the reason for failure is displayed on a per machine basis. **-better-analyze** differs from **-analyze** in that it will do matchmaking analysis on jobs even if they are currently running, or if the reason they are not running is not due to matchmaking. **-better-analyze** also produces more thorough analysis of complex Requirements and shows the values of relevant job ClassAd attributes. When only a single machine is being analyzed via **-machine** or **-mconstraint**, the values of relevant attributes of the machine ClassAd are also displayed.

### 13.33.5 Restrictions

To restrict the display to jobs of interest, a list of zero or more restriction options may be supplied. Each restriction may be one of:

- cluster.process, which matches jobs which belong to the specified cluster and have the specified process number;
- **cluster** (without a *process*), which matches all jobs belonging to the specified cluster;
- owner, which matches all jobs owned by the specified owner;
- -constraint expression, which matches all jobs that satisfy the specified ClassAd expression;
- **-unmatchable expression**, which matches all jobs that do not match any slot that would be considered by **- better-analyze** ;
- allusers, which overrides the default restriction of only matching jobs submitted by the current user.

If *cluster* or *cluster.process* is specified, and the job matching that restriction is a *condor\_dagman* job, information for all jobs of that DAG is displayed in batch mode (in non-batch mode, only the *condor\_dagman* job itself is displayed).

If no *owner* restrictions are present, the job matches the restriction list if it matches at least one restriction in the list. If *owner* restrictions are present, the job matches the list if it matches one of the *owner* restrictions and at least one non-*owner* restriction.

# 13.33.6 Options

- -debug Causes debugging information to be sent to stderr, based on the value of the configuration variable TOOL\_DEBUG.
- **-batch** (output option) Show a single line of progress information for a batch of jobs, where a batch is defined as follows:
  - An entire workflow (a DAG or hierarchy of nested DAGs)
  - All jobs in a single cluster
  - All jobs submitted by a single user that have the same executable specified in their submit file
  - All jobs submitted by a single user that have the same batch name specified in their submit file or on the *condor\_submit* or *condor\_submit\_dag* command line.

Also change the output columns as noted above.

Note that, as of version 8.5.6, **-batch** is the default, unless the CONDOR\_Q\_DASH\_BATCH\_IS\_DEFAULT configuration variable is set to False.

-nobatch (output option) Show a line for each job (turn off the -batch option).

-global (general option) Queries all job queues in the pool.

- -submitter submitter (general option) List jobs of a specific submitter in the entire pool, not just for a single *condor\_schedd*.
- -name name (general option) Query only the job queue of the named condor\_schedd daemon.
- **-pool** *centralmanagerhostname[:portnumber]* (general option) Use the *centralmanagerhostname* as the central manager to locate *condor\_schedd* daemons. The default is the COLLECTOR\_HOST, as specified in the configuration.
- -jobads *file* (general option) Display jobs from a list of ClassAds from a file, instead of the real ClassAds from the *condor\_schedd* daemon. This is most useful for debugging purposes. The ClassAds appear as if *condor\_q* -long is used with the header stripped out.
- -userlog *file* (general option) Display jobs, with job information coming from a job event log, instead of from the real ClassAds from the *condor\_schedd* daemon. This is most useful for automated testing of the status of jobs known to be in the given job event log, because it reduces the load on the *condor\_schedd*. A job event log does not contain all of the job information, so some fields in the normal output of *condor\_q* will be blank.
- -factory (output option) Display information about late materialization job factories in the *condor\_shedd*.
- -autocluster (output option) Output *condor\_schedd* daemon auto cluster information. For each auto cluster, output the unique ID of the auto cluster along with the number of jobs in that auto cluster. This option is intended to be used together with the -long option to output the ClassAds representing auto clusters. The ClassAds can then be used to identify or classify the demand for sets of machine resources, which will be useful in the on-demand creation of execute nodes for glidein services.
- -cputime (output option) Instead of wall-clock allocation time (RUN\_TIME), display remote CPU time accumulated by the job to date in days, hours, minutes, and seconds. If the job is currently running,

time accumulated during the current run is not shown. Note that this option has no effect unless used in conjunction with **-nobatch**.

- -currentrun (output option) Normally, RUN\_TIME contains all the time accumulated during the current run plus all previous runs. If this option is specified, RUN\_TIME only displays the time accumulated so far on this current run.
- -dag (output option) Display DAG node jobs under their DAGMan instance. Child nodes are listed using indentation to show the structure of the DAG. Note that this option has no effect unless used in conjunction with -nobatch.
- -expert (output option) Display shorter error messages.
- -grid (output option) Get information only about jobs submitted to grid resources.
- -grid:ec2 (output option) Get information only about jobs submitted to grid resources and display it in a format better-suited for EC2 than the default.
- -goodput (output option) Display job goodput statistics.
- -help [Universe | State] (output option) Print usage info, and, optionally, additionally print job universes or job states.
- **-hold** (output option) Get information about jobs in the hold state. Also displays the time the job was placed into the hold state and the reason why the job was placed in the hold state.
- -limit Number (output option) Limit the number of items output to Number.
- -io (output option) Display job input/output summaries.
- -long (output option) Display entire job ClassAds in long format (one attribute per line).
- -idle (output option) Get information about idle jobs. Note that this option implies -nobatch.
- -run (output option) Get information about running jobs. Note that this option implies -nobatch.
- -stream-results (output option) Display results as jobs are fetched from the job queue rather than storing results in memory until all jobs have been fetched. This can reduce memory consumption when fetching large numbers of jobs, but if *condor\_q* is paused while displaying results, this could result in a timeout in communication with *condor\_schedd*.
- -totals (output option) Display only the totals.
- -version (output option) Print the HTCondor version and exit.
- -wide (output option) If this option is specified, and the command portion of the output would cause the output to extend beyond 80 columns, display beyond the 80 columns.
- -xml (output option) Display entire job ClassAds in XML format. The XML format is fully defined in the reference manual, obtained from the ClassAds web page, with a link at http://htcondor.org/classad/ classad.html.
- -json (output option) Display entire job ClassAds in JSON format.
- -attributes *Attr1[,Attr2...]* (output option) Explicitly list the attributes, by name in a comma separated list, which should be displayed when using the -xml, -json or -long options. Limiting the number of attributes increases the efficiency of the query.
- -format *fmt attr* (output option) Display attribute or expression *attr* in format *fmt*. To display the attribute or expression the format must contain a single printf(3)-style conversion specifier. Attributes must be from the job ClassAd. Expressions are ClassAd expressions and may refer to attributes in the job ClassAd. If the attribute is not present in a given ClassAd and cannot be parsed as an expression, then the format option will be silently skipped. %r prints the unevaluated, or raw values. The conversion specifier must match the type of the attribute or expression. %s is suitable for

strings such as Owner, %d for integers such as ClusterId, and %f for floating point numbers such as RemoteWallClockTime. %v identifies the type of the attribute, and then prints the value in an appropriate format. %V identifies the type of the attribute, and then prints the value in an appropriate format as it would appear in the **-long** format. As an example, strings used with %V will have quote marks. An incorrect format will result in undefined behavior. Do not use more than one conversion specifier in a given format. More than one conversion specifier will result in undefined behavior. To output multiple attributes repeat the **-format** option once for each desired attribute. Like printf(3) style formats, one may include other text that will be reproduced directly. A format without any conversion specifiers may be specified, but an attribute is still required. Include a backslash followed by an 'n' to specify a line break.

-autoformat[:jlhVr,tng] attr1 [attr2 ...] or -af[:jlhVr,tng] attr1 [attr2 ...] (output option) Display attribute(s) or expression(s) formatted in a default way according to attribute types. This option takes an arbitrary number of attribute names as arguments, and prints out their values, with a space between each value and a newline character after the last value. It is like the -format option without format strings. This output option does not work in conjunction with any of the options -run, -currentrun, -hold, -grid, -goodput, or -io.

It is assumed that no attribute names begin with a dash character, so that the next word that begins with dash is the start of the next option. The **autoformat** option may be followed by a colon character and formatting qualifiers to deviate the output formatting from the default:

**j** print the job ID as the first field,

l label each field,

h print column headings before the first line of output,

V use %V rather than %v for formatting (string values are quoted),

r print "raw", or unevaluated values,

, add a comma character after each field,

t add a tab character before each field instead of the default space character,

n add a newline character after each field,

g add a newline character between ClassAds, and suppress spaces before each field.

Use -af:h to get tabular values with headings.

Use -af:lrng to get -long equivalent format.

The newline and comma characters may not be used together. The **l** and **h** characters may not be used together.

- -print-format *file* Read output formatting information from the given custom print format file. see *Print Formats* for more information about custom print format files.
- -analyze[:<qual>] (analyze option) Perform a matchmaking analysis on why the requested jobs are not running. First a simple analysis determines if the job is not running due to not being in a runnable state. If the job is in a runnable state, then this option is equivalent to -better-analyze. <qual> is a comma separated list containing one or more of

**priority** to consider user priority during the analysis

summary to show a one line summary for each job or machine

reverse to analyze machines, rather than jobs

-better-analyze[:<qual>] (analyze option) Perform a more detailed matchmaking analysis to determine how many resources are available to run the requested jobs. This option is never meaningful for Scheduler universe jobs and only meaningful for grid universe jobs doing matchmaking. When this option is used in conjunction with the -unmatchable option, The output will be a list of job ids that don't match any of the available slots. <qual> is a comma separated list containing one or more of

priority to consider user priority during the analysis

summary to show a one line summary for each job or machine

reverse to analyze machines, rather than jobs

- -machine *name* (analyze option) When doing matchmaking analysis, analyze only machine ClassAds that have slot or machine names that match the given name.
- -mconstraint *expression* (analyze option) When doing matchmaking analysis, match only machine ClassAds which match the ClassAd expression constraint.
- -slotads *file* (analyze option) When doing matchmaking analysis, use the machine ClassAds from the file instead of the ones from the *condor\_collector* daemon. This is most useful for debugging purposes. The ClassAds appear as if *condor\_status* -long is used.
- -userprios file (analyze option) When doing matchmaking analysis with priority, read user priorities from the file rather than the ones from the *condor\_negotiator* daemon. This is most useful for debugging purposes or to speed up analysis in situations where the *condor\_negotiator* daemon is slow to respond to *condor\_userprio* requests. The file should be in the format produced by *condor\_userprio* -long.
- -nouserprios (analyze option) Do not consider user priority during the analysis.
- -reverse-analyze (analyze option) Analyze machine requirements against jobs.
- -verbose (analyze option) When doing analysis, show progress and include the names of specific machines in the output.

### 13.33.7 General Remarks

The default output from  $condor_q$  is formatted to be human readable, not script readable. In an effort to make the output fit within 80 characters, values in some fields might be truncated. Furthermore, the HTCondor Project can (and does) change the formatting of this default output as we see fit. Therefore, any script that is attempting to parse data from  $condor_q$  is strongly encouraged to use the **-format** option (described above, examples given below).

Although **-analyze** provides a very good first approximation, the analyzer cannot diagnose all possible situations, because the analysis is based on instantaneous and local information. Therefore, there are some situations such as when several submitters are contending for resources, or if the pool is rapidly changing state which cannot be accurately diagnosed.

It is possible to to hold jobs that are in the X state. To avoid this it is best to construct a **-constraint** expression that option contains JobStatus != 3 if the user wishes to avoid this condition.

### 13.33.8 Examples

The **-format** option provides a way to specify both the job attributes and formatting of those attributes. There must be only one conversion specification per **-format** option. As an example, to list only Jane Doe's jobs in the queue, choosing to print and format only the owner of the job, the command line arguments for the job, and the process ID of the job:

To display only the JobID's of Jane Doe's jobs you can use the following.

```
$ condor_q -submitter jdoe -format "%d." ClusterId -format "%d\n" ProcId
27.0
27.1
27.2
27.3
27.4
27.7
```

An example that shows the analysis in summary format:

\$ condor\_q -analyze:summary -- Submitter: submit-1.chtc.wisc.edu : <192.168.100.43:9618?sock=11794\_95bb\_3> : submit-1.chtc.wisc.edu Analyzing matches for 5979 slots Autocluster Matches Machine Running Serving lobId Members/Idle Reqmnts Rejects Job Users Job Other User Avail Owner 25764522.0 7/0 5910 820 7/10 5046 34 smith 2172 29 smith 25764682.0 9/0 603 9/9 1531 603 18/9 29 smith 25765082.0 18/0 2172 1531 25765900.0 1/0 2172 603 1/9 1531 29 smith

An example that shows summary information by machine:

```
$ condor_q -ana:sum,rev
-- Submitter: s-1.chtc.wisc.edu : <192.168.100.43:9618?sock=11794_95bb_3> : s-1.chtc.
⇔wisc.edu
Analyzing matches for 2885 jobs
                           Slot Slot's Req
                                            Job's Req
                                                       Both
Name
                           Type Matches Job Matches Slot Match %
                           _____ ____
slot1@INFO.wisc.edu
                           Stat
                                     2729 0
                                                            0.00
slot2@INFO.wisc.edu
                           Stat
                                      2729 0
                                                            0.00
                                   0 2793
slot1@aci-001.chtc.wisc.edu
                           Part
                                                            0.00
```

(continues on next page)

|                                         |      |      |      | (continued from previous page) |
|-----------------------------------------|------|------|------|--------------------------------|
| <pre>slot1_1@a-001.chtc.wisc.edu</pre>  | Dyn  | 2644 | 2792 | 91.37                          |
| <pre>slot1_2@a-001.chtc.wisc.edu</pre>  | Dyn  | 2623 | 2601 | 85.10                          |
| <pre>slot1_3@a-001.chtc.wisc.edu</pre>  | Dyn  | 2644 | 2632 | 85.82                          |
| <pre>slot1_4@a-001.chtc.wisc.edu</pre>  | Dyn  | 2644 | 2792 | 91.37                          |
| <pre>slot1@a-002.chtc.wisc.edu</pre>    | Part | 0    | 2633 | 0.00                           |
| <pre>slot1_10@a-002.chtc.wisc.edu</pre> | Den  | 2623 | 2601 | 85.10                          |

An example with two independent DAGs in the queue:

\$ condor\_q -- Schedd: wenger@manta.cs.wisc.edu : <128.105.14.228:35169?... OWNER BATCH\_NAME DONE RUN IDLE TOTAL JOB IDS SUBMITTED wenger DAG: 3696 2/12 11:55 10 10 3698.0 ... 3707.0 \_ \_ wenger DAG: 3697 2/12 11:55 1 1 1 10 3709.0 ... 3710.0

14 jobs; 0 completed, 0 removed, 1 idle, 13 running, 0 held, 0 suspended

Note that the "13 running" in the last line is two more than the total of the RUN column, because the two *condor\_dagman* jobs themselves are counted in the last line but not the RUN column.

Also note that the "completed" value in the last line does not correspond to the total of the DONE column, because the "completed" value in the last line only counts jobs that are completed but still in the queue, whereas the DONE column counts jobs that are no longer in the queue.

Here's an example with a held job, illustrating the addition of the HOLD column to the output:

```
$ condor_q
-- Schedd: wenger@manta.cs.wisc.edu : <128.105.14.228:9619?...
OWNER BATCH_NAME SUBMITTED DONE RUN IDLE HOLD TOTAL JOB_IDS
wenger CMD: /bin/slee 9/13 16:25 _ 3 _ 1 4 599.0 ...
4 jobs; 0 completed, 0 removed, 0 idle, 3 running, 1 held, 0 suspended</pre>
```

Here are some examples with a nested-DAG workflow in the queue, which is one of the most complicated cases. The workflow consists of a top-level DAG with nodes NodeA and NodeB, each with two two-proc clusters; and a sub-DAG SubZ with nodes NodeSA and NodeSB, each with two two-proc clusters.

First of all, non-batch mode with all of the node jobs in the queue:

```
$ condor_q -nobatch
```

| Sched | d: wenger@manta. | cs.wisc.edu | : | <128.105.14 | 1.22 | 28:90 | 519? |                    |
|-------|------------------|-------------|---|-------------|------|-------|------|--------------------|
| ID    | OWNER            | SUBMITTED   |   | RUN_TIME    | ST   | PRI   | SIZE | CMD                |
| 591.0 | wenger           | 9/13 16:05  |   | 0+00:00:13  | R    | 0     | 2.4  | condor_dagman −p 0 |
| 592.0 | wenger           | 9/13 16:05  |   | 0+00:00:07  | R    | 0     | 0.0  | sleep 60           |
| 592.1 | wenger           | 9/13 16:05  |   | 0+00:00:07  | R    | 0     | 0.0  | sleep 300          |
| 593.0 | wenger           | 9/13 16:05  |   | 0+00:00:07  | R    | 0     | 0.0  | sleep 60           |
| 593.1 | wenger           | 9/13 16:05  |   | 0+00:00:07  | R    | 0     | 0.0  | sleep 300          |
| 594.0 | wenger           | 9/13 16:05  |   | 0+00:00:07  | R    | 0     | 2.4  | condor_dagman −p 0 |
| 595.0 | wenger           | 9/13 16:05  |   | 0+00:00:01  | R    | 0     | 0.0  | sleep 60           |
| 595.1 | wenger           | 9/13 16:05  |   | 0+00:00:01  | R    | 0     | 0.0  | sleep 300          |
| 596.0 | wenger           | 9/13 16:05  |   | 0+00:00:01  | R    | 0     | 0.0  | sleep 60           |

(continues on next page)

(continued from previous page)

 596.1
 wenger
 9/13
 16:05
 0+00:00:01
 R
 0
 0.0
 sleep
 300

 10
 jobs;
 0
 completed,
 0
 removed,
 0
 idle,
 10
 running,
 0
 held,
 0
 suspended

Now non-batch mode with the **-dag** option (unfortunately, *condor\_q* doesn't do a good job of grouping procs in the same cluster together):

| <pre>\$ condor_</pre> | _q -nobatch -dag |                  |                |          |                 |
|-----------------------|------------------|------------------|----------------|----------|-----------------|
| Schedo                | d: wenger@manta. | cs.wisc.edu : <1 | 28.105.14.228: | 9619?    |                 |
| ID                    | OWNER/NODENAME   | SUBMITTED        | RUN_TIME ST    | PRI SIZE | CMD             |
| 591.0                 | wenger           | 9/13 16:05       | 0+00:00:27 R   | 0 2.4    | condor_dagman - |
| 592.0                 | -NodeA           | 9/13 16:05       | 0+00:00:21 R   | 0 0.0    | sleep 60        |
| 593.0                 | -NodeB           | 9/13 16:05       | 0+00:00:21 R   | 0 0.0    | sleep 60        |
| 594.0                 | -SubZ            | 9/13 16:05       | 0+00:00:21 R   | 0 2.4    | condor_dagman - |
| 595.0                 | -NodeSA          | 9/13 16:05       | 0+00:00:15 R   | 0 0.0    | sleep 60        |
| 596.0                 | -NodeSB          | 9/13 16:05       | 0+00:00:15 R   | 0 0.0    | sleep 60        |
| 592.1                 | -NodeA           | 9/13 16:05       | 0+00:00:21 R   | 0 0.0    | sleep 300       |
| 593.1                 | -NodeB           | 9/13 16:05       | 0+00:00:21 R   | 0 0.0    | sleep 300       |
| 595.1                 | -NodeSA          | 9/13 16:05       | 0+00:00:15 R   | 0 0.0    | sleep 300       |
| 596.1                 | -NodeSB          | 9/13 16:05       | 0+00:00:15 R   | 0.0      | sleep 300       |
| 10 jobs;              | 0 completed, 0 : | removed, 0 idle, | 10 running, 0  | held, 0  | suspended       |

Now, finally, the non-batch (default) mode:

```
$ condor_q
-- Schedd: wenger@manta.cs.wisc.edu : <128.105.14.228:9619?...
OWNER BATCH_NAME SUBMITTED DONE RUN IDLE TOTAL JOB_IDS
wenger ex1.dag+591 9/13 16:05 _ 8 _ 5 592.0 ... 596.1
10 jobs; 0 completed, 0 removed, 0 idle, 10 running, 0 held, 0 suspended</pre>
```

There are several things about this output that may be slightly confusing:

- The TOTAL column is less than the RUN column. This is because, for DAG node jobs, their contribution to the TOTAL column is the number of clusters, not the number of procs (but their contribution to the RUN column is the number of procs). So the four DAG nodes (8 procs) contribute 4, and the sub-DAG contributes 1, to the TOTAL column. (But, somewhat confusingly, the sub-DAG job is not counted in the RUN column.)
- The sum of the RUN and IDLE columns (8) is less than the 10 jobs listed in the totals line at the bottom. This is because the top-level DAG and sub-DAG jobs are not counted in the RUN column, but they are counted in the totals line.

Now here is non-batch mode after proc 0 of each node job has finished:

```
$ condor_q -nobatch
-- Schedd: wenger@manta.cs.wisc.edu : <128.105.14.228:9619?...
        OWNER
                         SUBMITTED
                                        RUN_TIME ST PRI SIZE CMD
TD
591.0
        wenger
                         9/13 16:05
                                      0+00:01:19 R 0
                                                         2.4 condor_dagman -p 0
592.1
                                                         0.0 sleep 300
        wenger
                         9/13 16:05
                                      0+00:01:13 R 0
593.1
         wenger
                         9/13 16:05
                                      0+00:01:13 R 0
                                                         0.0 sleep 300
```

(continues on next page)

(continued from previous page)

```
594.0
        wenger
                        9/13 16:05
                                     0+00:01:13 R 0
                                                        2.4 condor_dagman -p 0
595.1
                        9/13 16:05
                                                        0.0 sleep 300
        wenger
                                     0+00:01:07 R 0
                                     0+00:01:07 R 0
                                                        0.0 sleep 300
596.1
        wenger
                        9/13 16:05
6 jobs; 0 completed, 0 removed, 0 idle, 6 running, 0 held, 0 suspended
```

The same state also with the **-dag** option:

```
$ condor_q -nobatch -dag
-- Schedd: wenger@manta.cs.wisc.edu : <128.105.14.228:9619?...</p>
        OWNER/NODENAME
                         SUBMITTED RUN TIME ST PRI SIZE CMD
ID
591.0
       wenger
                         9/13 16:05 0+00:01:30 R 0 2.4 condor_dagman -
592.1
        -NodeA
                         9/13 16:05 0+00:01:24 R 0
                                                    0.0 sleep 300
                         9/13 16:05 0+00:01:24 R 0
                                                     0.0 sleep 300
593.1
        -NodeB
594.0
       |-SubZ
                         9/13 16:05 0+00:01:24 R 0
                                                     2.4 condor_dagman -
        -NodeSA
                         9/13 16:05 0+00:01:18 R 0 0.0 sleep 300
595.1
596.1
         –NodeSB
                         9/13 16:05 0+00:01:18 R 0 0.0 sleep 300
6 jobs; 0 completed, 0 removed, 0 idle, 6 running, 0 held, 0 suspended
```

And, finally, that state in batch (default) mode:

\$ condor\_q
-- Schedd: wenger@manta.cs.wisc.edu : <128.105.14.228:9619?...
OWNER BATCH\_NAME SUBMITTED DONE RUN IDLE TOTAL JOB\_IDS
wenger ex1.dag+591 9/13 16:05 \_ 4 \_ 5 592.1 ... 596.1</pre>

6 jobs; 0 completed, 0 removed, 0 idle, 6 running, 0 held, 0 suspended

#### 13.33.9 Exit Status

condor\_q will exit with a status value of 0 (zero) upon success, and it will exit with the value 1 (one) upon failure.

# 13.34 condor\_qedit

modify job attributes

#### 13.34.1 Synopsis

**condor\_qedit** [-**debug**] [-**n** schedd-name] [-**pool** pool-name] [-**forward**] {cluster | cluster.proc | owner | -constraint constraint} edit-list

# 13.34.2 Description

*condor\_qedit* modifies job ClassAd attributes of queued HTCondor jobs. The jobs are specified either by cluster number, job ID, owner, or by a ClassAd constraint expression. The *edit-list* can take one of 3 forms

- attribute-name attribute-value ... This is the older form, which behaves the same as the format below.
- *attribute-name=attribute-value* ... The *attribute-value* may be any ClassAd expression. String expressions must be surrounded by double quotes. Multiple attribute value pairs may be listed on the same command line.
- -edits[:auto|long|xml|json|new] *file-name* The file indicated by *file-name* is read as a classad of the given format. If no format is specified or auto is specified the format will be detected. if *file-name* is standard input will be read.

To ensure security and correctness, *condor\_gedit* will not allow modification of the following ClassAd attributes:

- Owner
- ClusterId
- ProcId
- MyType
- TargetType
- JobStatus

Since JobStatus may not be changed with *condor\_qedit*, use *condor\_hold* to place a job in the hold state, and use *condor\_release* to release a held job, instead of attempting to modify JobStatus directly.

If a job is currently running, modified attributes for that job will not affect the job until it restarts. As an example, for **PeriodicRemove** to affect when a currently running job will be removed from the queue, that job must first be evicted from a machine and returned to the queue. The same is true for other periodic expressions, such as **PeriodicHold** and **PeriodicRelease**.

*condor\_qedit* validates both attribute names and attribute values, checking for correct ClassAd syntax. An error message is printed, and no attribute is set or changed if any name or value is invalid.

### 13.34.3 Options

- -debug Causes debugging information to be sent to stderr, based on the value of the configuration variable TOOL\_DEBUG.
- -n schedd-name Modify job attributes in the queue of the specified schedd

-pool pool-name Modify job attributes in the queue of the schedd specified in the specified pool

-forward Forward modifications to shadow/gridmanager

# 13.34.4 Examples

```
$ condor_qedit -name north.cs.wisc.edu -pool condor.cs.wisc.edu 249.0 answer 42
Set attribute "answer".
$ condor_qedit -name perdita 1849.0 In '"myinput"'
Set attribute "In".
% condor_qedit jbasney OnExitRemove=FALSE
Set attribute "OnExitRemove".
% condor_qedit -constraint 'JobUniverse == 1'...
> 'Requirements=(Arch == "INTEL") && (OpSys == "SOLARIS26") && (Disk >= ExecutableSize) && (VirtualMemor
Set attribute "Requirements".
```

# 13.34.5 General Remarks

A job's ClassAd attributes may be viewed with

\$ condor\_q -long

## 13.34.6 Exit Status

condor\_gedit will exit with a status value of 0 (zero) upon success, and it will exit with the value 1 (one) upon failure.

# 13.35 condor\_qsub

Queue jobs that use PBS/SGE-style submission

### 13.35.1 Synopsis

condor\_qsub [-version]

condor\_qsub [Specific options ] [Directory options ] [Environmental options ] [File options ] [Notification options ] [Resource options ] [Status options ] [Submission options ] commandfile

# 13.35.2 Description

*condor\_qsub* submits an HTCondor job. This job is specified in a PBS/Torque style or an SGE style. *condor\_qsub* permits the submission of dependent jobs without the need to specify the full dependency graph at submission time. Doing things this way is neither as efficient as HTCondor's DAGMan, nor as functional as SGE's *qsub* or *qalter*. *condor\_qsub* serves as a minimal translator to be able to use software originally written to interact with PBS, Torque, and SGE in an HTCondor pool.

*condor\_qsub* attempts to behave like *qsub*. Less than half of the *qsub* functionality is implemented. Option descriptions describe the differences between the behavior of *qsub* and *condor\_qsub*. *qsub* options not listed here are not supported. Some concepts present in PBS and SGE do not apply to HTCondor, and so these options are not implemented.

For a full listing of qsub options, please see

POSIX : http://pubs.opengroup.org/onlinepubs/9699919799/utilities/qsub.html

SGE : http://gridscheduler.sourceforge.net/htmlman/htmlman1/qsub.html

PBS/Torque : http://docs.adaptivecomputing.com/torque/4-1-3/Content/topics/commands/qsub.htm

condor\_qsub accepts either command line options or the single file, commandfile, that contains all of the commands.

*condor\_qsub* does the opposite of job submission within the **grid** universe **batch** grid type, which takes HTCondor jobs submitted with HTCondor syntax and submits them to PBS, SGE, or LSF.

### 13.35.3 Options

- -a date\_time (Submission option) Specify a deferred execution date and time. The PBS/Torque syntax of date\_time is a string in the form [[[[CC]YY]MM]DD]hhmm[.SS]. The portions of this string which are optional are CC, YY, MM, DD, and SS. For SGE, MM and DD are not optional. For PBS, MM and DD are optional. condor\_gsub follows the PBS style.
- -A *account\_string* (Status option) Uses group accounting where the string *account\_string* is the accounting group associated with this job. Unlike SGE, there is no default group of "sge".
- -b y|n (Submission option) Using the SGE definition of its -b option, a value of y causes *condor\_qsub* to not parse the file for additional *condor\_qsub* commands. The default value is n. If the command line argument -f *filename* is also specified, it negates a value of y.
- -condor-keep-files (Specific option) Directs HTCondor to not remove temporary files generated by *con-dor\_qsub*, such as HTCondor submit files and sentinel jobs. These temporary files may be important for debugging.
- -cwd (Directory option) Specifies the initial directory in which the job will run to be the current directory from which the job was submitted. This sets initialdir for *condor\_submit*.
- -d *path* or -wd *path* (Directory option) Specifies the initial directory in which the job will run to be *path*. This sets **initialdir** for *condor\_submit*.
- -e filename (File option) Specifies the condor\_submit command error, the file where stderr is written. If not specified, set to the default name of `` <commandfile>.e<ClusterId>``, where <commandfile> is the condor\_qsub argument, and `` <ClusterId>`` is the job attribute ClusterId assigned for the job.
- -f *qsub\_file* (Specific option) Parse *qsub\_file* to search for and set additional *condor\_submit* commands. Within the file, commands will appear as #PBS or #SGE. *condor\_qsub* will parse the batch file listed as *qsub\_file*.
- -h (Status option) Placed submitted job directly into the hold state.
- -help (Specific option) Print usage information and exit.
- -hold\_jid <jid> (Status option) Submits a job in the hold state. This job is released only when a previously submitted job, identified by its cluster ID as <jid>, exits successfully. Successful completion is defined as not exiting with exit code 100. In implementation, there are three jobs that define this SGE feature. The first job is the previously submitted job. The second job is the newly submitted one that is waiting for the first to finish successfully. The third job is what SGE calls a sentinel job; this is an HTCondor local universe job that watches the history for the first job's exit code. This third job will exit once it has seen the exit code and, for a successful termination of the first job, run condor\_release on the second job. If the first job is an array job, the second job will only be released after all individual jobs of the first job have completed.
- -i [hostname:]filename (File option) Specifies the *condor\_submit* command input, the file from which stdin is read.
- -j characters (File option) Acceptable characters for this option are e, o, and n. The only sequence that is relevant is eo; it specifies that both standard output and standard error are to be sent to the same file. The file will be the one specified by the -o option, if both the -o and -e options exist. The file

will be the one specified by the **-e** option, if only the **-e** option is provided. If neither the **-o** nor the **-e** options are provided, the file will be the default used for the **-o** option.

-l resource spec (Resource option) Specifies requirements for the job, such as the amount of RAM and the number of CPUs. Only PBS-style resource requests are supported. resource\_spec is a comma separated list of key/value pairs. Each pair of the form resource\_name=value. resource\_name and value may is be resource name -----+ | arch | string | Sets Arch machine | | | attribute. Enclose in | | | double quotes. \_\_\_\_I —+ | file | size | Disk -----+---requested. | +space \_+-| host | string | Host machine on which | | | the job must run. -----+ | mem | size | Amount of ----+--. memory | | | | requested. | +---{<node\_count> | <hostn | Number and/or properties | | |</pre> nodes L ame>} [:ppn=<ppn>] [:gpu | of nodes to be used. For | | | s=<gpu>] [: <property> [: | examples, please see | | | <property>] ...] [+ ...] http://docs.adaptivecom | | | | puting.com/torque/4-1-3/ | | | Content/topics/2-jobs/re | | | | opsys | string | Sets OpSys machine | | | attribute. Enclose in | | | double quotes. | +----+ | procs | integer | Num-+ber of CPUs |||| requested. |+--------+---\_+\_

A size value is an integer specified in bytes, following the PBS/Torque default. Append Kb, Mb, Gb, or Tb to specify the value in powers of two quantities greater than bytes.

- -m *a*|*e*|*n* (Notification option) Identify when HTCondor sends notification e-mail. If *a*, send e-mail when the job terminates abnormally. If *e*, send e-mail when the job terminates. If *n*, never send e-mail.
- -M e-mail\_address (Notification option) Sets the destination address for HTCondor e-mail.
- -o filename (File option) Specifies the condor\_submit command output, the file where stdout is written. If not specified, set to the default name of `` <commandfile>.o<ClusterId>``, where <commandfile> is the condor\_qsub argument, and `` <ClusterId>`` is the job attribute ClusterId assigned for the job.
- **-p** *integer* (Status option) Sets the **priority** submit command for the job, with 0 being the default. Jobs with higher numerical priority will run before jobs with lower numerical priority.
- -print (Specific option) Send to stdout the contents of the HTCondor submit description file that *condor\_qsub* generates.
- -r y|n (Status option) The default value of y implements the default HTCondor policy of assuming that jobs that do not complete are placed back in the queue to be run again. When n, job submission is restricted to only running the job if the job ClassAd attribute NumJobStarts is currently 0. This identifies the job as not re-runnable, limiting it to start once.
- -S shell (Submission option) Specifies the path and executable name of a shell. Alters the HTCondor submit description file produced, such that the executable becomes a wrapper script. Within the submit description file will be executable = <shell> and arguments = <commandfile>.
- -t *start* [-stop:step] (Submission option) Queues a set of nearly identical jobs. The SGE-style syntax is supported. *start*, *stop*, and *step* are all integers. *start* is the starting index of the jobs, *stop* is the ending index (inclusive) of the jobs, and *step* is the step size through the indices. Note that using more than one processor or node in a job will not work with this option.
- -test (Specific option) With the intention of testing a potential job submission, parse files and commands to generate error output. Produces, but then removes the HTCondor submit description file. Never

submits the job, even if no errors are encountered.

- -v variable list (Environmental option) Used to set the submit command environment for the job. variable list is as that defined for the submit command. Note that the syntax needed is specialized to deal with quote marks and white space characters.
- -V (Environmental option) Sets getenv = True in the submit description file.
- -W attr\_name=attr\_value[,attr\_name=attr\_value...] (File option) PBS/Torque supports a number of attributes. However, *condor\_qsub* only supports the names *stagein* and *stageout* for *attr\_name*. The format of *attr\_value* for *stagein* and *stageout* is local\_file@hostname:remote\_file[,...] and we strip it to remote\_file[,...]. HTCondor's file transfer mechanism is then used if needed.
- -version (Specific option) Print version information for the *condor\_qsub* program and exit. Note that *condor\_qsub* has its own version numbers which are separate from those of HTCondor.

#### 13.35.4 Exit Status

*condor\_qsub* will exit with a status value of 0 (zero) upon success, and it will exit with the value 1 (one) upon failure to submit a job.

# 13.36 condor\_reconfig

Reconfigure HTCondor daemons

#### 13.36.1 Synopsis

#### condor\_reconfig [-help | -version ]

**condor\_reconfig** [-**debug** ] [-**pool** *centralmanagerhostname*[:portnumber]] [ -**name** *hostname* | *hostname* | -**addr** "<*a.b.c.d:port*>" | "<*a.b.c.d:port*>" | "<*a.b.c.d:port*>" | "<*a.b.c.d:port*>" | "<*a.b.c.d:port*>" | "<*a.b.c.d:port*>" | "<*a.b.c.d:port*>" | "<*a.b.c.d:port*>" | "<*a.b.c.d:port*>" | "<*a.b.c.d:port*>" | "<*a.b.c.d:port*>" | "<*a.b.c.d:port*>" | "<*a.b.c.d:port*>" | "<*a.b.c.d:port*>" | "<*a.b.c.d:port*>" | "<*a.b.c.d:port*>" | "<*a.b.c.d:port*>" | "<*a.b.c.d:port*>" | "<*a.b.c.d:port*>" | "<*a.b.c.d:port*>" | "<*a.b.c.d:port*>" | "<*a.b.c.d:port*>" | "<*a.b.c.d:port*>" | "<*a.b.c.d:port*>" | "<*a.b.c.d:port*>" | "<*a.b.c.d:port*>" | "<*a.b.c.d:port*>" | "<*a.b.c.d:port*>" | "<*a.b.c.d:port*>" | "<*a.b.c.d:port*>" | "<*a.b.c.d:port*>" | "<*a.b.c.d:port*>" | "<*a.b.c.d:port*" | "<*a.b.c.d:port*" | "<*a.b.c.d:port*" | "<*a.b.c.d:port*" | "<*a.b.c.d:port*" | "<*a.b.c.d:port*" | "<*a.b.c.d:port*" | "<*a.b.c.d:port*" | "<*a.b.c.d:port*" | "<*a.b.c.d:port*" | "<*a.b.c.d:port*" | "<*a.b.c.d:port*" | "<*a.b.c.d:port*" | "<*a.b.c.d:port*" | "<*a.b.c.d:port*" | "<*a.b.c.d:port*" | "<*a.b.c.d:port*" | "<*a.b.c.d:port*" | "<*a.b.c.d:port*" | "<*a.b.c.d:port*" | "<*a.b.c.d:port*" | "<*a.b.c.d:port*" | "<*a.b.c.d:port*" | "<*a.b.c.d:port*" | "<*a.b.c.d:port*" | "<*a.b.c.d:port*" | "<*a.b.c.d:port*" | "<*a.b.c.d:port*" | "<*a.b.c.d:port*" | "<*a.b.c.d:port*" | "<*a.b.c.d:port*" | "<*a.b.c.d:port*" | "<*a.b.c.d:port*" | "<*a.b.c.d:port*" | "<*a.b.c.d:port*" | "<*a.b.c.d:port*" | "<*a.b.c.d:port*" | | | <*a.b.c.d:port*" | <*a.b.c.d:port*" | <*a.b.c.d:port*" | <*a.b.c.d:port*" | <*a.b.c.d:port*" | <*a.b.c.d:port*" | <*a.b.c.d:port*" | <*a.b.c.d:port*" | <*a.b.c.d:port*" | <*a.b.c.d:port*" | <*a.b.c.d:port*" | <*a.b.c.d:port*" | <*a.b.c.d:port*" | <*a.b.c.d:port*" | <*a.b.c.d:port*" | <*a.b.c.d:port*" | <*a.b.c.d:port*" | <*a.b.c.d:port*" | <*a.b.c.d:port*" | <*a.b.c.d:port*" | <*a.b.c.d:port*" | <*a.b.c.d:port*" | <*a.b.c.d:port*" | <*a.b.c.d:port*" | <*a.b.c.d:port*" | <*a.b.c.d:port*" | <*a.b.c.d:port* 

### 13.36.2 Description

*condor\_reconfig* reconfigures all of the HTCondor daemons in accordance with the current status of the HTCondor configuration file(s). Once reconfiguration is complete, the daemons will behave according to the policies stated in the configuration file(s). The main exception is with the DAEMON\_LIST variable, which will only be updated if the *condor\_restart* command is used. Other configuration variables that can only be changed if the HTCondor daemons are restarted are listed in the HTCondor manual in the section on configuration. In general, *condor\_reconfig* should be used when making changes to the configuration files, since it is faster and more efficient than restarting the daemons.

The command *condor\_reconfig* with no arguments or with the **-daemon** *master* option will cause the reconfiguration of the *condor\_master* daemon and all the child processes of the *condor\_master*.

For security reasons of authentication and authorization, this command requires ADMINISTRATOR level of access.

#### 13.36.3 Options

-help Display usage information

- -version Display version information
- -debug Causes debugging information to be sent to stderr, based on the value of the configuration variable TOOL\_DEBUG.
- -pool *centralmanagerhostname[:portnumber]* Specify a pool by giving the central manager's host name and an optional port number

-name hostname Send the command to a machine identified by hostname

hostname Send the command to a machine identified by hostname

-addr "<a.b.c.d:port>" Send the command to a machine's master located at "<a.b.c.d:port>"

"<a.b.c.d:port>" Send the command to a machine located at "<a.b.c.d:port>"

-constraint expression Apply this command only to machines matching the given ClassAd expression

-all Send the command to all machines in the pool

-daemon *daemonname* Send the command to the named daemon. Without this option, the command is sent to the *condor\_master* daemon.

## 13.36.4 Exit Status

*condor\_reconfig* will exit with a status value of 0 (zero) upon success, and it will exit with the value 1 (one) upon failure.

### 13.36.5 Examples

To reconfigure the *condor\_master* and all its children on the local host:

#### \$ condor\_reconfig

To reconfigure only the *condor\_startd* on a named machine:

\$ condor\_reconfig -name bluejay -daemon startd

To reconfigure a machine within a pool other than the local pool, use the **-pool** option. The argument is the name of the central manager for the pool. Note that one or more machines within the pool must be specified as the targets for the command. This command reconfigures the single machine named **cae17** within the pool of machines that has **condor.cae.wisc.edu** as its central manager:

\$ condor\_reconfig -pool condor.cae.wisc.edu -name cae17

# 13.37 condor\_release

release held jobs in the HTCondor queue

## 13.37.1 Synopsis

condor\_release [-help | -version ]

**condor\_release** [-**debug** ] [ -**pool** centralmanagerhostname[:portnumber] | -**name** scheddname ] | [-**addr** "<a.b.c.d:port>"] cluster... | cluster.process... | user... | -**constraint** expression ...

**condor\_release** [-**debug** ] [ -**pool** *centralmanagerhostname[:portnumber]* | -**name** *scheddname* ] | [-**addr** "<*a.b.c.d:port*>"] -**all** 

# 13.37.2 Description

*condor\_release* releases jobs from the HTCondor job queue that were previously placed in hold state. If the **-name** option is specified, the named *condor\_schedd* is targeted for processing. Otherwise, the local *condor\_schedd* is targeted. The jobs to be released are identified by one or more job identifiers, as described below. For any given job, only the owner of the job or one of the queue super users (defined by the QUEUE\_SUPER\_USERS macro) can release the job.

## 13.37.3 Options

-help Display usage information

-version Display version information

- -pool *centralmanagerhostname[:portnumber]* Specify a pool by giving the central manager's host name and an optional port number
- -name scheddname Send the command to a machine identified by scheddname
- -addr "<a.b.c.d:port>" Send the command to a machine located at "<a.b.c.d:port>"
- -debug Causes debugging information to be sent to stderr, based on the value of the configuration variable TOOL\_DEBUG.

cluster Release all jobs in the specified cluster

cluster.process Release the specific job in the cluster

user Release jobs belonging to specified user

-constraint expression Release all jobs which match the job ClassAd expression constraint

-all Release all the jobs in the queue

### 13.37.4 See Also

condor\_hold

### 13.37.5 Examples

To release all of the jobs of a user named Mary:

```
$ condor_release Mary
```

#### 13.37.6 Exit Status

condor\_release will exit with a status value of 0 (zero) upon success, and it will exit with the value 1 (one) upon failure.

# 13.38 condor\_remote\_cluster

Manage and configure the clusters to be accessed.

#### 13.38.1 Synopsis

condor\_remote\_cluster [-h || -help]

```
condor_remote_cluster [-l || –list] [-a || –add <host> [schedd]] [-r || –remove <host>] [-s || –status <host>] [-t || –test <host>]
```

#### 13.38.2 Description

*condor\_remote\_cluster* is part of a feature for accessing high throughput computing resources from a local desktop using only an SSH connection.

*condor\_remote\_cluster* enables management and configuration of the access point of the remote computing resource. After initial setup, jobs can be submitted to the local job queue, which are then forwarded to the remote system.

A <host> is of the form user@fqdn.example.com.

#### 13.38.3 Options

-help Print usage information and exit.

-list List all installed clusters.

-remove <host> Remove an already installed cluster, where the cluster is identified by <host>.

- -add <host> [scheduler] Install and add a cluster defined by <host>. The optional scheduler specifies the scheduler on the cluster. Valid values are pbs, lsf, condor, sge or slurm. If not given, the default will be pbs.
- -status <host> Query and print the status of an already installed cluster, where the cluster is identified by <host>.
- -test <host> Attempt to submit a test job to an already installed cluster, where the cluster is identified by <host>.

# 13.39 condor\_reschedule

Update scheduling information to the central manager

# 13.39.1 Synopsis

condor\_reschedule [-help | -version ]

**condor\_reschedule** [-**debug** ] [-**pool** *centralmanagerhostname[:portnumber]*] [ -**name** *hostname* | *hostname* | -**addr** "<*a.b.c.d:port*>" | "<*a.b.c.d:port*>" | "<*a.b.c.d:port*>" | -**constraint** *expression* | -**all** ]

# 13.39.2 Description

*condor\_reschedule* updates the information about a set of machines' resources and jobs to the central manager. This command is used to force an update before viewing the current status of a machine. Viewing the status of a machine is done with the *condor\_status* command. *condor\_reschedule* also starts a new negotiation cycle between resource owners and resource providers on the central managers, so that jobs can be matched with machines right away. This can be useful in situations where the time between negotiation cycles is somewhat long, and an administrator wants to see if a job in the queue will get matched without waiting for the next negotiation cycle.

A new negotiation cycle cannot occur more frequently than every 20 seconds. Requests for new negotiation cycle within that 20 second window will be deferred until 20 seconds have passed since that last cycle.

## 13.39.3 Options

-help Display usage information

- -version Display version information
- -debug Causes debugging information to be sent to stderr, based on the value of the configuration variable TOOL\_DEBUG.
- -pool *centralmanagerhostname[:portnumber]* Specify a pool by giving the central manager's host name and an optional port number
- -name hostname Send the command to a machine identified by hostname

hostname Send the command to a machine identified by hostname

-addr "<a.b.c.d:port>" Send the command to a machine's master located at "<a.b.c.d:port>"

"<a.b.c.d:port>" Send the command to a machine located at "<a.b.c.d:port>"

-constraint expression Apply this command only to machines matching the given ClassAd expression

-all Send the command to all machines in the pool

## 13.39.4 Exit Status

*condor\_reschedule* will exit with a status value of 0 (zero) upon success, and it will exit with the value 1 (one) upon failure.

## 13.39.5 Examples

To update the information on three named machines:

```
$ condor_reschedule robin cardinal bluejay
```

To reschedule on a machine within a pool other than the local pool, use the **-pool** option. The argument is the name of the central manager for the pool. Note that one or more machines within the pool must be specified as the targets for the command. This command reschedules the single machine named **cae17** within the pool of machines that has **condor.cae.wisc.edu** as its central manager:

```
$ condor_reschedule -pool condor.cae.wisc.edu -name cae17
```

# 13.40 condor\_restart

Restart a set of HTCondor daemons

# 13.40.1 Synopsis

condor\_restart [-help | -version ]

**condor\_restart** [-**debug**] [-**graceful**] -**fast** | -**peaceful**] [-**pool** *centralmanagerhostname*[:portnumber]] [ -**name** *host-name* | *hostname* | -**addr** "<*a.b.c.d:port>*" | "<*a.b.c.d:port>*" | -**constraint** *expression* | -**all**] [-**daemon** *daemonname*]

### 13.40.2 Description

*condor\_restart* restarts a set of HTCondor daemons on a set of machines. The daemons will be put into a consistent state, killed, and then invoked anew.

If, for example, the *condor\_master* needs to be restarted again with a fresh state, this is the command that should be used to do so. If the DAEMON\_LIST variable in the configuration file has been changed, this command is used to restart the *condor\_master* in order to see this change. The *condor\_reconfigure* command cannot be used in the case where the DAEMON\_LIST expression changes.

The command *condor\_restart* with no arguments or with the **-daemon** *master* option will safely shut down all running jobs and all submitted jobs from the machine(s) being restarted, then shut down all the child daemons of the *condor\_master*, and then restart the *condor\_master*. This, in turn, will allow the *condor\_master* to start up other daemons as specified in the DAEMON\_LIST configuration file entry.

For security reasons of authentication and authorization, this command requires ADMINISTRATOR level of access.

#### 13.40.3 Options

-help Display usage information

- -version Display version information
- -debug Causes debugging information to be sent to stderr, based on the value of the configuration variable TOOL\_DEBUG.
- -graceful Gracefully shutdown daemons (the default) before restarting them
- -fast Quickly shutdown daemons before restarting them
- -peaceful Wait indefinitely for jobs to finish before shutting down daemons, prior to restarting them
- -pool *centralmanagerhostname[:portnumber]* Specify a pool by giving the central manager's host name and an optional port number
- -name hostname Send the command to a machine identified by hostname

hostname Send the command to a machine identified by hostname

-addr "<a.b.c.d:port>" Send the command to a machine's master located at "<a.b.c.d:port>"

"<a.b.c.d:port>" Send the command to a machine located at "<a.b.c.d:port>"

-constraint expression Apply this command only to machines matching the given ClassAd expression

-all Send the command to all machines in the pool

-daemon *daemonname* Send the command to the named daemon. Without this option, the command is sent to the *condor\_master* daemon.

### 13.40.4 Exit Status

condor\_restart will exit with a status value of 0 (zero) upon success, and it will exit with the value 1 (one) upon failure.

### 13.40.5 Examples

To restart the *condor\_master* and all its children on the local host:

\$ condor\_restart

To restart only the *condor\_startd* on a named machine:

```
$ condor_restart -name bluejay -daemon startd
```

To restart a machine within a pool other than the local pool, use the **-pool** option. The argument is the name of the central manager for the pool. Note that one or more machines within the pool must be specified as the targets for the command. This command restarts the single machine named **cae17** within the pool of machines that has **condor.cae.wisc.edu** as its central manager:

```
$ condor_restart -pool condor.cae.wisc.edu -name cae17
```

# 13.41 condor\_rm

remove jobs from the HTCondor queue

# 13.41.1 Synopsis

#### condor\_rm [-help | -version ]

**condor\_rm** [-**debug** ] [-**forcex** ] [ -**pool** centralmanagerhostname[:portnumber] | -**name** scheddname ] | [-**addr** "<*a.b.c.d:port>*"] cluster... | cluster.process... | user... | -**constraint** expression ...

**condor\_rm** [-**debug** ] [ -**pool** centralmanagerhostname[:portnumber] | -**name** scheddname ] | [-**addr** "<*a.b.c.d:port>*"]-**all** 

# 13.41.2 Description

*condor\_rm* removes one or more jobs from the HTCondor job queue. If the **-name** option is specified, the named *condor\_schedd* is targeted for processing. Otherwise, the local *condor\_schedd* is targeted. The jobs to be removed are identified by one or more job identifiers, as described below. For any given job, only the owner of the job or one of the queue super users (defined by the QUEUE\_SUPER\_USERS macro) can remove the job.

When removing a grid job, the job may remain in the "X" state for a very long time. This is normal, as HTCondor is attempting to communicate with the remote scheduling system, ensuring that the job has been properly cleaned up. If it takes too long, or in rare circumstances is never removed, the job may be forced to leave the job queue by using the **-forcex** option. This forcibly removes jobs that are in the "X" state without attempting to finish any clean up at the remote scheduler.

# 13.41.3 Options

-help Display usage information

-version Display version information

-pool *centralmanagerhostname[:portnumber]* Specify a pool by giving the central manager's host name and an optional port number

-name scheddname Send the command to a machine identified by scheddname

- -addr "<a.b.c.d:port>" Send the command to a machine located at "<a.b.c.d:port>"
- -debug Causes debugging information to be sent to stderr, based on the value of the configuration variable TOOL\_DEBUG.
- -forcex Force the immediate local removal of jobs in the 'X' state (only affects jobs already being removed)

cluster Remove all jobs in the specified cluster

cluster.process Remove the specific job in the cluster

user Remove jobs belonging to specified user

-constraint expression Remove all jobs which match the job ClassAd expression constraint

-all Remove all the jobs in the queue

# 13.41.4 General Remarks

Use the *-forcex* argument with caution, as it will remove jobs from the local queue immediately, but can orphan parts of the job that are running remotely and have not yet been stopped or removed.

# 13.41.5 Examples

For a user to remove all their jobs that are not currently running:

```
$ condor_rm -constraint 'JobStatus =!= 2'
```

# 13.41.6 Exit Status

condor\_rm will exit with a status value of 0 (zero) upon success, and it will exit with the value 1 (one) upon failure.

# 13.42 condor\_rmdir

Windows-only no-fail deletion of directories

# 13.42.1 Synopsis

condor\_rmdir [/HELP | /? ]

condor\_rmdir @filename

condor\_rmdir [/VERBOSE ] [/DIAGNOSTIC ] [/PATH:<path> ] [/S ] [/C ] [/Q ] [/NODEL ] directory

# 13.42.2 Description

*condor\_rmdir* can delete a specified *directory*, and will not fail if the directory contains files that have ACLs that deny the SYSTEM process delete access, unlike the built-in Windows *rmdir* command.

The directory to be removed together with other command line arguments may be specified within a file named *filename*, prefixing this argument with an @ character.

The *condor\_rmdir.exe* executable is is intended to be used by HTCondor with the /S /C options, which cause it to recurse into subdirectories and continue on errors.

# 13.42.3 Options

/HELP Print usage information.

/? Print usage information.

/VERBOSE Print detailed output.

/DIAGNOSTIC Print out the internal flow of control information.

/PATH:<path> Remove the directory given by <path>.

/S Include subdirectories in those removed.

/C Continue even if access is denied.

/Q Print error output only.

/NODEL Do not remove directories. ACLs may still be changed.

# 13.42.4 Exit Status

*condor\_rmdir* will exit with a status value of 0 (zero) upon success, and it will exit with the standard HRESULT error code upon failure.

# 13.43 condor\_router\_history

Display the history for routed jobs

### 13.43.1 Synopsis

```
condor_router_history [-h]
```

condor\_router\_history [-show\_records] [-show\_iwd] [-age days] [-days days] [-start "YYYY-MM-DD HH:MM"]

# 13.43.2 Description

*condor\_router\_history* summarizes statistics for routed jobs over the previous 24 hours. With no command line options, statistics for run time, number of jobs completed, and number of jobs aborted are listed per route (site).

### 13.43.3 Options

-h Display usage information and exit.

-show\_records Displays individual records in addition to the summary.

-show\_iwd Include working directory in displayed records.

-age days Set the ending time of the summary to be days days ago.

-days days Set the number of days to summarize.

-start "YYYY-MM-DD HH:MM" Set the start time of the summary.

# 13.43.4 Exit Status

condor\_router\_history will exit with a status of 0 (zero) upon success, and non-zero otherwise.

# 13.44 condor\_router\_q

Display information about routed jobs in the queue

# 13.44.1 Synopsis

condor\_router\_q [-S ] [-R ] [-I ] [-H ] [-route name] [-idle ] [-held ] [-constraint X] [condor\_q options ]

# 13.44.2 Description

 $condor\_router\_q$  displays information about jobs managed by the  $condor\_job\_router$  that are in the HTCondor job queue. The functionality of this tool is that of  $condor\_q$ , with additional options specialized for routed jobs. Therefore, any of the options for  $condor\_q$  may also be used with  $condor\_router\_q$ .

# 13.44.3 Options

- -S Summarize the state of the jobs on each route.
- -R Summarize the running jobs on each route.
- -I Summarize the idle jobs on each route.
- -H Summarize the held jobs on each route.

-route name Display only the jobs on the route identified by name.

-idle Display only the idle jobs.

-held Display only the held jobs.

-constraint *X* Display only the jobs matching constraint *X*.

# 13.44.4 Exit Status

condor\_router\_q will exit with a status of 0 (zero) upon success, and non-zero otherwise.

# 13.45 condor\_router\_rm

Remove jobs being managed by the HTCondor Job Router

# 13.45.1 Synopsis

condor\_router\_rm [router\_rm options ] [condor\_rm options ]

# 13.45.2 Description

*condor\_router\_rm* is a script that provides additional features above those offered by *condor\_rm*, for removing jobs being managed by the HTCondor Job Router.

The options that may be supplied to *condor\_router\_rm* belong to two groups:

- router\_rm options provide the additional features
- **condor\_rm options** are those options already offered by *condor\_rm*. See the *condor\_rm* manual page for specification of these options.

# 13.45.3 Options

-constraint X (router\_rm option) Remove jobs matching the constraint specified by X

-held (router\_rm option) Remove only jobs in the hold state

-idle (router\_rm option) Remove only idle jobs

-route name (router\_rm option) Remove only jobs on specified route

# 13.45.4 Exit Status

*condor\_router\_rm* will exit with a status value of 0 (zero) upon success, and it will exit with the value 1 (one) upon failure.

# 13.46 condor\_run

Submit a shell command-line as an HTCondor job

# 13.46.1 Synopsis

condor\_run [-u universe] [-a submitcmd] "shell command"

# 13.46.2 Description

*condor\_run* bundles a shell command line into an HTCondor job and submits the job. The *condor\_run* command waits for the HTCondor job to complete, writes the job's output to the terminal, and exits with the exit status of the HTCondor job. No output appears until the job completes.

Enclose the shell command line in double quote marks, so it may be passed to *condor\_run* without modification. *condor\_run* will not read input from the terminal while the job executes. If the shell command line requires input, redirect the input from a file, as illustrated by the example

\$ condor\_run "myprog < input.data"</pre>

*condor\_run* jobs rely on a shared file system for access to any necessary input files. The current working directory of the job must be accessible to the machine within the HTCondor pool where the job runs.

Specialized environment variables may be used to specify requirements for the machine where the job may run.

**CONDOR\_ARCH** Specifies the architecture of the required platform. Values will be the same as the Arch machine ClassAd attribute.

- **CONDOR\_OPSYS** Specifies the operating system of the required platform. Values will be the same as the OpSys machine ClassAd attribute.
- **CONDOR\_REQUIREMENTS** Specifies any additional requirements for the HTCondor job. It is recommended that the value defined for CONDOR\_REQUIREMENTS be enclosed in parenthesis.

When one or more of these environment variables is specified, the job is submitted with:

Requirements = \$CONDOR\_REQUIREMENTS && Arch == \$CONDOR\_ARCH && OpSys == \$CONDOR\_OPSYS

Without these environment variables, the job receives the default requirements expression, which requests a machine of the same platform as the machine on which *condor\_run* is executed.

All environment variables set when *condor\_run* is executed will be included in the environment of the HTCondor job.

*condor\_run* removes the HTCondor job from the queue and deletes its temporary files, if *condor\_run* is killed before the HTCondor job completes.

#### 13.46.3 Options

- **-u** *universe* Submit the job under the specified universe. The default is vanilla. While any universe may be specified, only the vanilla, scheduler, and local universes result in a submit description file that may work properly.
- -a *submitcmd* Add the specified submit command to the implied submit description file for the job. To include spaces within *submitcmd*, enclose the submit command in double quote marks. And, to include double quote marks within *submitcmd*, enclose the submit command in single quote marks.

### 13.46.4 Examples

*condor\_run* may be used to compile an executable on a different platform. As an example, first set the environment variables for the required platform:

```
$ export CONDOR_ARCH="SUN4u"
$ export CONDOR_OPSYS="SOLARIS28"
```

Then, use *condor\_run* to submit the compilation as in the following two examples.

```
$ condor_run "f77 -0 -o myprog myprog.f"
```

or

```
$ condor_run "make"
```

# 13.46.5 Files

*condor\_run* creates the following temporary files in the user's working directory. The placeholder <pid> is replaced by the process id of *condor\_run*.

.condor\_run.<pid> A shell script containing the shell command line.

.condor\_submit.<pid> The submit description file for the job.

- .condor\_log.<pid> The HTCondor job's log file; it is monitored by *condor\_run*, to determine when the job exits.
- .condor\_out.<pid> The output of the HTCondor job before it is output to the terminal.

.condor\_error.<pid> Any error messages for the HTCondor job before they are output to the terminal.

*condor\_run* removes these files when the job completes. However, if *condor\_run* fails, it is possible that these files will remain in the user's working directory, and the HTCondor job may remain in the queue.

### 13.46.6 General Remarks

*condor\_run* is intended for submitting simple shell command lines to HTCondor. It does not provide the full functionality of *condor\_submit*. Therefore, some *condor\_submit* errors and system failures may not be handled correctly.

All processes specified within the single shell command line will be executed on the single machine matched with the job. HTCondor will not distribute multiple processes of a command line pipe across multiple machines.

*condor\_run* will use the shell specified in the SHELL environment variable, if one exists. Otherwise, it will use */bin/sh* to execute the shell command-line.

By default, *condor\_run* expects Perl to be installed in /usr/bin/perl. If Perl is installed in another path, ask the Condor administrator to edit the path in the *condor\_run* script, or explicitly call Perl from the command line:

```
$ perl path-to-condor/bin/condor_run "shell-cmd"
```

#### 13.46.7 Exit Status

*condor\_run* exits with a status value of 0 (zero) upon complete success. The exit status of *condor\_run* will be non-zero upon failure. The exit status in the case of a single error due to a system call will be the error number (errno) of the failed call.

# 13.47 condor\_set\_shutdown

Set a program to execute upon condor\_master shut down

# 13.47.1 Synopsis

#### condor\_set\_shutdown [-help | -version ]

**condor\_set\_shutdown -exec** programname [-**debug** ] [-**pool** centralmanagerhostname[:portnumber]] [ -**name** hostname | hostname | -**addr** "<a.b.c.d:port>" | "<a.b.c.d:port>" | -**constraint** expression | -**all** ]

#### 13.47.2 Description

*condor\_set\_shutdown* sets a program (typically a script) to execute when the *condor\_master* daemon shuts down. The **-exec** *programname* argument is required, and specifies the program to run. The string *programname* must match the string that defines Name in the configuration variable MASTER\_SHUTDOWN\_<Name> in the *condor\_master* daemon's configuration. If it does not match, the *condor\_master* will log an error and ignore the request.

For security reasons of authentication and authorization, this command requires ADMINISTRATOR level of access.

## 13.47.3 Options

-help Display usage information

- -version Display version information
- -exec name Select the program the master should exec the next time it shuts down. The master will run the program configured as MASTER\_SHUTDOWN\_<name> from the configuration of the condor\_master.
- -debug Causes debugging information to be sent to stderr, based on the value of the configuration variable TOOL\_DEBUG.
- -pool *centralmanagerhostname[:portnumber]* Specify a pool by giving the central manager's host name and an optional port number

-name hostname Send the command to a machine identified by hostname

hostname Send the command to a machine identified by hostname

-addr "<a.b.c.d:port>" Send the command to a machine's master located at "<a.b.c.d:port>"

"<a.b.c.d:port>" Send the command to a machine located at "<a.b.c.d:port>"

-constraint expression Apply this command only to machines matching the given ClassAd expression

-all Send the command to all machines in the pool

# 13.47.4 Exit Status

*condor\_set\_shutdown* will exit with a status value of 0 (zero) upon success, and it will exit with the value 1 (one) upon failure.

# 13.47.5 Examples

To have all *condor\_master* daemons run the program */bin/reboot* upon shut down, configure the *condor\_master* to contain a definition similar to:

```
MASTER_SHUTDOWN_REBOOT = /sbin/reboot
```

where REBOOT is an invented name for this program that the condor\_master will execute. On the command line, run

```
$ condor_set_shutdown -exec reboot -all
$ condor_off -graceful -all
```

where the string reboot matches the invented name.

# 13.48 condor\_sos

Issue a command that will be serviced with a higher priority

# 13.48.1 Synopsis

condor\_sos [-help | -version ]
condor\_sos [-debug ] [-timeoutmult value] condor\_command

# 13.48.2 Description

*condor\_sos* sends the *condor\_command* in such a way that the command is serviced ahead of other waiting commands. It appears to have a higher priority than other waiting commands.

*condor\_sos* is intended to give administrators a way to query the *condor\_schedd* and *condor\_collector* daemons when they are under such a heavy load that they are not responsive.

There must be a special command port configured, in order for a command to be serviced with priority. The *condor\_schedd* and *condor\_collector* always have the special command port. Other daemons require configuration by setting configuration variable <SUBSYS>\_SUPER\_ADDRESS\_FILE.

# 13.48.3 Options

-help Display usage information

-version Display version information

-debug Print extra debugging information as the command executes.

-timeoutmult value Multiply any timeouts set for the command by the integer value.

# 13.48.4 Examples

The example command

\$ condor\_sos -timeoutmult 5 condor\_hold -all

causes the condor\_hold -all command to be handled by the *condor\_schedd* with priority over any other commands that the *condor\_schedd* has waiting to be serviced. It also extends any set timeouts by a factor of 5.

# 13.48.5 Exit Status

*condor\_sos* will exit with the value 1 on error and with the exit value of the invoked command when the command is successfully invoked.

# 13.49 condor\_ssh\_start

# 13.49.1 Synopsis

condor\_ssh\_start

# 13.49.2 Description

*condor\_ssh\_start* is part of a system for accessing high throughput computing resources from a local desktop. This command is not meant to be executed on the command line by users.

# 13.50 condor\_ssh\_to\_job

create an ssh session to a running job

# 13.50.1 Synopsis

#### condor\_ssh\_to\_job [-help ]

**condor\_ssh\_to\_job** [-**debug** ] [-**name** schedd-name] [-**pool** pool-name] [-**ssh** ssh-command] [-**keygen-options** ssh-keygen-options] [-**shells** shell1, shell2,...] [-**auto-retry** ] [-**remove-on-interrupt** ] cluster | cluster.process | cluster.process.node [remote-command]

# 13.50.2 Description

*condor\_ssh\_to\_job* creates an *ssh* session to a running job. The job is specified with the argument. If only the job *cluster* id is given, then the job *process* id defaults to the value 0.

*condor\_ssh\_to\_job* is available in Unix HTCondor distributions, and works with two kinds of jobs: those in the vanilla, vm, java, local, or parallel universes, and those jobs in the grid universe which use EC2 resources. It will not work with other grid universe jobs.

For jobs in the vanilla, vm, java, local, or parallel universes, the user must be the owner of the job or must be a queue super user, and both the *condor\_schedd* and *condor\_starter* daemons must allow *condor\_ssh\_to\_job* access. If no *remote-command* is specified, an interactive shell is created. An alternate *ssh* program such as *sftp* may be specified, using the **-ssh** option, for uploading and downloading files.

The remote command or shell runs with the same user id as the running job, and it is initialized with the same working directory. The environment is initialized to be the same as that of the job, plus any changes made by the shell setup scripts and any environment variables passed by the *ssh* client. In addition, the environment variable \_CONDOR\_JOB\_PIDS is defined. It is a space-separated list of PIDs associated with the job. At a minimum, the list will contain the PID of the process started when the job was launched, and it will be the first item in the list. It may contain additional PIDs of other processes that the job has created.

The *ssh* session and all processes it creates are treated by HTCondor as though they are processes belonging to the job. If the slot is preempted or suspended, the *ssh* session is killed or suspended along with the job. If the job exits before the *ssh* session finishes, the slot remains in the Claimed Busy state and is treated as though not all job processes have exited until all *ssh* sessions are closed. Multiple *ssh* sessions may be created to the same job at the same time. Resource consumption of the *sshd* process and all processes spawned by it are monitored by the *condor\_starter* as though these processes belong to the job, so any policies such as PREEMPT that enforce a limit on resource consumption also take into account resources consumed by the *ssh* session.

*condor\_ssh\_to\_job* stores ssh keys in temporary files within a newly created and uniquely named directory. The newly created directory will be within the directory defined by the environment variable TMPDIR. When the ssh session is finished, this directory and the ssh keys contained within it are removed.

See the HTCondor administrator's manual section on configuration for details of the configuration variables related to *condor\_ssh\_to\_job*.

An *ssh* session works by first authenticating and authorizing a secure connection between *condor\_ssh\_to\_job* and the *condor\_starter* daemon, using HTCondor protocols. The *condor\_starter* generates an ssh key pair and sends it securely to *condor\_ssh\_to\_job*. Then the *condor\_starter* spawns *sshd* in inetd mode with its stdin and stdout attached to the TCP connection from *condor\_ssh\_to\_job*. *condor\_ssh\_to\_job* acts as a proxy for the *ssh* client to communicate with *sshd*, using the existing connection authorized by HTCondor. At no point is *sshd* listening on the network for connections or running with any privileges other than that of the user identity running the job. If CCB is being used to enable connectivity to the execute node from outside of a firewall or private network, *condor\_ssh\_to\_job* is able to make use of CCB in order to form the *ssh* connection.

The login shell of the user id running the job is used to run the requested command, *sshd* subsystem, or interactive shell. This is hard-coded behavior in *OpenSSH* and cannot be overridden by configuration. This means that *condor\_ssh\_to\_job* access is effectively disabled if the login shell disables access, as in the example programs */bin/true* and */sbin/nologin*.

*condor\_ssh\_to\_job* is intended to work with *OpenSSH* as installed in typical environments. It does not work on Windows platforms. If the *ssh* programs are installed in non-standard locations, then the paths to these programs will need to be customized within the HTCondor configuration. Versions of *ssh* other than *OpenSSH* may work, but they will likely require additional configuration of command-line arguments, changes to the *sshd* configuration template file, and possibly modification of the \$(LIBEXEC)/condor\_ssh\_to\_job\_sshd\_setup script used by the *condor\_starter* to set up *sshd*.

For jobs in the grid universe which use EC2 resources, a request that HTCondor have the EC2 service create a new key pair for the job by specifying **ec2\_keypair\_file** causes *condor\_ssh\_to\_job* to attempt to connect to the corresponding instance via *ssh*. This attempts invokes *ssh* directly, bypassing the HTCondor networking layer. It supplies *ssh* with the public DNS name of the instance and the name of the file with the new key pair's private key. For the connection to succeed, the instance must have started an *ssh* server, and its security group(s) must allow connections on port 22. Conventionally, images will allow logins using the key pair on a single specific account. Because *ssh* defaults to logging in as the current user, the **-l <username>** option or its equivalent for other versions of *ssh* will be needed as part of the *remote-command* argument. Although the **-X** option does not apply to EC2 jobs, adding **-X** or **-Y** to the *remote-command* argument can duplicate the effect.

# 13.50.3 Options

- -help Display brief usage information and exit.
- -debug Causes debugging information to be sent to stderr, based on the value of the configuration variable TOOL\_DEBUG.
- -name schedd-name Specify an alternate condor\_schedd, if the default (local) one is not desired.
- **-pool** *pool-name* Specify an alternate HTCondor pool, if the default one is not desired. Does not apply to EC2 jobs.
- -ssh ssh-command Specify an alternate ssh program to run in place of ssh, for example sftp or scp. Additional arguments are specified as ssh-command. Since the arguments are delimited by spaces, place double quote marks around the whole command, to prevent the shell from splitting it into multiple arguments to condor\_ssh\_to\_job. If any arguments must contain spaces, enclose them within single quotes. Does not apply to EC2 jobs.
- -keygen-options *ssh-keygen-options* Specify additional arguments to the *ssh\_keygen* program, for creating the ssh key that is used for the duration of the session. For example, a different number of bits

could be used, or a different key type than the default. Does not apply to EC2 jobs.

- -shells *shell1,shell2,...* Specify a comma-separated list of shells to attempt to launch. If the first shell does not exist on the remote machine, then the following ones in the list will be tried. If none of the specified shells can be found, */bin/sh* is used by default. If this option is not specified, it defaults to the environment variable SHELL from within the *condor\_ssh\_to\_job* environment. Does not apply to EC2 jobs.
- -auto-retry Specifies that if the job is not yet running, *condor\_ssh\_to\_job* should keep trying periodically until it succeeds or encounters some other error.
- **-remove-on-interrupt** If specified, attempt to remove the job from the queue if *condor\_ssh\_to\_job* is interrupted via a CTRL-c or otherwise terminated abnormally.
- -X Enable X11 forwarding. Does not apply to EC2 jobs.
- -x Disable X11 forwarding.

#### 13.50.4 Examples

```
$ condor_ssh_to_job 32.0
Welcome to slot2@tonic.cs.wisc.edu!
Your condor job is running with pid(s) 65881.
$ gdb -p 65881
(gdb) where
...
$ logout
Connection to condor-job.tonic.cs.wisc.edu closed.
```

To upload or download files interactively with *sftp*:

```
$ condor_ssh_to_job -ssh sftp 32.0
Connecting to condor-job.tonic.cs.wisc.edu...
sftp> ls
...
sftp> get outputfile.dat
```

This example shows downloading a file from the job with *scp*. The string "remote" is used in place of a host name in this example. It is not necessary to insert the correct remote host name, or even a valid one, because the connection to the job is created automatically. Therefore, the placeholder string "remote" is perfectly fine.

\$ condor\_ssh\_to\_job -ssh scp 32 remote:outputfile.dat .

This example uses *condor\_ssh\_to\_job* to accomplish the task of running *rsync* to synchronize a local file with a remote file in the job's working directory. Job id 32.0 is used in place of a host name in this example. This causes *rsync* to insert the expected job id in the arguments to *condor\_ssh\_to\_job*.

\$ rsync -v -e "condor\_ssh\_to\_job" 32.0:outputfile.dat .

Note that *condor\_ssh\_to\_job* was added to HTCondor in version 7.3. If one uses *condor\_ssh\_to\_job* to connect to a job on an execute machine running a version of HTCondor older than the 7.3 series, the command will fail with the error message

Failed to send CREATE\_JOB\_OWNER\_SEC\_SESSION to starter

# 13.50.5 Exit Status

*condor\_ssh\_to\_job* will exit with a non-zero status value if it fails to set up an ssh session. If it succeeds, it will exit with the status value of the remote command or shell.

# 13.51 condor\_ssl\_fingerprint

list the fingerprint of X.509 certificates for use with SSL authentication

### 13.51.1 Synopsis

condor\_ssl\_fingerprint [FILE]

#### 13.51.2 Description

*condor\_ssl\_fingerprint* parses provided file for X.509 certificcates and prints prints them to stdout. If no file is provided, then it defaults to printing out the user's known\_hosts file (typically, in ~/.condor/known\_hosts).

If a single PEM-formatted X.509 certificate is found, then its fingerprint is printed.

The X.509 fingerprints can be used to verify the authenticity of an SSL authentication with a remote daemon.

# 13.51.3 Examples

To print the fingerprint of a host certificate

# 13.51.4 Exit Status

*condor\_token\_list* will exit with a non-zero status value if it fails to read the token directory, tokens are improperly formatted, or if it experiences some other error. Otherwise, it will exit 0.

# 13.51.5 See also

condor\_token\_create(1), condor\_token\_fetch(1), condor\_token\_request(1)

# 13.51.6 Author

Center for High Throughput Computing, University of Wisconsin-Madison

# 13.51.7 Copyright

Copyright © 1990-2019 Center for High Throughput Computing, Computer Sciences Department, University of Wisconsin-Madison, Malison, WI. All Rights Reserved. Licensed under the Apache License, Version 2.0.

# 13.52 condor\_stats

Display historical information about the HTCondor pool

# 13.52.1 Synopsis

**condor\_stats** [-**f** *filename*] [-**orgformat** ] [-**pool** *centralmanagerhostname*[:portnumber]] [**time-range** ] *query-type* 

# 13.52.2 Description

*condor\_stats* displays historic information about an HTCondor pool. Based on the type of information requested, a query is sent to the *condor\_collector* daemon, and the information received is displayed using the standard output. If the **-f** option is used, the information will be written to a file instead of to standard output. The **-pool** option can be used to get information from other pools, instead of from the local (default) pool. The *condor\_stats* tool is used to query resource information (single or by platform), submitter and user information. If a time range is not specified, the default query provides information for the previous 24 hours. Otherwise, information can be retrieved for other time ranges such as the last specified number of hours, last week, last month, or a specified date range.

The information is displayed in columns separated by tabs. The first column always represents the time, as a percentage of the range of the query. Thus the first entry will have a value close to 0.0, while the last will be close to 100.0. If the **-orgformat** option is used, the time is displayed as number of seconds since the Unix epoch. The information in the remainder of the columns depends on the query type.

Note that logging of pool history must be enabled in the *condor\_collector* daemon, otherwise no information will be available.

One query type is required. If multiple queries are specified, only the last one takes effect.

# 13.52.3 Time Range Options

-lastday Get information for the last day.

-lastweek Get information for the last week.

-lastmonth Get information for the last month.

-lasthours *n* Get information for the n last hours.

- -from *m d y* Get information for the time since the beginning of the specified date. A start date prior to the Unix epoch causes *condor\_stats* to print its usage information and quit.
- -to m d y Get information for the time up to the beginning of the specified date, instead of up to now. A finish date in the future causes *condor\_stats* to print its usage information and quit.

# 13.52.4 Query Type Arguments

The query types that do not list all of a category require further specification as given by an argument.

- **-resourcequery** *hostname* A single resource query provides information about a single machine. The information also includes the keyboard idle time (in seconds), the load average, and the machine state.
- **-resourcelist** A query of a single list of resources to provide a list of all the machines for which the *condor\_collector* daemon has historic information within the query's time range.
- **-resgroupquery** *arch/opsys* | *"Total"* A query of a specified group to provide information about a group of machines based on their platform (operating system and architecture). The architecture is defined by the machine ClassAd Arch, and the operating system is defined by the machine ClassAd OpSys. The string "Total" ask for information about all platforms.

The columns displayed are the number of machines that are unclaimed, matched, claimed, preempting, owner, shutdown, delete, backfill, and drained state.

- **-resgrouplist** Queries for a list of all the group names for which the *condor\_collector* has historic information within the query's time range.
- -userquery email\_address/submit\_machine Query for a specific submitter on a specific machine. The information displayed includes the number of running jobs and the number of idle jobs. An example argument appears as

-userquery jondoe@sample.com/onemachine.sample.com

- -userlist Queries for the list of all submitters for which the *condor\_collector* daemon has historic information within the query's time range.
- -usergroupquery *email\_address* | *"Total"* Query for all jobs submitted by the specific user, regardless of the machine they were submitted from, or all jobs. The information displayed includes the number of running jobs and the number of idle jobs.
- -usergrouplist Queries for the list of all users for which the *condor\_collector* has historic information within the query's time range.

# 13.52.5 Options

-f filename Write the information to a file instead of the standard output.

- -pool *centralmanagerhostname[:portnumber]* Contact the specified central manager instead of the local one.
- **-orgformat** Display the information in an alternate format for timing, which presents timestamps since the Unix epoch. This argument only affects the display of *resoursequery*, *resgroupquery*, *userquery*, and *usergroupquery*.

# 13.52.6 Exit Status

condor\_stats will exit with a status value of 0 (zero) upon success, and it will exit with the value 1 (one) upon failure.

# 13.53 condor\_status

Display status of the HTCondor pool

# 13.53.1 Synopsis

condor\_status [-debug ] [help options ] [query options ] [display options ] [custom options ] [name ... ]

# 13.53.2 Description

*condor\_status* is a versatile tool that may be used to monitor and query the HTCondor pool. The *condor\_status* tool can be used to query resource information, submitter information, and daemon master information. The specific query sent and the resulting information display is controlled by the query options supplied. Queries and display formats can also be customized.

The options that may be supplied to *condor\_status* belong to five groups:

- Help options provide information about the *condor\_status* tool.
- Query options control the content and presentation of status information.
- Display options control the display of the queried information.
- Custom options allow the user to customize query and display information.
- Host options specify specific machines to be queried

At any time, only one *help option*, one *query option* and one *display option* may be specified. Any number of *custom options* and *host options* may be specified.

# 13.53.3 Options

- -debug Causes debugging information to be sent to stderr, based on the value of the configuration variable TOOL\_DEBUG.
- -help (Help option) Display usage information.
- -diagnose (Help option) Print out ClassAd query without performing the query.
- -absent (Query option) Query for and display only absent resources.
- -ads *filename* (Query option) Read the set of ClassAds in the file specified by *filename*, instead of querying the *condor\_collector*.
- -annex name (Query option) Query for and display only resources in the named annex.
- -any (Query option) Query all ClassAds and display their type, target type, and name.
- -avail (Query option) Query condor\_startd ClassAds and identify resources which are available.
- -claimed (Query option) Query condor\_startd ClassAds and print information about claimed resources.
- -cod (Query option) Display only machine ClassAds that have COD claims. Information displayed includes the claim ID, the owner of the claim, and the state of the COD claim.

- -collector (Query option) Query condor\_collector ClassAds and display attributes.
- -defrag (Query option) Query condor\_defrag ClassAds.
- -direct *hostname* (Query option) Go directly to the given host name to get the ClassAds to display. By default, returns the *condor\_startd* ClassAd. If -schedd is also given, return the *condor\_schedd* ClassAd on that host.
- -java (Query option) Display only Java-capable resources.
- -license (Query option) Display license attributes.
- -master (Query option) Query condor\_master ClassAds and display daemon master attributes.
- -negotiator (Query option) Query condor\_negotiator ClassAds and display attributes.
- **-pool** *centralmanagerhostname[:portnumber]* (Query option) Query the specified central manager using an optional port number. *condor\_status* queries the machine specified by the configuration variable COLLECTOR\_HOST by default.
- -run (Query option) Display information about machines currently running jobs.
- -schedd (Query option) Query condor\_schedd ClassAds and display attributes.
- -server (Query option) Query condor\_startd ClassAds and display resource attributes.
- -startd (Query option) Query condor\_startd ClassAds.
- -state (Query option) Query condor\_startd ClassAds and display resource state information.
- -statistics *WhichStatistics* (Query option) Can only be used if the -direct option has been specified. Identifies which Statistics attributes to include in the ClassAd. *WhichStatistics* is specified using the same syntax as defined for STATISTICS\_TO\_PUBLISH. A definition is in the HTCondor Administrator's manual section on configuration (*HTCondor-wide Configuration File Entries*).
- -storage (Query option) Display attributes of machines with network storage resources.
- -submitters (Query option) Query ClassAds sent by submitters and display important submitter attributes.
- -subsystem type (Query option) If type is one of collector, negotiator, master, schedd, or startd, then behavior is the same as the query option without the -subsystem option. For example, -subsystem collector is the same as -collector. A value of type of CkptServer, Machine, DaemonMaster, or Scheduler targets that type of ClassAd.
- **-vm** (Query option) Query *condor\_startd* ClassAds, and display only VM-enabled machines. Information displayed includes the machine name, the virtual machine software version, the state of machine, the virtual machine memory, and the type of networking.
- -offline (Query option) Query *condor\_startd* ClassAds, and display, for each machine with at least one offline universe, which universes are offline for it.
- -attributes *Attr1[,Attr2...]* (Display option) Explicitly list the attributes in a comma separated list which should be displayed when using the -xml, -json or -long options. Limiting the number of attributes increases the efficiency of the query.
- -expert (Display option) Display shortened error messages.
- -long (Display option) Display entire ClassAds. Implies that totals will not be displayed.
- -limit num (Query option) At most num results should be displayed.
- -sort *expr* (Display option) Change the display order to be based on ascending values of an evaluated expression given by *expr*. Evaluated expressions of a string type are in a case insensitive alphabetical order. If multiple -sort arguments appear on the command line, the primary sort will be on the leftmost one within the command line, and it is numbered 0. A secondary sort will be

based on the second expression, and it is numbered 1. For informational or debugging purposes, the ClassAd output to be displayed will appear as if the ClassAd had two additional attributes. CondorStatusSortKeyExpr<N> is the expression, where <N> is replaced by the number of the sort. CondorStatusSortKey<N> gives the result of evaluating the sort expression that is numbered <N>.

- -total (Display option) Display totals only.
- -xml (Display option) Display entire ClassAds, in XML format. The XML format is fully defined in the reference manual, obtained from the ClassAds web page, with a link at http://htcondor.org/classad/ classad.html.
- -json (Display option) Display entire ClassAds in JSON format.
- -constraint const (Custom option) Add constraint expression.
- -compact (Custom option) Show compact form, with a single line per machine using information from the partitionable slot. Some information will be incorrect if the machine has static slots.
- -format *fint attr* (Custom option) Display attribute or expression *attr* in format *fint*. To display the attribute or expression the format must contain a single printf(3)-style conversion specifier. Attributes must be from the resource ClassAd. Expressions are ClassAd expressions and may refer to attributes in the resource ClassAd. If the attribute is not present in a given ClassAd and cannot be parsed as an expression, then the format option will be silently skipped. %r prints the unevaluated, or raw values. The conversion specifier must match the type of the attribute or expression. %s is suitable for strings such as Name, %d for integers such as LastHeardFrom, and %f for floating point numbers such as LoadAvg. %v identifies the type of the attribute, and then prints the value in an appropriate format. %V identifies the type of the attribute, and then prints the value in an appropriate format as it would appear in the **-long** format. As an example, strings used with %V will have quote marks. An incorrect format will result in undefined behavior. Do not use more than one conversion specifier in a given format. More than one conversion specifier will result in undefined behavior. To output multiple attributes repeat the **-format** option once for each desired attribute. Like printf(3)-style formats, one may include other text that will be reproduced directly. A format without any conversion specifiers may be specified, but an attribute is still required. Include a backslash followed by an 'n' to specify a line break.
- -autoformat[:lhVr,tng] attr1 [attr2 ...] or -af[:lhVr,tng] attr1 [attr2 ...] (Output option) Display attribute(s) or expression(s) formatted in a default way according to attribute types. This option takes an arbitrary number of attribute names as arguments, and prints out their values, with a space between each value and a newline character after the last value. It is like the -format option without format strings. This output option does not work in conjunction with the -run option.

It is assumed that no attribute names begin with a dash character, so that the next word that begins with dash is the start of the next option. The **autoformat** option may be followed by a colon character and formatting qualifiers to deviate the output formatting from the default:

l label each field,

h print column headings before the first line of output,

V use %V rather than %v for formatting (string values are quoted),

r print "raw", or unevaluated values,

, add a comma character after each field,

t add a tab character before each field instead of the default space character,

n add a newline character after each field,

g add a newline character between ClassAds, and suppress spaces before each field.

Use **-af:h** to get tabular values with headings.

Use **-af:lrng** to get -long equivalent format.

The newline and comma characters may not be used together. The **l** and **h** characters may not be used together.

- -print-format *file* Read output formatting information from the given custom print format file. see *Print Formats* for more information about custom print format files.
- **-target** *filename* (Custom option) Where evaluation requires a target ClassAd to evaluate against, file *filename* contains the target ClassAd.
- -merge *filename* (Custom option) Ads will be read from *filename*, which may be to indicate standard in, and compared to the ads selected by the query specified by the remainder of the command line. Ads will be considered the same if their sort keys match; sort keys may be specified with [-sort <key>]. This option will cause up to three tables to print, in the following order, depending on where a given ad appeared: first, the ads which appeared in the query but not in *filename*; second, the ads which appeared in both the query and in *filename*; third, the ads which appeared in *filename* but not in the query.

By default, banners will label each table. If **-xml** is also given, the same banners will separate three valid XML documents, one for each table. If **-json** is also given, a single JSON object will be produced, with the usual JSON output for each table labeled as an element in the object.

The **-annex** option changes this default so that the banners are not printed and the tables are formatted differently. In this case, the ads in *filename* are expected to have different contents from the ads in the query, so many others will behave strangely.

### 13.53.4 General Remarks

- The default output from *condor\_status* is formatted to be human readable, not script readable. In an effort to make the output fit within 80 characters, values in some fields might be truncated. Furthermore, the HTCondor Project can (and does) change the formatting of this default output as we see fit. Therefore, any script that is attempting to parse data from *condor\_status* is strongly encouraged to use the **-format** option (described above).
- The information obtained from *condor\_startd* and *condor\_schedd* daemons may sometimes appear to be inconsistent. This is normal since *condor\_startd* and *condor\_schedd* daemons update the HTCondor manager at different rates, and since there is a delay as information propagates through the network and the system.
- Note that the ActivityTime in the Idle state is not the amount of time that the machine has been idle. See the section on *condor\_startd* states in the Administrator's Manual for more information (*Starting Up, Shutting Down, Reconfiguring, and Restarting HTCondor*).
- When using *condor\_status* on a pool with SMP machines, you can either provide the host name, in which case you will get back information about all slots that are represented on that host, or you can list specific slots by name. See the examples below for details.
- If you specify host names, without domains, HTCondor will automatically try to resolve those host names into fully qualified host names for you. This also works when specifying specific nodes of an SMP machine. In this case, everything after the "@" sign is treated as a host name and that is what is resolved.
- You can use the **-direct** option in conjunction with almost any other set of options. However, at this time, not all daemons will respond to direct queries for its ad(s). The *condor\_startd* will respond to requests for Startd ads. The *condor\_schedd* will respond to requests for Schedd and Submitter ads. So the only options currently not supported with **-direct** are **-master** and **-collector**. Most other options use startd ads for their information, so they work seamlessly with **-direct**. The only other restriction on **-direct** is that you may only use 1 **-direct** option at a time. If you want to query information directly from multiple hosts, you must run *condor\_status* multiple times.

• Unless you use the local host name with **-direct**, *condor\_status* will still have to contact a collector to find the address where the specified daemon is listening. So, using a **-pool** option in conjunction with **-direct** just tells *condor\_status* which collector to query to find the address of the daemon you want. The information actually displayed will still be retrieved directly from the daemon you specified as the argument to **-direct**. Do not use **-direct** to query the Collector ad, just use **-pool** and **-collector**.

# 13.53.5 Examples

Example 1 To view information from all nodes of an SMP machine, use only the host name. For example, if you had a 4-CPU machine, named vulture.cs.wisc.edu, you might see

| <pre>\$ condor_status vulture</pre>                       |       |       |           |          |        |     |            |  |  |
|-----------------------------------------------------------|-------|-------|-----------|----------|--------|-----|------------|--|--|
| Name                                                      | OpSys | Arch  | State     | Activity | LoadAv | Mem | ActvtyTime |  |  |
| <pre>slot1@vulture.cs.w</pre>                             | LINUX | INTEL | Claimed   | Busy     | 1.050  | 512 | 0+01:47:42 |  |  |
| <pre>slot2@vulture.cs.w</pre>                             | LINUX | INTEL | Claimed   | Busy     | 1.000  | 512 | 0+01:48:19 |  |  |
| <pre>slot3@vulture.cs.w</pre>                             | LINUX | INTEL | Unclaimed | Idle     | 0.070  | 512 | 1+11:05:32 |  |  |
| <pre>slot4@vulture.cs.w</pre>                             | LINUX | INTEL | Unclaimed | Idle     | 0.000  | 512 | 1+11:05:34 |  |  |
| Total Owner Claimed Unclaimed Matched Preempting Backfill |       |       |           |          |        |     |            |  |  |
| INTEL/LIN                                                 | UX 4  | 0     | 2         | 2        | 0      |     | 0 0        |  |  |
| Tot                                                       | al 4  | 0     | 2         | 2        | 0      |     | 0 0        |  |  |

Example 2 To view information from a specific nodes of an SMP machine, specify the node directly. You do this by providing the name of the slot. This has the form slot#@hostname. For example:

| <pre>\$ condor_status slot3@vulture</pre>                 |       |       |          |         |          |     |          |    |  |  |
|-----------------------------------------------------------|-------|-------|----------|---------|----------|-----|----------|----|--|--|
| Name                                                      | OpSys | Arch  | State    | Activit | y LoadAv | Mem | ActvtyTi | me |  |  |
| <pre>slot3@vulture.cs.w</pre>                             | LINUX | INTEL | Unclaime | ed Idle | 0.070    | 512 | 1+11:10: | 32 |  |  |
| Total Owner Claimed Unclaimed Matched Preempting Backfill |       |       |          |         |          |     |          |    |  |  |
| INTEL/LIN                                                 | UX 1  | 0     | 0        | 1       | 0        |     | 0        | 0  |  |  |
| Tot                                                       | al 1  | 0     | 0        | 1       | 0        |     | 0        | 0  |  |  |

Example 3 The **-compact** option gives a one line summary of each machine using information from the partitionable slot. If the normal output is this

| <pre>\$ condor_status vulture</pre>                                                                       |                         |                            |                                                       |                                      |                                                   |                      |                                                                    |  |  |
|----------------------------------------------------------------------------------------------------|-------------------------|----------------------------|-------------------------------------------------------|--------------------------------------|---------------------------------------------------|----------------------|--------------------------------------------------------------------|--|--|
| Name                                                                                                    | OpSys                   | Arch                       | State                                                 | Activity                             | LoadAv M                                          | lem                  | ActvtyTime                                                         |  |  |
| <pre>slot1@vulture.cs.w slot1_1@vulture.cs slot1_2@vulture.cs slot1_3@vulture.cs slot1_4@vulture.cs</pre> | LINUX<br>LINUX<br>LINUX | X86_64<br>X86_64<br>X86_64 | Unclaimed<br>Claimed<br>Claimed<br>Claimed<br>Claimed | Idle<br>Busy<br>Busy<br>Busy<br>Busy | 0.000<br>1.160 1<br>1.150 2<br>1.160 2<br>0.000 5 | 1152<br>2560<br>2816 | 1+03:18:58<br>0+03:21:02<br>0+10:20:50<br>0+01:32:08<br>0+00:00:00 |  |  |

(continues on next page)

(continued from previous page)

|              | Machines | Owner | Claimed | Unclaimed | Matched | Preempting | Drain |  |
|--------------|----------|-------|---------|-----------|---------|------------|-------|--|
| X86_64/LINUX | 5        | 0     | 4       | 1         | 0       | 0          | 0     |  |
| Total        | 5        | 0     | 4       | 1         | 0       | 0          | 0     |  |

For the same machine in the same state the -compact option will show this

| <pre>\$ condor_status -compact vulture</pre> |                 |       |            |             |          |           |            |       |  |  |  |
|----------------------------------------------|-----------------|-------|------------|-------------|----------|-----------|------------|-------|--|--|--|
| Machine<br>→Min MaxSlotG                     | Platform<br>b   | Slots | Cpus Gpus  | s TotalGb   | FreCpu   | FreeGb    | CpuLoad ST | Jobs/ |  |  |  |
| vulture.cs.wis<br>→25 4.96                   | c.ed x64/CentOS | 7 4   | 8 2        | 2 12        | 0        | .66       | .98 Cb     |       |  |  |  |
|                                              | Machines        | Owner | Claimed Ui | nclaimed Ma | atched P | reempting | Drain      |       |  |  |  |
| X86_64                                       | /CentOS7 4      | 0     | 4          | 1           | 0        | 0         | 0          |       |  |  |  |
|                                              | Total 4         | 0     | 4          | 1           | 0        | 0         | 0          |       |  |  |  |

The Slots column shows that 4 slots have been carved out of the partitionable slot, leaving 0 cpus and .66 Gigabytes of memory free. Static slots will not be counted in the Slots column.

The ST column shows the consensus state of the dynamic slots using a two character code. The first character is the State, the second is the activity. If there is not a consensus for either the state or activity, then # will be shown. The example shows Cb for Claimed/Busy since all of the dynamic slots are in that state. If one of the dynamic slots were Idle, then C# would be shown.

The Jobs/Min shows the recent job start rate for the machine. A large number here is normal for a machine that just came online, but if this number stays above 1 for more than a minute, that can be an indication of a machine is acting as a black hole for jobs, starting them quickly and then failing them just as quickly.

The MaxSlotGb column shows the memory allocated to the largest slot in Gigabytes, If the memory allocated for the largest slot cannot be determined, \* will be displayed. Static slots are not counted in the MaxSlotGb column.

Constraint option examples

The Unix command to use the constraint option to see all machines with the OpSys of "LINUX":

\$ condor\_status -constraint OpSys==\"LINUX\"

Note that quotation marks must be escaped with the backslash characters for most shells.

The Windows command to do the same thing:

> condor\_status -constraint " OpSys==""LINUX"" "

Note that quotation marks are used to delimit the single argument which is the expression, and the quotation marks that identify the string must be escaped by using a set of two double quote marks without any intervening spaces.

To see all machines that are currently in the Idle state, the Unix command is

\$ condor\_status -constraint State==\"Idle\"

To see all machines that are bench marked to have a MIPS rating of more than 750, the Unix command is

\$ condor\_status -constraint 'Mips>750'

-cod option example

The -cod option displays the status of COD claims within a given HTCondor pool.

```
Name
            TD
                 ClaimState TimeInState RemoteUser JobId Keyword
astro.cs.wi COD1 Idle
                             0+00:00:04 wright
chopin.cs.w COD1 Running
                             0+00:02:05 wright
                                                    3.0
                                                          fractgen
chopin.cs.w COD2 Suspended
                             0+00:10:21 wright
                                                    4.0
                                                          fractgen
               Total Idle Running
                                     Suspended Vacating
                                                           Killing
INTEL/LINUX
                   3
                         1
                                   1
                                              1
                                                        0
                                                                  0
                   3
                         1
                                   1
                                              1
                                                        0
                                                                  0
       Total
```

-format option example To display the name and memory attributes of each job ClassAd in a format that is easily parsable by other tools:

\$ condor\_status -format "%s " Name -format "%d\n" Memory

To do the same with the autoformat option, run

```
$ condor_status -autoformat Name Memory
```

### 13.53.6 Exit Status

condor\_status will exit with a status value of 0 (zero) upon success, and it will exit with the value 1 (one) upon failure.

# 13.54 condor\_store\_cred

securely stash a credential

#### 13.54.1 Synopsis

condor\_store\_cred -h

condor\_store\_cred action [ options ]

#### 13.54.2 Description

*condor\_store\_cred* stores credentials in a secure manner. There are three actions, each of which can optionally be followed by a hyphen and one of three types.

The actions are:

add[-type] Add credential to secure storage

delete[-type] Remove credential from secure storage

query[-type] Check if a credential has been stored

The types are:

-pwd Credential is a password (default)

-krb Credential is a Kerberos/AFS token

-oauth Credential is Scitoken or Oauth2 token

Credentials are stashed in a persistent manner; they are maintained across system reboots. When adding a credential, if there is already a credential stashed, the old credential will be overwritten by the new one.

There are two separate uses of the password actions of *condor\_store\_cred*:

1. A shared pool password is needed in order to implement the PASSWORD authentication method. *con-dor\_store\_cred* using the **-c** option deals with the password for the implied condor\_pool@\$(UID\_DOMAIN) user name.

On a Unix machine, *condor\_store\_cred add[-pwd]* with the **-f** option is used to set the pool password, as needed when used with the PASSWORD authentication method. The pool password is placed in a file specified by the SEC\_PASSWORD\_FILE configuration variable.

2. In order to submit a job from a Windows platform machine, or to execute a job on a Windows platform machine utilizing the **run\_as\_owner** functionality, *condor\_store\_cred add[-pwd]* stores the password of a user/domain pair securely in the Windows registry. Using this stored password, HTCondor may act on behalf of the submitting user to access files, such as writing output or log files. HTCondor is able to run jobs with the user ID of the submitting user. The password is stored in the same manner as the system does when setting or changing account passwords.

Unless the *-p* argument is used with the *add* or *add-pwd* action, the user is prompted to enter the password twice for confirmation, and characters are not echoed.

The *add-krb* and *add-oauth* actions must be used with the *-i* argument to specify a filename to read from.

The *-oauth* actions require a *-s* service name argument. The *-S* and *-A* options may be used with *add-oauth* to add scopes and/or audience to the credentials or with *query-oauth* to make sure that the scopes or audience match the previously stored credentials. If either *-S* or *-A* are used then the credentials must be in JSON format.

# 13.54.3 Options

- -h Displays a brief summary of command options.
- -c [-pwd] actions refer to the pool password, as used in the PASSWORD authentication method.
- **-f** *filename* For Unix machines only, generates a pool password file named *filename* that may be used with the PASSWORD authentication method.
- -i *filename* Read credential from *filename*. If *filename* is -, read from stdin. Required for *add-krb* and *add-oauth*.
- -s service The Oauth2 service. Required for all -oauth actions.
- -H handle Specify a handle for the given OAuth2 service.
- -S scopes Optional comma-separated list of scopes to request for *add-oauth* action. If used with the *query-oauth* action, makes sure that the same scopes were requested in the original credential. Requires credentials to be in JSON format.
- -A *audience* Optional audience to request for *add-oauth* action. If used with the *query-oauth* action, makes sure that the same audience was requested in the original credential. Requires credentials to be in JSON format.
- -n *machinename* Apply the command on the given machine.

-p password Stores password, rather than prompting the user to enter a password.

-u username Specify the user name.

#### 13.54.4 Exit Status

*condor\_store\_cred* will exit with a status value of 0 (zero) upon success. If the *query-oauth* action finds a credential but the scopes or audience don't match, *condor\_store\_cred* will exit with a status value 2 (two). Otherwise, it will exit with the value 1 (one) upon failure.

# 13.55 condor\_submit

Queue jobs for execution under HTCondor

# 13.55.1 Synopsis

condor\_submit [-terse ] [-verbose ] [-unused ] [-file submit\_file] [-name schedd\_name] [-remote schedd\_name]
[-addr <ip:port>] [-pool pool\_name] [-disable ] [-password passphrase] [-debug ] [-append command ...][batch-name batch\_name] [-spool ] [-dump filename] [-interactive ] [-factory ] [-allow-crlf-script ] [-dry-run
] [-maxjobs number-of-jobs] [-single-cluster ] [<submit-variable>=<value> ] [submit description file ] [-queue
queue\_arguments]

# 13.55.2 Description

*condor\_submit* is the program for submitting jobs for execution under HTCondor. *condor\_submit* requires one or more submit description commands to direct the queuing of jobs. These commands may come from a file, standard input, the command line, or from some combination of these. One submit description may contain specifications for the queuing of many HTCondor jobs at once. A single invocation of *condor\_submit* may cause one or more clusters. A cluster is a set of jobs specified in the submit description between **queue** commands for which the executable is not changed. It is advantageous to submit multiple jobs as a single cluster because:

- Much less memory is used by the scheduler to hold the same number of jobs.
- Only one copy of the checkpoint file is needed to represent all jobs in a cluster until they begin execution.
- There is much less overhead involved for HTCondor to start the next job in a cluster than for HTCondor to start a new cluster. This can make a big difference when submitting lots of short jobs.

Multiple clusters may be specified within a single submit description. Each cluster must specify a single executable.

The job ClassAd attribute ClusterId identifies a cluster.

The *submit description file* argument is the path and file name of the submit description file. If this optional argument is the dash character (-), then the commands are taken from standard input. If - is specified for the *submit description file*, **-verbose** is implied; this can be overridden by specifying **-terse**.

If no *submit discription file* argument is given, and no *-queue* argument is given, commands are taken automatically from standard input.

Note that submission of jobs from a Windows machine requires a stashed password to allow HTCondor to impersonate the user submitting the job. To stash a password, use the *condor\_store\_cred* command. See the manual page for details.

For lengthy lines within the submit description file, the backslash (\) is a line continuation character. Placing the backslash at the end of a line causes the current line's command to be continued with the next line of the file. Submit description files may contain comments. A comment is any line beginning with a pound character (#).

#### 13.55.3 Options

-terse Terse output - display JobId ranges only.

- -verbose Verbose output display the created job ClassAd
- -unused As a default, causes no warnings to be issued about user-defined macros not being used within the submit description file. The meaning reverses (toggles) when the configuration variable WARN\_ON\_UNUSED\_SUBMIT\_FILE\_MACROS is set to the non default value of False. Printing the warnings can help identify spelling errors of submit description file commands. The warnings are sent to stderr.
- -file *submit\_file* Use *submit\_file* as the submit discription file. This is equivalent to providing *submit\_file* as an argument without the preceeding *-file*.
- **-name** *schedd\_name* Submit to the specified *condor\_schedd*. Use this option to submit to a *condor\_schedd* other than the default local one. *schedd\_name* is the value of the Name ClassAd attribute on the machine where the *condor\_schedd* daemon runs.
- -remote schedd\_name Submit to the specified condor\_schedd, spooling all required input files over the network connection. schedd\_name is the value of the Name ClassAd attribute on the machine where the condor\_schedd daemon runs. This option is equivalent to using both -name and -spool.
- -addr <ip:port> Submit to the condor\_schedd at the IP address and port given by the sinful string argument <ip:port>.
- -pool pool\_name Look in the specified pool for the condor\_schedd to submit to. This option is used with -name or -remote.
- -disable Disable file permission checks when submitting a job for read permissions on all input files, such as those defined by commands input and transfer\_input\_files, as well as write permission to output files, such as a log file defined by log and output files defined with output or transfer\_output\_files
- -debug Cause debugging information to be sent to stderr, based on the value of the configuration variable TOOL\_DEBUG.
- -append *command* Augment the commands in the submit description file with the given *command*. This command will be considered to immediately precede the **queue** command within the submit description file, and come after all other previous commands. If the *command* specifies a **queue** command, as in the example

condor\_submit mysubmitfile -append "queue input in A, B, C"

then the entire -append command line option and its arguments are converted to

condor\_submit mysubmitfile -queue input in A, B, C

The submit description file is not modified. Multiple commands are specified by using the **-append** option multiple times. Each new command is given in a separate **-append** option. Commands with spaces in them will need to be enclosed in double quote marks.

- -batch-name batch\_name Set the batch name for this submit. The batch name is displayed by condor\_q
  -batch. It is intended for use by users to give meaningful names to their jobs and to influence how condor\_q groups jobs for display. Use of this argument takes precedence over a batch name specified in the submit description file itself.
- -spool Spool all required input files, job event log, and proxy over the connection to the *condor\_schedd*. After submission, modify local copies of the files without affecting your jobs. Any output files for completed jobs need to be retrieved with *condor\_transfer\_data*.

-dump filename Sends all ClassAds to the specified file, instead of to the condor\_schedd.

- -interactive Indicates that the user wants to run an interactive shell on an execute machine in the pool. This is equivalent to creating a submit description file of a vanilla universe sleep job, and then running *condor\_ssh\_to\_job* by hand. Without any additional arguments, *condor\_submit* with the -interactive flag creates a dummy vanilla universe job that sleeps, submits it to the local scheduler, waits for the job to run, and then launches *condor\_ssh\_to\_job* to run a shell. If the user would like to run the shell on a machine that matches a particular requirements expression, the submit description file is specified, and it will contain the expression. Note that all policy expressions specified in the submit description file are honored, but any executable or universe commands are overwritten to be sleep and vanilla. The job ClassAd attribute InteractiveJob is set to True to identify interactive jobs for *condor\_startd* policy usage.
- **-factory** Sends all of the jobs as a late materialization job factory. A job factory consists of a single cluster classad and a digest containing the submit commands necessary to describe the differences between jobs. If the Queue statment has itemdata, then the itemdata will be sent. Using this option is equivalent to using the **max\_materialize** submit command.
- -allow-crlf-script Changes the check for an invalid line ending on the executable script's #! line from an ERROR to a WARNING. The #! line will be ignored by Windows, so it won't matter if it is invalid; but Unix and Linux will not run a script that has a Windows/DOS line ending on the first line of the script. So condor\_submit will not allow such a script to be submitted as the job's executable unless this option is supplied.
- -dry-run *file* Parse the submit description file, sending the resulting job ClassAd to the file given by *file*, but do not submit the job(s). This permits observation of the job specification, and it facilitates debugging the submit description file contents. If *file* is -, the output is written to stdout.
- -maxjobs number-of-jobs If the total number of jobs specified by the submit description file is more than the integer value given by number-of-jobs, then no jobs are submitted for execution and an error message is generated. A 0 or negative value for the number-of-jobs causes no limit to be imposed.
- -single-cluster If the jobs specified by the submit description file causes more than a single cluster value to be assigned, then no jobs are submitted for execution and an error message is generated.
- <submit-variable>=<value> Defines a submit command or submit variable with a value, and parses it as if it was placed at the beginning of the submit description file. The submit description file is not changed. To correctly parse the *condor\_submit* command line, this option must be specified without white space characters before and after the equals sign (=), or the entire option must be surrounded by double quote marks.
- -queue *queue\_arguments* A command line specification of how many jobs to queue, which is only permitted if the submit description file does not have a **queue** command. The *queue\_arguments* are the same as may be within a submit description file. The parsing of the *queue\_arguments* finishes at the end of the line or when a dash character (-) is encountered. Therefore, its best placement within the command line will be at the end of the command line.

On a Unix command line, the shell expands file globs before parsing occurs.

# 13.55.4 Submit Description File Commands

Note: more information on submitting HTCondor jobs can be found here: Submitting a Job.

As of version 8.5.6, the *condor\_submit* language supports multi-line values in commands. The syntax is the same as the configuration language (see more details here: *Multi-Line Values*).

Each submit description file describes one or more clusters of jobs to be placed in the HTCondor execution pool. All jobs in a cluster must share the same executable, but they may have different input and output files, and different program arguments. The submit description file is generally the last command-line argument to *condor\_submit*. If the submit description file argument is omitted, *condor\_submit* will read the submit description from standard input.

The submit description file must contain at least one *executable* command and at least one *queue* command. All of the other commands have default actions.

Note that a submit file that contains more than one executable command will produce multiple clusters when submitted. This is not generally recommended, and is not allowed for submit files that are run as DAG node jobs by condor\_dagman.

The commands which can appear in the submit description file are numerous. They are listed here in alphabetical order by category.

#### BASIC COMMANDS

arguments = <argument\_list> List of arguments to be supplied to the executable as part of the command line.

In the java universe, the first argument must be the name of the class containing main.

There are two permissible formats for specifying arguments, identified as the old syntax and the new syntax. The old syntax supports white space characters within arguments only in special circumstances; when used, the command line arguments are represented in the job ClassAd attribute Args. The new syntax supports uniform quoting of white space characters within arguments; when used, the command line arguments are represented in the job ClassAd attribute Args.

#### **Old Syntax**

In the old syntax, individual command line arguments are delimited (separated) by space characters. To allow a double quote mark in an argument, it is escaped with a backslash; that is, the two character sequence \" becomes a single double quote mark within an argument.

Further interpretation of the argument string differs depending on the operating system. On Windows, the entire argument string is passed verbatim (other than the backslash in front of double quote marks) to the Windows application. Most Windows applications will allow spaces within an argument value by surrounding the argument with double quotes marks. In all other cases, there is no further interpretation of the arguments.

Example:

arguments = one \"two\" 'three'

Produces in Unix vanilla universe:

argument 1: one argument 2: "two" argument 3: 'three'

#### New Syntax

Here are the rules for using the new syntax:

- 1. The entire string representing the command line arguments is surrounded by double quote marks. This permits the white space characters of spaces and tabs to potentially be embedded within a single argument. Putting the double quote mark within the arguments is accomplished by escaping it with another double quote mark.
- 2. The white space characters of spaces or tabs delimit arguments.

- 3. To embed white space characters of spaces or tabs within a single argument, surround the entire argument with single quote marks.
- 4. To insert a literal single quote mark, escape it within an argument already delimited by single quote marks by adding another single quote mark.

Example:

arguments = "3 simple arguments"

Produces:

argument 1: 3 argument 2: simple argument 3: arguments

Another example:

arguments = "one 'two with spaces' 3"

Produces:

argument 1: one argument 2: two with spaces argument 3: 3

And yet another example:

```
arguments = "one ""two"" 'spacey ''quoted'' argument'"
```

Produces:

```
argument 1: one
argument 2: "two"
argument 3: spacey 'quoted' argument
```

Notice that in the new syntax, the backslash has no special meaning. This is for the convenience of Windows users.

#### environment = <parameter\_list> List of environment variables.

There are two different formats for specifying the environment variables: the old format and the new format. The old format is retained for backward-compatibility. It suffers from a platform-dependent syntax and the inability to insert some special characters into the environment.

The new syntax for specifying environment values:

- 1. Put double quote marks around the entire argument string. This distinguishes the new syntax from the old. The old syntax does not have double quote marks around it. Any literal double quote marks within the string must be escaped by repeating the double quote mark.
- 2. Each environment entry has the form

<name>=<value>

3. Use white space (space or tab characters) to separate environment entries.

- 4. To put any white space in an environment entry, surround the space and as much of the surrounding entry as desired with single quote marks.
- 5. To insert a literal single quote mark, repeat the single quote mark anywhere inside of a section surrounded by single quote marks.

Example:

environment = "one=1 two=""2"" three='spacey ''quoted'' value'"

Produces the following environment entries:

```
one=1
two="2"
three=spacey 'quoted' value
```

Under the old syntax, there are no double quote marks surrounding the environment specification. Each environment entry remains of the form

<name>=<value>

Under Unix, list multiple environment entries by separating them with a semicolon (;). Under Windows, separate multiple entries with a vertical bar (]). There is no way to insert a literal semicolon under Unix or a literal vertical bar under Windows. Note that spaces are accepted, but rarely desired, characters within parameter names and values, because they are treated as literal characters, not separators or ignored white space. Place spaces within the parameter list only if required.

A Unix example:

```
environment = one=1;two=2;three="quotes have no 'special' meaning"
```

This produces the following:

```
one=1
two=2
three="quotes have no 'special' meaning"
```

If the environment is set with the **environment** command and **getenv** is also set, values specified with **environment** override values in the submitter's environment (regardless of the order of the **environment** and **getenv** commands).

- error = <pathname> A path and file name used by HTCondor to capture any error messages the program would normally write to the screen (that is, this file becomes stderr). A path is given with respect to the file system of the machine on which the job is submitted. The file is written (by the job) in the remote scratch directory of the machine where the job is executed. When the job exits, the resulting file is transferred back to the machine where the job was submitted, and the path is utilized for file placement. If not specified, the default value of /dev/null is used for submission to a Unix machine. If not specified, error messages are ignored for submission to a Windows machine. More than one job should not use the same error file, since this will cause one job to overwrite the errors of another. If HTCondor detects that the error and output files for a job are the same, it will run the job such that the output and error data is merged.
- **executable = <pathname>** An optional path and a required file name of the executable file for this job cluster. Only one **executable** command within a submit description file is guaranteed to work properly. More than one often works.

If no path or a relative path is used, then the executable file is presumed to be relative to the current working directory of the user as the *condor\_submit* command is issued.

getenv = <<matchlist> | True | False> If getenv is set to True, then condor\_submit will copy all of the user's current shell environment variables at the time of job submission into the job ClassAd. The job will therefore execute with the same set of environment variables that the user had at submit time. Defaults to False. A wholesale import of the user's environment is very likely to lead to problems executing the job on a remote machine unless there is a shared file system for users' home directories between the submit machine and execute machine. So rather than setting getenv to True, it is much better to set it to a list of environment variables to import.

Matchlist is a comma, semicolon or space separated list of environment variable names and name patterns that match or reject names. Matchlist members are matched case-insensitively to each name in the environment and those that match are imported. Matchlist members can contain \* as wildcard character which matches anything at that postion. Members can have two \* characters if one of them is at the end. Members can be prefixed with ! to force a matching environment variable to not be imported. The order of members in the Matchlist has no effect on the result. getenv = true is equivalent to getenv = \*

Prior to HTCondor 8.9.7 getenv allows only True or False as values.

Examples:

If the environment is set with the **environment** command and **getenv** is also set, values specified with **environment** override values in the submitter's environment (regardless of the order of the **environment** and **getenv** commands).

input = <pathname> HTCondor assumes that its jobs are long-running, and that the user will not wait at the terminal for their completion. Because of this, the standard files which normally access the terminal, (stdin, stdout, and stderr), must refer to files. Thus, the file name specified with input should contain any keyboard input the program requires (that is, this file becomes stdin). A path is given with respect to the file system of the machine on which the job is submitted. The file is transferred before execution to the remote scratch directory of the machine where the job is executed. If not specified, the default value of /dev/null is used for submission to a Unix machine. If not specified, input is ignored for submission to a Windows machine.

Note that this command does not refer to the command-line arguments of the program. The command-line arguments are specified by the **arguments** command.

log = <pathname> Use log to specify a file name where HTCondor will write a log file of what is happening with this job cluster, called a job event log. For example, HTCondor will place a log entry into this file when and where the job begins running, when the job produces a checkpoint, or moves (migrates) to another machine, and when the job completes. Most users find specifying a log file to

be handy; its use is recommended. If no **log** entry is specified, HTCondor does not create a log for this cluster. If a relative path is specified, it is relative to the current working directory as the job is submitted or the directory specified by submit command **initialdir** on the submit machine.

- log\_xml = <True | False> If log\_xml is True, then the job event log file will be written in ClassAd XML. If not specified, XML is not used. Note that the file is an XML fragment; it is missing the file header and footer. Do not mix XML and non-XML within a single file. If multiple jobs write to a single job event log file, ensure that all of the jobs specify this option in the same way.
- notification = <Always | Complete | Error | Never> Owners of HTCondor jobs are notified by e-mail when certain events occur. If defined by Always, the owner will be notified whenever the job produces a checkpoint, as well as when the job completes. If defined by Complete, the owner will be notified when the job terminates. If defined by Error, the owner will only be notified if the job terminates abnormally, (as defined by JobSuccessExitCode, if defined) or if the job is placed on hold because of a failure, and not by user request. If defined by Never (the default), the owner will not receive e-mail, regardless to what happens to the job. The HTCondor User's manual documents statistics included in the e-mail.
- **notify\_user = <email-address>** Used to specify the e-mail address to use when HTCondor sends e-mail about a job. If not specified, HTCondor defaults to using the e-mail address defined by

job-owner@UID\_DOMAIN

where the configuration variable UID\_DOMAIN is specified by the HTCondor site administrator. If UID\_DOMAIN has not been specified, HTCondor sends the e-mail to:

job-owner@submit-machine-name

output = <pathname> The output file captures any information the program would ordinarily write to the screen (that is, this file becomes stdout). A path is given with respect to the file system of the machine on which the job is submitted. The file is written (by the job) in the remote scratch directory of the machine where the job is executed. When the job exits, the resulting file is transferred back to the machine where the job was submitted, and the path is utilized for file placement. If not specified, the default value of /dev/null is used for submission to a Unix machine. If not specified, output is ignored for submission to a Windows machine. Multiple jobs should not use the same output file, since this will cause one job to overwrite the output of another. If HTCondor detects that the error and output files for a job are the same, it will run the job such that the output and error data is merged.

Note that if a program explicitly opens and writes to a file, that file should not be specified as the **output** file.

**priority = <integer>** An HTCondor job priority can be any integer, with 0 being the default. Jobs with higher numerical priority will run before jobs with lower numerical priority. Note that this priority is on a per user basis. One user with many jobs may use this command to order his/her own jobs, and this will have no effect on whether or not these jobs will run ahead of another user's jobs.

Note that the priority setting in an HTCondor submit file will be overridden by *condor\_dagman* if the submit file is used for a node in a DAG, and the priority of the node within the DAG is non-zero (see *Advanced Features of DAGMan* for more details).

queue [<int expr> ] Places zero or more copies of the job into the HTCondor queue.

- **queue** [**<int expr>**] [**<varname>**] **in** [**slice**] **<list of items>** Places zero or more copies of the job in the queue based on items in a **<list of items>**
- queue [<int expr> ] [<varname> ] matching [files | dirs ] [slice ] <list of items with file globbing>]
  Places zero or more copies of the job in the queue based on files that match a <list of items with file
  globbing>
- **queue** [**<int expr>**] [**<list of varnames>**] **from** [**slice** ] **<file name>** | **<list of items>**] Places zero or more copies of the job in the queue based on lines from the submit file or from **<file name>**

The optional argument  $\langle int expr \rangle$  specifies how many times to repeat the job submission for a given set of arguments. It may be an integer or an expression that evaluates to an integer, and it defaults to 1. All but the first form of this command are various ways of specifying a list of items. When these forms are used  $\langle int expr \rangle$  jobs will be queued for each item in the list. The *in*, *matching* and *from* keyword indicates how the list will be specified.

- *in* The list of items is an explicit comma and/or space separated **<list of items>**. If the **<list of items>** begins with an open paren, and the close paren is not on the same line as the open, then the list continues until a line that begins with a close paren is read from the submit file.
- *matching* Each item in the **<list of items with file globbing>** will be matched against the names of files and directories relative to the current directory, the set of matching names is the resulting list of items.
  - files Only filenames will matched.
  - *dirs* Only directory names will be matched.
- from <file name> | <list of items> Each line from <file name> or <list of items> is a single item, this allows for multiple variables to be set for each item. Lines from <file name> or <list of items> will be split on comma and/or space until there are values for each of the variables specified in <list of varnames>. The last variable will contain the remainder of the line. When the to f items> form is used, the list continues until the first line that begins with a close paren, and lines beginning with pound sign ('#') will be skipped. When using the <file name> form, if the <file name> ends with |, then it will be executed as a script whatever the script writes to stdout will be the list of items.

The optional argument *<varname>* or *<list of varnames>* is the name or names of of variables that will be set to the value of the current item when queuing the job. If no *<varname>* is specified the variable ITEM will be used. Leading and trailing whitespace be trimmed. The optional argument *<slice>* is a python style slice selecting only some of the items in the list of items. Negative step values are not supported.

A submit file may contain more than one **queue** statement, and if desired, any commands may be placed between subsequent **queue** commands, such as new **input**, **output**, **error**, **initialdir**, or **arguments** commands. This is handy when submitting multiple runs into one cluster with one submit description file.

universe = <vanilla | scheduler | local | grid | java | vm | parallel | docker> Specifies which HTCondor universe to use when running this job. The HTCondor universe specifies an HTCondor execution environment.

The **vanilla** universe is the default (except where the configuration variable DEFAULT\_UNIVERSE defines it otherwise), and is an execution environment for jobs which do not use HTCondor's mech-

anisms for taking checkpoints; these are ones that have not been linked with the HTCondor libraries. Use the **vanilla** universe to submit shell scripts to HTCondor.

The **scheduler** universe is for a job that is to run on the machine where the job is submitted. This universe is intended for a job that acts as a metascheduler and will not be preempted.

The **local** universe is for a job that is to run on the machine where the job is submitted. This universe runs the job immediately and will not preempt the job.

The **grid** universe forwards the job to an external job management system. Further specification of the **grid** universe is done with the **grid\_resource** command.

The java universe is for programs written to the Java Virtual Machine.

The vm universe facilitates the execution of a virtual machine.

The parallel universe is for parallel jobs (e.g. MPI) that require multiple machines in order to run.

The docker universe runs a docker container as an HTCondor job.

- max\_materialize = <limit> Submit jobs as a late materialization factory and instruct the *condor\_schedd* to keep the given number of jobs materialized. Use this option to reduce the load on the *condor\_schedd* when submitting a large number of jobs. The limit can be an expression but it must evaluate to a constant at submit time. A limit less than 1 will be treated as unlimited. The *condor\_schedd* can be configured to have a materialization limit as well, the lower of the two limits will be used. (see *Submitting Lots of Jobs* for more details).
- max\_idle = <limit> Submit jobs as a late materialization factory and instruct the *condor\_schedd* to keep the given number of non-running jobs materialized. Use this option to reduce the load on the *condor\_schedd* when submitting a large number of jobs. The limit may be an expression but it must evaluate to a constant at submit time. Jobs in the Held state are considered to be Idle for this limit. A limit of less than 1 will prevent jobs from being materialized although the factory will still be submitted to the *condor\_schedd*. (see *Submitting Lots of Jobs* for more details).

#### COMMANDS FOR MATCHMAKING

rank = <ClassAd Float Expression> A ClassAd Floating-Point expression that states how to rank machines which have already met the requirements expression. Essentially, rank expresses preference. A higher numeric value equals better rank. HTCondor will give the job the machine with the highest rank. For example,

```
request_memory = max({60, Target.TotalSlotMemory})
rank = Memory
```

asks HTCondor to find all available machines with more than 60 megabytes of memory and give to the job the machine with the most amount of memory. The HTCondor User's Manual contains complete information on the syntax and available attributes that can be used in the ClassAd expression.

**request\_cpus = <num-cpus>** A requested number of CPUs (cores). If not specified, the number requested will be 1. If specified, the expression

```
&& (RequestCpus <= Target.Cpus)
```

is appended to the requirements expression for the job.

For pools that enable dynamic *condor\_startd* provisioning, specifies the minimum number of CPUs requested for this job, resulting in a dynamic slot being created with this many cores.

request\_disk = <quantity> The requested amount of disk space in KiB requested for this job. If not
specified, it will be set to the job ClassAd attribute DiskUsage. The expression

&& (RequestDisk <= Target.Disk)

is appended to the requirements expression for the job.

For pools that enable dynamic *condor\_startd* provisioning, a dynamic slot will be created with at least this much disk space.

Characters may be appended to a numerical value to indicate units. K or KB indicates KiB,  $2^{10}$  numbers of bytes. M or MB indicates MiB,  $2^{20}$  numbers of bytes. G or GB indicates GiB,  $2^{30}$  numbers of bytes. T or TB indicates TiB,  $2^{40}$  numbers of bytes.

**request\_gpus = <num-gpus>** A requested number of GPUs. If not specified, no GPUs will be requested. If specified and **require\_gpus** is not also specified, the expression

&& (Target.GPUs >= RequestGPUs)

is appended to the requirements expression for the job.

For pools that enable dynamic *condor\_startd* provisioning, specifies the minimum number of GPUs requested for this job, resulting in a dynamic slot being created with this many GPUs.

require\_gpus = <constraint-expression> A constraint on the properties of GPUs when used with a nonzero request\_gpus value. If not specified, no constraint on GPUs will be added to the job. If specified and request\_gpus is non-zero, the expression

&& (countMatches(MY.RequireGPUs, TARGET.AvailableGPUs) >= RequestGPUs)

is appended to the **requirements** expression for the job. This expression cannot be evaluated by HTCondor prior to version 9.8.0. A warning to this will effect will be printed when *condor\_submit* detects this condition.

For pools that enable dynamic *condor\_startd* provisioning and are at least version 9.8.0, the constraint will be tested against the properties of AvailbleGPUs and only those that match will be assigned to the dynamic slot.

request\_memory = <quantity> The required amount of memory in MiB that this job needs to avoid excessive swapping. If not specified and the submit command vm\_memory is specified, then the value specified for vm\_memory defines request\_memory. If neither request\_memory nor vm\_memory is specified, the value is set by the configuration variable JOB\_DEFAULT\_REQUESTMEMORY. The actual amount of memory used by a job is represented by the job ClassAd attribute MemoryUsage.

For pools that enable dynamic *condor\_startd* provisioning, a dynamic slot will be created with at least this much RAM.

The expression

```
&& (RequestMemory <= Target.Memory)
```

is appended to the requirements expression for the job.

Characters may be appended to a numerical value to indicate units. K or KB indicates KiB,  $2^{10}$  numbers of bytes. M or MB indicates MiB,  $2^{20}$  numbers of bytes. G or GB indicates GiB,  $2^{30}$  numbers of bytes. T or TB indicates TiB,  $2^{40}$  numbers of bytes.

- request\_<name> = <quantity> The required amount of the custom machine resource identified by
  <name> that this job needs. The custom machine resource is defined in the machine's configuration. Machines that have available GPUs will define <name> to be GPUs. <name> must be at least
  two characters, and must not begin with \_. If <name> is either Cpu or Gpu a warning will be printed
  since these are common typos.
- cuda\_version = <version> The version of the CUDA runtime, if any, used or required by this job, specified as <major>.<minor> (for example, 9.1). If the minor version number is zero, you may specify only the major version number. A single version number of 1000 or higher is assumed to be the integer-coded version number (major \* 1000 + (minor % 100)).

This does *not* arrange for the CUDA runtime to be present, only for the job to run on a machine whose driver supports the specified version.

**requirements = <ClassAd Boolean Expression>** The requirements command is a boolean ClassAd expression which uses C-like operators. In order for any job in this cluster to run on a given machine, this requirements expression must evaluate to true on the given machine.

For scheduler and local universe jobs, the requirements expression is evaluated against the Scheduler ClassAd which represents the the *condor\_schedd* daemon running on the submit machine, rather than a remote machine. Like all commands in the submit description file, if multiple requirements commands are present, all but the last one are ignored. By default, *condor\_submit* appends the following clauses to the requirements expression:

- 1. Arch and OpSys are set equal to the Arch and OpSys of the submit machine. In other words: unless you request otherwise, HTCondor will give your job machines with the same architecture and operating system version as the machine running *condor\_submit*.
- 2. Cpus >= RequestCpus, if the job ClassAd attribute RequestCpus is defined.
- 3. Disk >= RequestDisk, if the job ClassAd attribute RequestDisk is defined. Otherwise, Disk >= DiskUsage is appended to the requirements. The DiskUsage attribute is initialized to the size of the executable plus the size of any files specified in a transfer\_input\_files command. It exists to ensure there is enough disk space on the target machine for HTCondor to copy over both the executable and needed input files. The DiskUsage attribute represents the maximum amount of total disk space required by the job in kilobytes. HTCondor automatically updates the DiskUsage attribute approximately every 20 minutes while the job runs with the amount of space being used by the job on the execute machine.
- 4. Memory >= RequestMemory, if the job ClassAd attribute RequestMemory is defined.
- 5. If Universe is set to Vanilla, FileSystemDomain is set equal to the submit machine's FileSystem-Domain.

View the requirements of a job which has already been submitted (along with everything else about the job ClassAd) with the command *condor\_q -l*; see the command reference for *condor\_q*. Also,

see the HTCondor Users Manual for complete information on the syntax and available attributes that can be used in the ClassAd expression.

#### FILE TRANSFER COMMANDS

- dont\_encrypt\_input\_files = < file1,file2,file... > A comma and/or space separated list of input files that are not to be network encrypted when transferred with the file transfer mechanism. Specification of files in this manner overrides configuration that would use encryption. Each input file must also be in the list given by transfer\_input\_files. When a path to an input file or directory is specified, this specifies the path to the file on the submit side. A single wild card character (\*) may be used in each file name.
- dont\_encrypt\_output\_files = < file1,file2,file... > A comma and/or space separated list of output files
   that are not to be network encrypted when transferred back with the file transfer mechanism. Speci fication of files in this manner overrides configuration that would use encryption. The output file(s)
   must also either be in the list given by transfer\_output\_files or be discovered and to be transferred
   back with the file transfer mechanism. When a path to an output file or directory is specified, this
   specifies the path to the file on the execute side. A single wild card character (\*) may be used in each
   file name.
- encrypt\_execute\_directory = <True | False> Defaults to False. If set to True, HTCondor will encrypt the contents of the remote scratch directory of the machine where the job is executed. This encryption is transparent to the job itself, but ensures that files left behind on the local disk of the execute machine, perhaps due to a system crash, will remain private. In addition, *condor\_submit* will append to the job's requirements expression

&& (TARGET.HasEncryptExecuteDirectory)

to ensure the job is matched to a machine that is capable of encrypting the contents of the execute directory. This support is limited to Windows platforms that use the NTFS file system and Linux platforms with the *ecryptfs-utils* package installed.

- encrypt\_input\_files = < file1,file2,file... > A comma and/or space separated list of input files that are to be network encrypted when transferred with the file transfer mechanism. Specification of files in this manner overrides configuration that would not use encryption. Each input file must also be in the list given by transfer\_input\_files . When a path to an input file or directory is specified, this specifies the path to the file on the submit side. A single wild card character (\*) may be used in each file name. The method of encryption utilized will be as agreed upon in security negotiation; if that negotiation failed, then the file transfer mechanism must also fail for files to be network encrypted.
- encrypt\_output\_files = < file1,file2,file... > A comma and/or space separated list of output files that are to be network encrypted when transferred back with the file transfer mechanism. Specification of files in this manner overrides configuration that would not use encryption. The output file(s) must also either be in the list given by transfer\_output\_files or be discovered and to be transferred back with the file transfer mechanism. When a path to an output file or directory is specified, this specifies the path to the file on the execute side. A single wild card character (\*) may be used in each file name. The method of encryption utilized will be as agreed upon in security negotiation; if that negotiation failed, then the file transfer mechanism must also fail for files to be network encrypted.

- erase\_output\_and\_error\_on\_restart If false, and when\_to\_transfer\_output is ON\_EXIT\_OR\_EVICT, HTCondor will append to the output and error logs rather than erase (truncate) them when the job restarts.
- max\_transfer\_input\_mb = <ClassAd Integer Expression> This integer expression specifies the maximum allowed total size in MiB of the input files that are transferred for a job. This expression does not apply to grid universe or files transferred via file transfer plug-ins. The expression may refer to attributes of the job. The special value -1 indicates no limit. If not defined, the value set by configuration variable MAX\_TRANSFER\_INPUT\_MB is used. If the observed size of all input files at submit time is larger than the limit, the job will be immediately placed on hold with a HoldReasonCode value of 32. If the job passes this initial test, but the size of the input files increases or the limit decreases so that the limit is violated, the job will be placed on hold at the time when the file transfer is attempted.
- max\_transfer\_output\_mb = <ClassAd Integer Expression> This integer expression specifies the maximum allowed total size in MiB of the output files that are transferred for a job. This expression does not apply to grid universe or files transferred via file transfer plug-ins. The expression may refer to attributes of the job. The special value -1 indicates no limit. If not set, the value set by configuration variable MAX\_TRANSFER\_OUTPUT\_MB is used. If the total size of the job's output files to be transferred is larger than the limit, the job will be placed on hold with a HoldReasonCode value of 33. The output will be transferred up to the point when the limit is hit, so some files may be fully transferred, some partially, and some not at all.
- **output\_destination = <destination-URL>** When present, defines a URL that specifies both a plug-in and a destination for the transfer of the entire output sandbox or a subset of output files as specified by the submit command **transfer\_output\_files**. The plug-in does the transfer of files, and no files are sent back to the submit machine. The HTCondor Administrator's manual has full details.
- should\_transfer\_files = <YES | NO | IF\_NEEDED > The should\_transfer\_files setting is used to define if HTCondor should transfer files to and from the remote machine where the job runs. The file transfer mechanism is used to run jobs on machines which do not have a shared file system with the submit machine. should\_transfer\_files equal to YES will cause HTCondor to always transfer files for the job. NO disables HTCondor's file transfer mechanism. IF\_NEEDED will not transfer files for the job if it is matched with a resource in the same FileSystemDomain as the submit machine (and therefore, on a machine with the same shared file system). If the job is matched with a remote resource in a different FileSystemDomain, HTCondor will transfer the necessary files.

For more information about this and other settings related to transferring files, see the HTCondor User's manual section on the file transfer mechanism.

Note that **should\_transfer\_files** is not supported for jobs submitted to the grid universe.

skip\_filechecks = <True | False> When True, file permission checks for the submitted job are disabled. When False, file permissions are checked; this is the behavior when this command is not present in the submit description file. File permissions are checked for read permissions on all input files, such as those defined by commands input and transfer\_input\_files, and for write permission to output files, such as a log file defined by log and output files defined with output or transfer\_output\_files

- stream\_error = <True | False> If True, then stderr is streamed back to the machine from which the
  job was submitted. If False, stderr is stored locally and transferred back when the job completes.
  This command is ignored if the job ClassAd attribute TransferErr is False. The default value
  is False. This command must be used in conjunction with error, otherwise stderr will sent to
  /dev/null on Unix machines and ignored on Windows machines.
- stream\_input = <True | False> If True, then stdin is streamed from the machine on which the job was
  submitted. The default value is False. The command is only relevant for jobs submitted to the
  vanilla or java universes, and it is ignored by the grid universe. This command must be used in
  conjunction with input, otherwise stdin will be /dev/null on Unix machines and ignored on
  Windows machines.
- stream\_output = <True | False> If True, then stdout is streamed back to the machine from which the
  job was submitted. If False, stdout is stored locally and transferred back when the job completes.
  This command is ignored if the job ClassAd attribute TransferOut is False. The default value is
  False. This command must be used in conjunction with output, otherwise stdout will sent to
  /dev/null on Unix machines and ignored on Windows machines.
- transfer\_executable = <True | False> This command is applicable to jobs submitted to the grid and vanilla universes. If transfer\_executable is set to False, then HTCondor looks for the executable on the remote machine, and does not transfer the executable over. This is useful for an already pre-staged executable; HTCondor behaves more like rsh. The default value is True.
- transfer\_input\_files = < file1,file2,file... > A comma-delimited list of all the files and directories to be
  transferred into the working directory for the job, before the job is started. By default, the file specified
  in the executable command and any file specified in the input command (for example, stdin) are
  transferred.

When a path to an input file or directory is specified, this specifies the path to the file on the submit side. The file is placed in the job's temporary scratch directory on the execute side, and it is named using the base name of the original path. For example, /path/to/input\_file becomes input\_file in the job's scratch directory.

A directory may be specified by appending the forward slash character (/) as a trailing path separator. This syntax is used for both Windows and Linux submit hosts. A directory example using a trailing path separator is input\_data/. When a directory is specified with the trailing path separator, the contents of the directory are transferred, but the directory itself is not transferred. It is as if each of the items within the directory were listed in the transfer list. When there is no trailing path separator, the directory is transferred, its contents are transferred, and these contents are placed inside the transferred directory.

For grid universe jobs other than HTCondor-C, the transfer of directories is not currently supported.

Symbolic links to files are transferred as the files they point to. Transfer of symbolic links to directories is not currently supported.

For vanilla and vm universe jobs only, a file may be specified by giving a URL, instead of a file name. The implementation for URL transfers requires both configuration and available plug-in.

If you have a plugin which handles https:// URLs (and HTCondor ships with one enabled), HT-Condor supports pre-signing S3 URLs. This allows you to specify S3 URLs for this command, for transfer\_output\_remaps, and for output\_destination. By pre-signing the URLs on the submit node, HTCondor avoids transferring your S3 credentials to the execute node. You must specify aws\_access\_key\_id\_file and aws\_secret\_access\_key\_file; you may specify aws\_region, if necessary; see below. To use the S3 service provided by AWS, use S3 URLs of the following forms:

```
# For older buckets that aren't region-specific.
s3://<bucket>/<key>
# For newer, region-specific buckets.
s3://<bucket>.s3.<region>.amazonaws.com/<key>
```

To use other S3 services, where <host> must contain a .:

```
s3://<host>/<key>
# If necessary
```

aws\_region = <region>

You may specify the corresponding access key ID and secret access key with s3\_access\_key\_id\_file and s3\_secret\_access\_key\_file if you prefer (which may reduce confusion, if you're not using AWS).

If you must access S3 using temporary credentials, you may specify the temporary credentials using aws\_access\_key\_id\_file and aws\_secret\_access\_key\_file for the files containing the corresponding temporary token, and +EC2SessionToken for the file containing the session token.

Temporary credentials have a limited lifetime. If you are using S3 only to download input files, the job must start before the credentials expire. If you are using S3 to upload output files, the job must finish before the credentials expire. HTCondor does not know when the credentials will expire; if they do so before they are needed, file transfer will fail.

HTCondor does not presently support transferring entire buckets or directories from S3.

HTCondor supports Google Cloud Storage URLs – gs:// – via Google's "interoperability" API. You may specify gs:// URLs as if they were s3:// URLs, and they work the same way. You may specify the corresponding access key ID and secret access key with gs\_access\_key\_id\_file and gs\_secret\_access\_key\_file if you prefer (which may reduce confusion).

Note that (at present), you may not provide more than one set of credentials for s3:// or gs:// file transfer; this implies that all such URLs download from or upload to the same service.

transfer\_output\_files = < file1,file2,file... > This command forms an explicit list of output files and directories to be transferred back from the temporary working directory on the execute machine to the submit machine. If there are multiple files, they must be delimited with commas. Setting transfer\_output\_files to the empty string ("") means that no files are to be transferred.

For HTCondor-C jobs and all other non-grid universe jobs, if **transfer\_output\_files** is not specified, HTCondor will automatically transfer back all files in the job's temporary working directory which have been modified or created by the job. Subdirectories are not scanned for output, so if output from subdirectories is desired, the output list must be explicitly specified. For grid universe jobs other than HTCondor-C, desired output files must also be explicitly listed. Another reason to explicitly list output files is for a job that creates many files, and the user wants only a subset transferred back.

For grid universe jobs other than with grid type **condor**, to have files other than standard output and standard error transferred from the execute machine back to the submit machine, do use **trans-fer\_output\_files**, listing all files to be transferred. These files are found on the execute machine in the working directory of the job.

When a path to an output file or directory is specified, it specifies the path to the file on the execute side. As a destination on the submit side, the file is placed in the job's initial working directory, and it is named using the base name of the original path. For example, path/to/output\_file becomes output\_file in the job's initial working directory. The name and path of the file that is written on the submit side may be modified by using **transfer\_output\_remaps**. Note that this remap function only works with files but not with directories.

A directory may be specified using a trailing path separator. An example of a trailing path separator is the slash character on Unix platforms; a directory example using a trailing path separator is input\_data/. When a directory is specified with a trailing path separator, the contents of the directory are transferred, but the directory itself is not transferred. It is as if each of the items within the directory were listed in the transfer list. When there is no trailing path separator, the directory is transferred, its contents are transferred, and these contents are placed inside the transferred directory.

For grid universe jobs other than HTCondor-C, the transfer of directories is not currently supported.

Symbolic links to files are transferred as the files they point to. Transfer of symbolic links to directories is not currently supported.

transfer\_checkpoint\_files = < file1,file2,file3... > If present, this command defines the list of files and/or directories which constitute the job's checkpoint. When the job successfully checkpoints - see checkpoint\_exit\_code - these files will be transferred to the submit node's spool.

If this command is absent, the output is transferred instead.

If no files or directories are specified, nothing will be transferred. This is generally not useful.

The list is interpreted like transfer\_output\_files, but there is no corresponding remaps command.

preserve\_relative\_paths = < True | False > For vanilla and Docker -universe jobs (and others that use the shadow), this command modifies the behavior of the file transfer commands. When set to true, the destination for an entry that is a relative path in a file transfer list becomes its relative path, not its basename. For example, input\_data/b (and its contents, if it is a directory) will be transferred to input\_data/b, not b. This applies to the input, output, and checkpoint lists.

Trailing slashes are ignored when preserve\_relative\_paths is set.

transfer\_output\_remaps = < " name = newname ; name2 = newname2 ... "> This specifies the name (and optionally path) to use when downloading output files from the completed job. Normally, output files are transferred back to the initial working directory with the same name they had in the execution directory. This gives you the option to save them with a different path or name. If you specify a relative path, the final path will be relative to the job's initial working directory.

*name* describes an output file name produced by your job, and *newname* describes the file name it should be downloaded to. Multiple remaps can be specified by separating each with a semicolon. If you wish to remap file names that contain equals signs or semicolons, these special characters may be escaped with a backslash. You cannot specify directories to be remapped.

Note that whether an output file is transferred is controlled by **transfer\_output\_files**. Listing a file in **transfer\_output\_remaps** is not sufficient to cause it to be transferred.

transfer\_plugins = < tag=plugin ; tag2,tag3=plugin2 ... > Specifies the file transfer plugins (see Enabling the Transfer of Files Specified by a URL) that should be transferred along with the input files prior to invoking file transfer plugins for files specified in *transfer\_input\_files. tag* should be a URL prefix that is used in *transfer\_input\_files*, and *plugin* is the path to a file transfer plugin that will handle that type of URL transfer.

### when\_to\_transfer\_output = < ON\_EXIT | ON\_EXIT\_OR\_EVICT | ON\_SUCCESS > Setting

when\_to\_transfer\_output to ON\_EXIT will cause HTCondor to transfer the job's output files back to the submitting machine when the job completes (exits on its own). If a job is evicted and started again, the subsequent execution will start with only the executable and input files in the scratch directory sandbox. If transfer\_output\_files is not set, HTCondor considers all new files in the sandbox's top-level directory to be the output; subdirectories and their contents will not be transferred.

Setting when\_to\_transfer\_output to ON\_EXIT\_OR\_EVICT will cause HTCondor to transfer the job's output files when the job completes (exits on its own) and when the job is evicted. When the job is evicted, HTCondor will transfer the output files to a temporary directory on the submit node (determined by the SPOOL configuration variable). When the job restarts, these files will be transferred instead of the input files. If transfer\_output\_files is not set, HTCondor considers all files in the sandbox's top-level directory to be the output; subdirectories and their contents will not be transferred.

Setting when\_to\_transfer\_output to ON\_SUCCESS will cause HTCondor to transfer the job's output files when the job completes succesfully. Success is defined by the success\_exit\_code command, which must be set, even if the successful value is the default 0. If transfer\_output\_files is not set, HTCondor considers all new files in the sandbox's top-level directory to be the output; subdirectories and their contents will not be transferred.

In all three cases, the job will go on hold if transfer\_output\_files specifies a file which does not exist at transfer time.

- aws\_access\_key\_id\_file, s3\_access\_key\_id\_file One of these commands is required if you specify an s3: // URL; they specify the file containing the access key ID (and only the access key ID) used to pre-sign the URLs. Use only one.
- aws\_secret\_access\_key\_file, s3\_secret\_access\_key\_file One of these commands is required if you specify an s3:// URL; they specify the file containing the secret access key (and only the secret access key) used to pre-sign the URLs. Use only one.
- **aws\_region** Optional if you specify an S3 URL (and ignored otherwise), this command specifies the region to use if one is not specified in the URL.
- gs\_access\_key\_id\_file Required if you specify a gs:// URLs, ths command specifies the file containing the access key ID (and only the access key ID) used to pre-sign the URLs.
- gs\_secret\_access\_key\_file Required if you specify a gs:// URLs, this command specifies the file containing the secret access key (and only the secret access key) used to pre-sign the URLs.

### POLICY COMMANDS

**allowed\_execute\_duration = <integer>** The longest time for which a job may be executing. Jobs which exceed this duration will go on hold. This time does not include file-transfer time. Jobs which self-checkpoint have this long to write out each checkpoint.

This attribute is intended to help minimize the time wasted by jobs which may erroneously run forever.

**allowed\_job\_duration = <integer>** The longest time for which a job may continuously be in the running state. Jobs which exceed this duration will go on hold. Exiting the running state resets the job duration used by this command.

This command is intended to help minimize the time wasted by jobs which may erroneously run forever.

max\_retries = <integer> The maximum number of retries allowed for this job (must be non-negative). If
the job fails (does not exit with the success\_exit\_code exit code) it will be retried up to max\_retries
times (unless retries are ceased because of the retry\_until command). If max\_retries is not defined,
and either retry\_until or success\_exit\_code is, the value of DEFAULT\_JOB\_MAX\_RETRIES will be
used for the maximum number of retries.

The combination of the **max\_retries**, **retry\_until**, and **success\_exit\_code** commands causes an appropriate OnExitRemove expression to be automatically generated. If retry command(s) and **on\_exit\_remove** are both defined, the OnExitRemove expression will be generated by OR'ing the expression specified in OnExitRemove and the expression generated by the retry commands.

retry\_until <Integer | ClassAd Boolean Expression> An integer value or boolean expression that prevents further retries from taking place, even if max\_retries have not been exhausted. If retry\_until is an integer, the job exiting with that exit code will cause retries to cease. If retry\_until is a ClassAd expression, the expression evaluating to True will cause retries to cease. For example, if you only want to retry exit codes 17, 34, and 81:

```
max_retries = 5
retry_until = !member( ExitCode, {17, 34, 81} )
```

success\_exit\_code = <integer> The exit code that is considered successful for this job. Defaults to 0 if
 not defined.

**Note:** non-zero values of success\_exit\_code should generally not be used for DAG node jobs, unless when\_to\_transfer\_output is set to ON\_SUCCESS in order to avoid failed jobs going on hold.

At the present time, *condor\_dagman* does not take into account the value of **success\_exit\_code**. This means that, if **success\_exit\_code** is set to a non-zero value, *condor\_dagman* will consider the job failed when it actually succeeds. For single-proc DAG node jobs, this can be overcome by using a POST script that takes into account the value of **success\_exit\_code** (although this is not recommended). For multi-proc DAG node jobs, there is currently no way to overcome this limitation.

**checkpoint\_exit\_code = <integer>** The exit code which indicates that the executable has exited after successfully taking a checkpoint. The checkpoint will transferred and the executable restarted. See *Self-Checkpointing Applications* for details.

- **hold = <True | False>** If **hold** is set to **True**, then the submitted job will be placed into the Hold state. Jobs in the Hold state will not run until released by *condor\_release*. Defaults to False.
- **keep\_claim\_idle = <integer>** An integer number of seconds that a job requests the *condor\_schedd* to wait before releasing its claim after the job exits or after the job is removed.

The process by which the *condor\_schedd* claims a *condor\_startd* is somewhat time-consuming. To amortize this cost, the *condor\_schedd* tries to reuse claims to run subsequent jobs, after a job using a claim is done. However, it can only do this if there is an idle job in the queue at the moment the previous job completes. Sometimes, and especially for the node jobs when using DAGMan, there is a subsequent job about to be submitted, but it has not yet arrived in the queue when the previous job completes. As a result, the *condor\_schedd* releases the claim, and the next job must wait an entire negotiation cycle to start. When this submit command is defined with a non-negative integer, when the job exits, the *condor\_schedd* tries as usual to reuse the claim. If it cannot, instead of releasing the claim, the *condor\_schedd* keeps the claim until either the number of seconds given as a parameter, or a new job which matches that claim arrives, whichever comes first. The *condor\_startd* in question will remain in the Claimed/Idle state, and the original job will be "charged" (in terms of priority) for the time in this state.

leave\_in\_queue = <ClassAd Boolean Expression> When the ClassAd Expression evaluates to True, the job is not removed from the queue upon completion. This allows the user of a remotely spooled job to retrieve output files in cases where HTCondor would have removed them as part of the cleanup associated with completion. The job will only exit the queue once it has been marked for removal (via *condor\_rm*, for example) and the leave\_in\_queue expression has become False. leave\_in\_queue defaults to False.

As an example, if the job is to be removed once the output is retrieved with *condor\_transfer\_data*, then use

leave\_in\_queue = (JobStatus == 4) && ((StageOutFinish =?= UNDEFINED) ||\
 (StageOutFinish == 0))

next\_job\_start\_delay = <ClassAd Boolean Expression> This expression specifies the number of seconds to delay after starting up this job before the next job is started. The maximum allowed delay is specified by the HTCondor configuration variable MAX\_NEXT\_JOB\_START\_DELAY, which defaults to 10 minutes. This command does not apply to scheduler or local universe jobs.

This command has been historically used to implement a form of job start throttling from the job submitter's perspective. It was effective for the case of multiple job submission where the transfer of extremely large input data sets to the execute machine caused machine performance to suffer. This command is no longer useful, as throttling should be accomplished through configuration of the *condor\_schedd* daemon.

on\_exit\_hold = <ClassAd Boolean Expression> The ClassAd expression is checked when the job exits, and if True, places the job into the Hold state. If False (the default value when not defined), then nothing happens and the on\_exit\_remove expression is checked to determine if that needs to be applied.

For example: Suppose a job is known to run for a minimum of an hour. If the job exits after less than an hour, the job should be placed on hold and an e-mail notification sent, instead of being allowed to leave the queue.

on\_exit\_hold = (time() - JobStartDate) < (60 \* \$(MINUTE))</pre>

This expression places the job on hold if it exits for any reason before running for an hour. An e-mail will be sent to the user explaining that the job was placed on hold because this expression became True.

periodic\_\* expressions take precedence over on\_exit\_\* expressions, and \*\_hold expressions take precedence over a \*\_remove expressions.

Only job ClassAd attributes will be defined for use by this ClassAd expression. This expression is available for the vanilla, java, parallel, grid, local and scheduler universes.

- on\_exit\_hold\_reason = <ClassAd String Expression> When the job is placed on hold due to the on\_exit\_hold expression becoming True, this expression is evaluated to set the value of HoldReason in the job ClassAd. If this expression is UNDEFINED or produces an empty or invalid string, a default description is used.
- on\_exit\_hold\_subcode = <ClassAd Integer Expression> When the job is placed on hold due to the on\_exit\_hold expression becoming True, this expression is evaluated to set the value of HoldReasonSubCode in the job ClassAd. The default subcode is 0. The HoldReasonCode will be set to 3, which indicates that the job went on hold due to a job policy expression.
- on\_exit\_remove = <ClassAd Boolean Expression> The ClassAd expression is checked when the job exits, and if True (the default value when undefined), then it allows the job to leave the queue normally. If False, then the job is placed back into the Idle state. If the user job runs under the vanilla universe, then the job restarts from the beginning.

For example, suppose a job occasionally segfaults, but chances are that the job will finish successfully if the job is run again with the same data. The **on\_exit\_remove** expression can cause the job to run again with the following command. Assume that the signal identifier for the segmentation fault is 11 on the platform where the job will be running.

on\_exit\_remove = (ExitBySignal == False) || (ExitSignal != 11)

This expression lets the job leave the queue if the job was not killed by a signal or if it was killed by a signal other than 11, representing segmentation fault in this example. So, if the exited due to signal 11, it will stay in the job queue. In any other case of the job exiting, the job will leave the queue as it normally would have done.

As another example, if the job should only leave the queue if it exited on its own with status 0, this **on\_exit\_remove** expression works well:

on\_exit\_remove = (ExitBySignal == False) && (ExitCode == 0)

If the job was killed by a signal or exited with a non-zero exit status, HTCondor would leave the job in the queue to run again.

periodic\_\* expressions take precedence over on\_exit\_\* expressions, and \*\_hold expressions take precedence over a \*\_remove expressions.

Only job ClassAd attributes will be defined for use by this ClassAd expression.

**periodic\_hold = <ClassAd Boolean Expression>** This expression is checked periodically when the job is not in the Held state. If it becomes True, the job will be placed on hold. If unspecified, the default value is False.

periodic\_\* expressions take precedence over on\_exit\_\* expressions, and \*\_hold expressions
take precedence over a \*\_remove expressions.

Only job ClassAd attributes will be defined for use by this ClassAd expression. Note that, by default, this expression is only checked once every 60 seconds. The period of these evaluations can be adjusted by setting the PERIODIC\_EXPR\_INTERVAL, MAX\_PERIODIC\_EXPR\_INTERVAL, and PERIODIC\_EXPR\_TIMESLICE configuration macros.

- periodic\_hold\_reason = <ClassAd String Expression> When the job is placed on hold due to the periodic\_hold expression becoming True, this expression is evaluated to set the value of HoldReason in the job ClassAd. If this expression is UNDEFINED or produces an empty or invalid string, a default description is used.
- periodic\_hold\_subcode = <ClassAd Integer Expression> When the job is placed on hold due to the periodic\_hold expression becoming true, this expression is evaluated to set the value of HoldReasonSubCode in the job ClassAd. The default subcode is 0. The HoldReasonCode will be set to 3, which indicates that the job went on hold due to a job policy expression.
- **periodic\_release = <ClassAd Boolean Expression>** This expression is checked periodically when the job is in the Held state. If the expression becomes True, the job will be released. If the job was held via *condor\_hold* (i.e. HoldReasonCode is 1), then this expression is ignored.

Only job ClassAd attributes will be defined for use by this ClassAd expression. Note that, by default, this expression is only checked once every 60 seconds. The period of these evaluations can be adjusted by setting the PERIODIC\_EXPR\_INTERVAL, MAX\_PERIODIC\_EXPR\_INTERVAL, and PERIODIC\_EXPR\_TIMESLICE configuration macros.

**periodic\_remove = <ClassAd Boolean Expression>** This expression is checked periodically. If it becomes **True**, the job is removed from the queue. If unspecified, the default value is **False**.

See the Examples section of this manual page for an example of a **periodic\_remove** expression.

periodic\_\* expressions take precedence over on\_exit\_\* expressions, and \*\_hold expressions take precedence over a \*\_remove expressions. So, the periodic\_remove expression takes precedent over the on\_exit\_remove expression, if the two describe conflicting actions.

Only job ClassAd attributes will be defined for use by this ClassAd expression. Note that, by default, this expression is only checked once every 60 seconds. The period of these evaluations can be adjusted by setting the PERIODIC\_EXPR\_INTERVAL, MAX\_PERIODIC\_EXPR\_INTERVAL, and PERIODIC\_EXPR\_TIMESLICE configuration macros.

### COMMANDS FOR THE GRID

arc\_application = <XML-string> For grid universe jobs of type arc, provides additional XML attributes
 under the <Application> section of the ARC ADL job description which are not covered by regular
 submit description file parameters.

- arc\_resources = <XML-string> For grid universe jobs of type arc, provides additional XML attributes
   under the <Resources> section of the ARC ADL job description which are not covered by regular
   submit description file parameters.
- arc\_rte = < rte1 option,rte2 > For grid universe jobs of type arc, provides a list of Runtime Environment
  names that the job requires on the ARC system. The list is comma-delimited. If a Runtime Environment
  name supports options, those can be provided after the name, separated by spaces. Runtime
  Environment names are defined by the ARC server.
- **azure\_admin\_key = <pathname>** For grid type **azure** jobs, specifies the path and file name of a file that contains an SSH public key. This key can be used to log into the administrator account of the instance via SSH.
- **azure\_admin\_username = <account name>** For grid type **azure** jobs, specifies the name of an administrator account to be created in the instance. This account can be logged into via SSH.
- azure\_auth\_file = <pathname> For grid type azure jobs, specifies a path and file name of the authorization file that grants permission for HTCondor to use the Azure account. If it's not defined, then HTCondor will attempt to use the default credentials of the Azure CLI tools.
- azure\_image = <image id> For grid type azure jobs, identifies the disk image to be used for the boot disk of the instance. This image must already be registered within Azure.
- azure\_location = <image id> For grid type azure jobs, identifies the location within Azure where the
  instance should be run. As an example, one current location is centralus.
- **azure\_size = <machine type>** For grid type **azure** jobs, the hardware configuration that the virtual machine instance is to run on.
- batch\_extra\_submit\_args = <command-line arguments> Used for batch grid universe jobs. Specifies
   additional command-line arguments to be given to the target batch system's job submission com mand.
- **batch\_project = <projectname>** Used for **batch** grid universe jobs. Specifies the name of the PBS/LSF/SGE/SLURM project, account, or allocation that should be charged for the resources used by the job.
- batch\_queue = <queuename> Used for batch grid universe jobs. Specifies the name of the PBS/LSF/SGE/SLURM job queue into which the job should be submitted. If not specified, the default queue is used. For a multi-cluster SLURM configuration, which cluster to use can be specified by supplying the name after an @ symbol. For example, to submit a job to the debug queue on cluster foo, you would use the value debug@foo.

- batch\_runtime = <seconds> Used for batch grid universe jobs. Specifies a limit in seconds on the execution time of the job. This limit is enforced by the PBS/LSF/SGE/SLURM scheduler.
- **boinc\_authenticator\_file = <pathname>** For grid type **boinc** jobs, specifies a path and file name of the authorization file that grants permission for HTCondor to use the BOINC service. There is no default value when not specified.
- cloud\_label\_names = <name0,name1,name...> For grid type gce jobs, specifies the case of tag names
  that will be associated with the running instance. This is only necessary if a tag name case matters.
  By default the list will be automatically generated.
- cloud\_label\_<name> = <value> For grid type gce jobs, specifies a label and value to be associated with
  the running instance. The label name will be lower-cased; use cloud\_label\_names to change the
  case.
- delegate\_job\_GSI\_credentials\_lifetime = <seconds> Specifies the maximum number of seconds for which delegated proxies should be valid. The default behavior when this command is not specified is determined by the configuration variable DELEGATE\_JOB\_GSI\_CREDENTIALS\_LIFETIME, which defaults to one day. A value of 0 indicates that the delegated proxy should be valid for as long as allowed by the credential used to create the proxy. This setting currently only applies to proxies delegated for non-grid jobs and for HTCondor-C jobs. This variable has no effect if the configuration variable DELEGATE\_JOB\_GSI\_CREDENTIALS is False, because in that case the job proxy is copied rather than delegated.
- ec2\_access\_key\_id = pathname> For grid type ec2 jobs, identifies the file containing the access key.
- ec2\_ami\_id = <EC2 xMI ID> For grid type ec2 jobs, identifies the machine image. Services compatible with the EC2 Query API may refer to these with abbreviations other than AMI, for example EMI is valid for Eucalyptus.
- **ec2\_availability\_zone = <zone name>** For grid type **ec2** jobs, specifies the Availability Zone that the instance should be run in. This command is optional, unless **ec2\_ebs\_volumes** is set. As an example, one current zone is us-east-1b.
- ec2\_block\_device\_mapping = <block-device>:<kernel-device>,<block-device>:<kernel-device>,...
  For grid type ec2 jobs, specifies the block device to kernel device mapping. This command is
  optional.
- ec2\_ebs\_volumes = <ebs name>:<device name>,<ebs name>:<device name>,... For grid type ec2 jobs, optionally specifies a list of Elastic Block Store (EBS) volumes to be made available to the instance and the device names they should have in the instance.
- ec2\_elastic\_ip = <elastic IP address> For grid type ec2 jobs, and optional specification of an Elastic IP address that should be assigned to this instance.

- **ec2\_iam\_profile\_arn = <IAM profile ARN>** For grid type **ec2** jobs, an Amazon Resource Name (ARN) identifying which Identity and Access Management (IAM) (instance) profile to associate with the instance.
- **ec2\_iam\_profile\_name= <IAM profile name>** For grid type **ec2** jobs, a name identifying which Identity and Access Management (IAM) (instance) profile to associate with the instance.
- **ec2\_instance\_type = <instance type>** For grid type **ec2** jobs, identifies the instance type. Different services may offer different instance types, so no default value is set.
- **ec2\_keypair = <ssh key-pair name>** For grid type **ec2** jobs, specifies the name of an SSH key-pair that is already registered with the EC2 service. The associated private key can be used to *ssh* into the virtual machine once it is running.
- ec2\_keypair\_file = <pathname> For grid type ec2 jobs, specifies the complete path and file name of a
  file into which HTCondor will write an SSH key for use with ec2 jobs. The key can be used to *ssh*into the virtual machine once it is running. If ec2\_keypair is specified for a job, ec2\_keypair\_file is
  ignored.
- **ec2\_parameter\_names = ParameterName1, ParameterName2, ...** For grid type **ec2** jobs, a space or comma separated list of the names of additional parameters to pass when instantiating an instance.
- **ec2\_parameter\_<name> = <value>** For grid type **ec2** jobs, specifies the value for the correspondingly named (instance instantiation) parameter. **<name>** is the parameter name specified in the submit command **ec2\_parameter\_names**, but with any periods replaced by underscores.
- ec2\_secret\_access\_key = <pathname> For grid type ec2 jobs, specifies the path and file name containing
  the secret access key.
- **ec2\_security\_groups = group1, group2, ...** For grid type **ec2** jobs, defines the list of EC2 security groups which should be associated with the job.
- **ec2\_security\_ids = id1, id2, ...** For grid type **ec2** jobs, defines the list of EC2 security group IDs which should be associated with the job.
- **ec2\_spot\_price = <bid>** For grid type **ec2** jobs, specifies the spot instance bid, which is the most that the job submitter is willing to pay per hour to run this job.
- **ec2\_tag\_names = <name0,name1,name...>** For grid type **ec2** jobs, specifies the case of tag names that will be associated with the running instance. This is only necessary if a tag name case matters. By default the list will be automatically generated.

- ec2\_tag\_<name> = <value> For grid type ec2 jobs, specifies a tag to be associated with the running
  instance. The tag name will be lower-cased; use ec2\_tag\_names to change the case.
- **WantNameTag = <True | False>** For grid type **ec2** jobs, a job may request that its 'name' tag be (not) set by HTCondor. If the job does not otherwise specify any tags, not setting its name tag will eliminate a call by the EC2 GAHP, improving performance.
- ec2\_user\_data = <data> For grid type ec2 jobs, provides a block of data that can be accessed by the virtual machine. If both ec2\_user\_data and ec2\_user\_data\_file are specified for a job, the two blocks of data are concatenated, with the data from this ec2\_user\_data submit command occurring first.
- **ec2\_user\_data\_file = <pathname>** For grid type **ec2** jobs, specifies a path and file name whose contents can be accessed by the virtual machine. If both **ec2\_user\_data** and **ec2\_user\_data\_file** are specified for a job, the two blocks of data are concatenated, with the data from that **ec2\_user\_data** submit command occurring first.
- **ec2\_vpc\_ip = <a.b.c.d>** For grid type **ec2** jobs, that are part of a Virtual Private Cloud (VPC), an optional specification of the IP address that this instance should have within the VPC.
- **ec2\_vpc\_subnet = <subnet specification string>** For grid type **ec2** jobs, an optional specification of the Virtual Private Cloud (VPC) that this instance should be a part of.
- gce\_account = <account name> For grid type gce jobs, specifies the Google cloud services account to
  use. If this submit command isn't specified, then a random account from the authorization file given
  by gce\_auth\_file will be used.
- **gce\_auth\_file = <pathname>** For grid type **gce** jobs, specifies a path and file name of the authorization file that grants permission for HTCondor to use the Google account. If this command is not specified, then the default file of the Google command-line tools will be used.
- **gce\_image = <image id>** For grid type **gce** jobs, the identifier of the virtual machine image representing the HTCondor job to be run. This virtual machine image must already be register with GCE and reside in Google's Cloud Storage service.
- **gce\_json\_file = <pathname>** For grid type **gce** jobs, specifies the path and file name of a file that contains JSON elements that should be added to the instance description submitted to the GCE service.
- **gce\_machine\_type = <machine type>** For grid type **gce** jobs, the long form of the URL that describes the machine configuration that the virtual machine instance is to run on.

- **gce\_metadata = <name=value,...,name=value>** For grid type **gce** jobs, a comma separated list of name and value pairs that define metadata for a virtual machine instance that is an HTCondor job.
- **gce\_metadata\_file = <pathname>** For grid type **gce** jobs, specifies a path and file name of the file that contains metadata for a virtual machine instance that is an HTCondor job. Within the file, each name and value pair is on its own line; so, the pairs are separated by the newline character.
- **gce\_preemptible = <True | False>** For grid type **gce** jobs, specifies whether the virtual machine instance should be preemptible. The default is for the instance to not be preemptible.
- grid\_resource = <grid-type-string> <grid-specific-parameter-list> For each grid-type-string value, there are further type-specific values that must specified. This submit description file command allows each to be given in a space-separated list. Allowable grid-type-string values are arc, azure, batch, boinc, condor, ec2, and gce. The HTCondor manual chapter on Grid Computing details the variety of grid types.

For a **grid-type-string** of **batch**, the single parameter is the name of the local batch system, and will be one of **pbs**, lsf, slurm, or sge.

For a **grid-type-string** of **condor**, the first parameter is the name of the remote *condor\_schedd* daemon. The second parameter is the name of the pool to which the remote *condor\_schedd* daemon belongs.

For a grid-type-string of ec2, one additional parameter specifies the EC2 URL.

For a grid-type-string of arc, the single parameter is the name of the ARC resource to be used.

- transfer\_error = <True | False> For jobs submitted to the grid universe only. If True, then the error
  output (from stderr) from the job is transferred from the remote machine back to the submit machine. The name of the file after transfer is given by the error command. If False, no transfer takes
  place (from the remote machine to submit machine), and the name of the file is given by the error
  command. The default value is True.
- transfer\_input = <True | False> For jobs submitted to the grid universe only. If True, then the job input
  (stdin) is transferred from the machine where the job was submitted to the remote machine. The
  name of the file that is transferred is given by the input command. If False, then the job's input is
  taken from a pre-staged file on the remote machine, and the name of the file is given by the input
  command. The default value is True.

For transferring files other than stdin, see transfer\_input\_files.

transfer\_output = <True | False> For jobs submitted to the grid universe only. If True, then the output
 (from stdout) from the job is transferred from the remote machine back to the submit machine.
 The name of the file after transfer is given by the output command. If False, no transfer takes
 place (from the remote machine to submit machine), and the name of the file is given by the output
 command. The default value is True.

For transferring files other than stdout, see transfer\_output\_files .

- use\_x509userproxy = <True | False> Set this command to True to indicate that the job requires an X.509 user proxy. If x509userproxy is set, then that file is used for the proxy. Otherwise, the proxy is looked for in the standard locations. If x509userproxy is set or if the job is a grid universe job of grid type arc, then the value of use\_x509userproxy is forced to True. Defaults to False.
- x509userproxy = <full-pathname> Used to override the default path name for X.509 user certificates. The default location for X.509 proxies is the /tmp directory, which is generally a local file system. Setting this value would allow HTCondor to access the proxy in a shared file system (for example, AFS). HTCondor will use the proxy specified in the submit description file first. If nothing is specified in the submit description file, it will use the environment variable X509\_USER\_PROXY. If that variable is not present, it will search in the default location. Note that proxies are only valid for a limited time. Condor\_submit will not submit a job with an expired proxy, it will return an error. Also, if the configuration parameter CRED\_MIN\_TIME\_LEFT is set to some number of seconds, and if the proxy will expire before that many seconds, condor\_submit will also refuse to submit the job. That is, if CRED\_MIN\_TIME\_LEFT is set to 60, condor\_submit will refuse to submit a job whose proxy will expire 60 seconds from the time of submission.

**x509userproxy** is relevant when the **universe** is **vanilla**, or when the **universe** is **grid** and the type of grid system is one of **condor**, or **arc**. Defining a value causes the proxy to be delegated to the execute machine. Further, VOMS attributes defined in the proxy will appear in the job ClassAd.

- use\_scitokens = <True | False | Auto> Set this command to True to indicate that the job requires a scitoken. If scitokens\_file is set, then that file is used for the scitoken filename. Otherwise, the the scitoken filename is looked for in the BEARER\_TOKEN\_FILE environment variable. If scitokens\_file is set then the value of use\_scitokens defaults to True. If the filename is not defined in on one of these two places, then *condor\_submit* will fail with an error message. Set this command to Auto to indicate that the job will use a scitoken if scitokens\_file or the BEARER\_TOKEN\_FILE environment variable is set, but it will not be an error if no file is specified.
- scitokens\_file = <full-pathname> Used to set the path to the file containing the scitoken that the job
  needs, or to override the path to the scitoken contained in the BEARER\_TOKEN\_FILE environment
  variable.

#### COMMANDS FOR PARALLEL, JAVA, and SCHEDULER UNIVERSES

- hold\_kill\_sig = <signal-number> For the scheduler universe only, signal-number is the signal delivered to the job when the job is put on hold with *condor\_hold*. signal-number may be either the platformspecific name or value of the signal. If this command is not present, the value of kill\_sig is used.
- **jar\_files = <file\_list>** Specifies a list of additional JAR files to include when using the Java universe. JAR files will be transferred along with the executable and automatically added to the classpath.
- java\_vm\_args = <argument\_list> Specifies a list of additional arguments to the Java VM itself, When HTCondor runs the Java program, these are the arguments that go before the class name. This can be used to set VM-specific arguments like stack size, garbage-collector arguments and initial property values.
- **machine\_count = <max>** For the parallel universe, a single value (max) is required. It is neither a maximum or minimum, but the number of machines to be dedicated toward running the job.

**remove\_kill\_sig = <signal-number>** For the scheduler universe only, **signal-number** is the signal delivered to the job when the job is removed with *condor\_rm*. **signal-number** may be either the platform-specific name or value of the signal. This example shows it both ways for a Linux signal:

remove\_kill\_sig = SIGUSR1
remove\_kill\_sig = 10

If this command is not present, the value of **kill\_sig** is used.

### COMMANDS FOR THE VM UNIVERSE

vm\_disk = file1:device1:permission1, file2:device2:permission2:format2, ... A list of comma separated disk files. Each disk file is specified by 4 colon separated fields. The first field is the path and file name of the disk file. The second field specifies the device. The third field specifies permissions, and the optional fourth field specifies the image format. If a disk file will be transferred by HTCondor, then the first field should just be the simple file name (no path information).

An example that specifies two disk files:

vm\_disk = /myxen/diskfile.img:sda1:w,/myxen/swap.img:sda2:w

- vm\_checkpoint = <True | False> A boolean value specifying whether or not to take checkpoints. If not specified, the default value is False. In the current implementation, setting both vm\_checkpoint and vm\_networking to True does not yet work in all cases. Networking cannot be used if a vm universe job uses a checkpoint in order to continue execution after migration to another machine.
- **vm\_macaddr = <MACAddr>** Defines that MAC address that the virtual machine's network interface should have, in the standard format of six groups of two hexadecimal digits separated by colons.
- **vm\_memory = <MBytes-of-memory>** The amount of memory in MBytes that a vm universe job requires.
- vm\_networking = <True | False> Specifies whether to use networking or not. In the current implementation, setting both vm\_checkpoint and vm\_networking to True does not yet work in all cases. Networking cannot be used if a vm universe job uses a checkpoint in order to continue execution after migration to another machine.
- vm\_networking\_type = <nat | bridge > When vm\_networking is True, this definition augments the job's requirements to match only machines with the specified networking. If not specified, then either networking type matches.
- vm\_no\_output\_vm = <True | False> When True, prevents HTCondor from transferring output files
  back to the machine from which the vm universe job was submitted. If not specified, the default
  value is False.

**vm\_type = <xen | kvm>** Specifies the underlying virtual machine software that this job expects.

- xen\_initrd = <image-file> When xen\_kernel gives a file name for the kernel image to use, this optional command may specify a path to a ramdisk (initrd) image file. If the image file will be transferred by HTCondor, then the value should just be the simple file name (no path information).
- xen\_kernel = <included | path-to-kernel> A value of included specifies that the kernel is included in the disk file. If not one of these values, then the value is a path and file name of the kernel to be used. If a kernel file will be transferred by HTCondor, then the value should just be the simple file name (no path information).
- xen\_kernel\_params = <string> A string that is appended to the Xen kernel command line.
- xen\_root = <string> A string that is appended to the Xen kernel command line to specify the root device. This string is required when xen\_kernel gives a path to a kernel. Omission for this required case results in an error message during submission.

COMMANDS FOR THE DOCKER UNIVERSE

- **docker\_image = < image-name >** Defines the name of the Docker image that is the basis for the docker container.
- docker\_network\_type = < host | none | custom\_admin\_defined\_value> If docker\_network\_type is set to the string host, then the job is run using the host's network. If docker\_network\_type is set to the string none, then the job is run with no network. If this is not set, each job gets a private network interface. Some administrators may define site specific docker networks on a given worker node. When this is the case, additional values may be valid here.
- container\_service\_names = <service-name>[, <service-name>]\* A string- or comma- separated list of
   service names. Each service-name must have a corresponding <service-name>\_container\_port
   command specifying a port number (an integer from 0 to 65535). HTCondor will ask Docker to for
   ward from a host port to the specified port inside the container. When Docker has done so, HTCondor
   will add an attribute to the job ad for each service, <service-name>HostPort, which contains the
   port number on the host forwarding to the corresponding service.

### COMMANDS FOR THE CONTAINER UNIVERSE

- **container\_image = < image-name >** Defines the name of the container image. Can be a singularity .sif file, a singularity exploded directory, or a path to an image in a docker style repository
- container\_target\_dir = < path-to-directory-inside-container > Defines the working directory of the
  job inside the container. Will be mapped to the scratch directory on the worker node.

### ADVANCED COMMANDS

- **accounting\_group = <accounting-group-name>** Causes jobs to negotiate under the given accounting group. This value is advertised in the job ClassAd as AcctGroup. The HTCondor Administrator's manual contains more information about accounting groups.
- accounting\_group\_user = <accounting-group-user-name> Sets the name associated with this job to be
  used for resource usage accounting purposes, such as computation of fair-share priority and reporting
  via condor\_userprio. If not set, defaults to the value of the job ClassAd attribute User. This value
  is advertised in the job ClassAd as AcctGroupUser.
- **concurrency\_limits = <string-list>** A list of resources that this job needs. The resources are presumed to have concurrency limits placed upon them, thereby limiting the number of concurrent jobs in execution which need the named resource. Commas and space characters delimit the items in the list. Each item in the list is a string that identifies the limit, or it is a ClassAd expression that evaluates to a string, and it is evaluated in the context of machine ClassAd being considered as a match. Each item in the list also may specify a numerical value identifying the integer number of resources required for the job. The syntax follows the resource name by a colon character (:) and the numerical value. Details on concurrency limits are in the HTCondor Administrator's manual.
- concurrency\_limits\_expr = <ClassAd String Expression> A ClassAd expression that represents the list of resources that this job needs after evaluation. The ClassAd expression may specify machine ClassAd attributes that are evaluated against a matched machine. After evaluation, the list sets concurrency\_limits.
- copy\_to\_spool = <True | False> If copy\_to\_spool is True, then condor\_submit copies the executable to
  the local spool directory before running it on a remote host. As copying can be quite time consuming
  and unnecessary, the default value is False for all job universes. When False, condor\_submit does
  not copy the executable to a local spool directory.
- **coresize** = **<size>** Should the user's program abort and produce a core file, **coresize** specifies the maximum size in bytes of the core file which the user wishes to keep. If **coresize** is not specified in the command file, the system's user resource limit **coredumpsize** is used (note that **coredumpsize** is not an HTCondor parameter it is an operating system parameter that can be viewed with the *limit* or *ulimit* command on Unix and in the Registry on Windows). A value of -1 results in no limits being applied to the core file size. If HTCondor is running as root, a **coresize** setting greater than the system **coredumpsize** limit will override the system setting; if HTCondor is not running as root, the system **coredumpsize** limit will override **coresize**.
- cron\_day\_of\_month = <Cron-evaluated Day> The set of days of the month for which a deferral time
  applies. The HTCondor User's manual section on Time Scheduling for Job Execution has further
  details.
- cron\_day\_of\_week = <Cron-evaluated Day> The set of days of the week for which a deferral time applies. The HTCondor User's manual section on Time Scheduling for Job Execution has further details.

- **cron\_hour = <Cron-evaluated Hour>** The set of hours of the day for which a deferral time applies. The HTCondor User's manual section on Time Scheduling for Job Execution has further details.
- **cron\_minute = <Cron-evaluated Minute>** The set of minutes within an hour for which a deferral time applies. The HTCondor User's manual section on Time Scheduling for Job Execution has further details.
- cron\_month = <Cron-evaluated Month> The set of months within a year for which a deferral time applies. The HTCondor User's manual section on Time Scheduling for Job Execution has further details.
- cron\_prep\_time = <ClassAd Integer Expression> Analogous to deferral\_prep\_time . The number of seconds prior to a job's deferral time that the job may be matched and sent to an execution machine.
- **cron\_window = <ClassAd Integer Expression>** Analogous to the submit command **deferral\_window**. It allows cron jobs that miss their deferral time to begin execution.

The HTCondor User's manual section on Time Scheduling for Job Execution has further details.

- **dagman\_log = <pathname>** DAGMan inserts this command to specify an event log that it watches to maintain the state of the DAG. If the **log** command is not specified in the submit file, DAGMan uses the **log** command to specify the event log.
- **deferral\_prep\_time = <ClassAd Integer Expression>** The number of seconds prior to a job's deferral time that the job may be matched and sent to an execution machine.

The HTCondor User's manual section on Time Scheduling for Job Execution has further details.

deferral\_time = <ClassAd Integer Expression> Allows a job to specify the time at which its execution is to begin, instead of beginning execution as soon as it arrives at the execution machine. The deferral time is an expression that evaluates to a Unix Epoch timestamp (the number of seconds elapsed since 00:00:00 on January 1, 1970, Coordinated Universal Time). Deferral time is evaluated with respect to the execution machine. This option delays the start of execution, but not the matching and claiming of a machine for the job. If the job is not available and ready to begin execution at the deferral time, it has missed its deferral time. A job that misses its deferral time will be put on hold in the queue.

The HTCondor User's manual section on Time Scheduling for Job Execution has further details.

Due to implementation details, a deferral time may not be used for scheduler universe jobs.

**deferral\_window = <ClassAd Integer Expression>** The deferral window is used in conjunction with the **deferral\_time** command to allow jobs that miss their deferral time to begin execution.

The HTCondor User's manual section on Time Scheduling for Job Execution has further details.

**description = <string>** A string that sets the value of the job ClassAd attribute JobDescription. When set, tools which display the executable such as *condor\_q* will instead use this string.

- **email\_attributes = <list-of-job-ad-attributes>** A comma-separated list of attributes from the job ClassAd. These attributes and their values will be included in the e-mail notification of job completion.
- image\_size = <size> Advice to HTCondor specifying the maximum virtual image size to which the job will grow during its execution. HTCondor will then execute the job only on machines which have enough resources, (such as virtual memory), to support executing the job. If not specified, HTCondor will automatically make a (reasonably accurate) estimate about the job's size and adjust this estimate as the program runs. If specified and underestimated, the job may crash due to the inability to acquire more address space; for example, if malloc() fails. If the image size is overestimated, HTCondor may have difficulty finding machines which have the required resources. *size* is specified in KiB. For example, for an image size of 8 MiB, *size* should be 8000.
- **initialdir = <directory-path>** Used to give jobs a directory with respect to file input and output. Also provides a directory (on the machine from which the job is submitted) for the job event log, when a full path is not specified.

For vanilla universe jobs where there is a shared file system, it is the current working directory on the machine where the job is executed.

For vanilla or grid universe jobs where file transfer mechanisms are utilized (there is not a shared file system), it is the directory on the machine from which the job is submitted where the input files come from, and where the job's output files go to.

For scheduler universe jobs, it is the directory on the machine from which the job is submitted where the job runs; the current working directory for file input and output with respect to relative path names.

Note that the path to the executable is not relative to **initialdir**; if it is a relative path, it is relative to the directory in which the *condor\_submit* command is run.

- job\_ad\_information\_attrs = <attribute-list> A comma-separated list of job ClassAd attribute names. The named attributes and their values are written to the job event log whenever any event is being written to the log. This implements the same thing as the configuration variable EVENT\_LOG\_INFORMATION\_ATTRS (see the *Daemon Logging Configuration File Entries* page), but it applies to the job event log, instead of the system event log.
- batch\_name = <batch\_name> Set the batch name for this submit. The batch name is displayed by condor\_q -batch. It is intended for use by users to give meaningful names to their jobs and to influence how condor\_q groups jobs for display. This value in a submit file can be overridden by specifying the -batch-name argument on the condor\_submit command line.
- **job\_lease\_duration = <number-of-seconds>** For vanilla, parallel, VM, and java universe jobs only, the duration in seconds of a job lease. The default value is 2,400, or forty minutes. If a job lease is not desired, the value can be explicitly set to 0 to disable the job lease semantics. The value can also be a ClassAd expression that evaluates to an integer. The HTCondor User's manual section on Special Environment Considerations has further details.

- job\_machine\_attrs = <attr1, attr2, ...> A comma and/or space separated list of machine attribute names that should be recorded in the job ClassAd in addition to the ones specified by the *condor\_schedd* daemon's system configuration variable SYSTEM\_JOB\_MACHINE\_ATTRS . When there are multiple run attempts, history of machine attributes from previous run attempts may be kept. The number of run attempts to store may be extended beyond the system-specified history length by using the submit file command job\_machine\_attrs\_history\_length . A machine attribute named X will be inserted into the job ClassAd as an attribute named MachineAttrX0. The previous value of this attribute will be named MachineAttrX1, the previous to that will be named MachineAttrX2, and so on, up to the specified history length. A history of length 1 means that only MachineAttrX0 will be recorded. The value recorded in the job ClassAd is the evaluation of the machine attribute in the context of the job ClassAd when the *condor\_schedd* daemon initiates the start up of the job. If the evaluation results in an Undefined or Error result, the value recorded in the job ad will be Undefined or Error, respectively.
- want\_graceful\_removal = <boolean expression> If true, this job will be given a chance to shut down
  cleanly when removed. The job will be given as much time as the administrator of the execute
  resource allows, which may be none. The default is false. For details, see the configuration setting
  GRACEFULLY\_REMOVE\_JOBS.
- **kill\_sig = <signal-number>** When HTCondor needs to kick a job off of a machine, it will send the job the signal specified by **signal-number**. **signal-number** needs to be an integer which represents a valid signal on the execution machine. The default value is SIGTERM, which is the standard way to terminate a program in Unix.
- kill\_sig\_timeout = <seconds> This submit command should no longer be used as of HTCondor version 7.7.3; use job\_max\_vacate\_time instead. If job\_max\_vacate\_time is not defined, this defines the number of seconds that HTCondor should wait following the sending of the kill signal defined by kill\_sig and forcibly killing the job. The actual amount of time between sending the signal and forcibly killing the job is the smallest of this value and the configuration variable KILLING\_TIMEOUT, as defined on the execute machine.
- load\_profile = <True | False> When True, loads the account profile of the dedicated run account for Windows jobs. May not be used with run\_as\_owner.
- **match\_list\_length = <integer value>** Defaults to the value zero (0). When **match\_list\_length** is defined with an integer value greater than zero (0), attributes are inserted into the job ClassAd. The maximum number of attributes defined is given by the integer value. The job ClassAds introduced are given as

```
LastMatchName0 = "most-recent-Name"
LastMatchName1 = "next-most-recent-Name"
```

The value for each introduced ClassAd is given by the value of the Name attribute from the machine ClassAd of a previous execution (match). As a job is matched, the definitions for these attributes will roll, with LastMatchName1 becoming LastMatchName2, LastMatchName0 becoming LastMatchName1, and LastMatchName0 being set by the most recent value of the Name attribute.

An intended use of these job attributes is in the requirements expression. The requirements can allow a job to prefer a match with either the same or a different resource than a previous match.

**job\_max\_vacate\_time = <integer expression>** An integer-valued expression (in seconds) that may be used to adjust the time given to an evicted job for gracefully shutting down. If the job's setting is less than the machine's, the job's is used. If the job's setting is larger than the machine's, the result depends on whether the job has any excess retirement time. If the job has more retirement time left than the machine's max vacate time setting, then retirement time will be converted into vacating time, up to the amount requested by the job.

Setting this expression does not affect the job's resource requirements or preferences. For a job to only run on a machine with a minimum MachineMaxVacateTime, or to preferentially run on such machines, explicitly specify this in the requirements and/or rank expressions.

manifest = <True | False> For vanilla and Docker -universe jobs (and others that use the shadow), specifies if HTCondor (the starter) should produce a "manifest", which is directory containing three files: the list of files and directories at the top level of the sandbox when file transfer in completes (in), the same when file transfer out begins (out), and a dump of the environment set for the job (env).

This feature is not presently available for Windows.

manifest\_dir = <directory name> For vanilla and Docker -universe jobs (and others that use the shadow), specifies the directory in which to record the manifest. Specifying this enables the creation of a manifest. By default, the manifest directory is named <cluster>\_<proc>\_manifest, to avoid conflicts.

This feature is not presently available for Windows.

max\_job\_retirement\_time = <integer expression> An integer-valued expression (in seconds) that does nothing unless the machine that runs the job has been configured to provide retirement time. Retirement time is a grace period given to a job to finish when a resource claim is about to be preempted. The default behavior in many cases is to take as much retirement time as the machine offers, so this command will rarely appear in a submit description file.

When a resource claim is to be preempted, this expression in the submit file specifies the maximum run time of the job (in seconds, since the job started). This expression has no effect, if it is greater than the maximum retirement time provided by the machine policy. If the resource claim is not preempted, this expression and the machine retirement policy are irrelevant. If the resource claim is preempted the job will be allowed to run until the retirement time expires, at which point it is hard-killed. The job will be soft-killed when it is getting close to the end of retirement in order to give it time to gracefully shut down. The amount of lead-time for soft-killing is determined by the maximum vacating time granted to the job.

Any jobs running with **nice\_user** priority have a default **max\_job\_retirement\_time** of 0, so no retirement time is utilized by default. In all other cases, no default value is provided, so the maximum amount of retirement time is utilized by default.

Setting this expression does not affect the job's resource requirements or preferences. For a job to only run on a machine with a minimum MaxJobRetirementTime, or to preferentially run on such machines, explicitly specify this in the requirements and/or rank expressions.

nice\_user = <True | False> Normally, when a machine becomes available to HTCondor, HTCondor decides which job to run based upon user and job priorities. Setting nice\_user equal to True tells HTCondor not to use your regular user priority, but that this job should have last priority among all users and all jobs. So jobs submitted in this fashion run only on machines which no other non-nice\_user job wants - a true bottom-feeder job! This is very handy if a user has some jobs they wish

to run, but do not wish to use resources that could instead be used to run other people's HTCondor jobs. Jobs submitted in this fashion have an accounting group. The accounting group is configurable by setting NICE\_USER\_ACCOUNTING\_GROUP\_NAME which defaults to nice-user The default value is False.

- **noop\_job = <ClassAd Boolean Expression>** When this boolean expression is **True**, the job is immediately removed from the queue, and HTCondor makes no attempt at running the job. The log file for the job will show a job submitted event and a job terminated event, along with an exit code of 0, unless the user specifies a different signal or exit code.
- noop\_job\_exit\_code = <return value> When noop\_job is in the submit description file and evaluates to True, this command allows the job to specify the return value as shown in the job's log file job terminated event. If not specified, the job will show as having terminated with status 0. This overrides any value specified with noop\_job\_exit\_signal.
- **noop\_job\_exit\_signal = <signal number>** When **noop\_job** is in the submit description file and evaluates to **True**, this command allows the job to specify the signal number that the job's log event will show the job having terminated with.
- **remote\_initialdir = <directory-path>** The path specifies the directory in which the job is to be executed on the remote machine.
- **rendezvousdir = <directory-path>** Used to specify the shared file system directory to be used for file system authentication when submitting to a remote scheduler. Should be a path to a preexisting directory.
- run\_as\_owner = <True | False> A boolean value that causes the job to be run under the login of the submitter, if supported by the joint configuration of the submit and execute machines. On Unix platforms, this defaults to True, and on Windows platforms, it defaults to False. May not be used with load\_profile . See the HTCondor manual Platform-Specific Information chapter for administrative details on configuring Windows to support this option.
- stack\_size = <size in bytes> This command applies only to Linux platforms. An integer number of bytes, representing the amount of stack space to be allocated for the job. This value replaces the default allocation of stack space, which is unlimited in size.
- submit\_event\_notes = <note> A string that is appended to the submit event in the job's log file. For DAGMan jobs, the string DAG Node: and the node's name is automatically defined for submit\_event\_notes, causing the logged submit event to identify the DAG node job submitted.
- **use\_oauth\_services = <list of credential service names>** A comma-separated list of credentialproviding service names for which the job should be provided credentials for the job execution environment. The credential service providers must be configured by the pool admin.

- <credential\_service\_name>\_oauth\_permissions[\_<handle>] = <scope> A string containing the scope(s) that should be requested for the credential named <credential\_service\_name>[\_<handle>], where <handle> is optionally provided to differentiate between multiple credentials from the same credential service provider.
- <credential\_service\_name>\_oauth\_resource[\_<handle>] = <resource> A string containing
  the resource (or "audience") that should be requested for the credential named <credential\_service\_name>[\_<handle>], where <handle> is optionally provided to differentiate between
  multiple credentials from the same credential service provider.
- +<attribute> = <value> A line that begins with a '+' (plus) character instructs *condor\_submit* to insert the given *attribute* into the job ClassAd with the given *value*. Note that setting an attribute should not be used in place of one of the specific commands listed above. Often, the command name does not directly correspond to an attribute name; furthermore, many submit commands result in actions more complex than simply setting an attribute or attributes. See *Job ClassAd Attributes* for a list of HTCondor job attributes.

### MACROS AND COMMENTS

In addition to commands, the submit description file can contain macros and comments.

**Macros** Parameterless macros in the form of \$(macro\_name:default initial value) may be used anywhere in HTCondor submit description files to provide textual substitution at submit time. Macros can be defined by lines in the form of

<macro\_name> = <string>

Two pre-defined macros are supplied by the submit description file parser. The **\$(Cluster)** or **\$(ClusterId)** macro supplies the value of the **ClusterId** job ClassAd attribute, and the **\$(Process)** or **\$(ProcId)** macro supplies the value of the **ProcId** job ClassAd attribute. These macros are intended to aid in the specification of input/output files, arguments, etc., for clusters with lots of jobs, and/or could be used to supply an HTCondor process with its own cluster and process numbers on the command line.

The \$(Node) macro is defined for parallel universe jobs, and is especially relevant for MPI applications. It is a unique value assigned for the duration of the job that essentially identifies the machine (slot) on which a program is executing. Values assigned start at 0 and increase monotonically. The values are assigned as the parallel job is about to start.

Recursive definition of macros is permitted. An example of a construction that works is the following:

```
foo = bar
foo = snap $(foo)
```

As a result, foo = snap bar.

Note that both left- and right- recursion works, so

```
foo = bar
foo = $(foo) snap
```

has as its result foo = bar snap.

The construction

```
foo = (foo) bar
```

by itself will not work, as it does not have an initial base case. Mutually recursive constructions such as:

B = bar C = \$(B) B = \$(C) boo

will not work, and will fill memory with expansions.

A default value may be specified, for use if the macro has no definition. Consider the example

D = (E:24)

Where E is not defined within the submit description file, the default value 24 is used, resulting in

D = 24

This is of limited value, as the scope of macro substitution is the submit description file. Thus, either the macro is or is not defined within the submit description file. If the macro is defined, then the default value is useless. If the macro is not defined, then there is no point in using it in a submit command.

To use the dollar sign character (\$) as a literal, without macro expansion, use

\$(DOLLAR)

In addition to the normal macro, there is also a special kind of macro called a substitution macro that allows the substitution of a machine ClassAd attribute value defined on the resource machine itself (gotten after a match to the machine has been made) into specific commands within the submit description file. The substitution macro is of the form:

\$\$(attribute)

As this form of the substitution macro is only evaluated within the context of the machine ClassAd, use of a scope resolution prefix TARGET. or MY. is not allowed.

A common use of this form of the substitution macro is for the heterogeneous submission of an executable:

```
executable = povray.$$(OpSys).$$(Arch)
```

Values for the OpSys and Arch attributes are substituted at match time for any given resource. This example allows HTCondor to automatically choose the correct executable for the matched machine.

An extension to the syntax of the substitution macro provides an alternative string to use if the machine attribute within the substitution macro is undefined. The syntax appears as:

\$\$(attribute:string\_if\_attribute\_undefined)

An example using this extended syntax provides a path name to a required input file. Since the file can be placed in different locations on different machines, the file's path name is given as an argument to the program.

arguments = \$\$(input\_file\_path:/usr/foo)

On the machine, if the attribute input\_file\_path is not defined, then the path /usr/foo is used instead.

As a special case that only works within the submit file *environement* command, the string \$\$(CondorScratchDir) is expanded to the value of the job's scratch directory. This does not work for scheduler universe or grid universe jobs.

For example, to set PYTHONPATH to a subdirectory of the job scratch dir, one could set

environment = PYTHONPATH=\$\$(CondorScratchDir)/some/directory

A further extension to the syntax of the substitution macro allows the evaluation of a ClassAd expression to define the value. In this form, the expression may refer to machine attributes by prefacing them with the TARGET. scope resolution prefix. To place a ClassAd expression into the substitution macro, square brackets are added to delimit the expression. The syntax appears as:

```
$$([ClassAd expression])
```

An example of a job that uses this syntax may be one that wants to know how much memory it can use. The application cannot detect this itself, as it would potentially use all of the memory on a multi-slot machine. So the job determines the memory per slot, reducing it by 10% to account for miscellaneous overhead, and passes this as a command line argument to the application. In the submit description file will be

```
arguments = --memory $$([TARGET.Memory * 0.9])
```

To insert two dollar sign characters (\$\$) as literals into a ClassAd string, use

\$\$(DOLLARDOLLAR)

The environment macro, \$ENV, allows the evaluation of an environment variable to be used in setting a submit description file command. The syntax used is

\$ENV(variable)

An example submit description file command that uses this functionality evaluates the submitter's home directory in order to set the path and file name of a log file:

```
log = $ENV(HOME)/jobs/logfile
```

The environment variable is evaluated when the submit description file is processed.

The \$RANDOM\_CHOICE macro allows a random choice to be made from a given list of parameters at submission time. For an expression, if some randomness needs to be generated, the macro may appear as

\$RANDOM\_CHOICE(0,1,2,3,4,5,6)

When evaluated, one of the parameters values will be chosen.

**Comments** Blank lines and lines beginning with a pound sign ('#') character are ignored by the submit description file parser.

## 13.55.5 Submit Variables

While processing the **queue** command in a submit file or from the command line, *condor\_submit* will set the values of several automatic submit variables so that they can be referred to by statements in the submit file. With the exception of Cluster and Process, if these variables are set by the submit file, they will not be modified during **queue** processing.

- **ClusterId** Set to the integer value that the ClusterId attribute that the job ClassAd will have when the job is submitted. All jobs in a single submit will normally have the same value for the ClusterId. If the **-dry-run** argument is specified, The value will be 1.
- **Cluster** Alternate name for the ClusterId submit variable. Before HTCondor version 8.4 this was the only name.
- **ProcId** Set to the integer value that the **ProcId** attribute of the job ClassAd will have when the job is submitted. The value will start at 0 and increment by 1 for each job submitted.
- **Process** Alternate name for the ProcId submit variable. Before HTCondor version 8.4 this was the only name.
- **Node** For parallel universes, set to the value #pArAlLeLnOdE# or #MpInOdE# depending on the parallel universe type For other universes it is set to nothing.
- **Step** Set to the step value as it varies from 0 to N-1 where N is the number provided on the **queue** argument. This variable changes at the same rate as ProcId when it changes at all. For submit files that don't make use of the queue number option, Step will always be 0. For submit files that don't make use of any of the foreach options, Step and ProcId will always be the same.
- **ItemIndex** Set to the index within the item list being processed by the various queue foreach options. For submit files that don't make use of any queue foreach list, ItemIndex will always be 0 For submit files that make use of a slice to select only some items in a foreach list, ItemIndex will only be set to selected values.
- Row Alternate name for ItemIndex.
- **Item** when a queue foreach option is used and no variable list is supplied, this variable will be set to the value of the current item.

# The automatic variables below are set before parsing the submit file, and will not vary during processing unless the submit file itself sets them.

- **ARCH** Set to the CPU architecture of the machine running *condor\_submit*. The value will be the same as the automatic configuration variable of the same name.
- **OPSYS** Set to the name of the operating system on the machine running *condor\_submit*. The value will be the same as the automatic configuration variable of the same name.
- **OPSYSANDVER** Set to the name and major version of the operating system on the machine running *condor\_submit*. The value will be the same as the automatic configuration variable of the same name.
- **OPSYSMAJORVER** Set to the major version of the operating system on the machine running *condor\_submit*. The value will be the same as the automatic configuration variable of the same name.
- **OPSYSVER** Set to the version of the operating system on the machine running *condor\_submit*. The value will be the same as the automatic configuration variable of the same name.
- **SPOOL** Set to the full path of the HTCondor spool directory. The value will be the same as the automatic configuration variable of the same name.
- **IsLinux** Set to true if the operating system of the machine running *condor\_submit* is a Linux variant. Set to false otherwise.

- **IsWindows** Set to true if the operating system of the machine running *condor\_submit* is a Microsoft Windows variant. Set to false otherwise.
- **SUBMIT\_FILE** Set to the full pathname of the submit file being processed by *condor\_submit*. If submit statements are read from standard input, it is set to nothing.

**SUBMIT\_TIME** Set to the unix timestamp of the current time when the job is submitted.

YEAR Set to the 4 digit year when the job is submitted.

MONTH Set to the 2 digit month when the job is submitted.

DAY Set to the 2 digit day when the job is submitted.

## 13.55.6 Exit Status

condor\_submit will exit with a status value of 0 (zero) upon success, and a non-zero value upon failure.

### 13.55.7 Examples

• Submit Description File Example 1: This example queues three jobs for execution by HTCondor. The first will be given command line arguments of 15 and 2000, and it will write its standard output to foo.out1. The second will be given command line arguments of 30 and 2000, and it will write its standard output to foo.out2. Similarly the third will have arguments of 45 and 6000, and it will use foo.out3 for its standard output. Standard error output (if any) from all three programs will appear in foo.error.

```
#
# submit description file
# Example 1: queuing multiple jobs with differing
# command line arguments and output files.
#
Executable
              = foo
Universe
              = vanilla
Arguments
              = 15 2000
Output = foo.out0
Error
       = foo.err0
Queue
Arguments
              = 30 2000
Output = foo.out1
Error
       = foo.err1
Queue
Arguments
              = 45 6000
Output = foo.out2
Error
       = foo.err2
Oueue
```

Or you can get the same results as the above submit file by using a list of arguments with the Queue statement

```
#
# submit description file
# Example 1b: queuing multiple jobs with differing
# command line arguments and output files, alternate syntax
Executable
              = foo
Universe
              = vanilla
# generate different output and error filenames for each process
Output = foo.out$(Process)
Error
       = foo.err$(Process)
Queue Arguments From (
 15 2000
  30 2000
 45 6000
)
```

• Submit Description File Example 2: This submit description file example queues 150 runs of program *foo* which must have been compiled and linked for an Intel x86 processor running RHEL 3. HTCondor will not attempt to run the processes on machines which have less than 32 Megabytes of physical memory, and it will run them on machines which have at least 64 Megabytes, if such machines are available. Stdin, stdout, and stderr will refer to in.0, out.0, and err.0 for the first run of this program (process 0). Stdin, stdout, and stderr will refer to in.1, out.1, and err.1 for process 1, and so forth. A log file containing entries about where and when HTCondor runs, takes checkpoints, and migrates processes in this cluster will be written into file foo.log.

```
######################
```

```
#
# Example 2: Show off some fancy features including
# use of pre-defined macros and logging.
#
Executable
              = foo
Universe
              = vanilla
Requirements
              = OpSys == "LINUX" && Arch =="INTEL"
Rank
              = Memory >= 64
Request_Memory = 32 Mb
Image_Size
              = 28 \text{ Mb}
Error
       = err.$(Process)
Input
       = in.$(Process)
Output = out.$(Process)
Log = foo.log
Queue 150
```

• Submit Description File Example 3: This example targets the */bin/sleep* program to run only on a platform running a RHEL 6 operating system. The example presumes that the pool contains machines running more than one version of Linux, and this job needs the particular operating system to run correctly.

```
#
# Example 3: Run on a RedHat 6 machine
#
Universe
           = vanilla
Executable = /bin/sleep
Arguments
           = 30
Requirements = (OpSysAndVer == "RedHat6")
Error
      = err.$(Process)
Input
      = in.$(Process)
Output = out.$(Process)
Log
      = sleep.log
Queue
```

• Command Line example: The following command uses the **-append** option to add two commands before the job(s) is queued. A log file and an error log file are specified. The submit description file is unchanged.

\$ condor\_submit -a "log = out.log" -a "error = error.log" mysubmitfile

Note that each of the added commands is contained within quote marks because there are space characters within the command.

• periodic\_remove example: A job should be removed from the queue, if the total suspension time of the job is more than half of the run time of the job.

Including the command

in the submit description file causes this to happen.

## 13.55.8 General Remarks

- For security reasons, HTCondor will refuse to run any jobs submitted by user root (UID = 0) or by a user whose default group is group wheel (GID = 0). Jobs submitted by user root or a user with a default group of wheel will appear to sit forever in the queue in an idle state.
- All path names specified in the submit description file must be less than 256 characters in length, and command line arguments must be less than 4096 characters in length; otherwise, *condor\_submit* gives a warning message but the jobs will not execute properly.
- Somewhat understandably, behavior gets bizarre if the user makes the mistake of requesting multiple HTCondor jobs to write to the same file, and/or if the user alters any files that need to be accessed by an HTCondor job which is still in the queue. For example, the compressing of data or output files before an HTCondor job has completed is a common mistake.

## 13.55.9 See Also

HTCondor User Manual

## 13.56 condor\_submit\_dag

Manage and queue jobs within a specified DAG for execution on remote machines

## 13.56.1 Synopsis

### condor\_submit\_dag [-help | -version ]

**condor\_submit\_dag** [-no\_submit ] [-verbose ] [-force ] [-maxidle NumberOfProcs] [-maxjobs NumberOf-Clusters] [-dagman DagmanExecutable] [-maxpre NumberOfPreScripts] [-maxpost NumberOfPostScripts] [notification value] [-noeventchecks ] [-allowlogerror ] [-r schedd\_name] [-debug level] [-usedagdir ] [outfile\_dir directory] [-config ConfigFileName] [-insert\_sub\_file FileName] [-append Command] [-batch-name batch\_name] [-autorescue 0|1] [-dorescuefrom number] [-allowversionmismatch ] [-no\_recurse ] [-do\_recurse ] [-update\_submit ] [-import\_env ] [-DumpRescue ] [-valgrind ] [-DontAlwaysRunPost ] [-AlwaysRunPost ] [priority number] [-dont\_use\_default\_node\_log ] [-schedd-daemon-ad-file FileName] [-schedd-address-file File-Name] [-suppress\_notification ] [-dont\_suppress\_notification ] [-DoRecovery ] DAGInputFile1 [DAGInputFile2 ...DAGInputFileN ]

### 13.56.2 Description

*condor\_submit\_dag* is the program for submitting a DAG (directed acyclic graph) of jobs for execution under HTCondor. The program enforces the job dependencies defined in one or more *DAGInputFile* s. Each *DAGInputFile* contains commands to direct the submission of jobs implied by the nodes of a DAG to HTCondor. Extensive documentation is in the HTCondor User Manual section on DAGMan.

Some options may be specified on the command line or in the configuration or in a node job's submit description file. Precedence is given to command line options or configuration over settings from a submit description file. An example is e-mail notifications. When configuration variable DAGMAN\_SUPPRESS\_NOTIFICATION is its default value of True, and a node job's submit description file contains

notification = Complete

e-mail will not be sent upon completion, as the value of DAGMAN\_SUPPRESS\_NOTIFICATION is enforced.

## 13.56.3 Options

-help Display usage information and exit.

- -version Display version information and exit.
- **-no\_submit** Produce the HTCondor submit description file for DAGMan, but do not submit DAGMan as an HTCondor job.
- -verbose Cause condor\_submit\_dag to give verbose error messages.
- -force Require condor\_submit\_dag to overwrite the files that it produces, if the files already exist. Note that dagman.out will be appended to, not overwritten. If new-style rescue DAG mode is in effect, and any new-style rescue DAGs exist, the -force flag will cause them to be renamed, and the original

DAG will be run. If old-style rescue DAG mode is in effect, any existing old-style rescue DAGs will be deleted, and the original DAG will be run.

- -maxidle NumberOfProcs Sets the maximum number of idle procs allowed before condor\_dagman stops submitting more node jobs. Note that for this argument, each individual proc within a cluster counts as a towards the limit, which is inconsistent with -maxjobs. Once idle procs start to run, con-dor\_dagman will resume submitting jobs once the number of idle procs falls below the specified limit. NumberOfProcs is a non-negative integer. If this option is omitted, the number of idle procs is limited by the configuration variable DAGMAN\_MAX\_JOBS\_IDLE (see Configuration File Entries for DAGMan), which defaults to 1000. To disable this limit, set NumberOfProcs to 0. Note that submit description files that queue multiple procs can cause the NumberOfProcs limit to be exceeded. Setting queue 50000 in the submit description file, where -maxidle is set to 250 will result in a cluster of 5000 new procs being submitted to the condor\_schedd, not 250. In this case, condor\_dagman will resume submitting jobs when the number of idle procs falls below 250.
- -maxjobs NumberOfClusters Sets the maximum number of clusters within the DAG that will be submitted to HTCondor at one time. Note that for this argument, each cluster counts as one job, no matter how many individual procs are in the cluster. NumberOfClusters is a non-negative integer. If this option is omitted, the number of clusters is limited by the configuration variable DAGMAN\_MAX\_JOBS\_SUBMITTED (see Configuration File Entries for DAGMan), which defaults to 0 (unlimited).
- -dagman *DagmanExecutable* Allows the specification of an alternate *condor\_dagman* executable to be used instead of the one found in the user's path. This must be a fully qualified path.
- -maxpre NumberOfPreScripts Sets the maximum number of PRE scripts within the DAG that may be running at one time. NumberOfPreScripts is a non-negative integer. If this option is omitted, the number of PRE scripts is limited by the configuration variable DAGMAN\_MAX\_PRE\_SCRIPTS (see Configuration File Entries for DAGMan), which defaults to 20.
- -maxpost NumberOfPostScripts Sets the maximum number of POST scripts within the DAG that may be running at one time. NumberOfPostScripts is a non-negative integer. If this option is omitted, the number of POST scripts is limited by the configuration variable DAGMAN\_MAX\_POST\_SCRIPTS (see Configuration File Entries for DAGMan), which defaults to 20.
- -notification value Sets the e-mail notification for DAGMan itself. This information will be used within the HTCondor submit description file for DAGMan. This file is produced by *condor\_submit\_dag*. See the description of notification within *condor\_submit* manual page for a specification of *value*.
- **-noeventchecks** This argument is no longer used; it is now ignored. Its functionality is now implemented by the DAGMAN\_ALLOW\_EVENTS configuration variable.
- -allowlogerror As of verson 8.5.5 this argument is no longer supported, and setting it will generate a warning.
- -r schedd\_name Submit condor\_dagman to a remote machine, specifically the condor\_schedd daemon on that machine. The condor\_dagman job will not run on the local condor\_schedd (the submit machine), but on the specified one. This is implemented using the -remote option to condor\_submit. Note that this option does not currently specify input files for condor\_dagman, nor the individual nodes to be taken along! It is assumed that any necessary files will be present on the remote computer, possibly via a shared file system between the local computer and the remote computer. It is also necessary that the user has appropriate permissions to submit a job to the remote machine; the permissions are the same as those required to use condor\_submit 's -remote option. If other options are desired, including transfer of other input files, consider using the -no\_submit option, modifying the resulting submit file for specific needs, and then using condor\_submit on that.
- -debug *level* Passes the the *level* of debugging output desired to *condor\_dagman*. *level* is an integer, with values of 0-7 inclusive, where 7 is the most verbose output. See the *condor\_dagman* manual page for detailed descriptions of these values. If not specified, no -debug v alue is passed to *condor\_dagman*.

- -usedagdir This optional argument causes condor\_dagman to run each specified DAG as if condor\_submit\_dag had been run in the directory containing that DAG file. This option is most useful when running multiple DAGs in a single condor\_dagman. Note that the -usedagdir flag must not be used when running an old-style Rescue DAG.
- -outfile\_dir directory Specifies the directory in which the .dagman.out file will be written. The directory may be specified relative to the current working directory as condor\_submit\_dag is executed, or specified with an absolute path. Without this option, the .dagman.out file is placed in the same directory as the first DAG input file listed on the command line.
- **-config** *ConfigFileName* Specifies a configuration file to be used for this DAGMan run. Note that the options specified in the configuration file apply to all DAGs if multiple DAGs are specified. Further note that it is a fatal error if the configuration file specified by this option conflicts with a configuration file specified in any of the DAG files, if they specify one.
- -insert\_sub\_file FileName Specifies a file to insert into the .condor.sub file created by condor\_submit\_dag. The specified file must contain only legal submit file commands. Only one file can be inserted. (If both the DAGMAN\_INSERT\_SUB\_FILE configuration variable and insert\_sub\_file are specified, -insert\_sub\_file overrides DAGMAN\_INSERT\_SUB\_FILE.) The specified file is inserted into the .condor.sub file before the Queue command and before any commands specified with the -append option.
- -append Command Specifies a command to append to the .condor.sub file created by condor\_submit\_dag. The specified command is appended to the .condor.sub file immediately before the Queue command. Multiple commands are specified by using the -append option multiple times. Each new command is given in a separate -append option. Commands with spaces in them must be enclosed in double quotes. Commands specified with the -append option are appended to the . condor.sub file after commands inserted from a file specified by the -insert\_sub\_file option or the DAGMAN\_INSERT\_SUB\_FILE configuration variable, so the -append command(s) will override commands from the inserted file if the commands conflict.
- -batch-name batch\_name Set the batch name for this DAG/workflow. The batch name is displayed by condor\_q -batch. It is intended for use by users to give meaningful names to their workflows and to influence how condor\_q groups jobs for display. As of version 8.5.5, the batch name set with this argument is propagated to all node jobs of the given DAG (including sub-DAGs), overriding any batch names set in the individual submit files. Note: set the batch name to '' (space) to avoid overriding batch names specified in node job submit files. If no batch name is set, the batch name defaults to DagFile +cluster (where DagFile is the primary DAG file of the top-level DAGMan, and cluster is the HTCondor cluster of the top-level DAGMan); the default will override any lower-level batch names.
- -autorescue 0|1 Whether to automatically run the newest rescue DAG for the given DAG file, if one exists (0 = false, 1 = true).
- -dorescuefrom *number* Forces *condor\_dagman* to run the specified rescue DAG number for the given DAG. A value of 0 is the same as not specifying this option. Specifying a non-existent rescue DAG is a fatal error.
- -allowversionmismatch This optional argument causes *condor\_dagman* to allow a version mismatch between *condor\_dagman* itself and the .condor.sub file produced by *condor\_submit\_dag* (or, in other words, between *condor\_submit\_dag* and *condor\_dagman*). WARNING! This option should be used only if absolutely necessary. Allowing version mismatches can cause subtle problems when running DAGs. (Note that, starting with version 7.4.0, *condor\_dagman* no longer requires an exact version match between itself and the .condor.sub file. Instead, a "minimum compatible version" is defined, and any .condor.sub file of that version or newer is accepted.)
- **-no\_recurse** This optional argument causes *condor\_submit\_dag* to not run itself recursively on nested DAGs (this is now the default; this flag has been kept mainly for backwards compatibility).

- -do\_recurse This optional argument causes condor\_submit\_dag to run itself recursively on nested DAGs. The default is now that it does not run itself recursively; instead the .condor.sub files for nested DAGs are generated "lazily" by condor\_dagman itself. DAG nodes specified with the SUBDAG EXTERNAL keyword or with submit file names ending in .condor.sub are considered nested DAGs. The DAGMAN\_GENERATE\_SUBDAG\_SUBMITS configuration variable may be relevant.
- -update\_submit This optional argument causes an existing . condor . sub file to not be treated as an error; rather, the . condor . sub file will be overwritten, but the existing values of -maxjobs, -maxidle, maxpre, and -maxpost will be preserved.
- -import\_env This optional argument causes *condor\_submit\_dag* to import the current environment into the environment command of the .condor.sub file it generates.
- **-DumpRescue** This optional argument tells *condor\_dagman* to immediately dump a rescue DAG and then exit, as opposed to actually running the DAG. This feature is mainly intended for testing. The Rescue DAG file is produced whether or not there are parse errors reading the original DAG input file. The name of the file differs if there was a parse error.
- -valgrind This optional argument causes the submit description file generated for the submission of *condor\_dagman* to be modified. The executable becomes *valgrind* run on *condor\_dagman*, with a specific set of arguments intended for testing *condor\_dagman*. Note that this argument is intended for testing purposes only. Using the -valgrind option without the necessary *valgrind* software installed will cause the DAG to fail. If the DAG does run, it will run much more slowly than usual.
- **-DontAlwaysRunPost** This option causes the submit description file generated for the submission of *con-dor\_dagman* to be modified. It causes *condor\_dagman* to not run the POST script of a node if the PRE script fails. (This was the default behavior prior to HTCondor version 7.7.2, and is again the default behavior from version 8.5.4 onwards.)
- -AlwaysRunPost This option causes the submit description file generated for the submission of *con-dor\_dagman* to be modified. It causes *condor\_dagman* to always run the POST script of a node, even if the PRE script fails. (This was the default behavior for HTCondor version 7.7.2 through version 8.5.3.)
- -priority *number* Sets the minimum job priority of node jobs submitted and running under the *condor\_dagman* job submitted by this *condor\_submit\_dag* command.
- -dont\_use\_default\_node\_log This option is disabled as of HTCondor version 8.3.1. This causes a compatibility error if the HTCondor version number of the condor\_schedd is 7.9.0 or older. Tells *condor\_dagman* to use the file specified by the job ClassAd attribute UserLog to monitor job status. If this command line argument is used, then the job event log file cannot be defined with a macro.
- -schedd-daemon-ad-file *FileName* Specifies a full path to a daemon ad file dropped by a *condor\_schedd*. Therefore this allows submission to a specific scheduler if several are available without repeatedly querying the *condor\_collector*. The value for this argument defaults to the configuration attribute SCHEDD\_DAEMON\_AD\_FILE.
- -schedd-address-file *FileName* Specifies a full path to an address file dropped by a *condor\_schedd*. Therefore this allows submission to a specific scheduler if several are available without repeatedly querying the *condor\_collector*. The value for this argument defaults to the configuration attribute SCHEDD\_ADDRESS\_FILE.
- -suppress\_notification Causes jobs submitted by *condor\_dagman* to not send email notification for events. The same effect can be achieved by setting configuration variable DAGMAN\_SUPPRESS\_NOTIFICATION to True. This command line option is independent of the notification command line option, which controls notification for the *condor\_dagman* job itself.
- -dont\_suppress\_notification Causes jobs submitted by *condor\_dagman* to defer to content within the submit description file when deciding to send email notification for events. The same effect can be

achieved by setting configuration variable DAGMAN\_SUPPRESS\_NOTIFICATION to False. This command line flag is independent of the **-notification** command line option, which controls notification for the *condor\_dagman* job itself. If both **-dont\_suppress\_notification** and **-suppress\_notification** are specified with the same command line, the last argument is used.

**-DoRecovery** Causes *condor\_dagman* to start in recovery mode. (This means that it reads the relevant job user log(s) and "catches up" to the given DAG's previous state before submitting any new jobs.)

### 13.56.4 Exit Status

*condor\_submit\_dag* will exit with a status value of 0 (zero) upon success, and it will exit with the value 1 (one) upon failure.

### 13.56.5 Examples

To run a single DAG:

\$ condor\_submit\_dag diamond.dag

To run a DAG when it has already been run and the output files exist:

\$ condor\_submit\_dag -force diamond.dag

To run a DAG, limiting the number of idle node jobs in the DAG to a maximum of five:

\$ condor\_submit\_dag -maxidle 5 diamond.dag

To run a DAG, limiting the number of concurrent PRE scripts to 10 and the number of concurrent POST scripts to five:

\$ condor\_submit\_dag -maxpre 10 -maxpost 5 diamond.dag

To run two DAGs, each of which is set up to run in its own directory:

\$ condor\_submit\_dag -usedagdir dag1/diamond1.dag dag2/diamond2.dag

## 13.57 condor\_suspend

suspend jobs from the HTCondor queue

## 13.57.1 Synopsis

condor\_suspend [-help | -version ]

**condor\_suspend** [-**debug** ] [ -**pool** centralmanagerhostname[:portnumber] | -**name** scheddname ] | [-**addr** "<*a.b.c.d:port>*"] \*\*

## 13.57.2 Description

*condor\_suspend* suspends one or more jobs from the HTCondor job queue. When a job is suspended, the match between the *condor\_schedd* and machine is not been broken, such that the claim is still valid. But, the job is not making any progress and HTCondor is no longer generating a load on the machine. If the **-name** option is specified, the named *condor\_schedd* is targeted for processing. Otherwise, the local *condor\_schedd* is targeted. The job(s) to be suspended are identified by one of the job identifiers, as described below. For any given job, only the owner of the job or one of the queue super users (defined by the QUEUE\_SUPER\_USERS macro) can suspend the job.

## 13.57.3 Options

-help Display usage information

- -version Display version information
- -pool *centralmanagerhostname[:portnumber]* Specify a pool by giving the central manager's host name and an optional port number
- -name scheddname Send the command to a machine identified by scheddname
- -addr "<a.b.c.d:port>" Send the command to a machine located at "<a.b.c.d:port>"
- -debug Causes debugging information to be sent to stderr, based on the value of the configuration variable TOOL\_DEBUG.

cluster Suspend all jobs in the specified cluster

cluster.process Suspend the specific job in the cluster

user Suspend jobs belonging to specified user

-constraint expression Suspend all jobs which match the job ClassAd expression constraint

-all Suspend all the jobs in the queue

## 13.57.4 Exit Status

*condor\_suspend* will exit with a status value of 0 (zero) upon success, and it will exit with the value 1 (one) upon failure.

## 13.57.5 Examples

To suspend all jobs except for a specific user:

\$ condor\_suspend -constraint 'Owner =!= "foo"'

Run condor\_continue to continue execution.

# 13.58 condor\_tail

Display the last contents of a running job's standard output or file

#### 13.58.1 Synopsis

condor\_tail [-help ] | [-version ]

**condor\_tail** [-**pool** *centralmanagerhostname[:portnumber]*] [-**name** *name*] [-**debug**] [-**maxbytes** *numbytes*] [-**autoretry**] [-**follow**] [-**no-stdout**] [-**stderr**] *job-ID* [*filename1*] [*filename2*...]

#### 13.58.2 Description

*condor\_tail* displays the last bytes of a file in the sandbox of a running job identified by the command line argument *job-ID*. **stdout** is tailed by default. The number of bytes displayed is limited to 1024, unless changed by specifying the **-maxbytes** option. This limit is applied for each individual tail of a file; for example, when following a file, the limit is applied each subsequent time output is obtained.

If you specify *filename*, that name must be specifically listed in the job's transfer\_output\_files.

#### 13.58.3 Options

-help Display usage information and exit.

-version Display version information and exit.

- **-pool** *centralmanagerhostname[:portnumber]* Specify a pool by giving the central manager's host name and an optional port number.
- -name name Query the condor\_schedd daemon identified with name.

-debug Display extra debugging information.

- -maxbytes *numbytes* Limits the maximum number of bytes transferred per tail access. If not specified, the maximum number of bytes is 1024.
- -auto-retry Retry the tail of the file(s) every 2 seconds, if the job is not yet running.

-follow Repetitively tail the file(s), until interrupted.

-no-stdout Do not tail stdout.

-stderr Tail stderr instead of stdout.

#### 13.58.4 Exit Status

The exit status of *condor\_tail* is zero on success.

# 13.59 condor\_token\_create

given a password file, create an authentication token for the IDTOKENS authentication method

## 13.59.1 Synopsis

**condor\_token\_create -identity** user@domain [-key keyid] [-authz authz ...] [-lifetime value] [-token filename] [-debug]

condor\_token\_create [-help ]

## 13.59.2 Description

*condor\_token\_create* will read an HTCondor password file inside the *SEC\_PASSWORD\_DIRECTORY* (by default, this is the pool password) and use it to create an authentication token. The authentication token may be subsequently used by clients to authenticate against a remote HTCondor server. Tokens allow fine-grained authentication as individual HTCondor users as opposed to pool password, where anything in possession of the pool password will authenticate as the same user.

An identity must be specified for the token; this will be the client's resulting identity at the remote HTCondor server. If the **-lifetime** or (one or more) **-authz** options are specified, the token will contain additional restrictions that limit what the client will be authorized to do. If an attacker is able to access the token, they will be able to authenticate with the identity listed in the token (subject to the restrictions above).

If successful, the resulting token will be sent to stdout; by specifying the **-token** option, it will instead be written to the user's token directory. If written to *SEC\_TOKEN\_SYSTEM\_DIRECTORY* (default /etc/condor/tokens.d), then the token can be used for daemon-to-daemon authentication.

condor\_token\_create is only currently supported on Unix platforms.

## 13.59.3 Options

- -authz authz Adds a restriction to the token so it is only valid to be used for a given authorization level (such as READ, WRITE, DAEMON, ADVERTISE\_STARTD). If multiple authorizations are needed, then -authz must be specified multiple times. If -authz is not specified, no authorization restrictions are added and authorization will be solely based on the token's identity. NOTE that -authz cannot be used to give an identity additional permissions at the remote host. If the server's admin only permits the user READ authorization, then specifying -authz WRITE in a token will not allow the user to perform writes.
- -debug Causes debugging information to be sent to stderr, based on the value of the configuration variable TOOL\_DEBUG.
- -help Display brief usage information and exit.
- -identity *user@domain* Set a specific client identity to be written into the token; a client will authenticate as this identity with a remote server.
- -key keyid Specify a key file to use under the directory specified by the SEC\_PASSWORD\_DIRECTORY configuration variable. The key name must match a file in the password directory; the file's contents must be created with condor\_store\_cred and will be used to sign the resulting token. If -key is not set, then the default pool password will be used.

- **-lifetime** *value* Specify the lifetime, in seconds, for the token to be valid (the token validity will start when the token is signed). After the lifetime expires, the token cannot be used for authentication. If not specified, the token will contain no lifetime restrictions.
- -token filename Specifies a filename, relative to the directory in the SEC\_TOKEN\_DIRECTORY configuration variable (for example, on Linux this defaults to ~/.condor/tokens.d), where the resulting token is stored. If not specified, the token will be sent to stdout.

#### 13.59.4 Examples

To create a token for jane@cs.wisc.edu with no additional restrictions:

```
$ condor_token_create -identity jane@cs.wisc.edu
eyJhbGci0iJIUzI1NiIsImtpZCI6I1....bnu3No09BGM
```

To create a token for worker-node@cs.wisc.edu that may advertise either a condor\_startd or a condor\_master:

```
$ condor_token_create -identity worker-node@cs.wisc.edu \
        -authz ADVERTISE_STARTD \
        -authz ADVERTISE_MASTER
eyJhbGci0iJIUzI1NiIsImtpZC....8wkstyj_OnM0SHsOdw
```

To create a token for friend@cs.wisc.edu that is only valid for 10 minutes, and then to save it to ~/.condor/ tokens.d/friend:

\$ condor\_token\_create -identity friend@cs.wisc.edu -lifetime 600 -token friend

If the administrator would like to create a specific key for signing tokens, token\_key, distinct from the default pool password, they would first use *condor\_store\_cred* to create the key:

\$ openssl rand -base64 32 | condor\_store\_cred -f /etc/condor/passwords.d/token\_key

Note, in this case, we created a random 32 character key using SSL instead of providing a human-friendly password.

Next, the administrator would run run *condor\_token\_create*:

```
$ condor_token_create -identity frida@cs.wisc.edu -key token_key
eyJhbGci0iJIUzI1NiIsImtpZCI6I....eyJpYXQi0Uz1N6QA
```

If the token\_key file is deleted from the *SEC\_PASSWORD\_DIRECTORY*, then all of the tokens issued with that key will be invalidated.

#### 13.59.5 Exit Status

*condor\_token\_create* will exit with a non-zero status value if it fails to read the password file, sign the token, write the output, or experiences some other error. Otherwise, it will exit 0.

#### 13.59.6 See also

condor\_store\_cred(1), condor\_token\_fetch(1), condor\_token\_request(1), condor\_token\_list(1)

## 13.59.7 Author

Center for High Throughput Computing, University of Wisconsin-Madison

## 13.59.8 Copyright

Copyright © 1990-2019 Center for High Throughput Computing, Computer Sciences Department, University of Wisconsin-Madison, Malison, WI. All Rights Reserved. Licensed under the Apache License, Version 2.0.

# 13.60 condor\_token\_fetch

obtain a token from a remote daemon for the IDTOKENS authentication method

## 13.60.1 Synopsis

**condor\_token\_fetch** [**-authz** *authz* ...] [**-lifetime** *value*] [**-pool** *pool\_name*] [**-name** hostname] [**-type** *type*] [**-token** *filename*] [**-key** *signing\_key*]

condor\_token\_fetch [-help ]

## 13.60.2 Description

*condor\_token\_fetch* will attempt to fetch an authentication token from a remote daemon. If successful, the identity embedded in the token will be the same as client's identity at the remote daemon.

Authentication tokens are a useful mechanism to limit an identity's authorization or to establish an alternate authentication method. For example, an administrator may utilize *condor\_token\_fetch* to create a token for a monitoring host that is limited to only the READ authorization. A user may use *condor\_token\_fetch* while they are logged in to a submit host then use the resulting token to submit remotely from their personal laptop.

If the **-lifetime** or (one or more) **-authz** options are specified, the token will contain additional restrictions that limit what the client will be authorized to do.

By default, *condor\_token\_fetch* will query the local *condor\_schedd*; by specifying a combination of **-pool**, **-name**, or **-type**, the tool can request tokens in other pools, on other hosts, or different daemon types.

If successful, the resulting token will be sent to stdout; by specifying the **-token** option, it will instead be written to the user's token directory.

#### 13.60.3 Options

- -authz authz Adds a restriction to the token so it is only valid to be used for a given authorization level (such as READ, WRITE, DAEMON, ADVERTISE\_STARTD). If multiple authorizations are needed, then -authz must be specified multiple times. If -authz is not specified, no authorization restrictions are added and authorization will be solely based on the token's identity. NOTE that -authz cannot be used to give an identity additional permissions at the remote host. If the server's admin only permits the user READ authorization, then specifying -authz WRITE in a token will not allow the user to perform writes.
- -debug Causes debugging information to be sent to stderr, based on the value of the configuration variable TOOL\_DEBUG.
- -help Display brief usage information and exit.
- -lifetime value Specify the lifetime, in seconds, for the token to be valid (the token validity will start when the token is signed). After the lifetime expires, the token cannot be used for authentication. If not specified, the token will contain no lifetime restrictions.
- **-name** *hostname* Request a token from the daemon named *hostname* in the pool. If not specified, the locally-running daemons will be used.
- -pool pool\_name Request a token from a daemon in a non-default pool\_name.
- -token *filename* Specifies a filename, relative to the directory in the *SEC\_TOKEN\_DIRECTORY* configuration variable (defaulting to ~/.condor/tokens.d), where the resulting token is stored. If not specified, the token will be sent to stdout.
- -type type Request a token from a specific daemon type type. If not given, a condor\_schedd is used.
- -key *signing\_key* Request a token signed by the signing key named *signing\_key*. If not given, the daemon's default key will be used.

## 13.60.4 Examples

To obtain a token with a lifetime of 10 minutes from the default *condor\_schedd*:

```
$ condor_token_fetch -lifetime 600
eyJhbGci0iJIUzI1NiIsImtpZCI6IlBPT0wifQ.eyJpYX...ii7lAfCA
```

To request a token from bird.cs.wisc.edu which is limited to READ and WRITE:

```
$ condor_token_fetch -name bird.cs.wisc.edu 
-authz READ -authz WRITE
eyJhbGci0iJIUzI1NiIsImtpZCI6IIBPT0wifQ.eyJpYX...lJTj54
```

To create a token from the collector in the htcondor.cs.wisc.edu pool and then to save it to ~/.condor/tokens. d/friend:

\$ condor\_token\_fetch -identity friend@cs.wisc.edu -lifetime 600 -token friend

#### 13.60.5 Exit Status

*condor\_token\_fetch* will exit with a non-zero status value if it fails to request or read the token. Otherwise, it will exit 0.

#### 13.60.6 See also

condor\_token\_create(1), condor\_token\_request(1), condor\_token\_list(1)

#### 13.60.7 Author

Center for High Throughput Computing, University of Wisconsin-Madison

#### 13.60.8 Copyright

Copyright © 1990-2019 Center for High Throughput Computing, Computer Sciences Department, University of Wisconsin-Madison, Malison, WI. All Rights Reserved. Licensed under the Apache License, Version 2.0.

# 13.61 condor\_token\_list

list all available tokens for IDTOKENS auth

#### 13.61.1 Synopsis

condor\_token\_list condor\_token\_list -help

#### 13.61.2 Description

condor\_token\_list parses the tokens available to the current user and prints them to stdout.

The tokens are stored in files in the directory referenced by *SEC\_TOKEN\_DIRECTORY*; multiple tokens may be saved in each file (one per line).

The output format is a list of the deserialized contents of each token, along with the file name containing the token, one per line. It should not be considered machine readable and will be subject to change in future release of HTCondor.

#### 13.61.3 Options

-help Display brief usage information and exit.

## 13.61.4 Examples

To list all tokens as the current user:

## 13.61.5 Exit Status

*condor\_token\_list* will exit with a non-zero status value if it fails to read the token directory, tokens are improperly formatted, or if it experiences some other error. Otherwise, it will exit 0.

## 13.61.6 See also

condor\_token\_create(1), condor\_token\_fetch(1), condor\_token\_request(1)

## 13.61.7 Author

Center for High Throughput Computing, University of Wisconsin-Madison

## 13.61.8 Copyright

Copyright © 1990-2019 Center for High Throughput Computing, Computer Sciences Department, University of Wisconsin-Madison, Malison, WI. All Rights Reserved. Licensed under the Apache License, Version 2.0.

# 13.62 condor\_token\_request

interactively request a token from a remote daemon for the IDTOKENS authentication method

## 13.62.1 Synopsis

**condor\_token\_request** [-identity user@domain] [-authz authz ...] [-lifetime value] [-pool pool\_name] [-name host-name] [-type type] [-token filename]

condor\_token\_request [-help ]

## 13.62.2 Description

*condor\_token\_request* will request an authentication token from a remote daemon. Token requests must be approved by the daemon's administrator using *condor\_token\_request\_approve*. Unlike *condor\_token\_fetch*, the user doesn't need an existing identity with the remote daemon when using *condor\_token\_request* (an anonymous method, such as SSL without a client certificate will suffice).

If the request is successfully enqueued, the request ID will be printed to stderr; the administrator will need to know the ID to approve the request. *condor\_token\_request* will wait until the request is approved, timing out after an hour.

The token request mechanism provides a powerful way to bootstrap authentication in a HTCondor pool - a remote user can request an identity, verify the authenticity of the request out-of-band with the remote daemon's administrator, and then securely recieve their authentication token.

By default, *condor\_token\_request* will query the local *condor\_collector*; by specifying a combination of **-pool**, **-name**, or **-type**, the tool can request tokens in other pools, on other hosts, or different daemon types.

If successful, the resulting token will be sent to stdout; by specifying the **-token** option, it will instead be written to the user's token directory.

## 13.62.3 Options

- -authz authz Adds a restriction to the token so it is only valid to be used for a given authorization level (such as READ, WRITE, DAEMON, ADVERTISE\_STARTD). If multiple authorizations are needed, then -authz must be specified multiple times. If -authz is not specified, no authorization restrictions are added and authorization will be solely based on the token's identity. NOTE that -authz cannot be used to give an identity additional permissions at the remote host. If the server's admin only permits the user READ authorization, then specifying -authz WRITE in a token will not allow the user to perform writes.
- -debug Causes debugging information to be sent to stderr, based on the value of the configuration variable TOOL\_DEBUG.
- -help Display brief usage information and exit.
- -identity *user@domain* Request a specific identity from the daemon; a client using the resulting token will authenticate as this identity with a remote server. If not specified, the token will be issued for the condor identity.
- **-lifetime** *value* Specify the lifetime, in seconds, for the token to be valid (the token validity will start when the token is signed). After the lifetime expires, the token cannot be used for authentication. If not specified, the token will contain no lifetime restrictions.
- **-name** *hostname* Request a token from the daemon named *hostname* in the pool. If not specified, the locally-running daemons will be used.
- -pool pool\_name Request a token from a daemon in a non-default pool\_name.
- -token *filename* Specifies a filename, relative to the directory in the *SEC\_TOKEN\_DIRECTORY* configuration variable (defaulting to ~/.condor/tokens.d), where the resulting token is stored. If not specified, the token will be sent to stdout.
- -type type Request a token from a specific daemon type type. If not given, a condor\_collector is used.

#### 13.62.4 Examples

To obtain a token with a lifetime of 10 minutes from the default *condor\_collector* (the token is not returned until the daemon's administrator takes action):

```
$ condor_token_request -lifetime 600
Token request enqueued. Ask an administrator to please approve request 6108900.
eyJhbGci0iJIUzI1NiIsImtpZCI6IIBPT0wifQ.eyJpYX...ii7lAfCA
```

To request a token from bird.cs.wisc.edu which is limited to READ and WRITE:

To create a token from the collector in the htcondor.cs.wisc.edu pool and then to save it to ~/.condor/tokens. d/friend:

#### 13.62.5 Exit Status

*condor\_token\_request* will exit with a non-zero status value if it fails to request or recieve the token. Otherwise, it will exit 0.

#### 13.62.6 See also

condor\_token\_create(1), condor\_token\_fetch(1), condor\_token\_request\_approve(1), condor\_token\_request\_auto\_approve(1), condor\_token\_list(1)

#### 13.62.7 Author

Center for High Throughput Computing, University of Wisconsin-Madison

#### 13.62.8 Copyright

Copyright © 1990-2019 Center for High Throughput Computing, Computer Sciences Department, University of Wisconsin-Madison, Malison, WI. All Rights Reserved. Licensed under the Apache License, Version 2.0.

# 13.63 condor\_token\_request\_approve

approve a token request at a remote daemon

## 13.63.1 Synopsis

condor\_token\_request\_approve [-reqid val] [-pool pool\_name] [-name hostname] [-type type] [-debug]

condor\_token\_request\_approve [-help ]

## 13.63.2 Description

*condor\_token\_request\_approve* will approve an request for an authentication token queued at a remote daemon. Once approved, the requester will be able to fetch a fully signed token from the daemon and use it to authenticate with the IDTOKENS method.

**NOTE** that any user can request a very powerful token, even allowing them to be the HTCondor administrator; such requests can only be approved by an administrator. Review token requests carefully to ensure you understand what identity you are approving. The only safe way to approve a request is to have the request ID communicated out-of-band and verify it matches the expected, request contents, ensuring the request's authenticity.

By default, users can only approve requests for their own identity (that is, a user authenticating as bucky@cs.wisc.edu can only approve token requests for the identity bucky@cs.wisc.edu). Users with ADMINISTRATOR authorization can approve any request.

If you want to approve multiple requests at once, do not provide the **-reqid** flag; in that case, the utility will iterate through all known requests.

By default, *condor\_token\_request\_approve* will query the local *condor\_collector*; by specifying a combination of **- pool**, **-name**, or **-type**, the tool can request tokens in other pools, on other hosts, or different daemon types.

## 13.63.3 Options

-debug Causes debugging information to be sent to stderr, based on the value of the configuration variable TOOL\_DEBUG.

-help Display brief usage information and exit.

**-name** *hostname* Request a token from the daemon named *hostname* in the pool. If not specified, the locally-running daemons will be used.

-pool pool\_name Request a token from a daemon in a non-default pool\_name.

**-reqid** *val* Provides the specific request ID to approve. Request IDs should be communicated out of band to the administrator through a trusted channel.

-type type Request a token from a specific daemon type type. If not given, a condor\_collector is used.

#### 13.63.4 Examples

To approve the tokens at the default *condor\_collector*, one-by-one:

#### \$ condor\_token\_request\_approve

```
RequestedIdentity = "bucky@cs.wisc.edu"
AuthenticatedIdentity = "anonymous@ssl"
PeerLocation = "10.0.0.42"
ClientId = "bird.cs.wisc.edu-516"
RequestId = "8414912"
To approve, please type 'yes'
yes
Request 8414912 approved successfully.
```

When a token is approved, the corresponding *condor\_token\_request* process will complete. Note the printed request includes both the requested identity (which will be written into the issued token) and the authenticated identity of the token requester. In this case, anonymous@ssl indicates the connection was established successfully over SSL but the remote side is anonymous (did not contain a client SSL certificate).

#### 13.63.5 Exit Status

*condor\_token\_request\_approve* will exit with a non-zero status value if it fails to communicate with the remote daemon. Otherwise, it will exit 0.

#### 13.63.6 See also

condor\_token\_request(1), condor\_token\_fetch(1), condor\_token\_request\_auto\_approve(1)

#### 13.63.7 Author

Center for High Throughput Computing, University of Wisconsin-Madison

#### 13.63.8 Copyright

Copyright © 1990-2019 Center for High Throughput Computing, Computer Sciences Department, University of Wisconsin-Madison, Malison, WI. All Rights Reserved. Licensed under the Apache License, Version 2.0.

# 13.64 condor\_token\_request\_auto\_approve

generate a new rule to automatically approve token requests

#### 13.64.1 Synopsis

**condor\_token\_request\_auto\_approve -netblock** *network* **-lifetime** *val* [**-pool** *pool\_name*] [**-name** hostname] [**-type** *type*] [**-debug**]

condor\_token\_request\_auto\_approve [-help ]

## 13.64.2 Description

*condor\_token\_request\_auto\_approve* will install a temporary auto-approval rule for token requests. Any token request matching the auto-approval rule will be immediately approved instead of requiring administrator approval

Automatic request approval is intended to help administrators initially setup their cluster. To install a new rule, you must specify both a network and a lifetime; requests are only approved if they come from that given source network, are within the rule lifetime, are limited to ADVERTISE\_SCHEDD or ADVERTISE\_STARTD permissions, and are for the condor identity. When a *condor\_startd* or *condor\_schedd* is started and cannot communicate with the collector, they will automatically generate token requests that meet the last two conditions.

It is not safe to enable auto-approval when users have access to any of the involved hosts or networks.

To remove auto-approval rules, run condor\_reconfig against the remote daemon.:

By default, *condor\_token\_request\_auto\_approve* will install rules at the local *condor\_collector*; by specifying a combination of **-pool**, **-name**, or **-type**, the tool can request tokens in other pools, on other hosts, or different daemon types.

#### 13.64.3 Options

-debug Causes debugging information to be sent to stderr, based on the value of the configuration variable TOOL\_DEBUG.

-help Display brief usage information and exit.

- -lifetime value Specify the lifetime, in seconds, for the auto-request rule to be valid.
- **-name** *hostname* Request a token from the daemon named *hostname* in the pool. If not specified, the locally-running daemons will be used.
- -netblock network A netblock of the form *IP\_ADDRESS / SUBNET\_MASK* specifying the source of authorized requests. Examples may include 129.93.12.0/24 or 10.0.0/26.
- -pool pool\_name Request a token from a daemon in a non-default pool\_name.
- -type type Request a token from a specific daemon type type. If not given, a condor\_collector is used.

#### 13.64.4 Examples

To automatically approve token requests to the default *condor\_collector* coming from the 10.0.0/26 subnet for the next 10 minutes:

```
$ condor_token_request_auto_approve -lifetime 600 -netblock 10.0.0.0/26
Successfully installed auto-approval rule for netblock 10.0.0.0/26 with lifetime of 0.17_
→hours
Remote daemon reports no un-approved requests pending.
```

## 13.64.5 Exit Status

*condor\_token\_request\_auto\_approve* will exit with a non-zero status value if it fails to communicate with the remote daemon or has insufficient authorization. Otherwise, it will exit 0.

#### 13.64.6 See also

condor\_token\_request(1), condor\_token\_request\_approve(1)

#### 13.64.7 Author

Center for High Throughput Computing, University of Wisconsin-Madison

#### 13.64.8 Copyright

Copyright © 1990-2019 Center for High Throughput Computing, Computer Sciences Department, University of Wisconsin-Madison, Malison, WI. All Rights Reserved. Licensed under the Apache License, Version 2.0.

# 13.65 condor\_token\_request\_list

list all token requests at a remote daemon

## 13.65.1 Synopsis

condor\_token\_request\_list [-pool pool\_name] [-name hostname] [-type type] [-json] [-debug]

condor\_token\_request\_list [-help ]

## 13.65.2 Description

*condor\_token\_request\_list* will list all requests for tokens currently queued at a remote daemon. This allows the administrator to review token requests; these requests may be subsequently approved with an invocation of *condor\_token\_request\_approve*.

An individual with ADMINISTRATOR authorization may see all queued token requests; otherwise, users can only see token requests for their own identity.

By default, *condor\_token\_request\_list* will query the local *condor\_collector*; by specifying a combination of **-pool**, **-name**, or **-type**, the tool can request tokens in other pools, on other hosts, or different daemon types.

#### 13.65.3 Options

-debug Causes debugging information to be sent to stderr, based on the value of the configuration variable TOOL\_DEBUG.

-help Display brief usage information and exit.

**-name** *hostname* Request a token from the daemon named *hostname* in the pool. If not specified, the locally-running daemons will be used.

-pool pool\_name Request a token from a daemon in a non-default pool\_name.

-json Causes all pending requests to be printed as JSON objects.

-type type Request a token from a specific daemon type type. If not given, a condor\_collector is used.

#### 13.65.4 Examples

To list the tokens at the default *condor\_collector*:

```
$ condor_token_request_list
RequestId = "4303687"
ClientId = "worker00000.wisc.edu-960"
PeerLocation = "10.0.4.13"
AuthenticatedIdentity = "anonymous@ssl"
RequestedIdentity = "condor@cs.wisc.edu"
LimitAuthorization = "ADVERTISE_STARTD"
RequestedIdentity = "bucky@cs.wisc.edu"
AuthenticatedIdentity = "bucky@cs.wisc.edu"
PeerLocation = "129.93.244.211"
ClientId = "desktop0001.wisc.edu-712"
RequestId = "4413973"
```

#### 13.65.5 Exit Status

*condor\_token\_request\_list* will exit with a non-zero status value if it fails to communicate with the remote daemon or fails to authenticate. Otherwise, it will exit 0.

#### 13.65.6 See also

condor\_token\_request(1), condor\_token\_request\_approve(1), condor\_token\_list(1)

#### 13.65.7 Author

Center for High Throughput Computing, University of Wisconsin-Madison

## 13.65.8 Copyright

Copyright © 1990-2019 Center for High Throughput Computing, Computer Sciences Department, University of Wisconsin-Madison, Malison, WI. All Rights Reserved. Licensed under the Apache License, Version 2.0.

# 13.66 condor\_top

Display status and runtime statistics of a HTCondor daemon

## 13.66.1 Synopsis

condor\_top [-h ]

**condor\_top** [-**l** ] [-**p** *centralmanagerhostname*[:portname]] [-**n** *name*] [-**d** *delay*] [-**c** *columnset*] [-**s** *sortcolumn*] [-attrs=<attr1,attr2,...>] [daemon options ]

**condor\_top** [-**c** *columnset*] [-**s** *sortcolumn*] [-**attrs=**<**attr1**,**attr2**,...>] [*classad-filename* ]

## 13.66.2 Description

*condor\_top* displays the status (e.g. memory usage and duty cycle) of a HTCondor daemon and calculates and displays runtime statistics for the daemon's subprocesses.

When no arguments are specified, *condor\_top* displays the status for the primary daemon based on the role of the current machine by scanning the DAEMON\_LIST configuration setting. If multiple daemons are listed, *condor\_top* will monitor one of (in decreasing priority): *condor\_schedd*, *condor\_startd*, *condor\_collector*, *condor\_negotiator*, *condor\_master*.

If the *condor\_collector* returns multiple ClassAds for the chosen daemon type, *condor\_top* will display stats from the first ClassAd returned. Results can be constrained by passing the NAME of a specific daemon with **-n**.

The default *delay* is STATISTICS\_WINDOW\_QUANTUM, which is 4 minutes (240 seconds) in a default HTCondor configuration. Setting the delay smaller can be helpful for finding spikes of activity, but setting the delay too small will lead to poor measurements of the duty cycle and of the runtime statistics.

*condor\_top* can run in a top-like "live" mode by passing **-l**. The live mode is similar to the \*nix top command, with stats updating every *delay* seconds. Redirecting stdout will disable live mode even if **-l** is set. To exit *condor\_top* while in live mode, issue Ctrl-C.

*condor\_top* can be passed two files containing ClassAds from the same HTCondor daemon, in which case the *con-dor\_collector* will not be queried but rather the statistics will be computed and displayed immediately from the two ClassAds. Only -c, -s, and -attrs options are considered when passing ClassAds via files.

The following subprocess stat columns may be displayed (\*default):

Item \*Name of the subprocess

**InstRt** \*Total runtime between the two ClassAds

InstAvg \*Mean runtime per execution between the two ClassAds

TotalRt Total runtime since daemon start

**TotAvg** \*Mean runtime per execution since daemon start

TotMax \*Max runtime per execution since daemon start

TotMin Min runtime per execution since daemon start

- **RtPctAvg** \*Percent of mean runtime per execution. The ratio of InstAvg to TotAvg, expressed as a percentage
- **RtPctMax** Percent of max runtime per execution. The ratio of (InstAvg TotMin) to (TotMax TotMin), expressed as a percentage
- **RtSigmas** Standard deviations from mean runtime. The ratio of (InstAvg TotAvg) to the standard deviation in runtime per execution since daemon start
- InstCt Executions between the two ClassAds
- InstRate \*Executions per second between the two ClassAds
- TotalCt Total executions (counts) since daemon start
- AvgRate \*Mean count rate. Executions per second since daemon start

CtPctAvg Percent of mean count rate. The ratio of InstRate to AvgRate, expressed as a percentage.

#### 13.66.3 Options

- -h Displays the list of options.
- -I Puts *condor\_top* in to a live, continually updating mode.
- -p *centralmanagerhostname[:portname]* Query the daemon via the specified central manager. If omitted, the value of the configuration variable COLLECTOR\_HOST is used.
- **-n** *name* Query the daemon named *name*. If omitted, the value used will depend on the type of daemon queried (see Daemon Options).
- -d *delay* Specifies the *delay* between ClassAd updates, in integer seconds. If omitted, the value of the configuration variable STATISTICS\_WINDOW\_QUANTUM is used.

-c columnset Display columnset set of columns. Valid columnset s are: default, runtime, count, all.

-s sortcolumn Sort table by sortcolumn. Defaults to InstRt.

#### -attrs=<attr1,attr2,...>

Comma-delimited list of additional ClassAd attributes to monitor.

#### **Daemon Options**

- -collector Monitor *condor\_collector* ClassAds. If -n is not set, the constraint "Machine == COLLECTOR\_HOST" will be used.
- -negotiator Monitor *condor\_negotiator* ClassAds. If -n is not set, the constraint "Machine == COLLECTOR\_HOST" will be used.
- -master Monitor *condor\_master* ClassAds. If -n is not set, the constraint "Machine == COLLECTOR\_HOST" will be used.
- -schedd Monitor condor\_schedd ClassAds. If -n is not set, the constraint "Machine == FULL\_HOSTNAME" will be tried, otherwise the first condor\_schedd ClassAd returned from the condor\_collector will be used.
- -startd Monitor *condor\_startd* ClassAds. If -n is not set, the constraint "Machine == FULL\_HOSTNAME" will be tried, otherwise the first *condor\_startd* ClassAd returned from the *condor\_collector* will be used.

# 13.67 condor\_transfer\_data

transfer spooled data

#### 13.67.1 Synopsis

#### condor\_transfer\_data [-help | -version]

**condor\_transfer\_data** [ **-pool** *centralmanagerhostname[:portnumber]* | **-name** *scheddname* ] | [**-addr** "<*a.b.c.d:port*>"] *cluster...* | *cluster.process...* | *user...* | **-constraint** *expression* ...

**condor\_transfer\_data** [ **-pool** *centralmanagerhostname[:portnumber]* | **-name** *scheddname* ] | [**-addr** "<*a.b.c.d:port*>"] **-all** 

#### 13.67.2 Description

*condor\_transfer\_data* causes HTCondor to transfer spooled data. It is meant to be used in conjunction with the **-spool** option of *condor\_submit*, as in

\$ condor\_submit -spool mysubmitfile

Submission of a job with the **-spool** option causes HTCondor to spool all input files, the job event log, and any proxy across a connection to the machine where the *condor\_schedd* daemon is running. After spooling these files, the machine from which the job is submitted may disconnect from the network or modify its local copies of the spooled files.

When the job finishes, the job has JobStatus = 4, meaning that the job has completed. The output of the job is spooled, and *condor\_transfer\_data* retrieves the output of the completed job.

#### 13.67.3 Options

-help Display usage information

-version Display version information

-pool centralmanagerhostname[:portnumber] Specify a pool by giving the central manager's host name and an optional port number

-name scheddname Send the command to a machine identified by scheddname

-addr "<a.b.c.d:port>" Send the command to a machine located at "<a.b.c.d:port>"

cluster Transfer spooled data belonging to the specified cluster

cluster.process Transfer spooled data belonging to a specific job in the cluster

user Transfer spooled data belonging to the specified user

-constraint expression Transfer spooled data for jobs which match the job ClassAd expression constraint

-all Transfer all spooled data

#### 13.67.4 Exit Status

*condor\_transfer\_data* will exit with a status value of 0 (zero) upon success, and it will exit with the value 1 (one) upon failure.

# 13.68 condor\_transform\_ads

Transform ClassAds according to specified rules, and output the transformed ClassAds.

#### 13.68.1 Synopsis

#### condor\_transform\_ads [-help [rules] ]

**condor\_transform\_ads** -rules *rules-file* [-in[:<form>] \*\* \*infile\*] [-out[:<form>[, nosort]] \*\* *outfile*] [<*key*>=<*value*> ] [-long ] [-json ] [-xml ] [-verbose ] [-terse ] [-debug ] [-unit-test ] [-testing ] [-convertoldroutes ] [*infile1* ... *infileN* ]

Note that exactly one rules file, and at least one input file, must be specified. If no output file is specified, output will be written to stdout.

#### 13.68.2 Description

*condor\_transform\_ads* reads ClassAds from a set of input files, transforms them according to rules defined in a rules file, and outputs the resulting transformed ClassAds.

See the ClassAd Transforms section for a description of the transform language.

#### 13.68.3 Options

-help [rules] Display usage information and exit. -help rules displays information about the available transformation rules.

-rules rules-file Specifies the file containing definitions of the transformation rules.

- -in[:<form>] infile Specifies an input file containing ClassAd(s) to be transformed. <form>, if specified, is one of:
  - **long**: traditional long form (default)
  - xml: XML form
  - json: JSON ClassAd form
  - **new**: "new" ClassAd form without newlines
  - auto: guess format by reading the input
  - If is specified for *infile*, input is read from stdin.
- -out[:<form>[, nosort] *outfile* Specifies an output file to receive the transformed ClassAd(s). <form>, if specified, is one of:
  - long: traditional long form (default)

- xml: XML form
- json: JSON ClassAd form
- new: "new" ClassAd form without newlines
- auto: use the same format as the first input

ClassAds are storted by attribute unless **nosort** is specified.

[<key>=<value> ] Assign key/value pairs before rules file is parsed; can be used to pass arguments to rules. (More detail needed here.)

-long Use long form for both input and output ClassAd(s). (This is the default.)

-json Use JSON form for both input and output ClassAd(s).

-xml Use XML form for both input and output ClassAd(s).

-verbose Verbose mode, echo transform rules as they are executed.

-terse Disable the -verbose option.

-debug More information needed here.

-unit-test More information needed here.

-testing More information needed here.

-convertoldroutes More information needed here.

#### 13.68.4 Exit Status

*condor\_transform\_ads* will exit with a status value of 0 (zero) upon success, and it will exit with the value 1 (one) upon failure.

#### 13.68.5 Examples

Here's a simple example that transforms the given input ClassAds according to the given rules:

```
# File: my_input
ResidentSetSize = 500
DiskUsage = 2500000
NumCkpts = 0
TransferrErr = false
Err = "/dev/null"
# File: my_rules
EVALSET MemoryUsage ( ResidentSetSize / 100 )
EVALMACRO WantDisk = ( DiskUsage * 2 )
SET RequestDisk ( $(WantDisk) / 1024 )
RENAME NumCkpts NumCheckPoints
DELETE /(.+)Err/
# Command:
condor_transform_ads -rules my_rules -in my_input
```

(continues on next page)

(continued from previous page)

```
# Output:
DiskUsage = 2500000
Err = "/dev/null"
MemoryUsage = 5
NumCheckPoints = 0
RequestDisk = ( 5000000 / 1024 )
ResidentSetSize = 500
```

# 13.69 condor\_update\_machine\_ad

update a machine ClassAd

## 13.69.1 Synopsis

condor\_update\_machine\_ad [-help | -version ]

condor\_update\_machine\_ad [-pool centralmanagerhostname[:portnumber]] [-name startdname] path/to/update-ad

#### 13.69.2 Description

*condor\_update\_machine\_ad* modifies the specified *condor\_startd* daemon's machine ClassAd. The ClassAd in the file given by path/to/update-ad represents the changed attributes. The changes persists until the *condor\_startd* restarts. If no file is specified on the command line, *condor\_update\_machine\_ad* reads the update ClassAd from stdin.

Contents of the file or stdin must contain a complete ClassAd. Each line must be terminated by a newline character, including the last line of the file. Lines are of the form

<attribute> = <value>

Changes to certain ClassAd attributes will cause the *condor\_startd* to regenerate values for other ClassAd attributes. An example of this is setting HasVM. This will cause OfflineUniverses, VMOfflineTime, and VMOfflineReason to change.

## 13.69.3 Options

-help Display usage information and exit

- -version Display the HTCondor version and exit
- -pool centralmanagerhostname[:portnumber] Specify a pool by giving the central manager's host name and an optional port number

-name startdname Send the command to a machine identified by startdname

#### 13.69.4 General Remarks

This tool is intended for the use of system administrators when dealing with offline universes.

#### 13.69.5 Examples

To re-enable matching with the VM universe jobs, place on stdin a complete ClassAd (including the ending newline character) to change the value of ClassAd attribute HasVM:

```
$ echo "HasVM = True
" | condor_update_machine_ad
```

To prevent vm universe jobs from matching with the machine:

```
$ echo "HasVM = False
" | condor_update_machine_ad
```

To prevent vm universe jobs from matching with the machine and specify a reason:

```
$ echo "HasVM = False
VMOfflineReason = \"Cosmic rays.\"
" | condor_update_machine_ad
```

Note that the quotes around the reason are required by ClassAds, and they must be escaped because of the shell. Using a file instead of stdin may be preferable in these situations, because neither quoting nor escape characters are needed.

#### 13.69.6 Exit Status

*condor\_update\_machine\_ad* will exit with a status value of 0 (zero) upon success, and it will exit with the value 1 (one) upon failure.

## 13.70 condor\_updates\_stats

Display output from condor\_status

#### 13.70.1 Synopsis

condor\_updates\_stats [-help | -h] | [-version]

```
condor_updates_stats [-long | -l] [-history=<min>-<max>] [-interval=<seconds>] [-notime] [-time] [-summary | -s]
```

#### 13.70.2 Description

*condor\_updates\_stats* parses the output from *condor\_status*, and it displays the information relating to update statistics in a useful format. The statistics are displayed with the most recent update first; the most recent update is numbered with the smallest value.

The number of historic points that represent updates is configurable on a per-source basis by configuration variable COLLECTOR\_DAEMON\_HISTORY\_SIZE.

#### 13.70.3 Options

-help Display usage information and exit.

- -h Same as -help.
- -version Display HTCondor version information and exit.
- -long All update statistics are displayed. Without this option, the statistics are condensed.
- -I Same as -long.
- -history=<min>-<max> Sets the range of update numbers that are printed. By default, the entire history is displayed. To limit the range, the minimum and/or maximum number may be specified. If a minimum is not specified, values from 0 to the maximum are displayed. If the maximum is not specified, all values after the minimum are displayed. When both minimum and maximum are specified, the range to be displayed includes the endpoints as well as all values in between. If no = sign is given, command-line parsing fails, and usage information is displayed. If an = sign is given, with no minimum or maximum values, the default of the entire history is displayed.
- -interval=<seconds> The assumed update interval, in seconds. Assumed times for the updates are displayed, making the use of the -time option together with the -interval option redundant.
- **-notime** Do not display assumed times for the the updates. If more than one of the options **-notime** and **-time** are provided, the final one within the command line parsed determines the display.
- -time Display assumed times for the the updates. If more than one of the options -notime and -time are provided, the final one within the command line parsed determines the display.

-summary Display only summary information, not the entire history for each machine.

-s Same as -summary.

#### 13.70.4 Exit Status

*condor\_updates\_stats* will exit with a status value of 0 (zero) upon success, and it will exit with a nonzero value upon failure.

#### 13.70.5 Examples

Assuming the default of 128 updates kept, and assuming that the update interval is 5 minutes, *condor\_updates\_stats* displays:

```
$ condor_status -l host1 | condor_updates_stats --interval=300
(Reading from stdin)
*** Name/Machine = 'HOST1.cs.wisc.edu' MyType = 'Machine' ***
Type: Main
```

(continues on next page)

(continued from previous page)

Within this display, update numbered 27, which occurs later in time than the missed update numbered 28, is Ok. Each change in state, in reverse time order, displays in this condensed version.

# 13.71 condor\_urlfetch

fetch configuration given a URL

#### 13.71.1 Synopsis

condor\_urlfetch [-<daemon> ] url local-url-cache-file

#### 13.71.2 Description

Depending on the command line arguments, *condor\_urlfetch* sends the result of a query from the *url* to both standard output and to a file specified by *local-url-cache-file*, or it sends the contents of the file specified by *local-url-cache-file* to standard output.

*condor\_urlfetch* is intended to be used as the program to run when defining configuration, such as in the nonfunctional example:

```
LOCAL_CONFIG_FILE = $(LIBEXEC)/condor_urlfetch -$(SUBSYSTEM) \
http://www.example.com/htcondor-baseconfig local.config |
```

The pipe character (|) at the end of this definition of the location of a configuration file changes the use of the definition. It causes the command listed on the right hand side of this assignment statement to be invoked, and standard output becomes the configuration. The value of \$(SUBSYSTEM) becomes the daemon that caused this configuration to be read. If \$(SUBSYSTEM) evaluates to MASTER, then the URL query always occurs, and the result is sent to standard output as well as written to the file specified by argument *local-url-cache-file*. When \$(SUBSYSTEM) evaluates to a daemon other than MASTER, then the URL query only occurs if the file specified by *local-url-cache-file* does not exist. If the file specified by *local-url-cache-file* does exist, then the contents of this file is sent to standard output.

Note that if the configuration kept at the URL site changes, and reconfiguration is requested, the -<daemon> argument needs to be -MASTER. This is the only way to guarantee that there will be a query of the changed URL contents, such that they will make their way into the configuration.

#### 13.71.3 Options

-<daemon> The upper case name of the daemon issuing the request for the configuration output. If -MASTER, then the URL query always occurs. If a daemon other than -MASTER, for example STARTD or SCHEDD, then the URL query only occurs if the file defined by *local-url-cache-file* does not exist.

#### 13.71.4 Exit Status

condor\_urlfetch will exit with a status value of 0 (zero) upon success and non zero otherwise.

# 13.72 condor\_userlog

Display and summarize job statistics from job log files.

#### 13.72.1 Synopsis

condor\_userlog [-help ] [-total | -raw ] [-debug ] [-evict ] [-j *cluster* | *cluster.proc*] [-all ] [-hostname ] *logfile* ...

#### 13.72.2 Description

*condor\_userlog* parses the information in job log files and displays summaries for each workstation allocation and for each job. See the *condor\_submit* manual page for instructions for specifying that HTCondor write a log file for your jobs.

If **-total** is not specified, *condor\_userlog* will first display a record for each workstation allocation, which includes the following information:

Job The cluster/process id of the HTCondor job.

- **Host** The host where the job ran. By default, the host's IP address is displayed. If **-hostname** is specified, the host name will be displayed instead.
- Start Time The time (month/day hour:minute) when the job began running on the host.
- Evict Time The time (month/day hour:minute) when the job was evicted from the host.
- Wall Time The time (days+hours:minutes) for which this workstation was allocated to the job.
- **Good Time** The allocated time (days+hours:min) which contributed to the completion of this job. If the job exited during the allocation, then this value will equal "Wall Time." If the job performed a checkpoint, then the value equals the work saved in the checkpoint during this allocation. If the job did not exit or perform a checkpoint during this allocation, the value will be 0+00:00. This value can be greater than 0 and less than "Wall Time" if the application completed a periodic checkpoint during the allocation but failed to checkpoint when evicted.
- CPU Usage The CPU time (days+hours:min) which contributed to the completion of this job.

condor\_userlog will then display summary statistics per host:

Host/Job The IP address or host name for the host.

- **Wall Time** The workstation time (days+hours:minutes) allocated by this host to the jobs specified in the query. By default, all jobs in the log are included in the query.
- **Good Time** The time (days+hours:minutes) allocated on this host which contributed to the completion of the jobs specified in the query.

- **CPU Usage** The CPU time (days+hours:minutes) obtained from this host which contributed to the completion of the jobs specified in the query.
- Avg Alloc The average length of an allocation on this host (days+hours:minutes).
- **Avg Lost** The average amount of work lost (days+hours:minutes) when a job was evicted from this host without successfully performing a checkpoint.
- Goodput This percentage is computed as Good Time divided by Wall Time.
- Util. This percentage is computed as CPU Usage divided by Good Time.

*condor\_userlog* will then display summary statistics per job:

Host/Job The cluster/process id of the HTCondor job.

Wall Time The total workstation time (days+hours:minutes) allocated to this job.

- **Good Time** The total time (days+hours:minutes) allocated to this job which contributed to the job's completion.
- CPU Usage The total CPU time (days+hours:minutes) which contributed to this job's completion.
- Avg Alloc The average length of a workstation allocation obtained by this job in minutes (days+hours:minutes).
- **Avg Lost** The average amount of work lost (days+hours:minutes) when this job was evicted from a host without successfully performing a checkpoint.

Goodput This percentage is computed as Good Time divided by Wall Time.

Util. This percentage is computed as CPU Usage divided by Good Time.

Finally, *condor\_userlog* will display a summary for all hosts and jobs.

#### 13.72.3 Options

-help Get a brief description of the supported options

- -total Only display job totals
- -raw Display raw data only
- -debug Debug mode
- -j Select a specific cluster or cluster.proc
- -evict Select only allocations which ended due to eviction
- -all Select all clusters and all allocations
- -hostname Display host name instead of IP address

#### 13.72.4 General Remarks

Since the HTCondor job log file format does not contain a year field in the timestamp, all entries are assumed to occur in the current year. Allocations which begin in one year and end in the next will be silently ignored.

#### 13.72.5 Exit Status

condor\_userlog will exit with a status value of 0 (zero) upon success, and it will exit with the value 1 (one) upon failure.

# 13.73 condor\_userprio

Manage user priorities

#### 13.73.1 Synopsis

#### condor\_userprio -help

**condor\_userprio** [-name negotiatorname] [-pool centralmanagerhostname[:portnumber]] [Edit option ] | [Display options [username] ] [-inputfile filename]

#### 13.73.2 Description

*condor\_userprio* either modifies priority-related information or displays priority-related information. Displayed information comes from the accountant log, where the *condor\_negotiator* daemon stores historical usage information in the file at \$(SPOOL)/Accountantnew.log. Which fields are displayed changes based on command line arguments. *condor\_userprio* with no arguments, lists the active users along with their priorities, in increasing priority order. The **-all** option can be used to display more detailed information about each user, resulting in a rather wide display, and includes the following columns:

- **Effective Priority** The effective priority value of the user, which is used to calculate the user's share when allocating resources. A lower value means a higher priority, and the minimum value (highest priority) is 0.5. The effective priority is calculated by multiplying the real priority by the priority factor.
- **Real Priority** The value of the real priority of the user. This value follows the user's resource usage.
- **Priority Factor** The system administrator can set this value for each user, thus controlling a user's effective priority relative to other users. This can be used to create different classes of users.
- **Res Used** The number of resources currently used.
- Accumulated Usage The accumulated number of resource-hours used by the user since the usage start time.
- **Usage Start Time** The time since when usage has been recorded for the user. This time is set when a user job runs for the first time. It is reset to the present time when the usage for the user is reset.
- Last Usage Time The most recent time a resource usage has been recorded for the user.

By default only users for whom usage was recorded in the last 24 hours, or whose priority is greater than the minimum are listed.

The **-pool** option can be used to contact a different central manager than the local one (the default).

Options that do not begin with a - are treated as a username and results will restricted to users that match the given name. More than one username can be specified.

For security purposes of authentication and authorization, specifying an Edit Option requires the ADMINISTRATOR level of access.

#### 13.73.3 Options

-help Display usage information and exit.

- **-name** *negotiatorname* When querying ads from the *condor\_collector*, only retrieve ads that came from the negotiator with the given name.
- -pool centralmanagerhostname[:portnumber] Contact the specified centralmanagerhostname with an optional port number, instead of the local central manager. This can be used to check other pools. NOTE: The host name (and optional port) specified refer to the host name (and port) of the condor\_negotiator to query for user priorities. This is slightly different than most HTCondor tools that support a -pool option, and instead expect the host name (and port) of the condor\_collector.
- **-inputfile** *filename* Introduced for debugging purposes, read priority information from *filename*. The contents of *filename* are expected to be the same as captured output from running a condor\_userprio -long command.
- -delete username (Edit option) Remove the specified username from HTCondor's accounting.
- -resetall (Edit option) Reset the accumulated usage of all the users to zero.
- -resetusage *username* (Edit option) Reset the accumulated usage of the user specified by *username* to zero.
- -setaccum username value (Edit option) Set the accumulated usage of the user specified by username to the specified floating point value.
- -setbegin *username value* (Edit option) Set the begin usage time of the user specified by *username* to the specified *value*.
- -setfactor *username value* (Edit option) Set the priority factor of the user specified by *username* to the specified *value*.
- -setlast *username value* (Edit option) Set the last usage time of the user specified by *username* to the specified *value*.
- -setprio *username value* (Edit option) Set the real priority of the user specified by *username* to the specified *value*.
- -setceil username value (Edit option) Set the ceiling for the user specified by username to the specified value.
- -activefrom *month day year* (Display option) Display information for users who have some recorded accumulated usage since the specified date.
- -all (Display option) Display all available fields about each group or user.
- -allusers (Display option) Display information for all the users who have some recorded accumulated usage.
- -negotiator (Display option) Force the query to come from the negotiator instead of the collector.
- -autoformat[:jlhVr,tng] *attr1 [attr2 ...]* or -af[:jlhVr,tng] *attr1 [attr2 ...]* (Display option) Display attribute(s) or expression(s) formatted in a default way according to attribute types. This option takes an arbitrary number of attribute names as arguments, and prints out their values, with a space between each value and a newline character after the last value. It is like the **-format** option without format strings.

It is assumed that no attribute names begin with a dash character, so that the next word that begins with dash is the start of the next option. The **autoformat** option may be followed by a colon character and formatting qualifiers to deviate the output formatting from the default:

**j** print the job ID as the first field,

l label each field,

h print column headings before the first line of output,

V use %V rather than %v for formatting (string values are quoted),

r print "raw", or unevaluated values,

, add a comma character after each field,

t add a tab character before each field instead of the default space character,

n add a newline character after each field,

g add a newline character between ClassAds, and suppress spaces before each field.

Use **-af:h** to get tabular values with headings.

Use **-af:Irng** to get -long equivalent format.

The newline and comma characters may not be used together. The **l** and **h** characters may not be used together.

- -constraint <*expr*> (Display option) To be used in conjunction with the -long -modular or the autoformat options. Displays users and groups that match the <*expr*>.
- -debug[:<opts>] (Display option) Without :<opts> specified, use configured debug level to send debugging output to stderr. With :<opts> specified, these options are debug levels that override any configured debug levels for this command's execution to send debugging output to stderr.
- -flat (Display option) Display information such that users within hierarchical groups are not listed with their group.
- -getreslist *username* (Display option) Display all the resources currently allocated to the user specified by *username*.
- **-grouporder** (Display option) Display submitter information with accounting group entries at the top of the list, and in breadth-first order within the group hierarchy tree.
- -grouprollup (Display option) For hierarchical groups, the display shows sums as computed for groups, and these sums include sub groups.
- -hierarchical (Display option) Display information such that users within hierarchical groups are listed with their group.
- **-legacy** (Display option) For use with the **-long** option, displays attribute names and values as a single ClassAd.
- -long (Display option) A verbose output which displays entire ClassAds.
- -modular (Display option) Modifies the display when using the -long option, such that attribute names and values are shown as distinct ClassAds.
- -most (Display option) Display fields considered to be the most useful. This is the default set of fields displayed.
- -priority (Display option) Display fields with user priority information.
- -quotas (Display option) Display fields relevant to hierarchical group quotas.
- -usage (Display option) Display usage information for each group or user.

## 13.73.4 Examples

Example 1 Since the output varies due to command line arguments, here is an example of the default output for a pool that does not use Hierarchical Group Quotas. This default output is the same as given with the **-most** Display option.

| Last Priority Update: | 1/19 13:14 |          |        |              |                 |
|-----------------------|------------|----------|--------|--------------|-----------------|
|                       | Effective  | Priority | Res    | Total Usage  | Time Since      |
| User Name             | Priority   | Factor   | In Use | (wghted-hrs) | Last Usage      |
| www-cndr@cs.wisc.edu  | 0.56       | 1.00     | 0      | 591998.44    | 0+16:30         |
| joey@cs.wisc.edu      | 1.00       |          | -      |              |                 |
| suzy@cs.wisc.edu      | 1.53       |          |        |              |                 |
| leon@cs.wisc.edu      | 1.63       | 1.00     | 2      | 12597.82     | <now></now>     |
| raj@cs.wisc.edu       | 3.34       | 1.00     | 0      | 8049.48      | 0+01:39         |
| jose@cs.wisc.edu      | 3.62       | 1.00     | 4      | 58137.63     | <now></now>     |
| petsy@cs.wisc.edu     | 13.47      | 1.00     | 0      | 1475.31      | 0+22:46         |
| oetra@cs.wisc.edu     | 266.02     | 500.00   | 1      | 288082.03    | <now></now>     |
| carmen@cs.wisc.edu    | 329.87     | 10.00    | 634    | 2685305.25   | <now></now>     |
| arlos@cs.wisc.edu     | 687.36     | 10.00    | 0      | 76555.13     | <b>0</b> +14:31 |
| li@proj1.wisc.edu     | 5000.00    | 10000.00 | 0      | 1315.56      | 0+03:33         |
| apu@nnland.edu        | 5000.00    | 10000.00 | 0      | 482.63       | <b>0+09:5</b> 6 |
| oop@proj1.wisc.edu    | 26688.11   | 10000.00 | 1      | 49560.88     | <now></now>     |
| franz@cs.wisc.edu     | 29352.06   | 500.00   | 109    | 600277.88    | <now></now>     |
| martha@nnland.edu     | 58030.94   | 10000.00 | 0      | 48212.79     | <b>0</b> +12:32 |
| izzi@nnland.edu       | 62106.40   | 10000.00 | 0      | 6569.75      | <b>0+02:2</b> 6 |
| narta@cs.wisc.edu     | 62577.84   | 500.00   | 29     | 193706.30    | <now></now>     |
| kris@proj1.wisc.edu   | 100597.94  | 10000.00 | 0      | 20814.24     | 0+04:26         |
| coss@proj1.wisc.edu   | 318229.25  | 10000.00 | 3      | 324680.47    | <now></now>     |
| umber of users: 19    |            |          | 784    | 4969073.00   | 0+23:59         |

Example 2 This is an example of the default output for a pool that uses hierarchical groups, and the groups accept surplus. This leads to a very wide display.

| <pre>\$ condor_userprio -pool crane.cs.wis Last Priority Update: 1/19 13:18</pre> | c.edu -all | users   |           |               |                  |          |
|-----------------------------------------------------------------------------------|------------|---------|-----------|---------------|------------------|----------|
| Group                                                                             | Config     | Use     | Effective | Prioritv      | Res              |          |
| →Total Usage Time Since                                                           |            |         |           |               |                  |          |
| User Name                                                                         | Quota      | Surplus | Priority  | Factor In Use |                  |          |
| ⇔(wghted-hrs) Last Usage                                                          |            |         |           |               |                  |          |
|                                                                                   |            |         |           |               |                  |          |
| ↔                                                                                 |            |         |           |               |                  |          |
| <none></none>                                                                     | 0.00       | yes     |           | 1.00          | 0                | <b>_</b> |
| ↔ 6.78 9+03:52                                                                    |            |         |           |               |                  |          |
| johnsm@crane.cs.wisc.edu                                                          |            |         | 0.50      | 1.00          | 0                |          |
| ↔ 6.62 9+19:42                                                                    |            |         |           |               |                  |          |
| John.Smith@crane.cs.wisc.edu                                                      |            |         | 0.50      | 1.00          | 0                | <b>.</b> |
| ↔ 0.02 9+03:52                                                                    |            |         |           |               |                  |          |
| Sedge@crane.cs.wisc.edu                                                           |            |         | 0.50      | 1.00          | 0                | <b>.</b> |
| ↔ 0.05 13+03:03                                                                   |            |         |           |               |                  |          |
| Duck@crane.cs.wisc.edu                                                            |            |         | 0.50      | 1.00          | 0                |          |
| → 0.02 31+00:28                                                                   |            |         |           |               |                  |          |
| other@crane.cs.wisc.edu                                                           |            |         | 0.50      | 1.00          | 0                |          |
| ↔ 0.04 16+03:42                                                                   |            |         |           |               | tinues on next i |          |

(continues on next page)

|                              |            |      |       |      | (continued from previous page) |   |          |  |
|------------------------------|------------|------|-------|------|--------------------------------|---|----------|--|
| Duck                         |            | 2.00 | no    |      | 1.00                           | 0 | <b>.</b> |  |
| → 0.0                        | 2 13+02:57 |      |       |      |                                |   |          |  |
| goose@crane.cs.wisc.edu      |            |      |       | 0.50 | 1.00                           | 0 | <b>_</b> |  |
| → 0.0                        | 13+02:57   |      |       |      |                                |   |          |  |
| Sedge                        |            | 4.00 | no    |      | 1.00                           | 0 | <b>_</b> |  |
| → 0.1                        | 7 9+03:07  |      |       |      |                                |   |          |  |
| johnsm@crane.cs.wisc.edu     |            |      |       | 0.50 | 1.00                           | 0 | <b>_</b> |  |
| → 0.1                        | 3 9+03:08  |      |       |      |                                |   |          |  |
| Half@crane.cs.wisc.edu       |            |      |       | 0.50 | 1.00                           | 0 | <b>_</b> |  |
| → 0.0                        | 2 31+00:02 |      |       |      |                                |   |          |  |
| John.Smith@crane.cs.wisc.edu |            |      |       | 0.50 | 1.00                           | 0 | <b>_</b> |  |
| → 0.0                        | 9+03:07    |      |       |      |                                |   |          |  |
| other@crane.cs.wisc.edu      |            |      |       | 0.50 | 1.00                           | 0 | <b>_</b> |  |
| → 0.0                        | 28+19:34   |      |       |      |                                |   |          |  |
|                              |            |      |       |      |                                |   |          |  |
| ↔                            |            |      |       |      |                                |   |          |  |
| Number of users: 10          |            | By   | Quota |      |                                | 0 | <b>_</b> |  |
| ↔ 6.9                        | 7          |      |       |      |                                |   |          |  |

## 13.73.5 Exit Status

*condor\_userprio* will exit with a status value of 0 (zero) upon success, and it will exit with the value 1 (one) upon failure.

# 13.74 condor\_vacate

Vacate jobs that are running on the specified hosts

## 13.74.1 Synopsis

condor\_vacate [-help | -version ]

```
condor_vacate [-graceful | -fast ] [-debug ] [-pool centralmanagerhostname[:portnumber]] [ -name hostname | hostname | -addr "<a.b.c.d:port>" | "<a.b.c.d:port>" | -constraint expression | -all ]
```

## 13.74.2 Description

*condor\_vacate* causes HTCondor to checkpoint any running jobs on a set of machines and force the jobs to vacate the machine. The job(s) remains in the submitting machine's job queue.

Given the (default) **-graceful** option, jobs are killed and HTCondor restarts the job from the beginning somewhere else. *condor\_vacate* has no effect on a machine with no HTCondor job currently running.

There is generally no need for the user or administrator to explicitly run *condor\_vacate*. HTCondor takes care of jobs in this way automatically following the policies given in configuration files.

#### 13.74.3 Options

-help Display usage information

-version Display version information

-graceful Inform the job to checkpoint, then soft-kill it.

-fast Hard-kill jobs instead of checkpointing them

- -debug Causes debugging information to be sent to stderr, based on the value of the configuration variable TOOL\_DEBUG.
- -pool *centralmanagerhostname[:portnumber]* Specify a pool by giving the central manager's host name and an optional port number

-name hostname Send the command to a machine identified by hostname

hostname Send the command to a machine identified by hostname

-addr "<a.b.c.d:port>" Send the command to a machine's master located at "<a.b.c.d:port>"

"<a.b.c.d:port>" Send the command to a machine located at "<a.b.c.d:port>"

-constraint expression Apply this command only to machines matching the given ClassAd expression

-all Send the command to all machines in the pool

## 13.74.4 Exit Status

condor\_vacate will exit with a status value of 0 (zero) upon success, and it will exit with the value 1 (one) upon failure.

## 13.74.5 Examples

To send a *condor\_vacate* command to two named machines:

```
$ condor_vacate robin cardinal
```

To send the *condor\_vacate* command to a machine within a pool of machines other than the local pool, use the **-pool** option. The argument is the name of the central manager for the pool. Note that one or more machines within the pool must be specified as the targets for the command. This command sends the command to a the single machine named **cae17** within the pool of machines that has **condor.cae.wisc.edu** as its central manager:

```
$ condor_vacate -pool condor.cae.wisc.edu -name cae17
```

# 13.75 condor\_vacate\_job

vacate jobs in the HTCondor queue from the hosts where they are running

## 13.75.1 Synopsis

condor\_vacate\_job [-help | -version ]

**condor\_vacate\_job** [ **-pool** *centralmanagerhostname[:portnumber]* | **-name** *scheddname* ] | [**-addr** "<*a.b.c.d:port>*"] [**-fast** ] *cluster...* | *cluster.process...* | *user...* | **-constraint** *expression* ...

condor\_vacate\_job [ -pool centralmanagerhostname[:portnumber] | -name scheddname ] | [-addr "<a.b.c.d:port>"]
[-fast ] -all

# 13.75.2 Description

*condor\_vacate\_job* finds one or more jobs from the HTCondor job queue and vacates them from the host(s) where they are currently running. The jobs remain in the job queue and return to the idle state.

A running job running will be sent a soft kill signal (SIGTERM by default, or whatever is defined as the SoftKillSig in the job ClassAd), and HTCondor will restart the job from the beginning somewhere else.

If the **-fast** option is used, the job(s) will be immediately killed.

If the **-name** option is specified, the named *condor\_schedd* is targeted for processing. If the **-addr** option is used, the *condor\_schedd* at the given address is targeted for processing. Otherwise, the local *condor\_schedd* is targeted. The jobs to be vacated are identified by one or more job identifiers, as described below. For any given job, only the owner of the job or one of the queue super users (defined by the QUEUE\_SUPER\_USERS macro) can vacate the job.

Using *condor\_vacate\_job* on jobs which are not currently running has no effect.

## 13.75.3 Options

-help Display usage information

-version Display version information

-pool *centralmanagerhostname[:portnumber]* Specify a pool by giving the central manager's host name and an optional port number

-name *scheddname* Send the command to a machine identified by *scheddname* 

-addr "<a.b.c.d:port>" Send the command to a machine located at "<a.b.c.d:port>"

cluster Vacate all jobs in the specified cluster

cluster.process Vacate the specific job in the cluster

user Vacate jobs belonging to specified user

-constraint expression Vacate all jobs which match the job ClassAd expression constraint

-all Vacate all the jobs in the queue

-fast Perform a fast vacate and hard kill the jobs

#### 13.75.4 General Remarks

Do not confuse *condor\_vacate\_job* with *condor\_vacate*. *condor\_vacate* is given a list of hosts to vacate, regardless of what jobs happen to be running on them. Only machine owners and administrators have permission to use *condor\_vacate* to evict jobs from a given host. *condor\_vacate\_job* is given a list of job to vacate, regardless of which hosts they happen to be running on. Only the owner of the jobs or queue super users have permission to use *condor\_vacate\_job*.

## 13.75.5 Examples

To vacate job 23.0:

\$ condor\_vacate\_job 23.0

To vacate all jobs of a user named Mary:

\$ condor\_vacate\_job mary

To vacate all vanilla universe jobs owned by Mary:

\$ condor\_vacate\_job -constraint 'JobUniverse == 5 && Owner == "mary"'

Note that the entire constraint, including the quotation marks, must be enclosed in single quote marks for most shells.

#### 13.75.6 Exit Status

*condor\_vacate\_job* will exit with a status value of 0 (zero) upon success, and it will exit with the value 1 (one) upon failure.

# 13.76 condor\_version

print HTCondor version and platform information

## 13.76.1 Synopsis

condor\_version [-help ]
condor\_version [-arch ] [-opsys ] [-syscall ]

#### 13.76.2 Description

With no arguments, *condor\_version* prints the currently installed HTCondor version number and platform information. The version number includes a build identification number, as well as the date built.

#### 13.76.3 Options

- -help Print usage information
- -arch Print this machine's ClassAd value for Arch
- -opsys Print this machine's ClassAd value for OpSys
- -syscall Get any requested version and/or platform information from the libcondorsyscall. a that this HTCondor pool is configured to use, instead of using the values that are compiled into the tool itself. This option may be used in combination with any other options to modify where the information is coming from.

#### 13.76.4 Exit Status

condor\_version will exit with a status value of 0 (zero) upon success, and it should never exit with a failing value.

# 13.77 condor\_wait

Wait for jobs to finish

#### 13.77.1 Synopsis

#### condor\_wait [-help | -version ]

condor\_wait [-debug ] [-status ] [-echo ] [-wait seconds] [-num number-of-jobs] log-file [job ID ]

#### 13.77.2 Description

*condor\_wait* watches a job event log file (created with the **log** command within a submit description file) and returns when one or more jobs from the log have completed or aborted.

Because *condor\_wait* expects to find at least one job submitted event in the log file, at least one job must have been successfully submitted with *condor\_submit* before *condor\_wait* is executed.

condor\_wait will wait forever for jobs to finish, unless a shorter wait time is specified.

#### 13.77.3 Options

-help Display usage information

-version Display version information

-debug Show extra debugging information.

-status Show job start and terminate information.

-echo Print the events out to stdout.

-wait seconds Wait no more than the integer number of seconds. The default is unlimited time.

**-num** *number-of-jobs* Wait for the integer *number-of-jobs* jobs to end. The default is all jobs in the log file.

log file The name of the log file to watch for information about the job.

**job ID** A specific job or set of jobs to watch. If the **job ID** is only the job ClassAd attribute ClusterId, then *condor\_wait* waits for all jobs with the given ClusterId. If the **job ID** is a pair of the job ClassAd attributes, given by ClusterId.ProcId, then *condor\_wait* waits for the specific job with this **job ID**. If this option is not specified, all jobs that exist in the log file when *condor\_wait* is invoked will be watched.

#### 13.77.4 General Remarks

*condor\_wait* is an inexpensive way to test or wait for the completion of a job or a whole cluster, if you are trying to get a process outside of HTCondor to synchronize with a job or set of jobs.

It can also be used to wait for the completion of a limited subset of jobs, via the -num option.

#### 13.77.5 Examples

\$ condor\_wait logfile

This command waits for all jobs that exist in logfile to complete.

\$ condor\_wait logfile 40

This command waits for all jobs that exist in logfile with a job ClassAd attribute ClusterId of 40 to complete.

\$ condor\_wait -num 2 logfile

This command waits for any two jobs that exist in logfile to complete.

\$ condor\_wait logfile 40.1

This command waits for job 40.1 that exists in logfile to complete.

\$ condor\_wait -wait 3600 logfile 40.1

This waits for job 40.1 to complete by watching logfile, but it will not wait more than one hour (3600 seconds).

## 13.77.6 Exit Status

*condor\_wait* exits with 0 if and only if the specified job or jobs have completed or aborted. *condor\_wait* returns 1 if unrecoverable errors occur, such as a missing log file, if the job does not exist in the log file, or the user-specified waiting time has expired.

## 13.78 condor\_watch\_q

Track the status of jobs over time.

## 13.78.1 Synopsis

#### condor\_watch\_q [-help]

**condor\_watch\_q** [general options] [display options] [behavior options] [tracking options]

## 13.78.2 Description

**condor\_watch\_q** is a tool for tracking the status of jobs over time without repeatedly querying the *condor\_schedd*. It does this by reading job event log files. These files may be specified directly (the -files option), or indirectly via a single query to the *condor\_schedd* when **condor\_watch\_q** starts up (options like -users or -clusters).

**condor\_watch\_q** provides a variety of options for output formatting, including: colorized output, tabular information, progress bars, and text summaries. These display options are highly-customizable via command line options.

**condor\_watch\_q** also provides a minimal language for exiting when certain conditions are met by the tracked jobs. For example, it can be configured to exit when all of the tracked jobs have terminated.

## 13.78.3 Examples

If no users, cluster ids, or event logs are given, **condor\_watch\_q** will default to tracking all of the current user's jobs. Thus, with no arguments,

condor\_watch\_q

will track all of your currently-active clusters.

To track jobs from a specific cluster, use the -clusters option, passing the cluster ID:

condor\_watch\_q -clusters 12345

To track jobs from a specific user, use the -users option, passing the user's name the actual query will be the for the Owner job ad attribute):

```
condor_watch_q -users jane
```

To track jobs from a specific event log file, use the -files option, passing the path to the event log:

condor\_watch\_q -users /home/jane/events.log

To track jobs from a specific batch, use the -batches option, passing the batch name:

condor\_watch\_q -batches BatchOfJobsFromTuesday

All of the above "tracking" options can be used together, and multiple values may be passed to each one. For example, to track all of the jobs that are: owned by jane or jim, in cluster 12345, or in the event log /home/jill/events.log, run

condor\_watch\_q -users jane jim -clusters 12345 -files /home/jill/events.log

By default, **condor\_watch\_q** will never exit on its own (unless it encounters an error or it is not tracking any jobs). You can tell it to exit when certain conditions are met. For example, to exit with status 0 when all of the jobs it is tracking are done or with status 1 when any job is held, you could run

condor\_watch\_q -exit all,done,0 -exit any,held,1

#### 13.78.4 Options

#### **General Options**

-help Display the help message and exit.

-debug Causes debugging information to be sent to stderr.

#### **Tracking Options**

These options control which jobs **condor\_watch\_q** will track, and how it discovers them.

- -users USER [USER ...] Choose which users to track jobs for. All of the user's jobs will be tracked. One or more user names may be passed.
- -clusters CLUSTER\_ID [CLUSTER\_ID ...] Which cluster IDs to track jobs for. One or more cluster ids may be passed.
- -files FILE [FILE ...] Which job event log files (i.e., the log file from condor\_submit) to track jobs from. One or more file paths may be passed.
- -batches BATCH\_NAME [BATCH\_NAME ...] Which job batch names to track jobs for. One or more batch names may be passed.
- -collector COLLECTOR Which collector to contact to find the schedd, if needed. Defaults to the local collector.
- -schedd SCHEDD Which schedd to contact for queries, if needed. Defaults to the local schedd.

#### **Behavior Options**

-exit GROUPER,JOB\_STATUS[,EXIT\_STATUS] Specify conditions under which condor\_watch\_q should exit. GROUPER is one of all, any or none. JOB\_STATUS is one of active, done, idle, or held. The "active" status means "in the queue", and includes jobs in the idle, running, and held states. EXIT\_STATUS may be any valid exit status integer. To specify multiple exit conditions, pass this option multiple times. condor\_watch\_q will exit when any of the conditions are satisfied.

#### **Display Options**

These options control how **condor\_watch\_q** formats its output. Many of them are "toggles": -x enables option "x", and -no-x disables it.

-groupby {batch, log, cluster} How to group jobs into rows for display in the table. Must be one of batch (group by job batch name), log (group by event log file path), or cluster (group by cluster ID). Defaults to batch.

-table/-no-table Enable/disable the table. Enabled by default.

-progress/-no-progress Enable/disable the progress bar. Enabled by default.

-row-progress/-no-row-progress Enable/disable the progress bar for each row. Enabled by default.

-summary/-no-summary Enable/disable the summary line. Enabled by default.

- -summary-type {totals, percentages} Choose what to display on the summary line, totals (the number of each jobs in each state), or percentages (the percentage of jobs in each state, of the total number of tracked jobs) By default, show totals.
- -updated-at/-no-updated-at Enable/disable the "updated at" line. Enabled by default.
- -abbreviate/-no-abbreviate Enable/disable abbreviating path components to the shortest somewhatunique prefix. Disabled by default.
- -color/-no-color Enable/disable colored output. Enabled by default if connected to a tty. Disabled on Windows if colorama is not available (https://pypi.org/project/colorama/).
- **-refresh/-no-refresh** Enable/disable refreshing output. If refreshing is disabled, output will be appended instead. Enabled by default if connected to a tty.

#### 13.78.5 Exit Status

Returns 0 when sent a SIGINT (keyboard interrupt).

Returns 0 if no jobs are found to track.

Returns 1 for fatal internal errors.

Can be configured via the -exit option to return any valid exit status when a certain condition is met.

#### 13.78.6 Author

Center for High Throughput Computing, University of Wisconsin-Madison

#### 13.78.7 Copyright

Copyright © 1990-2020 Center for High Throughput Computing, Computer Sciences Department, University of Wisconsin-Madison, Malison, WI. All Rights Reserved. Licensed under the Apache License, Version 2.0.

## 13.79 condor\_who

Display information about owners of jobs and jobs running on an execute machine

#### 13.79.1 Synopsis

condor\_who [help options ] [address options ] [display options ]

#### 13.79.2 Description

*condor\_who* queries and displays information about the user that owns the jobs running on a machine. It is intended to be run on an execute machine.

The options that may be supplied to *condor\_who* belong to three groups:

- Help options provide information about the *condor\_who* tool.
- Address options allow destination specification for query.
- Display options control the formatting and which of the queried information to display.

At any time, only one **help option** and one **address option** may be specified. Any number of **display options** may be specified.

*condor\_who* obtains its information about jobs by talking to one or more *condor\_startd* daemons. So, *condor\_who* must identify the command port of any *condor\_startd* daemons. An **address option** provides this information. If no **address option** is given on the command line, then *condor\_who* searches using this ordering:

- 1. A defined value of the environment variable CONDOR\_CONFIG specifies the directory where log and address files are to be scanned for needed information.
- 2. With the aim of finding all *condor\_startd* daemons, *condor\_who* utilizes the same algorithm it would using the -allpids option. The Linux *ps* or the Windows *tasklist* program obtains all PIDs. As Linux root or Windows administrator, the Linux *lsof* or the Windows *netstat* identifies open sockets and from there the PIDs of listen sockets. Correlating the two lists of PIDs results in identifying the command ports of all *condor\_startd* daemons.

## 13.79.3 Options

-help (help option) Display usage information

- -daemons (help option) Display information about the daemons running on the specified machine, including the daemon's PID, IP address and command port
- -diagnostic (help option) Display extra information helpful for debugging
- -verbose (help option) Display PIDs and addresses of daemons
- -address hostaddress (address option) Identify the condor\_startd host address to query
- -allpids (address option) Query all local condor\_startd daemons
- -logdir *directoryname* (address option) Specifies the directory containing log and address files that *condor\_who* will scan to search for command ports of *condor\_start* daemons to query
- -pid PID (address option) Use the given PID to identify the condor\_startd daemon to query
- -long (display option) Display entire ClassAds
- -wide (display option) Displays fields without truncating them in order to fit screen width
- -format *fmt attr* (display option) Display attribute *attr* in format *fmt*. To display the attribute or expression the format must contain a single printf(3)-style conversion specifier. Attributes must be from the resource ClassAd. Expressions are ClassAd expressions and may refer to attributes in the resource ClassAd. If the attribute is not present in a given ClassAd and cannot be parsed as an expression, then the format option will be silently skipped. %r prints the unevaluated, or raw values. The conversion specifier must match the type of the attribute or expression. %s is suitable for strings such as Name, %d for integers such as LastHeardFrom, and %f for floating point numbers such as LoadAvg. %v identifies the type of the attribute, and then prints the value in an appropriate format. %V identifies the type of the attribute, and then prints the value in an appropriate format as it would appear in the **-long** format. As an example, strings used with %V will have quote marks. An incorrect format

will result in undefined behavior. Do not use more than one conversion specifier in a given format. More than one conversion specifier will result in undefined behavior. To output multiple attributes repeat the **-format** option once for each desired attribute. Like printf(3)-style formats, one may include other text that will be reproduced directly. A format without any conversion specifiers may be specified, but an attribute is still required. Include a backslash followed by an 'n' to specify a line break.

-autoformat[:lhVr,tng] *attr1 [attr2 ...]* or -af[:lhVr,tng] *attr1 [attr2 ...]* (display option) Display attribute(s) or expression(s) formatted in a default way according to attribute types. This option takes an arbitrary number of attribute names as arguments, and prints out their values, with a space between each value and a newline character after the last value. It is like the -format option without format strings.

It is assumed that no attribute names begin with a dash character, so that the next word that begins with dash is the start of the next option. The **autoformat** option may be followed by a colon character and formatting qualifiers to deviate the output formatting from the default:

l label each field,

h print column headings before the first line of output,

V use %V rather than %v for formatting (string values are quoted),

r print "raw", or unevaluated values,

, add a comma character after each field,

t add a tab character before each field instead of the default space character,

n add a newline character after each field,

g add a newline character between ClassAds, and suppress spaces before each field.

Use **-af:h** to get tabular values with headings.

Use -af:lrng to get -long equivalent format.

The newline and comma characters may not be used together. The **l** and **h** characters may not be used together.

#### 13.79.4 Examples

Example 1 Sample output from the local machine, which is running a single HTCondor job. Note that the output of the **PROGRAM** field will be truncated to fit the display, similar to the artificial truncation shown in this example output.

#### \$ condor\_who

OWNER CLIENT SLOT JOB RUNTIME PID PROGRAM smith1@crane.cs.wisc.edu crane.cs.wisc.edu 2 320.0 0+00:00:08 7776 D:\scratch\condor\ →execut

#### Example 2 Verbose sample output.

| <pre>\$ condor_v</pre>                            | \$ condor_who -verbose |      |      |                          |  |
|---------------------------------------------------|------------------------|------|------|--------------------------|--|
| LOG directory "D:\scratch\condor\master\test/log" |                        |      |      | st/log"                  |  |
| Daemon                                            | PID                    | Exit | Addr | Log, Log.Old             |  |
|                                                   |                        |      |      | (continues on port page) |  |

(continued from previous page)

| Collector               | 6788                 | <128.105.136.32:7977> CollectorLog, CollectorLog.old  |
|-------------------------|----------------------|-------------------------------------------------------|
| Credd                   | 8148                 | <128.105.136.32:9620> CredLog, CredLog.old            |
| Master                  | 5976                 | <128.105.136.32:64980> MasterLog,                     |
| Match MatchL            | .og, MatchLog.old    |                                                       |
| Negotiator              | 6600 NegotiatorLog,  | NegotiatorLog.old                                     |
| Schedd                  | 6336                 | <128.105.136.32:64985> SchedLog, SchedLog.old         |
| Shadow Shado            | wLog,                |                                                       |
| Slot1 Starte            | rLog.slot1,          |                                                       |
| Slot2                   | 7272                 | <128.105.136.32:65026> StarterLog.slot2,              |
| Slot3 Starte            | erLog.slot3,         |                                                       |
| Slot4 Starte            | erLog.slot4,         |                                                       |
| SoftKill Sof            | tKillLog,            |                                                       |
| Startd                  | 7416                 | <128.105.136.32:64984> StartLog, StartLog.old         |
| Starter Star            | terLog,              |                                                       |
| TOOL                    |                      | TOOLLog,                                              |
|                         |                      |                                                       |
| OWNER                   | CLIENT               | SLOT JOB RUNTIME PID PROGRAM                          |
| smith1@crane<br>⇔execut | .cs.wisc.edu crane.c | s.wisc.edu 2 320.0 0+00:01:28 7776 D:\scratch\condor\ |

## 13.79.5 Exit Status

condor\_who will exit with a status value of 0 (zero) upon success, and it will exit with the value 1 (one) upon failure.

## 13.80 get\_htcondor

Install and configure HTCondor on Linux machines.

#### 13.80.1 Synopsis

get\_htcondor <-h | -help>

**get\_htcondor** [**-**[**no-**]**dry-run**] [**-channel** *name*] [**-minicondor** | [**-central-manager** | **-submit** | **-execute**] *central-manager-name*] [**-shared-filesystem-domain** *filesystem-domain-name*]

get\_htcondor -dist

#### 13.80.2 Description

This tool installs and configure HTCondor on Linux machines. See https://htcondor.readthedocs.io/en/latest/ getting-htcondor for detailed instructions. This page is intended as a quick reference to its options; it also includes a section about the reasons for the configurations it installs.

#### 13.80.3 Options

-help Print a usage reminder.

- -dry-run Do not issue commands, only print them. [default]
- -no-dry-run Issue all the commands needed to install HTCondor.
- -channel *name* Specify channel *name* to install; *name* may be current, the most recent release with new features [default] or stable, the most recent release with only bug-fixes
- -dist Display the detected operating system and exit.
- -minicondor Configure as a single-machine ("mini") HTCondor. [default]
- -central-manager central-manager-name
- -submit central-manager-name
- -execute central-manager-name

Configure this installation with the central manager, submit, or execute role.

-shared-filesystem-domain filesystem-domain-name

Configure this installation to assume that machines specifying the same *filesystem-domain-name* share a filesystem.

#### 13.80.4 Exit Status

On success, exits with code 0. Failures detected by **get\_htcondor** will result in exit code 1. Other failures may have other exit codes.

#### 13.80.5 Installed Configuration

This tool may install four different configurations. We discuss the single-machine configuration first, and then the three parts of the multi-machine configuration as a group. Our goal is to document the reasoning behind the details, because the details can obscure that reasoning, and because the details will change as we continue to improve HTCondor.

As a general note, the configurations this tool installs make extensive use of metaknobs, lines in HTCondor configuration files that look like use x : y. To determine exactly what configuration a metaknob sets, run condor\_config\_val use x:y.

#### **Single-Machine Installation**

The single-machine installation performed by *get\_htcondor* uses the minicondor package. (A "mini" HTCondor is a single-machine HTCondor system installed with administrative privileges.) Because the different roles in the HTCondor system are all on the same machine, we configure all network communications to occur over the loopback device, where we don't have to worry about eavesdropping or requiring encryption. We use the FS method, which depends on the local filesytem, to identify which user is attempting to connect, and restrict access correspondingly.

The *get\_htcondor* tool installs the standard minicondor package from the HTCondor repositories; see the file it creates, /etc/condor/config.d/00-minicondor, for details.

#### **Multi-Machine Installation**

Because the three roles must communicate over the network to form a complete pool in this case,, security is a much bigger concern; we therefore require authentication and encryption on every connection. Thankfully, almost all of the network communication is daemon-to-daemon, so we don't have to burden individual users with that aspect of security. Instead, users submit jobs on the submit-role machine, using FS to authenticate. Users may also need to contact the central manager (when running condor\_status, for example), but they never need to write anything to it, so we've configured authentication for read-only commands to be optional.

Daemon-to-daemon communication is authenticated with the IDTOKENS method. (If a user needs to submit jobs remotely, they can also use the IDTOKENS method, it's just more work; see condor\_token\_fetch.) Each role installed by this tool has a copy of the password, which is used to generate an IDTOKEN, which is used for all daemon-to-daemon authentication; both the password and the IDTOKEN can only be read by privileged processes. An IDTOKEN can only be validated by the holder of the corresponding password, so each daemon in the pool has to have both.

This tool installs the role-specific configuration in the files /etc/condor/config.d/01-central-manager. config, /etc/condor/config.d/01-submit.config, and /etc/condor/config.d/01-execute.config; consult them for details.

# 13.81 gidd\_alloc

find a GID within the specified range which is not used by any process

## 13.81.1 Synopsis

gidd\_alloc min-gid max-gid

## 13.81.2 Description

This program will scan the alive PIDs, looking for which GID is unused in the supplied, inclusive range specified by the required arguments *min-gid* and *max-gid*. Upon finding one, it will add the GID to its own supplementary group list, and then scan the PIDs again expecting to find only itself using the GID. If no collision has occurred, the program exits, otherwise it retries.

## 13.81.3 General Remarks

This is a program only available for the Linux ports of HTCondor.

#### 13.81.4 Exit Status

gidd\_alloc will exit with a status value of 0 (zero) upon success, and it will exit with the value 1 (one) upon failure.

## 13.82 htcondor

Manage HTCondor jobs, job sets, and resources

## 13.82.1 Synopsis

htcondor [ -h | -help ] [ -v | -q ]

**htcondor job** [ *submit* | *status* | *resources* ] [**-resource** *resource-type*] [**-runtime** *time-seconds*] [**-email** *email-address*] [**-skip-history**]

htcondor jobset *submit* description-file htcondor jobset *list* [-allusers] htcondor jobset [ *status* | *remove* ] job-set-name [-owner *user-name*] [-nobatch] [-skip-history]

htcondor dag *submit* dag-file htcondor dag *status* dagman-job-id

## 13.82.2 Description

htcondor is a tool for managing HTCondor jobs, job sets, and resources.

For **jobs**, the **-resource** option allows you to run jobs on resources other than your local HTCondor pool. By specifying either EC2 or Slurm here, the tool provisions resources for the time described by the **-runtime** option (in seconds) and sends your HTCondor job to run on them. It assumes you have already completed the necessary setup tasks, such as creating an account for Slurm submissions or making your AWS access keys available for EC2 submissions.

## 13.82.3 Global Options

- -h, -help Display the help message. Can also be specified after any subcommand to display the options available for each subcommand.
- -q Reduce verbosity of log messages.
- -v Increase verbosity of log messages.

## 13.82.4 Job Options

- -resource Resource type used to run this job. Currently supports Slurm and EC2. Assumes the necessary setup is complete and security tokens available.
- -runtime Amount of time in seconds to allocate resources. Used in conjunction with the *-resource* flag.
- -email Email address to receive notification messages. Used in conjunction with the -resource flag.
- -skip-history Passed to the *status* subcommand to skip checking history if job not found in the active job queue.

#### 13.82.5 Job Set Options

-allusers Passed to the *list* subcommand to show job sets from all users rather than just the current user.

- -nobatch Passed to the status subcommand to display the status of individual job clusters within a job set
- -owner=USERNAME Passed to the *status* or *remove* subcommand to act on job sets submitted by the specified user instead of the current user. Using this option to *remove* job sets requires superuser permissions.
- -skip-history Passed to the *status* subcommand to skip checking history if job clusters are not found in the active job queue.

## 13.82.6 Exit Status

htcondor will exit with a non-zero status value if it fails and zero status if it succeeds.

## 13.83 procd\_ctl

command line interface to the condor\_procd

## 13.83.1 Synopsis

procd\_ctl -h
procd\_ctl -A address-file [command ]

## 13.83.2 Description

This is a programmatic interface to the *condor\_procd* daemon. It may be used to cause the *condor\_procd* to do anything that the *condor\_procd* is capable of doing, such as tracking and managing process families.

This is a program only available for the Linux ports of HTCondor.

The **-h** option prints out usage information and exits. The *address-file* specification within the **-A** argument specifies the path and file name of the address file which the named pipe clients must use to speak with the *condor\_procd*.

One command is given to the *condor\_procd*. The choices for the command are defined by the Options.

## 13.83.3 Options

- **TRACK\_BY\_ASSOCIATED\_GID** *GID* [*PID* ] Use the specified *GID* to track the specified family rooted at *PID*. If the optional *PID* is not specified, then the PID used is the one given or assumed by *condor\_procd*.
- **GET\_USAGE** [*PID* ] Get the total usage information about the PID family at *PID*. If the optional *PID* is not specified, then the PID used is the one given or assumed by *condor\_procd*.
- **DUMP** [*PID*] Print out information about both the root *PID* being watched and the tree of processes under this root *PID*. If the optional *PID* is not specified, then the PID used is the one given or assumed by *condor\_procd*.
- **LIST** [*PID*] With no *PID* given, print out information about all the watched processes. If the optional *PID* is specified, print out information about the process specified by *PID* and all its child processes.

**SIGNAL\_PROCESS** *signal* [*PID* ] Send the *signal* to the process specified by *PID*. If the optional *PID* is not specified, then the PID used is the one given or assumed by *condor\_procd*.

SUSPEND\_FAMILY PID Suspend the process family rooted at PID.

CONTINUE\_FAMILY PID Continue execution of the process family rooted at PID.

KILL\_FAMILY PID Kill the process family rooted at PID.

UNREGISTER\_FAMILY PID Stop tracking the process family rooted at PID.

**SNAPSHOT** Perform a snapshot of the tracked family tree.

**QUIT** Disconnect from the *condor\_procd* and exit.

#### 13.83.4 General Remarks

This program may be used in a standalone mode, independent of HTCondor, to track process families. The programs *procd\_ctl* and *gidd\_alloc* are used with the *condor\_procd* in standalone mode to interact with the daemon and inquire about certain state of running processes on the machine, respectively.

#### 13.83.5 Exit Status

procd\_ctl will exit with a status value of 0 (zero) upon success, and it will exit with the value 1 (one) upon failure.

# CHAPTER FOURTEEN

# **CLASSAD ATTRIBUTES**

# 14.1 ClassAd Types

ClassAd attributes vary, depending on the entity producing the ClassAd. Therefore, each ClassAd has an attribute named MyType, which describes the type of ClassAd. In addition, the *condor\_collector* appends attributes to any daemon's ClassAd, whenever the *condor\_collector* is queried. These additional attributes are listed in the unnumbered subsection labeled ClassAd Attributes Added by the *condor\_collector* on the *ClassAd Attributes Added by the condor\_collector* page.

Here is a list of defined values for MyType, as well as a reference to a list attributes relevant to that type.

- **Accounting** The *condor\_negotiator* keeps persistent records for every submitter who has every submitted a job to the pool, containing total usage and priority information. Attributes in the accounting ad are listed and described in *Accounting ClassAd Attributes* The accounting ads for active users can be queried with the *condor\_userprio* command, or the accounting ads for all users, including historical ones can be queried with *condor\_userprio* -negotiator. Accounting ads hold information about total usage over the user's HTCondor lifetime, but submitter ads hold instantaneous information.
- **Collector** Each *condor\_collector* daemon describes its state. ClassAd attributes that appear in a Collector ClassAd are listed and described in the unnumbered subsection labeled Collector ClassAd Attributes on the *Collector ClassAd Attributes* page. These ads can be shown by running condor\_status -collector.
- **DaemonMaster** Each *condor\_master* daemon describes its state. ClassAd attributes that appear in a DaemonMaster ClassAd are listed and described in the unnumbered subsection labeled DaemonMaster ClassAd Attributes on the *DaemonMaster ClassAd Attributes*. These ads can be shown by running condor\_status -master.
- **Defrag** Each *condor\_defrag* daemon describes its state. ClassAd attributes that appear in a Defrag ClassAd are listed and described in the unnumbered subsection labeled Defrag ClassAd Attributes on the *Defrag ClassAd Attributes* page. This ad can be shown by running condor\_status -defrag.
- **Job** Each submitted job describes its state, for use by the *condor\_negotiator* daemon in finding a machine upon which to run the job. ClassAd attributes that appear in a job ClassAd are listed and described in the unnumbered subsection labeled Job ClassAd Attributes on the *Job ClassAd Attributes* page. These ads can be shown by running condor\_q.

- Machine Each machine in the pool (and hence, the *condor\_startd* daemon running on that machine) describes its state. ClassAd attributes that appear in a machine ClassAd are listed and described in the unnumbered subsection labeled Machine ClassAd Attributes on the *Machine ClassAd Attributes* page. These ads can be shown by running condor\_status.
- **Negotiator** Each *condor\_negotiator* daemon describes its state. ClassAd attributes that appear in a Negotiator ClassAd are listed and described in the unnumbered subsection labeled Negotiator ClassAd Attributes on the *Negotiator ClassAd Attributes* page. This ad can be shown by running condor\_status -negotiator.
- **Scheduler** Each *condor\_schedd* daemon describes its state. ClassAd attributes that appear in a Scheduler ClassAd are listed and described in the unnumbered subsection labeled Scheduler ClassAd Attributes on the *Scheduler ClassAd Attributes* page. These ads can be shown by running condor\_status -scheduler.
- **Submitter** Each submitter is described by a ClassAd. ClassAd attributes that appear in a Submitter ClassAd are listed and described in the unnumbered subsection labeled Submitter ClassAd Attributes on the *Submitter ClassAd Attributes* page. These ads can be shown run running condor\_status -submitter.

In addition, statistics are published for each DaemonCore daemon. These attributes are listed and described in the unnumbered subsection labeled DaemonCore Statistics Attributes on the :doc:/classad-attributes/daemon-core-statisticsattributes` page.

# 14.2 Accounting ClassAd Attributes

The *condor\_negotiator* keeps information about each submitter and group in accounting ads that are also sent to the *condor\_collector*. Th *condor\_userprio* command queries and displays these ads. For example, to see the full set of raw accounting ads, run the command:

#### \$ condor\_userprio -1

- $\P$  If this record is for an accounting group with quota, the name of the group.
- The total number of seconds this submitter has used since they first arrived in the pool. Note this is not weighted by cpu cores – an eight core job running for one hour has a usage of 3600, compare with WeightedAccumulatedUsage
- If The Unix epoch time in seconds when this user claimed resources in the system. This is persistent and survives reboots and HTCondor upgrades.
- If this record is for an accounting group with quota, the amount of quota statically configured.
- $\P$  A boolean which is true if this record represents an accounting group
- $\P$  The unix epoch time, in seconds, when this submitter last had claimed resources.
- If the fully qualified name of the user or accounting group. It will be of the form name@submit.domain.
- ¶ The current effective priority of this user.
- ¶ The current number of slots claimed.
- 𝖞 When the negotiator computes the fair share of the pool that each user should get, assuming they have infinite jobs and every job matches every slot, the SubmitterShare is the fraction of the pool this user should get. A floating point number from 0 to 1.0.

- When the negotiator computes the fair share of the pool that each user should get, assuming they have infinite jobs and every job matches every slot, the SubmitterLimit is the absolute number of cores this user should get.
- $\P$  The total amount of core-seconds used by this user since they arrived in the system, assuming SLOT\_WEIGHT = CPUS
- $\P$  A total number of requested cores across all running jobs from the submitter.

## 14.3 Job ClassAd Attributes

Both active HTCondor jobs (those in a *condor\_schedd*) and historical jobs (those in the history file), are described by classads. Active jobs can be queried and displayed with the *condor\_q* command, and historical jobs are queried with the *condor\_history* command, as in the examples below. Note that not all job attributes are described here, some are for internal HTCondor use, and are subject to change. Also, not all jobs contain all attributes.

```
$ condor_history -1 username
```

```
$ condor_q -1
```

**f** Boolean set to true **True** if the ad is absent.

- The accounting group name, as set in the submit description file via the accounting\_group command. This attribute is only present if an accounting group was requested by the submission. See the User Priorities and Negotiation section for more information about accounting groups.
- The user name associated with the accounting group. This attribute is only present if an accounting group was requested by the submission.
- I Formally, the length of time in seconds from when the shadow sends a claim activation to when the shadow receives a claim deactivation.

Informally, this is how much time HTCondor's fair-share mechanism will charge the job for, plus one round-trip over the network.

This attribute may not be used in startd policy expressions and is not computed until complete.

If Formally, the length of time in seconds from when the shadow received notification that the job had been spawned to when the shadow received notification that the spawned process has exited.

Informally, this is the duration limited by AllowedExecuteDuration.

This attribute may not be used in startd policy expressions and is not computed until complete.

If Formally, the length of time in seconds from when the shadow sends a claim activation to when the shadow it notified that the job was spawned.

Informally, this is how long it took the starter to prepare to execute the job. That includes file transfer, so the difference between this duration and the duration of input file transfer is (roughly) the execute-side overhead of preparing to start the job.

This attribute may not be used in startd policy expressions and is not computed until complete.

If Formally, the length of time in seconds from when the shadow received notification that the spawned process exited to when the shadow received a claim deactivation.

Informally, this is how long it took the starter to finish up after the job. That includes file transfer, so the difference between this duration and the duration of output file transfer is (roughly) the execute-side overhead of handling job termination.

This attribute may not be used in startd policy expressions and is not computed until complete.

If The longest time for which a job may be executing. Jobs which exceed this duration will go on hold. This time does not include file-transfer time. Jobs which self-checkpoint have this long to write out each checkpoint.

This attribute is intended to help minimize the time wasted by jobs which may erroneously run forever.

The longest time for which a job may continuously be in the running state. Jobs which exceed this duration will go on hold. Exiting the running state resets the job duration measured by this attribute.

This attribute is intended to help minimize the time wasted by jobs which may erroneously run forever.

- I String containing a comma-separated list of all the remote machines running a parallel or mpi universe job.
- If A string representing the command line arguments passed to the job, when those arguments are specified using the old syntax, as specified in the *condor\_submit* section.
- If A string representing the command line arguments passed to the job, when those arguments are specified using the new syntax, as specified in the *condor\_submit* section.
- If A string recording the subject in the authentication token (IDTOKENS or SCITOKENS) used to submit the job.
- I A string recording the issuer in the authentication token (IDTOKENS or SCITOKENS) used to submit the job.
- If A string recording the groups in the authentication token (IDTOKENS or SCITOKENS) used to submit the job.
- I A string recording the scopes in the authentication token (IDTOKENS or SCITOKENS) used to submit the job.
- I A string recording the unique identifier of the authentication token (IDTOKENS or SCITOKENS) used to submit the job.
- For batch grid universe jobs, additional command-line arguments to be given to the target batch system's job submission command.
- For batch grid universe jobs, the name of the project/account/allocation that should be charged for the job's resource usage.
- I For **batch** grid universe jobs, the name of the queue in the remote batch system.
- If For **batch** grid universe jobs, a limit in seconds on the job's execution time, enforced by the remote batch system.
- ¶ The integer number of KiB read from disk for this job.
- ¶ The integer number of disk blocks read for this job.
- ¶ The integer number of KiB written to disk for this job.
- I Used for grid type boinc jobs; a string taken from the definition of the submit description file command boinc\_authenticator\_file. Defines the path and file name of the file containing the authenticator string to use to authenticate to the BOINC service.
- If String describing the architecture of the machine this job executed on at the time it last produced a checkpoint. If the job has never produced a checkpoint, this attribute is undefined.
- If String describing the operating system of the machine this job executed on at the time it last produced a checkpoint. If the job has never produced a checkpoint, this attribute is undefined.
- I Used for grid type gce jobs; a string taken from the definition of the submit description file command cloud\_label\_names. Defines the set of labels associated with the GCE instance.
- Integer cluster identifier for this job. A cluster is a group of jobs that were submitted together. Each job has its own unique job identifier within the cluster, but shares a common cluster identifier. The value changes each time a job or set of jobs are queued for execution under HTCondor.
- $\P$  The path to and the file name of the job to be executed.

The number of seconds of wall clock time that the job has been allocated a machine, excluding the time spent on run attempts that were evicted without a checkpoint. Like RemoteWallClockTime, this includes time the job spent in a suspended state, so the total committed wall time spent running is

CommittedTime - CommittedSuspensionTime

- This attribute is identical to CommittedTime except that the time is multiplied by the SlotWeight of the machine(s) that ran the job. This relies on SlotWeight being listed in SYSTEM\_JOB\_MACHINE\_ATTRS
- I A running total of the number of seconds the job has spent in suspension during time in which the job was not evicted without a checkpoint. This number is updated when the job is checkpointed and when it exits.
- I The time when the job completed, or the value 0 if the job has not yet completed. Measured in the number of seconds since the epoch (00:00:00 UTC, Jan 1, 1970).
- If A string list, delimited by commas and space characters. The items in the list identify named resources that the job requires. The value can be a ClassAd expression which, when evaluated in the context of the job ClassAd and a matching machine ClassAd, results in a string list.
- If A string that describes the operating system version that the *condor\_submit* command that submitted this job was built for. Note this may be different that the operating system that is actually running.
- If A string that describes the HTCondor version of the *condor\_submit* command that created this job. Note this may be different than the version of the HTCondor daemon that runs the job.
- $\P$  For Container universe jobs, the string that names the container image to be run the job in.
- If For Container universe jobs, a filename that becomes the working directory of the job. Mapped to the scratch directory.
- This attribute is identical to RemoteWallClockTime except that the time is multiplied by the SlotWeight of the machine(s) that ran the job. This relies on SlotWeight being listed in SYSTEM\_JOB\_MACHINE\_ATTRS
- $\P$  A running total of the number of seconds the job has spent in suspension for the life of the job.
- If The total time, in seconds, that condor has spent transferring the input and output sandboxes for the life of the job.
- $\P$  The number of hosts in the claimed state, due to this job.
- If For a DAGMan node job only, the ClusterId job ClassAd attribute of the *condor\_dagman* job which is the parent of this node job. For nested DAGs, this attribute holds only the ClusterId of the job's immediate parent.
- For a DAGMan node job only, a comma separated list of each *JobName* which is a parent node of this job's node. This attribute is passed through to the job via the *condor\_submit* command line, if it does not exceed the line length defined with \_POSIX\_ARG\_MAX. For example, if a node job has two parents with *JobName* s B and C, the *condor\_submit* command line will contain

-append +DAGParentNodeNames="B,C"

- I For a DAGMan node job only, gives the path to an event log used exclusively by DAGMan to monitor the state of the DAG's jobs. Events are written to this log file in addition to any log file specified in the job's submit description file.

- Submit, event code is 0
- Execute, event code is 1
- Executable error, event code is 2
- Job evicted, event code is 4
- Job terminated, event code is 5
- Shadow exception, event code is 7
- Job aborted, event code is 9
- Job suspended, event code is 10
- Job unsuspended, event code is 11
- Job held, event code is 12
- Job released, event code is 13
- Post script terminated, event code is 16
- Grid submit, event code is 27

If DAGManNodesLog is not defined, it has no effect. The value of DAGManNodesMask does not affect events recorded in the job event log file referred to by UserLog.

- An integer that specifies the maximum number of seconds for which delegated proxies should be valid. The default behavior is determined by the configuration setting DELEGATE\_JOB\_GSI\_CREDENTIALS\_LIFETIME which defaults to one day. A value of 0 indicates that the delegated proxy should be valid for as long as allowed by the credential used to create the proxy. This setting currently only applies to proxies delegated for non-grid jobs and HTCondor-C jobs. This setting has no effect if the configuration setting DELEGATE\_JOB\_GSI\_CREDENTIALS is false, because in that case the job proxy is copied rather than delegated.
- # Amount of disk space (KiB) in the HTCondor execute directory on the execute machine that this job has used. An initial value may be set at the job's request, placing into the job's submit description file a setting such as

```
# 1 megabyte initial value
+DiskUsage = 1024
```

**vm** universe jobs will default to an initial value of the disk image size. If not initialized by the job, non-**vm** universe jobs will default to an initial value of the sum of the job's executable and all input files.

- If For Docker and Container universe jobs, a string that names the docker image to run inside the container.
- I Used for grid type ec2 jobs; a string taken from the definition of the submit description file command ec2\_access\_key\_id. Defines the path and file name of the file containing the EC2 Query API's access key.
- I Used for grid type ec2 jobs; a string taken from the definition of the submit description file command ec2\_ami\_id.
  Identifies the machine image of the instance.
- $\mathcal{I}$  Used for grid type ec2 jobs; a string taken from the definition of the submit description file command ec2\_block\_device\_mapping. Defines the map from block device names to kernel device names for the instance.
- I Used for grid type ec2 jobs; a string taken from the definition of the submit description file command ec2\_elastic\_ip
  Specifies an Elastic IP address to associate with the instance.
- I Used for grid type ec2 jobs; a string taken from the definition of the submit description file command ec2\_iam\_profile\_arn. Specifies the IAM (instance) profile to associate with this instance.

- I Used for grid type ec2 jobs; a string taken from the definition of the submit description file command ec2\_iam\_profile\_name. Specifies the IAM (instance) profile to associate with this instance.
- I Used for grid type ec2 jobs; a string set for the job once the instance starts running, as assigned by the EC2 service, that represents the unique ID assigned to the instance by the EC2 service.
- I Used for grid type ec2 jobs; a string taken from the definition of the submit description file command ec2\_instance\_type. Specifies a service-specific instance type.
- Used for grid type ec2 jobs; a string taken from the definition of the submit description file command ec2\_keypair
  . Defines the key pair associated with the EC2 instance.
- I Used for grid type ec2 jobs; a string taken from the definition of the submit description file command ec2\_parameter\_names. Contains a space or comma separated list of the names of additional parameters to pass when instantiating an instance.
- Used for grid type ec2 jobs; a string taken from the definition of the submit description file command ec2\_spot\_price
  . Defines the maximum amount per hour a job submitter is willing to pay to run this job.
- ¶ Used for grid type ec2 jobs; identifies the spot request HTCondor made on behalf of this job.
- I Used for grid type ec2 jobs; reports the reason for the most recent EC2-level state transition. Can be used to determine if a spot request was terminated due to a rise in the spot price.
- Used for grid type ec2 jobs; a string taken from the definition of the submit description file command ec2\_tag\_names
  . Defines the set, and case, of tags associated with the EC2 instance.
- I Used for grid type ec2 jobs; a string taken from the definition of the submit description file command ec2\_keypair\_file. Defines the path and file name of the file into which to write the SSH key used to access the image, once it is running.
- ✓ Used for grid type ec2 jobs; a string set for the job once the instance starts running, as assigned by the EC2 service, that represents the host name upon which the instance runs, such that the user can communicate with the running instance.
- ✓ Used for grid type ec2 jobs; a string taken from the definition of the submit description file command ec2\_secret\_access\_key. Defines that path and file name of the file containing the EC2 Query API's secret access key.
- I Used for grid type ec2 jobs; a string taken from the definition of the submit description file command ec2\_security\_groups. Defines the list of EC2 security groups which should be associated with the job.
- I Used for grid type ec2 jobs; a string taken from the definition of the submit description file command ec2\_security\_ids. Defines the list of EC2 security group IDs which should be associated with the job.
- Used for grid type ec2 jobs; a string taken from the definition of the submit description file command ec2\_user\_dataDefines a block of data that can be accessed by the virtual machine.
- I Used for grid type ec2 jobs; a string taken from the definition of the submit description file command ec2\_user\_data\_file. Specifies a path and file name of a file containing data that can be accessed by the virtual machine.
- I A string containing a comma-separated list of job ClassAd attributes. For each attribute name in the list, its value will be included in the e-mail notification upon job completion.
- A boolean value taken from the submit description file command encrypt\_execute\_directory. It specifies if HT-Condor should encrypt the remote scratch directory on the machine where the job executes.
- An integer containing the epoch time of when the job entered into its current status So for example, if the job is on hold, the ClassAd expression

time() - EnteredCurrentStatus

will equal the number of seconds that the job has been on hold.

- I A string representing the environment variables passed to the job, when those arguments are specified using the old syntax, as specified in the *condor\_submit* section.
- If A string representing the environment variables passed to the job, when those arguments are specified using the new syntax, as specified in the *condor\_submit* section.
- A boolean. If missing or true, HTCondor will erase (truncate) the error and output logs when the job restarts. If this attribute is false, and when\_to\_transfer\_output is ON\_EXIT\_OR\_EVICT, HTCondor will instead append to those files.
- ¶ Size of the executable in KiB.
- If An attribute that is True when a user job exits via a signal and False otherwise. For some grid universe jobs, how the job exited is unavailable. In this case, ExitBySignal is set to False.
- When a user job exits by means other than a signal, this is the exit return code of the user job. For some grid universe jobs, how the job exited is unavailable. In this case, ExitCode is set to 0.
- When a user job exits by means of an unhandled signal, this attribute takes on the numeric value of the signal. For some grid universe jobs, how the job exited is unavailable. In this case, ExitSignal will be undefined.
- The way that HTCondor previously dealt with a job's exit status. This attribute should no longer be used. It is not always accurate in heterogeneous pools, or if the job exited with a signal. Instead, see the attributes: ExitBySignal, ExitCode, and ExitSignal.
- I Used for grid type gce jobs; a string taken from the definition of the submit description file command gce\_auth\_file
  Defines the path and file name of the file containing authorization credentials to use the GCE service.
- $\P$  Used for grid type gce jobs; a string taken from the definition of the submit description file command gce\_image . Identifies the machine image of the instance.
- Used for grid type gce jobs; a string taken from the definition of the submit description file command gce\_json\_file . Specifies the path and file name of a file containing a set of JSON object members that should be added to the instance description submitted to the GCE service.
- I Used for grid type gce jobs; a string taken from the definition of the submit description file command gce\_machine\_type. Specifies the hardware profile that should be used for a GCE instance.
- I Used for grid type gce jobs; a string taken from the definition of the submit description file command gce\_metadata . Defines a set of name/value pairs that can be accessed by the virtual machine.
- I Used for grid type gce jobs; a string taken from the definition of the submit description file command gce\_metadata\_file. Specifies a path and file name of a file containing a set of name/value pairs that can be accessed by the virtual machine.
- I Used for grid type gce jobs; a boolean taken from the definition of the submit description file command gce\_preemptible. Specifies whether the virtual machine instance created in GCE should be preemptible.
- A string intended to be a unique job identifier within a pool. It currently contains the condor\_schedd daemon Name attribute, a job identifier composed of attributes ClusterId and ProcId separated by a period, and the job's submission time in seconds since 1970-01-01 00:00:00 UTC, separated by # characters. The value submit.example.com#152.3#1358363336 is an example. While HTCondor guaratees this string will be globally unique, the contents are subject to change, and users should not parse out components of this string.
- $\P$  A string containing the job's status as reported by the remote job management system.
- A string defined by the right hand side of the submit description file command grid\_resource. It specifies the target grid type, plus additional parameters specific to the grid type.
- *I* Currently only for scheduler and local universe jobs, a string containing a name of a signal to be sent to the job if the job is put on hold.

- $\P$  A string containing a human-readable message about why a job is on hold. This is the message that will be displayed in response to the command condor\_q -hold. It can be used to determine if a job should be released or not.
- In An integer value that represents the reason that a job was put on hold. The below table defines all possible values used by attributes HoldReasonCode, NumHoldsByReason, and HoldReasonSubCode.

| Integer HoldReasonCode<br>[NumHoldsByReason Label] | Reason for Hold                                                                      | HoldReasonSubCode      |
|----------------------------------------------------|--------------------------------------------------------------------------------------|------------------------|
| 1<br>[UserRequest]                                 | The user put the job on hold with <i>condor_hold</i> .                               |                        |
| 3<br>[JobPolicy]                                   | The PERIODIC_HOLD expres-<br>sion evaluated to True. Or,<br>ON_EXIT_HOLD was true    | User Specified         |
| 4<br>[CorruptedCredential]                         | The credentials for the job are invalid.                                             |                        |
| 5<br>[JobPolicyUndefined]                          | A job policy expression evaluated to Undefined.                                      |                        |
| 6<br>[FailedToCreateProcess]                       | The <i>condor_starter</i> failed to start the executable.                            | The Unix errno number. |
| 7<br>[UnableToOpenOutput]                          | The standard output file for the job could not be opened.                            | The Unix errno number. |
| 8<br>[UnableToOpenInput]                           | The standard input file for the job could not be opened.                             | The Unix errno number. |
| 9<br>[UnableToOpenOutputStream]                    | The standard output stream for the job could not be opened.                          | The Unix errno number. |
| 10<br>[UnableToOpenInputStream]                    | The standard input stream for the job could not be opened.                           | The Unix errno number. |
| 11<br>[InvalidTransferAck]                         | An internal HTCondor protocol<br>error was encountered when trans-<br>ferring files. |                        |

| Integer HoldReasonCode<br>[NumHoldsByReason Label] | Reason for Hold                                                                                                    | HoldReasonSubCode      |
|----------------------------------------------------|----------------------------------------------------------------------------------------------------|------------------------|
| 12<br>[TransferOutputError]                        | An error occurred while transfer-<br>ring job output files or checkpoint<br>files.                                                     | The Unix errno number. |
| 13<br>[TransferInputError]                         | An error occurred while transfer-<br>ring job input files.                                                                             | The Unix errno number. |
| 14<br>[IwdError]                                   | The initial working directory of the job cannot be accessed.                                                                           | The Unix errno number. |
| 15<br>[SubmittedOnHold]                            | The user requested the job be sub-<br>mitted on hold.                                                                                  |                        |
| 16<br>[SpoolingInput]                              | Input files are being spooled.                                                                                                    |                        |
| 17<br>[JobShadowMismatch]                          | A standard universe job is<br>not compatible with the <i>con-</i><br><i>dor_shadow</i> version available on<br>the submitting machine. |                        |
| 18<br>[InvalidTransferGoAhead]                     | An internal HTCondor protocol<br>error was encountered when trans-<br>ferring files.                                                   |                        |
| 19<br>[HookPrepareJobFailure]                      | <keyword>_HOOK_PREPARE_JOB<br/>was defined but could not be exe-<br/>cuted or returned failure.</keyword>                              |                        |
| 20<br>[MissedDeferredExecutionTime]                | The job missed its deferred exe-<br>cution time and therefore failed to<br>run.                                                        |                        |
| 21<br>[StartdHeldJob]                              | The job was put on hold because<br>WANT_HOLD in the machine policy<br>was true.                                                        |                        |
| 22<br>[UnableToInitUserLog]                        | Unable to initialize job event log.                                                                                                    |                        |

| Table | 1 – continued from previous page |
|-------|----------------------------------|
| Table | i continuca nom previous page    |

| Integer HoldReasonCode<br>[NumHoldsByReason Label] | Reason for Hold                                                                             | HoldReasonSubCode |
|----------------------------------------------------|---------------------------------------------------------------------------------------------|-------------------|
| 23<br>[FailedToAccessUserAccount]                  | Failed to access user account.                                                              |                   |
| 24<br>[NoCompatibleShadow]                         | No compatible shadow.                                                                       |                   |
| 25<br>[InvalidCronSettings]                        | Invalid cron settings.                                                                      |                   |
| 26<br>[SystemPolicy]                               | SYSTEM_PERIODIC_HOLD evalu-<br>ated to true.                                                |                   |
| 27<br>[SystemPolicyUndefined]                      | The system periodic job policy evaluated to undefined.                                      |                   |
| 32<br>[MaxTransferInputSizeExceeded]               | The maximum total input file<br>transfer size was exceeded. (See<br>MAX_TRANSFER_INPUT_MB   |                   |
| 33<br>[MaxTransferOutputSizeExceeded]              | The maximum total output file<br>transfer size was exceeded. (See<br>MAX_TRANSFER_OUTPUT_MB |                   |
| 34<br>[JobOutOfResources]                          | Memory usage exceeds a memory limit.                                                        |                   |
| 35<br>[InvalidDockerImage]                         | Specified Docker image was in-<br>valid.                                                    |                   |
| 36<br>[FailedToCheckpoint]                         | Job failed when sent the check-<br>point signal it requested.                               |                   |
| 37<br>[EC2UserError]                               | User error in the EC2 universe:                                                             |                   |
|                                                    | Public key file not defined.                                                                | 1                 |

| Table | 1 – continued | from   | previous page |
|-------|---------------|--------|---------------|
| rable | r – continueu | IIOIII | previous page |

| Private key file not defined.       2         Grid resource string missing EC2       4         Service URL.       9         Can't use existing SSH keypair<br>with the given server's type.       10         You, or somebody like you, can-<br>celled this request.       20         Internal error in the EC2 universe:       3         Grid resource type not EC2.       3         Grid resource type not Set.       5         Grid resource type not Set.       5         Grid resource type not Set.       5         Grid resource type not set.       21         Administrator error in the EC2 universe:       21         Administrator error in the EC2 universe:       21         Administrator error in the EC2 universe:       21         Grid resource type not defined.       6         Connection problem in the EC2 universe       11         while creating an SSH keypair.       11         while requesting a spot in-<br>instance.       17         while requesting a spot in-<br>stance.       13         Grid precognized instance termination<br>reason.       13         Monormal instance termination<br>reason.       14         Itor reason.       14         EC2ServerError]       14 <th>Integer HoldReasonCode<br/>[NumHoldsByReason Label]</th> <th>Reason for Hold</th> <th>HoldReasonSubCode</th>                                                                                                    | Integer HoldReasonCode<br>[NumHoldsByReason Label] | Reason for Hold                     | HoldReasonSubCode |
|----------------------------------------------------------------------------------------------------|----------------------------------------------------|-------------------------------------|-------------------|
| Grid resource string missing EC2<br>service URL.4Failed to authenticate.9Can't use existing SSH keypair<br>with the given server's type.10You, or somebody like you, can-<br>celled this request.2038<br>[EC2InternalError]Internal error in the EC2 universe:38<br>[EC2InternalError]Grid resource type not EC2.339<br>[EC2AdminError]Grid resource type not set.539<br>[EC2AdminError]Grid resource type not EC2 universe:2139<br>[EC2AdminError]EC2_GAHP not defined.640<br>[EC2ConnectionProblem]Connection problem in the EC2<br>universe11while creating an SSH keypair.11while starting an on-demand<br>instance.1241<br>[EC2ServerError]Server error in the EC2 universe:1342Abnormal instance termination<br>reason.1342Instance potentially lost due to an<br>error in the EC2 universe:14                                                                                                    |                                                    | Private key file not defined        | 2                 |
| Failed to authenticate.9Can't use existing SSH keypair<br>with the given server's type.10You, or somebody like you, can-<br>celled this request.2038<br>[EC2InternalError]Internal error in the EC2 universe:38<br>[EC2InternalError]Grid resource type not EC2.3Grid resource type not EC2.3Grid resource type not Set.5Grid job ID is not for EC2.7Unexpected remote job status.2139<br>[EC2AdminError]EC2_GAHP not defined.6Connection problem in the EC2 universe:640<br>[EC2ConnectionProblem]while creating an SSH keypair.11while starting an on-demand<br>instance.1241<br>[EC2ServerError]Server error in the EC2 universe:1342Abnormal instance termination<br>reason.1342Instance potentially lost due to an<br>error in the EC2 universe:22                                                                                                    |                                                    | Grid resource string missing EC2    |                   |
| with the given server's type.20You, or somebody like you, cancelled this request.2038Internal error in the EC2 universe:38Grid resource type not EC2.3Grid resource type not EC2.3Grid resource type not set.5Grid job ID is not for EC2.7Unexpected remote job status.2139Adminstrator error in the EC2 universe:10EC2_GAHP not defined.640Connection problem in the EC2 universe11while creating an SSH keypair.11while starting an on-demand instance.12while requesting a spot instance.1741Server error in the EC2 universe:1341Abnormal instance termination reason.1342Resource was down for too long.2242Instance potentially lost due to an error in the EC2 universe:14                                                                                                    |                                                    |                                     | 9                 |
| You, or somebody like you, cancelled this request.2038Internal error in the EC2 universe:338[EC2InternalError]Grid resource type not EC2.3Grid resource type not Set.55Grid job ID is not for EC2.7Unexpected remote job status.2139Adminstrator error in the EC2 universe:[EC2AdminError]EC2_GAHP not defined.6Connection problem in the EC2 universe:640Connection problem in the EC2 universe11while starting an on-demand instance.12while starting an on-demand instance.17while requesting a spot instance.1741Server error in the EC2 universe:1342Instance potentially lost due to an error in the EC2 universe:22                                                                                                    |                                                    |                                     | 10                |
| 38       [EC2InternalError]       Grid resource type not EC2.       3         Grid resource type not set.       5       7         Grid job ID is not for EC2.       7       1         Unexpected remote job status.       21       1         39       Adminstrator error in the EC2 universe:       1         39       EC2_GAHP not defined.       6         40       Connection problem in the EC2 universe       6         40       Connection problem in the EC2 universe       11        while creating an SSH keypair.       11       11        while starting an on-demand instance.       17       17         41       EC2serverError]       Server error in the EC2 universe:       13         41       EC2serverError]       Unrecognized instance termination reason.       13         42       Instance potentially lost due to an error in the EC2 universe:       14                                                                                                    |                                                    | You, or somebody like you, can-     | 20                |
| [EC2InternalError]Grid resource type not EC2.3Grid resource type not set.5Grid job ID is not for EC2.7Unexpected remote job status.21Administrator error in the EC2 universe:1[EC2AdminError]EC2_GAHP not defined.6Connection problem in the EC2<br>universe620Connection problem in the EC2<br>universe11while creating an SSH keypair.11while starting an on-demand<br>instance.12while requesting a spot in-<br>stance.1741Server error in the EC2 universe:1141LEC2ServerError]11Abnormal instance termination<br>reason.13Abnormal instance termination<br>reason.1442Instance potentially lost due to an<br>error in the EC2 universe:22                                                                                                    |                                                    | Internal error in the EC2 universe: |                   |
| Grid resource type not set.5Grid job ID is not for EC2.7Unexpected remote job status.21Adminstrator error in the EC2 universe:2139EC2_GAHP not defined.6EC2_GAHP not defined.640Connection problem in the EC2<br>universe640while creating an SSH keypair.11while starting an on-demand<br>instance.12while requesting a spot in-<br>stance.1741EC2ServerError]Server error in the EC2 universe:41Abnormal instance terminanion<br>reason.1342Instance potentially lost due to an<br>error in the EC2 universe:14                                                                                                    |                                                    |                                     |                   |
| Grid resource type not set.5Grid job ID is not for EC2.7Unexpected remote job status.21Adminstrator error in the EC2 universe:2139EC2_GAHP not defined.6Connection problem in the EC2<br>universe640Connection problem in the EC2<br>universe11while creating an SSH keypair.11while starting an on-demand<br>instance.12while requesting a spot in-<br>stance.1741EC2ServerError]Server error in the EC2 universe:41Abnormal instance termination<br>reason.13Resource was down for too long.2242Instance potentially lost due to an<br>error in the EC2 universe:14                                                                                                    |                                                    | Grid resource type not EC2.         | 3                 |
| Grid job ID is not for EC2.7Unexpected remote job status.2139Adminstrator error in the EC2 universe:[EC2AdminError]EC2_GAHP not defined.6Connection problem in the EC2<br>universe40Connection problem in the EC2<br>universe11 while creating an SSH keypair.11 while starting an on-demand<br>instance while requesting a spot in-<br>stance.41[EC2ServerError]41[EC2ServerError]Abnormal instance termination<br>reason.13unrecognized instance termination<br>tion reason.144242                                                                                                    |                                                    |                                     |                   |
| 39<br>[EC2AdminError]Administrator error in the EC2 universe:39<br>[EC2AdminError]EC2_GAHP not defined.640<br>[EC2ConnectionProblem]Connection problem in the EC2<br>universe640<br>[EC2ConnectionProblem]while creating an SSH keypair.11while starting an on-demand<br>instance.12while starting an on-demand<br>instance.12while requesting a spot in-<br>stance.1741<br>[EC2ServerError]Server error in the EC2 universe:1341<br>[EC2ServerError]Unrecognized instance termination<br>reason.1342Instance potentially lost due to an<br>error in the EC2 universe:22                                                                                                    |                                                    |                                     | 7                 |
| 39<br>[EC2AdminError]verse:Image: constraint of the sector of the sector of the                    |                                                    |                                     | 21                |
| [EC2AdminError]EC2_GAHP not defined.640Connection problem in the EC2<br>universe640while creating an SSH keypair.11[EC2ConnectionProblem]while creating an SSH keypair.11while starting an on-demand<br>instance.12while requesting a spot in-<br>stance.1741Server error in the EC2 universe:17[EC2ServerError]Server error in the EC2 universe:1341Unrecognized instance termination<br>reason.13[EC2ServerError]Unrecognized instance termination<br>reason.1442Instance potentially lost due to an<br>error in the EC2 universe:22                                                                                                    |                                                    | Adminstrator error in the EC2 uni-  |                   |
| 40<br>[EC2ConnectionProblem]Connection problem in the EC2<br>universeImage: ConnectionProblem]while creating an SSH keypair.11while starting an on-demand<br>instance.12while requesting a spot in-<br>stance.1741<br>[EC2ServerError]Server error in the EC2 universe:41<br>[EC2ServerError]Abnormal instance termination<br>reason.41<br>[EC2ServerError]132Instance termination<br>reason.41<br>[EC2ServerError]132Instance termination<br>reason.41<br>[EC2ServerError]14                                                                                                    |                                                    | verse:                              |                   |
| 40<br>[EC2ConnectionProblem]universeInterse[EC2ConnectionProblem] while creating an SSH keypair.11 while starting an on-demand<br>instance.12Instance while requesting a spot in-<br>stance.1741<br>[EC2ServerError]Server error in the EC2 universe:17Abnormal instance termination<br>reason.13Unrecognized instance termination<br>reason.1442Resource was down for too long.<br>error in the EC2 universe:22                                                                                                    |                                                    | EC2 GAHP not defined.               | 6                 |
| Image: definition of the second second sec | 40                                                 | -                                   |                   |
| while starting an on-demand<br>instance.12while requesting a spot in-<br>stance.1741<br>[EC2ServerError]Server error in the EC2 universe:41<br>[EC2ServerError]Abnormal instance termination<br>reason.Abnormal instance termination<br>reason.13Unrecognized instance termina-<br>tion reason.14Resource was down for too long.22Instance potentially lost due to an<br>error in the EC2 universe:22                                                                                                    | [EC2ConnectionProblem]                             |                                     |                   |
| instance.17 while requesting a spot in-<br>stance.1741<br>[EC2ServerError]Server error in the EC2 universe:41<br>[EC2ServerError]Abnormal instance termination<br>reason.Abnormal instance termination<br>reason.13Image: Complex and the error in the EC2 universe14Image: Complex and the error in the EC2 universe14Image: Complex and the error in the EC2 universe2242Image: Complex and the error in the EC2 universe                                                                                                    |                                                    | while creating an SSH keypair.      | 11                |
| stance.41<br>[EC2ServerError]Abnormal instance termination<br>reason.13Unrecognized instance termina-<br>tion reason.14141516171819191010111112131414151617181919191010101112131414151617181919191010111112131414151617181919191010111112131414151617181919191910101011111213141516171819191919101010111213                                                                                                    |                                                    | C C                                 | 12                |
| 41<br>[EC2ServerError]Image: Constraint of the second second           |                                                    | stance.                             | 17                |
| reason.Unrecognized instance termina-<br>tion reason.14Resource was down for too long.22Instance potentially lost due to an<br>error in the EC2 universe:14                                                                                                    |                                                    | Server error in the EC2 universe:   |                   |
| Unrecognized instance termina-<br>tion reason.       14         Resource was down for too long.       22         Instance potentially lost due to an<br>error in the EC2 universe:       42                                                                                                    |                                                    |                                     | 13                |
| Resource was down for too long.22Instance potentially lost due to an<br>error in the EC2 universe:22                                                                                                    |                                                    | Unrecognized instance termina-      | 14                |
| 42 Instance potentially lost due to an<br>error in the EC2 universe:                                                                                                    |                                                    |                                     | 22                |
|                                                                                                    |                                                    | Instance potentially lost due to an |                   |
| Connection error while terminat-<br>ing an instance. 15                                                                                                    |                                                    |                                     | 15                |

| Table 1 – continued from previo |
|---------------------------------|
|---------------------------------|

| Integer HoldReasonCode<br>[NumHoldsByReason Label] | Reason for Hold                                                | HoldReasonSubCode |
|----------------------------------------------------|----------------------------------------------------------------|-------------------|
|                                                    | Failed to terminate instance too many times.                   | 16                |
|                                                    | Connection error while terminat-<br>ing a spot request.        | 17                |
|                                                    | Failed to terminated a spot request too many times.            | 18                |
|                                                    | Spot instance request purged be-<br>fore instance ID acquired. | 19                |
| 43<br>[PreScriptFailed]                            | Pre script failed.                                             |                   |
| 44<br>[PostScriptFailed]                           | Post script failed.                                            |                   |
| 45<br>[SingularityTestFailed]                      | Test of singularity runtime failed<br>before launching a job   |                   |
| 46<br>[JobDurationExceeded]                        | The job's allowed duration was ex-<br>ceeded.                  |                   |
| 47<br>[JobExecutionTimeExceeded]                   | The job's allowed execution time was exceeded.                 |                   |

| Table 1 | - continued | from | previous | page |
|---------|-------------|------|----------|------|
|---------|-------------|------|----------|------|

- An integer value that represents further information to go along with the HoldReasonCode, for some values of HoldReasonCode. See HoldReasonCode for a table of possible values.
- If A string that uniquely identifies a set of job hooks, and added to the ClassAd once a job is fetched.
- Maximum observed memory image size (i.e. virtual memory) of the job in KiB. The initial value is equal to the size of the executable for non-vm universe jobs, and 0 for vm universe jobs. When the job writes a checkpoint, the ImageSize attribute is set to the size of the checkpoint file (since the checkpoint file contains the job's memory image). A vanilla universe job's ImageSize is recomputed internally every 15 seconds. How quickly this updated information becomes visible to *condor\_q* is controlled by SHADOW\_QUEUE\_UPDATE\_INTERVAL and STARTER\_UPDATE\_INTERVAL.

Under Linux, ProportionalSetSize is a better indicator of memory usage for jobs with significant sharing of memory between processes, because ImageSize is simply the sum of virtual memory sizes across all of the processes in the job, which may count the same memory pages more than once.

- $\P$  I/O wait time of the job recorded by the cgroup controller in seconds.
- A boolean expression that controls whether or not HTCondor attempts to flush a submit machine's NFS cache, in order to refresh an HTCondor job's initial working directory. The value will be True, unless a job explicitly adds

this attribute, setting it to False.

- A comma-separated list of attribute names. The named attributes and their values are written in the job event log whenever any event is being written to the log. This is the same as the configuration setting EVENT\_LOG\_INFORMATION\_ATTRS (see *Daemon Logging Configuration File Entries*) but it applies to the job event log instead of the system event log.
- If a job is given a batch name with the -batch-name option to *condor\_submit*, this string valued attribute will contain the batch name.
- I Time at which the job most recently finished transferring its input sandbox. Measured in the number of seconds since the epoch (00:00:00 UTC, Jan 1, 1970)
- I Time at which the job most recently finished transferring its output sandbox. Measured in the number of seconds since the epoch (00:00:00 UTC, Jan 1, 1970)
- I Time at which the job most recently began running. Measured in the number of seconds since the epoch (00:00:00 UTC, Jan 1, 1970).
- I Time at which the job most recently finished transferring its input sandbox and began executing. Measured in the number of seconds since the epoch (00:00:00 UTC, Jan 1, 1970)
- I Time at which the job most recently began transferring its input sandbox. Measured in the number of seconds since the epoch (00:00:00 UTC, Jan 1, 1970)
- I Time at which the job most recently finished executing and began transferring its output sandbox. Measured in the number of seconds since the epoch (00:00:00 UTC, Jan 1, 1970)
- $\mathcal{I}$  A string that may be defined for a job by setting **description** in the submit description file. When set, tools which display the executable such as *condor\_q* will instead use this string. For interactive jobs that do not have a submit description file, this string will default to "Interactive job".
- I Time at which the *condor\_shadow* and *condor\_starter* become disconnected. Set to Undefined when a successful reconnect occurs. Measured in the number of seconds since the epoch (00:00:00 UTC, Jan 1, 1970).
- The number of seconds set for a job lease, the amount of time that a job may continue running on a remote resource, despite its submitting machine's lack of response. See *Job Leases* for details on job leases.
- If An integer expression that specifies the time in seconds requested by the job for being allowed to gracefully shut down.
- If An integer indicating what events should be emailed to the user. The integer values correspond to the user choices for the submit command **notification**.

| Value | Notification Value |
|-------|--------------------|
| 0     | Never              |
| 1     | Always             |
| 2     | Complete           |
| 3     | Error              |

- Integer priority for this job, set by *condor\_submit* or *condor\_prio*. The default value is 0. The higher the number, the greater (better) the priority.
- This attribute is retained for backwards compatibility. It may go away in the future. It is equivalent to NumShadowStarts for all universes except scheduler. For the scheduler universe, this attribute is equivalent to NumJobStarts.
- I Time at which the job first began running. Measured in the number of seconds since the epoch (00:00:00 UTC, Jan 1, 1970). Due to a long standing bug in the 8.6 series and earlier, the job classad that is internal to the *condor\_startd* and *condor\_starter* sets this to the time that the job most recently began executing. This bug is scheduled to be fixed in the 8.7 series.

 $\P$  Integer which indicates the current status of the job.

| Value | Idle                |
|-------|---------------------|
| 1     | Idle                |
| 2     | Running             |
| 3     | Removing            |
| 4     | Completed           |
| 5     | Held                |
| 6     | Transferring Output |
| 7     | Suspended           |

Integer which indicates how a job was submitted to HTCondor. Users can set a custom value for job via Python Bindings API.

| Value     | Method of Submission   |
|-----------|------------------------|
| Undefined | Unknown                |
| 0         | condor_submit          |
| 1         | DAGMan-Direct          |
| 2         | Python Bindings        |
| 3         | htcondor job submit    |
| 4         | htcondor dag submit    |
| 5         | htcondor jobset submit |
| 100+      | Portal/User-set        |

JobUniverse Integer which indicates the job universe.

| Value | Universe        |
|-------|-----------------|
| 5     | vanilla, docker |
| 7     | scheduler       |
| 8     | MPI             |
| 9     | grid            |
| 10    | java            |
| 11    | parallel        |
| 12    | local           |
| 13    | vm              |

- An integer value that represents the number of seconds that the *condor\_schedd* will continue to keep a claim, in the Claimed Idle state, after the job with this attribute defined completes, and there are no other jobs ready to run from this user. This attribute may improve the performance of linear DAGs, in the case when a dependent job can not be scheduled until its parent has completed. Extending the claim on the machine may permit the dependent job to be scheduled with less delay than with waiting for the *condor\_negotiator* to match with a new machine.
- I The Unix signal number that the job wishes to be sent before being forcibly killed. It is relevant only for jobs running on Unix machines.
- I This attribute is replaced by the functionality in JobMaxVacateTime as of HTCondor version 7.7.3. The number of seconds that the job requests the *condor\_starter* wait after sending the signal defined as KillSig and before forcibly removing the job. The actual amount of time will be the minimum of this value and the execute machine's configuration variable KILLING\_TIMEOUT

- If An integer containing the epoch time when the job was last successfully matched with a resource (gatekeeper) Ad.
- If, at any point in the past, this job failed to match with a resource ad, this attribute will contain a string with a human-readable message about why the match failed.
- If An integer containing the epoch time when HTCondor-G last tried to find a match for the job, but failed to do so.
- If The name of the *condor\_collector* of the pool in which a job ran via flocking in the most recent run attempt. This attribute is not defined if the job did not run via flocking.
- Itime at which the job last performed a successful suspension. Measured in the number of seconds since the epoch (00:00:00 UTC, Jan 1, 1970).
- I Time at which the job was last evicted from a remote workstation. Measured in the number of seconds since the epoch (00:00:00 UTC, Jan 1, 1970).
- A boolean expression that defaults to False, causing the job to be removed from the queue upon completion. An exception is if the job is submitted using condor\_submit -spool. For this case, the default expression causes the job to be kept in the queue for 10 days after completion.
- Machine attribute of name <X> that is placed into this job ClassAd, as specified by the configuration variable SYSTEM\_JOB\_MACHINE\_ATTRS. With the potential for multiple run attempts, <N> represents an integer value providing historical values of this machine attribute for multiple runs. The most recent run will have a value of <N> equal to 0. The next most recent run will have a value of <N> equal to 1.
- The maximum number of hosts that this job would like to claim. As long as CurrentHosts is the same as MaxHosts, no more hosts are negotiated for.
- Maximum time in seconds to let this job run uninterrupted before kicking it off when it is being preempted. This can only decrease the amount of time from what the corresponding startd expression allows.
- This integer expression specifies the maximum allowed total size in Mbytes of the input files that are transferred for a job. This expression does not apply to grid universe or files transferred via file transfer plug-ins. The expression may refer to attributes of the job. The special value -1 indicates no limit. If not set, the system setting MAX\_TRANSFER\_INPUT\_MB is used. If the observed size of all input files at submit time is larger than the limit, the job will be immediately placed on hold with a HoldReasonCode value of 32. If the job passes this initial test, but the size of the input files increases or the limit decreases so that the limit is violated, the job will be placed on hold at the time when the file transfer is attempted.
- This integer expression specifies the maximum allowed total size in Mbytes of the output files that are transferred for a job. This expression does not apply to grid universe or files transferred via file transfer plug-ins. The expression may refer to attributes of the job. The special value -1 indicates no limit. If not set, the system setting MAX\_TRANSFER\_OUTPUT\_MB is used. If the total size of the job's output files to be transferred is larger than the limit, the job will be placed on hold with a HoldReasonCode value of 33. The output will be transferred up to the point when the limit is hit, so some files may be fully transferred, some partially, and some not at all.
- An integer expression in units of Mbytes that represents the peak memory usage for the job. Its purpose is to be compared with the value defined by a job with the **request\_memory** submit command, for purposes of policy evaluation.
- I The minimum number of hosts that must be in the claimed state for this job, before the job may enter the running state.
- An integer number of seconds delay time after this job starts until the next job is started. The value is limited by the configuration variable MAX\_NEXT\_JOB\_START\_DELAY

- I Boolean value which when True indicates that this job is a nice job, raising its user priority value, thus causing it to run on a machine only when no other HTCondor jobs want the machine.
- If A boolean value only relevant to grid universe jobs, which when True tells HTCondor to simply abort (remove) any problematic job, instead of putting the job on hold. It is the equivalent of doing *condor\_rm* followed by *condor\_rm* -forcex any time the job would have otherwise gone on hold. If not explicitly set to True, the default value will be False.
- If A string that identifies the NT domain under which a job's owner authenticates on a platform running Windows.
- $\P$  A count of the number of checkpoints written by this job during its lifetime.
- If An integer value that will increment every time a job is placed on hold. It may be undefined until the job has been held at least once.
- The value of this attribute is a (nested) classad containing a count of how many times a job has been placed on hold grouped by the reason the job went on hold. It may be undefined until the job has been held at least once. Each attribute name in this classad is a NumHoldByReason label; see the table above under the documentation for job attribute HoldReasonCode for a table of possible values. Each attribute value is an integer stating how many times the job went on hold for that specific reason. An example:

```
NumHoldsByReason = [ UserRequest = 2; JobPolicy = 110; UnableToOpenInput = 1 ]
```

- An integer, initialized to zero, that is incremented by the *condor\_shadow* each time the job's executable exits of its own accord, with or without errors, and successfully completes file transfer (if requested). Jobs which have done so normally enter the completed state; this attribute is therefore normally only of use when, for example, on\_exit\_remove or on\_exit\_hold is set.
- If An integer that is incremented by the *condor\_schedd* each time the job is matched with a resource ad by the negotiator.
- An integer count of the number of times a job successfully reconnected after being disconnected. This occurs when the *condor\_shadow* and *condor\_starter* lose contact, for example because of transient network failures or a *condor\_shadow* or *condor\_schedd* restart. This attribute is only defined for jobs that can reconnected: those in the **vanilla** and **java** universes.
- $\P$  An integer count of the number of times the job started executing.
- $\P$  A count of the number of child processes that this job has.
- If A count of the number of restarts from a checkpoint attempted by this job during its lifetime.
- If An integer count of the number of times the *condor\_shadow* daemon had a fatal error for a given job.
- An integer count of the number of times a *condor\_shadow* daemon was started for a given job. This attribute is not defined for **scheduler** universe jobs, since they do not have a *condor\_shadow* daemon associated with them. For **local** universe jobs, this attribute is defined, even though the process that manages the job is technically a *condor\_starter* rather than a *condor\_shadow*. This keeps the management of the local universe and other universes as similar as possible. Note that this attribute is incremented every time the job is matched, even if the match is rejected by the execute machine; in other words, the value of this attribute may be greater than the number of times the job actually ran.
- An integer that is incremented each time HTCondor-G places a job on hold due to some sort of error condition. This counter is useful, since HTCondor-G will always place a job on hold when it gives up on some error condition. Note that if the user places the job on hold using the *condor\_hold* command, this attribute is not incremented.
- A string that defines a list of jobs. When the job with this attribute defined is removed, all other jobs defined by the list are also removed. The string is an expression that defines a constraint equivalent to the one implied by the command

\$ condor\_rm -constraint <constraint>

This attribute is used for jobs managed with *condor\_dagman* to ensure that node jobs of the DAG are removed when the *condor\_dagman* job itself is removed. Note that the list of jobs defined by this attribute must not form a cyclic removal of jobs, or the *condor\_schedd* will go into an infinite loop when any of the jobs is removed.

- I A URL, as defined by submit command output\_destination.
- $\P$  String describing the user who submitted this job.
- A string that is only relevant to parallel universe jobs. Without this attribute defined, the default policy applied to parallel universe jobs is to consider the whole job completed when the first node exits, killing processes running on all remaining nodes. If defined to the following strings, HTCondor's behavior changes:

- I Defines the command-line arguments for the post command using the old argument syntax, as specified in *con-dor\_submit*. If both PostArgs and PostArguments exists, the former is ignored.
- I Defines the command-line arguments for the post command using the new argument syntax, as specified in *con-dor\_submit*, excepting that double quotes must be escaped with a backslash instead of another double quote. If both PostArgs and PostArguments exists, the former is ignored.
- A job in the vanilla, Docker, Java, or virtual machine universes may specify a command to run after the Executable has exited, but before file transfer is started. Unlike a DAGMan POST script command, this command is run on the execute machine; however, it is not run in the same environment as the Executable. Instead, its environment is set by PostEnv or PostEnvironment. Like the DAGMan POST script command, this command is not run in the same universe as the Executable ; in particular, this command is not run in a Docker container, nor in a virtual machine, nor in Java. This command is also not run with any of vanilla universe's features active, including (but not limited to): cgroups, PID namespaces, bind mounts, CPU affinity, Singularity, or job wrappers. This command is not automatically transferred with the job, so if you're using file transfer, you must add it to the transfer\_input\_files list.

If the specified command is in the job's execute directory, or any sub-directory, you should not set **vm\_no\_output\_vm**, as that will delete all the files in the job's execute directory before this command has a chance to run. If you don't want any output back from your VM universe job, but you do want to run a post command, do not set **vm\_no\_output\_vm** and instead delete the job's execute directory in your post command.

- If SuccessPostExitCode or SuccessPostExitSignal were set, and the post command has run, this attribute will true if the post command exited on a signal and false if it did not. It is otherwise unset.
- If SuccessPostExitCode or SuccessPostExitSignal were set, the post command has run, and the post command did not exit on a signal, then this attribute will be set to the exit code. It is otherwise unset.
- If SuccessPostExitCode or SuccessPostExitSignal were set, the post command has run, and the post command exited on a signal, then this attribute will be set to that signal. It is otherwise unset.
- I Defines the environment for the Postscript using the Old environment syntax. If both PostEnv and PostEnvironment exist, the former is ignored.
- I Defines the environment for the Postscript using the New environment syntax. If both PostEnv and PostEnvironment exist, the former is ignored.
- I Defines the command-line arguments for the pre command using the old argument syntax, as specified in *con-dor\_submit*. If both PreArgs and PreArguments exists, the former is ignored.

<sup>&</sup>quot;WAIT\_FOR\_ALL" HTCondor will wait until every node in the parallel job has completed to consider the job finished.

- I Defines the command-line arguments for the pre command using the new argument syntax, as specified in *con-dor\_submit*, excepting that double quotes must be escape with a backslash instead of another double quote. If both PreArgs and PreArguments exists, the former is ignored.
- If SuccessPreExitCode or SuccessPreExitSignal were set, and the pre command has run, this attribute will true if the the pre command exited on a signal and false if it did not. It is otherwise unset.
- If SuccessPreExitCode or SuccessPreExitSignal were set, the pre command has run, and the pre command did not exit on a signal, then this attribute will be set to the exit code. It is otherwise unset.
- If SuccessPreExitCode or SuccessPreExitSignal were set, the pre command has run, and the pre command exited on a signal, then this attribute will be set to that signal. It is otherwise unset.
- I Defines the environment for the prescript using the Old environment syntax. If both PreEnv and PreEnvironment exist, the former is ignored.
- I Defines the environment for the prescript using the New environment syntax. If both PreEnv and PreEnvironment exist, the former is ignored.
- An integer value representing a user's priority to affect of choice of jobs to run. A larger value gives higher priority. When not explicitly set for a job, 0 is used for comparison purposes. This attribute, when set, is considered first: before PreJobPrio2, before JobPrio, before PostJobPrio1, before PostJobPrio2, and before QDate.
- An integer value representing a user's priority to affect of choice of jobs to run. A larger value gives higher priority. When not explicitly set for a job, 0 is used for comparison purposes. This attribute, when set, is considered after PreJobPrio1, but before JobPrio, before PostJobPrio1, before PostJobPrio2, and before QDate.
- An integer value representing a user's priority to affect of choice of jobs to run. A larger value gives higher priority. When not explicitly set for a job, 0 is used for comparison purposes. This attribute, when set, is considered after PreJobPrio1, after PreJobPrio1, and after JobPrio, but before PostJobPrio2, and before QDate.
- An integer value representing a user's priority to affect of choice of jobs to run. A larger value gives higher priority. When not explicitly set for a job, 0 is used for comparison purposes. This attribute, when set, is considered after PreJobPrio1, after PreJobPrio1, after JobPrio, and after PostJobPrio1, but before QDate.
- When True, the condor\_starter will not prepend Iwd to Cmd, when Cmd is a relative path name and TransferExecutable is False. The default value is False. This attribute is primarily of interest for users of USER\_JOB\_WRAPPER for the purpose of allowing an executable's location to be resolved by the user's path in the job wrapper.
- When True, entries in the file transfer lists that are relative paths will be transferred to the same relative path on the destination machine (instead of the basename).
- Integer process identifier for this job. Within a cluster of many jobs, each job has the same ClusterId, but will have a unique ProcId. Within a cluster, assignment of a ProcId value will start with the value 0. The job (process) identifier described here is unrelated to operating system PIDs.
- In Linux execute machines with kernel version more recent than 2.6.27, this is the maximum observed proportional set size (PSS) in KiB, summed across all processes in the job. If the execute machine does not support monitoring of PSS or PSS has not yet been measured, this attribute will be undefined. PSS differs from ImageSize in how memory shared between processes is accounted. The PSS for one process is the sum of that process' memory

pages divided by the number of processes sharing each of the pages. ImageSize is the same, except there is no division by the number of processes sharing the pages.

- I Time at which the job was submitted to the job queue. Measured in the number of seconds since the epoch (00:00:00 UTC, Jan 1, 1970).
- ¶. The integer number of KiB read from disk for this job over the previous time interval defined by configuration variable STATISTICS\_WINDOW\_SECONDS.
- *I*. The integer number of disk blocks read for this job over the previous time interval defined by configuration variable STATISTICS\_WINDOW\_SECONDS.
- ¶. The integer number of KiB written to disk for this job over the previous time interval defined by configuration variable STATISTICS\_WINDOW\_SECONDS.
- **1**. The integer number of blocks written to disk for this job over the previous time interval defined by configuration variable STATISTICS\_WINDOW\_SECONDS.
- If A string containing a human-readable message about why the job was released from hold.
- $\P$  The path to the directory in which a job is to be executed on a remote machine.
- If The name of the *condor\_collector* of the pool in which a job is running via flocking. This attribute is not defined if the job is not running via flocking.
- If The total number of seconds of system CPU time (the time spent at system calls) the job used on remote machines. This does not count time spent on run attempts that were evicted without a checkpoint.
- If The total number of seconds of system CPU time the job used on remote machines, summed over all execution attempts.
- If The total number of seconds of user CPU time the job used on remote machines. This does not count time spent on run attempts that were evicted without a checkpoint. A job in the virtual machine universe will only report this attribute if run on a KVM hypervisor.
- If The total number of seconds of user CPU time the job used on remote machines, summed over all execution attempts.
- I Cumulative number of seconds the job has been allocated a machine. This also includes time spent in suspension (if any), so the total real time spent running is

RemoteWallClockTime - CumulativeSuspensionTime

Note that this number does not get reset to zero when a job is forced to migrate from one machine to another. CommittedTime, on the other hand, is just like RemoteWallClockTime except it does get reset to 0 whenever the job is evicted without a checkpoint.

- In Number of seconds the job was allocated a machine for its most recent completed execution. This attribute is set after the job exits or is evicted. It will be undefined until the first execution attempt completes or is terminated. When a job has been allocated a machine and is still running, the value will be undefined or will be the value from the previous execution attempt rather than the current one.
- *I* Currently only for scheduler universe jobs, a string containing a name of a signal to be sent to the job if the job is removed.
- The number of CPUs requested for this job. If dynamic *condor\_startd* provisioning is enabled, it is the minimum number of CPUs that are needed in the created dynamic slot.
- If The amount of disk space in KiB requested for this job. If dynamic *condor\_startd* provisioning is enabled, it is the minimum amount of disk space needed in the created dynamic slot.
- If The number of GPUs requested for this job. If dynamic *condor\_startd* provisioning is enabled, it is the minimum number of GPUs that are needed in the created dynamic slot.

- Constraint on the properites of GPUs requested for this job. If dynamic *condor\_startd* provisioning is enabled, This constraint will be tested against the property attributes of the *AvailableGPUs* attribute of the partitionable slot when choosing which GPUs for the dynamic slot.
- If A full path to the directory that the job requests the *condor\_starter* use as an argument to chroot().
- The amount of memory space in MiB requested for this job. If dynamic *condor\_startd* provisioning is enabled, it is the minimum amount of memory needed in the created dynamic slot. If not set by the job, its definition is specified by configuration variable JOB\_DEFAULT\_REQUESTMEMORY
- **Requirements** A classad expression evaluated by the *condor\_negotiator*, *condor\_schedd*, and *condor\_startd* in the context of slot ad. If true, this job is eligible to run on that slot. If the job requirements does not mention the (startd) attribute OPSYS, the schedd will append a clause to Requirements forcing the job to match the same OPSYS as the submit machine. The schedd appends a similar clause to match the ARCH. The schedd parameter APPEND\_REQUIREMENTS, will, if set, append that value to every job's requirements expression.
- ¶ Maximum observed physical memory in use by the job in KiB while running.
- ¶ The path and filename containing a SciToken to use for a Condor-C job.
- I Number of files and directories in the jobs' Scratch directory. The value is updated periodically while the job is running.
- $\mathcal{I}$  This is the current time, in Unix epoch seconds. It is added by the *condor\_schedd* to the job ads that it sends in reply to a query (e.g. sent to *condor\_q*). Since it it not present in the job ad in the *condor\_schedd*, it should not be used in any expressions that will be evaluated by the *condor\_schedd*.
- I Utilized for Linux jobs only, the number of bytes allocated for stack space for this job. This number of bytes replaces the default allocation of 512 Mbytes.
- An attribute representing a Unix epoch time that is defined for a job that is spooled to a remote site using condor\_submit -spool or HTCondor-C and causes HTCondor to hold the output in the spool while the job waits in the queue in the Completed state. This attribute is defined when retrieval of the output finishes.
- An attribute representing a Unix epoch time that is defined for a job that is spooled to a remote site using condor\_submit -spool or HTCondor-C and causes HTCondor to hold the output in the spool while the job waits in the queue in the Completed state. This attribute is defined when retrieval of the output begins.
- An attribute utilized only for grid universe jobs. The default value is True. If True, and TransferErr is True, then standard error is streamed back to the submit machine, instead of doing the transfer (as a whole) after the job completes. If False, then standard error is transferred back to the submit machine (as a whole) after the job completes. If TransferErr is False, then this job attribute is ignored.
- An attribute utilized only for grid universe jobs. The default value is True. If True, and TransferOut is True, then job output is streamed back to the submit machine, instead of doing the transfer (as a whole) after the job completes. If False, then job output is transferred back to the submit machine (as a whole) after the job completes. If TransferOut is False, then this job attribute is ignored.
- I A boolean attribute defined by the *condor\_negotiator* when it makes a match. It will be True if the resource was claimed via negotiation when the configuration variable GROUP\_AUTOREGROUP was True. It will be False otherwise.
- When HTCondor-C submits a job to a remote *condor\_schedd*, it sets this attribute in the remote job ad to match the GlobalJobId attribute of the original, local job.
- $\P$  The accounting group name defined by the *condor\_negotiator* when it makes a match.

- $\P$  The accounting group name under which the resource negotiated when it was claimed, as set by the *con*-*dor\_negotiator*.
- ¶ Specifies if the executable exits with a signal after a successful self-checkpoint.
- ¶ Specifies the exit code, if any, with which the executable exits after a successful self-checkpoint.
- ¶ Specifies the signal, if any, by which the executable exits after a successful self-checkpoint.
- ¶ Specifies if a succesful pre command must exit with a signal.
- I Specifies the code with which the pre command must exit to be considered successful. Pre commands which are not successful cause the job to go on hold with ExitCode set to PreCmdExitCode. The exit status of a pre command without one of SuccessPreExitCode or SuccessPreExitSignal defined is ignored.
- I Specifies the signal on which the pre command must exit be considered successful. Pre commands which are not successful cause the job to go on hold with ExitSignal set to PreCmdExitSignal. The exit status of a pre command without one of SuccessPreExitCode or SuccessPreExitSignal defined is ignored.
- ¶ Specifies if a succesful post command must exit with a signal.
- I Specifies the code with which the post command must exit to be considered successful. Post commands which are not successful cause the job to go on hold with ExitCode set to PostCmdExitCode. The exit status of a post command without one of SuccessPostExitCode or SuccessPostExitSignal defined is ignored.
- I Specifies the signal on which the post command must exit be considered successful. Post commands which are not successful cause the job to go on hold with ExitSignal set to PostCmdExitSignal. The exit status of a post command without one of SuccessPostExitCode or SuccessPostExitSignal defined is ignored.
- $\P$  ToE stands for Ticket of Execution, and is itself a nested classad that describes how a job was terminated by the execute machine. See the *Managing a Job* section for full details.
- $\P$  A count of the number of times this job has been suspended during its lifetime.
- A string attribute containing a comma separated list of directories and/or files that should be transferred from the execute machine to the submit machine's spool when the job successfully checkpoints.
- I A boolean expression that controls whether the HTCondor should transfer the container image from the submit node to the worker node.
- An attribute utilized only for grid universe jobs. The default value is True. If True, then the job executable is transferred from the submit machine to the remote machine. The name of the file (on the submit machine) that is transferred is given by the job attribute Cmd. If False, no transfer takes place, and the name of the file used (on the remote machine) will be as given in the job attribute Cmd.
- An attribute utilized only for grid universe jobs. The default value is True. If True, then the job input is transferred from the submit machine to the remote machine. The name of the file that is transferred is given by the job attribute In. If False, then the job's input is taken from a file on the remote machine (pre-staged), and the name of the file is given by the job attribute In.
- A string attribute containing a comma separated list of directories, files and/or URLs that should be transferred from the submit machine to the remote machine when input file transfer is enabled.
- When the job finished the most recent recent transfer of its input sandbox, measured in seconds from the epoch. (00:00:00 UTC Jan 1, 1970).
- If the job's most recent transfer of its input sandbox was queued, this attribute says when, measured in seconds from the epoch (00:00:00 UTC Jan 1, 1970).

- I : When the job actually started to transfer files, the most recent time it transferred its input sandbox, measured in seconds from the epoch. This will be later than TransferInQueued (if set). (00:00:00 UTC Jan 1, 1970).
- The total size in Mbytes of input files to be transferred for the job. Files transferred via file transfer plug-ins are not included. This attribute is automatically set by *condor\_submit*; jobs submitted via other submission methods, such as SOAP, may not define this attribute.
- An attribute utilized only for grid universe jobs. The default value is True. If True, then the output from the job is transferred from the remote machine back to the submit machine. The name of the file after transfer is the file referred to by job attribute Out. If False, no transfer takes place (remote to submit machine), and the name of the file is the file referred to by job attribute Out.
- If A string attribute containing a comma separated list of files and/or URLs that should be transferred from the remote machine to the submit machine when output file transfer is enabled.
- When the job finished the most recent recent transfer of its output sandbox, measured in seconds from the epoch. (00:00:00 UTC Jan 1, 1970).
- If the job's most recent transfer of its output sandbox was queued, this attribute says when, measured in seconds from the epoch (00:00:00 UTC Jan 1, 1970).
- When the job actually started to transfer files, the most recent time it transferred its output sandbox, measured in seconds from the epoch. This will be later than TransferOutQueued (if set). (00:00:00 UTC Jan 1, 1970).
- A boolean value that indicates whether the job is currently transferring input files. The value is Undefined if the job is not scheduled to run or has not yet attempted to start transferring input. When this value is True, to see whether the transfer is active or queued, check TransferQueued.
- A boolean value that indicates whether the job is currently transferring output files. The value is Undefined if the job is not scheduled to run or has not yet attempted to start transferring output. When this value is True, to see whether the transfer is active or queued, check TransferQueued.
- A string value containing a semicolon separated list of file transfer plugins to be supplied by the job. Each entry in this list will be of the form TAG1[,TAG2[,...]]=/path/to/plugin were TAG values are URL prefixes like HTTP, and /path/to/plugin is the path that the transfer plugin is to be transferred from. The files mentioned in this list will be transferred to the job sandbox before any file transfer plugins are invoked. A transfer plugin supplied in this will way will be used even if the execute node has a file transfer plugin installed that handles that URL prefix.
- A boolean value that indicates whether the job is currently waiting to transfer files because of limits placed by MAX\_CONCURRENT\_DOWNLOADS or MAX\_CONCURRENT\_UPLOADS.
- $\P$  The full path and file name on the submit machine of the log file of job events.
- A boolean that when true, tells HTCondor to run this job in container universe. Note that container universe jobs are a "topping" above vanilla universe, and the JobUniverse attribute of container jobs will be 5 (vanilla)
- A boolean that when true, tells HTCondor to run this job in docker universe. Note that docker universe jobs are a "topping" above vanilla universe, and the JobUniverse attribute of docker jobs will be 5 (vanilla)
- ¶ A boolean dethat, when True, specifies that when the executable exits as SuccessCheckpointExitCode, SuccessCheckpointExitBySignal, scribed by and SuccessCheckpointExitSignal, HTCondor should do (output) file transfer and immediately continue the job in the same sandbox by restarting executable with the same arguments as the first time.
- A boolean expression that, when True, specifies that a graceful shutdown of the job should be done when the job is removed or put on hold.
- An integer, extracted from the platform type of the machine upon which this job is submitted, representing a major version number (currently 5 or 6) for a Windows operating system. This attribute only exists for jobs submitted from Windows machines.

- I An integer, extracted from the platform type of the machine upon which this job is submitted, representing a build number for a Windows operating system. This attribute only exists for jobs submitted from Windows machines.
- An integer, extracted from the platform type of the machine upon which this job is submitted, representing a minor version number (currently 0, 1, or 2) for a Windows operating system. This attribute only exists for jobs submitted from Windows machines.
- $\P$  The full path and file name of the file containing the X.509 user proxy.
- I For a job with an X.509 proxy credential, this is the email address extracted from the proxy.
- For a job that defines the submit description file command x509userproxy, this is the time at which the indicated X.509 proxy credential will expire, measured in the number of seconds since the epoch (00:00:00 UTC, Jan 1, 1970).
- For a vanilla or grid universe job that defines the submit description file command x509userproxy, this is the VOMS Fully Qualified Attribute Name (FQAN) of the primary role of the credential. A credential may have multiple roles defined, but by convention the one listed first is the primary role.
- For a vanilla or grid universe job that defines the submit description file command x509userproxy, this is a serialized list of the DN and all FQAN. A comma is used as a separator, and any existing commas in the DN or FQAN are replaced with the string ,. Likewise, any ampersands in the DN or FQAN are replaced with &.
- If For a vanilla or grid universe job that defines the submit description file command x509userproxy, this attribute contains the Distinguished Name (DN) of the credential used to submit the job.
- For a vanilla or grid universe job that defines the submit description file command x509userproxy, this is the name of the VOMS virtual organization (VO) that the user's credential is part of.

The following job ClassAd attributes are relevant only for vm universe jobs.

If The MAC address of the virtual machine's network interface, in the standard format of six groups of two hexadecimal digits separated by colons. This attribute is currently limited to apply only to Xen virtual machines.

The following job ClassAd attributes appear in the job ClassAd only for the *condor\_dagman* job submitted under DAGMan. They represent status information for the DAG.

- $\P$  The value 1 if the DAG is in recovery mode, and The value 0 otherwise.
- If The number of DAG nodes that have finished successfully. This means that the entire node has finished, not only an actual HTCondor job or jobs.
- The number of DAG nodes for which a POST script is running or has been deferred because of a POST script throttle setting.
- If The number of DAG nodes for which a PRE script is running or has been deferred because of a PRE script throttle setting.
- The number of DAG nodes for which the actual HTCondor job or jobs are queued. The queued jobs may be in any state.
- $\P$  The number of DAG nodes that are ready to run, but which have not yet started running.
- If The total number of nodes in the DAG, including the FINAL node, if there is a FINAL node.
- If The number of DAG nodes that are not ready to run. This is a node in which one or more of the parent nodes has not yet finished.
- If The overall status of the DAG, with the same values as the macro \$DAG\_STATUS used in DAGMan FINAL nodes.

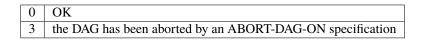

The following job ClassAd attributes appear in the job ClassAd only for the *condor\_dagman* job submitted under DAGMan. They represent job process information about the DAG. These values will reset when a DAG is run via rescue and be retained when a DAG is run via recovery mode.

- **I** The total number of job processes submitted by all the nodes in the DAG.
- ¶ The number of job processes currently idle within the DAG.
- ¶ The number of job processes currently held within the DAG.
- $\P$  The number of job processes currently executing within the DAG.
- ¶ The total number of job processes within the DAG that have successfully completed.

The following job ClassAd attributes do not appear in the job ClassAd as kept by the *condor\_schedd* daemon. They appear in the job ClassAd written to the job's execute directory while the job is running.

- If The number of Cpus allocated to the job. With statically-allocated slots, it is the number of Cpus allocated to the slot. With dynamically-allocated slots, it is based upon the job attribute RequestCpus, but may be larger due to the minimum given to a dynamic slot.
- The amount of disk space in KiB allocated to the job. With statically-allocated slots, it is the amount of disk space allocated to the slot. With dynamically-allocated slots, it is based upon the job attribute RequestDisk, but may be larger due to the minimum given to a dynamic slot.
- The amount of memory in MiB allocated to the job. With statically-allocated slots, it is the amount of memory space allocated to the slot. With dynamically-allocated slots, it is based upon the job attribute RequestMemory, but may be larger due to the minimum given to a dynamic slot.
- The amount of the custom resource identified by <Name> allocated to the job. For jobs using GPUs, <Name> will be GPUs. With statically-allocated slots, it is the amount of the resource allocated to the slot. With dynamically-allocated slots, it is based upon the job attribute Request<Name>, but may be larger due to the minimum given to a dynamic slot.

# 14.4 Machine ClassAd Attributes

- **f** Boolean which indicates if the slot accepted its current job while the machine was draining.
- ¶ String which describes HTCondor job activity on the machine. Can have one of the following values:

"Idle" There is no job activity

"Busy" A job is busy running

"Suspended" A job is currently suspended

"Vacating" A job is currently checkpointing

"Killing" A job is currently being killed

"Benchmarking" The startd is running benchmarks

"Retiring" Waiting for a job to finish or for the maximum retirement time to expire

If String with the architecture of the machine. Currently supported architectures have the following string definitions:

"INTEL" Intel x86 CPU (Pentium, Xeon, etc).

"X86\_64" AMD/Intel 64-bit X86

- In X86\_64 Linux machines, this advertises the x86\_64 microarchitecture, like x86\_64-v2. See https://en.wikipedia.org/wiki/X86-64#Microarchitecture\_levels for details.
- If The condor\_startd has the capability to shut down or hibernate a machine when certain configurable criteria are met. However, before the condor\_startd can shut down a machine, the hardware itself must support hibernation, as must the operating system. When the condor\_startd initializes, it checks for this support. If the machine has the ability to hibernate, then this boolean ClassAd attribute will be True. By default, it is False.
- $\P$  The day of the week, where 0 =Sunday, 1 =Monday, ..., and 6 = Saturday.
- ¶ The number of minutes passed since midnight.
- If The load average contributed by HTCondor, either from remote jobs or running benchmarks.
- If A string containing the HTCondor version number for the *condor\_startd* daemon, the release date, and the build identification number.
- The number of seconds since activity on the system console keyboard or console mouse has last been detected. The value can be modified with SLOTS\_CONNECTED\_TO\_CONSOLE as defined in the *condor\_startd Configuration File Macros* section.
- If The number of CPUs (cores) in this slot. It is 1 for a single CPU slot, 2 for a dual CPU slot, etc. For a partitionable slot, it is the remaining number of CPUs in the partitionable slot.
- ¶ On Linux machines, the Cpu family, as defined in the /proc/cpuinfo file.
- ¶ On Linux machines, the Cpu model number, as defined in the /proc/cpuinfo file.
- I On Linux machines, the size of the L3 cache, in kbytes, as defined in the /proc/cpuinfo file.
- A float which represents this machine owner's affinity for running the HTCondor job which it is currently hosting. If not currently hosting an HTCondor job, CurrentRank is 0.0. When a machine is claimed, the attribute's value is computed by evaluating the machine's Rank expression with respect to the current job's ClassAd.
- ¶ Set by the value of configuration variable DETECTED\_CORES
- ¶ Set by the value of configuration variable DETECTED\_MEMORY. Specified in MiB.
- The amount of disk space on this machine available for the job in KiB (for example, 23000 = 23 MiB). Specifically, this is the amount of disk space available in the directory specified in the HTCondor configuration files by the EXECUTE macro, minus any space reserved with the RESERVED\_DISK macro. For static slots, this value will be the same as machine ClassAd attribute TotalSlotDisk. For partitionable slots, this value will be the quantity of disk space remaining in the partitionable slot.
- *¶* This attribute is **True** when the slot is draining and undefined if not.
- This attribute contains a string that is the request id of the draining request that put this slot in a draining state. It is undefined if the slot is not draining.
- The .NET framework versions currently installed on this computer. Default format is a comma delimited list. Current definitions:
  - "1.1" for .Net Framework 1.1
  - "2.0" for .Net Framework 2.0
  - "3.0" for .Net Framework 3.0
  - "3.5" for .Net Framework 3.5
  - "4.0Client" for .Net Framework 4.0 Client install

"4.0Full" for .Net Framework 4.0 Full install

- *f* For SMP machines that allow dynamic partitioning of a slot, this boolean value identifies that this dynamic slot may be partitioned.
- Time at which the machine entered the current Activity (see Activity entry above). On all platforms (including NT), this is measured in the number of integer seconds since the Unix epoch (00:00:00 UTC, Jan 1, 1970).
- The job run time in cpu-seconds that would be lost if graceful draining were initiated at the time this ClassAd was published. This calculation assumes that jobs will run for the full retirement time and then be evicted without saving a checkpoint.
- The estimated time at which graceful draining of the machine could complete if it were initiated at the time this ClassAd was published and there are no active claims. This is measured in the number of integer seconds since the Unix epoch (00:00:00 UTC, Jan 1, 1970). This value is computed with the assumption that the machine policy will not suspend jobs during draining while the machine is waiting for the job to use up its retirement time. If suspension happens, the upper bound on how long draining could take is unlimited. To avoid suspension during draining, the SUSPEND and CONTINUE expressions could be configured to pay attention to the Draining attribute.
- If The job run time in cpu-seconds that would be lost if quick or fast draining were initiated at the time this ClassAd was published. This calculation assumes that all evicted jobs will not save a checkpoint.
- I Time at which quick or fast draining of the machine could complete if it were initiated at the time this ClassAd was published and there are no active claims. This is measured in the number of integer seconds since the Unix epoch (00:00:00 UTC, Jan 1, 1970).
- A domain name configured by the HTCondor administrator which describes a cluster of machines which all access the same, uniformly-mounted, networked file systems usually via NFS or AFS. This is useful for Vanilla universe jobs which require remote file access.
- If A boolean value set to True if the machine is capable of executing docker universe jobs.
- If A boolean value set to **True** if the machine is capable of encrypting execute directories.
- $\P$  A boolean value that when True identifies that the machine can use the file transfer mechanism.
- A string of comma-separated file transfer protocols that the machine can support. The value can be modified with FILETRANSFER\_PLUGINS as defined in *condor\_starter Configuration File Entries*.
- A boolean value that when True identifies that the jobs on this machine can create user namespaces without root privileges.
- A boolean value set to True if the machine being advertised supports the SSE 4.1 instructions, and Undefined otherwise.
- A boolean value set to True if the machine being advertised supports the SSE 4.2 instructions, and Undefined otherwise.
- A boolean value set to True if the machine being advertised supports the SSSE 3 instructions, and Undefined otherwise.
- I A boolean value set to True if the machine being advertised supports the avx instructions, and Undefined otherwise.
- A boolean value set to True if the machine being advertised supports the avx2 instructions, and Undefined otherwise.
- $\P$  A boolean value set to True if the machine being advertised support the avx512f (foundational) instructions.
- If A boolean value set to True if the machine being advertised support the avx512dq instructions.
- $\P$  A boolean value set to True if the machine being advertised support the avx512dnni instructions.

- A boolean value set to True if the machine being advertised supports transferring (checkpoint) files (to the submit node) when the job successfully self-checkpoints.
- If A boolean value set to True if the machine being advertised supports running jobs within Singularity containers.
- If the configuration triggers the detection of virtual machine software, a boolean value reporting the success thereof; otherwise undefined. May also become False if HTCondor determines that it can't start a VM (even if the appropriate software is detected).
- A boolean value that when True identifies that the machine has the capability to be woken into a fully powered and running state by receiving a Wake On LAN (WOL) packet. This ability is a function of the operating system, the network adapter in the machine (notably, wireless network adapters usually do not have this function), and BIOS settings. When the *condor\_startd* initializes, it tries to detect if the operating system and network adapter both support waking from hibernation by receipt of a WOL packet. The default value is False.
- If the hardware and software have the capacity to be woken into a fully powered and running state by receiving a Wake On LAN (WOL) packet, this feature can still be disabled via the BIOS or software. If BIOS or the operating system have disabled this feature, the *condor\_startd* sets this boolean attribute to False.
- I The Average lifetime of all jobs, including transfer time. This is determined by measuring the lifetime of each condor\_starter that has exited. This attribute will be undefined until the first time a condor\_starter has exited.
- *¶* attribute. This is also the the total number times a *condor\_starter* has exited.
- The Maximum lifetime of all jobs, including transfer time. This is determined by measuring the lifetime of each condor\_starter s that has exited. This attribute will be undefined until the first time a condor\_starter has exited.
- If The Minimum lifetime of all jobs, including transfer time. This is determined by measuring the lifetime of each condor\_starter that has exited. This attribute will be undefined until the first time a condor\_starter has exited.
- $\P$  The Average lifetime of all jobs that have exited in the last 20 minutes, including transfer time. This is determined by measuring the lifetime of each *condor\_starter* that has exited in the last 20 minutes. This attribute will be undefined if no *condor\_starter* has exited in the last 20 minutes.
- The total number of jobs used to calulate the RecentJobBusyTimeAvg attribute. This is also the the total number times a *condor\_starter* has exited in the last 20 minutes.
- The Maximum lifetime of all jobs that have exited in the last 20 minutes, including transfer time. This is determined by measuring the lifetime of each *condor\_starter* s that has exited in the last 20 minutes. This attribute will be undefined if no *condor\_starter* has exited in the last 20 minutes.
- The Minimum lifetime of all jobs, including transfer time. This is determined by measuring the lifetime of each condor\_starter that has exited. This attribute will be undefined if no condor\_starter has exited in the last 20 minutes.
- The Average lifetime time of all jobs, not including time spent transferring files. This attribute will be undefined until the first time a job exits. Jobs that never start (because they fail to transfer input, for instance) will not be included in the average.
- # attribute. This is also the total number times a job has exited. Jobs that never start (because input transfer fails, for instance) are not included in the count.
- The lifetime of the longest lived job that has exited. This attribute will be undefined until the first time a job exits.
- If The lifetime of the shortest lived job that has exited. This attribute will be undefined until the first time a job exits.
- The Average lifetime time of all jobs, not including time spent transferring files, that have exited in the last 20 minutes. This attribute will be undefined if no job has exited in the last 20 minutes.
- The total number of jobs used to calulate the RecentJobDurationAvg attribute. This is the total number of jobs that began execution and have exited in the last 20 minutes.

- If The lifetime of the longest lived job that has exited in the last 20 minutes. This attribute will be undefined if no job has exited in the last 20 minutes.
- The lifetime of the shortest lived job that has exited in the last 20 minutes. This attribute will be undefined if no job has exited in the last 20 minutes.
- The total number of times a running job has been preempted on this machine due to the machine's rank of jobs since the *condor\_startd* started running.
- If The total number of jobs which have been started on this machine since the *condor\_startd* started running.
- If The total number of times a running job has been preempted on this machine based on a fair share allocation of the pool since the *condor\_startd* started running.
- If An attribute defined if a vm universe job is running on this slot. Defined by the number of virtualized CPUs in the virtual machine.
- The number of seconds since activity on any keyboard or mouse associated with this machine has last been detected. Unlike ConsoleIdle, KeyboardIdle also takes activity on pseudo-terminals into account. Pseudo-terminals have virtual keyboard activity from telnet and rlogin sessions. Note that KeyboardIdle will always be equal to or less than ConsoleIdle. The value can be modified with SLOTS\_CONNECTED\_TO\_KEYBOARD as defined in the condor\_startd Configuration File Macros section.
- I Relative floating point performance as determined via a Linpack benchmark.
- I Time when draining of this *condor\_startd* was last initiated (e.g. due to *condor\_defrag* or *condor\_drain*).
- I Time when draining of this *condor\_startd* was last stopped (e.g. by being cancelled).
- I Time when the HTCondor central manager last received a status update from this machine. Expressed as the number of integer seconds since the Unix epoch (00:00:00 UTC, Jan 1, 1970). Note: This attribute is only inserted by the central manager once it receives the ClassAd. It is not present in the *condor\_startd* copy of the ClassAd. Therefore, you could not use this attribute in defining *condor\_startd* expressions (and you would not want to).
- $\P$  A floating point number representing the current load average.
- ¶ A string with the machine's fully qualified host name.
- $\P$  An integer expression that specifies the time in seconds the machine will allow the job to gracefully shut down.
- When the *condor\_startd* wants to kick the job off, a job which has run for less than this number of seconds will not be hard-killed. The *condor\_startd* will wait for the job to finish or to exceed this amount of time, whichever comes sooner. If the job vacating policy grants the job X seconds of vacating time, a preempted job will be soft-killed X seconds before the end of its retirement time, so that hard-killing of the job will not happen until the end of the retirement time if the job does not finish shutting down before then. This is an expression evaluated in the context of the job ClassAd, so it may refer to job attributes as well as machine attributes.
- The amount of RAM in MiB in this slot. For static slots, this value will be the same as in TotalSlotMemory. For a partitionable slot, this value will be the quantity remaining in the partitionable slot.
- I Relative integer performance as determined via a Dhrystone benchmark.
- ¶ The fraction of recent CPU time utilized by this daemon.
- If The amount of virtual memory consumed by this daemon in KiB.
- $\P$  The amount of resident memory used by this daemon in KiB.
- ¶ The number of open (cached) security sessions for this daemon.

- If The time, represented as the number of second elapsed since the Unix epoch (00:00:00 UTC, Jan 1, 1970), at which this daemon last checked and set the attributes with names that begin with the string MonitorSelf.
- I String with the IP and port address of the *condor\_startd* daemon which is publishing this machine ClassAd. When using CCB, *condor\_shared\_port*, and/or an additional private network interface, that information will be included here as well.
- If The time, represented as the number of second elapsed since the Unix epoch (00:00:00 UTC, Jan 1, 1970), at which the condor\_startd daemon last sent a ClassAd update to the condor\_collector.
- ¶ The ClassAd type; always set to the literal string "Machine".
- The name of this resource; typically the same value as the Machine attribute, but could be customized by the site administrator. On SMP machines, the *condor\_startd* will divide the CPUs up into separate slots, each with with a unique name. These names will be of the form "slot#@full.hostname", for example, "slot1@vulture.cs.wisc.edu", which signifies slot number 1 from vulture.cs.wisc.edu.
- I A string that lists specific instances of a user-defined machine resource, identified by name. Each instance is currently unavailable for purposes of match making.
- I A ClassAd list that specifies which job universes are presently offline, both as strings and as the corresponding job universe number. Could be used the the startd to refuse to start jobs in offline universes:

START = OfflineUniverses is undefined || (! member( JobUniverse, OfflineUniverses ))

May currently only contain "VM" and 13.

- I String describing the operating system running on this machine. Currently supported operating systems have the following string definitions:
  - "LINUX" for LINUX 2.0.x, LINUX 2.2.x, LINUX 2.4.x, LINUX 2.6.x, or LINUX 3.10.0 kernel systems, as well as Scientific Linux, Ubuntu versions 14.04, and Debian 7.0 (wheezy) and 8.0 (jessie)

"OSX" for Darwin

"FREEBSD7" for FreeBSD 7

"FREEBSD8" for FreeBSD 8

"WINDOWS" for all versions of Windows

 $\P$  A string indicating an operating system and a version number.

For Linux operating systems, it is the value of the OpSysName attribute concatenated with the string version of the OpSysMajorVer attribute:

"RedHat5" for RedHat Linux version 5

"RedHat6" for RedHat Linux version 6

"RedHat7" for RedHat Linux version 7

**"Fedora16"** for Fedora Linux version 16

"Debian6" for Debian Linux version 6

"Debian7" for Debian Linux version 7

"Debian8" for Debian Linux version 8

"Debian9" for Debian Linux version 9

"Ubuntu14" for Ubuntu 14.04

"SL5" for Scientific Linux version 5

"SL6" for Scientific Linux version 6

"SLFermi5" for Fermi's Scientific Linux version 5

"SLFermi6" for Fermi's Scientific Linux version 6

"SLCern5" for CERN's Scientific Linux version 5

"SLCern6" for CERN's Scientific Linux version 6

For MacOS operating systems, it is the value of the OpSysShortName attribute concatenated with the string version of the OpSysVer attribute:

"MacOSX605" for MacOS version 10.6.5 (Snow Leopard)

"MacOSX703" for MacOS version 10.7.3 (Lion)

For BSD operating systems, it is the value of the OpSysName attribute concatenated with the string version of the OpSysMajorVer attribute:

**"FREEBSD7"** for FreeBSD version 7

"FREEBSD8" for FreeBSD version 8

For Windows operating systems, it is the value of the OpSys attribute concatenated with the string version of the OpSysMajorVer attribute:

"WINDOWS500" for Windows 2000
"WINDOWS501" for Windows XP
"WINDOWS502" for Windows Server 2003
"WINDOWS600" for Windows Vista
"WINDOWS601" for Windows 7

A string that holds the long-standing values for the OpSys attribute. Currently supported operating systems have the following string definitions:

"LINUX" for LINUX 2.0.x, LINUX 2.2.x, LINUX 2.4.x, LINUX 2.6.x, or LINUX 3.10.0 kernel systems, as well as Scientific Linux, Ubuntu versions 14.04, and Debian 7 and 8

"OSX" for Darwin

"FREEBSD7" for FreeBSD version 7

"FREEBSD8" for FreeBSD version 8

"WINDOWS" for all versions of Windows

I A string giving a full description of the operating system. For Linux platforms, this is generally the string taken from /etc/hosts, with extra characters stripped off Debian versions.

"Red Hat Enterprise Linux Server release 6.2 (Santiago)" for RedHat Linux version 6

"Red Hat Enterprise Linux Server release 7.0 (Maipo)" for RedHat Linux version 7.0

"Ubuntu 14.04.1 LTS" for Ubuntu 14.04 point release 1

"Debian GNU/Linux 8" for Debian 8.0 (jessie)

"Fedora release 16 (Verne)" for Fedora Linux version 16

"MacOSX 7.3" for MacOS version 10.7.3 (Lion)

"FreeBSD8.2-RELEASE-p3" for FreeBSD version 8

"Windows XP SP3" for Windows XP

"Windows 7 SP2" for Windows 7

- $\P$  An integer value representing the major version of the operating system.
  - 5 for RedHat Linux version 5 and derived platforms such as Scientific Linux
  - 6 for RedHat Linux version 6 and derived platforms such as Scientific Linux
  - 7 for RedHat Linux version 7
  - **14** for Ubuntu 14.04
  - 7 for Debian 7
  - 8 for Debian 8
  - **16** for Fedora Linux version 16
  - 6 for MacOS version 10.6.5 (Snow Leopard)
  - 7 for MacOS version 10.7.3 (Lion)
  - 7 for FreeBSD version 7
  - **8** for FreeBSD version 8
  - 501 for Windows XP
  - 600 for Windows Vista
  - 601 for Windows 7
- $\P$  A string containing a terse description of the operating system.
  - "RedHat" for RedHat Linux version 6 and 7
  - "Fedora" for Fedora Linux version 16
  - "Ubuntu" for Ubuntu versions 14.04
  - "Debian" for Debian versions 7 and 8
  - "SnowLeopard" for MacOS version 10.6.5 (Snow Leopard)
  - "Lion" for MacOS version 10.7.3 (Lion)
  - "FREEBSD" for FreeBSD version 7 or 8
  - "WindowsXP" for Windows XP
  - "WindowsVista" for Windows Vista
  - "Windows7" for Windows 7
  - "SL" for Scientific Linux
  - "SLFermi" for Fermi's Scientific Linux
  - "SLCern" for CERN's Scientific Linux
- $\P$  A string containing a short name for the operating system.
  - "RedHat" for RedHat Linux version 5, 6 or 7
  - "Fedora" for Fedora Linux version 16
  - "Debian" for Debian Linux version 6 or 7 or 8
  - "Ubuntu" for Ubuntu versions 14.04

"MacOSX" for MacOS version 10.6.5 (Snow Leopard) or for MacOS version 10.7.3 (Lion)

"FreeBSD" for FreeBSD version 7 or 8

"XP" for Windows XP

"Vista" for Windows Vista

"7" for Windows 7

"SL" for Scientific Linux

"SLFermi" for Fermi's Scientific Linux

"SLCern" for CERN's Scientific Linux

 $\P$  An integer value representing the operating system version number.

**700** for RedHat Linux version 7.0

602 for RedHat Linux version 6.2

**1600** for Fedora Linux version 16.0

**1404** for Ubuntu 14.04

**700** for Debian 7.0

**800** for Debian 8.0

704 for FreeBSD version 7.4

**802** for FreeBSD version 8.2

**605** for MacOS version 10.6.5 (Snow Leopard)

**703** for MacOS version 10.7.3 (Lion)

**500** for Windows 2000

501 for Windows XP

502 for Windows Server 2003

600 for Windows Vista or Windows Server 2008

601 for Windows 7 or Windows Server 2008

¶ For SMP machines, a boolean value identifying that this slot may be partitioned.

 $\P$  The total number of jobs which have been preempted from this machine in the last twenty minutes.

If The total number of times a running job has been preempted on this machine due to the machine's rank of jobs in the last twenty minutes.

 $\P$  The total number of jobs which have been started on this machine in the last twenty minutes.

If The total number of times a running job has been preempted on this machine based on a fair share allocation of the pool in the last twenty minutes.

If A boolean, which when evaluated within the context of the machine ClassAd and a job ClassAd, must evaluate to TRUE before HTCondor will allow the job to use this machine.

If when the running job can be evicted. MaxJobRetirementTime is the expression of how much retirement time the machine offers to new jobs, whereas RetirementTimeRemaining is the negotiated amount of time remaining for the current running job. This may be less than the amount offered by the machine's MaxJobRetirementTime expression, because the job may ask for less.

- A string containing the version of Singularity available, if the machine being advertised supports running jobs within a Singularity container (see HasSingularity).
- ¶ For SMP machines, the integer that identifies the slot. The value will be X for the slot with

name="slotX@full.hostname"

For non-SMP machines with one slot, the value will be 1.

- # For SMP machines with partitionable slots, the partitionable slot will have this attribute set to "Partitionable", and all dynamic slots will have this attribute set to "Dynamic".
- This specifies the weight of the slot when calculating usage, computing fair shares, and enforcing group quotas. For example, claiming a slot with SlotWeight = 2 is equivalent to claiming two SlotWeight = 1 slots. See the description of SlotWeight in condor\_startd Configuration File Macros.
- If String with the IP and port address of the *condor\_startd* daemon which is publishing this machine ClassAd. When using CCB, *condor\_shared\_port*, and/or an additional private network interface, that information will be included here as well.
- ¶ String which publishes the machine's HTCondor state. Can be:

"Owner" The machine owner is using the machine, and it is unavailable to HTCondor.

- "Unclaimed" The machine is available to run HTCondor jobs, but a good match is either not available or not yet found.
- "Matched" The HTCondor central manager has found a good match for this resource, but an HT-Condor scheduler has not yet claimed it.
- "Claimed" The machine is claimed by a remote *condor\_schedd* and is probably running a job.
- "**Preempting**" An HTCondor job is being preempted (possibly via checkpointing) in order to clear the machine for either a higher priority job or because the machine owner wants the machine back.

"Drained" This slot is not accepting jobs, because the machine is being drained.

- I Describes what type of ClassAd to match with. Always set to the string literal "Job", because machine ClassAds always want to be matched with jobs, and vice-versa.
- I The load average contributed by HTCondor summed across all slots on the machine, either from remote jobs or running benchmarks.
- The number of CPUs (cores) that are on the machine. This is in contrast with Cpus, which is the number of CPUs in the slot.
- The quantity of disk space in KiB available across the machine (not the slot). For partitionable slots, where there is one partitionable slot per machine, this value will be the same as machine ClassAd attribute TotalSlotDisk.
- If A floating point number representing the current load average summed across all slots on the machine.
- The total job runtime in cpu-seconds that has been lost due to job evictions caused by draining since this *con-dor\_startd* began executing. In this calculation, it is assumed that jobs are evicted without checkpointing.
- If The total machine-wide time in cpu-seconds that has not been used (i.e. not matched to a job submitter) due to draining since this *condor\_startd* began executing.
- If The quantity of RAM in MiB available across the machine (not the slot). For partitionable slots, where there is one partitionable slot per machine, this value will be the same as machine ClassAd attribute TotalSlotMemory.
- If The number of CPUs (cores) in this slot. For static slots, this value will be the same as in Cpus.

- The quantity of disk space in KiB given to this slot. For static slots, this value will be the same as machine ClassAd attribute Disk. For partitionable slots, where there is one partitionable slot per machine, this value will be the same as machine ClassAd attribute TotalDisk.
- The quantity of RAM in MiB given to this slot. For static slots, this value will be the same as machine ClassAd attribute Memory. For partitionable slots, where there is one partitionable slot per machine, this value will be the same as machine ClassAd attribute TotalMemory.
- If A sum of the static slots, partitionable slots, and dynamic slots on the machine at the current time.
- The number of seconds that this machine (slot) has accumulated within the backfill busy state and activity pair since the *condor\_startd* began executing. This attribute will only be defined if it has a value greater than 0.
- The number of seconds that this machine (slot) has accumulated within the backfill idle state and activity pair since the *condor\_startd* began executing. This attribute will only be defined if it has a value greater than 0.
- The number of seconds that this machine (slot) has accumulated within the backfill killing state and activity pair since the *condor\_startd* began executing. This attribute will only be defined if it has a value greater than 0.
- $\P$  The number of seconds that this machine (slot) has accumulated within the claimed busy state and activity pair since the *condor\_startd* began executing. This attribute will only be defined if it has a value greater than 0.
- The number of seconds that this machine (slot) has accumulated within the claimed idle state and activity pair since the *condor\_startd* began executing. This attribute will only be defined if it has a value greater than 0.
- The number of seconds that this machine (slot) has accumulated within the claimed retiring state and activity pair since the *condor\_startd* began executing. This attribute will only be defined if it has a value greater than 0.
- The number of seconds that this machine (slot) has accumulated within the claimed suspended state and activity pair since the *condor\_startd* began executing. This attribute will only be defined if it has a value greater than 0.
- The number of seconds that this machine (slot) has accumulated within the matched idle state and activity pair since the *condor\_startd* began executing. This attribute will only be defined if it has a value greater than 0.
- If The number of seconds that this machine (slot) has accumulated within the owner idle state and activity pair since the *condor\_startd* began executing. This attribute will only be defined if it has a value greater than 0.
- The number of seconds that this machine (slot) has accumulated within the preempting killing state and activity pair since the *condor\_startd* began executing. This attribute will only be defined if it has a value greater than 0.
- The number of seconds that this machine (slot) has accumulated within the preempting vacating state and activity pair since the *condor\_startd* began executing. This attribute will only be defined if it has a value greater than 0.
- The number of seconds that this machine (slot) has accumulated within the unclaimed benchmarking state and activity pair since the *condor\_startd* began executing. This attribute will only be defined if it has a value greater than 0.
- The number of seconds that this machine (slot) has accumulated within the unclaimed idle state and activity pair since the *condor\_startd* began executing. This attribute will only be defined if it has a value greater than 0.
- I The amount of currently available virtual memory (swap space) expressed in KiB. On Linux platforms, it is the sum of paging space and physical memory, which more accurately represents the virtual memory size of the machine.
- The maximum number of vm universe jobs that can be started on this machine. This maximum is set by the configuration variable VM\_MAX\_NUMBER.
- If An attribute defined if a vm universe job is running on this slot. Defined by the amount of memory in use by the virtual machine, given in Mbytes.

- I Gives the amount of memory available for starting additional VM jobs on this machine, given in Mbytes. The maximum value is set by the configuration variable VM\_MEMORY.
- $\P$  A boolean value indicating whether networking is allowed for virtual machines on this machine.
- The type of virtual machine software that can run on this machine. The value is set by the configuration variable VM\_TYPE
- If The reason the VM universe went offline (usually because a VM universe job failed to launch).
- *¶* The time that the VM universe went offline.
- If An integer, extracted from the platform type, representing a build number for a Windows operating system. This attribute only exists on Windows machines.
- An integer, extracted from the platform type, representing a major version number (currently 5 or 6) for a Windows operating system. This attribute only exists on Windows machines.
- An integer, extracted from the platform type, representing a minor version number (currently 0, 1, or 2) for a Windows operating system. This attribute only exists on Windows machines.

In addition, there are a few attributes that are automatically inserted into the machine ClassAd whenever a resource is in the Claimed state:

- A boolean attribute which is True if this resource was claimed via negotiation when the configuration variable GROUP\_AUTOREGROUP is True. It is False otherwise.
- The accounting group name under which this resource negotiated when it was claimed. This attribute will frequently be the same as attribute RemoteGroup, but it may differ in cases such as when configuration variable GROUP\_AUTOREGROUP is True, in which case it will have the name of the root group, identified as <none>.
- $\P$  The name of the user who originally claimed this resource.
- The name of the user who is currently using this resource. In general, this will always be the same as the RemoteOwner, but in some cases, a resource can be claimed by one entity that hands off the resource to another entity which uses it. In that case, RemoteUser would hold the name of the entity currently using the resource, while RemoteOwner would hold the name of the entity that claimed the resource.
- $\P$  The name of the user who is preempting the job that is currently running on this resource.
- The name of the user who is preempting the job that is currently running on this resource. The relationship between PreemptingUser and PreemptingOwner is the same as the relationship between RemoteUser and RemoteOwner.
- A float which represents this machine owner's affinity for running the HTCondor job which is waiting for the current job to finish or be preempted. If not currently hosting an HTCondor job, PreemptingRank is undefined. When a machine is claimed and there is already a job running, the attribute's value is computed by evaluating the machine's Rank expression with respect to the preempting job's ClassAd.
- If A running total of the amount of time (in seconds) that all jobs (under the same claim) ran (have spent in the Claimed/Busy state).
- A running total of the amount of time (in seconds) that all jobs (under the same claim) have been suspended (in the Claimed/Suspended state).
- If A running total of the amount of time (in seconds) that a single job ran (has spent in the Claimed/Busy state).
- If A running total of the amount of time (in seconds) that a single job has been suspended (in the Claimed/Suspended state).

There are a few attributes that are only inserted into the machine ClassAd if a job is currently executing. If the resource is claimed but no job are running, none of these attributes will be defined.

- $\P$  The job's identifier (for example, 152.3), as seen from *condor\_q* on the submitting machine.
- The time stamp in integer seconds of when the job began executing, since the Unix epoch (00:00:00 UTC, Jan 1, 1970). For idle machines, the value is UNDEFINED.
- If the job has performed a periodic checkpoint, this attribute will be defined and will hold the time stamp of when the last periodic checkpoint was begun. If the job has yet to perform a periodic checkpoint, or cannot checkpoint at all, the LastPeriodicCheckpoint attribute will not be defined.

There are a few attributes that are applicable to machines that are offline, that is, hibernating.

- The Unix epoch time when this offline ClassAd would have been matched to a job, if the machine were online. In addition, the slot1 ClassAd of a multi-slot machine will have slot<X>\_MachineLastMatchTime defined, where <X> is replaced by the slot id of each of the slots with MachineLastMatchTime defined.
- A boolean value, that when True, indicates this machine is in an offline state in the *condor\_collector*. Such ClassAds are stored persistently, such that they will continue to exist after the *condor\_collector* restarts.
- $\P$  A boolean expression that specifies when a hibernating machine should be woken up, for example, by *condor\_rooster*.

For machines with user-defined or custom resource specifications, including GPUs, the following attributes will be in the ClassAd for each slot. In the name of the attribute, <name> is substituted with the configured name given to the resource.

- If A space separated list that identifies which of these resources are currently assigned to slots.
- $\P$  A space separated list that indicates which of these resources is unavailable for match making.
- $\P$  An integer quantity of the total number of these resources.

For machines with custom resource specifications that include GPUs, the following attributes may be in the ClassAd for each slot, depending on the value of configuration variable MACHINE\_RESOURCE\_INVENTORY\_GPUs and what GPUs are detected. In the name of the attribute, <name> is substituted with the *prefix string* assigned for the GPU.

If For NVIDIA devices, a dynamic attribute representing the temperature in Celsius of the board containing the GPU.

- ¶ The CUDA-defined capability for the GPU.
- I For CUDA or Open CL devices, the integer clocking speed of the GPU in MHz.
- ¶ For CUDA or Open CL devices, the integer number of compute units per GPU.
- ¶ For CUDA devices, the integer number of cores per compute unit.
- If For CUDA or Open CL devices, a string representing the manufacturer's proprietary device name.
- If For NVIDIA devices, a dynamic attribute representing the temperature in Celsius of the GPU die.
- ¶ For CUDA devices, a string representing the manufacturer's driver version.
- If For CUDA or Open CL devices, a boolean value representing whether error correction is enabled.
- ¶ For NVIDIA devices, a count of the number of double bit errors detected for this GPU.
- ¶ For NVIDIA devices, a count of the number of single bit errors detected for this GPU.
- I For NVIDIA devices, a value between 0 and 100 (inclusive), used to represent the level of fan operation as percentage of full fan speed.
- ¶ For CUDA or Open CL devices, the quantity of memory in Mbytes in this GPU.

- ¶ For Open CL devices, a string representing the manufacturer's version number.
- ¶ For CUDA devices, a string representing the manufacturer's version number.
- The following attributes are advertised for a machine in which partitionable slot preemption is enabled.
- A ClassAd list containing the values of the AccountingGroup attribute for each dynamic slot of the partitionable slot.
- If A ClassAd list containing the values of the Activity attribute for each dynamic slot of the partitionable slot.
- If A ClassAd list containing the values of the Cpus attribute for each dynamic slot of the partitionable slot.
- If A ClassAd list containing the values of the CurrentRank attribute for each dynamic slot of the partitionable slot.
- # A ClassAd list containing the values of the EnteredCurrentState attribute for each dynamic slot of the partitionable slot.
- If A ClassAd list containing the values of the Memory attribute for each dynamic slot of the partitionable slot.
- If A ClassAd list containing the values of the Name attribute for each dynamic slot of the partitionable slot.
- If A ClassAd list containing the values of the RemoteOwner attribute for each dynamic slot of the partitionable slot.
- If A ClassAd list containing the values of the RemoteUser attribute for each dynamic slot of the partitionable slot.
- # A ClassAd list containing the values of the RetirementTimeRemaining attribute for each dynamic slot of the partitionable slot.
- If A ClassAd list containing the values of the State attribute for each dynamic slot of the partitionable slot.
- A boolean value set to True in both the partitionable and dynamic slots, when configuration variable ADVERTISE\_PSLOT\_ROLLUP\_INFORMATION is True, such that the *condor\_negotiator* knows when partitionable slot preemption is possible and can directly preempt a dynamic slot when appropriate.

The single attribute, CurrentTime, is defined by the ClassAd environment.

If Evaluates to the the number of integer seconds since the Unix epoch (00:00:00 UTC, Jan 1, 1970).

#### **Common Cloud Attributes**

The following attributes are advertised when use feature:CommonCloudAttributesGoogle or use feature: CommonCloudAttributesAWS is enabled. All values are strings.

- ¶ Identifies the VM image. ("image" or "AMI ID")
- ¶ Identifies the type of resource allocated. ("machine type" or "instance type")
- $\P$  Identifies the geographic area in which the instance is running.
- $\P$  Identifies a specific ("availability") zone within the region.
- ¶ Presently, either "Google" or "AWS".
- ¶ Presently, either "GCE" or "EC2".
- $\P$  The instance's identifier with its provider (on its platform).
- ¶ "True" if the instance, and "False" otherwise.

#### 14.5 DaemonMaster ClassAd Attributes

- If A string containing the HTCondor version number, the release date, and the build identification number.
- I The time that this daemon was started, represented as the number of second elapsed since the Unix epoch (00:00:00 UTC, Jan 1, 1970).
- The time that this daemon was configured, represented as the number of second elapsed since the Unix epoch (00:00:00 UTC, Jan 1, 1970).
- $\P$  A string with the machine's fully qualified host name.
- If String with the IP and port address of the *condor\_master* daemon which is publishing this DaemonMaster ClassAd.
- $\P$  The fraction of recent CPU time utilized by this daemon.
- ¶ The amount of virtual memory consumed by this daemon in Kbytes.

- The time, represented as the number of second elapsed since the Unix epoch (00:00:00 UTC, Jan 1, 1970), at which this daemon last checked and set the attributes with names that begin with the string MonitorSelf.
- I String with the IP and port address of the *condor\_master* daemon which is publishing this ClassAd.
- If The time, represented as the number of second elapsed since the Unix epoch (00:00:00 UTC, Jan 1, 1970), at which the *condor\_master* daemon last sent a ClassAd update to the *condor\_collector*.
- The name of this resource; typically the same value as the Machine attribute, but could be customized by the site administrator. On SMP machines, the *condor\_startd* will divide the CPUs up into separate slots, each with with a unique name. These names will be of the form "slot#@full.hostname", for example, "slot1@vulture.cs.wisc.edu", which signifies slot number 1 from vulture.cs.wisc.edu.
- ¶ Description is not yet written.
- ¶ The UID under which the *condor\_master* is started.
- If An integer, starting at zero, and incremented with each ClassAd update sent to the *condor\_collector*. The *condor\_collector* uses this value to sequence the updates it receives.

# 14.6 Scheduler ClassAd Attributes

- $\P$  A Statistics attribute defining the number of active autoclusters.
- If The name of the main condor\_collector which this condor\_schedd daemon reports to, as copied from COLLECTOR\_HOST. If a condor\_schedd flocks to other condor\_collector daemons, this attribute still represents the "home" condor\_collector, so this value can be used to discover if a condor\_schedd is currently flocking.
- If A string containing the HTCondor version number, the release date, and the build identification number.
- A Statistics attribute defining the ratio of the time spent handling messages and events to the elapsed time for the time period defined by StatsLifetime of this *condor\_schedd*. A value near 0.0 indicates an idle daemon, while a value near 1.0 indicates a daemon running at or above capacity.

- If The time that this daemon was started, represented as the number of second elapsed since the Unix epoch (00:00:00 UTC, Jan 1, 1970).
- The time that this daemon was configured, represented as the number of second elapsed since the Unix epoch (00:00:00 UTC, Jan 1, 1970).
- ¶ The number of detected machine CPUs/cores.
- ¶ The amount of detected machine RAM in MBytes.
- I This attribute contains the Unix epoch time when the job\_queue.log file which stores the scheduler's database was first created.
- If A Statistics attribute defining the sum of the all of the time jobs which did not complete successfully have spent running over the lifetime of this *condor\_schedd*.
- If A Statistics attribute defining the sum of the all of the time jobs which did not complete successfully due to *con-dor\_shadow* exceptions have spent running over the lifetime of this *condor\_schedd*.
- I. A Statistics attribute defining the sum of the all of the time jobs have spent running in the time interval defined by attribute StatsLifetime.
- I. A Statistics attribute defining the sum of all the time jobs have spent waiting to start in the time interval defined by attribute StatsLifetime.
- If A Statistics attribute defining a histogram count of jobs that did not complete successfully, as classified by time spent running, over the lifetime of this *condor\_schedd*. Counts within the histogram are separated by a comma and a space, where the time interval classification is defined in the ClassAd attribute JobsRuntimesHistogramBuckets.
- A Statistics attribute defining a histogram count of jobs that did not complete successfully, as classified by image size, over the lifetime of this *condor\_schedd*. Counts within the histogram are separated by a comma and a space, where the size classification is defined in the ClassAd attribute JobsSizesHistogramBuckets.
- A Statistics attribute defining the number of times jobs that have exited with a *condor\_shadow* exit code of JOB\_CKPTED in the time interval defined by attribute StatsLifetime.
- I A Statistics attribute defining the number of jobs successfully completed in the time interval defined by attribute StatsLifetime.
- A Statistics attribute defining a histogram count of jobs that completed successfully as classified by time spent running, over the lifetime of this *condor\_schedd*. Counts within the histogram are separated by a comma and a space, where the time interval classification is defined in the ClassAd attribute JobsRuntimesHistogramBuckets.
- A Statistics attribute defining a histogram count of jobs that completed successfully as classified by image size, over the lifetime of this *condor\_schedd*. Counts within the histogram are separated by a comma and a space, where the size classification is defined in the ClassAd attribute JobsSizesHistogramBuckets.
- I A Statistics attribute defining the number of times that jobs have exited with a *condor\_shadow* exit code of JOB\_COREDUMPED in the time interval defined by attribute StatsLifetime.
- # A Statistics attribute defining the number of times that jobs have exited with a *condor\_shadow* exit code of DPRINTF\_ERROR in the time interval defined by attribute StatsLifetime.
- # A Statistics attribute defining the number of times that jobs have exited with a *condor\_shadow* exit code of JOB\_EXEC\_FAILED in the time interval defined by attribute StatsLifetime.
- # A Statistics attribute defining the number of times that jobs that exited (successfully or not) in the time interval defined by attribute StatsLifetime.
- I A Statistics attribute defining the number of times jobs have exited with a *condor\_shadow* exit code of JOB\_EXITED\_AND\_CLAIM\_CLOSING in the time interval defined by attribute StatsLifetime.

- # A Statistics attribute defining the number of times that jobs have exited with a *condor\_shadow* exit code of JOB\_EXITED or with an exit code of JOB\_EXITED\_AND\_CLAIM\_CLOSING in the time interval defined by attribute StatsLifetime.
- # A Statistics attribute defining the number of times that jobs have exited with a *condor\_shadow* exit code of JOB\_EXCEPTION or with an unknown status in the time interval defined by attribute StatsLifetime.
- I A Statistics attribute defining the number of times that jobs have exited with a *condor\_shadow* exit code of JOB\_KILLED in the time interval defined by attribute StatsLifetime.
- I A Statistics attribute defining the number of times that jobs have exited with a *condor\_shadow* exit code of JOB\_MISSED\_DEFERRAL\_TIME in the time interval defined by attribute StatsLifetime.
- I A Statistics attribute defining the number of times that jobs have exited with a *condor\_shadow* exit code of JOB\_NOT\_STARTED in the time interval defined by attribute StatsLifetime.
- I A Statistics attribute defining the number of *condor\_startd* daemons the *condor\_schedd* is currently attempting to reconnect to, in order to recover a job that was running when the *condor\_schedd* was restarted.
- I A Statistics attribute defining a histogram count of *condor\_startd* daemons that the *condor\_schedd* could not reconnect to in order to recover a job that was running when the *condor\_schedd* was restarted, as classified by the time the job spent running. Counts within the histogram are separated by a comma and a space, where the time interval classification is defined in the ClassAd attribute JobsRuntimesHistogramBuckets.
- I A Statistics attribute defining the number of *condor\_startd* daemons the *condor\_schedd* tried and failed to reconnect to in order to recover a job that was running when the *condor\_schedd* was restarted.
- A Statistics attribute defining the number of *condor\_startd* daemons the *condor\_schedd* attempted to reconnect to, in order to recover a job that was running when the *condor\_schedd* was restarted, but the attempt was interrupted, for example, because the job was removed.
- A Statistics attribute defining the number of *condor\_startd* daemons the *condor\_schedd* could not attempt to reconnect to, in order to recover a job that was running when the *condor\_schedd* was restarted, because the job lease had already expired.
- A Statistics attribute defining the number of *condor\_startd* daemons the *condor\_schedd* has successfully reconnected to, in order to recover a job that was running when the *condor\_schedd* was restarted.
- $\P$  A Statistics attribute representing the number of jobs currently running.
- A Statistics attribute defining a histogram count of jobs currently running, as classified by elapsed runtime. Counts within the histogram are separated by a comma and a space, where the time interval classification is defined in the ClassAd attribute JobsRuntimesHistogramBuckets.
- A Statistics attribute defining a histogram count of jobs currently running, as classified by image size. Counts within the histogram are separated by a comma and a space, where the size classification is defined in the ClassAd attribute JobsSizesHistogramBuckets.
- I A Statistics attribute defining the predefined bucket boundaries for histogram statistics that classify run times. Defined as

JobsRuntimesHistogramBuckets = "30Sec, 1Min, 3Min, 10Min, 30Min, 1Hr, 3Hr, 6Hr, 12Hr, 1Day, 2Day, 4Day, 8Day, 16Day"

- # A Statistics attribute defining the number of times that jobs have exited because there was not enough memory to start the *condor\_shadow* in the time interval defined by attribute StatsLifetime.
- I A Statistics attribute defining the number of times that jobs have exited with a *condor\_shadow* exit code of JOB\_SHOULD\_HOLD in the time interval defined by attribute StatsLifetime.
- # A Statistics attribute defining the number of times that jobs have exited with a *condor\_shadow* exit code of JOB\_SHOULD\_REMOVE in the time interval defined by attribute StatsLifetime.

- I A Statistics attribute defining the number of times that jobs have exited with a *condor\_shadow* exit code of JOB\_SHOULD\_REQUEUE in the time interval defined by attribute StatsLifetime.
- If A Statistics attribute defining the predefined bucket boundaries for histogram statistics that classify image sizes. Defined as

JobsSizesHistogramBuckets = "64Kb, 256Kb, 1Mb, 4Mb, 16Mb, 64Mb, 256Mb, 1Gb, 4Gb, 16Gb, 64Gb, 256Gb"

Note that these values imply powers of two in numbers of bytes.

- I. A Statistics attribute defining the number of jobs started in the time interval defined by attribute StatsLifetime.
- I. A Statistics attribute defining the number of jobs submitted in the time interval defined by attribute StatsLifetime.
- $\P$  A string with the machine's fully qualified host name.
- The same integer value as set by the evaluation of the configuration variable MAX\_JOBS\_RUNNING. See the definition in the condor\_schedd Configuration File Entries section.
- ¶ The fraction of recent CPU time utilized by this daemon.
- ¶ The current number of sockets registered by this daemon.
- ¶ The number of open (cached) security sessions for this daemon.
- If The time, represented as the number of second elapsed since the Unix epoch (00:00:00 UTC, Jan 1, 1970), at which this daemon last checked and set the attributes with names that begin with the string MonitorSelf.
- If String with the IP and port address of the *condor\_schedd* daemon which is publishing this ClassAd.
- If The time, represented as the number of second elapsed since the Unix epoch (00:00:00 UTC, Jan 1, 1970), at which the condor\_schedd daemon last sent a ClassAd update to the condor\_collector.
- The name of this resource; typically the same value as the Machine attribute, but could be customized by the site administrator. On SMP machines, the *condor\_startd* will divide the CPUs up into separate slots, each with with a unique name. These names will be of the form "slot#@full.hostname", for example, "slot1@vulture.cs.wisc.edu", which signifies slot number 1 from vulture.cs.wisc.edu.
- The number times a job requiring a *condor\_shadow* daemon could have been started, but was not started because of the values of configuration variables JOB\_START\_COUNT and JOB\_START\_DELAY
- If The number of machines (condor\_startd daemons) matched to this condor\_schedd daemon, which this condor\_schedd knows about, but has not yet managed to claim.
- If The integer number of distinct users with jobs in this *condor\_schedd* 's queue.
- ¶ This is the public network address of this daemon.
- If A Statistics attribute defining the ratio of the time spent handling messages and events to the elapsed time in the previous time interval defined by attribute RecentStatsLifetime.
- # A Statistics attribute defining the sum of the all of the time that jobs which did not complete successfully have spent running in the previous time interval defined by attribute RecentStatsLifetime.
- A Statistics attribute defining the sum of the all of the time jobs which have exited in the previous time interval defined by attribute RecentStatsLifetime spent running.
- A Statistics attribute defining the sum of all the time jobs which have exited in the previous time interval defined by attribute RecentStatsLifetime had spent waiting to start.

- A Statistics attribute defining a histogram count of jobs that did not complete successfully, as classified by time spent running, in the previous time interval defined by attribute RecentStatsLifetime. Counts within the histogram are separated by a comma and a space, where the time interval classification is defined in the ClassAd attribute JobsRuntimesHistogramBuckets.
- A Statistics attribute defining a histogram count of jobs that did not complete successfully, as classified by image size, in the previous time interval defined by attribute RecentStatsLifetime. Counts within the histogram are separated by a comma and a space, where the size classification is defined in the ClassAd attribute JobsSizesHistogramBuckets.
- ¶ A Statistics attribute defining the number of times jobs that have exited with a condor\_shadow exit code of JOB\_CKPTED in the previous time interval defined by attribute RecentStatsLifetime.
- # A Statistics attribute defining the number of jobs successfully completed in the previous time interval defined by attribute RecentStatsLifetime.
- A Statistics attribute defining a histogram count of jobs that completed successfully, as classified by time spent running, in the previous time interval defined by attribute RecentStatsLifetime. Counts within the histogram are separated by a comma and a space, where the time interval classification is defined in the ClassAd attribute JobsRuntimesHistogramBuckets.
- A Statistics attribute defining a histogram count of jobs that completed successfully, as classified by image size, in the previous time interval defined by attribute RecentStatsLifetime. Counts within the histogram are separated by a comma and a space, where the size classification is defined in the ClassAd attribute JobsSizesHistogramBuckets.
- # A Statistics attribute defining the number of times that jobs have exited with a condor\_shadow exit code of JOB\_COREDUMPED in the previous time interval defined by attribute RecentStatsLifetime.
- A Statistics attribute defining the number of times that jobs have exited with a *condor\_shadow* exit code of DPRINTF\_ERROR in the previous time interval defined by attribute RecentStatsLifetime.
- I A Statistics attribute defining the number of times that jobs have exited with a *condor\_shadow* exit code of JOB\_EXEC\_FAILED in the previous time interval defined by attribute RecentStatsLifetime.
- A Statistics attribute defining the number of times that jobs have exited normally in the previous time interval defined by attribute RecentStatsLifetime.
- # A Statistics attribute defining the number of times that jobs have exited with a *condor\_shadow* exit code of JOB\_EXITED\_AND\_CLAIM\_CLOSING in the previous time interval defined by attribute RecentStatsLifetime.
- I A Statistics attribute defining the number of times that jobs have exited with a *condor\_shadow* exit code of JOB\_EXITED or with an exit code of JOB\_EXITED\_AND\_CLAIM\_CLOSING in the previous time interval defined by attribute RecentStatsLifetime.
- If A Statistics attribute defining the number of times that jobs have exited with a *condor\_shadow* exit code of JOB\_EXCEPTION or with an unknown status in the previous time interval defined by attribute RecentStatsLifetime.
- I A Statistics attribute defining the number of times that jobs have exited with a *condor\_shadow* exit code of JOB\_KILLED in the previous time interval defined by attribute RecentStatsLifetime.
- # A Statistics attribute defining the number of times that jobs have exited with a condor\_shadow exit code of JOB\_MISSED\_DEFERRAL\_TIME in the previous time interval defined by attribute RecentStatsLifetime.
- # A Statistics attribute defining the number of times that jobs have exited with a *condor\_shadow* exit code of JOB\_NOT\_STARTED in the previous time interval defined by attribute RecentStatsLifetime.
- # A Statistics attribute defining the number of times that jobs have exited because there was not enough memory to start the *condor\_shadow* in the previous time interval defined by attribute RecentStatsLifetime.

- A Statistics attribute defining the number of times that jobs have exited with a *condor\_shadow* exit code of JOB\_SHOULD\_HOLD in the previous time interval defined by attribute RecentStatsLifetime.
- I A Statistics attribute defining the number of times that jobs have exited with a *condor\_shadow* exit code of JOB\_SHOULD\_REMOVE in the previous time interval defined by attribute RecentStatsLifetime.
- I A Statistics attribute defining the number of times that jobs have exited with a *condor\_shadow* exit code of JOB\_SHOULD\_REQUEUE in the previous time interval defined by attribute RecentStatsLifetime.
- # A Statistics attribute defining the number of jobs started in the previous time interval defined by attribute RecentStatsLifetime.
- I A Statistics attribute defining the number of jobs submitted in the previous time interval defined by attribute RecentStatsLifetime.
- A Statistics attribute defining the number of times that condor\_shadow daemons lost connection to their condor\_starter daemons and successfully reconnected in the previous time interval defined by attribute RecentStatsLifetime. This statistic only appears in the Scheduler ClassAd if the level of verbosity set by the configuration variable STATISTICS\_TO\_PUBLISH is set to 2 or higher.
- A Statistics attribute defining the number of times condor\_shadow processes have been recycled for use with a new job in the previous time interval defined by attribute RecentStatsLifetime. This statistic only appears in the Scheduler ClassAd if the level of verbosity set by the configuration variable STATISTICS\_TO\_PUBLISH is set to 2 or higher.
- I A Statistics attribute defining the number of *condor\_shadow* daemons started in the previous time interval defined by attribute RecentStatsLifetime.
- A Statistics attribute defining the time in seconds over which statistics values have been collected for attributes with names that begin with Recent. This value starts at 0, and it may grow to a value as large as the value defined for attribute RecentWindowMax.
- A Statistics attribute defining the maximum time in seconds over which attributes with names that begin with Recent are collected. The value is set by the configuration variable STATISTICS\_WINDOW\_SECONDS, which defaults to 1200 seconds (20 minutes). This statistic only appears in the Scheduler ClassAd if the level of verbosity set by the configuration variable STATISTICS\_TO\_PUBLISH is set to 2 or higher.
- If String with the IP and port address of the *condor\_schedd* daemon which is publishing this Scheduler ClassAd.
- A Statistics attribute defining the number of times condor\_shadow s lost connection to their condor\_starter s and successfully reconnected in the previous StatsLifetime seconds. This statistic only appears in the Scheduler ClassAd if the level of verbosity set by the configuration variable STATISTICS\_TO\_PUBLISH is set to 2 or higher.
- A Statistics attribute defining the number of times *condor\_shadow* processes have been recycled for use with a new job in the previous StatsLifetime seconds. This statistic only appears in the Scheduler ClassAd if the level of verbosity set by the configuration variable STATISTICS\_TO\_PUBLISH is set to 2 or higher.
- If A Statistics attribute defining the number of *condor\_shadow* daemons currently running that are owned by this *condor\_schedd*.
- I A Statistics attribute defining the maximum number of *condor\_shadow* daemons running at one time that were owned by this *condor\_schedd* over the lifetime of this *condor\_schedd*.
- # A Statistics attribute defining the number of *condor\_shadow* daemons started in the previous time interval defined by attribute StatsLifetime.

- If The same boolean value as set in the configuration variable START\_LOCAL\_UNIVERSE. See the definition in the condor\_schedd Configuration File Entries section.
- The same boolean value as set in the configuration variable START\_SCHEDULER\_UNIVERSE. See the definition in the condor\_schedd Configuration File Entries section.
- A Statistics attribute defining the time that statistics about jobs were last updated, represented as the number of seconds elapsed since the Unix epoch (00:00:00 UTC, Jan 1, 1970). This statistic only appears in the Scheduler ClassAd if the level of verbosity set by the configuration variable STATISTICS\_TO\_PUBLISH is set to 2 or higher.
- A Statistics attribute defining the time in seconds over which statistics have been collected for attributes with names that do not begin with Recent. This statistic only appears in the Scheduler ClassAd if the level of verbosity set by the configuration variable STATISTICS\_TO\_PUBLISH is set to 2 or higher.
- If The total number of jobs from this *condor\_schedd* daemon that are currently flocked to other pools.
- The total number of jobs from this *condor\_schedd* daemon that are currently on hold.
- I The total number of jobs from this *condor\_schedd* daemon that are currently idle, not including local or scheduler universe jobs.
- ¶ The total number of all jobs (in all states) from this *condor\_schedd* daemon.
- If The total number of **local universe** jobs from this *condor\_schedd* daemon that are currently idle.
- $\P$  The total number of **local universe** jobs from this *condor\_schedd* daemon that are currently running.
- If The current number of all running jobs from this *condor\_schedd* daemon that have remove requests.
- The total number of jobs from this *condor\_schedd* daemon that are currently running, not including local or scheduler universe jobs.
- If The total number of **scheduler universe** jobs from this *condor\_schedd* daemon that are currently idle.
- If The total number of **scheduler universe** jobs from this *condor\_schedd* daemon that are currently running.
- A ClassAd expression that provides the name of the transfer queue that the *condor\_schedd* will be using for job file transfer.
- If The interval, in seconds, between publication of this *condor\_schedd* ClassAd and the previous publication.
- If An integer, starting at zero, and incremented with each ClassAd update sent to the *condor\_collector*. The *condor\_collector* uses this value to sequence the updates it receives.
- ¶ Description is not yet written.
- # causes the condor\_negotiator daemon to send to this condor\_schedd daemon a full machine ClassAd corresponding to a matched job.

When using file transfer concurrency limits, the following additional I/O usage statistics are published. These includes the sum and rate of bytes transferred as well as time spent reading and writing to files and to the network. These statistics are reported for the sum of all users and may also be reported individually for recently active users by increasing the verbosity level STATISTICS\_TO\_PUBLISH = TRANSFER:2. Each of the per-user statistics is prefixed by a user name in the form Owner\_<username>\_FileTransferUploadBytes. In this case, the attribute represents activity by the specified user. The published user name is actually the file transfer queue name, as defined by configuration variable TRANSFER\_QUEUE\_USER\_EXPR. This expression defaults to Owner\_ followed by the name of the job owner. The attributes that are rates have a suffix that specifies the time span of the exponential moving average. By default the time spans that are published are 1m, 5m, 1h, and 1d. This can be changed by configuring configuration variable TRANSFER\_IO\_REPORT\_TIMESPANS. These attributes are only reported once a full time span has accumulated.

The exponential moving average of the disk load that exceeds the upper limit set for the disk load throttle. Periods of time in which there is no excess and no waiting transfers do not contribute to the average. This attribute is published only if configuration variable FILE\_TRANSFER\_DISK\_LOAD\_THROTTLE is defined.

- ¶ The desired upper limit for the disk load from file transfers, configured as bv FILE\_TRANSFER\_DISK\_LOAD\_THROTTLE. This attribute is published only if configuration variable FILE\_TRANSFER\_DISK\_LOAD\_THROTTLE is defined.
- The current concurrency limit set by the disk load throttle. The limit is applied to the sum of uploads and downloads. This attribute is published only if configuration variable FILE\_TRANSFER\_DISK\_LOAD\_THROTTLE is defined.
- The current concurrency limit set by the disk load throttle. The limit is applied to the sum of uploads and downloads. This attribute is published only if configuration variable FILE\_TRANSFER\_DISK\_LOAD\_THROTTLE is defined.
- The lower limit for the disk load from file transfers, as configured by FILE\_TRANSFER\_DISK\_LOAD\_THROTTLE. This attribute is published only if configuration variable FILE\_TRANSFER\_DISK\_LOAD\_THROTTLE is defined.
- The exponential moving average of the disk load that falls below the upper limit set for the disk load throttle. Periods of time in which there is no excess and no waiting transfers do not contribute to the average. This attribute is published only if configuration variable FILE\_TRANSFER\_DISK\_LOAD\_THROTTLE is defined.
- It Total number of bytes downloaded as output from jobs since this condor\_schedd was started. If STATISTICS\_TO\_PUBLISH contains TRANSFER: 2, for each active user, this attribute is also published prefixed by the user name, with the name Owner\_<username>\_FileTransferDownloadBytes. The published user name is actually the file transfer queue name, as defined by configuration variable TRANSFER\_QUEUE\_USER\_EXPR
- Exponential moving average over the specified time span of the rate at which bytes have been downloaded as output from jobs. The time spans that are published are configured by TRANSFER\_IO\_REPORT\_TIMESPANS, which defaults to 1m, 5m, 1h, and 1d. When less than one full time span has accumulated, the attribute is not published. If STATISTICS\_TO\_PUBLISH contains TRANSFER: 2, for each active user, this attribute is also published prefixed by the user name, with the name Owner\_<username>\_FileTransferDownloadBytesPerSecond\_<timespan>. The published user name is actually the file transfer queue name, as defined by configuration variable TRANSFER\_QUEUE\_USER\_EXPR
- Exponential moving average over the specified time span of the rate at which submit-side file transfer processes have spent time reading from files to be transferred as input to jobs. One file transfer process spending nearly all of its time reading files will generate a load close to 1.0. The time spans that are published are configured by TRANSFER\_IO\_REPORT\_TIMESPANS, which defaults to 1m, 5m, 1h, and 1d. When less than one full time span has accumulated, the attribute is not published. If STATISTICS\_TO\_PUBLISH contains TRANSFER:2, for each active user, this attribute is also published prefixed by the user name, with the name Owner\_<username>\_FileTransferFileReadLoad\_<timespan>. The published user name is actually the file transfer queue name, as defined by configuration variable TRANSFER\_QUEUE\_USER\_EXPR
- Total number of submit-side transfer process seconds spent reading from files to be transferred as input to jobs since this *condor\_schedd* was started. If STATISTICS\_TO\_PUBLISH contains TRANSFER: 2, for each active user, this attribute is also published prefixed by the user name, with the name Owner\_<username>\_FileTransferFileReadSeconds. The published user name is actually the file transfer queue name, as defined by configuration variable TRANSFER\_QUEUE\_USER\_EXPR
- Exponential moving average over the specified time span of the rate at which submit-side file transfer processes have spent time writing to files transferred as output from jobs. One file transfer process spending nearly all of its time writing to files will generate a load close to 1.0. The time spans that are published are configured by TRANSFER\_IO\_REPORT\_TIMESPANS, which defaults to 1m, 5m, 1h, and 1d. When less than one full time span has accumulated, the attribute is not published. If STATISTICS\_TO\_PUBLISH contains TRANSFER:2, for each active user, this attribute is also published prefixed by the user name, with the name Owner\_<username>\_FileTransferFileWriteLoad\_<timespan>. The published user name is actually the file transfer queue name, as defined by configuration variable TRANSFER\_QUEUE\_USER\_EXPR
- Total number of submit-side transfer process seconds spent writing to files transferred as output from jobs since this *condor\_schedd* was started. If STATISTICS\_TO\_PUBLISH contains TRANSFER:2, for each active user, this attribute is also published prefixed by the user name, with the name

Owner\_<username>\_FileTransferFileWriteSeconds. The published user name is actually the file transfer queue name, as defined by configuration variable TRANSFER\_QUEUE\_USER\_EXPR

- Exponential moving average over the specified time span of the rate at which submit-side file transfer processes have spent time reading from the network when transferring output from jobs. One file transfer process spending nearly all of its time reading from the network will generate a load close to 1.0. The reason a file transfer process may spend a long time writing to the network could be a network bottleneck on the path between the submit and execute machine. It could also be caused by slow reads from the disk on the execute side. The time spans that are published are configured by TRANSFER\_IO\_REPORT\_TIMESPANS, which defaults to 1m, 5m, 1h, and 1d. When less than one full time span has accumulated, the attribute is not published. If STATISTICS\_TO\_PUBLISH contains TRANSFER:2, for each active user, this attribute is also published prefixed by the user name, with the name Owner\_<username>\_FileTransferNetReadLoad\_<timespan>. The published user name is actually the file transfer queue name, as defined by configuration variable TRANSFER\_QUEUE\_USER\_EXPR
- Total number of submit-side transfer process seconds spent reading from the network when transferring output from jobs since this *condor\_schedd* was started. The reason a file transfer process may spend a long time writing to the network could be a network bottleneck on the path between the submit and execute machine. It could also be caused by slow reads from the disk on the execute side. If STATISTICS\_TO\_PUBLISH contains TRANSFER:2, for each active user, this attribute is also published prefixed by the user name, with the name Owner\_<username>\_FileTransferNetReadSeconds. The published user name is actually the file transfer queue name, as defined by configuration variable TRANSFER\_QUEUE\_USER\_EXPR
- I Exponential moving average over the specified time span of the rate at which submit-side file transfer processes have spent time writing to the network when transferring input to jobs. One file transfer process spending nearly all of its time writing to the network will generate a load close to 1.0. The reason a file transfer process may spend a long time writing to the network could be a network bottleneck on the path between the submit and execute machine. It could also be caused by slow writes to the disk on the execute side. The time spans that are published are configured by TRANSFER\_IO\_REPORT\_TIMESPANS, which defaults to 1m, 5m, 1h, and 1d. When less than one full time span has accumulated, the attribute is not published. If STATISTICS\_TO\_PUBLISH contains TRANSFER:2, for each active user, this attribute is also published prefixed by the user name, with the name Owner\_<username>\_FileTransferNetWriteLoad\_<timespan>. The published user name is actually the file transfer queue name, as defined by configuration variable TRANSFER\_QUEUE\_USER\_EXPR
- Total number of submit-side transfer process seconds spent writing to the network when transferring input to jobs since this *condor\_schedd* was started. The reason a file transfer process may spend a long time writing to the network could be a network bottleneck on the path between the submit and execute machine. It could also be caused by slow writes to the disk on the execute side. The time spans that are published are configured by TRANSFER\_IO\_REPORT\_TIMESPANS, which defaults to 1m, 5m, 1h, and 1d. When less than one full time span has accumulated, the attribute is not published. If STATISTICS\_TO\_PUBLISH contains TRANSFER:2, for each active user, this attribute is also published prefixed by the user name, with the name Owner\_<username>\_FileTransferNetWriteSeconds. The published user name is actually the file transfer queue name, as defined by configuration variable TRANSFER\_QUEUE\_USER\_EXPR
- Total number of bytes uploaded as input to jobs since this condor\_schedd was started. If STATISTICS\_TO\_PUBLISH contains TRANSFER:2, for each active user, this attribute is also published prefixed by the user name, with the name Owner\_<username>\_FileTransferUploadBytes. The published user name is actually the file transfer queue name, as defined by configuration variable TRANSFER\_QUEUE\_USER\_EXPR
- Exponential moving average over the specified time span of the rate at which bytes have been uploaded as input to jobs. The time spans that are published are configured by TRANSFER\_IO\_REPORT\_TIMESPANS, which defaults to 1m, 5m, 1h, and 1d. When less than one full time span has accumulated, the attribute is not published. If STATISTICS\_TO\_PUBLISH contains TRANSFER:2, for each active user, this attribute is also published prefixed by the user name, with the name Owner\_<username>\_FileTransferUploadBytesPerSecond\_<timespan>. The published user name is actually the file transfer queue name, as defined by configuration variable TRANSFER\_QUEUE\_USER\_EXPR
- ¶ Number of megabytes of output files waiting to be downloaded.

- ¶ Number of megabytes of input files waiting to be uploaded.
- ¶ Number of jobs waiting to transfer output files.
- ¶ Number of jobs waiting to transfer input files.

## 14.7 Negotiator ClassAd Attributes

- If A string containing the HTCondor version number, the release date, and the build identification number.
- I The time that this daemon was started, represented as the number of second elapsed since the Unix epoch (00:00:00 UTC, Jan 1, 1970).
- If The time that this daemon was configured, represented as the number of second elapsed since the Unix epoch (00:00:00 UTC, Jan 1, 1970).
- $\P$  The integer number of submitters the *condor\_negotiator* attempted to negotiate with in the negotiation cycle. The number  $\langle X \rangle$  appended to the attribute name indicates how many negotiation cycles ago this cycle happened.
- The number of slot ClassAds after filtering by NEGOTIATOR\_SLOT\_POOLSIZE\_CONSTRAINT. This is the number of slots actually considered for matching. The number <X> appended to the attribute name indicates how many negotiation cycles ago this cycle happened.
- The number of seconds that it took to complete the negotiation cycle. The number <X> appended to the attribute name indicates how many negotiation cycles ago this cycle happened.
- If The time, represented as the number of seconds since the Unix epoch, at which the negotiation cycle ended. The number <X> appended to the attribute name indicates how many negotiation cycles ago this cycle happened.
- If The number of successful matches that were made in the negotiation cycle. The number <X> appended to the attribute name indicates how many negotiation cycles ago this cycle happened.
- The number of matched jobs divided by the duration of this cycle giving jobs per second. The number <X> appended to the attribute name indicates how many negotiation cycles ago this cycle happened.
- The number of matched jobs divided by the period of this cycle giving jobs per second. The period is the time elapsed between the end of the previous cycle and the end of this cycle, and so this rate includes the interval between cycles. The number <X> appended to the attribute name indicates how many negotiation cycles ago this cycle happened.
- The number of idle jobs considered for matchmaking. The number <X> appended to the attribute name indicates how many negotiation cycles ago this cycle happened.
- The number of jobs requests returned from the schedulers for consideration. The number <X> appended to the attribute name indicates how many negotiation cycles ago this cycle happened.
- The number of individual schedulers negotiated with during matchmaking. The number <X> appended to the attribute name indicates how many negotiation cycles ago this cycle happened.
- If The number of seconds elapsed between the end of the previous negotiation cycle and the end of this cycle. The number <X> appended to the attribute name indicates how many negotiation cycles ago this cycle happened.
- The duration, in seconds, of Phase 1 of the negotiation cycle: the process of getting submitter and machine ClassAds from the *condor\_collector*. The number <X> appended to the attribute name indicates how many negotiation cycles ago this cycle happened.

- The duration, in seconds, of Phase 2 of the negotiation cycle: the process of filtering slots and processing accounting group configuration. The number <X> appended to the attribute name indicates how many negotiation cycles ago this cycle happened.
- If The duration, in seconds, of Phase 3 of the negotiation cycle: sorting submitters by priority. The number <X> appended to the attribute name indicates how many negotiation cycles ago this cycle happened.
- The duration, in seconds, of Phase 4 of the negotiation cycle: the process of matching slots to jobs in conjunction with the schedulers. The number <X> appended to the attribute name indicates how many negotiation cycles ago this cycle happened.
- The number of rejections that occurred in the negotiation cycle. The number <X> appended to the attribute name indicates how many negotiation cycles ago this cycle happened.
- The number of iterations performed during the negotiation cycle. Each iteration includes the reallocation of re- maining slots to accounting groups, as defined by the implementation of hierarchical group quotas, together with the negotiation for those slots. The maximum number of iterations is limited by the configuration vari- able GROUP\_QUOTA\_MAX\_ALLOCATION\_ROUNDS. The number <X> appended to the attribute name indicates how many negotiation cycles ago this cycle happened.
- A string containing a space and comma-separated list of the names of all submitters who failed to negotiate in the negotiation cycle. One possible cause of failure is a communication timeout. This list does not include submitters who ran out of time due to NEGOTIATOR\_MAX\_TIME\_PER\_SUBMITTER. Those are listed separately in LastNegotiationCycleSubmittersOutOfTime<X>. The number <X> appended to the attribute name indicates how many negotiation cycles ago this cycle happened.
- A string containing a space and comma separated list of the names of all submitters who ran out of time due to NEGOTIATOR\_MAX\_TIME\_PER\_SUBMITTER in the negotiation cycle. The number <X> appended to the attribute name indicates how many negotiation cycles ago this cycle happened.
- I A string containing a space and comma separated list of names of submitters who encountered their fair-share slot limit during the negotiation cycle. The number <X> appended to the attribute name indicates how many negotiation cycles ago this cycle happened.
- The time, represented as the number of second elapsed since the Unix epoch (00:00:00 UTC, Jan 1, 1970), at which
   the negotiation cycle started. The number <X> appended to the attribute name indicates how many negotiation
   cycles ago this cycle happened.
- If The total number of slot ClassAds received by the *condor\_negotiator*. The number <X> appended to the attribute name indicates how many negotiation cycles ago this cycle happened.
- If The number of slot ClassAds left after trimming currently claimed slots (when enabled). The number <X> appended to the attribute name indicates how many negotiation cycles ago this cycle happened.
- $\P$  A string with the machine's fully qualified host name.
- I String with the IP and port address of the *condor\_negotiator* daemon which is publishing this ClassAd.
- If The time, represented as the number of second elapsed since the Unix epoch (00:00:00 UTC, Jan 1, 1970), at which the *condor\_schedd* daemon last sent a ClassAd update to the *condor\_collector*.
- The name of this resource; typically the same value as the Machine attribute, but could be customized by the site administrator. On SMP machines, the *condor\_startd* will divide the CPUs up into separate slots, each with with a unique name. These names will be of the form slot#@full.hostname, for example, slot1@vulture.cs.wisc.edu, which signifies slot number 1 from vulture.cs.wisc.edu.
- I String with the IP and port address of the *condor\_negotiator* daemon which is publishing this Negotiator ClassAd.

- ¶ Description is not yet written.
- If An integer, starting at zero, and incremented with each ClassAd update sent to the *condor\_collector*. The *condor\_collector* uses this value to sequence the updates it receives.

#### 14.8 Submitter ClassAd Attributes

- If A string containing the HTCondor version number, the release date, and the build identification number.
- $\P$  The number of jobs from this submitter that are running in another pool.
- The number of jobs from this submitter that are now idle. Scheduler and Local universe jobs are not included in this count.
- If The number of Local universe jobs from this submitter that are now idle.
- $\P$  The number of Local universe jobs from this submitter that are running.
- I The IP address associated with the *condor\_schedd* daemon used by the submitter.
- If the fully qualified name of the user or accounting group. It will be of the form name@submit.domain.
- If The number of jobs from this submitter that are running now. Scheduler and Local universe jobs are not included in this count.
- If The IP address associated with the *condor\_schedd* daemon used by the submitter. This attribute is obsolete Use MyAddress instead.
- The fully qualified host name of the machine that the submitter submitted from. It will be of the form submit. domain.
- If The number of Scheduler universe jobs from this submitter that are running.
- If The fully qualified host name of the central manager of the pool used by the submitter, if the job flocked to the local pool. Or, it will be the empty string if submitter submitted from within the local pool.
- A total number of requested cores across all Idle jobs from the submitter, weighted by the slot weight. As an example, if SLOT\_WEIGHT = CPUS, and a job requests two CPUs, the weight of that job is two.
- ¶ A total number of requested cores across all Running jobs from the submitter.

#### 14.9 Defrag ClassAd Attributes

- Fraction of time CPUs in the pool have spent on jobs that were killed during draining of the machine. This is calculated in each polling interval by looking at TotalMachineDrainingBadput. Therefore, it treats evictions of jobs that do and do not produce checkpoints the same. When the *condor\_startd* restarts, its counters start over from 0, so the average is only over the time since the daemons have been alive.
- Fraction of time CPUs in the pool have spent unclaimed by a user during draining of the machine. This is calculated in each polling interval by looking at TotalMachineDrainingUnclaimedTime. When the *condor\_startd* restarts, its counters start over from 0, so the average is only over the time since the daemons have been alive.

- I The time that this daemon was started, represented as the number of seconds elapsed since the Unix epoch (00:00:00 UTC, Jan 1, 1970).
- The time that this daemon was configured, represented as the number of seconds elapsed since the Unix epoch (00:00:00 UTC, Jan 1, 1970).
- I Total count of failed attempts to initiate draining during the lifetime of this *condor\_defrag* daemon.
- If Total count of successful attempts to initiate draining during the lifetime of this *condor\_defrag* daemon.
- $\P$  A string with the machine's fully qualified host name.
- $\P$  Number of machines that were observed to be draining in the last polling interval.
- ¶ Largest number of machines that were ever observed to be draining.
- $\P$  The number of seconds that this daemon has been running.
- ¶ The fraction of recent CPU time utilized by this daemon.
- ¶ The amount of virtual memory consumed by this daemon in KiB.
- ¶ The current number of sockets registered by this daemon.
- $\P$  The amount of resident memory used by this daemon in KiB.
- ¶ The number of open (cached) security sessions for this daemon.
- The time, represented as the number of seconds elapsed since the Unix epoch (00:00:00 UTC, Jan 1, 1970), at which this daemon last checked and set the attributes with names that begin with the string MonitorSelf.
- **f** String with the IP and port address of the *condor\_defrag* daemon which is publishing this ClassAd.
- The time, represented as the number of seconds elapsed since the Unix epoch (00:00:00 UTC, Jan 1, 1970), at which the condor\_defrag daemon last sent a ClassAd update to the condor\_collector.
- The name of this daemon; typically the same value as the Machine attribute, but could be customized by the site administrator via the configuration variable DEFRAG\_NAME.
- A ClassAd list of ClassAds describing the last ten cancel commands sent by this daemon. Attributes include when, as the number of seconds since the Unix epoch; and who, the Name of the slot being drained.
- **f** Count of failed attempts to initiate draining during the past RecentStatsLifetime seconds.
- ¶ Count of successful attempts to initiate draining during the past RecentStatsLifetime seconds.
- A ClassAd list of ClassAds describing the last ten drain commands sent by this daemon. Attributes include when, as the number of seconds since the Unix epoch; who, the Name of the slot being drained; and what, one of the three strings graceful, quick, or fast.
- A Statistics attribute defining the time in seconds over which statistics values have been collected for attributes with names that begin with Recent.
- If An integer, starting at zero, and incremented with each ClassAd update sent to the *condor\_collector*. The *condor\_collector* uses this value to sequence the updates it receives.
- ¶ Number of machines that were observed to be defragmented in the last polling interval.
- I Largest number of machines that were ever observed to be simultaneously defragmented.

# 14.10 Collector ClassAd Attributes

- ¶ Current number of forked child processes handling queries.
- ¶ Peak number of forked child processes handling queries since collector startup or statistics reset.
- Total number of queries aborted since collector startup (or statistics reset) because COLLECTOR\_QUERY\_WORKERS\_PENDING exceeded, or exceeded, or client closed TCP socket while request was pending. This statistic is also available as RecentDroppedQueries which represents a count of recently dropped queries that occured within a recent time window (default of 20 minutes).
- If String with the IP and port address of the *condor\_collector* daemon which is publishing this ClassAd.
- I A string containing the HTCondor version number, the release date, and the build identification number.
- If The current number of active forks of the Collector. The Windows version of the Collector does not fork and will not have this statistic.
- $\P$  An integer value representing the sum of all jobs running under all universes.
- If An integer value representing the current number of jobs running under the universe which forms the attribute name. For example

CurrentJobsRunningVanilla = 567

identifies that the *condor\_collector* counts 567 vanilla universe jobs currently running. <universe> is one of Unknown, Vanilla, Scheduler, Java, Parallel, VM, or Local. There are other universes, but they are not listed here, as they represent ones that are no longer used in Condor.

- I The time that this daemon was started, represented as the number of second elapsed since the Unix epoch (00:00:00 UTC, Jan 1, 1970).
- I The time that this daemon was configured, represented as the number of second elapsed since the Unix epoch (00:00:00 UTC, Jan 1, 1970).
- ¶ Number of locate queries the Collector has handled without forking since it started.
- I Total time spent handling locate queries without forking since the Collector started. This attribute also has minimum, maximum, average and standard deviation statistics with Min, Max, Avg and Std suffixes respectively.
- ¶ Number of locate queries the Collector has handled by forking since it started. The Windows operating system does not fork and will not have this statistic.
- I Total time spent forking to handle locate queries since the Collector started. This attribute also has minimum, maximum, average and standard deviation statistics with Min, Max, Avg and Std suffixes respectively. The Windows operating system does not fork and will not have this statistic.
- In Number of locate queries the Collector recieved since the Collector started that could not be handled immediately because there were already too many forked child processes. The Windows operating system does not fork and will not have this statistic.
- Total time spent queueing pending locate queries that could not be immediately handled by forking since the Collector started. This attribute also has minimum, maximum, average and standard deviation statistics with Min, Max, Avg and Std suffixes respectively. The Windows operating system does not fork and will not have this statistic.
- ¶ Number of queries that are not locate queries the Collector has handled without forking since it started.

- Total time spent handling queries that are not locate queries without forking since the Collector started. This attribute also has minimum, maximum, average and standard deviation statistics with Min, Max, Avg and Std suffixes respectively.
- In Number of queries that are not locate queries the Collector has handled by forking since it started. The Windows operating system does not fork and will not have this statistic.
- Total time spent forking to handle queries that are not locate queries since the Collector started. This attribute also has minimum, maximum, average and standard deviation statistics with Min, Max, Avg and Std suffixes respectively. The Windows operating system does not fork and will not have this statistic.
- In Number of queries that are not locate queries the Collector recieved since the Collector started that could not be handled immediately because there were already too many forked child processes. The Windows operating system does not fork and will not have this statistic.
- Total time spent queueing pending non-locate queries that could not be immediately handled by forking since the Collector started. This attribute also has minimum, maximum, average and standard deviation statistics with Min, Max, Avg and Std suffixes respectively. The Windows operating system does not fork and will not have this statistic.
- ¶ Description is not yet written.
- ¶ Description is not yet written.
- ¶ Description is not yet written.
- ¶ Description is not yet written.
- ¶ Description is not yet written.
- $\P$  A string with the machine's fully qualified host name.
- If An integer value representing the sum of all MaxJobsRunning<universe> values.
- An integer value representing largest number of currently running jobs ever seen under the universe which forms the attribute name, over the life of this *condor\_collector* process. For example

MaxJobsRunningVanilla = 401

identifies that the *condor\_collector* saw 401 vanilla universe jobs currently running at one point in time, and that was the largest number it had encountered. <universe> is one of Unknown, Vanilla, Scheduler, Java, Parallel, VM, or Local. There are other universes, but they are not listed here, as they represent ones that are no longer used in Condor.

- I String with the IP and port address of the *condor\_collector* daemon which is publishing this ClassAd.
- If The time, represented as the number of second elapsed since the Unix epoch (00:00:00 UTC, Jan 1, 1970), at which the *condor\_schedd* daemon last sent a ClassAd update to the *condor\_collector*.
- The name of this resource; typically the same value as the Machine attribute, but could be customized by the site administrator. On SMP machines, the *condor\_startd* will divide the CPUs up into separate slots, each with with a unique name. These names will be of the form "slot#@full.hostname", for example, "slot1@vulture.cs.wisc.edu", which signifies slot number 1 from vulture.cs.wisc.edu.
- I The maximum number of active forks of the Collector at any time since the Collector started. The Windows version of the Collector does not fork and will not have this statistic.
- If Peak number of queries pending that are waiting to fork since collector startup or statistics reset.
- ¶ Definition not yet written.

- I The integer number of unique *condor\_startd* daemon ClassAds counted at the most recent time the *condor\_collector* updated its own ClassAd.
- I The largest integer number of unique condor\_startd daemon ClassAds seen at any one time, since the condor\_collector began executing.
- I The integer number of unique submitters counted at the most recent time the *condor\_collector* updated its own ClassAd.
- The largest integer number of unique submitters seen at any one time, since the *condor\_collector* began executing.
- ¶ Description is not yet written.
- ¶ An integer that begins at 0, and increments by one each time the same ClassAd is again advertised.
- # A Statistics attribute representing a count of unique ClassAds seen, over the lifetime of this condor\_collector. Counts per ClassAd are advertised in attributes named by ClassAd type as UpdatesInitial\_<ClassAd-Name>. <ClassAd-Name> is each of CkptSrvr, Collector, Defrag, Master, Schedd, Start, StartdPvt, and Submittor.
- # A Statistics attribute representing the count of updates lost, over the lifetime of this condor\_collector. Counts per ClassAd are advertised in attributes named by ClassAd type as UpdatesLost\_<ClassAd-Name>. <ClassAd-Name> is each of CkptSrvr, Collector, Defrag, Master, Schedd, Start, StartdPvt, and Submittor.
- A Statistics attribute defining the largest number of updates lost at any point in time, over the lifetime of this *con-dor\_collector*. ClassAd sequence numbers are used to detect lost ClassAds.
- A Statistics attribute defining the floating point ratio of the total number of updates to the number of updates lost over the lifetime of this *condor\_collector*. ClassAd sequence numbers are used to detect lost ClassAds. A value of 1 indicates that all ClassAds have been lost.
- A Statistics attribute representing the count of the number of ClassAd updates received over the lifetime of this condor\_collector. Counts per ClassAd are advertised in attributes named by ClassAd type as UpdatesTotal\_<ClassAd-Name>. <ClassAd-Name> is each of CkptSrvr, Collector, Defrag, Master, Schedd, Start, StartdPvt, and Submittor.

# 14.11 ClassAd Attributes Added by the *condor\_collector*

- *¶* The authenticated name assigned by the *condor\_collector* to the daemon that published the ClassAd.
- *¶* The authentication method used by the *condor\_collector* to determine the AuthenticatedIdentity.
- I The time inserted into a daemon's ClassAd representing the time that this *condor\_collector* last received a message from the daemon. Time is represented as the number of second elapsed since the Unix epoch (00:00:00 UTC, Jan 1, 1970). This attribute is added if COLLECTOR\_DAEMON\_STATS is True.
- A bitmap representing the status of the most recent updates received from the daemon. This attribute is only added if is non-zero. See the *condor\_collector Configuration File Entries* section for more information on this setting. This attribute is added if COLLECTOR\_DAEMON\_STATS is True.
- An integer count of the number of updates from the daemon that the *condor\_collector* can definitively determine were lost since the *condor\_collector* started running. This attribute is added if COLLECTOR\_DAEMON\_STATS is True.
- An integer count of the number of updates received from the daemon, for which the *condor\_collector* can tell how many were or were not lost, since the *condor\_collector* started running. This attribute is added if COLLECTOR\_DAEMON\_STATS is True.

## 14.12 DaemonCore Statistics Attributes

Every HTCondor daemon keeps a set of operational statistics, some of which are common to all daemons, others are specific to the running of a particular daemon. In some cases, the statistics can reveal buggy or slow performance of the HTCondor system. The following statistics are available for all daemons, and can be accessed directly with the condor\_status command with a direct query, such as

\$ condor\_status -direct somehostname.example.com -schedd -statistics DC:2 -1

- This attribute is the number of bytes in the incoming UDP receive queue for this daemon, if it has a UDP command port. This attribute is polled once a minute by default, so may be out of date. The attribute DCUdpQueueDepth-Peak records the peak depth since the daemon has started.
- This attribute is the count of debugging messages printed to the daemon's debug log, such as the ScheddLog. There
   is a moderate cost to writing these logging messages, if the debug level is very high for an active daemon, the
   logging will slow performance. The corresponding attribute RecentDebugOuts is the count of the messages in
   the last 20 minutes.
- This attribute is the number of messages received on a Unix pipe by this daemon since start time. The corresponding attribute RecentPipeMessages is the count of message in the last 20 minutes.
- I This attribute respresents the total number of wall clock seconds this daemon has spent processing pipe message since start. The corresponding attribute RecentPipeRuntime is the total time in the last 20 minutes.
- This attribute represents the total number of wall clock seconds this daemon has spent completely idle, waiting to process incoming requests or internal timers. The attribute DaemonCoreDutyCycle, which may be easier to write policy around, is based off of this.
- This attribute respresents the total number of wall clock time seconds this daemon has spent processing signals since start. The corresponding attribute RecentSignalRuntime is the total time in the last 20 minutes.
- This attribute is the number of signals, either Unix signals, or HTCondor simulated signals received by this daemon since start time. The corresponding attribute RecentSignals is the number of signals in the last 20 minutes.
- I This attribute respresents the total number of wall clock time seconds this daemon has spent processing socket messages since start. The corresponding attribute RecentTimerRuntime is the total time in the last 20 minutes.
- I This attribute is the number of messages received on socket by this daemon since start time. The corresponding attribute RecentSockMessages is the count of message in the last 20 minutes.
- This attribute respresents the total number of wall clock time seconds this daemon has spent processing timers since start. The corresponding attribute RecentTimerRuntime is the total time in the last 20 minutes.
- This attribute is the number of internal timers which have fired in this daemon during the most recent pass of the event loop. The corresponding attribute TimersFiredPeak is the maximum number of timers fired in one pass of the event loop since daemon start time.

#### CHAPTER

#### **FIFTEEN**

## CODES AND OTHER NEEDED VALUES

## 15.1 condor\_shadow Exit Codes

When a *condor\_shadow* daemon exits, the *condor\_shadow* exit code is recorded in the *condor\_schedd* log, and it identifies why the job exited. Prose in the log appears of the form

Shadow pid XXXXX for job XX.X exited with status YYY

where YYY is the exit code, or

Shadow pid XXXXX for job XX.X reports job exit reason 100.

where the exit code is the value 100. The following table lists these codes:

| Value | Error Name                                          | Description                                                                                 |  |
|-------|-----------------------------------------------------|---------------------------------------------------------------------------------------------|--|
| 4     | JOB_EXCEPTION                                       | the job exited with an exception                                                            |  |
| 44    | DPRINTF_ERROR                                       | RROR   there was a fatal error with dprintf()                                               |  |
| 100   | JOB_EXITED                                          | the job exited (not killed)                                                                 |  |
| 101   | JOB_CKPTED         the job did produce a checkpoint |                                                                                             |  |
| 102   | JOB_KILLED                                          | the job was killed                                                                          |  |
| 103   | JOB_COREDUMPED                                      | the job was killed and a core file was produced                                             |  |
| 105   | JOB_NO_MEM                                          | not enough memory to start the condor_shadow                                                |  |
| 106   | JOB_SHADOW_USAGEncorrect arguments to condor_shadow |                                                                                             |  |
| 107   | JOB_NOT_CKPTED                                      | the job vacated without a checkpoint                                                        |  |
| 107   | JOB_SHOULD_REQUE                                    |                                                                                             |  |
|       |                                                     | implies that we want the job to be put back in the job queue and run again.                 |  |
| 108   | JOB_NOT_STARTED                                     | can not connect to the <i>condor_startd</i> or request refused                              |  |
| 109   | JOB_BAD_STATUS                                      | job status != RUNNING on start up                                                           |  |
| 110   | JOB_EXEC_FAILED                                     | exec failed for some reason other than ENOMEM                                               |  |
| 111   | JOB_NO_CKPT_FILE                                    | 1                                                                                           |  |
| 112   | JOB_SHOULD_HOLD the job should be put on hold       |                                                                                             |  |
| 113   |                                                     | Whe job should be removed                                                                   |  |
| 114   |                                                     | RtAd_joBlyOEs on hold, because it did not run within the specified window of time           |  |
| 115   | JOB_EXITED_AND_C                                    | CltheljobCektesINfot killed) but the <i>condor_startd</i> is not accepting any more jobs on |  |
|       |                                                     | this claim                                                                                  |  |
| 116   | JOB_RECONNECT_F                                     | AILE Bondor_shadow was started in reconnect mode, and yet failed to reconnect to            |  |
|       |                                                     | the starter                                                                                 |  |

# 15.2 Job Event Log Codes

Table *B.2* lists codes that appear as the first

These are all of the events that can show up in a job log file:

Event Number: 000Event Name: Job submittedEvent Description: This event occurs when a user submits a job. It is the first event you will see for a job, and it should only occur once.

Event Number: 001Event Name: Job executingEvent Description: This shows up when a job is running. It might occur more than once.

Event Number: 002 Event Name: Error in executable Event Description: The job could not be run because the executable was bad.

Event Number: 003Event Name: Job was checkpointedEvent Description: The job's complete state was written to a checkpoint file. This might happen without the job being removed from a machine, because the checkpointing can happen periodically.

Event Number: 004Event Name: Job evicted from machineEvent Description: A job was removed from a machine before it finished, usually for a policy reason. Perhaps an interactive user has claimed the computer, or perhaps another job is higher priority.

Event Number: 005 Event Name: Job terminated Event Description: The job has completed.

Event Number: 006Event Name: Image size of job updatedEvent Description: An informational event, to update the amount of memory that the job is using while running. It does not reflect the state of the job.

**Event Number:** 007 **Event Name:** Shadow exception **Event Description:** The *condor\_shadow*, a program on the submit computer that watches over the job and performs some services for the job, failed for some catastrophic reason. The job will leave the machine and go back into the queue.

Event Number: 008 Event Name: Generic log event Event Description: Not used.

Event Number: 009 Event Name: Job aborted Event Description: The user canceled the job.

Event Number: 010Event Name: Job was suspendedEvent Description: The job is still on the computer, but it is no longer executing. This is usually for a policy reason, such as an interactive user using the computer.

Event Number: 011 Event Name: Job was unsuspended Event Description: The job has resumed execution, after being suspended earlier.

Event Number: 012Event Name: Job was heldEvent Description: The job has transitioned to the hold state. This might happen if the user applies the *condor\_hold* command to the job.

Event Number: 013 Event Name: Job was released Event Description: The job was in the hold state and is to be re-run.

Event Number: 014 Event Name: Parallel node executed Event Description: A parallel universe program is running on a node.

Event Number: 015 Event Name: Parallel node terminated Event Description: A parallel universe program has completed on a node.

Event Number: 016Event Name: POST script terminatedEvent Description: A node in a DAGMan work flow has a script that should be run after a job. The script is run on the submit host. This event signals that the post script has completed.

Event Number: 021 Event Name: Remote error Event Description: The *condor\_starter* (which monitors the job on the execution machine) has failed.

Event Number: 022 Event Name: Remote system call socket lost Event Description: The *condor\_shadow* and *condor\_starter* (which communicate while the job runs) have lost contact.

Event Number: 023 Event Name: Remote system call socket reestablished Event Description: The *condor\_shadow* and *condor\_starter* (which communicate while the job runs) have been able to resume contact before the job lease expired.

Event Number: 024 Event Name: Remote system call reconnect failure Event Description: The *condor\_shadow* and *condor\_starter* (which communicate while the job runs) were unable to resume contact before the job lease expired.

Event Number: 025 Event Name: Grid Resource Back Up Event Description: A grid resource that was previously unavailable is now available.

Event Number: 026 Event Name: Detected Down Grid Resource Event Description: The grid resource that a job is to run on is unavailable.

**Event Number:** 027 **Event Name:** Job submitted to grid resource **Event Description:** A job has been submitted, and is under the auspices of the grid resource.

Event Number: 028Event Name: Job ad information event triggered.Event Description: Extra job ClassAd attributes are noted. This event is written as a supplement to other events when the configuration parameter EVENT\_LOG\_JOB\_AD\_INFORMATION\_ATTRS is set.

Event Number: 029Event Name: The job's remote status is unknownEvent Description: No updates of the job's remote status have been received for 15 minutes.

**Event Number:** 030 **Event Name:** The job's remote status is known again Event Description: An update has been received for a job whose remote status was previous logged as unknown.

Event Number: 031 Event Name: Job stage in Event Description: A grid universe job is doing the stage in of input files.

Event Number: 032 Event Name: Job stage out Event Description: A grid universe job is doing the stage out of output files.

Event Number: 033 Event Name: Job ClassAd attribute update Event Description: A Job ClassAd attribute is changed due to action by the *condor\_schedd* daemon. This includes changes by *condor\_prio*.

Event Number: 034 Event Name: Pre Skip event Event Description: For DAGMan, this event is logged if a PRE SCRIPT exits with the defined PRE\_SKIP value in the DAG input file. This makes it possible for DAGMan to do recovery in a workflow that has such an event, as it would otherwise not have any event for the DAGMan node to which the script belongs, and in recovery, DAGMan's internal tables would become corrupted.

Event Number: 035Event Name: Cluster SubmitEvent Description: This event occurs when a user submits a cluster with multiple procs.

Event Number: 036 Event Name: Cluster Remove Event Description: This event occurs after all the jobs in a multi-proc cluster have completed, or when the cluster is removed (by *condor\_rm*).

Event Number: 037Event Name: Factory PausedEvent Description: This event occurs when job materialization for a cluster has been paused.

Event Number: 038 Event Name: Factory Resumed Event Description: This event occurs when job materialization for a cluster has been resumed

Event Number: 039 Event Name: None **Event Description:** This event should never occur in a log but may be returned by log reading code in certain situations (e.g., timing out while waiting for a new event to appear in the log).

Event Number: 040

Event Name: File Transfer

**Event Description:** This event occurs when a file transfer event occurs: transfer queued, transfer started, or transfer finished, for both the input and output sandboxes.

Table B.2: Event Codes in a Job Event Log

| 001 | EXECUTE                | Execute                                         |
|-----|------------------------|-------------------------------------------------|
| 002 | EXECUTABLE_ERROR       | Executable error                                |
| 003 | CHECKPOINTED           | Checkpointed                                    |
| 004 | JOB_EVICTED            | Job evicted                                     |
| 005 | JOB_TERMINATED         | Job terminated                                  |
| 006 | IMAGE_SIZE             | Image size                                      |
| 007 | SHADOW_EXCEPTION       | Shadow exception                                |
| 009 | JOB_ABORTED            | Job aborted                                     |
| 010 | JOB_SUSPENDED          | Job suspended                                   |
| 011 | JOB_UNSUSPENDED        | Job unsuspended                                 |
| 012 | JOB_HELD               | Job held                                        |
| 013 | JOB_RELEASED           | Job released                                    |
| 014 | NODE_EXECUTE           | Node execute                                    |
| 015 | NODE_TERMINATED        | Node terminated                                 |
| 016 | POST_SCRIPT_TERMINATED | Post script terminated                          |
| 021 | REMOTE_ERROR           | Remote error                                    |
| 022 | JOB_DISCONNECTED       | Job disconnected                                |
| 023 | JOB_RECONNECTED        | Job reconnected                                 |
| 024 | JOB_RECONNECT_FAILED   | Job reconnect failed                            |
| 025 | GRID_RESOURCE_UP       | Grid resource up                                |
| 026 | GRID_RESOURCE_DOWN     | Grid resource down                              |
| 027 | GRID_SUBMIT            | Grid submit                                     |
| 028 | JOB_AD_INFORMATION     | Job ClassAd attribute values added to event log |
| 029 | JOB_STATUS_UNKNOWN     | Job status unknown                              |
| 030 | JOB_STATUS_KNOWN       | Job status known                                |
| 031 | JOB_STAGE_IN           | Grid job stage in                               |
| 032 | JOB_STAGE_OUT          | Grid job stage out                              |
| 033 | ATTRIBUTE_UPDATE       | Job ClassAd attribute update                    |
| 034 | PRESKIP                | DAGMan PRE_SKIP defined                         |
| 035 | CLUSTER_SUBMIT         | Cluster submitted                               |
| 036 | CLUSTER_REMOVE         | Cluster removed                                 |
| 037 | FACTORY_PAUSED         | Factory paused                                  |
| 038 | FACTORY_RESUMED        | Factory resumed                                 |
| 039 | NONE                   | No event could be returned                      |
| 040 | FILE_TRANSFER          | File transfer                                   |

# **15.3 Job Universe Numbers**

Table B.3: Job Universe Numbers (job attribute JobUniverse)

| Number | Job Universe              |
|--------|---------------------------|
| 1      | Standard (no longer used) |
| 2      | Pipe (no longer used)     |
| 3      | Linda (no longer used)    |
| 4      | PVM (no longer used)      |
| 5      | Vanilla                   |
| 6      | PVMD (no longer used)     |
| 7      | Scheduler                 |
| 8      | MPI                       |
| 9      | Grid                      |
| 10     | Java                      |
| 11     | Parallel                  |
| 12     | Local                     |
| 13     | VM                        |

# 15.4 DaemonCore Command Numbers

Table B.4: DaemonCore Commands

| 60000 | DC_RAISESIGNAL           |
|-------|--------------------------|
| 60001 | DC_PROCESSEXIT           |
| 60002 | DC_CONFIG_PERSIST        |
| 60003 | DC_CONFIG_RUNTIME        |
| 60004 | DC_RECONFIG              |
| 60005 | DC_OFF_GRACEFUL          |
| 60006 | DC_OFF_FAST              |
| 60007 | DC_CONFIG_VAL            |
| 60008 | DC_CHILDALIVE            |
| 60009 | DC_SERVICEWAITPIDS       |
| 60010 | DC_AUTHENTICATE          |
| 60011 | DC_NOP                   |
| 60012 | DC_RECONFIG_FULL         |
| 60013 | DC_FETCH_LOG             |
| 60014 | DC_INVALIDATE_KEY        |
| 60015 | DC_OFF_PEACEFUL          |
| 60016 | DC_SET_PEACEFUL_SHUTDOWN |
| 60017 | DC_TIME_OFFSET           |
| 60018 | DC_PURGE_LOG             |
|       |                          |

# 15.5 DaemonCore Daemon Exit Codes

Table B.5: DaemonCore Daemon Exit Codes

| Exit Code | Description                       |
|-----------|-----------------------------------|
| 0         | Normal exit of daemon             |
| 4         | Daemon fatal internal error       |
| 44        | Failure to write to daemon log    |
| 99        | DAEMON_SHUTDOWN evaluated to True |

#### CHAPTER

# SIXTEEN

# INDEX

CHAPTER

#### SEVENTEEN

### LICENSING AND COPYRIGHT

HTCondor is released under the Apache License, Version 2.0.

Apache License Version 2.0, January 2004 http://www.apache.org/licenses/

Copyright © 1990-2022 HTCondor Team, Center for High Throughput Computing, Computer Sciences Department, University of Wisconsin-Madison, WI.

Licensed under the Apache License, Version 2.0 (the "License"); you may not use this file except in compliance with the License. You may obtain a copy of the License at http://www.apache.org/licenses/LICENSE-2.0

Unless required by applicable law or agreed to in writing, software distributed under the License is distributed on an "AS IS" BASIS, WITHOUT WARRANTIES OR CONDITIONS OF ANY KIND, either express or implied. See the License for the specific language governing permissions and limitations under the License.

For complete information and additional license notices see http://htcondor.org/license.html.

## **PYTHON MODULE INDEX**

С

classad (Unix, Windows, Mac OS X), 618

h

htcondor (Unix, Windows, Mac OS X), 625 htcondor.dags, 661 htcondor.htchirp, 655 htcondor.personal, 672

#### INDEX

#### Symbols

\$ENV macro submit commands, 918 \$RANDOM\_CHOICE() function macro, 42, 195 \$RANDOM\_CHOICE() macro submit commands, 918 \_CONDOR\_JOB\_AD environment variables, 73, 474 \_CONDOR\_JOB\_AD environment variable, 73 \_CONDOR\_JOB\_IWD environment variables, 74 \_CONDOR\_JOB\_IWD environment variable, 74 \_CONDOR\_MACHINE\_AD environment variables, 73, 474 \_CONDOR\_MACHINE\_AD environment variable, 73 \_CONDOR\_SCRATCH\_DIR environment variables, 73 \_CONDOR\_SCRATCH\_DIR environment variable, 73 \_CONDOR\_SLOT environment variables, 73 \_CONDOR\_SLOT environment variable, 73 \_CONDOR\_WRAPPER\_ERROR\_FILE environment variables, 74, 474 \_CONDOR\_WRAPPER\_ERROR\_FILE environment variable, 74 \_Param (class in htcondor), 651 \_\_eq\_\_() (classad.ClassAd method), 620 \_\_ne\_\_() (classad.ClassAd method), 620 <DaemonName>\_ENVIRONMENT, 232 <Keyword>\_HOOK\_EVICT\_CLAIM, 318 <Keyword>\_HOOK\_FETCH\_WORK, 317 <Keyword>\_HOOK\_JOB\_CLEANUP, 318 <Keyword>\_HOOK\_JOB\_EXIT, 318 <Keyword>\_HOOK\_JOB\_EXIT\_TIMEOUT, 318 <Keyword>\_HOOK\_JOB\_FINALIZE, 318 <Keyword>\_HOOK\_PREPARE\_JOB, 317 <Keyword>\_HOOK\_REPLY\_CLAIM, 317 <Keyword>\_HOOK\_REPLY\_FETCH, 317 <Keyword>\_HOOK\_TRANSLATE\_JOB, 318 <Keyword>\_HOOK\_UPDATE\_JOB\_INFO, 318 <NAME>\_LIMIT, 284 <Name>Provisioned (Job ClassAd Attribute), 999

<OAuth2Service>\_AUTHORIZATION\_URL, 266 <OAuth2Service>\_CLIENT\_ID, 266 <OAuth2Service>\_CLIENT\_SECRET\_FILE, 266 <OAuth2Service>\_RETURN\_URL\_SUFFIX, 266 <OAuth2Service>\_TOKEN\_URL, 266 <SUBSYS>, 231 <SUBSYS>\_ADDRESS\_FILE, 222 <SUBSYS>\_ADMIN\_EMAIL, 208 <SUBSYS>\_ARGS, 232 <SUBSYS>\_ATTRS, 222 <SUBSYS>\_CLASSAD\_USER\_MAP\_NAMES, 214 <SUBSYS>\_DAEMON\_AD\_FILE, 222 <SUBSYS>\_DEBUG, 218 <SUBSYS>\_LOCK, 216 <SUBSYS>\_LOG, 215 <SUBSYS>\_LOG\_KEEP\_OPEN, 216 <SUBSYS>\_MAX\_FILE\_DESCRIPTORS, 226 <SUBSYS>\_NOT\_RESPONDING\_TIMEOUT, 224 <SUBSYS>\_SUPER\_ADDRESS\_FILE, 222 <SUBSYS>\_TIMEOUT\_MULTIPLIER, 228 <SUBSYS>\_USERID, 232 <SUBSYS>\_<LEVEL>\_LOG, 220 <name>BoardTempC (Machine ClassAd Attribute), 1011 <name>Capability (Machine ClassAd Attribute), 1011 <name>ClockMhz (Machine ClassAd Attribute), 1011 <name>ComputeUnits (Machine ClassAd Attribute), 1011 <name>CoresPerCU (Machine ClassAd Attribute), 1011 <name>DeviceName (Machine ClassAd Attribute), 1011 <name>DieTempC (Machine ClassAd Attribute), 1011 <name>DriverVersion (Machine ClassAd Attribute), 1011 <name>ECCEnabled (*Machine ClassAd Attribute*), 1011 <name>EccErrorsDoubleBit (Machine ClassAd At*tribute*), 1011 <name>EccErrorsSingleBit (Machine ClassAd Attribute), 1011 <name>FanSpeedPct (Machine ClassAd Attribute), 1011 <name>GlobalMemoryMb (Machine ClassAd Attribute), 1011 <name>OpenCLVersion (Machine ClassAd Attribute), 1012

<name>RuntimeVersion (Machine ClassAd Attribute), AcctGroupUser (Job ClassAd Attribute), 977 1012 <Keyword>\_HOOK\_EVICT\_CLAIM, 428 <Keyword>\_HOOK\_FETCH\_WORK, 318, 425-427, 430 <Keyword>\_HOOK\_JOB\_CLEANUP, 434 <Keyword>\_HOOK\_JOB\_EXIT, 429, 430 <Kevword> HOOK JOB FINALIZE, 434 <Keyword>\_HOOK\_PREPARE\_JOB, 428, 984 <Keyword>\_HOOK\_REPLY\_FETCH, 427, 428 <Keyword>\_HOOK\_TRANSLATE\_JOB, 433, 545 <Keyword>\_HOOK\_UPDATE\_JOB\_INFO, 428, 429, 433 <SUBSYS>\_ATTRS, 222 <SUBSYS>\_DEBUG, 437 <SUBSYS>\_LOCK, 437 <SUBSYS>\_LOG, 437 <SUBSYS>\_LOG\_KEEP\_OPEN, 437 <none> group, 333

# A

ABORT\_ON\_EXCEPTION, 211 ABORT-DAG-ON command DAG input file, 92 aborting a DAG DAGMan, 92 Absent (Job ClassAd Attribute), 977 absent ClassAd, 442 ClassAd, 442 absent ClassAds pool management, 442 ABSENT\_EXPIRE\_ADS\_AFTER, 279, 442 ABSENT\_REQUIREMENTS, 279, 442 ABSENT\_SUBMITTER\_LIFETIME, 255 ABSENT\_SUBMITTER\_UPDATE\_RATE, 255 absTime() ClassAd functions, 501 AcceptedWhileDraining (Machine ClassAd Attribute), 999 access levels security, 380 access() (htcondor.htchirp.HTChirp method), 660 ACCOUNTANT\_DATABASE\_FILE, 281 ACCOUNTANT\_LOCAL\_DOMAIN, 281 accounting groups, 332 Accounting (ClassAd Types), 975 Accounting (htcondor.AdTypes attribute), 628 accounting groups, 336 DAGMan, 136 accounting\_group submit commands, 136, 333, 909, 977 accounting\_group\_user submit commands, 136, 333, 910 AccountingGroup (Accounting ClassAd Attribute), 976 AcctGroup (Job ClassAd Attribute), 977

AccumulatedUsage (Accounting ClassAd Attribute), 976 acknowledgments HTCondor, 21 act() (htcondor.Schedd method), 630 ActivationDuration (Job ClassAd Attribute), 977 ActivationExecutionDuration (Job ClassAd Attribute), 977 ActivationSetupDuration (Job ClassAd Attribute), 977 ActivationTeardownDuration (Job ClassAd Attribute), 977 ActiveQueryWorkers (Collector ClassAd Attribute), 1026 ActiveQueryWorkersPeak (Collector ClassAd Attribute), 1026 activities and state figure, 343 Activity (Machine ClassAd Attribute), 999 add\_children() (htcondor.dags.BaseNode method), 664 add\_children() (htcondor.dags.Nodes method), 667 add\_parents() (htcondor.dags.BaseNode method), 665 add\_parents() (htcondor.dags.Nodes method), 667 add\_password() (htcondor.Credd method), 642 ADD\_SIGNIFICANT\_ATTRIBUTES, 263 add\_user\_cred() (htcondor.Credd method), 642 add\_user\_service\_cred() (htcondor.Credd method), 643 ADD\_WINDOWS\_FIREWALL\_EXCEPTION, 235 administrators manual, 488 adstash, 443 AdTypes (class in htcondor), 627 advertise() (htcondor.Collector method), 627 ADVERTISE\_IPV4\_FIRST, 214 ADVERTISE\_PSLOT\_ROLLUP\_INFORMATION, 237 AFS file system, 173, 452 AfterHours, 354 ALIVE\_INTERVAL, 239, 256, 342 ALL\_DEBUG, 220 ALL\_NODES option DAG input file, 122 allCompare() ClassAd functions, 500 ALLOW, 221, 794 ALLOW..., 221 ALLOW\_\* macros, 399 ALLOW\_ADMIN\_COMMANDS, 235 ALLOW\_ADMINISTRATOR, 397, 491 ALLOW\_ADVERTISE\_MASTER, 398 ALLOW\_ADVERTISE\_SCHEDD, 398 ALLOW\_ADVERTISE\_STARTD, 398 ALLOW\_CLIENT, 381, 398 ALLOW\_CONFIG, 397, 686

ALLOW\_DAEMON, 397 ALLOW\_NEGOTIATOR, 397 ALLOW\_NEGOTIATOR\_SCHEDD, 526 ALLOW\_PSLOT\_PREEMPTION, 284 ALLOW\_READ, 397, 491 ALLOW\_SCRIPTS\_TO\_RUN\_AS\_EXECUTABLES, 211 ALLOW\_WRITE, 397, 491 allowed\_execute\_duration submit commands. 897 allowed\_job\_duration submit commands, 898 AllowedExecuteDuration (Job ClassAd Attribute), 978 AllowedJobDuration (Job ClassAd Attribute), 978 AllRemoteHosts (Job ClassAd Attribute), 978 ALTERNATE\_JOB\_SPOOL, 265 Always (htcondor.LogLevel attribute), 652 ALWAYS\_REUSEADDR, 228 ALWAYS\_VM\_UNIV\_USE\_NOBODY, 310 Amazon EC2 Query API, 533 analysis job, 67 and\_() (classad.ExprTree method), 620 ANNEX\_AUDIT\_LOG, 564 ANNEX\_DEFAULT\_ACCESS\_KEY\_FILE, 565 ANNEX\_DEFAULT\_AWS\_REGION, 555, 564 ANNEX\_DEFAULT\_CF\_URL, 557, 565 ANNEX\_DEFAULT\_CONNECTIVITY\_FUNCTION\_ARN, 565 ANNEX\_DEFAULT\_CWE\_URL, 565 ANNEX\_DEFAULT\_EC2\_URL, 565 ANNEX\_DEFAULT\_LAMBDA\_URL, 565 ANNEX\_DEFAULT\_LEASE\_DURATION, 564 ANNEX\_DEFAULT\_ODI\_IMAGE\_ID, 564 ANNEX\_DEFAULT\_ODI\_INSTANCE\_PROFILE\_ARN, 556. 565 ANNEX\_DEFAULT\_ODI\_INSTANCE\_TYPE, 564 ANNEX\_DEFAULT\_ODI\_KEY\_NAME, 564 ANNEX\_DEFAULT\_ODI\_LEASE\_FUNCTION\_ARN, 565 ANNEX\_DEFAULT\_ODI\_SECURITY\_GROUP\_IDS, 565 ANNEX\_DEFAULT\_S3\_BUCKET, 565 ANNEX\_DEFAULT\_S3\_URL, 565 ANNEX\_DEFAULT\_SECRET\_KEY\_FILE, 565 ANNEX\_DEFAULT\_SFR\_CONFIG\_FILE, 556, 564 ANNEX\_DEFAULT\_SFR\_LEASE\_FUNCTION\_ARN, 565 ANNEX\_DEFAULT\_UNCLAIMED\_TIMEOUT, 564 Any (htcondor.AdTypes attribute), 628 Any (htcondor.DaemonTypes attribute), 627 anyCompare() ClassAd functions, 500 APPEND\_PREF\_VANILLA, 273 APPEND\_RANK, 273 APPEND\_RANK\_VANILLA, 273 APPEND\_REQ\_VANILLA, 273 **APPEND\_REQUIREMENTES**, 995 APPEND\_REQUIREMENTS, 273

ARC CE, 530 arc\_application submit commands, 901 ARC\_GAHP, 290 arc\_resources submit commands, 530, 901 arc rte submit commands, 902 ARCH. 198, 995 Arch (Machine ClassAd Attribute), 999 Args optional attributes, 427 Args (Job ClassAd Attribute), 978 arguments submit commands, 48, 55, 56, 85, 146, 150, 154, 315, 883, 886, 888 Arguments (Job ClassAd Attribute), 978 as a literal character in a submit description file \$.917 as literal characters in a submit description file \$\$, 918 ASSIGN CPU AFFINITY, 270 Assigned<name> (Machine ClassAd Attribute), 1011 at a specific time job execution, 168 at UW-Madison policy, 354 attach() (htcondor.personal.PersonalPool class method), 673 ATTR> Job Router Routing Table ClassAd attribute, 547 Job Router Routing Table command, 545, 546 Attribute() (in module classad), 623 ATTRIBUTE\_UPDATE (*htcondor.JobEventType attribute*), 650 attributes ClassAd, 140, 498 FetchWork, 426 Audit (htcondor.LogLevel attribute), 652 AUTH\_SSL\_CLIENT\_CADIR, 306, 386 AUTH\_SSL\_CLIENT\_CAFILE, 306, 386 AUTH\_SSL\_CLIENT\_CERTFILE, 306, 386 AUTH\_SSL\_CLIENT\_KEYFILE, 307, 386 AUTH\_SSL\_REQUIRE\_CLIENT\_CERTIFICATE, 307, 386 AUTH\_SSL\_SERVER\_CADIR, 306, 386 AUTH\_SSL\_SERVER\_CAFILE, 306, 386 AUTH\_SSL\_SERVER\_CERTFILE, 306, 386 AUTH\_SSL\_SERVER\_KEYFILE, 307, 386 AuthenticatedIdentity (ClassAd Attribute), 1028 authentication, 384, 394 security, 384

authentication methods ec2. 533 AuthenticationMethod (*ClassAd Attribute*), 1028 authorization security, 397 AuthTokenGroups (Job ClassAd Attribute), 978 AuthTokenId (Job ClassAd Attribute), 978 AuthTokenIssuer (*Job ClassAd Attribute*), 978 AuthTokenScopes (Job ClassAd Attribute), 978 AuthTokenSubject (Job ClassAd Attribute), 978 Auto (classad.Parser attribute), 624 AUTO\_INCLUDE\_SHARED\_PORT\_IN\_DAEMON\_LIST, 226 AutoCluster (htcondor.QueryOpts attribute), 634 Autoclusters (Scheduler ClassAd Attribute), 1013 automatic variables submit description file, 37 available platforms, 21 avg() ClassAd functions, 503 AvgDrainingBadput (Defrag ClassAd Attribute), 1024 AvgDrainingUnclaimedTime (Defrag ClassAd Attribute), 1024 aws\_access\_key\_id\_file submit commands, 897 aws\_region submit commands, 897 aws\_secret\_access\_key\_file submit commands, 897 Azure, 538 azure grid type, 538 Azure grid jobs, 538 azure\_admin\_key submit commands, 539, 902 azure\_admin\_username submit commands, 539, 902 azure\_auth\_file submit commands, 538, 902 AZURE\_GAHP, 291 azure\_image submit commands, 538, 902 azure\_location submit commands, 539, 902 azure\_size submit commands, 539, 902

### В

Backfill, 465 machine activity, 343 machine state, 339, 350 backfill state, 339, 350 BACKFILL\_SYSTEM, 243, 466 BASE\_CGROUP, 287, 472 based on user authorization

security, 397 BaseEdge (class in htcondor.dags), 669 BaseNode (class in htcondor.dags), 664 batch grid type, 531 batch ready job, 32 batch system, 32 batch\_extra\_submit\_args submit commands, 902 BATCH\_GAHP, 290 BATCH\_GAHP\_CHECK\_STATUS\_ATTEMPTS, 290 batch\_name submit commands, 912 batch\_project submit commands, 902 batch\_queue submit commands, 902 batch\_runtime submit commands, 902 BatchExtraSubmitArgs (Job ClassAd Attribute), 978 BatchProject (Job ClassAd Attribute), 978 BatchQueue (Job ClassAd Attribute), 978 BatchRuntime (Job ClassAd Attribute), 978 BeginUsageTime (Accounting ClassAd Attribute), 976 Benchmarking machine activity, 342 BENCHMARKS\_<JobName>\_ARGS, 320 BENCHMARKS\_<JobName>\_CWD, 320 BENCHMARKS\_<JobName>\_ENV, 320 BENCHMARKS\_<JobName>\_EXECUTABLE, 320 BENCHMARKS\_<JobName>\_JOB\_LOAD, 320 BENCHMARKS\_<JobName>\_KILL, 320 BENCHMARKS\_<JobName>\_MODE, 321 BENCHMARKS\_<JobName>\_PERIOD, 322 BENCHMARKS\_<JobName>\_PREFIX, 322 BENCHMARKS\_<JobName>\_SLOTS, 323 BENCHMARKS\_CONFIG\_VAL, 319 **BENCHMARKS\_JOBLIST**, 319 BENCHMARKS\_MAX\_JOB\_LOAD, 319 BIN, 206 BIND\_ALL\_INTERFACES, 225, 416 BLAHPD\_LOCATION, 290 Blocking (htcondor.BlockingMode attribute), 634 BlockingMode (class in htcondor), 634 BlockReadKbytes (Job ClassAd Attribute), 978 BlockReads (Job ClassAd Attribute), 978 BlockWriteKbytes (Job ClassAd Attribute), 978 BlockWrites (Job ClassAd Attribute), 978 **BOINC**, 539 boinc grid type, 539 BOINC Configuration in HTCondor Backfill, 468 BOINC grid jobs, 539

**BOINC Installation** Backfill. 467 **BOINC Overview** Backfill, 467 BOINC\_Arguments, 468, 470 boinc\_authenticator\_file submit commands, 539, 903, 978 BOINC\_Environment, 468 BOINC\_Error, 468 BOINC\_Executable, 467, 468, 470 BOINC\_GAHP, 291 BOINC\_InitialDir, 467, 468, 470 BOINC\_Output, 468 BOINC\_Owner, 467, 468, 470 BOINC\_Universe, 468 BoincAuthenticatorFile (Job ClassAd Attribute), 978 bool() ClassAd functions, 501 boolean MEMBER( expr, list 1 ),777 boolean REGEXP( string pattern, string target[, string options] ),777 boolean STRINGLISTIMEMBER( string s, string list[, string tokens] ),777 BOOTSTRAP\_SSL\_SERVER\_TRUST, 307, 387 BREADTH\_FIRST (htcondor.dags.WalkOrder attribute), 663 BulkQueryIterator (class in htcondor), 635 Busy machine activity, 342 by group accounting, 332 negotiation, 333 priority, 332

# С

```
C_GAHP_CONTACT_SCHEDD_DELAY, 290
C_GAHP_DEBUG, 219
C_GAHP_LOG, 290, 528
C_GAHP_MAX_FILE_REQUESTS, 290
C_GAHP_WORKER_THREAD_LOG, 290
cache flush on submit machine
    NFS, 174
cancelDrainJobs() (htcondor.Startd method), 641
CanHibernate (Machine ClassAd Attribute), 1000
CATEGORY command
    DAG input file, 99
CCB (HTCondor Connection Brokering), 418
CCB_ADDRESS, 225, 418, 419
CCB_HEARTBEAT_INTERVAL, 225
CCB_POLLING_INTERVAL, 225
CCB_POLLING_MAX_INTERVAL, 225
CCB_POLLING_TIMESLICE, 225
CCB_READ_BUFFER, 225
CCB_RECONNECT_FILE, 225
```

CCB\_REQUIRED\_TO\_START, 225 CCB\_SWEEP\_INTERVAL, 225 CCB\_TIMEOUT, 225 CCB\_WRITE\_BUFFER, 225 ceiling() ClassAd functions, 502 central manager, 179 machine, 179 CERTIFICATE\_MAPFILE, 307, 394 CERTIFICATE\_MAPFILE\_ASSUME\_HASH\_KEYS, 307, 394 cgroup based process tracking, 472 CGROUP\_MEMORY\_LIMIT\_POLICY, 269, 474 changing the configuration security, 406 check\_user\_service\_creds() (htcondor.Credd method), 643 checkpoint\_exit\_code submit commands, 898 CHECKPOINTED (htcondor.JobEventType attribute), 649 checkpoints vm universe, 157 child\_layer() (htcondor.dags.BaseNode method), 665 child\_layer() (htcondor.dags.Nodes method), 667 child\_subdag() (htcondor.dags.BaseNode method), 665 child\_subdag() (htcondor.dags.Nodes method), 668 ChildAccountingGroup (Machine ClassAd Attribute), 1012 ChildActivity (Machine ClassAd Attribute), 1012 ChildCpus (Machine ClassAd Attribute), 1012 ChildCurrentRank (*Machine ClassAd Attribute*), 1012 ChildEnteredCurrentState (Machine ClassAd At*tribute*), 1012 ChildMemory (Machine ClassAd Attribute), 1012 ChildName (Machine ClassAd Attribute), 1012 ChildRemoteOwner (Machine ClassAd Attribute), 1012 ChildRemoteUser (*Machine ClassAd Attribute*), 1012 children (htcondor.dags.BaseNode property), 665 ChildRetirementTimeRemaining (Machine ClassAd Attribute), 1012 ChildState (Machine ClassAd Attribute), 1012 Chirp, 148 API. 675 SDK, 148 Software Developers Kit, 148 Chirp API, 675 Chirp.jar Chirp, 149 CHIRP\_DELAYED\_UPDATE\_MAX\_ATTRS, 271 CHIRP\_DELAYED\_UPDATE\_PREFIX, 271 ChirpClient Chirp, 148 ChirpInputStream Chirp, 148

ChirpOutputStream Chirp, 148 chmod() (htcondor.htchirp.HTChirp method), 660 chown() (htcondor.htchirp.HTChirp method), 660 CHOWN\_JOB\_SPOOL\_FILES, 265 CkptArch (Job ClassAd Attribute), 978 CkptOpSys (Job ClassAd Attribute), 978 claim lease, 342 CLAIM\_PARTITIONABLE\_LEFTOVERS, 245 CLAIM\_WORKLIFE, 239, 351 Claimed machine state, 339, 347 claimed state, 339, 347 claimed, the claim lease machine state, 342 ClassAd, 20, 21, 140, 495, 515 classad module, 618 ClassAd (class in classad), 618 ClassAd attribute added by the condor\_collector, 1028 ClassAd functions, 498 classad\_eval HTCondor commands, 773 classad\_eval command, 773 CLASSAD\_LIFETIME, 275, 442 CLASSAD\_LOG\_STRICT\_PARSING, 210 CLASSAD\_USER\_LIBS, 212, 515 CLASSAD\_USER\_MAPDATA\_<name>, 214 CLASSAD\_USER\_MAPFILE\_<name>, 214 CLASSAD\_USER\_PYTHON\_LIB, 212 CLASSAD\_USER\_PYTHON\_MODULES, 212 ClassAdEnumError (class in classad), 624 ClassAdEvaluationError (class in classad), 624 ClassAdException (class in classad), 624 ClassAdInternalError (class in classad), 624 ClassAdOSError (class in classad), 624 ClassAdParseError (class in classad), 624 ClassAdTypeError (class in classad), 625 ClassAdValueError (class in classad), 625 Client HTCondorView. 697 Client installation HTCondorView, 697 CLIENT\_TIMEOUT, 276 ClientMachine (Machine ClassAd Attribute), 1010 ClockDay (Machine ClassAd Attribute), 1000 ClockMin (Machine ClassAd Attribute), 1000 close() (htcondor.JobEventLog method), 648 cloud\_label\_name submit commands, 903 cloud\_label\_names submit commands, 903, 978 CloudImage (Machine ClassAd Attribute), 1012

CloudInstanceID (*Machine ClassAd Attribute*), 1012 CloudInterruptible (Machine ClassAd Attribute), 1012 CloudLabelNames (Job ClassAd Attribute), 978 CloudPlatform (*Machine ClassAd Attribute*), 1012 CloudProvider (Machine ClassAd Attribute), 1012 CloudRegion (Machine ClassAd Attribute), 1012 CloudVMType (*Machine ClassAd Attribute*), 1012 CloudZone (Machine ClassAd Attribute), 1012 cluster (htcondor.JobEvent attribute), 649 cluster identifier job ID, 916 cluster() (htcondor.SubmitResult method), 639 CLUSTER\_REMOVE (htcondor.JobEventType attribute), 650 CLUSTER\_SUBMIT (*htcondor.JobEventType* attribute), 650 clusterad() (htcondor.SubmitResult method), 639 ClusterId ClassAd job attribute, 916 ClusterId (Job ClassAd Attribute), 978 CM\_IP\_ADDR, 210 Cmd required attributes, 426 Cmd (Job ClassAd Attribute), 978 Collector (class in htcondor), 626 Collector (ClassAd Types), 975 Collector (htcondor.AdTypes attribute), 628 Collector (htcondor.DaemonTypes attribute), 627 collector (htcondor.personal.PersonalPool property), 673 Collector (htcondor.SubsystemType attribute), 654 Collector attributes ClassAd, 1026 COLLECTOR\_ADDRESS\_FILE, 222, 413 COLLECTOR\_BOOTSTRAP\_SSL\_CERTIFICATE, 307 COLLECTOR\_CLASS\_HISTORY\_SIZE, 278 COLLECTOR\_DAEMON\_HISTORY\_SIZE, 277, 783, 950 COLLECTOR\_DAEMON\_STATS, 277, 278 COLLECTOR\_DEBUG, 279 COLLECTOR\_FORWARD\_CLAIMED\_PRIVATE\_ADS, 279 COLLECTOR\_FORWARD\_FILTERING, 279 COLLECTOR\_FORWARD\_INTERVAL, 279 COLLECTOR\_FORWARD\_PROJECTION, 279 COLLECTOR\_FORWARD\_WATCH\_LIST, 279 COLLECTOR\_HOST, 205, 413, 1013 COLLECTOR\_MAX\_FILE\_DESCRIPTORS, 228 COLLECTOR\_NAME, 276 COLLECTOR\_PERSISTENT\_AD\_LOG, 280, 315, 442 COLLECTOR\_PORT, 205 COLLECTOR\_QUERY\_MAX\_WORKTIME, 278 COLLECTOR\_QUERY\_WORKERS, 278 COLLECTOR\_QUERY\_WORKERS\_PENDING, 278

COLLECTOR\_QUERY\_WORKERS\_RESERVE\_FOR\_HIGH\_PRIO, condor\_chirp, 788 278 COLLECTOR\_REQUIREMENTS, 276 COLLECTOR\_SOCKET\_BUFSIZE, 276, 277 COLLECTOR\_STATS\_SWEEP, 277 COLLECTOR\_SUPER\_ADDRESS\_FILE, 222 COLLECTOR TCP SOCKET BUFSIZE, 277 COLLECTOR\_UPDATE\_INTERVAL, 276 COLLECTOR\_USES\_SHARED\_PORT, 226 CollectorHost (Scheduler ClassAd Attribute), 1013 CollectorIpAddr (Collector ClassAd Attribute), 1026 Command line API. 682 command line arguments daemoncore, 423 HTCondor daemon, 423 CommittedSlotTime (Job ClassAd Attribute), 979 CommittedSuspensionTime (Job ClassAd Attribute), 979 CommittedTime (Job ClassAd Attribute), 979 COMPLETED (htcondor.JobStatus attribute), 635 completion job, 69 CompletionDate (Job ClassAd Attribute), 979 Composing workflows DAG input file, 104 DAGMan, 104 COMPRESS\_PERIODIC\_CKPT, 267 COMPRESS\_VACATE\_CKPT, 267 concurrency limits, 475 CONCURRENCY\_LIMIT\_DEFAULT, 285, 475 CONCURRENCY\_LIMIT\_DEFAULT\_<NAME>, 285 concurrency\_limits submit commands, 476, 910 concurrency\_limits\_expr submit commands, 476, 910 ConcurrencyLimits (Job ClassAd Attribute), 979 CONDOR\_ADMIN, 208, 828 condor\_adstash, 443 HTCondor commands, 779 condor\_advertise HTCondor commands, 782 condor advertise command, 782 condor\_annex HTCondor commands, 784 condor\_annex command, 784 condor\_annex configuration variables configuration, 326 condor\_check\_password HTCondor commands, 786 condor\_check\_password command, 786 condor\_check\_userlogs HTCondor commands, 787 condor\_check\_userlogs command, 787

HTCondor commands, 788 condor\_chirp() (in module htcondor.htchirp), 661 condor\_ckpt\_server daemon, 181 condor\_collector, 420 condor\_collector configuration variables configuration. 275 condor\_collector daemon, 180 condor\_config\_val HTCondor commands, 794 condor\_config\_val command, 794 condor\_configure HTCondor commands, 790, 817 condor\_configure command, 790, 817 condor\_continue HTCondor commands, 797 condor\_continue command, 797 condor\_credd configuration variables configuration, 288 condor\_credd daemon, 181, 288, 685 condor\_dagman HTCondor commands, 798 condor\_dagman command, 798 condor\_defrag configuration variables configuration, 323 condor\_defrag daemon, 181, 370 condor\_drain HTCondor commands, 802 condor\_drain command, 802 condor\_evicted\_files HTCondor commands, 804 condor\_evicted\_files command, 804 condor\_fetchlog HTCondor commands, 805 condor\_fetchlog command, 805 condor findhost HTCondor commands, 806 condor\_findhost command, 806 CONDOR\_FSYNC, 212 CONDOR\_GAHP, 290, 528 condor\_gangliad configuration variables configuration, 325 condor\_gangliad daemon, 325, 439 condor\_gather\_info HTCondor commands, 808 condor\_gather\_info command, 808 condor\_gpu\_discovery HTCondor commands, 810 condor\_gpu\_discovery command, 810 condor\_gridmanager configuration variables configuration, 288 condor\_had daemon, 181, 446 condor\_hdfs daemon, 181 condor\_history

HTCondor commands, 813 condor\_history command, 813 condor hold HTCondor commands, 66, 815 condor\_hold command, 815 CONDOR\_HOST, 205 CONDOR IDS, 208, 407, 426, 428 environment variables, 208, 209 CONDOR\_IDS environment variable, 208, 209 condor\_install HTCondor commands, 790, 817 condor\_install command, 790, 817 condor\_job\_router configuration variables configuration, 291 condor\_job\_router daemon, 181, 539 condor\_job\_router\_info HTCondor commands, 820 condor\_job\_router\_info command, 820 condor\_kbdd daemon, 181, 460 condor\_lease\_manager configuration variables configuration, 294 condor\_lease\_manager daemon, 181 condor master HTCondor commands, 821 condor\_master configuration variables configuration, 231 condor\_master daemon, 180, 821 condor\_negotiator configuration variables configuration, 280 condor\_negotiator daemon, 180 condor\_now HTCondor commands, 822 condor\_now ommand, 822 condor\_off HTCondor commands, 823 condor\_off command, 823 condor on HTCondor commands, 825 condor\_on command, 825 condor\_ping HTCondor commands, 827 condor\_ping command, 827 condor\_pool\_job\_report HTCondor commands, 828 condor\_pool\_job\_report command, 828 condor\_power HTCondor commands, 828 condor\_power command, 828 condor\_preen HTCondor commands, 829 condor\_preen command, 829 condor\_preen configuration variables configuration, 275

condor\_prio HTCondor commands, 66, 75, 830 condor\_prio command, 830 condor\_procd HTCondor commands, 831 condor\_procd command, 831 condor\_procd daemon, 181 condor\_q HTCondor commands, 63, 67, 833 condor\_q command, 833 CONDOR\_Q\_DASH\_BATCH\_IS\_DEFAULT, 255 CONDOR\_Q\_ONLY\_MY\_JOBS, 255 CONDOR\_Q\_SHOW\_OLD\_SUMMARY, 255 CONDOR\_Q\_USE\_V3\_PROTOCOL, 255 condor\_qedit HTCondor commands, 845 condor\_qedit command, 845 condor\_qsub HTCondor commands, 847 condor\_qsub command, 847 condor\_reconfig HTCondor commands, 850 condor\_reconfig command, 850 condor release HTCondor commands, 66, 852 condor release command. 852 condor\_remote\_cluster HTCondor commands, 853 condor\_remote\_cluster command, 853 condor\_replication daemon, 181, 447 condor\_reschedule HTCondor commands, 854 condor\_reschedule command, 854 condor\_restart HTCondor commands, 855 condor\_restart command, 855 condor rm HTCondor commands, 33, 65, 857 condor\_rm command, 857 condor\_rmdir HTCondor commands, 858 condor\_rmdir command, 858 condor\_rooster configuration variables configuration, 315 condor\_rooster daemon, 181, 486 condor\_router\_history, 859 Job Router commands, 859 condor\_router\_q, 860 Job Router commands, 860 condor\_router\_rm HTCondor commands, 860 condor\_router\_rm command, 860 condor run HTCondor commands, 861

condor\_run command, 861 condor\_schedd configuration variables configuration, 251 condor\_schedd daemon, 180 condor\_schedd policy configuration, 372 condor set shutdown HTCondor commands, 863 condor\_set\_shutdown command, 863 condor\_shadow, 64 HTCondor daemon, 174 remote system call, 64, 174 condor\_shadow configuration variables configuration, 266 condor\_shadow daemon, 180 condor\_shared\_port configuration variables configuration, 315 condor\_shared\_port daemon, 181, 414 condor sos HTCondor commands, 864 condor\_sos command, 864 CONDOR\_SSH\_KEYGEN, 155 condor\_ssh\_start HTCondor commands, 865 condor\_ssh\_start command, 865 condor\_ssh\_to\_job HTCondor commands, 866 condor\_ssh\_to\_job command, 866 condor\_ssh\_to\_job configuration variables configuration, 314 CONDOR\_SSHD, 155 condor\_ssl\_fingerprint HTCondor commands, 869 condor\_ssl\_fingerprint command, 869 condor\_startd, 337 condor\_startd configuration variables configuration, 236 condor\_startd daemon, 180 condor\_startd policy configuration, 336 condor\_starter configuration variables configuration, 267 condor\_starter daemon, 180 condor\_stats HTCondor commands, 870 condor\_stats command, 870 condor\_status HTCondor commands, 43, 64, 70, 140, 872 condor\_status command, 872 condor\_store\_cred HTCondor commands, 878 condor\_store\_cred command, 878 condor submit HTCondor commands, 32, 880

condor\_submit command, 880 condor\_submit configuration variables configuration, 273 condor\_submit variables, 919 condor\_submit\_dag HTCondor commands, 923 condor submit dag command, 923 CONDOR\_SUPPORT\_EMAIL, 208 condor\_suspend HTCondor commands, 927 condor\_suspend command, 927 condor\_tail HTCondor commands, 929 condor\_tail command, 929 condor\_token\_create HTCondor commands, 930 condor\_token\_create command, 930 condor\_token\_fetch HTCondor commands, 932 condor\_token\_fetch command, 932 condor\_token\_list HTCondor commands, 934 condor\_token\_list command, 934 condor\_token\_request HTCondor commands, 935 condor\_token\_request command, 935 condor\_token\_request\_approve HTCondor commands, 938 condor\_token\_request\_approve command, 938 condor\_token\_request\_auto\_approve HTCondor commands, 939 condor\_token\_request\_auto\_approve command, 939 condor\_token\_request\_list HTCondor commands, 941 condor\_token\_request\_list command, 941 condor\_top HTCondor commands, 943 condor\_top command, 943 condor\_transfer\_data HTCondor commands, 945 condor\_transfer\_data command, 945 condor\_transferer daemon, 181, 447 condor\_transform\_ads HTCondor commands, 946 condor\_transform\_ads command, 946 condor\_update\_machine\_ad HTCondor commands, 948 condor\_update\_machine\_ad command, 948 condor\_updates\_stats HTCondor commands, 949 condor\_updates\_stats command, 949 condor\_urlfetch HTCondor commands, 951

condor\_urlfetch command, 951 condor\_userlog HTCondor commands, 952 condor\_userlog command, 952 condor\_userprio HTCondor commands, 75, 954 condor\_userprio command, 954 condor\_vacate HTCondor commands, 958 condor\_vacate command, 958 condor\_vacate\_job HTCondor commands, 959 condor\_vacate\_job command, 959 condor\_version HTCondor commands, 961 condor\_version command, 961 CONDOR\_VIEW\_CLASSAD\_TYPES, 279 CONDOR\_VIEW\_HOST, 205, 228, 444 condor wait HTCondor commands, 962 condor\_wait command, 962 condor\_watch\_q HTCondor commands, 963 condor\_watch\_q command, 963 condor\_who HTCondor commands, 966 condor\_who command, 966 CondorLoadAvg ClassAd machine attribute, 363 CondorLoadAvg (Machine ClassAd Attribute), 1000 CondorPlatform (Job ClassAd Attribute), 979 CondorVersion (ClassAd Attribute), 1013 CondorVersion (Collector ClassAd Attribute), 1026 CondorVersion (Job ClassAd Attribute), 979 CondorVersion (Machine ClassAd Attribute), 1000 CondorVersion (Negotiator ClassAd Attribute), 1022 CondorVersion (Scheduler ClassAd Attribute), 1013 CondorVersion (Submitter ClassAd Attribute), 1024 Config (htcondor.LogLevel attribute), 652 CONFIG command DAG input file, 100 ConfigQuota (Accounting ClassAd Attribute), 976 configuration GPUs, 364 HTCondor-C, 527 HTCondorView, 462 multi-core machines, 358, 371 SMP machines, 358, 371 startd, 336 configuration change requiring a restart of HTCondor, 196 configuration examples security, 404 configuration specific to a DAG

DAGMan, 100 configuration: introduction, 184 configuration: macros, 205 configuration: templates, 199 configuration-intro HTCondor, 184 configuration-macros HTCondor, 205 configuration-templates HTCondor, 199 conflicts port usage, 414 CONNECT command DAG input file, 117 connect() (htcondor.htchirp.HTChirp method), 656 connecting DAG splices DAGMan, 117 CONSOLE\_DEVICES, 239, 459 ConsoleIdle (Machine ClassAd Attribute), 1000 consumption policy, 369 CONSUMPTION\_<Resource>, 247 CONSUMPTION\_POLICY, 247 contact information HTCondor, 22 container universe. 144, 162 container universe, 144, 162 container\_image submit commands, 909 container\_service\_names submit commands, 909 CONTAINER\_SHARED\_FS, 275 container\_target\_dir submit commands, 909 ContainerImage (Job ClassAd Attribute), 979 ContainerTargetDir (Job ClassAd Attribute), 979 contents of submit description file, 33 CONTINUE, 237, 351 Continue (htcondor.JobAction attribute), 633 contributions HTCondor, 21 Copy\_ATTR> Job Router Routing Table ClassAd attribute, 547 copy\_to\_spool submit commands, 910 copying current environment environment variables, 886 CORE\_FILE\_NAME, 224 coresize submit commands, 910 COUNT\_HYPERTHREAD\_CPUS, 198, 241 countMatches()

ClassAd functions, 506 CpuCacheSize (Machine ClassAd Attribute), 1000 CpuFamily (Machine ClassAd Attribute), 1000 CpuModel (Machine ClassAd Attribute), 1000 Cpus (Machine ClassAd Attribute), 1000 CpusProvisioned (Job ClassAd Attribute), 999 CpusUsage (Job ClassAd Attribute), 999 CREATE\_CORE\_FILES, 210, 211 CREATE\_LOCKS\_ON\_LOCAL\_DISK, 207, 217 CRED\_MIN\_TIME\_LEFT, 275 CRED\_SUPER\_USERS, 288 CredCheck (class in htcondor), 644 Credd (class in htcondor), 642 Credd (htcondor.AdTypes attribute), 628 Credd (htcondor.DaemonTypes attribute), 627 CREDD\_CACHE\_LOCALLY, 288 CREDD\_HOST, 288 CREDD\_POLLING\_TIMEOUT, 288, 772 CREDMON\_KRB, 288 CREDMON\_OAUTH, 288 CREDMON\_OAUTH\_TOKEN\_LIFETIME, 288 CREDMON\_OAUTH\_TOKEN\_MINIMUM, 288 CredStatus (class in htcondor), 644 CredTypes (class in htcondor), 644 cron\_day\_of\_month submit commands, 170, 910 cron\_day\_of\_week submit commands, 170, 910 cron\_hour submit commands, 170, 910 cron\_minute submit commands, 170, 911 cron\_month submit commands, 170, 911 cron\_prep\_time submit commands, 171, 911 cron\_window submit commands, 172, 911 Crondor, 170 CronTab job scheduling, 170 crontab program, 698 cuda\_version submit commands. 891 CumulativeRemoteSysCpu (Job ClassAd Attribute), 994 CumulativeRemoteUserCpu (Job ClassAd Attribute), 994 CumulativeSlotTime (Job ClassAd Attribute), 979 CumulativeSuspensionTime (Job ClassAd Attribute), 979 CumulativeTransferTime (Job ClassAd Attribute), 979 CURB\_MATCHMAKING, 253 current working directory, 411 CurrentForkWorkers (Collector ClassAd Attribute), 1026

CurrentHosts (Job ClassAd Attribute), 979 CurrentJobsRunning (Collector ClassAd Attribute), 1026 CurrentJobsRunningAll (Collector ClassAd Attribute), 1026 CurrentRank (Machine ClassAd Attribute), 1000 CurrentTime (Machine ClassAd Attribute), 1012 Custom Print Formats (see Print Format), 517

## D

D\_COMMAND, 401 D\_SECURITY, 401 Daemon (htcondor.SubsystemType attribute), 654 daemon ClassAd hook configuration variables configuration, 319 Daemon ClassAd Hooks, 434 Hooks, 434 daemon logging configuration variables configuration, 215 DAEMON\_LIST, 226, 231, 415, 459, 821 DAEMON\_SHUTDOWN, 223, 1038 DAEMON\_SHUTDOWN\_FAST, 223 DAEMON\_SOCKET\_DIR, 315, 316, 438 DaemonCommands (class in htcondor), 653 daemoncore, 422, 424 DaemonCore (htcondor.LogLevel attribute), 652 DaemonCore configuration variables configuration, 221 DaemonCore statistics attributes ClassAd, 1029 DaemonCoreDutyCycle (Scheduler ClassAd Attribute), 1013 DaemonLastReconfigTime (ClassAd Attribute), 1013 DaemonLastReconfigTime (Collector ClassAd At*tribute*), 1026 DaemonLastReconfigTime (Defrag ClassAd Attribute), 1025 DaemonLastReconfigTime (Negotiator ClassAd At*tribute*), 1022 DaemonLastReconfigTime (Scheduler ClassAd At*tribute*), 1014 DaemonMaster (ClassAd Types), 975 DaemonMaster attributes ClassAd, 1013 DaemonOff (htcondor.DaemonCommands attribute), 653 (htcondor.DaemonCommands DaemonOffFast attribute), 653 DaemonOffPeaceful (htcondor.DaemonCommands attribute), 653 DaemonOn (htcondor.DaemonCommands attribute), 653 DaemonsOff (htcondor.DaemonCommands attribute), 653 DaemonsOffFast (htcondor.DaemonCommands attribute), 653

DaemonsOffPeaceful (htcondor.DaemonCommands attribute). 653 DaemonsOn (htcondor.DaemonCommands attribute), 653 DaemonStartTime (ClassAd Attribute), 1013 DaemonStartTime (Collector ClassAd Attribute), 1026 DaemonStartTime (Defrag ClassAd Attribute), 1025 DaemonStartTime (Negotiator ClassAd Attribute), 1022 DaemonStartTime (Scheduler ClassAd Attribute), 1014 DaemonTypes (class in htcondor), 627 DAG (class in htcondor.dags), 661 DAG INCLUDE command DAGMan, 102 DAG input file DAGMan, 76 DAG monitoring DAGMan, 89 DAG recovery DAGMan, 126 DAG removal DAGMan, 89 DAG status in a job ClassAd DAGMan, 131 DAG submission DAGMan. 87 DAG\_InRecovery (Job ClassAd Attribute), 998 DAG\_JobsCompleted (Job ClassAd Attribute), 999 DAG\_JobsHeld (Job ClassAd Attribute), 999 DAG\_JobsIdle (Job ClassAd Attribute), 999 DAG\_JobsRunning (Job ClassAd Attribute), 999 DAG\_JobsSubmitted (Job ClassAd Attribute), 999 DAG\_NodesDone (Job ClassAd Attribute), 998 DAG\_NodesFailed (Job ClassAd Attribute), 998 DAG\_NodesPostrun (Job ClassAd Attribute), 998 DAG\_NodesPrerun (Job ClassAd Attribute), 998 DAG\_NodesQueued (Job ClassAd Attribute), 998 DAG\_NodesReady (Job ClassAd Attribute), 998 DAG\_NodesTotal (Job ClassAd Attribute), 998 DAG\_NodesUnready (Job ClassAd Attribute), 998 DAG\_Status (Job ClassAd Attribute), 998 DAGAbortCondition (class in htcondor.dags), 670 DAGMan, 76, 137 Dagman (htcondor.SubsystemType attribute), 654 DAGMan configuration variables configuration, 295 DAGMan configuration: debug output, 302 DAGMan configuration: general, 295 DAGMan configuration: HTCondor attributes, 303 DAGMan configuration: log files, 300 DAGMan configuration: priority, node semantics, 297 DAGMan configuration: rescue/retry, 299 submission/removal, DAGMan configuration: 298

DAGMan configuration: throttling, 297 DAGMAN\_ABORT\_DUPLICATES, 296 DAGMAN\_ABORT\_ON\_SCARY\_SUBMIT, 299 DAGMAN\_ALLOW\_ANY\_NODE\_NAME\_CHARACTERS, 301 DAGMAN\_ALLOW\_EVENTS, 301 DAGMAN\_ALWAYS\_RUN\_POST, 297 DAGMAN\_ALWAYS\_USE\_NODE\_LOG, 301, 439 DAGMAN\_AUTO\_RESCUE, 299 DAGMAN\_CONDOR\_RM\_EXE, 299 DAGMAN\_CONDOR\_SUBMIT\_EXE, 299 DAGMAN\_CONFIG\_FILE, 295 DAGMAN\_COPY\_TO\_SPOOL, 303 DAGMAN\_DEBUG, 302 DAGMAN\_DEBUG\_CACHE\_ENABLE, 302 DAGMAN\_DEBUG\_CACHE\_SIZE, 302 DAGMAN\_DEFAULT\_APPEND\_VARS, 296 DAGMAN\_DEFAULT\_NODE\_LOG, 300, 301, 439 DAGMAN\_DEFAULT\_PRIORITY, 297 DAGMAN\_GENERATE\_SUBDAG\_SUBMITS, 298 DAGMAN\_HOLD\_CLAIM\_TIME, 101, 298 DAGMAN\_IGNORE\_DUPLICATE\_JOB\_EXECUTION, 301 DAGMAN\_INSERT\_SUB\_FILE, 303 dagman\_log submit commands, 911 DAGMAN\_LOG\_ON\_NFS\_IS\_ERROR, 301 DAGMAN\_MAX\_JOB\_HOLDS, 298 DAGMAN\_MAX\_JOBS\_IDLE, 88, 297, 298, 800, 924 DAGMAN\_MAX\_JOBS\_SUBMITTED, 87, 297, 800, 924 DAGMAN\_MAX\_POST\_SCRIPTS, 88, 297, 800, 924 DAGMAN\_MAX\_PRE\_SCRIPTS, 88, 297, 800, 924 DAGMAN\_MAX\_RESCUE\_NUM, 124, 299 DAGMAN\_MAX\_SUBMIT\_ATTEMPTS, 298 DAGMAN\_MAX\_SUBMITS\_PER\_INTERVAL, 298 DAGMAN\_MUNGE\_NODE\_NAMES, 102, 299 DAGMAN\_OLD\_RESCUE, 300 DAGMAN\_ON\_EXIT\_REMOVE, 303 DAGMAN\_PENDING\_REPORT\_INTERVAL, 302, 439 DAGMAN\_PROHIBIT\_MULTI\_JOBS, 298 DAGMAN\_PUT\_FAILED\_JOBS\_ON\_HOLD, 296 DAGMAN\_REMOVE\_JOBS\_AFTER\_LIMIT\_CHANGE, 297 DAGMAN\_REMOVE\_NODE\_JOBS, 298 DAGMAN\_REPORT\_GRAPH\_METRICS, 771 DAGMAN\_RESET\_RETRIES\_UPON\_RESCUE, 125, 299 DAGMAN\_RETRY\_NODE\_FIRST, 297, 300 DAGMAN\_RETRY\_SUBMIT\_FIRST, 300 DAGMAN\_STARTUP\_CYCLE\_DETECT, 121, 296 DAGMAN\_SUBMIT\_DELAY, 298 DAGMAN\_SUBMIT\_DEPTH\_FIRST, 297 DAGMAN\_SUPPRESS\_JOB\_LOGS, 299 DAGMAN\_SUPPRESS\_NOTIFICATION, 299, 801, 923, 926, 927 DAGMAN\_USE\_DIRECT\_SUBMIT, 296 DAGMAN\_USE\_JOIN\_NODES, 296 DAGMAN\_USE\_OLD\_DAG\_READER, 296

DAGMAN\_USE\_SHARED\_PORT, 296 DAGMAN\_USE\_STRICT, 125, 295 DAGMAN\_USER\_LOG\_SCAN\_INTERVAL, 128, 298 DAGMAN\_VERBOSITY, 302, 439 DAGMAN\_WRITE\_PARTIAL\_RESCUE, 125, 126, 299 DAGManJobId (Job ClassAd Attribute), 979 DAGManNodesLog (Job ClassAd Attribute), 979 DAGManNodesMask (Job ClassAd Attribute), 979 DAGParentNodeNames ClassAd job attribute, 85 DAGParentNodeNames (Job ClassAd Attribute), 979 DAGs within DAGs DAGMan, 104 DATA command DAG input file, 79 DC\_DAEMON\_LIST, 231 DCUdpQueueDepth (ClassAd Attribute), 1029 DEAD\_COLLECTOR\_MAX\_AVOIDANCE\_TIME, 211 debug() ClassAd functions, 506 DEBUG\_TIME\_FORMAT, 217 DebugOuts (ClassAd Attribute), 1029 dedicated scheduling, 150 dedicated scheduling, 462 DEDICATED\_EXECUTE\_ACCOUNT\_REGEXP, 230, 410, 471 DEDICATED\_SCHEDULER\_USE\_FIF0, 261 DEDICATED\_SCHEDULER\_WAIT\_FOR\_SPOOLER, 261 DedicatedScheduler, 241, 463 Default (htcondor.QueryOpts attribute), 634 default policy HTCondor, 352 default with HTCondor policy, 352 DEFAULT\_DOMAIN\_NAME, 210, 417 DEFAULT\_DRAINING\_START\_EXPR, 236 DEFAULT\_IO\_BUFFER\_BLOCK\_SIZE, 274 DEFAULT\_IO\_BUFFER\_SIZE, 274 DEFAULT\_JOB\_MAX\_RETRIES, 273 DEFAULT\_MASTER\_SHUTDOWN\_SCRIPT, 233, 563 DEFAULT\_PRIO\_FACTOR, 281, 327 DEFAULT\_RANK, 273 DEFAULT\_RANK\_VANILLA, 274 DEFAULT\_UNIVERSE, 273, 888 DEFAULT\_USERLOG\_FORMAT\_OPTIONS, 221 DefaultMyJobsOnly (htcondor.QueryOpts attribute), 634 deferral\_prep\_time submit commands, 169-171, 911 deferral\_time submit commands, 168, 169, 911 deferral\_window submit commands, 169, 172, 911 DeferralPrepTime

ClassAd job attribute, 169 DeferralTime ClassAd job attribute, 168 DeferralWindow ClassAd job attribute, 169 defined for a DAGMan node job iob ID. 82 Defining HTCondor policy Backfill. 466 Defrag (ClassAd Types), 975 Defrag (htcondor.AdTypes attribute), 628 Defrag attributes ClassAd, 1024 DEFRAG\_CANCEL\_REQUIREMENTS, 324 DEFRAG\_DRAINING\_MACHINES\_PER\_HOUR, 323 DEFRAG\_DRAINING\_START\_EXPR, 323, 371 DEFRAG\_INTERVAL, 323, 324 DEFRAG\_LOG, 325 DEFRAG\_MAX\_CONCURRENT\_DRAINING, 324 DEFRAG\_MAX\_WHOLE\_MACHINES, 324 DEFRAG\_NAME, 323, 1025 DEFRAG\_RANK, 324 DEFRAG\_REQUIREMENTS, 323 **DEFRAG SCHEDULE**, 324 DEFRAG\_STATE\_FILE, 325 DEFRAG\_UPDATE\_INTERVAL, 324 DEFRAG\_WHOLE\_MACHINE\_EXPR, 324 DELEGATE\_FULL\_JOB\_GSI\_CREDENTIALS, 304 DELEGATE\_JOB\_GSI\_CREDENTIALS, 304, 903, 980 DELEGATE\_JOB\_GSI\_CREDENTIALS\_LIFETIME, 267. 304, 903, 980 delegate\_job\_GSI\_credentials\_lifetime submit commands, 304, 903 DELEGATE\_JOB\_GSI\_CREDENTIALS\_REFRESH, 267, 304 DelegateJobGSICredentialsLifetime (Job ClassAd Attribute), 980 Delete\_ATTR> Job Router Routing Table ClassAd attribute, 548 delete\_password() (htcondor.Credd method), 642 delete\_user\_cred() (htcondor.Credd method), 642 delete\_user\_service\_cred() (htcondor.Credd method). 643deleteUser() (htcondor.Negotiator method), 640 **DENY**, 221 DENY\_ADMINISTRATOR, 397 DENY\_ADVERTISE\_MASTER, 398 DENY\_ADVERTISE\_SCHEDD, 398 DENY\_ADVERTISE\_STARTD, 398 DENY\_CLIENT, 398 DENY\_CONFIG, 397 DENY\_DAEMON, 397 DENY\_NEGOTIATOR, 397 DENY\_READ, 397

DENY\_WRITE, 397 dependencies within job, 76 DEPTH\_FIRST (htcondor.dags.WalkOrder attribute), 664 describe() (htcondor.dags.DAG method), 662 describing dependencies DAGMan. 79 description submit commands, 911, 988 descriptions daemon, 180 HTCondor daemon, 180 desktop/non-desktop policy, 355 preemption, 355 detach() (htcondor.personal.PersonalPool method), 673 DETECTED\_CORES, 198 DETECTED\_CPUS, 198, 240 DETECTED\_MEMORY, 198, 241, 1000 DETECTED\_PHYSICAL\_CPUS, 198 DetectedCpus (Machine ClassAd Attribute), 1000 DetectedCpus (Scheduler ClassAd Attribute), 1014 DetectedMemory (Machine ClassAd Attribute), 1000 DetectedMemory (Scheduler ClassAd Attribute), 1014 DeviceGPUsAverageUsage machine attribute. 442 DeviceGPUsMemoryPeakUsage machine attribute, 443 difference between Rescue DAG and DAG recovery DAGMan, 126 dir, 294 directed acyclic graph (DAG), 76 Directed Acyclic Graph Manager (DAGMan), 76 directQuery() (htcondor.Collector method), 626 DISABLE\_SETUID, 267 DISABLE\_SWAP\_FOR\_JOB, 270 disabling and enabling preemption, 356 disabling preemption policy, 356 DISCARD\_SESSION\_KEYRING\_ON\_STARTUP, 236 disconnect() (htcondor.htchirp.HTChirp method), 656 DISCONNECTED\_KEYBOARD\_IDLE\_BOOST, 244, 362 **DISK**, 209 Disk (Machine ClassAd Attribute), 1000 DISK usage, 369 DiskProvisioned (Job ClassAd Attribute), 999 DiskUsage (Job ClassAd Attribute), 980 dividing resources in multi-core machines, 358 DOCKER, 250, 481 docker networking, 161

universe, 144, 160, 480 Docker and Networking, 161 docker universe, 144, 160, 161 DOCKER\_DROP\_ALL\_CAPABILITIES, 250, 481 DOCKER\_EXTRA\_ARGUMENTS, 250, 481 docker\_image submit commands, 160, 480, 909 DOCKER\_IMAGE\_CACHE\_SIZE, 250, 481 docker\_network\_type submit commands, 909 DOCKER\_NETWORKS, 250 DOCKER\_PERFORM\_TEST, 250 DOCKER\_RUN\_UNDER\_INIT, 250 DOCKER\_SHM\_SIZE, 250 DOCKER\_VOLUME\_DIR\_xxx\_MOUNT\_IF, 480 DOCKER\_VOLUMES, 250 DockerImage (Job ClassAd Attribute), 980 done() (htcondor.OueryIterator method), 635 done() (htcondor.TokenRequest method), 645 dont\_encrypt\_input\_files submit commands, 892 dont\_encrypt\_output\_files submit commands, 892 DOT command DAG input file, 127 DOT\_NET\_VERSIONS, 248 DotConfig (class in htcondor.dags), 671 DotNetVersions (Machine ClassAd Attribute), 1000 Drained machine activity, 343 machine state, 339, 351 drained state, 339, 351 DrainedMachines (Defrag ClassAd Attribute), 1025 DrainFailures (Defrag ClassAd Attribute), 1025 Draining (Machine ClassAd Attribute), 1000 DrainingRequestId (Machine ClassAd Attribute), 1000 drainJobs() (htcondor.Startd method), 641 DrainSuccesses (Defrag ClassAd Attribute), 1025 DrainTypes (class in htcondor), 642 DroppedQueries (Collector ClassAd Attribute), 1026 dynamic, 366 slots, 366 dvnamic slots. 366 DYNAMIC\_RUN\_ACCOUNT\_LOCAL\_GROUP, 272, 688 DynamicSlot (Machine ClassAd Attribute), 1001

### Ε

e-mail in DAGs
 notification, 923
e-mail related to a job
 notification, 887
ec2
 grid type, 533
EC2 GAHP Statistics

NumDistinctRequests, 536 NumExpiredSignatures, 536 NumRequests, 536 NumRequestsExceedingLimit, 536 EC2 grid jobs, 533 ec2\_access\_key\_id submit commands, 533, 903, 980 ec2\_ami\_id submit commands, 533, 903, 980 ec2\_availability\_zone submit commands, 903 ec2\_block\_device\_mapping submit commands, 534, 903, 980 ec2\_ebs\_volumes submit commands, 903 ec2\_elastic\_ip submit commands, 903, 980 EC2\_GAHP, 290 EC2\_GAHP\_RATE\_LIMIT, 290 ec2\_iam\_profile\_arn submit commands, 534, 904, 980 ec2\_iam\_profile\_name submit commands, 534, 904, 981 ec2\_instance\_type submit commands, 534, 904, 981 ec2\_keypair submit commands, 904, 981 ec2\_keypair\_file submit commands, 534, 867, 904, 981 ec2\_parameter\_name submit commands, 904 ec2\_parameter\_names submit commands, 535, 904, 981 EC2\_RESOURCE\_TIMEOUT, 290, 535 ec2\_secret\_access\_key submit commands, 533, 904, 981 ec2\_security\_groups submit commands, 534, 904, 981 ec2\_security\_ids submit commands, 534, 904, 981 ec2\_spot\_price submit commands, 535, 904, 981 ec2\_tag\_name submit commands, 905 ec2\_tag\_names submit commands, 904, 905, 981 ec2\_user\_data submit commands, 534, 905, 981 ec2\_user\_data\_file submit commands, 534, 905, 981 ec2\_vpc\_id submit commands, 534 ec2\_vpc\_ip submit commands, 905

ec2\_vpc\_subnet submit commands, 534, 905 EC2AccessKeyId (Job ClassAd Attribute), 980 EC2AmiID (Job ClassAd Attribute), 980 EC2BlockDeviceMapping (Job ClassAd Attribute), 980 EC2ElasticIp (Job ClassAd Attribute), 980 EC2IamProfileArn (Job ClassAd Attribute), 980 EC2IamProfileName (Job ClassAd Attribute), 981 EC2InstanceName (Job ClassAd Attribute), 981 EC2InstanceType (Job ClassAd Attribute), 981 EC2KeyPair (Job ClassAd Attribute), 981 EC2KeyPairFile (Job ClassAd Attribute), 981 EC2ParameterNames (Job ClassAd Attribute), 981 EC2RemoteVirtualMachineName (Job ClassAd Attribute), 981 EC2SecretAccessKey (Job ClassAd Attribute), 981 EC2SecurityGroups (Job ClassAd Attribute), 981 EC2SecurityIDs (Job ClassAd Attribute), 981 EC2SpotPrice (Job ClassAd Attribute), 981 EC2SpotRequestID (Job ClassAd Attribute), 981 EC2StatusReasonCode (Job ClassAd Attribute), 981 EC2TagNames (Job ClassAd Attribute), 981 EC2UserData (Job ClassAd Attribute), 981 EC2UserDataFile (Job ClassAd Attribute), 981 ECRYPTFS\_ADD\_PASSPHRASE, 305 edges (htcondor.dags.DAG property), 662 edit() (htcondor.Schedd method), 630 editing a running DAG DAGMan, 90 EditJobInPlace Job Router Routing Table ClassAd attribute, 545 effective **UID.** 407 effective (EUP) user priority, 327 effective user priority (EUP), 327 Elasticsearch, 443 email\_attributes submit commands, 912 EMAIL\_DOMAIN, 210 EMAIL\_SIGNATURE, 208 EmailAttributes (Job ClassAd Attribute), 981 ENABLE\_BACKFILL, 243, 466 ENABLE\_CHIRP, 271 ENABLE\_CHIRP\_DELAYED, 271 ENABLE\_CHIRP\_IO, 271 ENABLE\_CHIRP\_UPDATES, 271 ENABLE\_CLASSAD\_CACHING, 212 enable\_debug() (in module htcondor), 652 ENABLE\_DEPRECATION\_WARNINGS, 275 ENABLE\_HISTORY\_ROTATION, 209, 438 ENABLE\_HTTP\_PUBLIC\_FILES, 456 ENABLE\_IPV4, 214, 420

ENABLE\_IPV6, 214, 420 ENABLE\_KERNEL\_TUNING, 236 enable\_log() (in module htcondor), 652 ENABLE\_PERSISTENT\_CONFIG, 222, 794 ENABLE\_RUNTIME\_CONFIG, 221 ENABLE\_SSH\_TO\_JOB, 314 ENABLE URL TRANSFERS, 271 ENABLE\_USERLOG\_FSYNC, 217 ENABLE\_USERLOG\_LOCKING, 217 enabling preemption policy, 356 ENCRYPT\_EXECUTE\_DIRECTORY, 305, 378 encrypt\_execute\_directory submit commands, 305, 892, 981 ENCRYPT\_EXECUTE\_DIRECTORY\_FILENAMES, 305 encrypt\_input\_files submit commands, 892 encrypt\_output\_files submit commands, 892 EncryptExecuteDirectory (Job ClassAd Attribute), 981 encryption security, 395 ENFORCE\_CPU\_AFFINITY, 270 EnteredCurrentActivity (Machine ClassAd At- EVENT\_LOG\_MAX\_SIZE, 220, 438 *tribute*), 1001 EnteredCurrentStatus (Job ClassAd Attribute), 981 entering a low power state power management, 485 Env optional attributes, 427 Env (Job ClassAd Attribute), 982 environment submit commands, 73, 150, 850, 884, 885 Environment (Job ClassAd Attribute), 982 environment variables, 73 ENVIRONMENT\_FOR\_Assigned<name>, 246 ENVIRONMENT\_VALUE\_FOR\_UnAssigned<name>, 246 envV1ToV2() ClassAd functions, 507 erase\_output\_and\_error\_on\_restart submit commands, 892 EraseOutputAndErrorOnRestart (Job ClassAd Attribute), 982 Err optional attributes, 427 error submit commands, 56, 59, 68, 156, 848, 885, 888, 894,906 Error (classad. Value attribute), 622 Error (htcondor.LogLevel attribute), 652 Error and warning configuration syntax, 192 Error and warning syntax configuration, 192

eval() ClassAd functions, 357, 498 eval() (classad.ClassAd method), 619 eval() (classad.ExprTree method), 621 Eval\_Set\_ATTR> Job Router Routing Table ClassAd attribute. 547 evalInEachContext() ClassAd functions. 506 evaluation order configuration file, 185 event codes for jobs log files, 1032 event log file job, 68 Event Log Reader API, 675 EVENT\_LOG, 220, 438 EVENT\_LOG\_COUNT\_EVENTS, 221 EVENT\_LOG\_FORMAT\_OPTIONS, 221 EVENT\_LOG\_FSYNC, 220, 438 EVENT\_LOG\_JOB\_AD\_INFORMATION\_ATTRS, 221, 438, 1034 EVENT\_LOG\_LOCKING, 221, 438 EVENT\_LOG\_MAX\_ROTATIONS, 220, 438 EVENT\_LOG\_ROTATION\_LOCK, 220, 438 EVENT\_LOG\_USE\_XML, 221, 438 events() (htcondor.JobEventLog method), 648 Evict a claim Fetch Hooks, 428 EVICT\_BACKFILL, 244, 352, 466 example configuration, 338 example submit description file DAGMan, 85 examples rank attribute, 43, 513 submit description file, 33, 35 EXEC\_TRANSFER\_ATTEMPTS, 267 Executable submit commands, 992, 993 executable submit commands, 48, 53, 145, 146, 150, 154, 156, 160, 211, 533, 537-539, 882, 885, 894 EXECUTABLE\_ERROR (htcondor.JobEventType attribute), 649 ExecutableSize (Job ClassAd Attribute), 982 EXECUTE, 206, 207, 1000 execute machine, 179 EXECUTE (htcondor.JobEventType attribute), 649 execute machine, 179 EXECUTE\_LOGIN\_IS\_DEDICATED, 230 execution environment, 73

ExitBySignal (Job ClassAd Attribute), 982 ExitCode (Job ClassAd Attribute), 982 ExitSignal (Job ClassAd Attribute), 982 ExitStatus (Job ClassAd Attribute), 982 expand() (htcondor.Submit method), 637 ExpectedMachineGracefulDrainingBadput (*Ma*chine ClassAd Attribute), 1001 ExpectedMachineGracefulDrainingCompletion (Machine ClassAd Attribute), 1001 ExpectedMachineQuickDrainingBadput (Machine ClassAd Attribute), 1001 ExpectedMachineQuickDrainingCompletion (Machine ClassAd Attribute), 1001 EXPIRE\_INVALIDATED\_ADS, 280, 442 export\_jobs() (htcondor.Schedd method), 632 expression examples ClassAd, 511 expression functions ClassAd, 498 expression operators ClassAd, 498, 510 expression syntax of Old ClassAds ClassAd, 497 ExprTree (class in classad), 620 EXTENDED\_SUBMIT\_COMMANDS, 263 EXTENDED\_SUBMIT\_HELPFILE, 264 externalRefs() (classad.ClassAd method), 619

#### F

FACTORY\_PAUSED (htcondor.JobEventType attribute), 650 FACTORY\_RESUMED (htcondor.JobEventType attribute), 650 FailureRateThreshold Job Router Routing Table ClassAd attribute, 544 Fast (htcondor.DrainTypes attribute), 642 Fast (htcondor.VacateTypes attribute), 642 Fetch work Fetch Hooks, 425 fetch() (htcondor.htchirp.HTChirp method), 656 FetchWorkDelay, 318, 425, 431 Job hooks, 431 file, 294 file paths in DAGs DAGMan, 88 file transfer mechanism, 51 FILE\_COMPLETE (htcondor.JobEventType attribute), 650 FILE\_LOCK\_VIA\_MUTEX, 216, 437 FILE\_REMOVED (htcondor.JobEventType attribute), 650 FILE\_TRANSFER (htcondor.JobEventType attribute), 650 FILE\_TRANSFER\_DISK\_LOAD\_THROTTLE, 253, 1020 FILE\_TRANSFER\_DISK\_LOAD\_THROTTLE\_LONG\_HORIZON, first\_proc() (htcondor.SubmitResult method), 639 254

FILE\_TRANSFER\_DISK\_LOAD\_THROTTLE\_SHORT\_HORIZON, 254 FILE\_TRANSFER\_DISK\_LOAD\_THROTTLE\_WAIT\_BETWEEN\_INCREMENTS, 253 FILE\_USED (htcondor.JobEventType attribute), 650 FILESYSTEM\_DOMAIN, 199, 230 FileSystemDomain (Machine ClassAd Attribute), 1001 FILETRANSFER\_PLUGINS, 271, 1001 FileTransferDiskThrottleExcess\_<timespan> (Scheduler ClassAd Attribute), 1019 FileTransferDiskThrottleHigh (Scheduler ClassAd Attribute), 1020 FileTransferDiskThrottleLevel (Scheduler ClassAd Attribute), 1020 FileTransferDiskThrottleLow (Scheduler ClassAd Attribute), 1020 FileTransferDiskThrottleShortfall\_<timespan> (Scheduler ClassAd Attribute), 1020 FileTransferDownloadBytes (Scheduler ClassAd At*tribute*), 1020 FileTransferDownloadBytesPerSecond\_<timespan> (Scheduler ClassAd Attribute), 1020 FileTransferEventType (class in htcondor), 650 FileTransferFileReadLoad\_<timespan> (Scheduler ClassAd Attribute), 1020 FileTransferFileReadSeconds (Scheduler ClassAd Attribute), 1020 FileTransferFileWriteLoad\_<timespan> (Scheduler ClassAd Attribute), 1020 FileTransferFileWriteSeconds (Scheduler ClassAd Attribute), 1020 FileTransferNetReadLoad\_<timespan> (Scheduler ClassAd Attribute), 1021 FileTransferNetReadSeconds (Scheduler ClassAd Attribute), 1021 FileTransferNetWriteLoad\_<timespan> (Scheduler ClassAd Attribute), 1021 FileTransferNetWriteSeconds (Scheduler ClassAd Attribute), 1021 FileTransferUploadBytes (Scheduler ClassAd At*tribute*), 1021 FileTransferUploadBytesPerSecond\_<timespan> (Scheduler ClassAd Attribute), 1021 FINAL command DAG input file, 121 FINAL node DAGMan, 121 final() (htcondor.dags.DAG method), 662 FinalNode (class in htcondor.dags), 667 find\_rescue\_file() (in module htcondor.dags), 672 firewalls port usage, 413 flatten() (classad.ClassAd method), 619

FLOCK\_COLLECTOR\_HOSTS, 258, 526 FLOCK\_FROM, 526 FLOCK\_INCREMENT, 258 FLOCK\_NEGOTIATOR\_HOSTS, 258, 526 FLOCK\_TO, 526 FlockedJobs (Submitter ClassAd Attribute), 1024 flocking, 526 HTCondor, 526 floor() ClassAd functions, 501 for flocking configuration, 526 for security authorization, 397 for the docker universe installation, 480 for the vm universe installation, 478 formatTime() ClassAd functions, 505 from\_dag() (htcondor.Submit static method), 638 FS\_REMOTE\_DIR, 305, 393 ftl vm universe, 159 FULL HOSTNAME, 197 FullDebug (htcondor.LogLevel attribute), 652 function macros configuration, 194 submit description file, 41 Function() (in module classad), 623

# G

GAHP (Grid ASCII Helper Protocol), 528 GAHP (htcondor.SubsystemType attribute), 654 GAHP\_DEBUG\_HIDE\_SENSITIVE\_DATA, 290 GAHP\_SSL\_CADIR, 290, 536 GAHP\_SSL\_CAFILE, 290, 536 Ganglia monitoring, 439 GANGLIA\_CONFIG, 325 GANGLIA\_GMETRIC, 325, 326 GANGLIA\_GSTAT\_COMMAND, 325, 439 GANGLIA\_LIB, 326 GANGLIA\_LIB64\_PATH, 326 GANGLIA\_LIB\_PATH, 326 GANGLIA\_SEND\_DATA\_FOR\_ALL\_HOSTS, 326, 440 GANGLIA\_VERBOSITY, 440 GANGLIAD\_DEFAULT\_CLUSTER, 326, 440 GANGLIAD\_DEFAULT\_IP, 326, 441 GANGLIAD\_DEFAULT\_MACHINE, 326, 441 GANGLIAD\_INTERVAL, 325 GANGLIAD\_LOG, 326 GANGLIAD\_METRICS\_CONFIG\_DIR, 326, 440 GANGLIAD\_PER\_EXECUTE\_NODE\_METRICS, 325, 440 GANGLIAD\_REQUIREMENTS, 325, 440

GANGLIAD\_VERBOSITY, 325 gce grid type, 537 GCE grid jobs, 537 gce\_account submit commands, 905 ace auth file submit commands, 537, 905, 982 GCE GAHP. 290 gce\_image submit commands, 537, 905, 982 gce\_json\_file submit commands, 537, 905, 982 gce\_machine\_type submit commands, 537, 905, 982 gce\_metadata submit commands, 537, 905, 982 gce\_metadata\_file submit commands, 537, 906, 982 gce\_preemptible submit commands, 906, 982 GceAuthFile (Job ClassAd Attribute), 982 GceImage (Job ClassAd Attribute), 982 GceJsonFile (Job ClassAd Attribute), 982 GceMachineType (Job ClassAd Attribute), 982 GceMetadata (Job ClassAd Attribute), 982 GceMetadataFile (Job ClassAd Attribute), 982 GcePreemptible (Job ClassAd Attribute), 982 (htcondor.dags.NodeNameFormatter generate() method), 671 Generic (*htcondor*.*AdTypes attribute*), 628 Generic (htcondor.DaemonTypes attribute), 627 GENERIC (htcondor.JobEventType attribute), 649 get() (htcondor.JobEvent method), 649 get\_config\_val() (htcondor.personal.PersonalPool method), 673 get\_edges() (htcondor.dags.BaseEdge method), 669 get\_htcondor HTCondor commands, 969 get\_htcondor command, 969 get\_job\_attr() (htcondor.htchirp.HTChirp method), 656 get\_job\_attr\_delayed() (htcondor.htchirp.HTChirp method), 657 getCommandString() (htcondor.SecMan method), 644 getdir() (htcondor.htchirp.HTChirp method), 659 getenv submit commands, 73, 885, 886 getfile() (htcondor.htchirp.HTChirp method), 658 getlongdir() (htcondor.htchirp.HTChirp method), 659 getPriorities() (htcondor.Negotiator method), 640 getQArgs() (htcondor.Submit method), 638 getResourceUsage() (htcondor.Negotiator method), 640

getSubmitMethod() (htcondor.Submit method), 639 gidd\_alloc HTCondor commands, 971 gidd\_alloc command, 971 glob() (htcondor.dags.DAG method), 662 GlobalJobId (Job ClassAd Attribute), 982 GLOBUS\_RESOURCE\_DOWN (htcondor.JobEventType attribute), 650 GLOBUS\_RESOURCE\_UP (htcondor.JobEventType attribute), 650 GLOBUS\_SUBMIT (htcondor.JobEventType attribute), 650 GLOBUS\_SUBMIT\_FAILED (htcondor.JobEventType attribute), 650 Google Compute Engine, 537 GPU monitoring, 442 GPUsMemoryUsage ClassAd job attribute, 70 GPUsUsage ClassAd job attribute, 70 Graceful (*htcondor*.*DrainTypes attribute*), 642 Graceful (htcondor. VacateTypes attribute), 642 GRACEFULLY\_REMOVE\_JOBS, 260 green computing, 485, 488 Grid universe, 142 grid universe, 528 Grid (htcondor.AdTypes attribute), 628 qrid = 9job ClassAd attribute definitions, 989 grid\_resource submit commands, 525, 528-531, 533, 537-539, 889, 906, 982 GRID\_RESOURCE\_DOWN (htcondor.JobEventType attribute), 650 GRID\_RESOURCE\_UP (htcondor.JobEventType attribute), 650 GRID\_SUBMIT (htcondor.JobEventType attribute), 650 GridJobStatus (Job ClassAd Attribute), 982 GRIDMANAGER\_CHECKPROXY\_INTERVAL, 288 GRIDMANAGER\_CONNECT\_FAILURE\_RETRY\_COUNT, 290 GRIDMANAGER\_CONTACT\_SCHEDD\_DELAY, 289 GRIDMANAGER\_EMPTY\_RESOURCE\_DELAY, 289 GRIDMANAGER\_GAHP\_CALL\_TIMEOUT, 290 GRIDMANAGER\_GAHP\_RESPONSE\_TIMEOUT, 290 GRIDMANAGER\_JOB\_PROBE\_INTERVAL, 289 GRIDMANAGER\_JOB\_PROBE\_RATE, 289 **GRIDMANAGER\_LOG**, 288 GRIDMANAGER\_LOG\_APPEND\_SELECTION\_EXPR, 289 GRIDMANAGER\_MAX\_PENDING\_REQUESTS, 290 GRIDMANAGER\_MAX\_SUBMITTED\_JOBS\_PER\_RESOURCE, 289 GRIDMANAGER\_MINIMUM\_PROXY\_TIME, 288 GRIDMANAGER\_PROXY\_REFRESH\_TIME, 288

GRIDMANAGER\_RESOURCE\_PROBE\_INTERVAL, 289, 535 GRIDMANAGER\_SELECTION\_EXPR, 289 GridResource Job Router Routing Table ClassAd attribute, 544 GridResource (Job ClassAd Attribute), 982 group guotas, 336 GROUP\_ACCEPT\_SURPLUS, 285, 286, 334 GROUP\_ACCEPT\_SURPLUS\_<groupname>, 286 GROUP\_AUTOREGROUP, 285, 995, 1010 GROUP\_AUTOREGROUP\_<groupname>, 285 GROUP\_DYNAMIC\_MACH\_CONSTRAINT, 283 GROUP\_NAMES, 285 GROUP\_PRIO\_FACTOR\_<groupname>, 285 GROUP\_QUOTA\_<groupname>, 285 GROUP\_QUOTA\_DYNAMIC\_<groupname>, 285 GROUP\_QUOTA\_MAX\_ALLOCATION\_ROUNDS, 286, 1023 GROUP\_QUOTA\_ROUND\_ROBIN\_RATE, 286 GROUP\_SORT\_EXPR, 286, 335 GroupBy (htcondor.QueryOpts attribute), 634 Grouper (class in htcondor.dags), 669 groupname, 334 gs\_access\_key\_id\_file submit commands, 897 gs\_secret\_access\_key\_file submit commands, 897

#### Н

HA\_<SUBSYS>\_LOCK\_HOLD\_TIME, 311 HA\_<SUBSYS>\_LOCK\_URL, 311 HA\_<SUBSYS>\_POLL\_PERIOD, 312 HA\_LOCK\_HOLD\_TIME, 311 HA\_LOCK\_URL, 311 HA\_POLL\_PERIOD, 311 HAD, 312 HAD (htcondor.AdTypes attribute), 628 HAD (htcondor.DaemonTypes attribute), 627 HAD\_ARGS, 312 HAD\_CONNECTION\_TIMEOUT, 312 HAD\_CONTROLLEE, 312 HAD\_DEBUG, 312 HAD\_FIPS\_MODE, 313 HAD\_LIST, 312 HAD\_LOG, 313 HAD\_UPDATE\_INTERVAL, 313 HAD\_USE\_PRIMARY, 312 HAD\_USE\_REPLICATION, 313, 448 HANDLE\_QUERY\_IN\_PROC\_POLICY, 278 HandleLocate (Collector ClassAd Attribute), 1026 HandleLocateForked (Collector ClassAd Attribute), 1026 HandleLocateForkedRuntimeAvg (Collector ClassAd Attribute), 1026

HandleLocateMissedFork (*Collector ClassAd At*- High-Throughput Computing (*HTC*), 19 tribute), 1026 (Collector HandleLocateMissedForkRuntimeAvg ClassAd Attribute), 1026 HandleLocateRuntimeAvg (Collector ClassAd At*tribute*), 1026 HandleQuery (Collector ClassAd Attribute), 1026 HandleQueryForked (*Collector ClassAd Attribute*), 1027 HandleQueryForkedRuntimeAvg (Collector ClassAd Attribute), 1027 HandleQueryMissedFork (Collector ClassAd At*tribute*), 1027 HandleQueryMissedForkRuntimeAvg (Collector ClassAd Attribute), 1027 HandleQueryRuntimeAvg (Collector ClassAd Attribute), 1027 has\_avx (Machine ClassAd Attribute), 1001 has\_avx2 (Machine ClassAd Attribute), 1001 has\_avx512dnni (Machine ClassAd Attribute), 1001 has\_avx512dq (Machine ClassAd Attribute), 1001 has\_avx512f (Machine ClassAd Attribute), 1001 Has\_sse4\_1 (Machine ClassAd Attribute), 1001 Has\_sse4\_2 (Machine ClassAd Attribute), 1001 has\_ssse3 (Machine ClassAd Attribute), 1001 HasDocker ClassAd machine attribute, 480 HasDocker (Machine ClassAd Attribute), 1001 HasEncryptExecuteDirectory (Machine ClassAd At*tribute*), 1001 HasFileTransfer (Machine ClassAd Attribute), 1001 HasFileTransferPluginMethods (Machine ClassAd Attribute), 1001 HasSelfCheckpointTransfers (Machine ClassAd At*tribute*), 1002 HasSingularity (Machine ClassAd Attribute), 1002 HasUserNamespaces (Machine ClassAd Attribute), 1001 HasVM (Machine ClassAd Attribute), 1002 HELD (htcondor.JobStatus attribute), 635 HeldJobs (Submitter ClassAd Attribute), 1024 heterogeneous submit job, 175 HIBERNATE, 248, 485 HIBERNATE\_CHECK\_INTERVAL, 248, 485 HIBERNATION\_OVERRIDE\_WOL, 249 HIBERNATION\_PLUGIN, 249 HIBERNATION\_PLUGIN\_ARGS, 249 hierarchical group quotas, 333 hierarchical quotas for a group quotas, 333 High Availability, 444 high availability configuration variables configuration, 311 High-Performance Computing (HPC), 19

HIGHPORT, 227, 413 HISTORY, 209 history() (htcondor.Schedd method), 630 HISTORY\_CONTAINS\_JOB\_ENVIRONMENT, 209 HISTORY\_HELPER\_MAX\_CONCURRENCY, 210 HISTORY\_HELPER\_MAX\_HISTORY, 210 HistoryIterator (*class in htcondor*), 634 hold submit commands, 898 Hold (htcondor.JobAction attribute), 633 HOLD script DAGMan, 81 HOLD\_JOB\_IF\_CREDENTIAL\_EXPIRES, 288 hold\_kill\_sig submit commands, 907 HoldKillSig (Job ClassAd Attribute), 982 HoldReason (Job ClassAd Attribute), 983 HoldReasonCode (Job ClassAd Attribute), 983 HoldReasonSubCode (Job ClassAd Attribute), 987 HookKeyword (Job ClassAd Attribute), 987 Hooks, 424, 437 Hooks invoked by HTCondor Job hooks, 425 HOST\_ALIAS, 304 host-based security, 402 HOSTNAME, 197 Hostname (htcondor.LogLevel attribute), 652 HostsClaimed (Collector ClassAd Attribute), 1027 HostsOwner (Collector ClassAd Attribute), 1027 HostsTotal (Collector ClassAd Attribute), 1027 HostsUnclaimed (Collector ClassAd Attribute), 1027 HPC (High-Performance Computing), 19 HTC (*High-Throughput Computing*), 19 HTChirp (class in htcondor.htchirp), 655 htcondor HTCondor commands, 972 module. 625 htcondor command, 972 HTCondor GAHP, 528 HTCondor use of argv[0], 178 htcondor.dags module, 661 htcondor.htchirp module, 655 htcondor.personal module, 672 HTCondor-C, 527, 530 grid computing, 527 HTCondor-wide configuration variables configuration, 205 HTCondorEnumError (class in htcondor), 654

HTCondorException (class in htcondor), 654 HTCondorInternalError (class in htcondor), 654 HTCondorIoError (class in htcondor), 654 HTCondorLocateError (class in htcondor), 654 HTCondorReplyError (class in htcondor), 655 HTCondorTypeError (class in htcondor), 655 HTCondorValueError (class in htcondor), 655 HTCondorView Client installation, 697 HTCondorView client contrib module, 697 HTTP\_PUBLIC\_FILES\_ADDRESS, 456 HTTP\_PUBLIC\_FILES\_ROOT\_DIR, 456 HTTP\_PUBLIC\_FILES\_USER, 456

#### I

Tdle machine activity, 342 IDLE (htcondor.JobStatus attribute), 635 IdleJobs (Collector ClassAd Attribute), 1027 IdleJobs (Submitter ClassAd Attribute), 1024 IF/ELSE configuration syntax, 192 IF/ELSE submit commands syntax, 39 IF/ELSE syntax configuration, 192 submit commands, 39 ifThenElse() ClassAd functions, 499 IGNORE\_DNS\_PROTOCOL\_PREFERENCE, 214 IGNORE\_LEAF\_OOM, 215 IGNORE\_NFS\_LOCK\_ERRORS, 231 IGNORE\_TARGET\_PROTOCOL\_PREFERENCE, 214 image\_size submit commands. 912 IMAGE\_SIZE (htcondor.JobEventType attribute), 649 ImageSize (Job ClassAd Attribute), 987 IMMUTABLE\_JOB\_ATTRS, 265 import\_exported\_job\_results() (htcondor.Schedd method), 633 In optional attributes, 426 in configuration \$RANDOM\_INTEGER(), 42, 195 in configuration file macro, 186 in DAGs email notification, 923 in HTCondor security, 374 in machine allocation priority, 326 in submit description file \$ENV, 918 \$RANDOM\_CHOICE(), 918

automatic variables, 37 environment variables, 918 macro. 916 substitution macro, 917 IN\_FINISHED (htcondor.FileTransferEventType attribute), 651 IN HIGHPORT, 227, 413 IN\_LOWPORT, 227, 413 IN\_QUEUED (htcondor.FileTransferEventType attribute), 651 IN\_STARTED (htcondor.FileTransferEventType attribute), 651 INCLUDE, 206 INCLUDE command DAG input file, 102 include command, 190 INCLUDE configuration syntax, 190 **INCLUDE** syntax configuration, 190 IncludeClusterAd (htcondor.QueryOpts attribute), 634 included submit commands, 909 including commands from elsewhere submit description file, 38 initialDir submit commands, 58 initialdir submit commands, 53, 54, 56, 134, 174, 411, 689, 848, 888, 912 initialize() (htcondor.personal.PersonalPool method), 673 INITIALIZED (htcondor.personal.PersonalPoolState attribute), 674 input submit commands, 53, 56, 156, 274, 848, 881, 886, 888, 893, 894, 906 input file specified by URL file transfer mechanism, 59, 453 input file(s) encryption file transfer mechanism, 892 int() ClassAd functions, 501 integer INT( expr ),777 integrity security, 396 interaction with AFS, 173 NFS, 174 interactive job, 48 interactive jobs, 48 INTERACTIVE\_SUBMIT\_FILE, 49, 275 internalRefs() (classad.ClassAd method), 620 interval()

ClassAd functions, 506 INVALID\_LOG\_FILES, 275, 830 (htcondor.SecMan invalidateAllSessions() method), 644 IOWait (Job ClassAd Attribute), 987 IP\_ADDRESS, 197 **IP ADDRESS IS V6. 197** IPv4 port specification, 411 port usage, 411 IPV4\_ADDRESS, 197 IPv6, 420, 422 IPV6\_ADDRESS, 197 is\_() (classad.ExprTree method), 620 is\_connected() (htcondor.htchirp.HTChirp method), 656 IS\_OWNER, 238, 345 isAbstime() ClassAd functions, 500 IsAccountingGroup (Accounting ClassAd Attribute), 976 isBoolean() ClassAd functions, 500 isClassad() ClassAd functions, 500 isError() ClassAd functions, 500 isInteger() ClassAd functions, 500 isList() ClassAd functions, 500 isnt\_() (classad.ExprTree method), 621 isReal() ClassAd functions, 500 isRelTime() ClassAd functions, 500 isString() ClassAd functions, 500 isUndefined() ClassAd functions, 499 IsWakeAble (Machine ClassAd Attribute), 1002 IsWakeEnabled (Machine ClassAd Attribute), 1002 itemdata() (htcondor.Submit method), 638 items to be aware of upgrading, 702 items() (htcondor.JobEvent method), 649 TWD optional attributes, 426 IwdFlushNFSCache ClassAd job attribute, 174 IwdFlushNFSCache (Job ClassAd Attribute), 987 J

jar\_files

submit commands, 53, 146, 907

JarFiles optional attributes, 427 JAVA, 248, 477 Java, 142, 144, 477 installation, 477 universe, 143 iava universe, 142 java = 11job ClassAd attribute definitions, 989 Java example Job hooks, 431 Java Virtual Machine, 142, 144, 477 JAVA5\_HOOK\_PREPARE\_JOB, 431 JAVA\_CLASSPATH\_ARGUMENT, 248 JAVA\_CLASSPATH\_DEFAULT, 248 JAVA\_CLASSPATH\_SEPARATOR, 248 JAVA\_EXTRA\_ARGUMENTS, 248, 478 java\_vm\_args submit commands, 478, 907 job ClassAd, 140 Job (ClassAd Types), 975 Job (htcondor.LogLevel attribute), 652 Job (htcondor.SubsystemType attribute), 654 iob ClassAd attribute ClusterId, 916 DAGParentNodeNames, 85 GPUsMemoryUsage, 70 GPUsUsage, 70 JobLeaseDuration, 175 JobUniverse, 989 Job Cleanup Job Router Hooks, 434 JOB command DAG input file, 78 job deferral time, 168 job event codes and descriptions log files, 68 job example Java, 145 Job exit Fetch Hooks, 429 Job Finalize Job Router Hooks, 434 job hook configuration variables configuration, 317 Job hooks, 425 job hooks that fetch work Hooks, 425 job lease, 175 Job Log Reader API, 675 Job monitor. 699

Job Router, 317, 433, 539

Job Router hooks Hooks, 432 Job Sets, 137 job submission HTCondor-C, 528 job transforms, 372 JOB\_ABORTED (htcondor.JobEventType attribute), 649 JOB\_AD\_INFORMATION (htcondor.JobEventType attribute), 650 job\_ad\_information\_attrs submit commands, 912 JOB\_DEFAULT\_LEASE\_DURATION, 273 JOB\_DEFAULT\_NOTIFICATION, 273 JOB\_DEFAULT\_REQUESTCPUS, 273, 368 JOB\_DEFAULT\_REQUESTDISK, 273, 368 JOB\_DEFAULT\_REQUESTMEMORY, 273, 368, 890, 995 JOB\_DISCONNECTED (htcondor.JobEventType attribute), 650 JOB\_EVICTED (htcondor.JobEventType attribute), 649 JOB\_EXECDIR\_PERMISSIONS, 272 JOB\_HELD (htcondor.JobEventType attribute), 650 JOB\_INHERITS\_STARTER\_ENVIRONMENT, 270 JOB\_IS\_FINISHED\_COUNT, 256 JOB IS FINISHED INTERVAL, 256 job\_lease\_duration submit commands, 175, 273, 912 job\_machine\_attrs submit commands, 257, 912 job\_machine\_attrs\_history\_length submit commands, 258, 912, 913 job\_max\_vacate\_time submit commands, 913 JOB\_QUEUE\_LOG, 216, 437 JOB\_RECONNECT\_FAILED (htcondor.JobEventType attribute), 650 JOB\_RECONNECTED (*htcondor.JobEventType attribute*), 650 JOB\_RELEASED (htcondor.JobEventType attribute), 650 JOB\_RENICE\_INCREMENT, 268, 338 JOB\_ROUTER\_CREATE\_IDTOKEN\_<NAME>, 294 JOB\_ROUTER\_CREATE\_IDTOKEN\_NAMES, 293 JOB\_ROUTER\_DEFAULT\_MAX\_IDLE\_JOBS\_PER\_ROUTE, 292 JOB\_ROUTER\_DEFAULT\_MAX\_JOBS\_PER\_ROUTE, 292 JOB\_ROUTER\_DEFAULTS, 291 JOB\_ROUTER\_ENTRIES, 291 JOB\_ROUTER\_ENTRIES\_CMD, 292 JOB\_ROUTER\_ENTRIES\_FILE, 292 JOB\_ROUTER\_ENTRIES\_REFRESH, 292 JOB\_ROUTER\_HOOK\_KEYWORD, 318 JOB\_ROUTER\_IDTOKEN\_REFRESH, 293 JOB\_ROUTER\_LOCK, 292 JOB\_ROUTER\_MAX\_JOBS, 292 JOB\_ROUTER\_NAME, 292

JOB\_ROUTER\_POLLING\_PERIOD, 292, 433 JOB\_ROUTER\_POST\_ROUTE\_TRANSFORM\_NAMES, 291 JOB\_ROUTER\_PRE\_ROUTE\_TRANSFORM\_NAMES, 291 JOB\_ROUTER\_RELEASE\_ON\_HOLD, 293 JOB\_ROUTER\_ROUND\_ROBIN\_SELECTION, 293 JOB\_ROUTER\_ROUTE\_<NAME>, 291 JOB ROUTER ROUTE NAMES, 291 JOB\_ROUTER\_SCHEDD1\_NAME, 293 JOB\_ROUTER\_SCHEDD1\_POOL, 293 JOB\_ROUTER\_SCHEDD1\_SPOOL, 293 JOB\_ROUTER\_SCHEDD2\_NAME, 293 JOB\_ROUTER\_SCHEDD2\_POOL, 293 JOB\_ROUTER\_SCHEDD2\_SPOOL, 293 JOB\_ROUTER\_SEND\_ROUTE\_IDTOKENS, 294 JOB\_ROUTER\_SOURCE\_JOB\_CONSTRAINT, 292 JOB\_ROUTER\_TRANSFORM\_<NAME>, 291 JOB\_SPOOL\_PERMISSIONS, 265 JOB\_STAGE\_IN (*htcondor.JobEventType attribute*), 650 JOB\_STAGE\_OUT (htcondor.JobEventType attribute), 650 JOB\_START\_COUNT, 255, 1016 JOB\_START\_DELAY, 255, 1016 JOB\_STATUS\_KNOWN (htcondor.JobEventType attribute), 650 JOB\_STATUS\_UNKNOWN (htcondor.JobEventType attribute), 650 JOB\_STOP\_COUNT, 255 JOB\_STOP\_DELAY, 256 JOB\_SUSPENDED (htcondor.JobEventType attribute), 649 JOB\_TERMINATED (*htcondor.JobEventType attribute*), 649 JOB\_TRANSFORM\_<Name>, 265 JOB\_TRANSFORM\_NAMES, 264, 372 JOB\_UNSUSPENDED (htcondor.JobEventType attribute), 650 JobAction (class in htcondor), 633 JobAdInformationAttrs (Job ClassAd Attribute), 988 JobBatchName (Job ClassAd Attribute), 988 JobBusyTimeAvg (Machine ClassAd Attribute), 1002 JobBusyTimeCount (*Machine ClassAd Attribute*), 1002 JobBusyTimeMax (Machine ClassAd Attribute), 1002 JobBusyTimeMin (Machine ClassAd Attribute), 1002 JobCurrentFinishTransferInputDate (Job ClassAd Attribute), 988 JobCurrentFinishTransferOutputDate (Job ClassAd Attribute), 988 JobCurrentStartDate (Job ClassAd Attribute), 988 JobCurrentStartExecutingDate (Job ClassAd Attribute), 988 JobCurrentStartTransferInputDate (Job ClassAd Attribute), 988 JobCurrentStartTransferOutputDate (Job ClassAd Attribute), 988 JobDescription (Job ClassAd Attribute), 988 JobDisconnectedDate (Job ClassAd Attribute), 988

Job Router Routing Table ClassAd JobDurationAvg (Machine ClassAd Attribute), 1002 JobDurationCount (Machine ClassAd Attribute), 1002 JobDurationMax (Machine ClassAd Attribute), 1002 JobDurationMin (Machine ClassAd Attribute), 1002 JobEvent (class in htcondor), 648 JobEventLog (class in htcondor), 648 JobEventType (class in htcondor), 649 JobFailureTest Job Router Routing Table ClassAd attribute, 544 JobId (Machine ClassAd Attribute), 1011 JobLeaseDuration ClassAd job attribute, 175 JobLeaseDuration (Job ClassAd Attribute), 988 JobMaxVacateTime (Job ClassAd Attribute), 988 JobNotification (Job ClassAd Attribute), 988 JobPreemptions (Machine ClassAd Attribute), 1003 JobPrio (Job ClassAd Attribute), 988 JobQueueBirthdate (Scheduler ClassAd Attribute), 1014 JobRankPreemptions (Machine ClassAd Attribute), 1003 JobRunCount (Job ClassAd Attribute), 988 jobs() (htcondor.Submit method), 637 JobsAccumBadputTime (Scheduler ClassAd Attribute), 1014 JobsAccumExceptionalBadputTime (Scheduler ClassAd Attribute), 1014 JobsAccumRunningTime (Scheduler ClassAd Attribute), 1014 JobsAccumTimeToStart (Scheduler ClassAd Attribute), 1014 JobsBadputRuntimes (Scheduler ClassAd Attribute), 1014 JobsBadputSizes (Scheduler ClassAd Attribute), 1014 JobsCheckpointed (Scheduler ClassAd Attribute), 1014 JobsCompleted (Scheduler ClassAd Attribute), 1014 JobsCompletedRuntimes (Scheduler ClassAd Attribute), 1014 JobsCompletedSizes (Scheduler ClassAd Attribute), 1014 JobsCoredumped (Scheduler ClassAd Attribute), 1014 JobsDebugLogError (Scheduler ClassAd Attribute), 1014 JobsExecFailed (Scheduler ClassAd Attribute), 1014 JobsExited (Scheduler ClassAd Attribute), 1014 JobsExitedAndClaimClosing (Scheduler ClassAd At*tribute*), 1014 JobsExitedNormally (Scheduler ClassAd Attribute), 1015 JobsExitException (Scheduler ClassAd Attribute), 1015 JobShouldBeSandboxed

JobsKilled (Scheduler ClassAd Attribute), 1015 JobsMissedDeferralTime (Scheduler ClassAd At*tribute*), 1015 JobsNotStarted (Scheduler ClassAd Attribute), 1015 JobsRestartReconnectsAttempting (Scheduler ClassAd Attribute), 1015 JobsRestartReconnectsBadput (Scheduler ClassAd Attribute), 1015 JobsRestartReconnectsFailed (Scheduler ClassAd Attribute), 1015 JobsRestartReconnectsInterrupted (Scheduler ClassAd Attribute), 1015 JobsRestartReconnectsLeaseExpired (Scheduler ClassAd Attribute), 1015 JobsRestartReconnectsSucceeded (Scheduler ClassAd Attribute), 1015 JobsRunning (Scheduler ClassAd Attribute), 1015 JobsRunningRuntimes (Scheduler ClassAd Attribute), 1015 JobsRunningSizes (Scheduler ClassAd Attribute), 1015 JobsRuntimesHistogramBuckets (Scheduler ClassAd Attribute), 1015 JobsShadowNoMemory (Scheduler ClassAd Attribute), 1015 JobsShouldHold (Scheduler ClassAd Attribute), 1015 JobsShouldRemove (Scheduler ClassAd Attribute), 1015 JobsShouldRequeue (Scheduler ClassAd Attribute), 1016 JobsSizesHistogramBuckets (Scheduler ClassAd Attribute), 1016 JobsStarted (Scheduler ClassAd Attribute), 1016 JobsSubmitted (Scheduler ClassAd Attribute), 1016 JobStart (Machine ClassAd Attribute), 1011 JobStartDate (Job ClassAd Attribute), 988 JobStarts (Machine ClassAd Attribute), 1003 jobstate.log file DAGMan, 130 JOBSTATE\_LOG command DAG input file, 130 JobStatus (class in htcondor), 635 JobStatus (Job ClassAd Attribute), 989 JobSubmitMethod (Job ClassAd Attribute), 989 JobUniverse ClassAd job attribute, 989 optional attributes, 426 JobUserPrioPreemptions (Machine ClassAd At*tribute*), 1003 JobVM\_VCPUS (Machine ClassAd Attribute), 1003 join()

attribute. 545

ClassAd functions, 503 JVM, 142, 144, 477

## Κ

KBDD\_BUMP\_CHECK\_AFTER\_IDLE\_TIME, 240 KBDD\_BUMP\_CHECK\_SIZE, 240 keep\_claim\_idle submit commands, 101, 899 KEEP\_POOL\_HISTORY, 277, 462 KeepClaimIdle (Job ClassAd Attribute), 989 Kerberos authentication, 388 Kerberos (htcondor.CredTypes attribute), 644 Kerberos authentication, 388 Kerberos principal authentication, 388 KERBEROS\_CLIENT\_KEYTAB, 308 KERBEROS\_MAP\_FILE, 388, 395 KERBEROS\_SERVER\_KEYTAB, 308 KERBEROS\_SERVER\_PRINCIPAL, 308, 388 KERBEROS\_SERVER\_SERVICE, 308, 388 KERBEROS\_SERVER\_USER, 308 KERNEL\_TUNING\_LOG, 236 KeyboardIdle (Machine ClassAd Attribute), 1003 keys() (htcondor.JobEvent method), 649 keywords Job hooks, 430 KFlops (Machine ClassAd Attribute), 1003 kid, 294 KILL, 237-239, 351, 352 kill\_sig submit commands, 907, 908, 913 kill\_sig\_timeout submit commands, 913 Killing machine activity, 343 KILLING\_TIMEOUT, 238, 349, 352, 913 KillSig optional attributes, 427 KillSig (Job ClassAd Attribute), 989 KillSigTimeout (Job ClassAd Attribute), 989

### L

large numbers of jobs DAGMan, 132 LastDrainStartTime (Machine ClassAd Attribute), 1003 LastDrainStopTime (Machine ClassAd Attribute), 1003 lastError() (in module classad), 623 LastHeardFrom (ClassAd Attribute), 1028 LastHeardFrom (Machine ClassAd Attribute), 1003 LastMatchTime (Job ClassAd Attribute), 1003 LastMatchTime (Job ClassAd Attribute), 990 LastNegotiationCycleActiveSubmitterCount (Negotiator ClassAd Attribute), 1022 LastNegotiationCycleCandidateSlots (Negotiator ClassAd Attribute), 1022

LastNegotiationCycleDuration<X> (Negotiator ClassAd Attribute), 1022 LastNegotiationCycleEnd<X> (Negotiator ClassAd Attribute), 1022 LastNegotiationCycleMatches<X>(Negotiator ClassAd Attribute), 1022 LastNegotiationCycleMatchRate<X> (Negotiator ClassAd Attribute), 1022 LastNegotiationCycleMatchRateSustained<X> (Negotiator ClassAd Attribute), 1022 LastNegotiationCycleNumIdleJobs<X> (Negotiator ClassAd Attribute), 1022 LastNegotiationCycleNumJobsConsidered<X>(Negotiator ClassAd Attribute), 1022 LastNegotiationCycleNumSchedulers<X> (Negotiator ClassAd Attribute), 1022 LastNegotiationCyclePeriod<X> (Negotiator ClassAd Attribute), 1022 LastNegotiationCyclePhase1Duration<X> (Negotiator ClassAd Attribute), 1022 LastNegotiationCyclePhase2Duration<X> (Negotiator ClassAd Attribute), 1023 LastNegotiationCyclePhase3Duration<X> (Negotiator ClassAd Attribute), 1023 LastNegotiationCyclePhase4Duration<X> (Negotiator ClassAd Attribute), 1023 LastNegotiationCycleRejections<X> (Negotiator ClassAd Attribute), 1023 LastNegotiationCycleSlotShareIter<X> (Negotiator ClassAd Attribute), 1023 LastNegotiationCycleSubmittersFailed<X> (Negotiator ClassAd Attribute), 1023 LastNegotiationCycleSubmittersOutOfTime<X> (Negotiator ClassAd Attribute), 1023 LastNegotiationCycleSubmittersShareLimit<X> (Negotiator ClassAd Attribute), 1023 LastNegotiationCycleTime<X> (Negotiator ClassAd Attribute), 1023 LastNegotiationCycleTotalSlots<X> (Negotiator ClassAd Attribute), 1023 LastNegotiationCycleTrimmedSlots<X> (Negotiator ClassAd Attribute), 1023 LastPeriodicCheckpoint (Machine ClassAd At*tribute*), 1011 LastRejMatchReason (Job ClassAd Attribute), 990 LastRejMatchTime (Job ClassAd Attribute), 990 LastRemotePool (Job ClassAd Attribute), 990 LastRemoteWallClockTime (Job ClassAd Attribute), 994 LastSuspensionTime (Job ClassAd Attribute), 990 LastUsageTime (Accounting ClassAd Attribute), 976 LastVacateTime (Job ClassAd Attribute), 990

late materialization, 49 lots of jobs, 49 layer() (htcondor.dags.DAG method), 662 lchown() (htcondor.htchirp.HTChirp method), 660 LeaseManager.CLASSAD\_LOG, 295 LeaseManager.DEBUG\_ADS, 295 LeaseManager.DEFAULT\_MAX\_LEASE\_DURATION, 295 LeaseManager.GETADS\_INTERVAL, 294 LeaseManager.MAX\_LEASE\_DURATION, 295 LeaseManager.MAX\_TOTAL\_LEASE\_DURATION, 295 LeaseManager.PRUNE\_INTERVAL, 295 LeaseManager.QUERY\_ADTYPE, 295 LeaseManager.QUERY\_CONSTRAINTS, 295 LeaseManager.UPDATE\_INTERVAL, 294 leave\_in\_queue submit commands, 899 LeaveJobInQueue (Job ClassAd Attribute), 990 leaves (htcondor.dags.DAG property), 662 leaving a low power state power management, 486 LEGACY\_ALLOW\_SEMANTICS, 309 LIB, 206 LIBEXEC, 206 LIBVIRT\_XML\_SCRIPT, 310 LIBVIRT\_XML\_SCRIPT\_ARGS, 310 License (htcondor.AdTypes attribute), 628 lifetime, 294 linda = 3 (no longer used) job ClassAd attribute definitions, 989 link() (htcondor.htchirp.HTChirp method), 659 Linux platform-specific information, 683 Linux platform details power management, 487 LINUX\_HIBERNATION\_METHOD, 249 LINUX\_KERNEL\_TUNING\_SCRIPT, 236 list SPLIT( string s[, string tokens ] ),777 Literal() (in module classad), 623 load\_profile submit commands, 687, 688, 913, 915 LoadAvg ClassAd machine attribute, 363 LoadAvg (Machine ClassAd Attribute), 1003 loading account profile Windows, 687 local universe, 143 local = 12job ClassAd attribute definitions, 989 local universe, 143 LOCAL\_CONFIG\_DIR, 185, 208 LOCAL\_CONFIG\_DIR\_EXCLUDE\_REGEXP, 208 LOCAL\_CONFIG\_FILE, 185, 190, 207, 458-460 LOCAL\_CREDD, 686 LOCAL\_DIR, 206 LOCAL\_UNIV\_EXECUTE, 251

LocalJobsIdle (Submitter ClassAd Attribute), 1024 Local Jobs Running (Submitter ClassAd Attribute), 1024 locate() (htcondor.Collector method), 626 locateAll() (htcondor.Collector method), 626 location of files installation, 4, 5, 490 LOCK. 209 LOCK\_DEBUG\_LOG\_TO\_APPEND, 216 LOCK\_FILE\_UPDATE\_INTERVAL, 224 LOG, 206, 210, 240, 424, 564 Log submit commands, 427, 675 log submit commands, 68, 151, 274, 437, 881, 886, 893,911 log files viewing, 699 log() (in module htcondor), 652 LOG\_ON\_NFS\_IS\_ERROR, 274 LOG\_T0\_SYSLOG, 216, 437 log\_xml submit commands, 887 logging, 437, 439 LogLevel (class in htcondor), 652 LOGS\_USE\_TIMESTAMP, 217, 437 lookup() (classad.ClassAd method), 619 lost datagrams **UDP**, 420 LOWPORT, 227, 413 lstat() (htcondor.htchirp.HTChirp method), 660

### Μ

machine ClassAd, 140 Machine (ClassAd Attribute), 1013 Machine (ClassAd Types), 975 Machine (Collector ClassAd Attribute), 1027 Machine (Defrag ClassAd Attribute), 1025 Machine (*htcondor.LogLevel attribute*), 652 Machine (Machine ClassAd Attribute), 1003 Machine (Negotiator ClassAd Attribute), 1023 Machine (Scheduler ClassAd Attribute), 1016 machine activity, 342 machine attributes ClassAd, 999 machine ClassAd, 141 machine example ClassAd, 141 machine state, 339 machine state and activities figure, 343 machine\_count submit commands, 150, 151, 907 MACHINE\_RESOURCE\_<name>, 245 MACHINE\_RESOURCE\_INVENTORY\_<name>, 246

MACHINE\_RESOURCE\_INVENTORY\_GPUs, 1011 MACHINE\_RESOURCE\_NAMES, 245, 360 machine-readable event history DAGMan. 130 MachineAttr<X><N> (Job ClassAd Attribute), 990 MachineLastMatchTime (Machine ClassAd Attribute), 1011 MachineMaxVacateTime, 237-239, 349, 351 MachineMaxVacateTime (Machine ClassAd Attribute), 1003 MachinesDraining (Defrag ClassAd Attribute), 1025 MachinesDrainingPeak (Defrag ClassAd Attribute), 1025 Macintosh OS X platform-specific information, 693 macro definitions configuration file, 186 macros configuration file, 198 MAIL, 208, 459 MAIL\_FROM, 209 mailing lists, 22 HTCondor, 22 manifest submit commands, 914 manual install Windows, 492 ManyToMany (class in htcondor.dags), 669 Master (htcondor.AdTypes attribute), 628 Master (htcondor.DaemonTypes attribute), 627 Master (htcondor.SubsystemType attribute), 654 MASTER\_<name>\_BACKOFF\_CEILING, 234 MASTER\_<name>\_BACKOFF\_CONSTANT, 234 MASTER\_<name>\_BACKOFF\_FACTOR, 234 MASTER\_<name>\_RECOVER\_FACTOR, 234 MASTER\_<SUBSYS>\_CONTROLLER, 312 MASTER\_ADDRESS\_FILE, 235 MASTER\_ATTRS, 235 MASTER\_BACKOFF\_CEILING, 234 MASTER\_BACKOFF\_CONSTANT, 234 MASTER\_BACKOFF\_FACTOR, 234 MASTER\_CHECK\_NEW\_EXEC\_INTERVAL, 233 MASTER\_DEBUG, 235 MASTER\_HA\_LIST, 311, 445 MASTER\_HAD\_BACKOFF\_CONSTANT, 448 MASTER\_INSTANCE\_LOCK, 235 MASTER\_NAME, 205, 235, 822 MASTER\_NEW\_BINARY\_DELAY, 233 MASTER\_NEW\_BINARY\_RESTART, 233 MASTER\_RECOVER\_FACTOR, 234 MASTER\_SHUTDOWN\_<Name>, 233 MASTER\_UPDATE\_INTERVAL, 233 MasterIpAddr (ClassAd Attribute), 1013 match\_list\_length

submit commands, 913 MATCH\_TIMEOUT, 340, 347, 351 Matched machine state, 339, 347 matched state, 339, 347 matches() (classad.ClassAd method), 619 matchmaking, 20 max() ClassAd functions, 503 MAX\_<SUBSYS>\_<LEVEL>\_LOG, 220 MAX\_<SUBSYS>\_LOG, 216 MAX\_<SUBSYS>\_LOG, 216, 437 MAX\_ACCEPTS\_PER\_CYCLE, 224 MAX\_ACCOUNTANT\_DATABASE\_SIZE, 281 MAX\_C\_GAHP\_LOG, 290 MAX\_CLAIM\_ALIVES\_MISSED, 239, 256 MAX\_CONCURRENT\_DOWNLOADS, 253, 254, 997 MAX\_CONCURRENT\_UPLOADS, 253, 254, 997 MAX\_DAGMAN\_LOG, 302 MAX\_DEFAULT\_LOG, 216 MAX\_EVENT\_LOG, 220 MAX\_FILE\_DESCRIPTORS, 226, 419 MAX\_HAD\_LOG, 312 MAX HISTORY LOG. 209, 438 MAX\_HISTORY\_ROTATIONS, 209, 438 max idle submit commands, 889 MAX\_JOB\_MIRROR\_UPDATE\_LAG, 292 MAX\_JOB\_QUEUE\_LOG\_ROTATIONS, 210, 438 max\_job\_retirement\_time submit commands, 914 MAX\_JOBS\_PER\_OWNER, 253 MAX\_JOBS\_PER\_SUBMISSION, 253 MAX\_JOBS\_RUNNING, 64, 252, 414, 1016 MAX\_JOBS\_SUBMITTED, 252 max\_materialize submit commands, 882, 889 MAX\_NEXT\_JOB\_START\_DELAY, 255, 899, 990 MAX\_NUM\_<SUBSYS>\_LOG, 216 MAX\_NUM\_<SUBSYS>\_LOG, 437 MAX\_NUM\_CPUS, 241 MAX\_NUM\_SCHEDD\_AUDIT\_LOG, 263, 438 MAX\_NUM\_SHARED\_PORT\_AUDIT\_LOG, 317, 438 MAX\_PENDING\_STARTD\_CONTACTS, 253 MAX\_PERIODIC\_EXPR\_INTERVAL, 259 MAX\_PROCD\_LOG, 287 MAX\_REAPS\_PER\_CYCLE, 224 MAX\_REPLICATION\_LOG, 313 max\_retries submit commands, 898 MAX\_RUNNING\_SCHEDULER\_JOBS\_PER\_OWNER, 253 MAX\_SCHEDD\_AUDIT\_LOG, 263, 438 MAX\_SHADOW\_EXCEPTIONS, 253 MAX\_SHADOW\_STATS\_LOG, 267

MAX\_SHARED\_PORT\_AUDIT\_LOG, 317, 438 MAX\_SLOT\_TYPES, 245 MAX\_STARTER\_STATS\_LOG, 272 MAX\_TIME\_SKIP, 223 MAX\_TIMER\_EVENTS\_PER\_CYCLE, 224 MAX\_TRACKING\_GID, 287, 472 MAX\_TRANSFER\_INPUT\_MB, 254, 893, 985, 990 max\_transfer\_input\_mb submit commands, 893 MAX\_TRANSFER\_LIFETIME, 313 MAX\_TRANSFER\_OUTPUT\_MB, 254, 893, 985, 990 max\_transfer\_output\_mb submit commands, 893 MAX\_TRANSFER\_QUEUE\_AGE, 254 MAX\_TRANSFERER\_LOG, 314 MAX\_UDP\_MSGS\_PER\_CYCLE, 224 MAX\_VM\_GAHP\_LOG, 309 MaxHosts (Job ClassAd Attribute), 990 MaxIdleJobs Job Router Routing Table ClassAd attribute, 544 MAXJOBRETIREMENTTIME, 236, 239, 284, 351 MaxJobRetirementTime (Job ClassAd Attribute), 990 MaxJobRetirementTime (Machine ClassAd Attribute), 1003 MaxJobs Job Router Routing Table ClassAd attribute, 544 MAXJOBS command DAG input file, 99 MaxJobsRunning (Collector ClassAd Attribute), 1027 MaxJobsRunning (Scheduler ClassAd Attribute), 1016 MaxJobsRunningAll (Collector ClassAd Attribute), 1027 MaxTransferInputMB (Job ClassAd Attribute), 990 MaxTransferOutputMB (Job ClassAd Attribute), 990 MeanDrainedArrived (Defrag ClassAd Attribute), 1025 member() ClassAd functions, 500, 501 MEMORY, 241 Memory (Machine ClassAd Attribute), 1003 MEMORY\_USAGE\_METRIC, 271 MEMORY\_USAGE\_METRIC\_VM, 271 MemoryProvisioned (Job ClassAd Attribute), 999 MemoryUsage (Job ClassAd Attribute), 990 mergeEnvironment() ClassAd functions, 507 Microarch (Machine ClassAd Attribute), 1000 min() ClassAd functions, 503 MIN\_FLOCK\_LEVEL, 258 MIN\_TRACKING\_GID, 287, 472 MinHosts (Job ClassAd Attribute), 990 Mips (Machine ClassAd Attribute), 1003

mkdir() (htcondor.htchirp.HTChirp method), 658 MODIFY\_REQUEST\_EXPR\_REQUESTCPUS, 247, 368 MODIFY\_REQUEST\_EXPR\_REQUESTDISK, 247, 368 MODIFY\_REQUEST\_EXPR\_REQUESTMEMORY, 247, 368 module classad, 618 htcondor. 625 htcondor.dags, 661 htcondor.htchirp, 655 htcondor.personal, 672 monitoring pool management, 439 monitoring GPUS, 442 monitoring pools, 439 MonitorSelfAge (ClassAd Attribute), 1013 MonitorSelfAge (Defrag ClassAd Attribute), 1025 MonitorSelfAge (Machine ClassAd Attribute), 1003 MonitorSelfAge (Scheduler ClassAd Attribute), 1016 MonitorSelfCPUUsage (ClassAd Attribute), 1013 MonitorSelfCPUUsage (Defrag ClassAd Attribute), 1025 MonitorSelfCPUUsage (Machine ClassAd Attribute), 1003 MonitorSelfCPUUsage (Scheduler ClassAd Attribute), 1016 MonitorSelfImageSize (ClassAd Attribute), 1013 MonitorSelfImageSize (Defrag ClassAd Attribute), 1025 MonitorSelfImageSize (Machine ClassAd Attribute), 1003 MonitorSelfImageSize (Scheduler ClassAd Attribute), 1016 MonitorSelfRegisteredSocketCount (ClassAd At*tribute*), 1013 MonitorSelfRegisteredSocketCount (Defrag ClassAd Attribute), 1025 MonitorSelfRegisteredSocketCount (Machine ClassAd Attribute), 1003 MonitorSelfRegisteredSocketCount (Scheduler ClassAd Attribute), 1016 MonitorSelfResidentSetSize (ClassAd Attribute), 1013 MonitorSelfResidentSetSize (Defrag ClassAd Attribute), 1025 MonitorSelfResidentSetSize (Machine ClassAd Attribute), 1003 MonitorSelfResidentSetSize (Scheduler ClassAd Attribute), 1016 MonitorSelfSecuritySessions (ClassAd Attribute), 1013 MonitorSelfSecuritySessions (Defrag ClassAd At*tribute*), 1025 MonitorSelfSecuritySessions (Machine ClassAd Attribute), 1003

MonitorSelfSecuritySessions (Scheduler ClassAd Attribute), 1016 MonitorSelfTime (ClassAd Attribute), 1013 MonitorSelfTime (Defrag ClassAd Attribute), 1025 MonitorSelfTime (Machine ClassAd Attribute), 1004 MonitorSelfTime (Scheduler ClassAd Attribute), 1016 MOUNT PRIVATE DEV SHM. 243 MOUNT\_UNDER\_SCRATCH, 242 mpi = 8job ClassAd attribute definitions, 989 MPI application, 150, 154 multi-core machines configuration, 362 multiple network interfaces, 416 multiple class files Java, 146 multiple collectors port usage, 414 multiple data sets job, 20 multiple network interfaces, 416 MUST\_MODIFY\_REQUEST\_EXPRS, 247 MY., ClassAd scope resolution prefix, 509 MyAddress (ClassAd Attribute), 1013 MyAddress (Collector ClassAd Attribute), 1027 MyAddress (Defrag ClassAd Attribute), 1025 MyAddress (Machine ClassAd Attribute), 1004 MyAddress (Negotiator ClassAd Attribute), 1023 MyAddress (Scheduler ClassAd Attribute), 1016 MyAddress (Submitter ClassAd Attribute), 1024 MyCurrentTime (ClassAd Attribute), 1013 MyCurrentTime (Collector ClassAd Attribute), 1027 MyCurrentTime (Defrag ClassAd Attribute), 1025 MyCurrentTime (Machine ClassAd Attribute), 1004 MyCurrentTime (Negotiator ClassAd Attribute), 1023 MyCurrentTime (Scheduler ClassAd Attribute), 1016 MyType (Machine ClassAd Attribute), 1004

### Ν

N, 359, 361 Name, 373 Job Router Routing Table ClassAd attribute, 547 name, 214, 245, 246, 360, 372 Name (Accounting ClassAd Attribute), 976 Name (Collector ClassAd Attribute), 1027 Name (Collector ClassAd Attribute), 1027 Name (Defrag ClassAd Attribute), 1025 Name (Machine ClassAd Attribute), 1004 Name (Negotiator ClassAd Attribute), 1004 Name (Scheduler ClassAd Attribute), 1016 Name (Submitter ClassAd Attribute), 1024 name>

submit commands, 361 NAMED CHROOT, 270 NEGOTIATE\_ALL\_JOBS\_IN\_CLUSTER, 258, 331 negotiation, 330 negotiation algorithm matchmaking, 330 NEGOTIATION\_CYCLE\_STATS\_LENGTH, 280 Negotiator (class in htcondor), 640 Negotiator (ClassAd Types), 976 Negotiator (htcondor.AdTypes attribute), 628 Negotiator (htcondor.DaemonTypes attribute), 627 Negotiator (htcondor.SubsystemType attribute), 654 Negotiator attributes ClassAd, 1022 NEGOTIATOR\_ADDRESS\_FILE, 222, 412 NEGOTIATOR\_ALLOW\_QUOTA\_OVERSUBSCRIPTION, 286, 333, 335 NEGOTIATOR\_CONSIDER\_EARLY\_PREEMPTION, 239. 256, 284, 352 NEGOTIATOR\_CONSIDER\_PREEMPTION, 284 NEGOTIATOR\_CYCLE\_DELAY, 280 NEGOTIATOR\_DEBUG, 283 NEGOTIATOR\_DEPTH\_FIRST, 283, 770 NEGOTIATOR\_DISCOUNT\_SUSPENDED\_RESOURCES, 281 NEGOTIATOR\_HOST, 205 NEGOTIATOR\_INFORM\_STARTD, 281 NEGOTIATOR\_INTERVAL, 280 NEGOTIATOR\_JOB\_CONSTRAINT, 282 NEGOTIATOR\_MATCH\_EXPRS, 284 NEGOTIATOR\_MATCH\_LOG, 220, 438 NEGOTIATOR\_MATCHLIST\_CACHING, 284 NEGOTIATOR\_MAX\_TIME\_PER\_CYCLE, 283 NEGOTIATOR\_MAX\_TIME\_PER\_PIESPIN, 283 NEGOTIATOR\_MAX\_TIME\_PER\_SCHEDD, 283 NEGOTIATOR\_MAX\_TIME\_PER\_SUBMITTER, 283, 1023 NEGOTIATOR\_MIN\_INTERVAL, 280 NEGOTIATOR\_NAME, 280 NEGOTIATOR\_NUM\_THREADS, 280 NEGOTIATOR\_POST\_JOB\_RANK, 281 NEGOTIATOR\_PRE\_JOB\_RANK, 281 NEGOTIATOR\_READ\_CONFIG\_BEFORE\_CYCLE, 284 NEGOTIATOR\_RESOURCE\_REQUEST\_LIST\_SIZE, 283 NEGOTIATOR\_SLOT\_CONSTRAINT, 282 NEGOTIATOR\_SLOT\_POOLSIZE\_CONSTRAINT, 283, 1022 NEGOTIATOR\_SOCKET\_CACHE\_SIZE, 281 NEGOTIATOR\_SUBMITTER\_CONSTRAINT, 282 NEGOTIATOR\_TIMEOUT, 280 NEGOTIATOR\_TRIM\_SHUTDOWN\_THRESHOLD, 282 NEGOTIATOR\_UPDATE\_AFTER\_CYCLE, 284 NEGOTIATOR\_UPDATE\_INTERVAL, 280 NEGOTIATOR\_USE\_NONBLOCKING\_STARTD\_CONTACT, 228 NEGOTIATOR\_USE\_SLOT\_WEIGHTS, 286 NEGOTIATOR\_USE\_WEIGHTED\_DEMAND, 286

negotiator-side resource consumption policy partitionable slots, 369 NegotiatorIpAddr (Negotiator ClassAd Attribute), 1023 network, 411 Network (htcondor.LogLevel attribute), 652 NETWORK HOSTNAME, 226 NETWORK\_INTERFACE, 226, 417, 421 NETWORK\_MAX\_PENDING\_CONNECTS, 211 network-related configuration variables configuration, 225 New (classad.Parser attribute), 624 next\_job\_start\_delay submit commands, 899 nextAdsNonBlocking() (htcondor.QueryIterator method), 634 NextJobStartDelay (Job ClassAd Attribute), 990 NFS file system, 174 nice job, 76 priority, 76 nice\_user submit commands, 328, 914 NICE USER ACCOUNTING GROUP NAME, 281 NICE\_USER\_PRIO\_FACTOR, 281, 328 NiceUser (Job ClassAd Attribute), 991 NICs, 416 NO\_DNS, 210, 421 NOBODY\_SLOT\_USER, 230 node job submit description file DAGMan, 84 node priorities DAGMan, 98 node status file DAGMan, 128 NODE\_EXECUTE (htcondor.JobEventType attribute), 650 NODE\_STATUS\_FILE command DAG input file, 128 NODE\_TERMINATED (htcondor.JobEventType attribute), 650 node\_to\_children (htcondor.dags.DAG property), 662 node\_to\_parents (*htcondor.dags.DAG property*), 662 NodeLayer (class in htcondor.dags), 666 NodeNameFormatter (class in htcondor.dags), 671 Nodes (class in htcondor.dags), 667 nodes (htcondor.dags.DAG property), 662 NodeStatusFile (class in htcondor.dags), 671 NoHeader (htcondor.LogLevel attribute), 652 NonBlocking (htcondor.BlockingMode attribute), 634 NONBLOCKING\_COLLECTOR\_UPDATE, 228 NonDurable (htcondor.TransactionFlags attribute), 633 None (*htcondor*.*AdTypes attribute*), 628 None (htcondor.DaemonTypes attribute), 627 NONE (htcondor.JobEventType attribute), 650

none> group group accounting, 333 Nonessential (Job ClassAd Attribute), 991 nonstandard ports for central managers port usage, 412 noop\_job submit commands, 915 noop\_job\_exit\_code submit commands, 915 noop\_job\_exit\_signal submit commands, 915 not running job, 67 not running, on hold job, 68 NOT\_RESPONDING\_TIMEOUT, 224 NOT\_RESPONDING\_WANT\_CORE, 224 notification submit commands, 69, 887, 924, 988 notify\_user submit commands, 887 NTDomain (Job ClassAd Attribute), 991 NUM\_CLAIMS, 248 NUM\_CPUS, 240, 247, 359 num\_procs() (htcondor.SubmitResult method), 639 NUM\_SLOTS, 247, 359 NUM\_SLOTS\_TYPE\_<N>, 247 NumCkpts (Job ClassAd Attribute), 991 NumDistinctRequests EC2 GAHP Statistics, 536 NumExpiredSignatures EC2 GAHP Statistics, 536 NumHolds (Job ClassAd Attribute), 991 NumHoldsByReason (Job ClassAd Attribute), 991 NumJobCompletions (Job ClassAd Attribute), 991 NumJobMatches (Job ClassAd Attribute), 991 NumJobReconnects (Job ClassAd Attribute), 991 NumJobStarts (Job ClassAd Attribute), 991 NumJobStartsDelayed (Scheduler ClassAd Attribute), 1016 NumPendingClaims (Scheduler ClassAd Attribute), 1016 NumPids (Job ClassAd Attribute), 991 NumRequests EC2 GAHP Statistics, 536 NumRequestsExceedingLimit EC2 GAHP Statistics, 536 NumRestarts (Job ClassAd Attribute), 991 NumShadowExceptions (Job ClassAd Attribute), 991 NumShadowStarts (Job ClassAd Attribute), 991 NumSystemHolds (Job ClassAd Attribute), 991 NumUsers (Scheduler ClassAd Attribute), 1016

### 0

OAuth (htcondor.CredTypes attribute), 644

OBITUARY\_LOG\_LENGTH, 233 of a job deferral time, 168 priority, 66, 75 of a machine activity, 342 state. 339 of a user priority, 75 of central manager High Availability, 446 of condor\_shadow exit codes, 1031 of DAG nodes status, 128 of job queue High Availability, 444 of job queue, with remote job submission High Availability, 445 of jobs cwd. 411 of machines distributed ownership, 19 of machines, to implement a given policy configuration, 336 of queued jobs status, 64 of Unix netgroups authorization, 399 offer resource, 20 OffFast (htcondor.DaemonCommands attribute), 653 OffForce (htcondor.DaemonCommands attribute), 653 OffGraceful (htcondor.DaemonCommands attribute), 653 Offline (Machine ClassAd Attribute), 1004, 1011 offline ClassAd. 1011 offline machine, 485 OFFLINE\_EXPIRE\_ADS\_AFTER, 250, 487 OFFLINE\_LOG, 250, 487 OFFLINE\_MACHINE\_RESOURCE\_<name>, 245 Offline<name> (Machine ClassAd Attribute), 1011 OfflineUniverses (Machine ClassAd Attribute), 1004 OffPeaceful (htcondor.DaemonCommands attribute), 653 Old (classad.Parser attribute), 624 on a different architecture running a job, 175 on resource usage limits, 473 on resource usage with cgroup limits, 474 on exit hold submit commands, 899, 900

on\_exit\_hold\_reason submit commands, 900 on\_exit\_hold\_subcode submit commands, 900 on\_exit\_remove submit commands, 170, 172, 900 OneToOne (class in htcondor.dags), 669 OPEN\_VERB\_FOR\_<EXT>\_FILES, 211 OPENMPI\_EXCLUDE\_NETWORK\_INTERFACES, 155, 250 OPENMPI\_INSTALL\_PATH, 155, 250 OPSYS, 198, 995 OpSys (Machine ClassAd Attribute), 1004 OPSYS\_AND\_VER, 198 OPSYS\_VER, 198 OpSysAndVer (Machine ClassAd Attribute), 1004 OpSysLegacy (Machine ClassAd Attribute), 1005 OpSysLongName (Machine ClassAd Attribute), 1005 OpSysMajorVer (Machine ClassAd Attribute), 1006 OpSysName (Machine ClassAd Attribute), 1006 OpSysShortName (Machine ClassAd Attribute), 1006 OpSysVer (Machine ClassAd Attribute), 1007 optimization of submit time DAGMan. 101 Optional attributes Defining Applications, 426 optional attributes FetchWork, 426 or\_() (classad.ExprTree method), 620 OtherJobRemoveRequirements (Job ClassAd Attribute), 991 Out optional attributes, 427 **OUT\_FINISHED** (*htcondor.FileTransferEventType* attribute), 651 **OUT\_HIGHPORT**, 228, 413 OUT\_LOWPORT, 227, 413 OUT\_QUEUED (htcondor.FileTransferEventType attribute), 651 OUT\_STARTED (htcondor.FileTransferEventType attribute), 651 output submit commands, 34, 56, 59, 156, 274, 541, 849, 881, 887, 888, 893, 894, 906 output file(s) encryption file transfer mechanism, 892 output file(s) specified by URL file transfer mechanism, 59, 453, 893 output\_destination submit commands, 59, 453, 454, 893 OutputDestination (Job ClassAd Attribute), 992 OverrideRoutingEntry Job Router Routing Table ClassAd attribute. 547 **Overview** 

Backfill, 466 overview, 19, 21 HTCondor, 19, 21 Owner machine state, 339, 345 required attributes, 426 owner, 294 machine, 179 resource, 179 Owner (*Job ClassAd Attribute*), 992 owner state, 339, 345

### Ρ

parallel universe, 142, 143 parallel = 10job ClassAd attribute definitions, 989 parallel scheduling groups, 465 parallel universe, 143, 150, 155 ParallelSchedulingGroup, 261, 465 ParallelShutdownPolicy (Job ClassAd Attribute), 992 param (in module htcondor), 651 PARENT CHILD command DAG input file, 79 parent\_layer() (htcondor.dags.BaseNode method), 665 parent\_layer() (htcondor.dags.Nodes method), 668 parent\_subdag() (htcondor.dags.BaseNode method), 665 parent\_subdag() (htcondor.dags.Nodes method), 668 parents (htcondor.dags.BaseNode property), 666 parse() (htcondor.dags.NodeNameFormatter method), 671 parse() (in module classad), 625 parseAds() (in module classad), 622 parseNext() (in module classad), 622 parseOld() (in module classad), 625 parseOne() (in module classad), 622 Parser (class in classad), 624 partitionable slot preemption, 367 partitionable slots, 366 PartitionableSlot (Machine ClassAd Attribute), 1007 PASSWD\_CACHE\_REFRESH, 211 Password (htcondor.CredTypes attribute), 644 PeakForkWorkers (Collector ClassAd Attribute), 1027 PendingQueries (Collector ClassAd Attribute), 1027 PendingQueriesPeak (Collector ClassAd Attribute), 1027 per job PID namespaces, 471 per job PID namespaces Linux kernel, 471 namespaces, 471 per job scratch fileystem, 369

PER\_JOB\_HISTORY\_DIR, 261 PER\_JOB\_NAMESPACES, 272 periodic job scheduling, 170 PERIODIC\_CHECKPOINT, 237 PERIODIC\_EXPR\_INTERVAL, 259 PERIODIC\_EXPR\_TIMESLICE, 259 periodic\_hold submit commands, 900, 901 periodic\_hold\_reason submit commands, 901 periodic\_hold\_subcode submit commands, 901 PERIODIC\_MEMORY\_SYNC, 267 periodic\_release submit commands, 237, 260, 901 periodic\_remove submit commands, 237, 901 PERMISSION-LEVEL, 222 PERMISSION-LEVEL, 406, 794 PERSISTENT\_CONFIG\_DIR, 222 PersonalPool (class in htcondor.personal), 672 PersonalPoolState (class in htcondor.personal), 674 phase() (htcondor.htchirp.HTChirp method), 657 PID. 198 PID (htcondor.LogLevel attribute), 652 pie slice, 332 scheduling, 332 pie spin, 332 scheduling, 332 PIN\_IN command DAG input file, 117 PIN\_OUT command DAG input file, 117 ping() (htcondor.SecMan method), 644 pipe = 2 (no longer used) job ClassAd attribute definitions, 989 PIPE\_BUFFER\_MAX, 224 PipeMessages (ClassAd Attribute), 1029 PipeRuntime (ClassAd Attribute), 1029 platform() (in module htcondor), 651 platforms available HTCondor, 21 platforms supported, 21 policy configuration submit host, 372 poll() (in module htcondor), 635 POLLING\_INTERVAL, 238, 347 pool HTCondor, 179 pool monitoring, 439 pool of machines, 179 POOL\_HISTORY\_DIR, 277, 462 POOL\_HISTORY\_MAX\_STORAGE, 277, 462

POOL\_HISTORY\_SAMPLING\_INTERVAL, 277 port usage, 411 POST script DAGMan, 80 POST\_SCRIPT\_TERMINATED (htcondor.JobEventType attribute), 650 PostArgs (Job ClassAd Attribute), 992 PostArguments (Job ClassAd Attribute), 992 PostCmd (Job ClassAd Attribute), 992 PostCmdExitBySignal (Job ClassAd Attribute), 992 PostCmdExitCode (Job ClassAd Attribute), 992 PostCmdExitSignal (Job ClassAd Attribute), 992 PostEnv (Job ClassAd Attribute), 992 PostEnvironment (Job ClassAd Attribute), 992 PostJobPrio1 (Job ClassAd Attribute), 993 PostJobPrio2 (Job ClassAd Attribute), 993 potential risk running jobs as user nobody UID, 409 potential security risk with jobs user nobody, 409 pow() ClassAd functions, 502 power management, 485, 488 **PPID.** 198 PRE and POST scripts DAGMan. 80 PRE script DAGMan, 80 PRE\_SKIP command DAG input file, 84 pre-defined macros configuration, 197 configuration file, 197 PreArgs (Job ClassAd Attribute), 992 PreArguments (Job ClassAd Attribute), 993 PreCmd (Job ClassAd Attribute), 993 PreCmdExitBySignal (Job ClassAd Attribute), 993 PreCmdExitCode (Job ClassAd Attribute), 993 PreCmdExitSignal (Job ClassAd Attribute), 993 PREEMPT, 236, 351, 429 Preempting machine state, 339, 349 preempting state, 339, 349 PreemptingOwner (Machine ClassAd Attribute), 1010 PreemptingRank (Machine ClassAd Attribute), 1010 PreemptingUser (Machine ClassAd Attribute), 1010 PREEMPTION\_RANK, 282 PREEMPTION\_RANK\_STABLE, 282, 329 PREEMPTION\_REQUIREMENTS, 282, 284, 328, 837 PREEMPTION\_REQUIREMENTS\_STABLE, 282, 329 PREEN, 232 PREEN\_ADMIN, 275, 830 PREEN\_ARGS, 232 PREEN\_INTERVAL, 232

PreEnv (Job ClassAd Attribute), 993 PreEnvironment (Job ClassAd Attribute), 993 PREFER\_IPV4, 214, 421 PREFER\_OUTBOUND\_IPV4, 214 PreJobPrio1 (Job ClassAd Attribute), 993 PreJobPrio2 (Job ClassAd Attribute), 993 preparation job, 32 Prepare job Fetch Hooks, 428 preserve\_relative\_paths submit commands, 896 PreserveRelativeExecutable (Job ClassAd Attribute), 993 PreserveRelativePaths (Job ClassAd Attribute), 993 PRESKIP (htcondor.JobEventType attribute), 650 Print Format, 517 Print Formats, 523 printJson() (classad.ClassAd method), 619 printOld() (classad.ClassAd method), 619 priority job, 66, 75 matchmaking, 328 negotiation. 328 preemption, 75, 328 submit commands, 99, 849, 887 user, 75 Priority (Accounting ClassAd Attribute), 976 PRIORITY command DAG input file, 98 PRIORITY\_HALFLIFE, 75, 281, 327, 330 PriorityFactor (Accounting ClassAd Attribute), 976 Priv (htcondor.LogLevel attribute), 652 PRIVATE\_NETWORK\_INTERFACE, 227, 417 PRIVATE\_NETWORK\_NAME, 225, 226, 417 proc (htcondor.JobEvent attribute), 649 PROCD\_ADDRESS, 287 procd\_ctl HTCondor commands, 973 procd\_ctl command, 973 PROCD\_LOG, 287 PROCD\_MAX\_SNAPSHOT\_INTERVAL, 287 ProcId (Job ClassAd Attribute), 993 procs() (htcondor.Submit method), 637 ProportionalSetSizeKb (Job ClassAd Attribute), 993 PROTECTED\_JOB\_ATTRS, 265 Protocol (htcondor.LogLevel attribute), 652 PROVISIONER command DAG input file, 119 PROVISIONER node DAGMan, 119 pslot preemption, 367 PslotRollupInformation (Machine ClassAd Attribute), 1012

public\_input\_files submit commands, 58 PublicNetworkIpAddr (ClassAd Attribute), 1013 PublicNetworkIpAddr (Negotiator ClassAd Attribute), 1024 PublicNetworkIpAddr (Scheduler ClassAd Attribute), 1016 PUBLISH\_OBITUARIES, 233 put() (htcondor.htchirp.HTChirp method), 656 putfile() (htcondor.htchirp.HTChirp method), 658 pvm = 4 (no longer used) job ClassAd attribute definitions, 989 pvmd = 6 (no longer used) job ClassAd attribute definitions, 989

# Q

Q\_QUERY\_TIMEOUT, 211 QDate (Job ClassAd Attribute), 994 quantize() ClassAd functions, 502 query() (htcondor.Collector method), 626 query() (htcondor.Schedd method), 629 query\_password() (htcondor.Credd method), 642 QUERY\_TIMEOUT, 276 query\_user\_cred() (htcondor.Credd method), 643 query\_user\_service\_cred() (htcondor.Credd *method*), 643QueryIterator (class in htcondor), 634 QueryOpts (class in htcondor), 634 queue submit commands, 35, 42, 48, 150, 153, 303, 880, 888,919 queue() (htcondor.Submit method), 636 QUEUE\_ALL\_USERS\_TRUSTED, 257 QUEUE\_CLEAN\_INTERVAL, 257, 438 QUEUE\_SUPER\_USER\_MAY\_IMPERSONATE, 257, 293 QUEUE\_SUPER\_USERS, 257 queue\_with\_itemdata() (htcondor.Submit method), 637 QueueItemsIterator (class in htcondor), 639 Quick (htcondor.DrainTypes attribute), 642 quotas groups, 333 quote() (in module classad), 622

## R

random()
 ClassAd functions, 502
RANK, 237, 352, 464
rank
 ClassAd attribute, 43, 513
 submit commands, 43, 889
rank attribute, 43
rank examples

ClassAd attribute, 43 RANK FACTOR, 464 read() (*htcondor.htchirp.HTChirp method*), 657 readlink() (htcondor.htchirp.HTChirp method), 659 ReadUserLog, 675 ReadUserLog class API. 675 **READY** (*htcondor.personal.PersonalPoolState attribute*), 674 real **UID**, 407 real (*RUP*) user priority, 327 real user priority (RUP), 327 real() ClassAd functions, 501 RealUid (ClassAd Attribute), 1013 RecentBlockReadKbytes (Job ClassAd Attribute), 994 RecentBlockReads (Job ClassAd Attribute), 994 RecentBlockWriteKbytes (Job ClassAd Attribute), 994 RecentBlockWrites (Job ClassAd Attribute), 994 RecentCancelsList (*Defrag ClassAd Attribute*), 1025 RecentDaemonCoreDutyCycle (Scheduler ClassAd At*tribute*). 1016 RecentDrainFailures (Defrag ClassAd Attribute), 1025 RecentDrainsList (Defrag ClassAd Attribute), 1025 RecentDrainSuccesses (Defrag ClassAd Attribute), 1025 RecentDroppedQueries (ClassAd Collector Attribute), 1026 RecentJobBusyTimeAvg (Machine ClassAd Attribute), 1002 RecentJobBusyTimeCount (Machine ClassAd Attribute), 1002 RecentJobBusyTimeMax (Machine ClassAd Attribute), 1002 RecentJobBusyTimeMin (Machine ClassAd Attribute), 1002 RecentJobDurationAvg (Machine ClassAd Attribute), 1002RecentJobDurationCount (Machine ClassAd At*tribute*). 1002 RecentJobDurationMax (Machine ClassAd Attribute), 1003 RecentJobDurationMin (Machine ClassAd Attribute), 1003 RecentJobPreemptions (Machine ClassAd Attribute), 1007 RecentJobRankPreemptions (Machine ClassAd Attribute), 1007 RecentJobsAccumBadputTime (Scheduler ClassAd Attribute), 1016 RecentJobsAccumRunningTime (Scheduler ClassAd

Attribute), 1016 RecentJobsBadputRuntimes (Scheduler ClassAd Attribute), 1017 RecentJobsBadputSizes (Scheduler ClassAd At*tribute*). 1017 RecentJobsCheckpointed (Scheduler ClassAd At*tribute*). 1017 RecentJobsCompleted (Scheduler ClassAd Attribute), 1017 RecentJobsCompletedRuntimes (Scheduler ClassAd Attribute), 1017 RecentJobsCompletedSizes (Scheduler ClassAd Attribute), 1017 RecentJobsCoredumped (Scheduler ClassAd Attribute), 1017 RecentJobsDebugLogError (Scheduler ClassAd At*tribute*), 1017 RecentJobsExecFailed (Scheduler ClassAd Attribute), 1017 RecentJobsExited (Scheduler ClassAd Attribute), 1017 RecentJobsExitedAndClaimClosing (Scheduler ClassAd Attribute), 1017 RecentJobsExitedNormally (Scheduler ClassAd At*tribute*). 1017 RecentJobsExitException (Scheduler ClassAd At*tribute*), 1017 RecentJobsKilled (Scheduler ClassAd Attribute), 1017 RecentJobsMissedDeferralTime (Scheduler ClassAd Attribute), 1017 RecentJobsNotStarted (Scheduler ClassAd Attribute), 1017 RecentJobsShadowNoMemory (Scheduler ClassAd At*tribute*), 1017 RecentJobsShouldHold (Scheduler ClassAd Attribute), 1018 RecentJobsShouldRemove (Scheduler ClassAd Attribute), 1018 RecentJobsShouldRequeue (Scheduler ClassAd At*tribute*), 1018 RecentJobsStarted (Scheduler ClassAd Attribute), 1018 RecentJobsSubmitted (Scheduler ClassAd Attribute), 1018 RecentJobStarts (Machine ClassAd Attribute), 1007 RecentJobUserPrioPreemptions (Machine ClassAd Attribute), 1007 RecentShadowsReconnections (Scheduler ClassAd Attribute), 1018

Attribute), 1016

RecentJobsAccumTimeToStart (Scheduler ClassAd

- RecentShadowsRecycled (Scheduler ClassAd Attribute), 1018
- RecentShadowsStarted (Scheduler ClassAd Attribute), 1018

RecentStatsLifetime (Defrag ClassAd Attribute), 1025 RecentStatsLifetime (Scheduler ClassAd Attribute), 1018 RecentStatsTickTime (Scheduler ClassAd Attribute), 1018 RecentWindowMax (Scheduler ClassAd Attribute), 1018 Reconfig (htcondor.DaemonCommands attribute), 653 reconfiguration pool management, 183 refresh() (htcondor.RemoteParam method), 651 refreshGSIProxy() (htcondor.Schedd method), 632 reqexp() ClassAd functions, 508 regexpMember() ClassAd functions, 508 regexps() ClassAd functions, 508 register() (in module classad), 623 registerLibrary() (in module classad), 624 Release (htcondor.JobAction attribute), 633 release notes Windows, 684 **RELEASE DIR. 206, 459** RELEASE\_SPACE (htcondor.JobEventType attribute), 650 ReleaseReason (Job ClassAd Attribute), 994 reload\_config() (in module htcondor), 651 relTime() ClassAd functions, 501 **REMOTE\_ERROR** (*htcondor.JobEventType attribute*), 650 remote\_initialdir submit commands, 915 REMOTE\_PRIO\_FACTOR, 281, 328 RemoteAutoregroup ClassAd attribute, ephemeral, 329 RemoteAutoregroup (Machine ClassAd Attribute), 1010 RemoteGroup ClassAd attribute, ephemeral, 329 RemoteGroup (Machine ClassAd Attribute), 1010 RemoteGroupQuota ClassAd attribute, ephemeral, 329 RemoteGroupResourcesInUse ClassAd attribute, ephemeral, 329 RemoteIwd (Job ClassAd Attribute), 994 RemoteNegotiatingGroup ClassAd attribute, ephemeral, 329 RemoteNegotiatingGroup (Machine ClassAd At*tribute*), 1010 RemoteOwner (Machine ClassAd Attribute), 1010 RemoteParam (class in htcondor), 651 RemotePool (Job ClassAd Attribute), 994 RemoteSysCpu (Job ClassAd Attribute), 994 RemoteUser (Machine ClassAd Attribute), 1010 RemoteUserCpu (Job ClassAd Attribute), 994

RemoteUserPrio ClassAd attribute, ephemeral, 329 RemoteUserResourcesInUse ClassAd attribute, ephemeral, 329 RemoteWallClockTime (Job ClassAd Attribute), 994 Remove (htcondor.JobAction attribute), 633 remove() (htcondor.htchirp.HTChirp method), 656 remove\_children() (htcondor.dags.BaseNode method), 666 remove\_children() (htcondor.dags.Nodes method), 668 remove\_kill\_sig submit commands, 908 remove\_parents() (htcondor.dags.BaseNode method), 666 remove\_parents() (htcondor.dags.Nodes method), 668 REMOVE\_SIGNIFICANT\_ATTRIBUTES, 263 REMOVED (htcondor.JobStatus attribute), 635 RemoveKillSig (Job ClassAd Attribute), 994 RemoveX (htcondor.JobAction attribute), 633 rename() (htcondor.htchirp.HTChirp method), 658 rendezvousdir submit commands, 915 replace() ClassAd functions, 508 replaceall() ClassAd functions, 508 **REPLICATION**, 313 **REPLICATION\_ARGS**, 313 **REPLICATION\_DEBUG**, 313 **REPLICATION\_INTERVAL**, 313 **REPLICATION\_LIST**, 313 REPLICATION\_LOG, 313 Reply to fetched work Fetch Hooks, 427 request resource, 20 REQUEST\_CLAIM\_TIMEOUT, 256 request\_cpus submit commands, 155, 273, 889 request\_disk submit commands, 273, 890 request\_GPUs submit commands, 891 request\_gpus submit commands, 890 request\_id (htcondor.TokenRequest property), 645 request\_memory submit commands, 273, 890, 990 request\_name submit commands, 891 RequestCpus required attributes, 426 RequestCpus (Job ClassAd Attribute), 994

RequestDisk required attributes, 426 RequestDisk (Job ClassAd Attribute), 994 RequestedChroot (Job ClassAd Attribute), 995 RequestGPUs (Job ClassAd Attribute), 994 requesting GPUs for a job GPUs. 48, 891 requesting OAuth credentials for a job 0Auth. 46 RequestMemory required attributes, 426 RequestMemory (Job ClassAd Attribute), 995 require\_gpus submit commands, 890 REQUIRE\_LOCAL\_CONFIG\_FILE, 207 Required attributes Defining Applications, 426 required attributes FetchWork. 426 RequireGPUs (Job ClassAd Attribute), 995 Requirements, 251 Job Router Routing Table ClassAd attribute. 544 submit commands, 48, 68, 153, 692 requirements ClassAd attribute. 43, 513 submit commands, 43, 151, 432, 882, 890-892 Requirements (Machine ClassAd Attribute), 1007 requirements attribute, 43, 513 reschedule() (htcondor.Schedd method), 632 rescue DAG DAGMan, 123 rescue() (in module htcondor.dags), 672 RESERVE\_SPACE (htcondor.JobEventType attribute), 650 RESERVED\_DISK, 209, 1000 **RESERVED\_MEMORY**, 241 RESERVED\_SWAP, 209 resetAllUsage() (htcondor.Negotiator method), 640 resetUsage() (htcondor.Negotiator method), 640 ResidentSetSize (Job ClassAd Attribute), 995 resource allocation HTCondor, 140 resource limits, 473 cgroups, 474 resource limits with cgroups, 474 ResourcesUsed (Accounting ClassAd Attribute), 976 Restart (htcondor.DaemonCommands attribute), 653 restarting HTCondor pool management, 182 (htcondor.DaemonCommands RestartPeacful attribute), 653 result() (htcondor.TokenRequest method), 645 RetirementTimeRemaining (Machine ClassAd Attribute), 1007

Retiring machine activity, 343 retrieve() (htcondor.Schedd method), 632 RETRY command DAG input file, 91 retry\_until submit commands. 898 retrying failed nodes DAGMan. 91 rmall() (htcondor.htchirp.HTChirp method), 658 rmdir() (htcondor.htchirp.HTChirp method), 658 ROOSTER\_INTERVAL, 315 ROOSTER\_MAX\_UNHIBERNATE, 315 ROOSTER\_UNHIBERNATE, 315 ROOSTER\_UNHIBERNATE\_RANK, 315 ROOSTER\_WAKEUP\_CMD, 315 roots (htcondor.dags.DAG property), 663 ROTATE\_HISTORY\_DAILY, 262, 438 ROTATE\_HISTORY\_MONTHLY, 262, 438 round() ClassAd functions, 502 RUN, 206 run\_as\_owner submit commands, 685, 687, 879, 913, 915 run\_command() (htcondor.personal.PersonalPool method). 673 RUN\_FILETRANSFER\_PLUGINS\_WITH\_ROOT, 271 RunAsOwner, 409 RUNBENCHMARKS, 241, 346, 351 RUNNING (htcondor.JobStatus attribute), 635 running as root, 174 daemon, 174 running jobs as user nobody security, 409 running MPI applications parallel universe, 154 running multiple programs, 34 RunningJobs (Collector ClassAd Attribute), 1027 RunningJobs (Submitter ClassAd Attribute), 1024

# S

s3\_access\_key\_id\_file submit commands, 897 s3\_secret\_access\_key\_file submit commands, 897 sameAs() (classad.ExprTree method), 621 sample configuration High Availability, 448 sample configuration using pool password security, 390 sample configuration using pool password for startd advertisement security, 390 SBIN, 206

SCHED\_UNIV\_RENICE\_INCREMENT, 256 Schedd (class in htcondor), 628 Schedd (htcondor.AdTypes attribute), 628 Schedd (htcondor.DaemonTypes attribute), 627 schedd (htcondor.personal.PersonalPool property), 674 Schedd (htcondor.SubsystemType attribute), 654 SCHEDD ADDRESS FILE, 258 SCHEDD\_ASSUME\_NEGOTIATOR\_GONE, 260 SCHEDD\_ATTRS, 258 SCHEDD\_AUDIT\_LOG, 263, 438 SCHEDD\_BACKUP\_SPOOL, 261, 438 SCHEDD\_CLUSTER\_INCREMENT\_VALUE, 262 SCHEDD\_CLUSTER\_INITIAL\_VALUE, 262 SCHEDD\_CLUSTER\_MAXIMUM\_VALUE, 262 SCHEDD\_COLLECT\_STATS\_BY\_<Name>, 262 SCHEDD\_COLLECT\_STATS\_FOR\_<Name>, 262 SCHEDD\_CRON\_<JobName>\_ARGS, 320 SCHEDD\_CRON\_<JobName>\_CWD, 320 SCHEDD\_CRON\_<JobName>\_ENV, 320 SCHEDD\_CRON\_<JobName>\_EXECUTABLE, 320 SCHEDD\_CRON\_<JobName>\_JOB\_LOAD, 320 SCHEDD\_CRON\_<JobName>\_KILL, 320 SCHEDD\_CRON\_<JobName>\_MODE, 321 SCHEDD\_CRON\_<JobName>\_PERIOD, 322 SCHEDD\_CRON\_<JobName>\_PREFIX, 322 SCHEDD\_CRON\_<JobName>\_RECONFIG, 322 SCHEDD\_CRON\_<JobName>\_RECONFIG\_RERUN, 322 SCHEDD\_CRON\_CONFIG\_VAL, 319 SCHEDD\_CRON\_JOBLIST, 319 SCHEDD\_CRON\_LOG\_NON\_ZERO\_EXIT, 320 SCHEDD\_CRON\_MAX\_JOB\_LOAD, 319 SCHEDD\_DEBUG, 258 SCHEDD\_ENABLE\_SSH\_TO\_JOB, 314 SCHEDD\_EXECUTE, 258 SCHEDD\_EXPIRE\_STATS\_BY\_<Name>, 262 SCHEDD\_HOST, 205, 206 SCHEDD\_INTERVAL, 173, 255 SCHEDD\_INTERVAL\_TIMESLICE, 255 SCHEDD\_JOB\_QUEUE\_LOG\_FLUSH\_DELAY, 262 SCHEDD\_LOCK, 258 SCHEDD\_MIN\_INTERVAL, 255 SCHEDD\_NAME, 205, 235, 258, 445 SCHEDD\_PREEMPTION\_RANK, 261, 464 SCHEDD\_PREEMPTION\_REQUIREMENTS, 261, 464 SCHEDD\_QUERY\_WORKERS, 254 SCHEDD\_RESTART\_REPORT, 265 SCHEDD\_ROUND\_ATTR\_<xxxx>, 260 SCHEDD\_SEND\_RESCHEDULE, 263 SCHEDD\_SEND\_VACATE\_VIA\_TCP, 262 SCHEDD\_SUPER\_ADDRESS\_FILE, 222 SCHEDD\_USE\_SLOT\_WEIGHT, 263 SCHEDD\_USES\_STARTD\_FOR\_LOCAL\_UNIVERSE, 252 ScheddIpAddr (Scheduler ClassAd Attribute), 1018 ScheddIpAddr (Submitter ClassAd Attribute), 1024

ScheddName (Submitter ClassAd Attribute), 1024 scheduler universe, 143 Scheduler (ClassAd Types), 976 scheduler = 7job ClassAd attribute definitions, 989 Scheduler attributes ClassAd, 1013 scheduler universe, 143 SchedulerJobsIdle (Submitter ClassAd Attribute), 1024 SchedulerJobsRunning (Submitter ClassAd Attribute), 1024 SCITOKENS\_FILE, 308 scitokens\_file submit commands, 530, 907 ScitokensFile (Job ClassAd Attribute), 995 scope, 294 scope of evaluation, MY. ClassAd, 509 scope of evaluation, TARGET. ClassAd, 509 ScratchDirFileCount (Job ClassAd Attribute), 995 Script (class in htcondor.dags), 670 SCRIPT command DAG input file, 80 SEC\_\*\_AUTHENTICATION, 303 SEC\_\*\_AUTHENTICATION\_METHODS, 304 SEC\_\*\_CRYPTO\_METHODS, 304 SEC\_\*\_ENCRYPTION, 303 SEC\_\*\_INTEGRITY, 303 SEC\_\*\_NEGOTIATION, 303 SEC\_<access-level>\_SESSION\_DURATION, 304 SEC\_<access-level>\_SESSION\_LEASE, 305 SEC\_ADMINISTRATOR\_AUTHENTICATION, 384 SEC\_ADMINISTRATOR\_AUTHENTICATION\_METHODS, 385 SEC\_ADMINISTRATOR\_CRYPTO\_METHODS, 396 SEC\_ADMINISTRATOR\_ENCRYPTION, 395 SEC\_ADMINISTRATOR\_INTEGRITY, 396 SEC\_ADVERTISE\_MASTER\_AUTHENTICATION, 384 SEC\_ADVERTISE\_MASTER\_AUTHENTICATION\_METHODS, 385 SEC\_ADVERTISE\_MASTER\_CRYPTO\_METHODS, 396 SEC\_ADVERTISE\_MASTER\_ENCRYPTION, 395 SEC\_ADVERTISE\_MASTER\_INTEGRITY, 396 SEC\_ADVERTISE\_SCHEDD\_AUTHENTICATION, 384 SEC\_ADVERTISE\_SCHEDD\_AUTHENTICATION\_METHODS, 385 SEC\_ADVERTISE\_SCHEDD\_CRYPTO\_METHODS, 396 SEC\_ADVERTISE\_SCHEDD\_ENCRYPTION, 395 SEC\_ADVERTISE\_SCHEDD\_INTEGRITY, 396 SEC\_ADVERTISE\_STARTD\_AUTHENTICATION, 384 SEC\_ADVERTISE\_STARTD\_AUTHENTICATION\_METHODS, 385

SEC\_ADVERTISE\_STARTD\_CRYPTO\_METHODS, 396 SEC\_ADVERTISE\_STARTD\_ENCRYPTION, 395 SEC\_ADVERTISE\_STARTD\_INTEGRITY, 396 SEC\_CLIENT\_AUTHENTICATION, 384 SEC\_CLIENT\_AUTHENTICATION\_METHODS, 385 SEC\_CLIENT\_CRYPTO\_METHODS, 396 SEC CLIENT ENCRYPTION, 395 SEC\_CLIENT\_INTEGRITY, 396 SEC\_CONFIG\_AUTHENTICATION, 384 SEC\_CONFIG\_AUTHENTICATION\_METHODS, 385 SEC\_CONFIG\_CRYPTO\_METHODS, 396 SEC\_CONFIG\_ENCRYPTION, 395 SEC\_CONFIG\_INTEGRITY, 396 SEC\_CREDENTIAL\_DIRECTORY\_KRB, 309 SEC\_CREDENTIAL\_DIRECTORY\_OAUTH, 309 SEC\_CREDENTIAL\_PRODUCER, 309 SEC\_CREDENTIAL\_STORER, 309 SEC\_CREDENTIAL\_SWEEP\_DELAY, 308 SEC\_DAEMON\_AUTHENTICATION, 384 SEC\_DAEMON\_AUTHENTICATION\_METHODS, 385 SEC\_DAEMON\_CRYPTO\_METHODS, 396 SEC\_DAEMON\_ENCRYPTION, 395 SEC\_DAEMON\_INTEGRITY, 396 SEC DEFAULT AUTHENTICATION, 384 SEC\_DEFAULT\_AUTHENTICATION\_METHODS, 385 SEC\_DEFAULT\_AUTHENTICATION\_TIMEOUT, 306 SEC\_DEFAULT\_CRYPTO\_METHODS, 396 SEC\_DEFAULT\_ENCRYPTION, 395 SEC\_DEFAULT\_INTEGRITY, 396 SEC\_DEFAULT\_SESSION\_LEASE, 305 SEC\_ENABLE\_MATCH\_PASSWORD\_AUTHENTICATION, 307,400 SEC\_ENABLE\_REMOTE\_ADMINISTRATION, 308 SEC\_INVALIDATE\_SESSIONS\_VIA\_TCP, 305 SEC\_NEGOTIATOR\_AUTHENTICATION, 384 SEC\_NEGOTIATOR\_AUTHENTICATION\_METHODS, 385 SEC\_NEGOTIATOR\_CRYPTO\_METHODS, 396 SEC\_NEGOTIATOR\_ENCRYPTION, 395 SEC\_NEGOTIATOR\_INTEGRITY, 396 SEC\_PASSWORD\_DIRECTORY, 306 SEC\_PASSWORD\_FILE, 306, 389 SEC\_READ\_AUTHENTICATION, 384 SEC\_READ\_AUTHENTICATION\_METHODS, 385 SEC\_READ\_CRYPTO\_METHODS, 396 SEC\_READ\_ENCRYPTION, 395 SEC\_READ\_INTEGRITY, 396 SEC\_SYSTEM\_KNOWN\_HOSTS, 307, 387 SEC\_TCP\_SESSION\_DEADLINE, 305 SEC\_TCP\_SESSION\_TIMEOUT, 305 SEC\_TOKEN\_DIRECTORY, 306 SEC\_TOKEN\_FETCH\_ALLOWED\_SIGNING\_KEYS, 306 SEC\_TOKEN\_POOL\_SIGNING\_KEY\_FILE, 306 SEC\_TOKEN\_REQUEST\_LIMITS, 306 SEC\_TOKEN\_REVOCATION\_EXPR, 306

SEC\_TOKEN\_SYSTEM\_DIRECTORY, 306 SEC\_USE\_FAMILY\_SESSION, 308 SEC\_WRITE\_AUTHENTICATION, 384 SEC\_WRITE\_AUTHENTICATION\_METHODS, 385 SEC\_WRITE\_CRYPTO\_METHODS, 396 SEC\_WRITE\_ENCRYPTION, 395 SEC\_WRITE\_INTEGRITY, 396 SecMan (class in htcondor), 644 Security (htcondor.LogLevel attribute), 652 security configuration variables configuration, 303 see Daemon ClassAd Hooks Hawkeye, 434 Schedd Cron functionality, 434 Startd Cron functionality, 434 select() (htcondor.dags.DAG method), 663 SelectWaittime (ClassAd Attribute), 1029 Self-Checkpointing, 163 send\_alive() (in module htcondor), 653 send\_command() (in module htcondor), 653 SendIDTokens Job Router Routing Table attribute, 544 sending updates TCP. 420 SENDMAIL, 209 Server HTCondorView, 461 ServerTime (Job ClassAd Attribute), 995 SERVICE command DAG input file, 121 SERVICE node DAGMan, 121 sessions, 401 security, 401 set up docker universe, 480 set up for the docker universe universe, 480 set up for the vm universe universe, 478 SET\_JOB\_ATTR command DAG input file, 101 set\_job\_attr() (htcondor.htchirp.HTChirp method), 657 set\_job\_attr\_delayed() (htcondor.htchirp.HTChirp method), 657 set\_subsystem() (in module htcondor), 654 setBeginUsage() (htcondor.Negotiator method), 640 setCeiling() (htcondor.Negotiator method), 640 SetCondorConfig (class in htcondor.personal), 674 setConfig() (htcondor.SecMan method), 644 SetDirty (htcondor.TransactionFlags attribute), 634 setFactor() (htcondor.Negotiator method), 641

SetForceShutdown (htcondor.DaemonCommands attribute). 653 setLastUsage() (htcondor.Negotiator method), 640 SetPeacefulShutdown (htcondor.DaemonCommands attribute), 653 setPoolPassword() (htcondor.SecMan method), 644 setPriority() (htcondor.Negotiator method), 641 setQArgs() (htcondor.Submit method), 638 setSubmitMethod() (htcondor.Submit method), 638 SETTABLE\_ATTRS\_<PERMISSION-LEVEL>`, 222 SETTABLE\_ATTRS\_ADMINISTRATOR, 406 SETTABLE\_ATTRS\_CONFIG, 200, 222, 406 SETTABLE\_ATTRS\_WRITE, 406 setTag() (htcondor.SecMan method), 645 setting ClassAd attributes in a DAG DAGMan, 101 setting, for a job environment variables, 884 setToken() (htcondor.SecMan method), 645 setUsage() (htcondor.Negotiator method), 641 SHADOW, 251 Shadow (htcondor.SubsystemType attribute), 654 SHADOW\_CHECKPROXY\_INTERVAL, 267, 304 SHADOW DEBUG, 266 SHADOW\_EXCEPTION (htcondor.JobEventType attribute), 649 SHADOW\_JOB\_CLEANUP\_RETRY\_DELAY, 267 SHADOW\_LAZY\_QUEUE\_UPDATE, 266 SHADOW\_LOCK, 266 SHADOW\_MAX\_JOB\_CLEANUP\_RETRIES, 267 SHADOW\_QUEUE\_UPDATE\_INTERVAL, 266 SHADOW\_RENICE\_INCREMENT, 256 SHADOW\_RUN\_UNKNOWN\_USER\_JOBS, 267 SHADOW\_SIZE\_ESTIMATE, 209, 256 SHADOW\_STATS\_LOG, 219, 267 SHADOW\_WORKLIFE, 266 ShadowsReconnections (Scheduler ClassAd Attribute), 1018 ShadowsRecycled (Scheduler ClassAd Attribute), 1018 ShadowsRunning (Scheduler ClassAd Attribute), 1018 ShadowsRunningPeak (Scheduler ClassAd Attribute), 1018 ShadowsStarted (Scheduler ClassAd Attribute), 1018 shared file system configuration variables configuration, 229 shared functionality in daemons HTCondor, 422 SHARED\_PORT, 226, 415 SHARED\_PORT\_ARGS, 316 SHARED\_PORT\_AUDIT\_LOG, 316, 317, 438 SHARED\_PORT\_DAEMON\_AD\_FILE, 316 SHARED\_PORT\_DEFAULT\_ID, 226 SHARED\_PORT\_MAX\_WORKERS, 316 SHARED\_PORT\_PORT, 316

SharedPort (*htcondor.SubsystemType attribute*), 654 SharedX509UserProxy Job Router Routing Table ClassAd attribute, 544 **SHELL**, 863 should\_transfer\_files submit commands, 52, 59, 154, 274, 893 ShouldLog (htcondor. TransactionFlags attribute), 634 SHUTDOWN\_FAST\_TIMEOUT, 233 SHUTDOWN\_GRACEFUL\_TIMEOUT, 222, 239 shutting down HTCondor pool management, 182 SIGN\_S3\_URLS, 215 signal-number submit commands, 907, 908, 913 SignalRuntime (ClassAd Attribute), 1029 Signals (ClassAd Attribute), 1029 SIGNIFICANT\_ATTRIBUTES, 263, 331 SimpleFormatter (class in htcondor.dags), 671 simplify() (classad.ExprTree method), 621 single submission of multiple, independent DAGs DAGMan. 102 SINGULARITY, 272 Singularity, 482 installation, 482 SINGULARITY\_BIND\_EXPR, 272 SINGULARITY\_EXTRA\_ARGUMENTS, 272 SINGULARITY\_IGNORE\_MISSING\_BIND\_TARGET, 272 SINGULARITY\_IMAGE\_EXPR, 272 SINGULARITY\_IS\_SETUID, 770 SINGULARITY\_JOB, 272 SINGULARITY\_TARGET\_DIR, 272 SingularityVersion (Machine ClassAd Attribute), 1008 size() ClassAd functions, 504 skip\_filechecks submit commands, 893 SKIP\_WINDOWS\_LOGON\_NETWORK, 288 skipping node execution DAGMan. 84 Slicer (class in htcondor.dags), 670 Slot\_RemoteUserPrio ClassAd attribute, ephemeral, 329 SLOT\_TYPE\_<N>, 245 SLOT\_TYPE\_<N>\_PARTITIONABLE, 245 SLOT\_TYPE\_<N>\_PARTITIONABLE, 366 SLOT\_WEIGHT, 247, 370 SLOT<N>\_CPU\_AFFINITY, 270 SLOT<N>\_EXECUTE, 207 SLOT<N>\_JOB\_HOOK\_KEYWORD, 317 SLOT<N>\_USER, 230 SLOT<N>\_EXECUTE, 359

SLOT<N>\_JOB\_HOOK\_KEYWORD, 430 SLOT<N>\_USER, 409 SlotID (Machine ClassAd Attribute), 1008 SLOTS\_CONNECTED\_TO\_CONSOLE, 244, 362, 1000 SLOTS\_CONNECTED\_TO\_KEYBOARD, 244, 362, 1003 SlotType (Machine ClassAd Attribute), 1008 SlotWeight. 286 SlotWeight (Machine ClassAd Attribute), 1008 SLOW\_CKPT\_SPEED, 267 SMP machines configuration, 362 SMTP\_SERVER, 209 SOCKET\_LISTEN\_BACKLOG, 224 SocketRuntime (ClassAd Attribute), 1029 SockMessages (ClassAd Attribute), 1029 SOFT\_UID\_DOMAIN, 230, 407 SPLICE command DAG input file, 108 splicing DAGs DAGMan, 108 split() ClassAd functions, 505 splitSlotName() ClassAd functions, 505 splitUserName() ClassAd functions, 505 SP00L, 206 spool() (htcondor.Schedd method), 632 SSH\_TO\_JOB\_<SSH-CLIENT>\_CMD, 314 SSH\_TO\_JOB\_SSH\_KEYGEN, 315 SSH\_TO\_JOB\_SSH\_KEYGEN\_ARGS, 315 SSH\_TO\_JOB\_SSHD, 314 SSH\_TO\_JOB\_SSHD\_ARGS, 314 SSH\_TO\_JOB\_SSHD\_CONFIG\_TEMPLATE, 314 SSL authentication, 386 SSL\_SKIP\_HOST\_CHECK, 304, 307 stack\_size submit commands, 915 StackSize (Job ClassAd Attribute), 995 StageOutFinish (Job ClassAd Attribute), 995 StageOutStart (Job ClassAd Attribute), 995 standard = 1job ClassAd attribute definitions, 989 START, 236, 244, 323, 337, 351, 371, 464 start() (htcondor.personal.PersonalPool method), 674 START\_BACKFILL, 244, 346, 352, 466 START\_DAEMONS, 233 START\_LOCAL\_UNIVERSE, 251, 1019 START\_MASTER, 233 START\_SCHEDULER\_UNIVERSE, 251, 1019 Startd (class in htcondor), 641 Startd (htcondor.AdTypes attribute), 628 Startd (htcondor.DaemonTypes attribute), 627

Startd (htcondor.SubsystemType attribute), 654 STARTD\_AD\_REEVAL\_EXPR, 284 STARTD\_ADDRESS\_FILE, 240 STARTD\_ATTRS, 240, 365, 465 STARTD\_CLAIM\_ID\_FILE, 240 STARTD\_CRON\_<JobName>\_ARGS, 320 STARTD CRON <JobName> CONDITION. 320 STARTD\_CRON\_<JobName>\_CWD, 320 STARTD\_CRON\_<JobName>\_ENV, 320 STARTD\_CRON\_<JobName>\_EXECUTABLE, 320 STARTD\_CRON\_<JobName>\_JOB\_LOAD, 320 STARTD\_CRON\_<JobName>\_KILL, 320 STARTD\_CRON\_<JobName>\_METRICS, 320 STARTD\_CRON\_<JobName>\_MODE, 321 STARTD\_CRON\_<JobName>\_PERIOD, 322 STARTD\_CRON\_<JobName>\_PREFIX, 322 STARTD\_CRON\_<JobName>\_RECONFIG, 322 STARTD\_CRON\_<JobName>\_RECONFIG\_RERUN, 322 STARTD\_CRON\_<JobName>\_SLOTS, 323 STARTD\_CRON\_AUTOPUBLISH, 319 STARTD\_CRON\_CONFIG\_VAL, 319 STARTD\_CRON\_JOBLIST, 319 STARTD\_CRON\_LOG\_NON\_ZERO\_EXIT, 320 STARTD\_CRON\_MAX\_JOB\_LOAD, 319 STARTD\_DEBUG, 240 STARTD\_ENFORCE\_DISK\_LIMITS, 243 STARTD\_ENFORCE\_DISK\_USAGE, 251 STARTD\_HAS\_BAD\_UTMP, 239 STARTD\_HISTORY, 238 STARTD\_JOB\_ATTRS, 240, 282 STARTD\_JOB\_HOOK\_KEYWORD, 317, 430 STARTD\_NAME, 241 STARTD\_NOCLAIM\_SHUTDOWN, 241, 563 STARTD\_PARTITIONABLE\_SLOT\_ATTRS, 238 STARTD\_PRINT\_ADS\_FILTER, 240 STARTD\_PRINT\_ADS\_ON\_SHUTDOWN, 240 STARTD\_PUBLISH\_DOTNET, 248 STARTD\_PUBLISH\_WINREG, 241 STARTD\_RESOURCE\_PREFIX, 244 STARTD\_SENDS\_ALIVES, 256 STARTD\_SHOULD\_WRITE\_CLAIM\_ID\_FILE, 240 STARTD\_SLOT\_ATTRS, 244 STARTD\_VM\_ATTRS, 244 StartdAds (Collector ClassAd Attribute), 1028 StartdAdsPeak (Collector ClassAd Attribute), 1028 StartdIpAddr (Machine ClassAd Attribute), 1008 StartdPrivate (htcondor.AdTypes attribute), 628 STARTER, 238 Starter (htcondor.SubsystemType attribute), 654 Starter pre and post scripts, 992 STARTER\_ALLOW\_RUNAS\_OWNER, 230, 409, 410, 471 STARTER\_DEBUG, 268 STARTER\_INITIAL\_UPDATE\_INTERVAL, 428 STARTER\_JOB\_ENVIRONMENT, 270

STARTER\_JOB\_HOOK\_KEYWORD, 430 STARTER\_LOCAL, 251 STARTER\_LOCAL\_LOGGING, 268 STARTER\_LOG\_NAME\_APPEND, 268 STARTER\_NUM\_THREADS\_ENV\_VARS, 268 STARTER\_RLIMIT\_AS, 272 STARTER STATS LOG. 219, 272 STARTER\_UPDATE\_INTERVAL, 268, 428 STARTER\_UPDATE\_INTERVAL\_MAX, 268 STARTER\_UPDATE\_INTERVAL\_TIMESLICE, 268 STARTER\_UPLOAD\_TIMEOUT, 270 StarterUserLog optional attributes, 427 StarterUserLogUseXML optional attributes, 427 STARTING (htcondor.personal.PersonalPoolState attribute), 674 starting and stopping a job Windows. 688 StartLocalUniverse (Scheduler ClassAd Attribute), 1019 StartSchedulerUniverse (Scheduler ClassAd Attribute), 1019 stat() (htcondor.htchirp.HTChirp method), 660 state job, 64, 66, 989 state (htcondor.personal.PersonalPool property), 674 State (Machine ClassAd Attribute), 1008 state and activities figure, 343 STATE\_FILE, 313 statfs() (htcondor.htchirp.HTChirp method), 660 STATISTICS\_T0\_PUBLISH, 212, 325, 1020, 1021 STATISTICS\_TO\_PUBLISH\_LIST, 213 STATISTICS\_WINDOW\_QUANTUM, 213 STATISTICS\_WINDOW\_QUANTUM\_<collection>, 214 STATISTICS\_WINDOW\_SECONDS, 213, 1018 STATISTICS\_WINDOW\_SECONDS\_<collection>, 213 StatsLastUpdateTime (Scheduler ClassAd Attribute), 1019 StatsLifetime (Scheduler ClassAd Attribute), 1019 Status (htcondor.LogLevel attribute), 652 stop() (htcondor.personal.PersonalPool method), 674 STOPPED (htcondor.personal.PersonalPoolState attribute), 674 STOPPING (htcondor.personal.PersonalPoolState attribute), 674 strcat() ClassAd functions, 503 strcmp() ClassAd functions, 503 stream\_error submit commands, 893 stream\_input submit commands, 894

stream\_output submit commands. 894 StreamErr (Job ClassAd Attribute), 995 StreamOut (Job ClassAd Attribute), 995 stricmp() ClassAd functions, 504 STRICT\_CLASSAD\_EVALUATION, 212, 497 string SUBSTR( string s, integer offset[, integer length] ),777 string() ClassAd functions, 501 stringList\_regexpMember() ClassAd functions, 508 stringListAvg() ClassAd functions, 507 stringListIMember() ClassAd functions, 508 stringListMax() ClassAd functions, 507 stringListMember() ClassAd functions, 507 stringListMin() ClassAd functions, 507 stringListsIntersect() ClassAd functions, 508 stringListSize() ClassAd functions, 507 stringListSum() ClassAd functions, 507 sub. 294 SubDAG (class in htcondor.dags), 666 SUBDAG command DAG input file, 104 subdag() (htcondor.dags.DAG method), 663 subdividing slots slots, 366 submission of jobs shared file system, 45 submission of jobs without one shared file system, 51 submission using a shared file system job, 45 submission without a shared file system job, 51 submit machine, 180 Submit (class in htcondor), 636 SUBMIT (htcondor.JobEventType attribute), 649 Submit (htcondor.SubsystemType attribute), 654 submit commands, 882 submit commands specific to Xen vm universe, 157 submit description file, 33

submit description file, 33 submit machine, 180 submit requirements, 373 submit warnings, 374 submit() (htcondor.Schedd method), 631 submit() (htcondor.TokenRequest method), 645 SUBMIT\_ALLOW\_GETENV, 274 SUBMIT\_ATTRS, 274, 410, 474 SUBMIT\_DEFAULT\_SHOULD\_TRANSFER\_FILES, 274 submit\_event\_notes submit commands, 915 SUBMIT\_GENERATE\_CUSTOM\_RESOURCE\_REQUIREMENTS, 274 SUBMIT\_MAX\_PROCS\_IN\_CLUSTER, 275 SUBMIT\_REQUIREMENT\_<Name>, 265 SUBMIT\_REQUIREMENT\_<Name>\_REASON, 265 SUBMIT\_REQUIREMENT\_<Name>\_IS\_WARNING, 374 SUBMIT\_REQUIREMENT\_<Name>\_REASON, 373 SUBMIT\_REQUIREMENT\_NAMES, 265, 373 SUBMIT\_SEND\_RESCHEDULE, 274 SUBMIT\_SKIP\_FILECHECKS, 274 SUBMIT\_TEMPLATE\_<Name>, 264 SUBMIT\_TEMPLATE\_NAMES, 264 submitMany() (htcondor.Schedd method), 631 SubmitResult (class in htcondor), 639 Submitter (ClassAd Types), 976 Submitter (htcondor.AdTypes attribute), 628 submitter attributes ClassAd, 1024 SubmitterAds (Collector ClassAd Attribute), 1028 SubmitterAdsPeak (Collector ClassAd Attribute), 1028 SubmitterAutoregroup ClassAd attribute, ephemeral, 329 SubmitterAutoregroup (Job ClassAd Attribute), 995 SubmitterGlobalJobId (Job ClassAd Attribute), 995 SubmitterGroup ClassAd attribute, ephemeral, 329 SubmitterGroup (Job ClassAd Attribute), 995 SubmitterGroupQuota ClassAd attribute, ephemeral, 329 SubmitterGroupResourcesInUse ClassAd attribute, ephemeral, 329 SubmitterLimit (Accounting ClassAd Attribute), 977 SubmitterNegotiatingGroup ClassAd attribute, ephemeral, 329 SubmitterNegotiatingGroup (Job ClassAd Attribute), 996 SubmitterShare (Accounting ClassAd Attribute), 976 SubmitterTag (Submitter ClassAd Attribute), 1024 SubmitterUserPrio ClassAd attribute, ephemeral, 329 SubmitterUserResourcesInUse ClassAd attribute, ephemeral, 329 submitting

job. 33 submitting a job to heterogeneous pool, 175 submitting jobs to ARC CE grid computing, 530 submitting jobs to Azure arid computing, 538 submitting jobs to BOINC grid computing, 539 submitting jobs to GCE grid computing, 537 submitting jobs using the EC2 Query API grid computing, 533 SubSecond (htcondor.LogLevel attribute), 652 substr() ClassAd functions, 503 SUBSYSTEM, 197 subsystem names, 197 configuration file, 197 macro, 197 SubsystemType (class in htcondor), 654 success\_exit\_code submit commands, 898 SuccessCheckpointExitBySignal (Job ClassAd Attribute), 996 SuccessCheckpointExitCode (Job ClassAd Attribute), 996 SuccessCheckpointExitSignal (Job ClassAd Attribute), 996 SuccessPostExitBySignal (Job ClassAd Attribute), 996 SuccessPostExitCode (Job ClassAd Attribute), 996 SuccessPostExitSignal (Job ClassAd Attribute), 996 SuccessPreExitBySignal (Job ClassAd Attribute), 996 SuccessPreExitCode (Job ClassAd Attribute), 996 SuccessPreExitSignal (Job ClassAd Attribute), 996 sum() ClassAd functions, 503 SummaryOnly (htcondor.QueryOpts attribute), 634 supported platforms, 21 SUSPEND, 236, 351 Suspend (htcondor.JobAction attribute), 633 Suspended machine activity, 343 SUSPENDED (htcondor.JobStatus attribute), 635 suspending a running DAG DAGMan, 91 suspending jobs instead of evicting them policy, 356 symlink() (htcondor.htchirp.HTChirp method), 659 symmetricMatch() (classad.ClassAd method), 619 SYSAPI\_GET\_LOADAVG, 211 SYSTEM\_IMMUTABLE\_JOB\_ATTRS, 265 SYSTEM\_JOB\_MACHINE\_ATTRS, 257, 258, 913, 979

SYSTEM\_JOB\_MACHINE\_ATTRS\_HISTORY\_LENGTH, 257, 258 SYSTEM\_PERIODIC\_HOLD, 985 SYSTEM\_PERIODIC\_HOLD and SYSTEM\_PERIODIC\_HOLD\_<Name>, 259 SYSTEM\_PERIODIC\_HOLD\_NAMES, 259 SYSTEM PERIODIC HOLD REASON and SYSTEM\_PERIODIC\_HOLD\_<Name>\_REASON, 259 SYSTEM\_PERIODIC\_HOLD\_SUBCODE and SYSTEM\_PERIODIC\_HOLD\_<Name>\_SUBCODE, 259 SYSTEM\_PERIODIC\_RELEASE and SYSTEM\_PERIODIC\_RELEASE\_<Name>, 260 SYSTEM\_PERIODIC\_RELEASE\_NAMES, 260 SYSTEM\_PERIODIC\_REMOVE and SYSTEM\_PERIODIC\_REMOVE\_<Name>, 260 SYSTEM\_PERIODIC\_REMOVE\_NAMES, 260 SYSTEM\_PROTECTED\_JOB\_ATTRS, 265 SYSTEM\_VALID\_SPOOL\_FILES, 275, 830

#### Т

tag() (htcondor.QueryIterator method), 634 TARGET., ClassAd scope resolution prefix, 509 TargetType (Machine ClassAd Attribute), 1008 TargetUniverse Job Router Routing Table ClassAd attribute, 547 TCP. 420 TCP\_FORWARDING\_HOST, 226, 227, 563 TCP\_KEEPALIVE\_INTERVAL, 214 TCP\_UPDATE\_COLLECTORS, 228, 420 TEMP\_DIR, 207 termination, job, 69 Terse (htcondor.LogLevel attribute), 652 test job policy, 354 THINPOOL\_BACKING\_FILE, 243 THINPOOL\_HIDE\_MOUNT, 243 THINPOOL\_NAME, 243, 251 THINPOOL\_VOLUME\_GROUP\_NAME, 243, 251 throttling DAGMan, 87 throttling nodes by category DAGMan, 99 **TILDE**, 197 time of day policy, 354 time() ClassAd functions, 505 TimerRuntime (ClassAd Attribute), 1029 TimersFired (ClassAd Attribute), 1029 timestamp (htcondor.JobEvent attribute), 649 Timestamp (htcondor.LogLevel attribute), 652

TMP\_DIR, 207 to execute at a specific time scheduling jobs, 168 to execute periodically scheduling jobs, 170 to use GPUs configuration, 364 ToE (Job ClassAd Attribute), 996 Token (class in htcondor), 645 TokenRequest (class in htcondor), 645 toLower() ClassAd functions, 504 Tool (*htcondor*.SubsystemType attribute), 654 TOOL\_DEBUG, 220 Total<name> (Machine ClassAd Attribute), 1011 TotalClaimRunTime (Machine ClassAd Attribute), 1010 TotalClaimSuspendTime (Machine ClassAd Attribute), 1010 TotalCondorLoadAvg ClassAd machine attribute, 363 TotalCondorLoadAvg (Machine ClassAd Attribute), 1008 TotalCpus (Machine ClassAd Attribute), 1008 TotalDisk (Machine ClassAd Attribute), 1008 TotalFlockedJobs (Scheduler ClassAd Attribute), 1019 TotalHeldJobs (Scheduler ClassAd Attribute), 1019 TotalIdleJobs (Scheduler ClassAd Attribute), 1019 TotalJobAds (Scheduler ClassAd Attribute), 1019 TotalJobRunTime (Machine ClassAd Attribute), 1010 TotalJobSuspendTime (Machine ClassAd Attribute), 1010 TotalLoadAvg ClassAd machine attribute, 363 TotalLoadAvg (Machine ClassAd Attribute), 1008 TotalLocalJobsIdle (Scheduler ClassAd Attribute), 1019 TotalLocalJobsRunning (Scheduler ClassAd At*tribute*), 1019 TotalMachineDrainingBadput (Machine ClassAd Attribute), 1008 TotalMachineDrainingUnclaimedTime (Machine ClassAd Attribute), 1008 TotalMemory (Machine ClassAd Attribute), 1008 TotalRemovedJobs (Scheduler ClassAd Attribute), 1019 TotalRunningJobs (Scheduler ClassAd Attribute), 1019 TotalSchedulerJobsIdle (Scheduler ClassAd Attribute), 1019 TotalSchedulerJobsRunning (Scheduler ClassAd At*tribute*), 1019 TotalSlotCpus (Machine ClassAd Attribute), 1008 TotalSlotDisk (Machine ClassAd Attribute), 1009 TotalSlotMemory (Machine ClassAd Attribute), 1009 TotalSlots (Machine ClassAd Attribute), 1009 TotalSuspensions (Job ClassAd Attribute), 996

TotalTimeBackfillKilling (Machine ClassAd At*tribute*), 1009 TotalTimeClaimedBusy (Machine ClassAd Attribute), 1009 TotalTimeClaimedIdle (Machine ClassAd Attribute), 1009 TotalTimeClaimedRetiring (Machine ClassAd Attribute), 1009 TotalTimeClaimedSuspended (Machine ClassAd At*tribute*), 1009 TotalTimeMatchedIdle (Machine ClassAd Attribute), 1009 TotalTimeOwnerIdle (Machine ClassAd Attribute), 1009 TotalTimePreemptingKilling (Machine ClassAd Attribute), 1009 TotalTimePreemptingVacating (Machine ClassAd Attribute), 1009 TotalTimeUnclaimedBenchmarking (Machine ClassAd Attribute), 1009 TotalTimeUnclaimedIdle (Machine ClassAd Attribute), 1009 TOUCH\_LOG\_INTERVAL, 217, 437 toUpper() ClassAd functions, 504 transaction() (htcondor.Schedd method), 628 TransactionFlags (class in htcondor), 633 transfer\_checkpoint\_files submit commands, 896 transfer\_error submit commands, 906 transfer\_executable submit commands, 48, 894 transfer\_input submit commands, 906 transfer\_input\_files submit commands, 53, 54, 56, 58, 59, 146, 154, 155, 157, 274, 453, 454, 881, 891-894, 906, 992.993 TRANSFER\_IO\_REPORT\_INTERVAL, 254 TRANSFER\_IO\_REPORT\_TIMESPANS, 254, 1019-1021 transfer\_output submit commands, 906 transfer\_output\_files submit commands, 52, 53, 55, 274, 453, 539, 541, 689, 881, 892, 893, 895, 906 transfer\_output\_remaps submit commands, 55, 896 transfer\_plugins submit commands, 896

TotalTimeBackfillBusy (Machine ClassAd Attribute),

TotalTimeBackfillIdle (*Machine ClassAd Attribute*),

1009

1009

TRANSFER\_QUEUE\_USER\_EXPR, 254, 1019, 1020 TransferCheckpoint (Job ClassAd Attribute), 996 TransferContainer (Job ClassAd Attribute), 996 **TRANSFERER**, 313 TRANSFERER\_DEBUG, 313 TRANSFERER\_LOG, 313 TransferErr (Job ClassAd Attribute), 996 TransferExecutable (Job ClassAd Attribute), 996 TransferIn (Job ClassAd Attribute), 996 TransferInFinished (Job ClassAd Attribute), 996 TransferInput (Job ClassAd Attribute), 996 TransferInputSizeMB (Job ClassAd Attribute), 997 TransferInQueued (Job ClassAd Attribute), 996 TransferInStarted (Job ClassAd Attribute), 997 TransferOut (Job ClassAd Attribute), 997 TransferOutFinished (Job ClassAd Attribute), 997 TransferOutput (Job ClassAd Attribute), 997 TransferOutQueued (Job ClassAd Attribute), 997 TransferOutStarted (Job ClassAd Attribute), 997 TransferPlugins (Job ClassAd Attribute), 997 TransferQueued (Job ClassAd Attribute), 997 TransferQueueMBWaitingToDownload (Scheduler ClassAd Attribute), 1021 TransferQueueMBWaitingToUpload (Scheduler ClassAd Attribute), 1022 TransferQueueNumWaitingToDownload (Scheduler ClassAd Attribute), 1022 TransferQueueNumWaitingToUpload (Scheduler ClassAd Attribute), 1022 TransferQueueUserExpr (Scheduler ClassAd Attribute), 1019 transferring files, 51 TRANSFERRING\_OUTPUT (htcondor.JobStatus attribute), 635 TransferringInput (Job ClassAd Attribute), 997 TransferringOutput (Job ClassAd Attribute), 997 transforms, 515, 517 transitions activity, 343, 352 machine activity, 343, 352 machine state, 343, 352 state, 343, 352 transitions summary activity, 351 machine activity, 351 machine state, 351 state, 351 Translate Job Job Router Hooks, 433 TRUNC\_<SUBSYS>\_<LEVEL>\_LOG\_ON\_OPEN, 220 TRUNC\_<SUBSYS>\_LOG\_ON\_OPEN, 216 TRUNC\_<SUBSYS>\_LOG\_ON\_OPEN, 220, 437 truncate() (htcondor.htchirp.HTChirp method), 661 TRUST\_DOMAIN\_CAFILE, 307, 387

TRUST\_DOMAIN\_CAKEY, 307, 387 TRUST\_LOCAL\_UID\_DOMAIN, 229 TRUST\_UID\_DOMAIN, 229 type (*htcondor.JobEvent attribute*), 649

## U

UDP, 420 UDP\_LOOPBACK\_FRAGMENT\_SIZE, 228 UDP\_NETWORK\_FRAGMENT\_SIZE, 228 UID\_DOMAIN, 199, 229, 407, 408, 887 UidDomain (Machine ClassAd Attribute), 1009 UIDs in HTCondor, 407 ulog() (htcondor.htchirp.HTChirp method), 657 UNAME\_ARCH, 198 UNAME\_OPSYS, 198 unattended install installation, 490 unauthenticated, 395, 400 Unclaimed machine activity, 342 machine state, 339, 346 unclaimed state, 339, 346 Undefined (classad. Value attribute), 622 under the dedicated scheduler MPI application, 462 unexport\_jobs() (htcondor.Schedd method), 633 UNHIBERNATE, 249, 315, 487 Unhibernate (Machine ClassAd Attribute), 1011 unified map file authentication, 394 security, 394 UNINITIALIZED (htcondor.personal.PersonalPoolState attribute), 674 UNIVERSE Job Router Routing Table command, 545 universe. 142 HTCondor, 142 job, 989 submit commands, 48, 134, 142, 525, 529, 882, 888.1019 Unix signals daemoncore, 423 unlink() (htcondor.htchirp.HTChirp method), 658 unmapped, 395 unparse() ClassAd functions, 499 unquote() (in module classad), 623 Update Job Info Job Router Hooks, 433 Update job info Fetch Hooks, 428 UPDATE\_COLLECTOR\_WITH\_TCP, 228, 420 UPDATE\_INTERVAL, 238, 319, 345, 442 UPDATE\_OFFSET, 238

UPDATE\_VIEW\_COLLECTOR\_WITH\_TCP, 228, 420 UpdateInterval (Collector ClassAd Attribute), 1028 UpdateInterval (Scheduler ClassAd Attribute), 1019 UpdateSequenceNumber (ClassAd Attribute), 1013 UpdateSequenceNumber (Collector ClassAd Attribute), 1028 UpdateSequenceNumber (Defrag ClassAd Attribute), 1025 UpdateSequenceNumber (Negotiator ClassAd Attribute), 1024 UpdateSequenceNumber (Scheduler ClassAd Attribute), 1019 UpdatesHistory ClassAd attribute added by the condor\_collector, 277 UpdatesHistory (ClassAd Attribute), 1028 UpdatesInitial (Collector ClassAd Attribute), 1028 UpdatesLost ClassAd attribute added by the condor\_collector, 277 UpdatesLost (ClassAd Attribute), 1028 UpdatesLost (Collector ClassAd Attribute), 1028 UpdatesLostMax (Collector ClassAd Attribute), 1028 UpdatesLostRatio (Collector ClassAd Attribute), 1028 UpdatesSequenced ClassAd attribute added by the condor\_collector, 277 UpdatesSequenced (ClassAd Attribute), 1028 UpdatesTotal ClassAd attribute added by the condor\_collector, 277 UpdatesTotal (ClassAd Attribute), 1029 UpdatesTotal (Collector ClassAd Attribute), 1028 URL file transfer, 59, 453 USE configuration syntax, 199 use in job ID, 963 use in submit description file RANDOM\_CHOICE() macro, 918 use of HTCondorView, 698 USE syntax configuration, 199 USE\_CLONE\_TO\_CREATE\_PROCESSES, 223 USE\_COLLECTOR\_HOST\_CNAME, 304 use\_config() (htcondor.personal.PersonalPool method), 674 USE\_GID\_PROCESS\_TRACKING, 287, 472 USE\_NFS, 231 use\_oauth\_services submit commands, 915 USE\_PID\_NAMESPACES, 272 USE\_PROCD, 287, 472 USE\_PROCESS\_GROUPS, 236

**USE\_PSS**, 271 USE\_RESOURCE\_REQUEST\_COUNTS, 283 use\_scitokens submit commands, 907 USE\_SHARED\_PORT, 226, 315 USE\_VISIBLE\_DESKTOP, 270, 688 **USE VOMS ATTRIBUTES, 304** use\_x509userproxy submit commands, 906 User Log Reader API, 675 user manual, 32, 178 HTCondor, 32, 178 user priority, 326 USER\_CONFIG\_FILE, 185, 208 USER\_JOB\_WRAPPER, 268, 473, 770 userHome() ClassAd functions, 509 UserLog (Job ClassAd Attribute), 997 USERLOG\_FILE\_CACHE\_CLEAR\_INTERVAL, 217 USERLOG\_FILE\_CACHE\_MAX, 217 userMap() ClassAd functions, 509 USERNAME, 198 UseSharedX509UserProxv Job Router Routing Table ClassAd attribute. 544 using a file system authentication, 393 using a remote file system authentication, 393 using JAR files Java, 146 using packages Java, 147 utilizing interactive jobs policy, 358 utime() (htcondor.htchirp.HTChirp method), 661 V vacate, 76 preemption, 76 Vacate (htcondor.JobAction attribute), 633

Vacate (htcondor.JobAction attribute), 633
VacateFast (htcondor.JobAction attribute), 633
VacateTypes (class in htcondor), 642
Vacating
 machine activity, 343
VALID\_SPOOL\_FILES, 275, 311, 445, 830
Value (class in classad), 622
values() (htcondor.JobEvent method), 649
vanilla
 universe, 142
vanilla = 5, docker = 5
 job ClassAd attribute definitions, 989
var>

Job Router Routing Table command, 545 VARS (macro for submit description file) DAGMan. 93 VARS (use of special characters) DAGMan, 95 VARS command DAG input file, 93 Verbose (htcondor.LogLevel attribute), 652 version() (in module classad), 624 version() (in module htcondor), 651 version\_in\_range ClassAd functions, 504 versioncmp() ClassAd functions, 504 versionEQ() ClassAd functions, 504 versionGE() ClassAd functions, 504 versionGT() ClassAd functions, 504 versionLE() ClassAd functions, 504 versionLT() ClassAd functions. 504 virtual machine configuration variables configuration, 309 virtual machine universe, 156, 160 virtual machines, 478 VirtualMemory (Machine ClassAd Attribute), 1009 VirtualMemory (Scheduler ClassAd Attribute), 1019 visualizing DAGs DAGMan, 127 vm universe, 142, 143, 156 vm = 13job ClassAd attribute definitions, 989 vm universe, 143, 156 VM\_AvailNum (Machine ClassAd Attribute), 1009 vm\_checkpoint submit commands, 237, 908 vm\_disk submit commands, 156, 157, 908 VM GAHP LOG, 309 VM\_GAHP\_REQ\_TIMEOUT, 309 VM\_GAHP\_SERVER, 309 VM\_Guest\_Mem (Machine ClassAd Attribute), 1009 vm\_macaddr submit commands, 157, 908 VM\_MACAddr (Job ClassAd Attribute), 998 VM\_MAX\_NUMBER, 309, 1009 VM\_MEMORY, 309, 1009 vm\_memory submit commands, 156, 157, 890, 908 VM\_Memory (Machine ClassAd Attribute), 1010

VM\_NETWORKING, 310 vm\_networking submit commands, 157, 908 VM\_Networking (Machine ClassAd Attribute), 1010 VM\_NETWORKING\_BRIDGE\_INTERFACE, 310 VM\_NETWORKING\_DEFAULT\_TYPE, 310 VM\_NETWORKING\_TYPE, 310 vm\_networking\_type submit commands, 156, 157, 908 vm\_no\_output\_vm submit commands, 908, 992 VM\_RECHECK\_INTERVAL, 309 VM\_SOFT\_SUSPEND, 310 VM\_STATUS\_INTERVAL, 309 VM\_TYPE, 309, 478 vm\_type submit commands, 908 VM\_Type (Machine ClassAd Attribute), 1010 VM\_UNIV\_NOBODY\_USER, 310 VMOfflineReason (Machine ClassAd Attribute), 1010 VMOfflineTime (Machine ClassAd Attribute), 1010

#### W

walk() (htcondor.dags.DAG method), 663 walk\_ancestors() (htcondor.dags.BaseNode method), 666 walk\_ancestors() (htcondor.dags.DAG method), 663 walk\_ancestors() (htcondor.dags.Nodes method), 668 walk\_descendants() (htcondor.dags.BaseNode method), 666 walk\_descendants() (htcondor.dags.DAG method), 663 walk\_descendants() (htcondor.dags.Nodes method), 669 WalkOrder (class in htcondor.dags), 663 WALL\_CLOCK\_CKPT\_INTERVAL, 257 want\_graceful\_removal submit commands, 260, 913 WANT\_HOLD, 237, 984 WANT\_HOLD\_REASON, 237 WANT\_HOLD\_SUBCODE, 237 WANT\_SUSPEND, 238, 351 WANT\_UDP\_COMMAND\_SOCKET, 211, 281 WANT\_VACATE, 238, 239, 352 WantContainer (Job ClassAd Attribute), 997 WantDocker (Job ClassAd Attribute), 997 WantFTOnCheckpoint (Job ClassAd Attribute), 997 WantGracefulRemoval (Job ClassAd Attribute), 997 WantNameTag submit commands, 905 WantResAd (Scheduler ClassAd Attribute), 1019 WARN\_ON\_UNUSED\_SUBMIT\_FILE\_MACROS, 274, 881 watch() (htcondor.QueryIterator method), 635

tribute), 977 WeightedIdleJobs (Submitter ClassAd Attribute), 1024 WeightedResourcesUsed (Accounting ClassAd Attribute), 977 WeightedRunningJobs (Submitter ClassAd Attribute), 1024 when\_to\_transfer\_output submit commands, 52, 59, 689, 897 who the job runs as job, 409 who() (htcondor.personal.PersonalPool method), 674 whoami() (htcondor.htchirp.HTChirp method), 659 whoareyou() (htcondor.htchirp.HTChirp method), 659 WholeMachines (Defrag ClassAd Attribute), 1025 WholeMachinesPeak (Defrag ClassAd Attribute), 1025 WINDOWED\_STAT\_WIDTH, 255 Windows authentication, 393 platform-specific information, 683, 693 Windows platform configuration variables configuration, 323 Windows platform troubleshooting power management, 487 WINDOWS\_FIREWALL\_FAILURE\_RETRY, 236 WINDOWS\_RMDIR, 323 WINDOWS\_RMDIR\_OPTIONS, 323 WindowsBuildNumber (Job ClassAd Attribute), 998 WindowsBuildNumber (Machine ClassAd Attribute), 1010 WindowsMajorVersion (Job ClassAd Attribute), 997 WindowsMajorVersion (Machine ClassAd Attribute), 1010 WindowsMinorVersion (Job ClassAd Attribute), 998 WindowsMinorVersion (Machine ClassAd Attribute), 1010 with Ganglia Monitoring, 439 workflow metrics DAGMan, 135 WorkHours, 354 write() (htcondor.htchirp.HTChirp method), 657 write() (htcondor.Token method), 645 write\_dag() (in module htcondor.dags), 670

# Х

```
X509 USER PROXY
    environment variables, 74
X509_USER_PROXY environment variable, 74
x509userproxy
    submit commands, 74, 530, 907, 998
X509UserProxy (Job ClassAd Attribute), 998
X509UserProxyEmail (Job ClassAd Attribute), 998
```

WeightedAccumulatedUsage (Accounting ClassAd At- X509UserProxyExpiration (Job ClassAd Attribute), 998 X509UserProxyFirstFQAN (Job ClassAd Attribute), 998 X509UserProxyFQAN (Job ClassAd Attribute), 998 X509UserProxySubject (Job ClassAd Attribute), 998 X509UserProxyVOName (Job ClassAd Attribute), 998 XEN BOOTLOADER, 310 xen\_initrd submit commands, 909 xen\_kernel submit commands, 157, 909 xen\_kernel\_params submit commands, 909 xen\_root submit commands, 157, 909

xquery() (htcondor.Schedd method), 629